## **MS2690A/MS2691A/MS2692A and MS2830A Signal Analyzer Operation Manual Signal Analyzer Function Remote Control**

#### **28th Edition**

- **For safety and warning information, please read this manual before attempting to use the equipment.**
- **Additional safety and warning information is provided within the MS2690A/MS2691A/MS2692A Signal Analyzer Operation Manual (Mainframe Operation) or MS2830A Signal Analyzer Operation Manual (Mainframe Operation). Please also refer to this document before using the equipment.**
- **Keep this manual with the equipment.**

## **ANRITSU CORPORATION**

# Safety Symbols

To prevent the risk of personal injury or loss related to equipment malfunction, Anritsu Corporation uses the following safety symbols to indicate safety-related information. Ensure that you clearly understand the meanings of the symbols BEFORE using the equipment. Some or all of the following symbols may be used on all Anritsu equipment. In addition, there may be other labels attached to products that are not shown in the diagrams in this manual.

#### Symbols used in manual

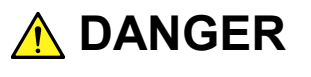

This indicates a very dangerous procedure that could result in serious injury or death if not performed properly.

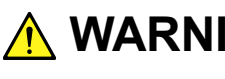

This indicates a hazardous procedure that could result in serious injury or death if **WARNING** Inis indicates a nazard

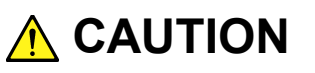

This indicates a hazardous procedure or danger that could result in light-to-severe injury, or loss related to equipment malfunction, if proper precautions are not taken.

#### Safety Symbols Used on Equipment and in Manual

The following safety symbols are used inside or on the equipment near operation locations to provide information about safety items and operation precautions. Ensure that you clearly understand the meanings of the symbols and take the necessary precautions BEFORE using the equipment.

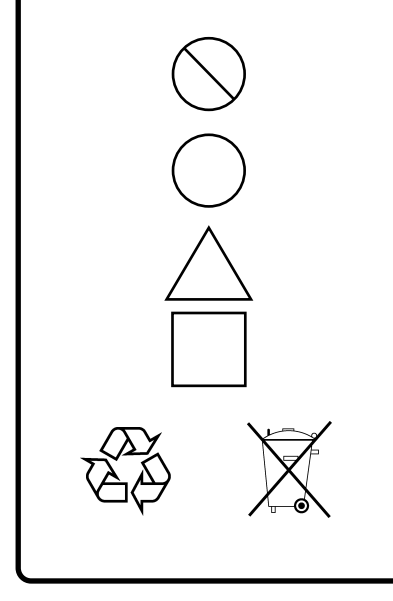

This indicates a prohibited operation. The prohibited operation is indicated symbolically in or near the barred circle.

This indicates an obligatory safety precaution. The obligatory operation is indicated symbolically in or near the circle.

This indicates a warning or caution. The contents are indicated symbolically in or near the triangle.

This indicates a note. The contents are described in the box.

These indicate that the marked part should be recycled.

#### MS2690A/MS2691A/MS2692A and MS2830A Signal Analyzer Operation Manual Signal Analyzer Function Remote Control

- 25 April 2007 (First Edition)
- 18 December 2015 (28th Edition)

#### Copyright © 2007-2015, ANRITSU CORPORATION.

All rights reserved. No part of this manual may be reproduced without the prior written permission of the publisher.

The contents of this manual may be changed without prior notice. Printed in Japan

#### Notes On Export Management

This product and its manuals may require an Export License/Approval by the Government of the product's country of origin for re-export from your country.

Before re-exporting the product or manuals, please contact us to confirm whether they are export-controlled items or not.

When you dispose of export-controlled items, the products/manuals need to be broken/shredded so as not to be unlawfully used for military purpose.

## **About This Manual**

Operation manual configuration

The operation manual configuration of the MS2690A/MS2691A/MS2692A and MS2830A Signal Analyzer is shown below.

MS2690A/MS2691A/MS2692A Signal Analyzer Operation Manual (Main Frame Operation) MS2690A/MS2691A/MS2692A and MS2830A Signal Analyzer Operation Manual (Phase Noise Measurement Function Operation) MS2690A/MS2691A/MS2692A and MS2830A Signal Analyzer Operation Manual (Phase Noise Measurement Function Remote Control) MS2690A/MS2691A/MS2692A and MS2830A Signal Analyzer Operation Manual (Main Frame Remote Control) MS2830A Signal Analyzer Operation Manual Or (Main Frame Operation) MS2690A/MS2691A/MS2692A Signal Analyzer Operation Manual (Signal Analyzer Function Operation) MS2690A/MS2691A/MS2692A and MS2830A Signal Analyzer Operation Manual (Signal Analyzer Function Remote Control) MS2830A Signal Analyzer Operation Manual (Signal Analyzer Function Operation) Or MS2690A/MS2691A/MS2692A Spectrum Analyzer Operation Manual (Spectrum Analyzer Function Operation) MS2690A/MS2691A/MS2692A and MS2830A Signal Analyzer Operation Manual (Spectrum Analyzer Function Remote Control) MS2830A Spectrum Analyzer Operation Manual (Spectrum Analyzer Function Operation) Or

- Signal Analyzer Operation Manual (Mainframe Operation)
- Signal Analyzer Operation Manual (Mainframe Remote Control) Description of basic operations, maintenance procedures, common functions and common remote functions of the mainframe
- Signal Analyzer Operation Manual (Signal Analyzer Function)
- Signal Analyzer Operation Manual (Signal Analyzer Function Remote Control) <This document>

Description of basic operations, functions and remote functions of the signal analyzer

- Signal Analyzer Operation Manual (Spectrum Analyzer Function)
- Signal Analyzer Operation Manual (Spectrum Analyzer Function Remote Control)

Description of basic operations, functions and remote functions of the spectrum analyzer

- Signal Analyzer Operation Manual (Phase Noise Measurement Function)
- Signal Analyzer Operation Manual (Phase Noise Measurement Function Remote Control)

Description of basic operations, common functions and common remote functions of the Phase Noise Measurement function

## **Convention Used in This Manual**

Except where there is a good reason to do otherwise, this manual assumes the use of MS269xA.

Note that the descriptions in this manual also apply to MS2830A.

# 2 3 4

1

## **Table of Contents**

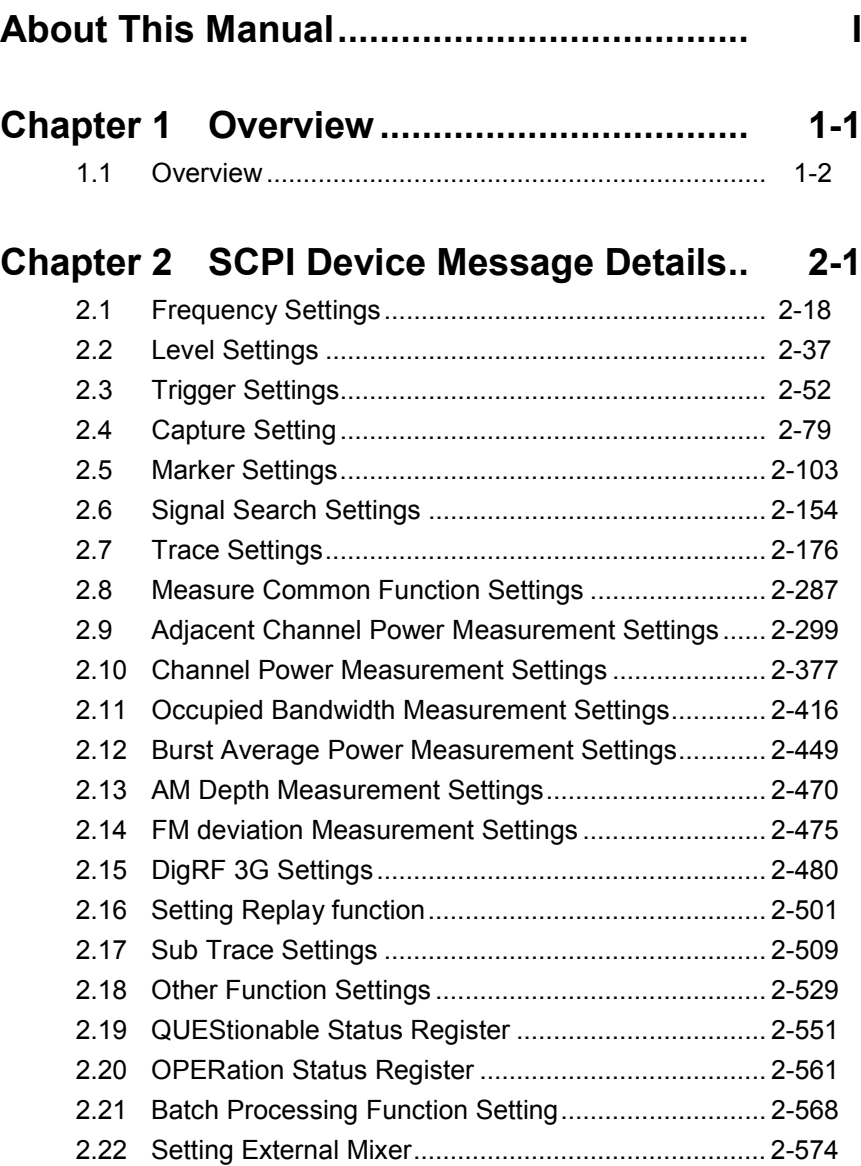

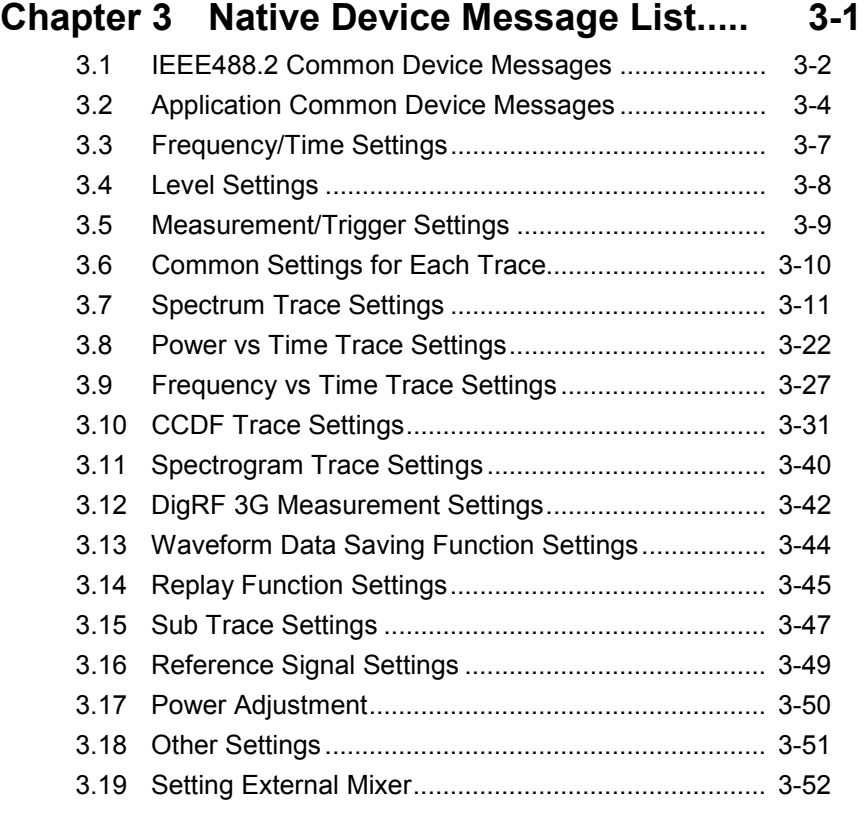

## **Chapter 4 Native Device Message Details 4-1**

# Chapter 1 Overview

This chapter provides an overview of the remote control of the Spectrum Analyzer function (hereinafter, referred to as "this application").

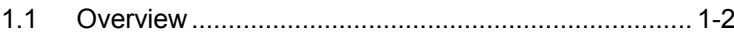

### <span id="page-9-0"></span>**1.1 Overview**

Automatic measurement can be performed by using this instrument in connection with an external controller (PC). This instrument is standardly equipped with GPIB, Ethernet, and USB interfaces. You can also select a remote control command from the SCPI mode, which is a command format defined by the SCPI Consortium, and Native mode, which is our unique format.

See the "MS2690A/MS2691A/MS2692A and MS2830A Signal Analyzer Operation Manual (Mainframe Remote Control)" for how to switch the language mode.

You can use the Native mode by converting SCPI commands into Native ones. See the "MS2690A/MS2691A/MS2692A and MS2830A Signal Analyzer Operation Manual (Mainframe Remote Control)" for details.

To use the Signal Analyzer function on the MS2830A, Analysis Bandwidth 10 MHz Option or greater is required.

This chapter provides detailed specifications of SCPI Remote Control Command to execute the functions of this application by functions. Refer to the "MS2690A/MS2691A/MS2692A or MS2830A Signal Analyzer Operation Manual (Mainframe Remote Control)" for detailed specifications on IEEE488.2 common device message and application common device messages.

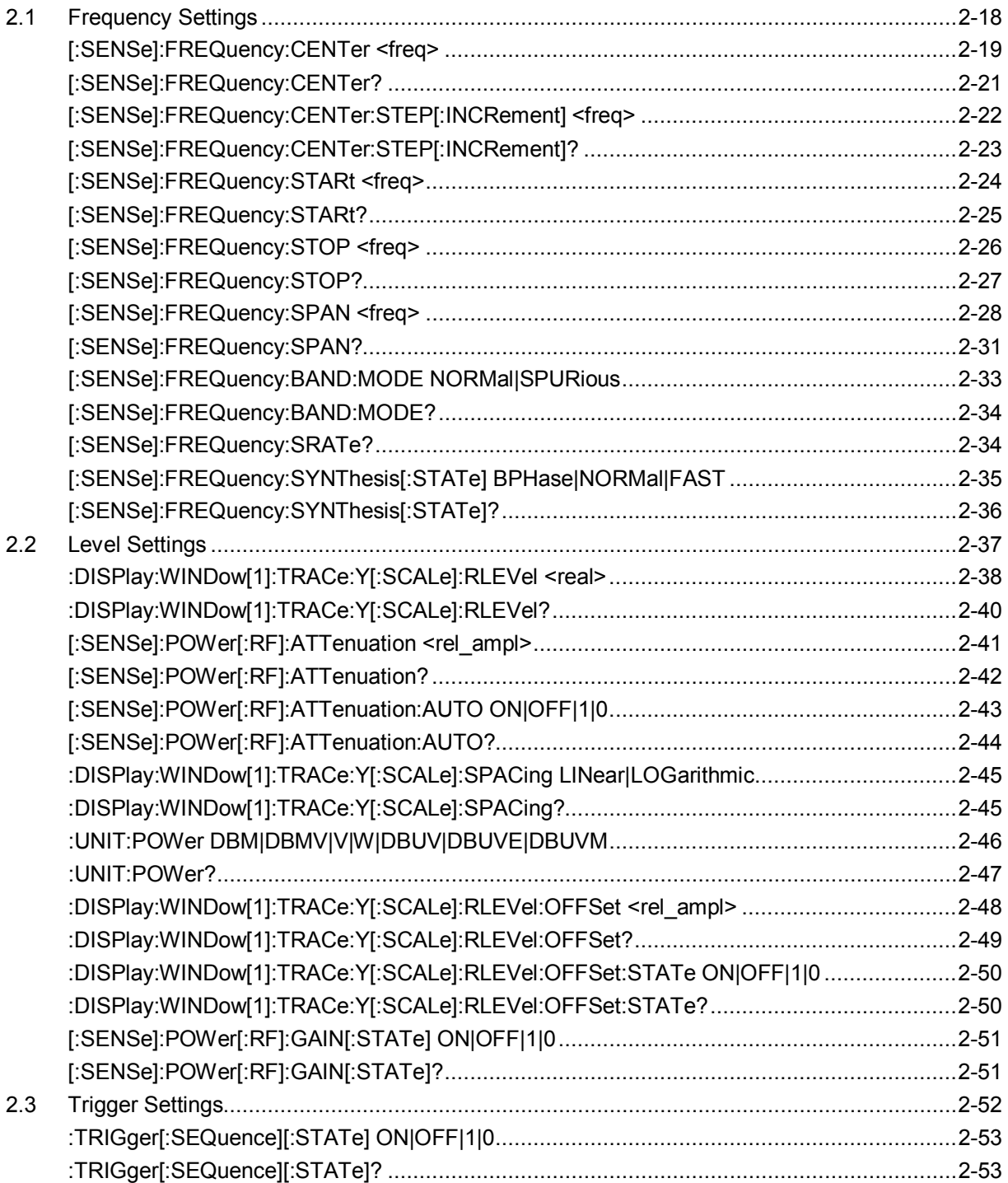

**2**

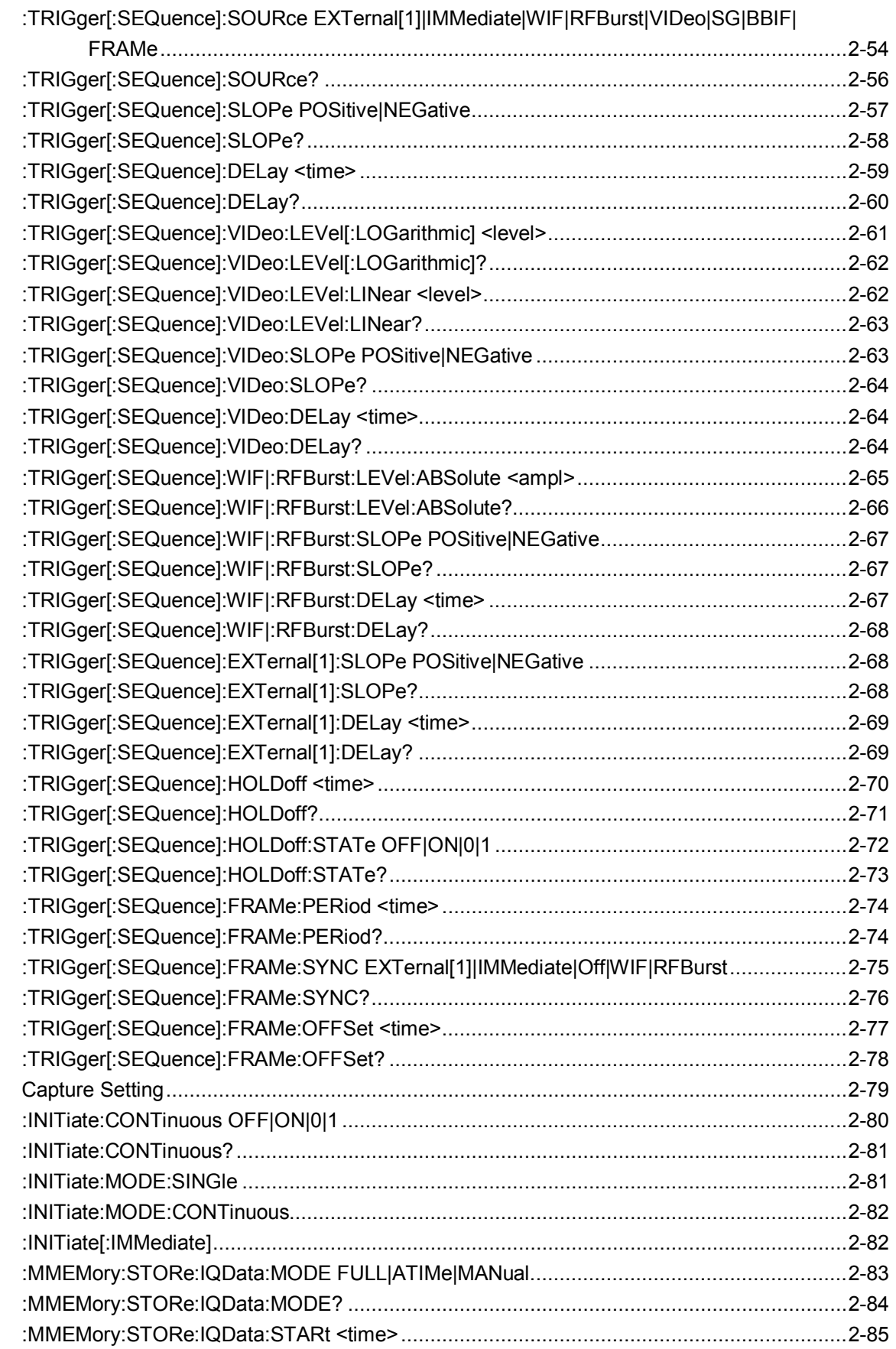

 $2.4$ 

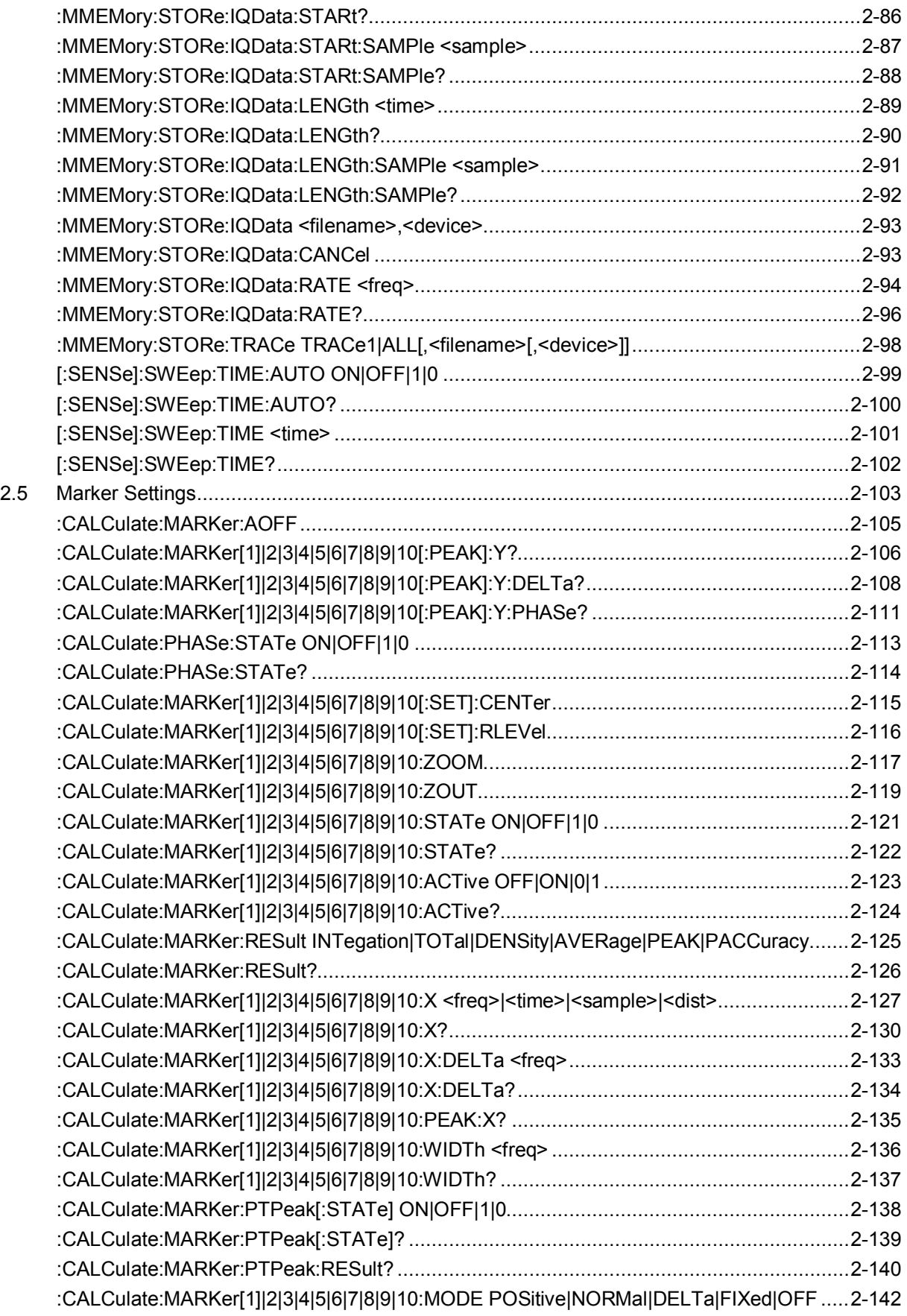

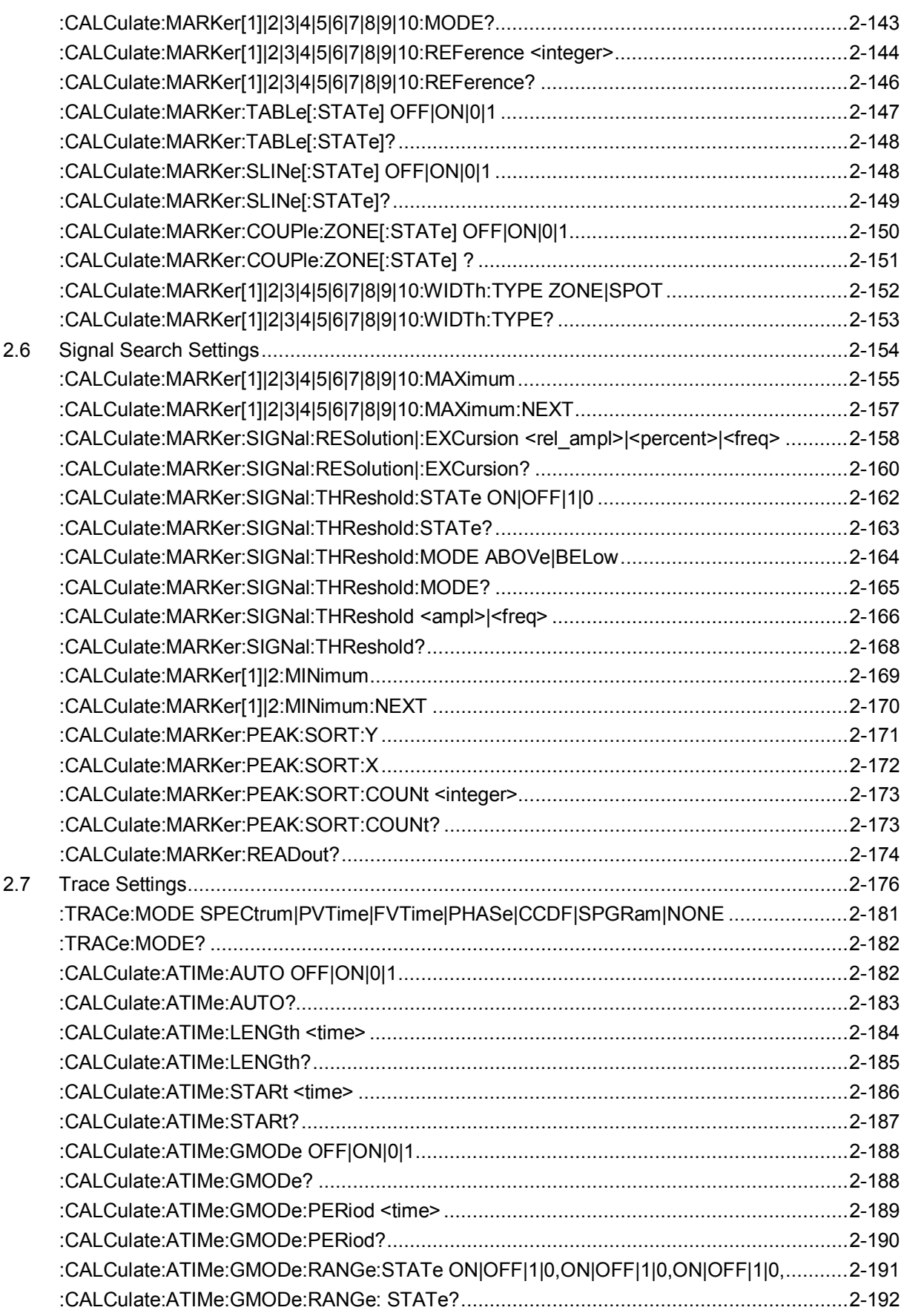

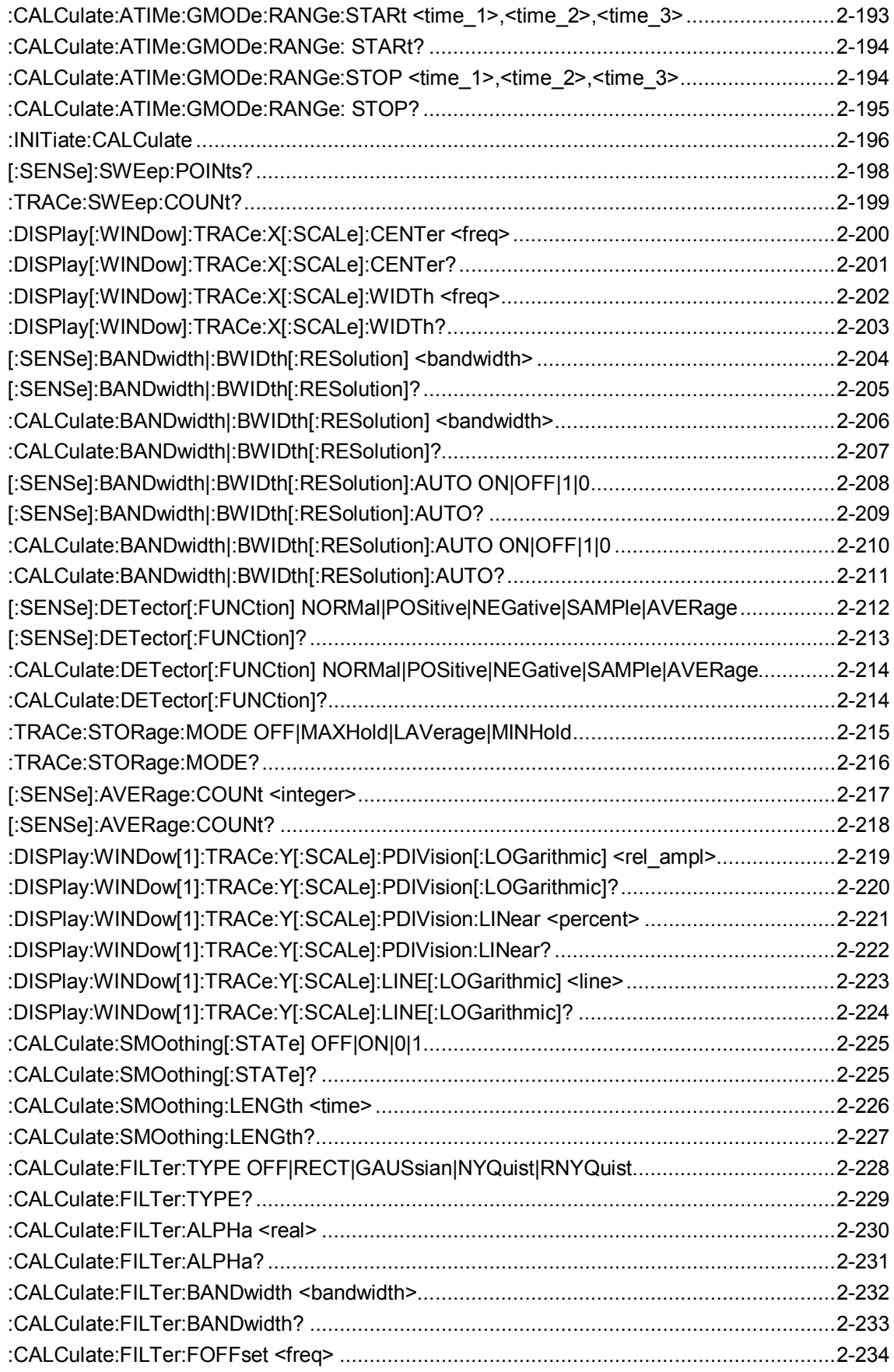

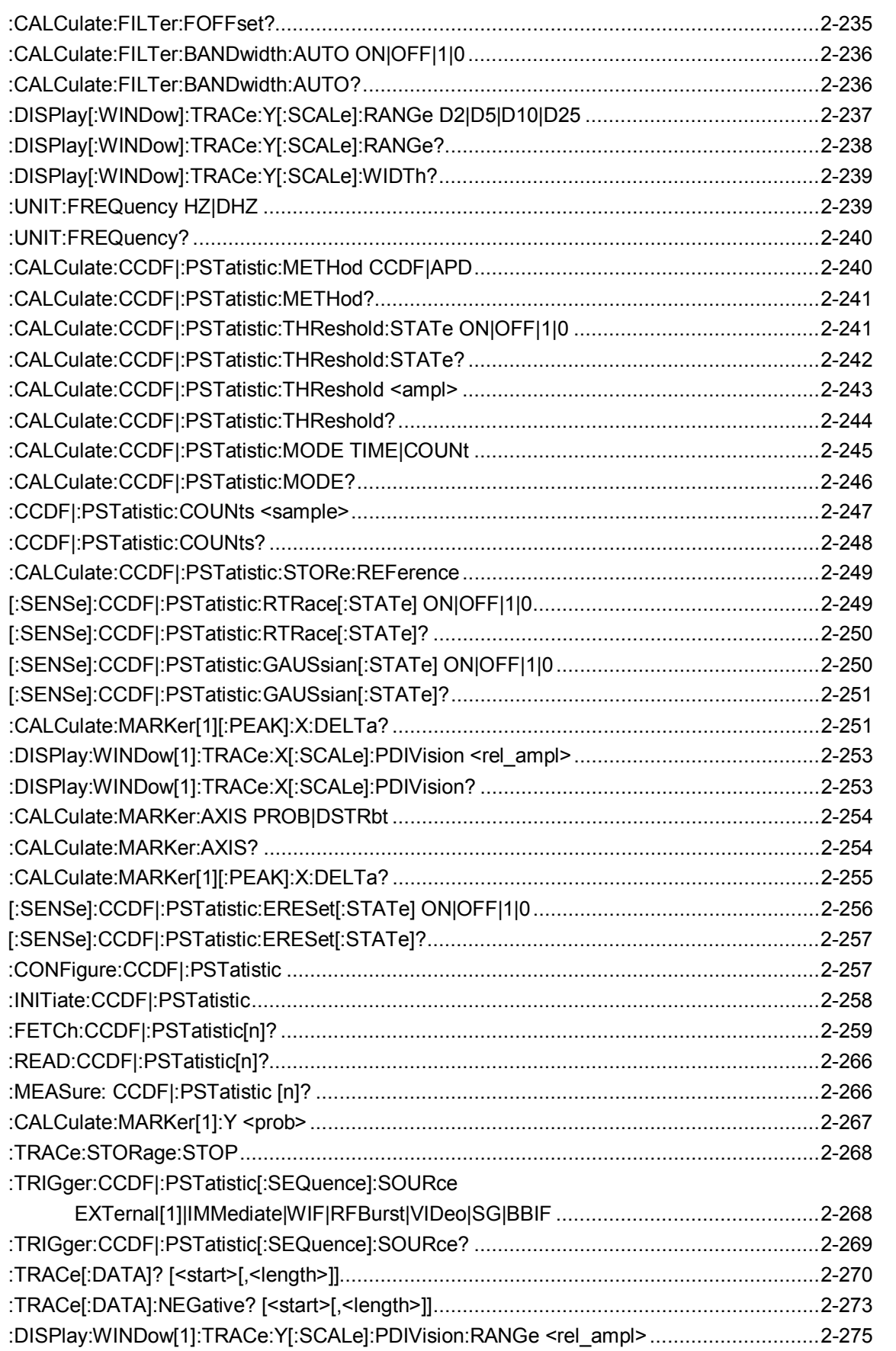

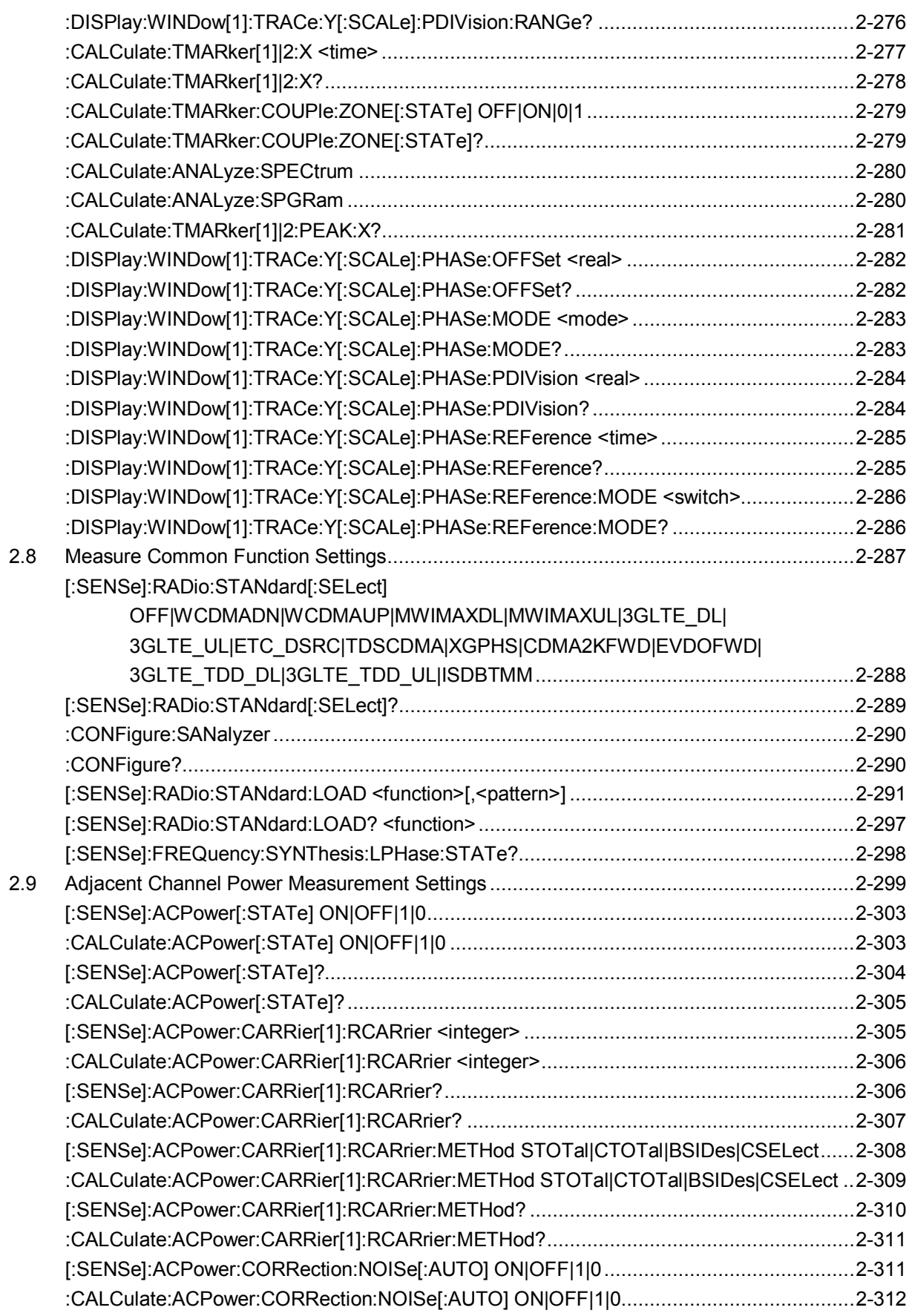

**2**

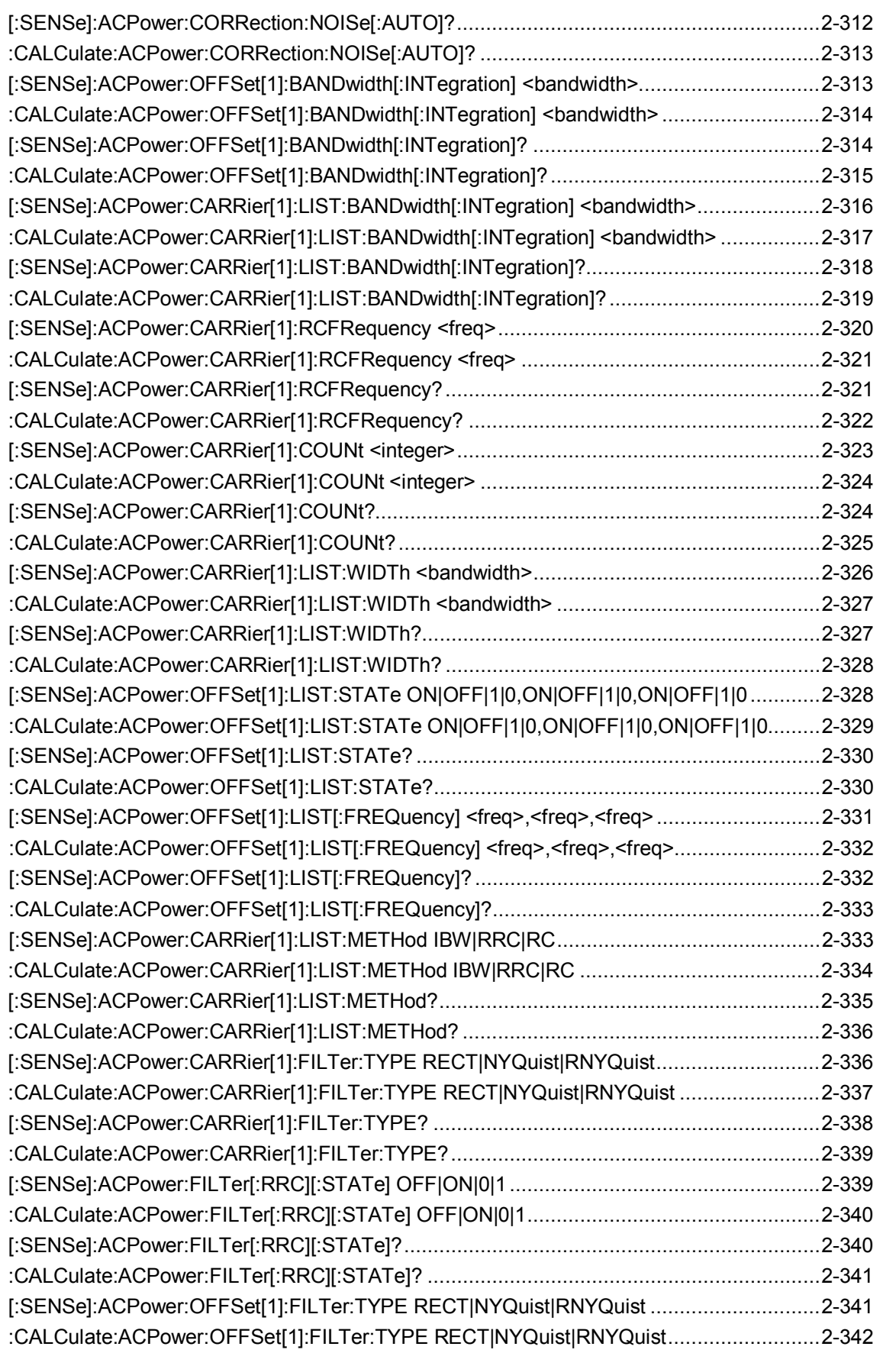

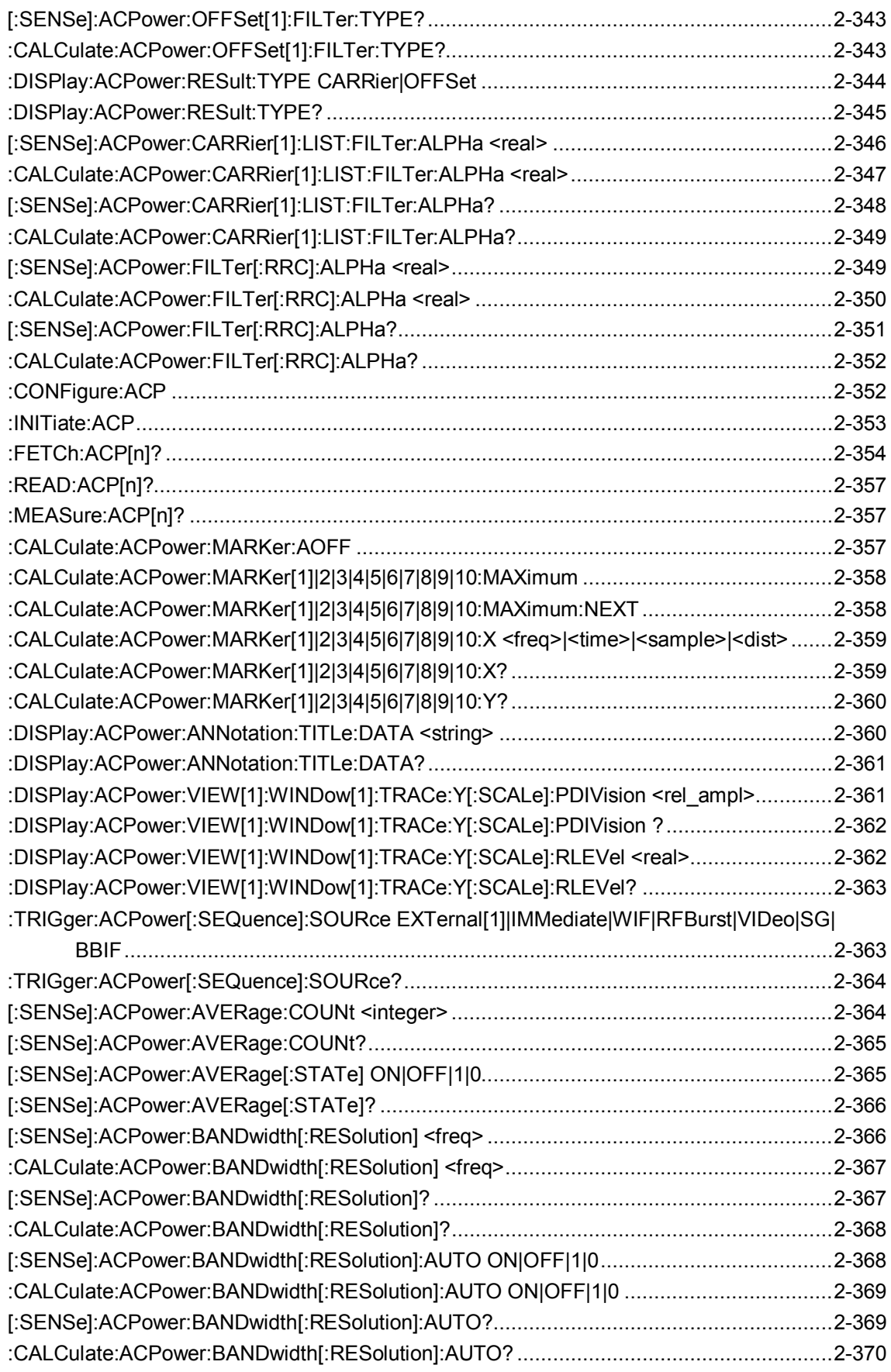

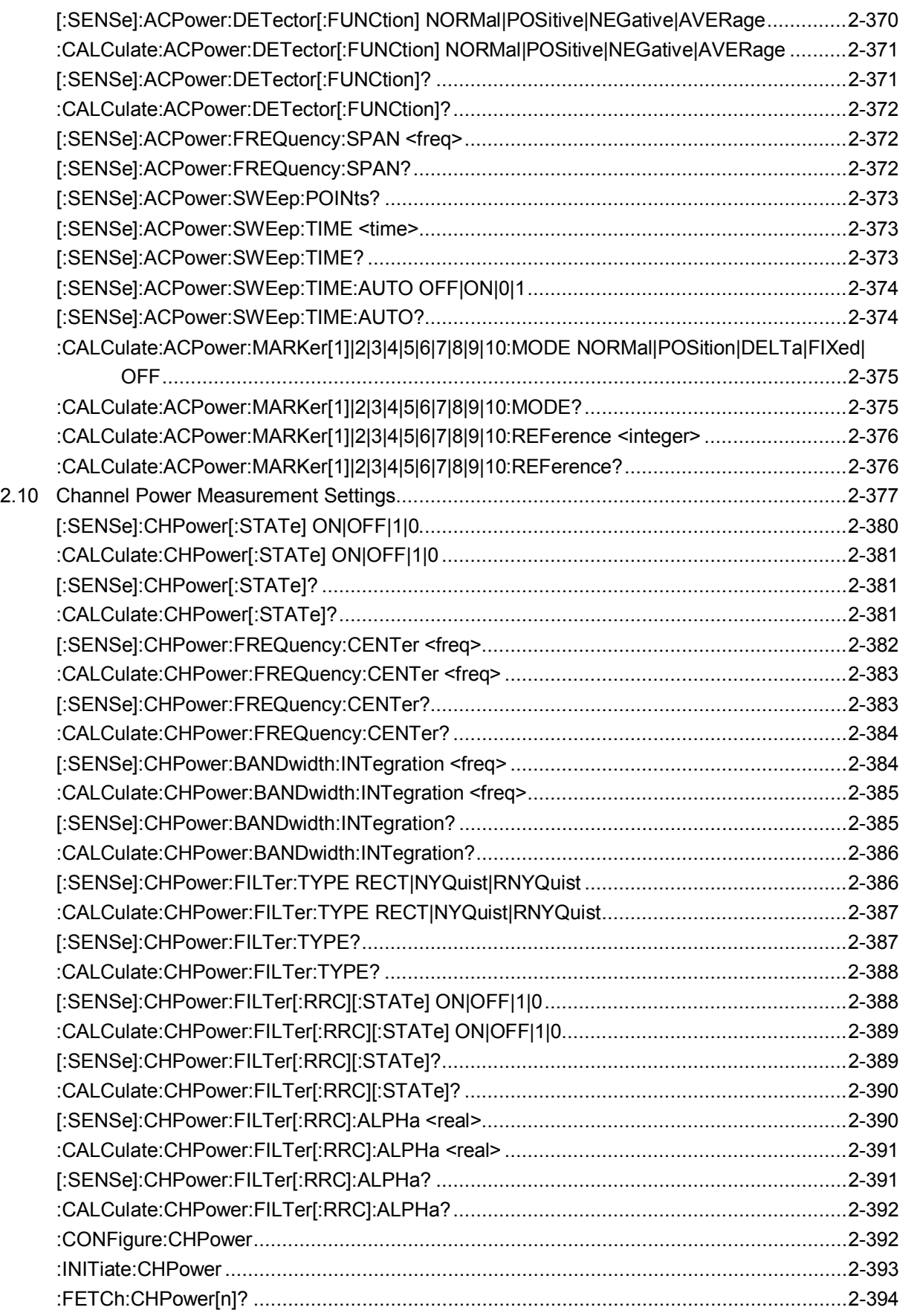

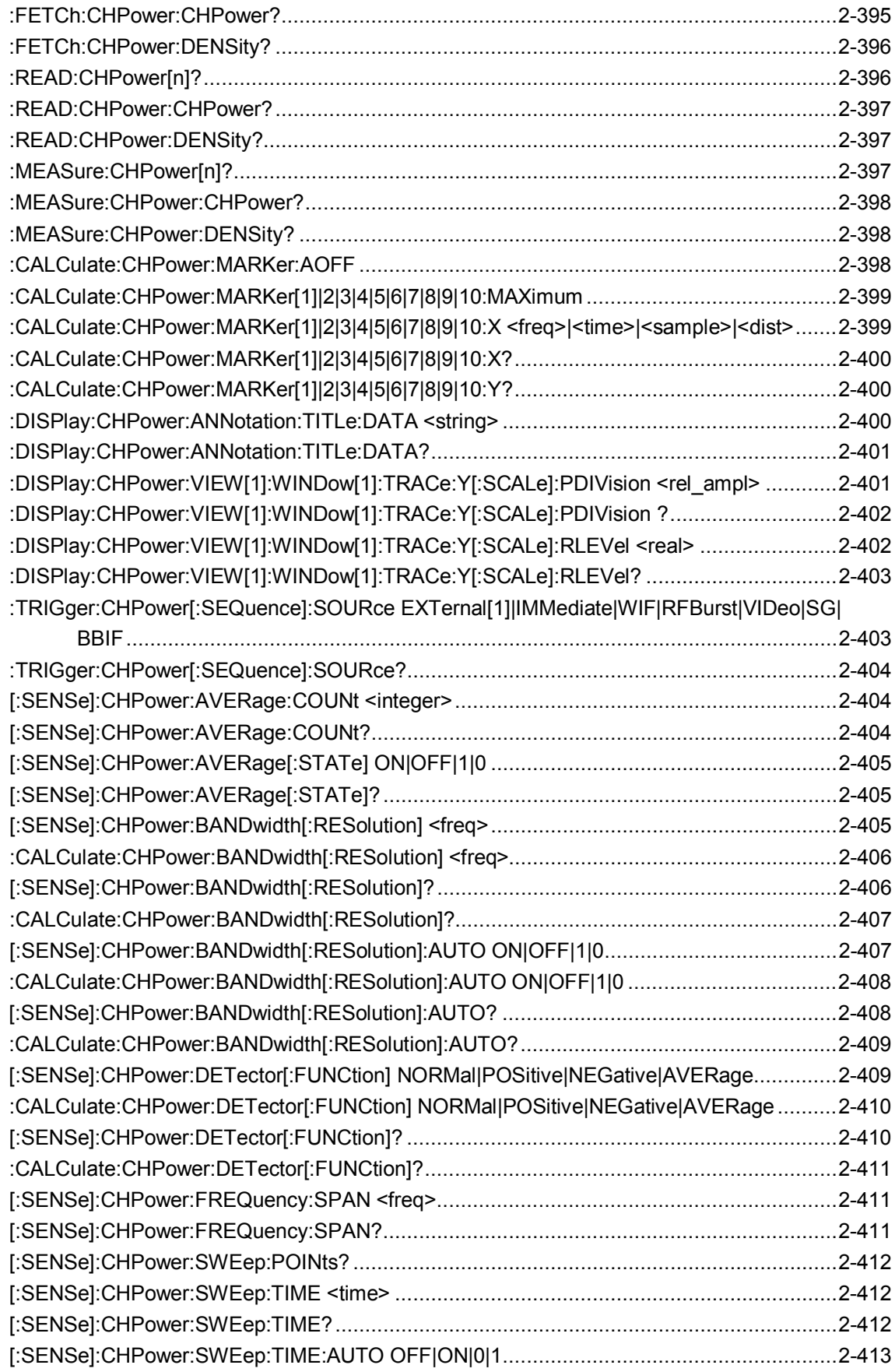

**2**

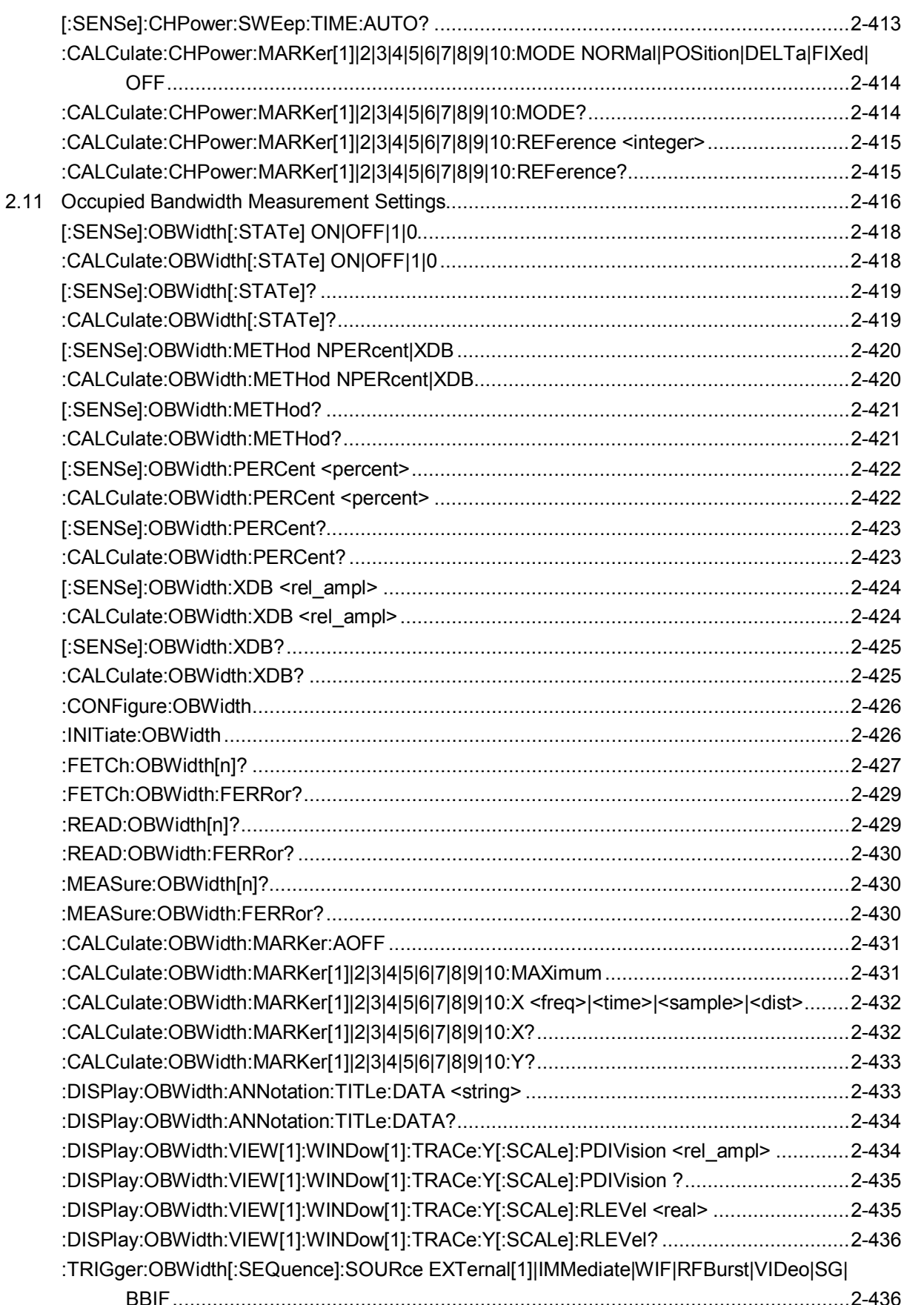

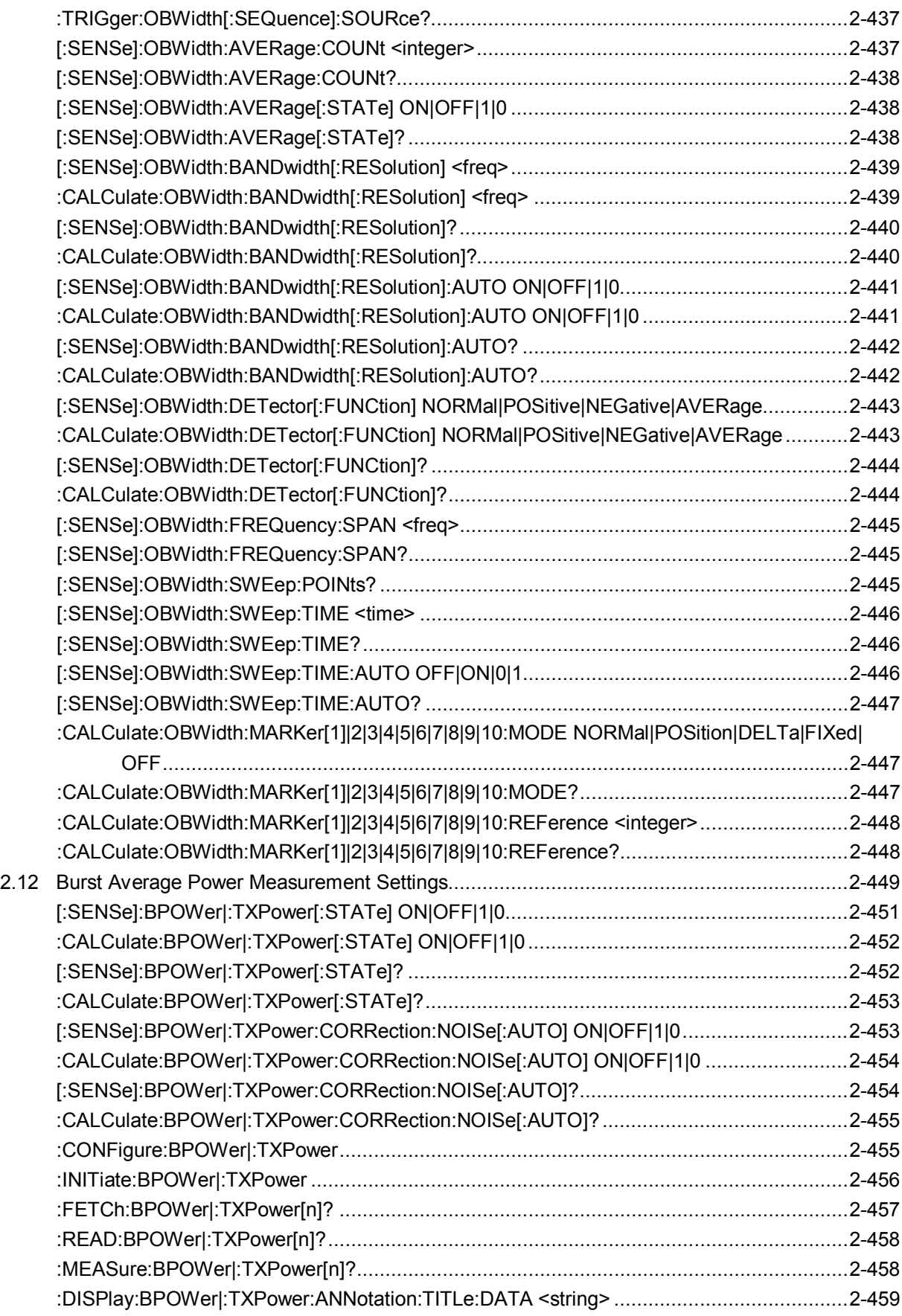

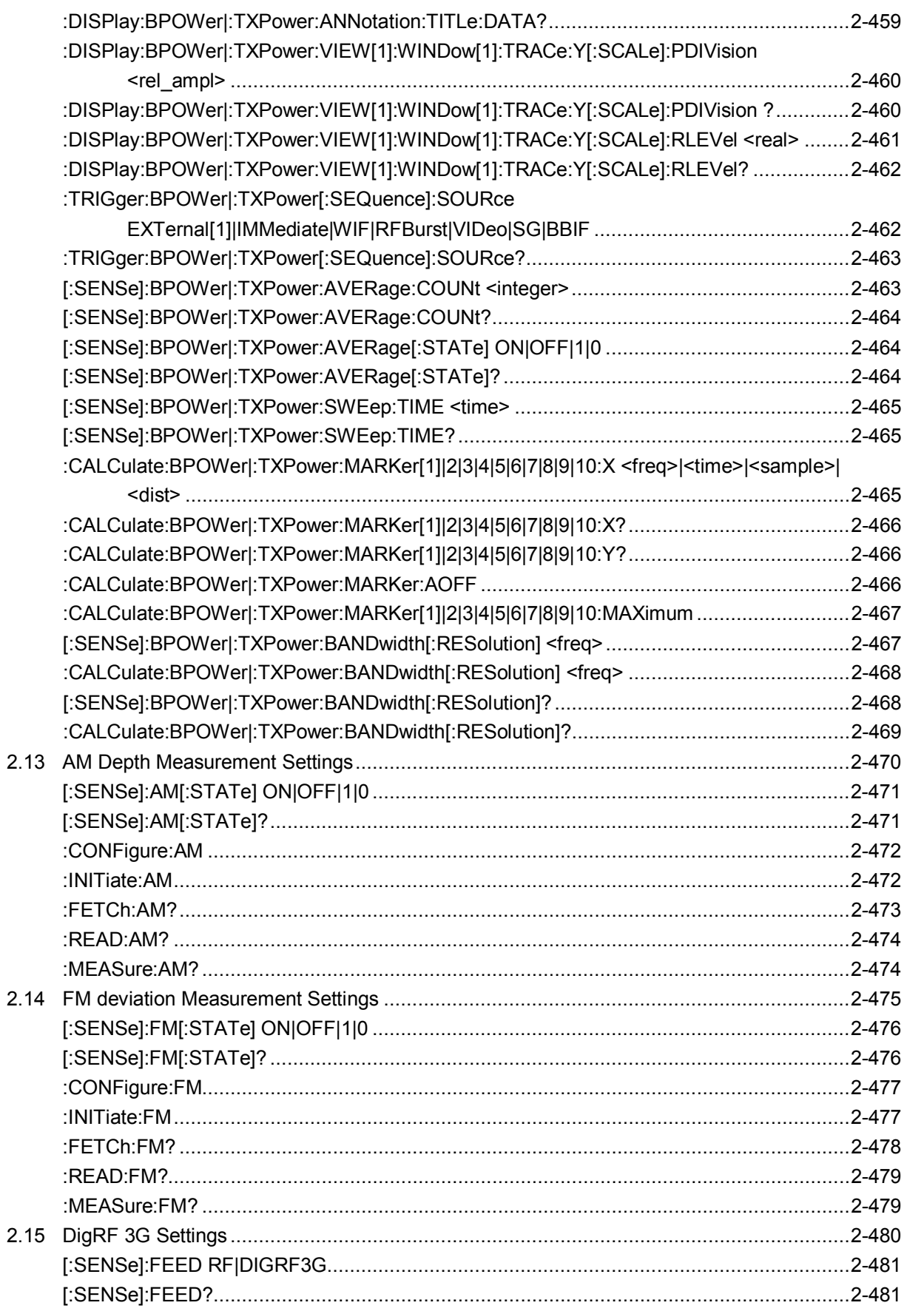

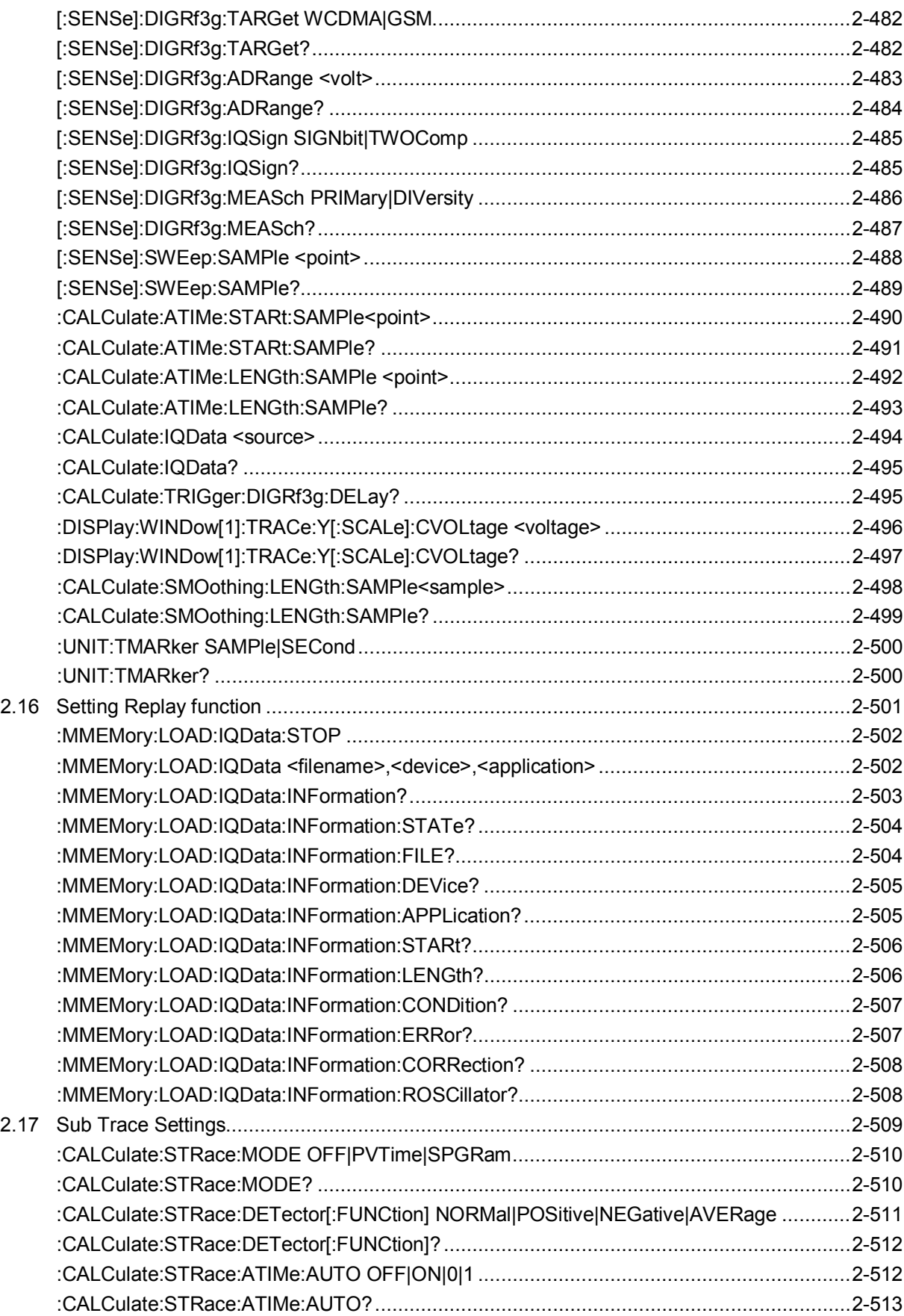

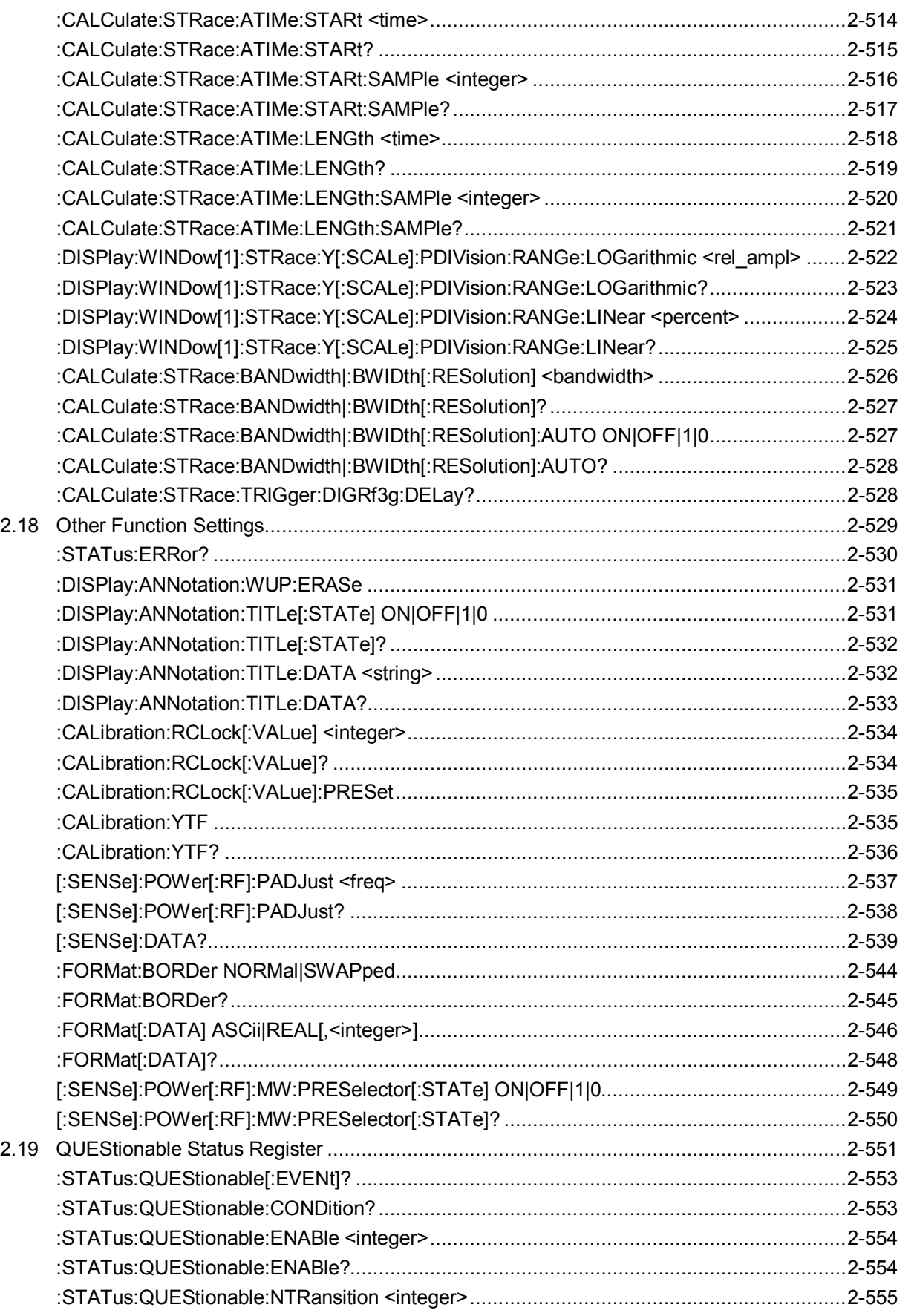

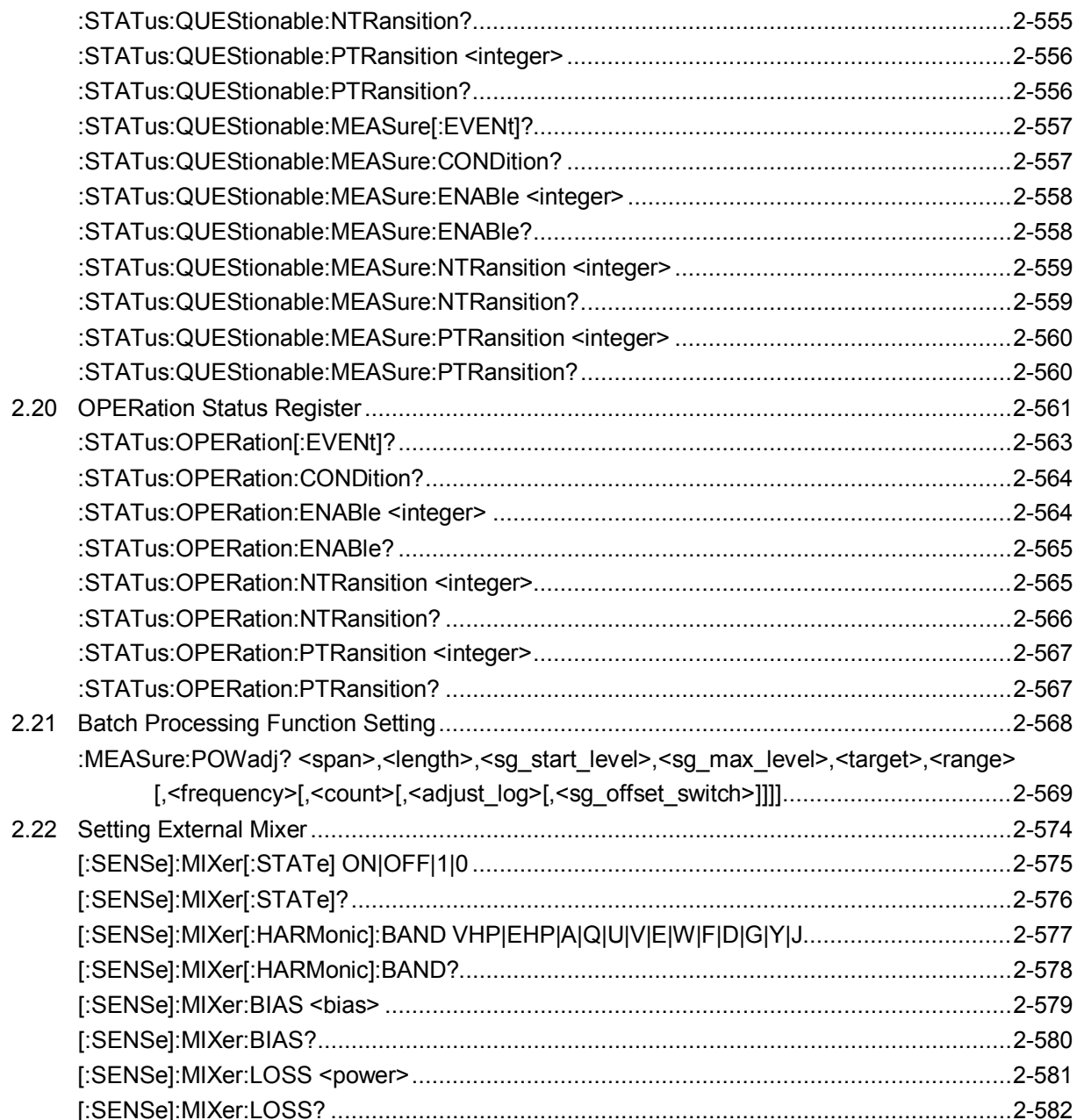

## <span id="page-27-0"></span>**2.1 Frequency Settings**

Table 2.1-1 lists device messages for setting frequency.

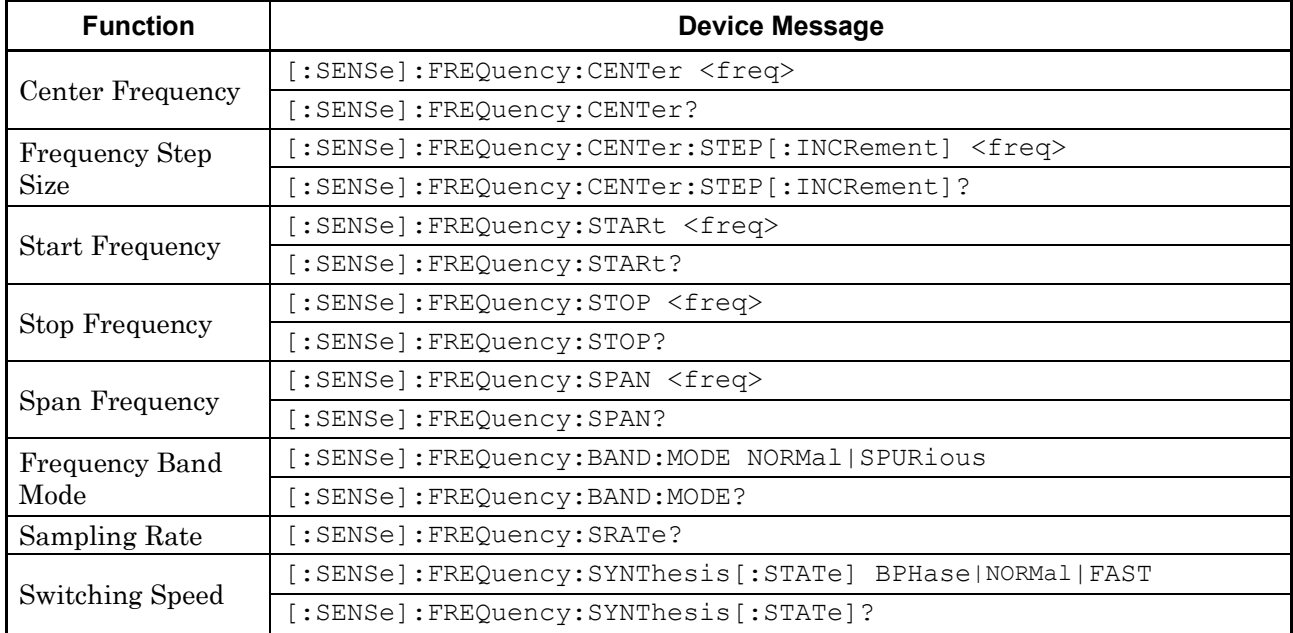

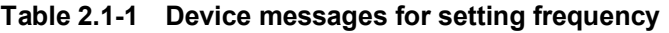

<span id="page-28-0"></span>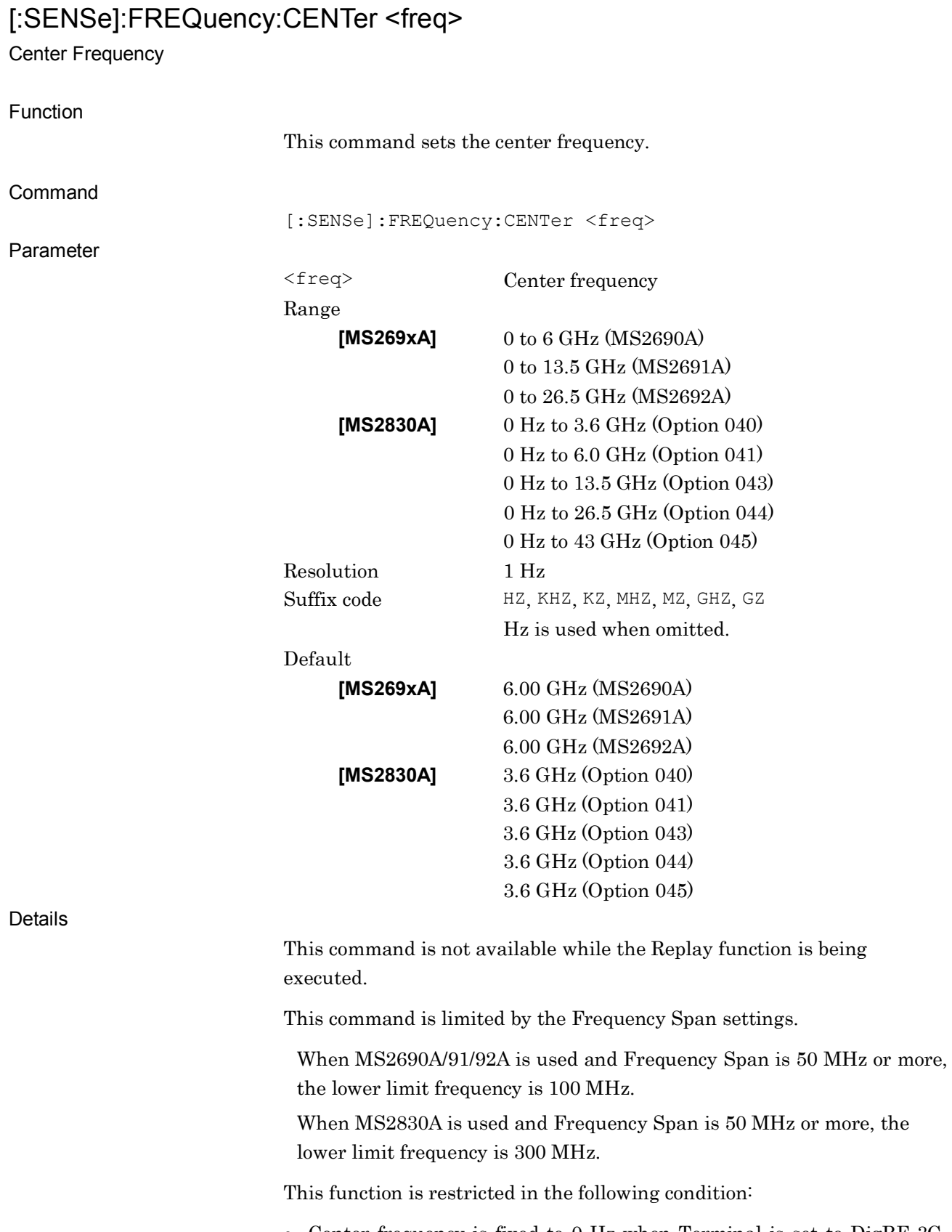

**2**

Example of Use

To set the center frequency to 123.456 kHz. FREQ:CENT 123456

## <span id="page-30-0"></span>[:SENSe]:FREQuency:CENTer?

Center Frequency Query

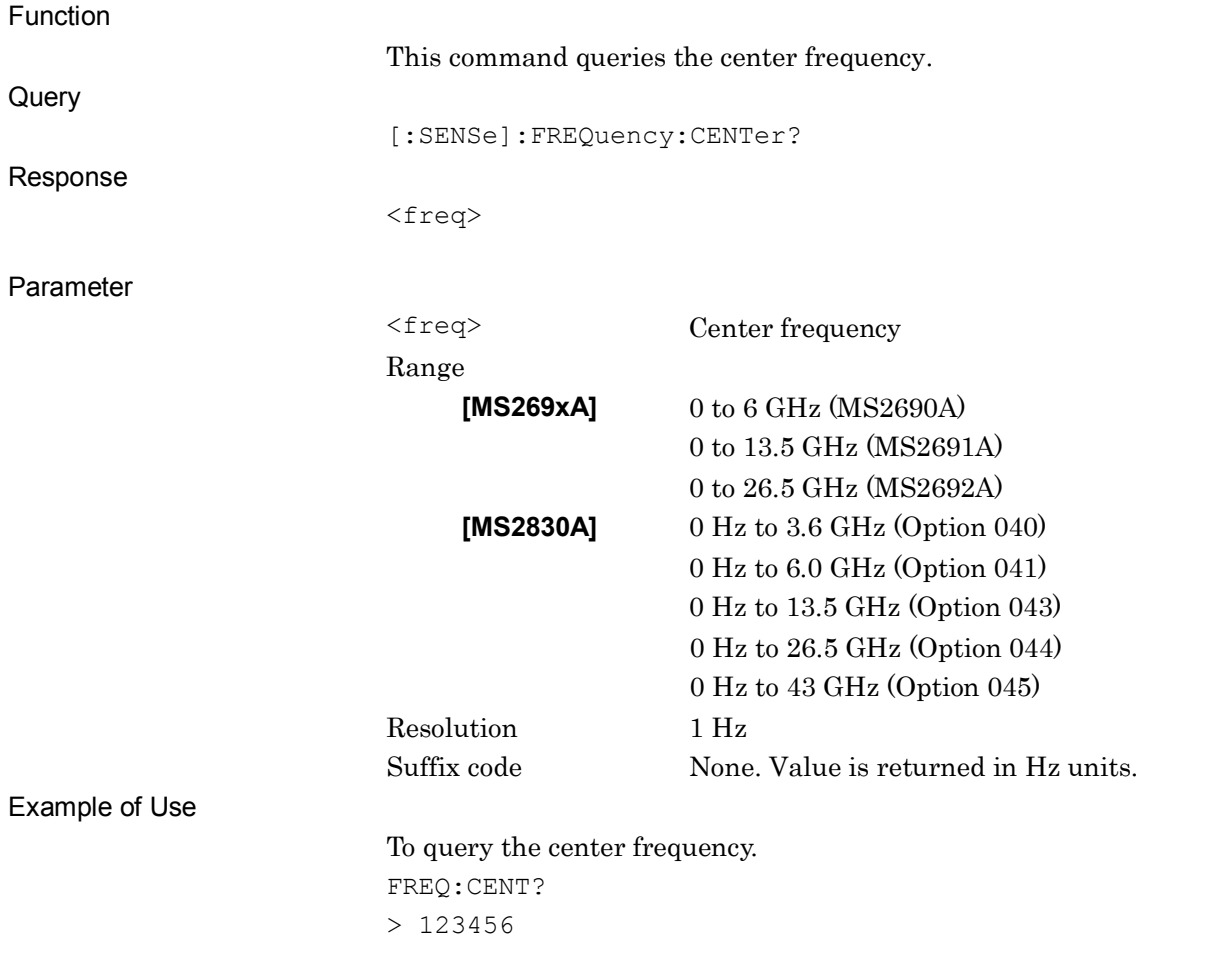

## <span id="page-31-0"></span>[:SENSe]:FREQuency:CENTer:STEP[:INCRement] <freq>

Frequency Step Size

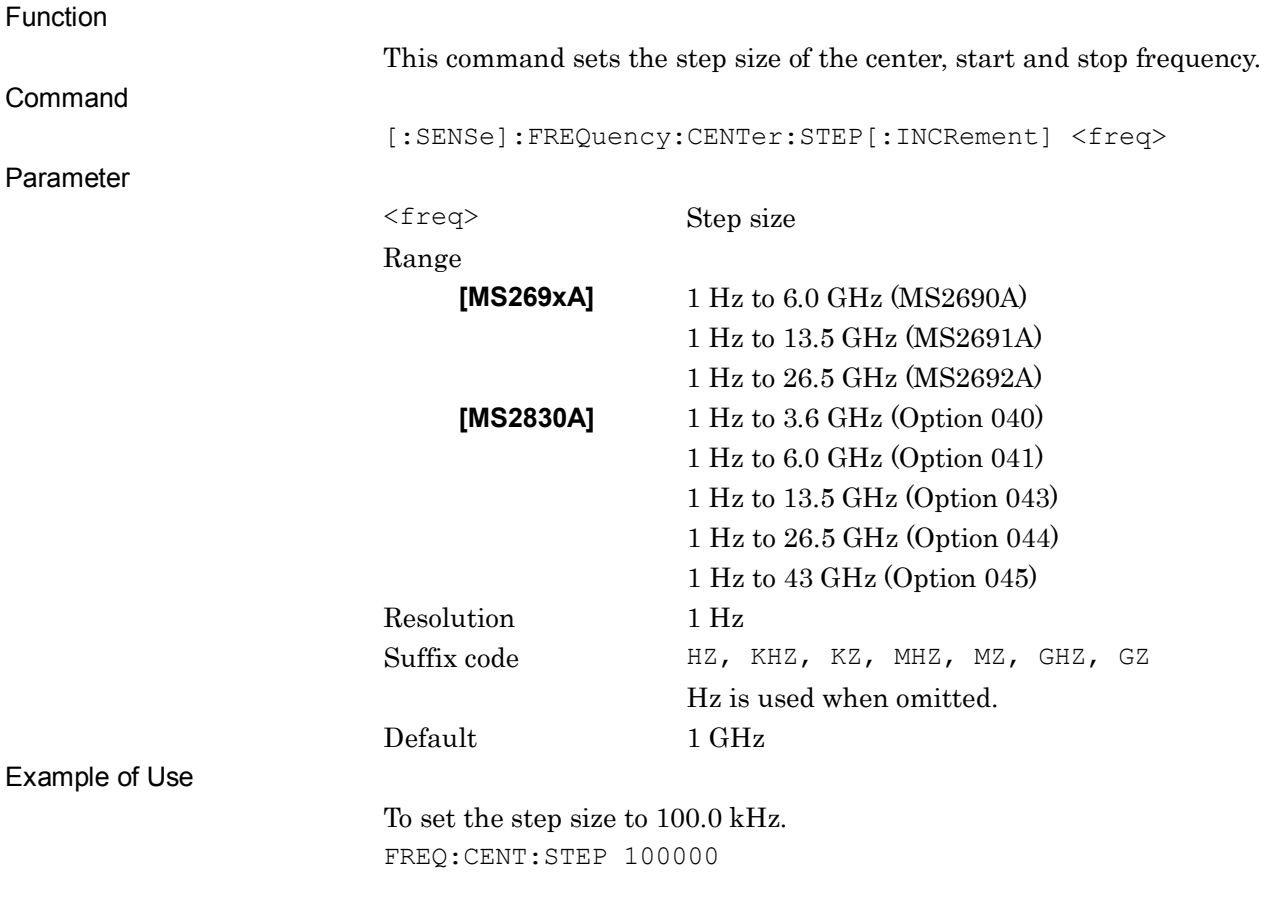

## <span id="page-32-0"></span>[:SENSe]:FREQuency:CENTer:STEP[:INCRement]?

Frequency Step Size Query

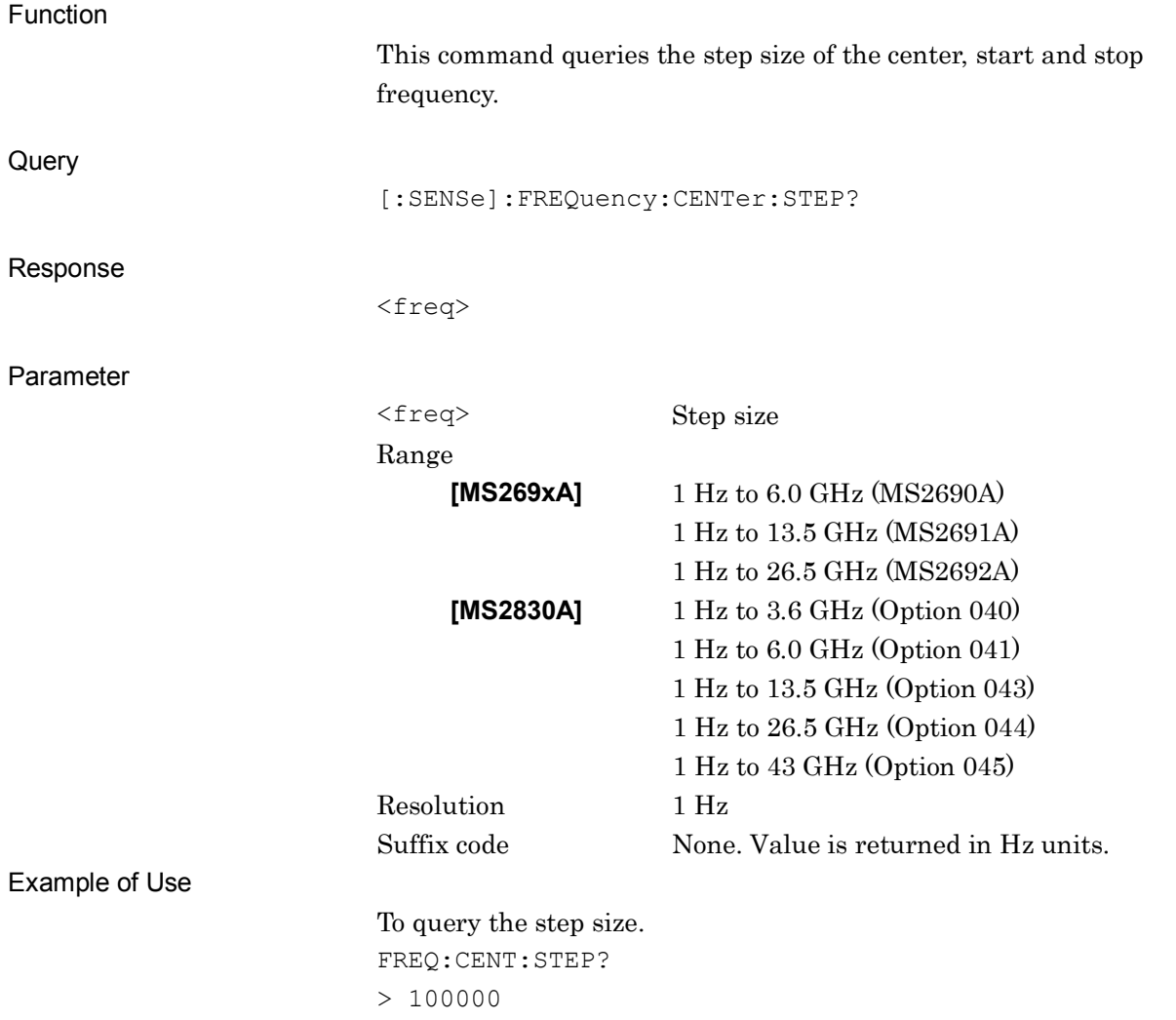

## <span id="page-33-0"></span>[:SENSe]:FREQuency:STARt <freq>

Start Frequency

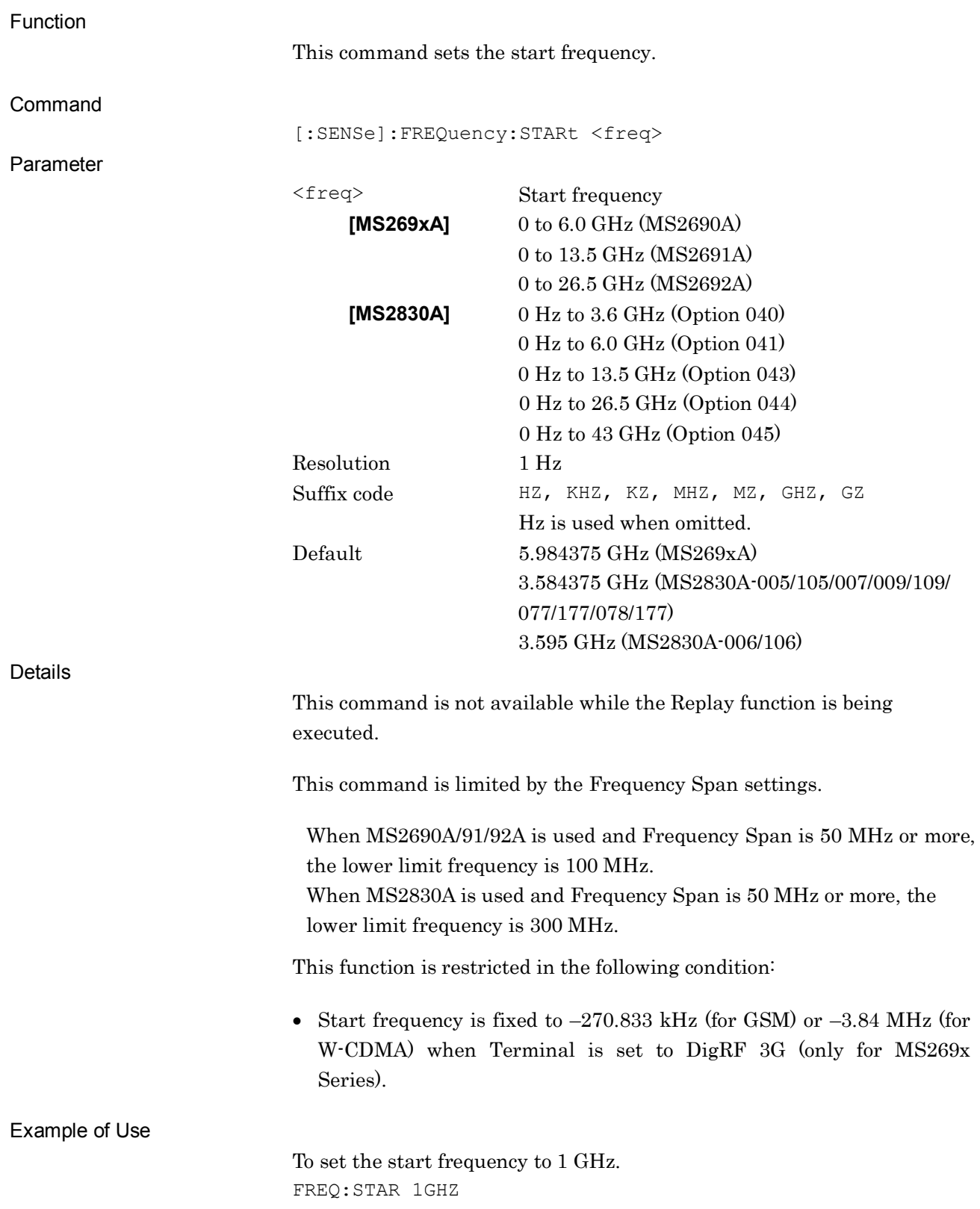

## <span id="page-34-0"></span>[:SENSe]:FREQuency:STARt?

Start Frequency Query

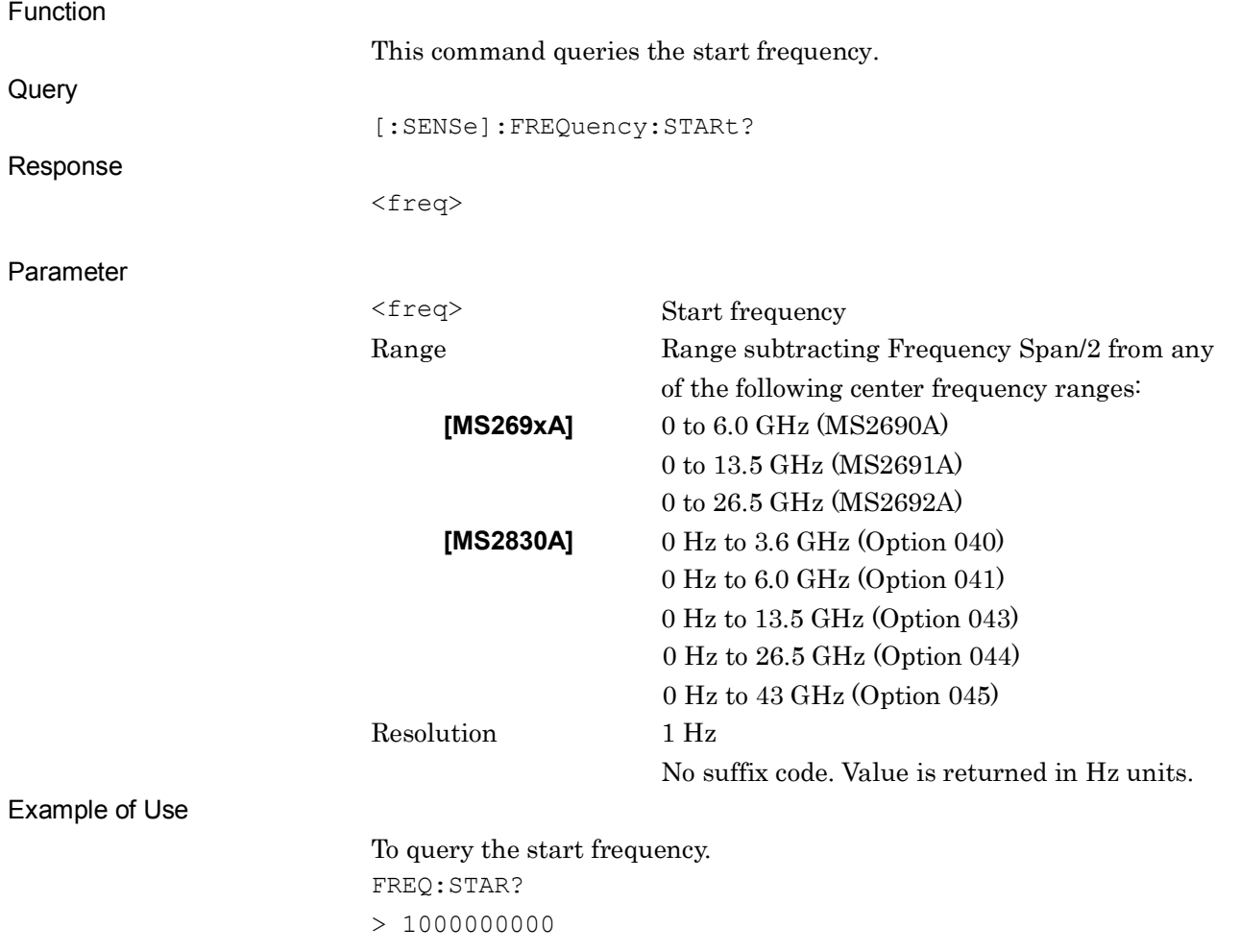

**2**

#### <span id="page-35-0"></span>[:SENSe]:FREQuency:STOP <freq> Stop Frequency Function This command sets the stop frequency. Command [:SENSe]:FREQuency:STOP <freq> Parameter <freq> Stop frequency Range Range adding Frequency Span/2 to any of the following center frequency ranges: **[MS269xA]** 0 to 6.0 GHz (MS2690A) 0 to 13.5 GHz (MS2691A) 0 to 26.5 GHz (MS2692A) **[MS2830A]** 0 Hz to 3.6 GHz (Option 040) 0 Hz to 6.0 GHz (Option 041) 0 Hz to 13.5 GHz (Option 043) 0 Hz to 26.5 GHz (Option 044) 0 Hz to 43 GHz (Option 045) Resolution 1 Hz Suffix code **HZ, KHZ, KZ, MHZ, MZ, GHZ, GZ** Hz is used when omitted. Default 6.015625 GHz (MS269xA) 3.615625 GHz (MS2830A005/105/007/009/109/ 077/177/078/177) 3.605 GHz (MS2830A-006/106) Details This command is not available while the Replay function is being executed. This command is limited by the Frequency Span setting. This function is restricted in the following condition: • If using the MS269x Series, when the terminal is set to DigRF 3G, the stop frequency is fixed at +270.833 kHz (when the Target System

Example of Use

To set the stop frequency to 10 MHz. FREQ:STOP 10000KHZ

W-CDMA).

selected GSM) or +3.84 MHz (when the Target System selected
### [:SENSe]:FREQuency:STOP?

Stop Frequency Query

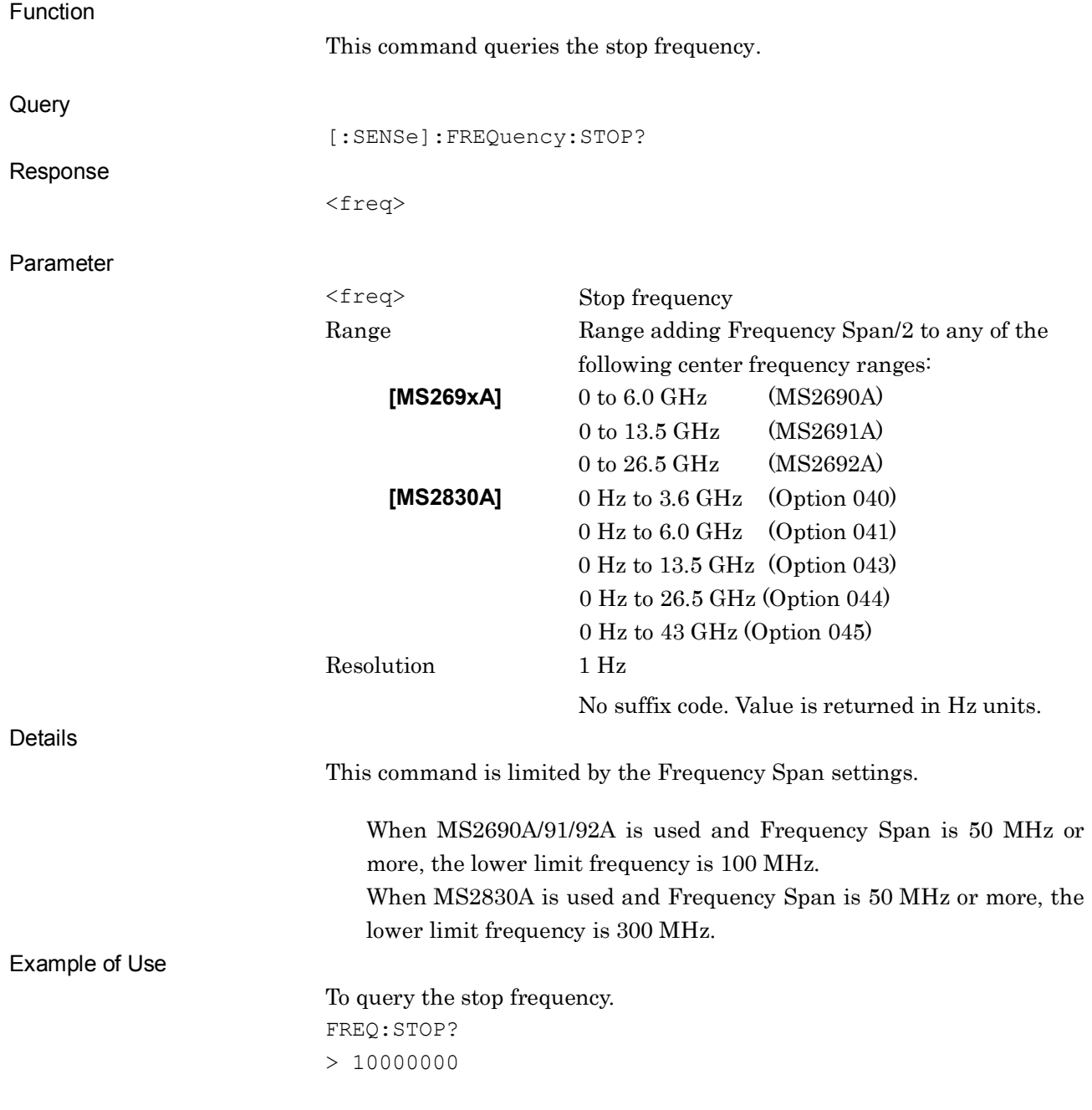

## [:SENSe]:FREQuency:SPAN <freq>

Span Frequency

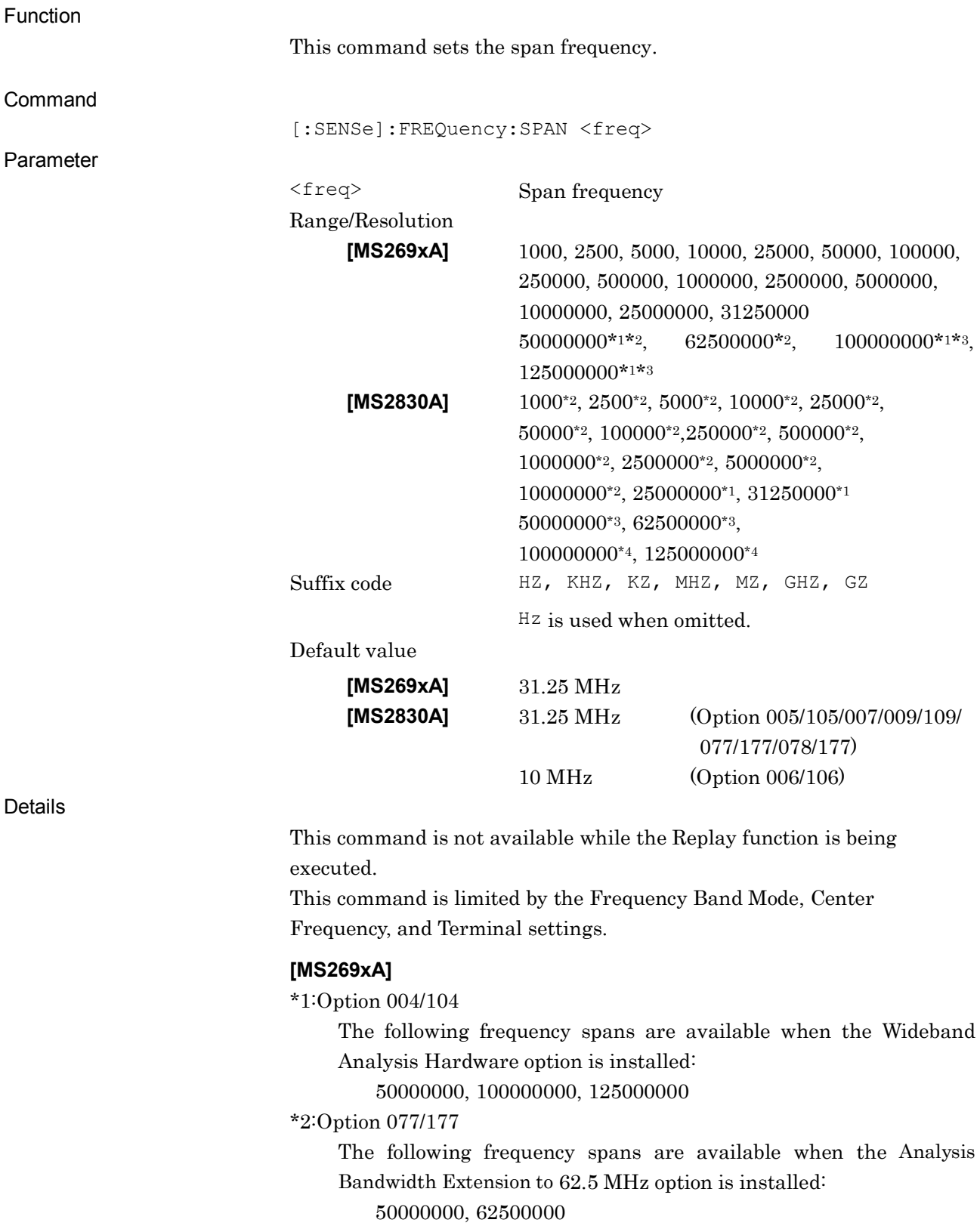

\*3:Option 078/178

In addition to the \*2, the following frequency spans are available when the Analysis Bandwidth Extension to 125 MHz option is installed:

100000000, 125000000

The following frequency spans are not available when the Frequency Band Mode is Spurious.

50000000, 62500000, 100000000, 125000000

#### **[MS2830A]**

\*1: Option 005/105/007/009/109

In addition to the \*2 below, the following frequency spans are available when the Analysis Bandwidth Extension to 31.25 MHz option is installed:

25000000, 31250000

\*2: Option 006/106

The following frequency spans are available when the Analysis Bandwidth 10 MHz option is installed:

1000, 2500, 5000, 10000, 25000, 50000, 100000, 250000, 500000, 1000000, 2500000, 5000000, 10000000

\*3: Option 077/177

In addition to the \*1, the following frequency spans are available when the Analysis Bandwidth Extension to 62.5 MHz option is installed:

50000000 , 62500000

\*4: Option 078/178

In addition to the \*3, the following frequency spans are available when the Analysis Bandwidth Extension to 125 MHz option is installed:

100000000 , 125000000

The following frequency spans are not available when the Frequency Band Mode is Spurious.

50000000, 62500000, 100000000, 125000000

This function is restricted in the following condition:

- If using the MS269x Series, when Terminal is set to DigRF 3G, the span frequency is fixed at 541.666 kHz (when the Target System selected GSM) or 7.68 MHz (when the Target System selected W-CDMA).
- This command is not available when the Replay function is executed.

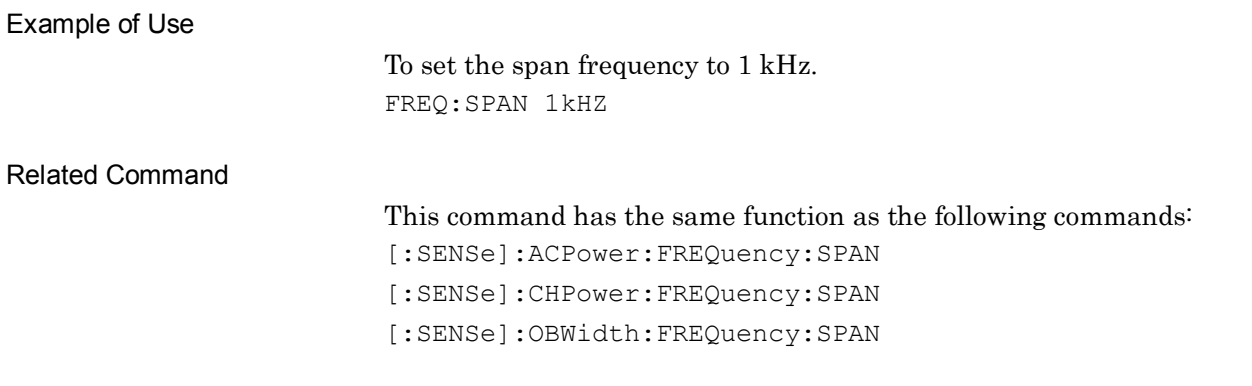

**2**

SCPI Device Message Details

**SCPI Device Message Details** 

### [:SENSe]:FREQuency:SPAN?

Span Frequency Query

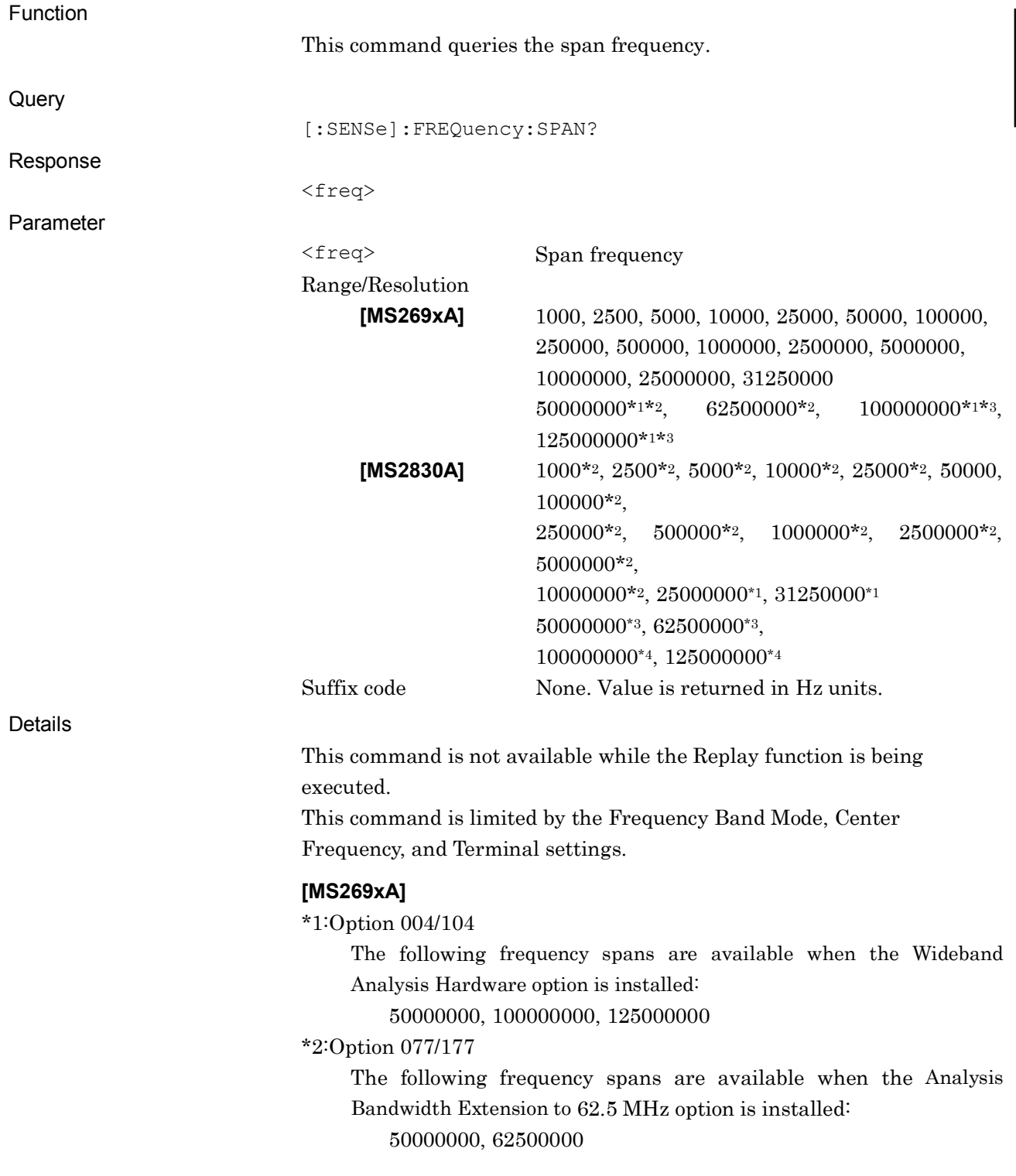

\*3:Option 078/178

In addition to the \*2, the following frequency spans are available when the Analysis Bandwidth Extension to 125 MHz option is installed:

100000000, 125000000

#### **[MS2830A]**

\*1: Option 005/105/007/009/109

The following frequency spans are available when the Analysis Bandwidth Extension to 31.25 MHz option is installed:

25000000, 31250000

\*2: Option 006/106

The following frequency spans are available when the Analysis Bandwidth 10 MHz option is installed:

1000, 2500, 5000, 10000, 25000, 50000, 100000, 250000, 500000, 1000000, 2500000, 5000000, 10000000

\*3: Option 077/177

In addition to the \*1, the following frequency spans are available when the Analysis Bandwidth Extension to 62.5 MHz option is installed:

50000000 , 62500000

#### \*4: Option 078/178

The following frequency spans are available when the Analysis Bandwidth Extension to 125 MHz option is installed: 100000000 , 125000000

This function is restricted in the following condition:

- If using the MS269x Series, when Terminal is set to DigRF 3G, the span frequency is fixed at 541.666 kHz (when the Target System selected GSM) or 7.68 MHz (when the Target System selected W-CDMA).
- This command is not available when the Replay function is executed.

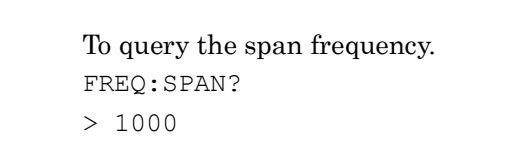

#### Related Command

Example of Use

This command has the same function as the following commands.

[:SENSe]:ACPower:FREQuency:SPAN? [:SENSe]:CHPower:FREQuency:SPAN?

[:SENSe]:OBWidth:FREQuency:SPAN?

### [:SENSe]:FREQuency:BAND:MODE NORMal|SPURious

Frequency Band Mode

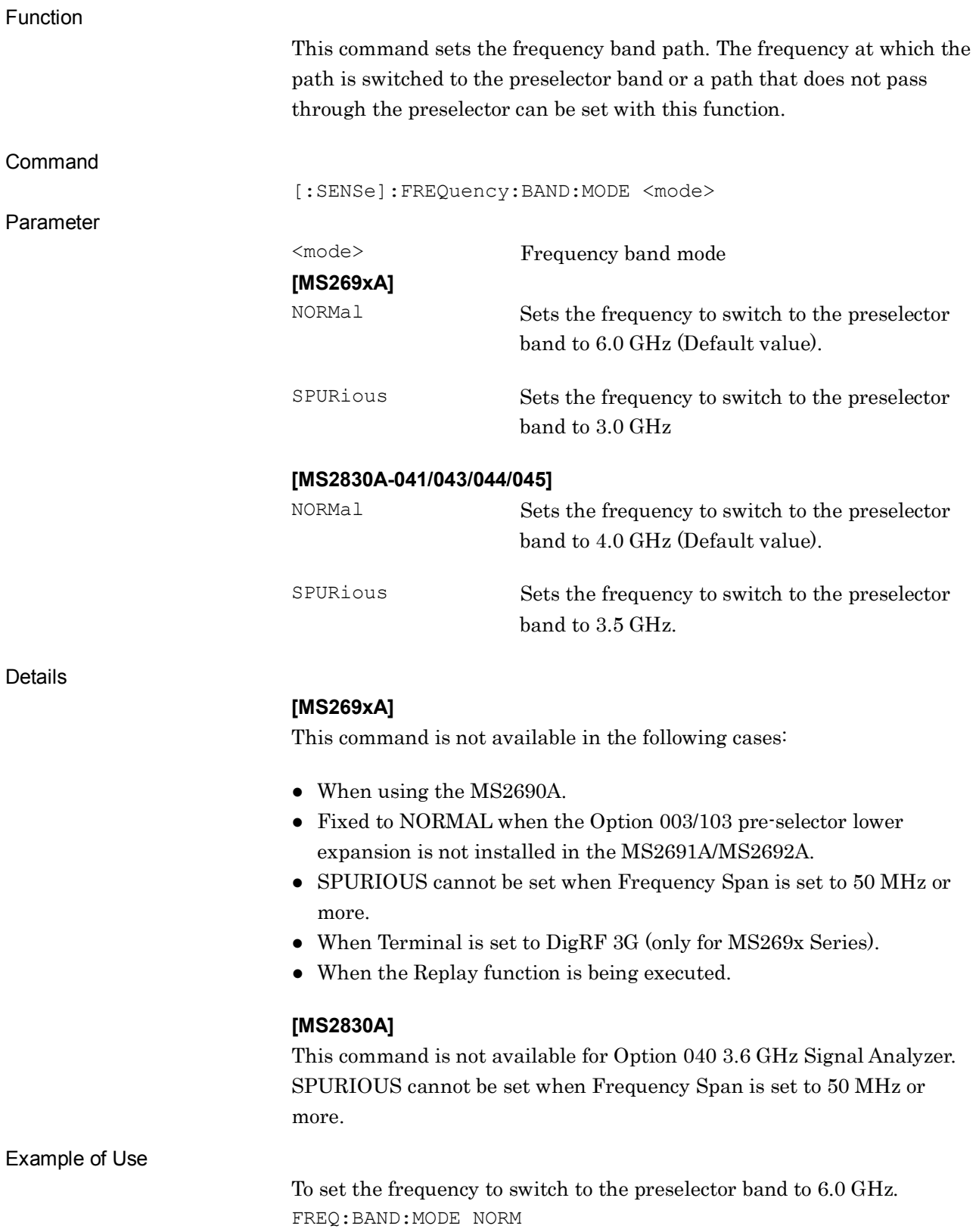

### [:SENSe]:FREQuency:BAND:MODE?

Frequency Band Mode Query

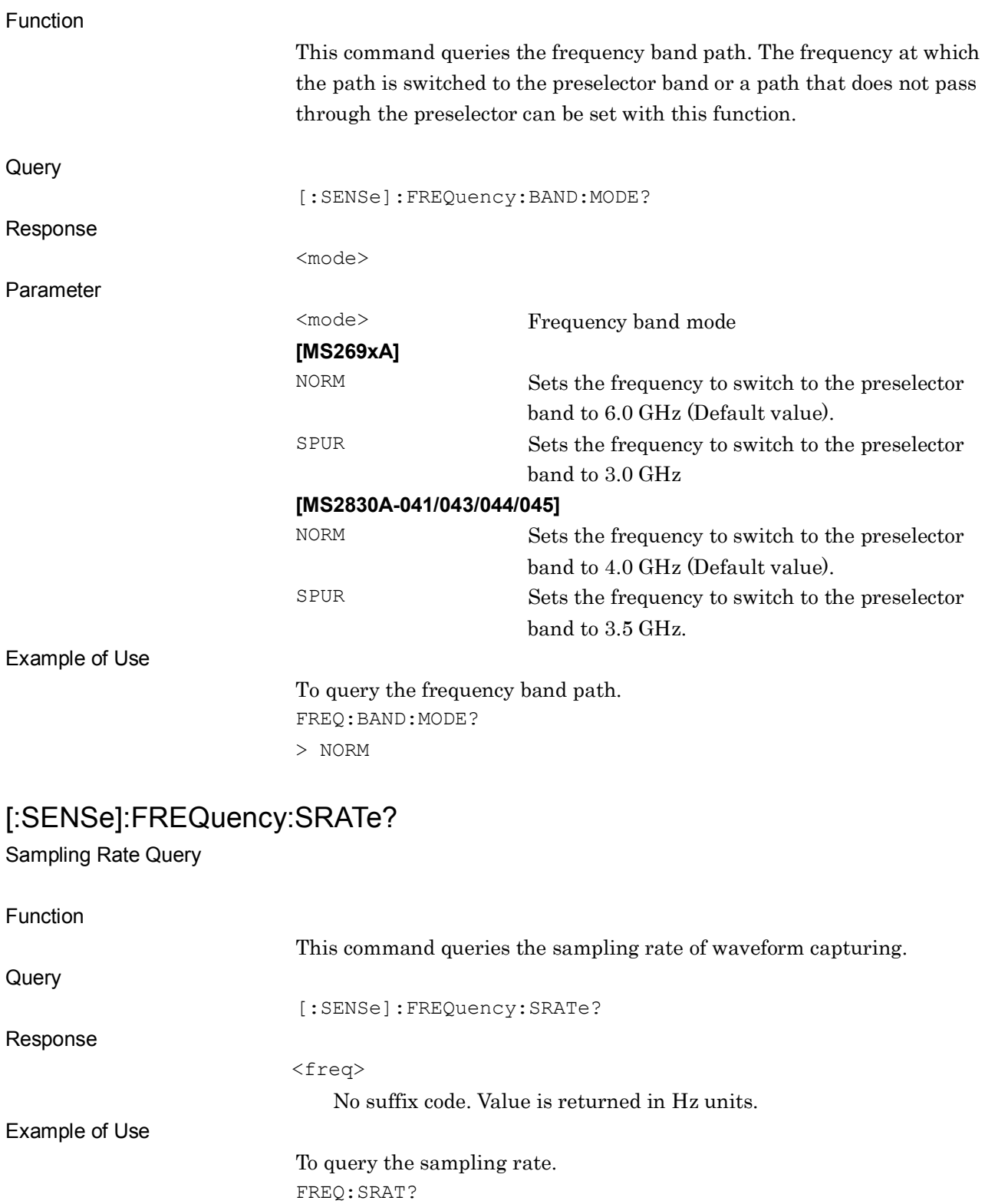

# [:SENSe]:FREQuency:SYNThesis[:STATe] BPHase|NORMal|FAST

Switching Speed

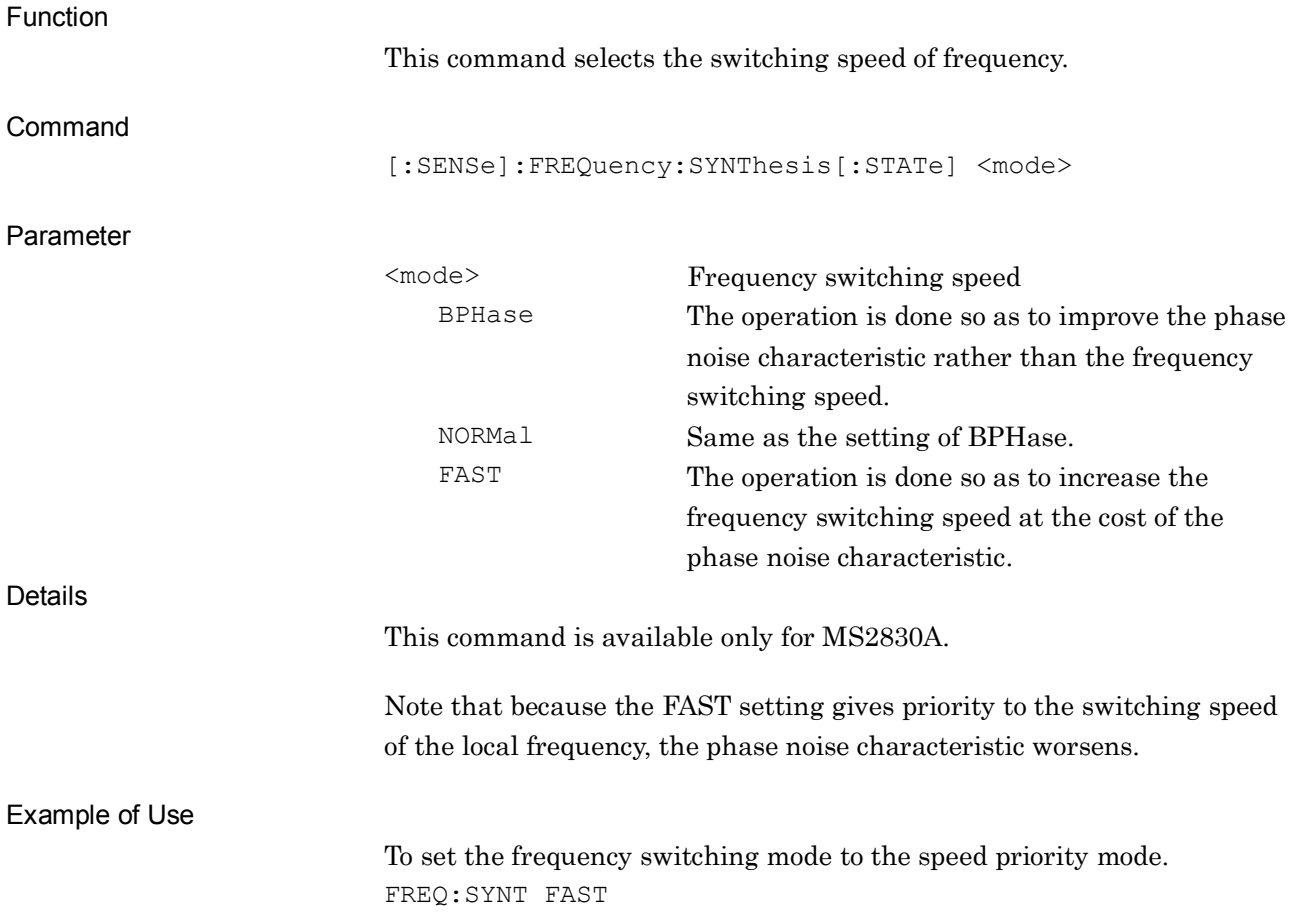

### [:SENSe]:FREQuency:SYNThesis[:STATe]?

Switching Speed Query

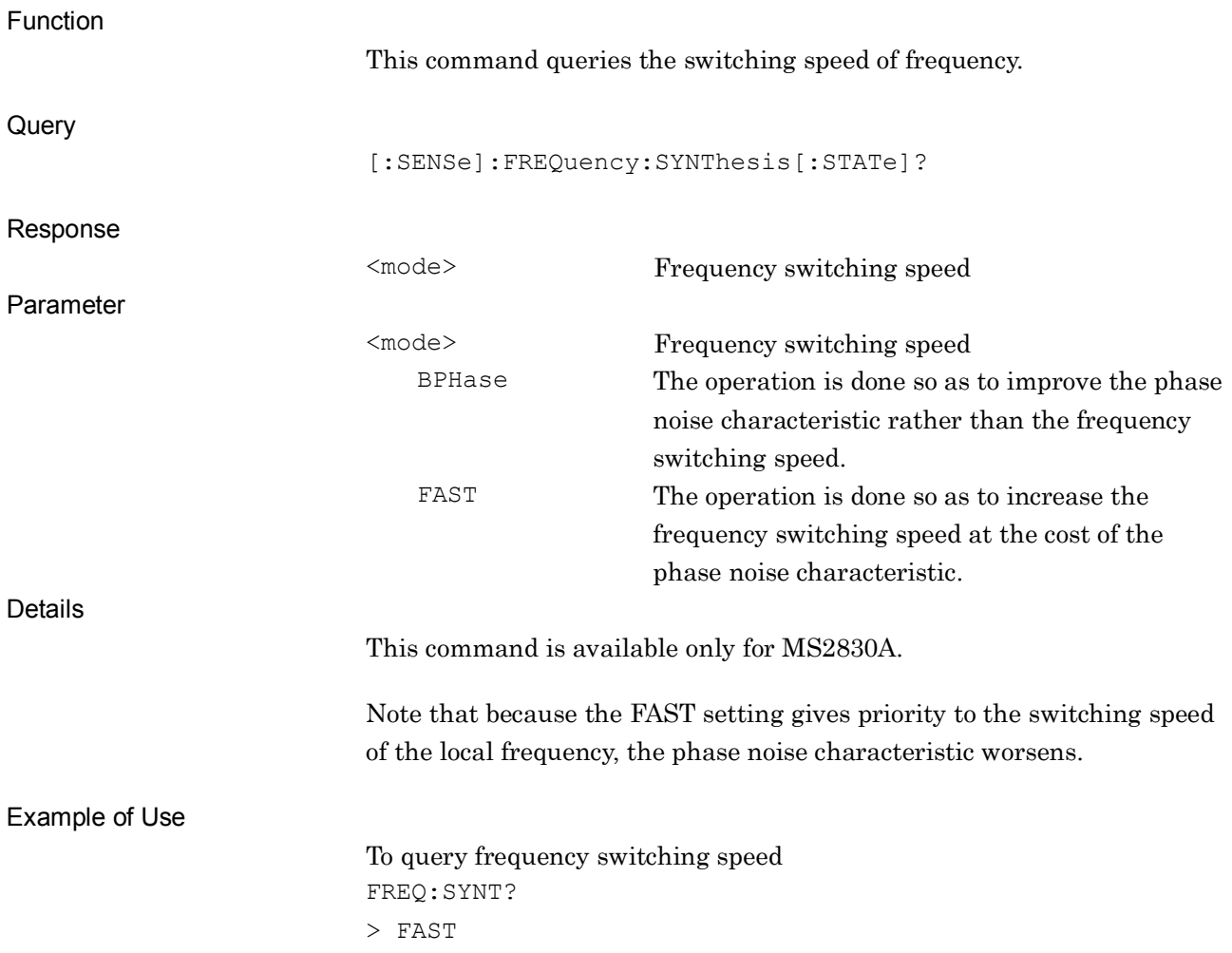

# **2.2 Level Settings**

Table 2.2-1 lists device messages for setting a level.

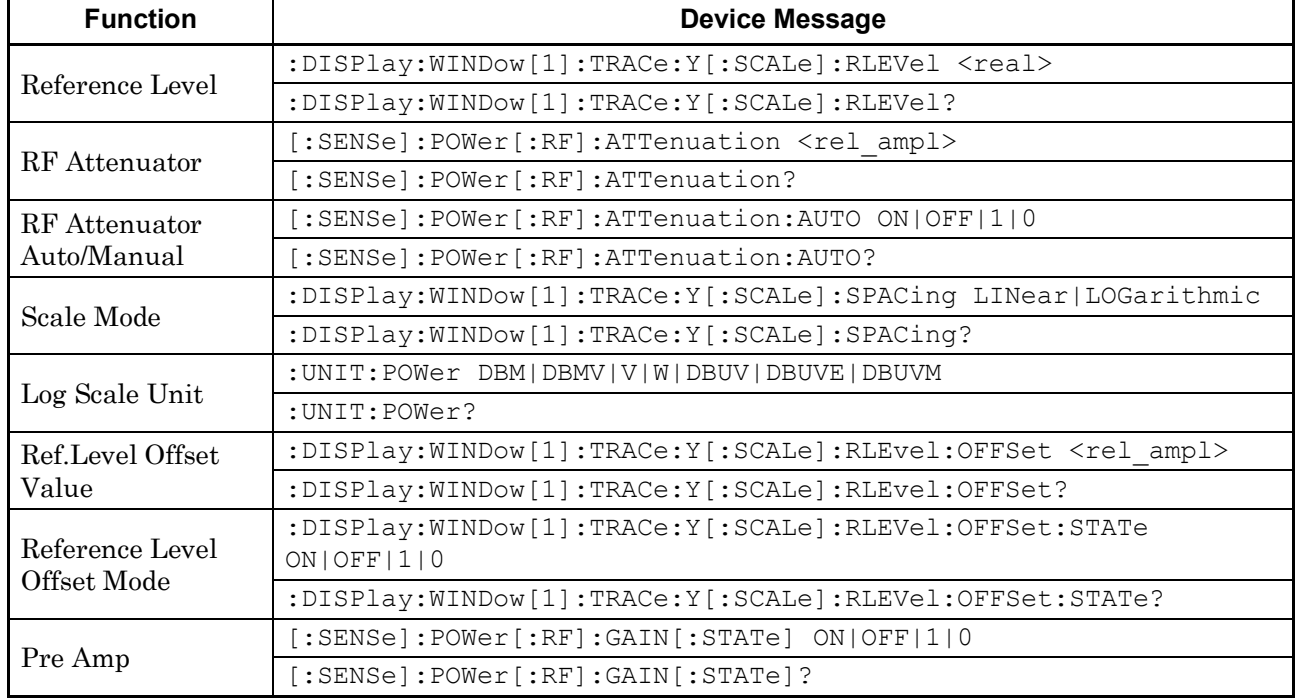

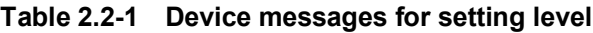

2-37

## :DISPlay:WINDow[1]:TRACe:Y[:SCALe]:RLEVel <real>

Reference Level

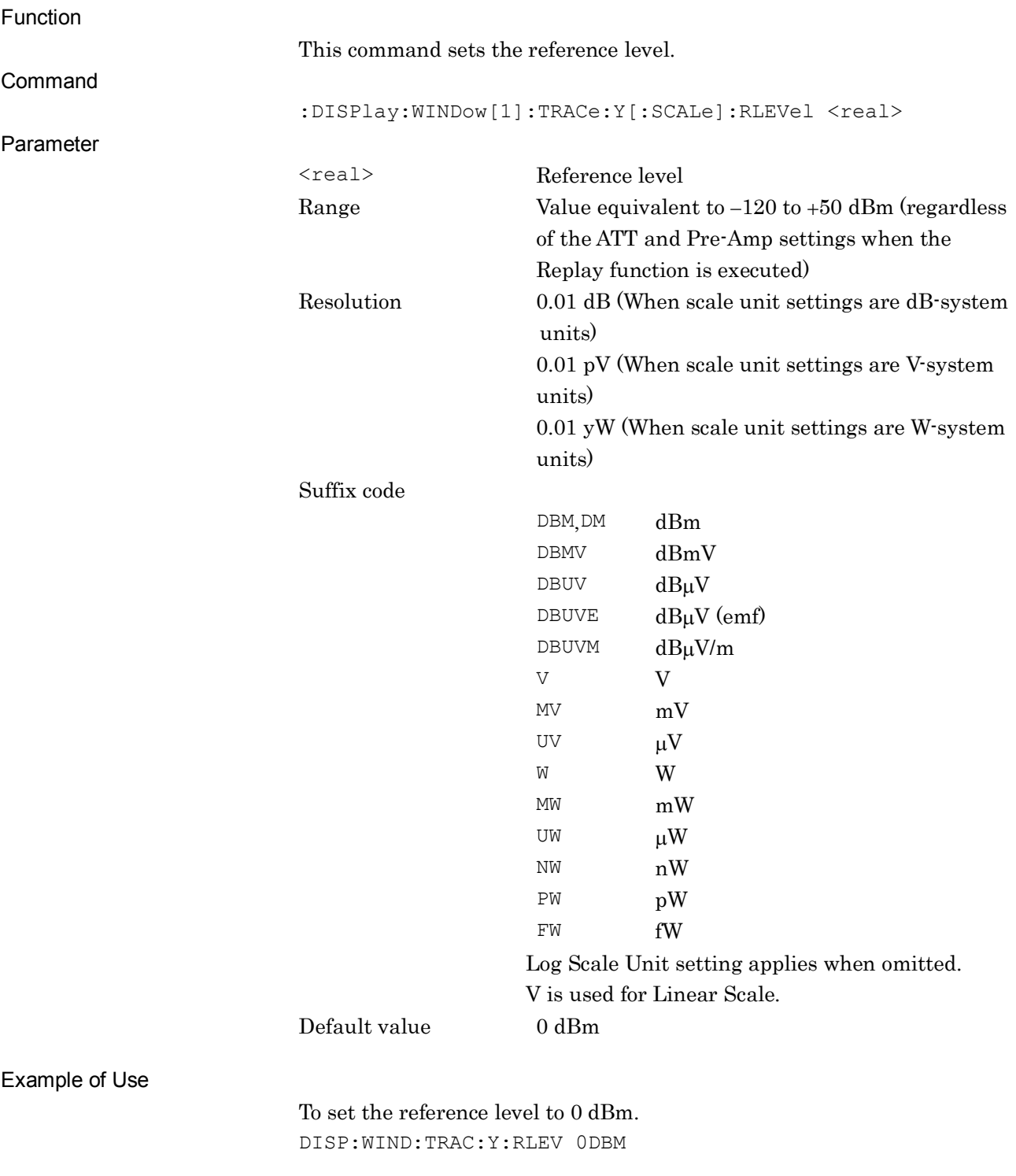

Related Command

#### This command has the same function as the following commands.

:DISPlay:ACPower:VIEW[1]:WINDow[1]:TRACe:Y[:SCALe]:RLEVe l :DISPlay:CHPower:VIEW[1]:WINDow[1]:TRACe:Y[:SCALe]:RLEVe l :DISPlay:OBWidth:VIEW[1]:WINDow[1]:TRACe:Y[:SCALe]:RLEVe l :DISPlay:BPOWer|:TXPower:VIEW[1]:WINDow[1]:TRACe:Y[:SCAL e]:RLEVel

## :DISPlay:WINDow[1]:TRACe:Y[:SCALe]:RLEVel?

Reference Level Query

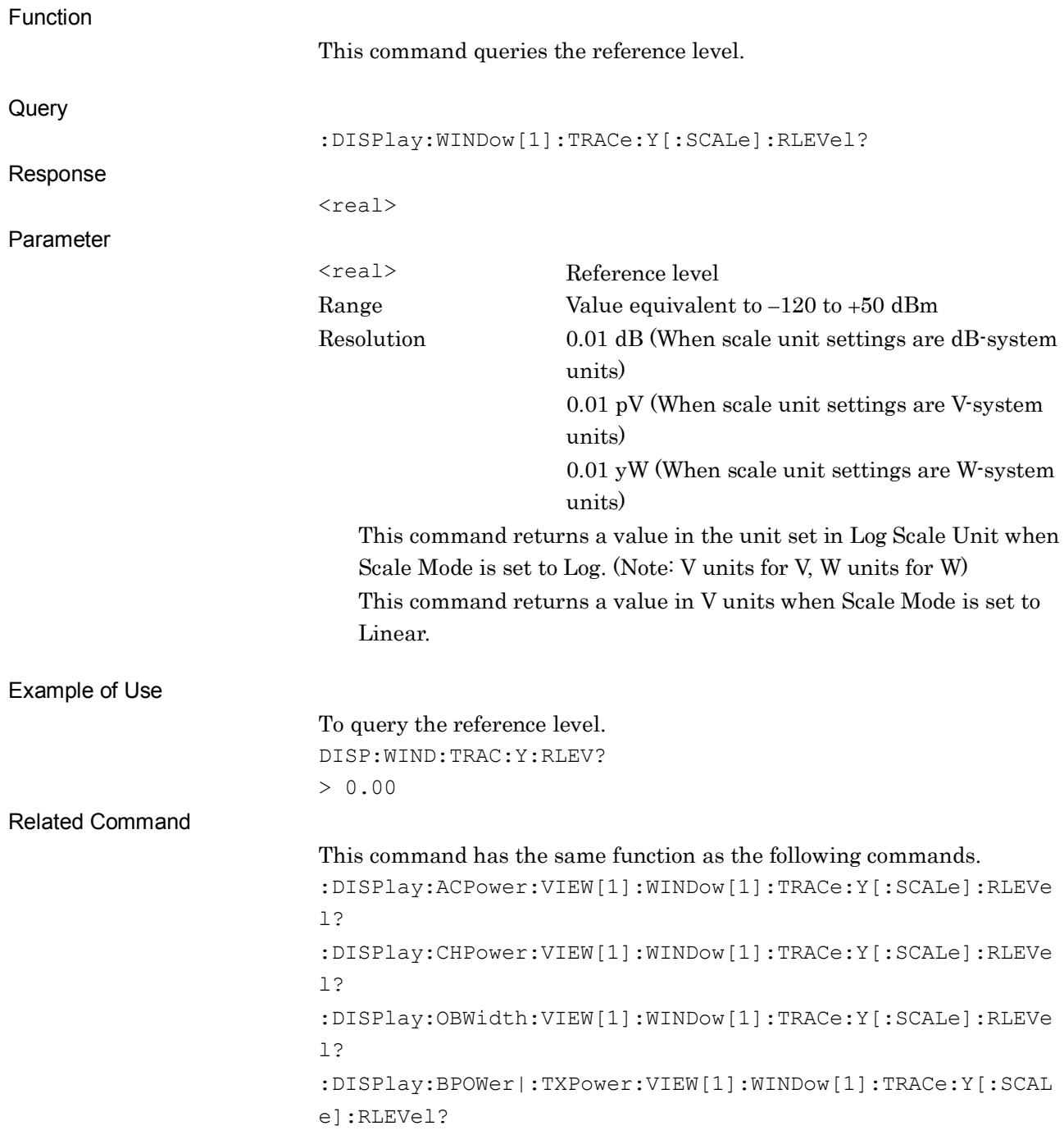

**2**

SCPI Device Message Details

**SCPI Device Message Details** 

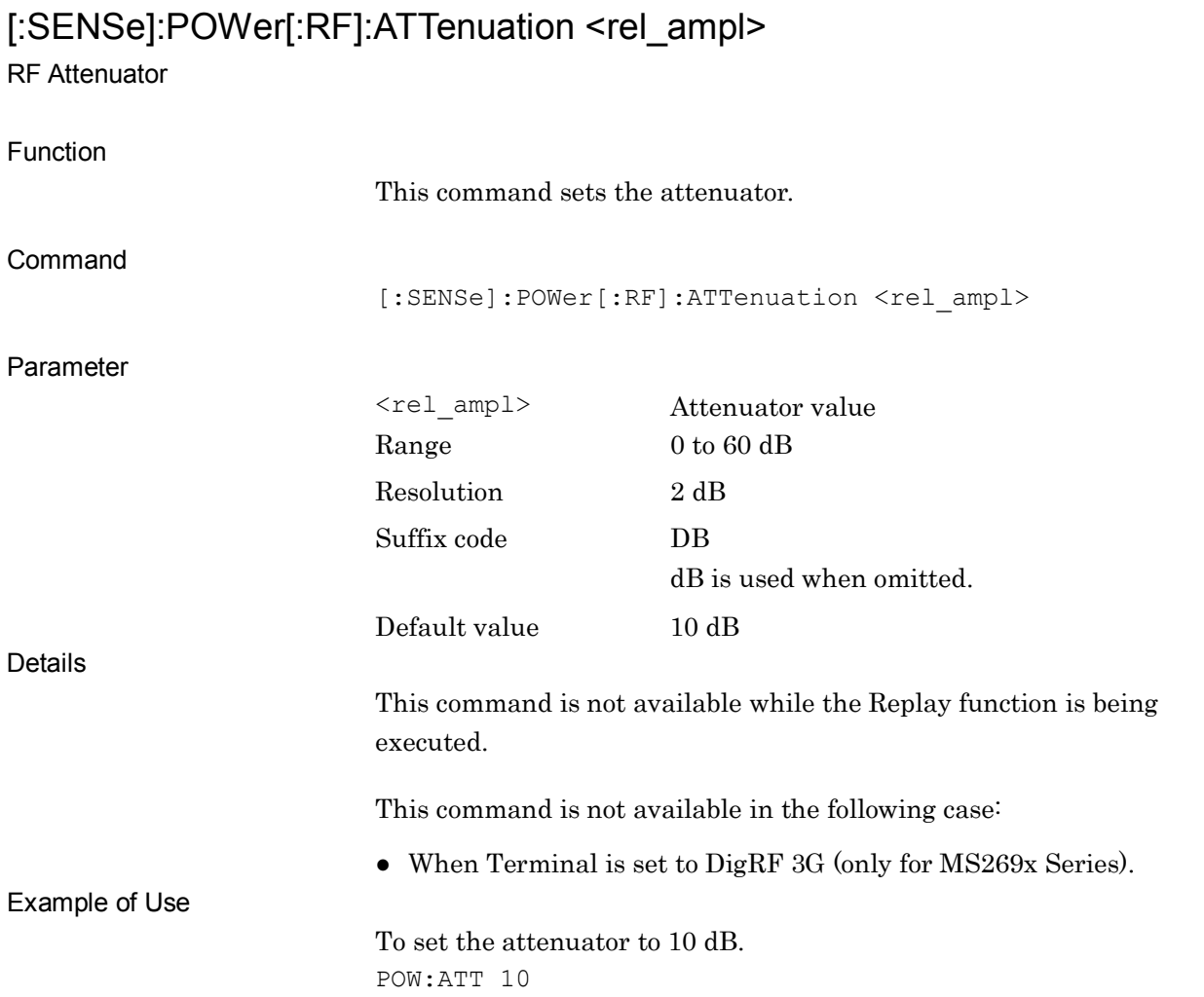

#### 2-41

# [:SENSe]:POWer[:RF]:ATTenuation?

RF Attenuator Query

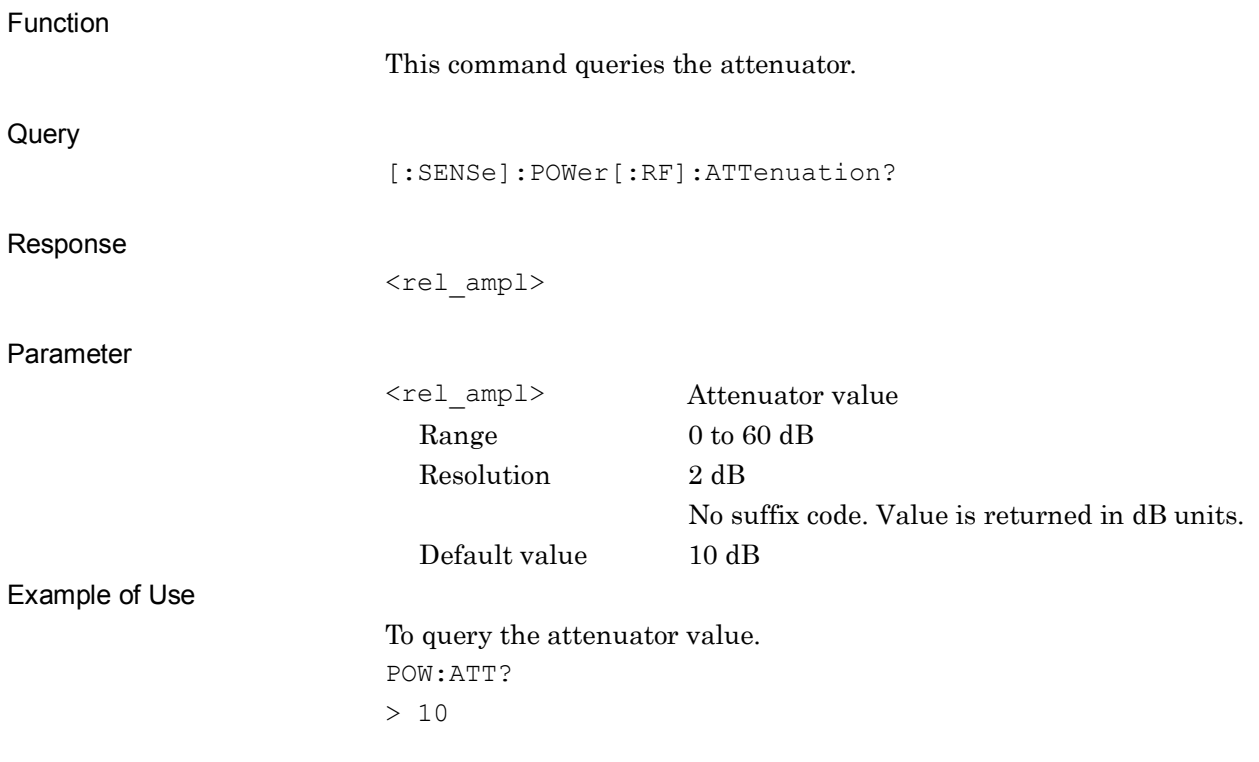

## [:SENSe]:POWer[:RF]:ATTenuation:AUTO ON|OFF|1|0

RF Attenuator Auto/Manual

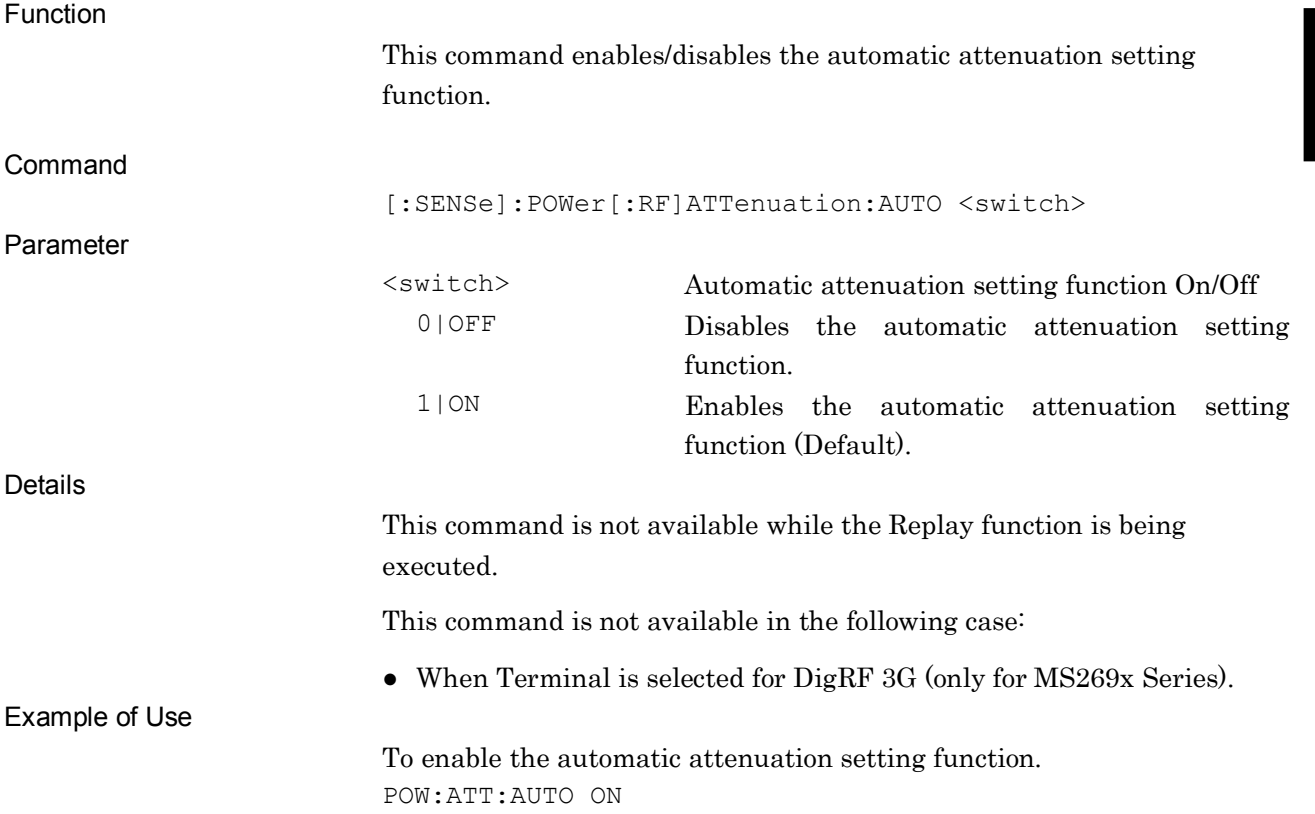

# [:SENSe]:POWer[:RF]:ATTenuation:AUTO?

RF Attenuator Auto/Manual Query

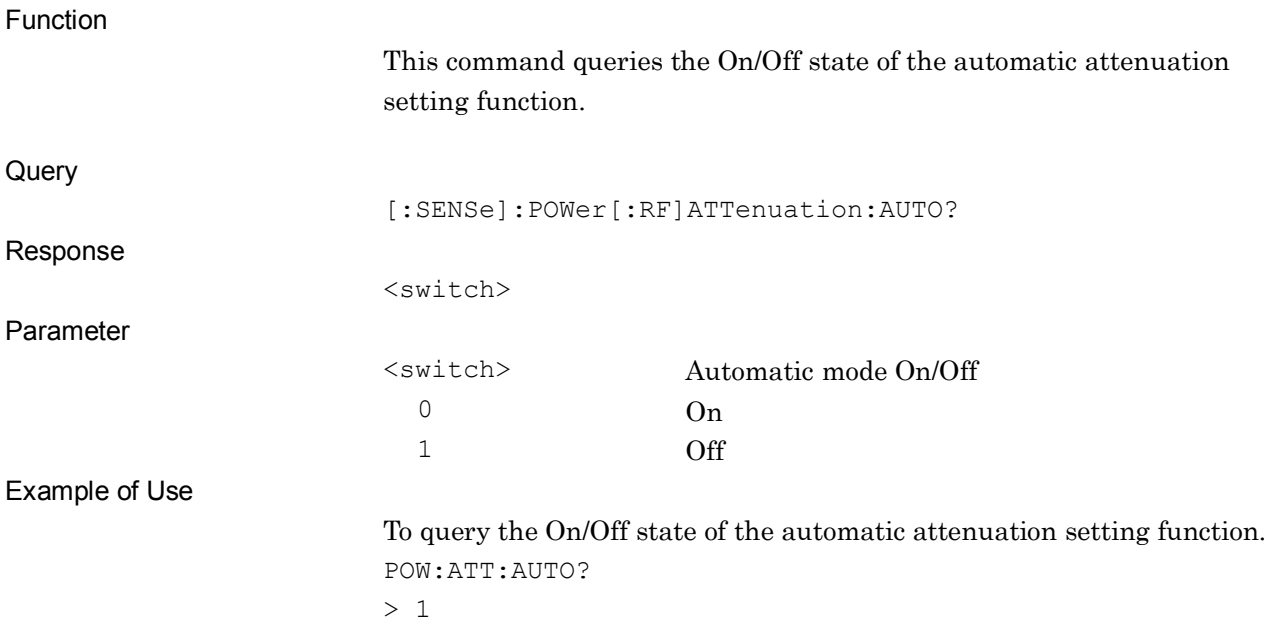

#### :DISPlay:WINDow[1]:TRACe:Y[:SCALe]:SPACing LINear|LOGarithmic Scale Mode

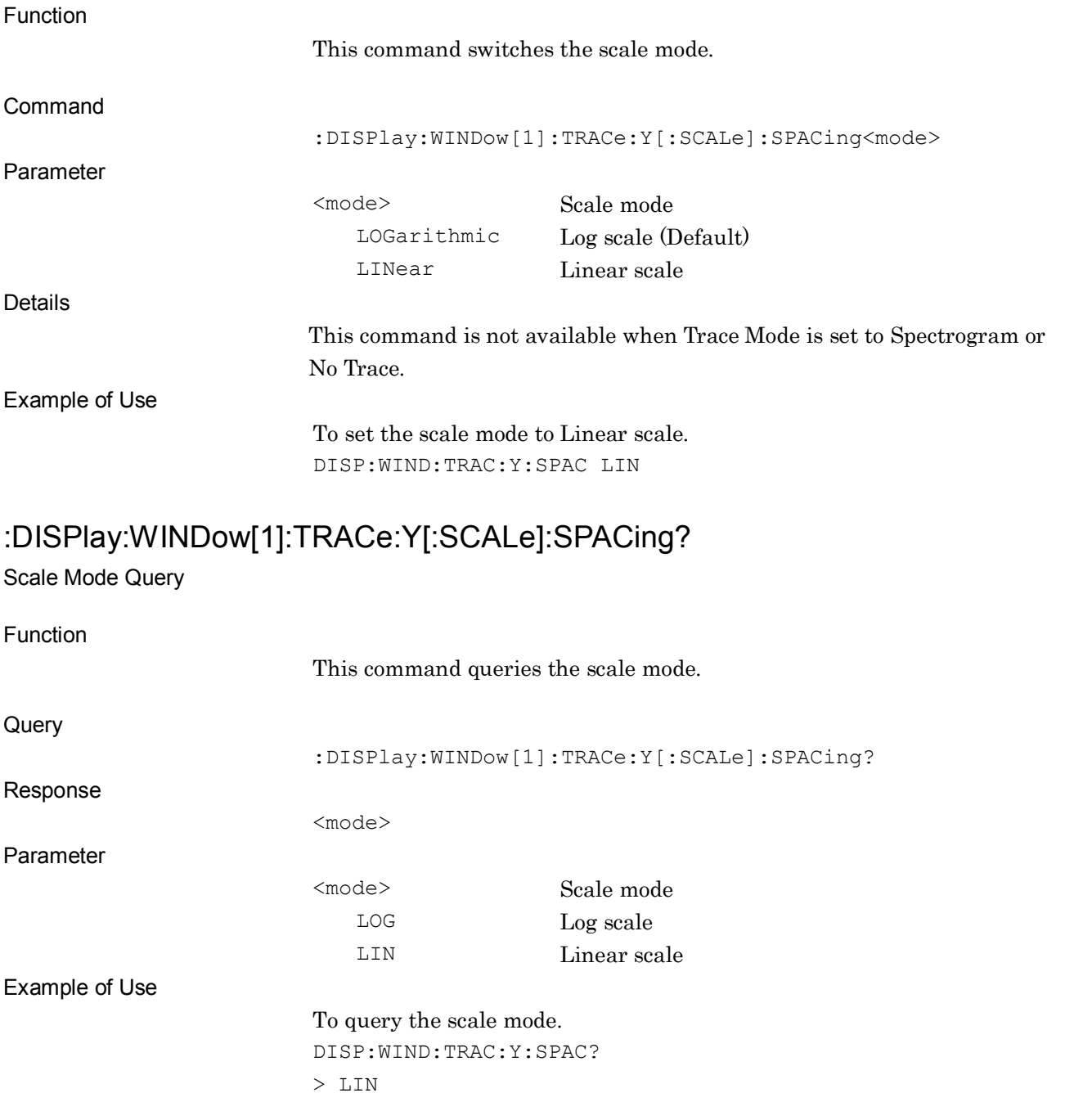

## :UNIT:POWer DBM|DBMV|V|W|DBUV|DBUVE|DBUVM

Log Scale Unit

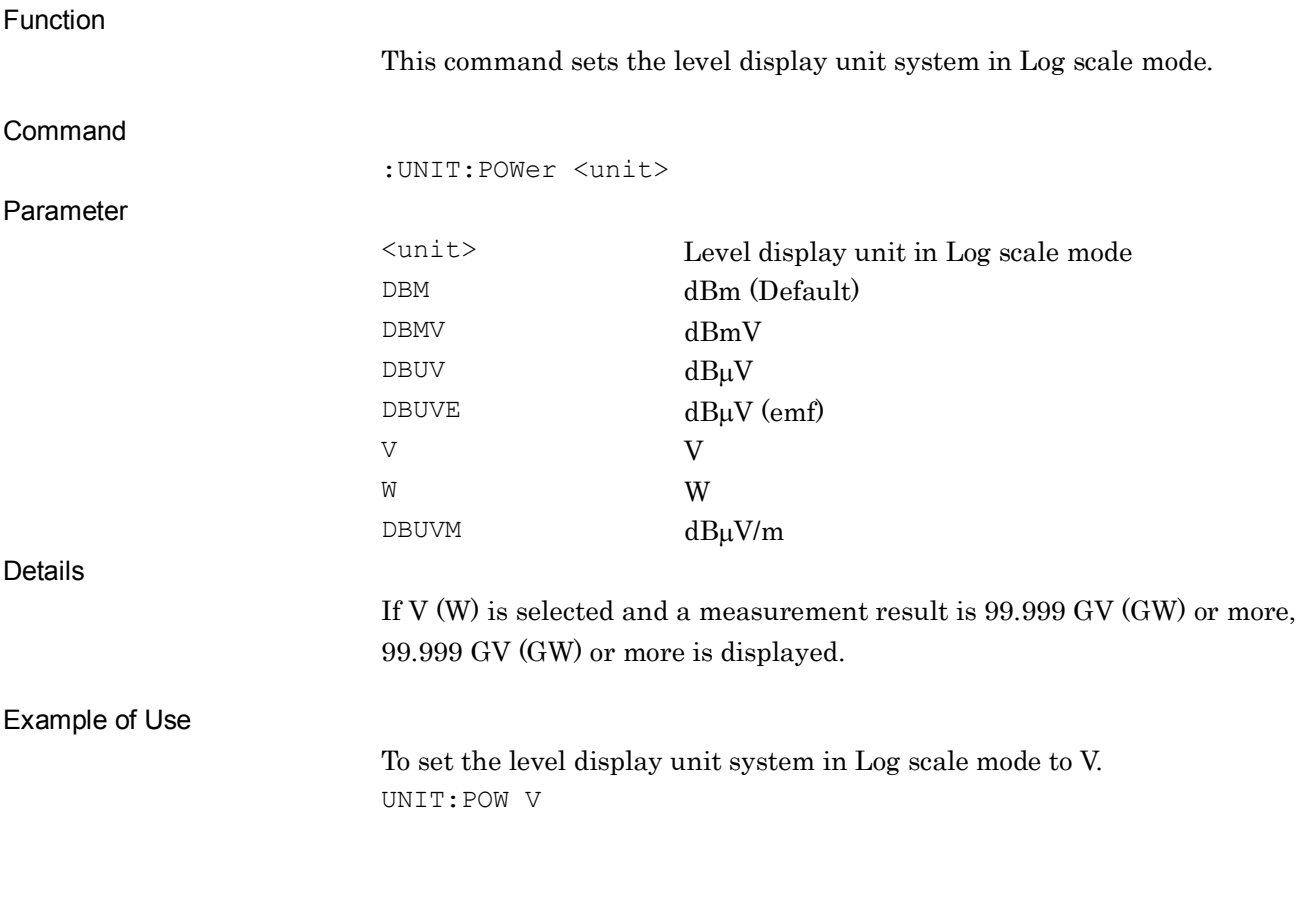

#### :UNIT:POWer?

Log Scale Unit Query

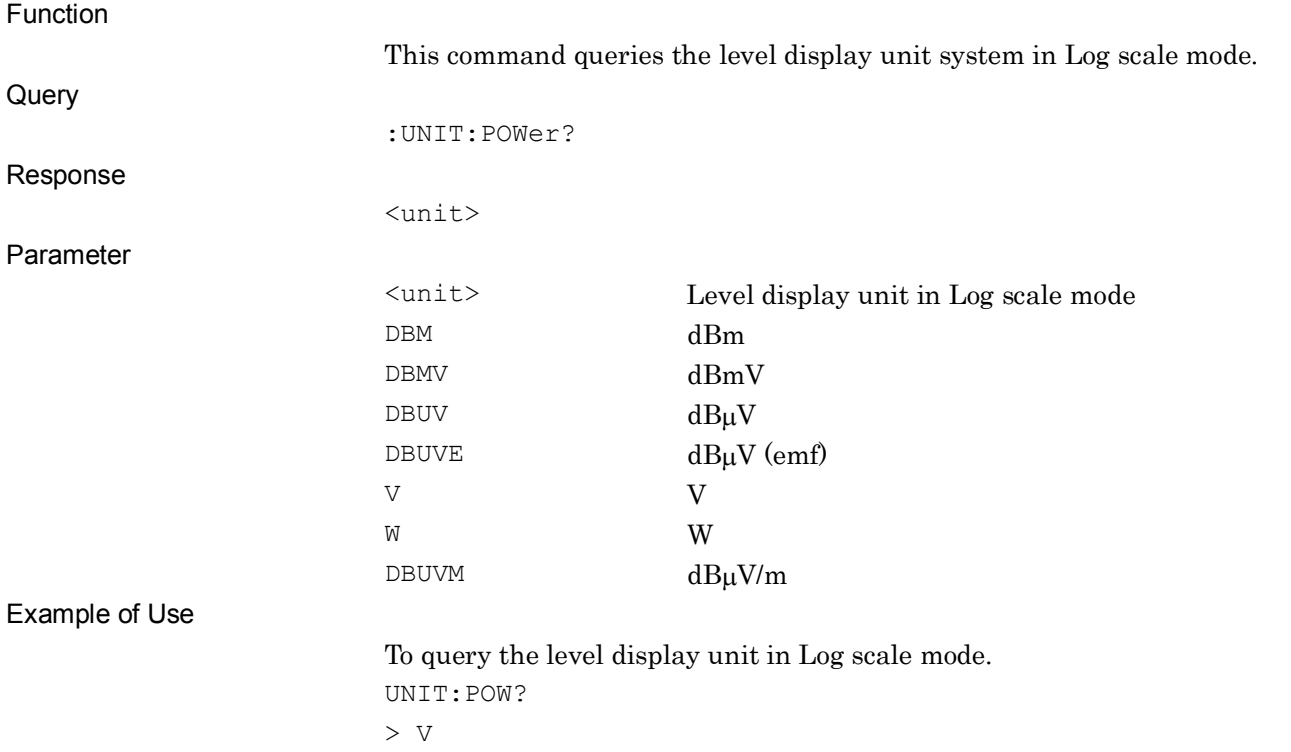

## :DISPlay:WINDow[1]:TRACe:Y[:SCALe]:RLEVel:OFFSet <rel\_ampl>

Ref.Level Offset Value

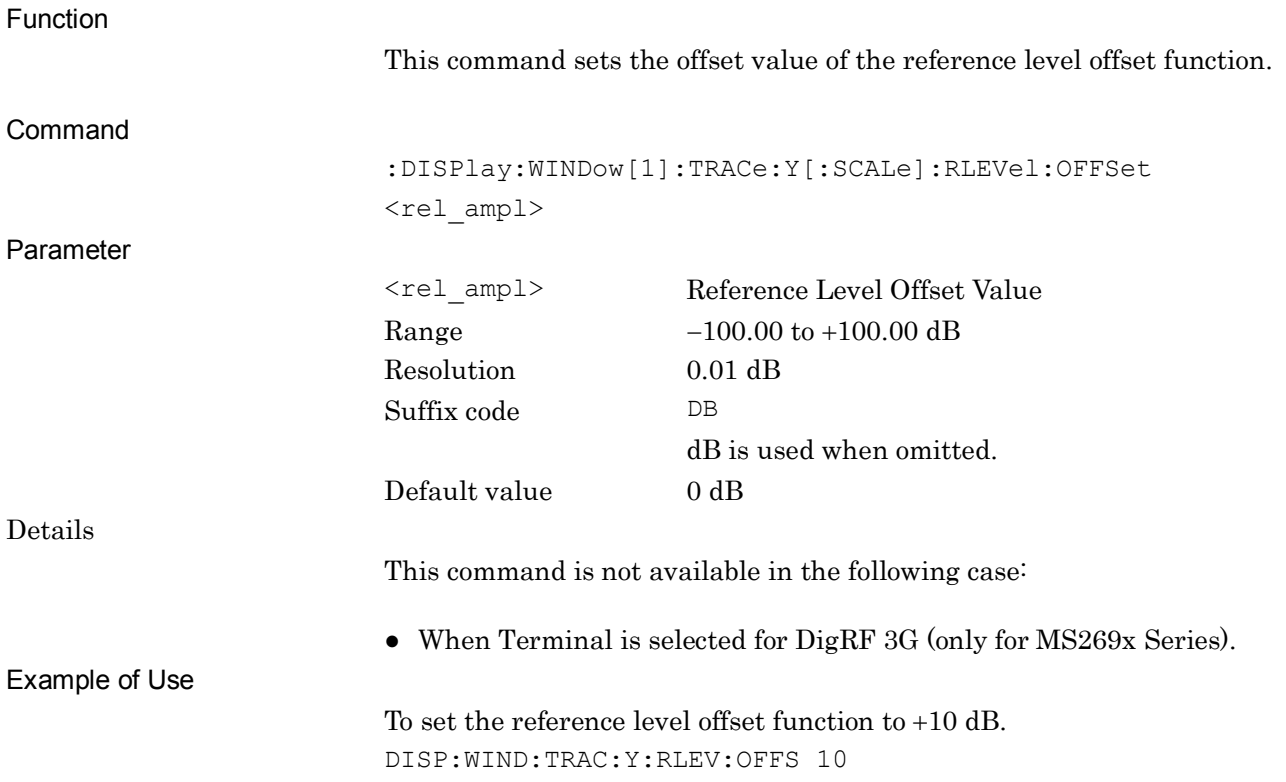

## :DISPlay:WINDow[1]:TRACe:Y[:SCALe]:RLEVel:OFFSet?

Ref.Level Offset Value Query

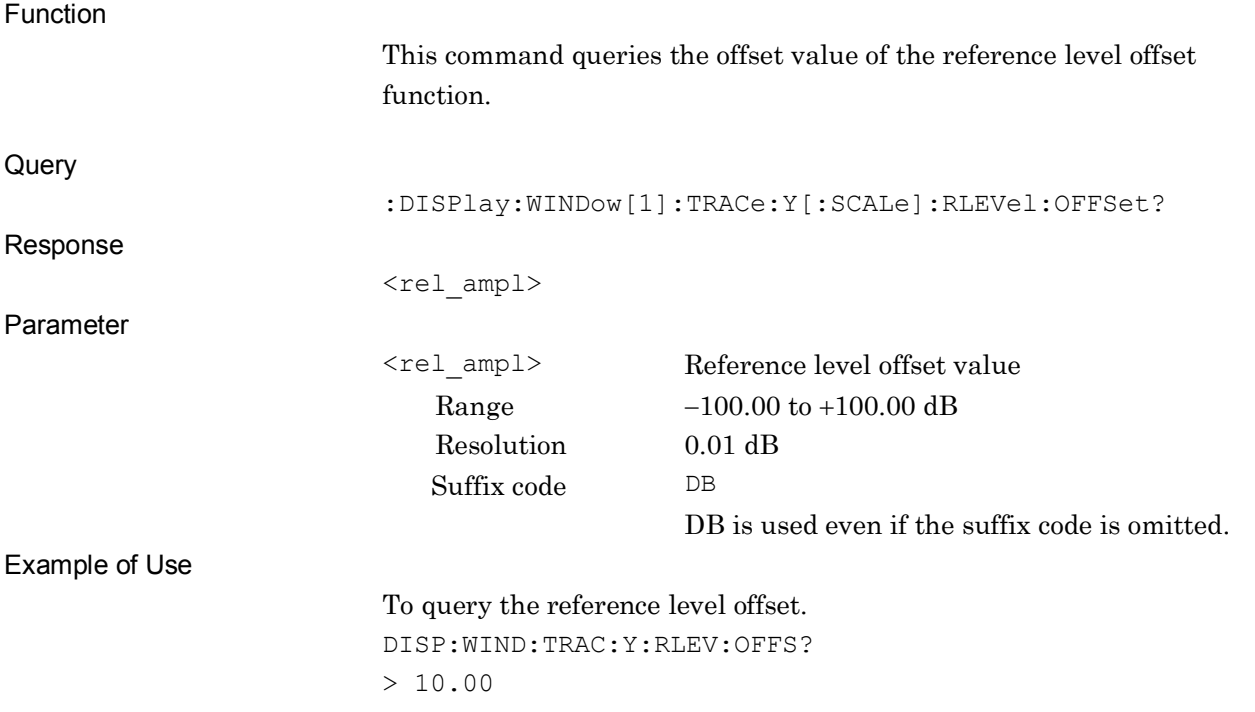

## :DISPlay:WINDow[1]:TRACe:Y[:SCALe]:RLEVel:OFFSet:STATe ON|OFF|1|0

Reference Level Offset Mode

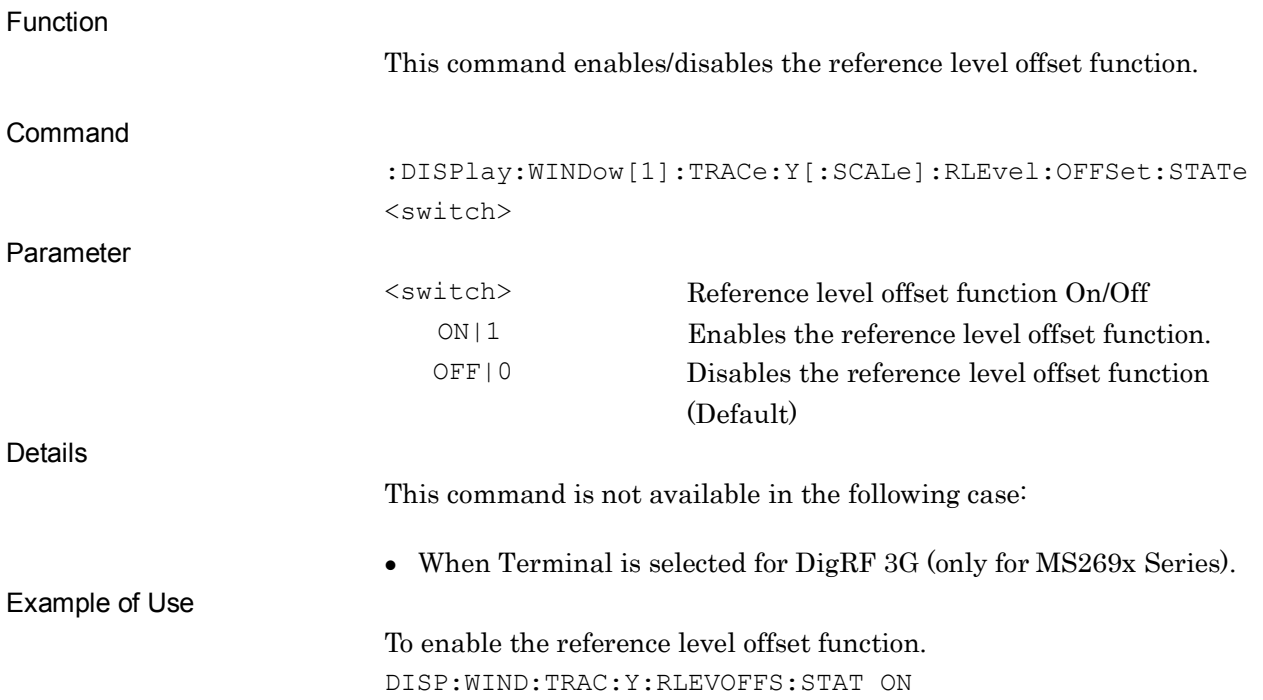

#### :DISPlay:WINDow[1]:TRACe:Y[:SCALe]:RLEVel:OFFSet:STATe? Reference Level Offset Mode Query

Function

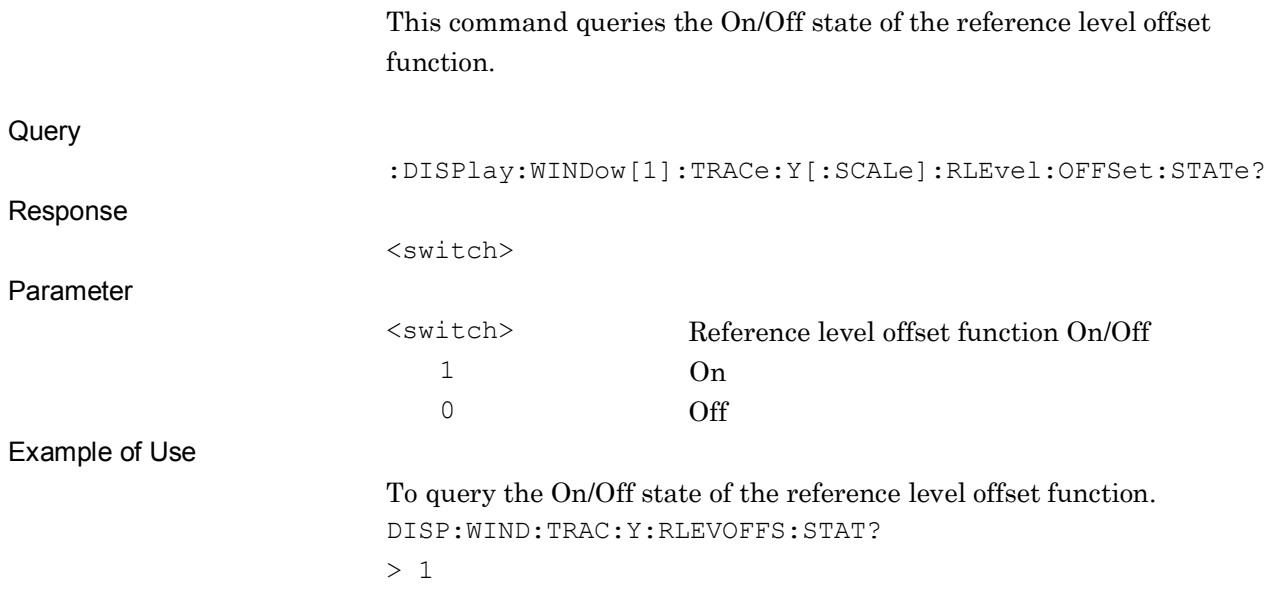

**2**

SCPI Device Message Details

**SCPI Device Message Details** 

#### [:SENSe]:POWer[:RF]:GAIN[:STATe] ON|OFF|1|0 Pre Amp

Function This command sets the pre-amplifier to On/Off. Command [:SENSe]:POWer[:RF]:GAIN[:STATe] <switch> Parameter <switch> Pre-amplifier On/Off ON|1 Sets Pre-amplifier to On. OFF|0 Sets Pre-amplifier to Off (Default value). Details **[MS269xA]** This command is turned off and thus invalid when Option 008/108 6 GHz Preamplifier is NOT installed. **[MS2830A]** This command is turned off and thus invalid when Option 008/108/068/168 Preamplifier is NOT installed. **[Common]** This command is not available in the following case: ● When Terminal is selected for DigRF 3G (only for MS269x Series). • Replay function is being executed. Example of Use To set the pre-amplifier to On.

POW:GAIN ON

## [:SENSe]:POWer[:RF]:GAIN[:STATe]?

Pre Amp Query

Function

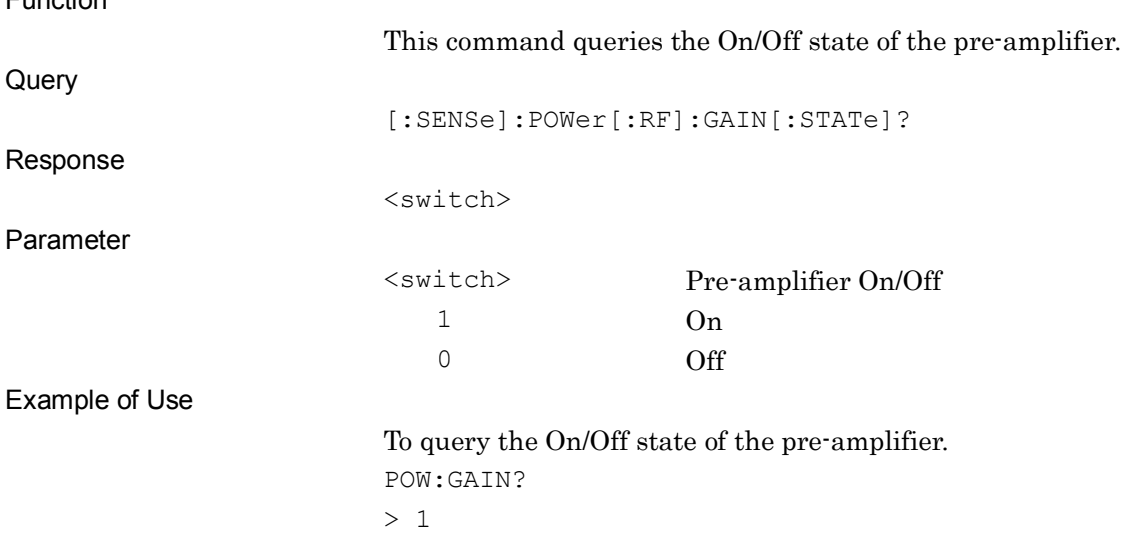

# **2.3 Trigger Settings**

Table 2.3-1 lists device messages for setting triggers.

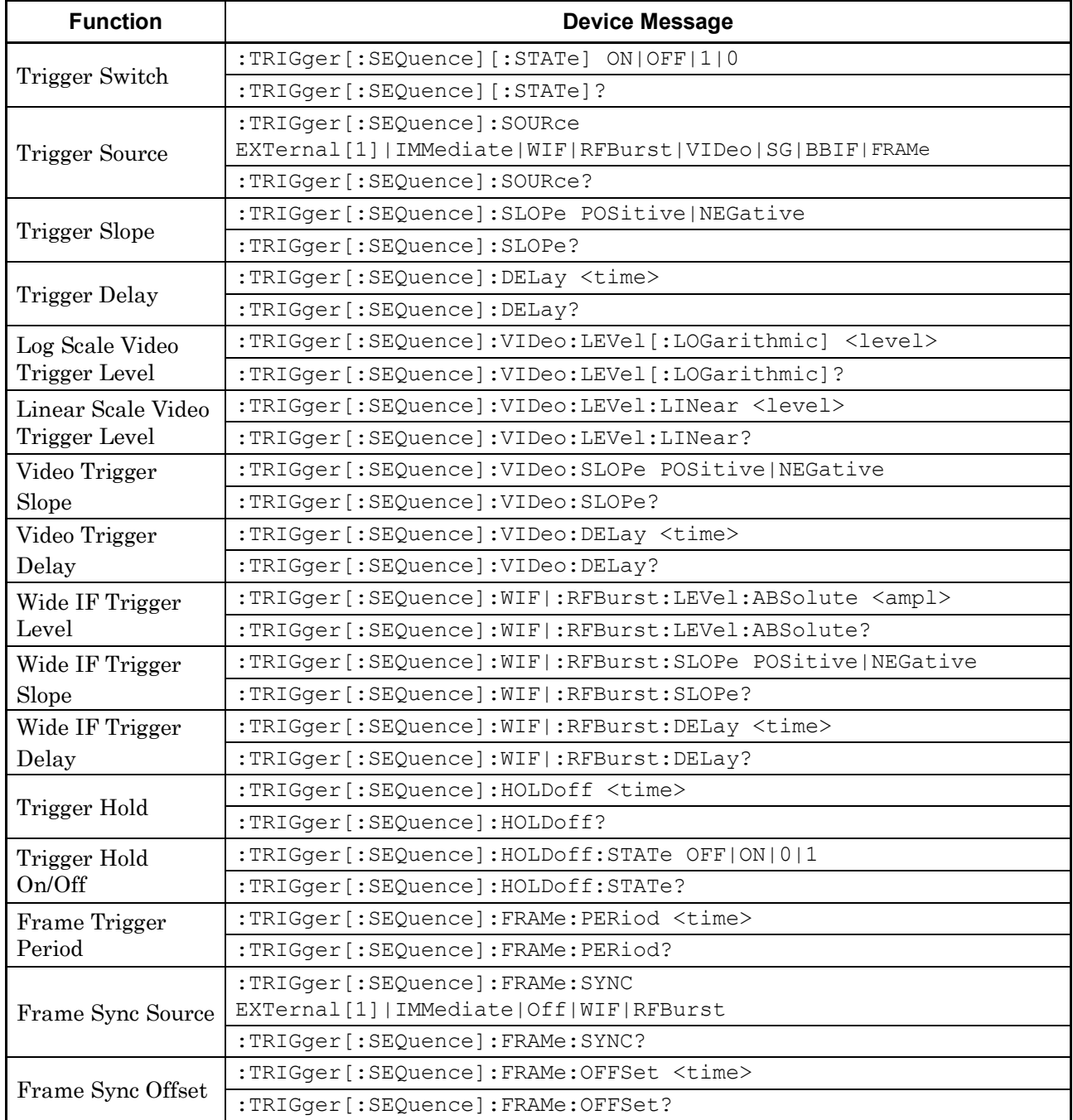

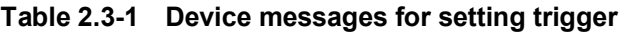

### :TRIGger[:SEQuence][:STATe] ON|OFF|1|0

Trigger Switch

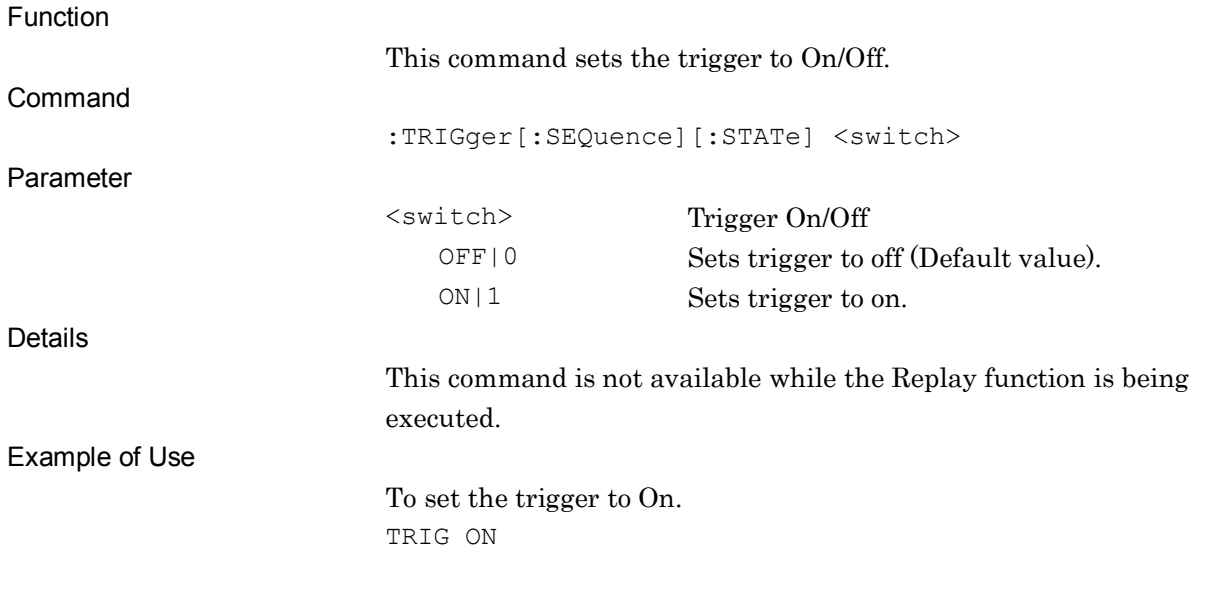

## :TRIGger[:SEQuence][:STATe]?

Trigger Switch Query

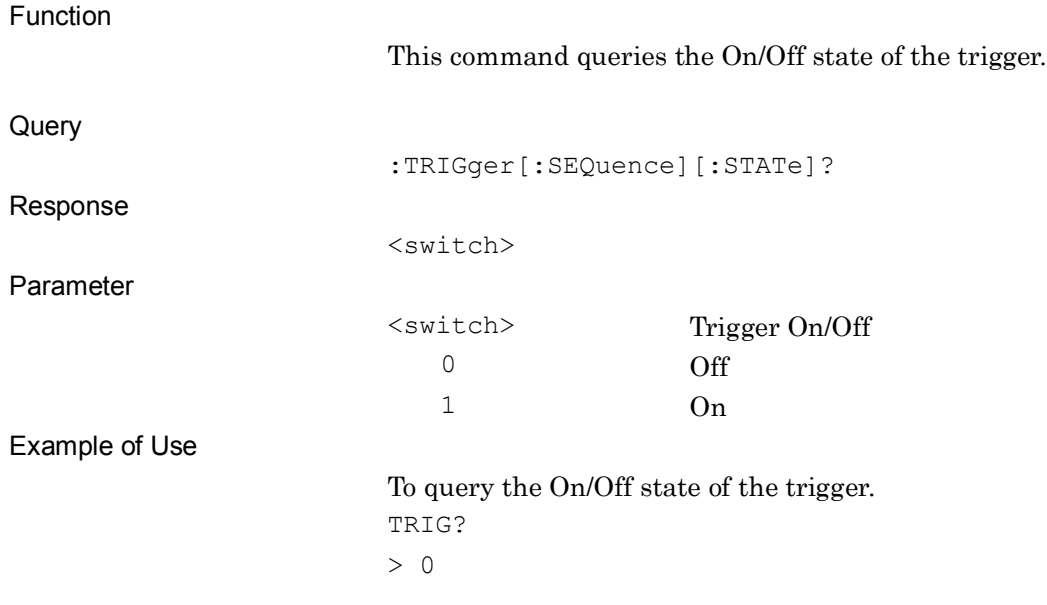

# :TRIGger[:SEQuence]:SOURce EXTernal[1]|IMMediate|WIF|RFBurst|VIDeo|SG|BBIF|FRAMe

Trigger Source

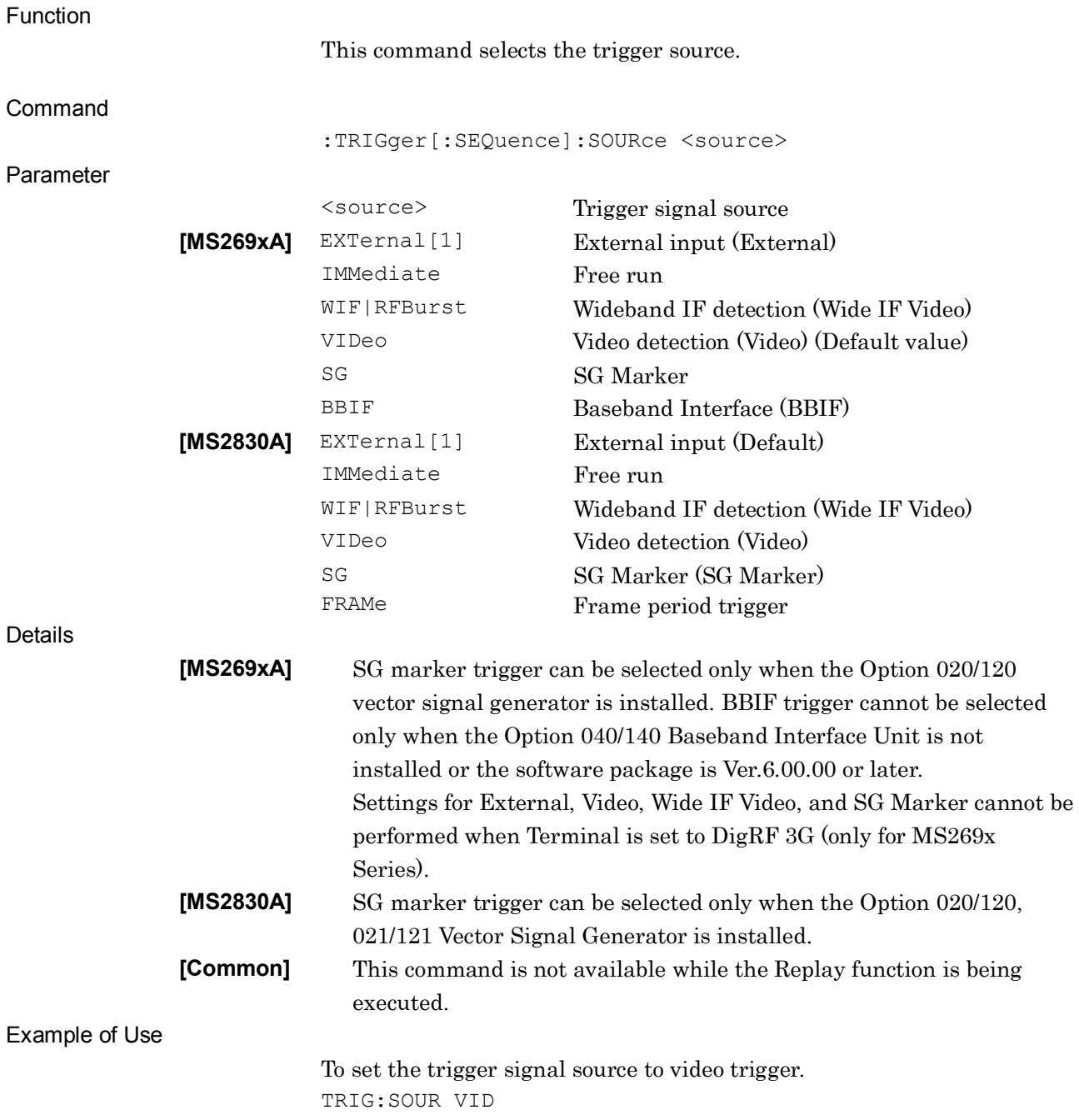

#### Related Command

#### This command has the same function as the following commands.

:TRIGger:ACPower[:SEQuence]:SOURce

- :TRIGger:CHPower[:SEQuence]:SOURce
- :TRIGger:OBWidth[:SEQuence]:SOURce
- :TRIGger:BPOWer|:TXPower[:SEQuence]:SOURce
- :TRIGger:CCDF|:PSTatistic[:SEQuence]:SOURce

## :TRIGger[:SEQuence]:SOURce?

Trigger Source Query

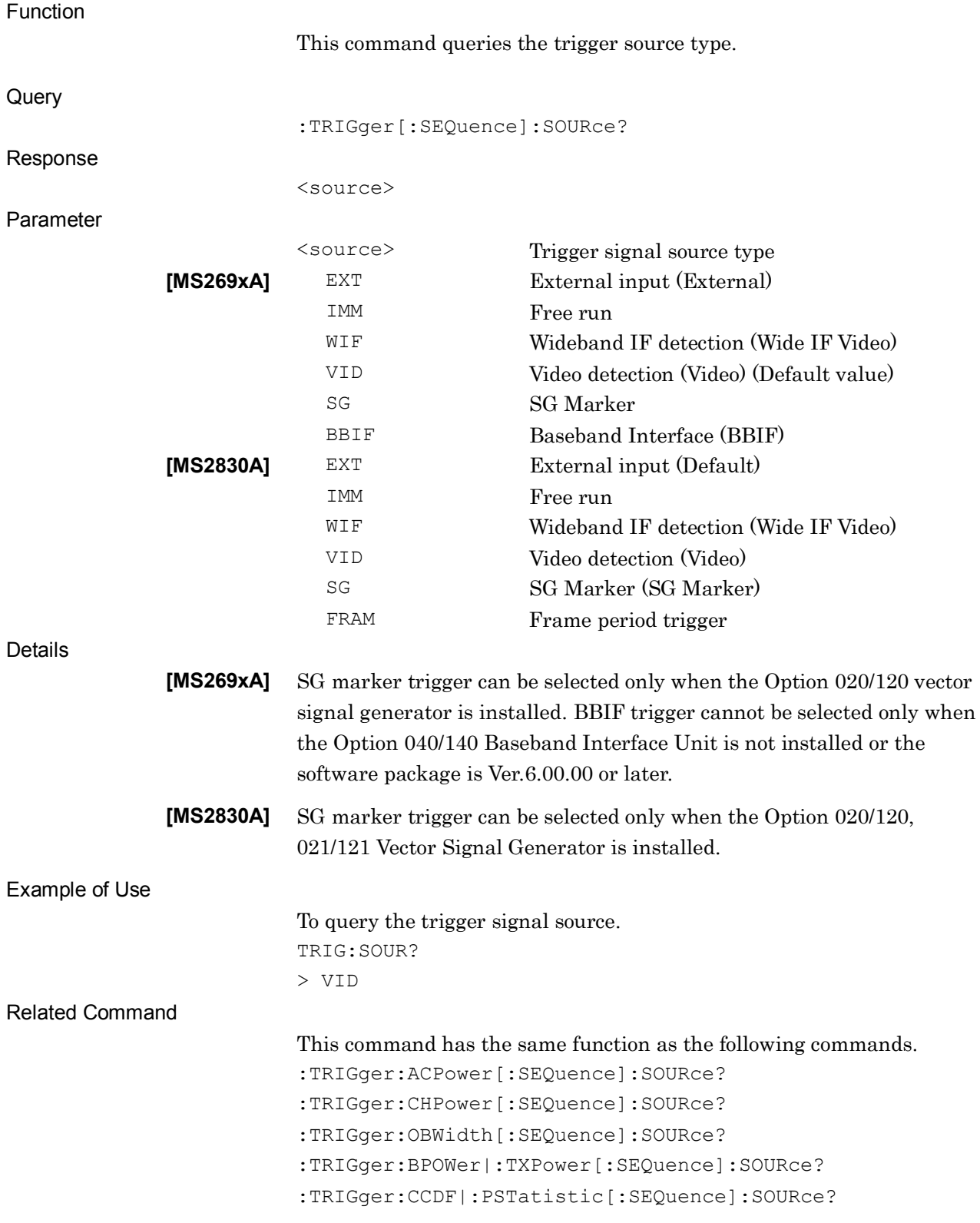

### :TRIGger[:SEQuence]:SLOPe POSitive|NEGative

Trigger Slope

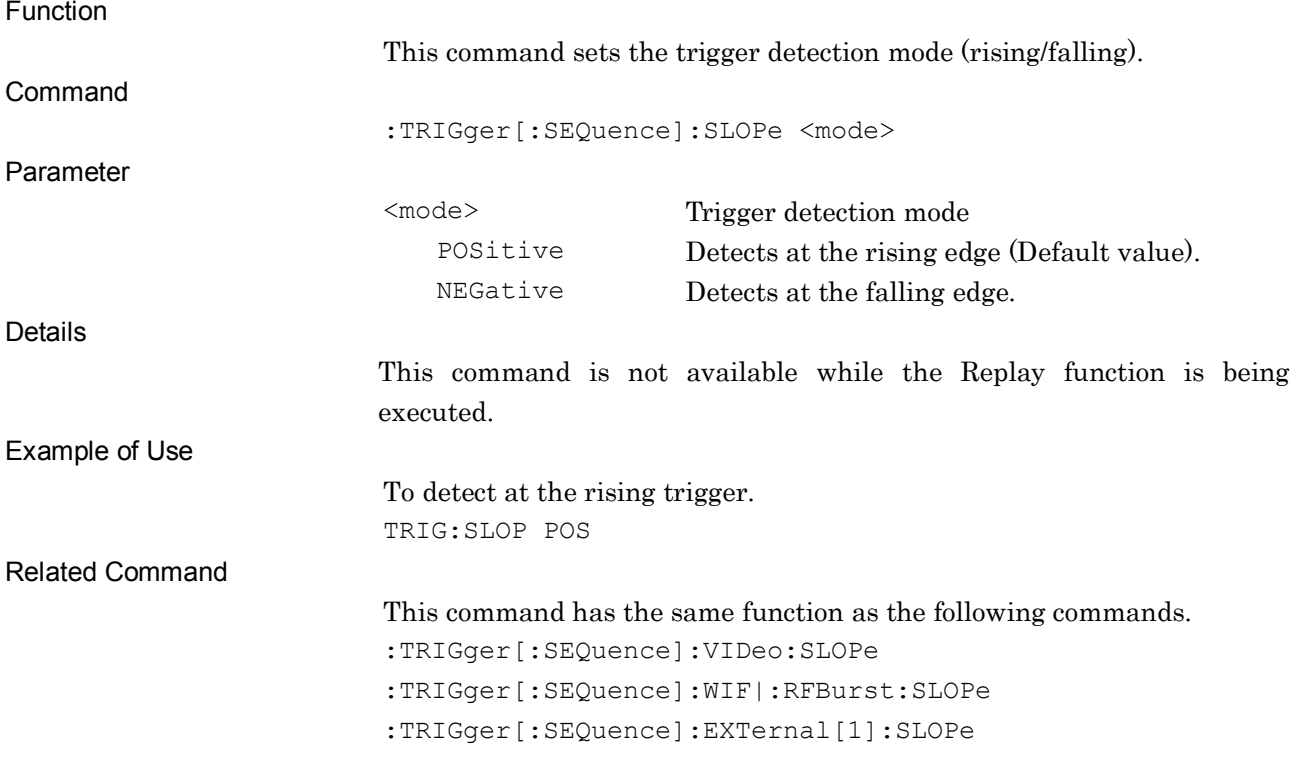

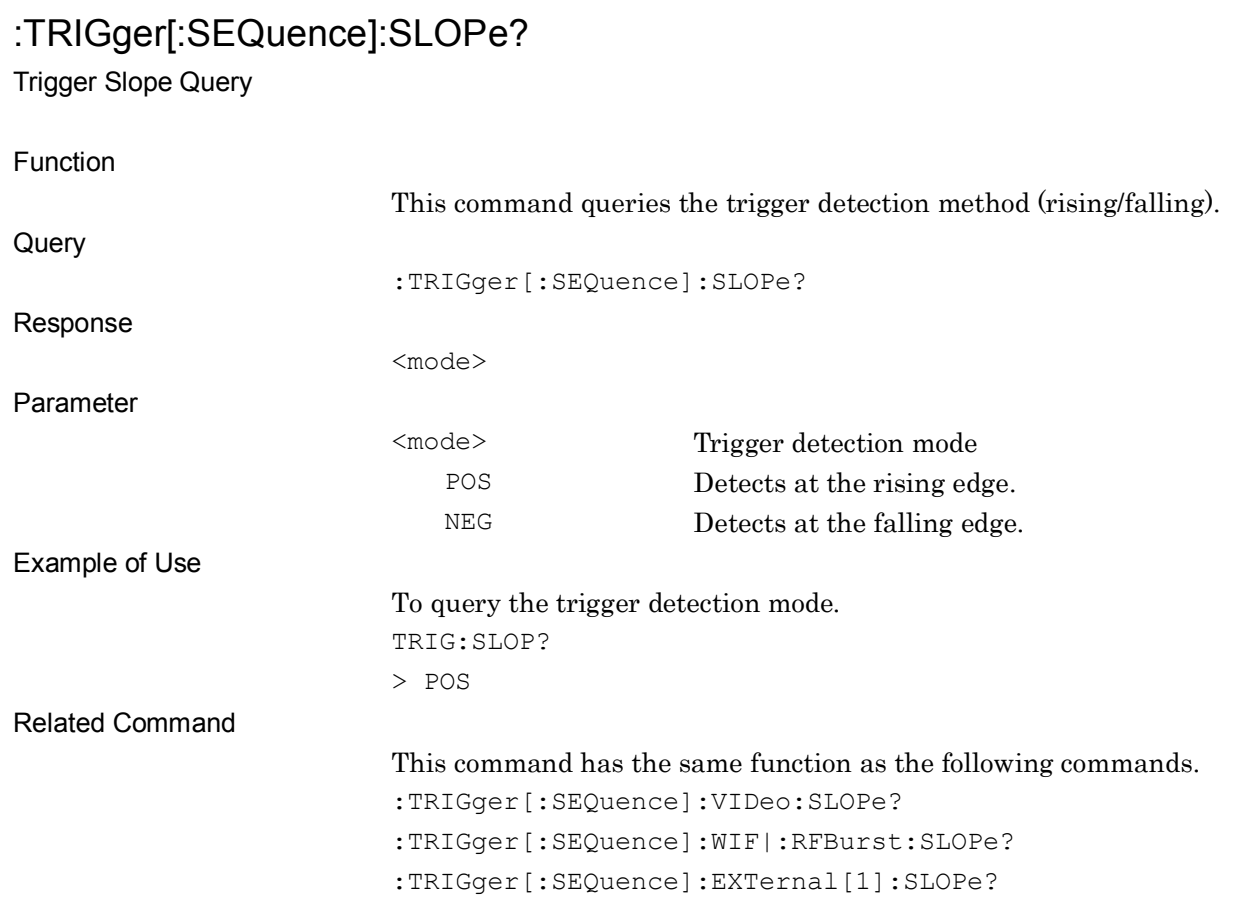

## :TRIGger[:SEQuence]:DELay <time>

Trigger Delay

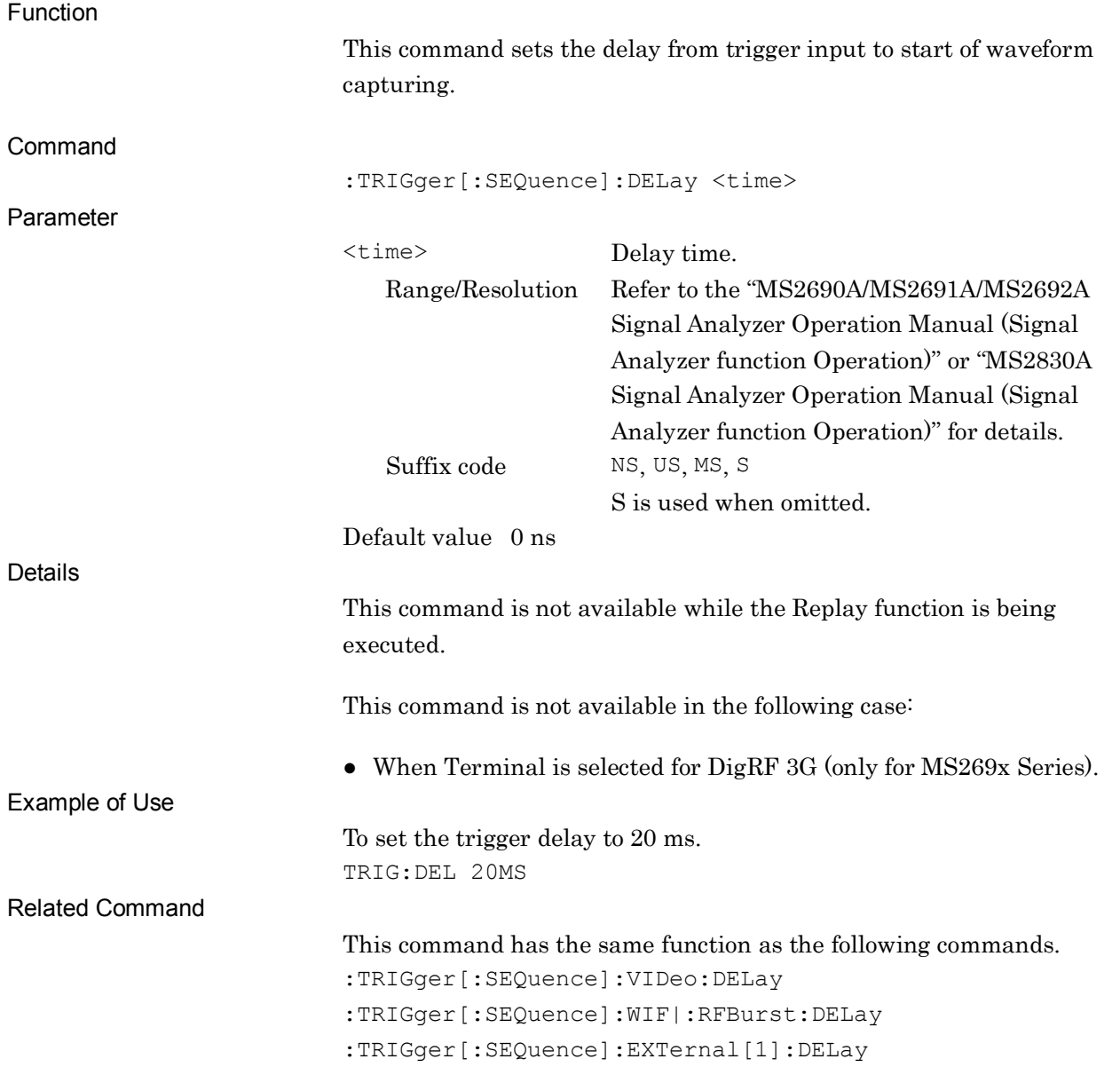

## :TRIGger[:SEQuence]:DELay?

Trigger Delay Query

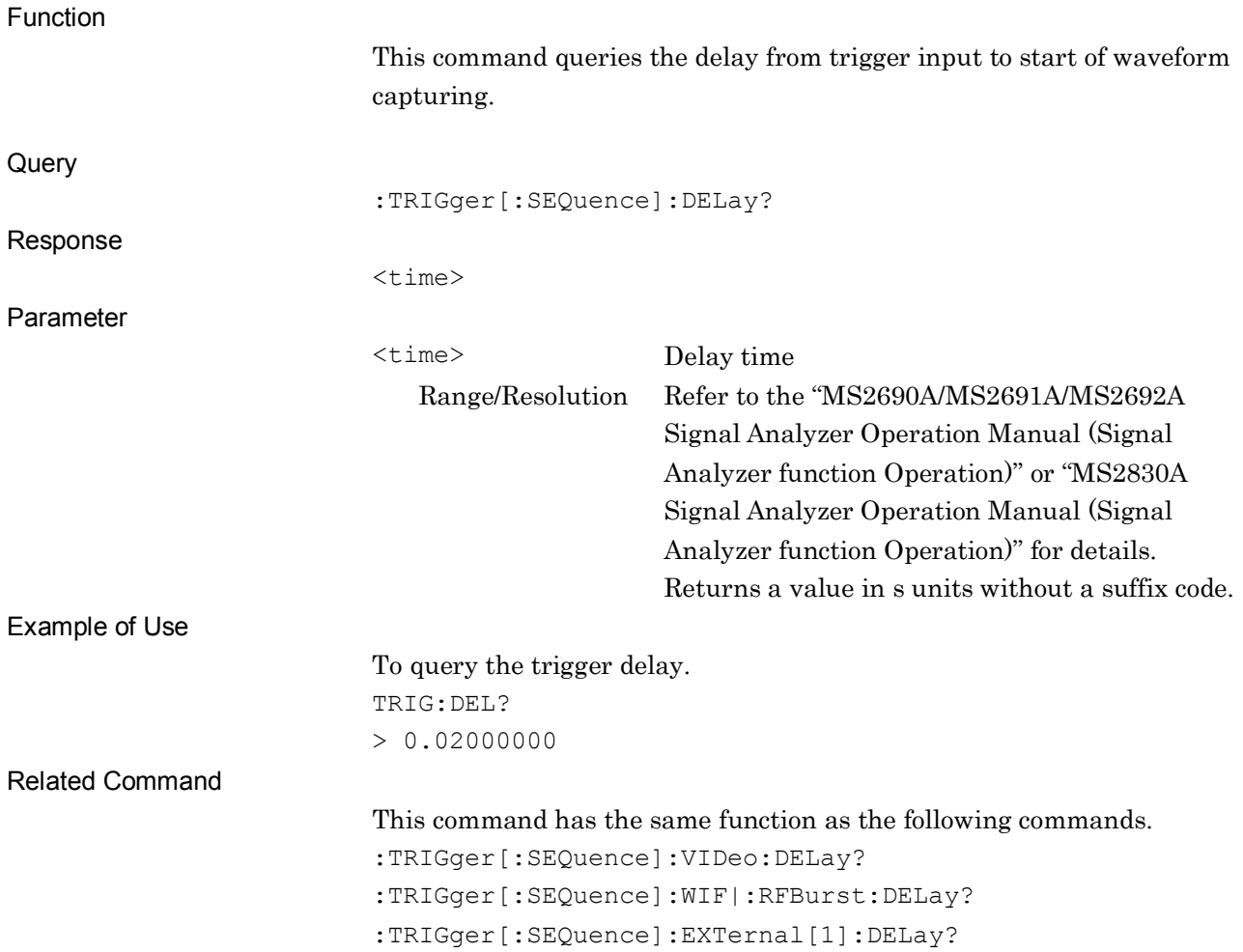

# **2SCPI Device Message Details** SCPI Device Message Details

### :TRIGger[:SEQuence]:VIDeo:LEVel[:LOGarithmic] <level>

Log Scale Video Trigger Level

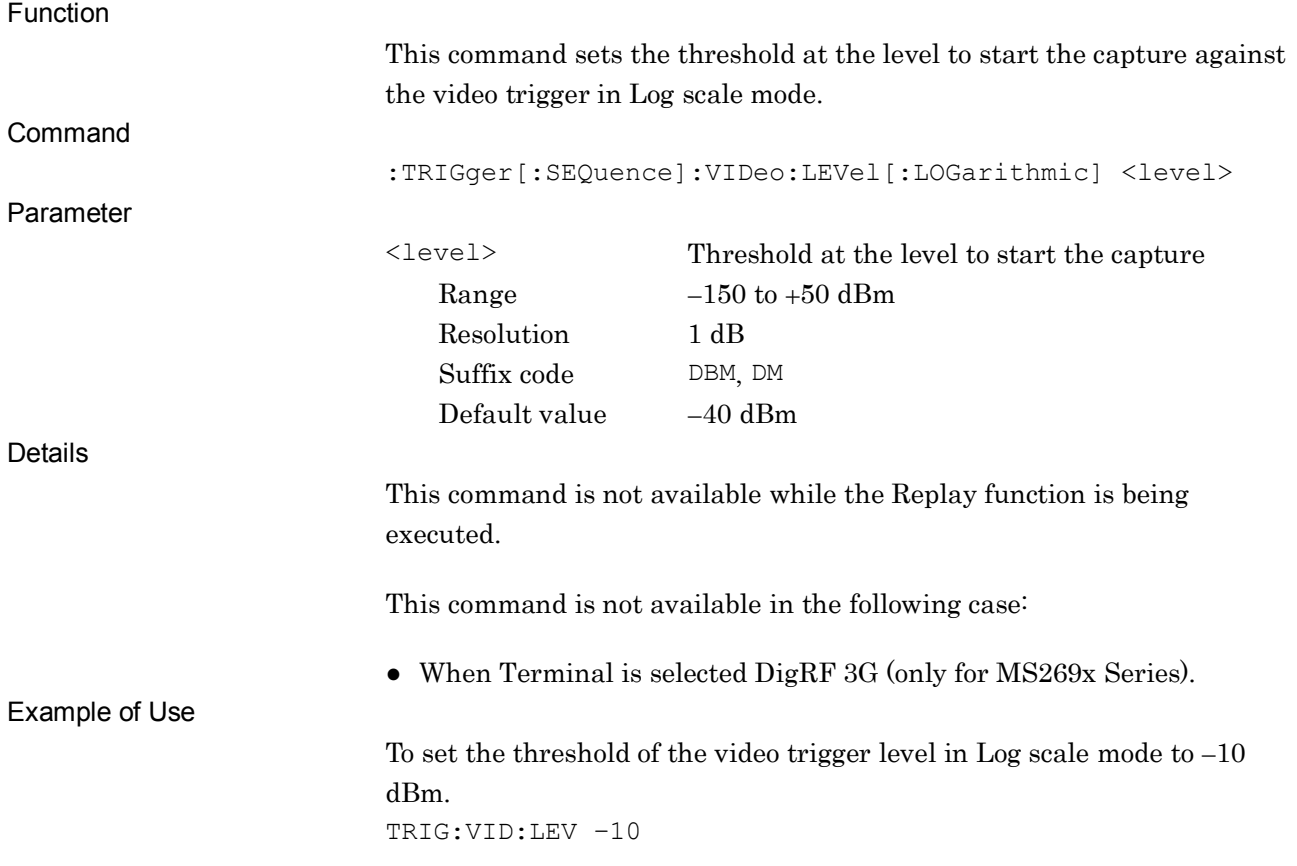

### :TRIGger[:SEQuence]:VIDeo:LEVel[:LOGarithmic]?

Log Scale Video Trigger Level Query

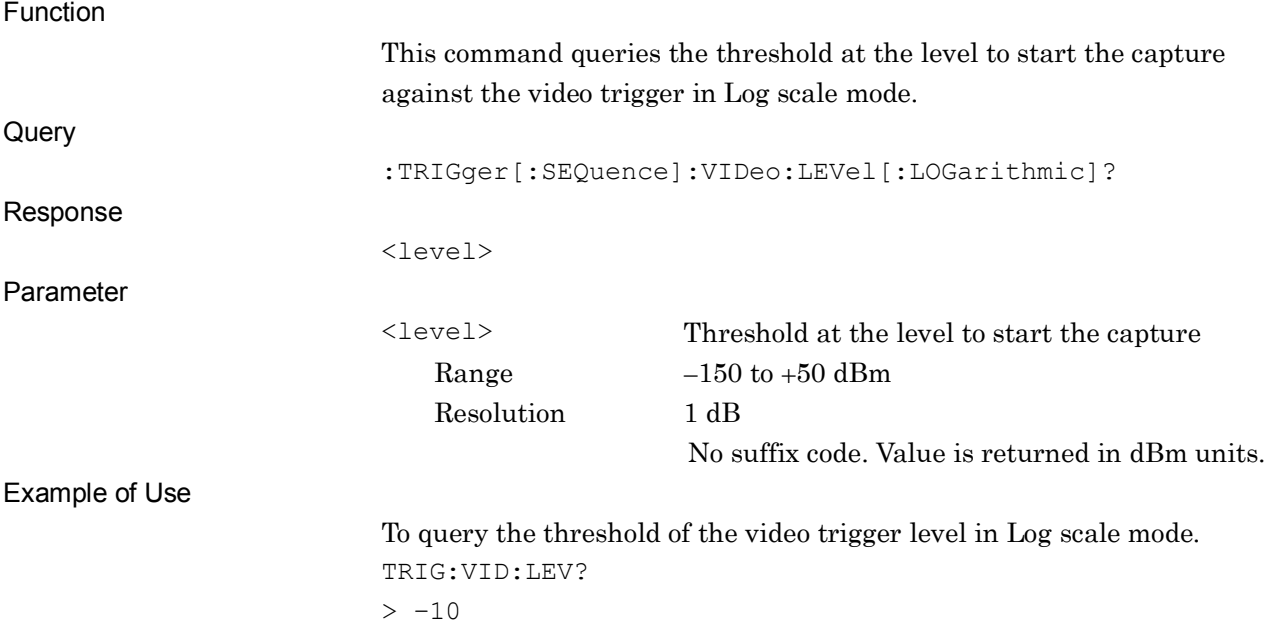

#### :TRIGger[:SEQuence]:VIDeo:LEVel:LINear <level>

Linear Scale Video Trigger Level

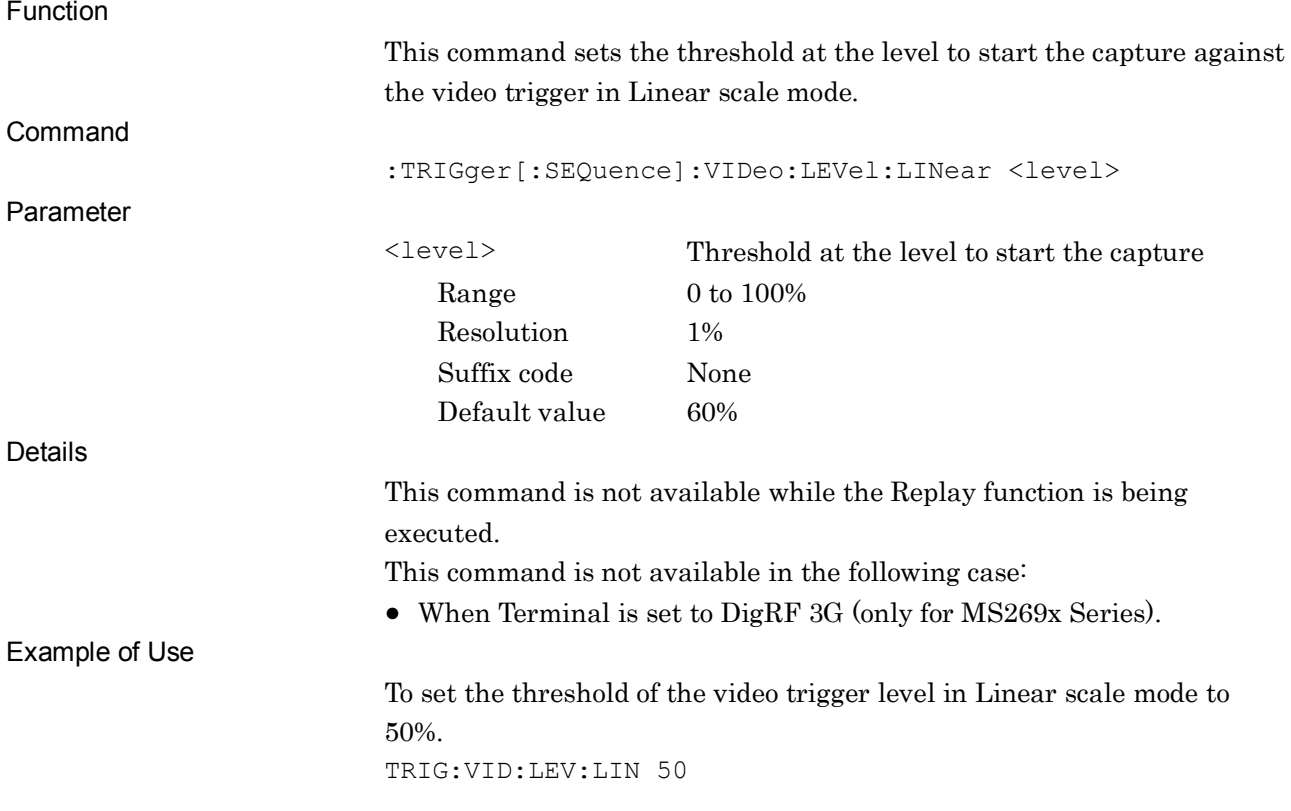
### :TRIGger[:SEQuence]:VIDeo:LEVel:LINear?

Linear Scale Video Trigger Level Query

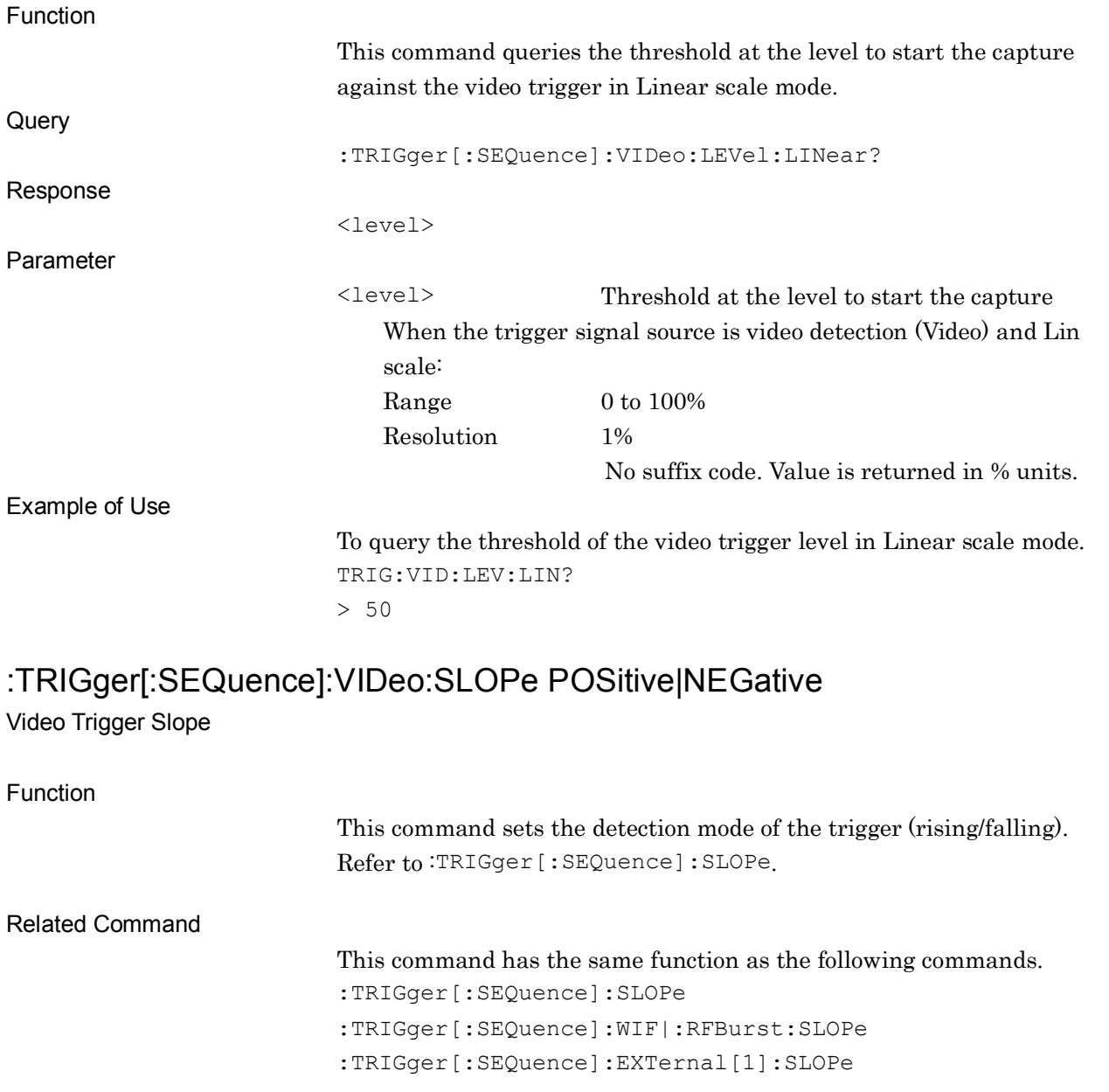

### :TRIGger[:SEQuence]:VIDeo:SLOPe?

Video Trigger Slope Query

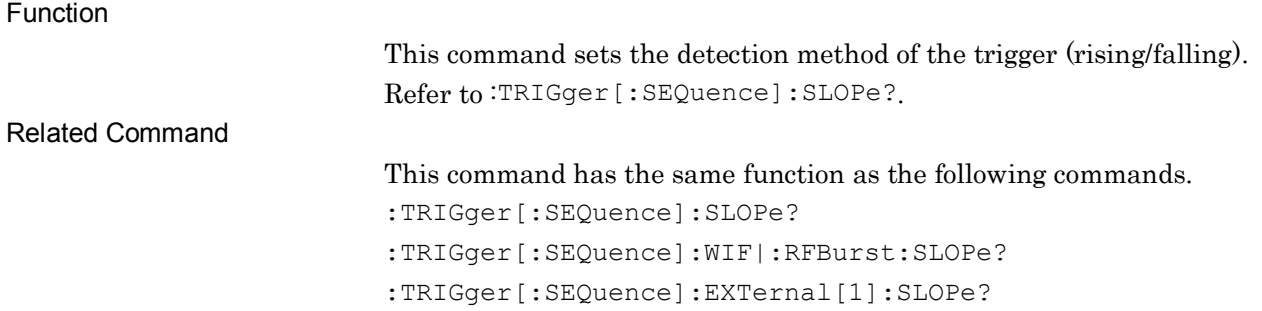

### :TRIGger[:SEQuence]:VIDeo:DELay <time>

Video Trigger Delay

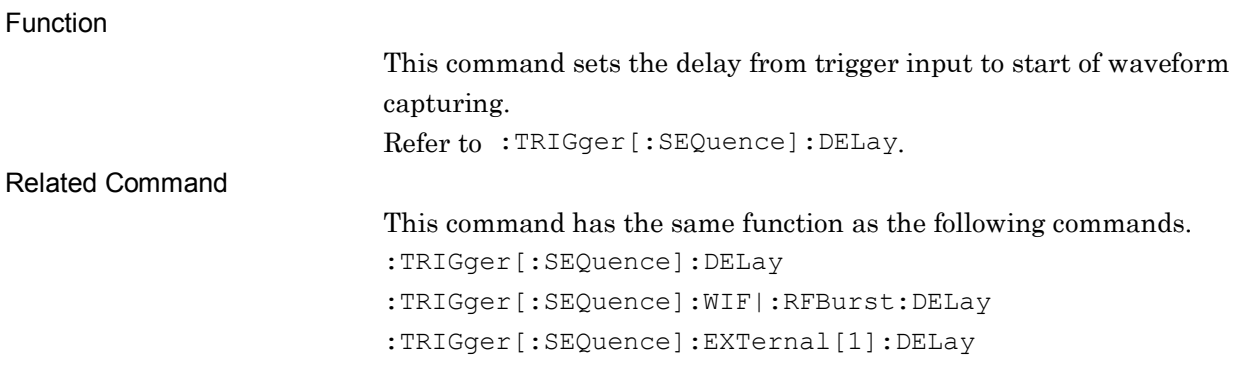

### :TRIGger[:SEQuence]:VIDeo:DELay?

Video Trigger Delay Query

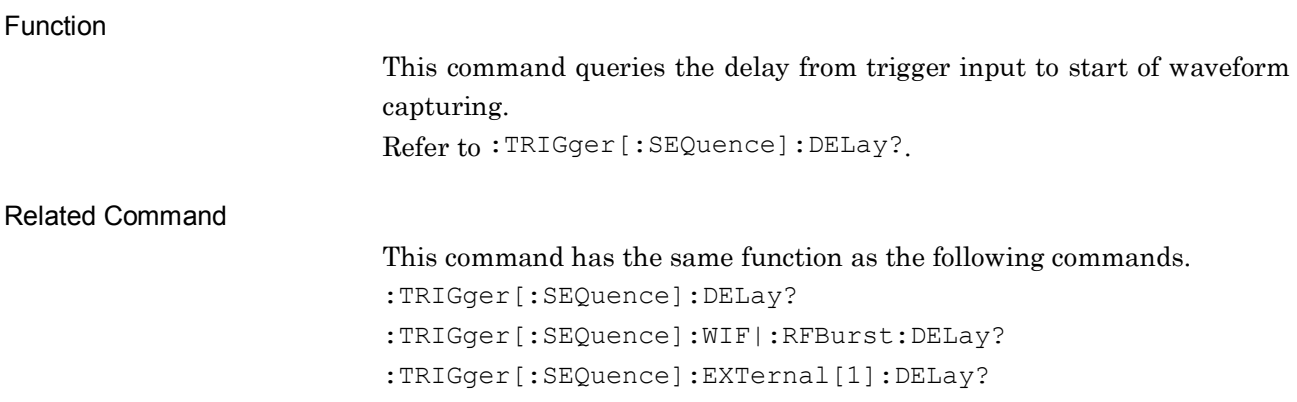

### :TRIGger[:SEQuence]:WIF|:RFBurst:LEVel:ABSolute <ampl>

Wide IF Trigger Level

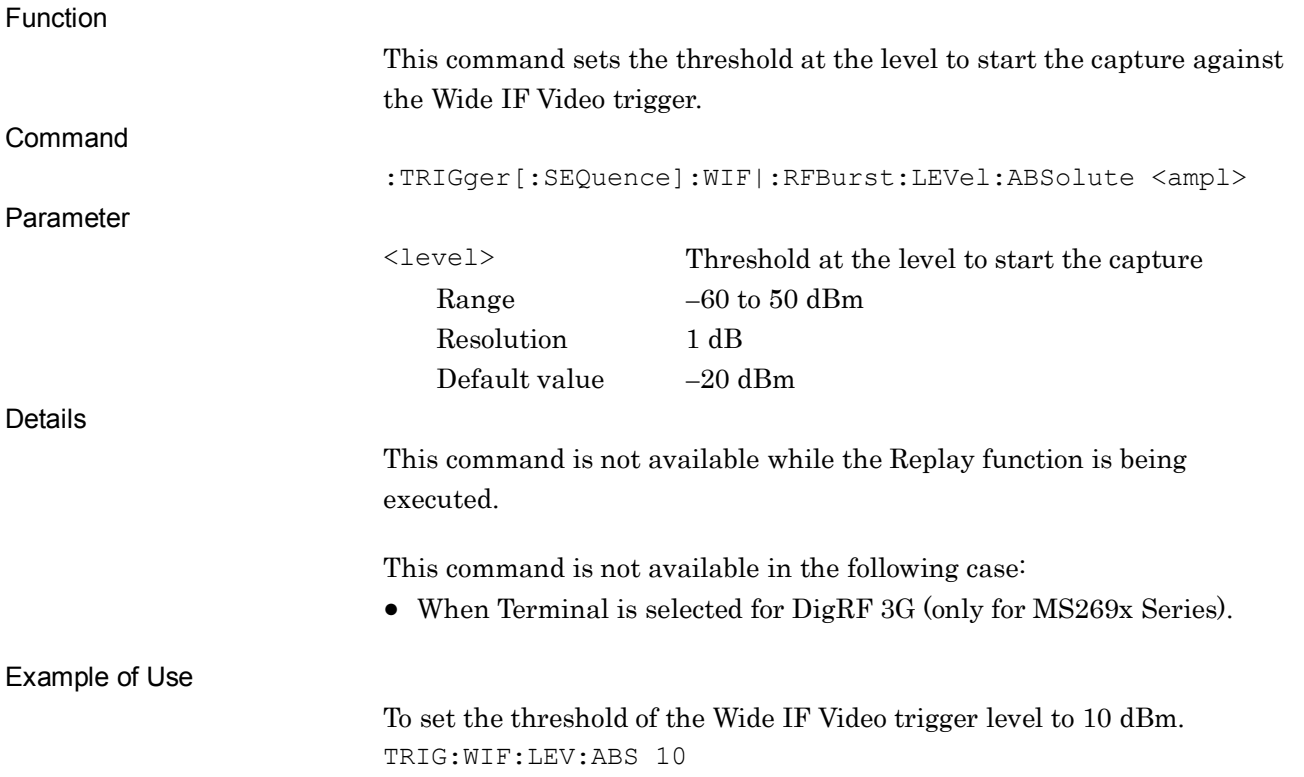

**2**

### :TRIGger[:SEQuence]:WIF|:RFBurst:LEVel:ABSolute?

Wide IF Trigger Level Query

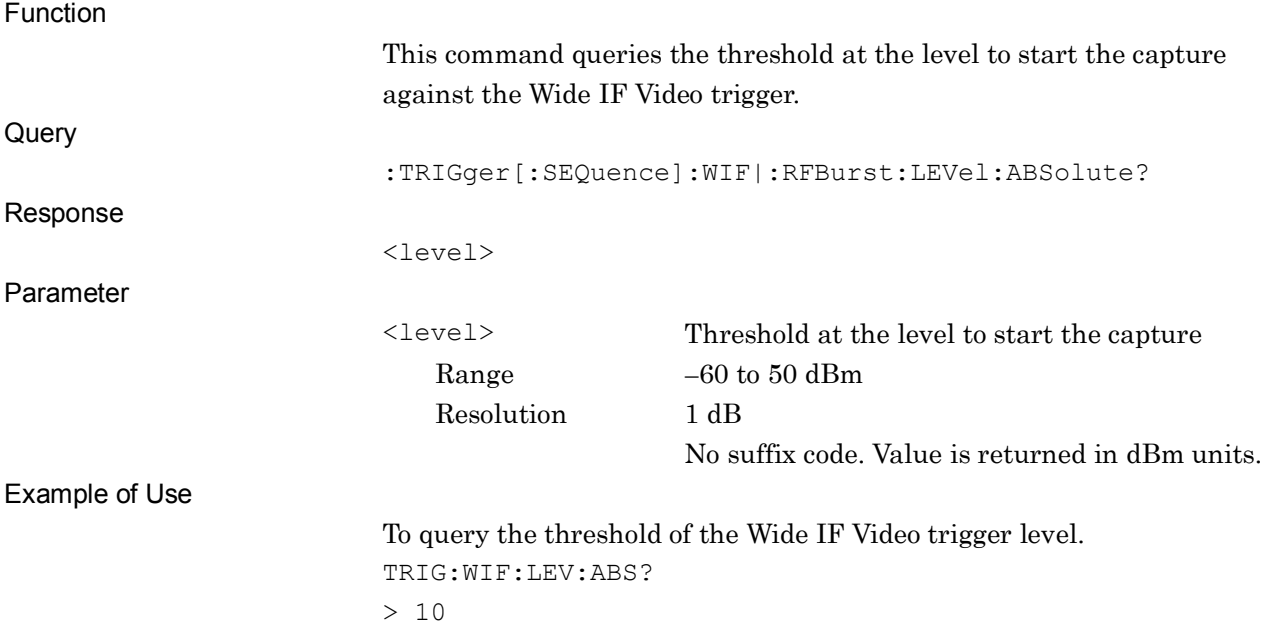

### :TRIGger[:SEQuence]:WIF|:RFBurst:SLOPe POSitive|NEGative

Wide IF Trigger Slope

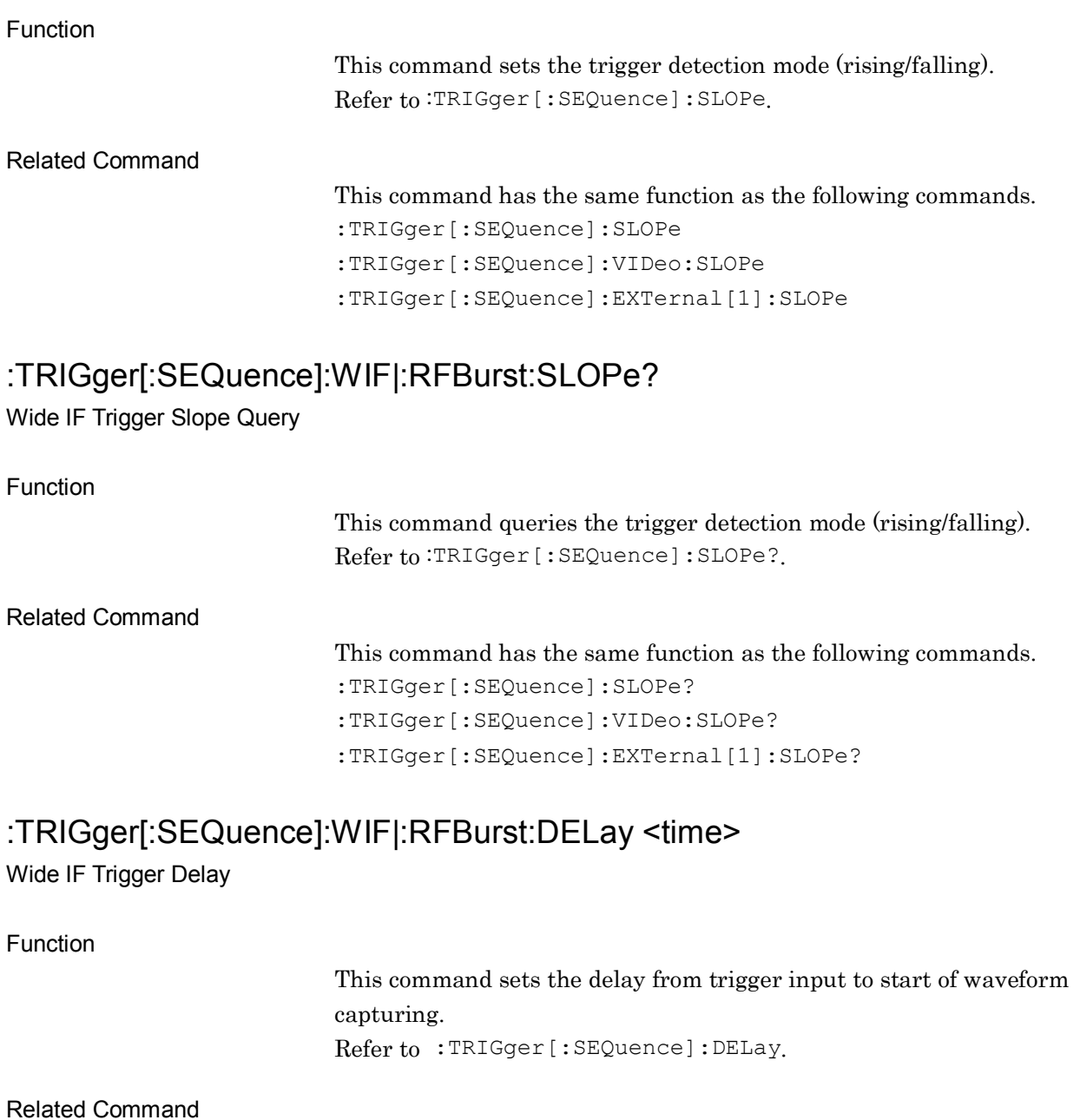

This command has the same function as the following commands.

:TRIGger[:SEQuence]:DELay

:TRIGger[:SEQuence]:VIDeo:DELay

:TRIGger[:SEQuence]:EXTernal[1]:DELay

**2**

#### :TRIGger[:SEQuence]:WIF|:RFBurst:DELay?

Wide IF Trigger Delay Query

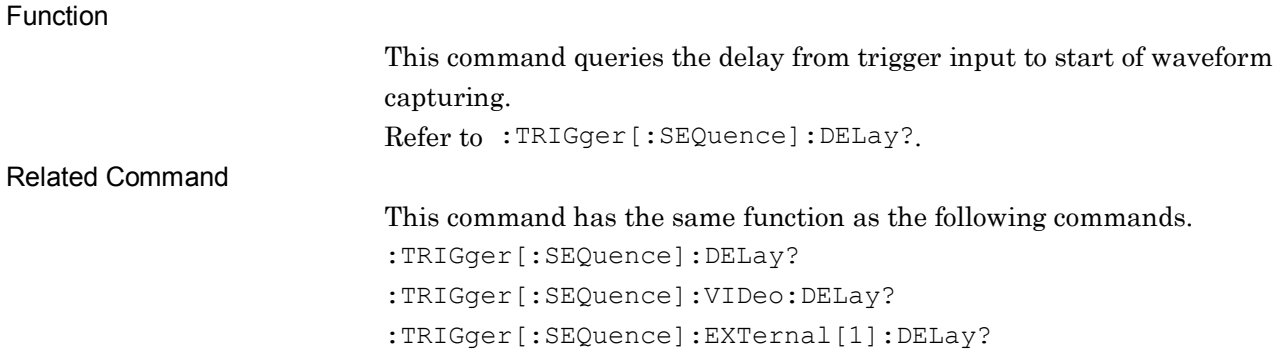

#### :TRIGger[:SEQuence]:EXTernal[1]:SLOPe POSitive|NEGative

#### External Trigger Slope

Function

This command sets the trigger detection mode (rising/falling). Refer to :TRIGger[:SEQuence]:SLOPe.

Related Command

This command has the same function as the following commands.

:TRIGger[:SEQuence]:SLOPe

:TRIGger[:SEQuence]:VIDeo:SLOPe

:TRIGger[:SEQuence]:WIF|RFBurst:SLOPe

### :TRIGger[:SEQuence]:EXTernal[1]:SLOPe?

External Trigger Slope Query

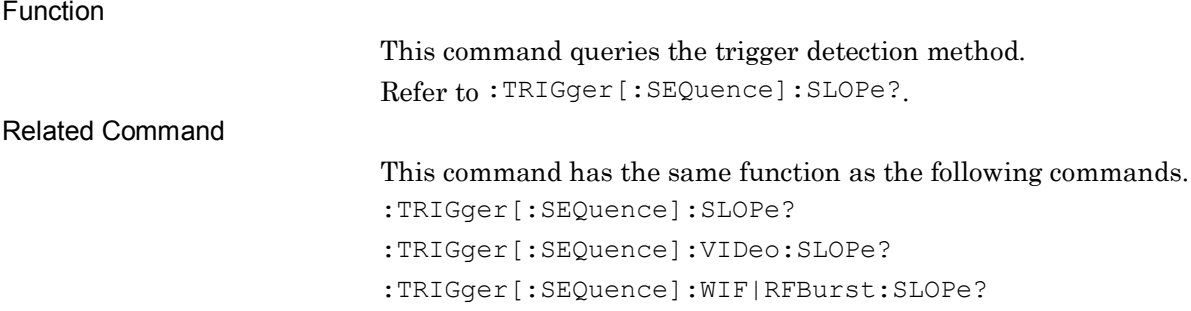

### :TRIGger[:SEQuence]:EXTernal[1]:DELay <time>

External Trigger Delay

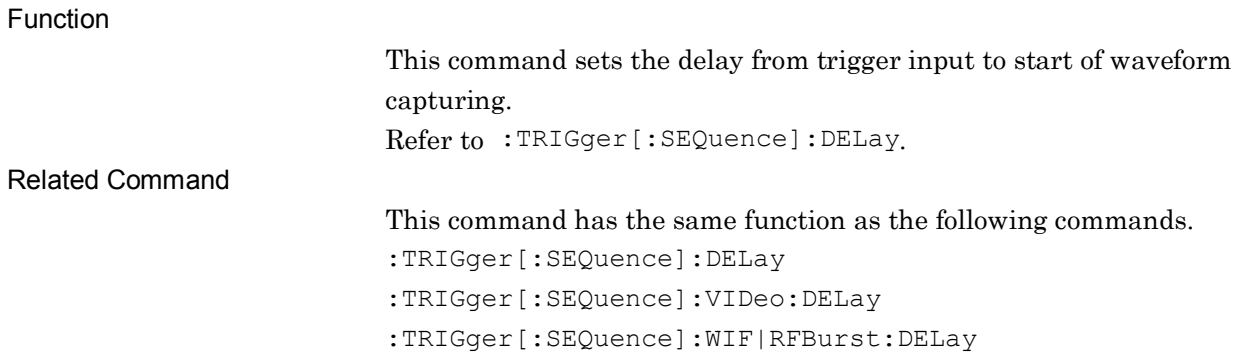

### :TRIGger[:SEQuence]:EXTernal[1]:DELay?

External Trigger Delay Query

Function This command queries the delay from trigger input to start of waveform capturing. Refer to :TRIGger[:SEQuence]:DELay?. Related Command This command has the same function as the following commands. :TRIGger[:SEQuence]:DELay? :TRIGger[:SEQuence]:VIDeo:DELay? :TRIGger[:SEQuence]:WIF|RFBurst:DELay?

# :TRIGger[:SEQuence]:HOLDoff <time>

Trigger Hold

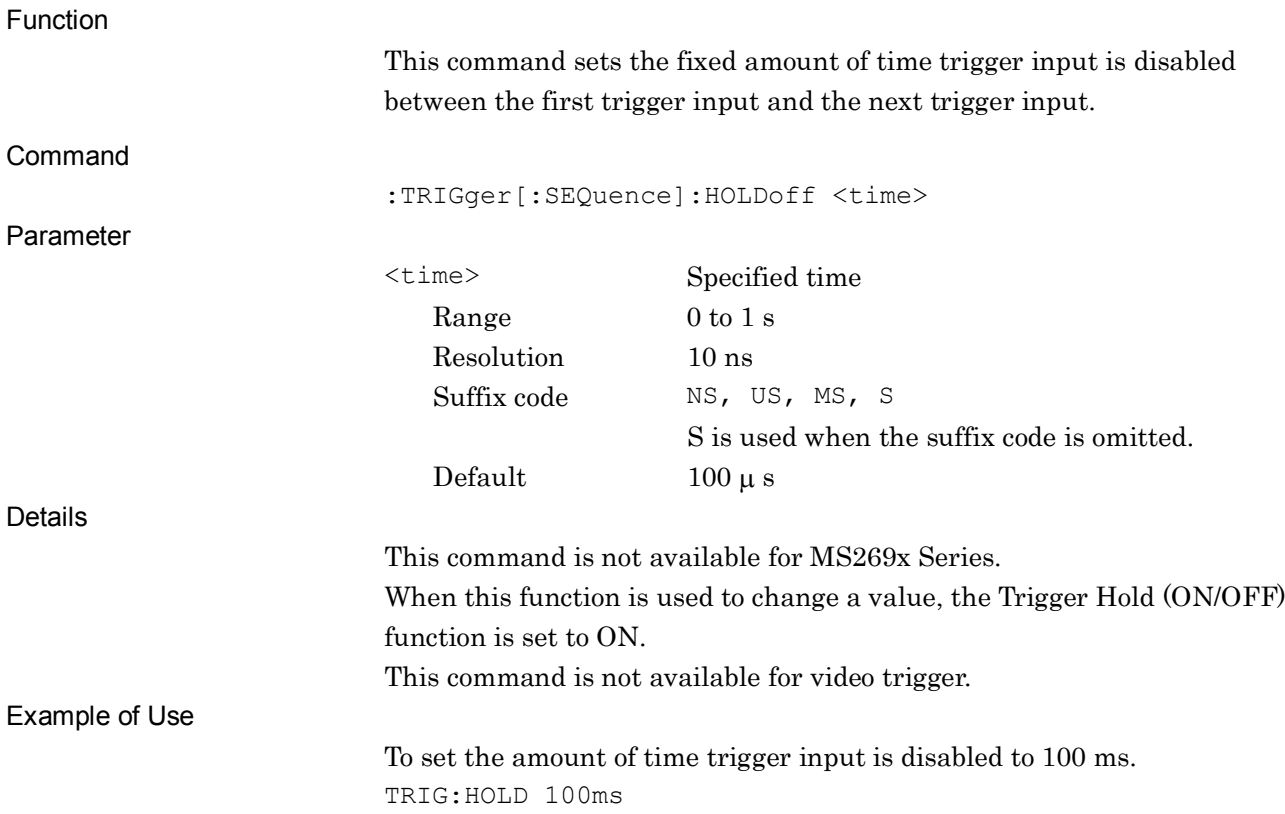

**2**

SCPI Device Message Details

**SCPI Device Message Details** 

## :TRIGger[:SEQuence]:HOLDoff?

Trigger Hold Query

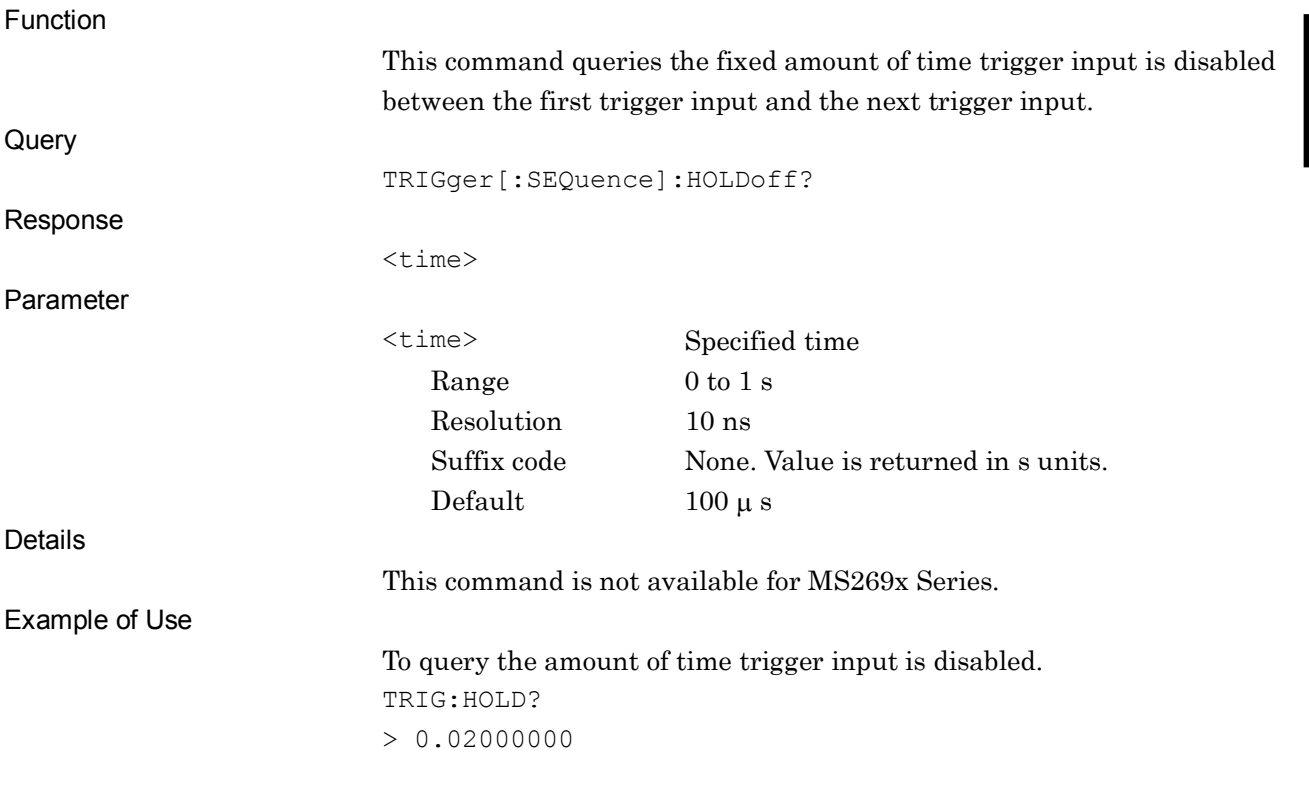

## :TRIGger[:SEQuence]:HOLDoff:STATe OFF|ON|0|1

Trigger Hold On/Off

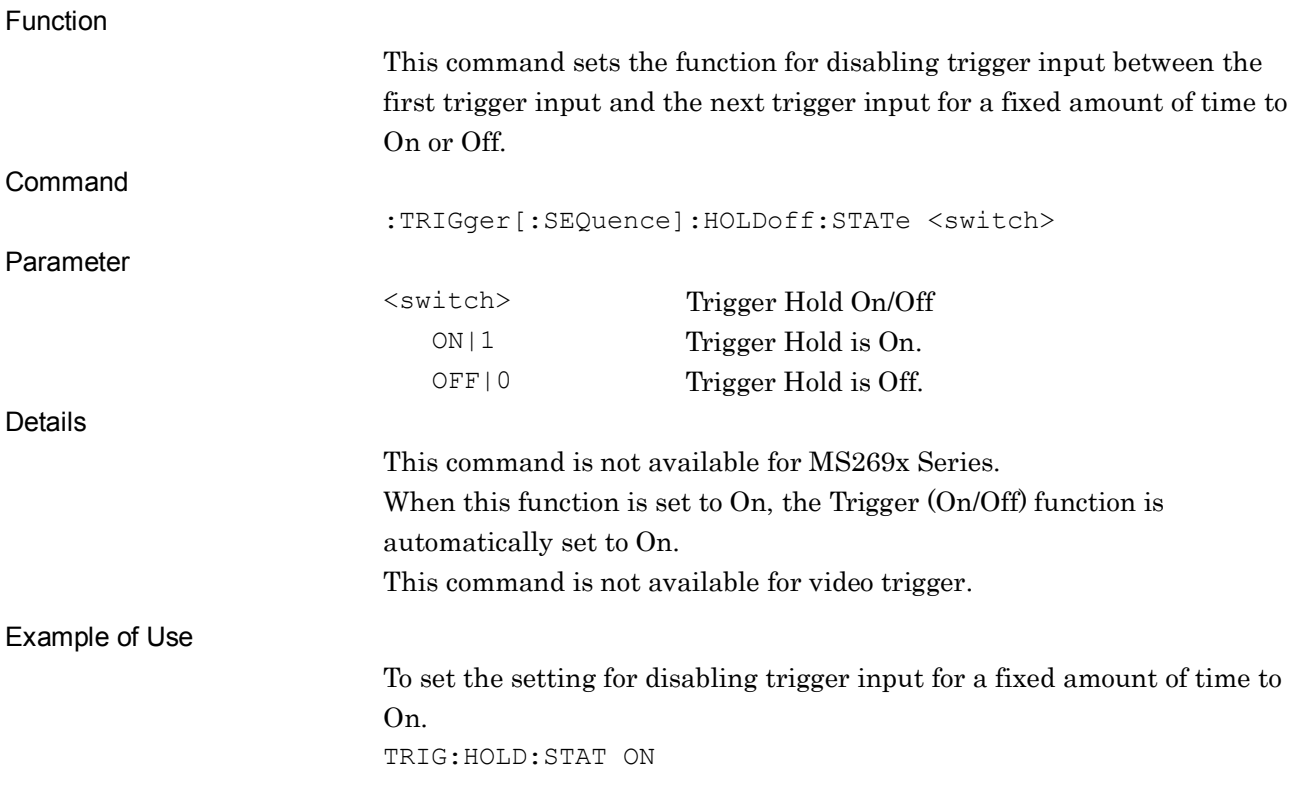

## :TRIGger[:SEQuence]:HOLDoff:STATe?

Trigger Hold On/Off Query

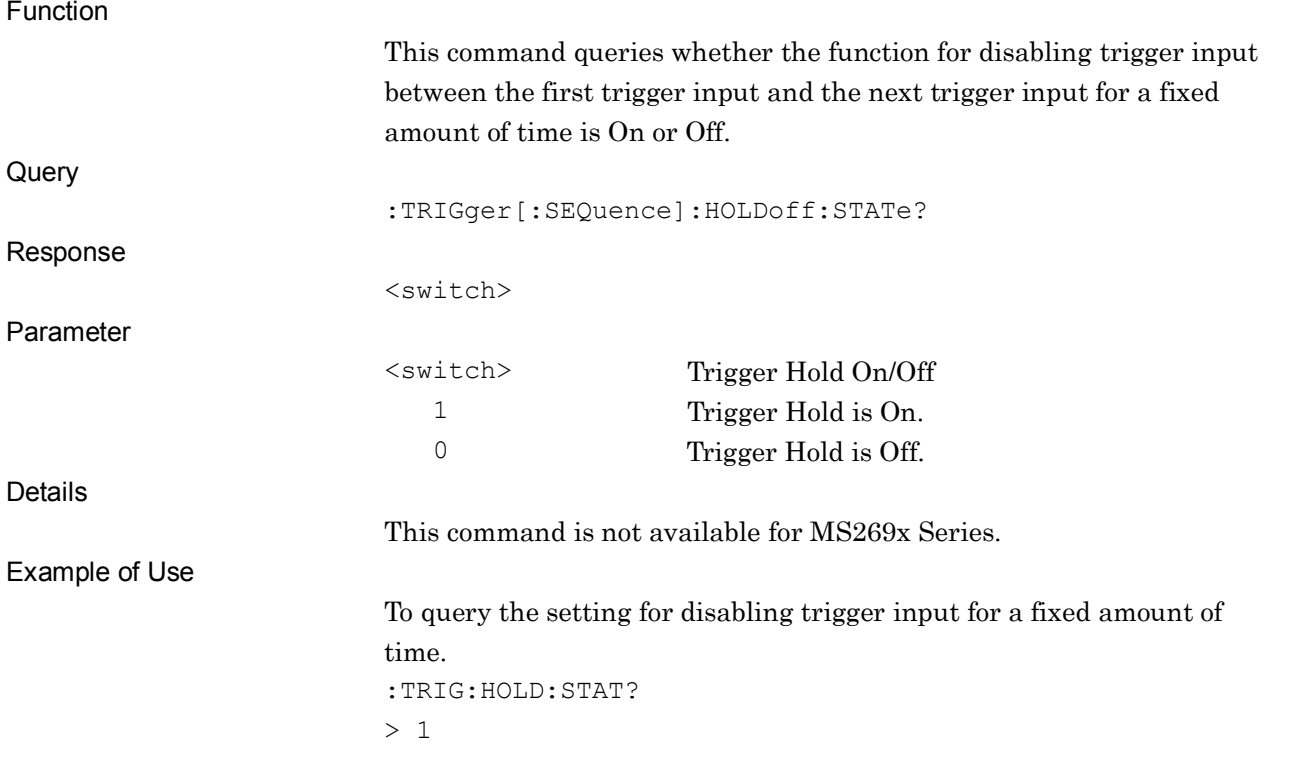

## :TRIGger[:SEQuence]:FRAMe:PERiod <time>

Frame Trigger Period

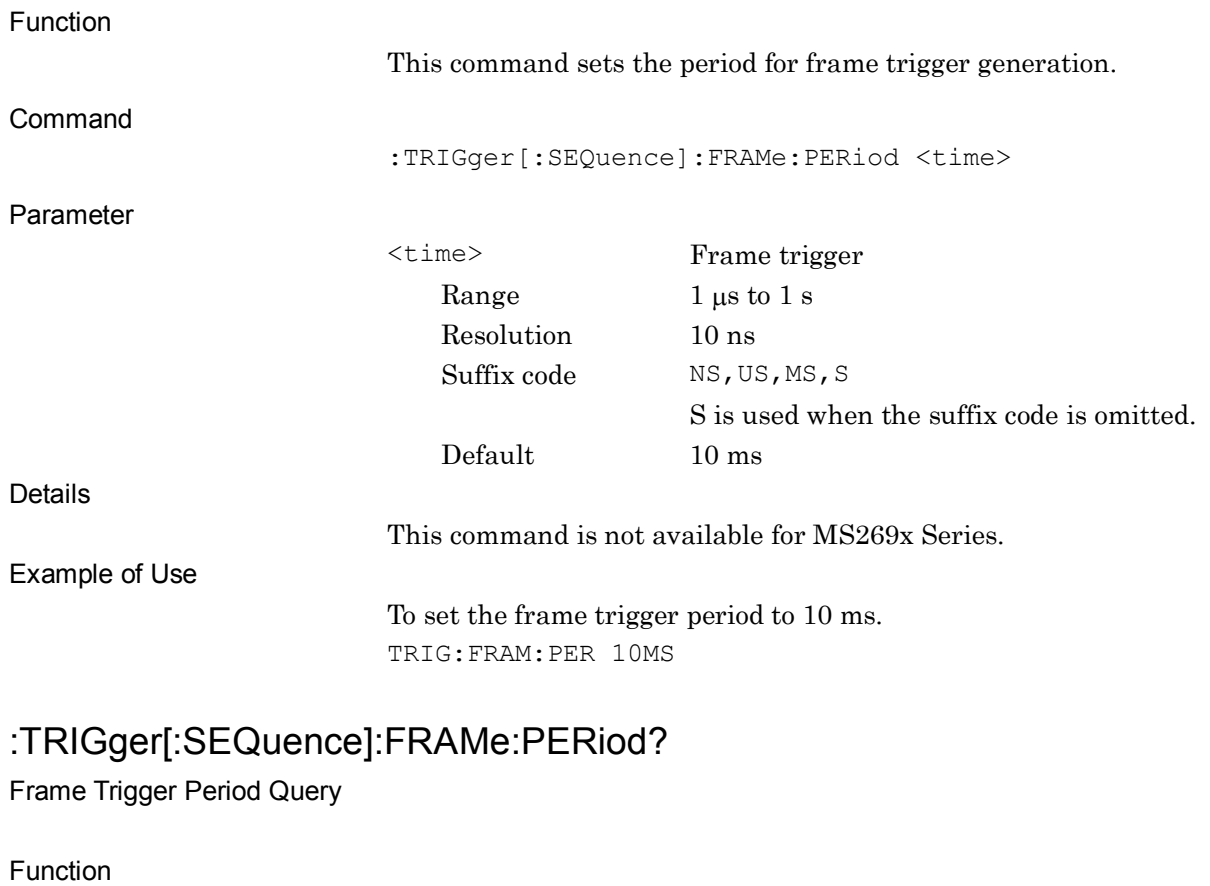

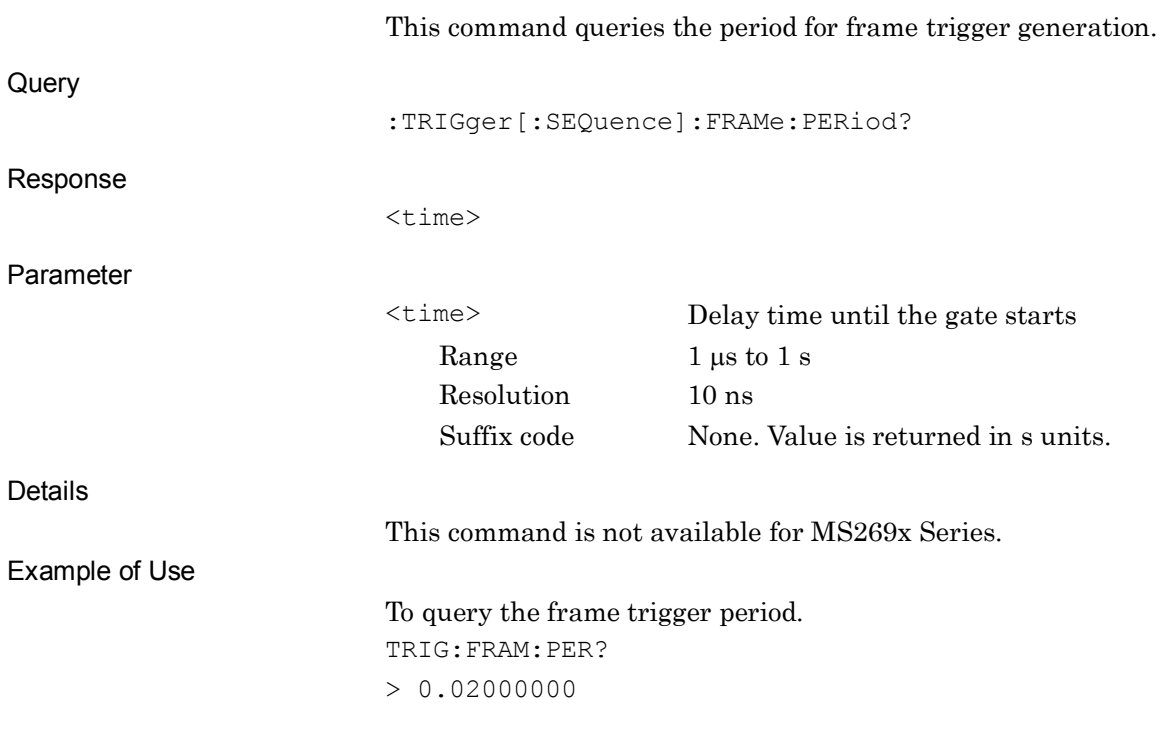

# :TRIGger[:SEQuence]:FRAMe:SYNC EXTernal[1]|IMMediate|Off|WIF|RFBurst

Frame Sync Source

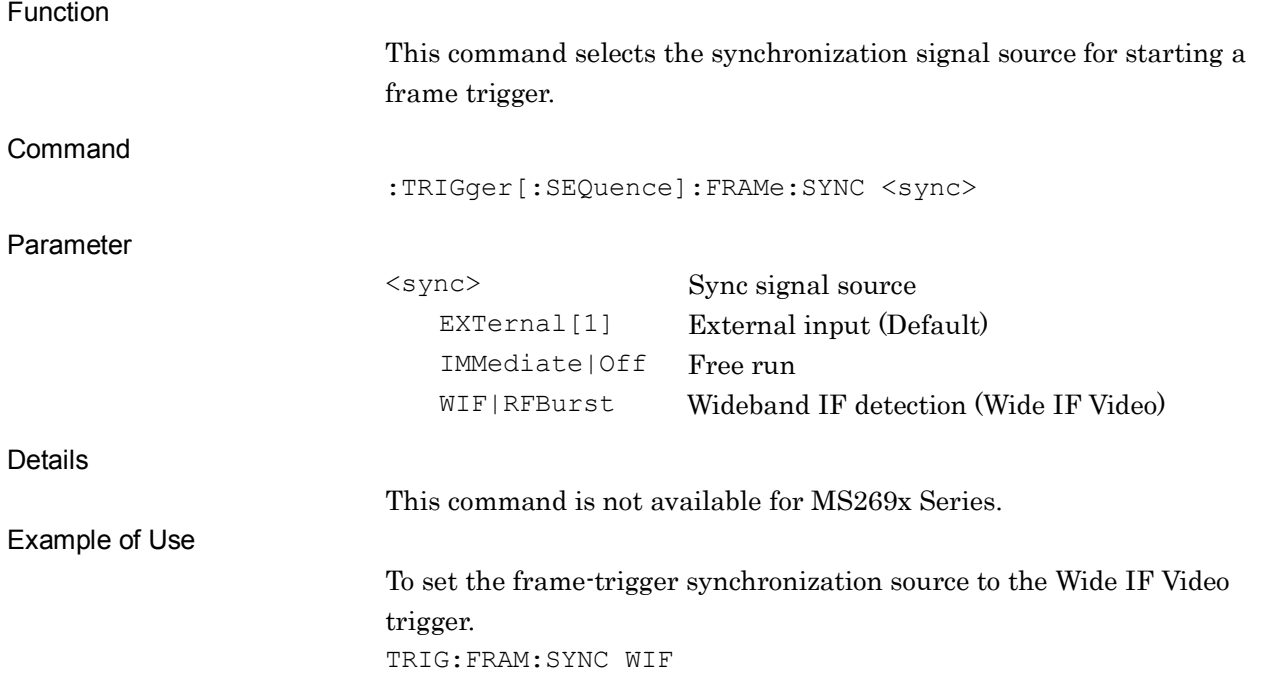

**2**

# :TRIGger[:SEQuence]:FRAMe:SYNC?

Frame Sync Source Query

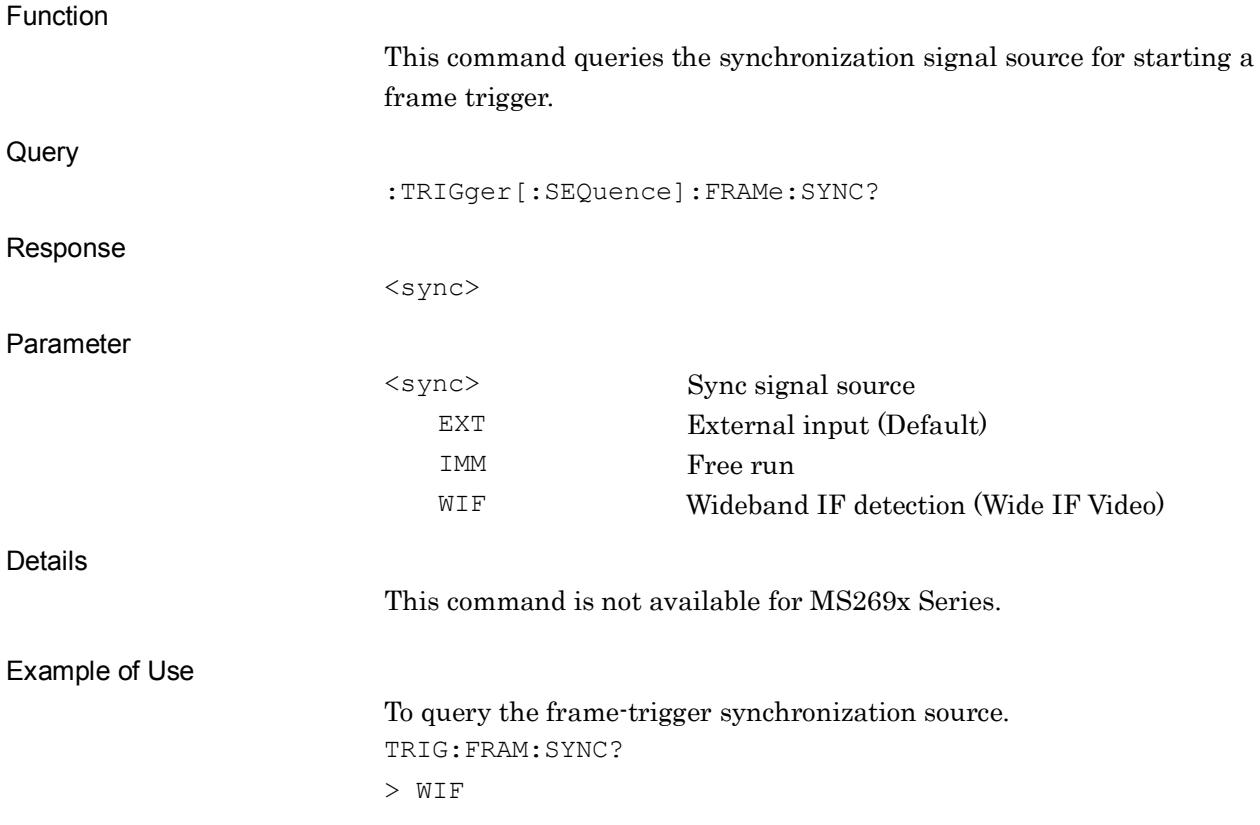

### :TRIGger[:SEQuence]:FRAMe:OFFSet <time>

Frame Sync Offset

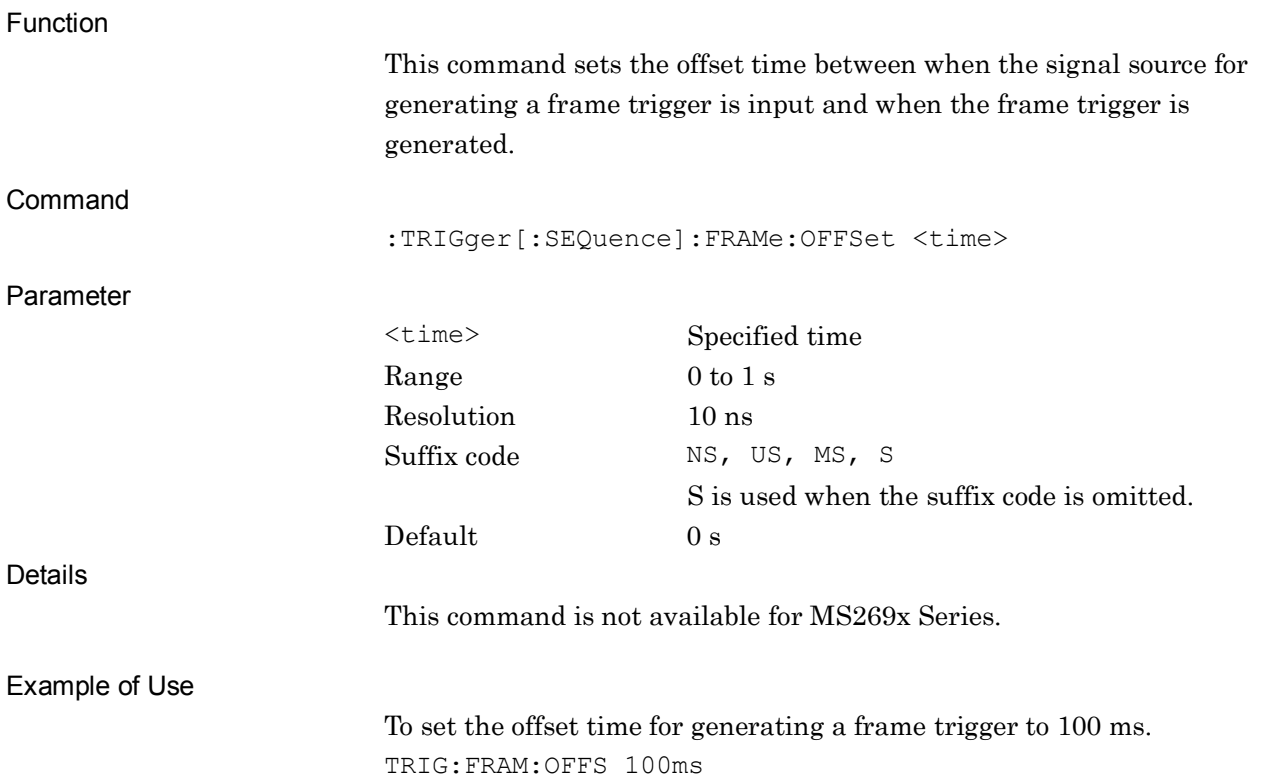

# :TRIGger[:SEQuence]:FRAMe:OFFSet?

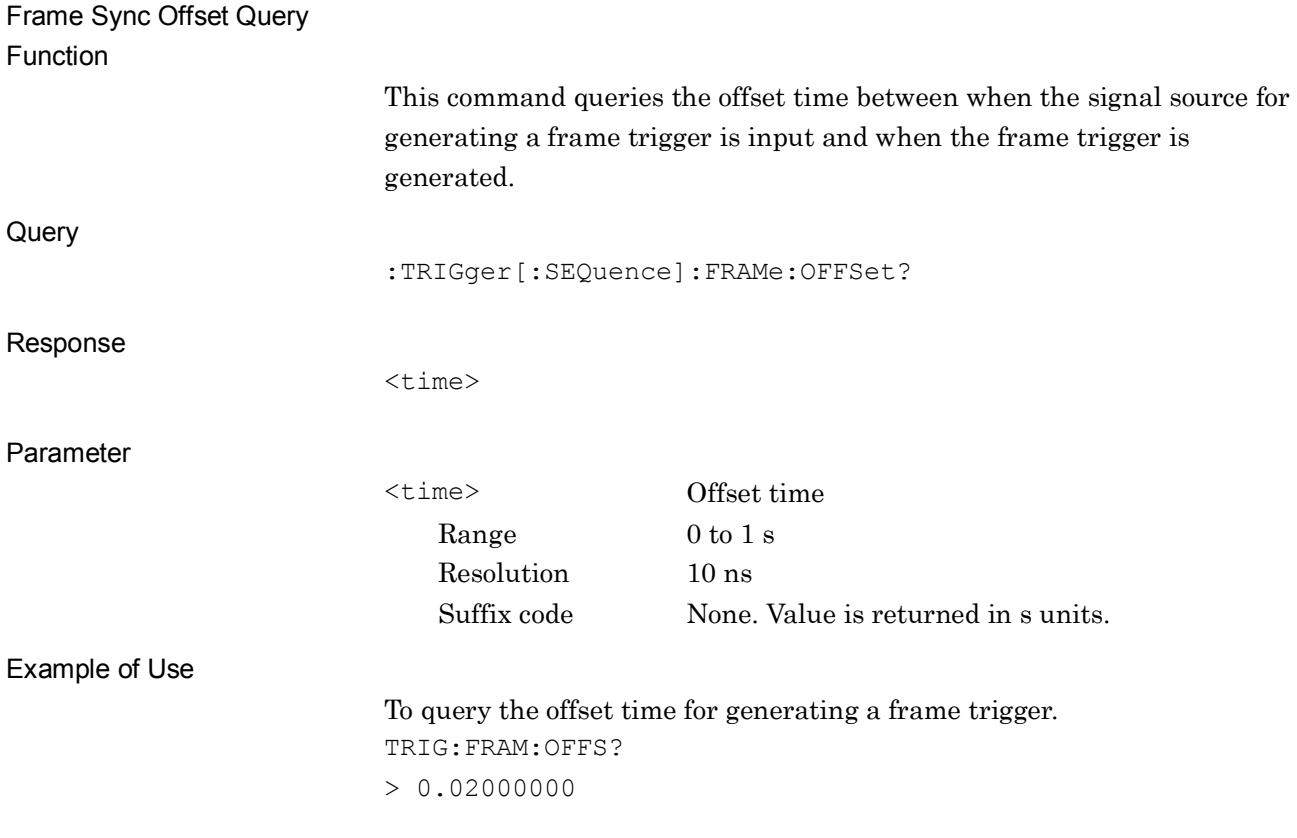

# **2.4 Capture Setting**

Table 2.4-1 lists device messages for setting capture.

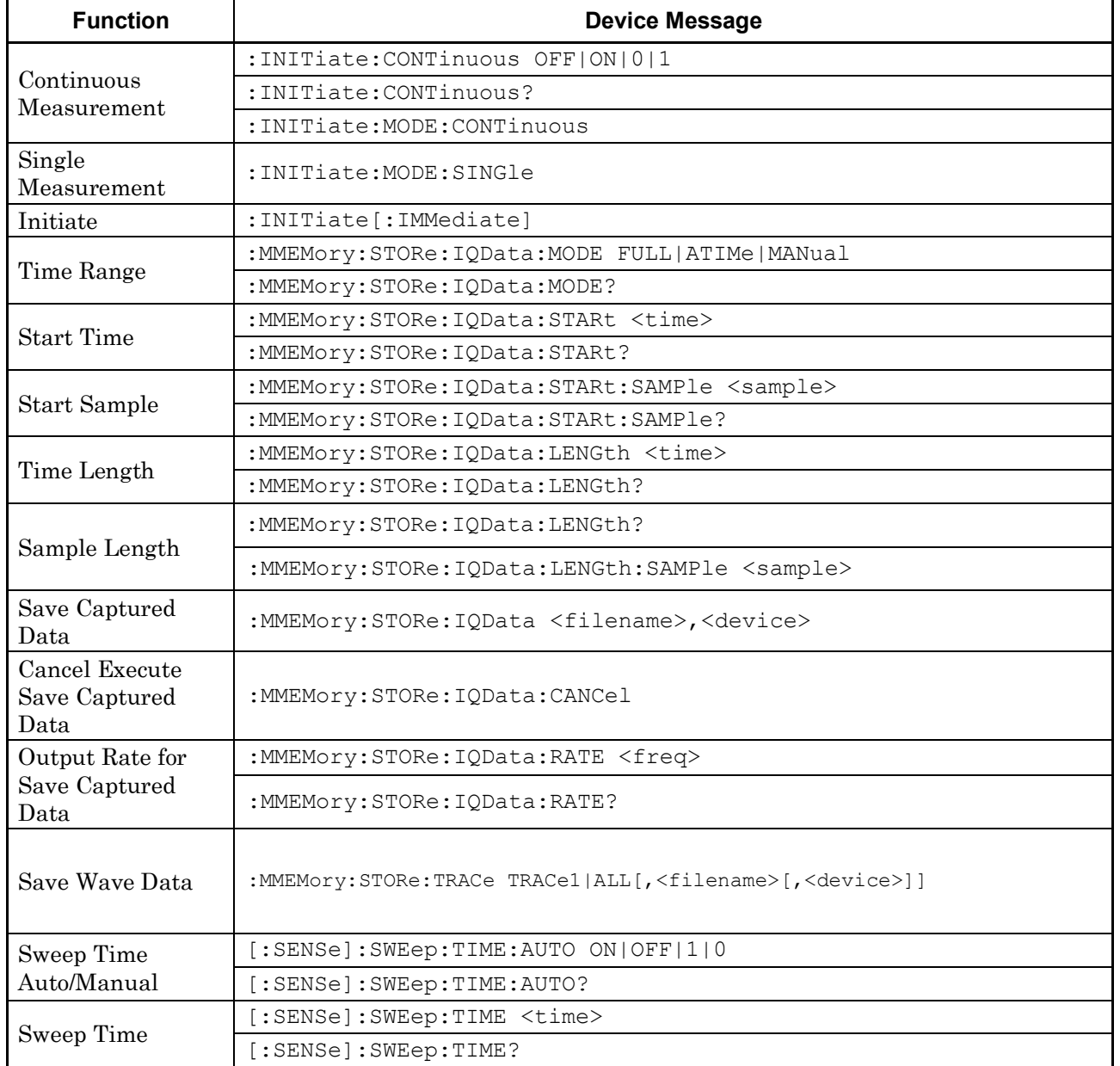

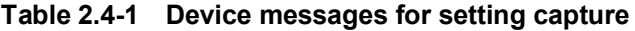

# :INITiate:CONTinuous OFF|ON|0|1

Continuous Measurement

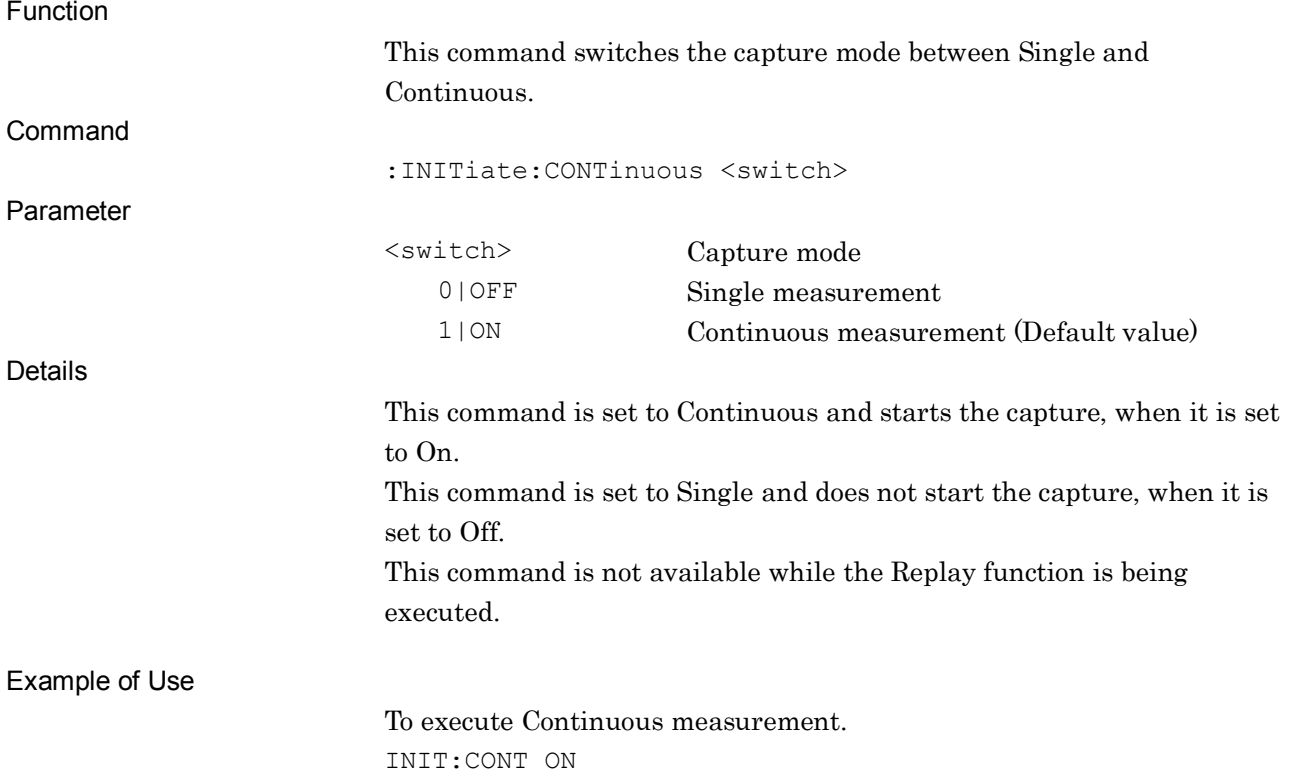

**2**

SCPI Device Message Details

**SCPI Device Message Details** 

### :INITiate:CONTinuous?

Continuous Measurement Query

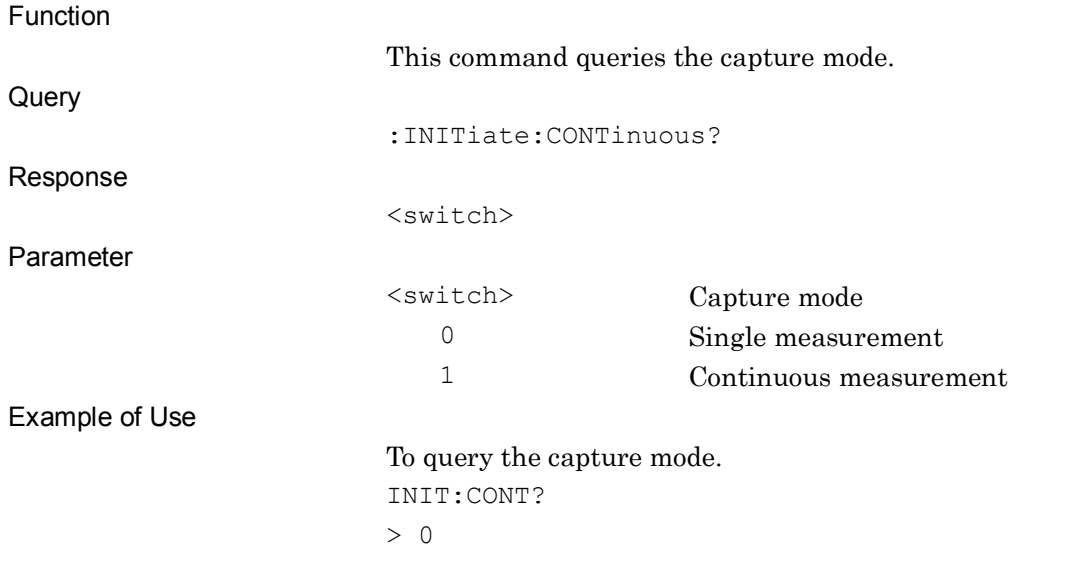

### :INITiate:MODE:SINGle

Single Measurement

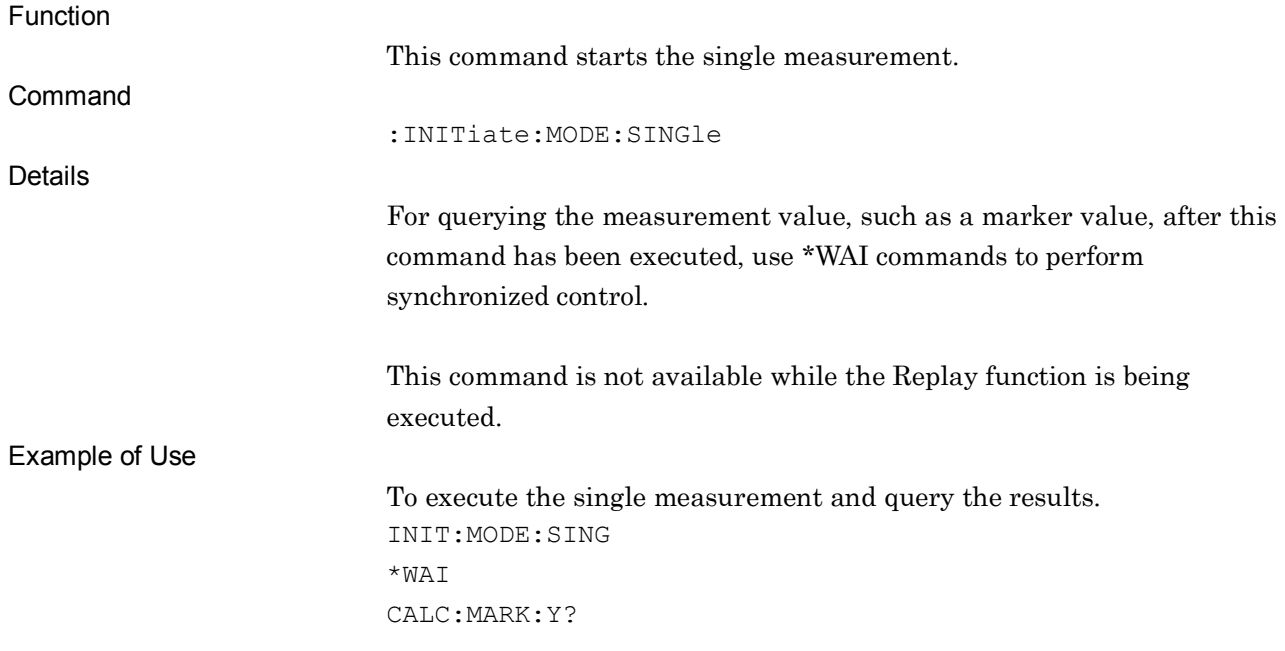

### :INITiate:MODE:CONTinuous

Continuous Measurement

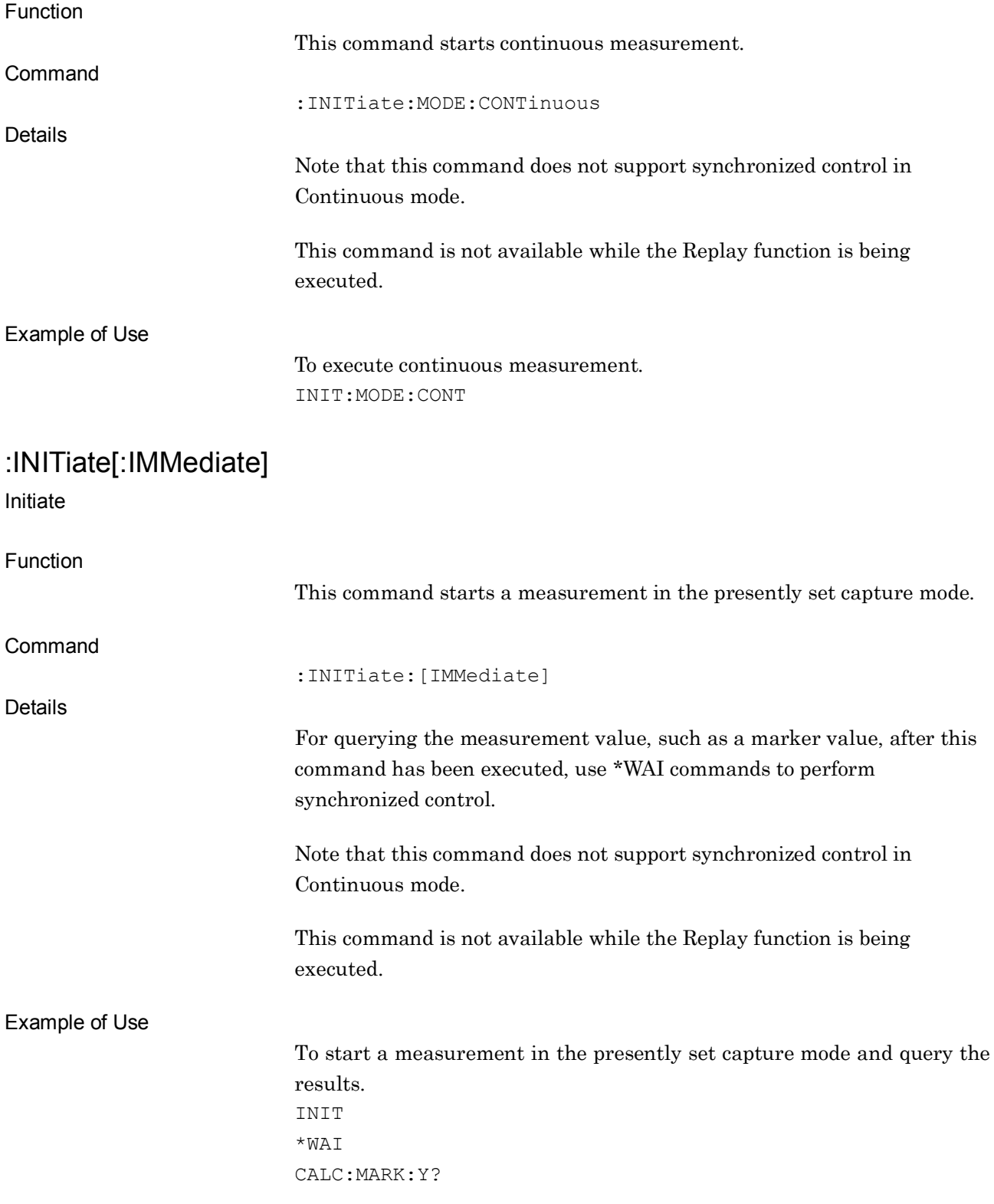

### :MMEMory:STORe:IQData:MODE FULL|ATIMe|MANual

Time Range

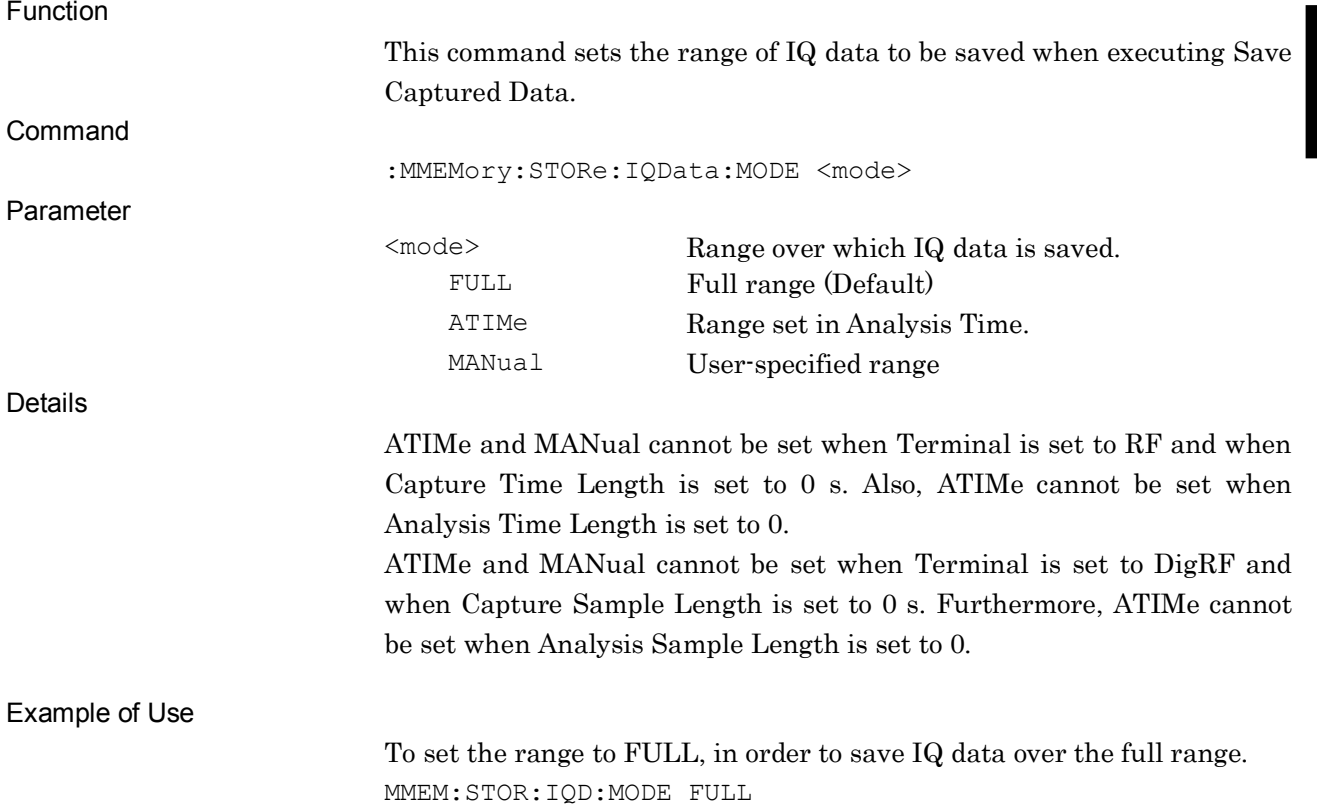

**2**

# :MMEMory:STORe:IQData:MODE?

Time Range Query

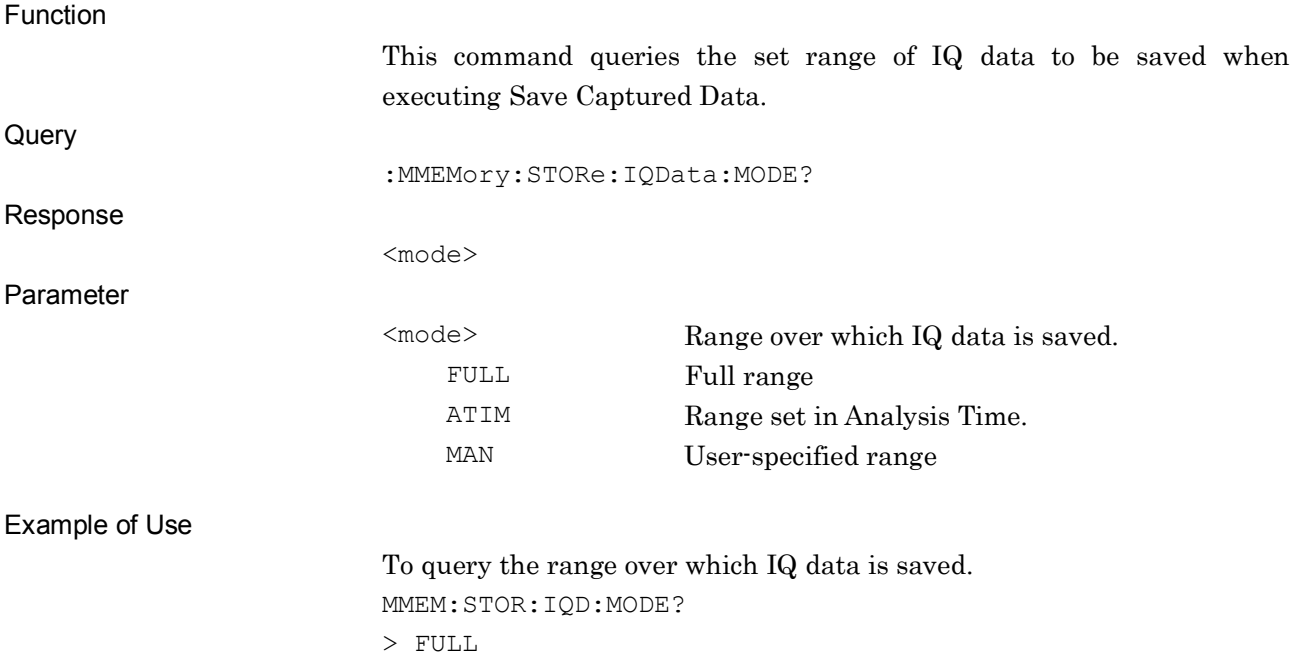

### :MMEMory:STORe:IQData:STARt <time>

Start Time

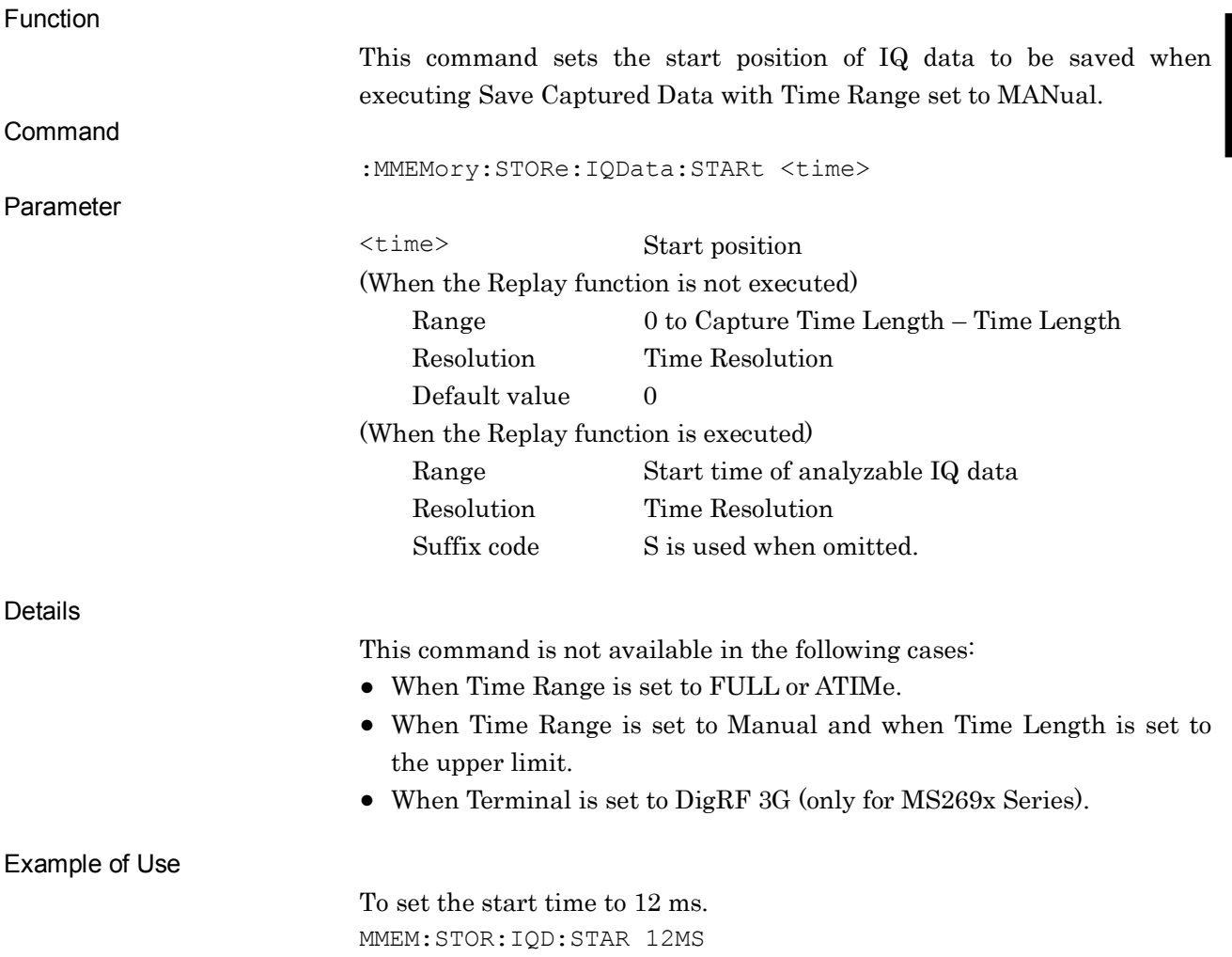

# :MMEMory:STORe:IQData:STARt?

Start Time Query

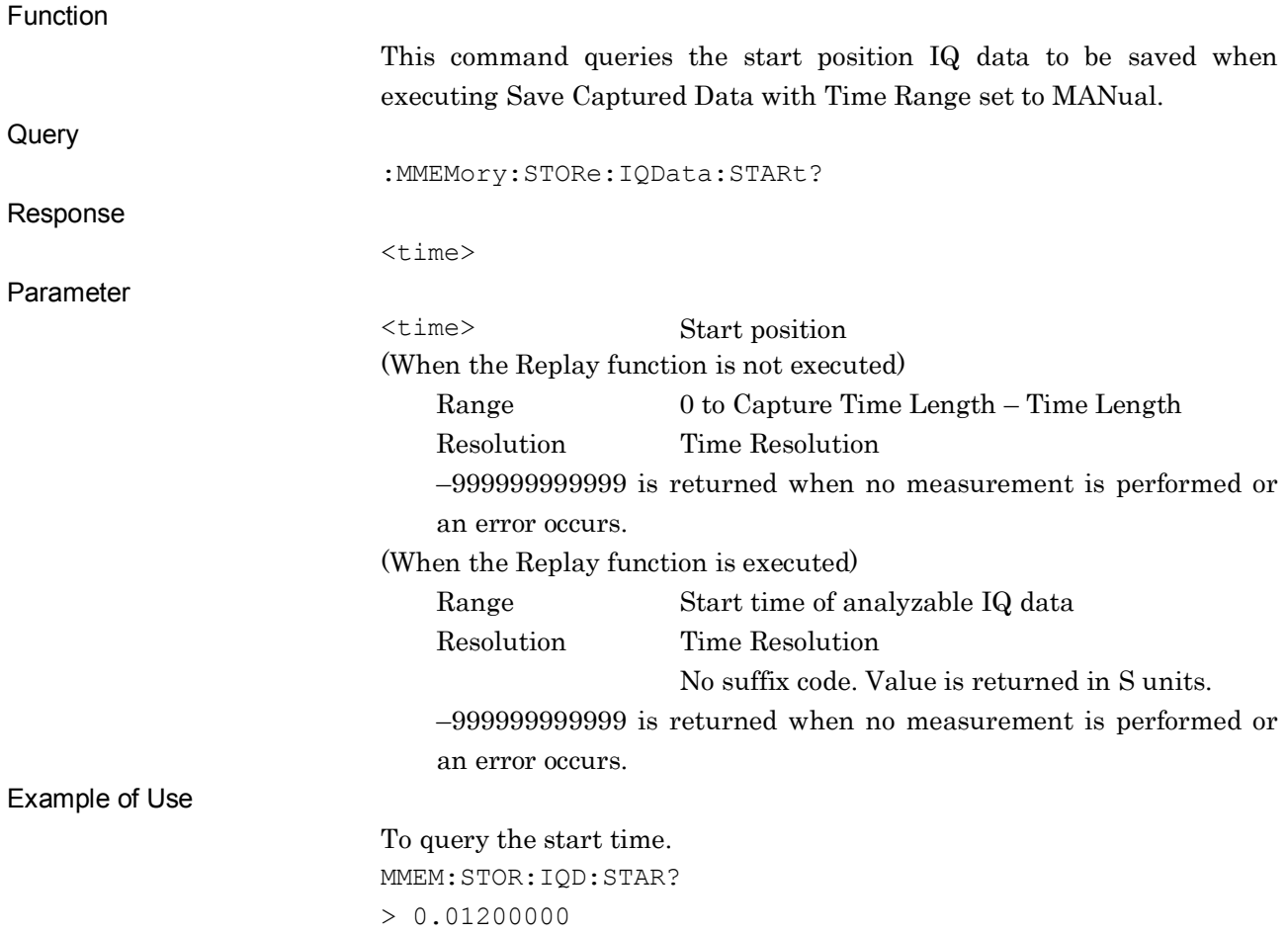

### :MMEMory:STORe:IQData:STARt:SAMPle <sample>

Start Sample

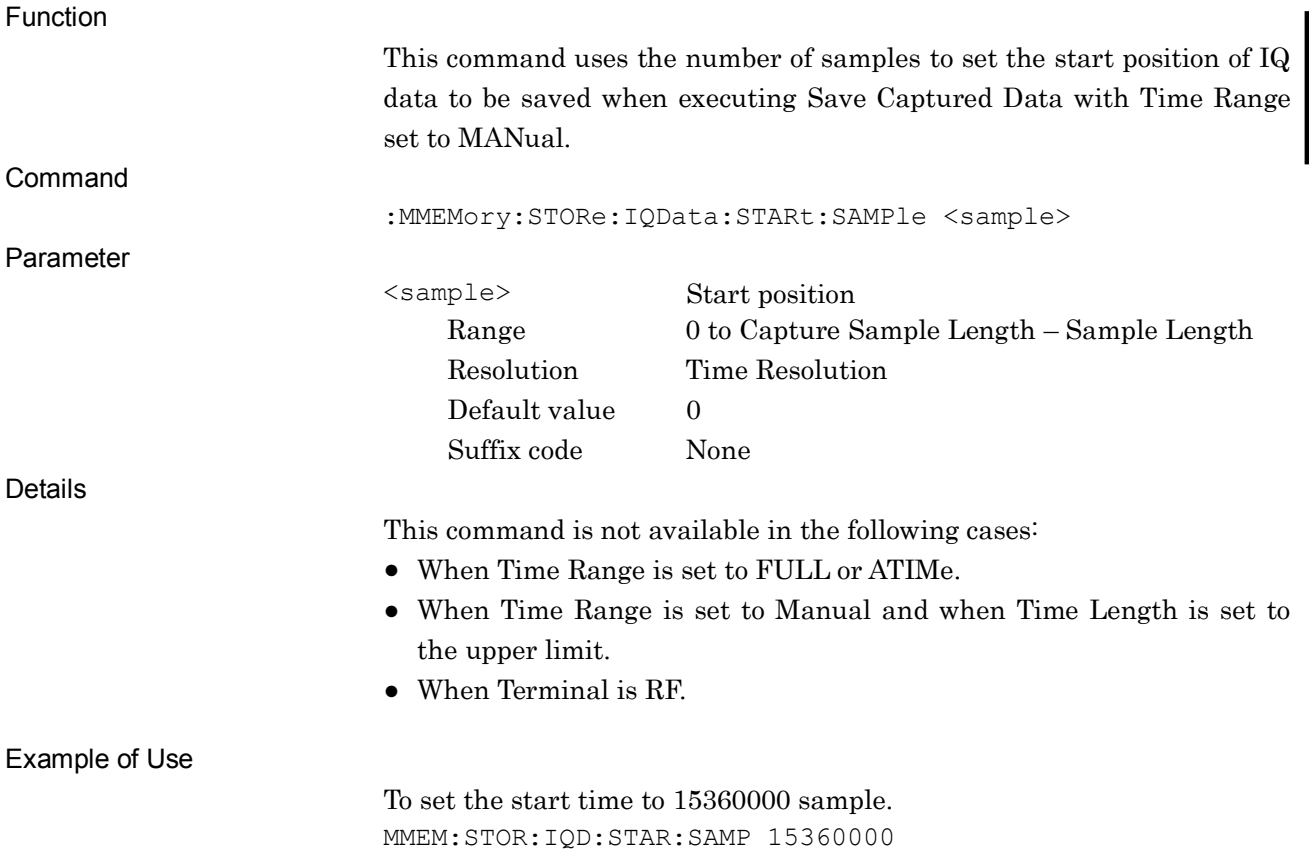

**2**

### :MMEMory:STORe:IQData:STARt:SAMPle?

Start Sample Query

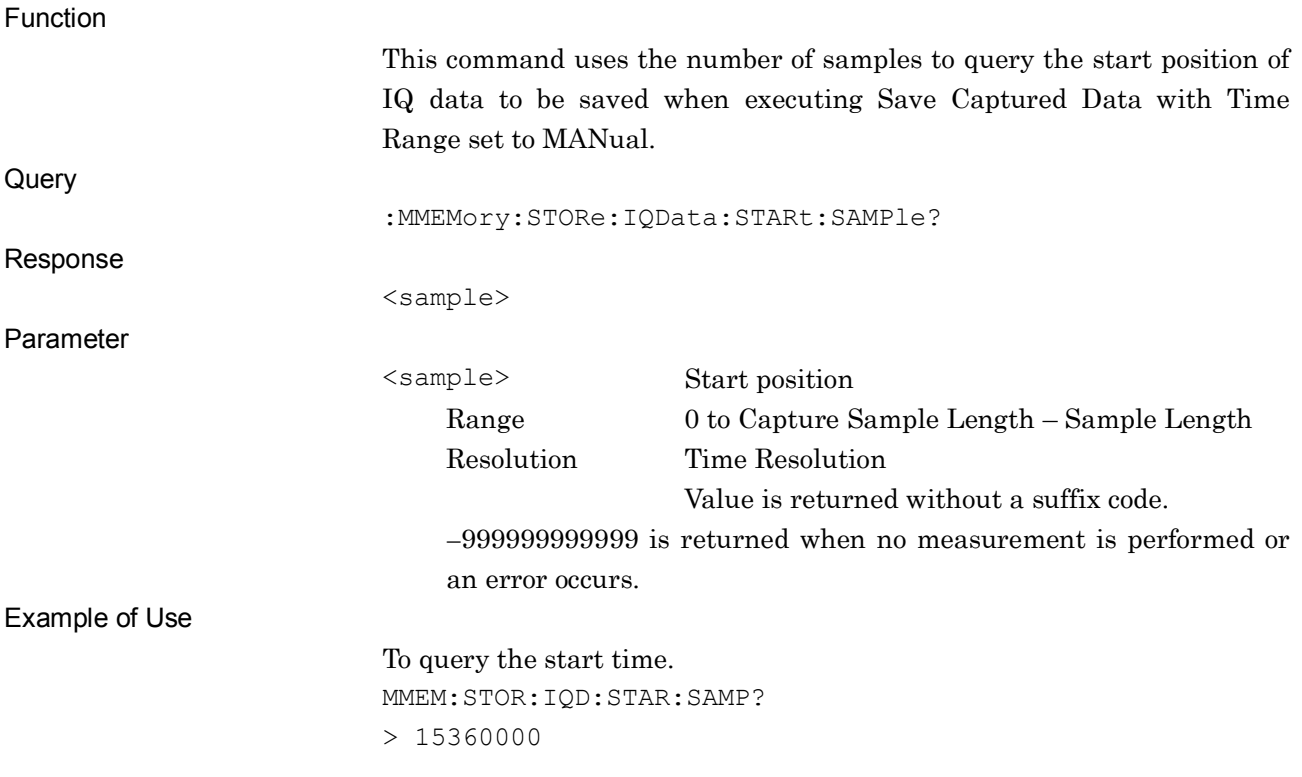

### :MMEMory:STORe:IQData:LENGth <time>

Time Length

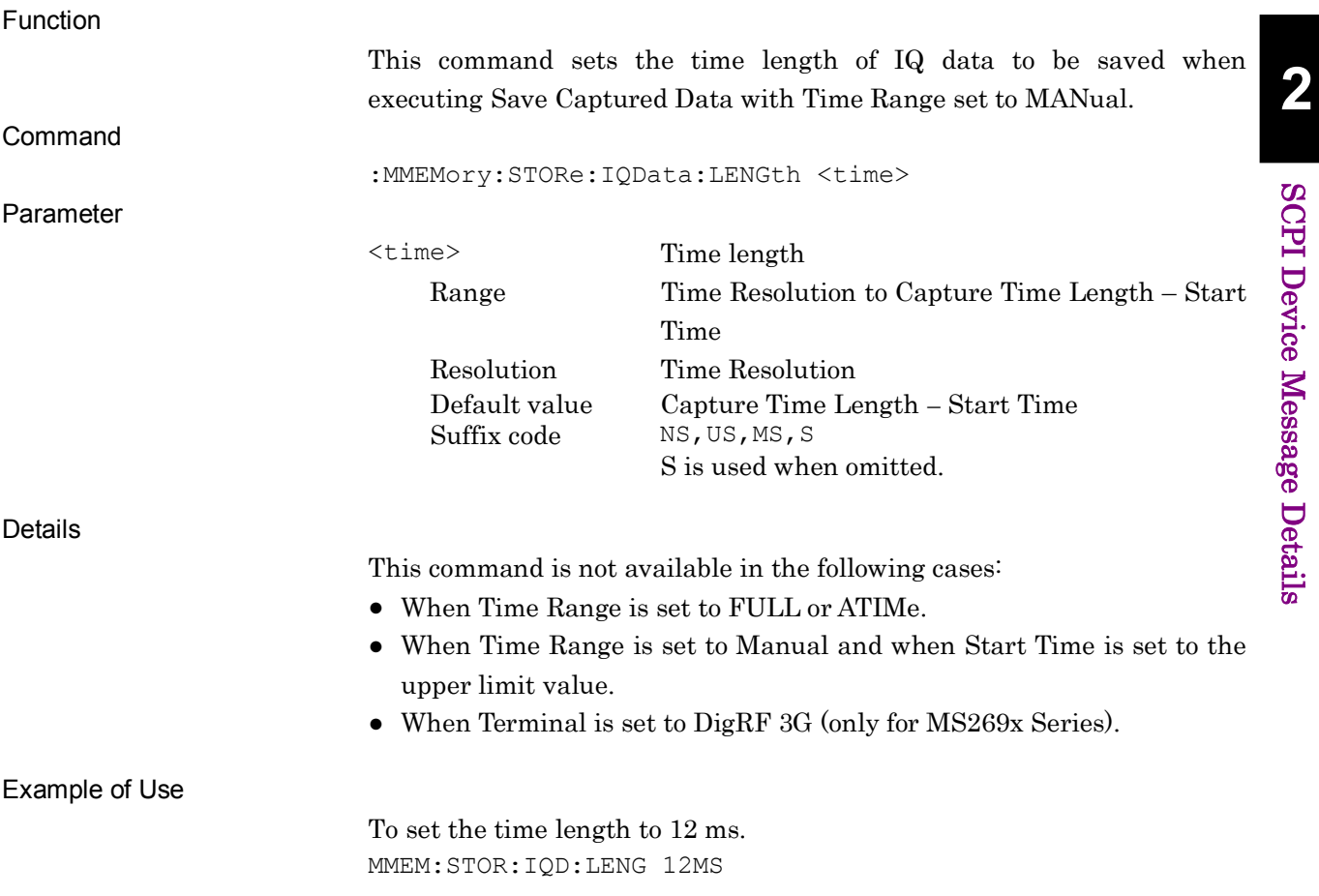

## :MMEMory:STORe:IQData:LENGth?

Time Length Query

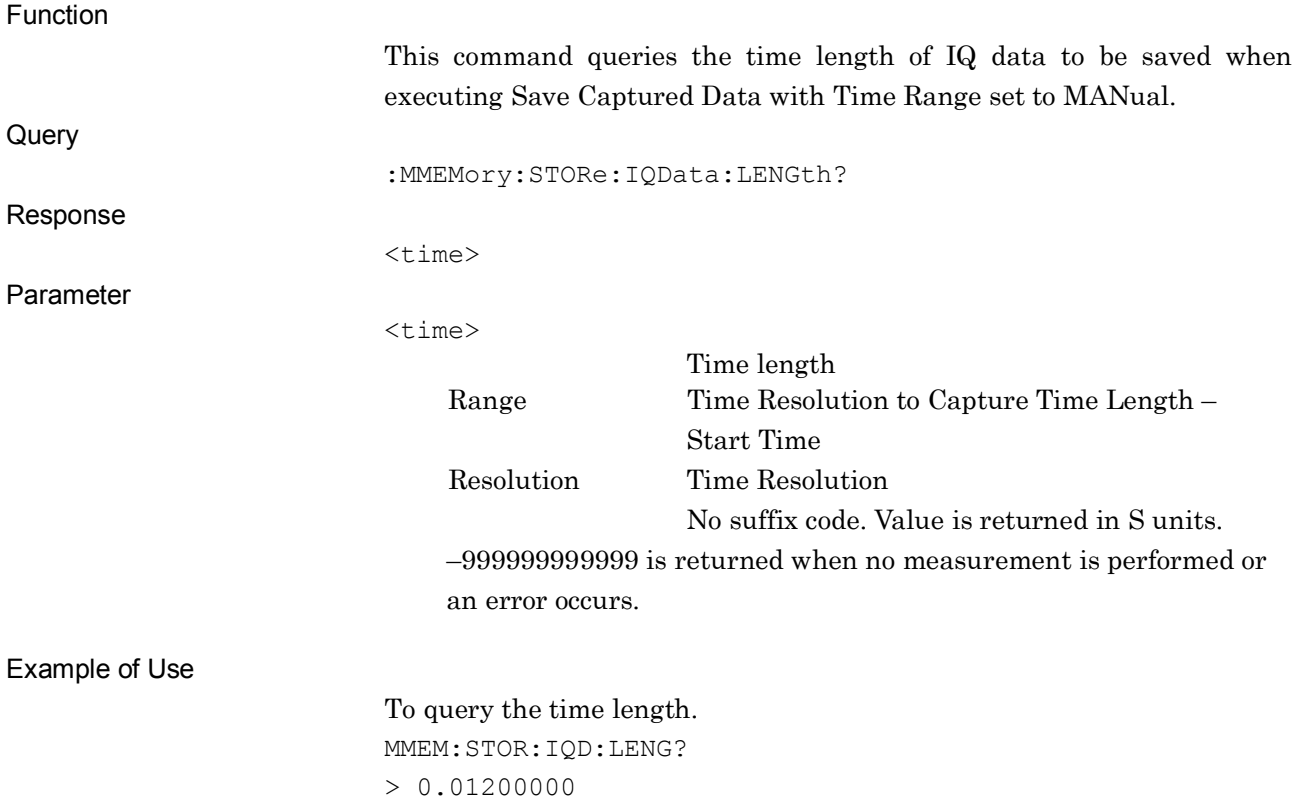

SCPI Device Message Details

### :MMEMory:STORe:IQData:LENGth:SAMPle <sample>

Sample Length

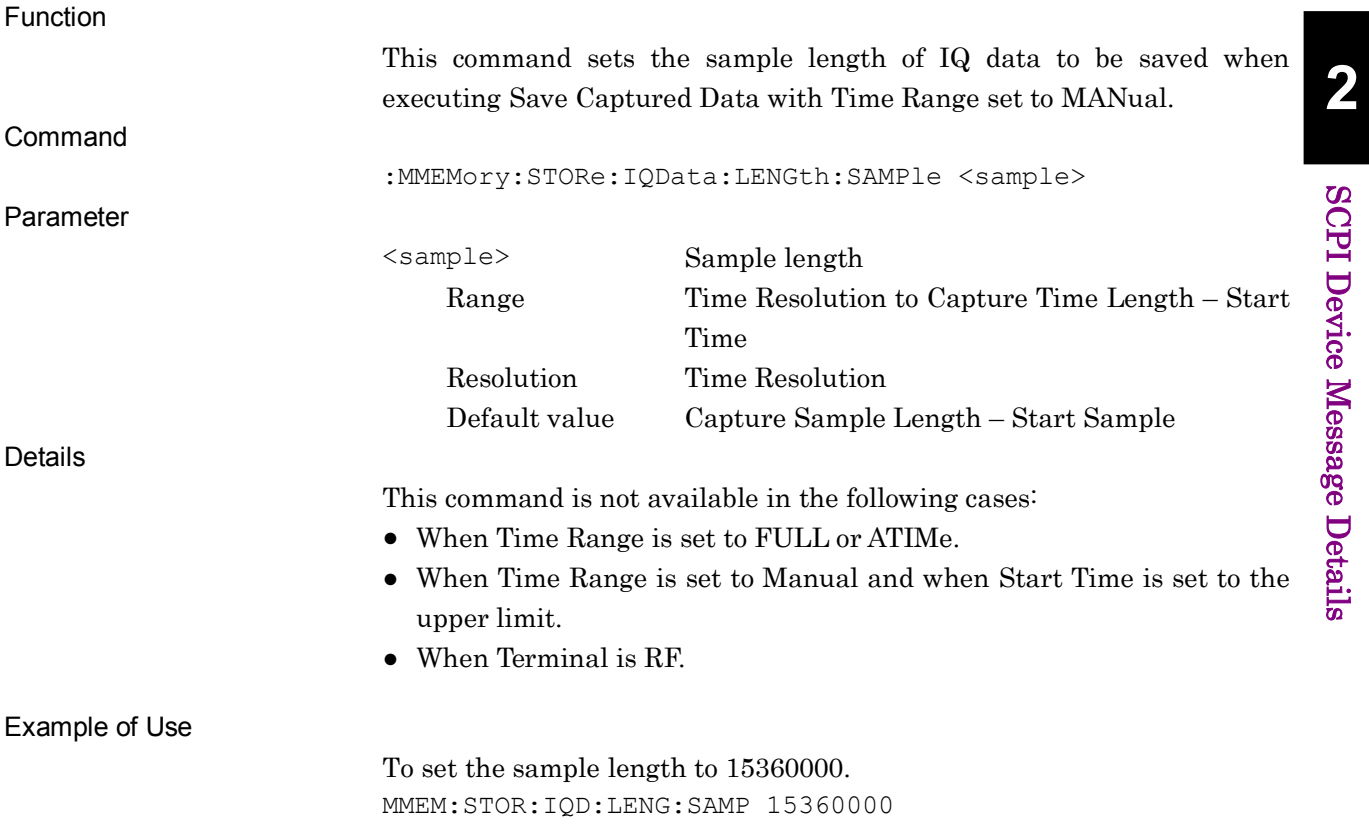

### :MMEMory:STORe:IQData:LENGth:SAMPle?

Sample Length Query

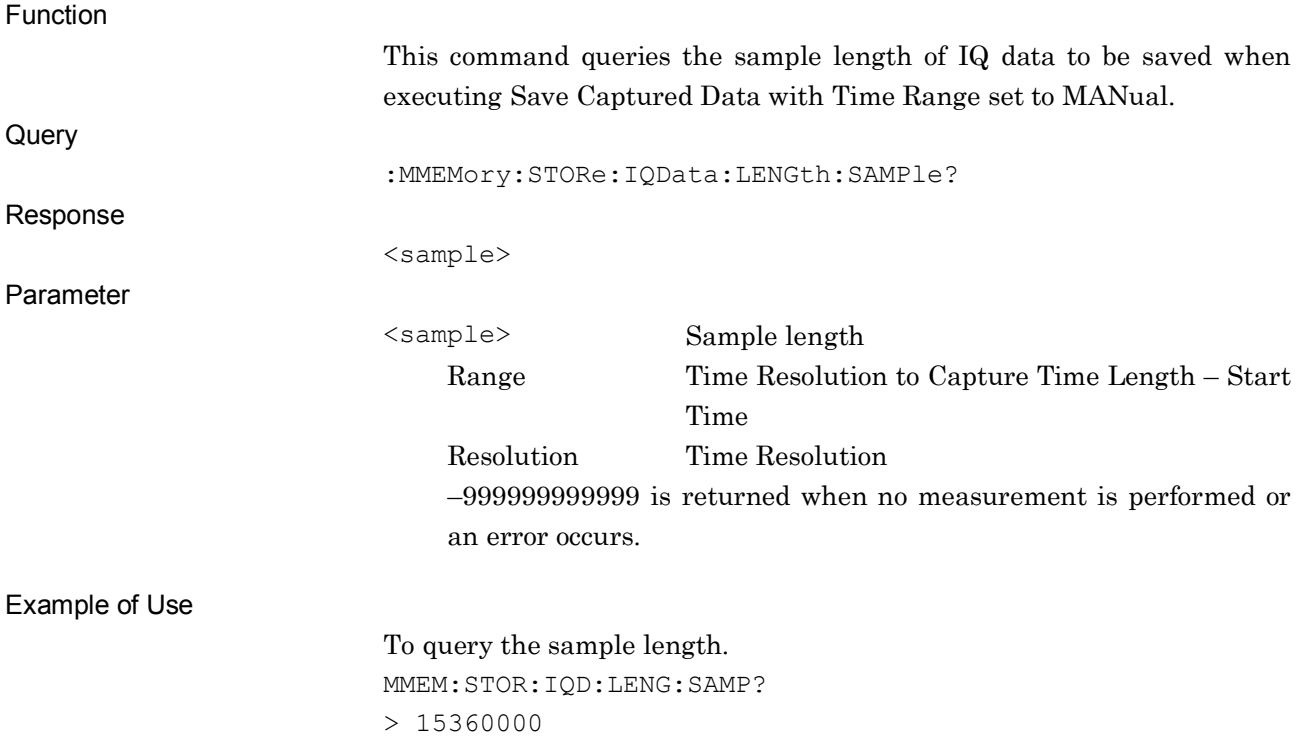

### :MMEMory:STORe:IQData <filename>,<device>

Save Captured Data

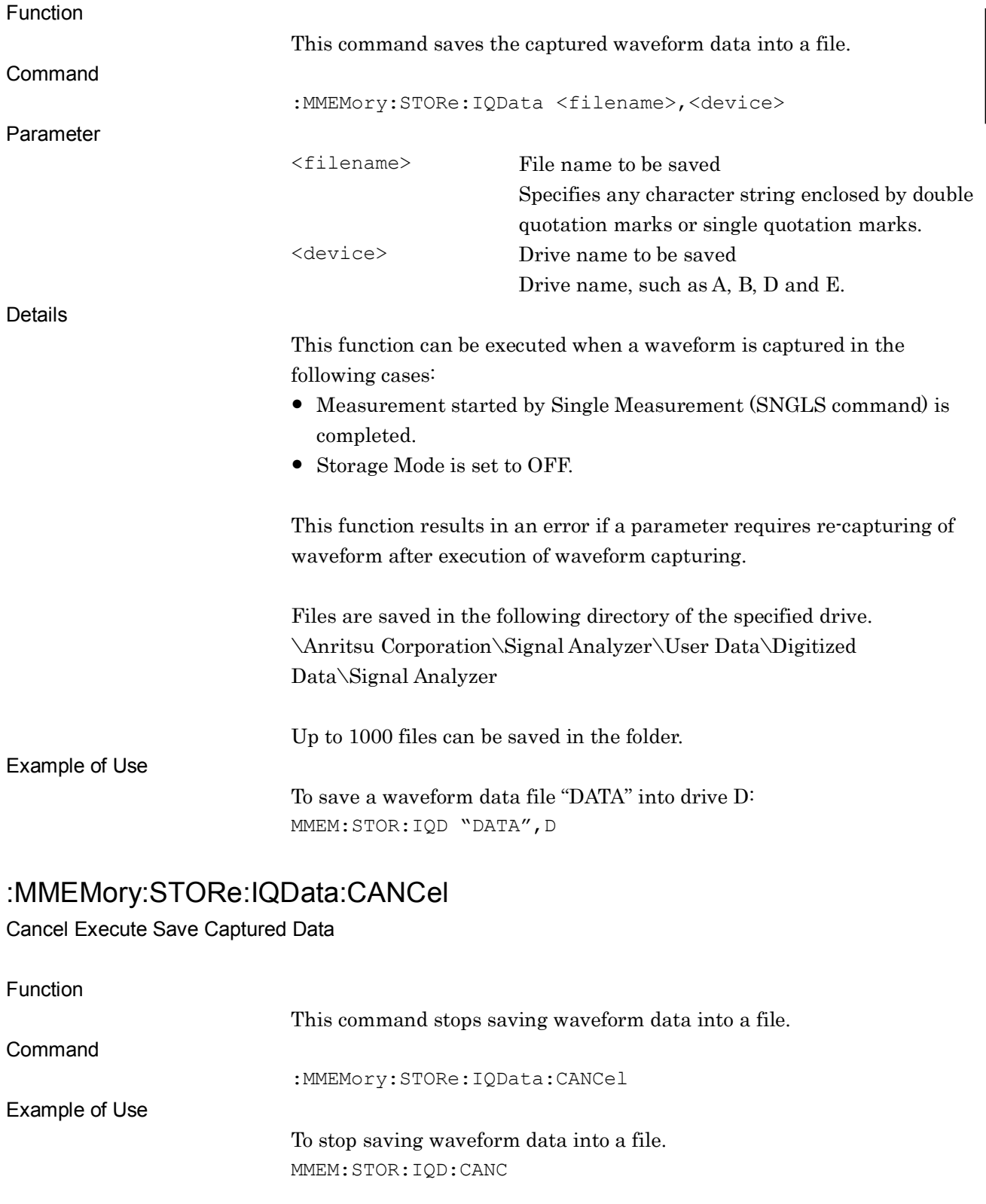

**2**

### :MMEMory:STORe:IQData:RATE <freq>

Output Rate for Save Captured Data

Function

This command sets the output rate when executing Save Captured Data.

Command

:MMEMory:STORe:IQData:RATE <freq>

Parameter

<freq> Output rate

Range Refer to the table below. Resolution Same as above. Suffix code HZ, KHZ, KZ, MHZ, MZ, GHZ, GZ Hz is used when omitted.

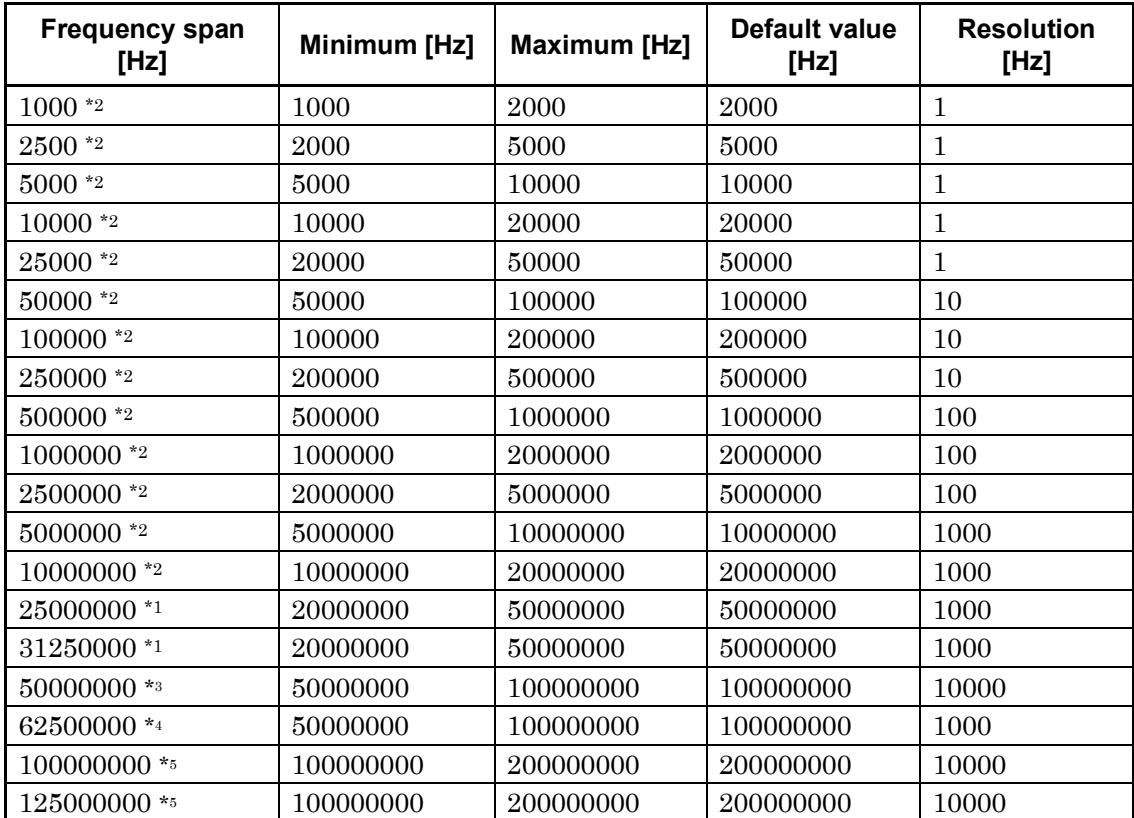

For 2690A/91A/92A:

- \*1, \*2 : This can be set regardless of option configurations.
- \*3 : This can be set when the Option 004/104 (Wideband Analysis Hardware) or Option 077/177 (Analysis Bandwidth Extension to 32.5 MHz) is installed.
- \*4: This can be set when the Option 077/177 (Analysis Bandwidth Extension to 62.5 MHz) is installed.

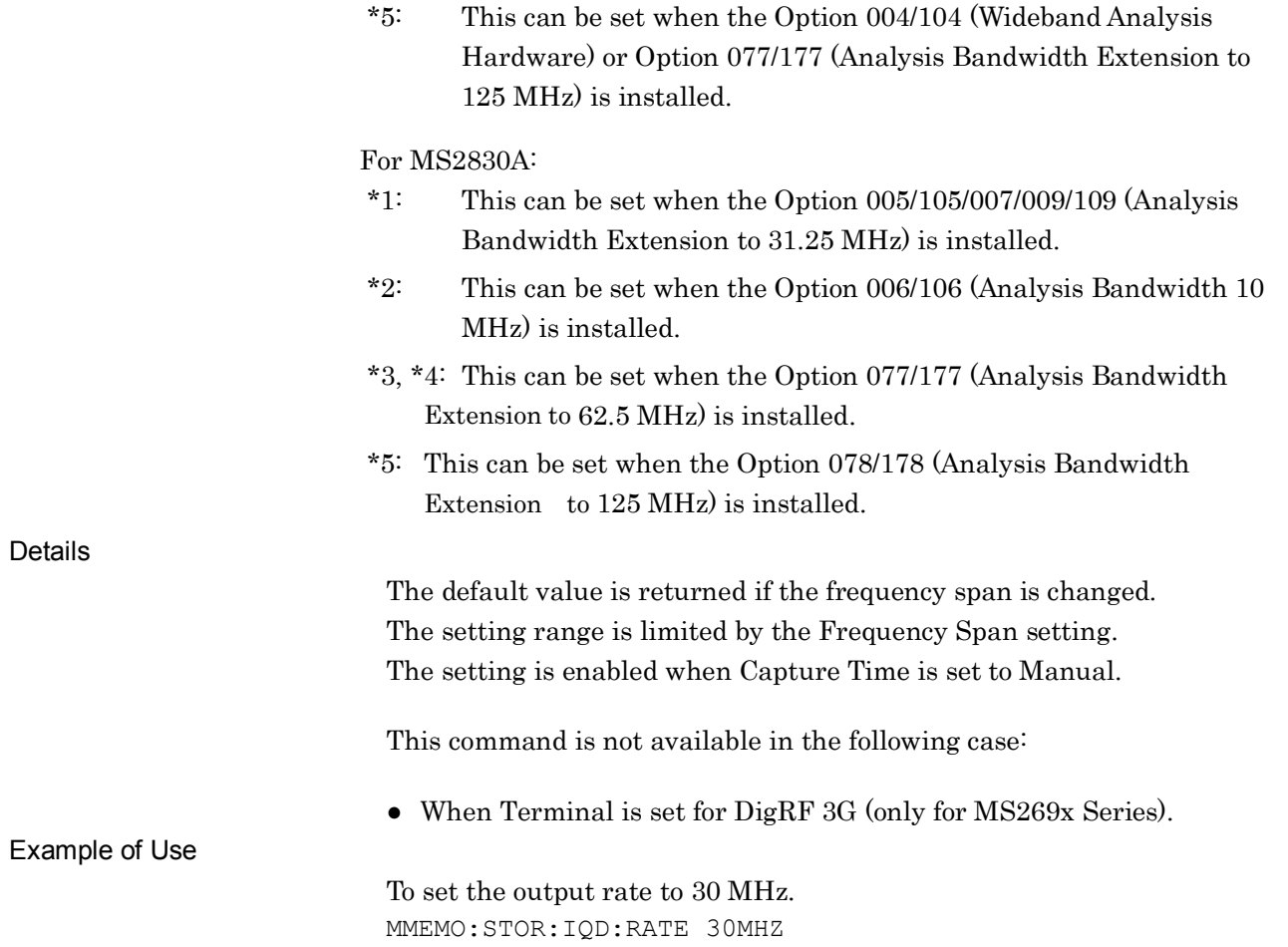

### :MMEMory:STORe:IQData:RATE?

Output Rate for Save Captured Data

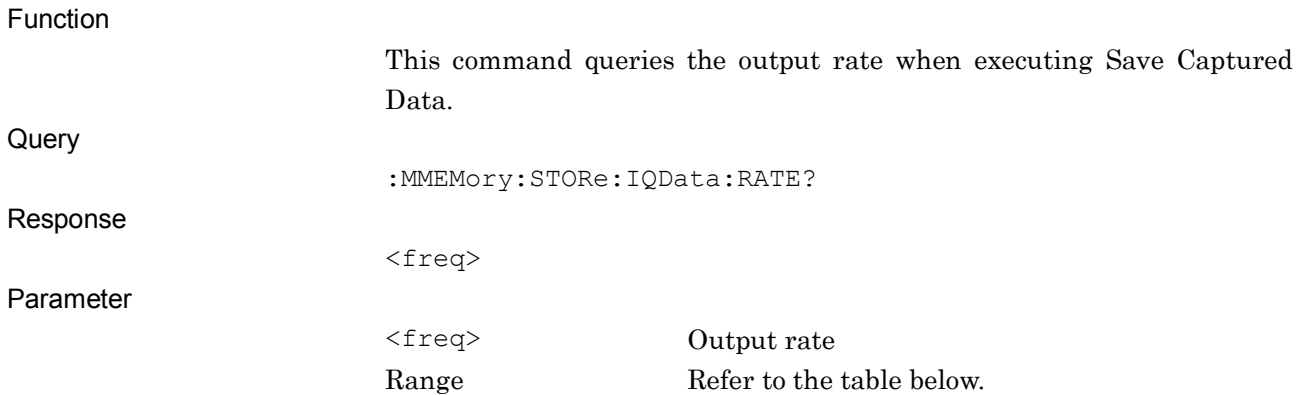

Resolution Refer to the table below. No suffix code. Value is returned in Hz units.

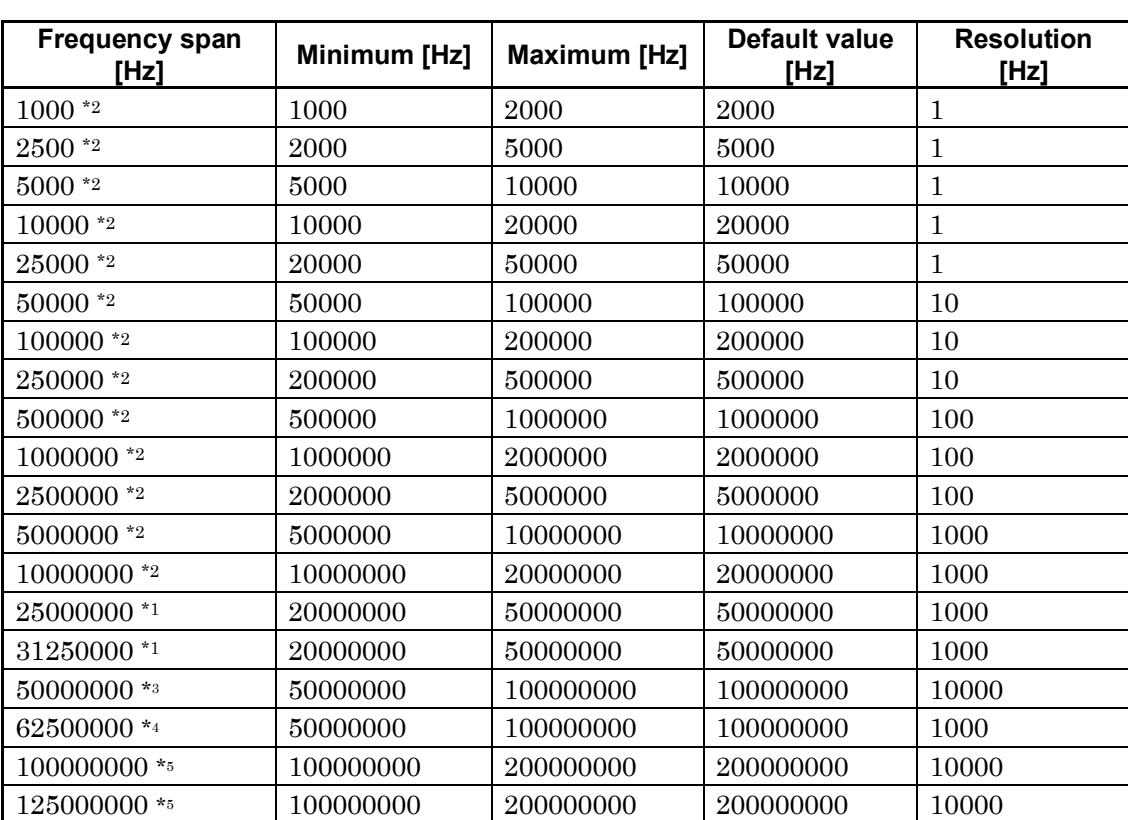

For 2690A/91A/92A:

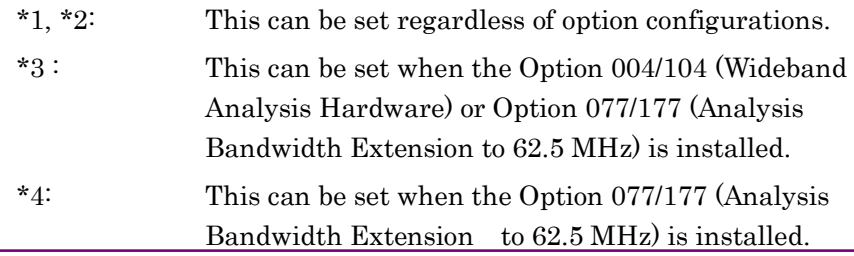

#### 2.4 Capture Setting

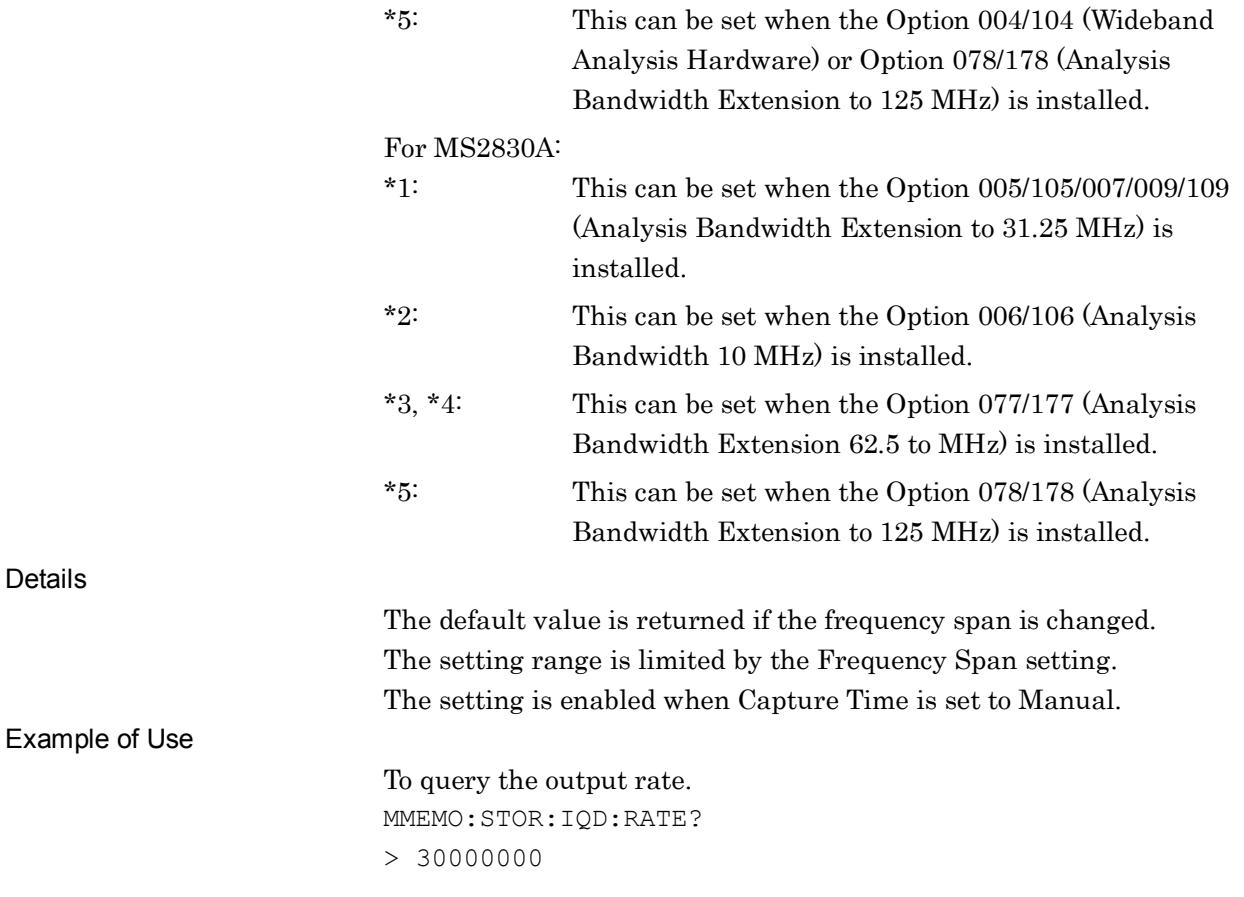

**2SCPI Device Message Details** SCPI Device Message Details

# :MMEMory:STORe:TRACe TRACe1|ALL[,<filename>[,<device>]]

Save Wave Data

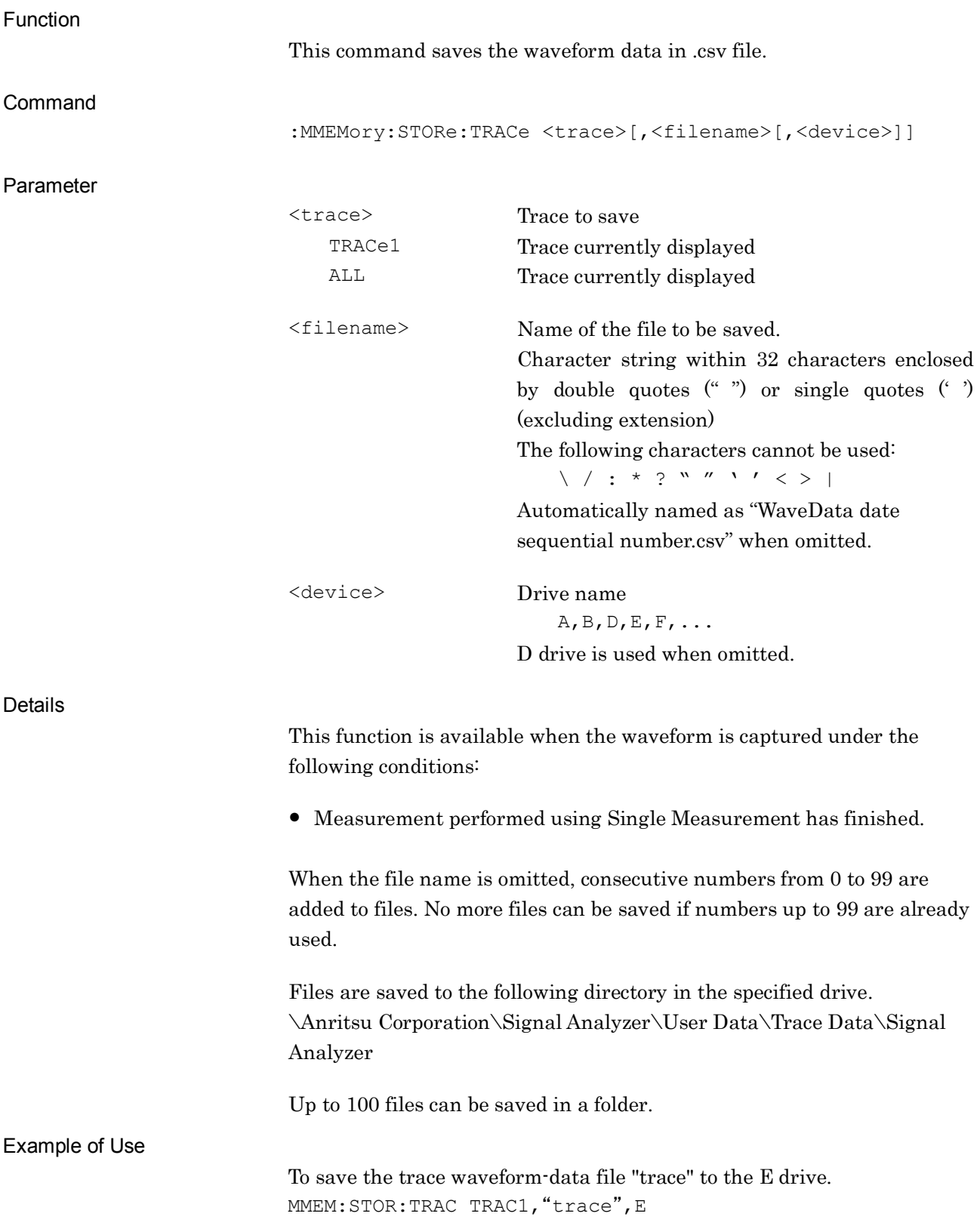
# [:SENSe]:SWEep:TIME:AUTO ON|OFF|1|0

Capture Time Auto/Manual

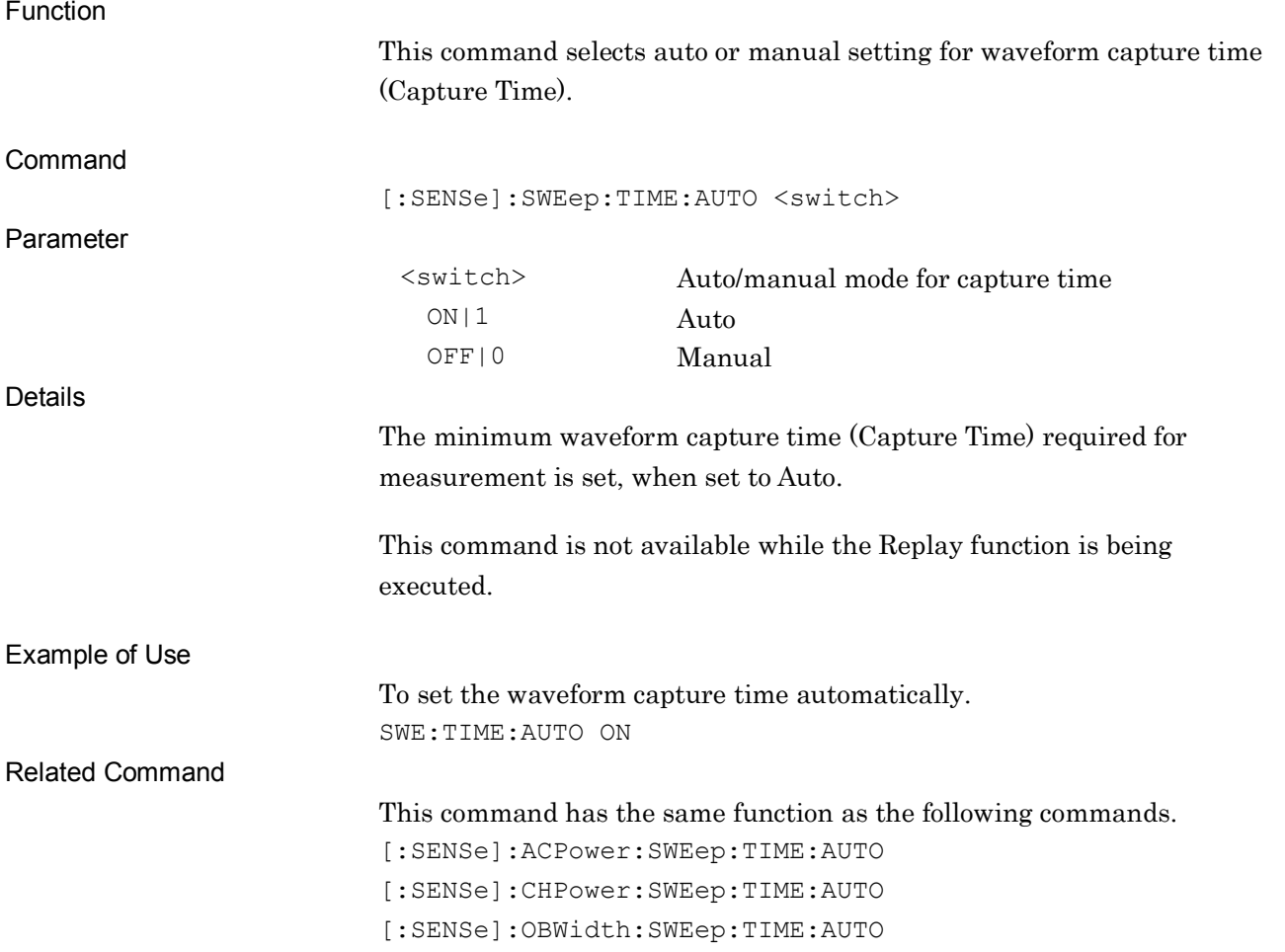

# [:SENSe]:SWEep:TIME:AUTO?

Capture Time Auto/Manual Query

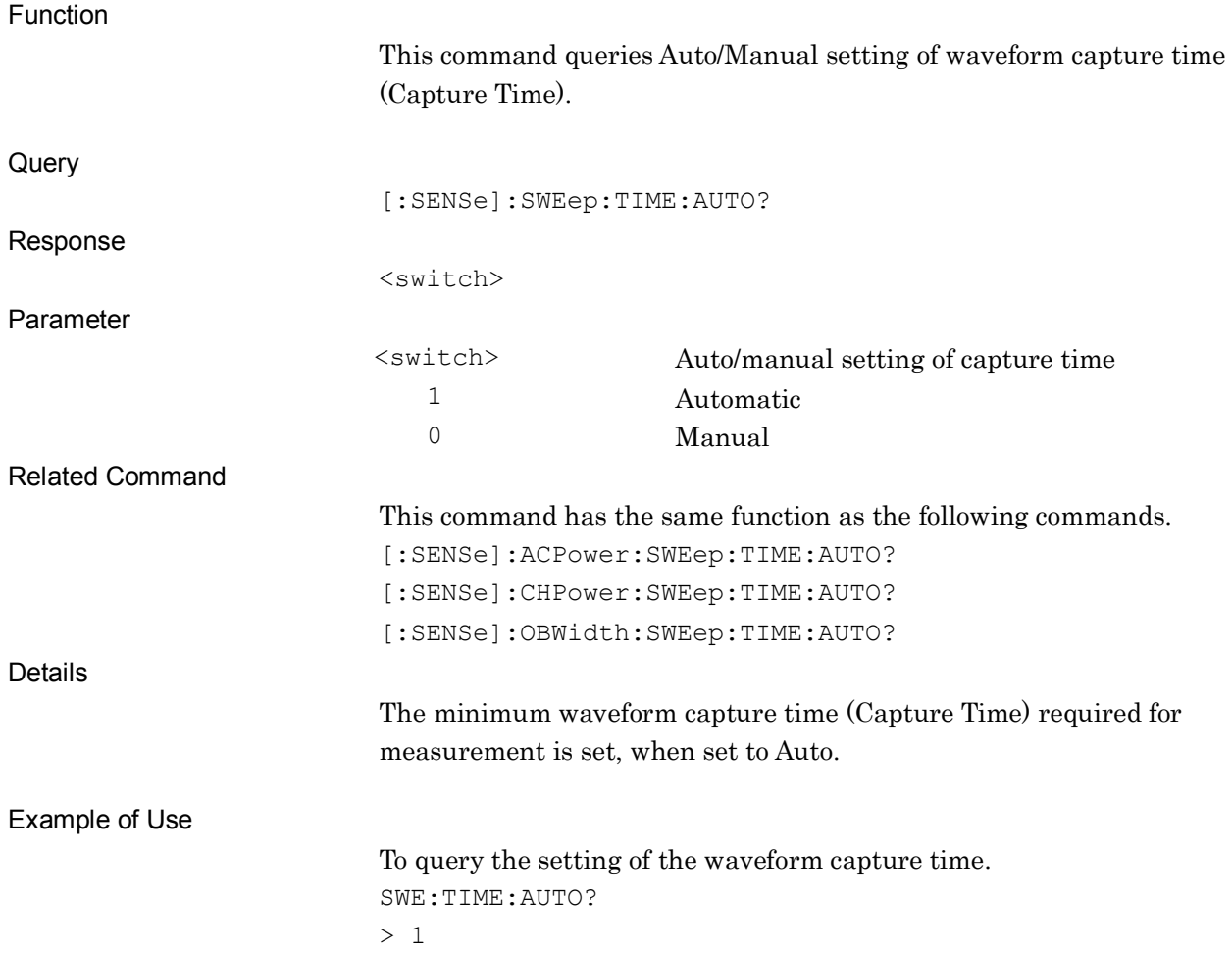

**2**

SCPI Device Message Details

**SCPI Device Message Details** 

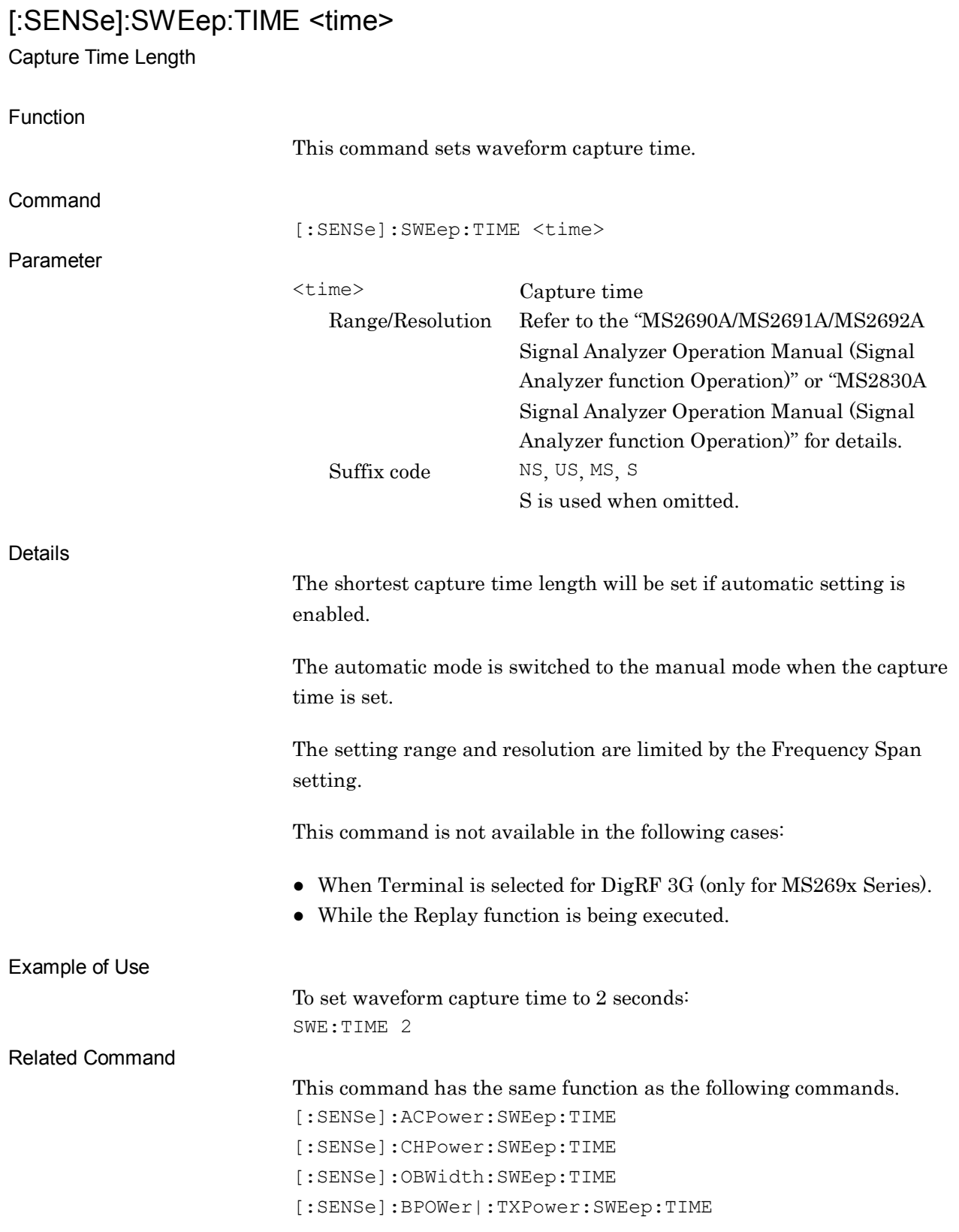

# [:SENSe]:SWEep:TIME?

Capture Time Length Query

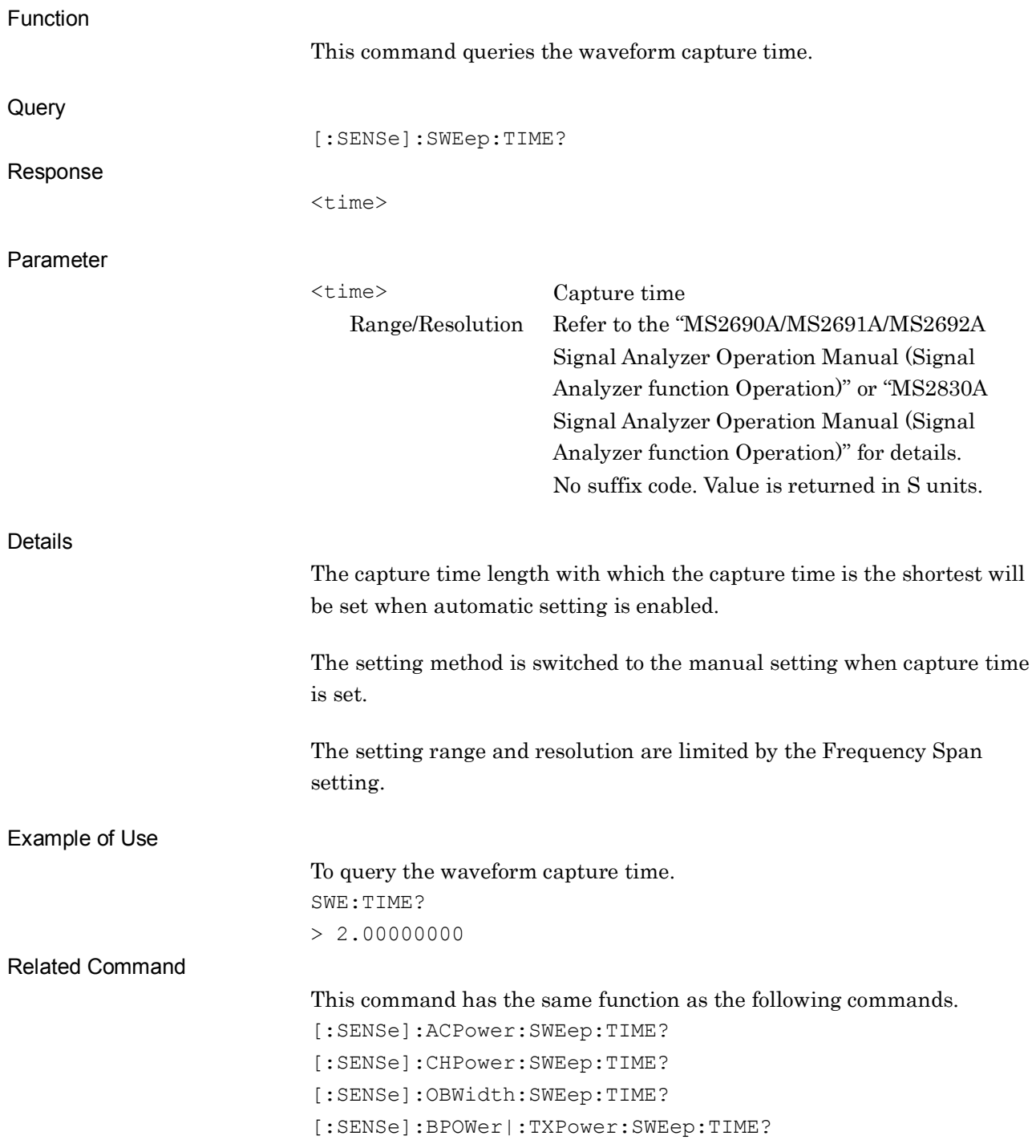

# **2.5 Marker Settings**

Table 2.5-1 lists device messages for setting a marker.

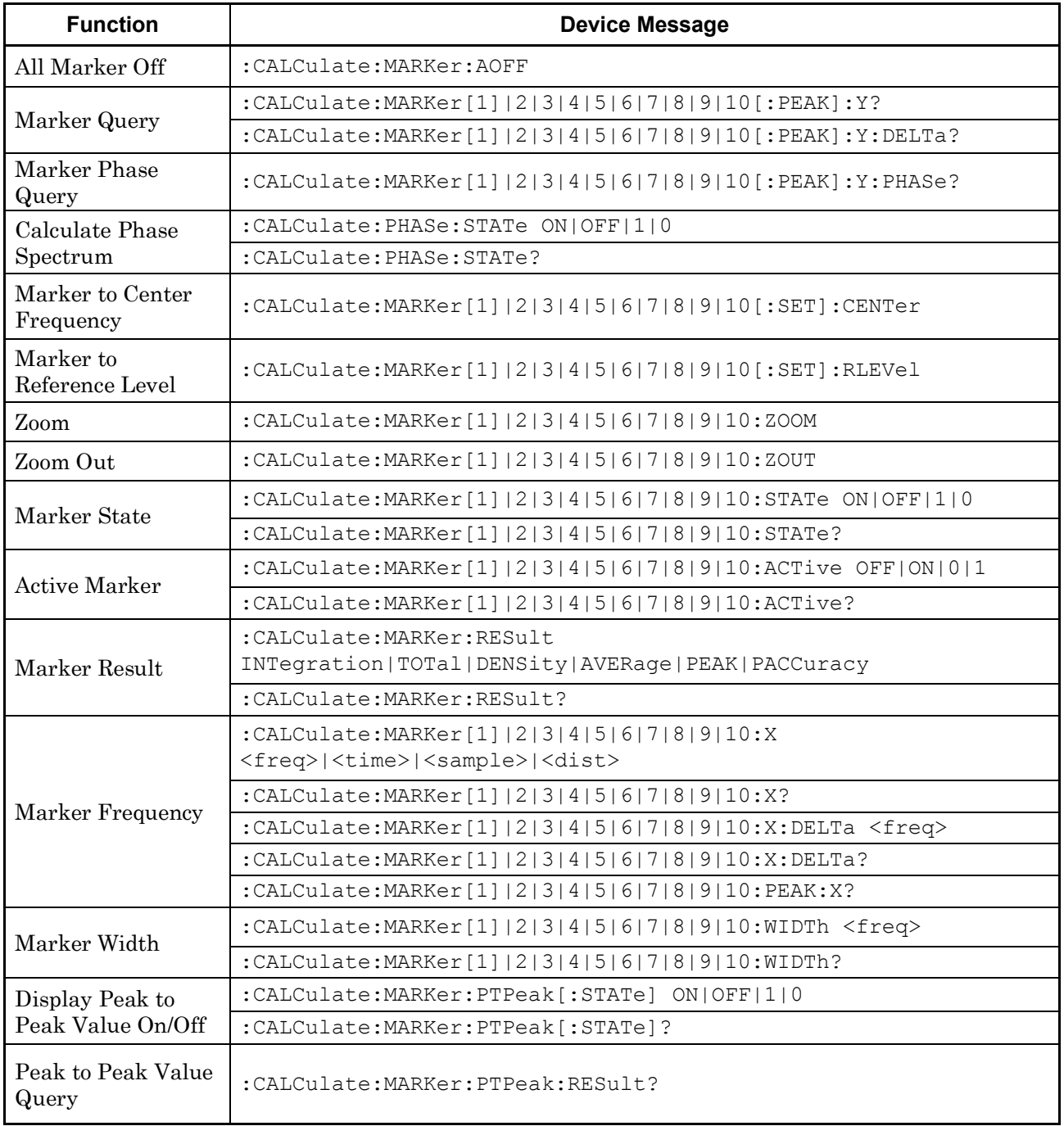

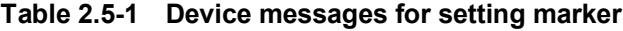

| <b>Function</b> | <b>Device Message</b>                                                                                         |
|-----------------|----------------------------------------------------------------------------------------------------|
| Marker Mode     | : CALCulate: MARKer [1]   2   3   4   5   6   7   8   9   10: MODE<br>POSitive   NORMal   DELTa   FIXed   OFF |
|                 | : CALCulate: MARKer[1]   2   3   4   5   6   7   8   9   10: MODE?                                            |
| Relative To     | :CALCulate:MARKer[1] 2 3 4 5 6 7 8 9 10:REFerence <integer></integer>                                         |
|                 | :CALCulate: MARKer[1]   2   3   4   5   6   7   8   9   10: REFerence?                                        |
| Marker List     | :CALCulate:MARKer:TABLe [:STATe] OFF   ON   0   1                                                             |
|                 | :CALCulate:MARKer:TABLe[:STATe]?                                                                              |
| Spot Line       | :CALCulate:MARKer:SLINe[:STATe] OFF ON 0 1                                                                    |
|                 | :CALCulate:MARKer:SLINe[:STATe]?                                                                              |
| Couple Zone     | : CALCulate: MARKer: COUPle: ZONE [: STATe] OFF   ON   0   1                                                  |
|                 | : CALCulate: MARKer: COUPle: ZONE [: STATe] ?                                                                 |
| Zone Width Type | : CALCulate: MARKer [1]   2   3   4   5   6   7   8   9   10: WIDTh: TYPE ZONE   SPOT                         |
|                 | : CALCulate: MARKer[1]   2   3   4   5   6   7   8   9   10: WIDTh: TYPE?                                     |

**Table 2.5-1 Device messages for setting marker(Cont'd)**

# :CALCulate:MARKer:AOFF

All Marker Off

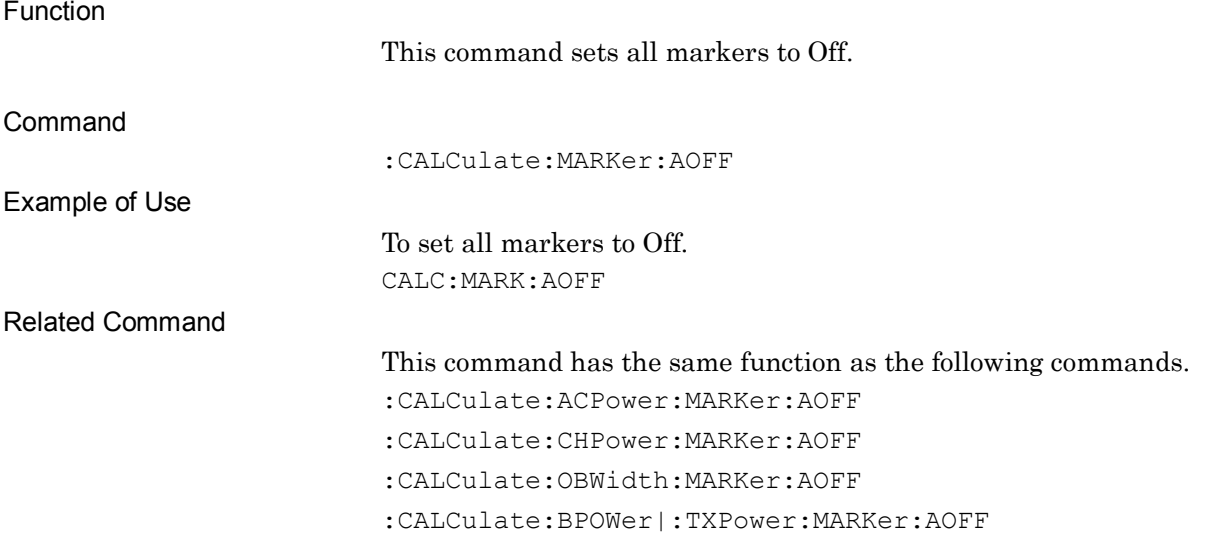

# :CALCulate:MARKer[1]|2|3|4|5|6|7|8|9|10[:PEAK]:Y?

Marker Query

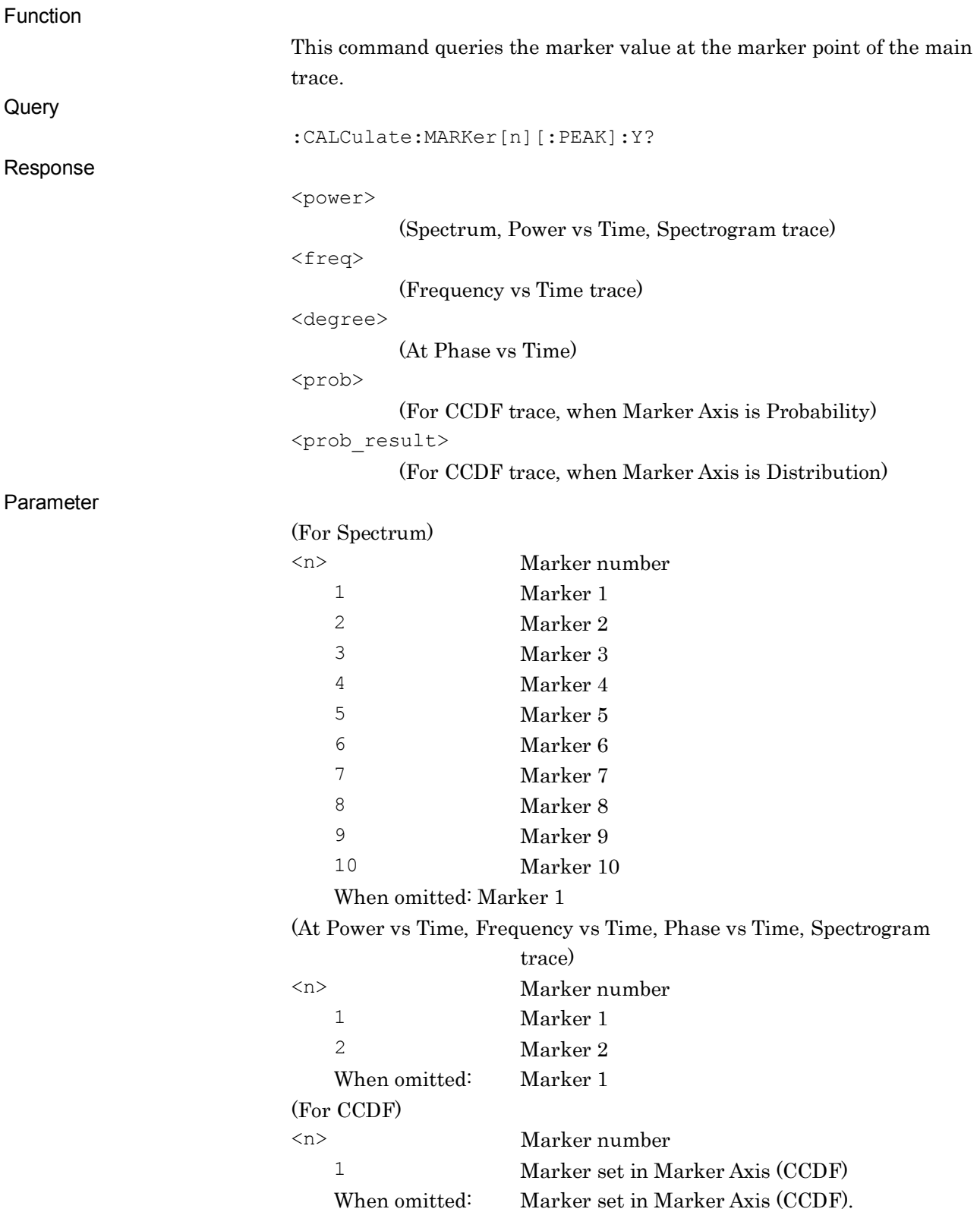

**2**

SCPI Device Message Details

**SCPI Device Message Details** 

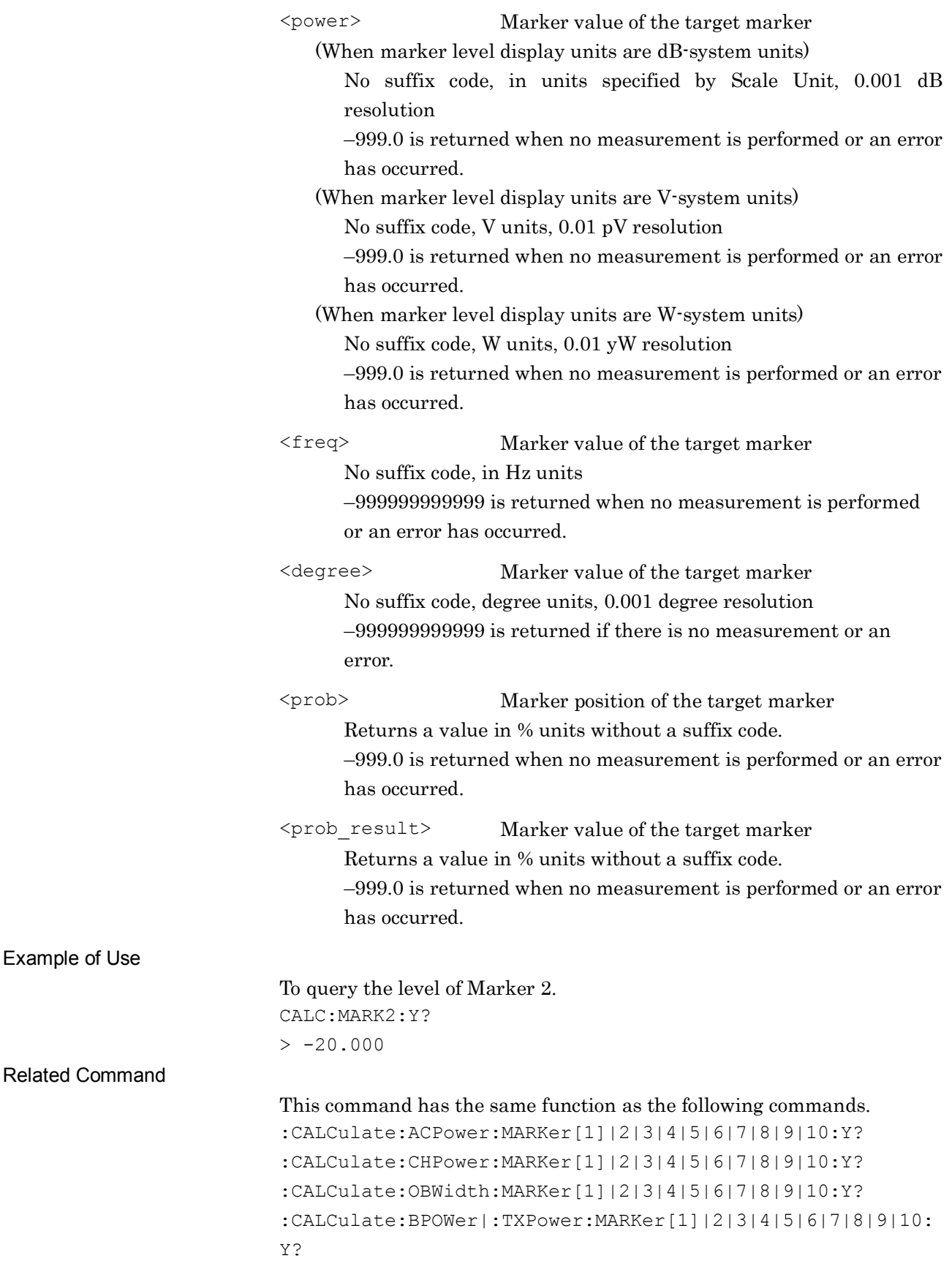

# :CALCulate:MARKer[1]|2|3|4|5|6|7|8|9|10[:PEAK]:Y:DELTa?

Marker Query

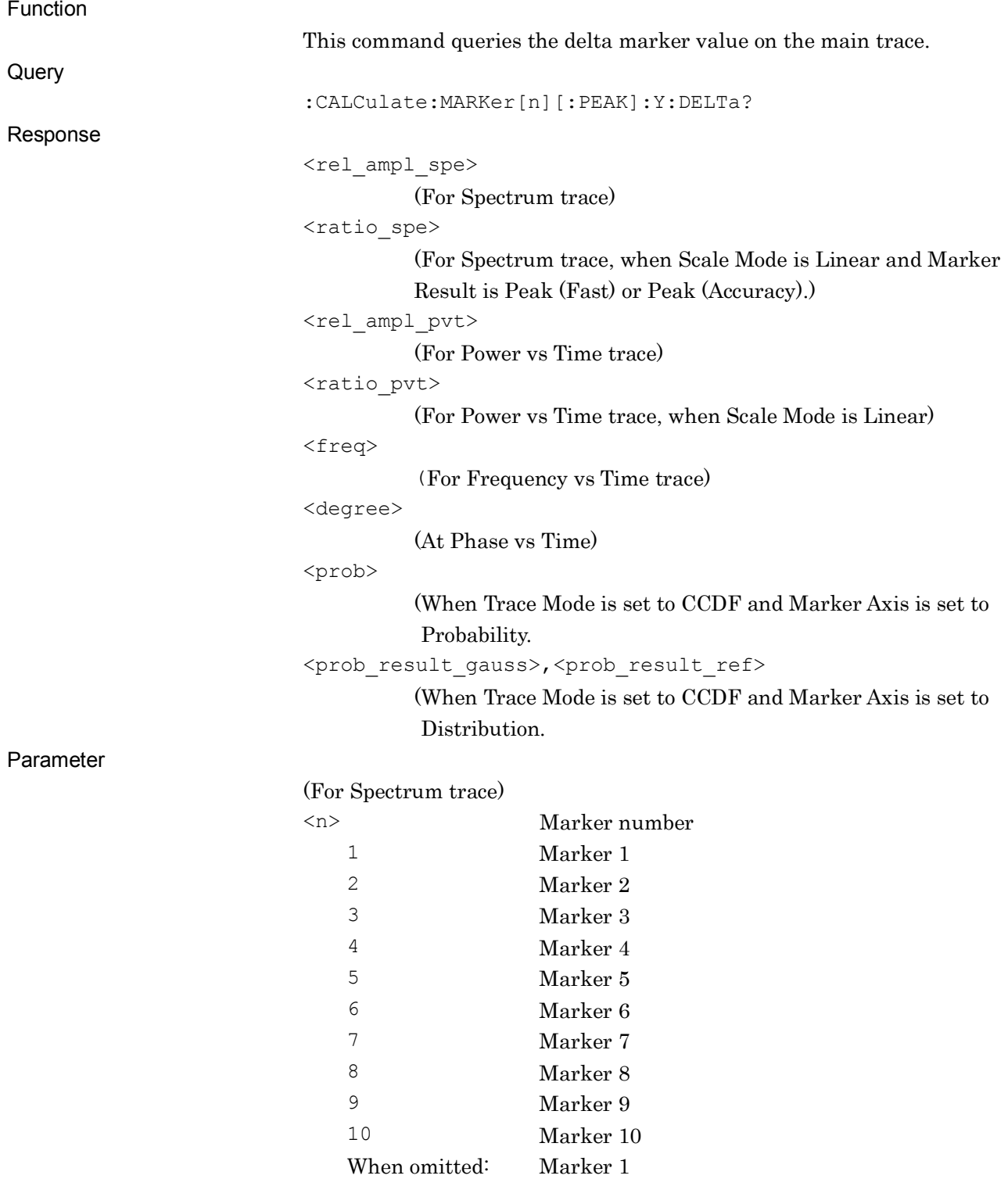

### 2.5 Marker Settings

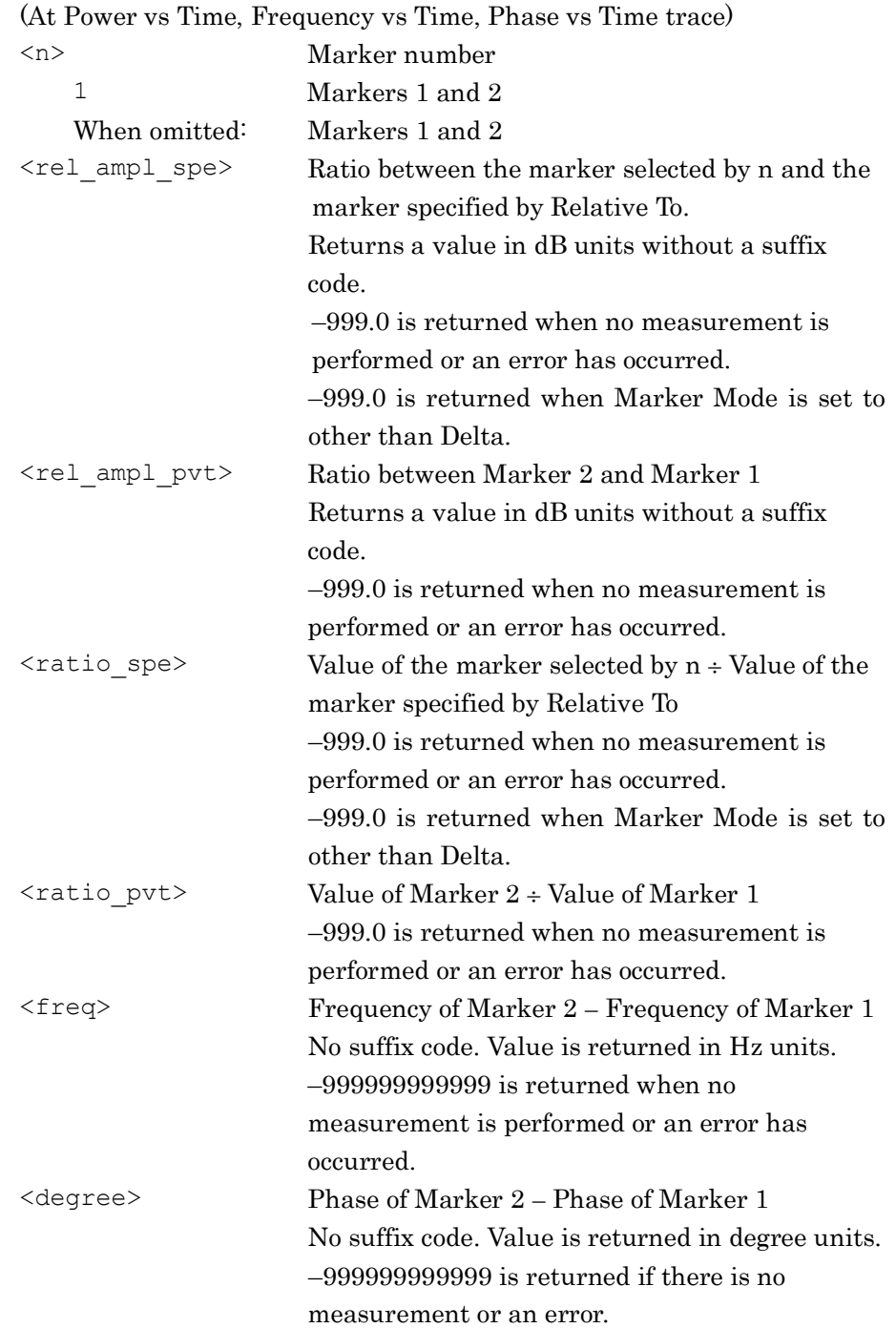

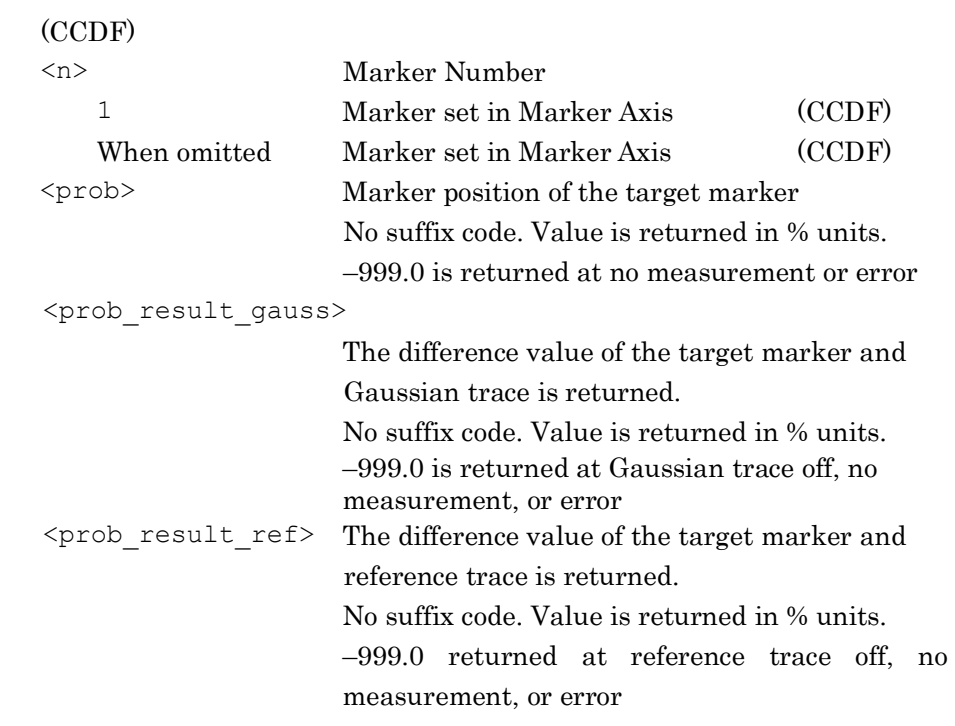

Details

This command is available when any one of the following traces is active:

- Spectrum
- Power vs Time
- Frequency vs Time
- Phase vs Time
- CCDF

Example of Use

#### To query the delta marker value.

CALC:MARK:Y:DELT?

 $> 0.065$ 

**2**

SCPI Device Message Details

**SCPI Device Message Details** 

# :CALCulate:MARKer[1]|2|3|4|5|6|7|8|9|10[:PEAK]:Y:PHASe?

Marker Phase Query

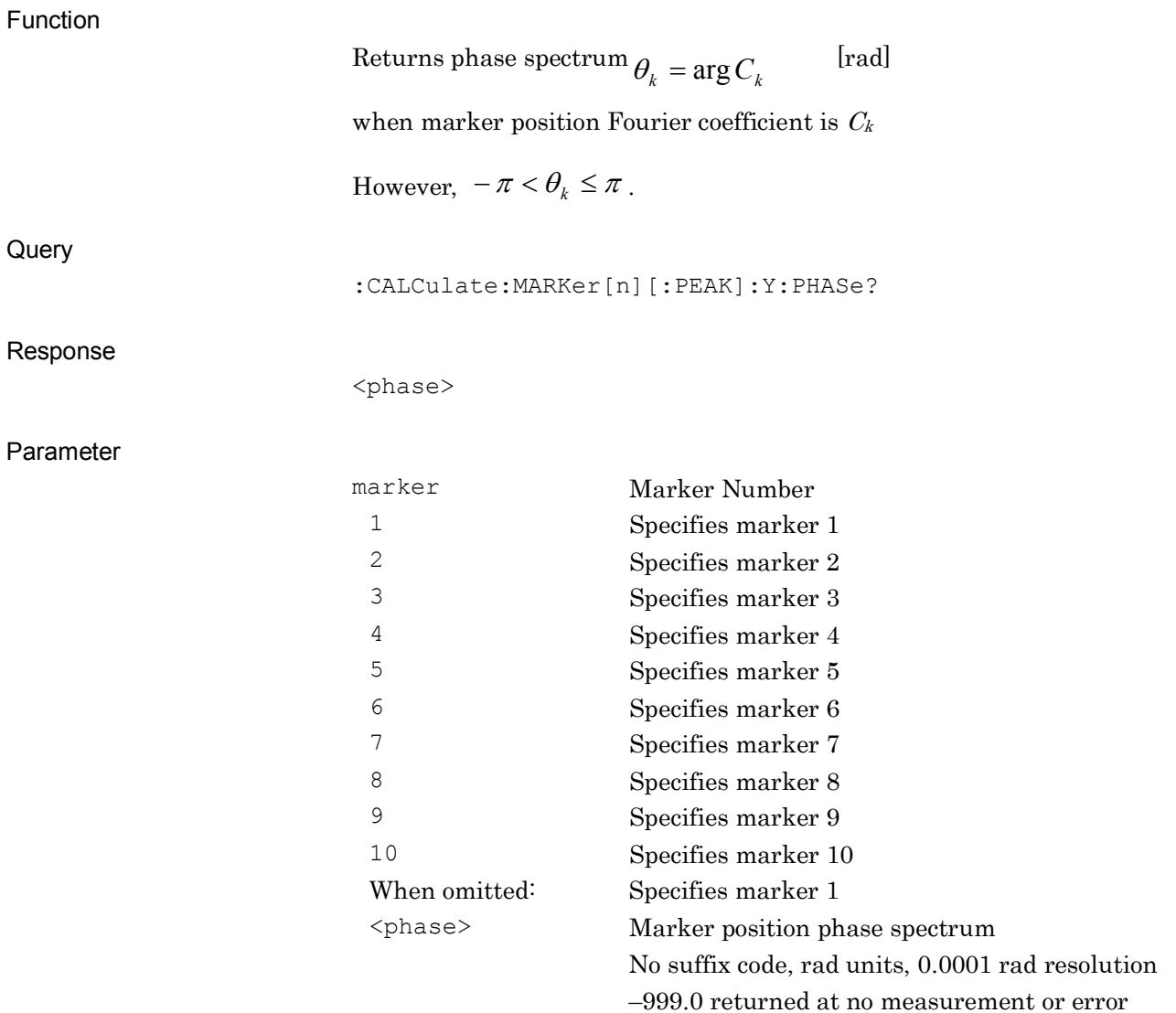

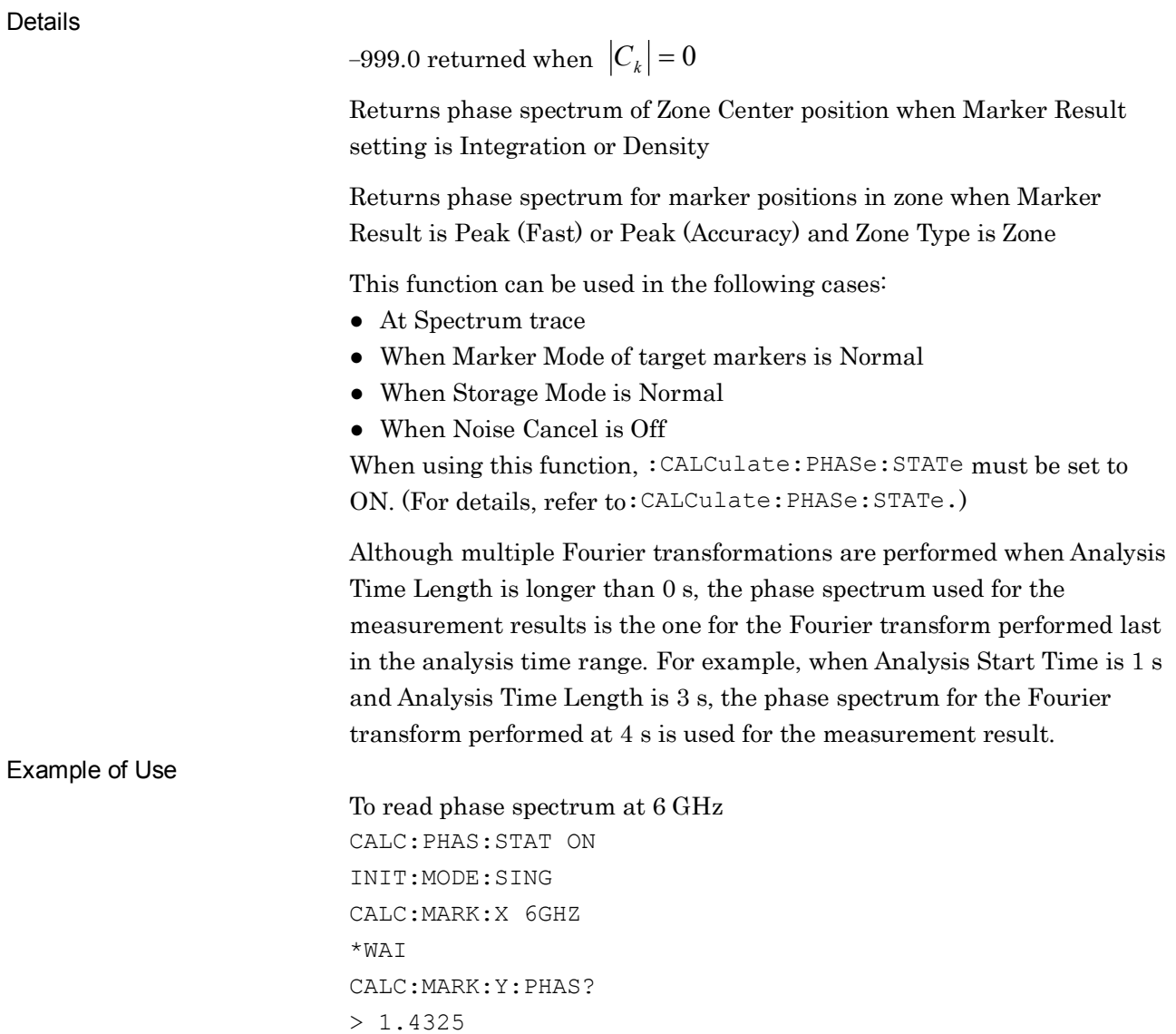

SCPI Device Message Details

**SCPI Device Message Details** 

# :CALCulate:PHASe:STATe ON|OFF|1|0

Calculate Phase Spectrum

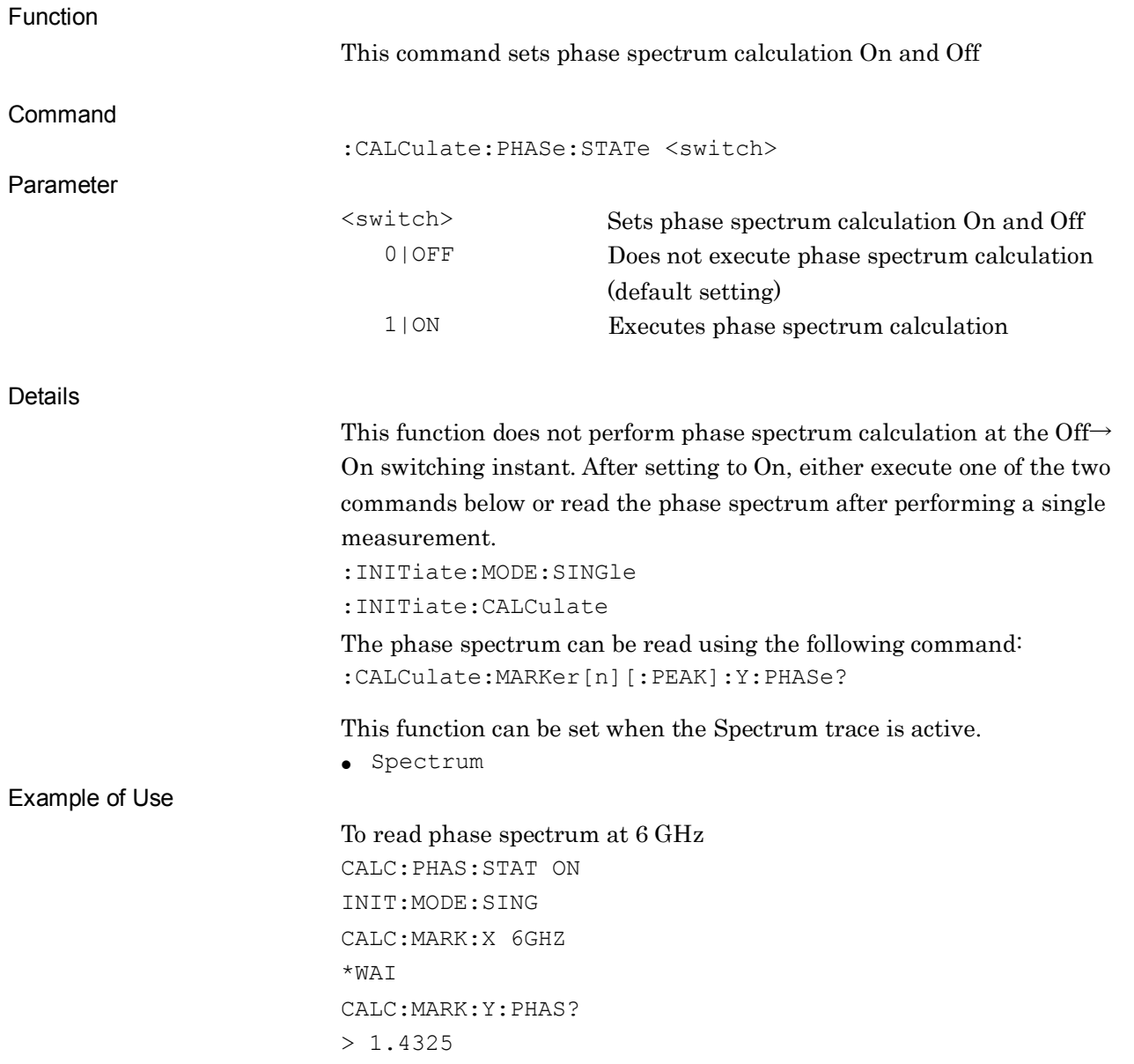

### :CALCulate:PHASe:STATe?

Calculate Phase Spectrum Query

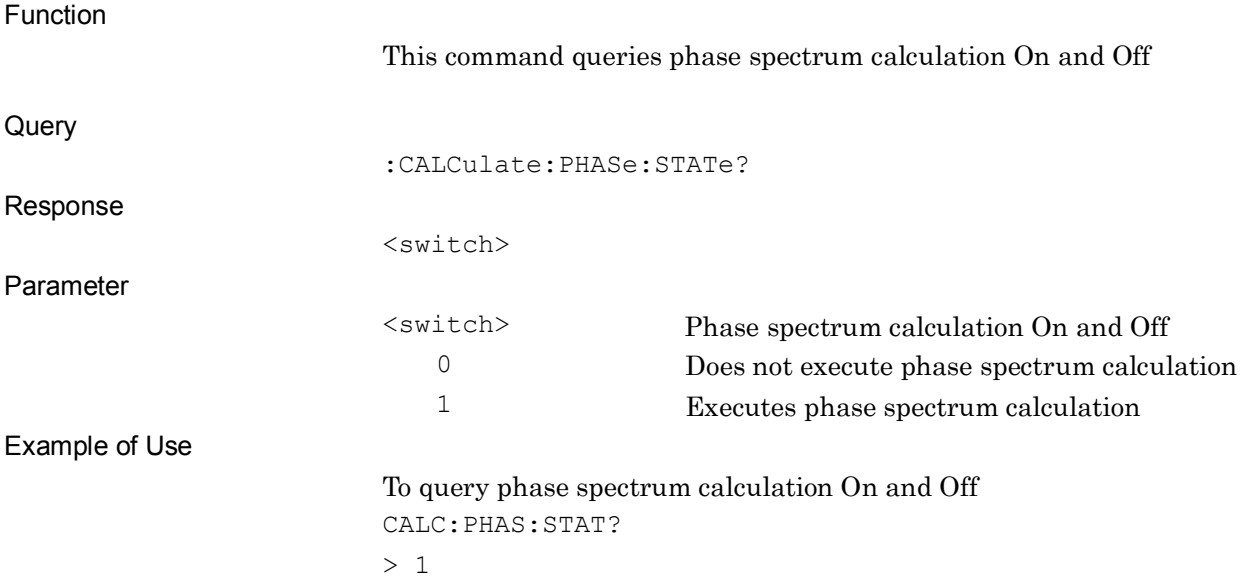

### :CALCulate:MARKer[1]|2|3|4|5|6|7|8|9|10[:SET]:CENTer

Marker to Center Frequency

Function

This command sets the marker to the center frequency.

Command

:CALCulate:MARKer[n][:SET]:CENTer

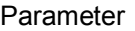

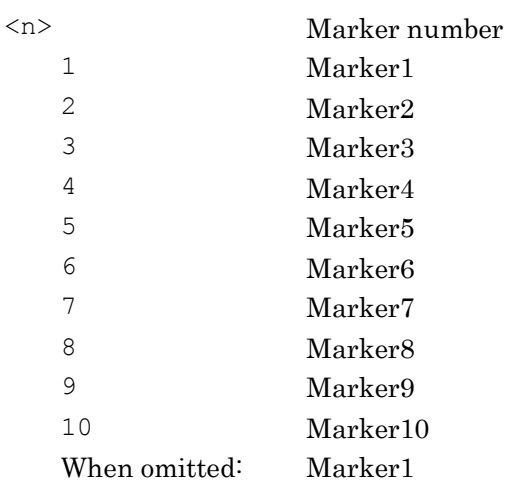

Details

This command is available when the following trace is active:

- Spectrum
- Spectrogram(Unavailable for Marker 3 to 10).

This command is not available while the Replay function is being executed.

Example of Use

To set the marker frequency to the center frequency. CALC:MARK:CENT

# :CALCulate:MARKer[1]|2|3|4|5|6|7|8|9|10[:SET]:RLEVel

Marker to Reference Level

Function

This command sets the marker level to the reference level.

Command

Parameter

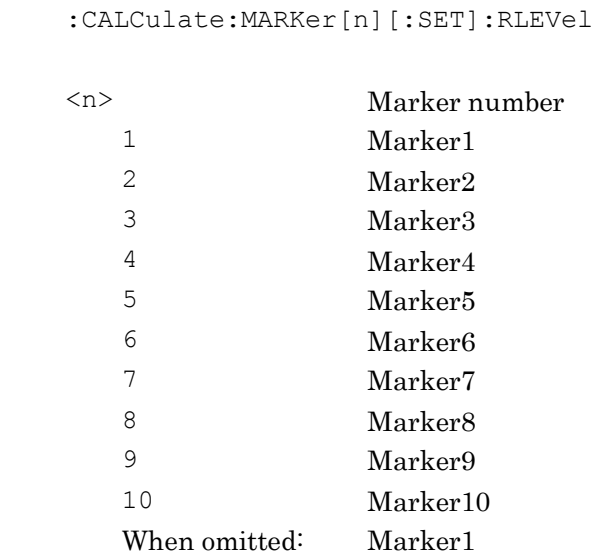

Details

This command is available when the following trace is active:

- Spectrum
- Spectrogram(Unavailable for Marker 3 to 10).

When Marker Result Type is Density, a value converted into Total Power is set to the reference level.

This command is not available when Marker Mode is set to Off.

Example of Use

To set the marker level to the reference level. CALC:MARK:RLEV

# :CALCulate:MARKer[1]|2|3|4|5|6|7|8|9|10:ZOOM

Zoom

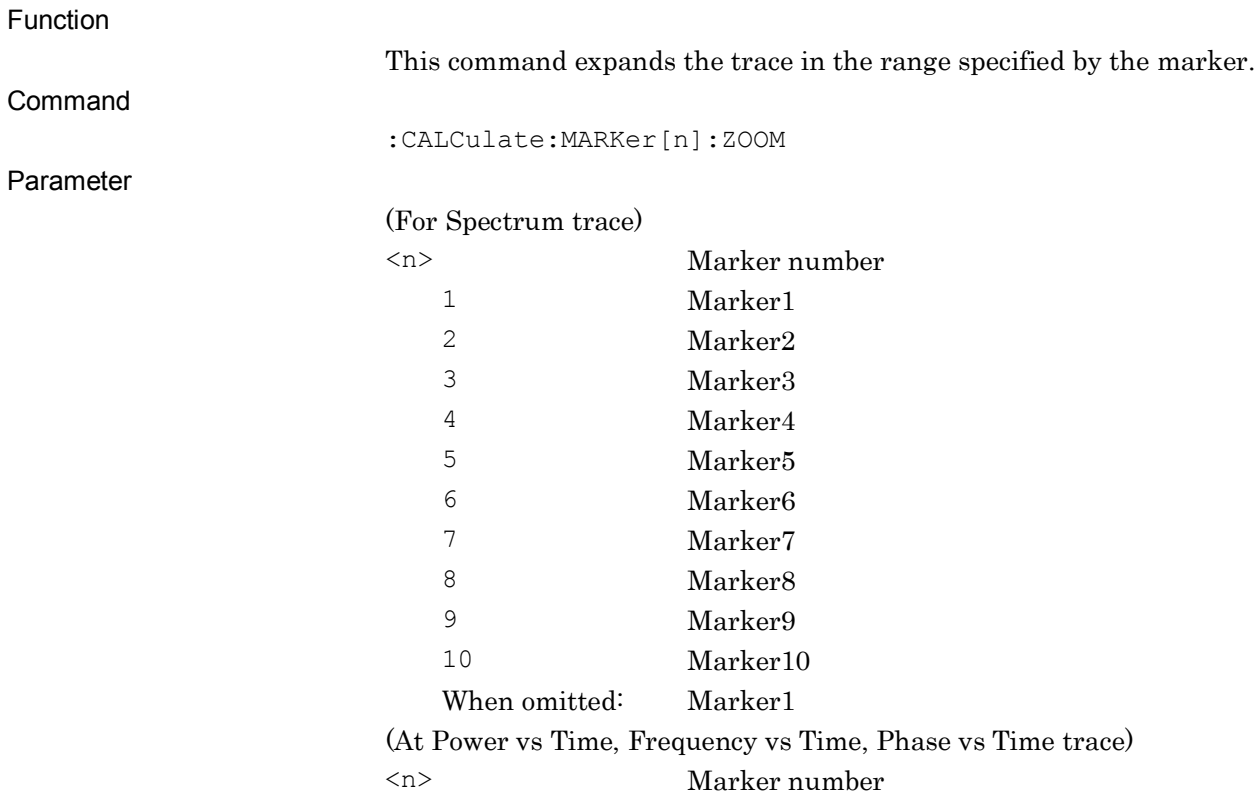

1 Expands between Markers 1 and 2. When omitted: Expands between Markers 1 and 2.

#### Details

This command reflects the zone range of the active marker to the display frequency range when the main trace is Spectrum. This command can be executed when the target marker is Normal or Delta.

This command reflects the time range of Marker1 and Marker2 to the analysis range when the main trace is Power vs Time, Frequency vs Time, or Phase vs Time. This command can be executed when both Markers 1 and 2 are set to On.

This command is available when any one of the following traces is active:

- Spectrum
- Power vs Time
- Frequency vs Time
- Phase vs Time

This command is available in the following cases:

- The analysis range is minimum (Power vs Time, Frequency vs Time, Phase vs Time).
- The display frequency range is minimum (Spectrum).
- Marker Result is Peak (Fast) or Peak (Normal), and furthermore, Zone Width Type is Spot (Spectrum).
- Either Marker 1 or 2 is set to Off (Power vs Time, Frequency vs Time, Phase vs Time).
- Marker Mode is set to Off or Fixed (Spectrum).

#### Example of Use

To expand the trace in the specified range of Marker 2. CALC:MARK2:ZOOM

# :CALCulate:MARKer[1]|2|3|4|5|6|7|8|9|10:ZOUT

Zoom Out

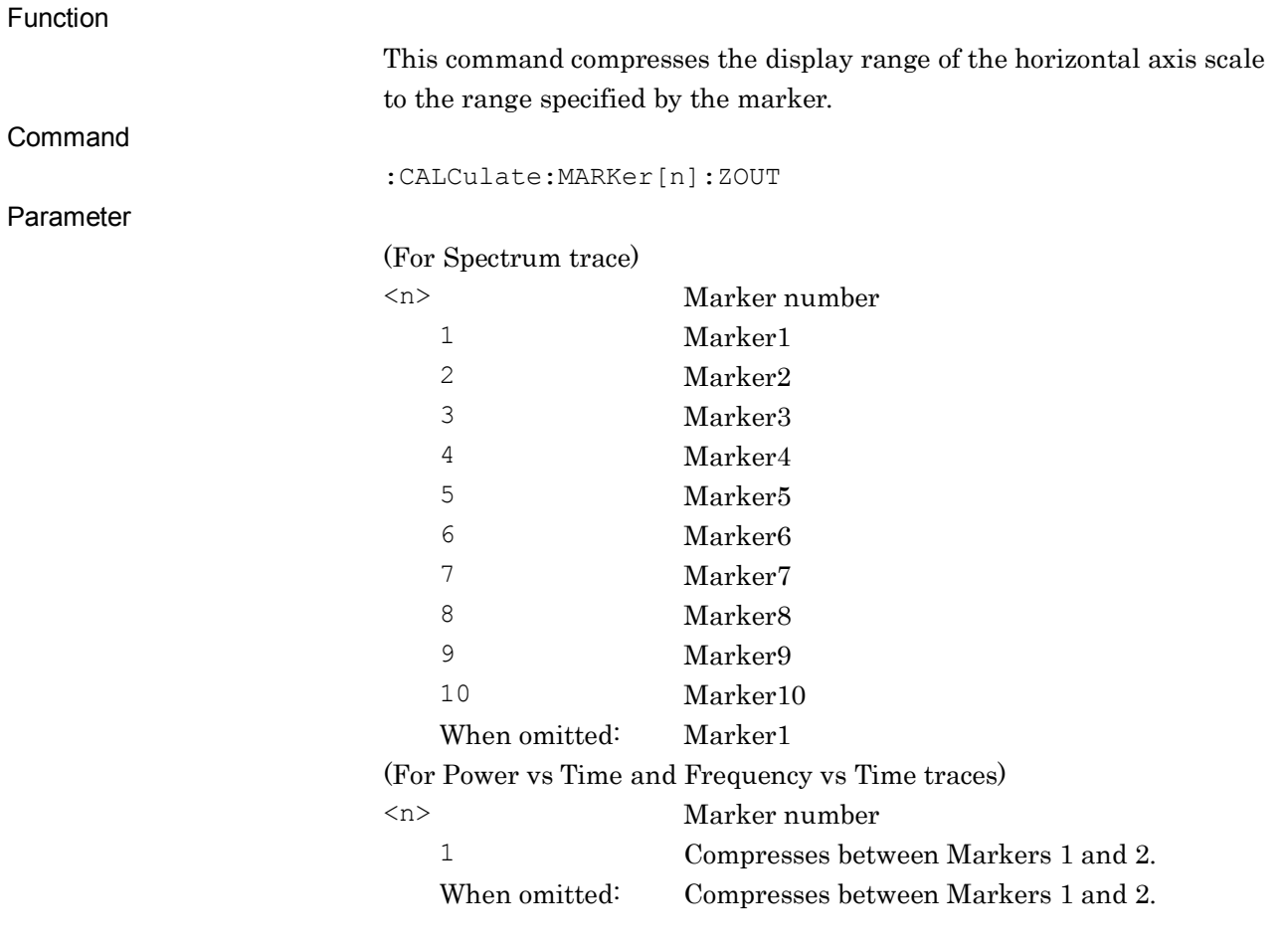

#### Details

This command compresses the display frequency range to the range specified by the zone width of the active marker when the main trace is Spectrum. This command can be executed when the target marker is Normal or Delta.

This command compresses the analysis time range to the range between Markers 1 and 2 when the main trace is Power vs Time or Frequency vs Time. This command can be executed when both Markers 1 and 2 are set to On.

This command is available when any one of the following traces is active:

- Spectrum
- Power vs Time
- Frequency vs Time
- Phase vs Time

This command is not available in the following cases:

- Marker Mode is Off or Fixed (Spectrum).
- Either Marker 1 or 2 is set to Off (Power vs Time, Frequency vs Time, Phase vs Time).
- Marker Result is Peak (Fast), or Peak (Normal), and Zone Width Type is Spot (Spectrum).

#### Example of Use

To compress the display range of the horizontal scale of Marker 2 to the range specified by the marker. CALC:MARK2:ZOUT

# :CALCulate:MARKer[1]|2|3|4|5|6|7|8|9|10:STATe ON|OFF|1|0

Marker State

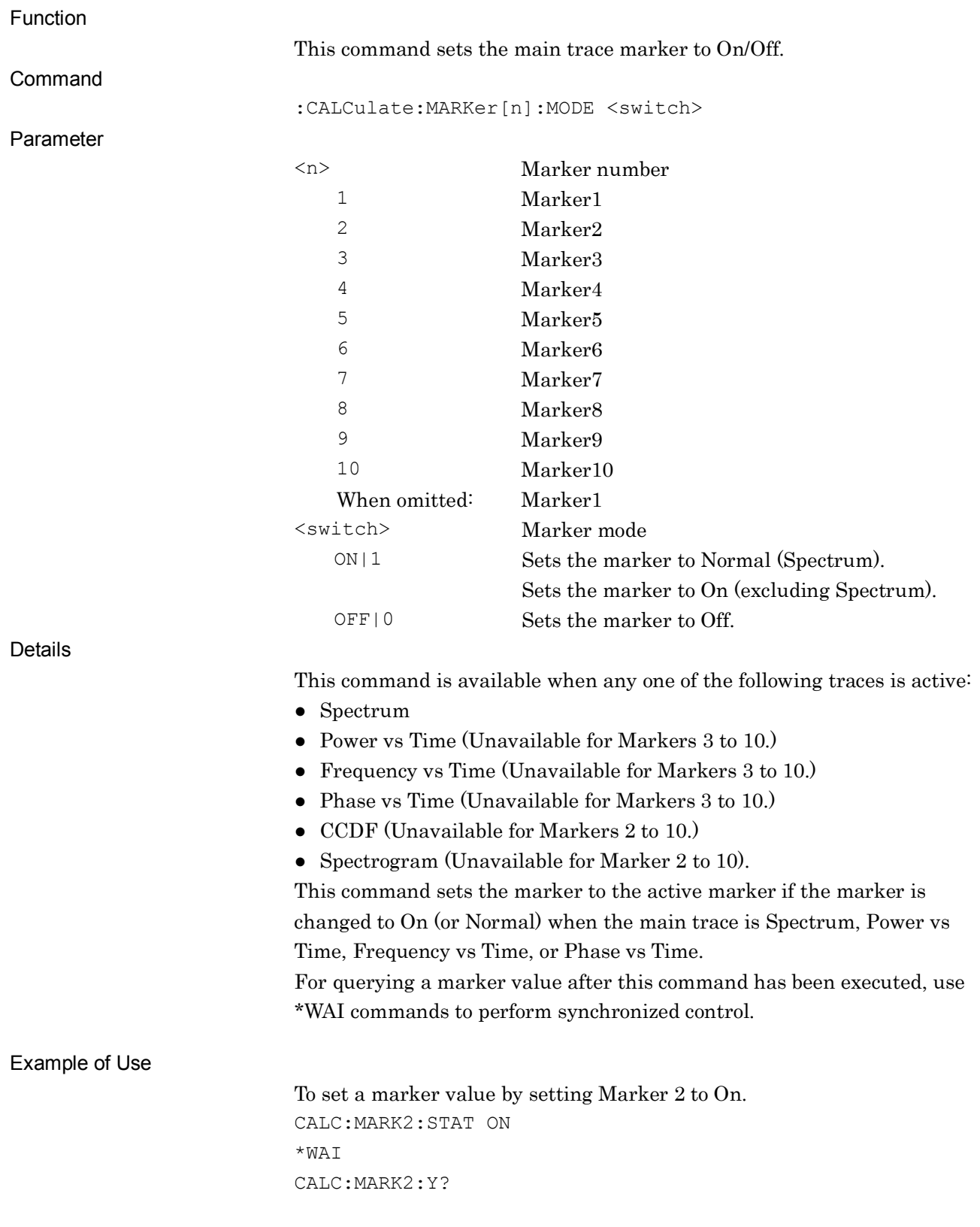

# :CALCulate:MARKer[1]|2|3|4|5|6|7|8|9|10:STATe?

Marker State Query

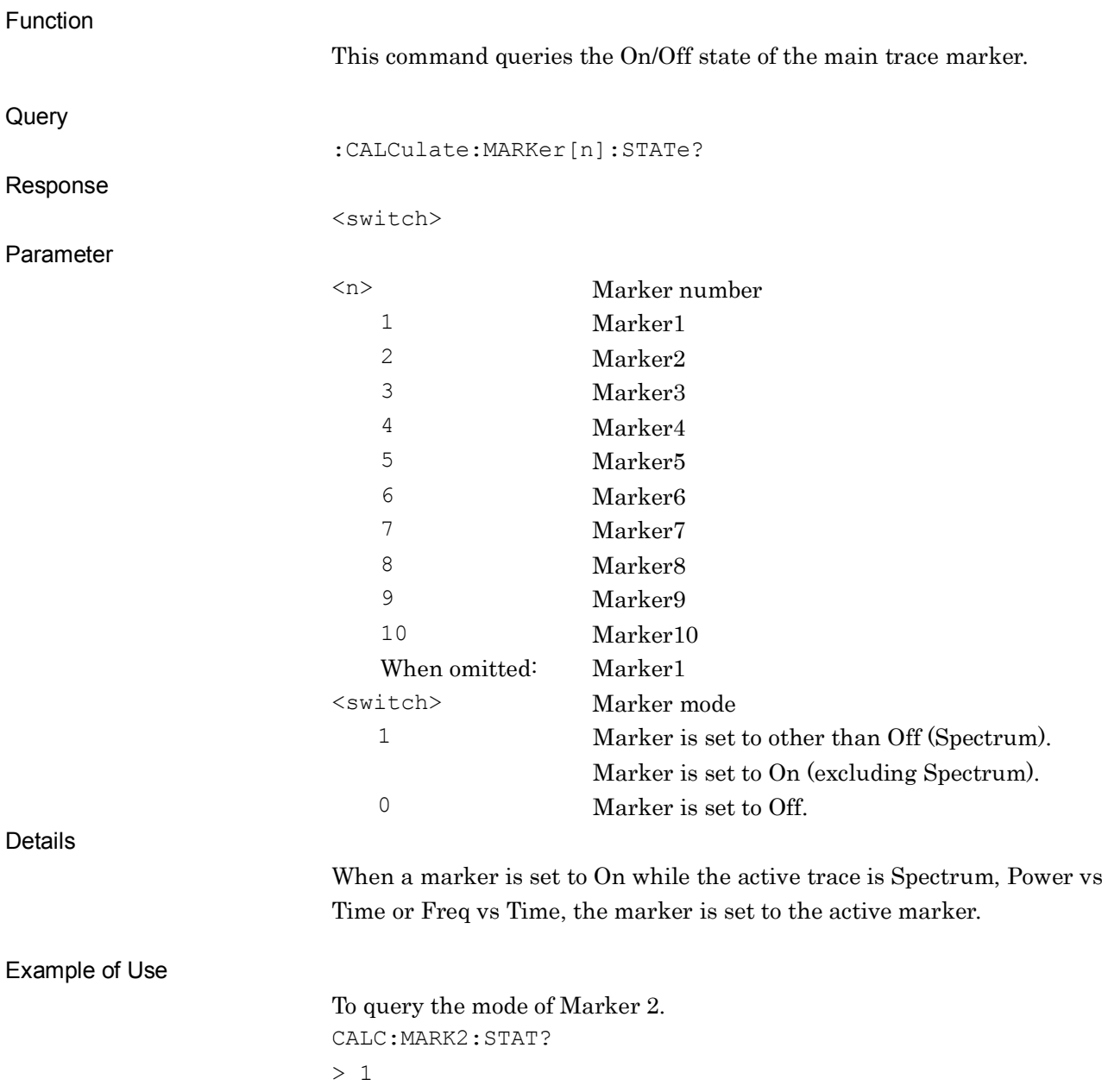

**2**

SCPI Device Message Details

**SCPI Device Message Details** 

# :CALCulate:MARKer[1]|2|3|4|5|6|7|8|9|10:ACTive OFF|ON|0|1

Active Marker

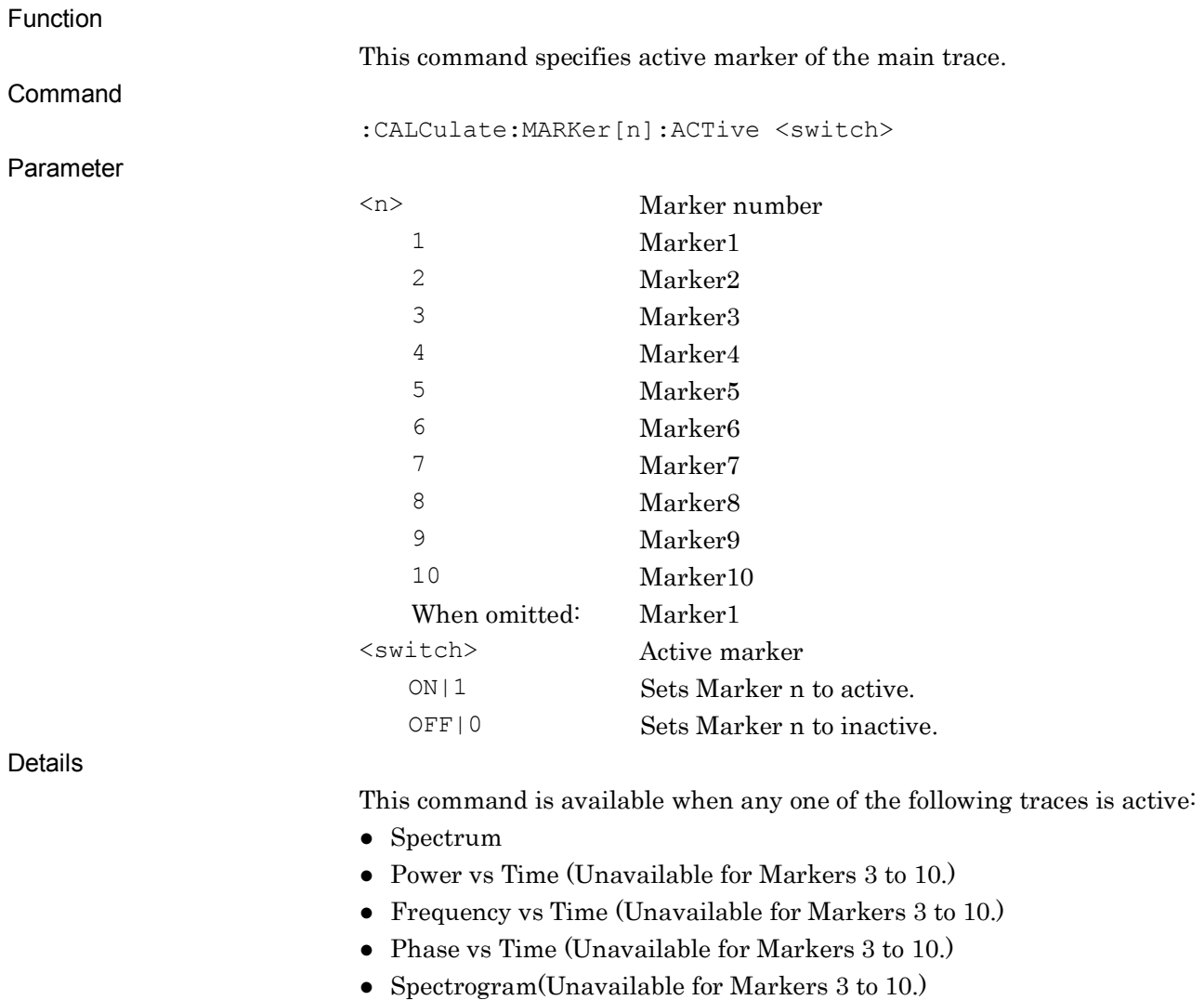

For Spectrum trace, multiple markers cannot be set to active.

Example of Use

To set Marker 1 to the active marker. CALC:MARK:ACT ON

# :CALCulate:MARKer[1]|2|3|4|5|6|7|8|9|10:ACTive?

Active Marker Query

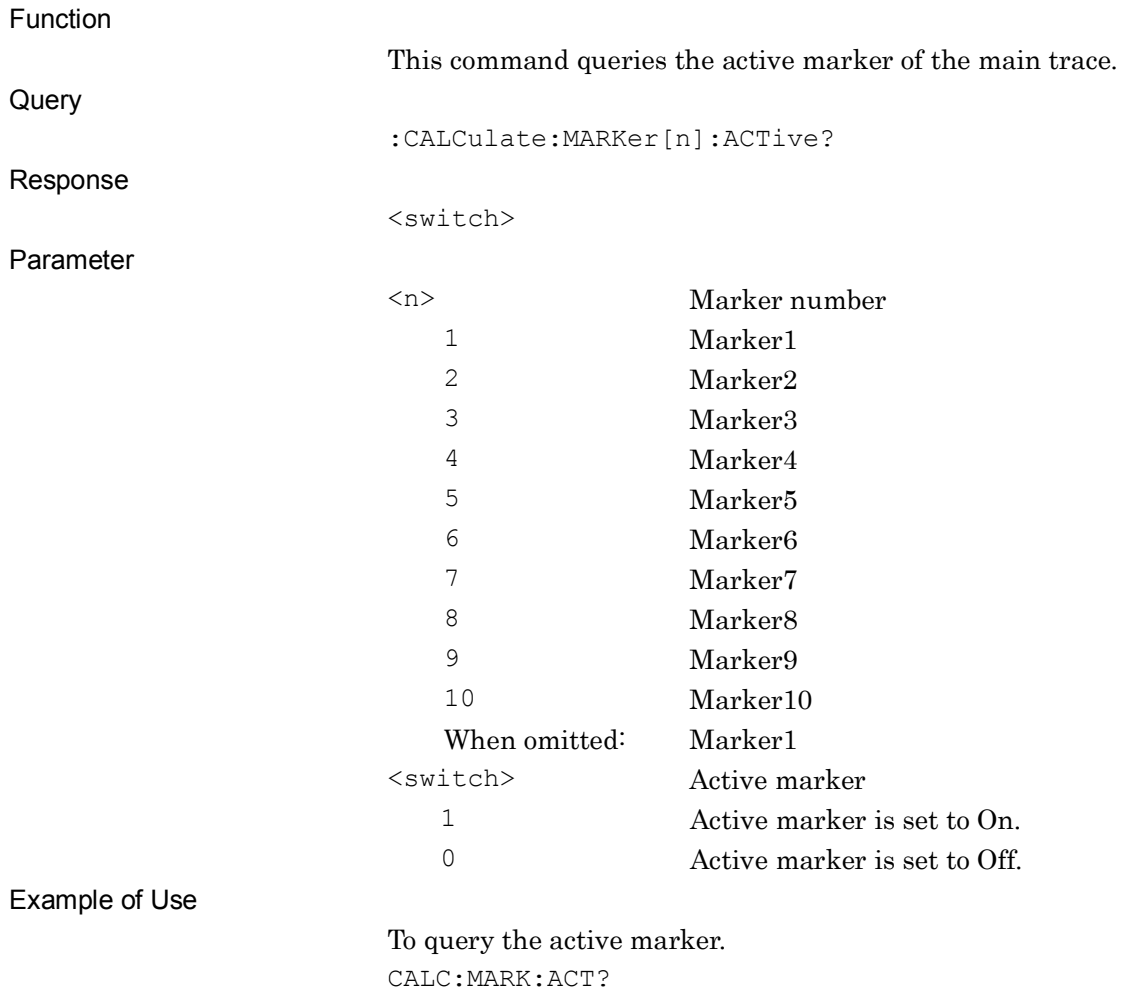

> 1

# :CALCulate:MARKer:RESult INTegation|TOTal|DENSity|AVERage|PEAK|PACCuracy

Marker Result

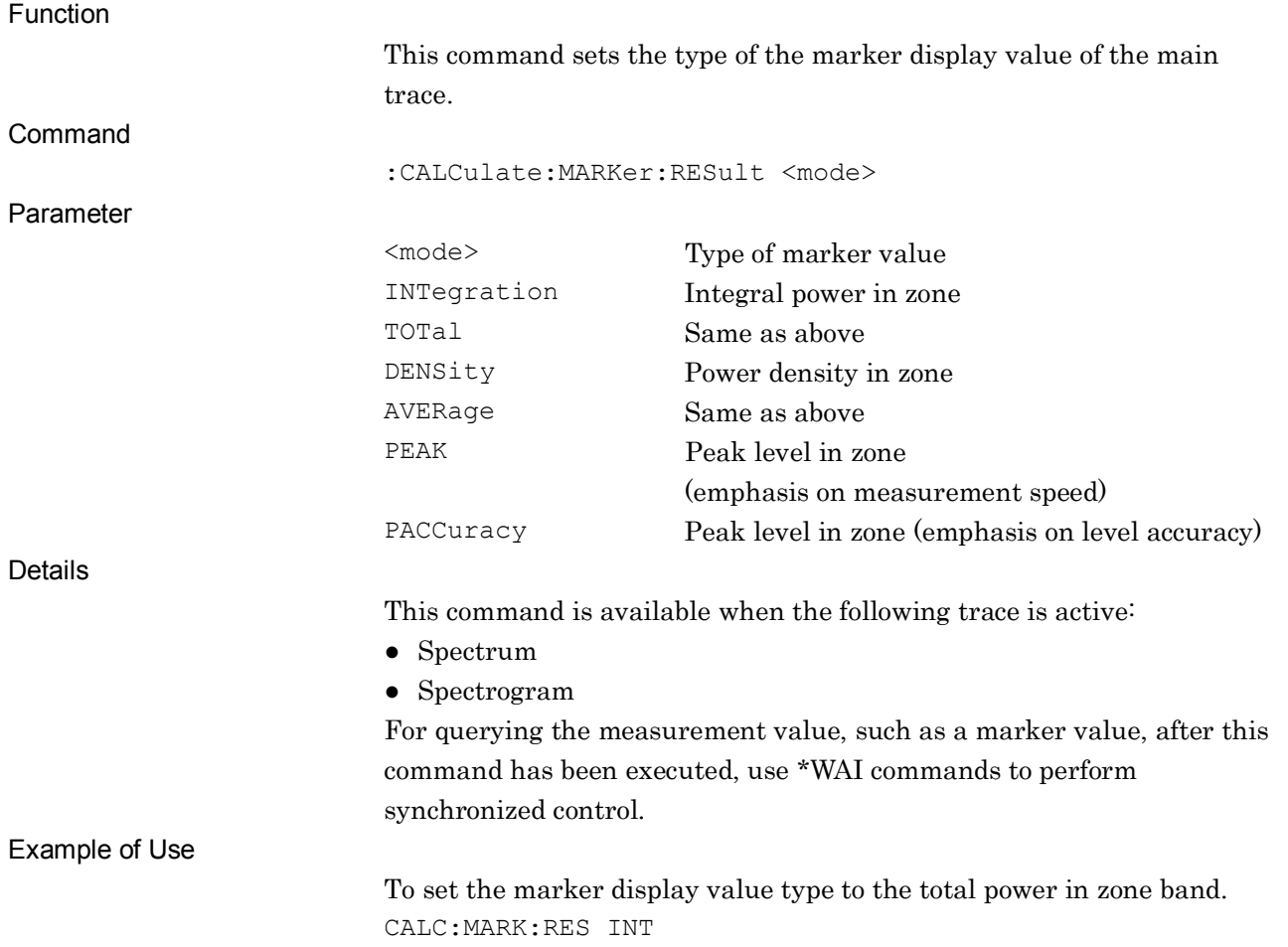

### :CALCulate:MARKer:RESult?

Marker Result

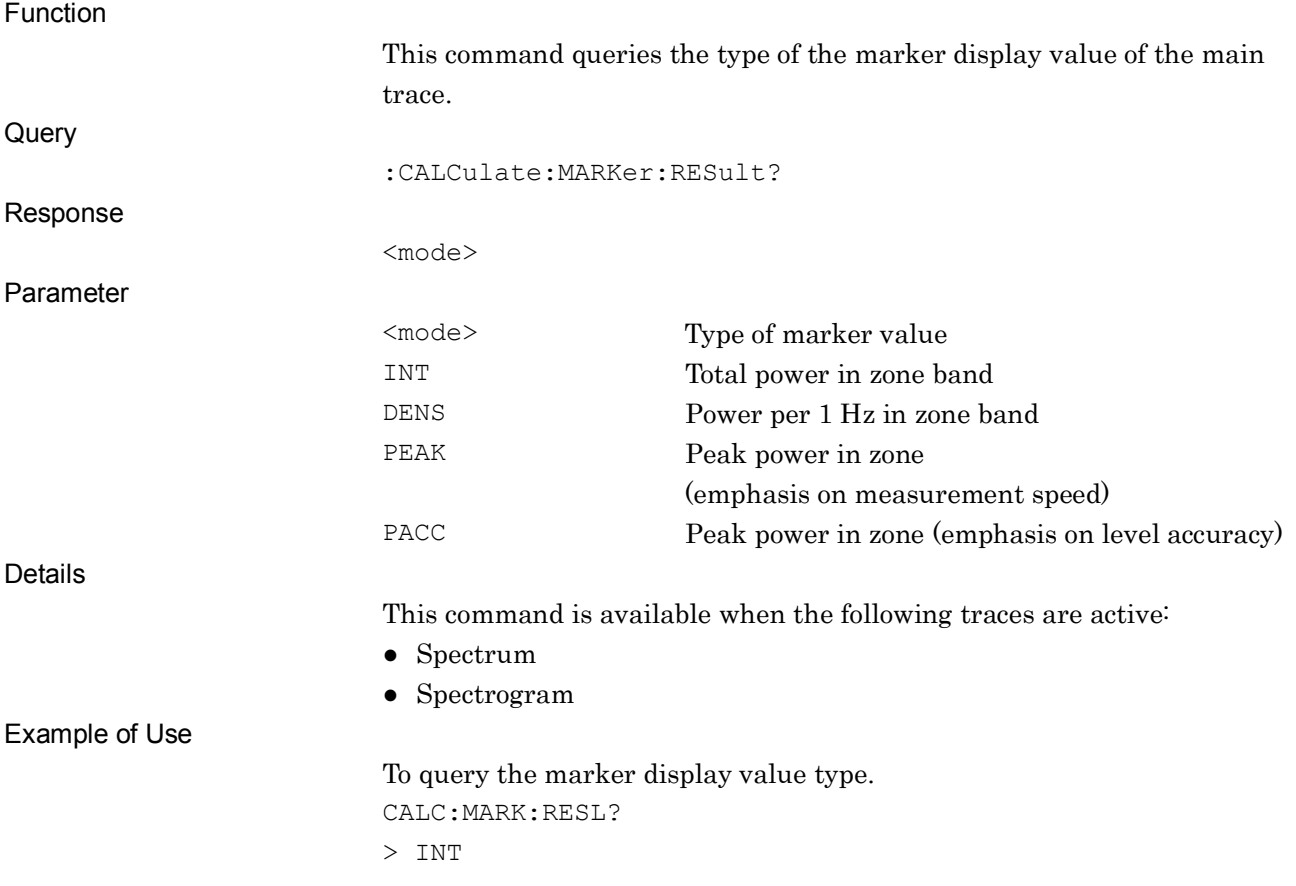

# :CALCulate:MARKer[1]|2|3|4|5|6|7|8|9|10:X <freq>|<time>|<sample>|<dist>

#### Marker Frequency

Function

This command moves the center marker to the specified frequency (time).

Command

:CALCulate:MARKer[n]:X <freq>

(Spectrum, Spectrogram trace)

:CALCulate:MARKer[n]:X <time>

(Power vs Time, Frequency vs Time, Phase vs Time trace)

:CALCulate:MARKer[n]:X <sample>

(Power vs Time, Frequency vs Time trace, also Terminal is DigRF 3G (only for MS269x Series))

:CALCulate:MARKer[n]:X <dist>

(CCDF trace)

#### Parameter

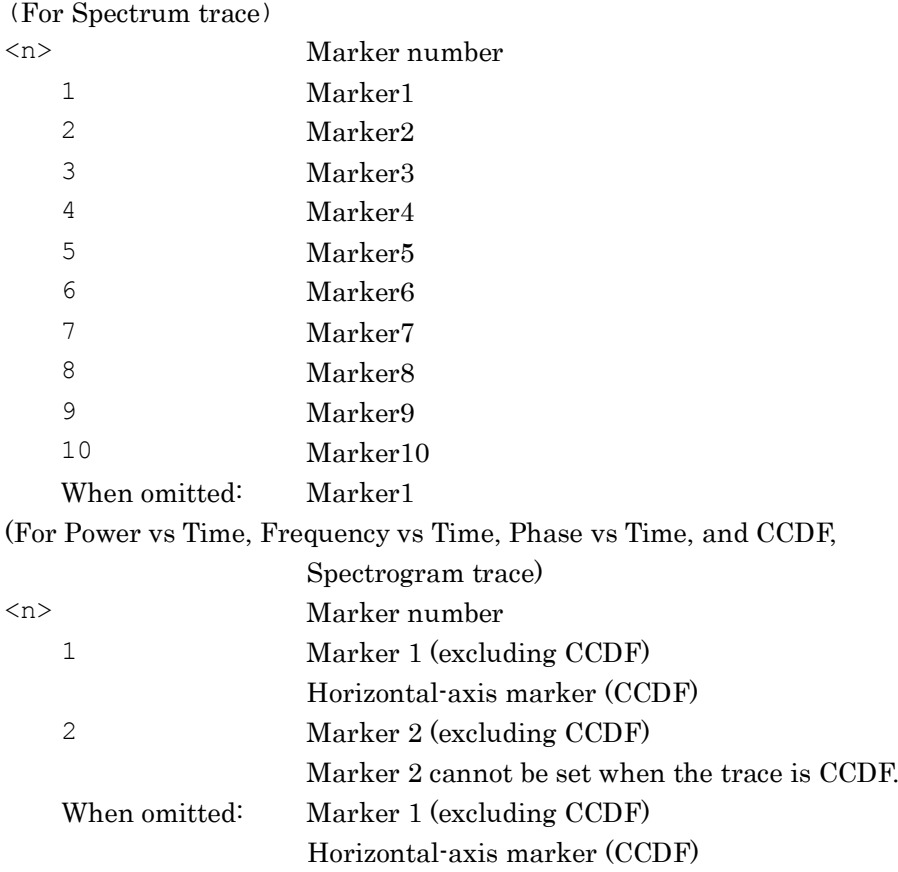

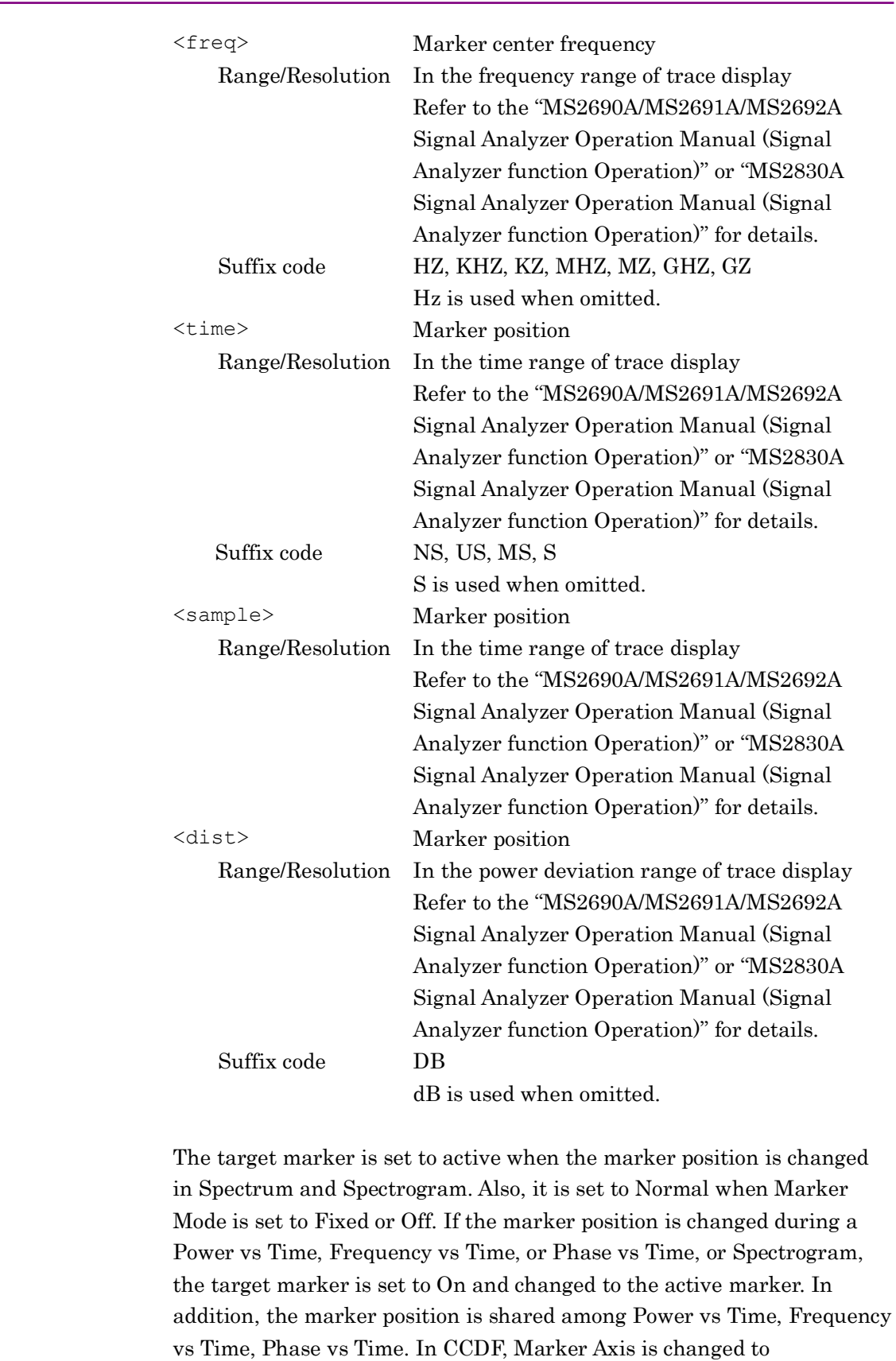

Distribution.

Details

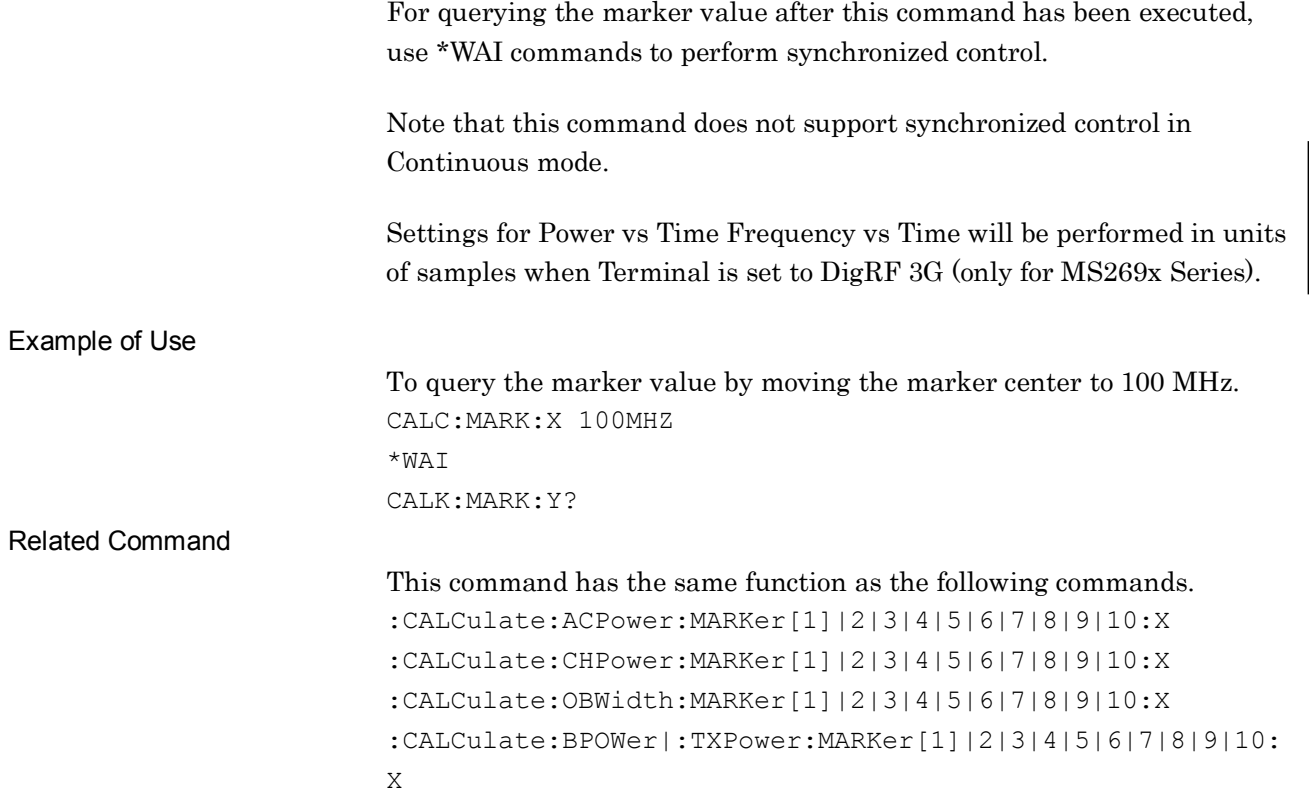

# :CALCulate:MARKer[1]|2|3|4|5|6|7|8|9|10:X?

Marker Frequency Query

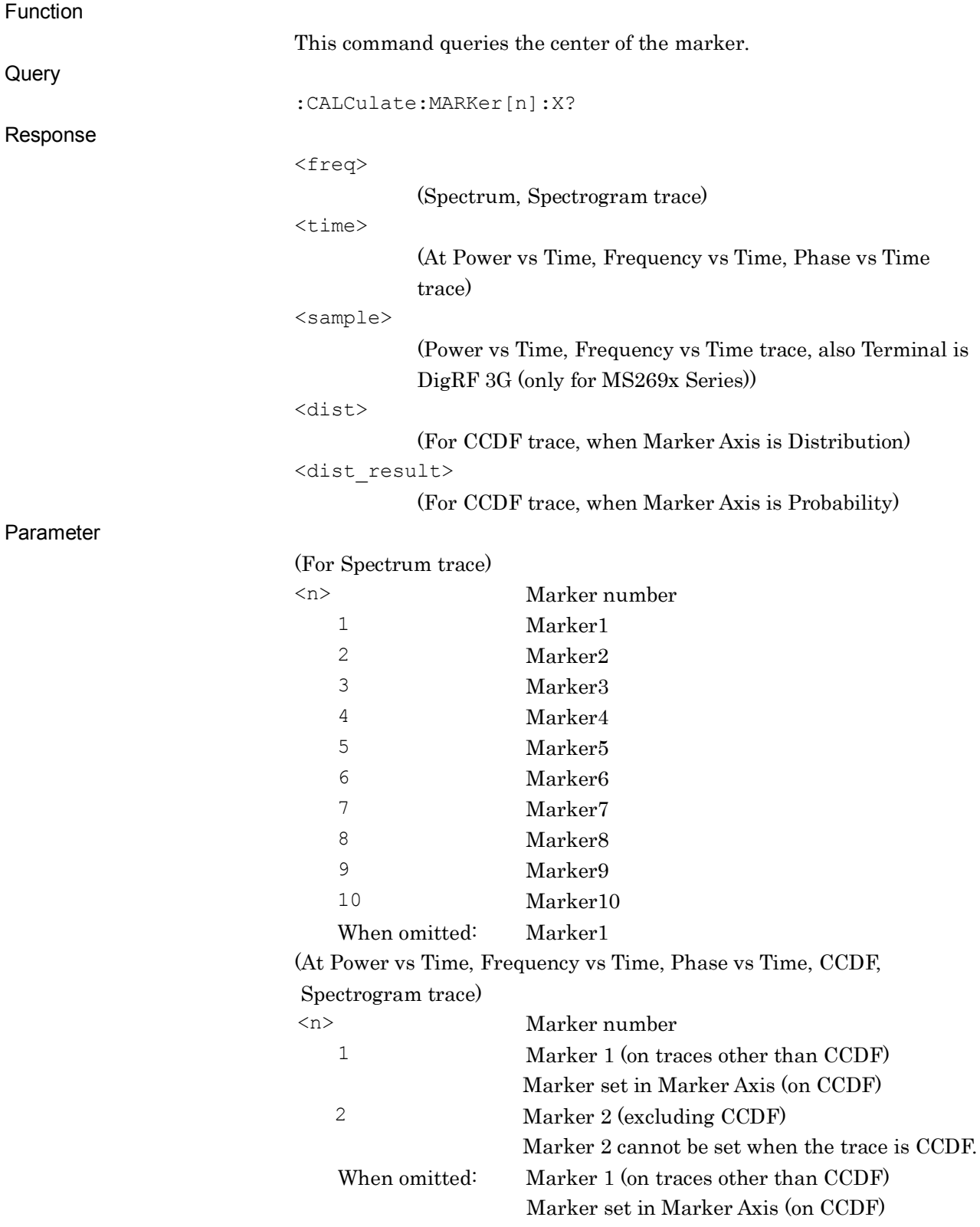

### 2.5 Marker Settings

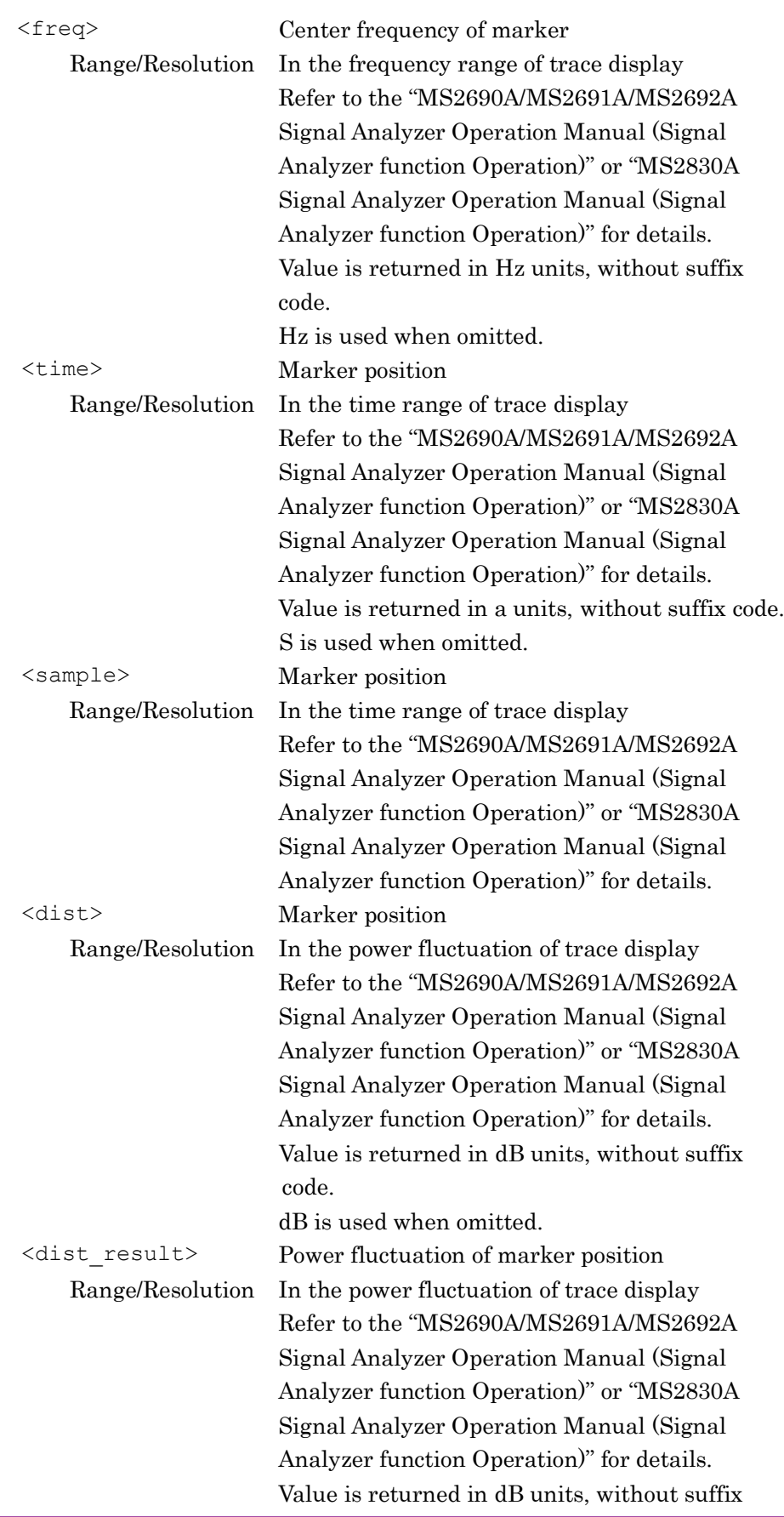

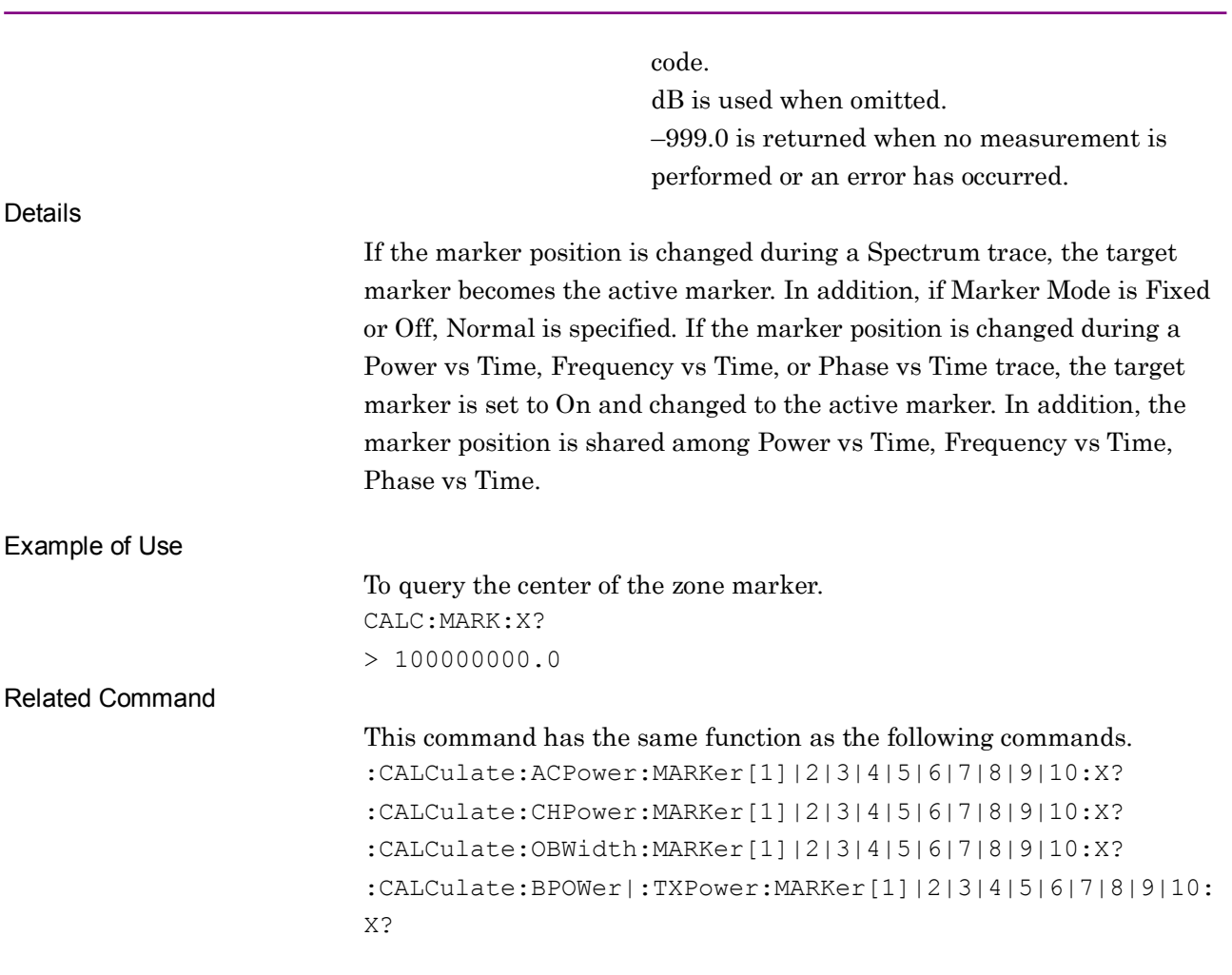

# :CALCulate:MARKer[1]|2|3|4|5|6|7|8|9|10:X:DELTa <freq>

Marker Frequency

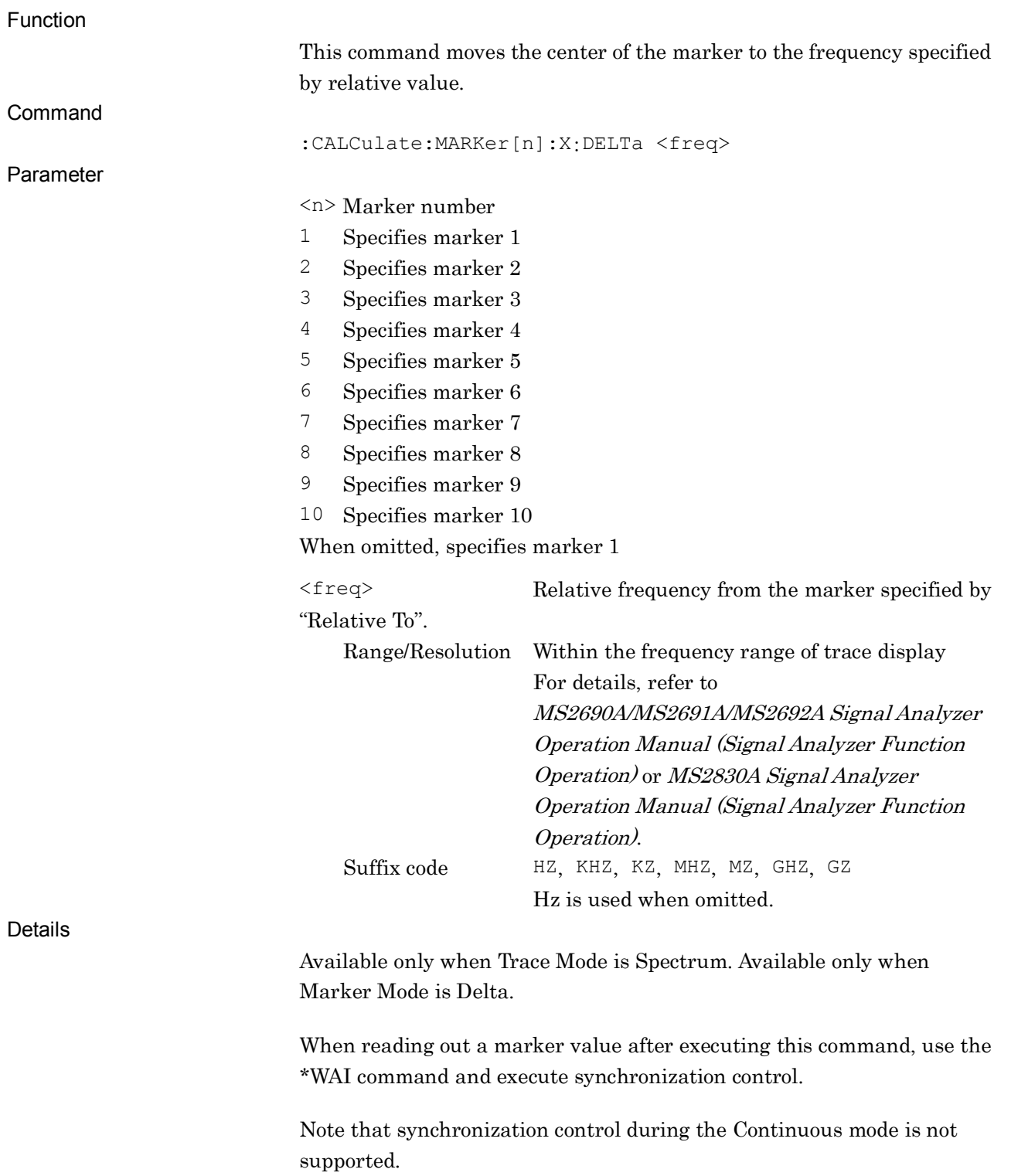

Example of Use

To move the center of Marker 1 to the position of Marker 2 – 100 MHz, and query the marker value. CALC:MARK:X:DELT -100MHZ \*WAI CALC:MARK:Y:DELT?

### :CALCulate:MARKer[1]|2|3|4|5|6|7|8|9|10:X:DELTa?

Marker Frequency Query

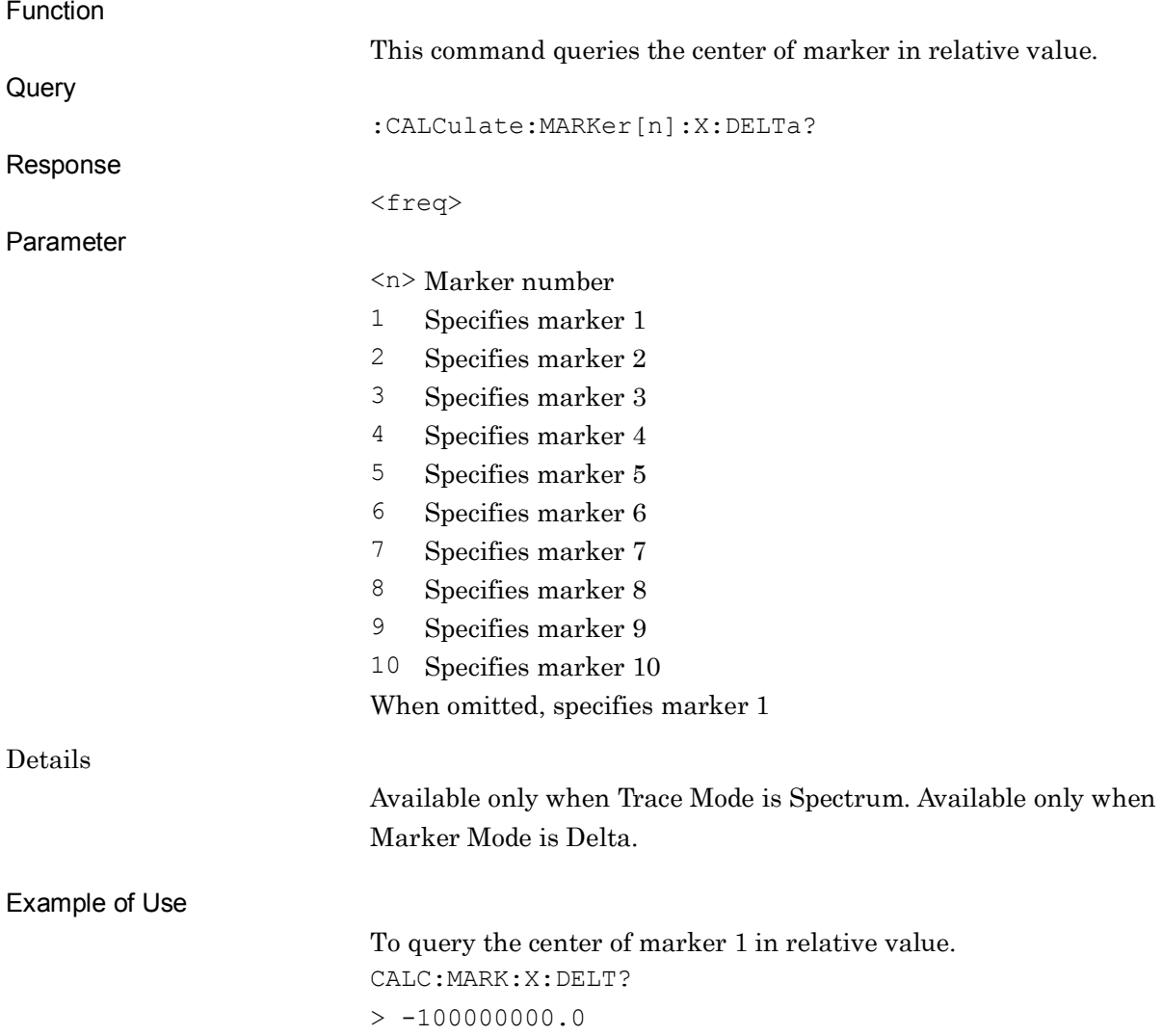
# :CALCulate:MARKer[1]|2|3|4|5|6|7|8|9|10:PEAK:X?

Marker Frequency Query

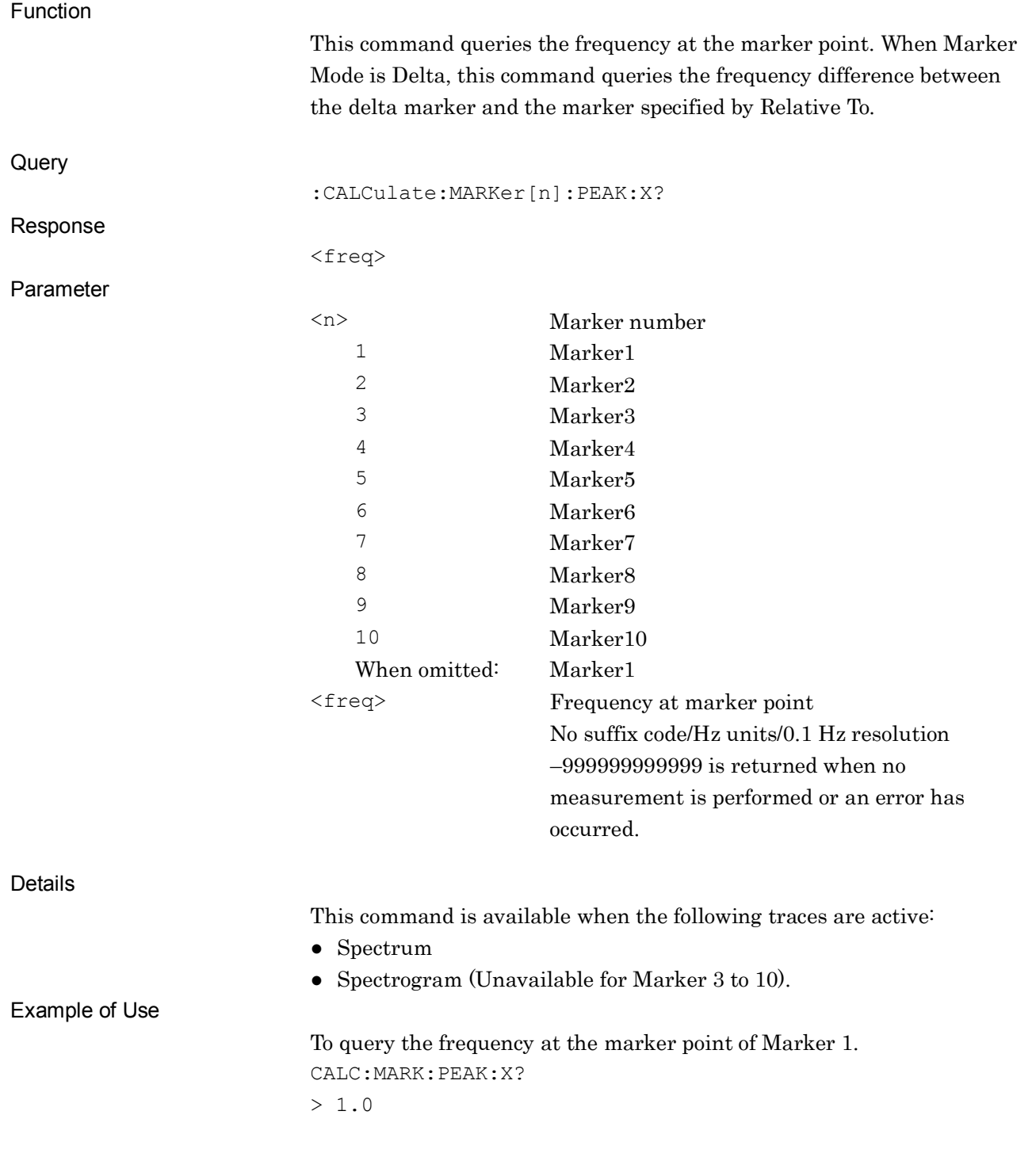

#### :CALCulate:MARKer[1]|2|3|4|5|6|7|8|9|10:WIDTh <freq>

Marker Width

Function

This command sets the zone width of the marker in frequency.

Command

:CALCulate:MARKer[n]:WIDTh <freq>

#### Parameter

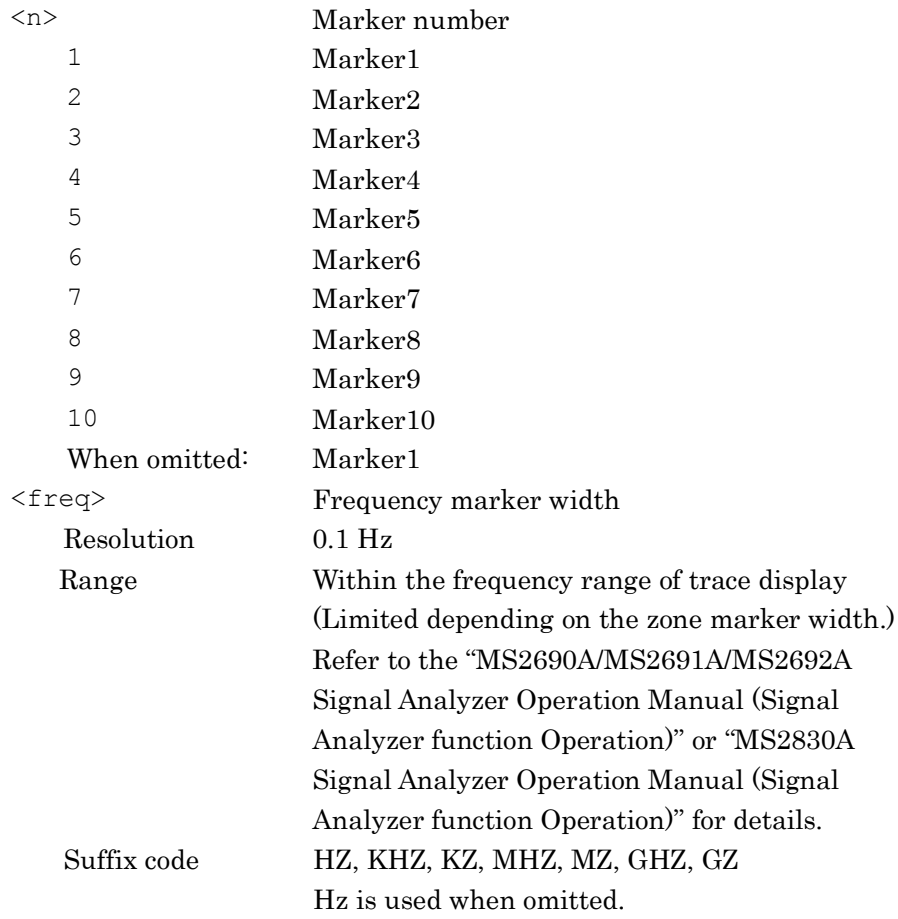

#### Details

This command is available when the following traces are set to active:

● Spectrum

● Spectrogram (Unavailable for Marker 3 to 10)

The target marker is set to active when the width of the zone marker is changed. Also, it is set to Normal when Marker Mode is Fixed or Off. For reading out a marker value after this command has been executed, use \*WAI commands to perform synchronized control.

#### Example of Use

To set a marker value by setting the width of the marker 1 to 100 kHz. CALC:MARK:WIDT 100KHZ  $*$ WAT CALC:MARK:Y?

# :CALCulate:MARKer[1]|2|3|4|5|6|7|8|9|10:WIDTh?

Marker Width Query

Function

This command queries the zone marker width.

Query

:CALCulate:MARKer[n]:WIDTh?

Parameter

Response

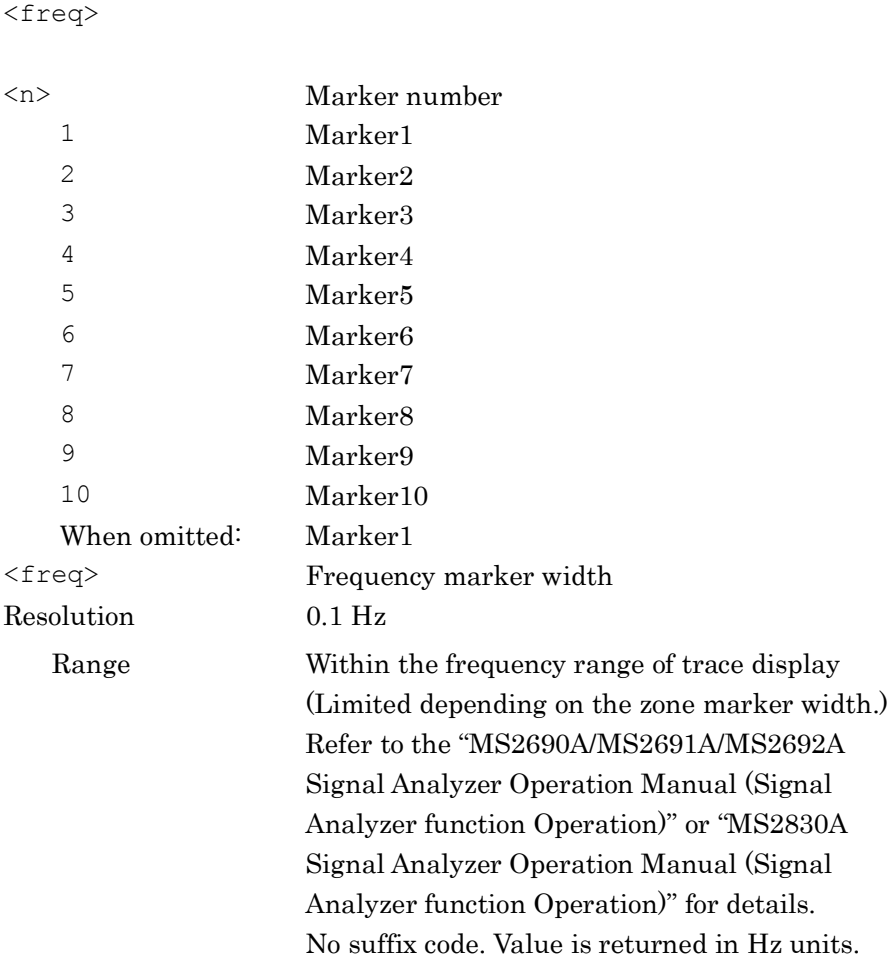

Example of Use

To query the width of the marker 1.

CALC:MARK:WIDT?

 $> 100000.0$ 

## :CALCulate:MARKer:PTPeak[:STATe] ON|OFF|1|0

Display Peak to Peak Value On/Off

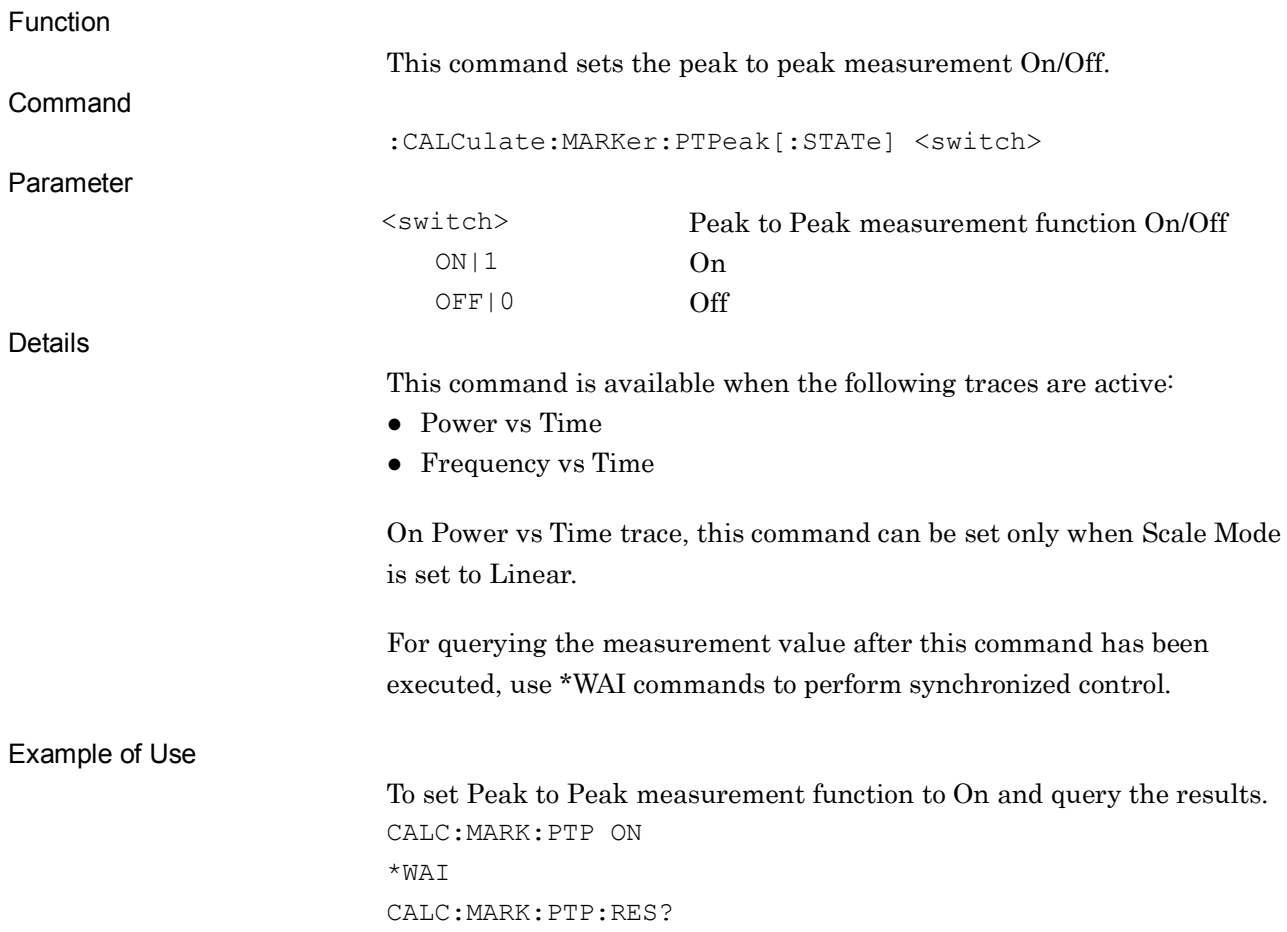

# :CALCulate:MARKer:PTPeak[:STATe]?

Display Peak to Peak Value On/Off Query

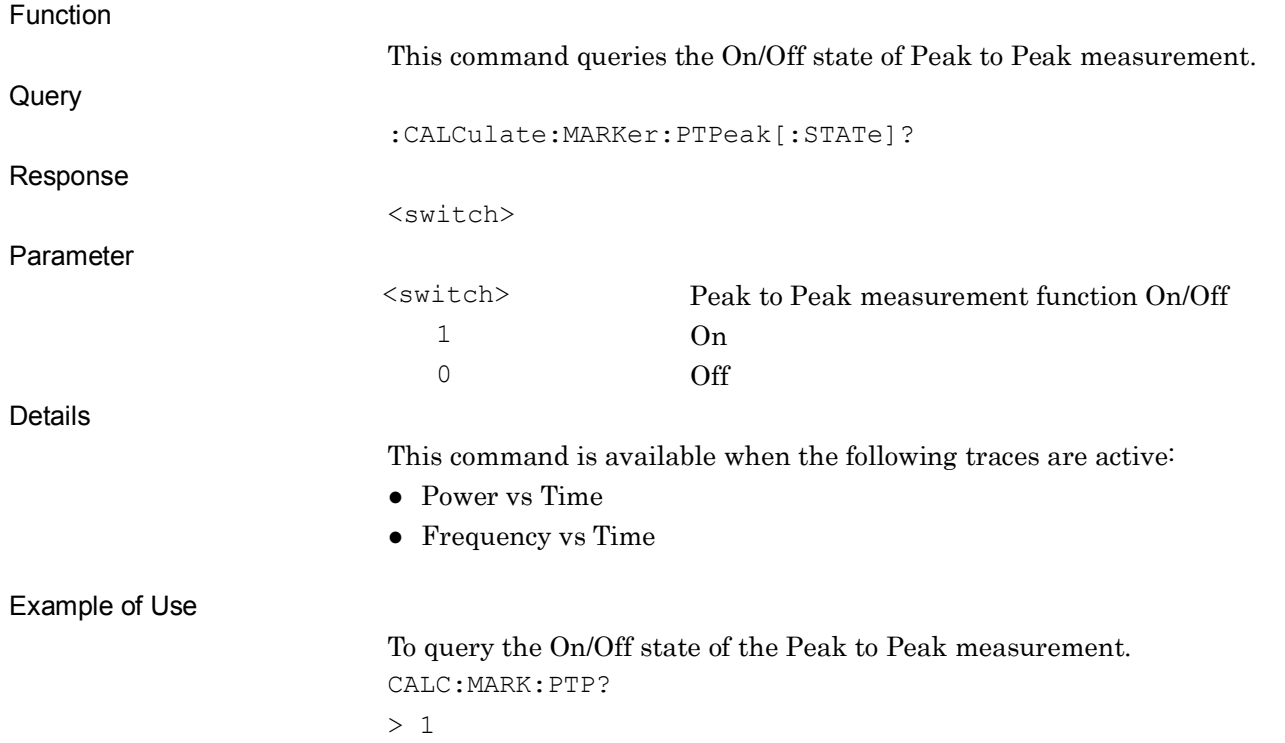

#### :CALCulate:MARKer:PTPeak:RESult?

Peak to Peak Value Query

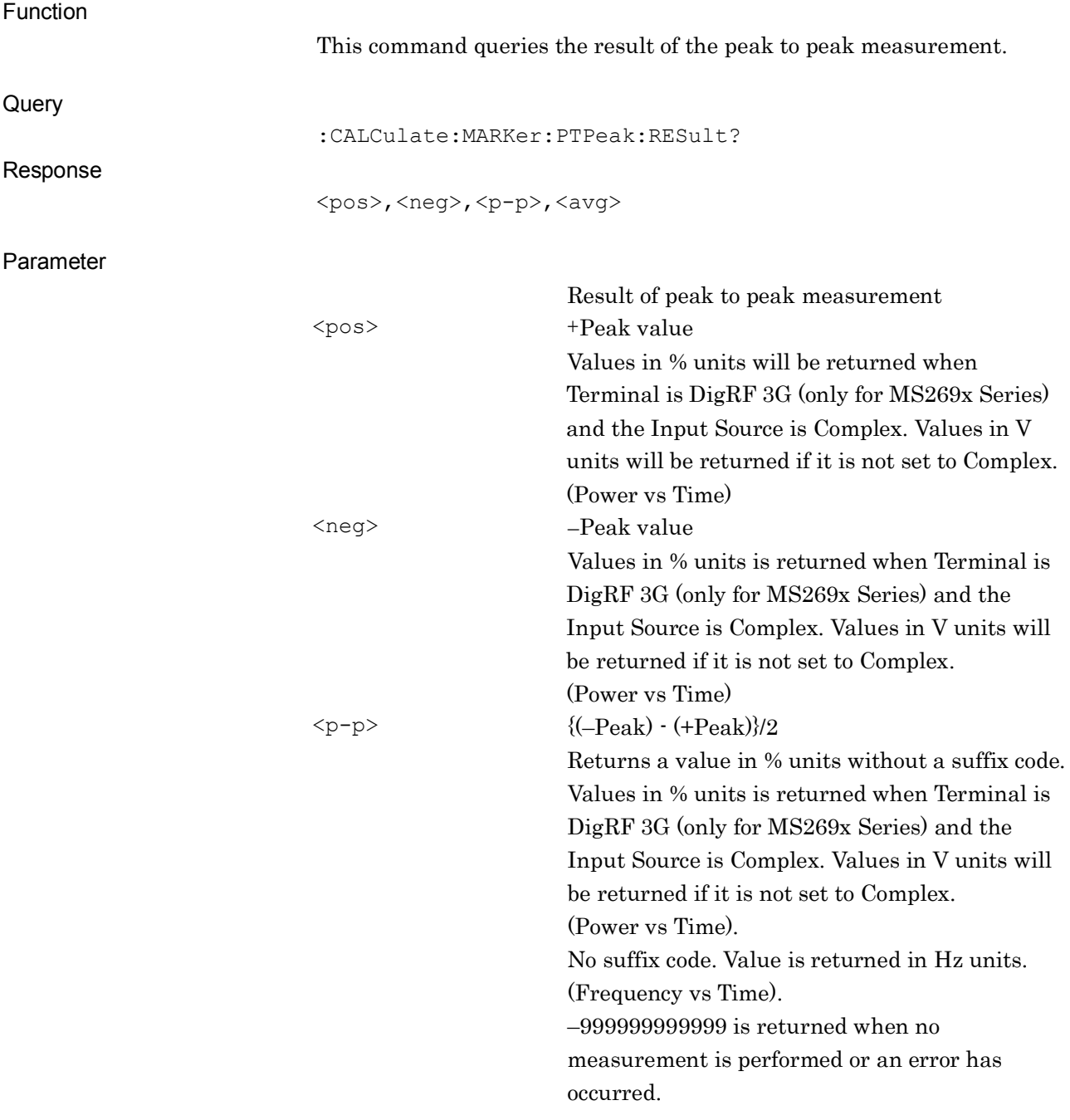

#### 2.5 Marker Settings

<avg> Average value Returns a value in V units without a suffix code (Power vs Time). No suffix code. Value is returned in Hz units. (Frequency vs Time). –999999999999 is returned when no measurement is performed or an error has occurred.

Details

This command is available when the following traces are active:

- Power vs Time
- Frequency vs Time

Example of Use

To query the result of peak to peak measurement. CALC:MARK:PTP:RES?

# :CALCulate:MARKer[1]|2|3|4|5|6|7|8|9|10:MODE POSitive|NORMal|DELTa|FIXed|OFF

Marker Mode

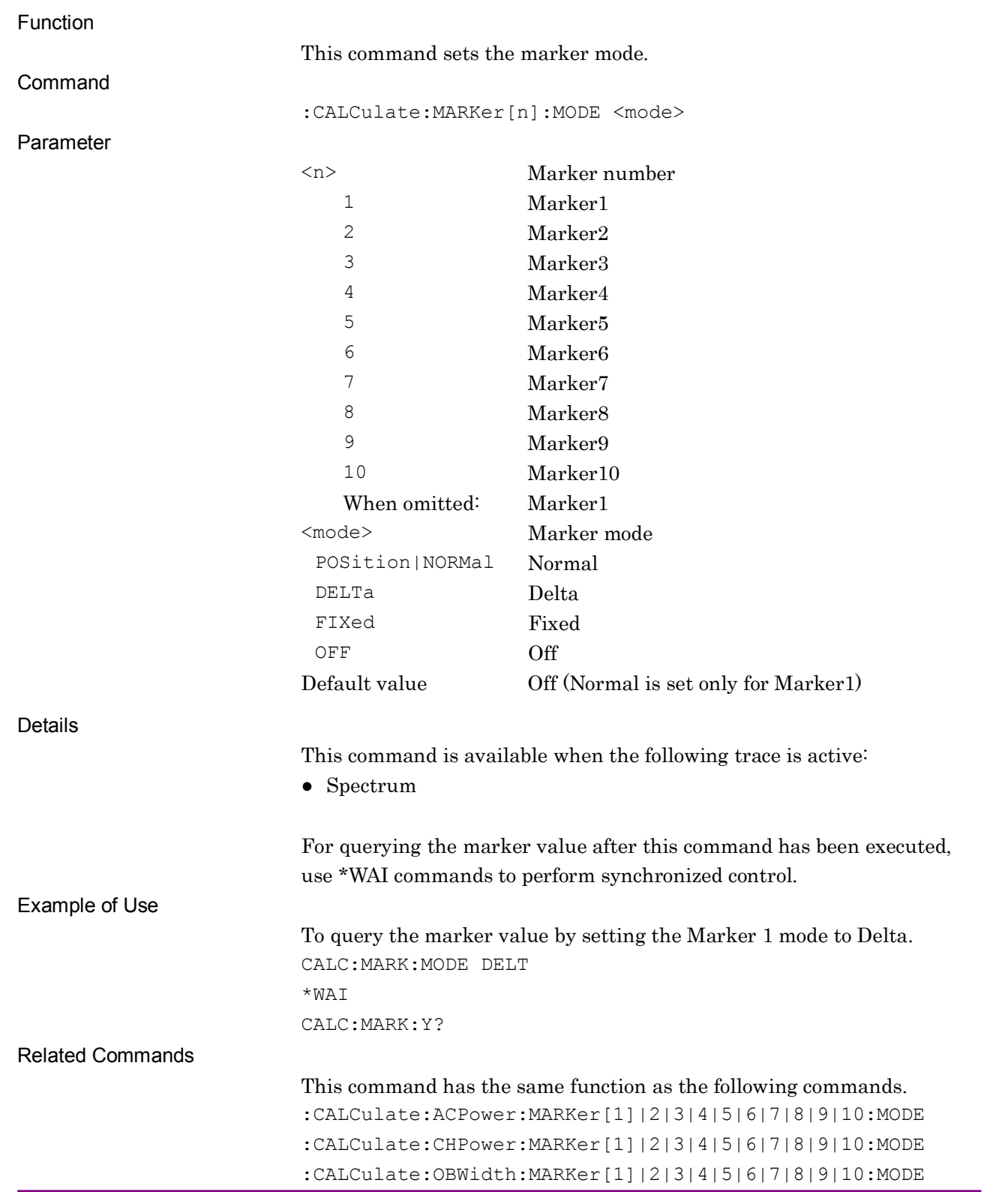

# :CALCulate:MARKer[1]|2|3|4|5|6|7|8|9|10:MODE?

Marker Mode Query

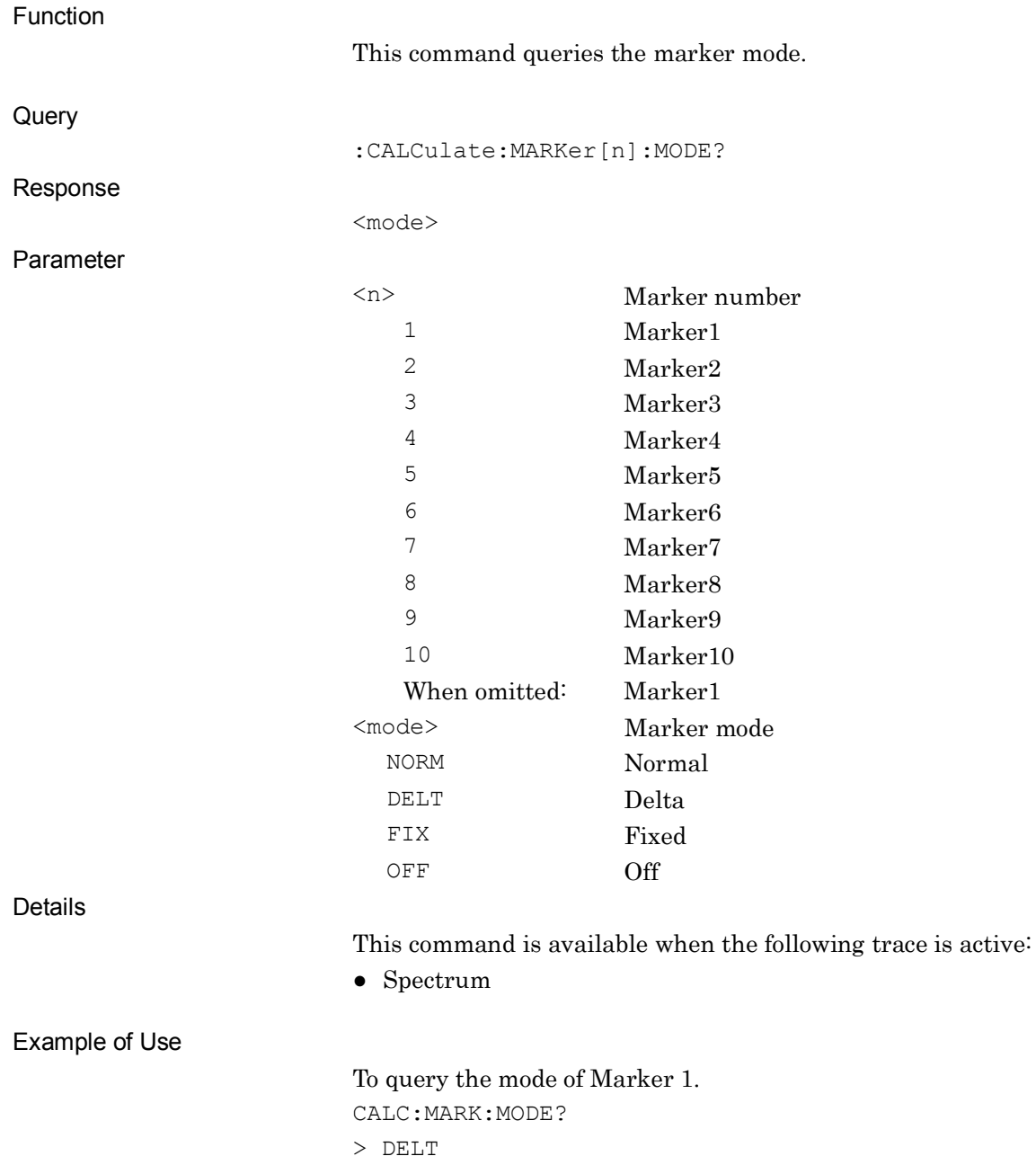

# :CALCulate:MARKer[1]|2|3|4|5|6|7|8|9|10:REFerence <integer>

Relative To

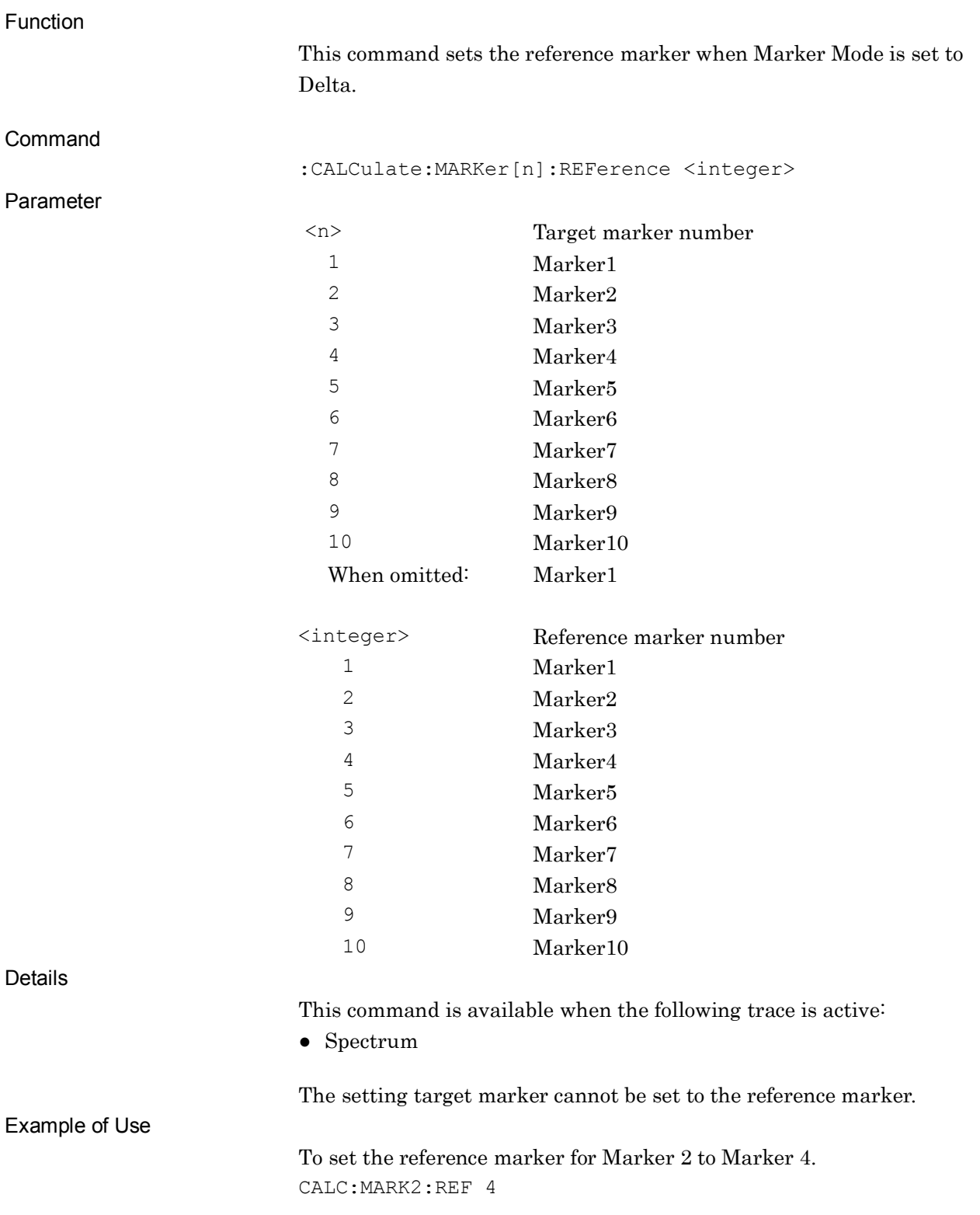

Related Commands

This command has the same function as the following commands.

:CALCulate:ACPower:MARKer[1]|2|3|4|5|6|7|8|9|10:REFerenc e :CALCulate:CHPower:MARKer[1]|2|3|4|5|6|7|8|9|10:REFerenc

e :CALCulate:OBWidth:MARKer[1]|2|3|4|5|6|7|8|9|10:REFerenc

e

# :CALCulate:MARKer[1]|2|3|4|5|6|7|8|9|10:REFerence?

Relative To Query

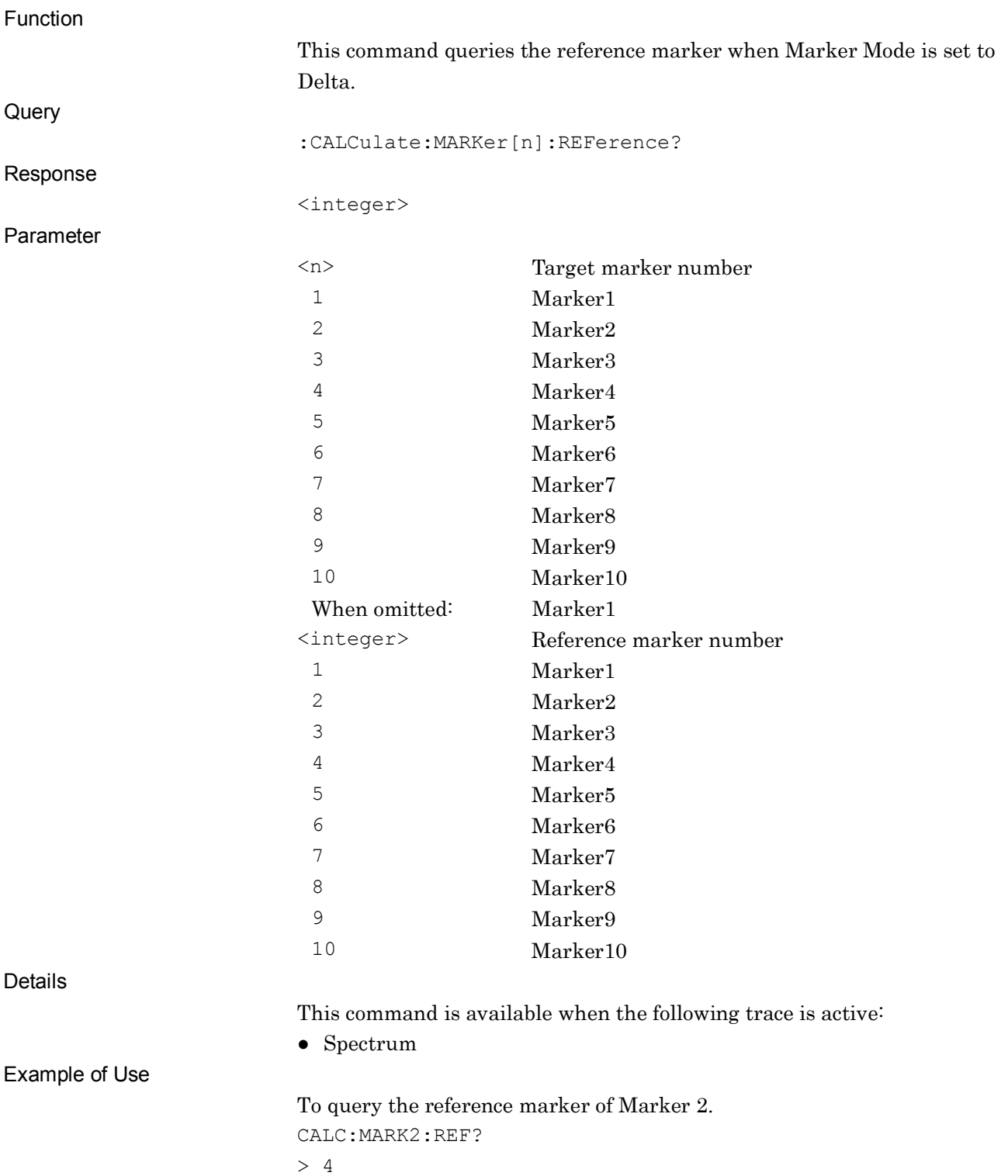

#### Related Command

This command has the same function as the following commands. :CALCulate:ACPower:MARKer[1]|2|3|4|5|6|7|8|9|10:REFerenc e? :CALCulate:CHPower:MARKer[1]|2|3|4|5|6|7|8|9|10:REFerenc e? :CALCulate:OBWidth:MARKer[1]|2|3|4|5|6|7|8|9|10:REFerenc e?

## :CALCulate:MARKer:TABLe[:STATe] OFF|ON|0|1

Marker List

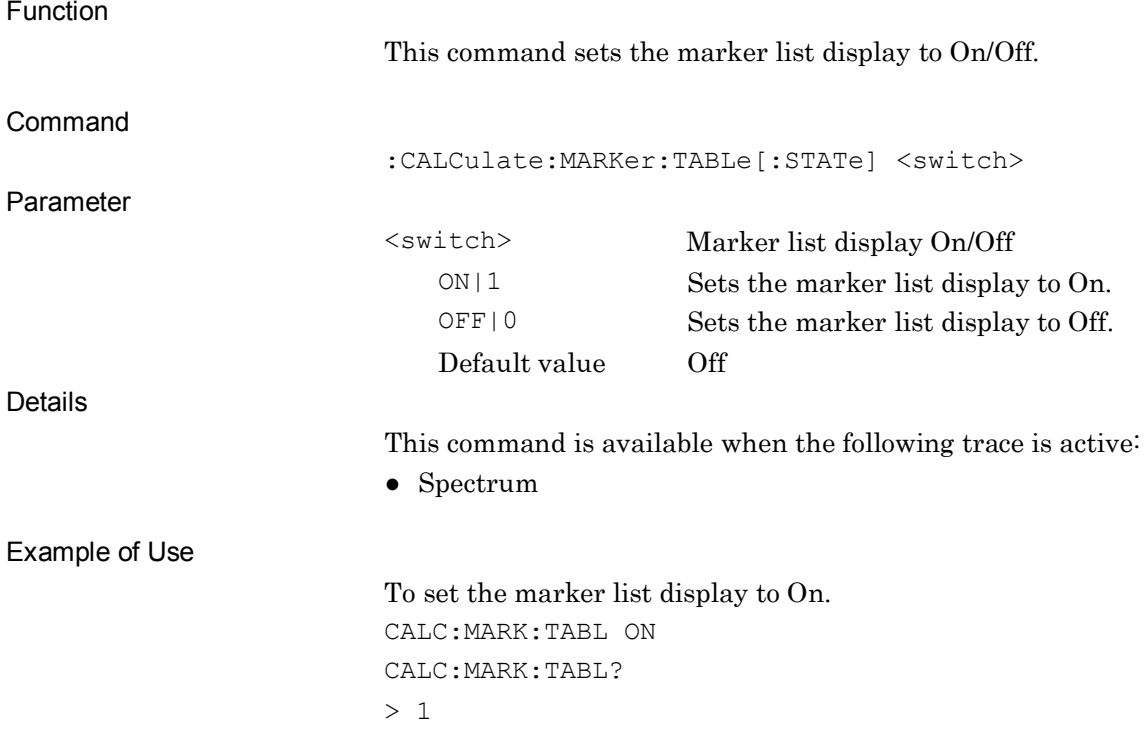

#### :CALCulate:MARKer:TABLe[:STATe]? Marker List Query Function This command queries the On/Off state of the marker list display. **Query** :CALCulate:MARKer:TABLe[:STATe]? Response <switch> Parameter <switch> Marker list display On/Off 1 Marker list display On. 0 Marker list display Off. Details This command is available when the following trace is active: ● Spectrum Example of Use To query the On/Off state of the marker list display. CALC:MARK:TABL?  $> 1$ :CALCulate:MARKer:SLINe[:STATe] OFF|ON|0|1 Spot Line Function This command displays or hides the marker line for spot marker. Command :CALCulate:MARKer:SLINe[:STATe] <switch> Parameter <switch> Marker line display ON|1 Displays the marker line. OFF|0 Hides the marker line. Details This command is available when the following trace is active: ● Spectrum Example of Use To display the marker line. CALC:MARK:SLIN ON

## :CALCulate:MARKer:SLINe[:STATe]?

Spot Line Query

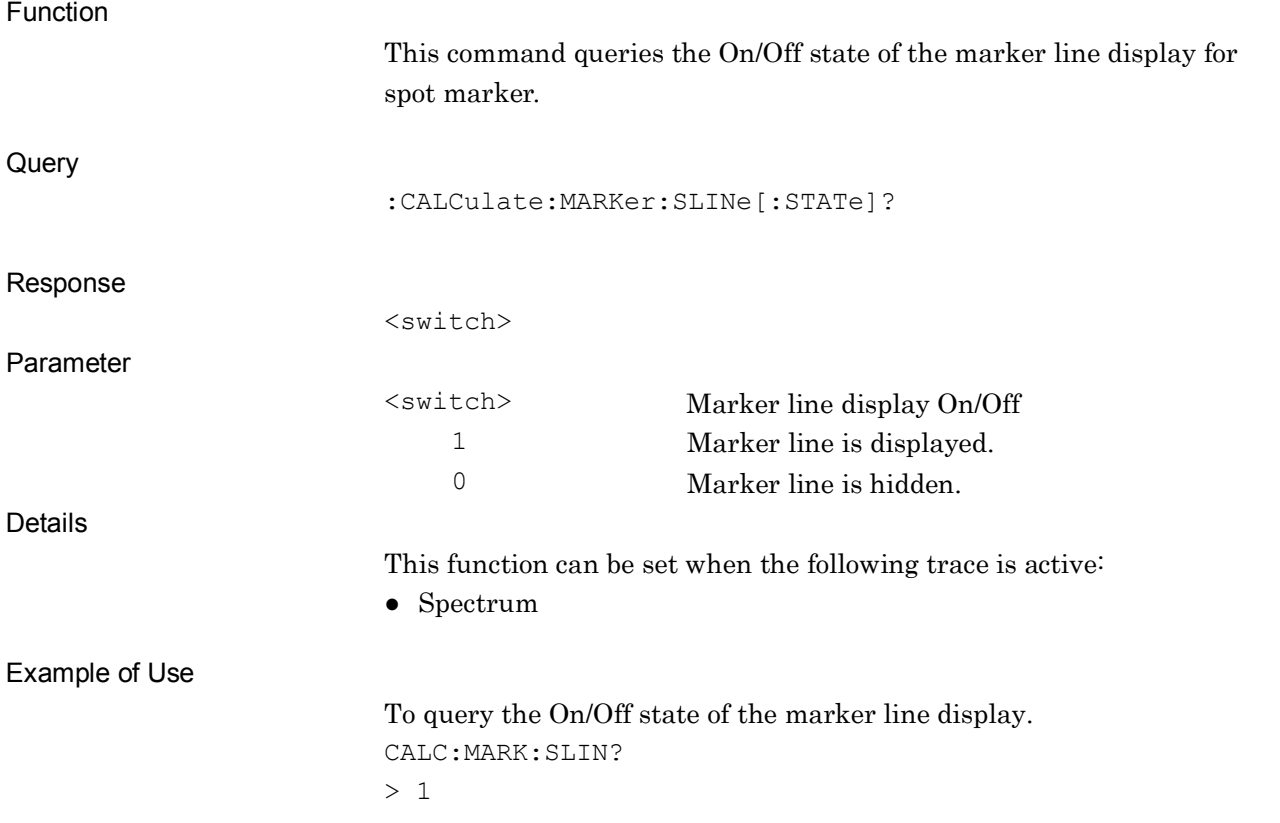

## :CALCulate:MARKer:COUPle:ZONE[:STATe] OFF|ON|0|1

Couple Zone

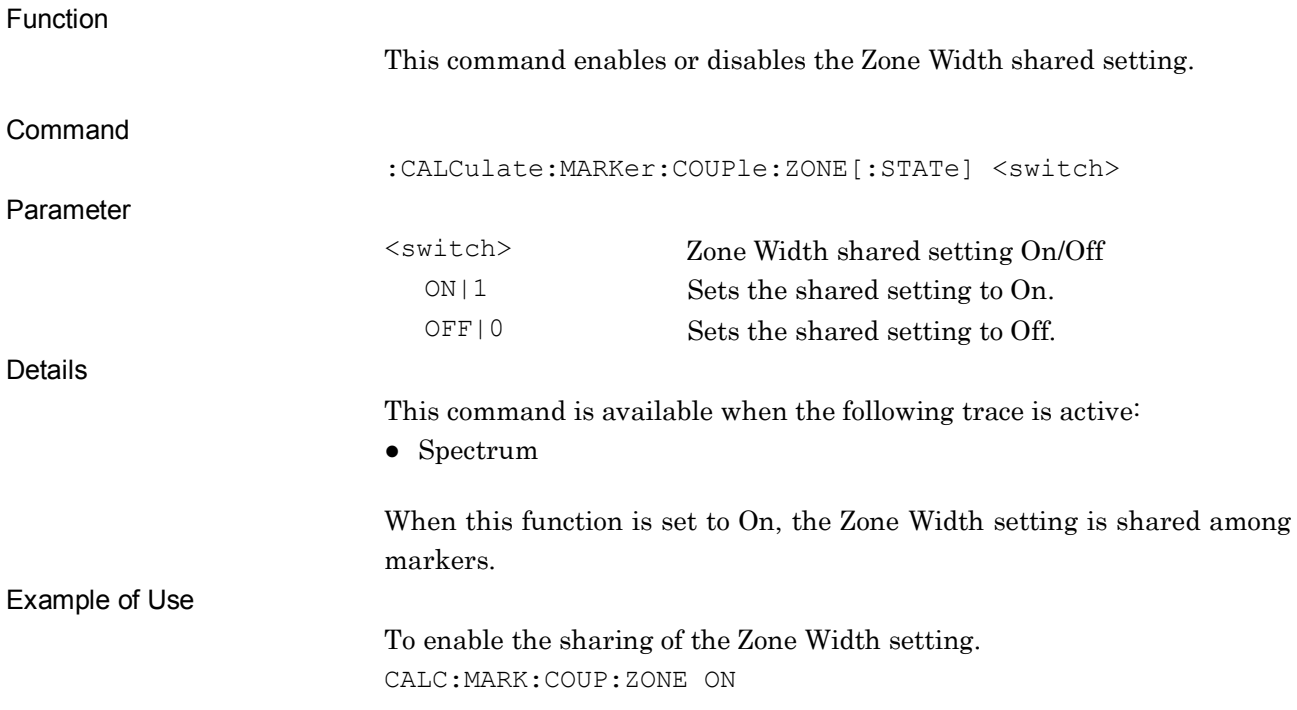

## :CALCulate:MARKer:COUPle:ZONE[:STATe] ?

Couple Zone Query

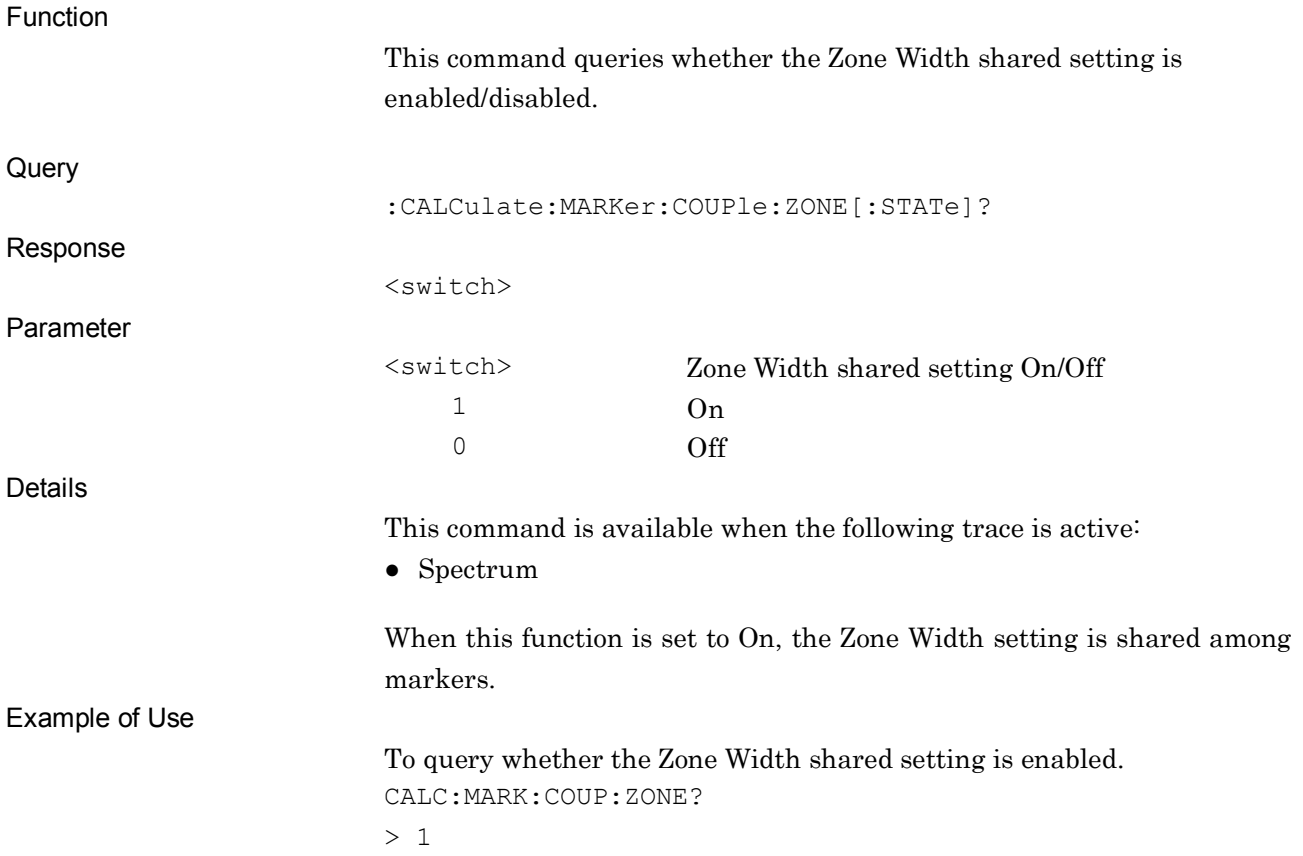

# :CALCulate:MARKer[1]|2|3|4|5|6|7|8|9|10:WIDTh:TYPE ZONE|SPOT

Zone Width Type

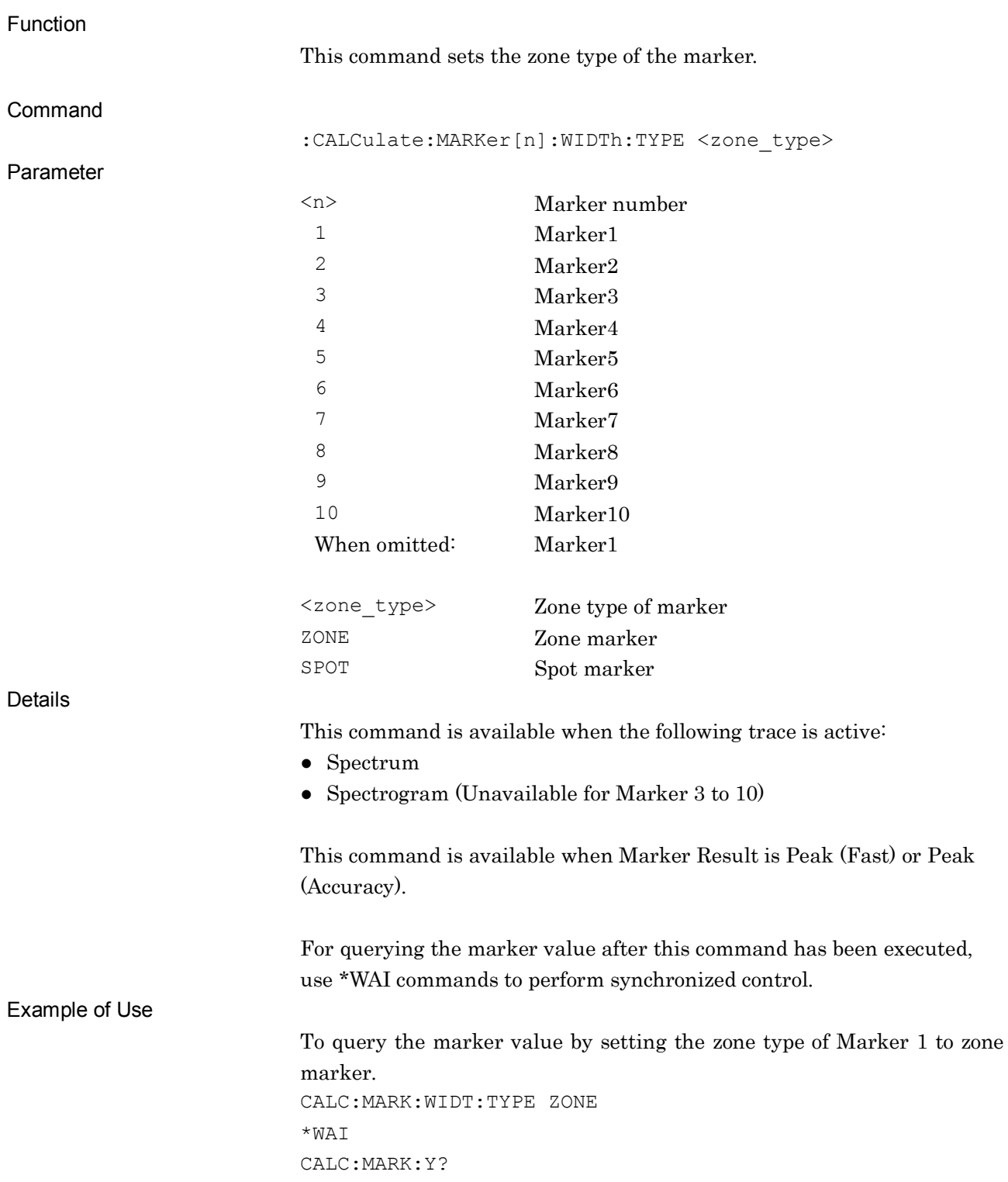

# :CALCulate:MARKer[1]|2|3|4|5|6|7|8|9|10:WIDTh:TYPE?

Zone Width Type Query

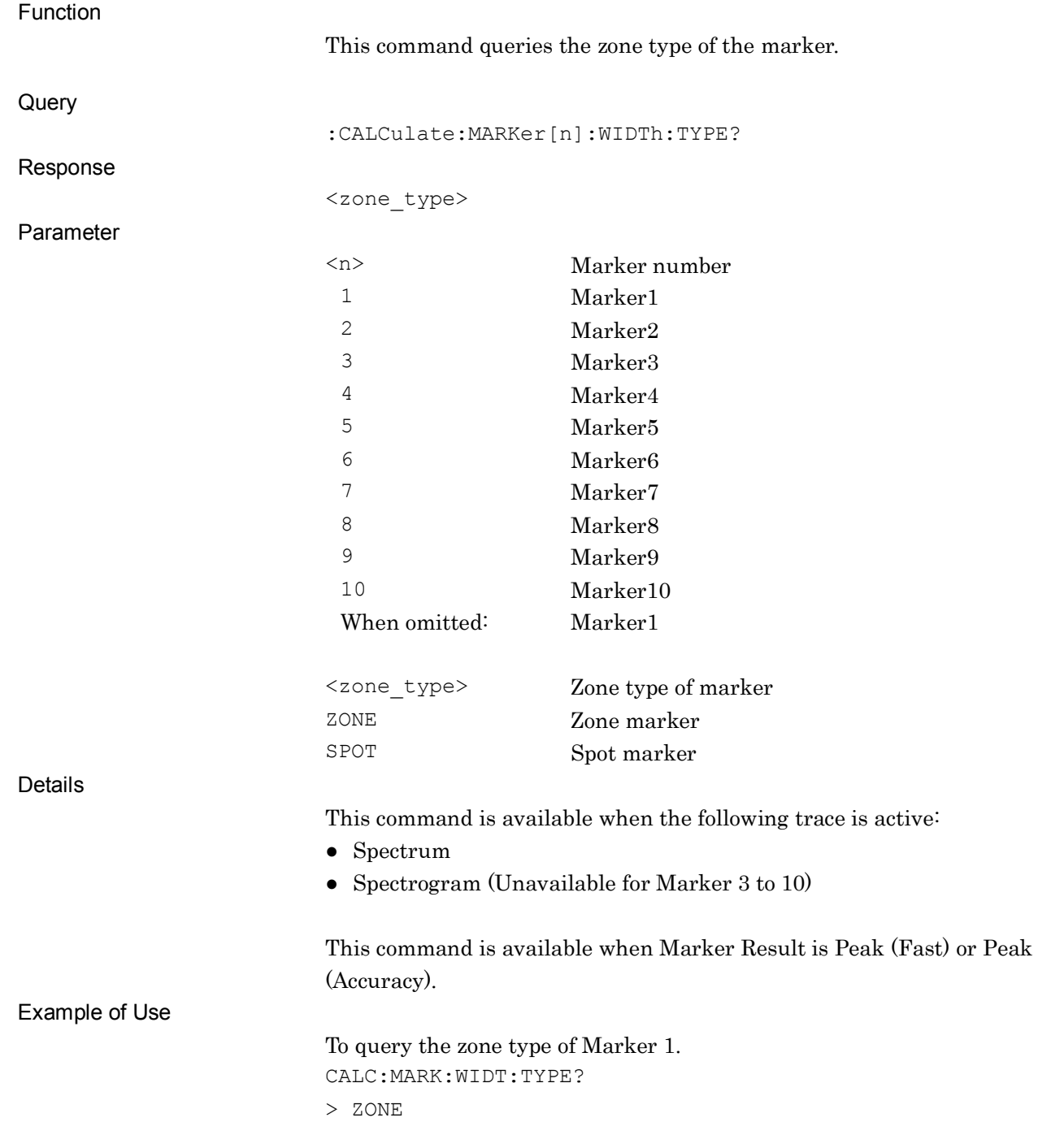

# **2.6 Signal Search Settings**

Table 2.6-1 lists device messages for setting signal search.

| <b>Function</b>                  | <b>Device Message</b>                                                                                   |
|----------------------------------|----------------------------------------------------------------------------------------------------|
| Peak Search                      | : CALCulate: MARKer[1]   2   3   4   5   6   7   8   9   10: MAXimum                                    |
| Next Peak Search                 | : CALCulate: MARKer [1]   2   3   4   5   6   7   8   9   10: MAXimum: NEXT                             |
| Signal Search<br>Resolution      | :CALCulate:MARKer:SIGNal:RESolution :EXCursion<br><rel ampl=""> <percent> <freq></freq></percent></rel> |
|                                  | :CALCulate:MARKer:SIGNal:RESolution :EXCursion?                                                         |
| Signal Search<br>Threshold Level | :CALCulate:MARKer:SIGNal:THReshold:STATe ON OFF 1 0                                                     |
|                                  | :CALCulate:MARKer:SIGNal:THReshold:STATe?                                                               |
| Signal Search<br>Mode            | : CALCulate: MARKer: SIGNal: THReshold: MODE ABOVe   BELOW                                              |
|                                  | :CALCulate:MARKer:SIGNal:THReshold:MODE?                                                                |
| Signal Search<br>Threshold Level | :CALCulate:MARKer:SIGNal:THReshold <ampl> <freq></freq></ampl>                                          |
|                                  | :CALCulate:MARKer:SIGNal:THReshold?                                                                     |
| Dip Search                       | : CALCulate: MARKer[1]   2   3   4   5   6   7   8   9   10: MINimum                                    |
| Next Dip Search                  | : CALCulate: MARKer[1]   2   3   4   5   6   7   8   9   10: MINimum: NEXT                              |
| Search Peaks Sort Y              | : CALCulate: MARKer: PEAK: SORT: Y                                                                      |
| Search Peaks Sort X              | :CALCulate:MARKer:PEAK:SORT:X                                                                           |
| Search Peaks<br>Number           | :CALCulate:MARKer:PEAK:SORT:COUNt <integer></integer>                                                   |
|                                  | :CALCulate:MARKer:PEAK:SORT:COUNt?                                                                      |
| Marker Readout<br>Query          | :CALCulate:MARKer:READout?                                                                              |

**Table 2.6-1 Device messages for setting signal search**

# :CALCulate:MARKer[1]|2|3|4|5|6|7|8|9|10:MAXimum

Peak Search

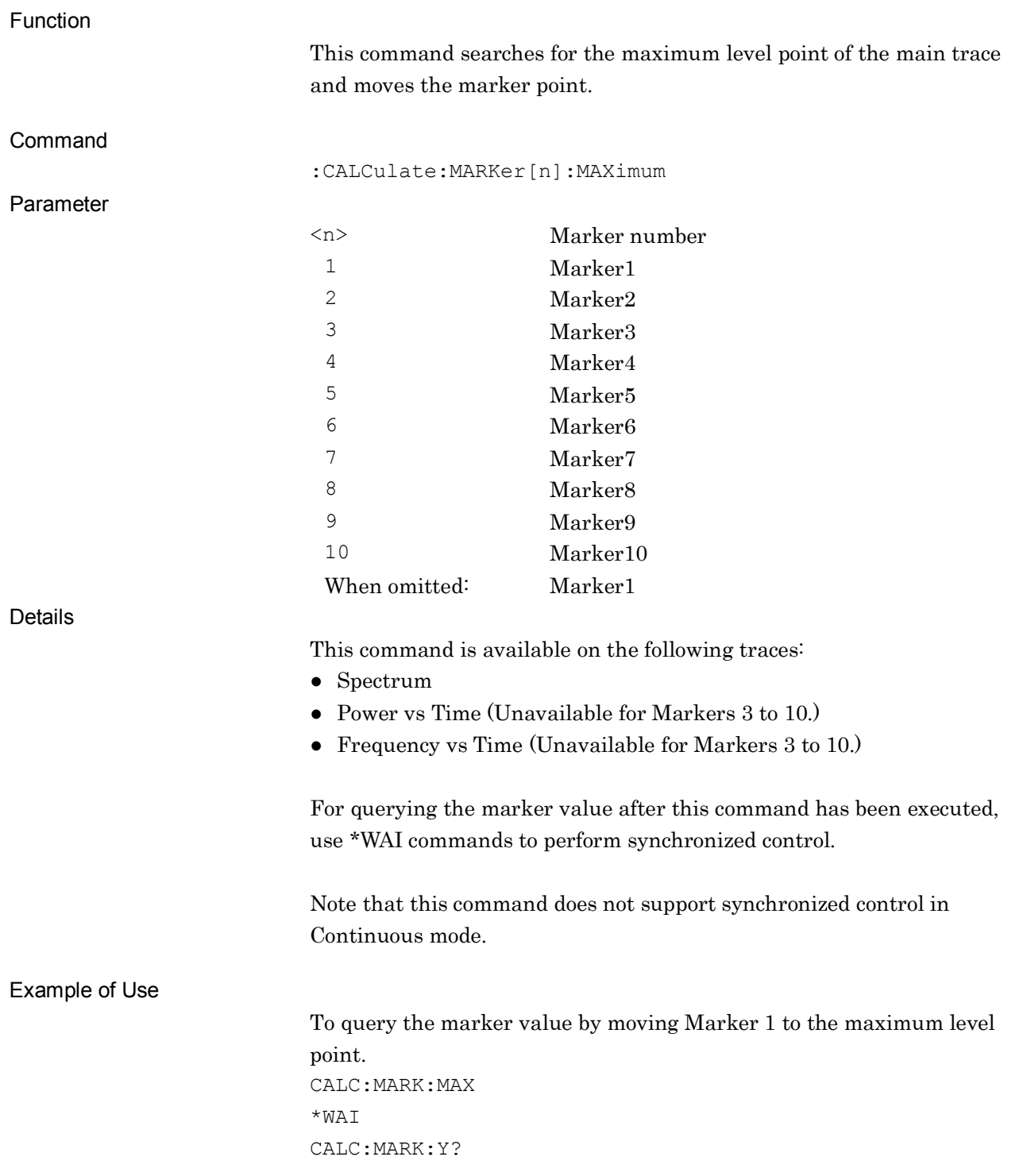

Related Command

#### This command has the same function as the following commands.

:CALCulate:ACPower:MARKer[1]|2|3|4|5|6|7|8|9|10:MAXimum :CALCulate:CHPower:MARKer[1]|2|3|4|5|6|7|8|9|10:MAXimum :CALCulate:OBWidth:MARKer[1]|2|3|4|5|6|7|8|9|10:MAXimum :CALCulate:BPOWer|:TXPower:MARKer[1]|2|3|4|5|6|7|8|9|10: MAXimum

# :CALCulate:MARKer[1]|2|3|4|5|6|7|8|9|10:MAXimum:NEXT

Next Peak Search

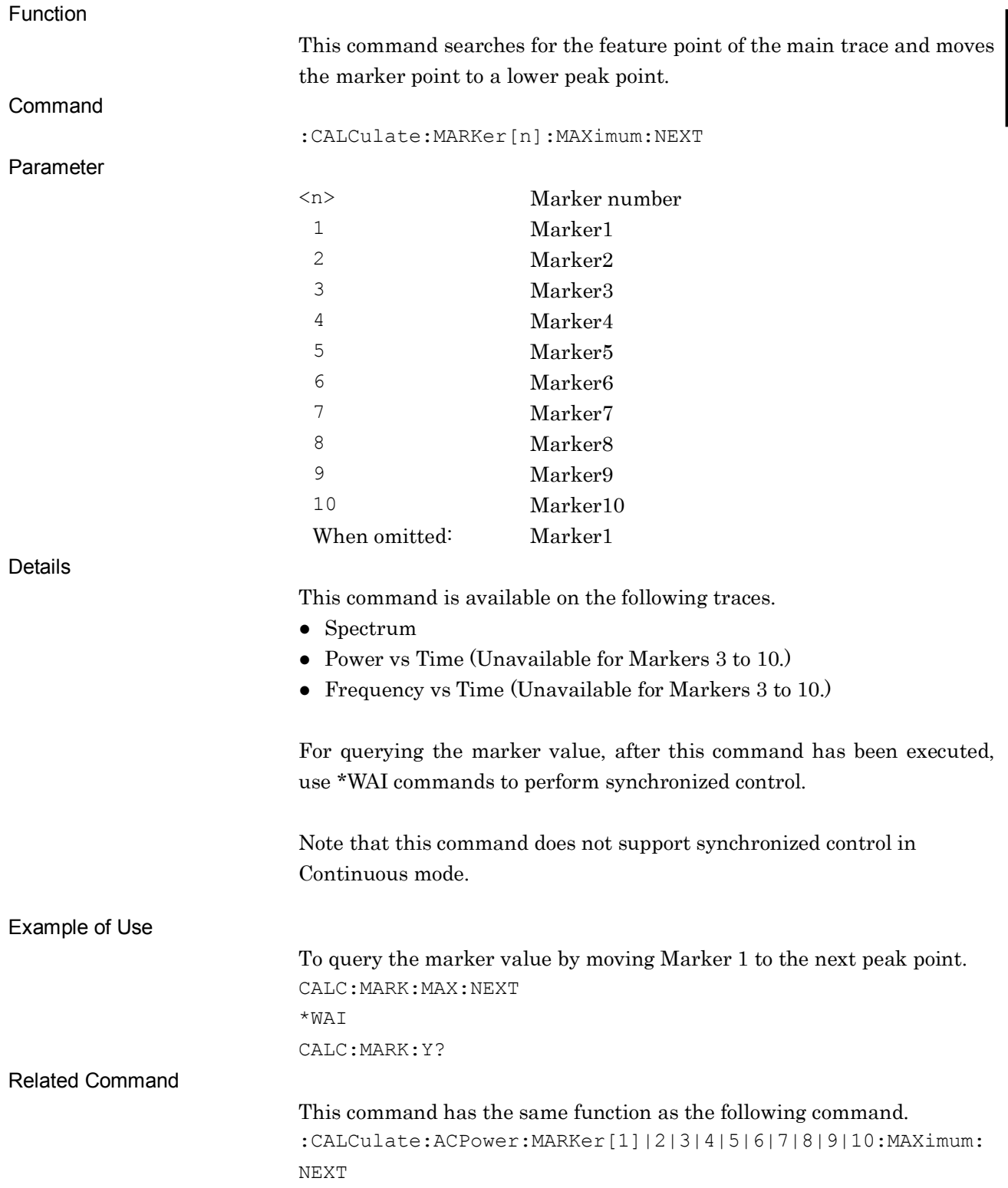

## :CALCulate:MARKer:SIGNal:RESolution|:EXCursion <rel\_ampl>|<percent>|<freq>

Signal Search Resolution

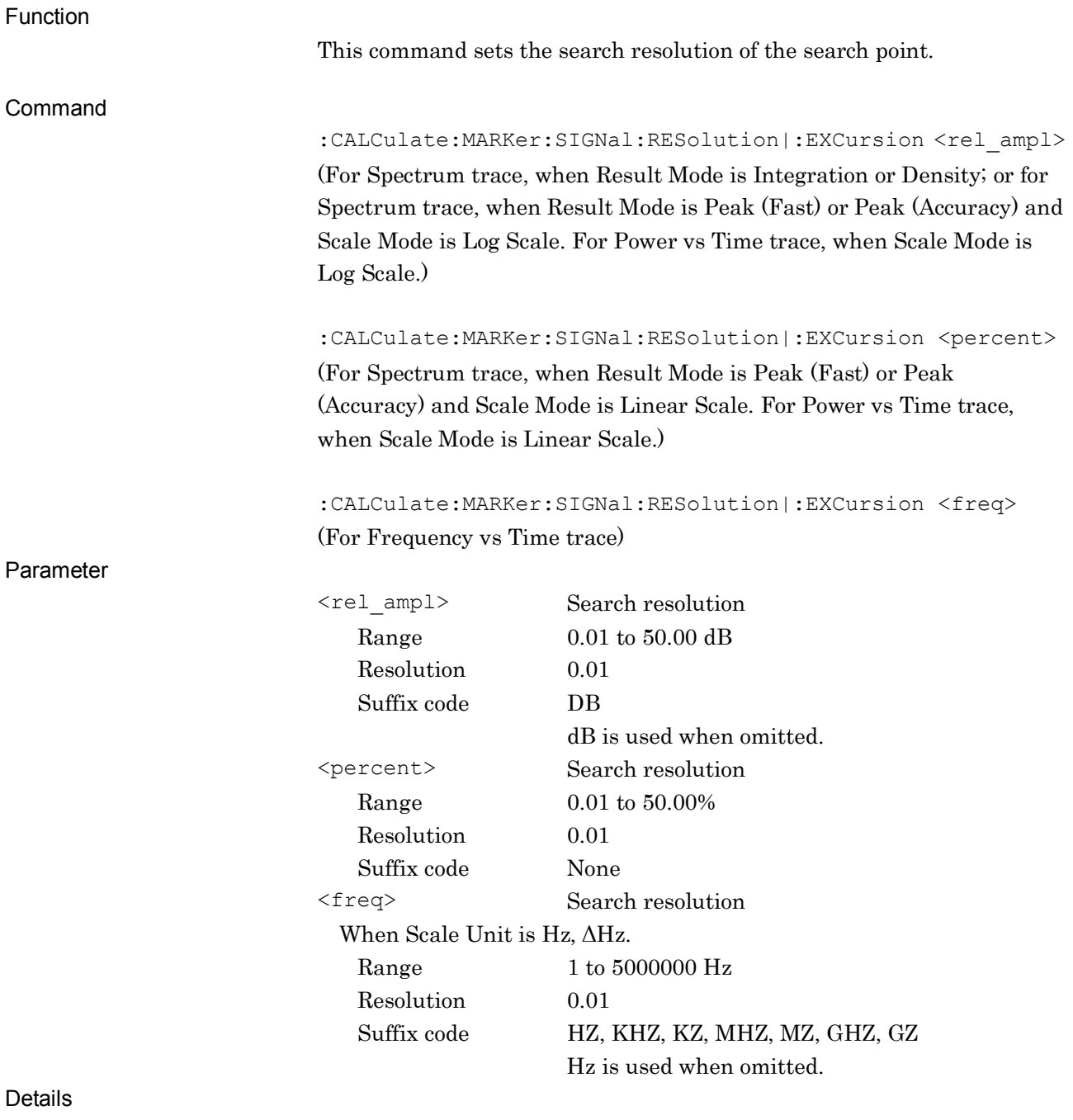

This command is available when any one of the following traces is active:

- Spectrum
- Power vs Time
- Frequency vs Time

Example of Use

To set the resolution to 20 dB. CALC:MARK:SIGN:RES 20DB

## :CALCulate:MARKer:SIGNal:RESolution|:EXCursion?

Signal Search Resolution Query

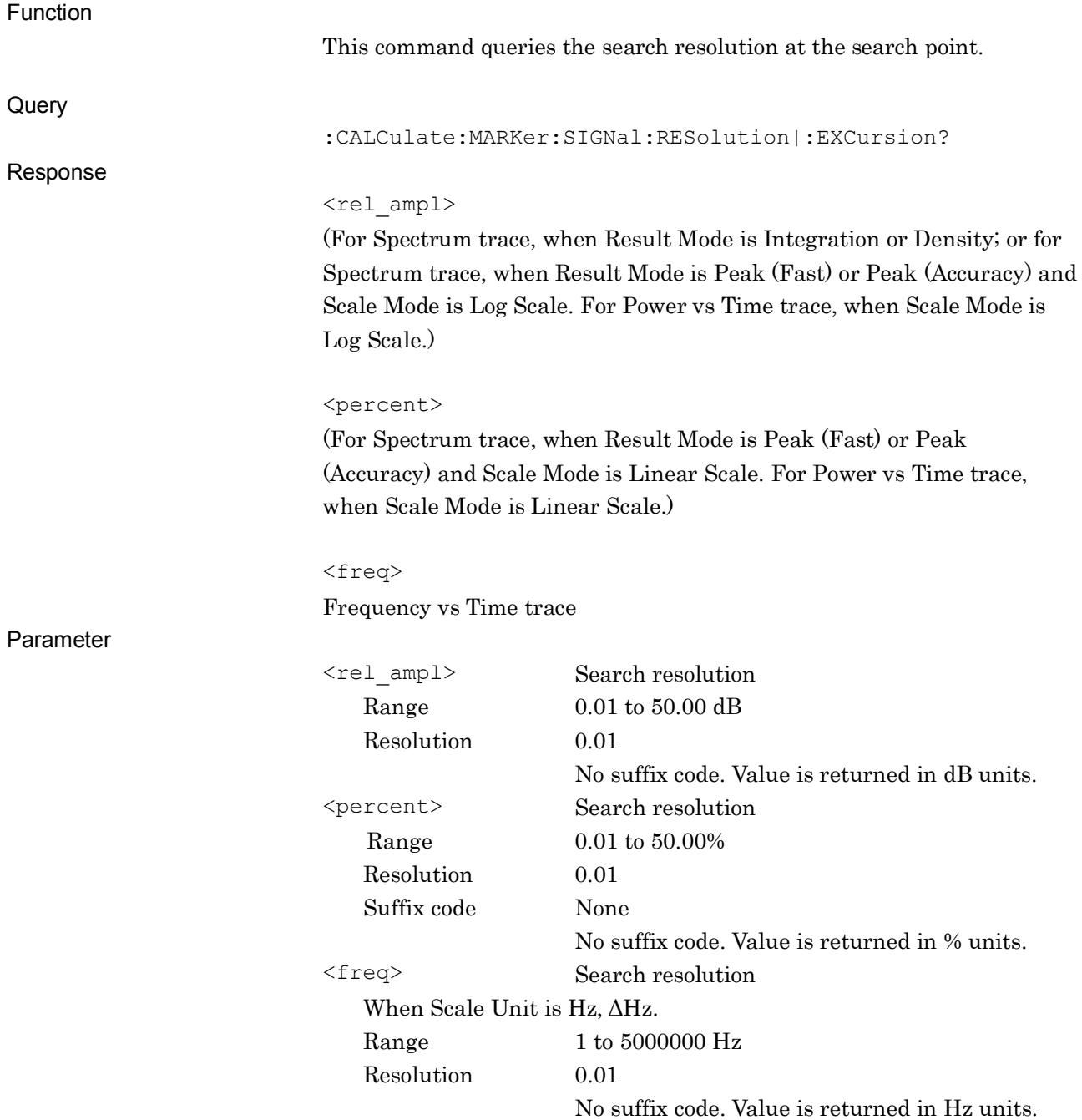

#### 2.6 Signal Search Settings

Details

This command is available when any one of the following traces is active:

- Spectrum
- Power vs Time
- Frequency vs Time

Example of Use

To query the search resolution. CALC:MARK:SIGN:RES?

 $> 20.00$ 

## :CALCulate:MARKer:SIGNal:THReshold:STATe ON|OFF|1|0

Signal Search Threshold Level

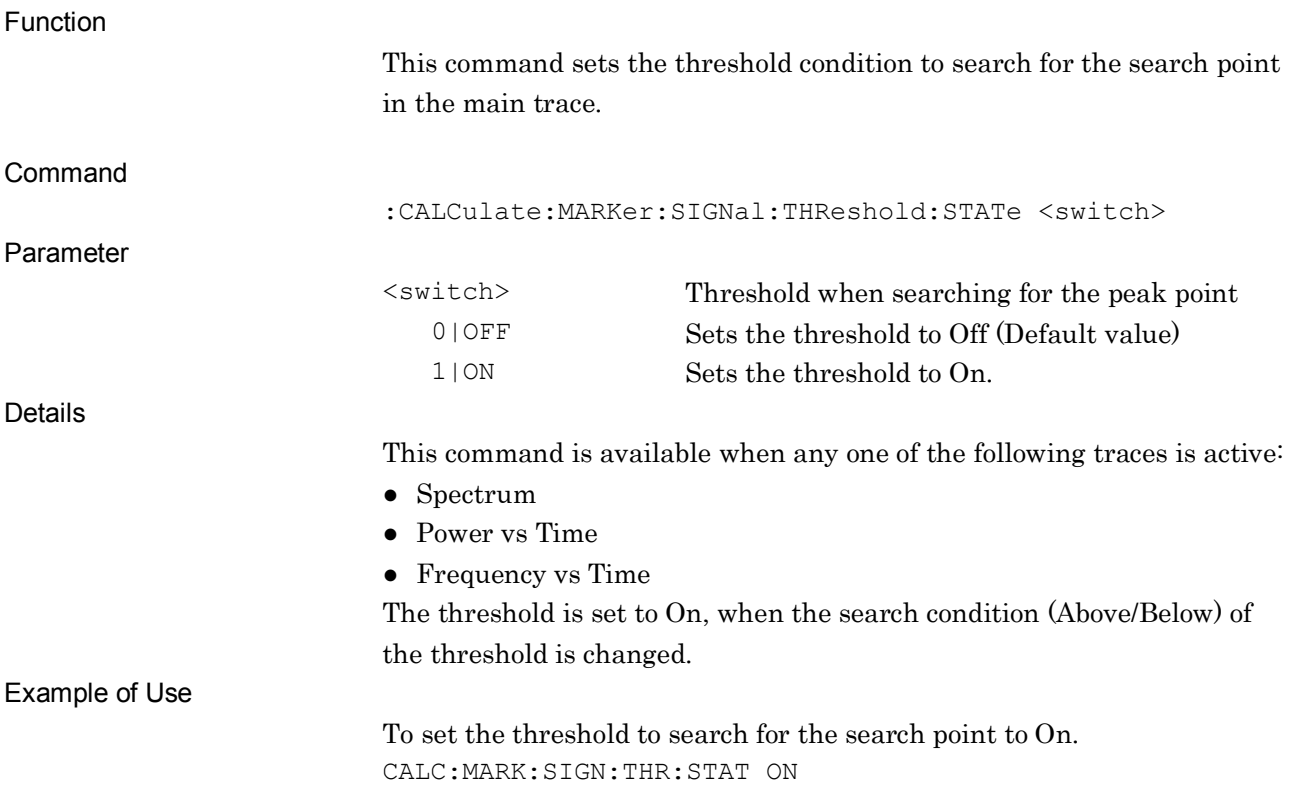

#### :CALCulate:MARKer:SIGNal:THReshold:STATe?

Signal Search Threshold Level Query

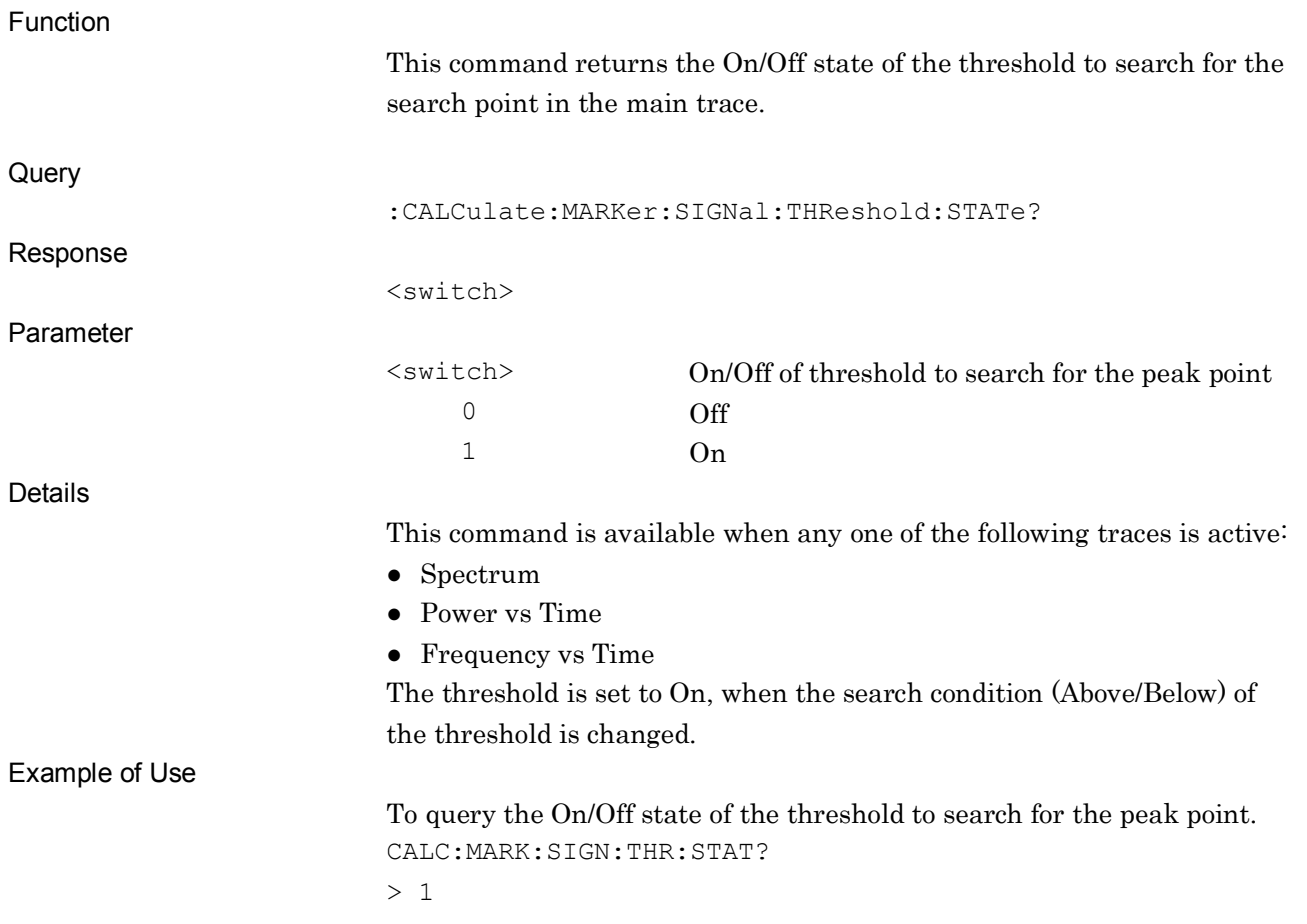

## :CALCulate:MARKer:SIGNal:THReshold:MODE ABOVe|BELow

Signal Search Mode

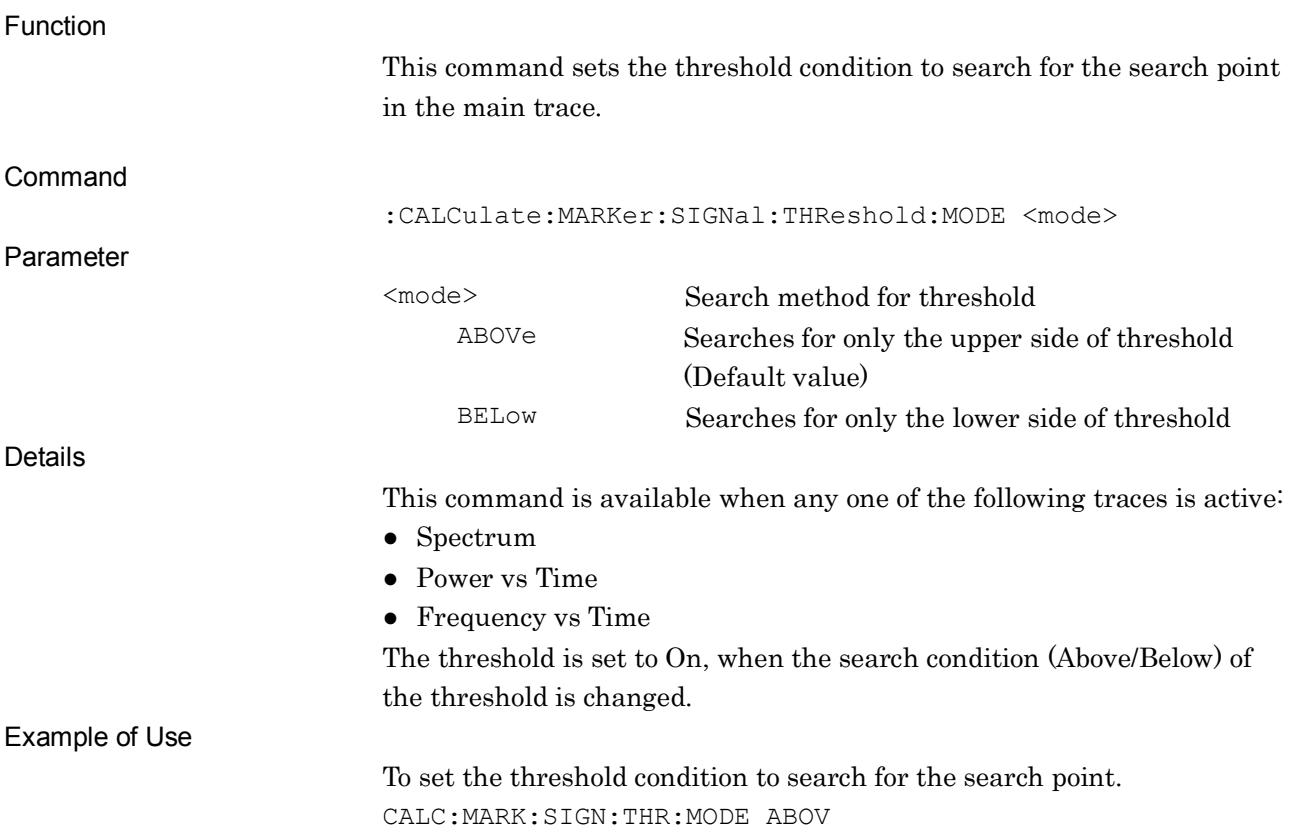

#### :CALCulate:MARKer:SIGNal:THReshold:MODE?

Signal Search Mode Query

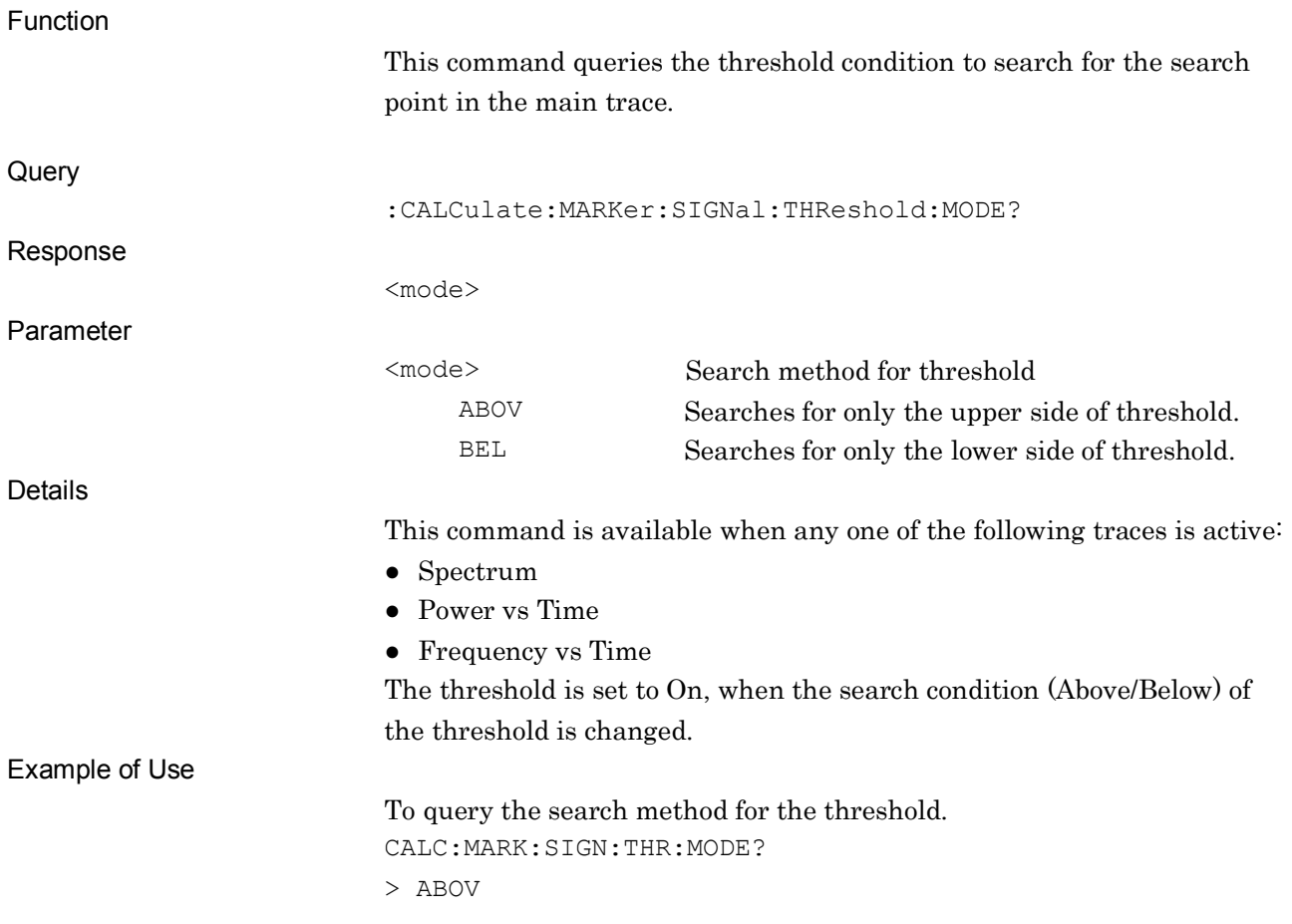

## :CALCulate:MARKer:SIGNal:THReshold <ampl>|<freq>

Signal Search Threshold Level

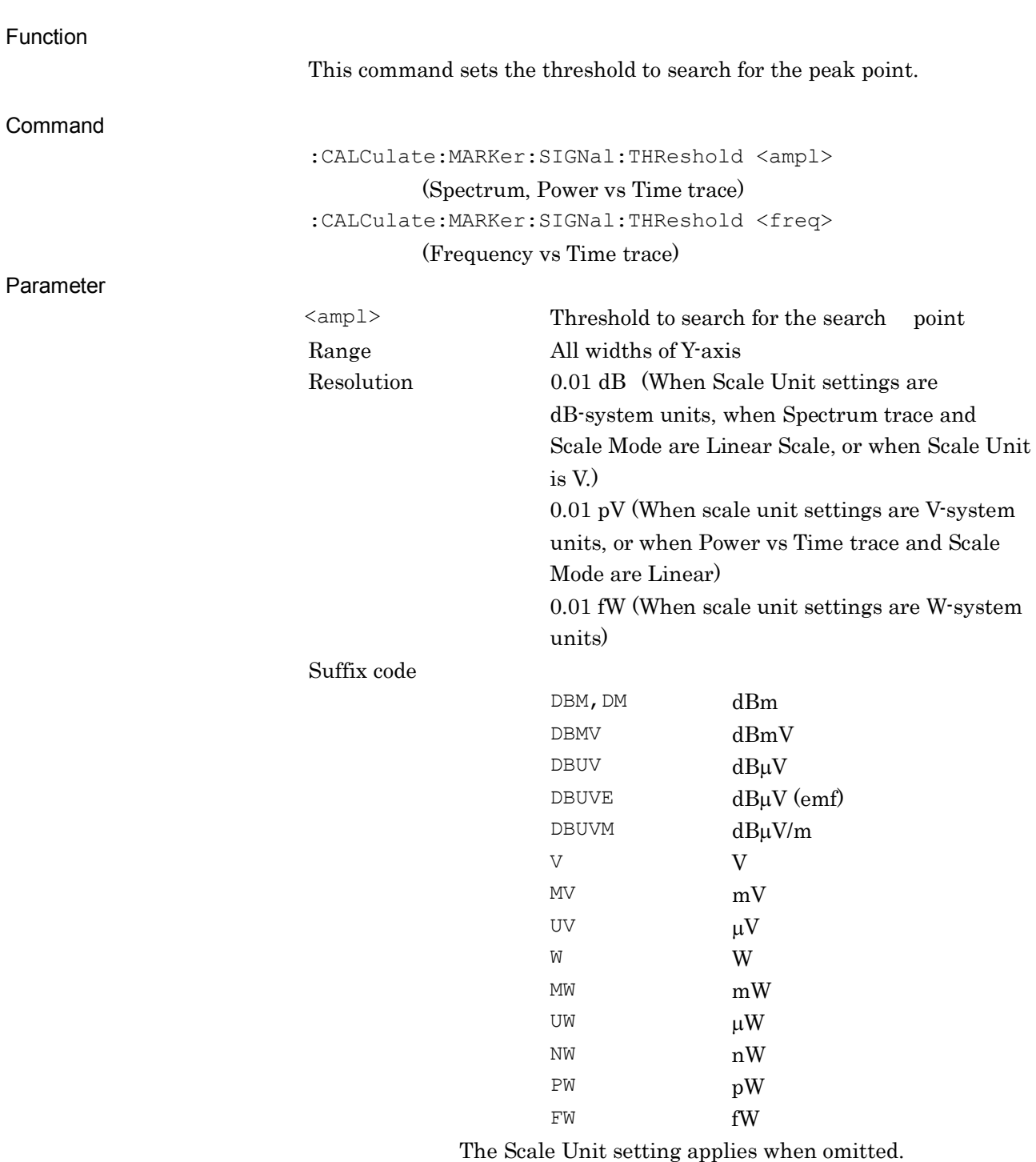

dBm is used when Spectrum trace and Scale Mode are Linear, or when Scale Unit is V.

V is used for Power vs Time and Linear scale.

#### 2.6 Signal Search Settings

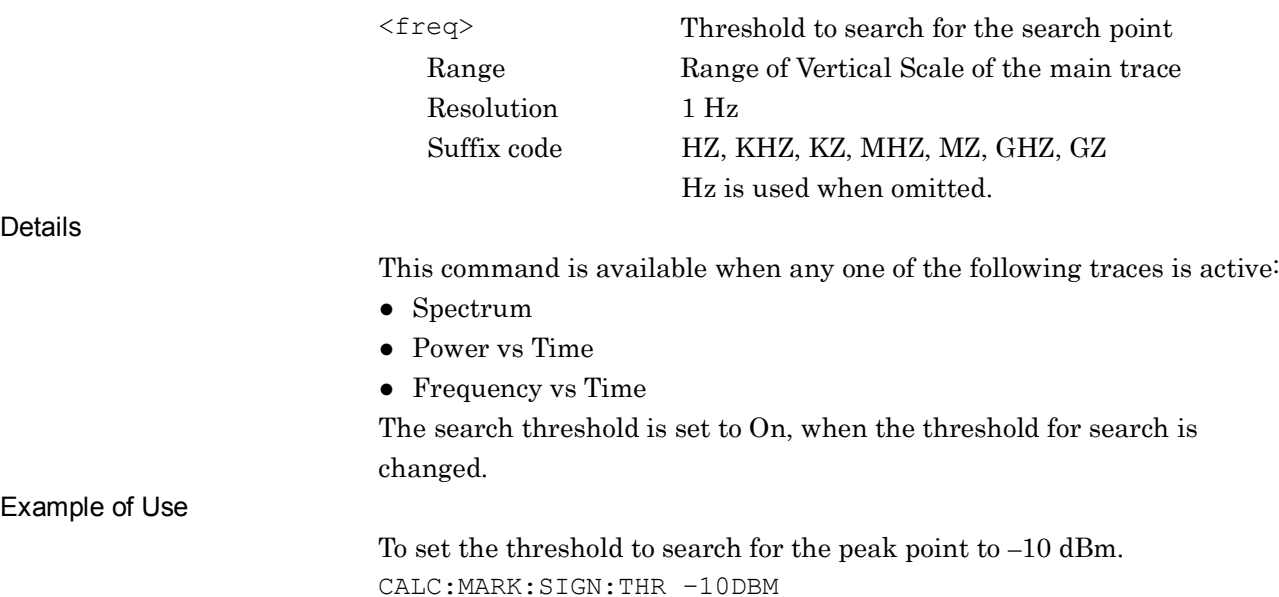

#### :CALCulate:MARKer:SIGNal:THReshold?

Signal Search Threshold Level Query

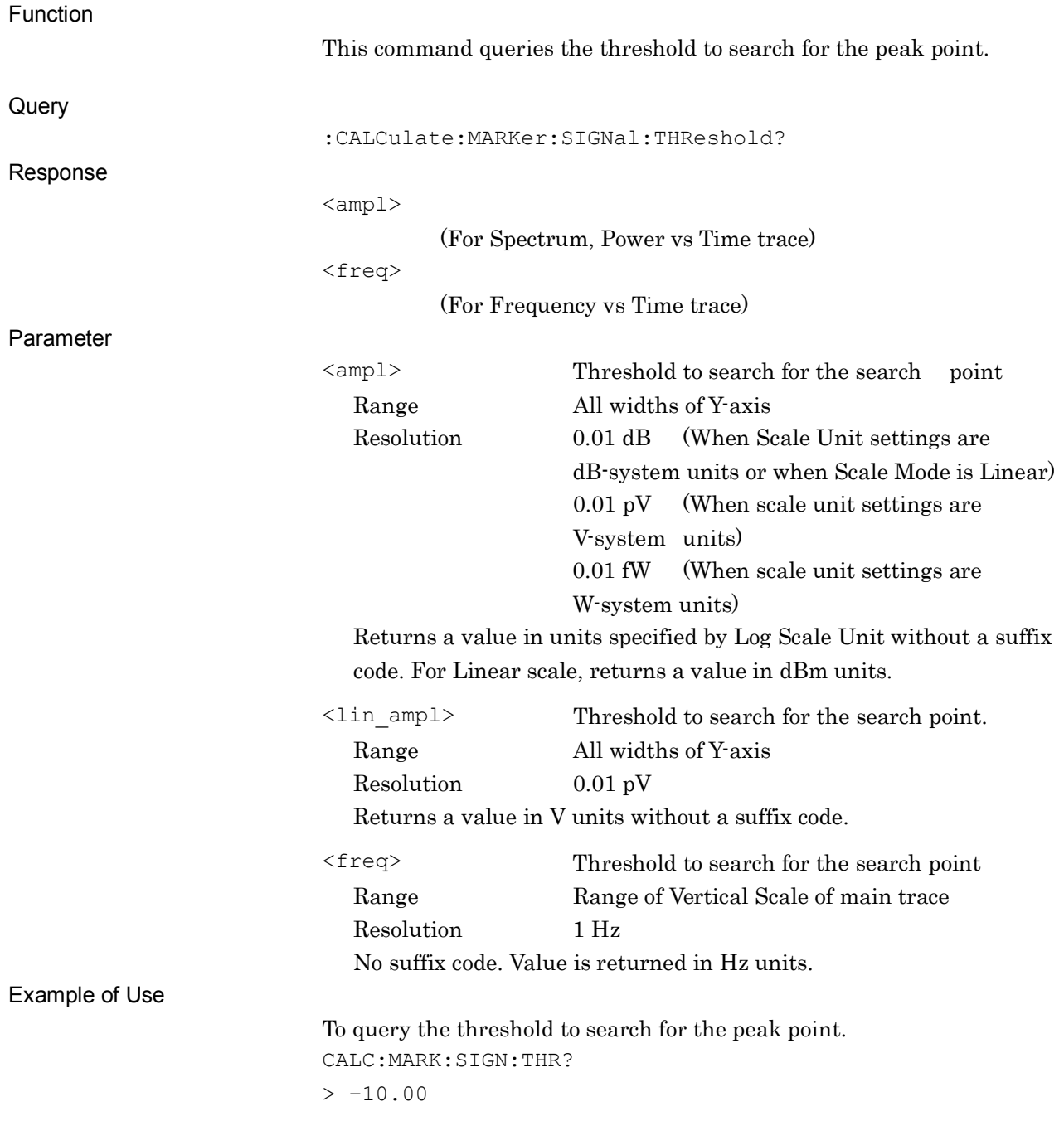

# :CALCulate:MARKer[1]|2:MINimum

Dip Search

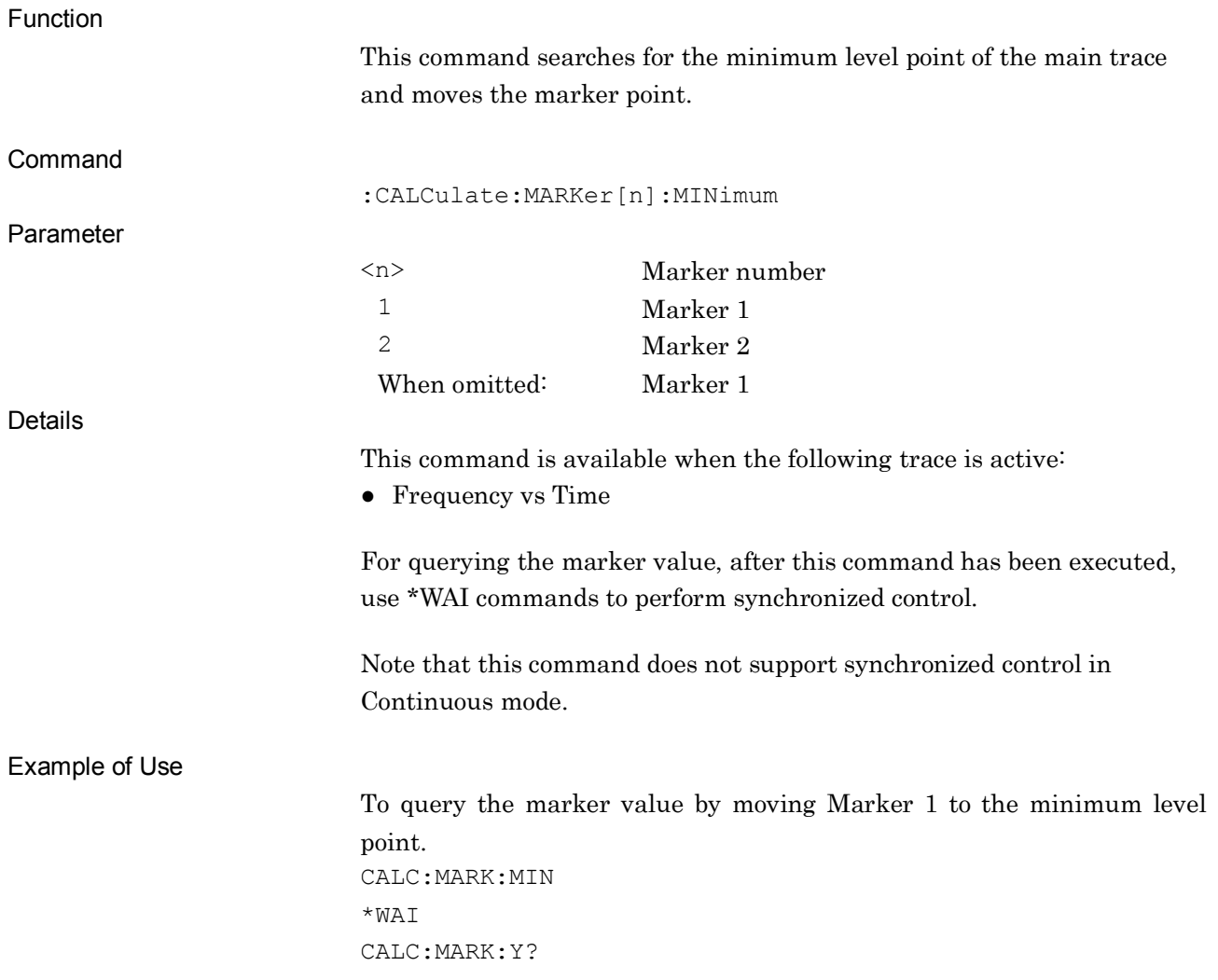

# :CALCulate:MARKer[1]|2:MINimum:NEXT

Next Dip Search

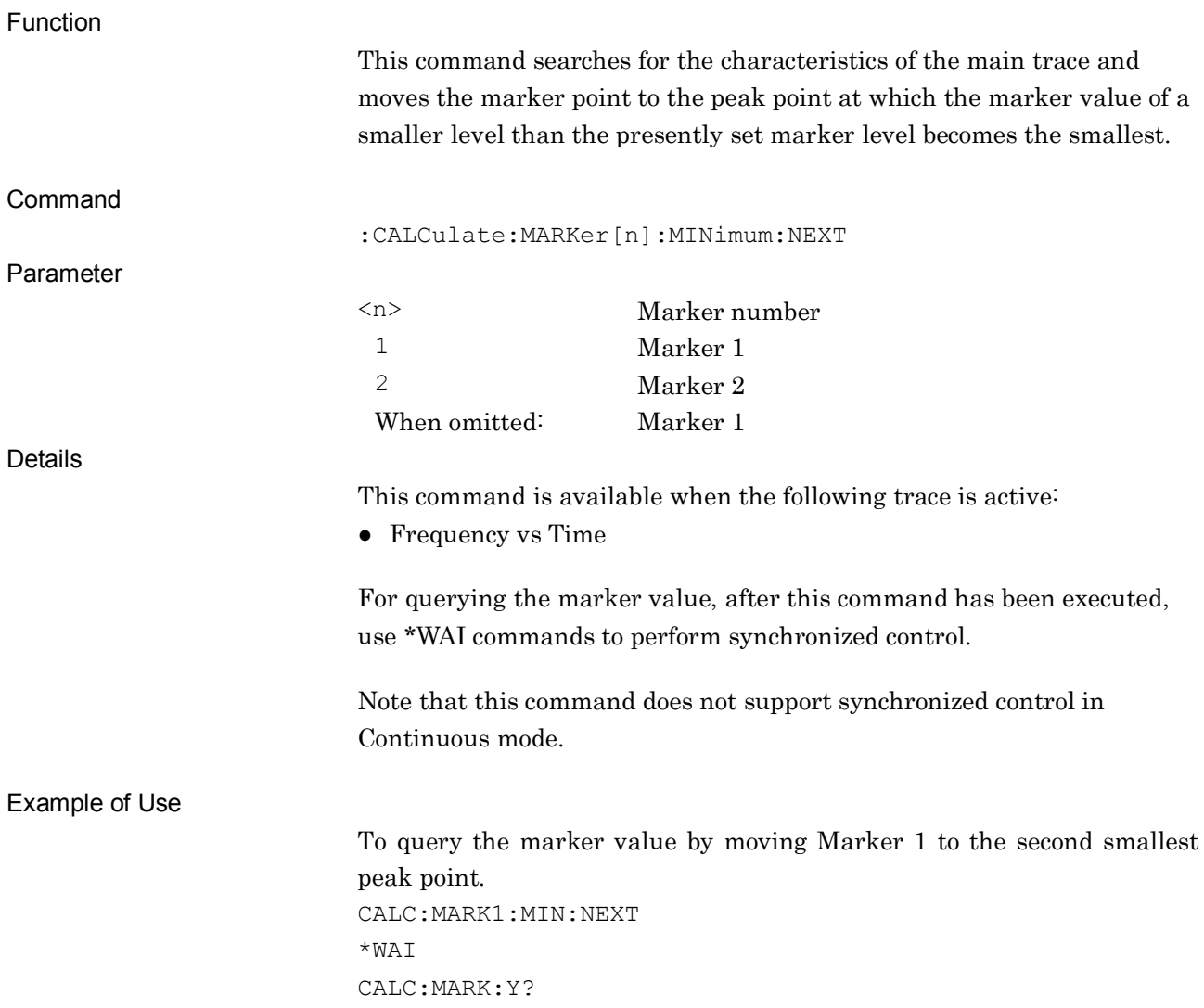
# **2**SCPI Device Message Details SCPI Device Message Details

:CALCulate:MARKer:PEAK:SORT:Y

Search Peaks Sort Y

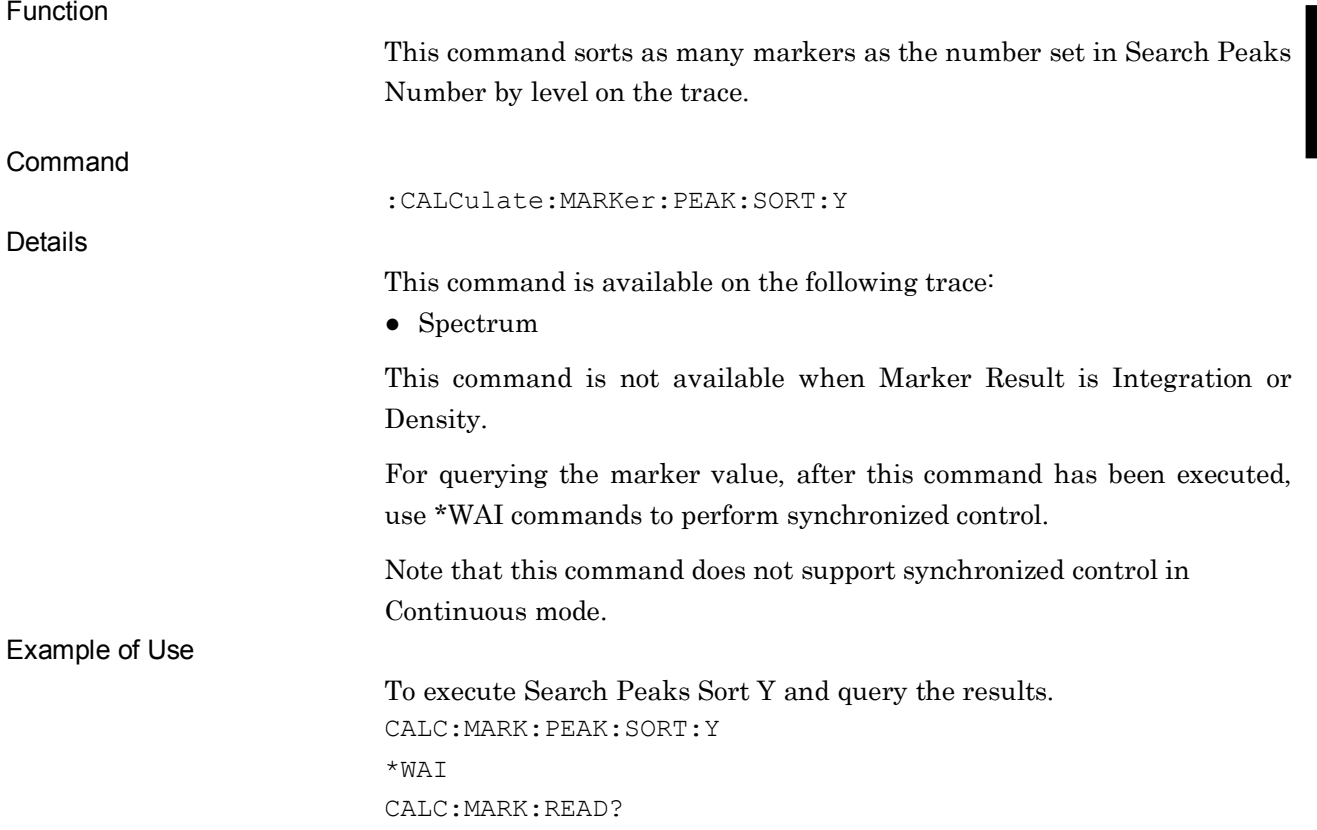

## :CALCulate:MARKer:PEAK:SORT:X

Search Peaks Sort X

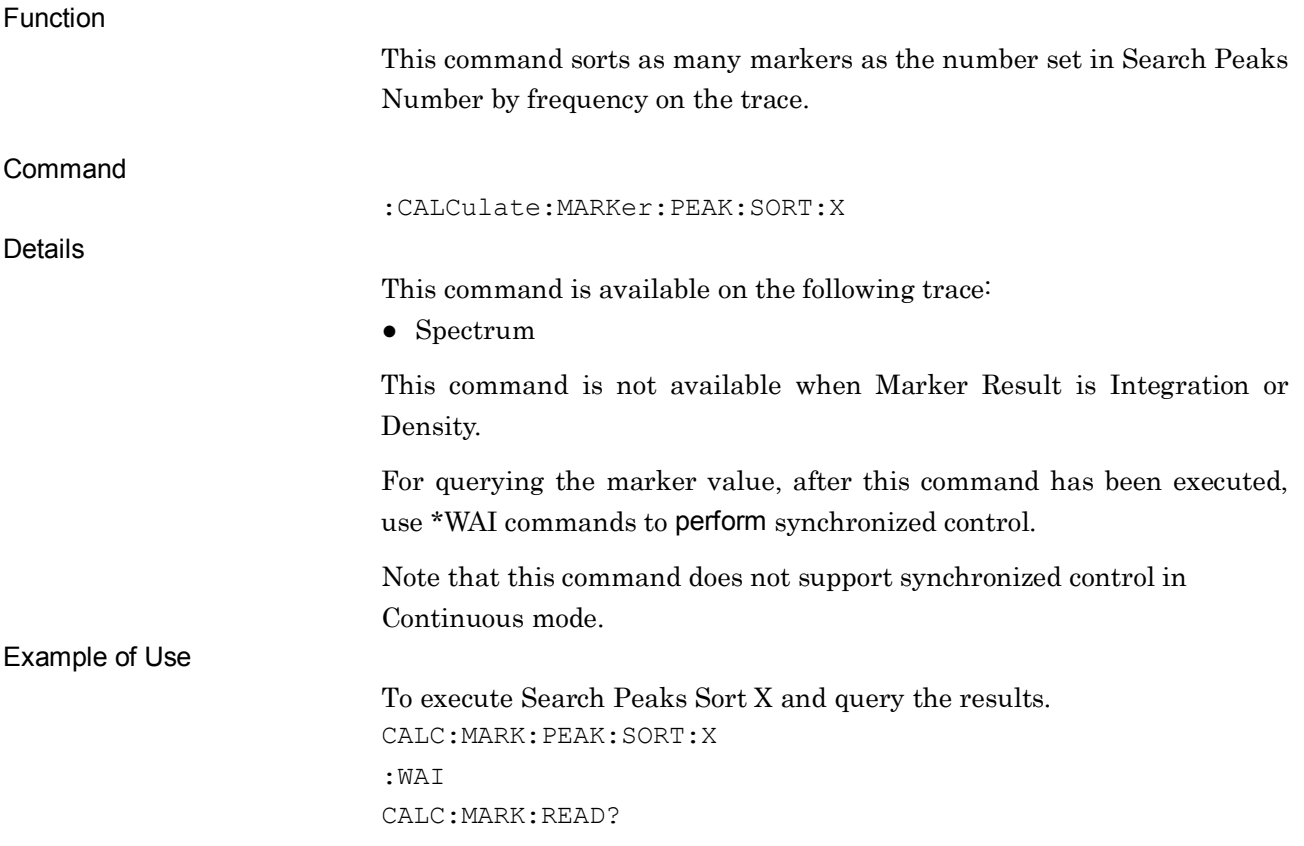

# :CALCulate:MARKer:PEAK:SORT:COUNt <integer>

Search Peaks Number

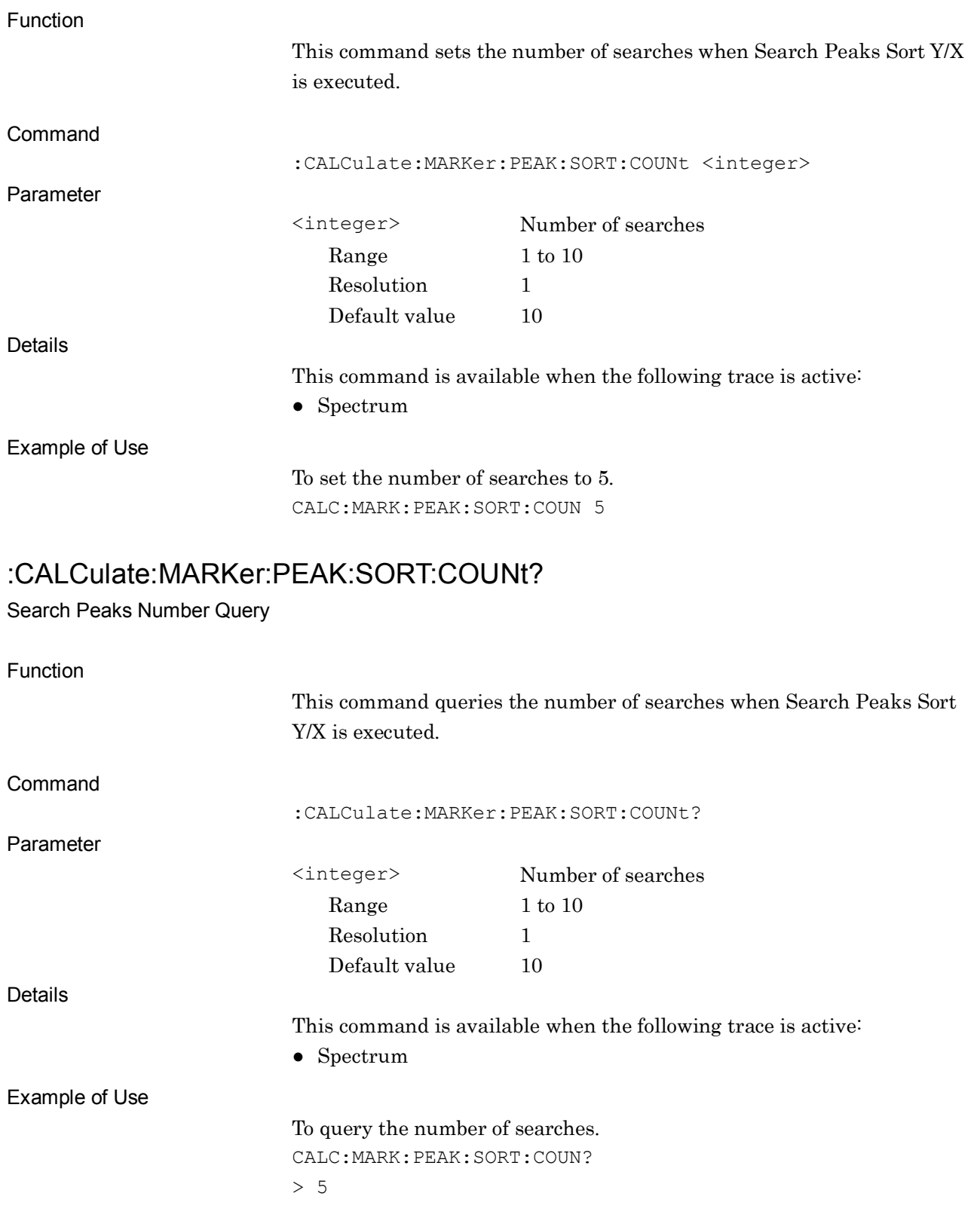

## :CALCulate:MARKer:READout?

Marker Readout Query

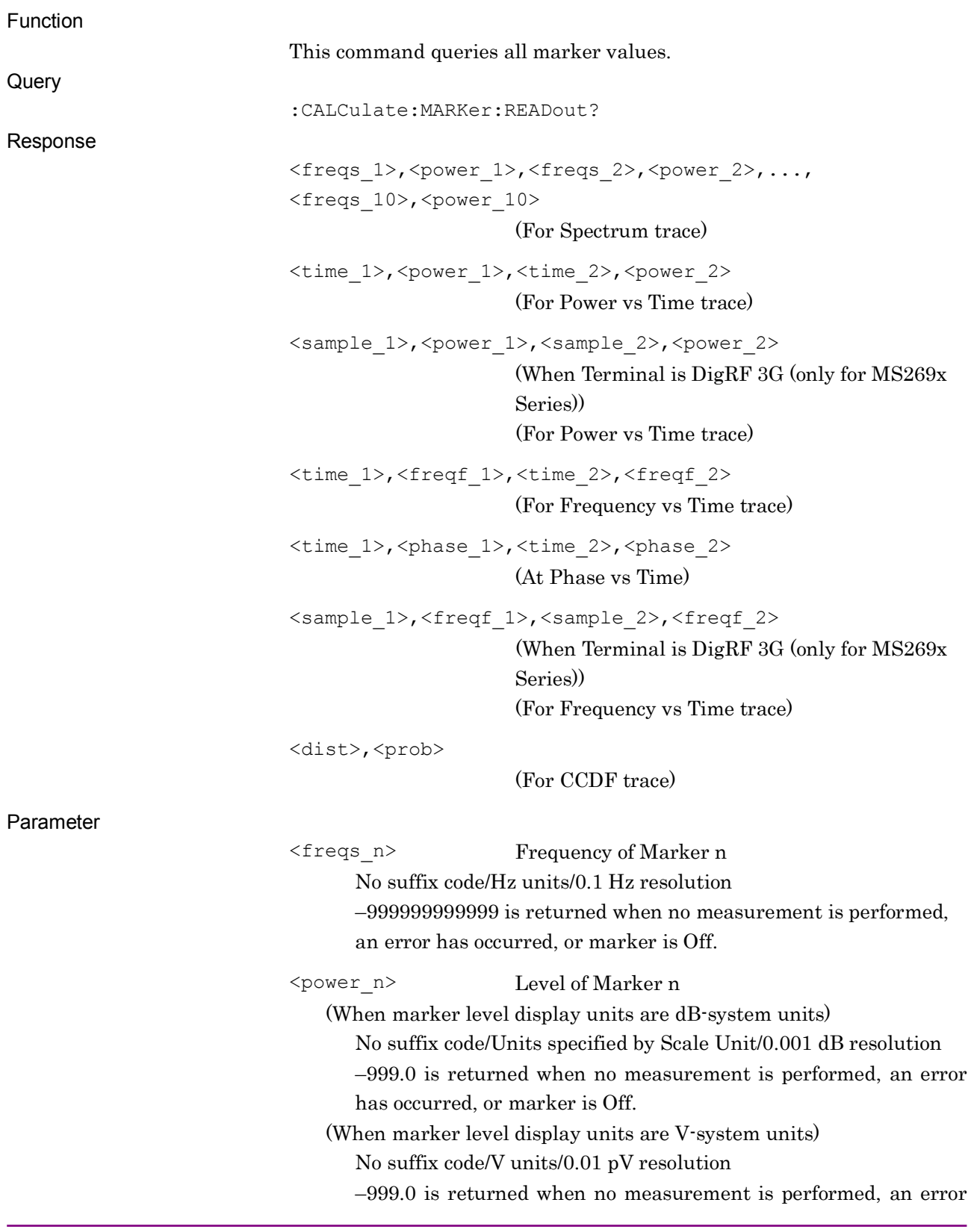

**2**

SCPI Device Message Details

SCPI Device Message Details

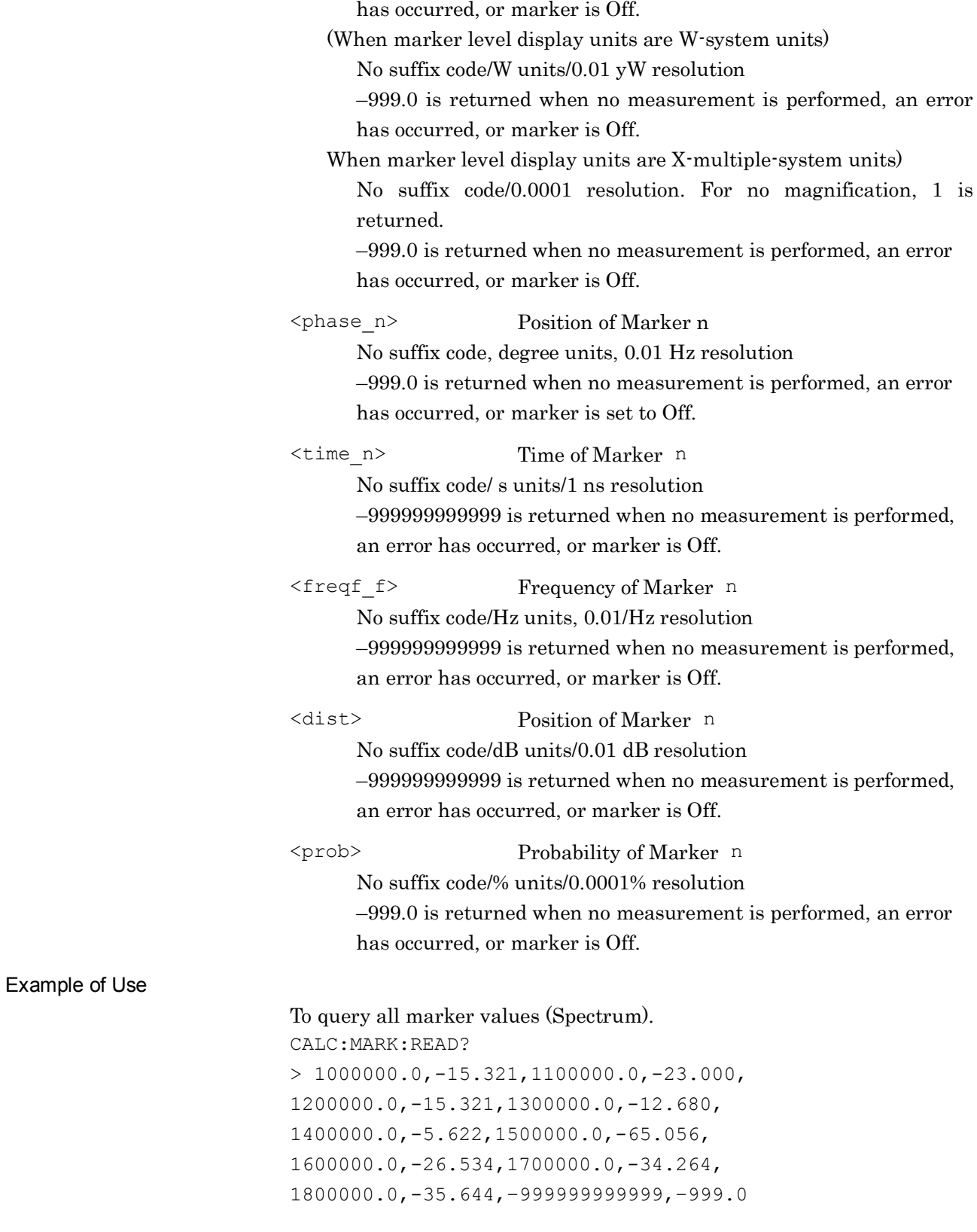

# **2.7 Trace Settings**

Table 2.7-1 lists device messages for setting a trace.

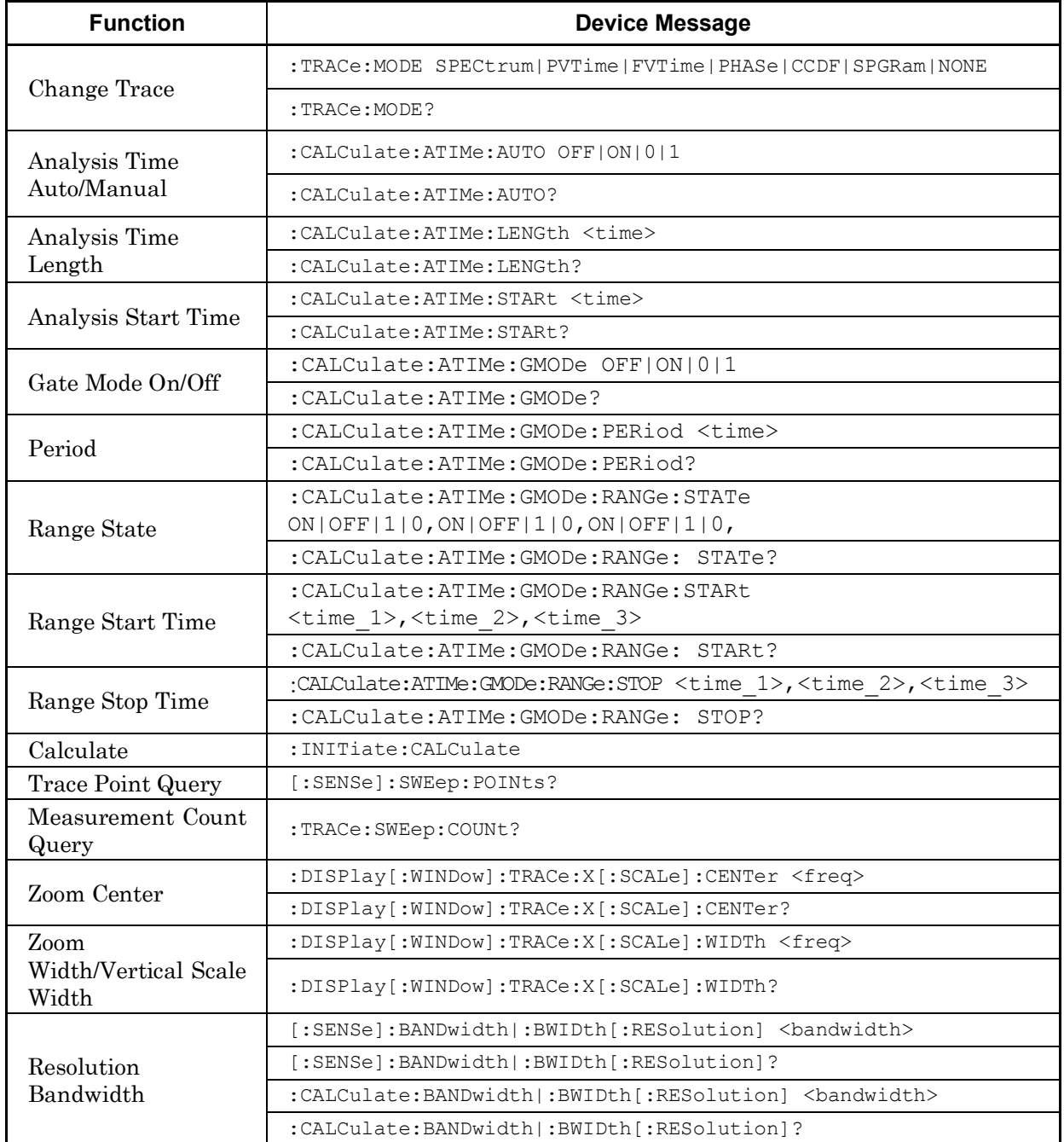

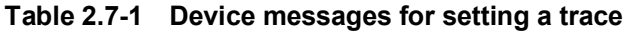

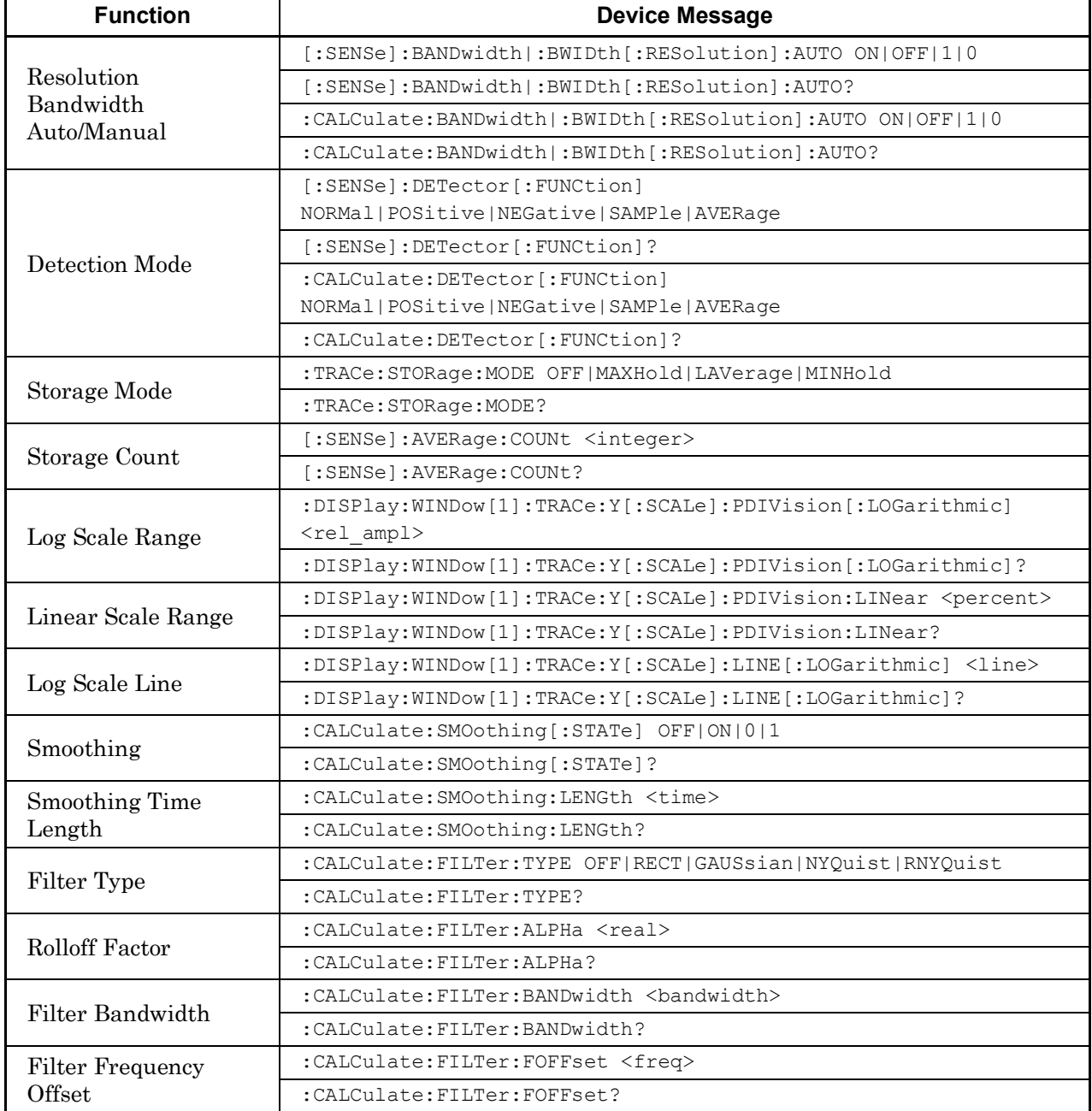

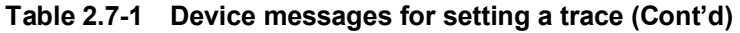

| <b>Function</b>                            | <b>Device Message</b>                                  |
|--------------------------------------------|--------------------------------------------------------|
| Filter Auto/Manual                         | : CALCulate: FILTer: BANDwidth: AUTO ON   OFF   1   0  |
|                                            | :CALCulate:FILTer:BANDwidth:AUTO?                      |
| Zoom<br>Width/Vertical<br>Scale Width      | :DISPlay[:WINDow]:TRACe:Y[:SCALe]:RANGe D2 D5 D10 D25  |
|                                            | :DISPlay[:WINDow]:TRACe:Y[:SCALe]:RANGe?               |
| Maximum<br><b>Frequency Range</b><br>Query | :DISPlay[:WINDow]:TRACe:Y[:SCALe]:WIDTh?               |
| <b>Frequency Scale</b><br>Unit             | : UNIT: FREQuency HZ   DHZ                             |
|                                            | : UNIT: FREQuency?                                     |
| Measure Method                             | : CALCulate: CCDF   : PSTatistic: METHod CCDF   APD    |
|                                            | :CALCulate: CCDF   : PSTatistic: METHod?               |
| Threshold On/Off                           | :CALCulate:CCDF :PSTatistic:THReshold:STATe ON OFF 1 0 |
|                                            | :CALCulate:CCDF :PSTatistic:THReshold:STATe?           |
| Threshold                                  | :CALCulate:CCDF :PSTatistic:THReshold <ampl></ampl>    |
|                                            | :CALCulate: CCDF   : PSTatistic: THReshold?            |
| <b>CCDF</b> Meas Mode                      | : CALCulate: CCDF   : PSTatistic: MODE TIME   COUNt    |
|                                            | :CALCulate:CCDF :PSTatistic:MODE?                      |
| Data Count                                 | [:SENSe]:CCDF :PSTatistic:COUNts <sample></sample>     |
|                                            | [:SENSe]:CCDF :PSTatistic:COUNts?                      |
| Reference<br><b>Store</b><br>Trace         | :CALCulate:CCDF :PSTatistic:STORe:REFerence            |
| Reference Trace                            | [:SENSe]:CCDF :PSTatistic:RTRace[:STATe] ON OFF 1 0    |
|                                            | [:SENSe]:CCDF :PSTatistic:RTRace[:STATe]?              |
| Gaussian Trace                             | [:SENSe]:CCDF :PSTatistic:GAUSsian[:STATe] ON OFF 1 0  |
|                                            | [:SENSe]:CCDF :PSTatistic:GAUSsian[:STATe]?            |
| Marker Query                               | : CALCulate: MARKer [1] [ : PEAK] : X: DELTa?          |

**Table 2.7-1 Device messages for setting a trace (Cont'd)**

| <b>Function</b>                     | <b>Device Message</b>                                                                                      |
|-------------------------------------|----------------------------------------------------------------------------------------------------|
| <b>Power Distribution</b><br>Scale  | :DISPlay:WINDow[1]:TRACe:X[:SCALe]:PDIVision <rel ampl=""></rel>                                           |
|                                     | :DISPlay:WINDow[1]:TRACe:X[:SCALe]:PDIVision?                                                              |
| Marker Axis                         | : CALCulate: MARKer: AXIS PROB   DSTRbt                                                                    |
|                                     | : CALCulate: MARKer: AXIS?                                                                                 |
| Marker Query                        | : CALCulate: MARKer [1] [: PEAK] : X: DELTa?                                                               |
| Reset Result Every<br>Capture       | [:SENSe]:CCDF :PSTatistic:ERESet[:STATe] ON OFF 1 0                                                        |
|                                     | [:SENSe]:CCDF :PSTatistic:ERESet[:STATe]?                                                                  |
| CCDF Configure                      | :CONFigure: CCDF   : PSTatistic                                                                            |
| <b>CCDF</b> Initiate                | : INITiate: CCDF   : PSTatistic                                                                            |
| <b>CCDF</b> Fetch                   | :FETCh:CCDF :PSTatistic[n]?                                                                                |
| <b>CCDF</b> Read                    | :READ:CCDF :PSTatistic[n]?                                                                                 |
| <b>CCDF</b> Measure                 | :MEASure: CCDF :PSTatistic [n]?                                                                            |
| Marker Frequency                    | :CALCulate:MARKer[1]:Y <prob></prob>                                                                       |
| Storage Stop                        | :TRACe:STORage:STOP                                                                                        |
| CCDF Trigger<br>Source              | :TRIGger:CCDF :PSTatistic[:SEQuence]:SOURce<br>EXTernal[1]   IMMediate   WIF   RFBurst   VIDeo   SG   BBIF |
|                                     | :TRIGger:CCDF :PSTatistic[:SEQuence]:SOURce?                                                               |
| Query Trace Data                    | :TRACE[:DATA]?[ <start.[,<length>]]</start.[,<length>                                                      |
| <b>Query Negative</b><br>Trace Data | :TRACE[:DATA]:NEGative?[ <start.[,<length>]]</start.[,<length>                                             |
| Level Full Scale                    | :DISPlay:WINDow[1]:TRACe:Y[:SCALe]:PDIVision:RANGe <rel ampl=""></rel>                                     |
|                                     | :DISPlay:WINDow[1]:TRACe:Y[:SCALe]:PDIVision:RANGe?                                                        |
| Time Marker<br>Position             | :CALCulate:TMARker[1] 2:X <time></time>                                                                    |
|                                     | :CALCulate:TMARker[1] 2:X?                                                                                 |
| Couple Time                         | :CALCulate:TMARker:COUPle:ZONE[:STATe] OFF ON 0 1                                                          |
| Marker 1 and 2                      | : CALCulate: TMARker: COUPle: ZONE [: STATe]?                                                              |
| Analyze with<br>Spectrum Trace      | : CALCulate: ANALyze: SPECtrum                                                                             |
| Return To<br>Spectrogram            | : CALCulate: ANALyze: SPGRam                                                                               |
| Time Marker Peak<br>Query           | : CALCulate: TMARker [1]   2: PEAK: X?                                                                     |

**Table 2.7-1 Device messages for setting a trace (Cont'd)**

| <b>Function</b>         | <b>Device Message</b>                                                    |
|-------------------------|--------------------------------------------------------------------------|
| Phase Offset            | :DISPlay:WINDow[1]:TRACe:Y[:SCALe]:PHASe:OFFSet <real></real>            |
|                         | :DISPlay:WINDow[1]:TRACe:Y[:SCALe]:PHASe:OFFSet?                         |
| Phase Mode              | :DISPlay:WINDow[1]:TRACe:Y[:SCALe]:PHASe:MODE <mode></mode>              |
|                         | :DISPlay:WINDow[1]:TRACe:Y[:SCALe]:PHASe:MODE?                           |
| Scale Division          | :DISPlay:WINDow[1]:TRACe:Y[:SCALe]:PHASe:PDIVision <real></real>         |
|                         | :DISPlay:WINDow[1]:TRACe:Y[:SCALe]:PHASe:PDIVision?                      |
| Phase Reference         | :DISPlay:WINDow[1]:TRACe:Y[:SCALe]:PHASe:REFerence <time></time>         |
|                         | :DISPlay:WINDow[1]:TRACe:Y[:SCALe]:PHASe:REFerence?                      |
| Phase Reference<br>Mode | : DISPlay: WINDow [1]: TRACe: Y[: SCALe]: PHASe: REFerence: MODE < mode> |
|                         | :DISPlay:WINDow[1]:TRACe:Y[:SCALe]:PHASe:REFerence:MODE?                 |

**Table 2.7-1 Device messages for setting a trace (Cont'd)**

### :TRACe:MODE SPECtrum|PVTime|FVTime|PHASe|CCDF|SPGRam|NONE Change Trace

Function This command sets the main trace type. Command :TRACe:MODE <trace> Parameter <trace> Trace type SPECtrum Spectrum PVTime Power vs Time FVTime Frequency vs Time PHASe Phase vs Time CCDF CCDF SPGRam Spectrogram Details Spectrogram is disabled when Scale Mode is set to Linear. When Terminal is set for DigRF 3G (only for MS269x Series), the CCDF and Spectrogram can not be set. Example of Use To set trace type to Spectrum. TRAC:MODE SPEC

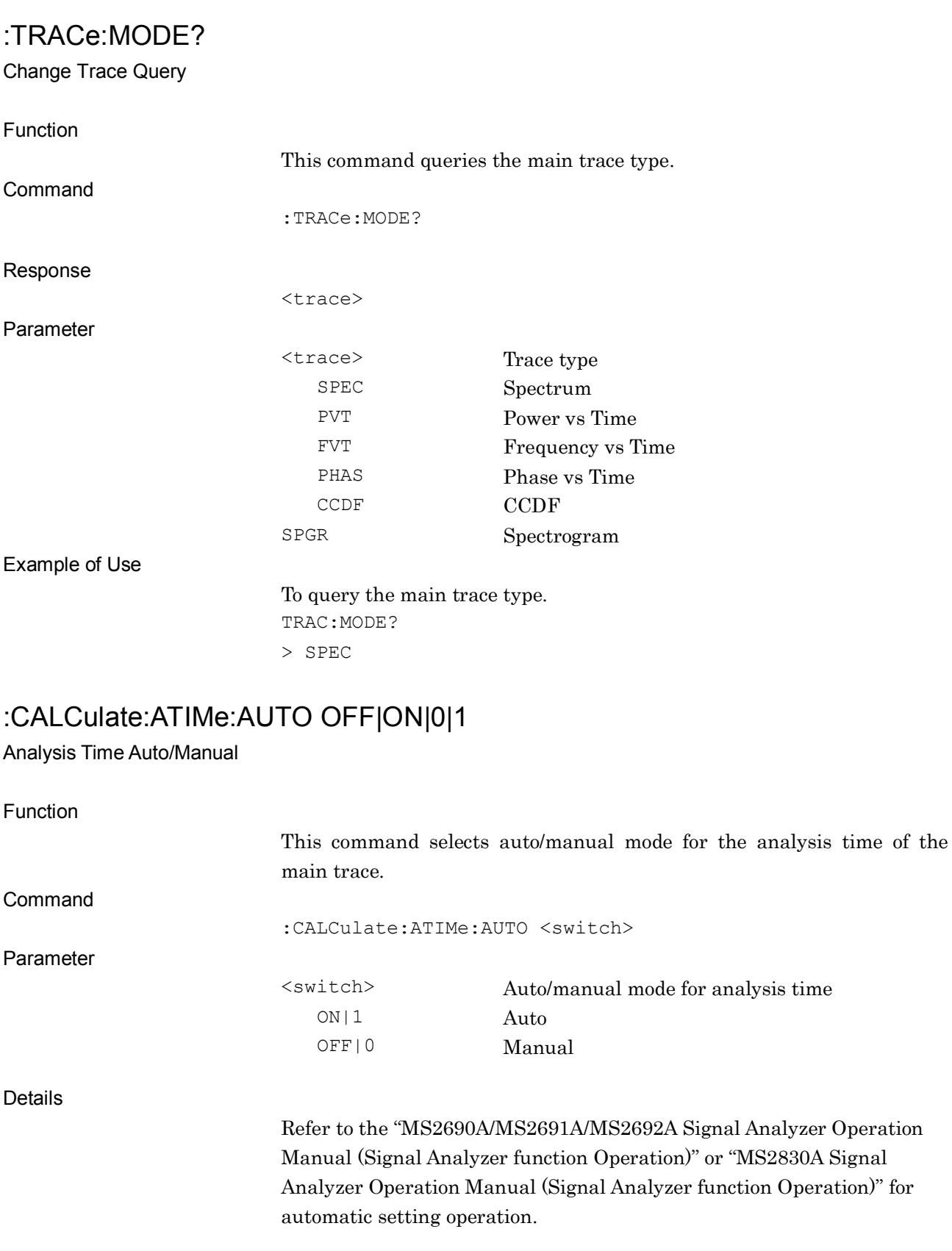

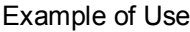

To set the analysis time of the main trace manually. CALC:ATIM:AUTO OFF

:CALCulate:ATIMe:AUTO?

1 Automatic 0 Manual

<switch>

### :CALCulate:ATIMe:AUTO?

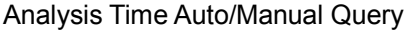

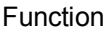

This command queries the auto/manual mode for the analysis time of the main trace.

**Query** 

Response

Parameter

Details

Refer to the "MS2690A/MS2691A/MS2692A Signal Analyzer Operation Manual (Signal Analyzer function Operation)" or "MS2830A Signal Analyzer Operation Manual (Signal Analyzer function Operation)" for automatic setting.

<switch> Auto/manual mode for analysis time

Example of Use

To query the setting of analysis time of the main trace. CALC:ATIM:AUTO?  $> 0$ 

### :CALCulate:ATIMe:LENGth <time>

Analysis Time Length

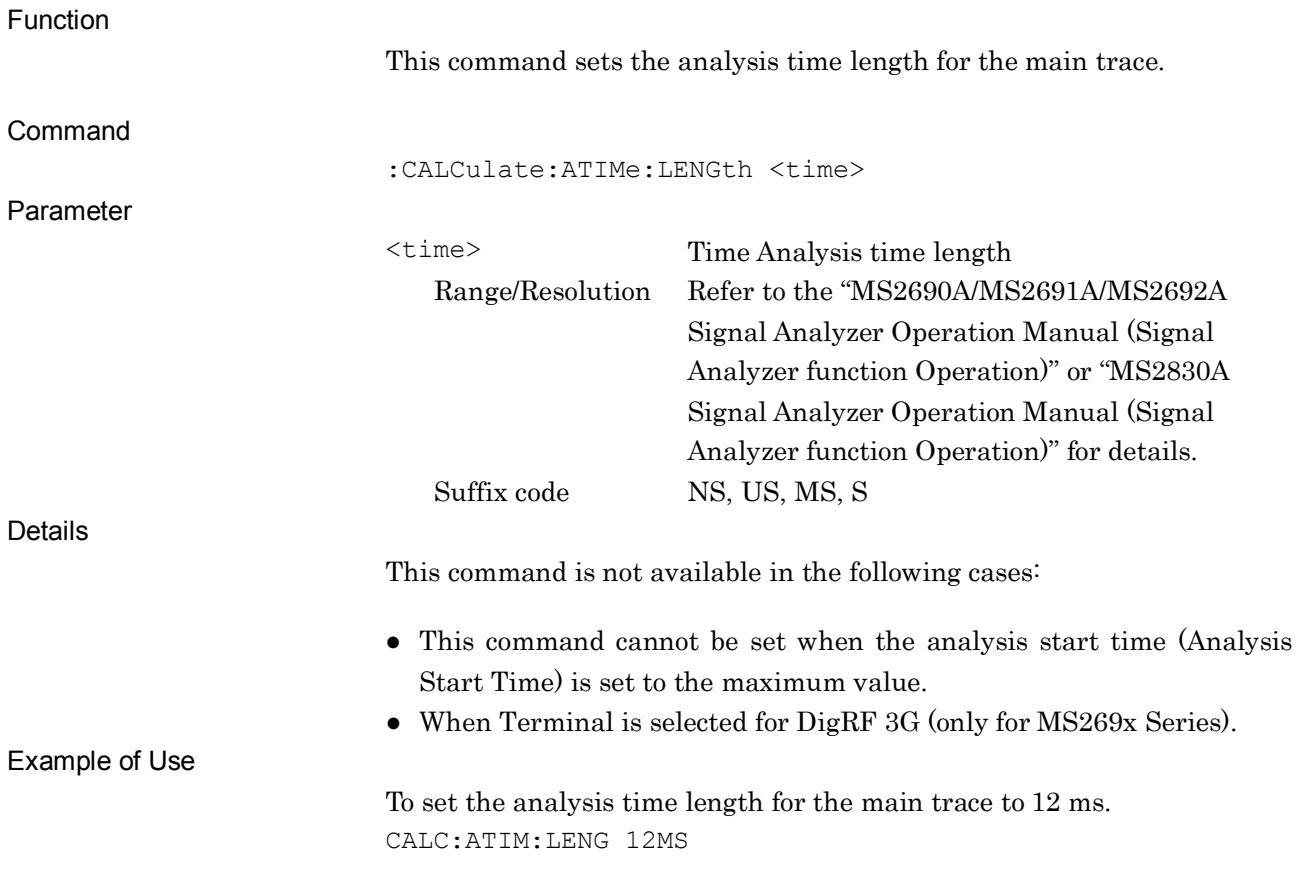

### :CALCulate:ATIMe:LENGth?

Analysis Time Length Query

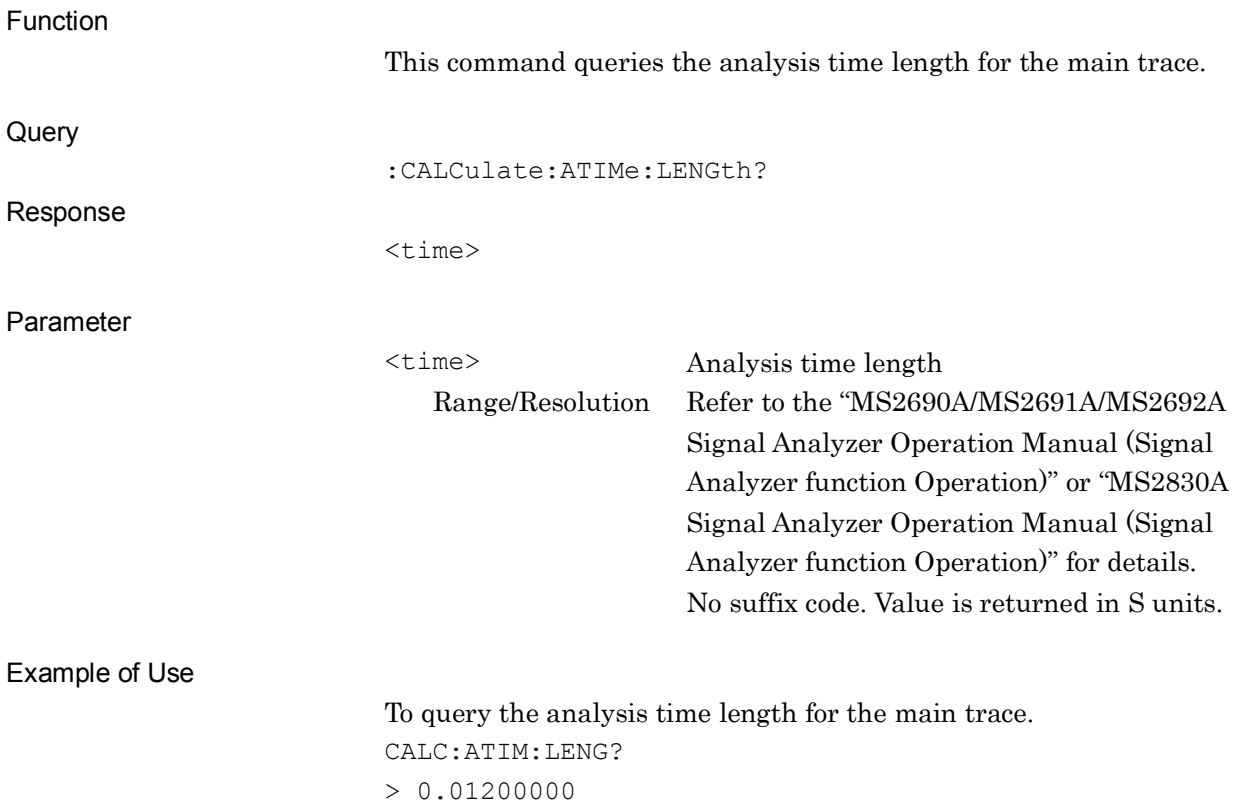

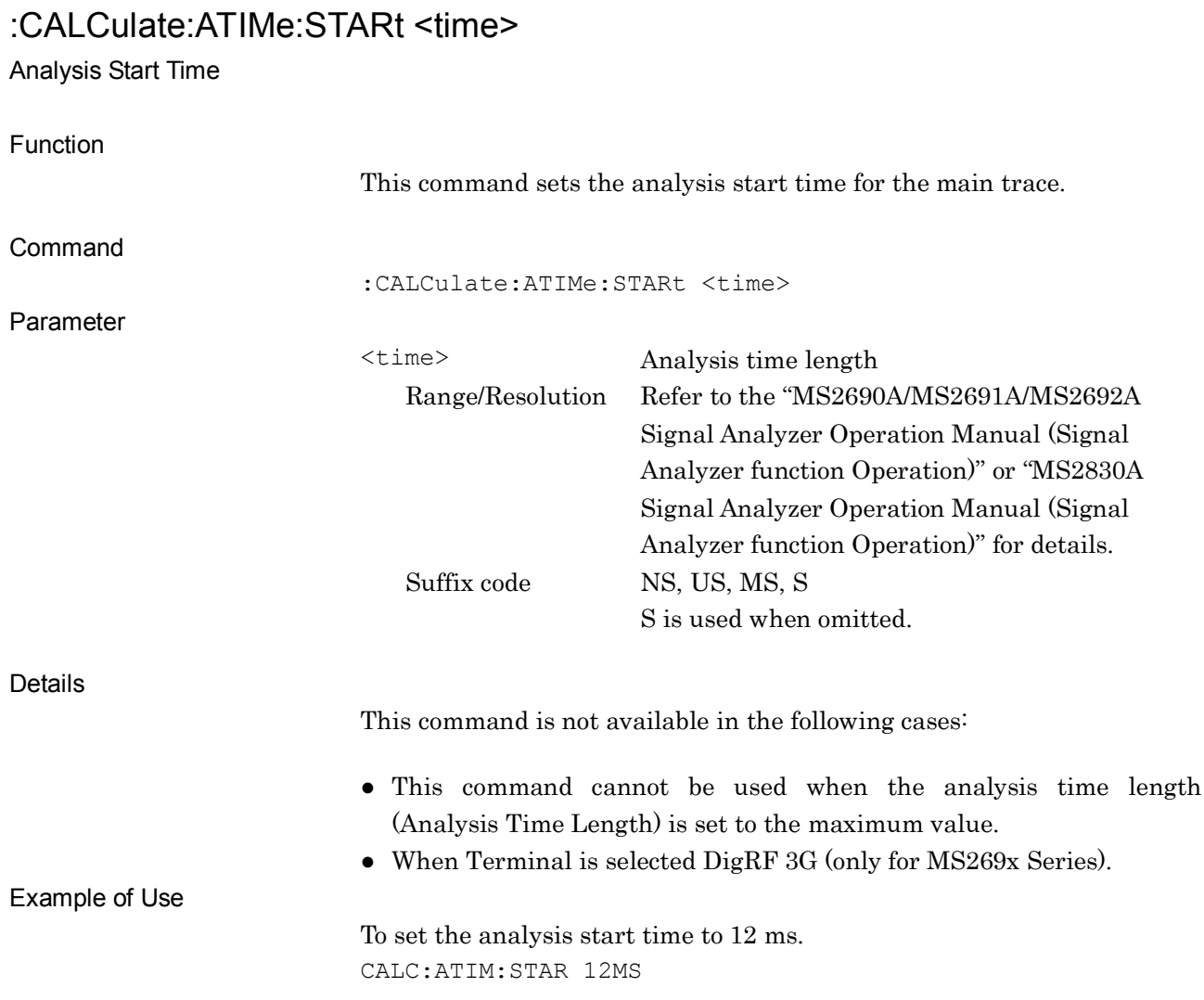

# :CALCulate:ATIMe:STARt?

Analysis Start Time Query

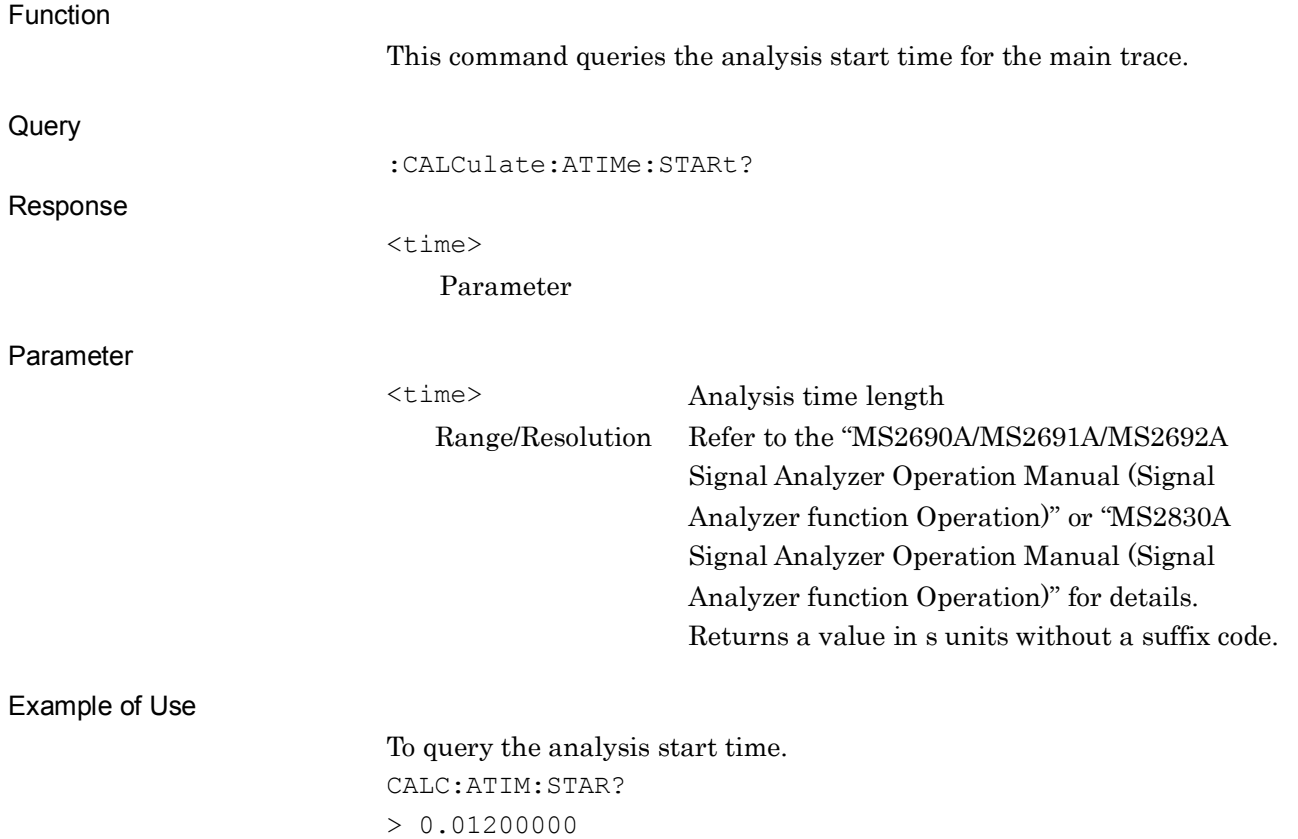

# :CALCulate:ATIMe:GMODe OFF|ON|0|1

Gate Mode On/Off

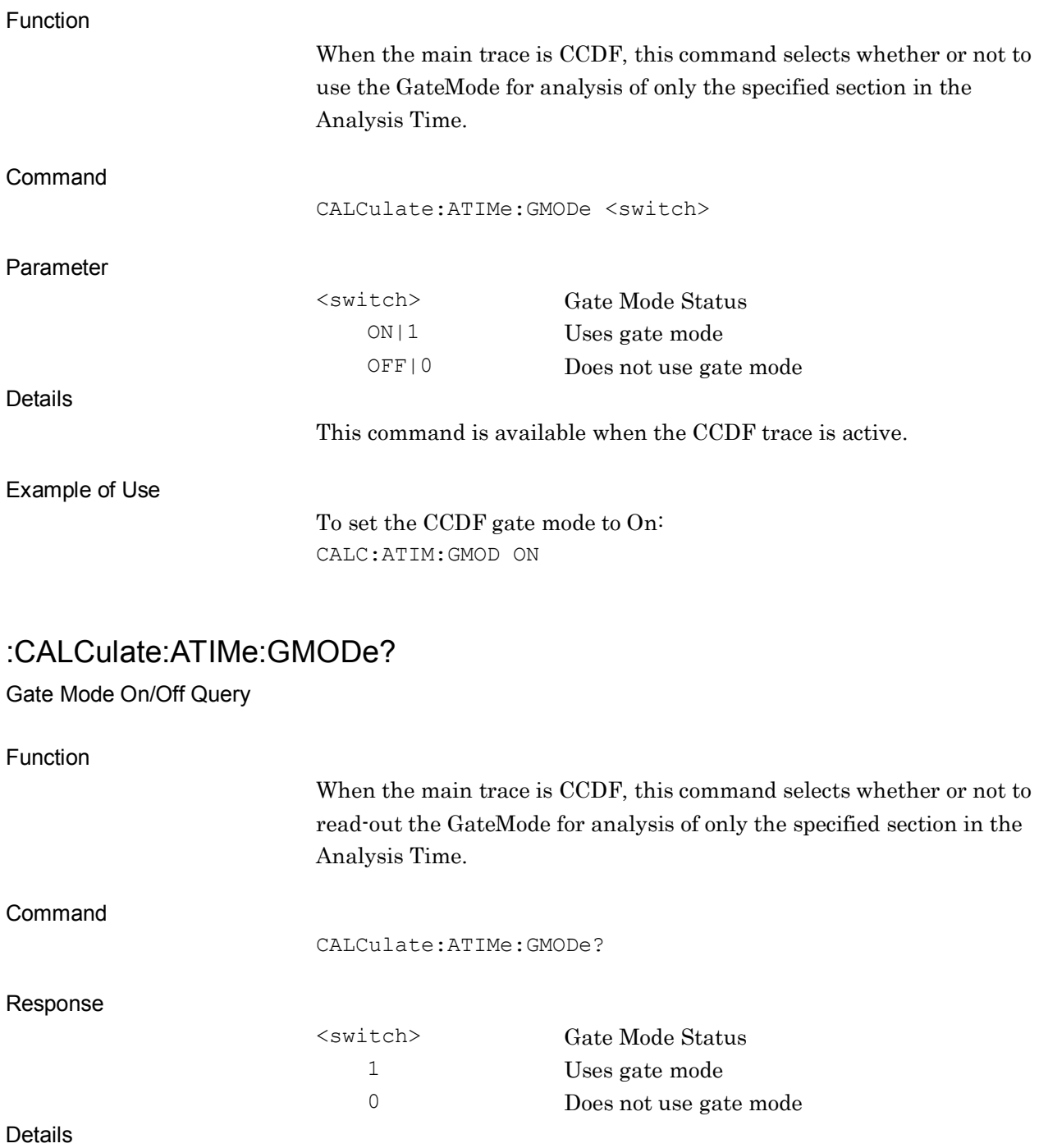

This command is available when the CCDF trace is active.

Example of Use

To query the CCDF gate mode settings: CALC:ATIM:GMOD?

# :CALCulate:ATIMe:GMODe:PERiod <time>

Period

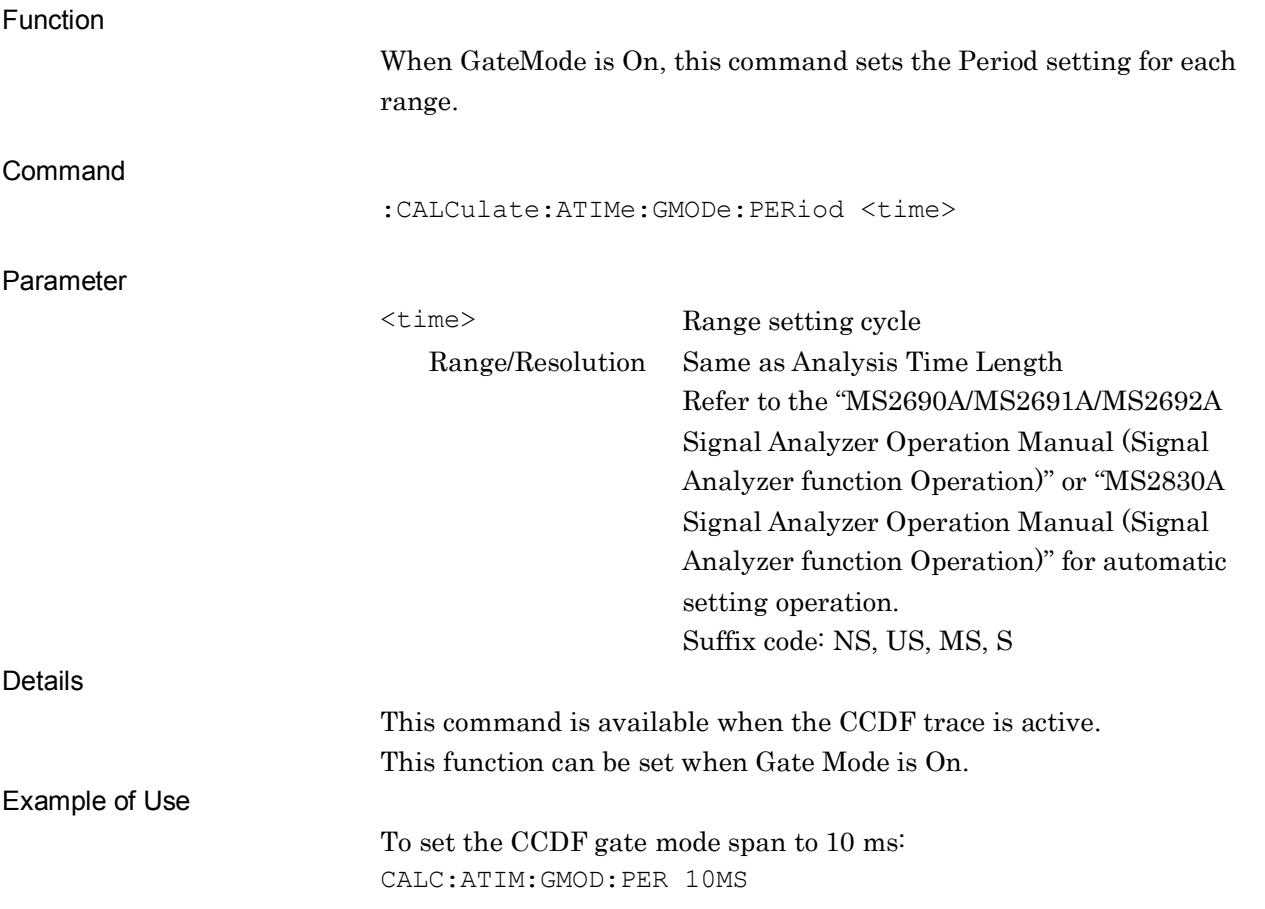

### :CALCulate:ATIMe:GMODe:PERiod?

Period Query

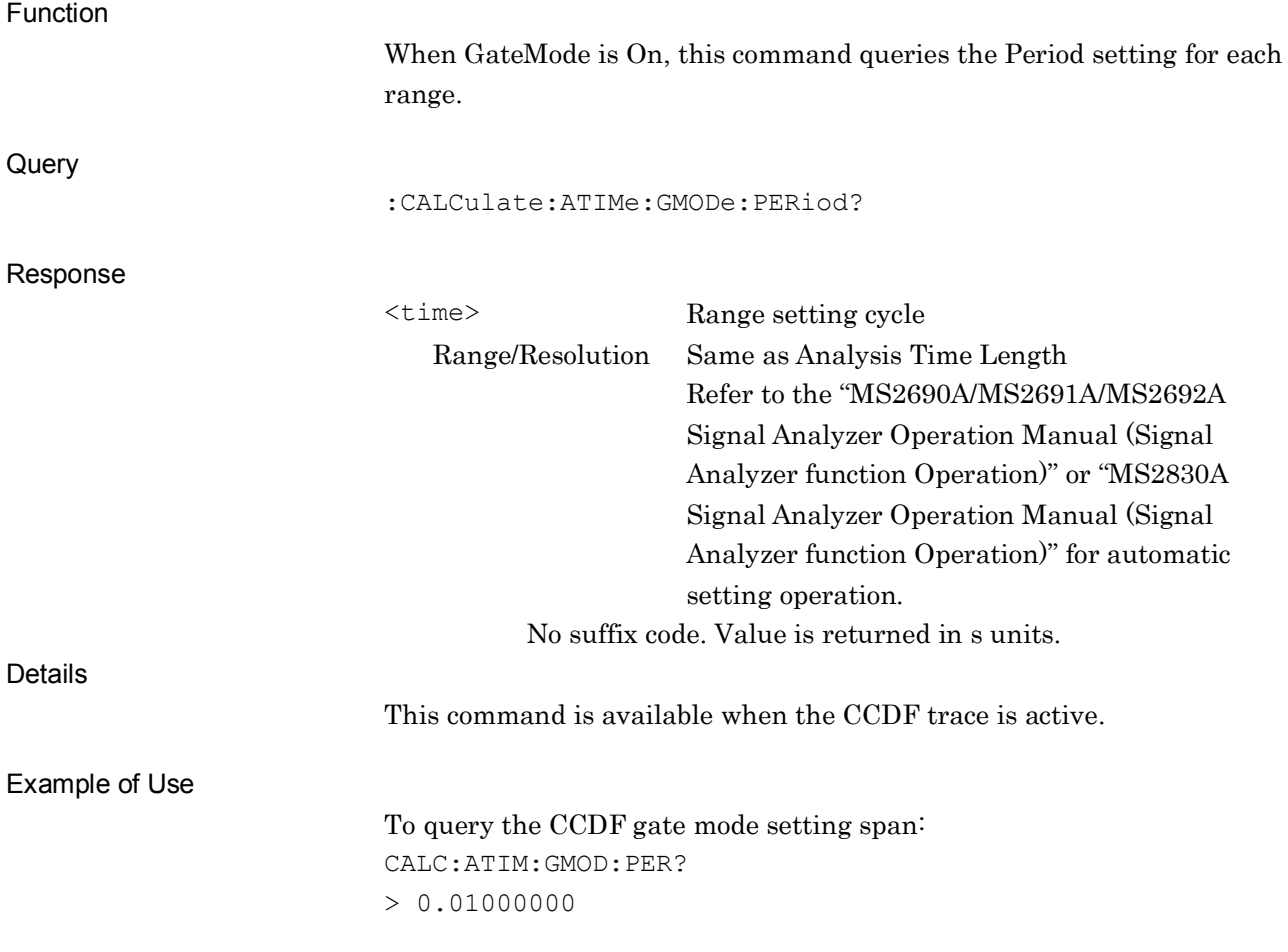

# :CALCulate:ATIMe:GMODe:RANGe:STATe ON|OFF|1|0,ON|OFF|1|0,ON|OFF|1|0,

Range State

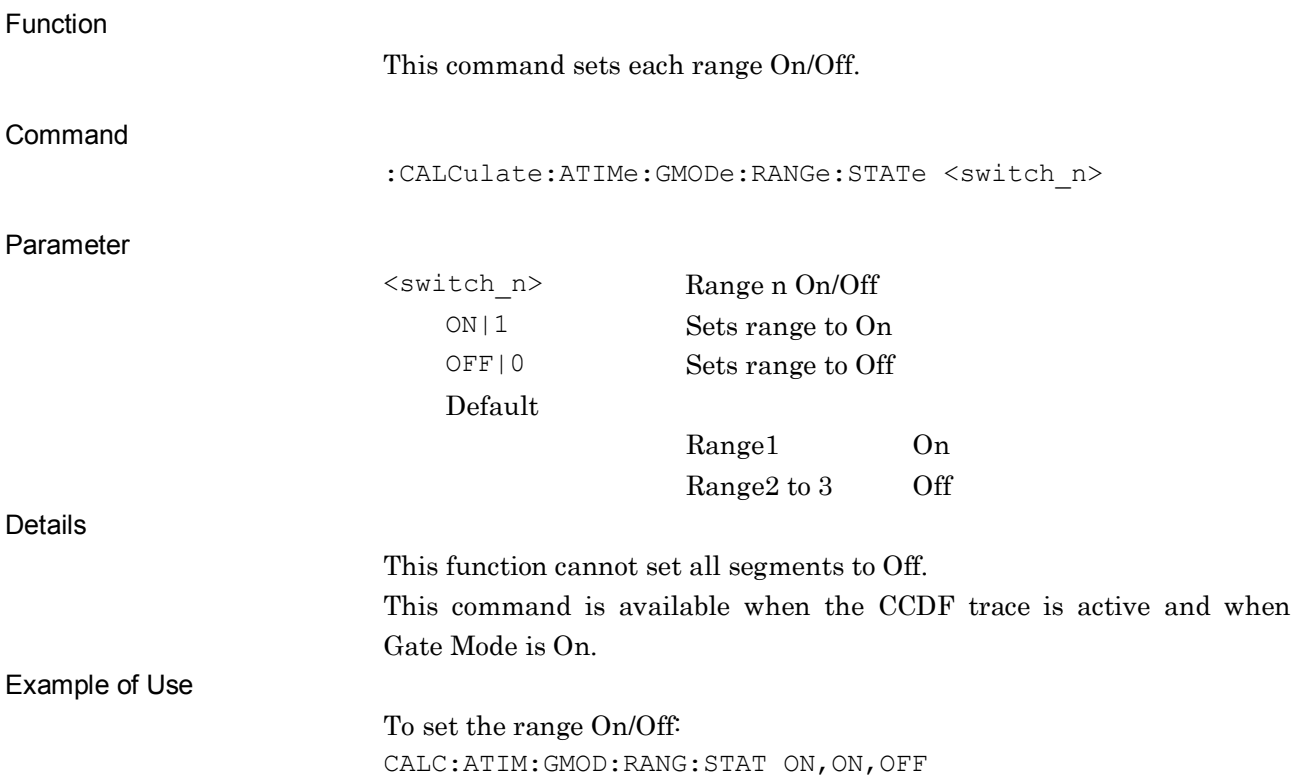

### :CALCulate:ATIMe:GMODe:RANGe: STATe?

Range State Query

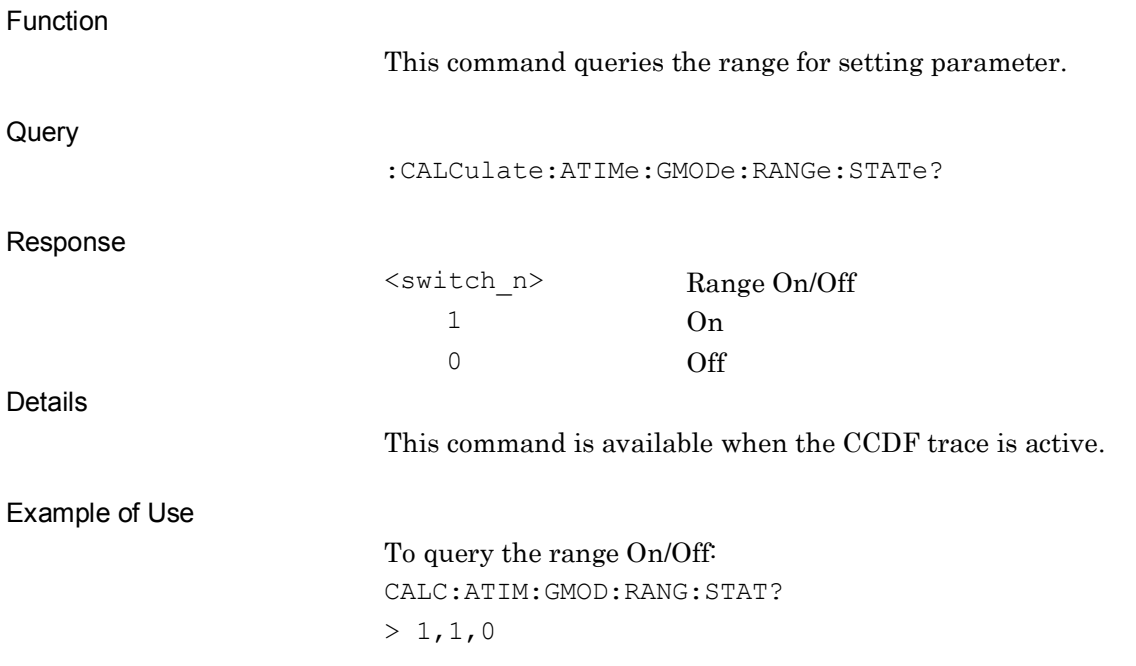

# :CALCulate:ATIMe:GMODe:RANGe:STARt <time\_1>,<time\_2>,<time\_3>

Range Start Time

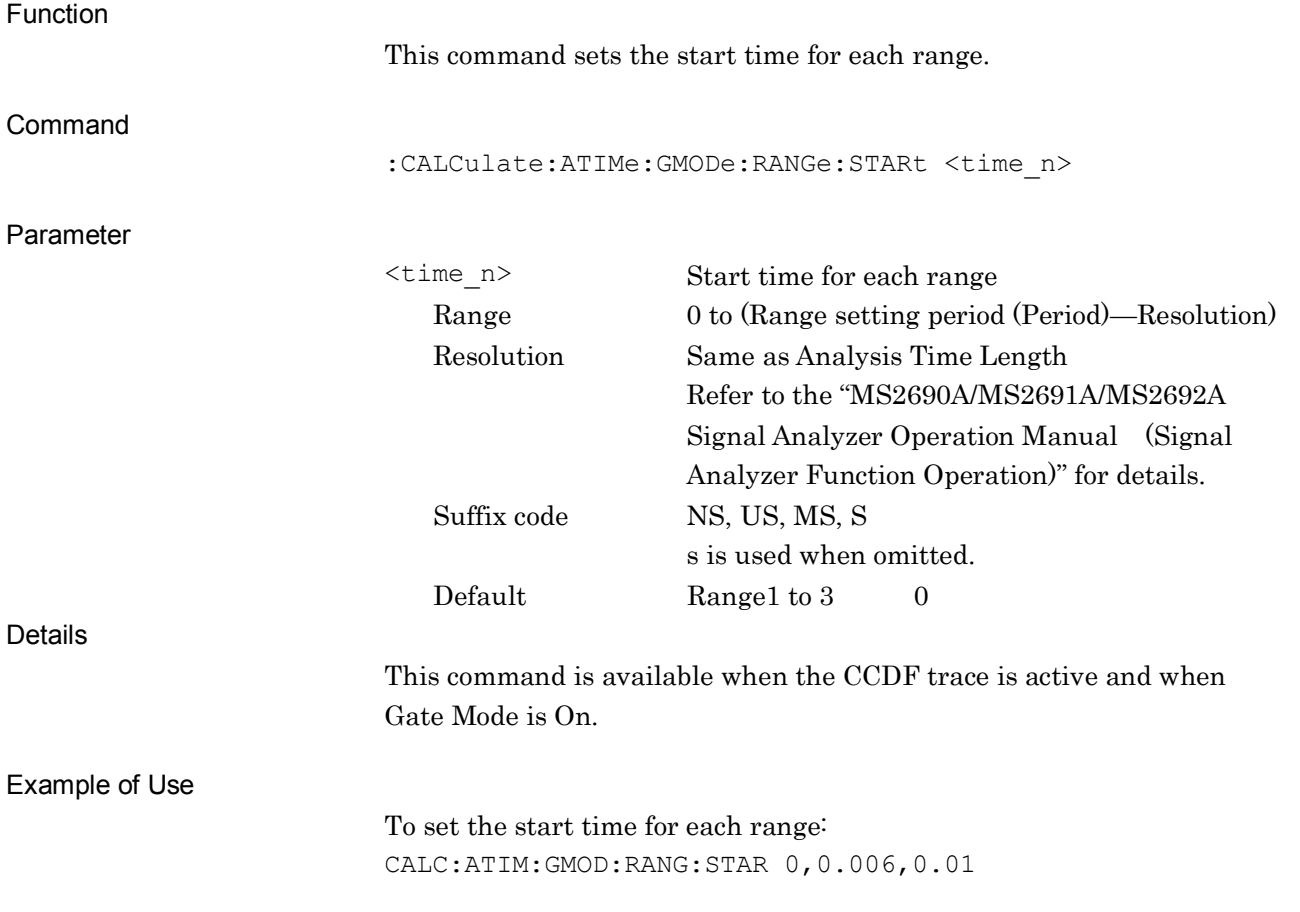

### :CALCulate:ATIMe:GMODe:RANGe: STARt?

Range Start Time Query

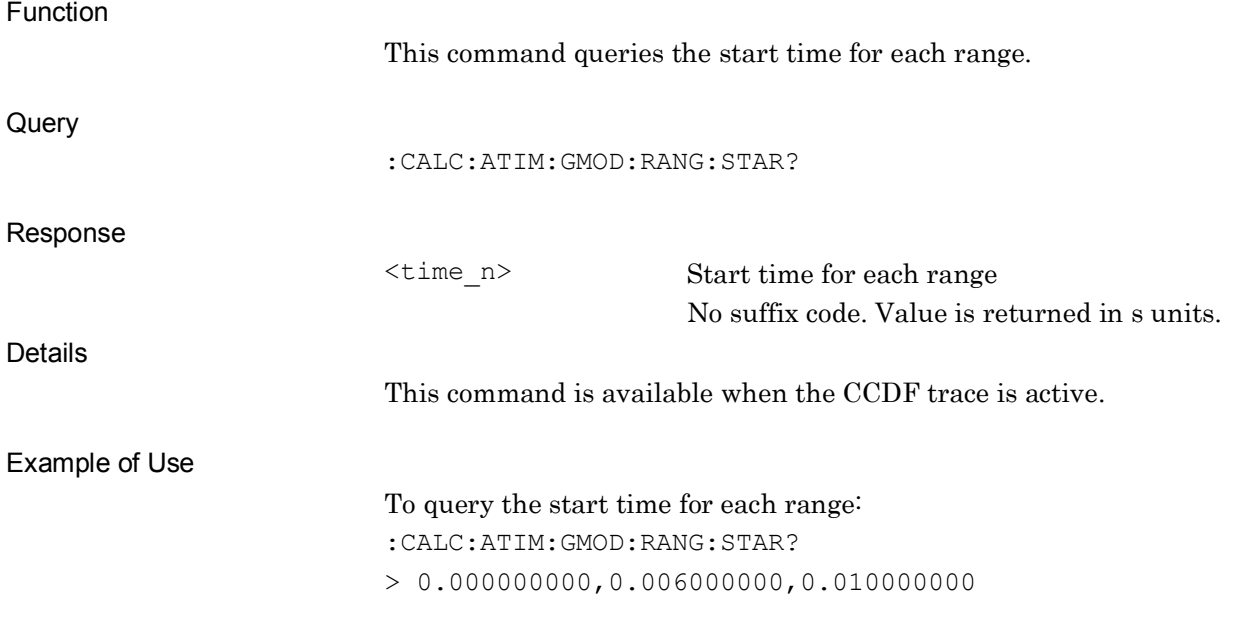

## :CALCulate:ATIMe:GMODe:RANGe:STOP <time\_1>,<time\_2>,<time\_3> Range Stop Time

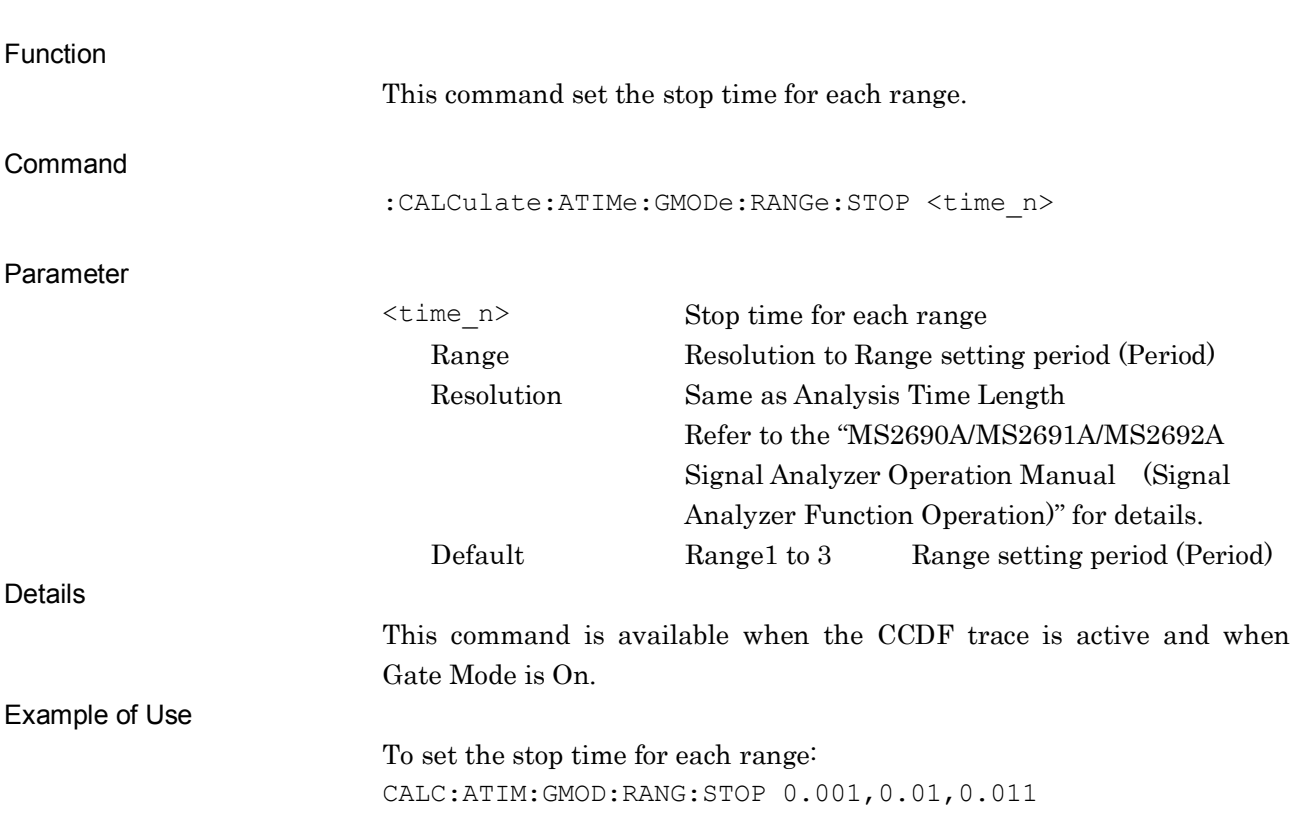

# :CALCulate:ATIMe:GMODe:RANGe: STOP?

Range Stop Time Query

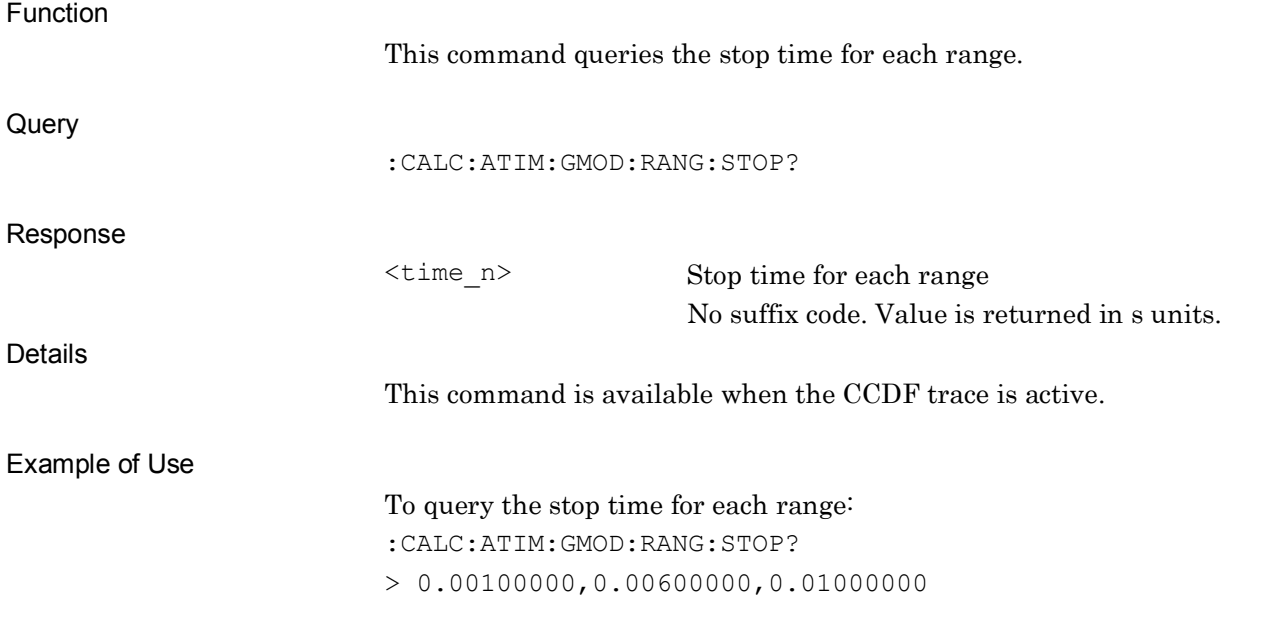

### :INITiate:CALCulate

**Calculate** 

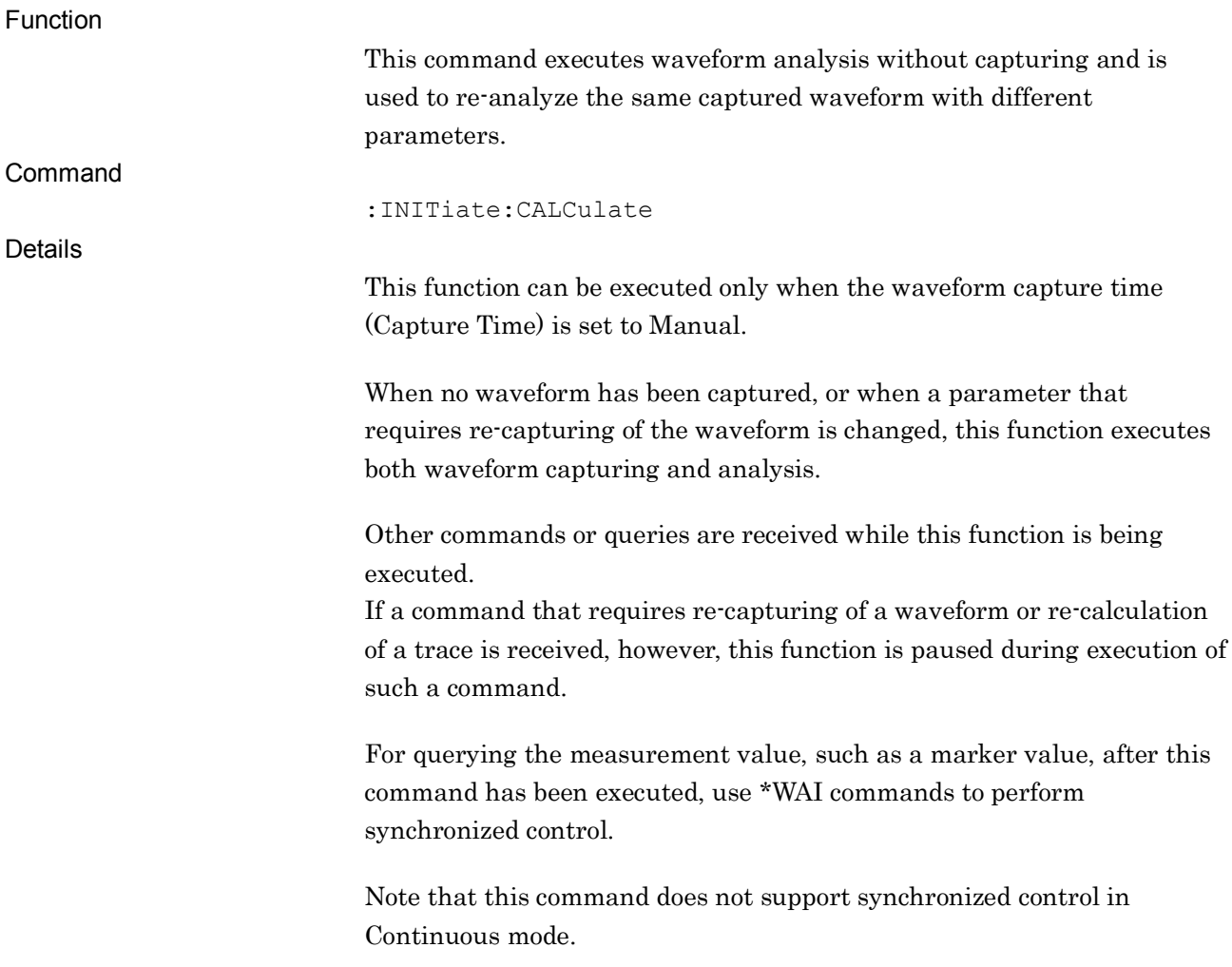

#### Example of Use

To execute waveform analysis.

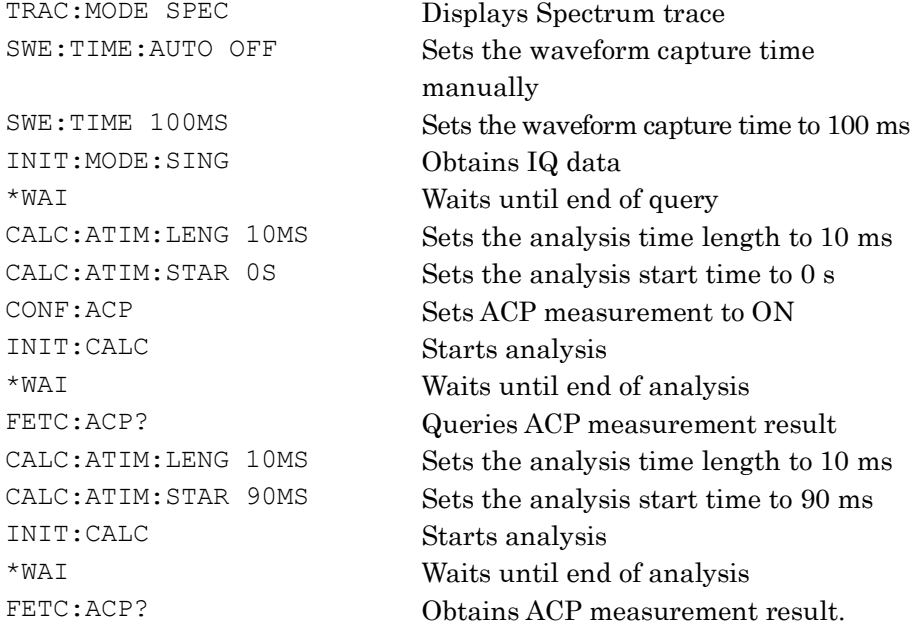

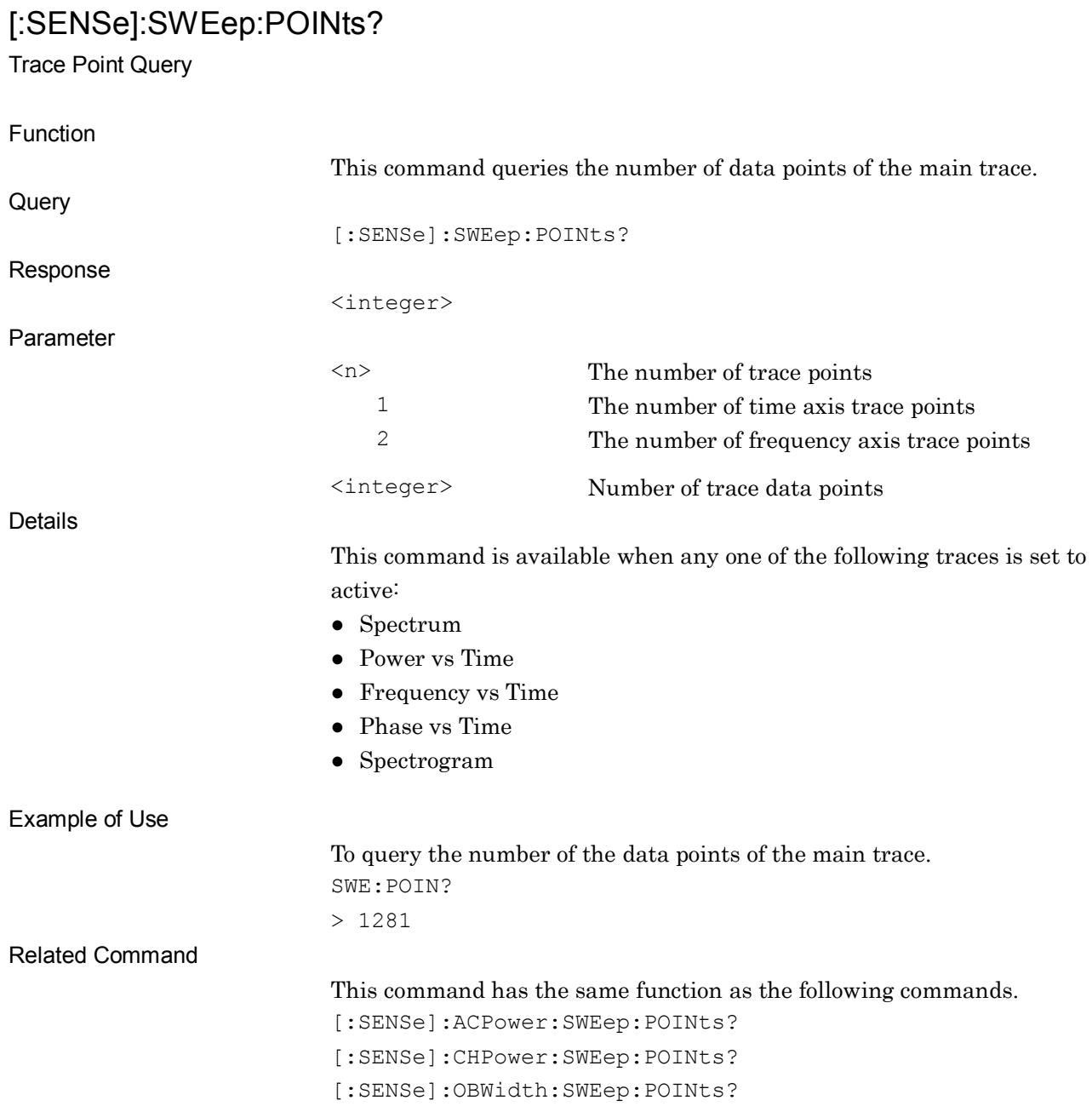

# :TRACe:SWEep:COUNt?

Measurement Count Query

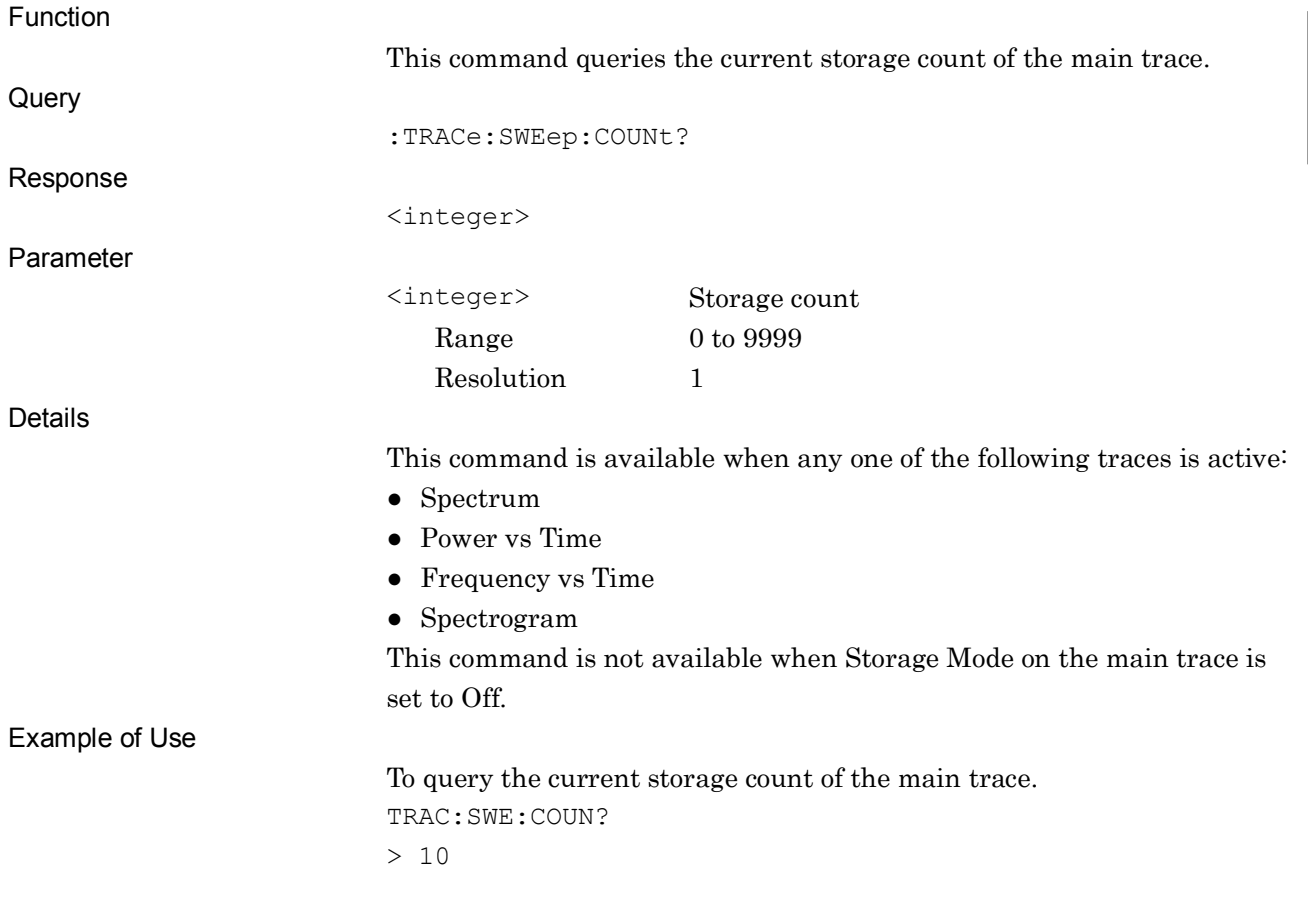

# :DISPlay[:WINDow]:TRACe:X[:SCALe]:CENTer <freq>

Zoom Center

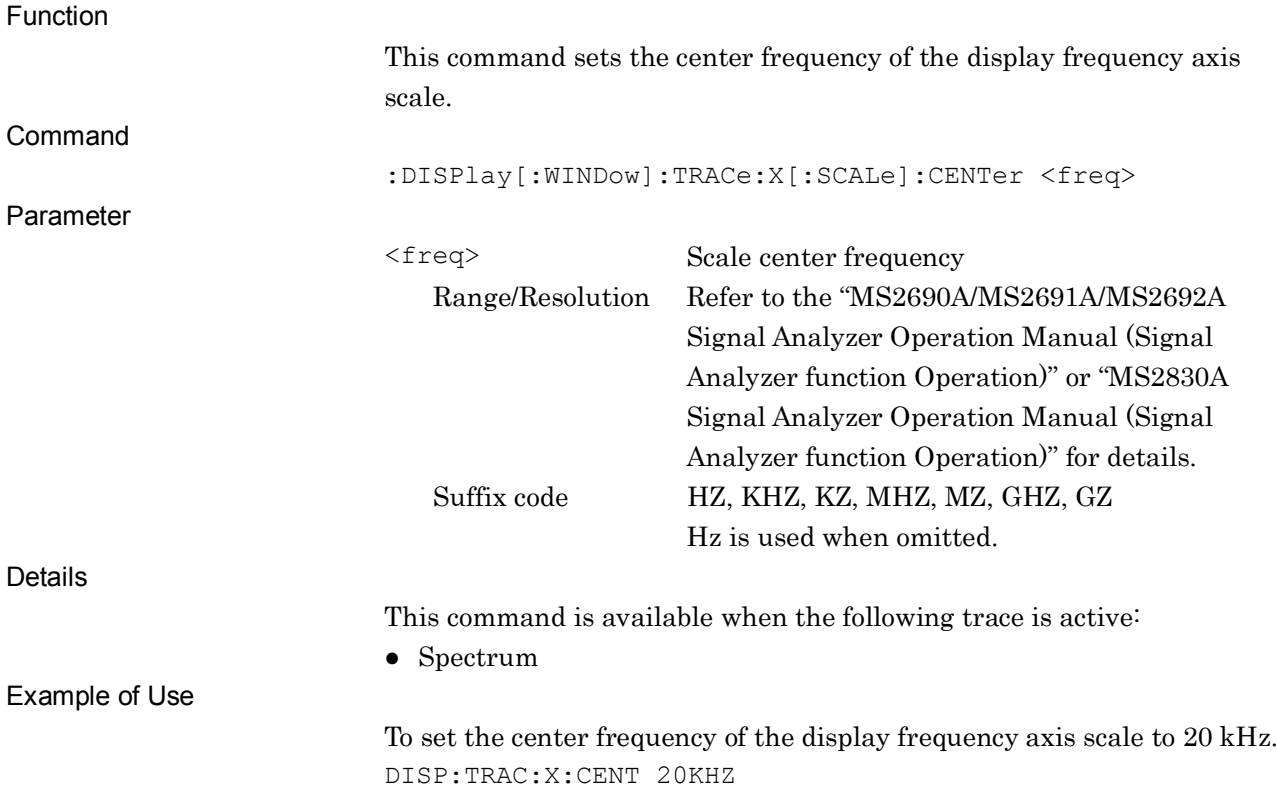

# :DISPlay[:WINDow]:TRACe:X[:SCALe]:CENTer?

Zoom Center Query

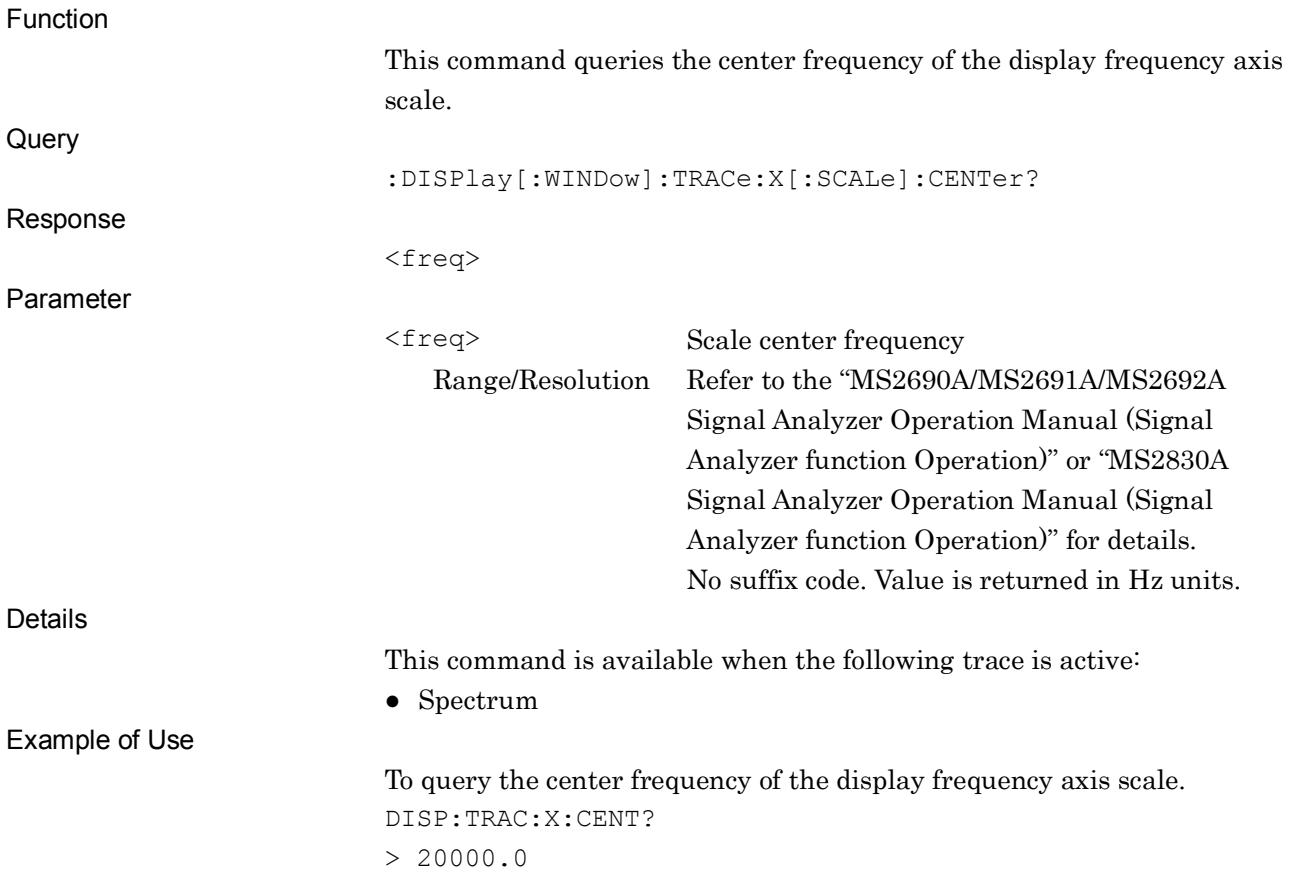

# :DISPlay[:WINDow]:TRACe:X[:SCALe]:WIDTh <freq>

Zoom Width/Vertical Scale Width

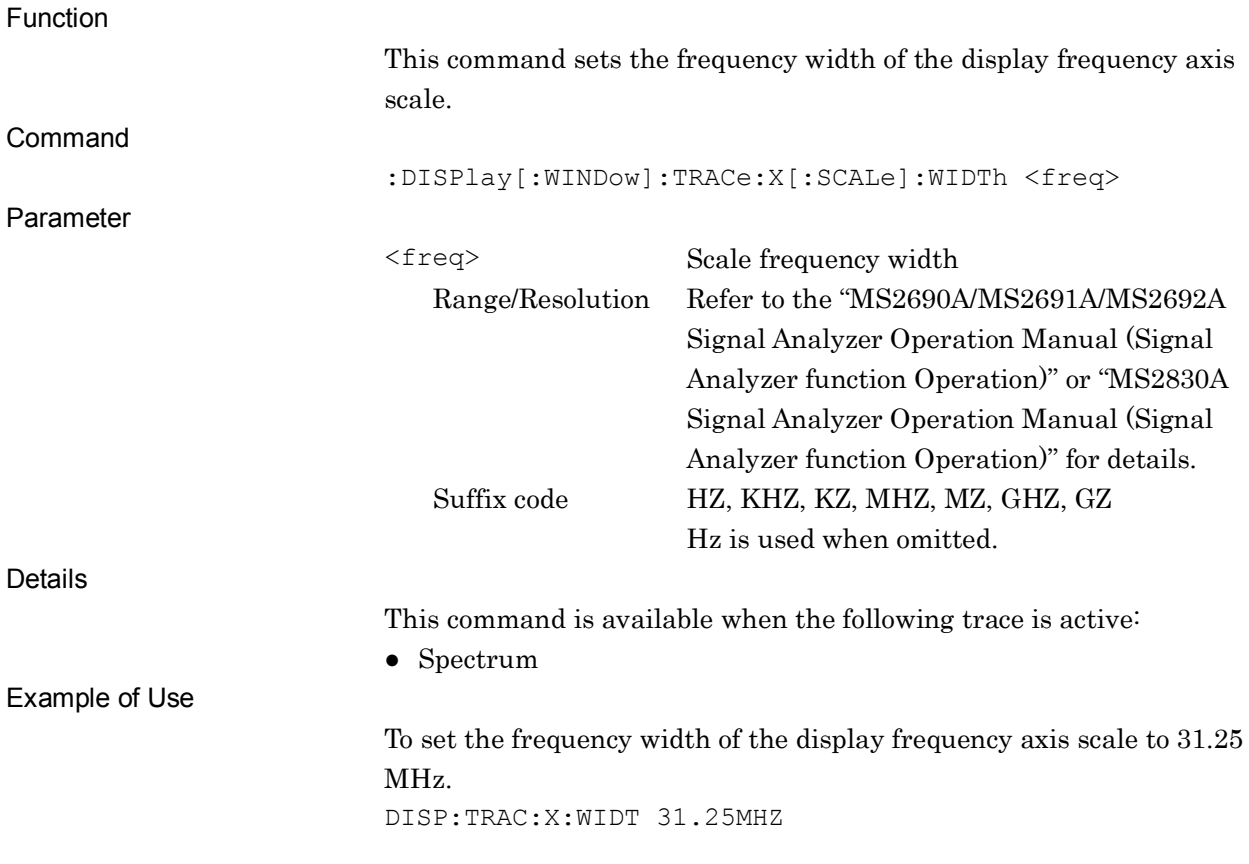

# :DISPlay[:WINDow]:TRACe:X[:SCALe]:WIDTh?

Zoom Width/Vertical Scale Width Query

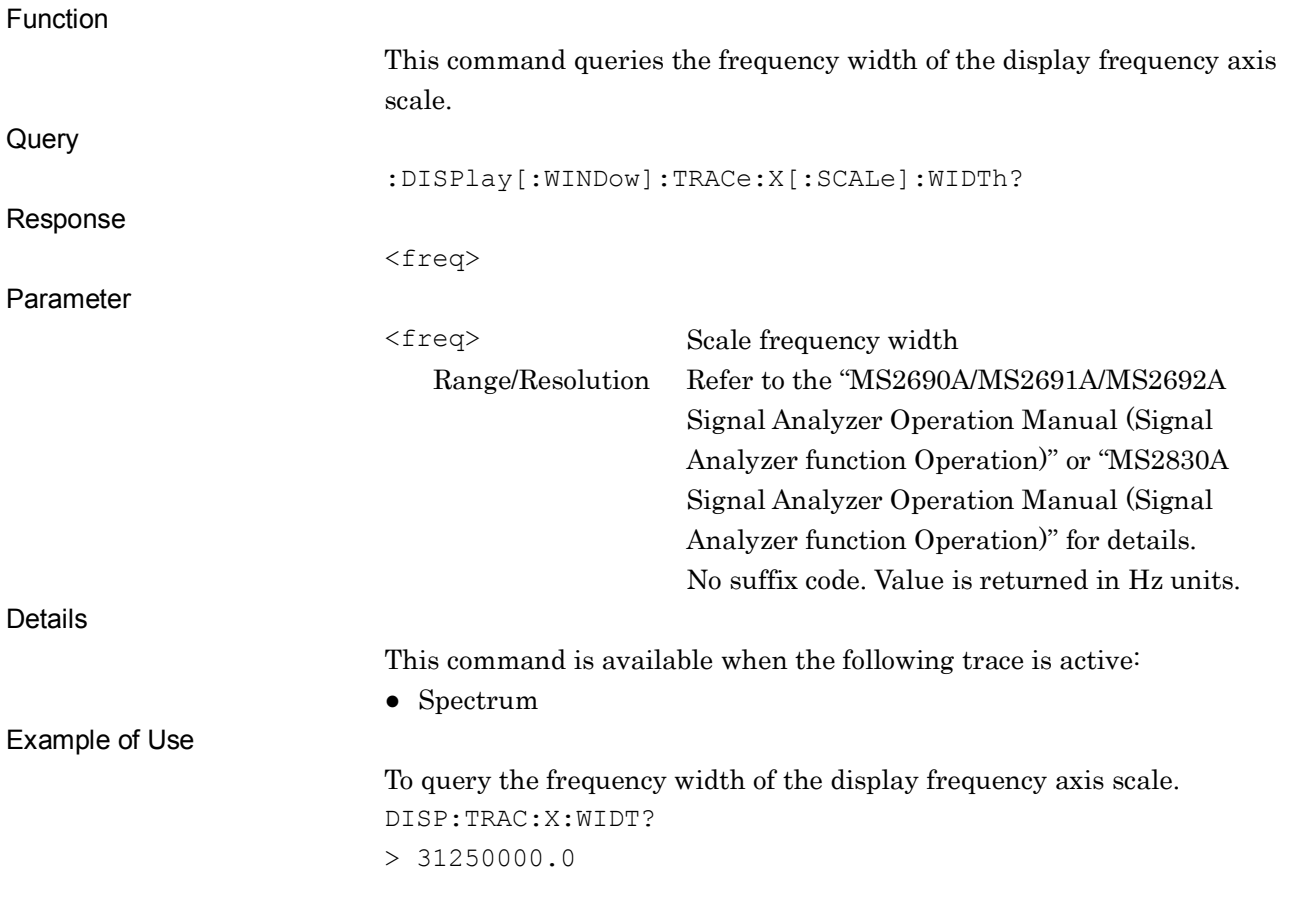

# [:SENSe]:BANDwidth|:BWIDth[:RESolution] <br/>bandwidth>

Resolution Bandwidth

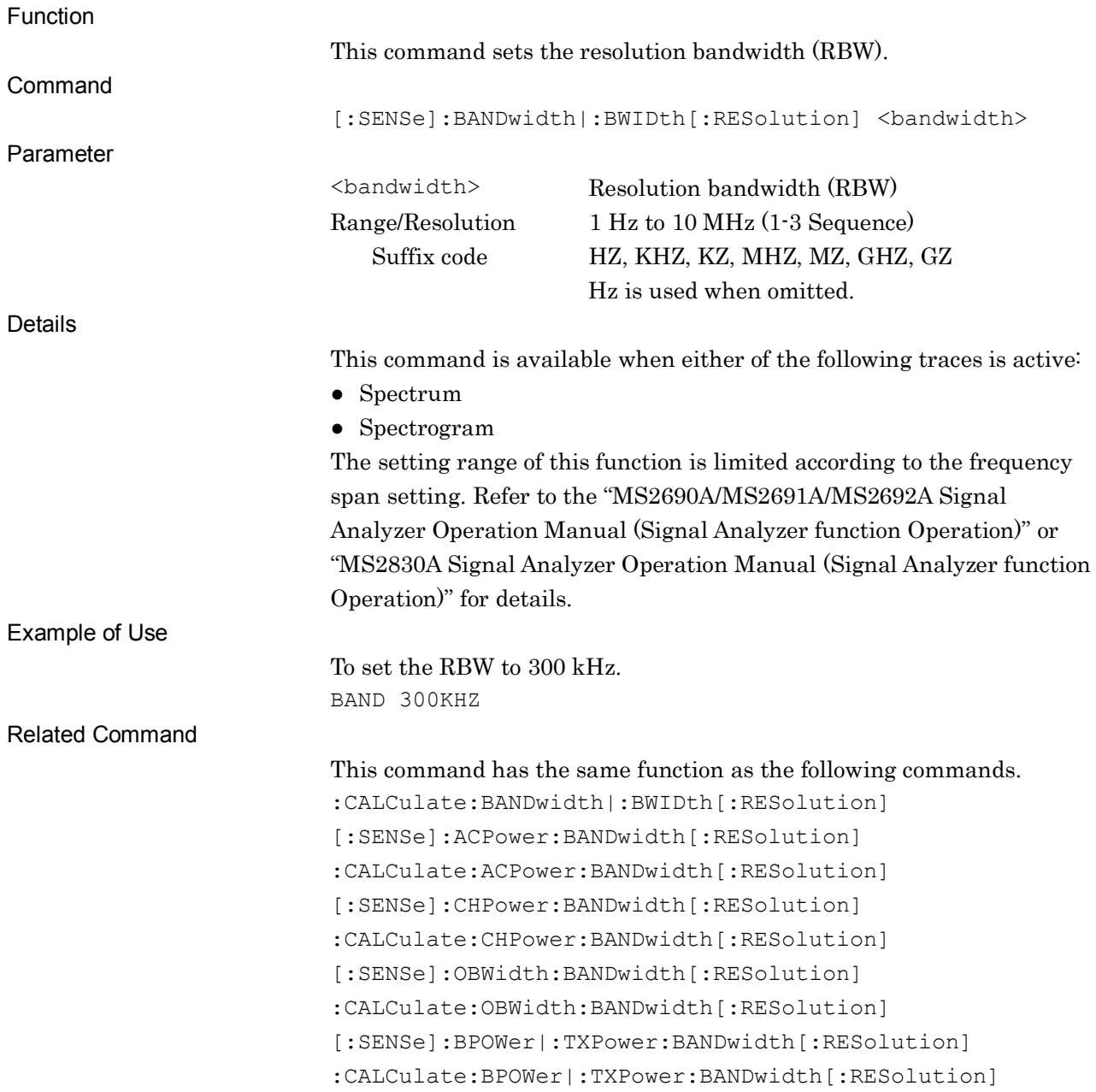

# [:SENSe]:BANDwidth|:BWIDth[:RESolution]?

Resolution Bandwidth Query

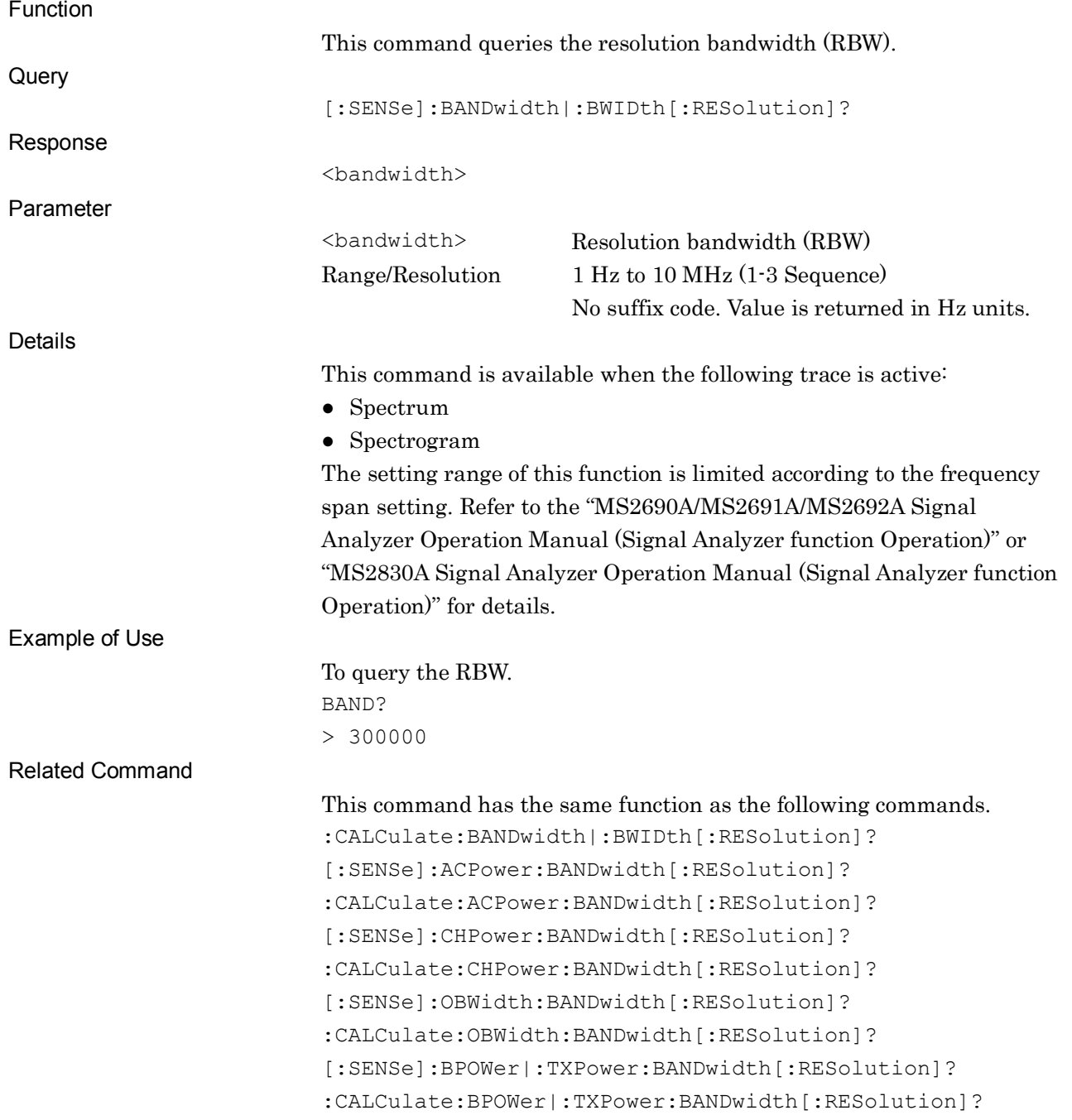

# :CALCulate:BANDwidth|:BWIDth[:RESolution] <br/>bandwidth>

Resolution Bandwidth

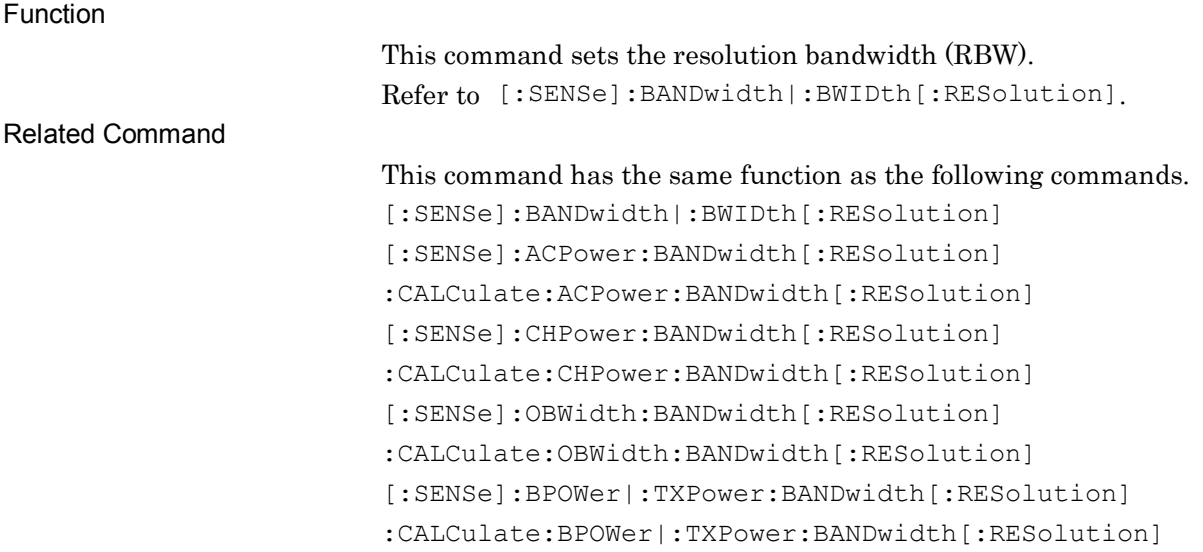
### :CALCulate:BANDwidth|:BWIDth[:RESolution]?

Resolution Bandwidth Query

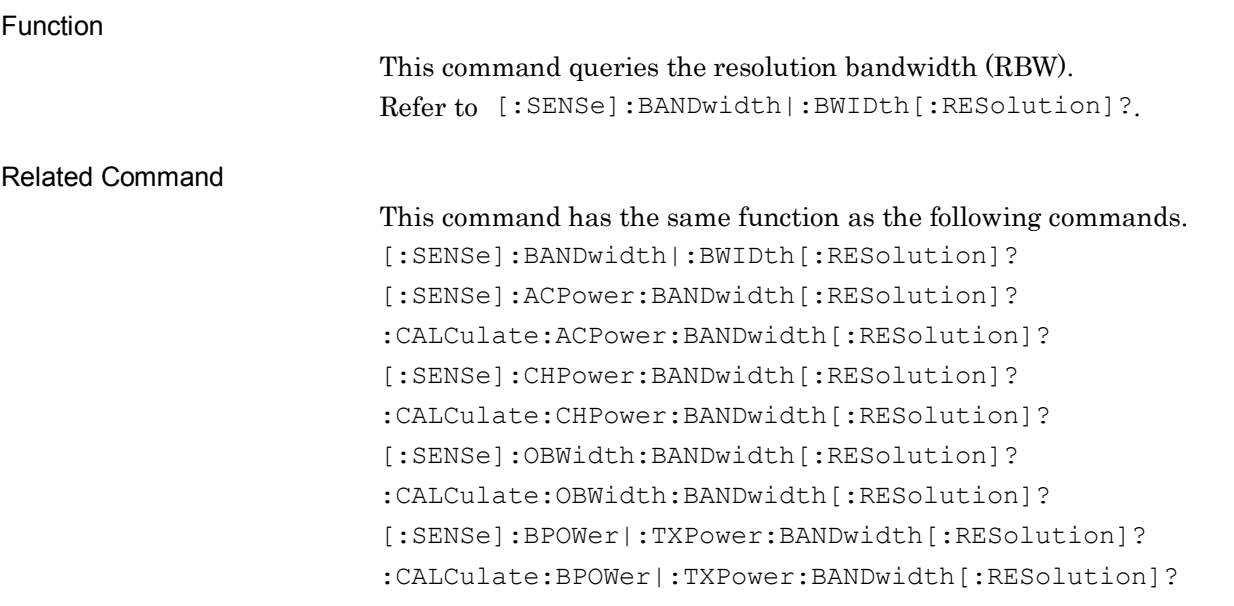

### [:SENSe]:BANDwidth|:BWIDth[:RESolution]:AUTO ON|OFF|1|0

Resolution Bandwidth Auto/Manual

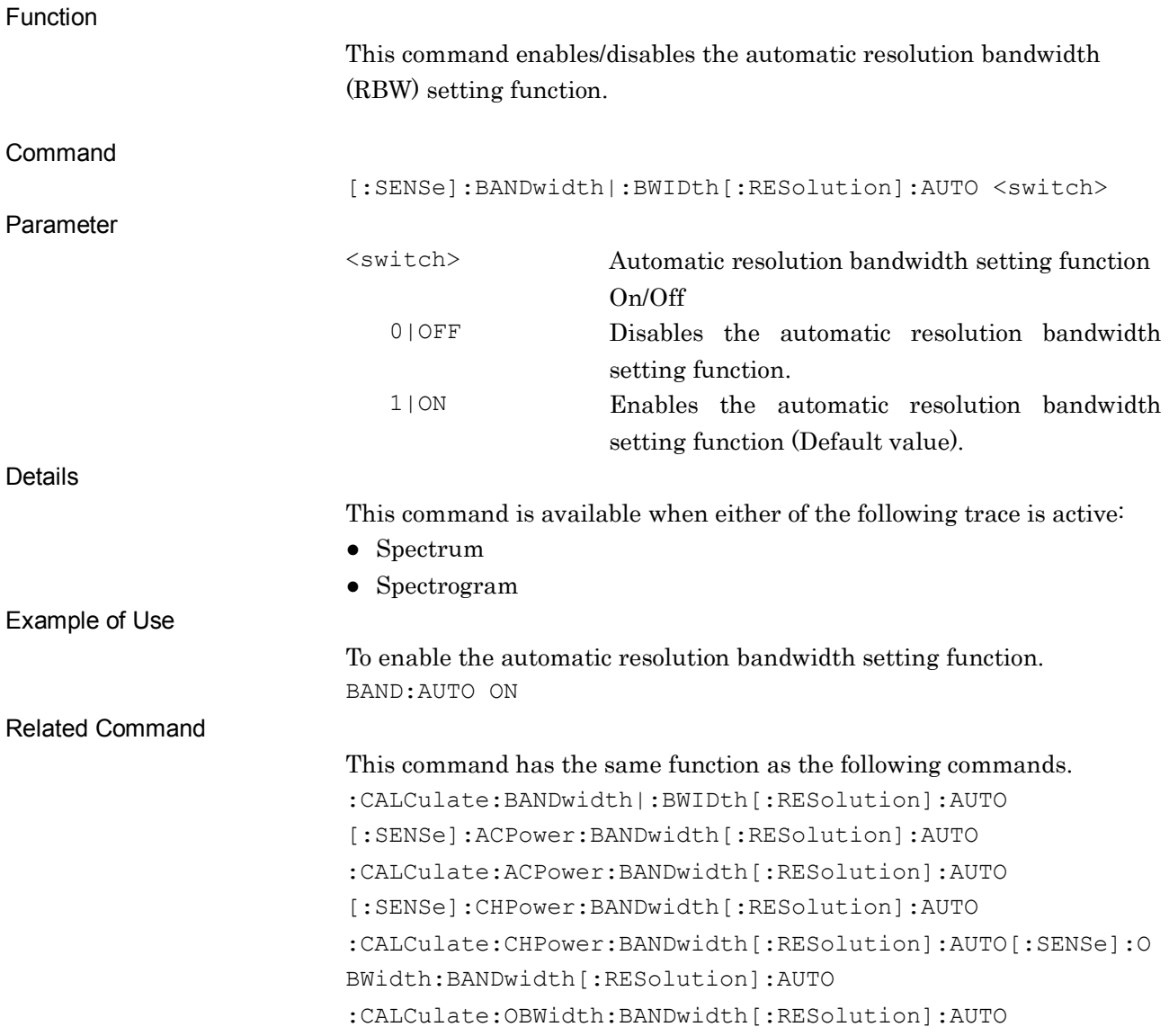

### [:SENSe]:BANDwidth|:BWIDth[:RESolution]:AUTO?

Resolution Bandwidth Auto/Manual Query

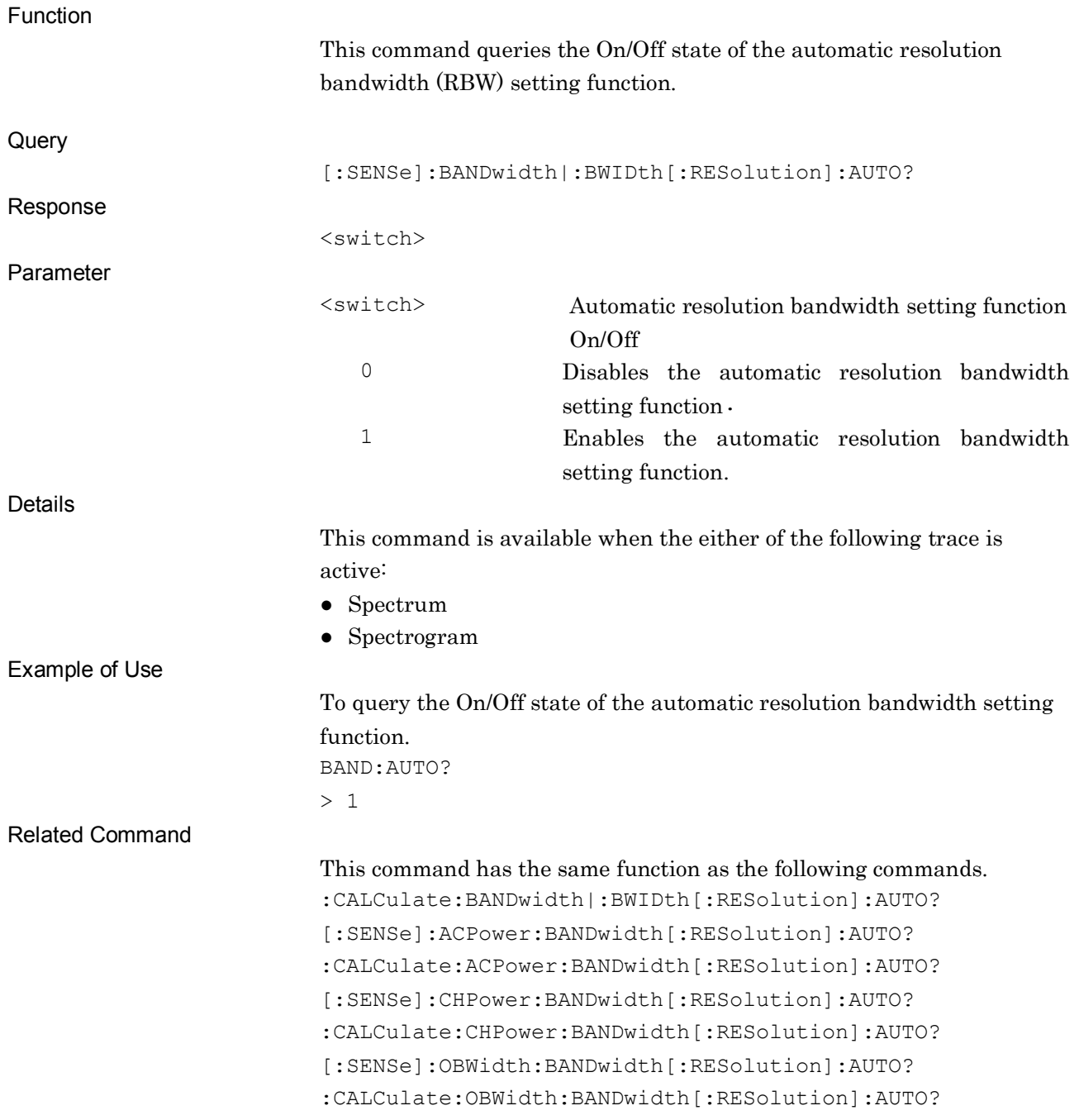

### :CALCulate:BANDwidth|:BWIDth[:RESolution]:AUTO ON|OFF|1|0

Resolution Bandwidth Auto/Manual

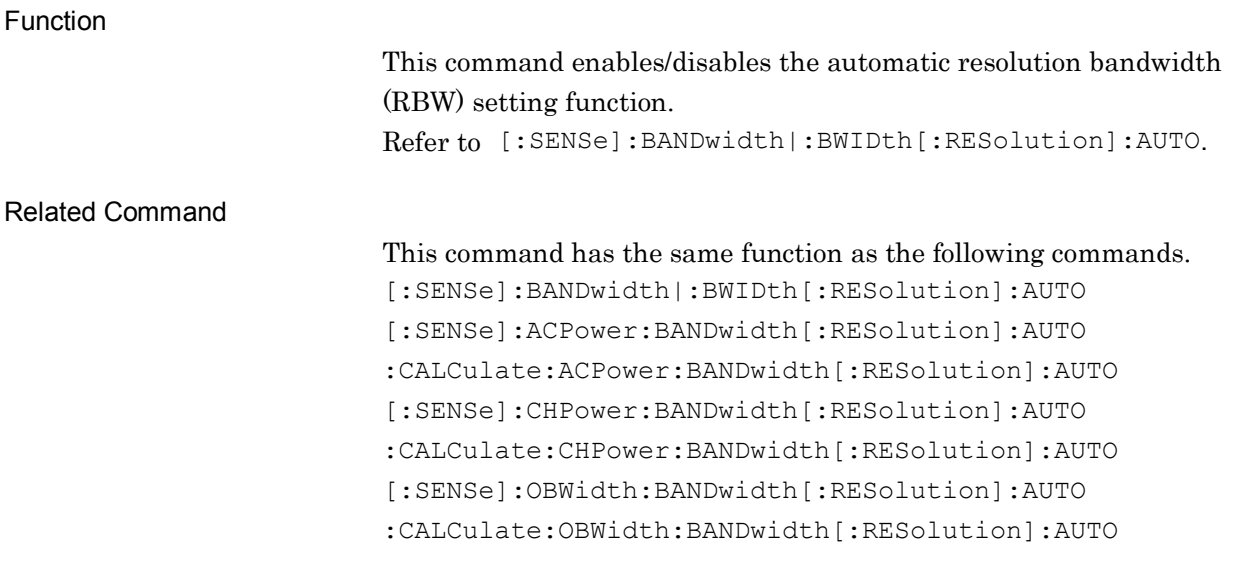

### :CALCulate:BANDwidth|:BWIDth[:RESolution]:AUTO?

Resolution Bandwidth Auto/Manual Query

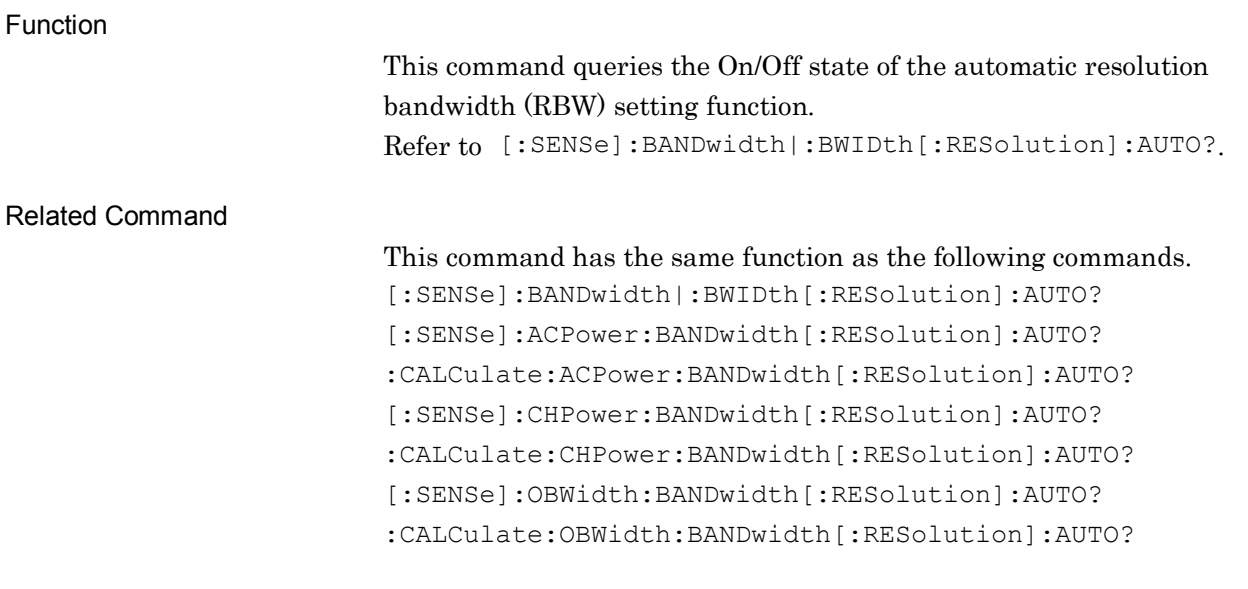

# [:SENSe]:DETector[:FUNCtion] NORMal|POSitive|NEGative|SAMPle|AVERage

Detection Mode

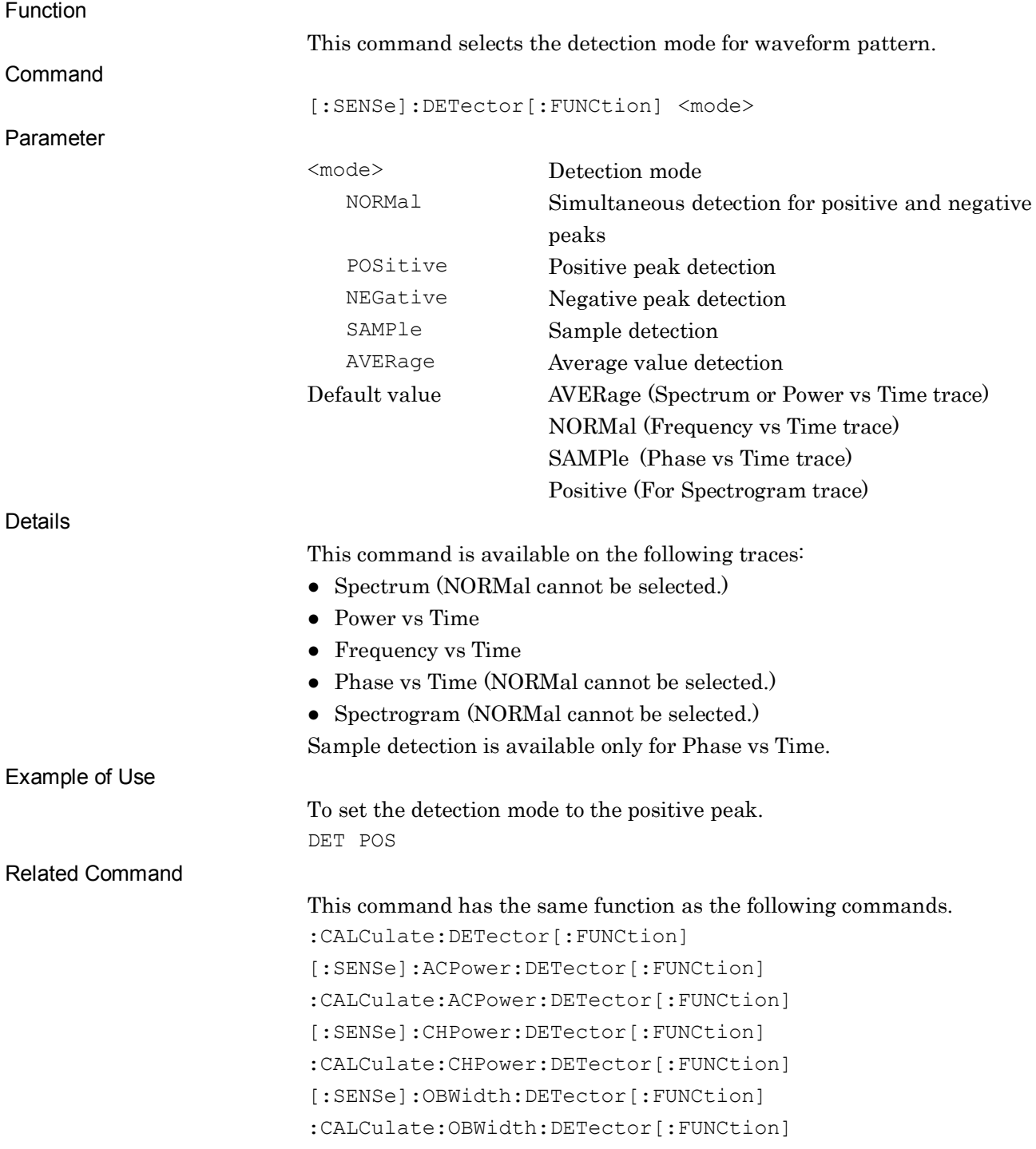

# [:SENSe]:DETector[:FUNCtion]?

Detection Mode Query

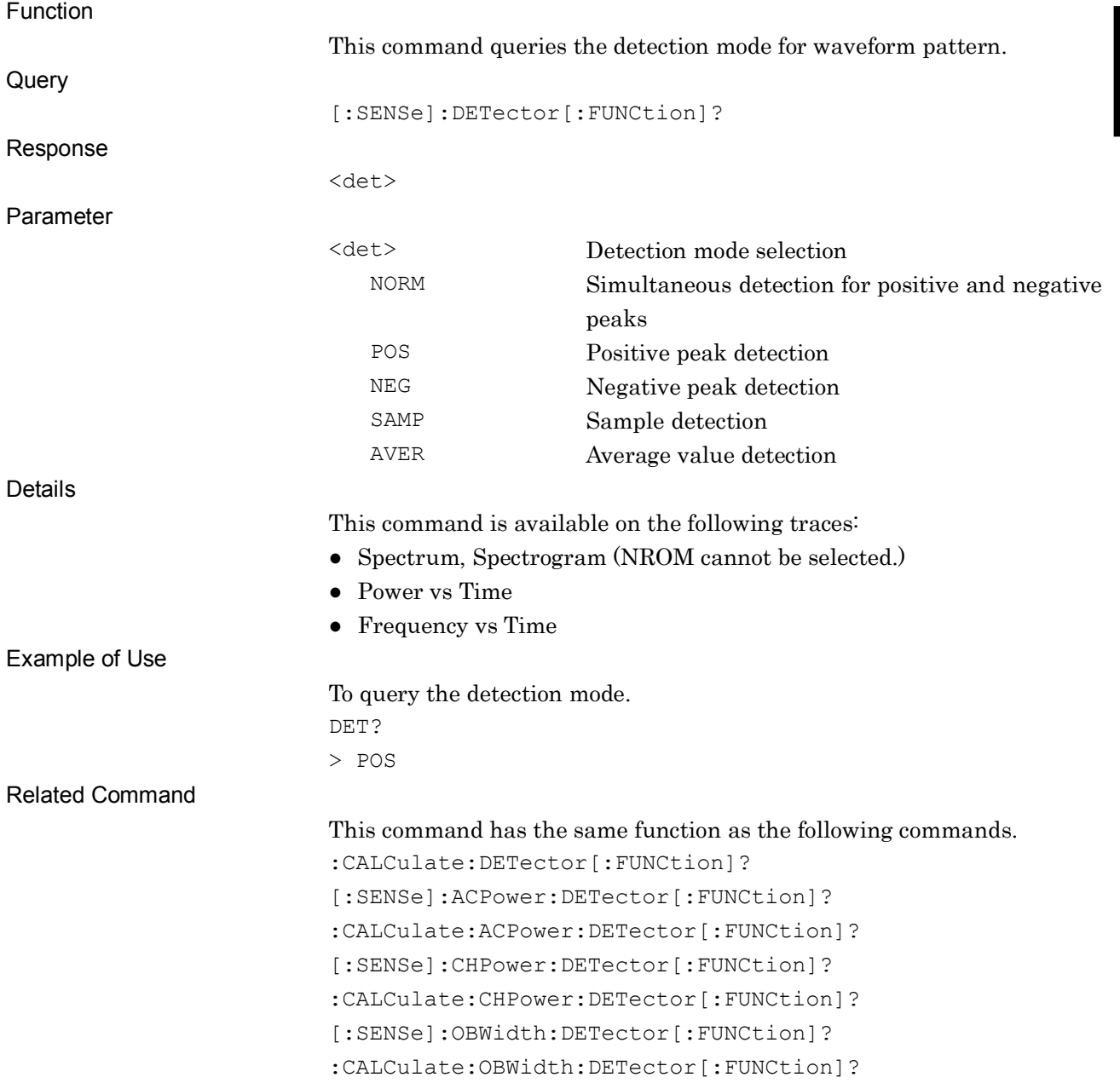

# :CALCulate:DETector[:FUNCtion] NORMal|POSitive|NEGative|SAMPle|AVERage

Detection Mode

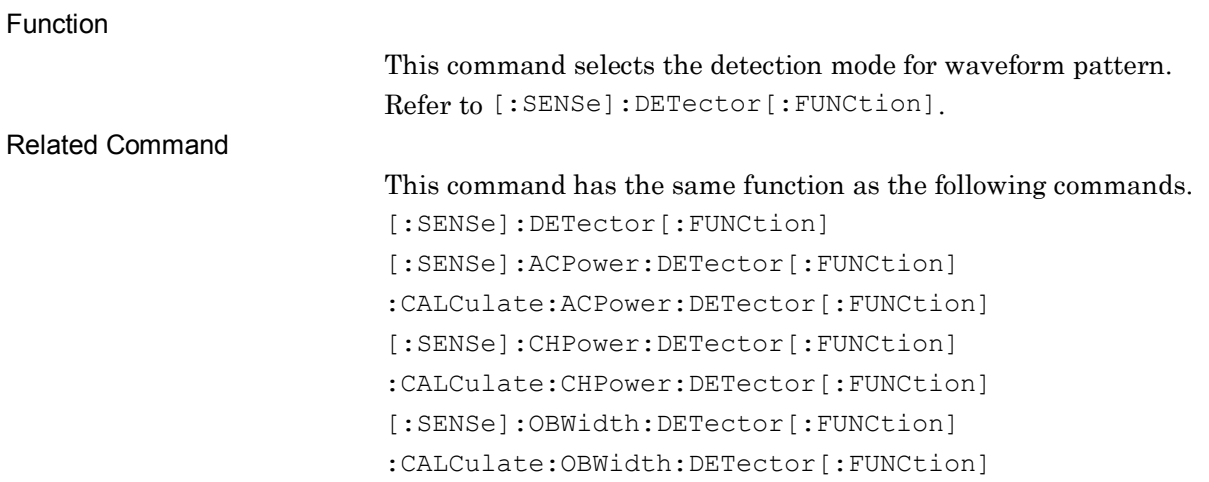

#### :CALCulate:DETector[:FUNCtion]?

Detection Mode Query

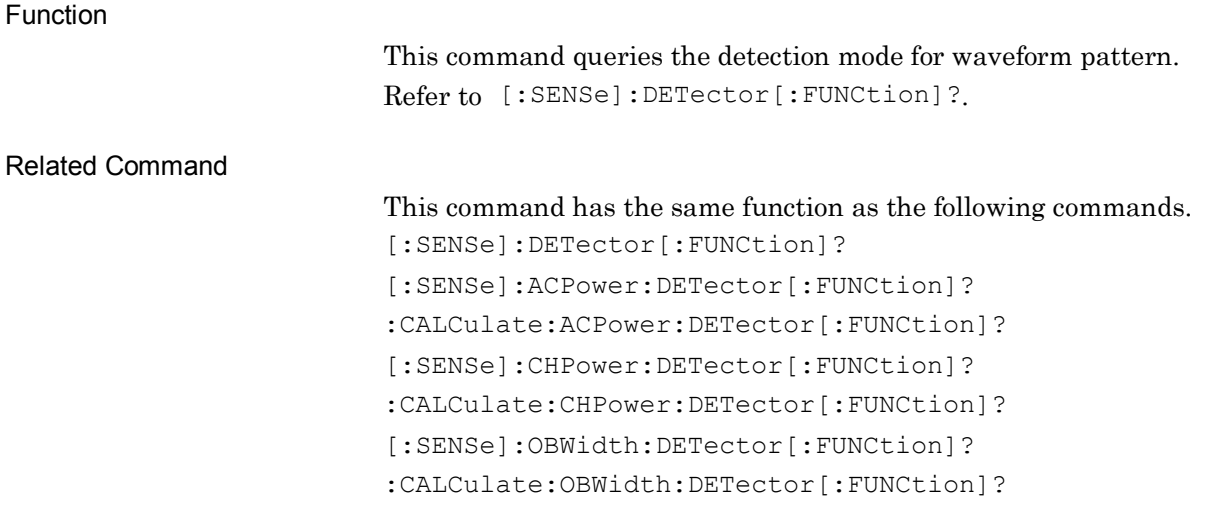

### :TRACe:STORage:MODE OFF|MAXHold|LAVerage|MINHold

Storage Mode

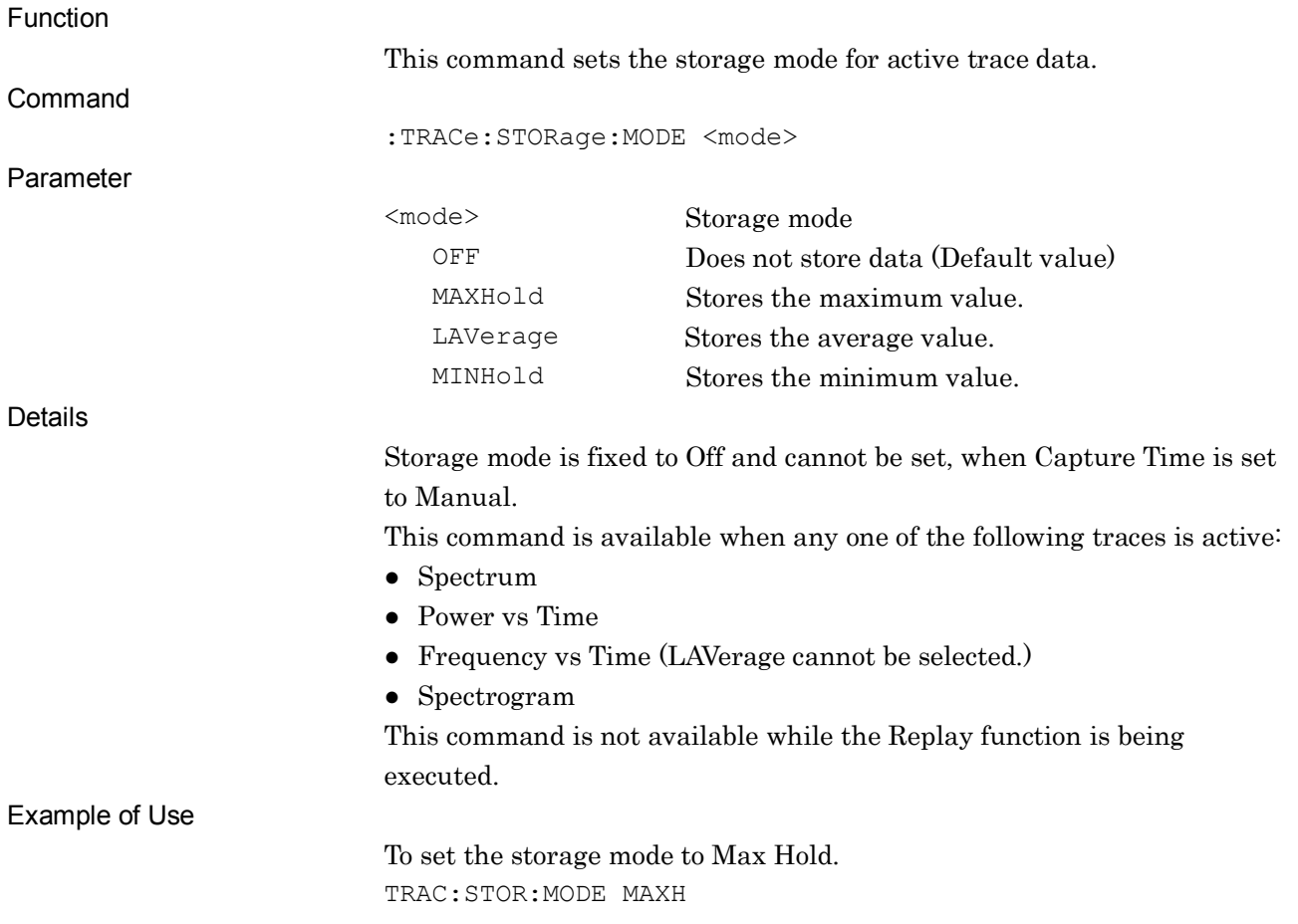

# :TRACe:STORage:MODE?

Storage Mode Query

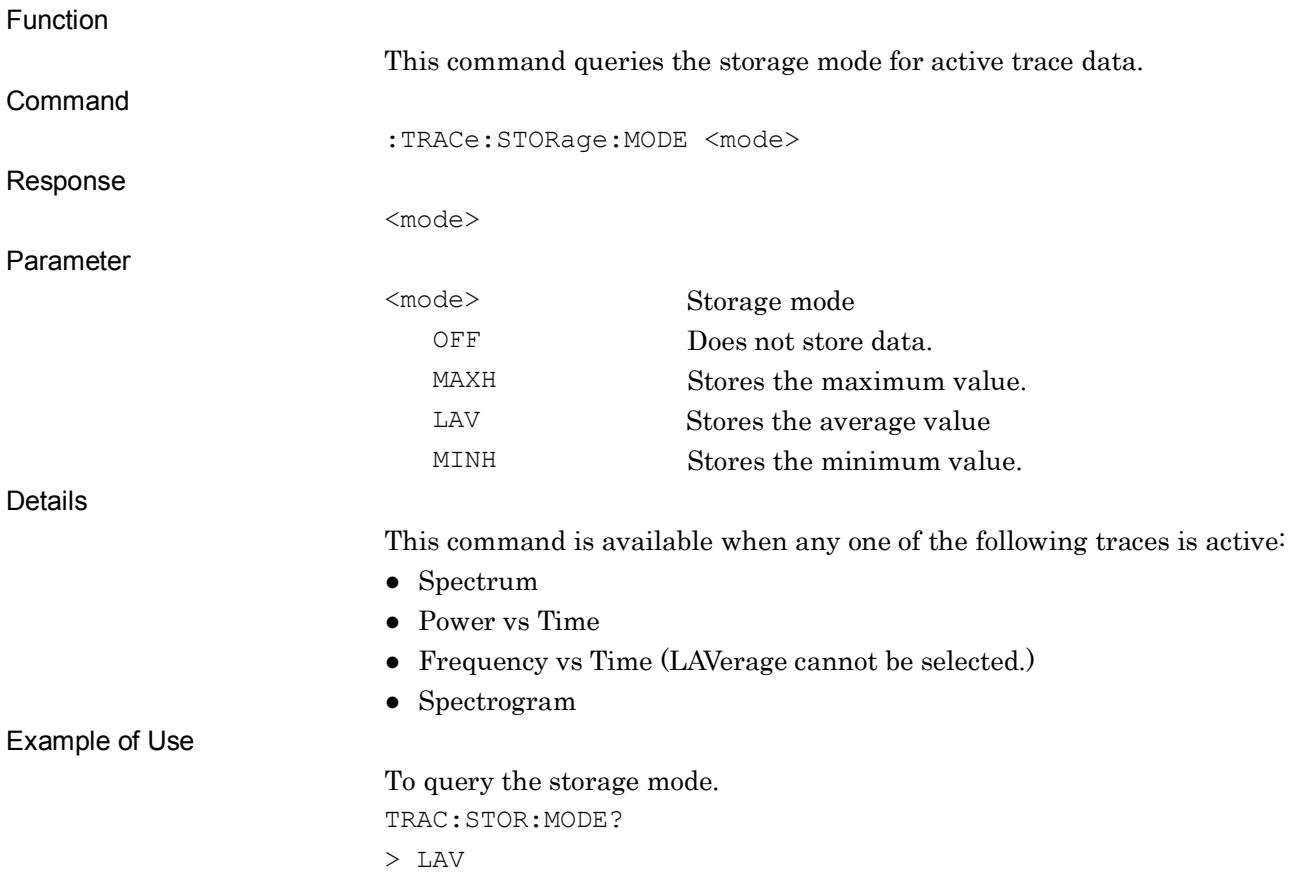

#### [:SENSe]:AVERage:COUNt <integer> Storage Count Function This command sets the storage count. Command [:SENSe]:AVERage:COUNt <integer> Parameter <integer> Storage count Range 2 to 9999 Default value 10 Details This command is available when any one of the following traces is active: ● Spectrum ● Power vs Time ● Frequency vs Time ● Spectrogram This command is not available while the Replay function is being executed. Example of Use To set the storage count to 110. AVER:COUN 110 Related Command This command has the same function as the following commands. [:SENSe]:ACPower:AVERage:COUNt [:SENSe]:CHPower:AVERage:COUNt [:SENSe]:OBWidth:AVERage:COUNt [:SENSe]:BPOWer|:TXPower:ACPower:AVERage:COUNt

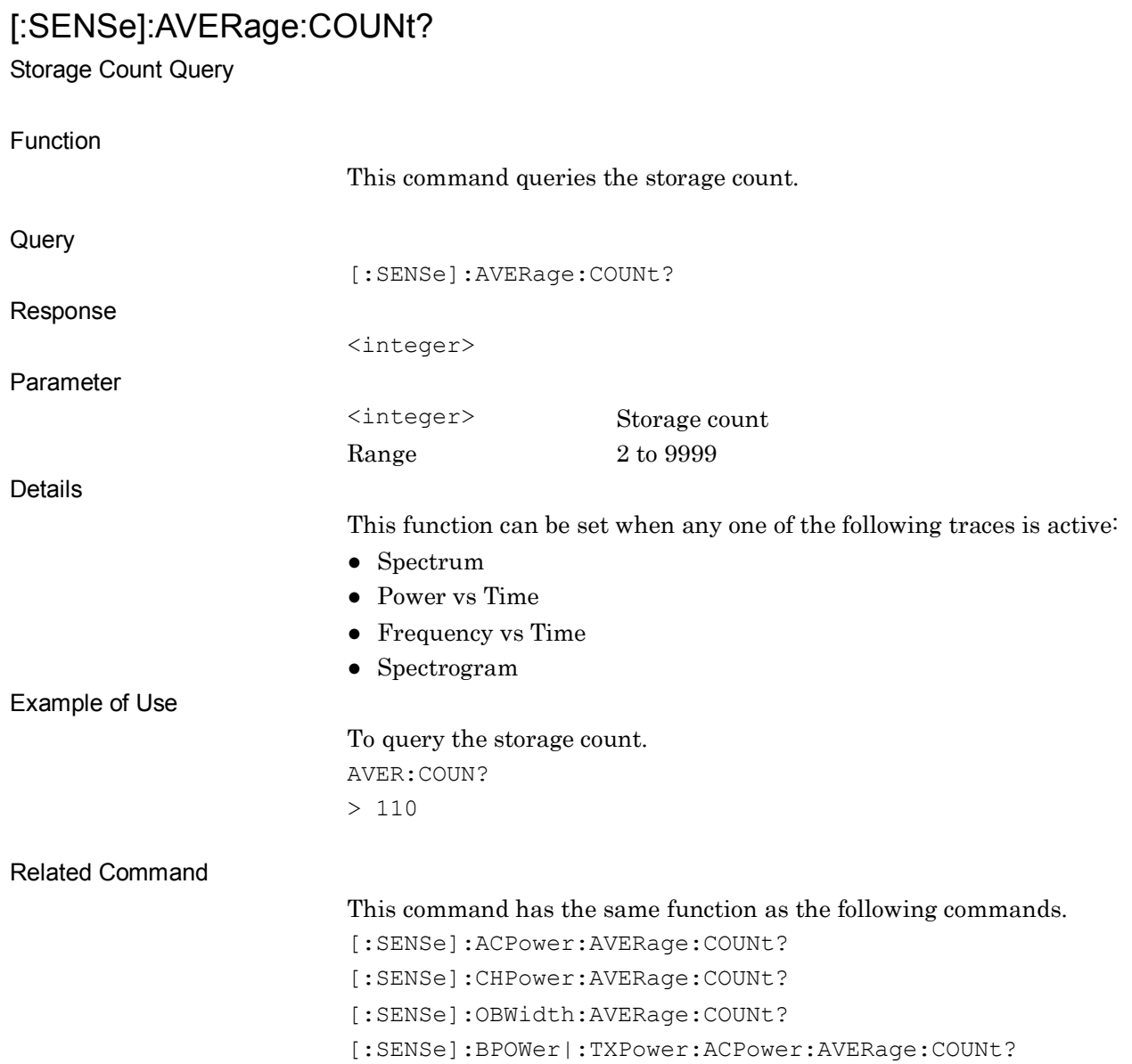

#### :DISPlay:WINDow[1]:TRACe:Y[:SCALe]:PDIVision[:LOGarithmic] <rel\_ampl> Log Scale Range

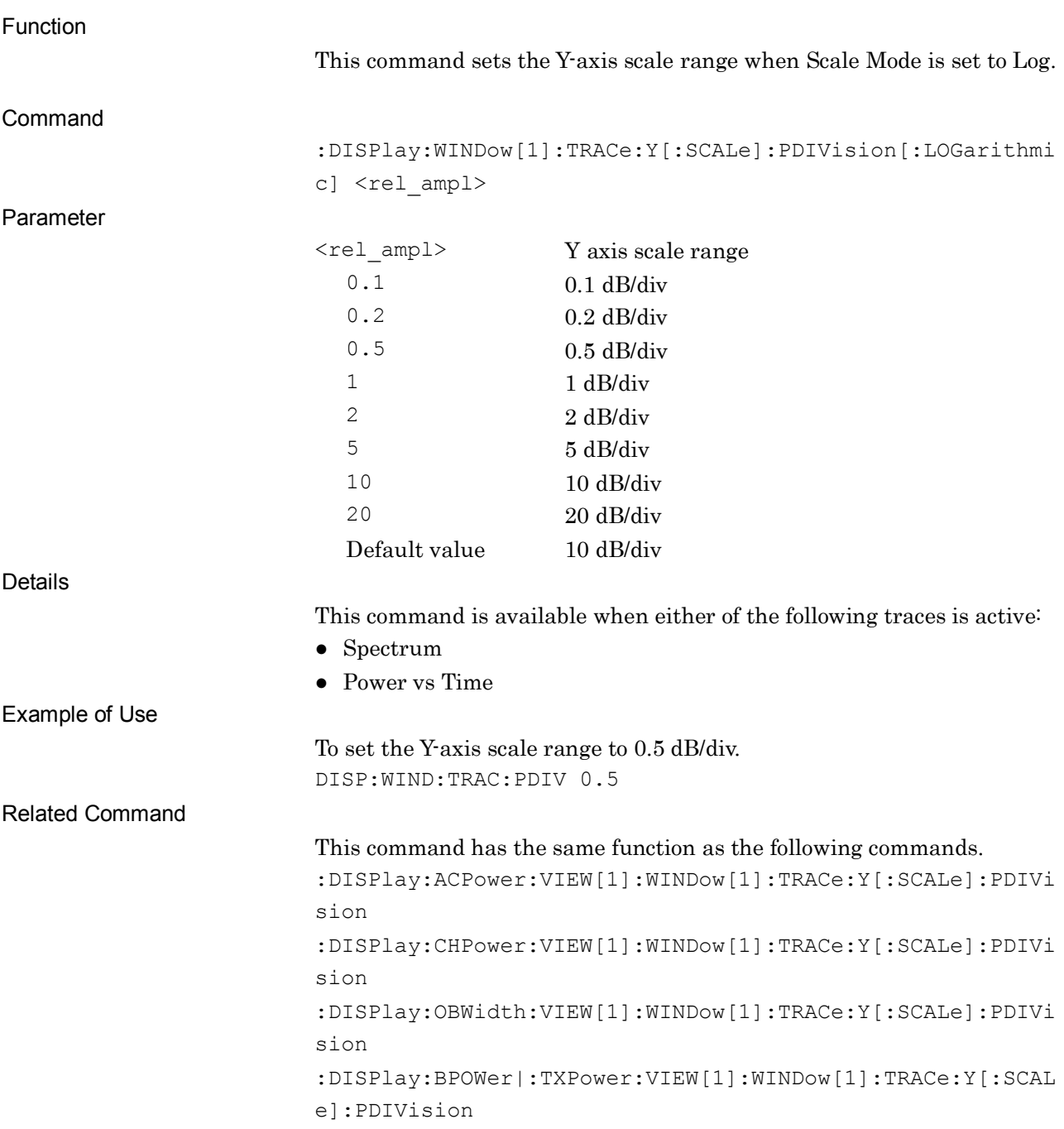

# :DISPlay:WINDow[1]:TRACe:Y[:SCALe]:PDIVision[:LOGarithmic]?

Log Scale Range Query

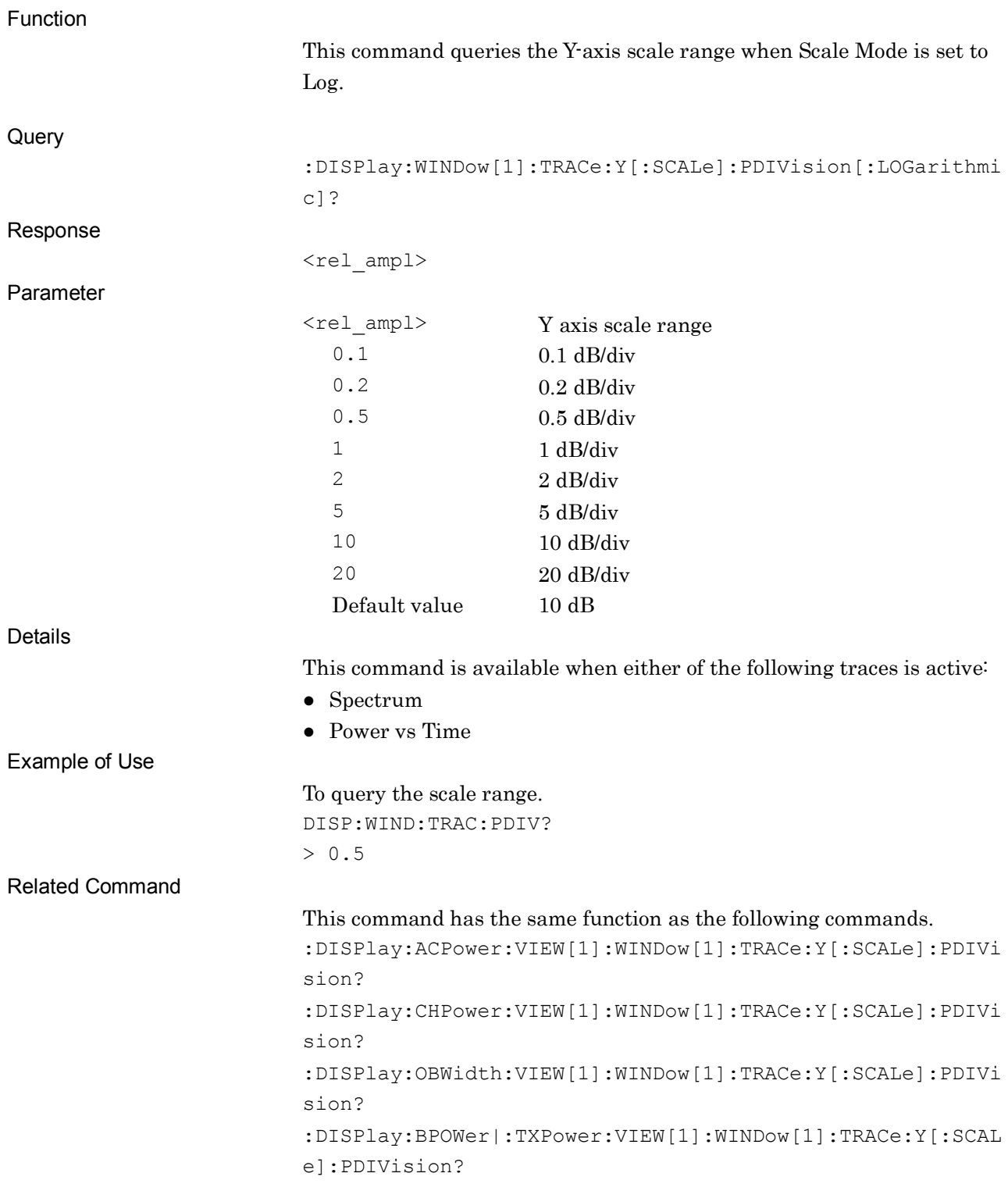

# :DISPlay:WINDow[1]:TRACe:Y[:SCALe]:PDIVision:LINear <percent>

Linear Scale Range

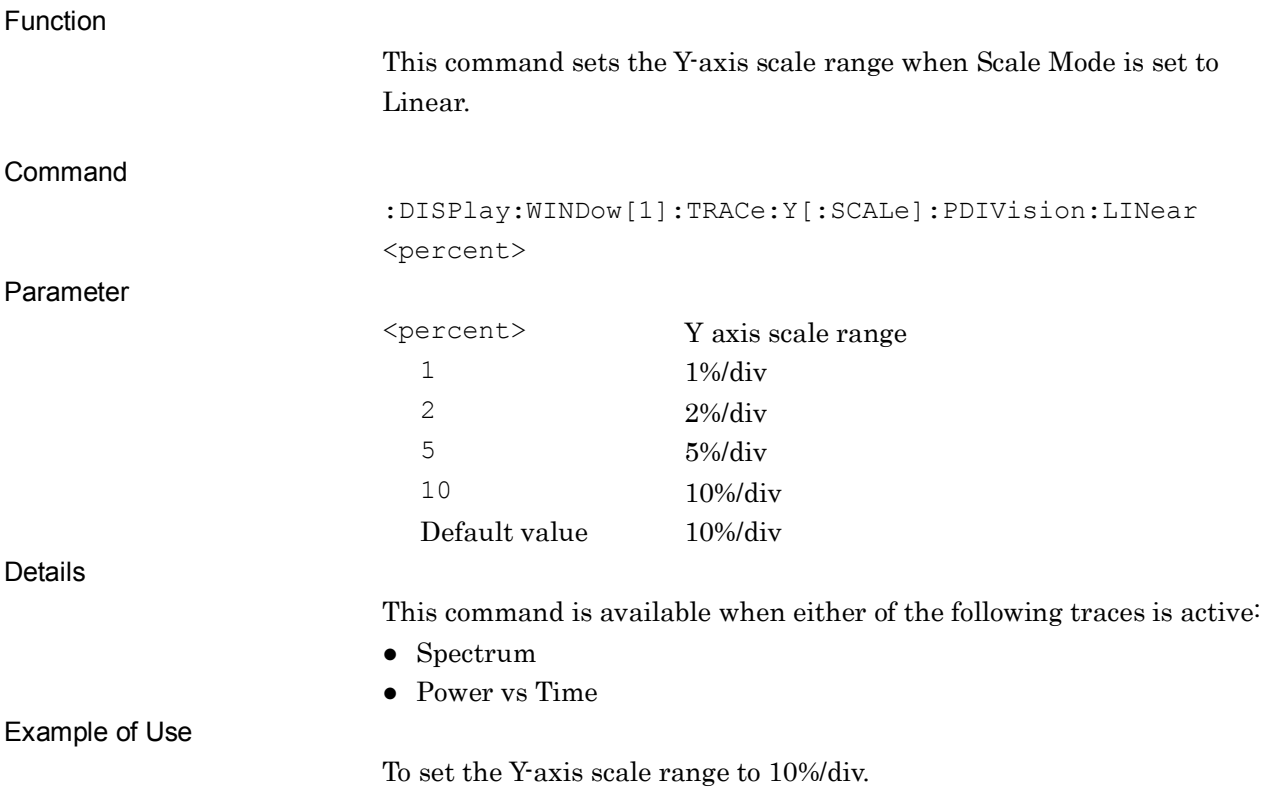

DISP:WIND:TRAC:Y:PDIV:LIN 10

### :DISPlay:WINDow[1]:TRACe:Y[:SCALe]:PDIVision:LINear?

Linear Scale Range Query

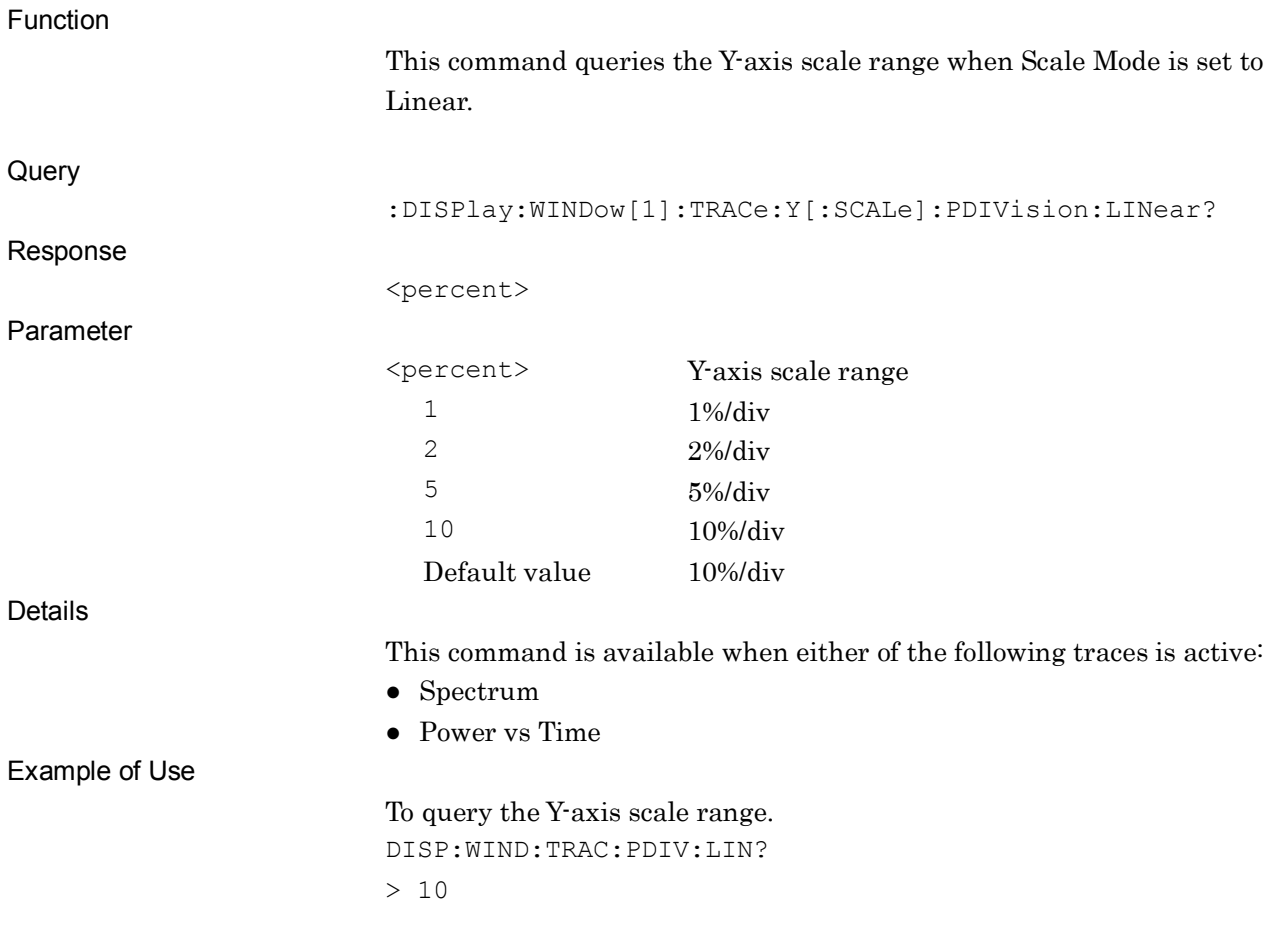

# :DISPlay:WINDow[1]:TRACe:Y[:SCALe]:LINE[:LOGarithmic] <line>

Log Scale Line

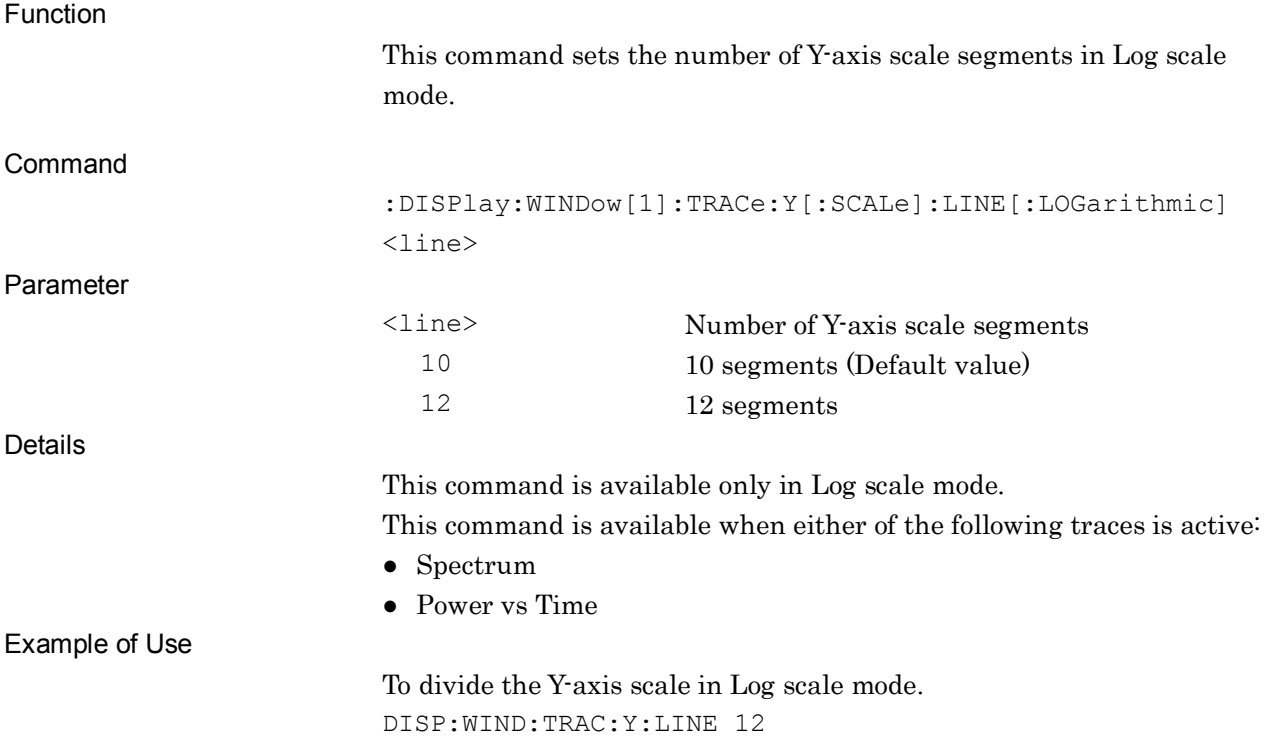

# :DISPlay:WINDow[1]:TRACe:Y[:SCALe]:LINE[:LOGarithmic]?

Log Scale Line Query

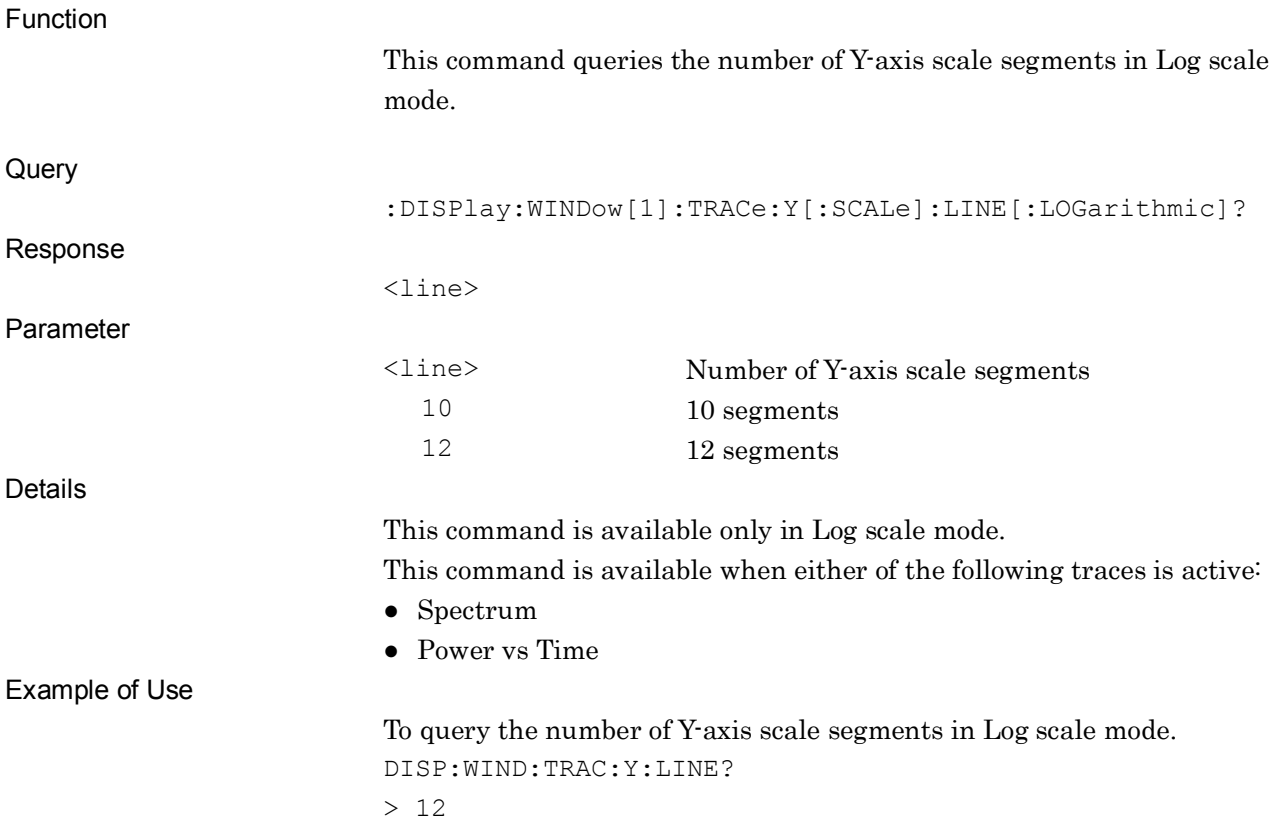

# :CALCulate:SMOothing[:STATe] OFF|ON|0|1

Smoothing

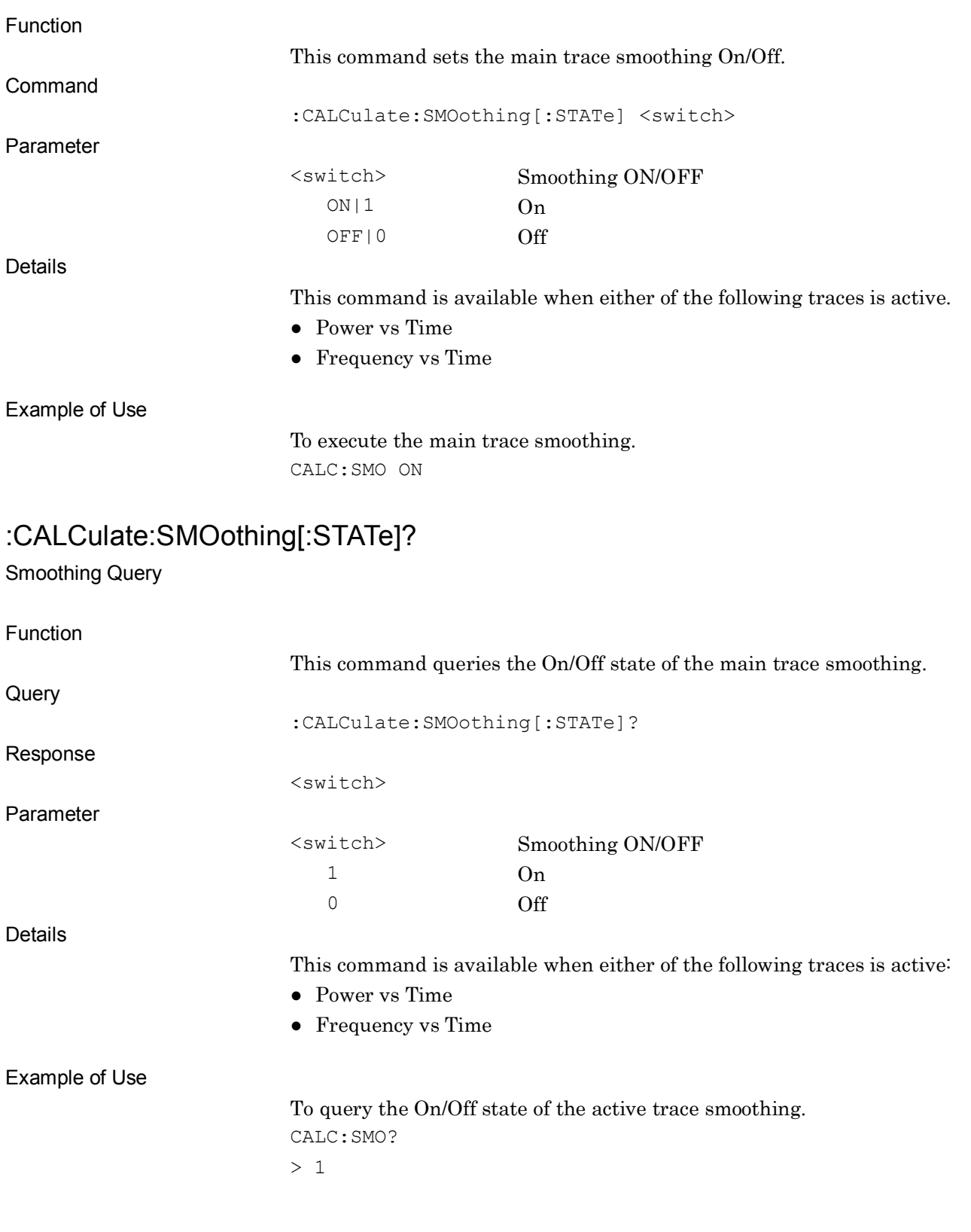

### :CALCulate:SMOothing:LENGth <time>

Smoothing Time Length

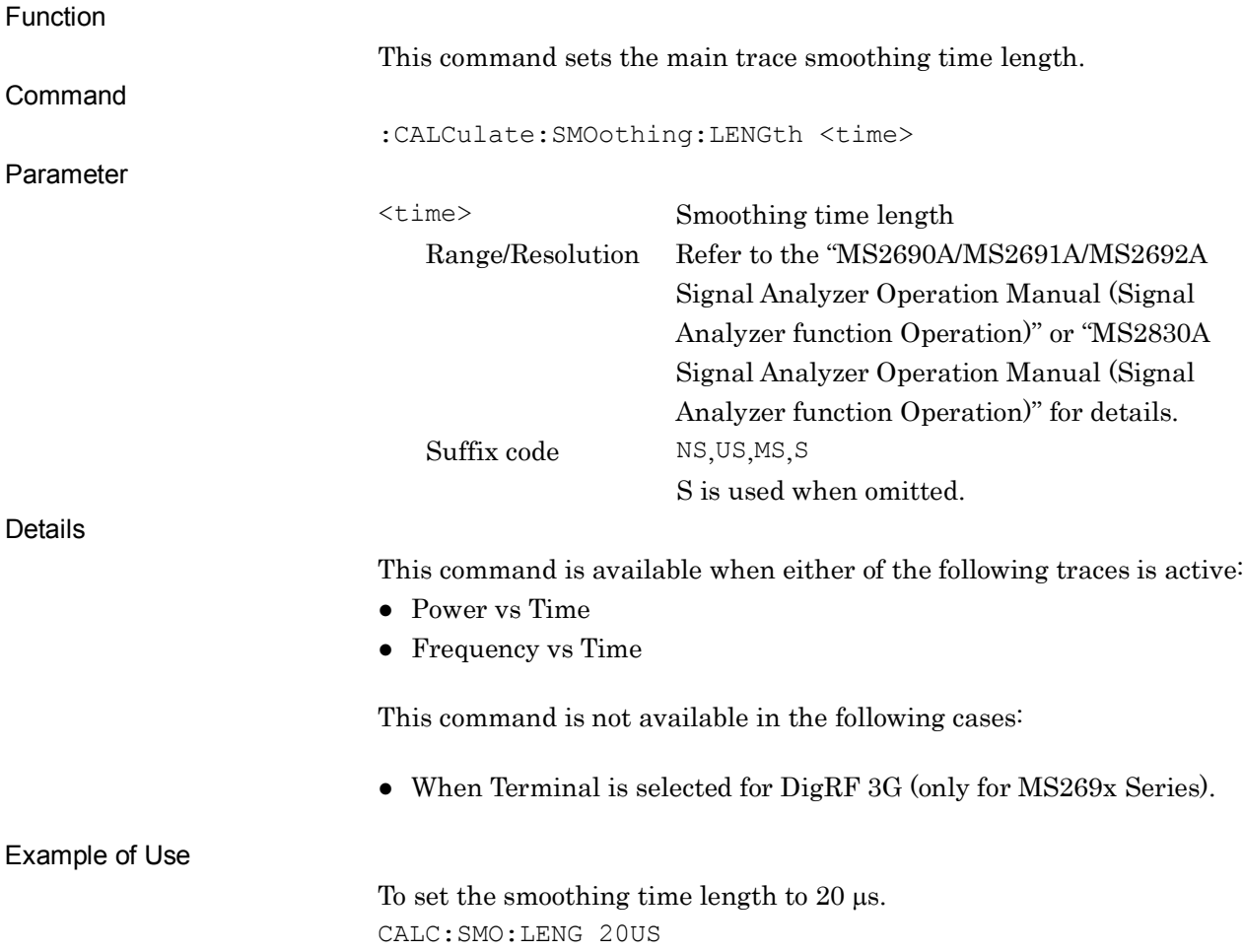

### :CALCulate:SMOothing:LENGth?

Smoothing Time Length Query

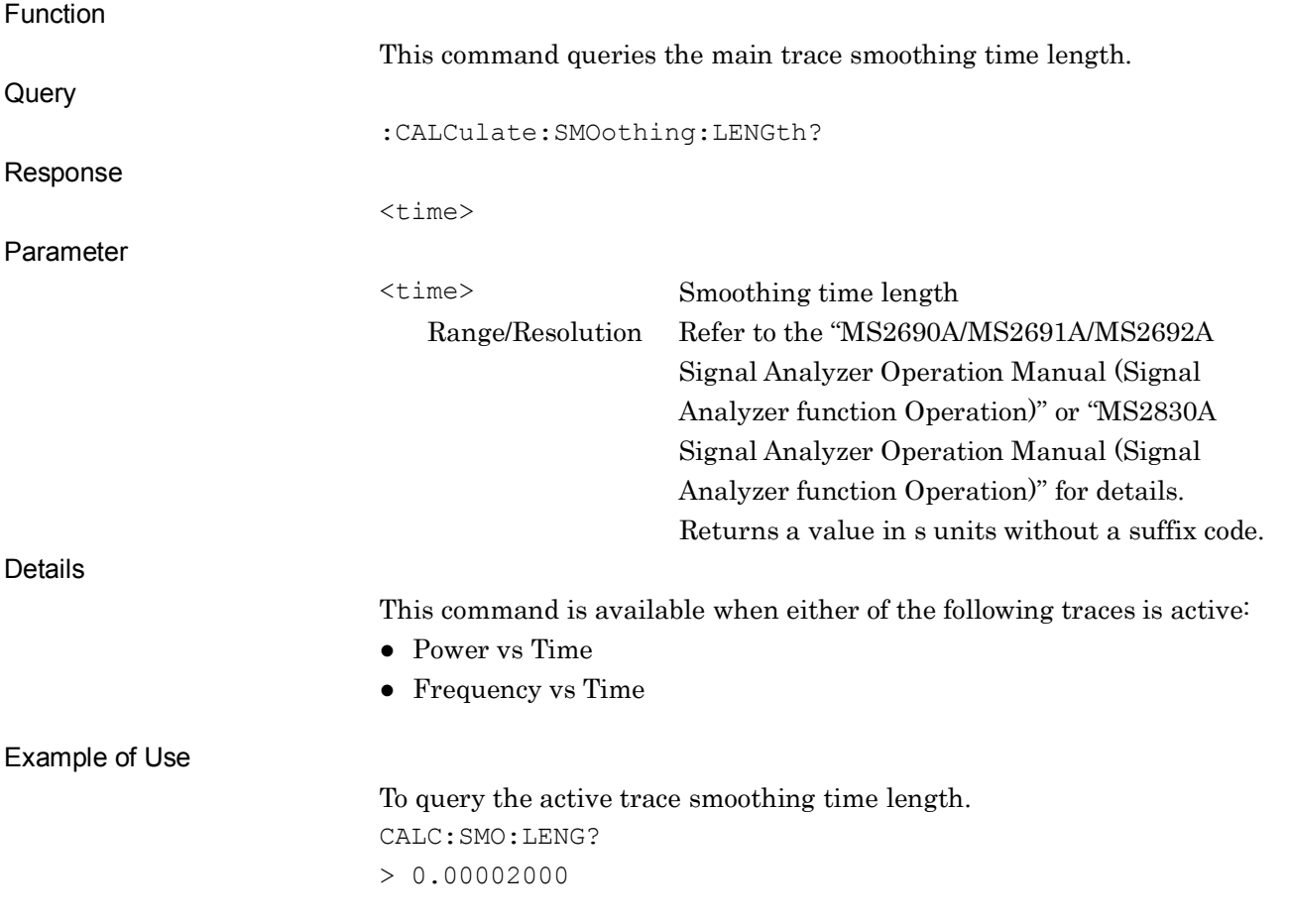

# :CALCulate:FILTer:TYPE OFF|RECT|GAUSsian|NYQuist|RNYQuist

Filter Type

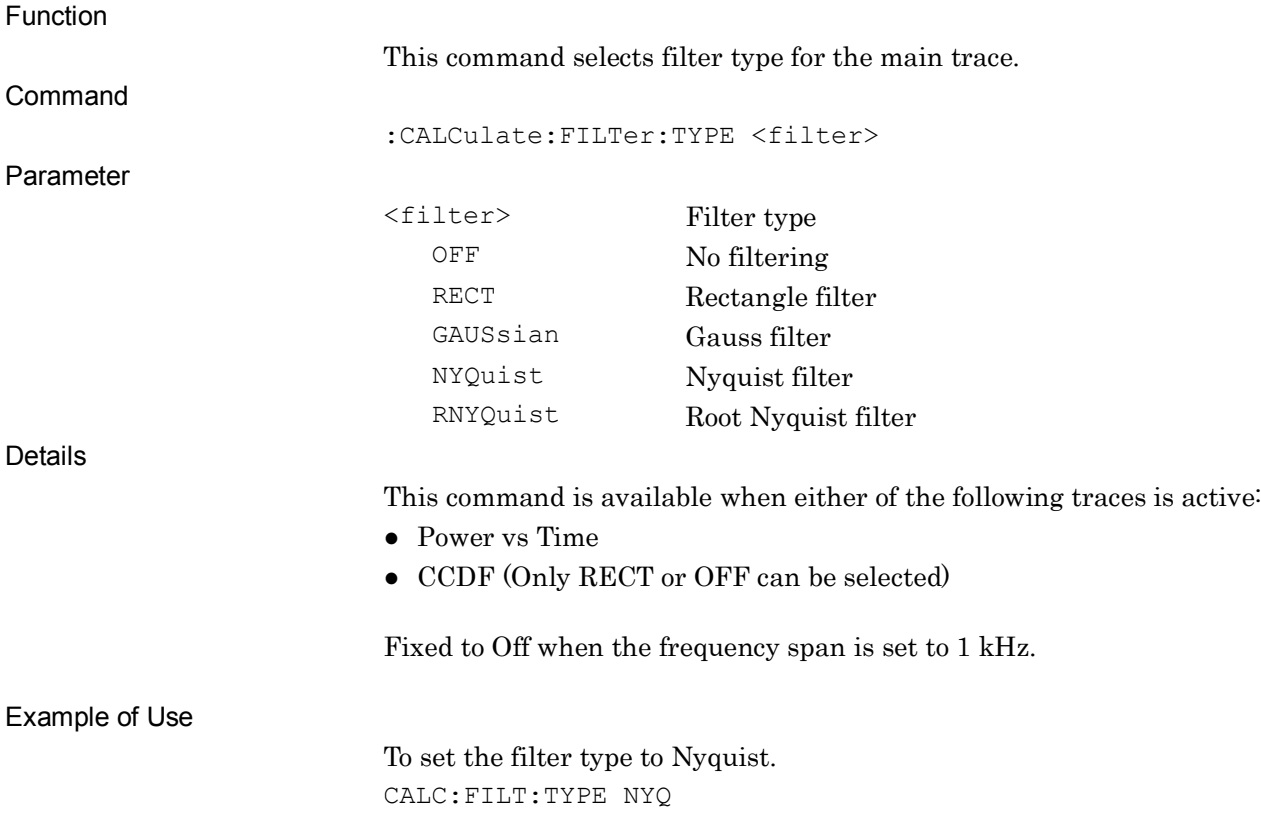

### :CALCulate:FILTer:TYPE?

Filter Type Query

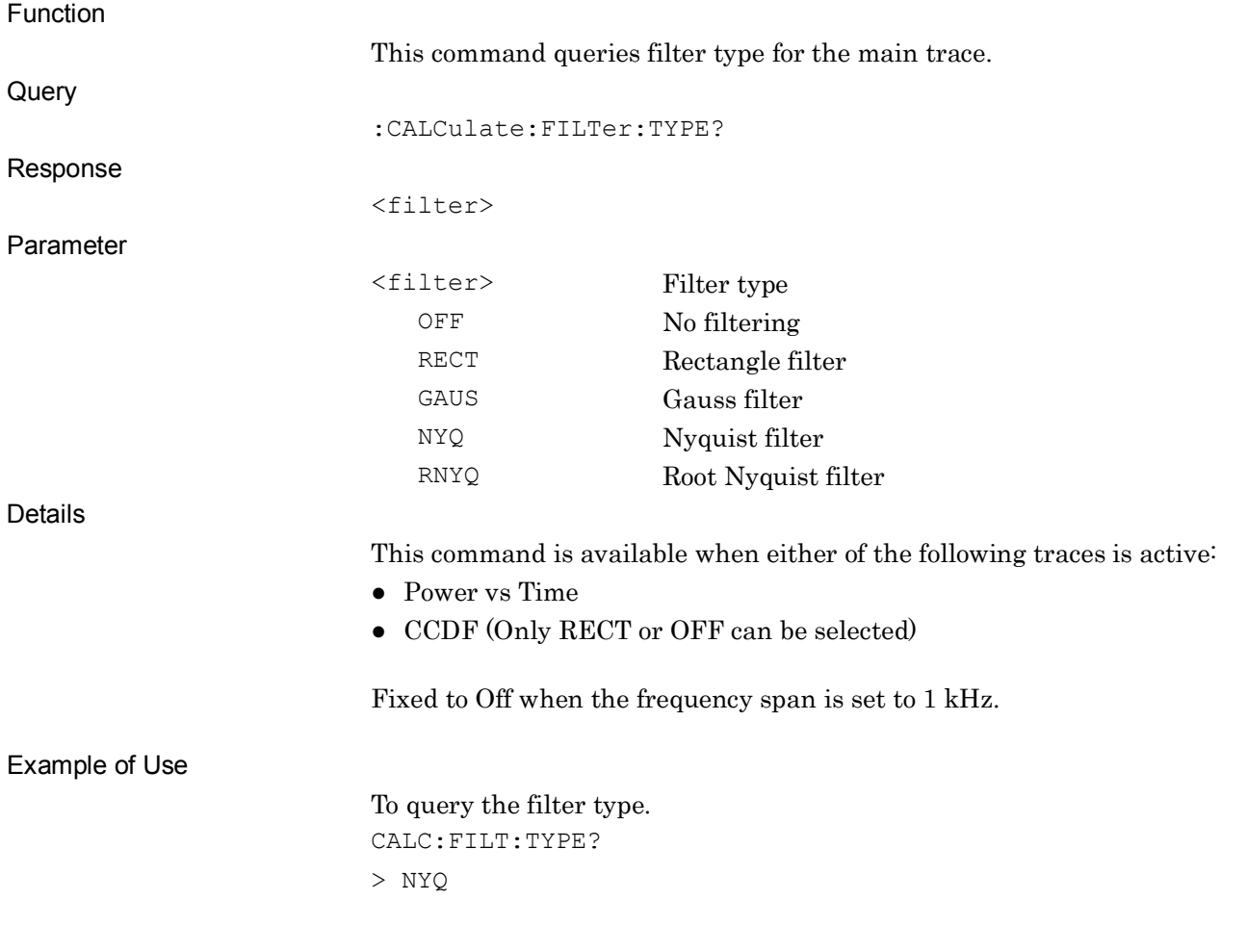

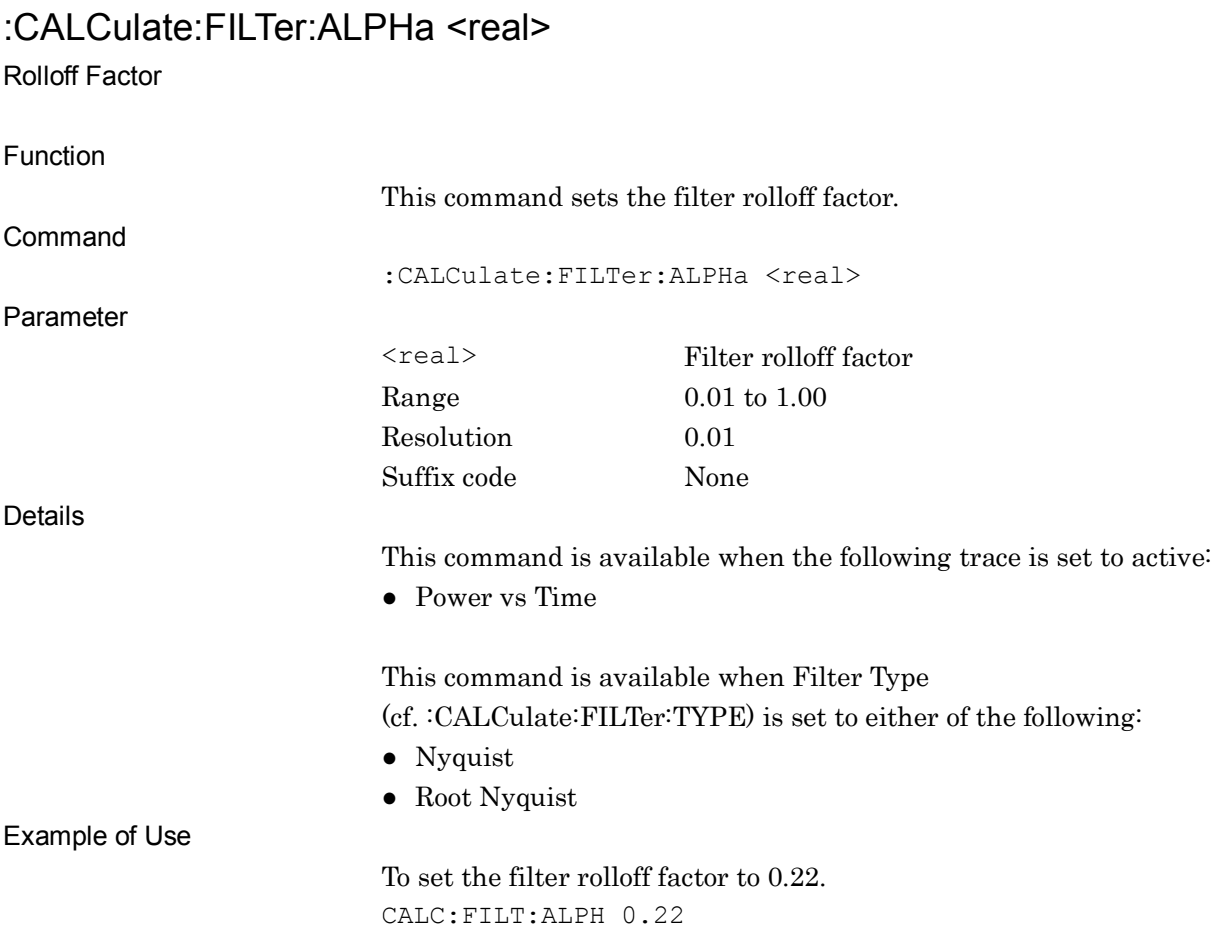

#### :CALCulate:FILTer:ALPHa?

Rolloff Factor Query

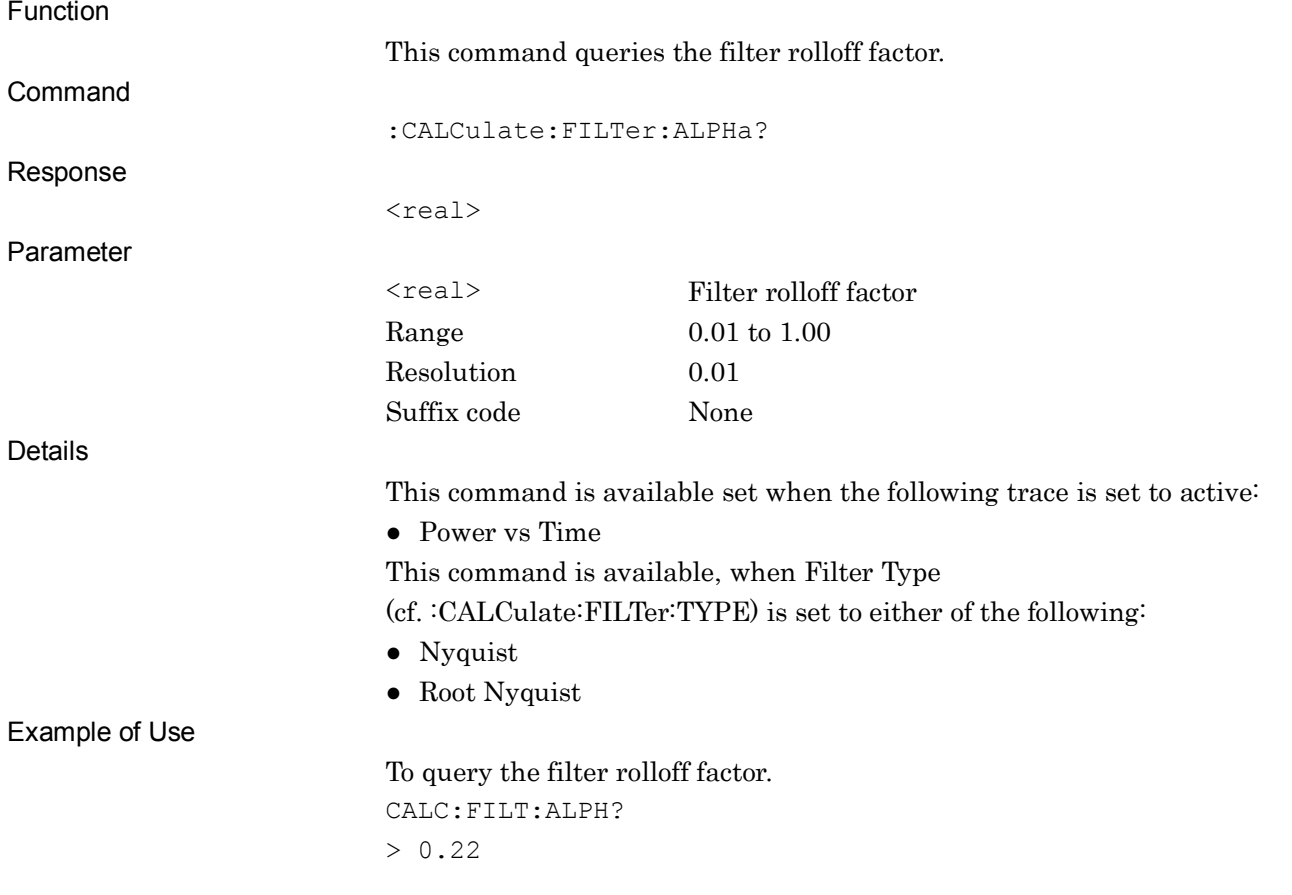

#### :CALCulate:FILTer:BANDwidth <bandwidth>

Filter Bandwidth

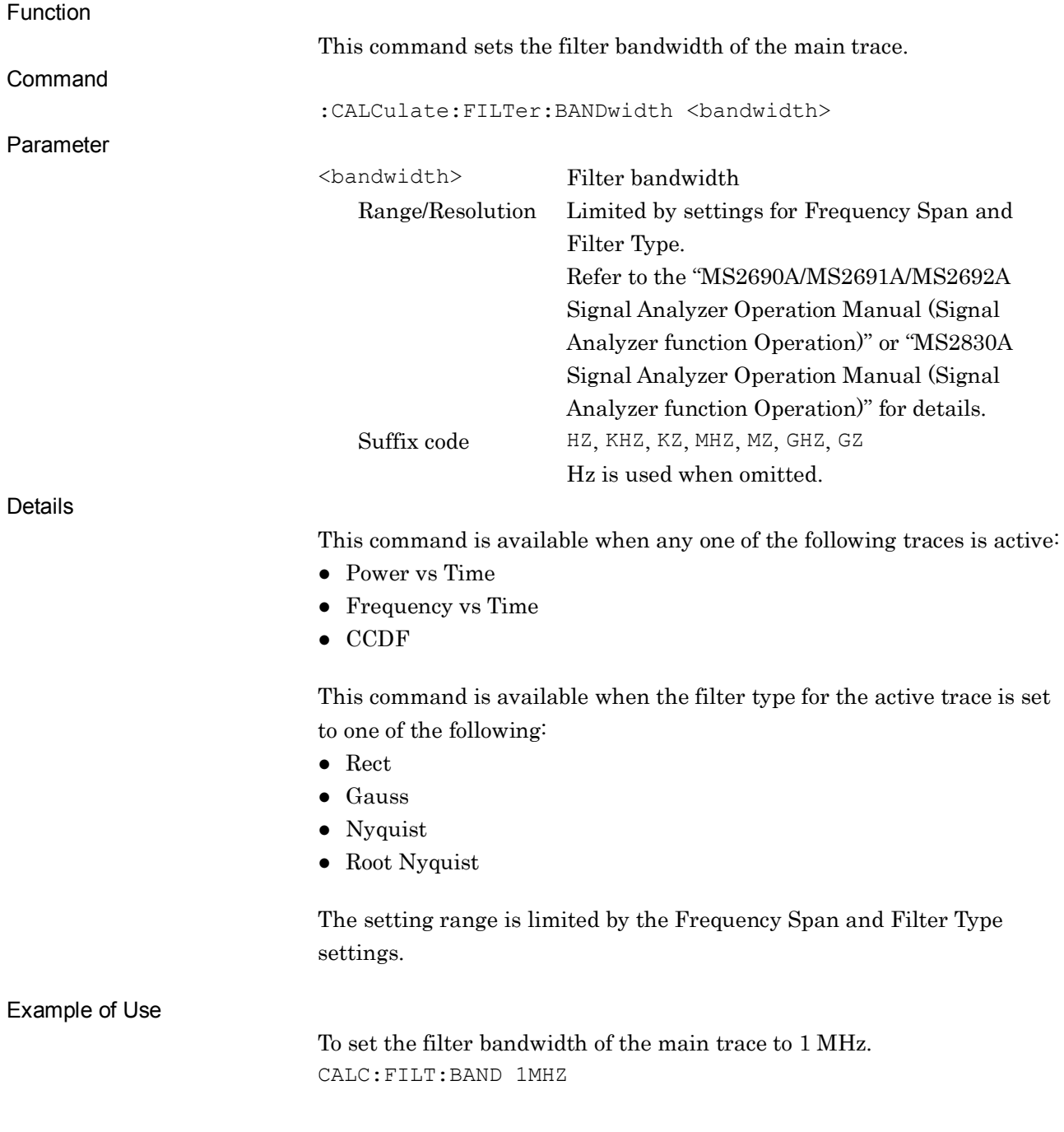

### :CALCulate:FILTer:BANDwidth?

Filter Bandwidth Query

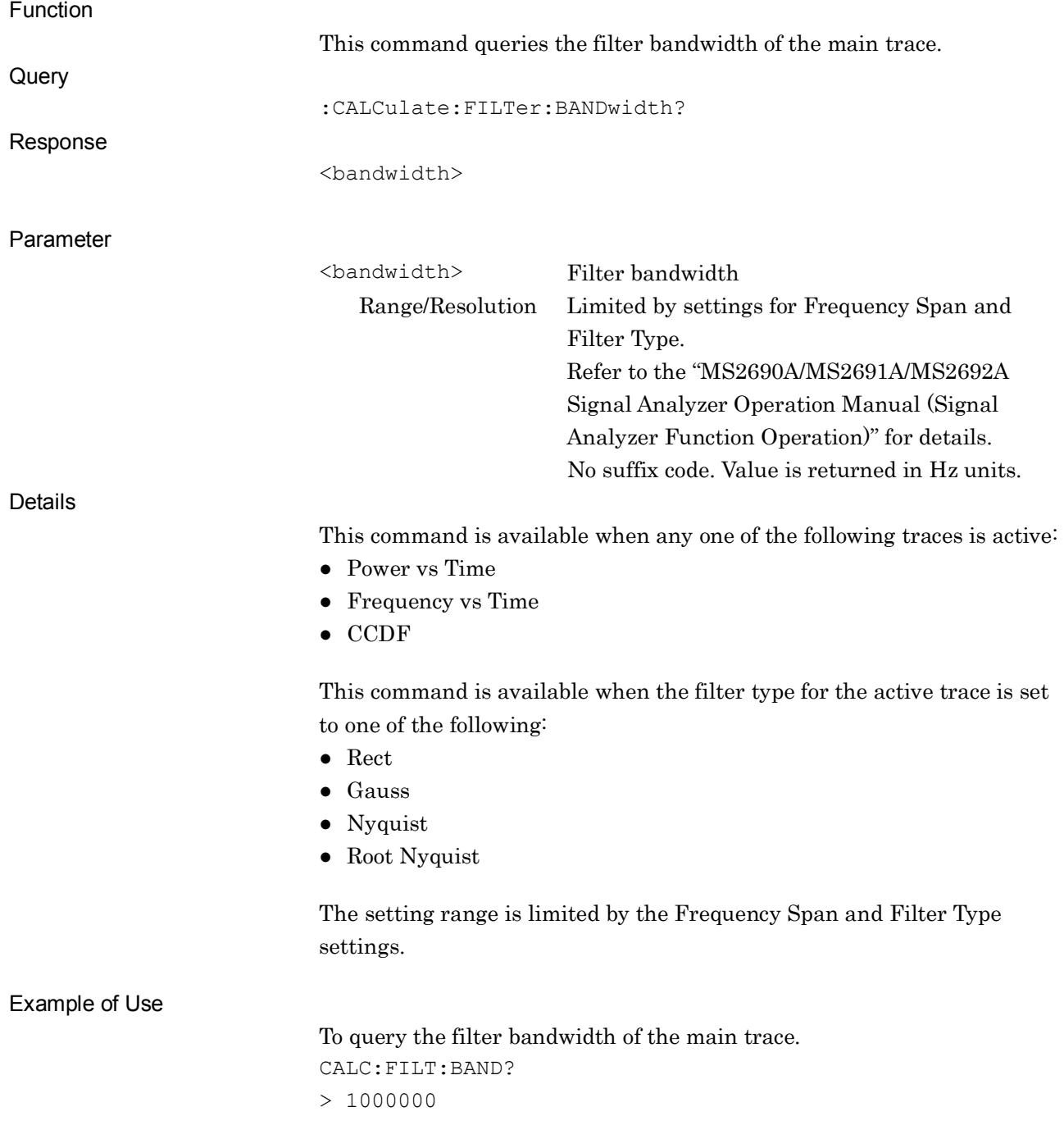

# :CALCulate:FILTer:FOFFset <freq>

Filter Frequency Offset

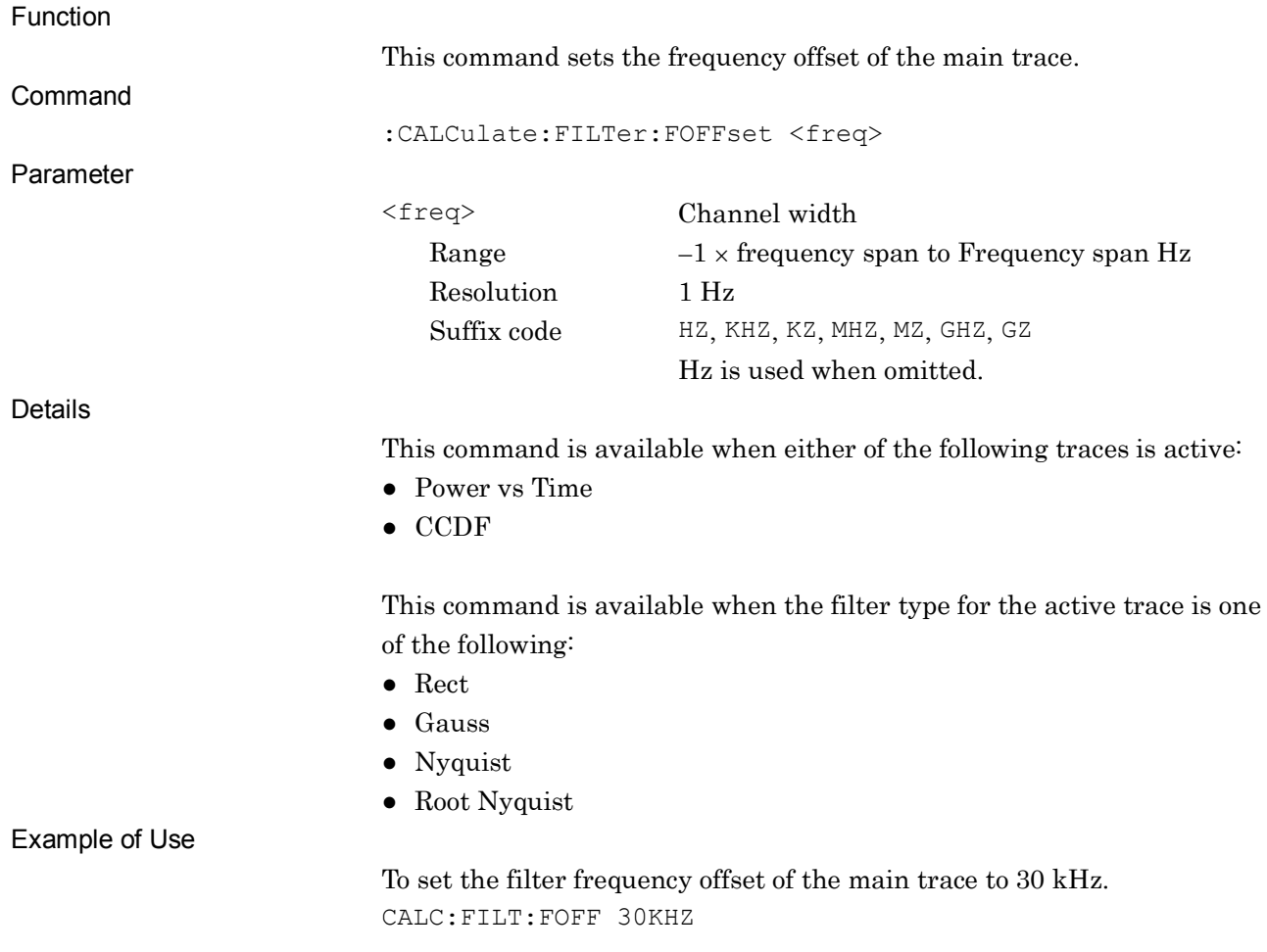

#### :CALCulate:FILTer:FOFFset?

Filter Frequency Offset Query

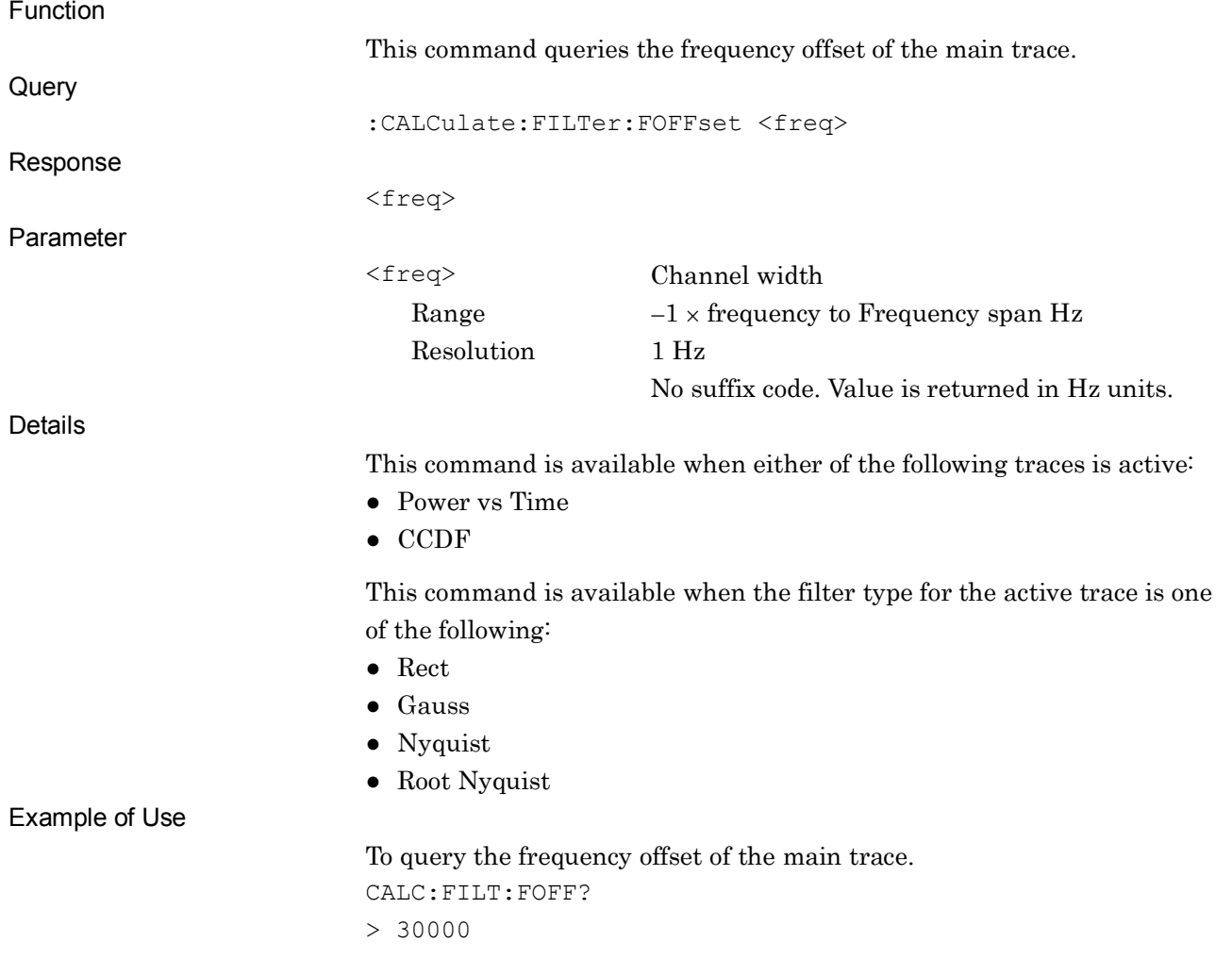

# :CALCulate:FILTer:BANDwidth:AUTO ON|OFF|1|0

Filter Auto/Manual

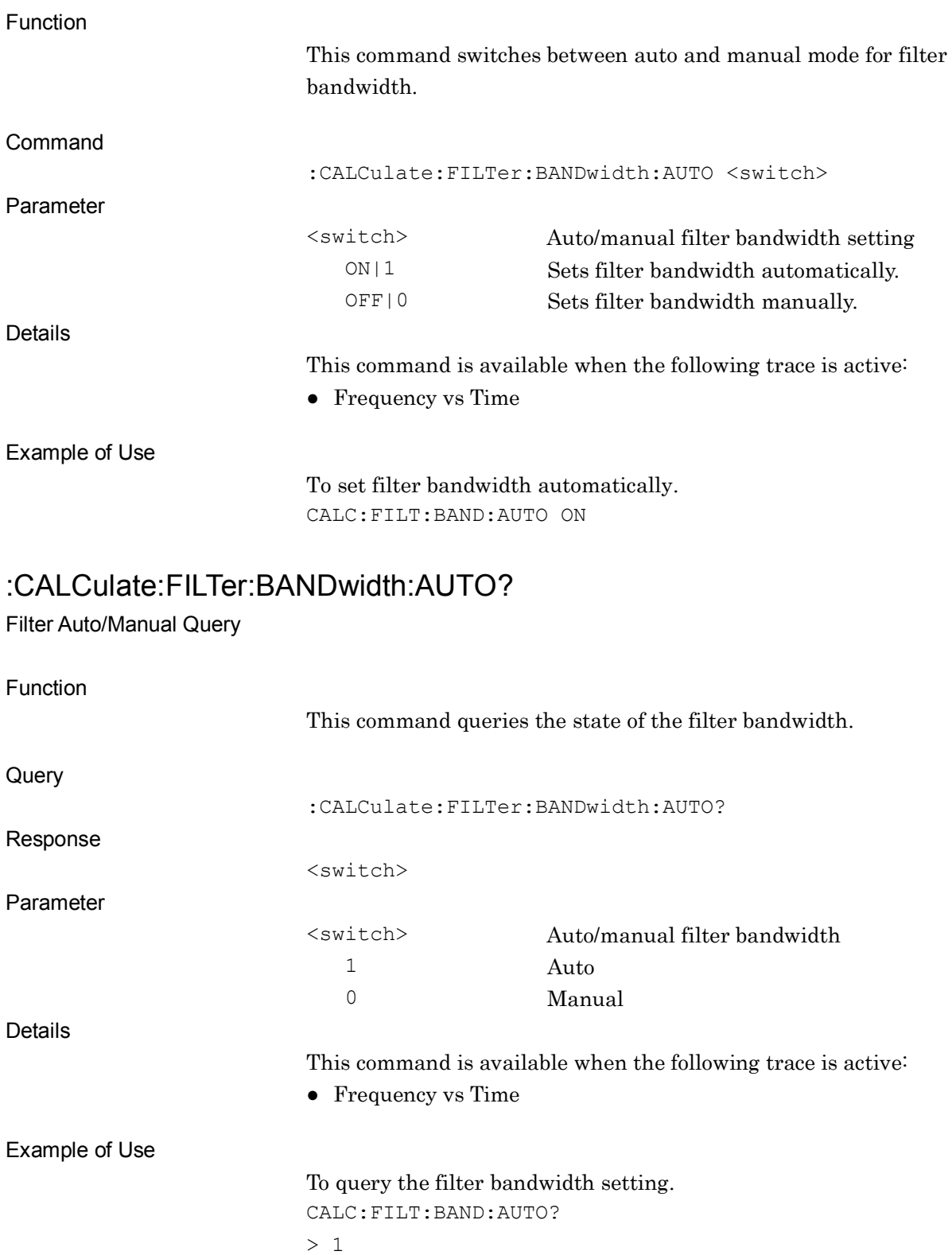

### :DISPlay[:WINDow]:TRACe:Y[:SCALe]:RANGe D2|D5|D10|D25

Zoom Width/Vertical Scale Width

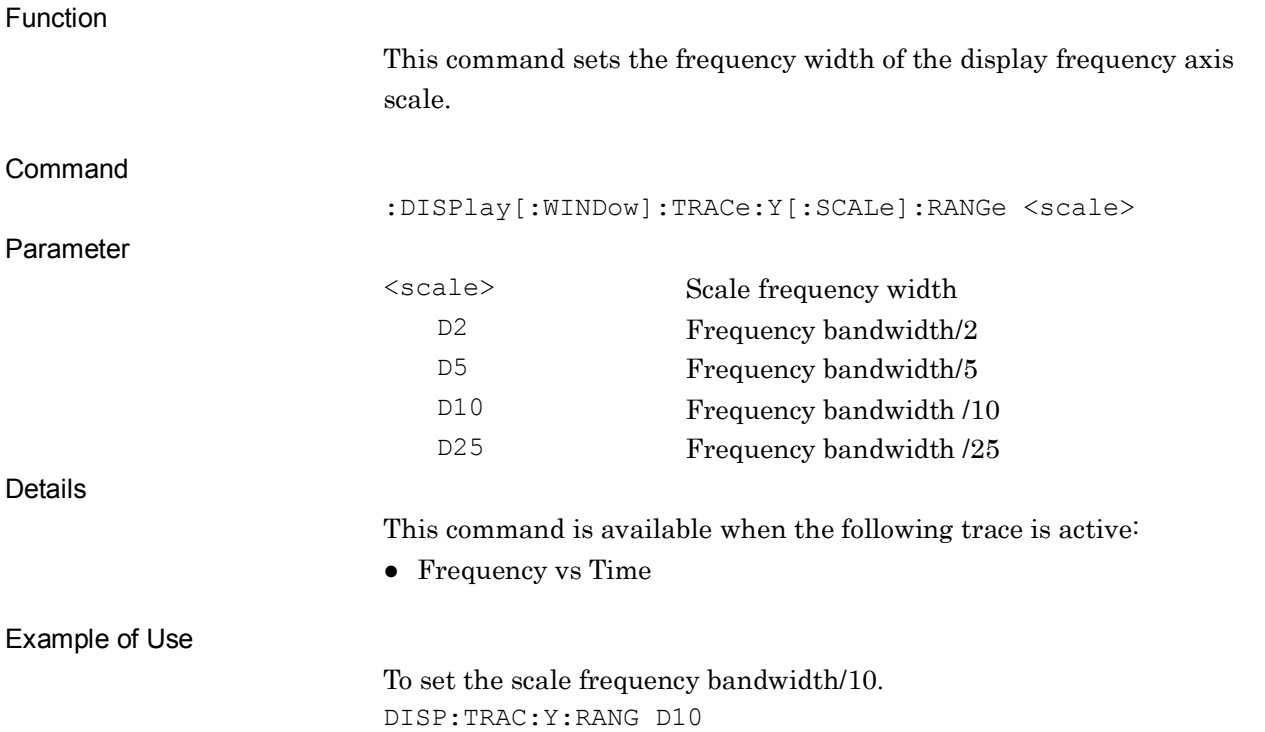

# :DISPlay[:WINDow]:TRACe:Y[:SCALe]:RANGe?

Zoom Width/Vertical Scale Width Query

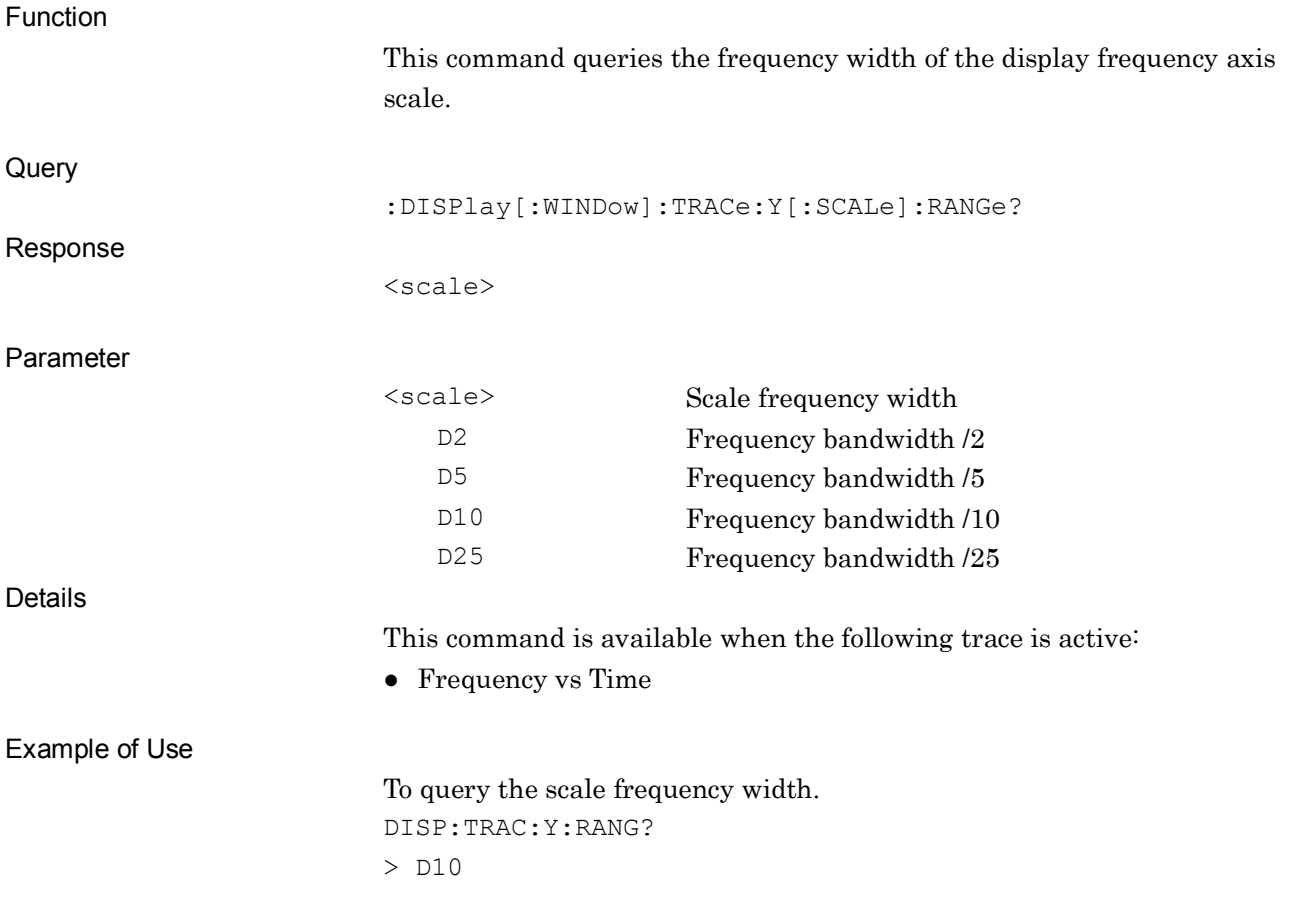

### :DISPlay[:WINDow]:TRACe:Y[:SCALe]:WIDTh?

Maximum Frequency Range Query

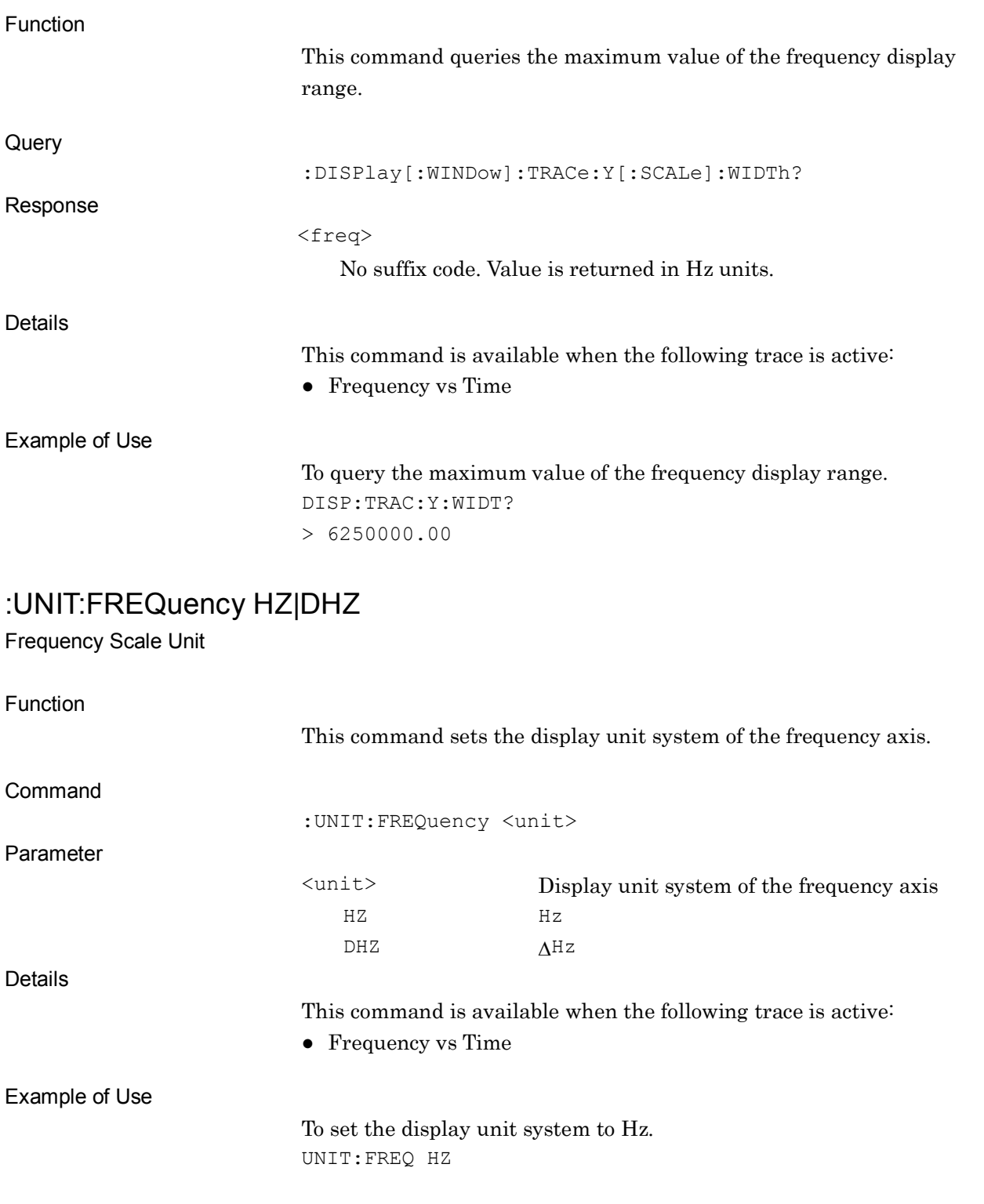

**2**

2-239

#### :UNIT:FREQuency?

Frequency Scale Unit Query

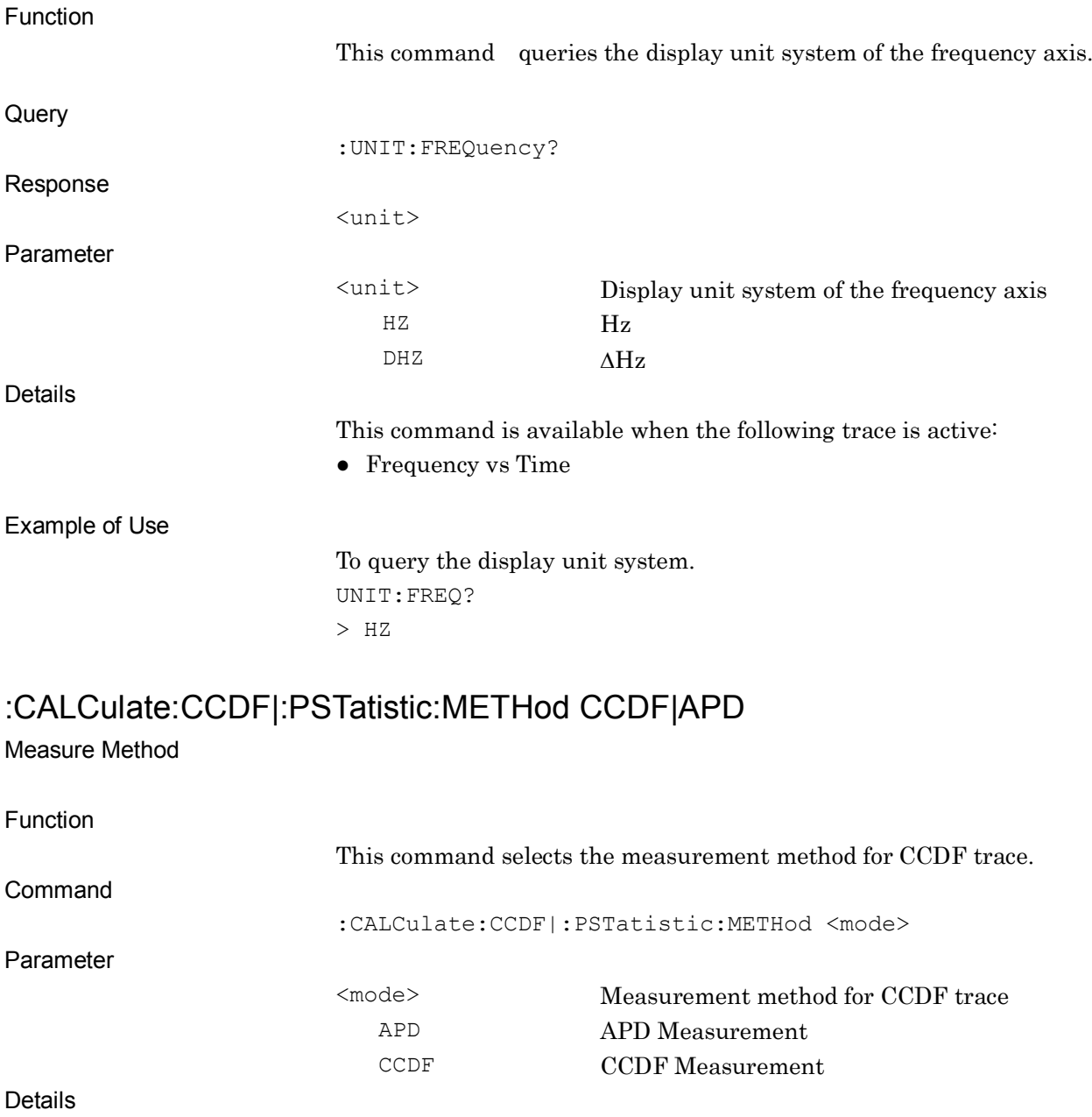

This command is available when the following trace is active:

Example of Use

To set the APD measurement mode. CALC:CCDF:METH APD

● CCDF

#### :CALCulate:CCDF|:PSTatistic:METHod?

Measure Method Query

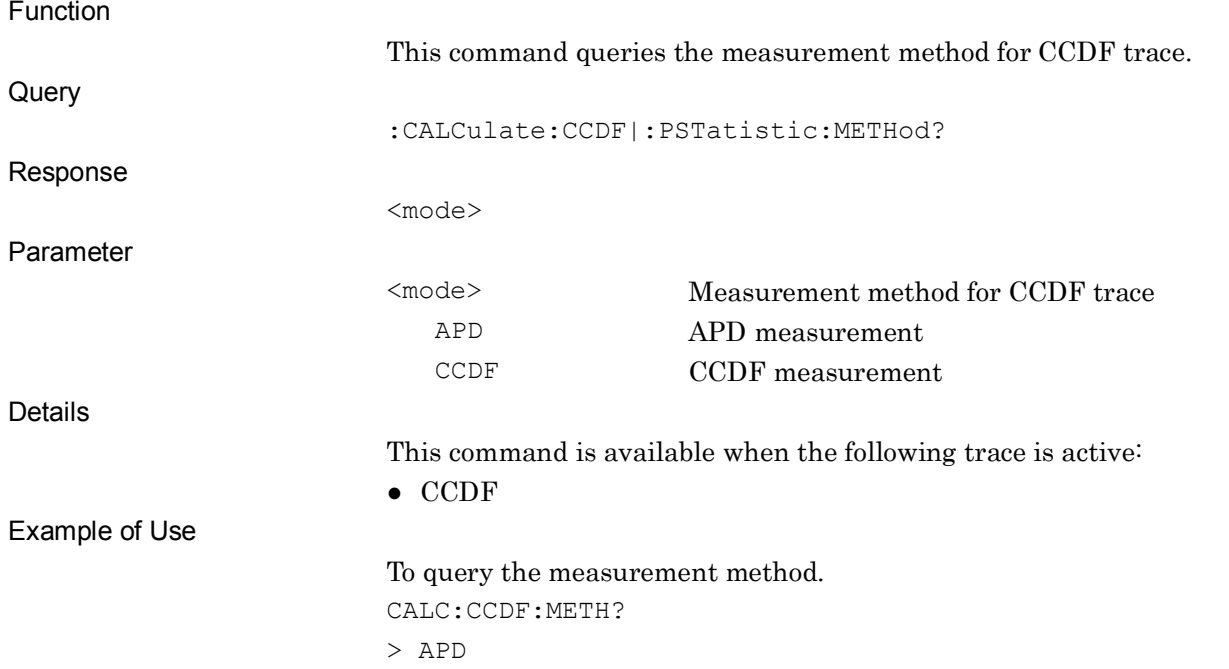

#### :CALCulate:CCDF|:PSTatistic:THReshold:STATe ON|OFF|1|0 CCDF Threshold On/Off

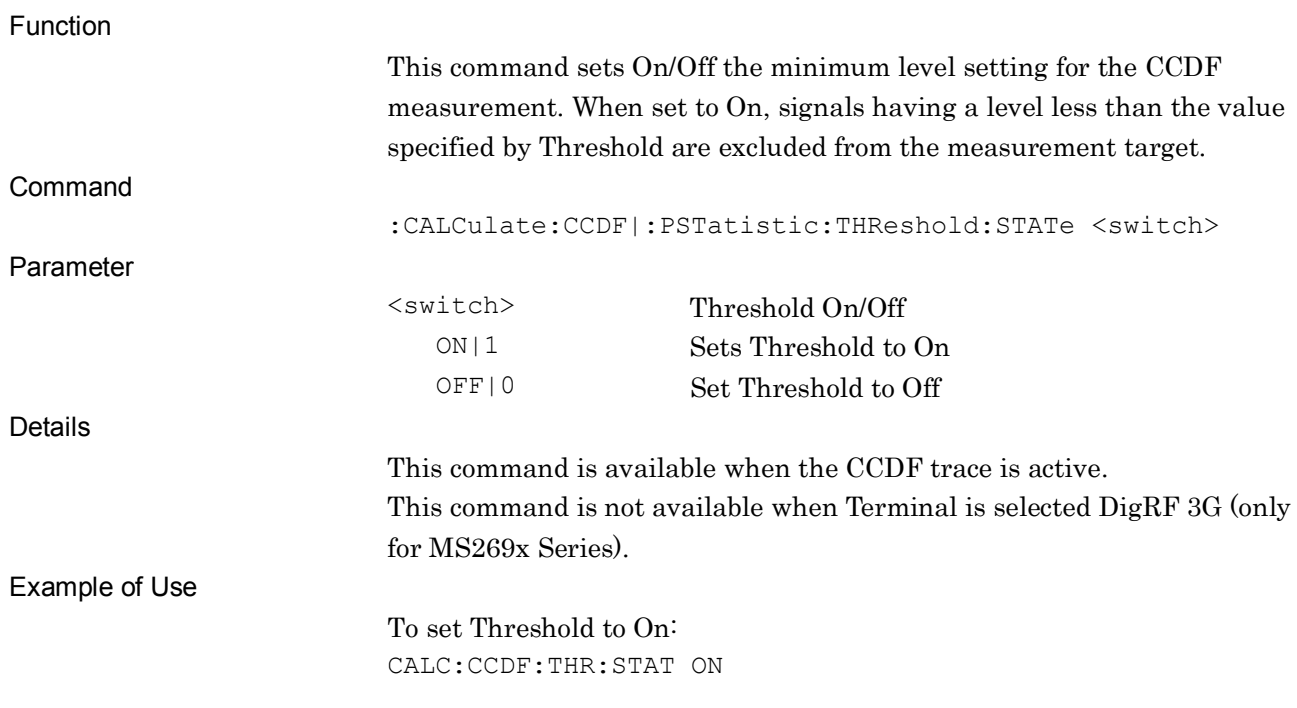

### :CALCulate:CCDF|:PSTatistic:THReshold:STATe?

CCDF Threshold On/Off

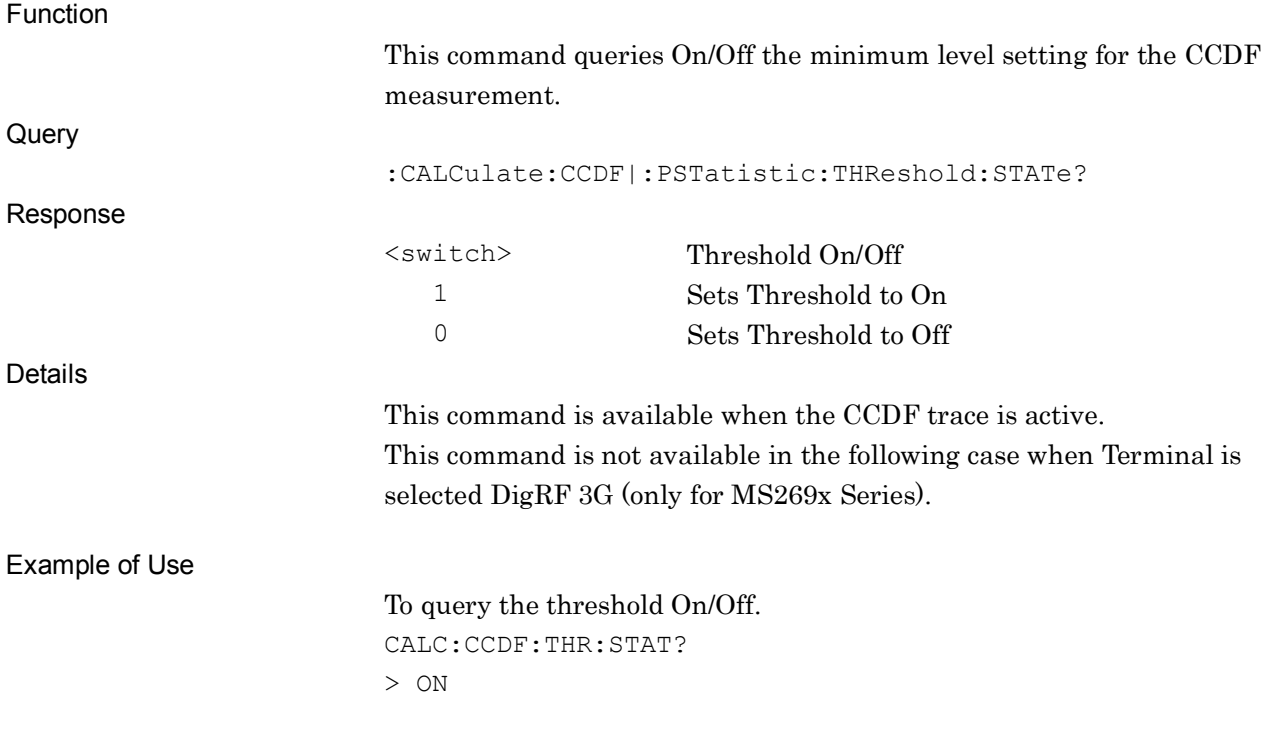
# :CALCulate:CCDF|:PSTatistic:THReshold <ampl>

CCDF Threshold

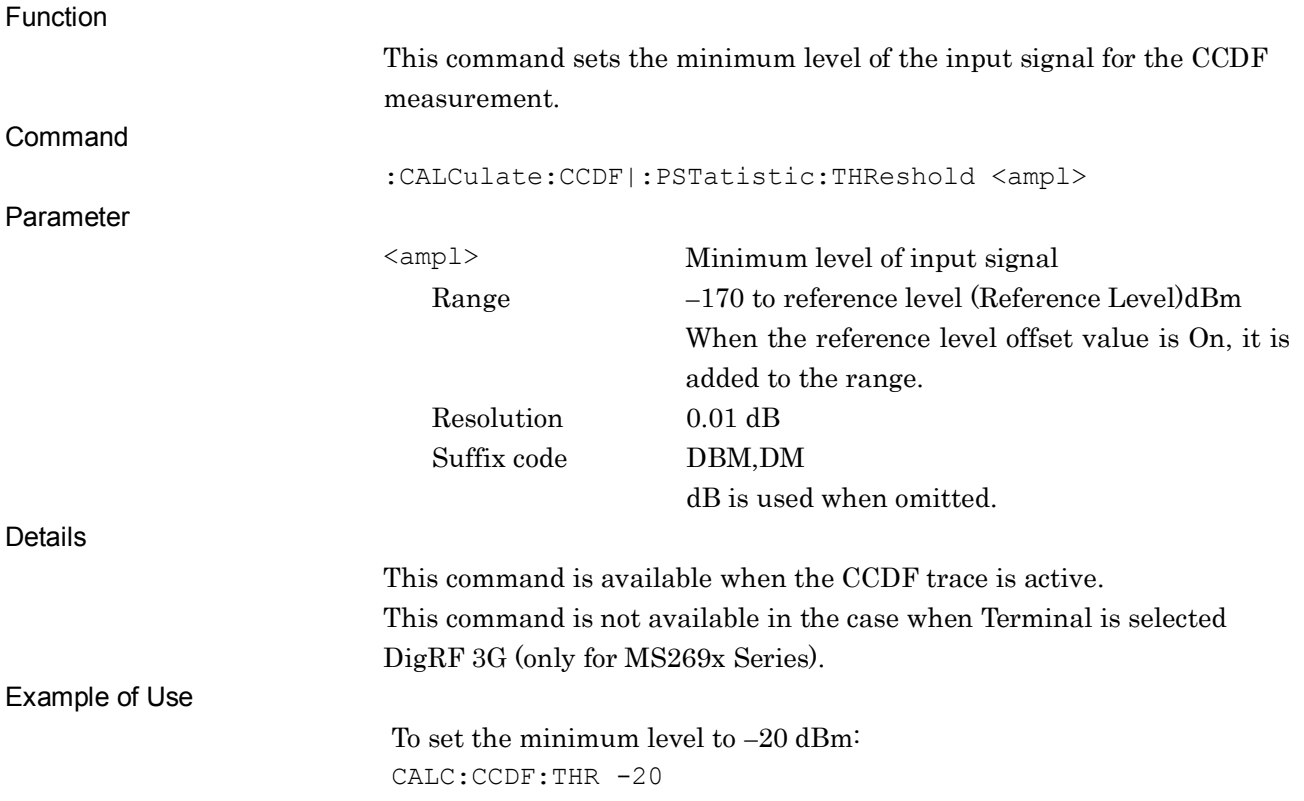

## :CALCulate:CCDF|:PSTatistic:THReshold?

CCDF Threshold Query

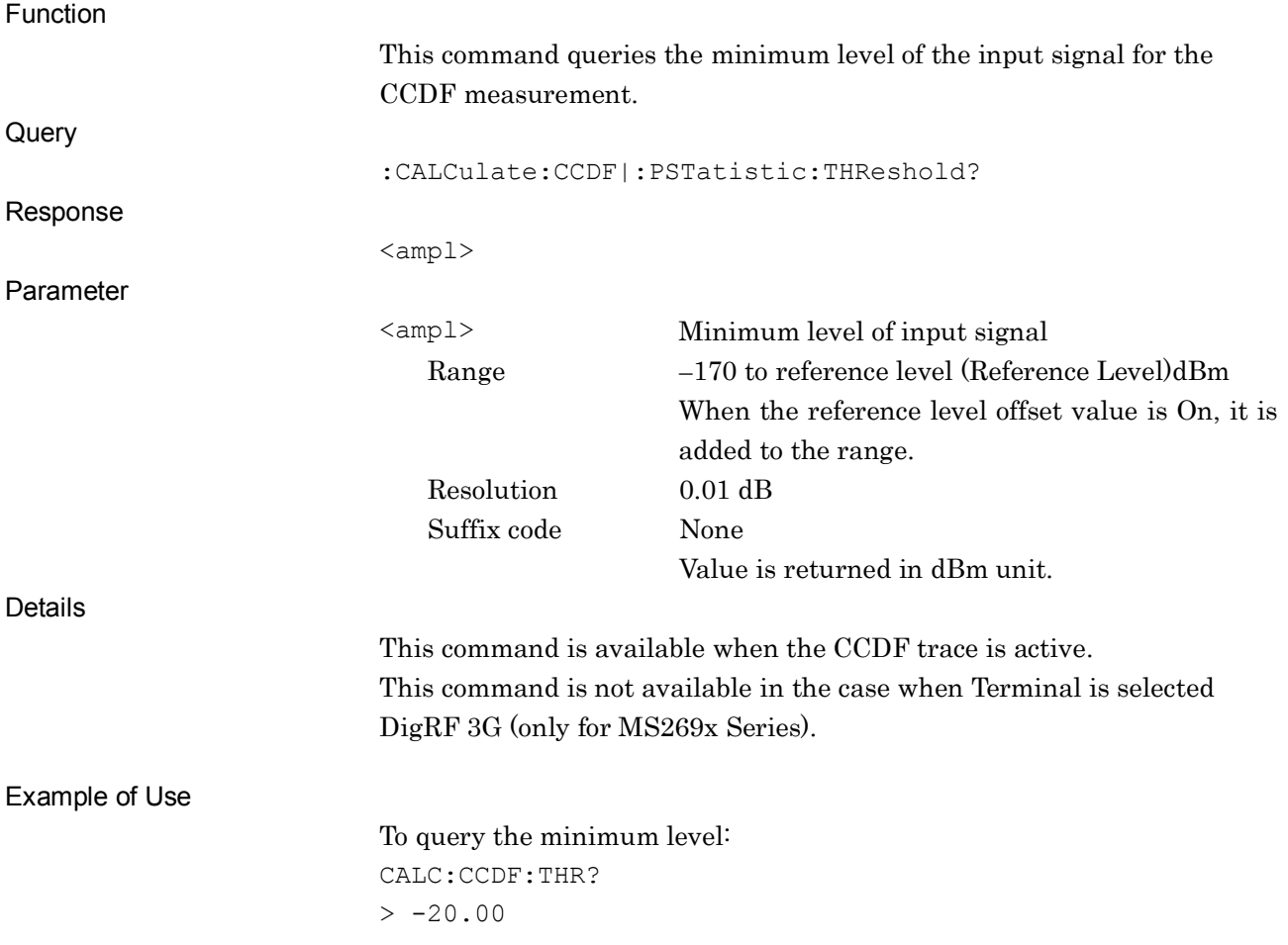

# :CALCulate:CCDF|:PSTatistic:MODE TIME|COUNt

CCDF Meas Mode

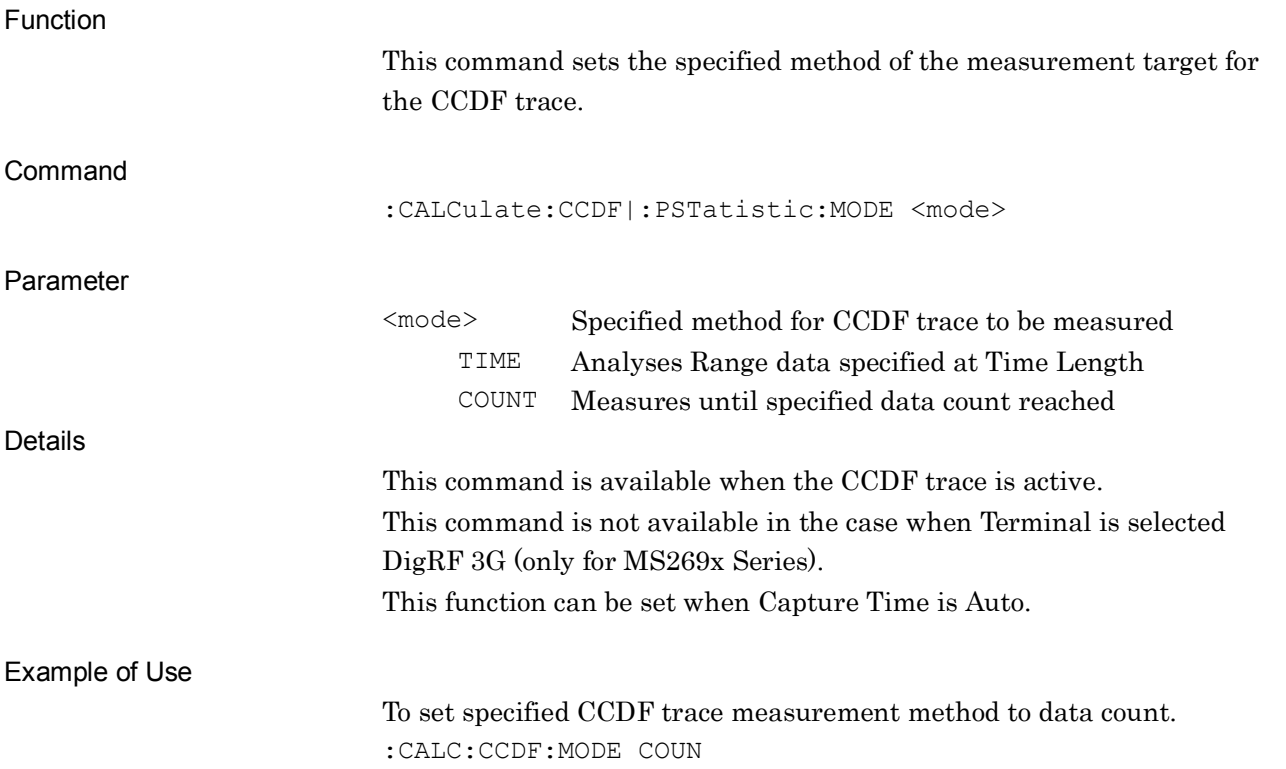

# :CALCulate:CCDF|:PSTatistic:MODE?

CCDF Meas Mode Query

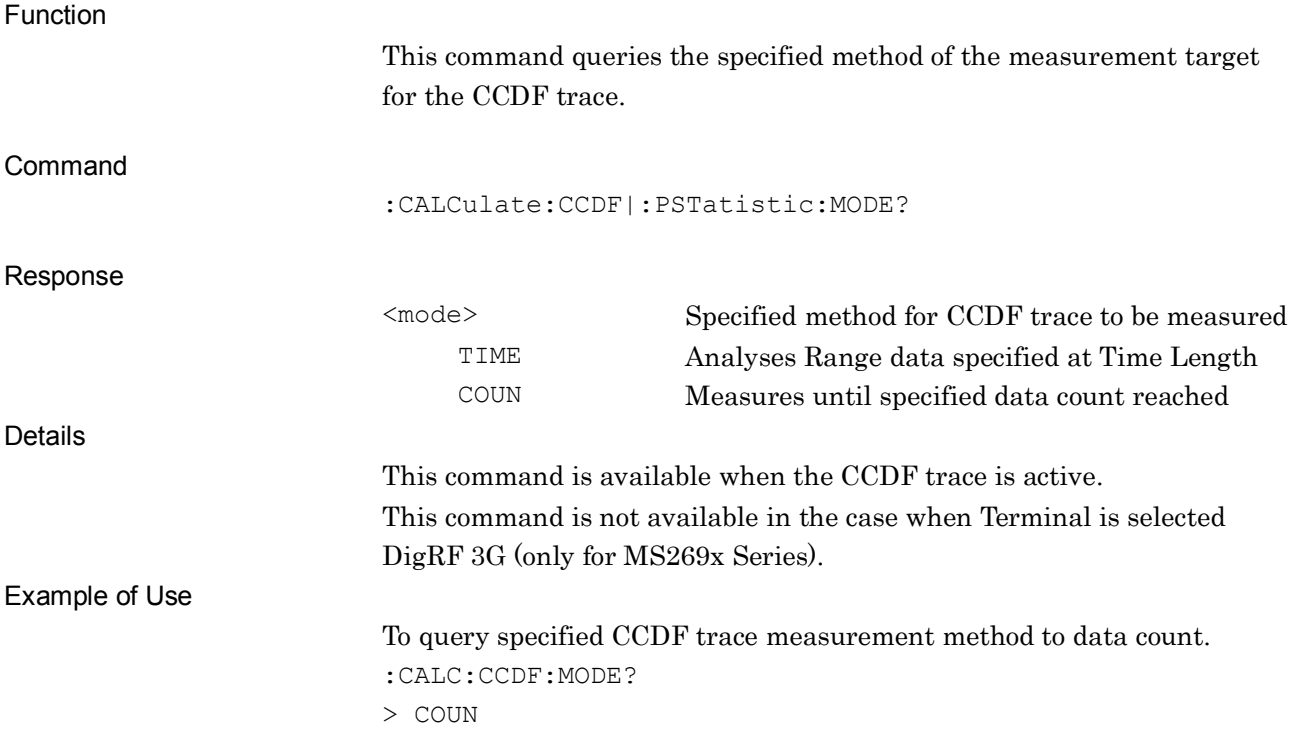

## :CCDF|:PSTatistic:COUNts <sample>

Data Count

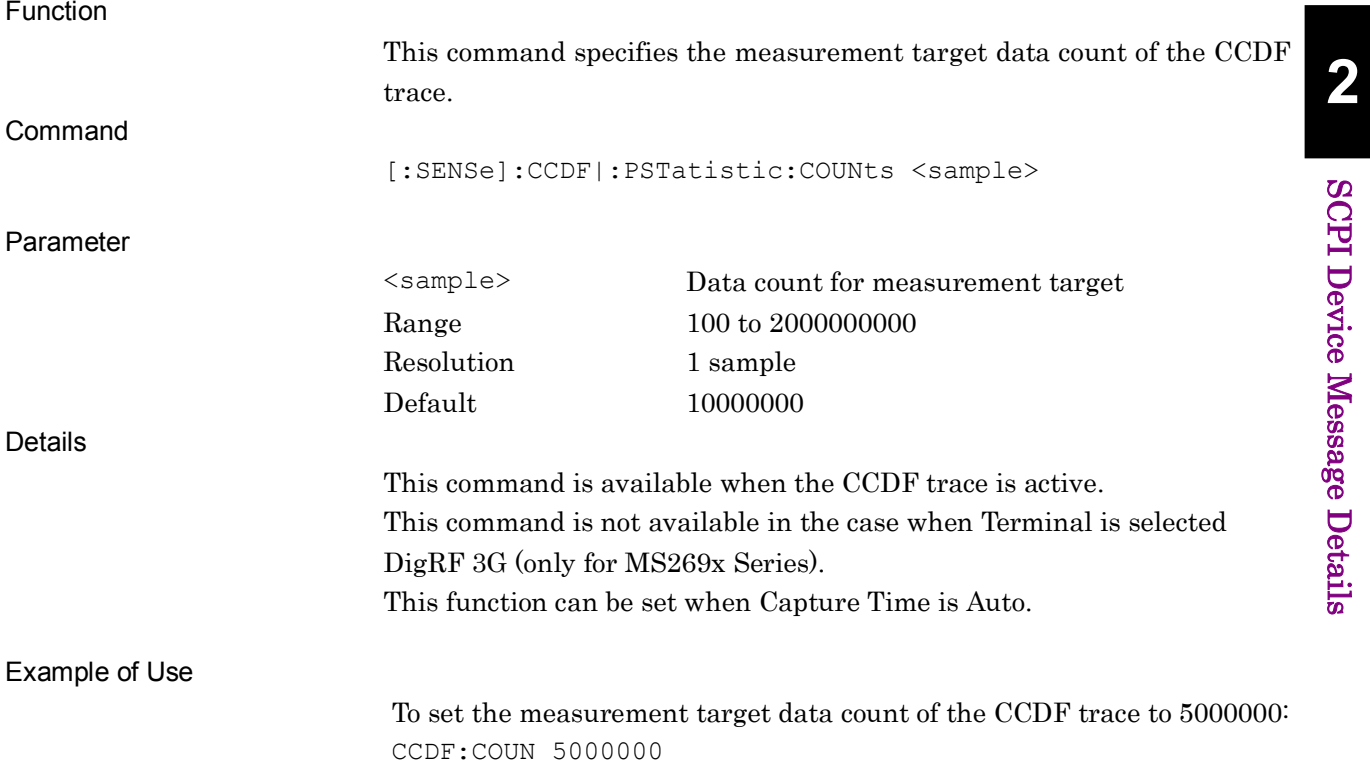

SCPI Device Message Details

# :CCDF|:PSTatistic:COUNts?

Data Count

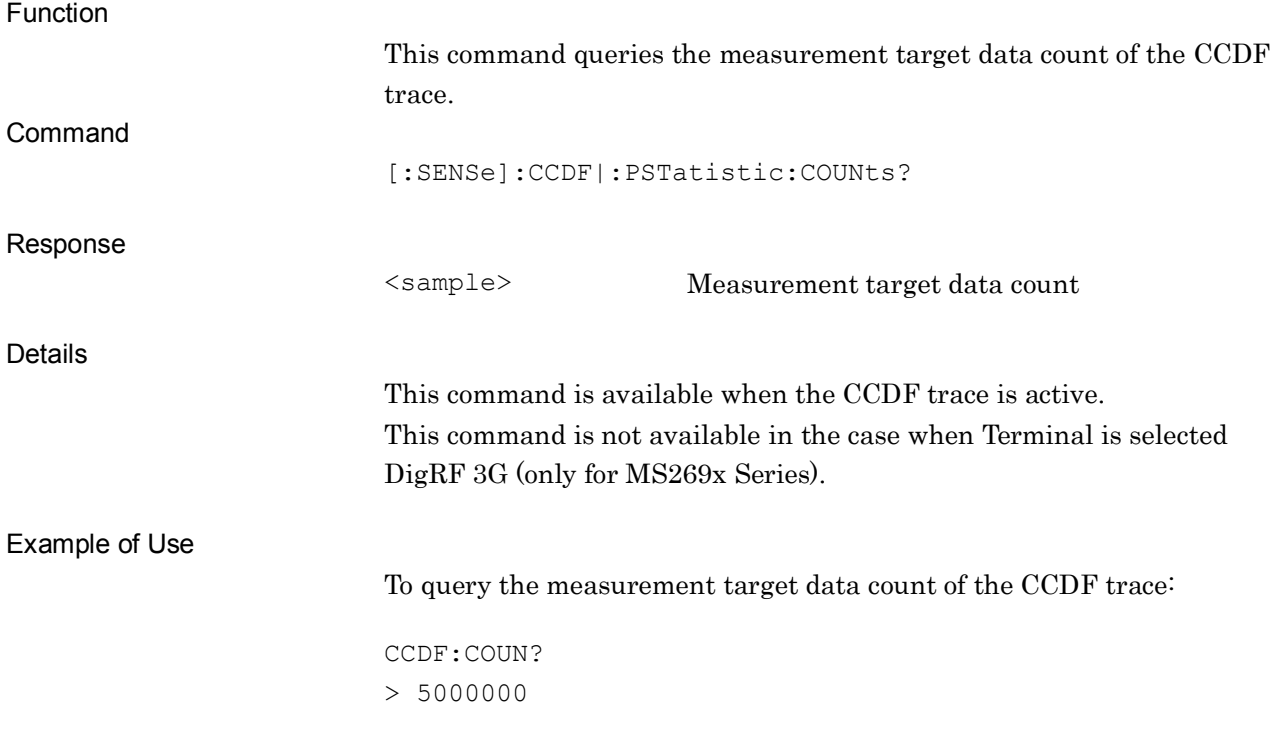

#### :CALCulate:CCDF|:PSTatistic:STORe:REFerence

Store Reference Trace

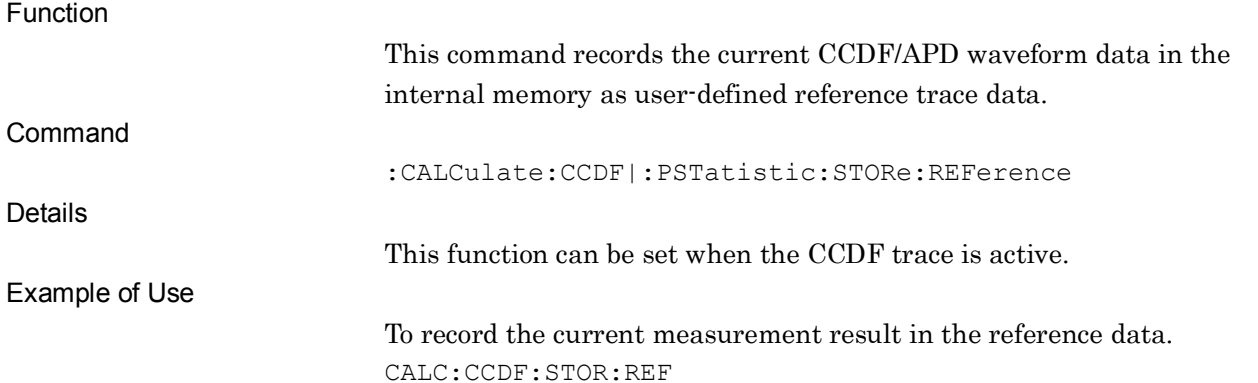

#### [:SENSe]:CCDF|:PSTatistic:RTRace[:STATe] ON|OFF|1|0

Reference Trace

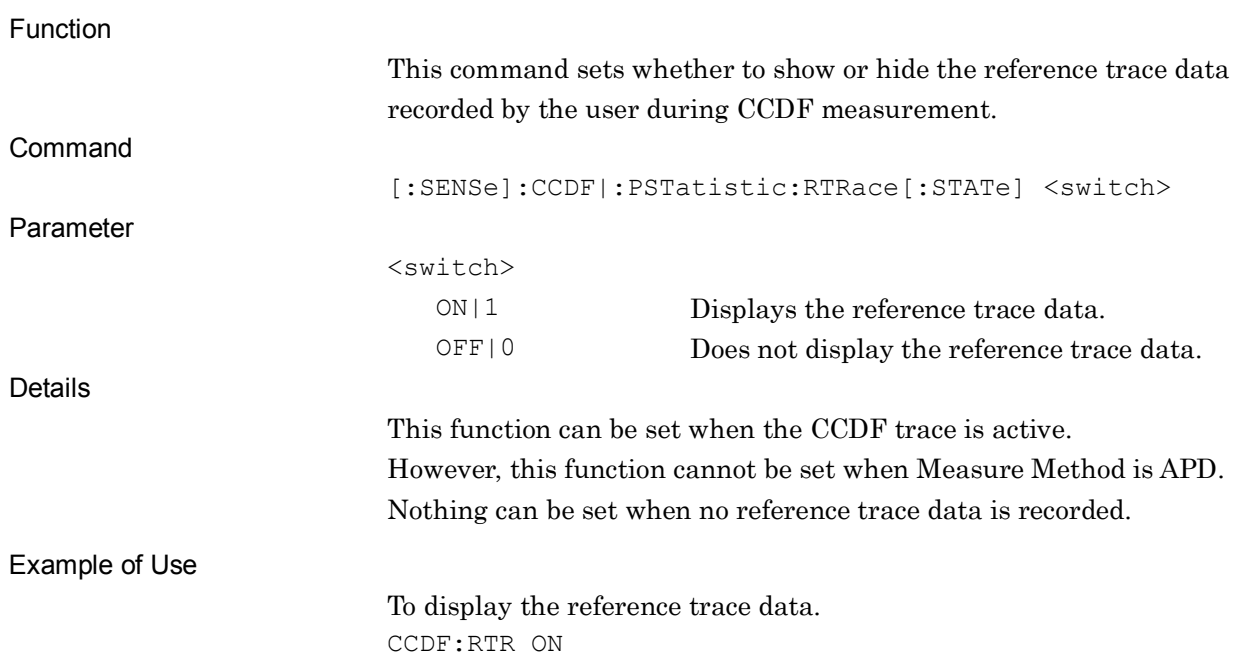

#### [:SENSe]:CCDF|:PSTatistic:RTRace[:STATe]?

Reference Trace Query

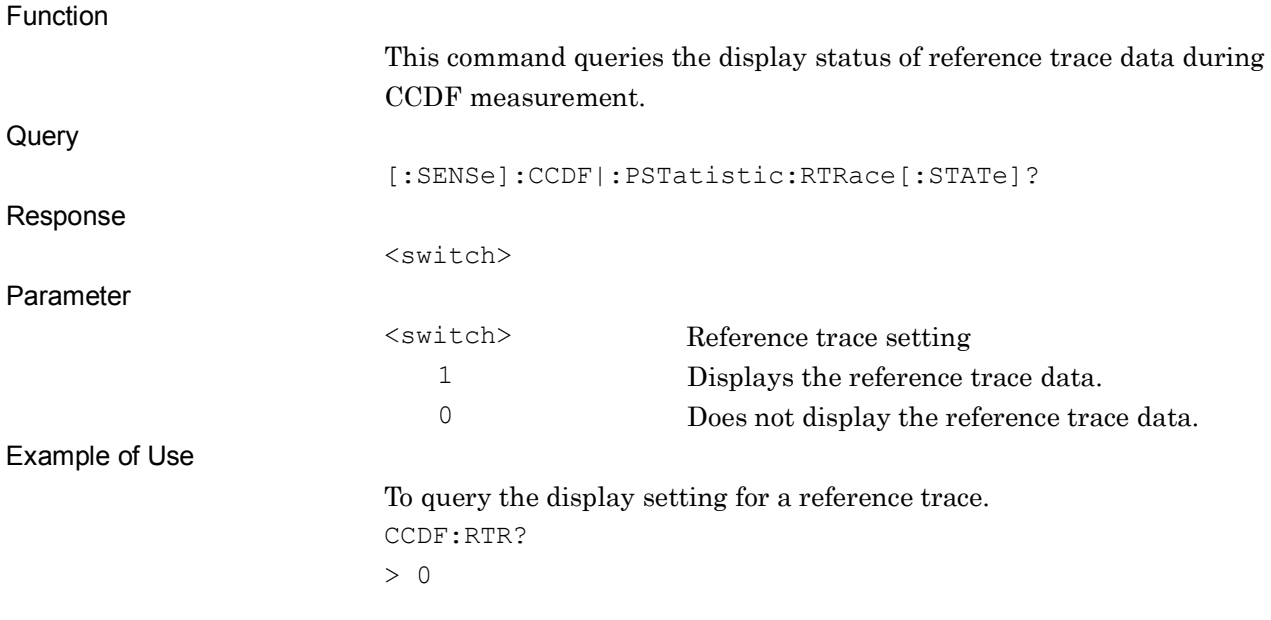

# [:SENSe]:CCDF|:PSTatistic:GAUSsian[:STATe] ON|OFF|1|0

Gaussian Trace

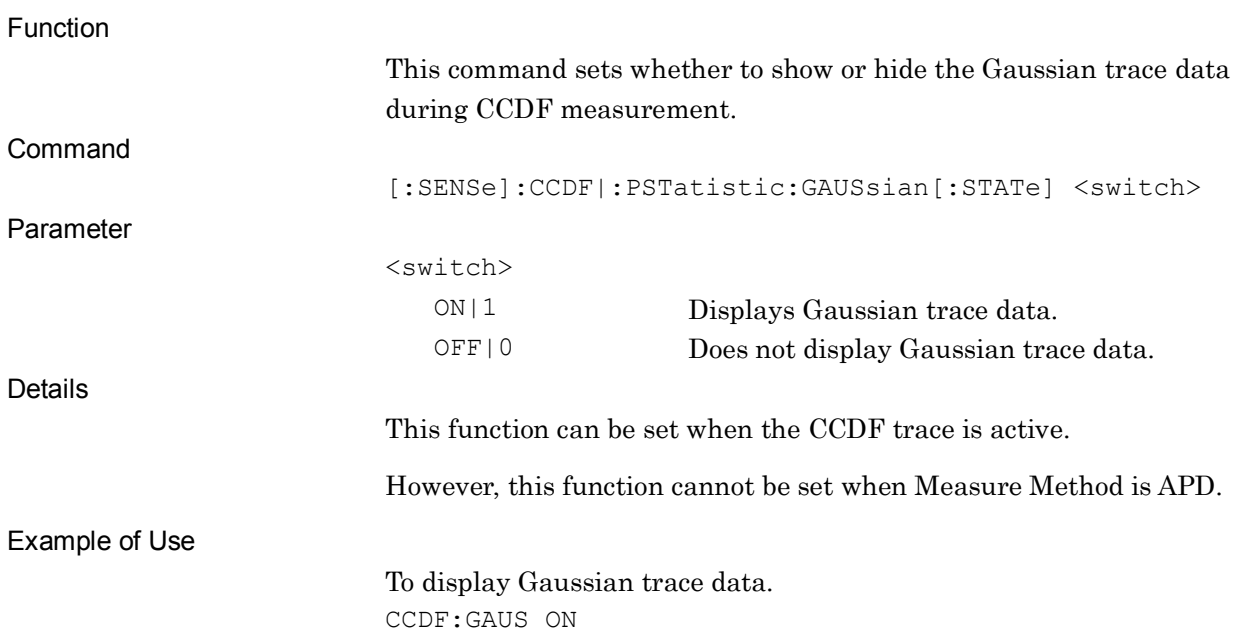

## [:SENSe]:CCDF|:PSTatistic:GAUSsian[:STATe]?

Gaussian Trace Query

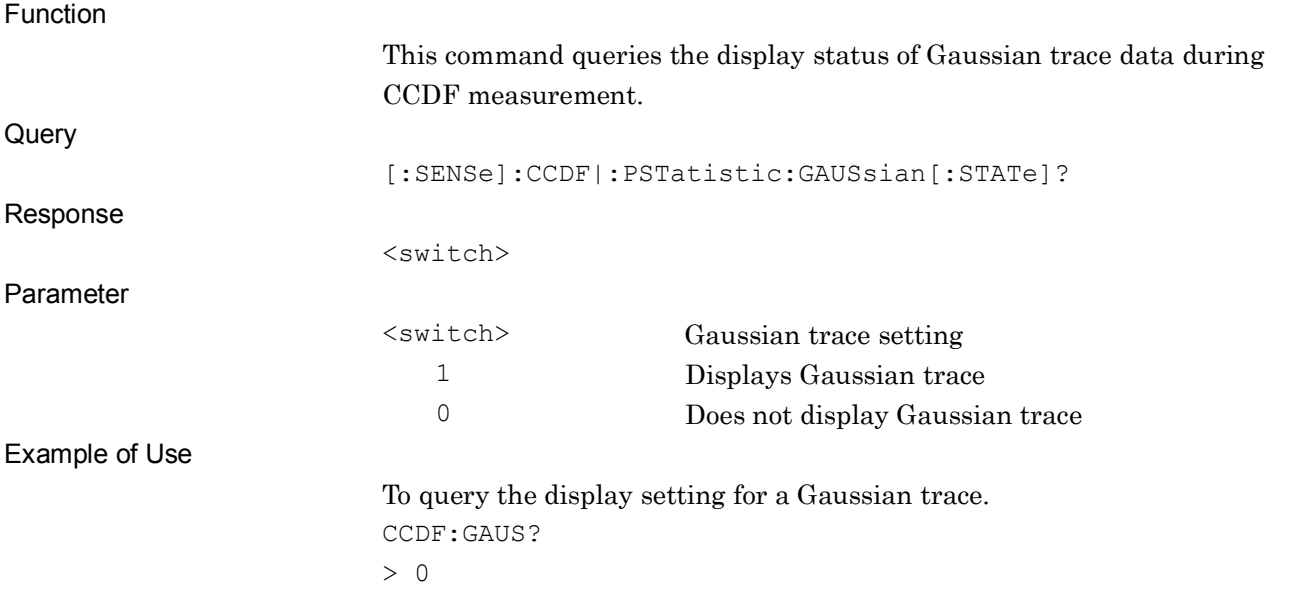

#### :CALCulate:MARKer[1][:PEAK]:X:DELTa?

Marker Query

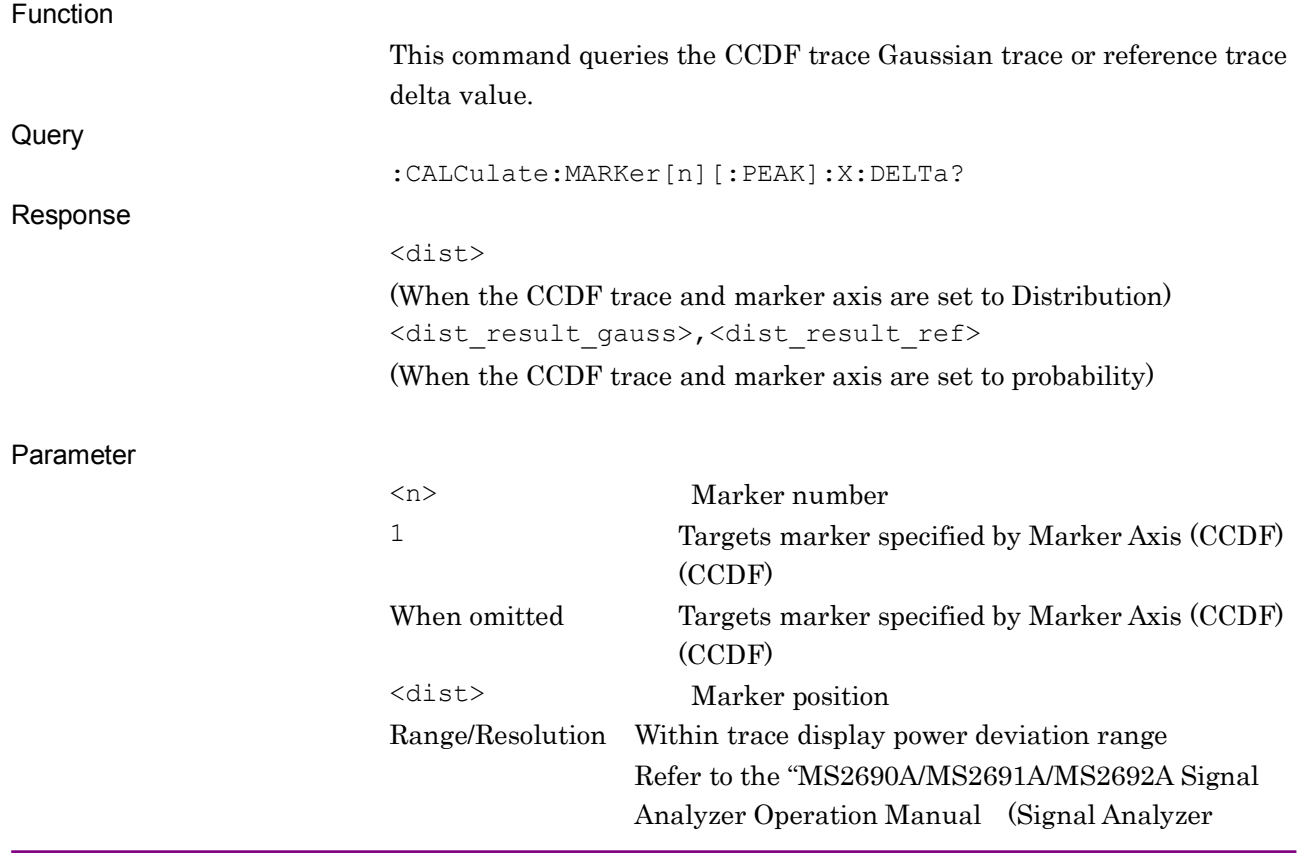

**2**

2-251

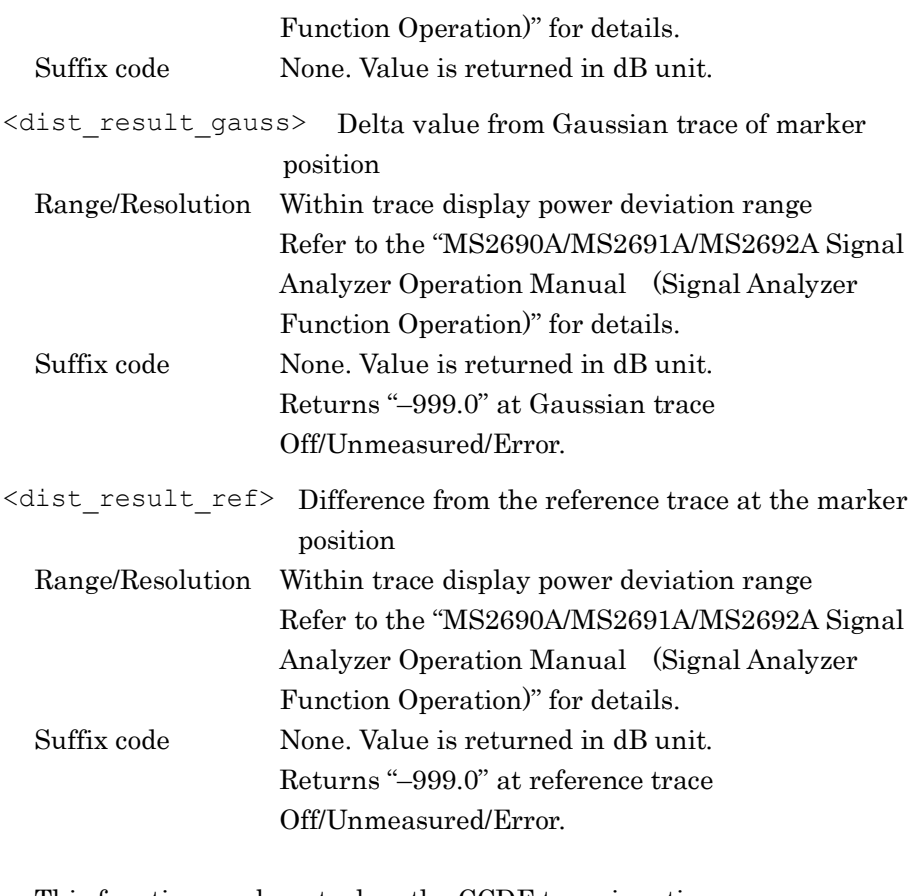

Details

This function can be set when the CCDF trace is active. Example of Use To query delta marker value: CALC:MARK:X:DELT?  $> 0.065$ 

## :DISPlay:WINDow[1]:TRACe:X[:SCALe]:PDIVision <rel\_ampl>

Power Distribution Scale

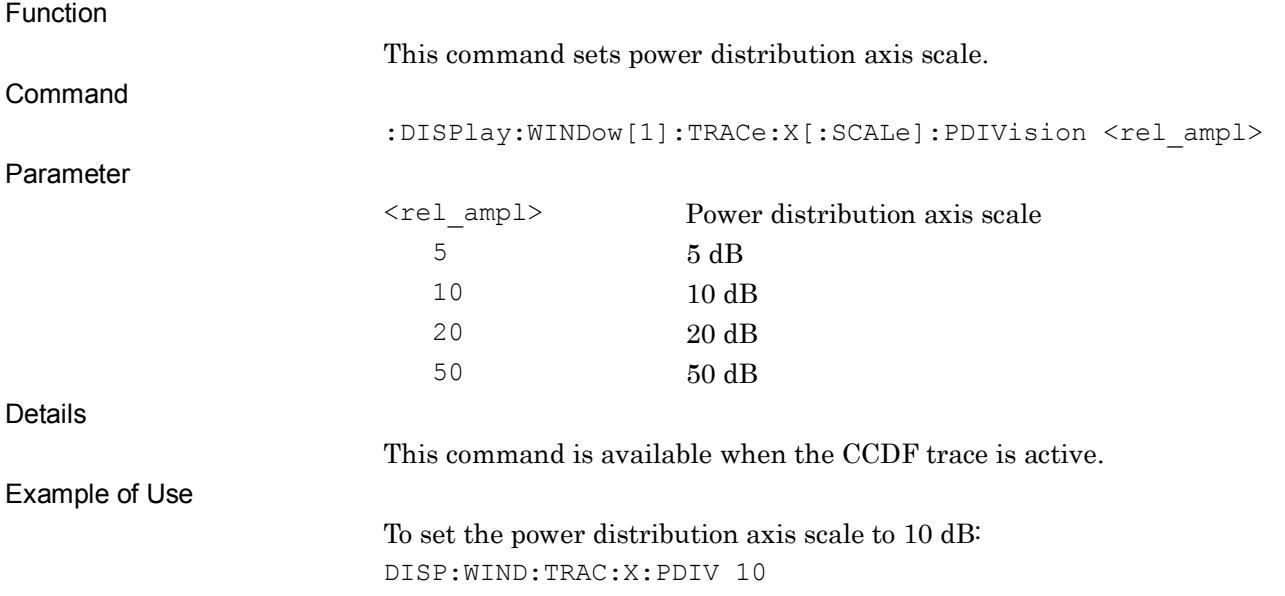

#### :DISPlay:WINDow[1]:TRACe:X[:SCALe]:PDIVision?

Power Distribution Scale Query

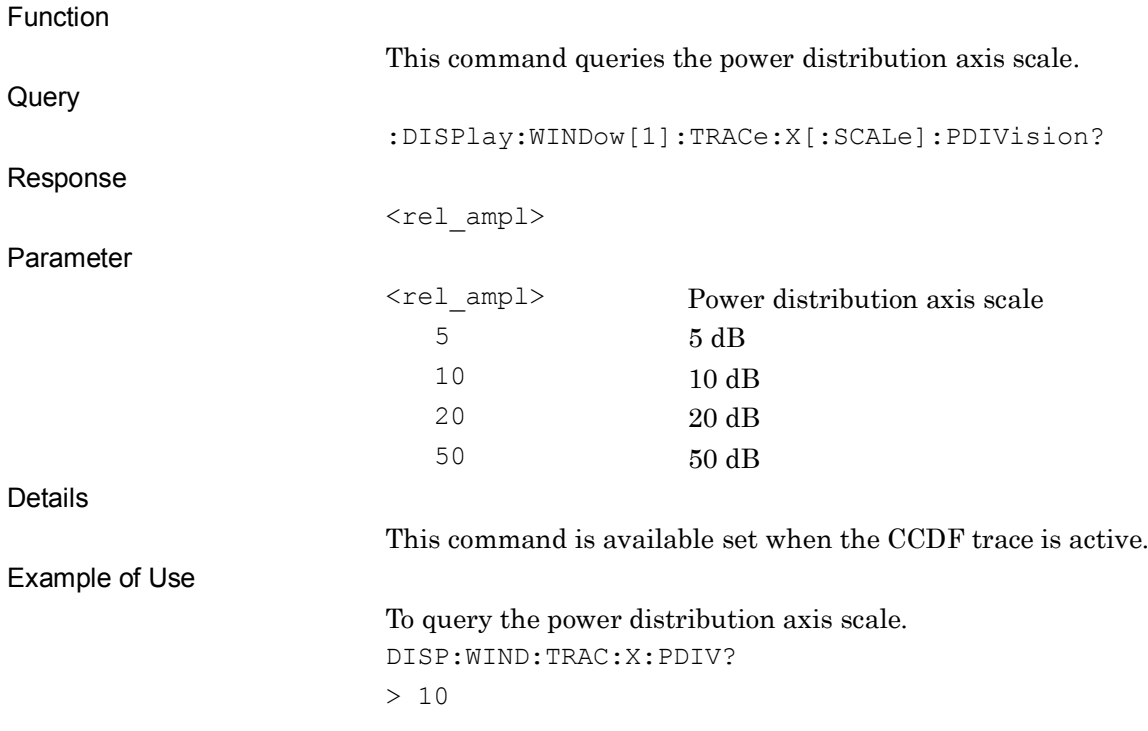

## :CALCulate:MARKer:AXIS PROB|DSTRbt

Marker Axis

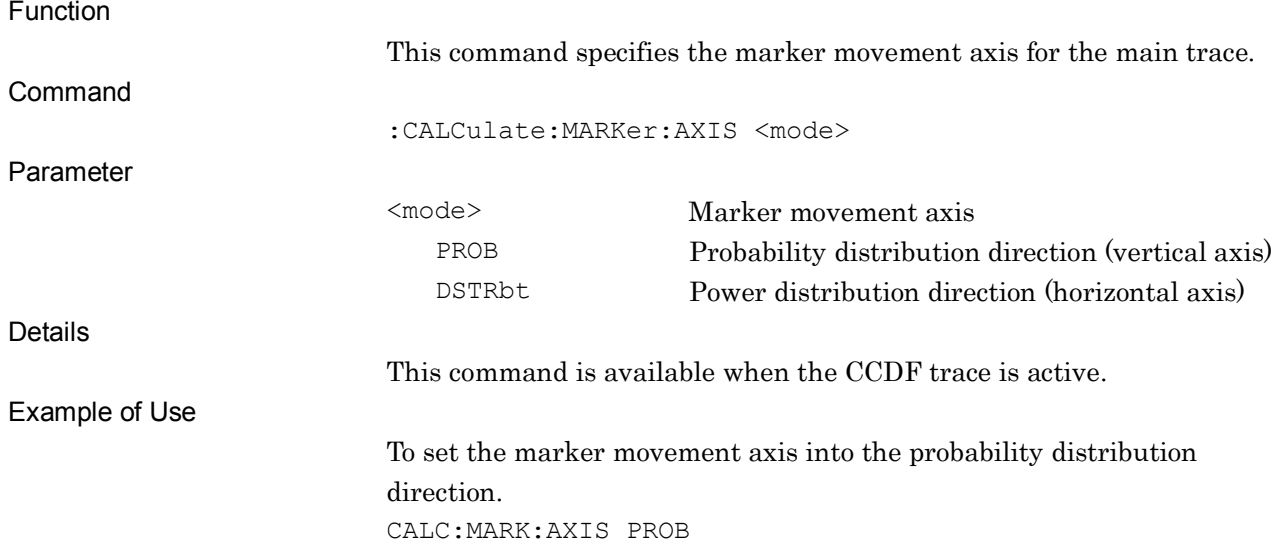

#### :CALCulate:MARKer:AXIS?

Marker Axis Query

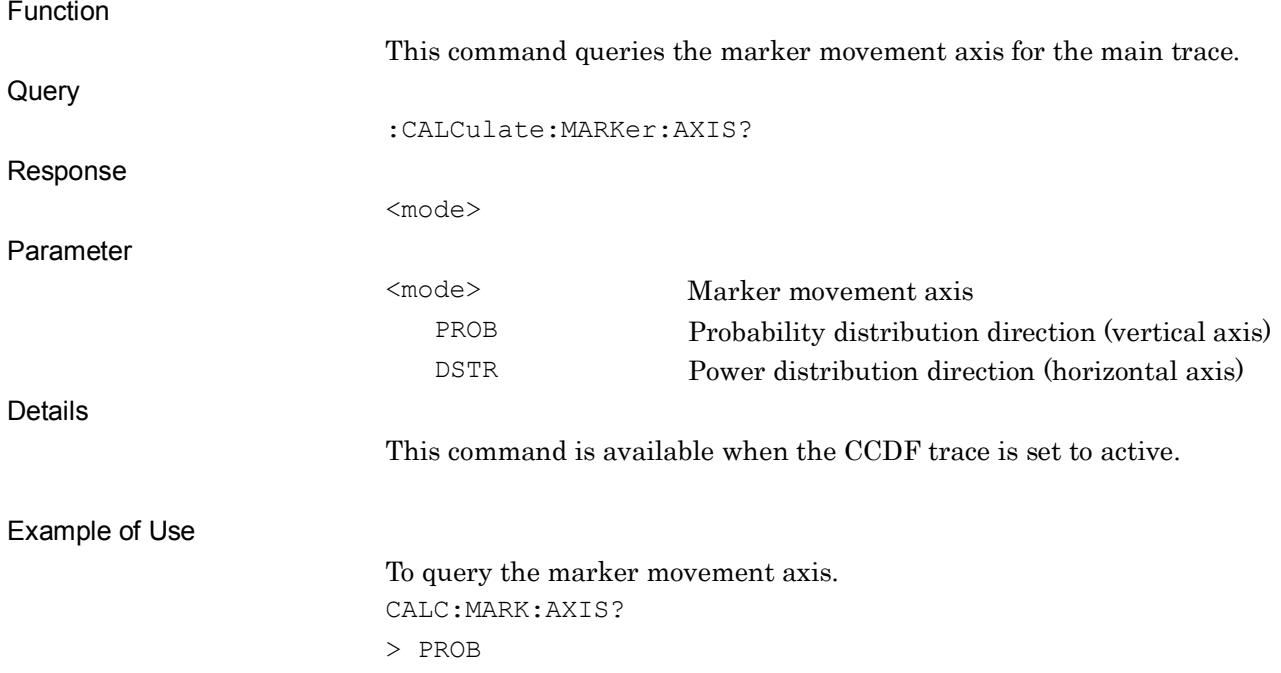

# **2**

# :CALCulate:MARKer[1][:PEAK]:X:DELTa?

Marker Query

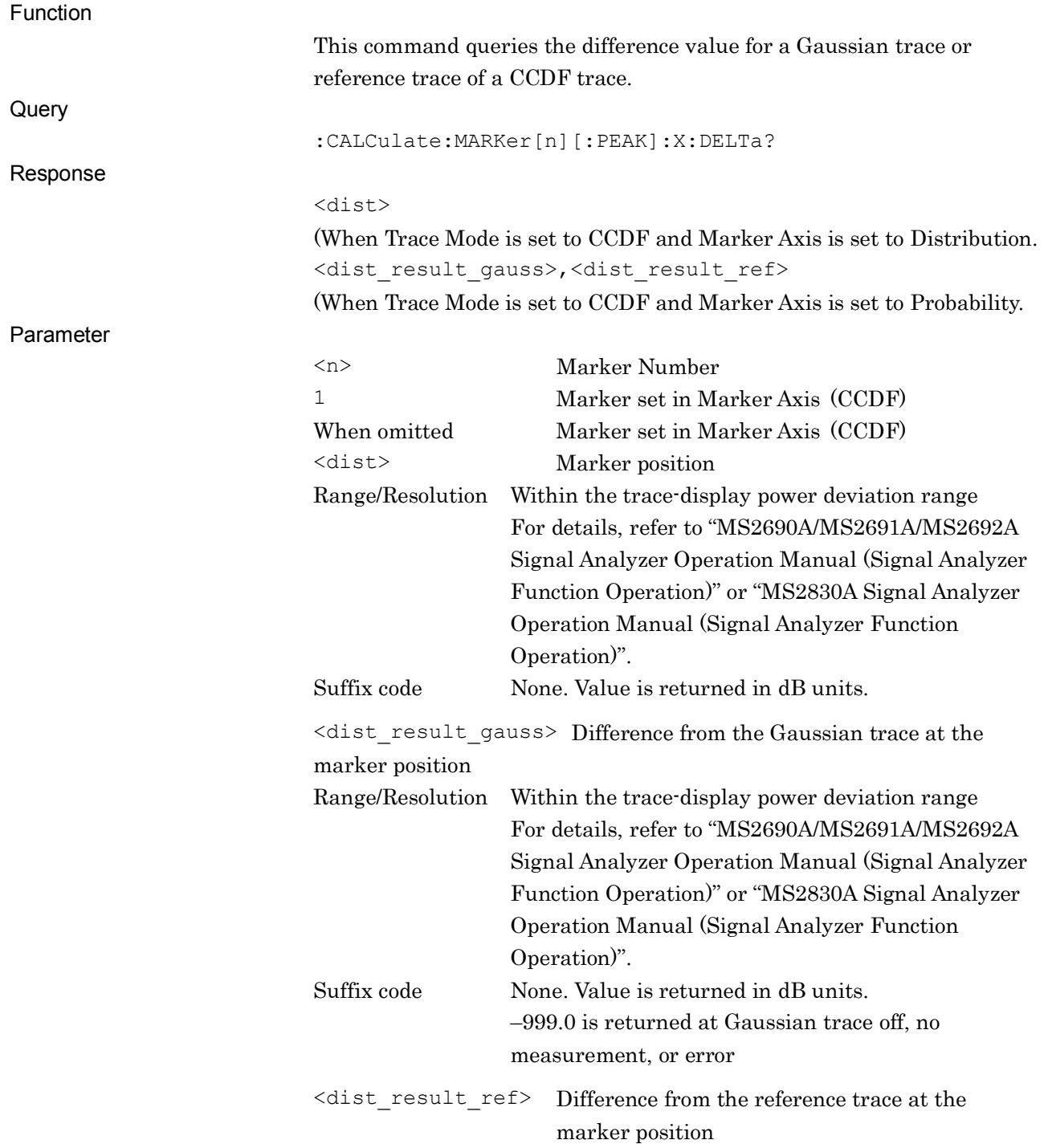

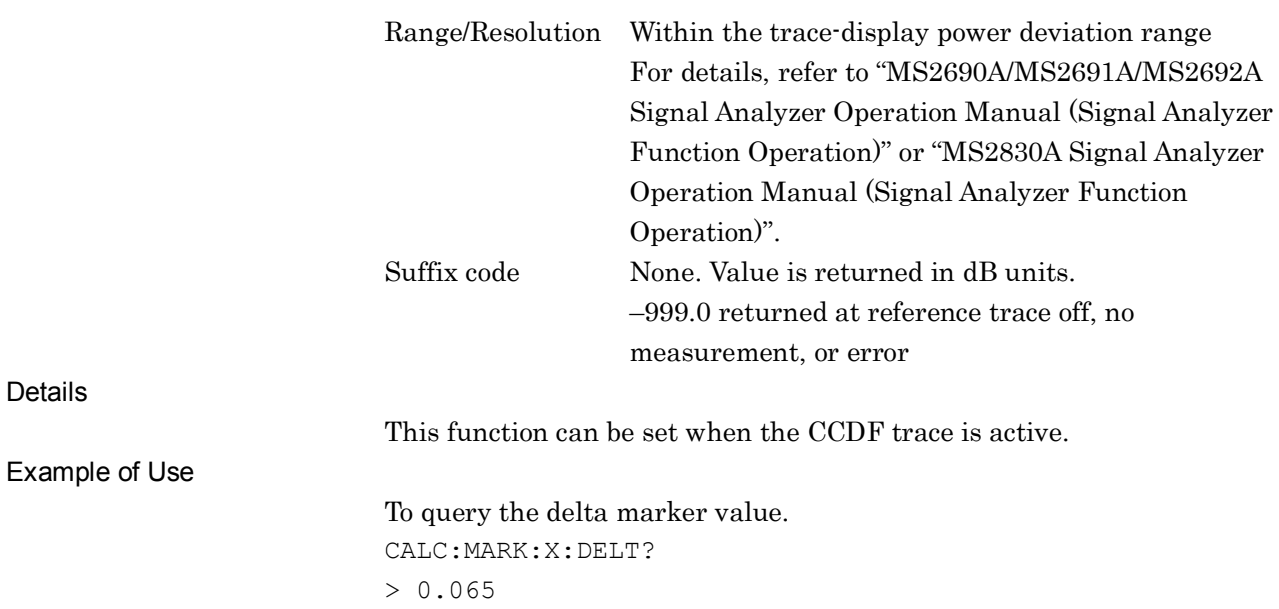

# [:SENSe]:CCDF|:PSTatistic:ERESet[:STATe] ON|OFF|1|0

#### Reset Result Every Capture

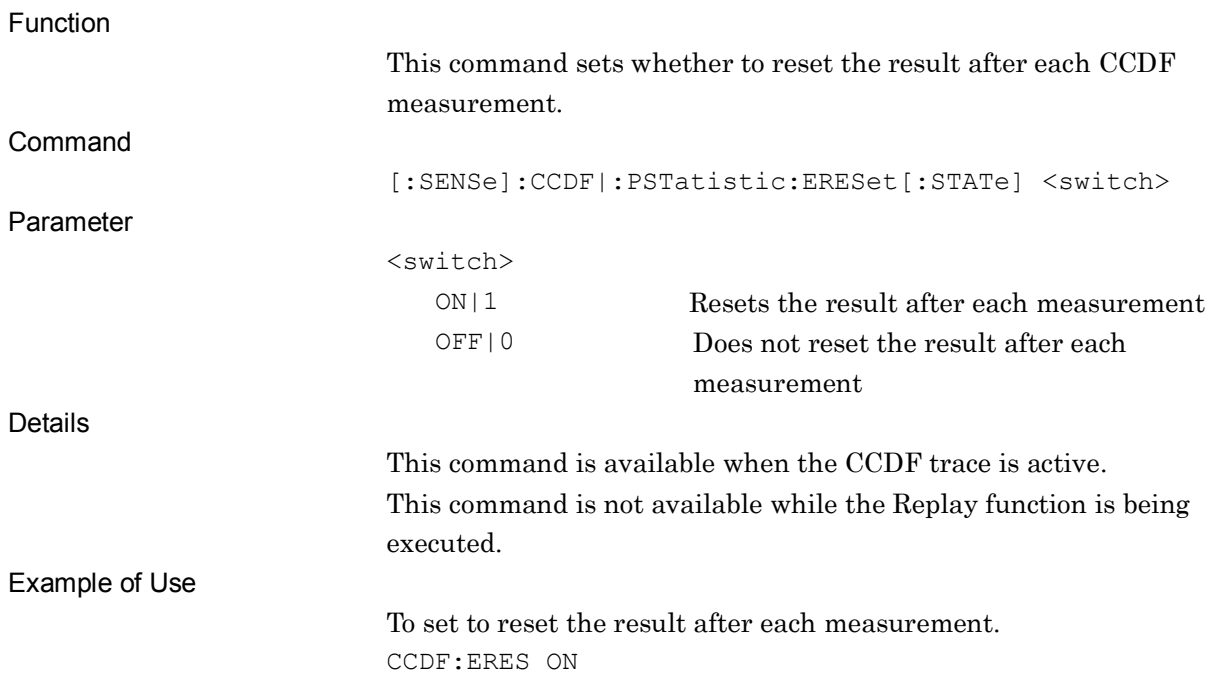

#### [:SENSe]:CCDF|:PSTatistic:ERESet[:STATe]?

Reset Result Every Capture Query

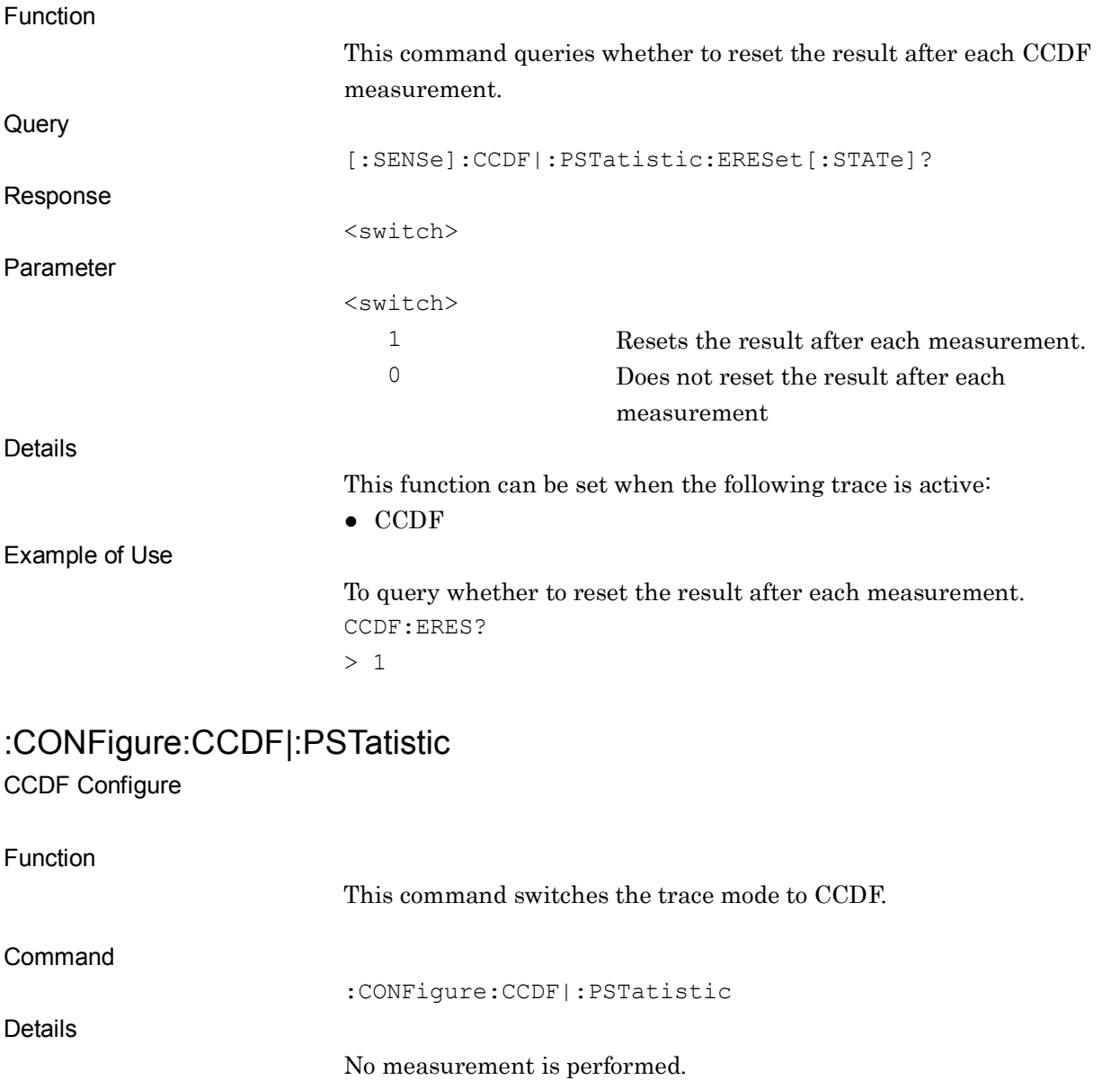

This command is not available in the following cases:

● When Terminal is selected DigRF 3G (only for MS269x Series).

Example of Use

To switch to CCDF trace. CONF:CCDF

# :INITiate:CCDF|:PSTatistic

CCDF Initiate

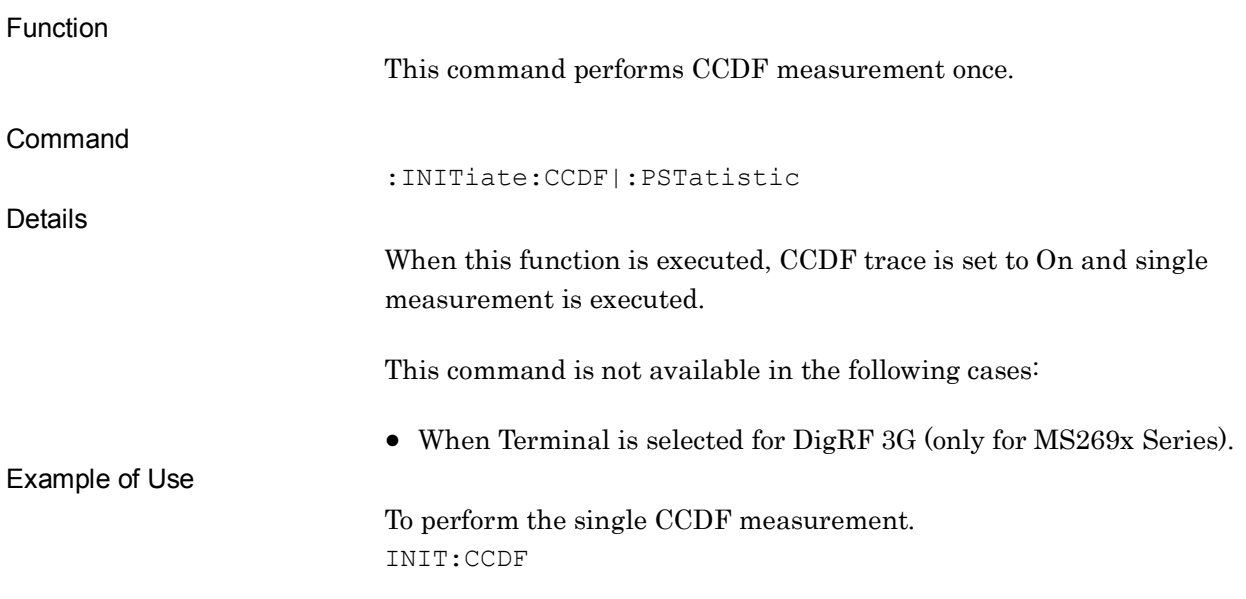

# :FETCh:CCDF|:PSTatistic[n]?

CCDF Fetch

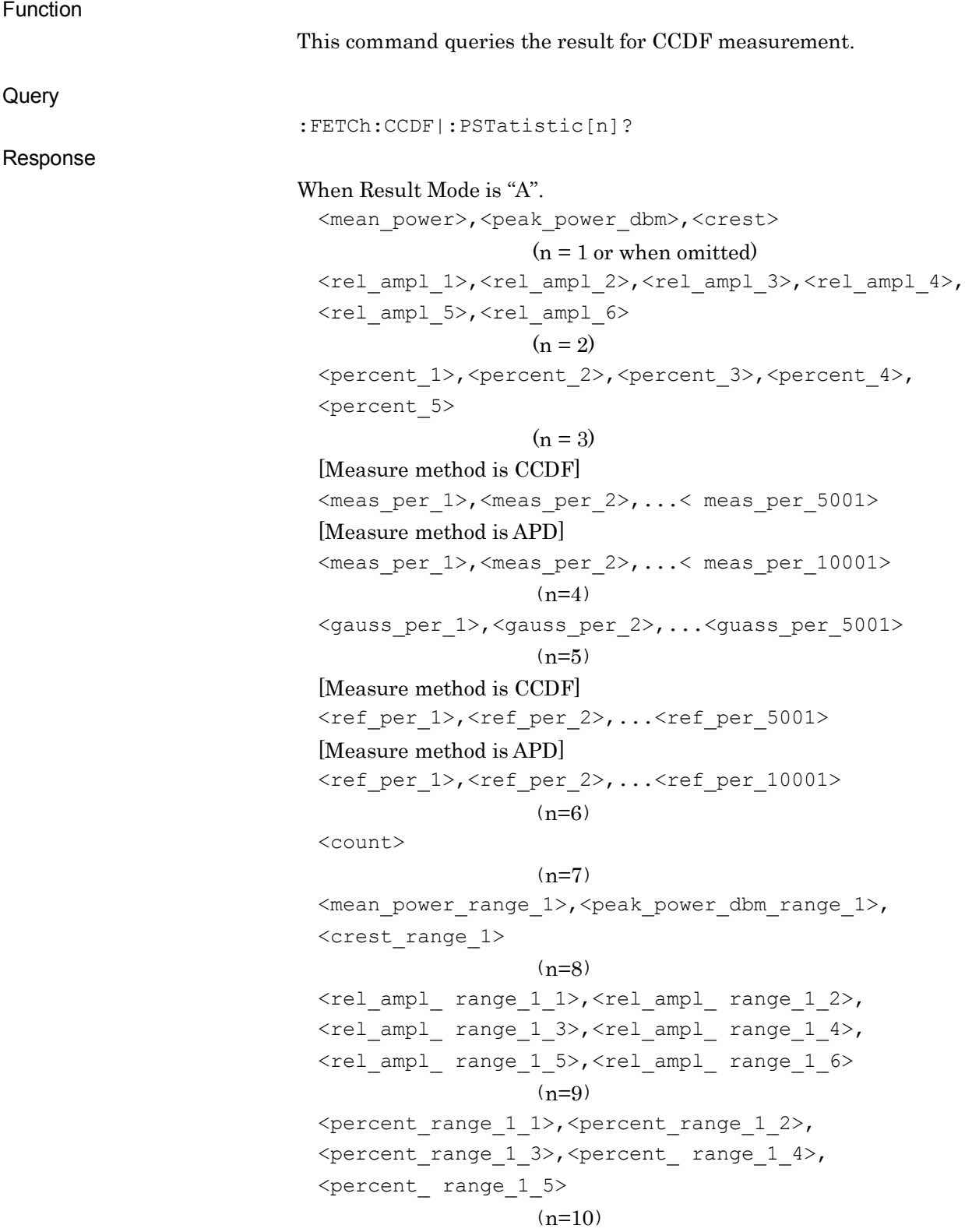

```
[Measure Method is CCDF]
\leq meas per range 1 1>,\leq meas per range 1 2>,...
<meas_per_ range_1_5001>
[Measure Method is APD]
\leq meas per range 1 1>,\leq meas per range 1 2>,...
<meas_per_ range_1_10001>
                   (n=11)[Measure Method is CCDF]
\leqref per range 1 1>,\leqref per range 1 2>,...
<ref_per_range_1_5001>
[Measure Method is APD]
<ref_per_range_1_1>,<ref_per_range_1_2>,...
<ref_per_range_1_10001>
                   (n=13)<count_range_1>
                    (n=14)\leqmean power range 2>,\leqpeak power dbm range 2>,
<crest_range_2>
                   (n=15)<rel_ampl_range_2_1>,<rel_ampl_range_2_2>,
\lerel ampl range 2 3>,\lerel ampl range 2 4>,
<rel_ampl_range_2_5>,<rel_ampl_range_2_6>
                   (n=16)<percent_range_2_1>,<percent_range_2_2>,
<percent_range_2_3>,<percent_range_2_4>,
<percent_range_2_5>
                   (n=17)[Measure Method is CCDF]
\leq meas per range 2 1>,\leq meas per range 2 2>,...
<meas_per_range_2_5001>
[Measure Method is APD]
<meas per range 2 1>,<meas_per_range_2_2>,...<meas_per_
   range_2_10001>
                   (n=18)[Measure Method is CCDF]
\leqref per range 2 1>,\leqref per range 2 2>,...
<ref_per_range_2_5001>
[Measure Method is APD]
<ref_per_range_2_1>,<ref_per_range_2_2>,...
<ref_per_range_2_10001>
                   (n=20)<count_range_2>
                   (n=21)
```

```
\leqmean power range 3>,\leqpeak power dbm range 3>,
 <crest_range_3>
                    (n=22)\lerel ampl_range_3_1>,\lerel ampl_range_3_2>,
 \lerel ampl range 3 3>,\lerel ampl range 3 4>,
 <rel_ampl_range_3_5>,<rel_ampl_range_3_6>
                     (n=23)<percent_range_3_1>,<percent_range_3_2>,
 <percent_range_3_3>,<percent_range_3_4>,
 <percent_range_3_5>
                     (n=24)[Measure Method is CCDF]
 \leq meas per range 3 1>,\leq meas per range 3 2>,...
 <meas_per_range_3_5001>
 [Measure Method is APD ]
 \leq meas per range 3 1>,\leq meas per range 3 2>,...
 <meas_per_range_3_10001>
                    (n=25)[Measure Method is CCDF]
 \leqref per range 3 1>,\leqref per range 3 2>,...
 <ref_per_range_3_5001>
 [Measure Method is APD]
 \leqref per range 3 1>,\leqref per range 3 2>,...
 <ref_per_range_3_10001>
                     (n=27)<count_range_3>
                     (n=28)When Result Mode is "B".
 <mean_power>,<mean_power_prob>,<rel_ampl_1>,
 <rel_ampl_2>,<rel_ampl_3>,<rel_ampl_4>,<rel_ampl_5>,
 <rel_ampl_6>,<crest>,<count>
                    (n = 1 \text{ or when omitted})[Measure method is CCDF]
 <meas_per_1>,<meas_per_2>,...< meas_per_5001>
 [Measure method is APD]
 <meas per 1>,<meas per 2>,...< meas per 10001>
                    (n=2)<gauss_per_1>,<gauss_per_2>,...<guass_per_5001>
                    (n=3)[Measure method is CCDF]
 <ref per 1>,<ref per 2>,...<ref per 5001>
 [APD]
 <ref_per_1>,<ref_per_2>,...<ref_per_10001>
                     (n=4)
```
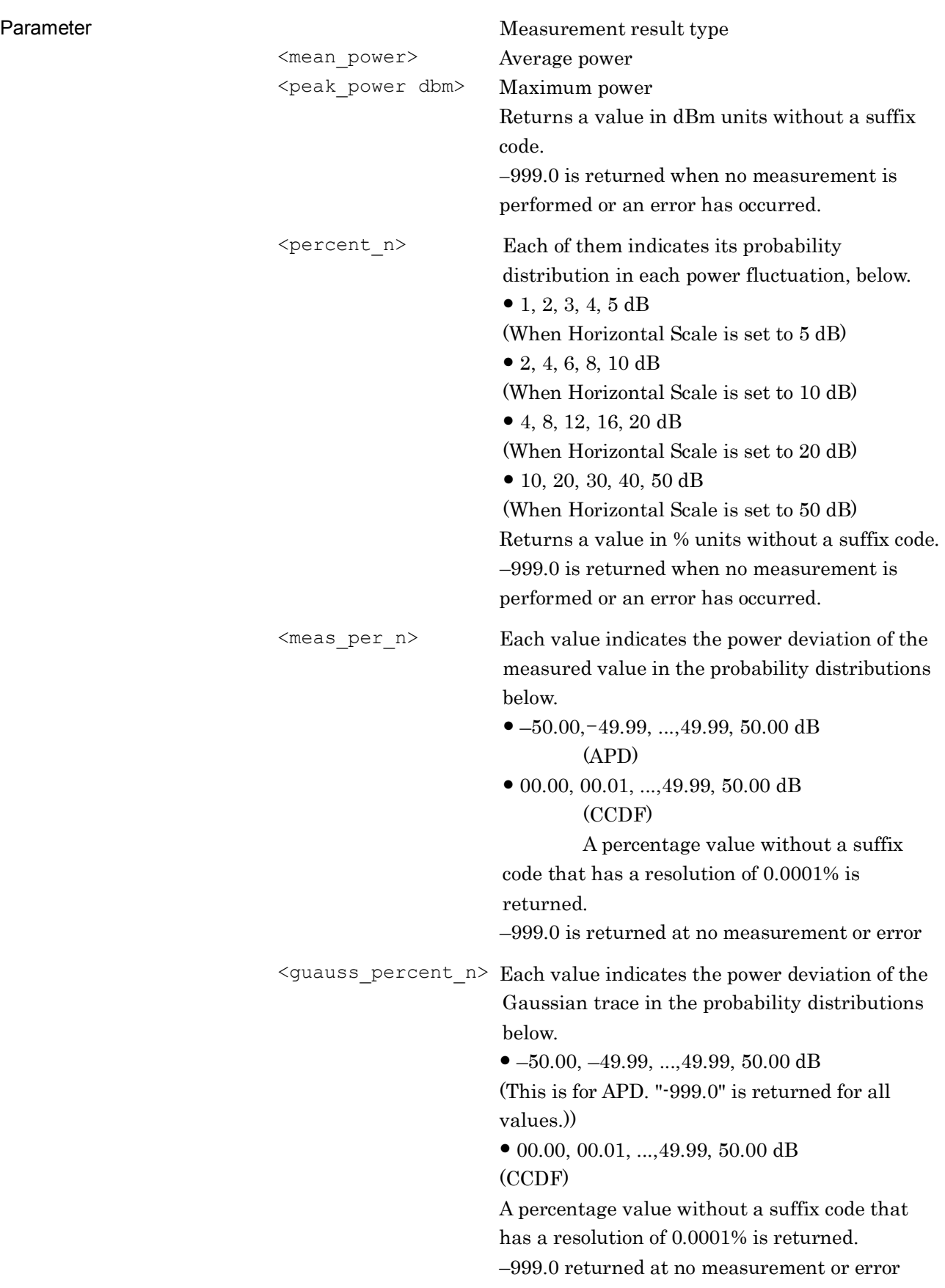

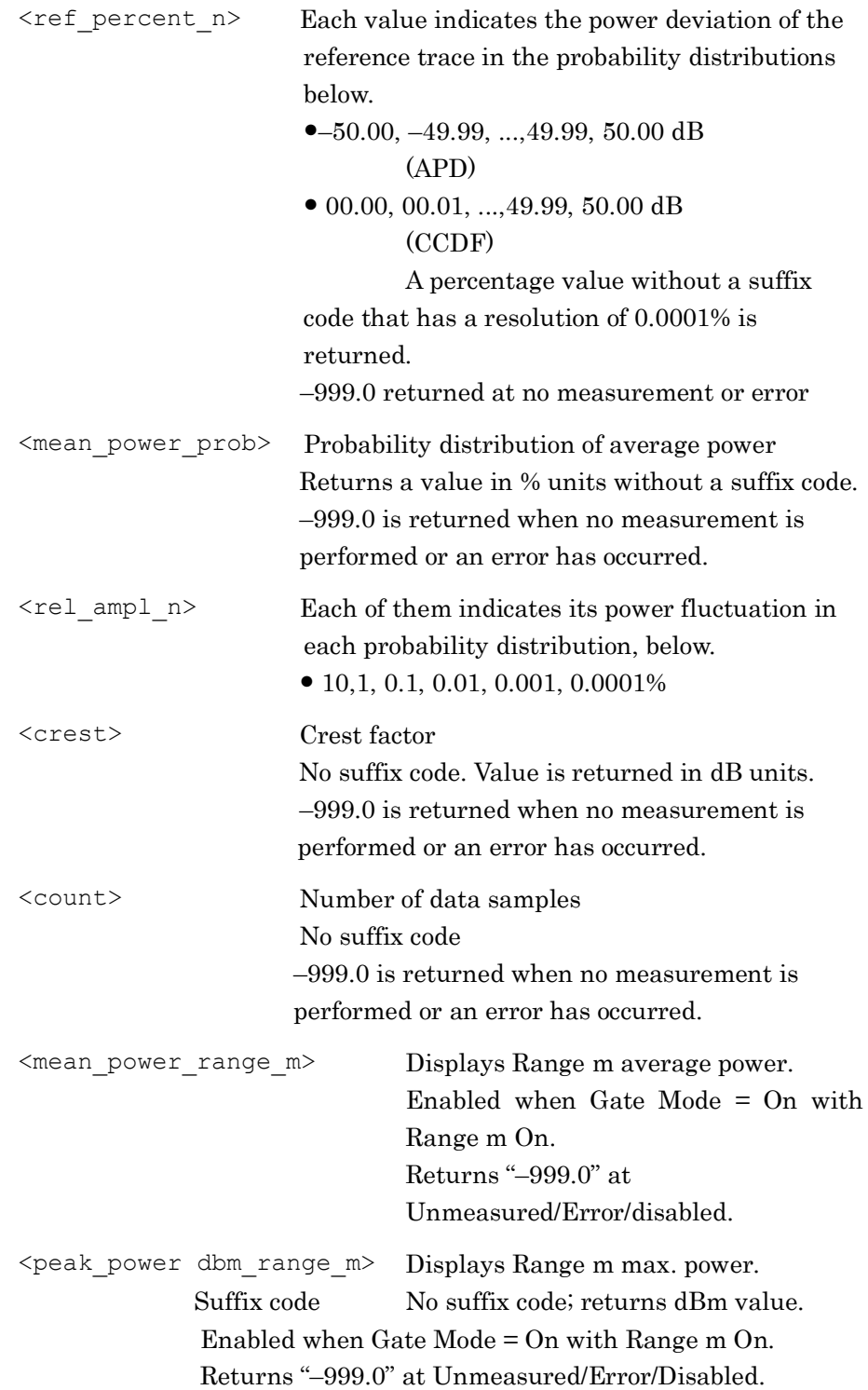

```
<percent_range_m _n> Displays probability distribution for 
                               each of following Range m measured 
                               power deviation.
                               • 1, 2, 3, 4, 5 dB
                               (For 5 dB Horizontal Scale setting)
                               • 2, 4, 6, 8, 10 dB
                               (For 10 dB Horizontal Scale setting)
                               ● 4, 8, 12, 16, 20 dB
                               (For 20 dB Horizontal Scale setting)
                               • 10, 20, 30, 40, 50 dB
                               (For 50 dB Horizontal Scale setting)
              Suffix code: No suffix code; returns % units and 
              0.0001% resolution.
              Enabled when Gate Mode = On with Range m On.
              Returns "–999.0" at Unmeasured/Error/Disabled.
\leqmeas per range m n> Displays probability distribution for
                               each of following Range m measured 
                               power deviation.
                               ●–50.00, –49.99, ...,49.99,50.00 dB
                               (For APD)
                               \bullet 00.00,00.01, ..., 49.99,50.00 dB
                               (For CCDF)
             Suffix code No suffix code; returns % units and
             0.0001% resolution.
             Enabled when Gate Mode = On with Range m On.
             Returns "–999.0" at Unmeasured/Error/Disabled.
\leqref per range m n> Displays probability distribution for
                               each of following Range m reference 
                               trace power deviation.
                               \bullet -50.00, -49.99, ..., 49.99, 50.00 dB
                               (For APD)
                               • 00.00, 00.01, ..., 49.99, 50.00 dB
                               (For CCDF)
             Suffix code No suffix code; returns % units and 
             0.0001% resolution.
             Enabled when Gate Mode = On with Range m On.
             Returns "–999.0" at Unmeasured/Error/Disabled.
<mean_power_prob_range_m> Range m average power probability 
                               distribution
              Suffix code No suffix code; returns % units.
             Enabled when Gate Mode = On with Range m On.
             Returns "–999.0" at Unmeasured/Error/Disabled.
```
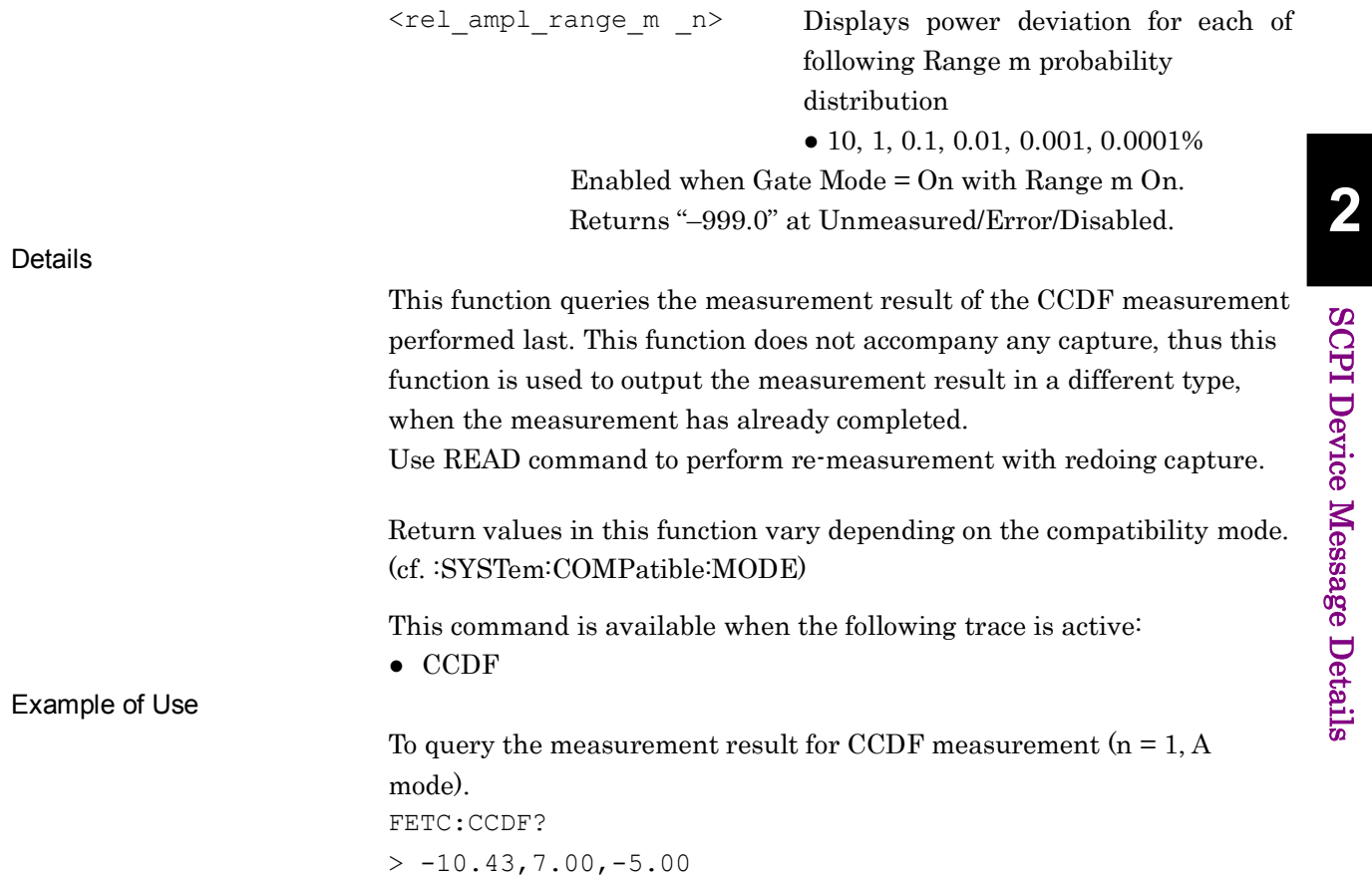

#### :READ:CCDF|:PSTatistic[n]?

CCDF Read

Function

This command performs CCDF measurement and queries the result. This command has the same function as the following commands executed in this order: :INITiate:CCDF|:PSTatistic :FETCh:CCDF|:PSTatistic[n]?

#### :MEASure: CCDF|:PSTatistic [n]?

CCDF Measure

Function

This command performs CCDF measurement and outputs the result.

This command has the same function as the following commands executed in this order: :CONFigure:CCDF|:PSTatistic :INITiate:CCDF|:PSTatistic :FETCh:CCDF|:PSTatistic[n]?

# :CALCulate:MARKer[1]:Y <prob>

Marker Frequency

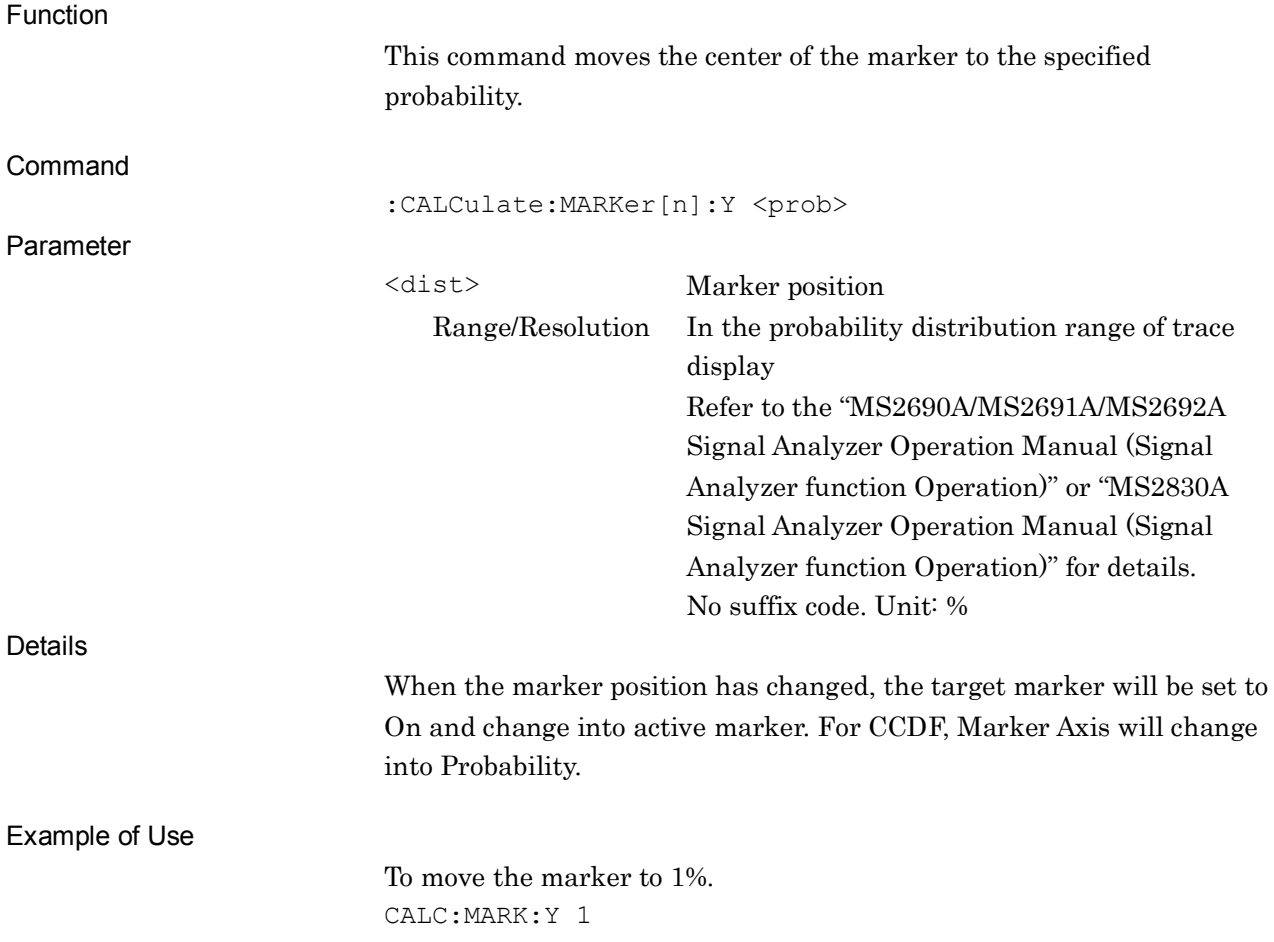

#### :TRACe:STORage:STOP

Storage Stop

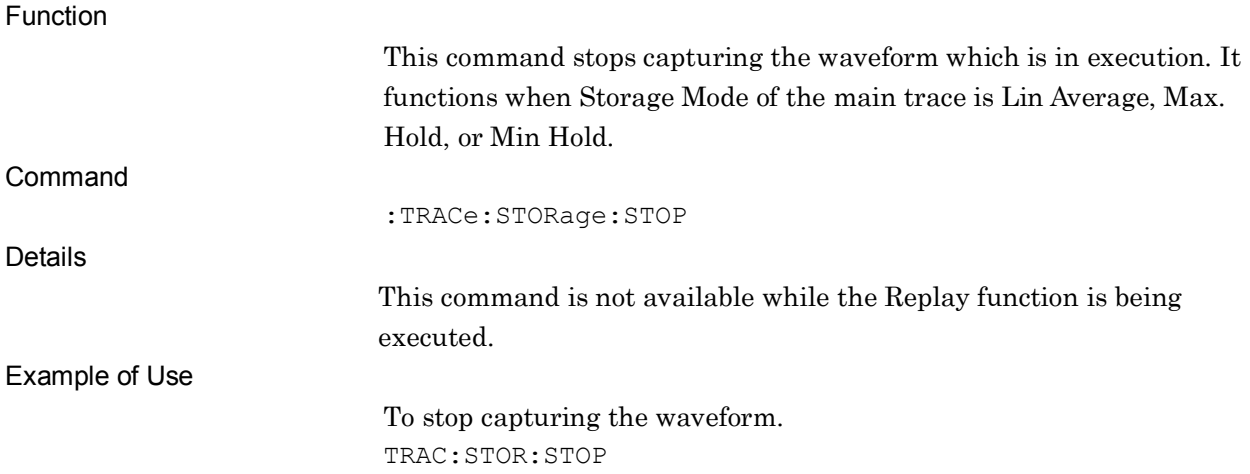

# :TRIGger:CCDF|:PSTatistic[:SEQuence]:SOURce EXTernal[1]|IMMediate|WIF|RFBurst|VIDeo|SG|BBIF

CCDF Trigger Source

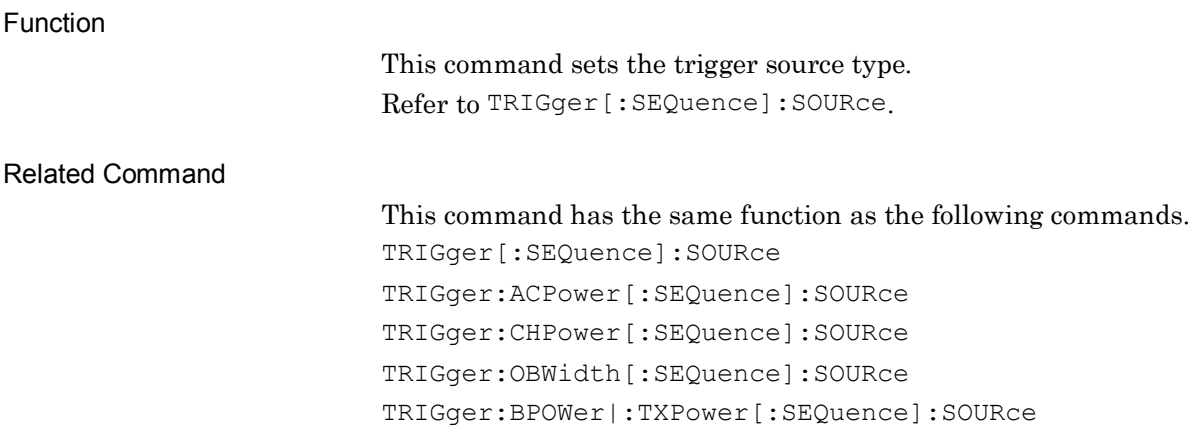

# :TRIGger:CCDF|:PSTatistic[:SEQuence]:SOURce?

CCDF Trigger Source Query

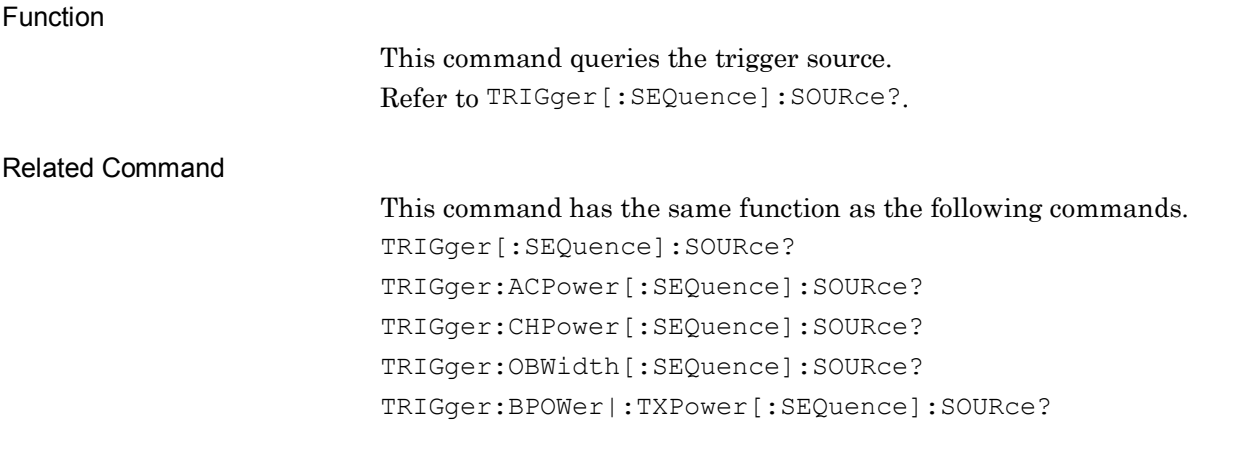

# :TRACe[:DATA]? [<start>[,<length>]]

Query Trace Data

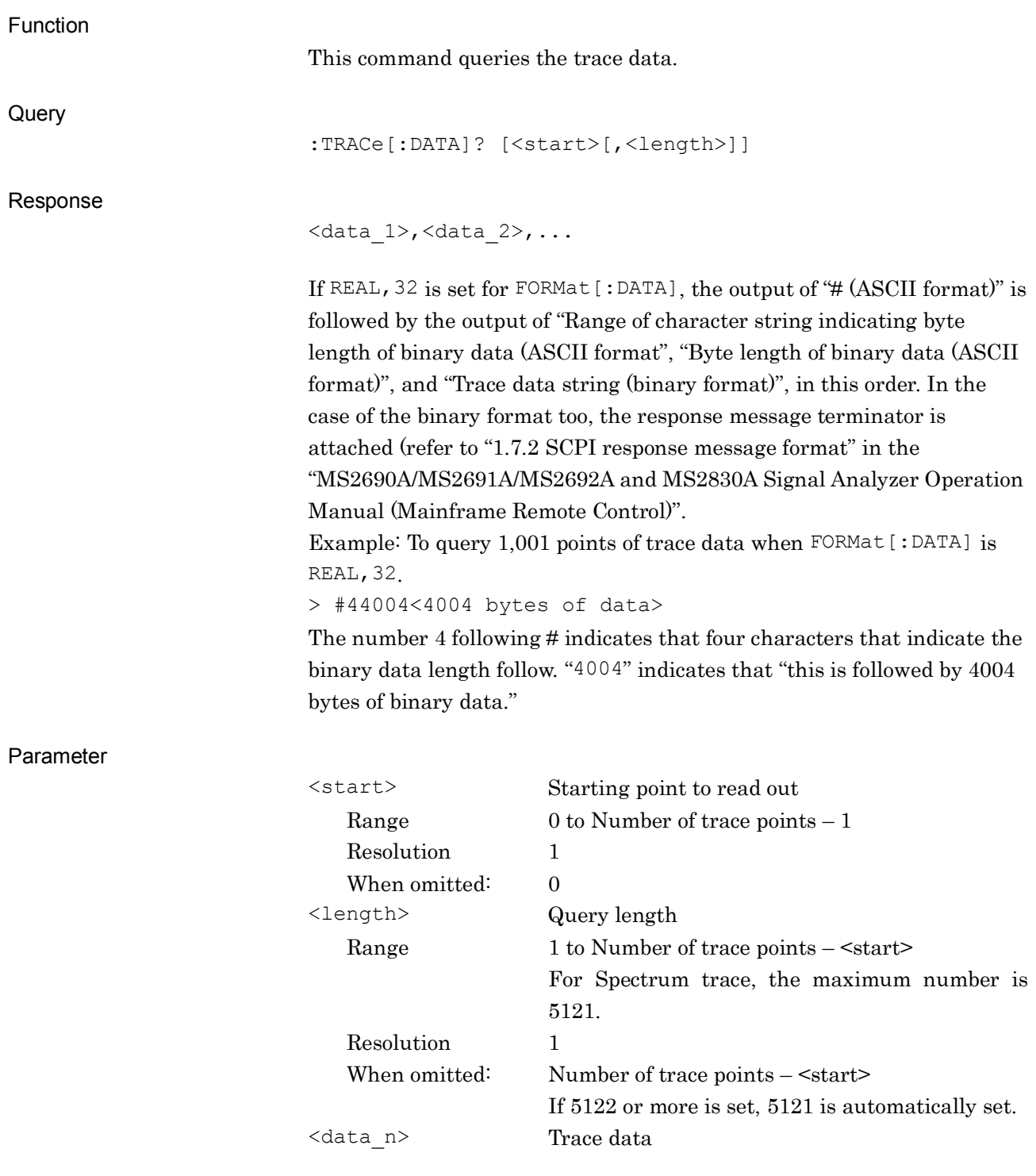

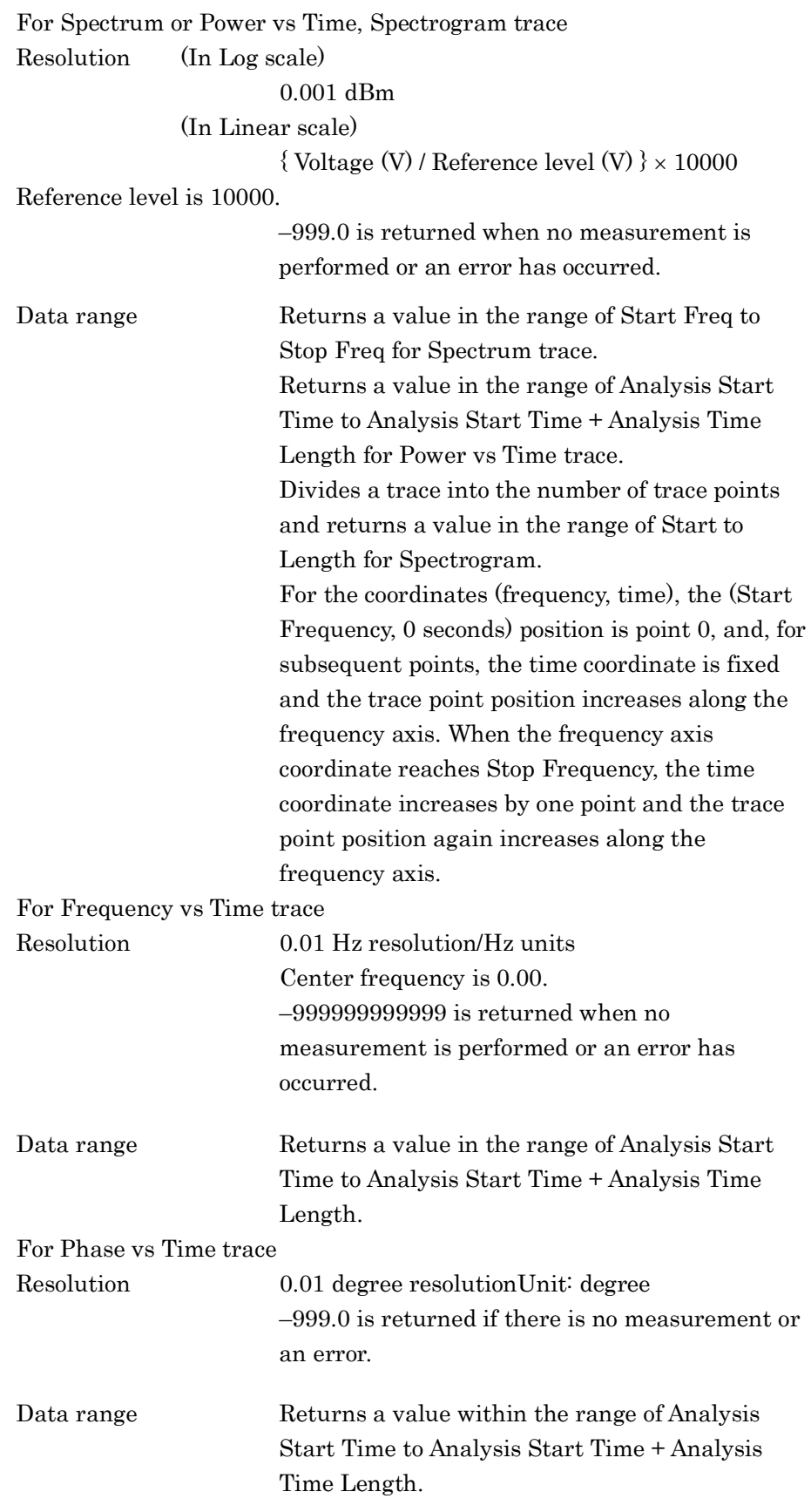

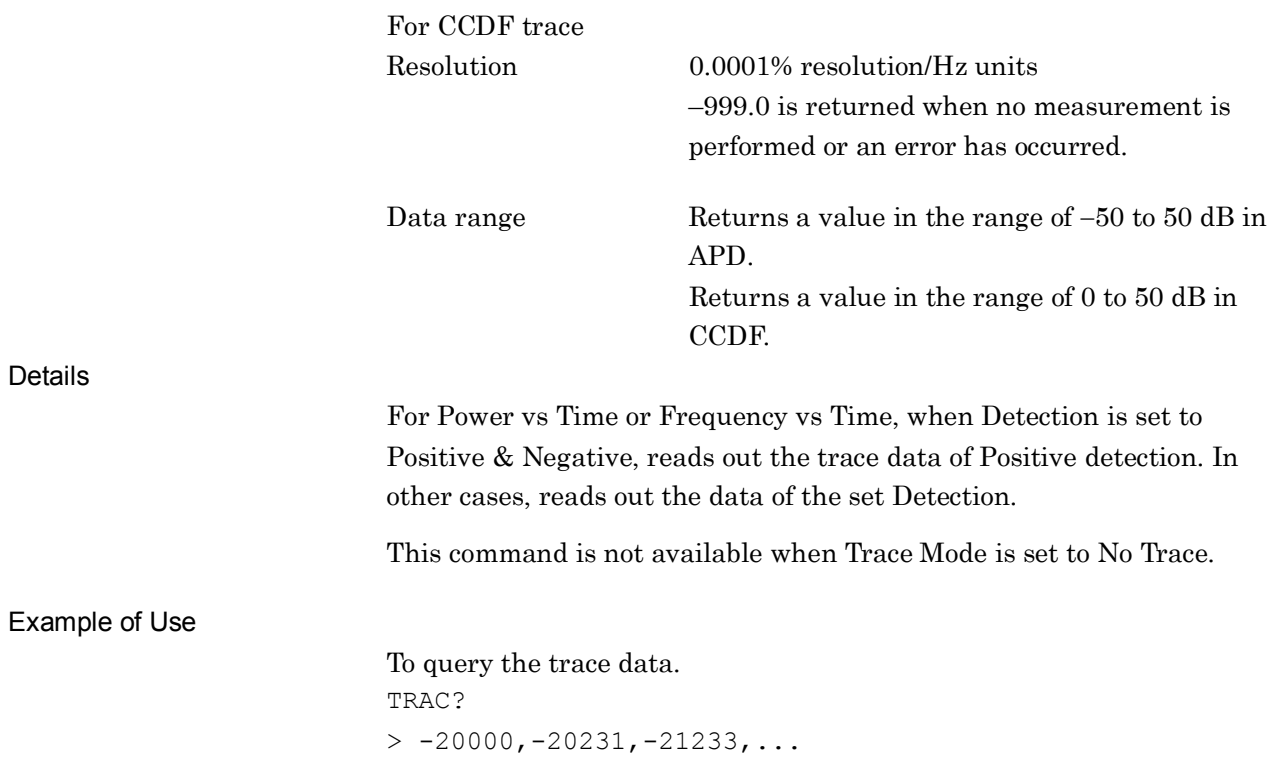

# :TRACe[:DATA]:NEGative? [<start>[,<length>]]

Query Negative Trace Data

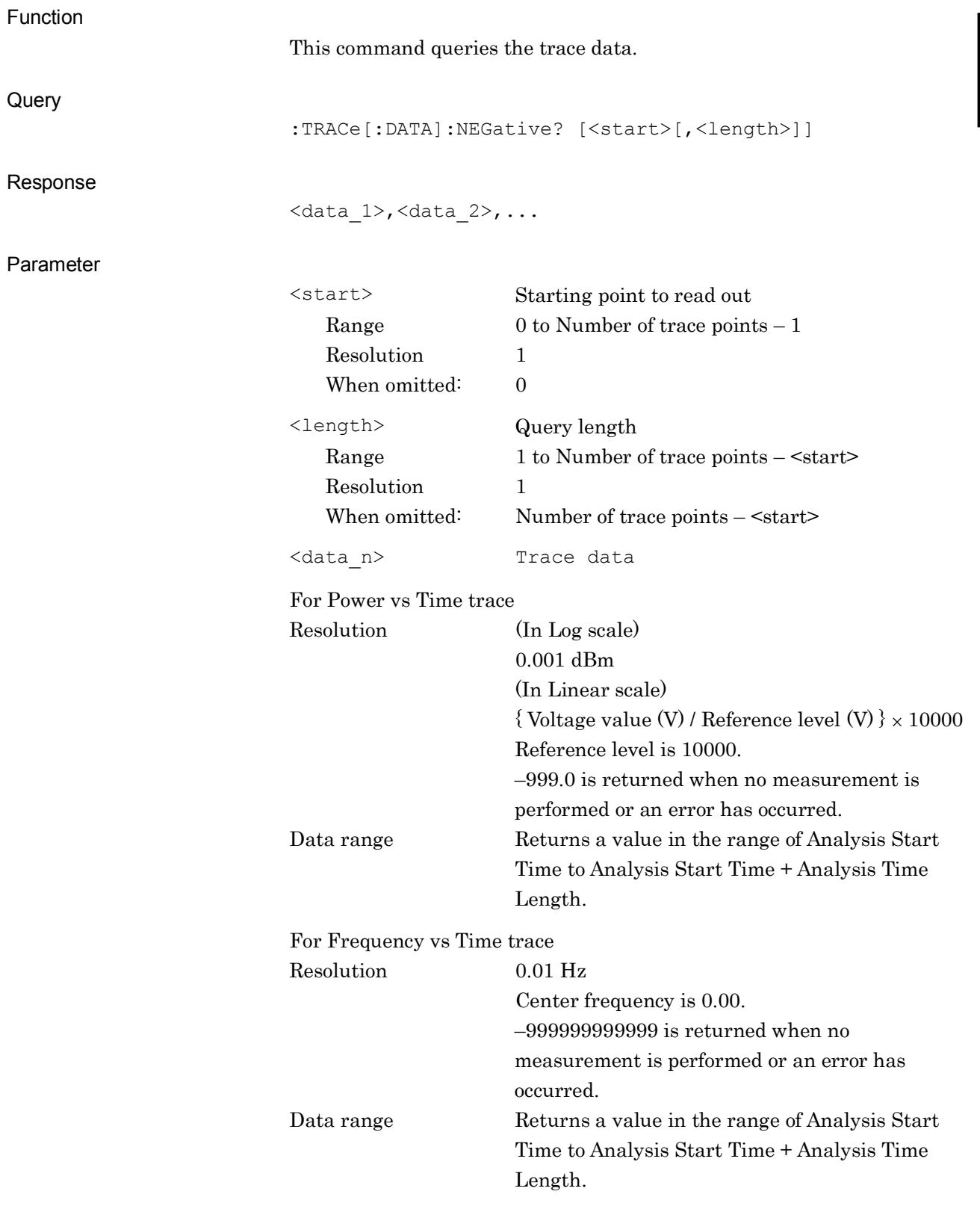

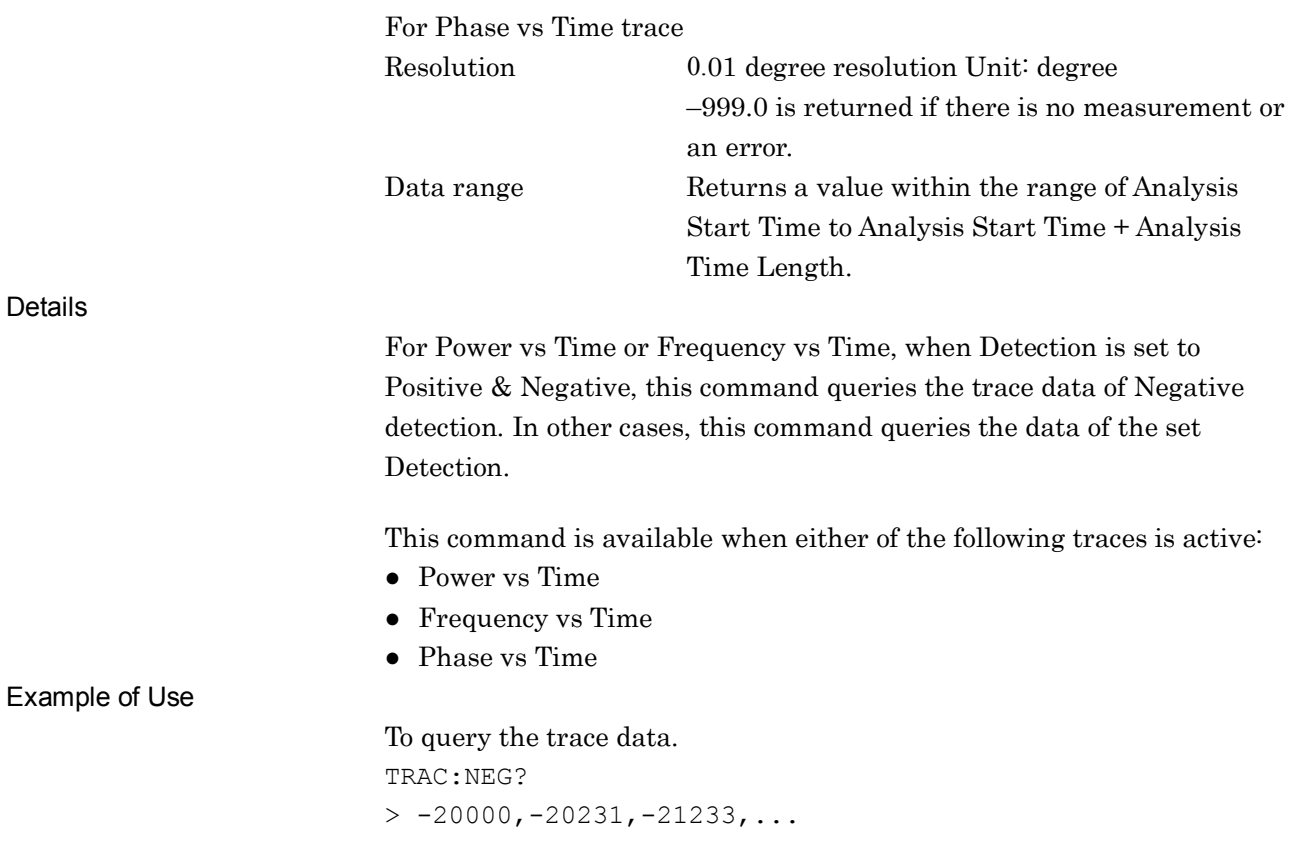

# :DISPlay:WINDow[1]:TRACe:Y[:SCALe]:PDIVision:RANGe <rel\_ampl>

Level Full Scale

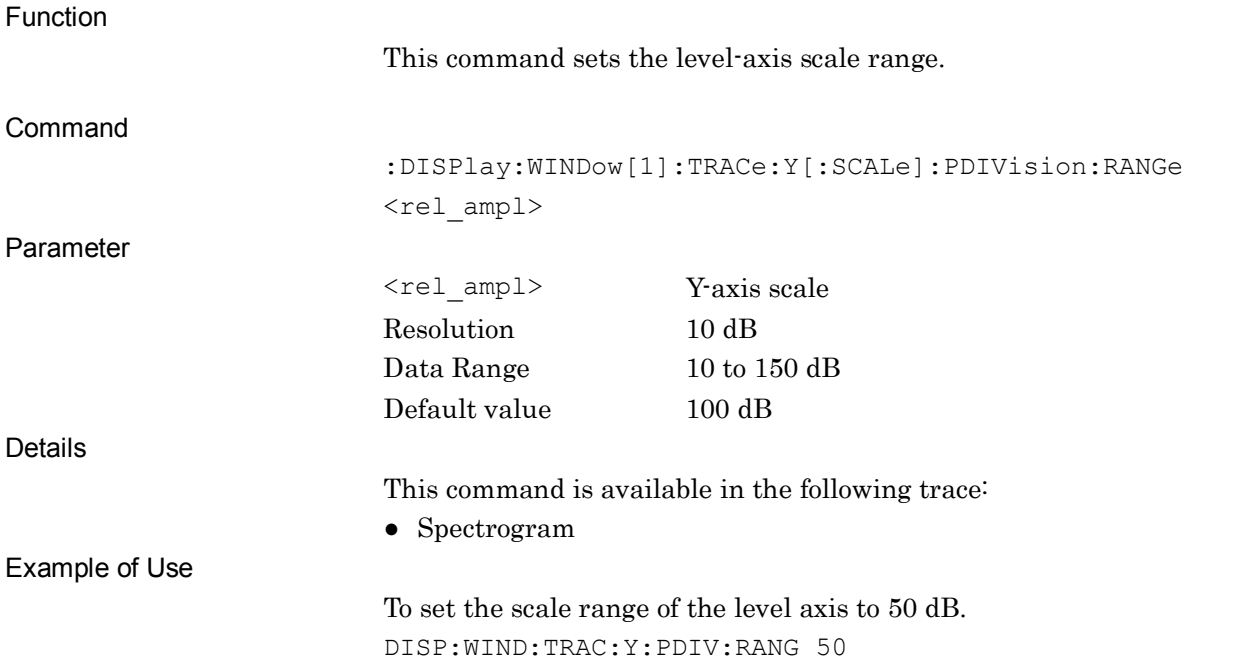

## :DISPlay:WINDow[1]:TRACe:Y[:SCALe]:PDIVision:RANGe?

Level Full Scale Query

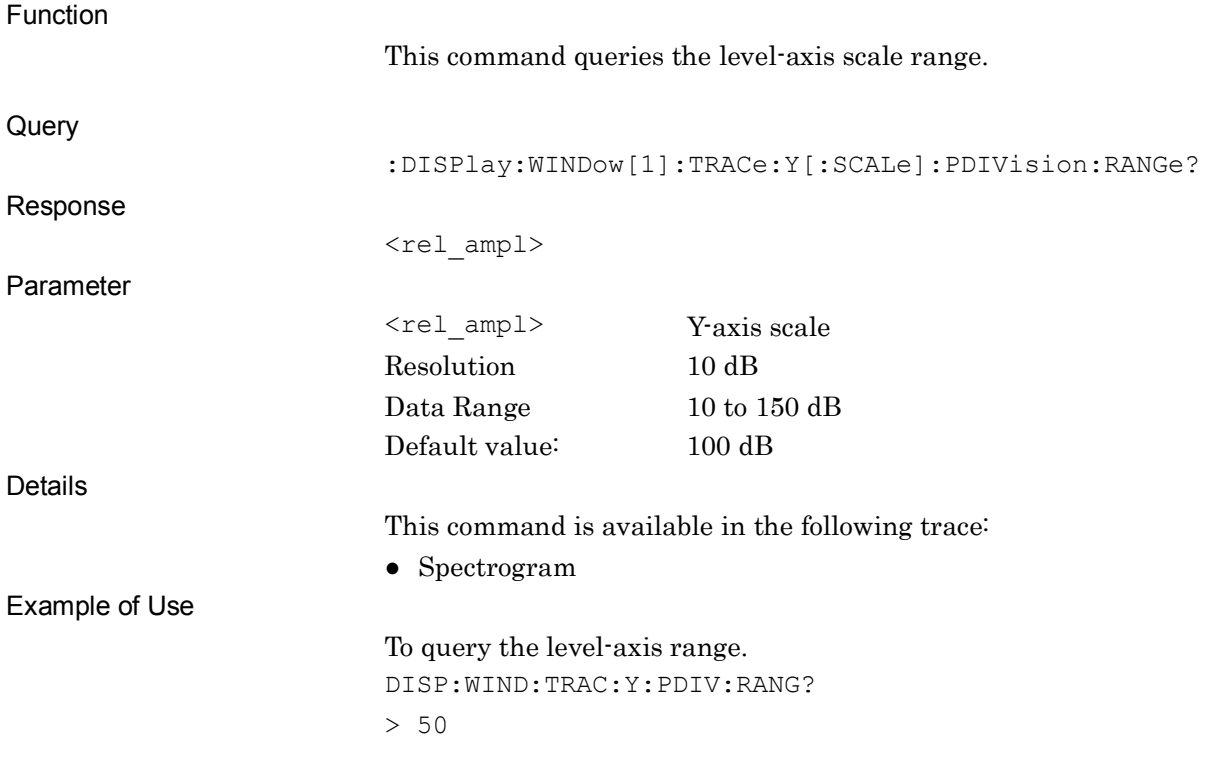

**2**

SCPI Device Message Details

SCPI Device Message Details

# :CALCulate:TMARker[1]|2:X <time>

Time Marker Position

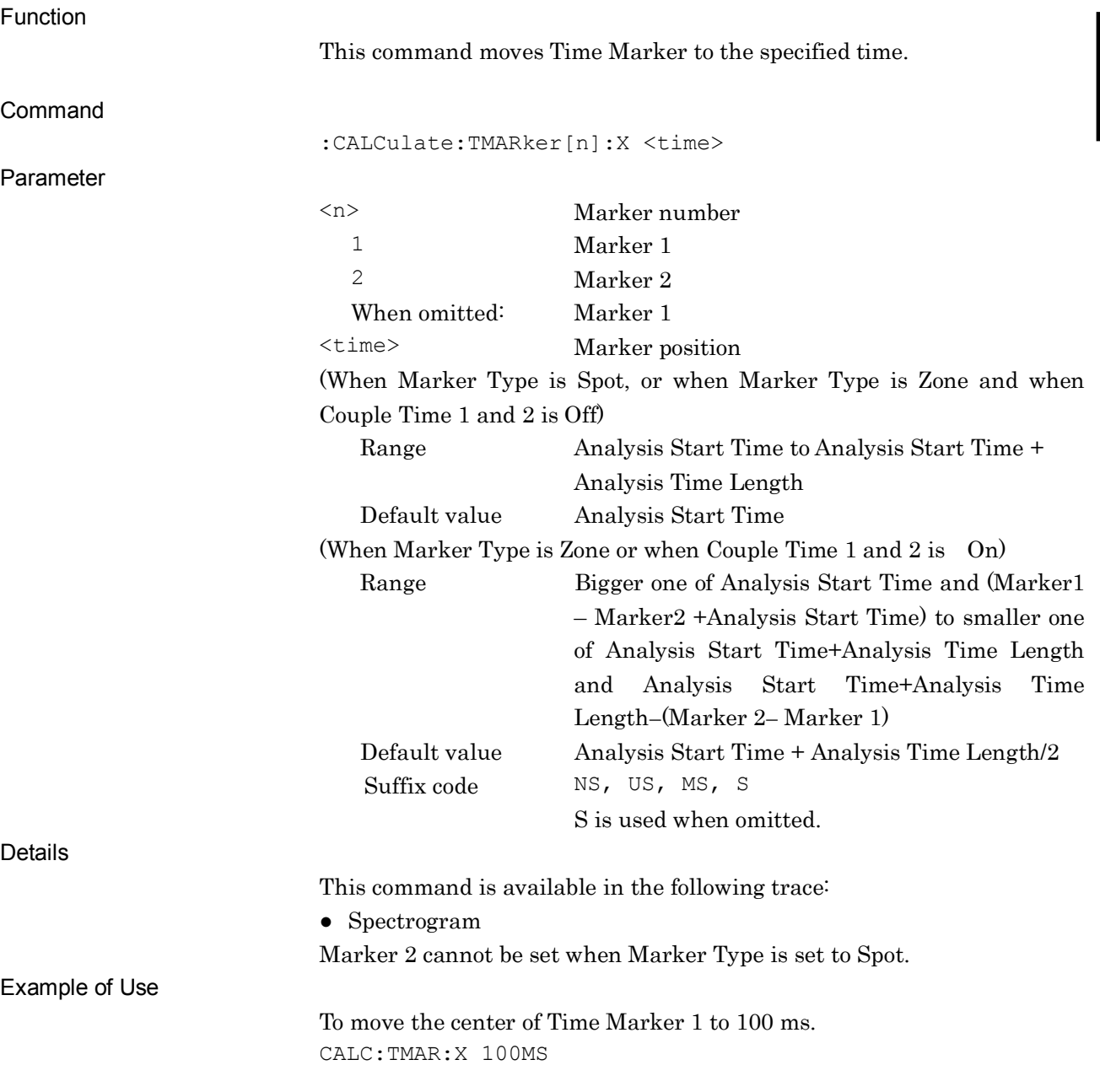

# :CALCulate:TMARker[1]|2:X?

Time Marker Position Query

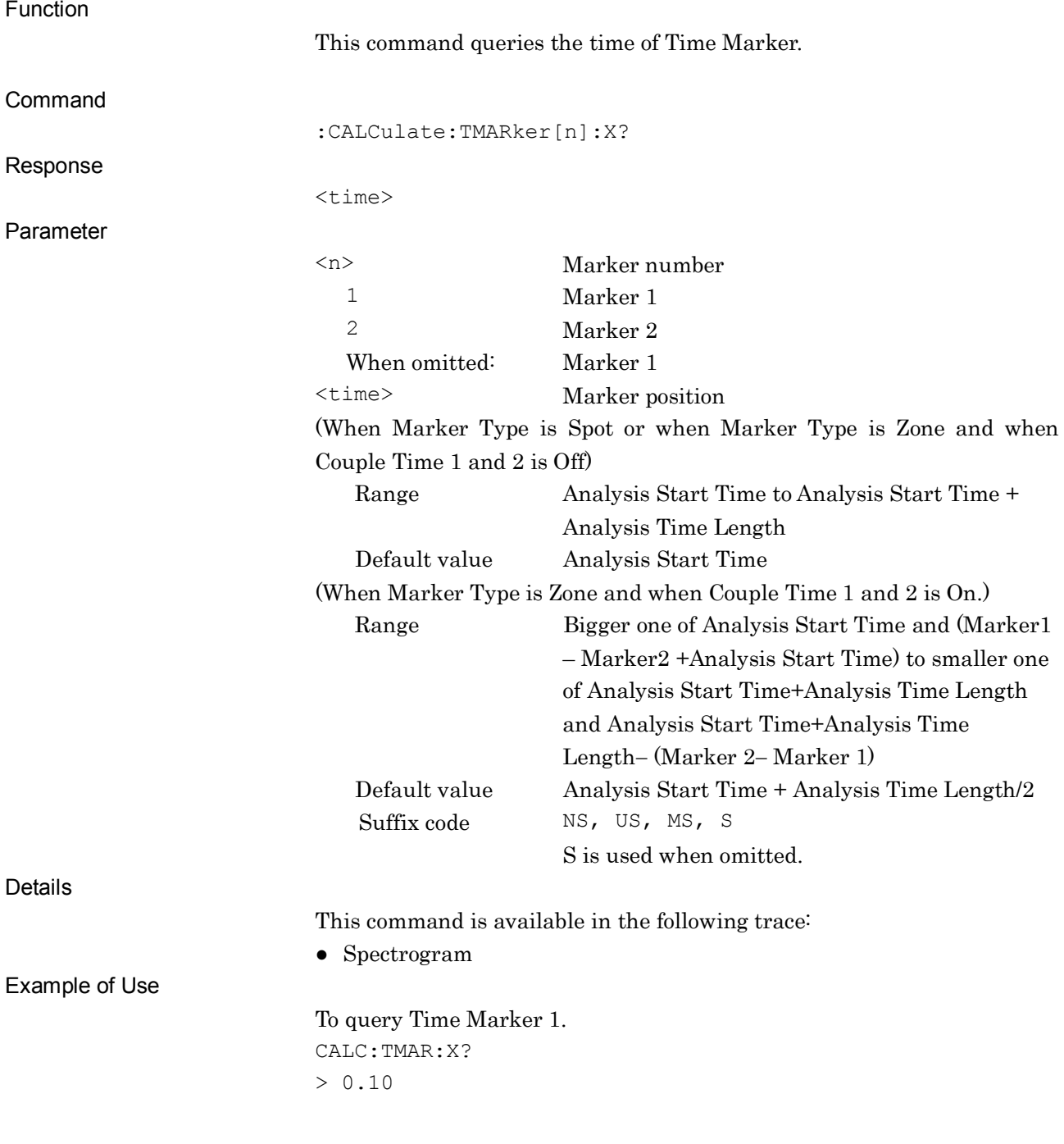
## :CALCulate:TMARker:COUPle:ZONE[:STATe] OFF|ON|0|1

Couple Time Marker 1 and 2

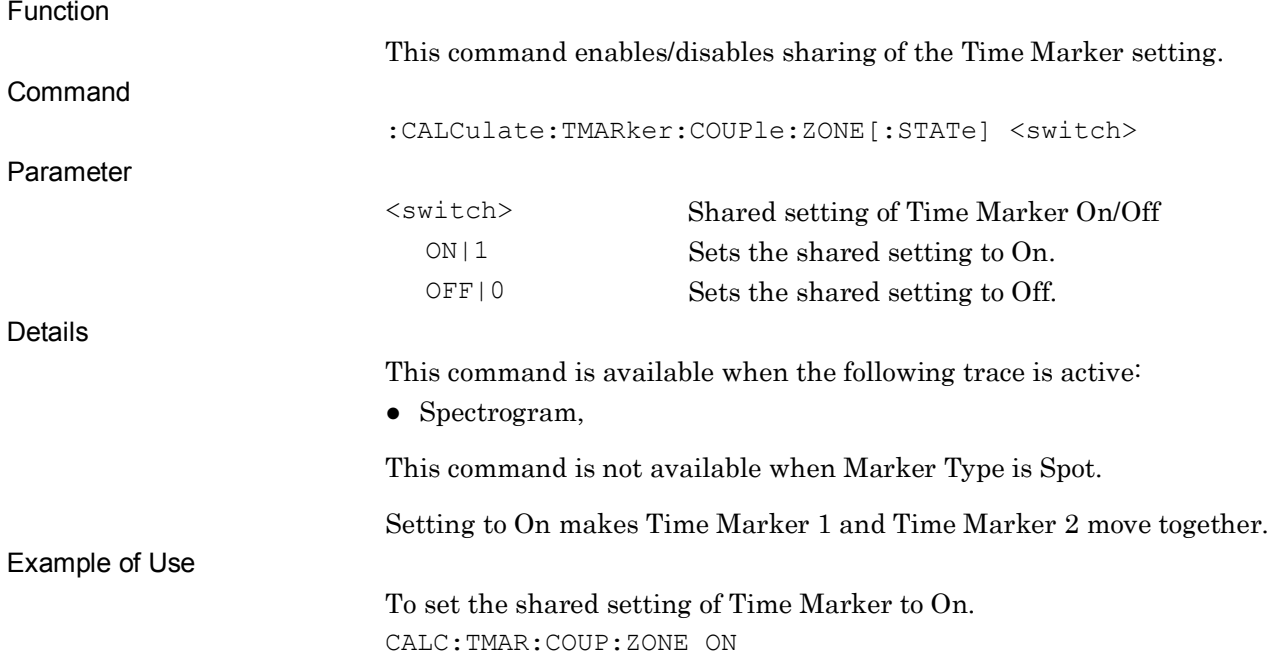

### :CALCulate:TMARker:COUPle:ZONE[:STATe]?

Couple Time Marker 1 and 2 Query

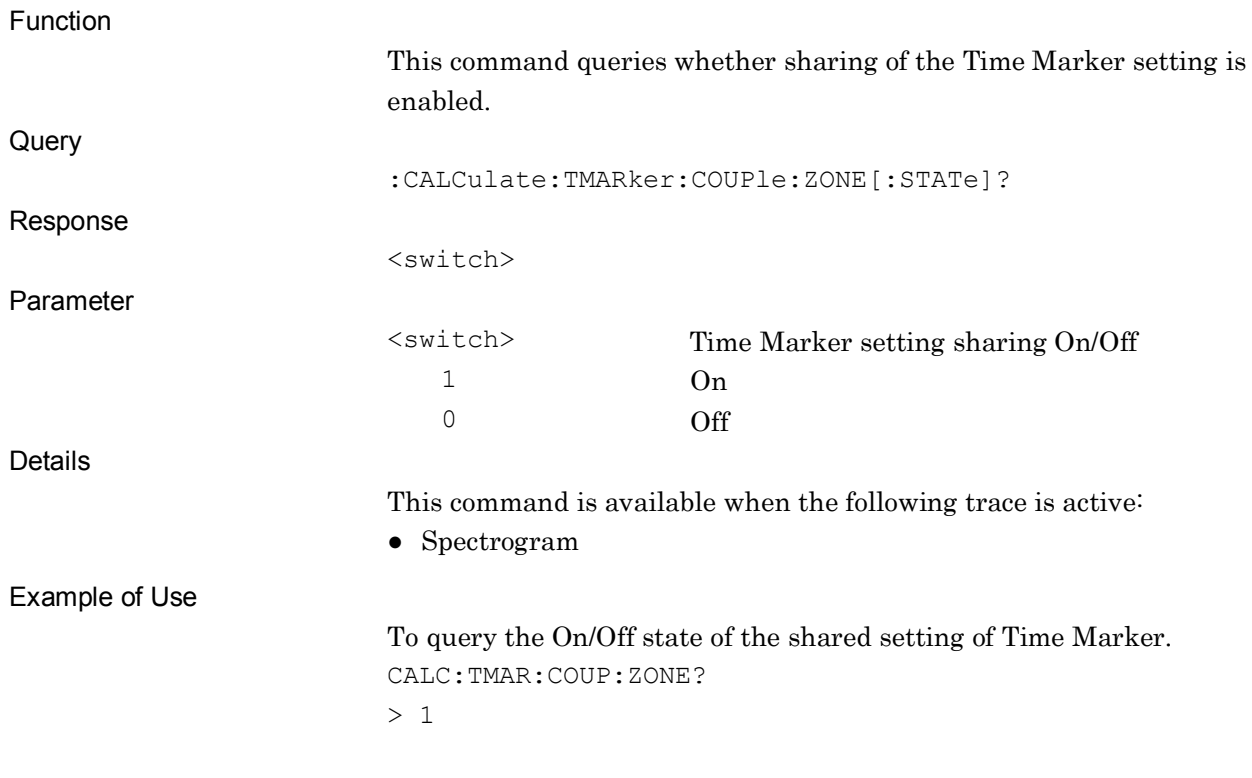

## :CALCulate:ANALyze:SPECtrum

Analyze with Spectrum Trace

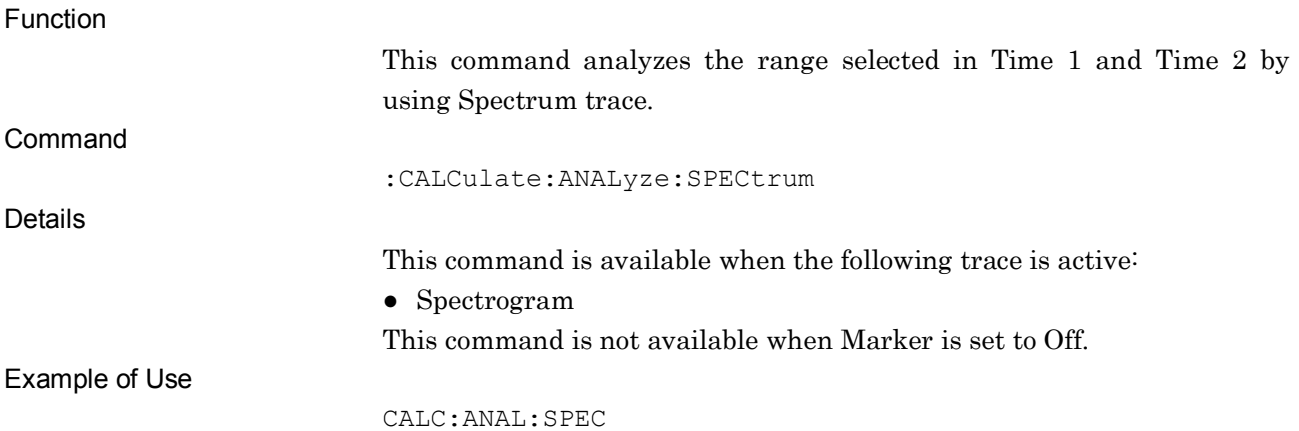

### :CALCulate:ANALyze:SPGRam

Return To Spectrogram

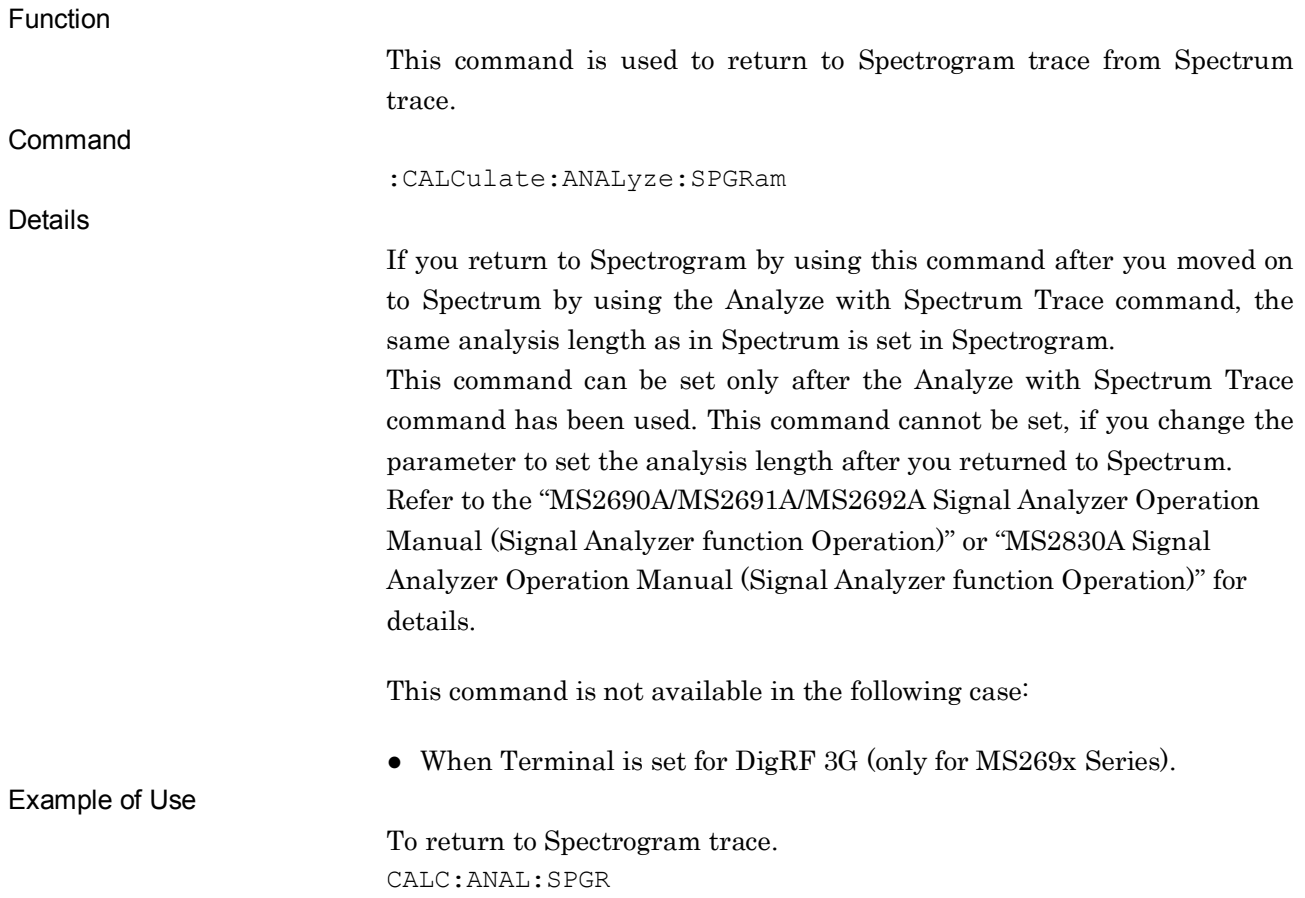

# :CALCulate:TMARker[1]|2:PEAK:X?

Time Marker Peak Query

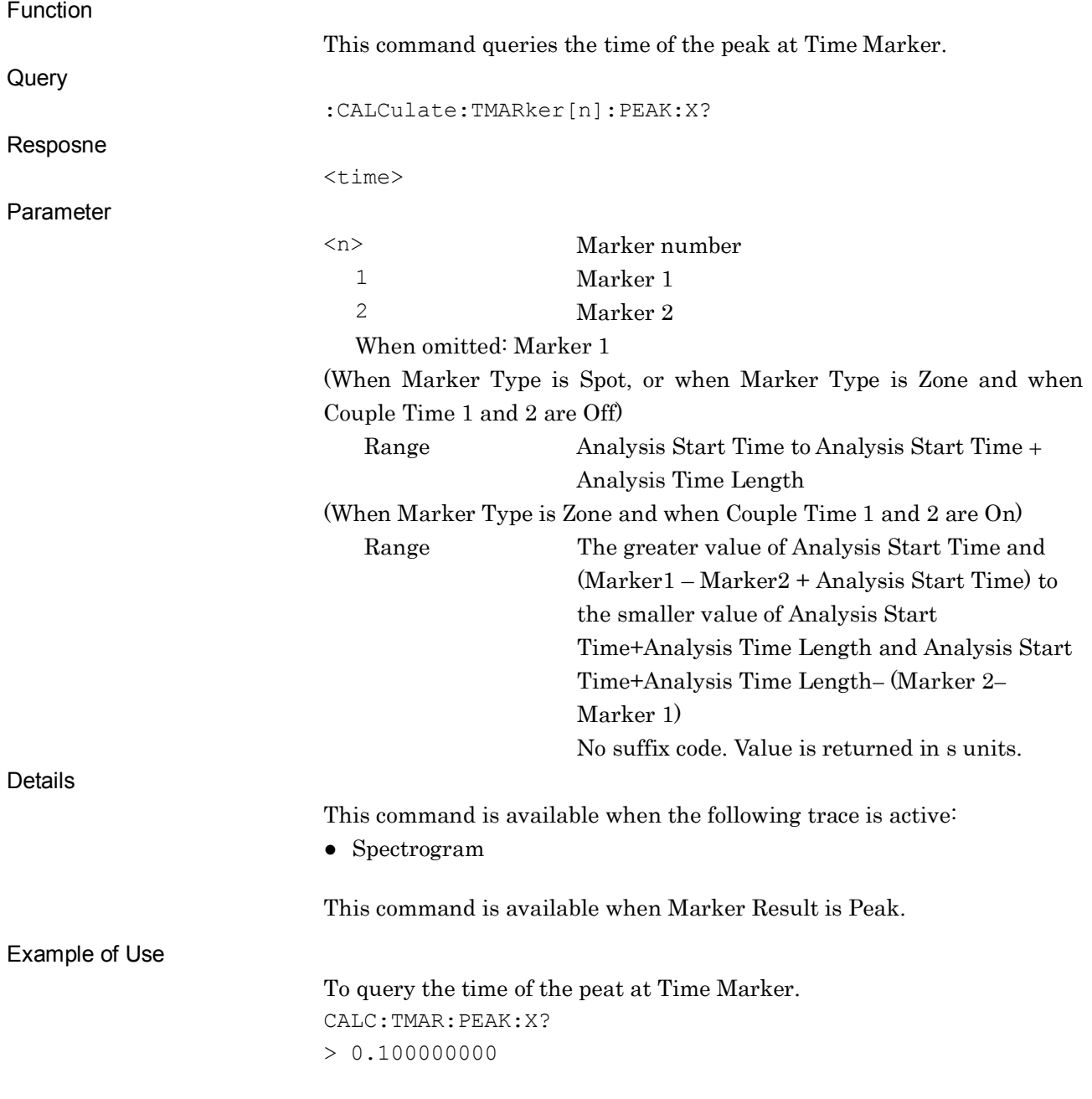

**2**

# :DISPlay:WINDow[1]:TRACe:Y[:SCALe]:PHASe:OFFSet <real>

Phase Offset

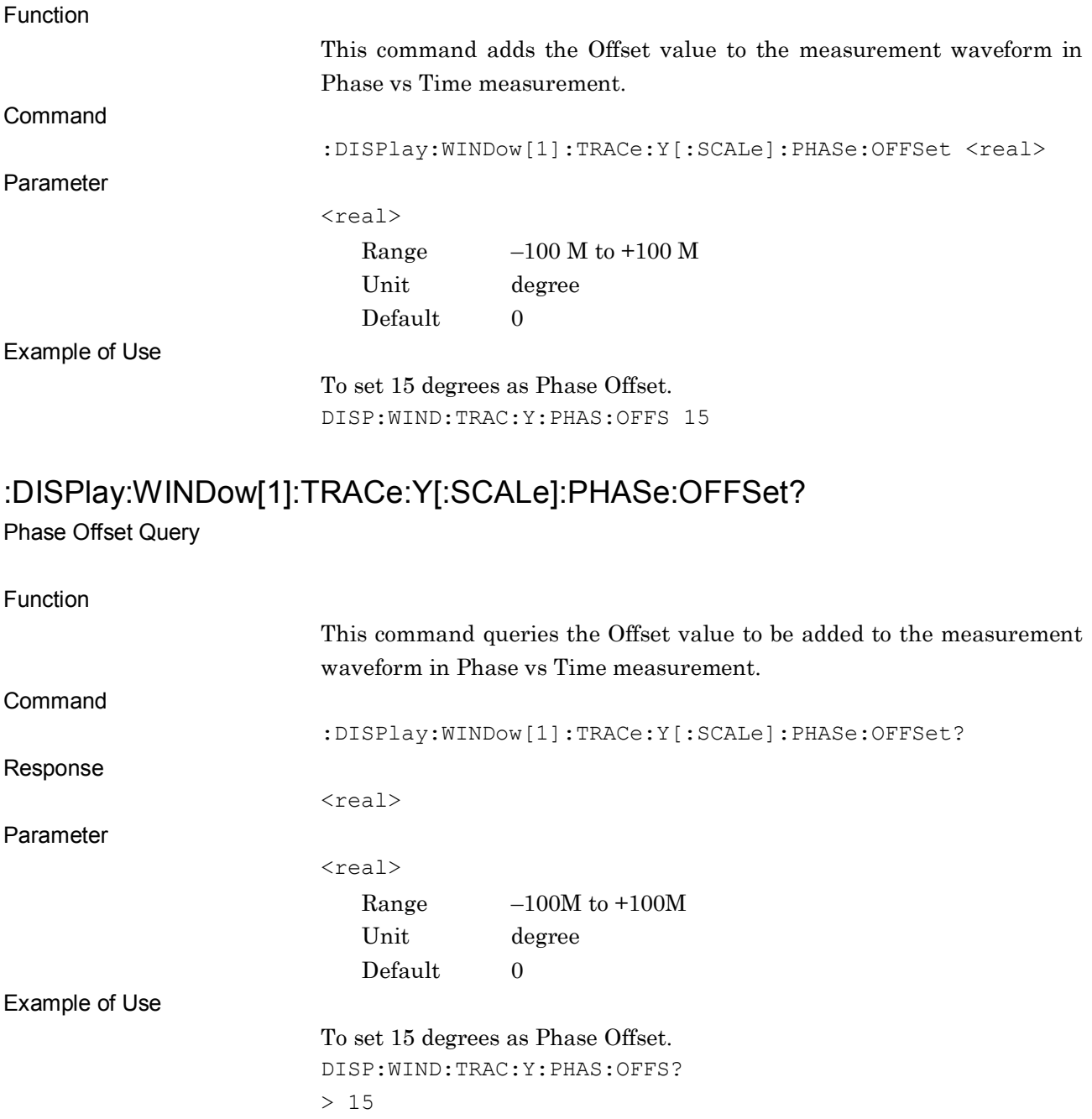

# :DISPlay:WINDow[1]:TRACe:Y[:SCALe]:PHASe:MODE <mode>

Phase Mode

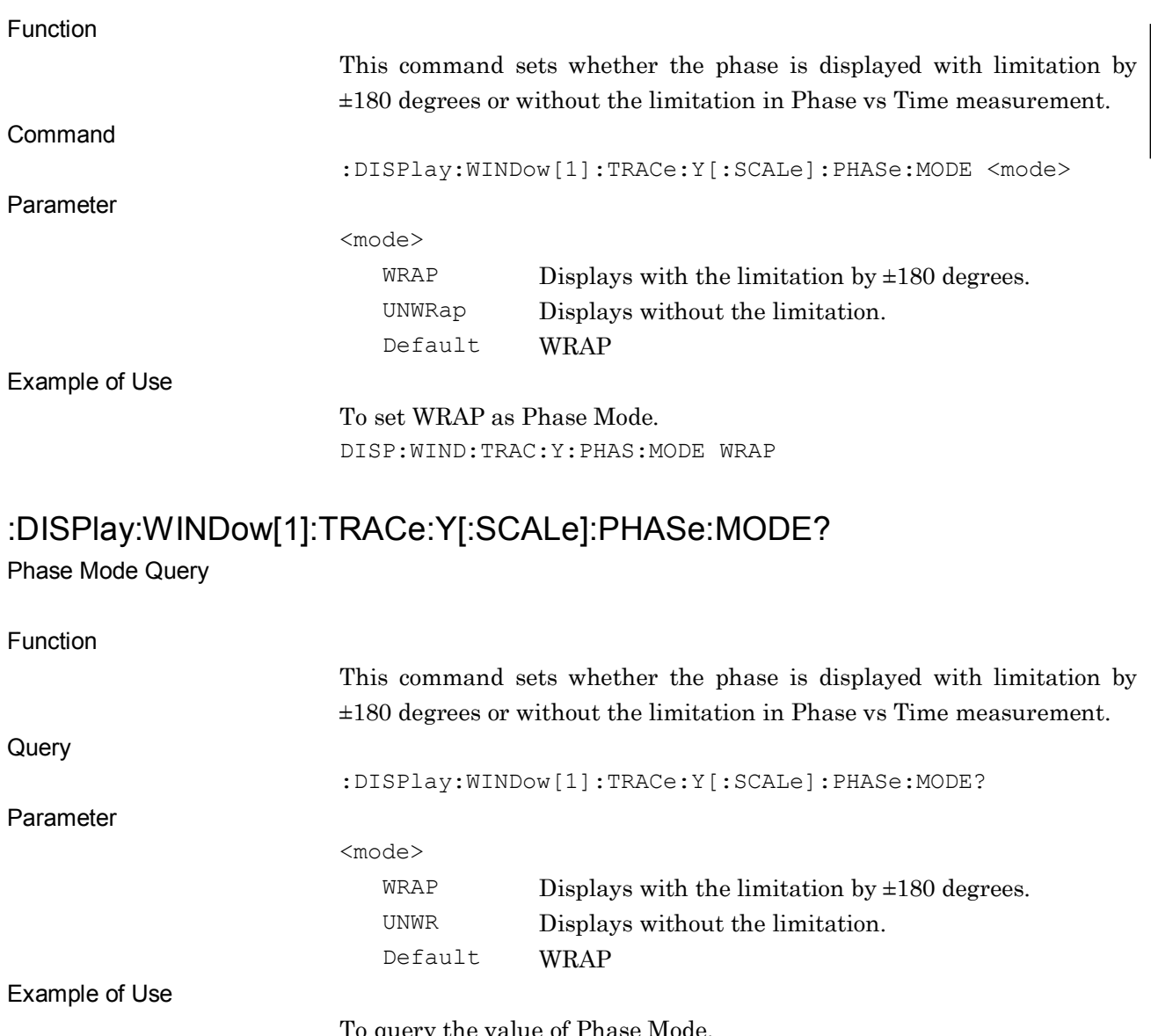

query the value of Phase DISP:WIND:TRAC:Y:PHAS:MODE? > WRAP

**2**

2-283

# :DISPlay:WINDow[1]:TRACe:Y[:SCALe]:PHASe:PDIVision <real>

Scale Division

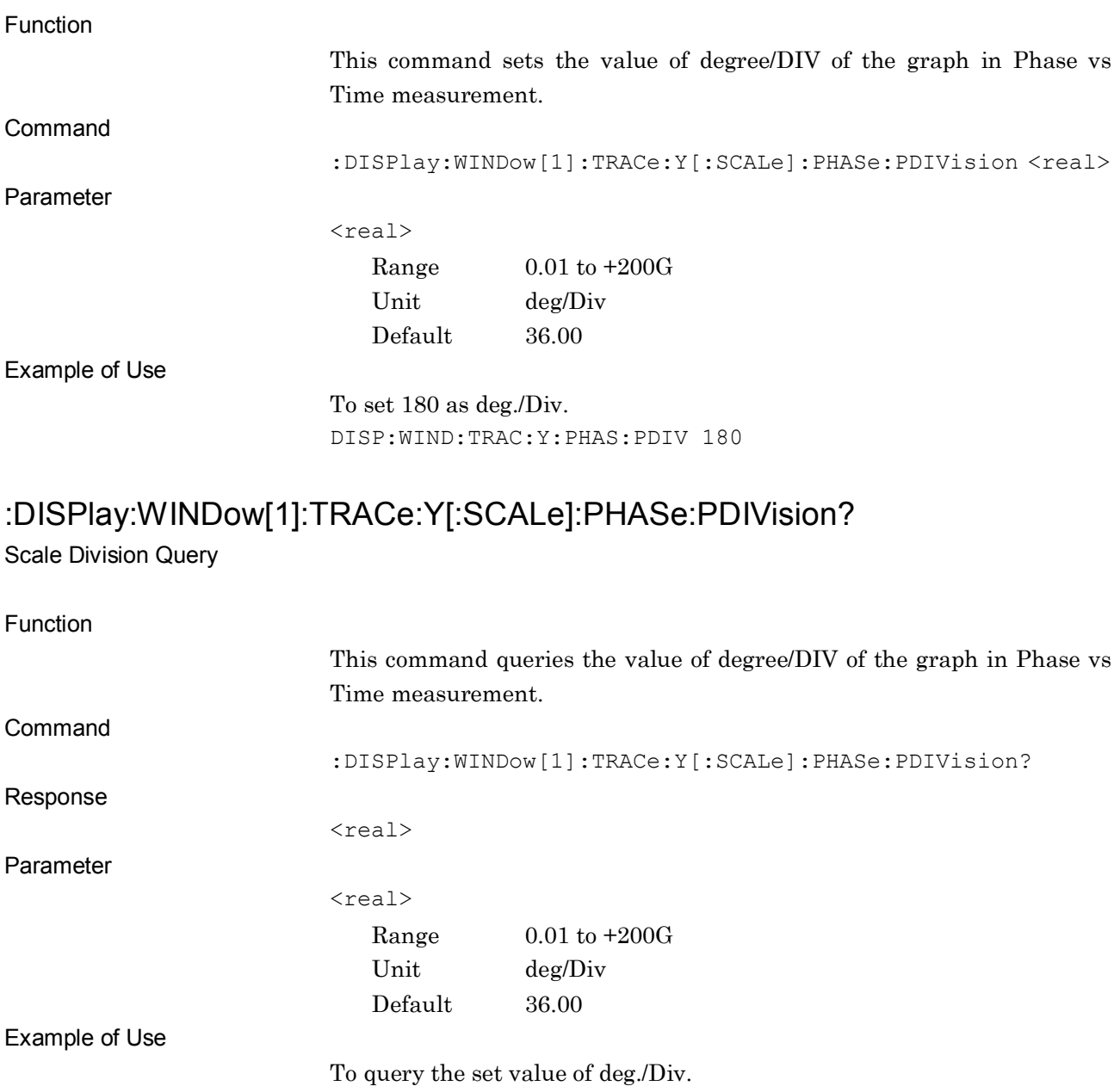

DISP:WIND:TRAC:Y:PHAS:PDIV?

> 180

# :DISPlay:WINDow[1]:TRACe:Y[:SCALe]:PHASe:REFerence <time>

Phase Reference

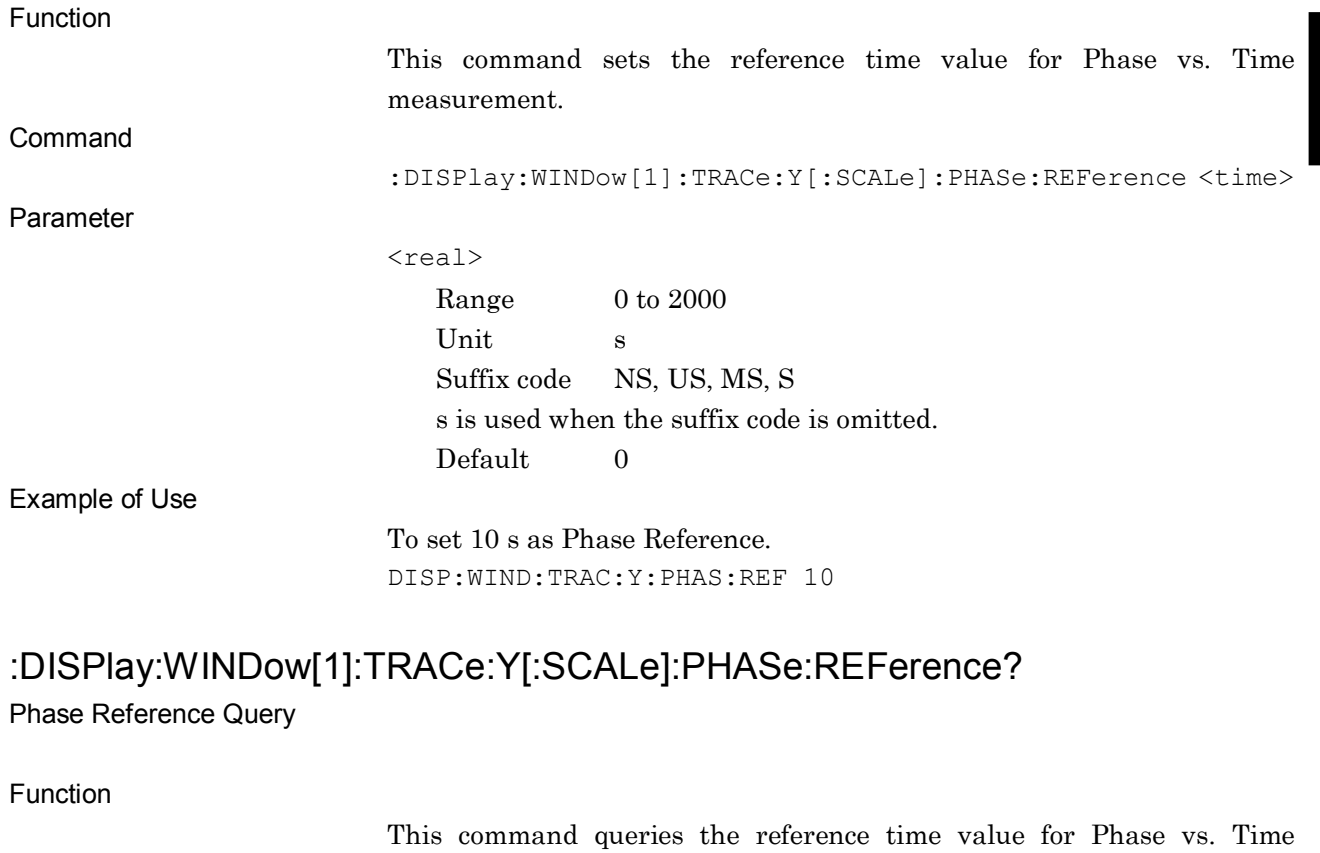

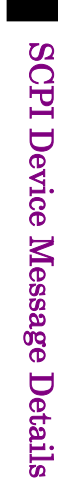

**2**

### measurement. Query :DISPlay:WINDow[1]:TRACe:Y[:SCALe]:PHASe:REFerence? Parameter <real> Range  $0 \text{ to } 2000$ Unit s Default 0 Example of Use To query the value of Phase Reference. DISP:WIND:TRAC:Y:PHAS:REF? > 10

# :DISPlay:WINDow[1]:TRACe:Y[:SCALe]:PHASe:REFerence:MODE <switch>

Phase Reference Mode

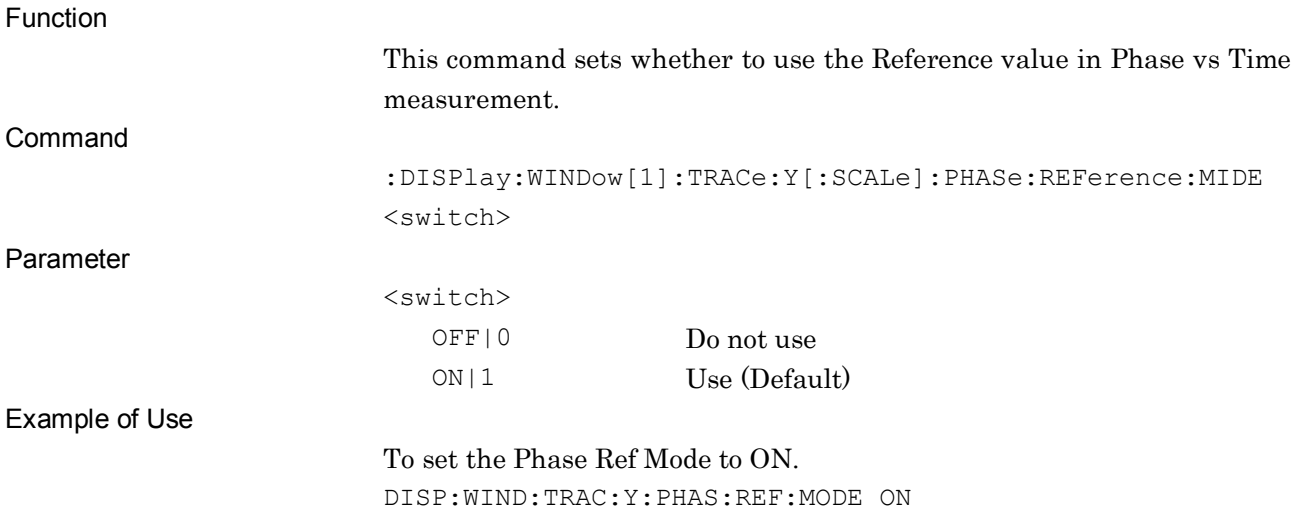

# :DISPlay:WINDow[1]:TRACe:Y[:SCALe]:PHASe:REFerence:MODE?

#### Phase Reference Mode Query

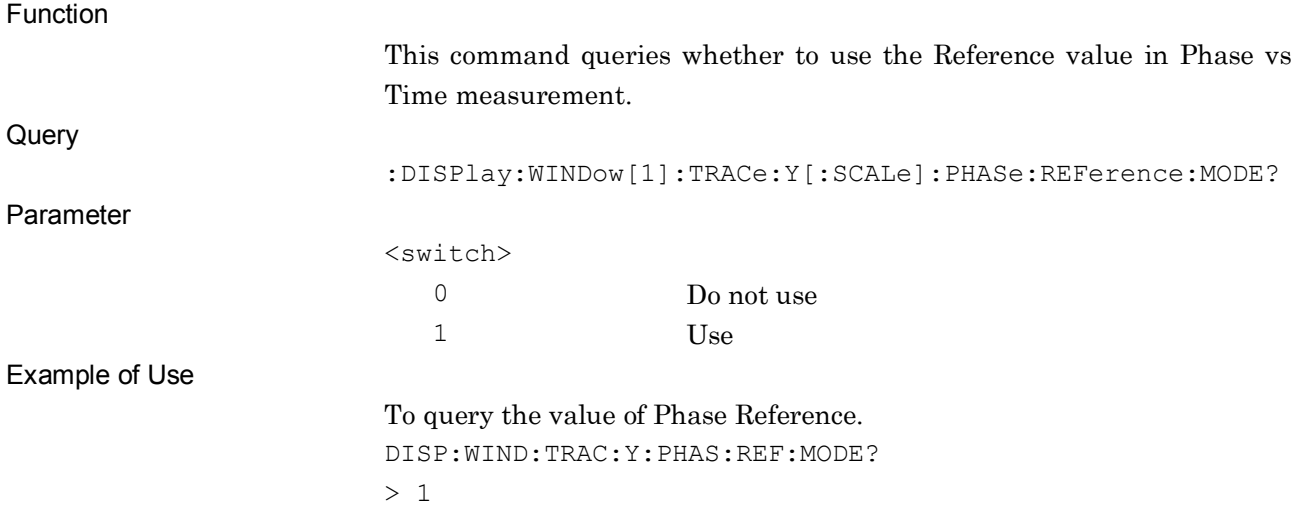

# **2.8 Measure Common Function Settings**

Table 2.8-1 lists device messages for common setting of the Measure function.

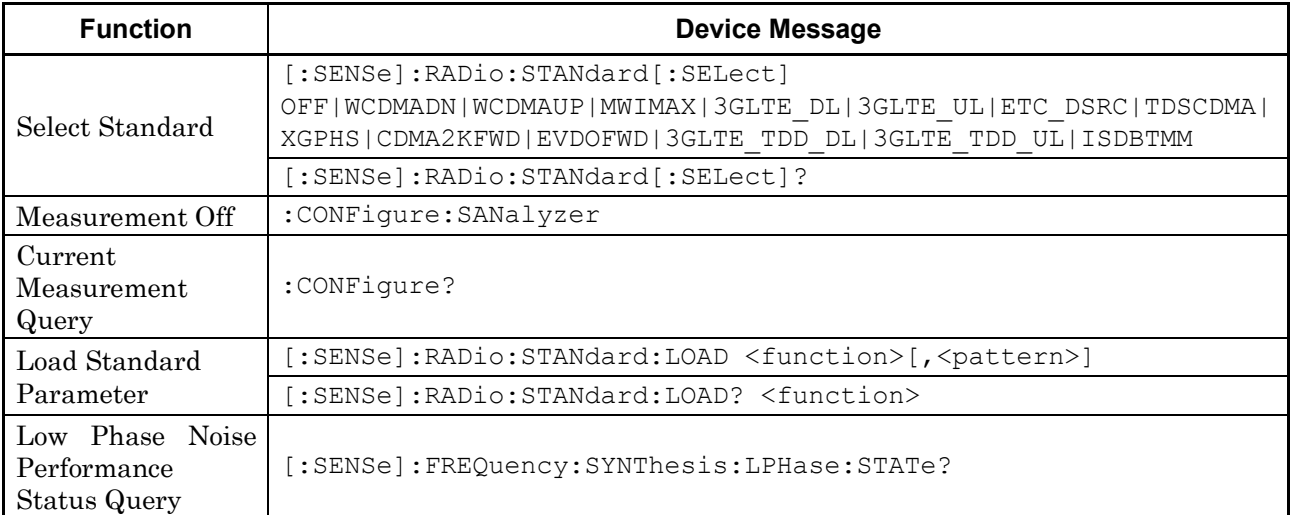

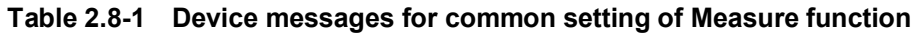

# [:SENSe]:RADio:STANdard[:SELect] OFF|WCDMADN|WCDMAUP|MWIMAXDL|MWIMAXUL|3GLTE\_DL| 3GLTE\_UL|ETC\_DSRC|TDSCDMA|XGPHS|CDMA2KFWD|EVDOFWD| 3GLTE\_TDD\_DL|3GLTE\_TDD\_UL|ISDBTMM

Select Standard

Function This command selects a type of the parameter setting of the Measure function using the communication standard. Command [:SENSe]:RADio:STANdard[:SELect] <standard> Parameter <standard> Communication standard OFF Off WCDMADN 3GPP W-CDMA Downlink WCDMAUP 3GPP W-CDMA Uplink MWIMAXDL Mobile WiMAX (IEEE802.16e) Downlink MWIMAXUL Mobile WiMAX (IEEE802.16e) Uplink 3GLTE\_DL 3GPP LTE Downlink 3GLTE UL 3GPP LTE Uplink ETC DSRC ARIB STD-T75 TDSCDMA 3GPP TDD 1.28Mcps Option XGPHS XG-PHS CDMA2KFWD 3GPP2 CDMA2000 Forward Link EVDOFWD 3GPP2 EV-DO Forward Link 3GLTE TDD DL 3GPP LTE TDD Downlink 3GLTE\_TDD\_UL 3GPP LTE TDD Uplink ISDBTMM ISDB-Tmm Details This command is not available in the following case: • When Terminal is set for DigRF 3G (only for MS269x Series). ● When using MS2830A, Option 005/105/007/009/109 is not installed. Example of Use

To select the parameter conforming to 3GPP W-CDMA Uplink standard. RAD:STAN WCDMAUP

## [:SENSe]:RADio:STANdard[:SELect]?

Select Standard Query

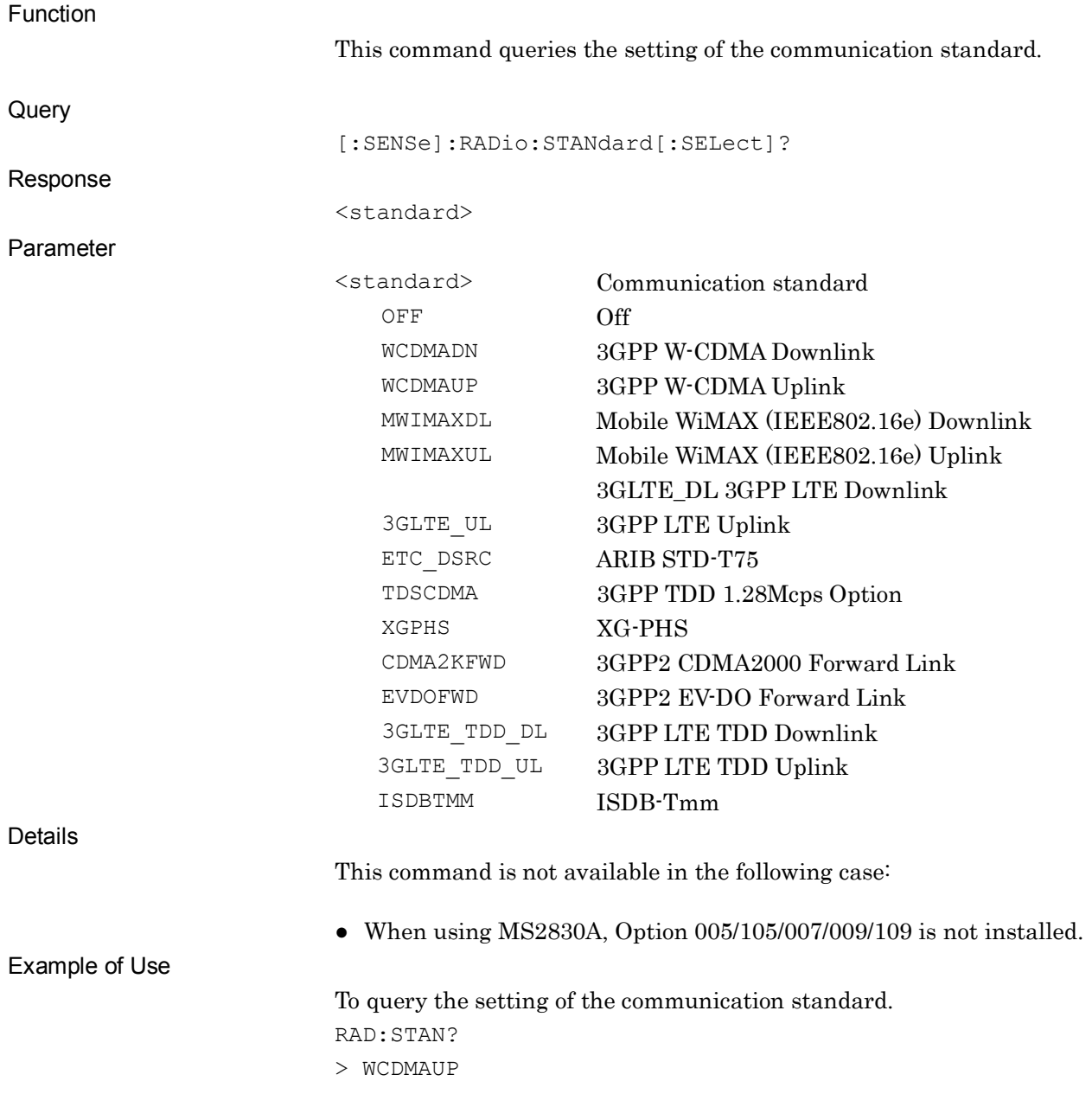

# :CONFigure:SANalyzer

Measurement Off

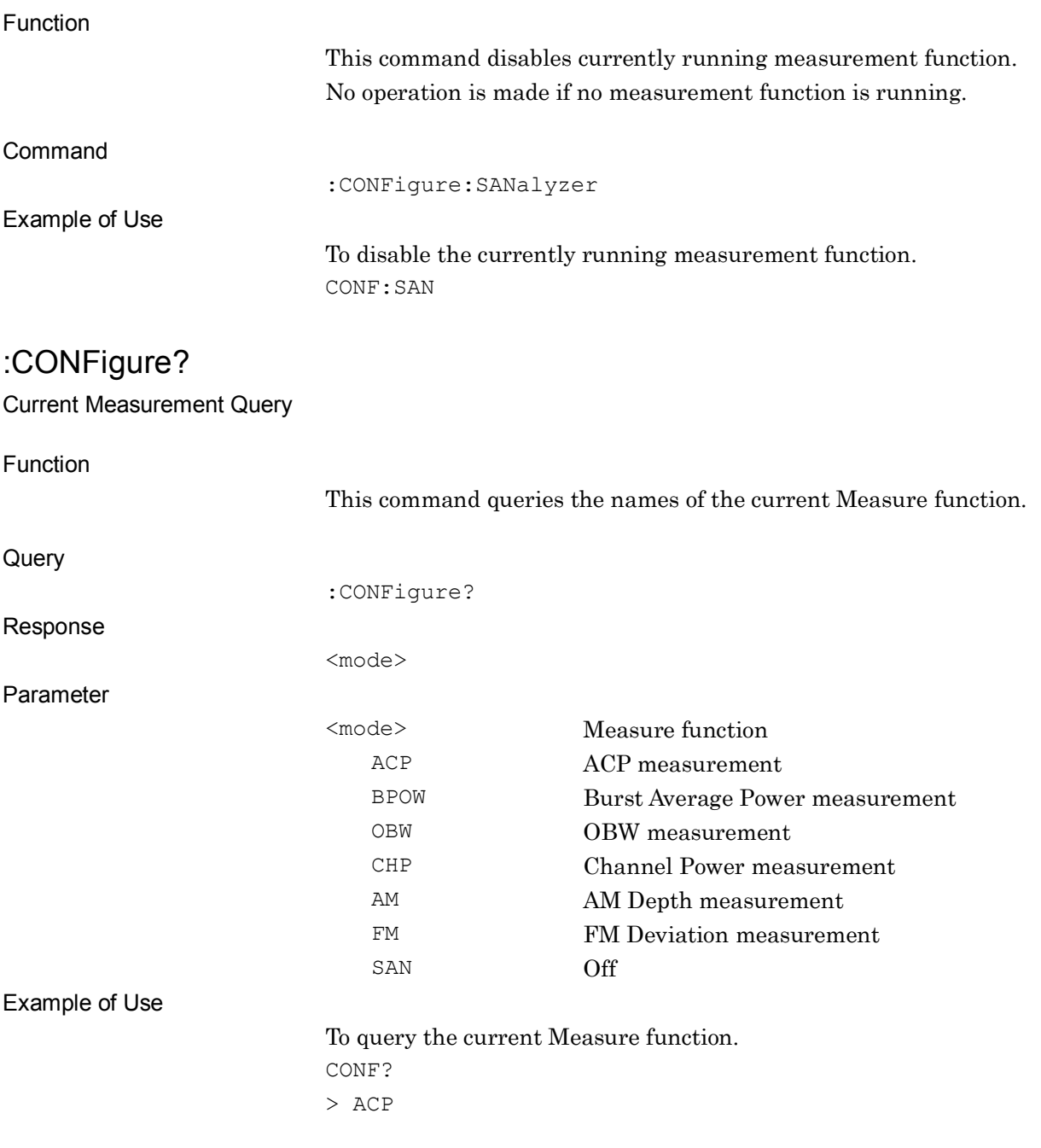

## [:SENSe]:RADio:STANdard:LOAD <function>[,<pattern>]

#### Load Standard Parameter

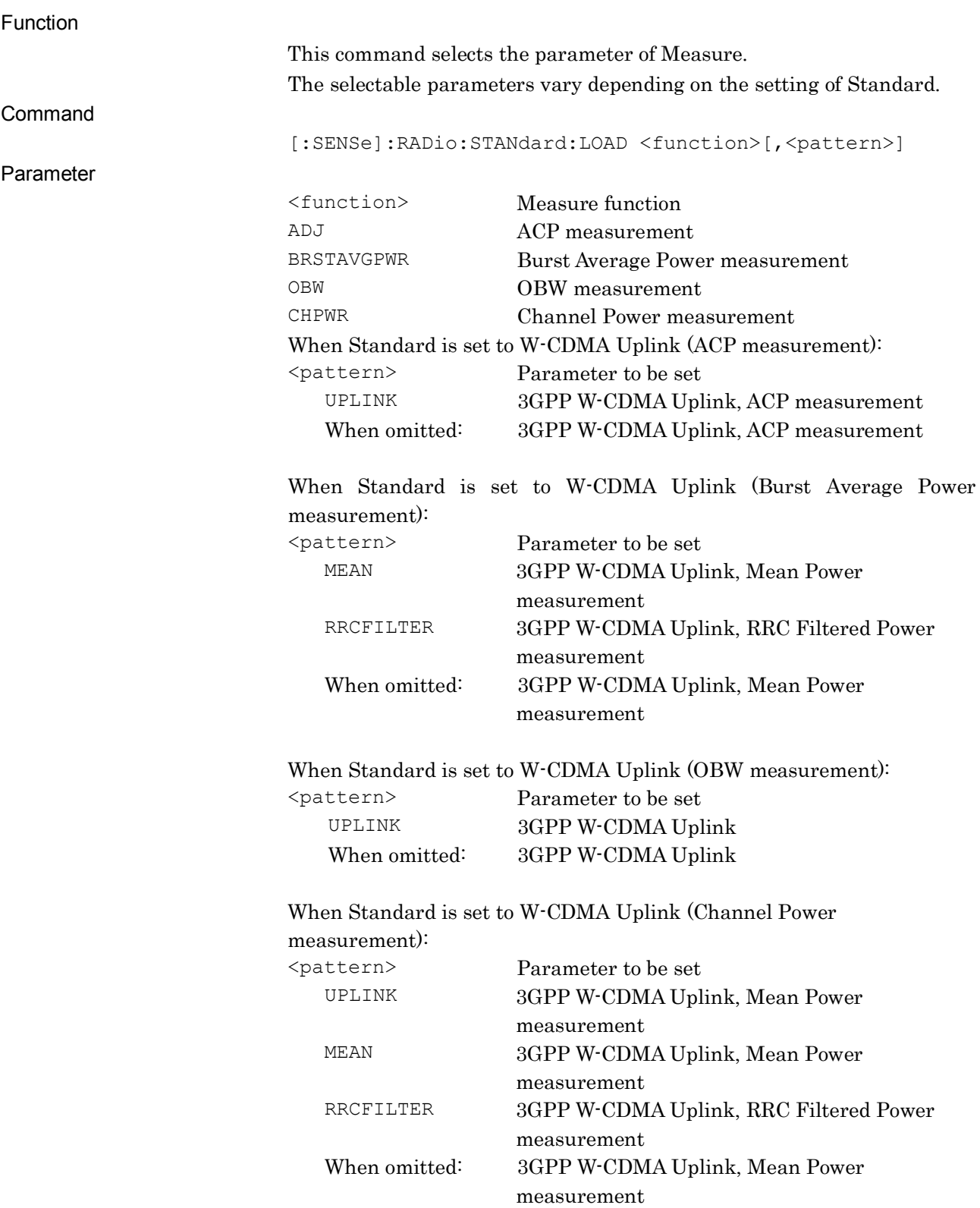

**2**

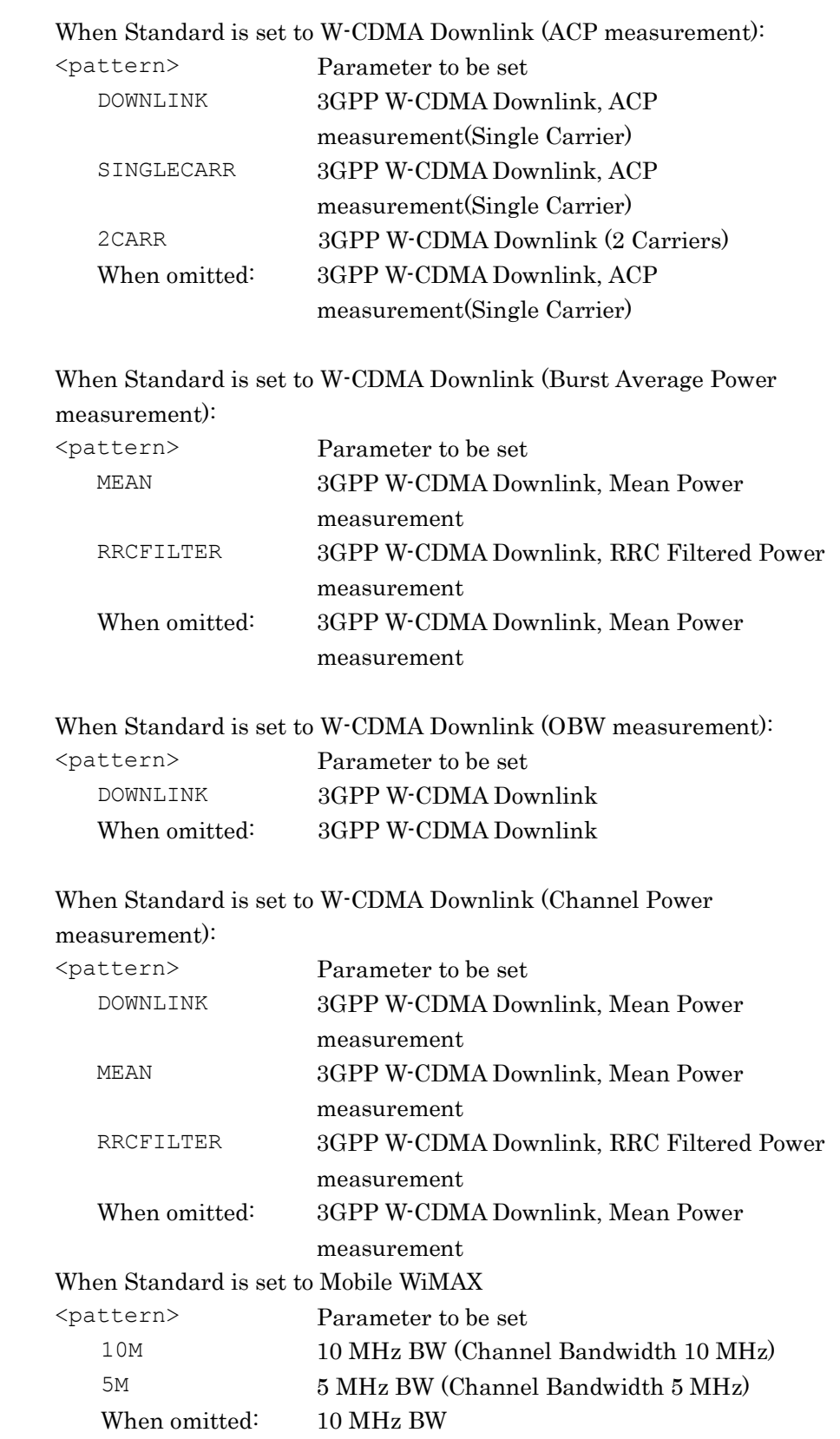

When Standard is set to LTE Uplink/Downlink (ACP measurement)

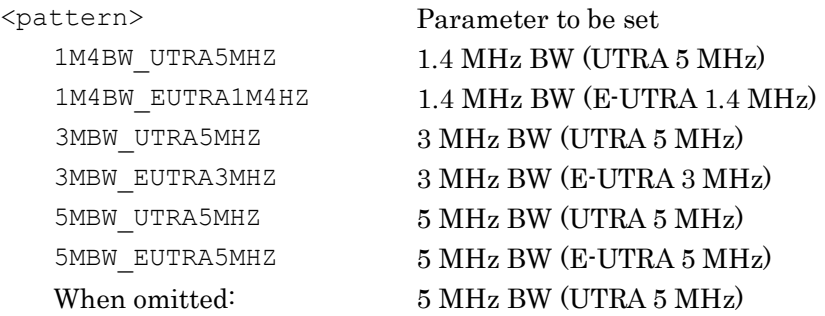

When Standard is set to LTE TDD Downlink (ACP measurement)

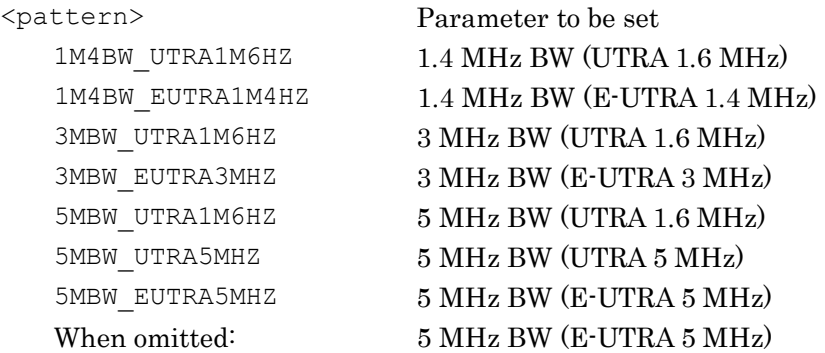

When Standard is set to LTE TDD Uplink (ACP measurement)

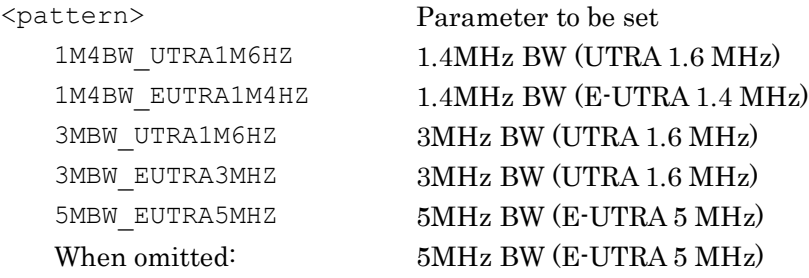

When Standard is set to LTE Uplink/Downlink, LTE TDD Uplink/Downlink (OBW measurement)

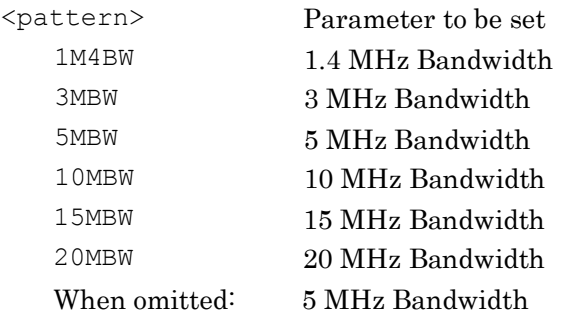

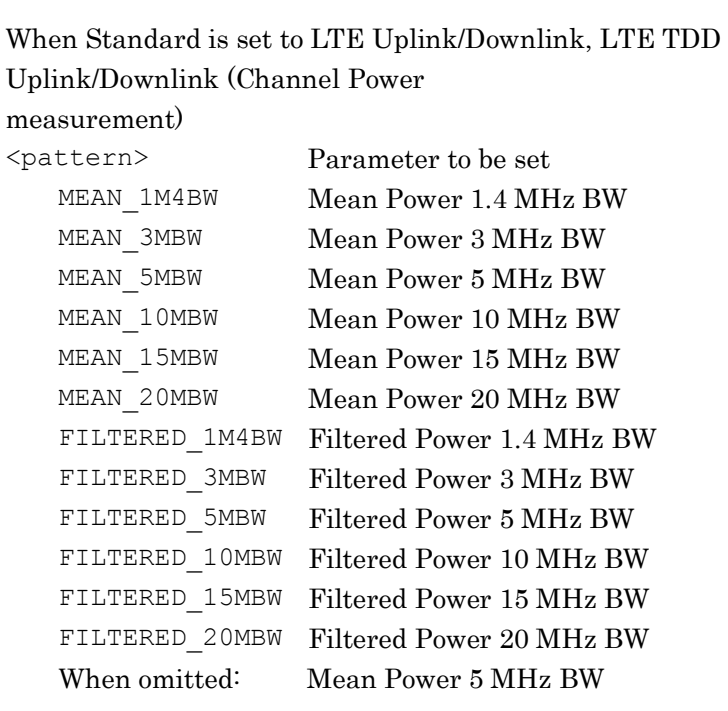

When Standard is set to LTE Uplink/Downlink, LTE TDD Uplink/Downlink (Burst Average Power

measurement)

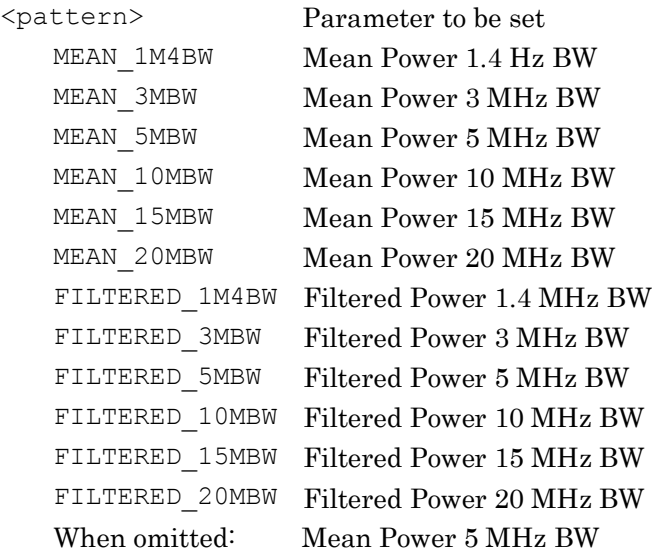

When Standard is set to ETC\_DSRC (Applies to all but Burst Average

Power measurement)

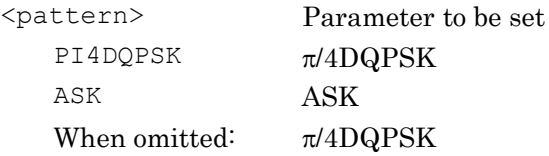

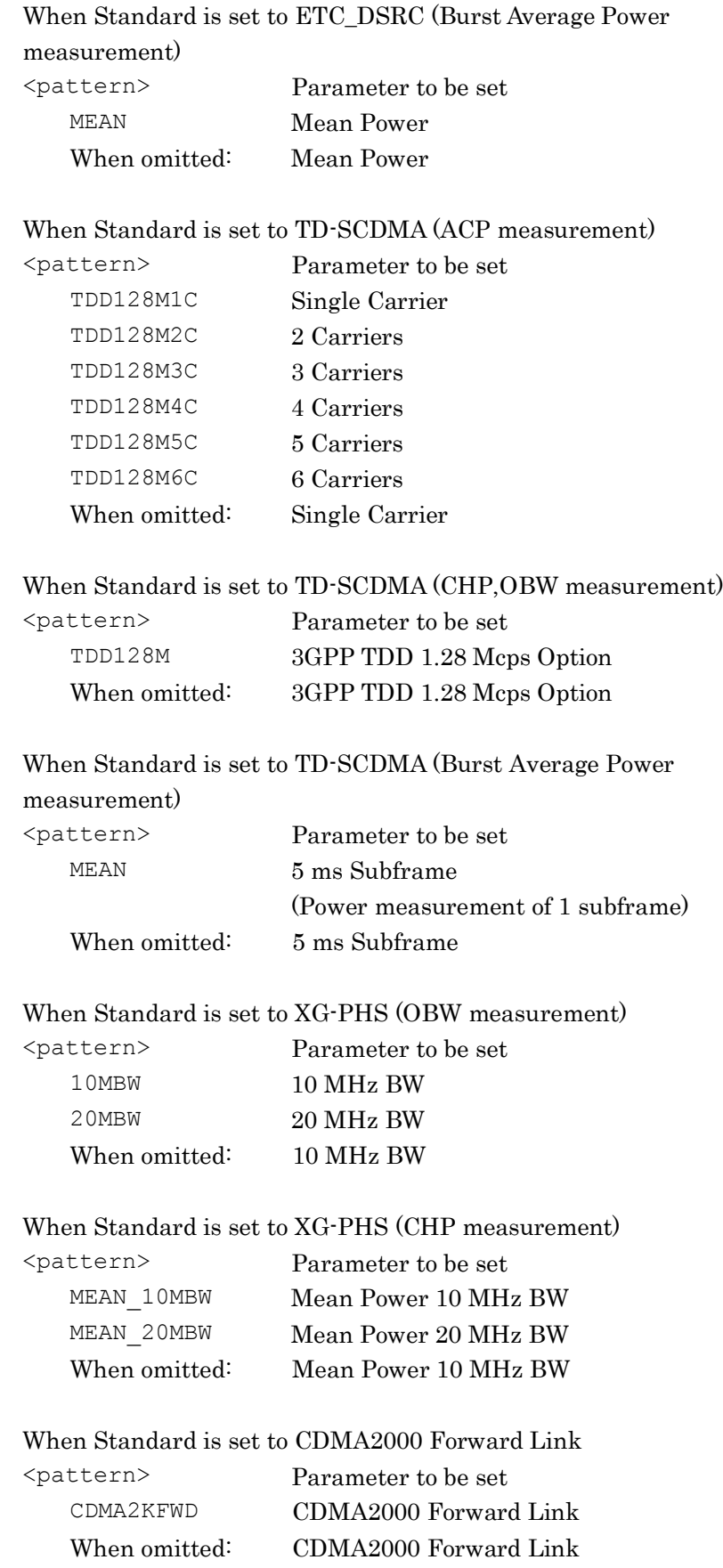

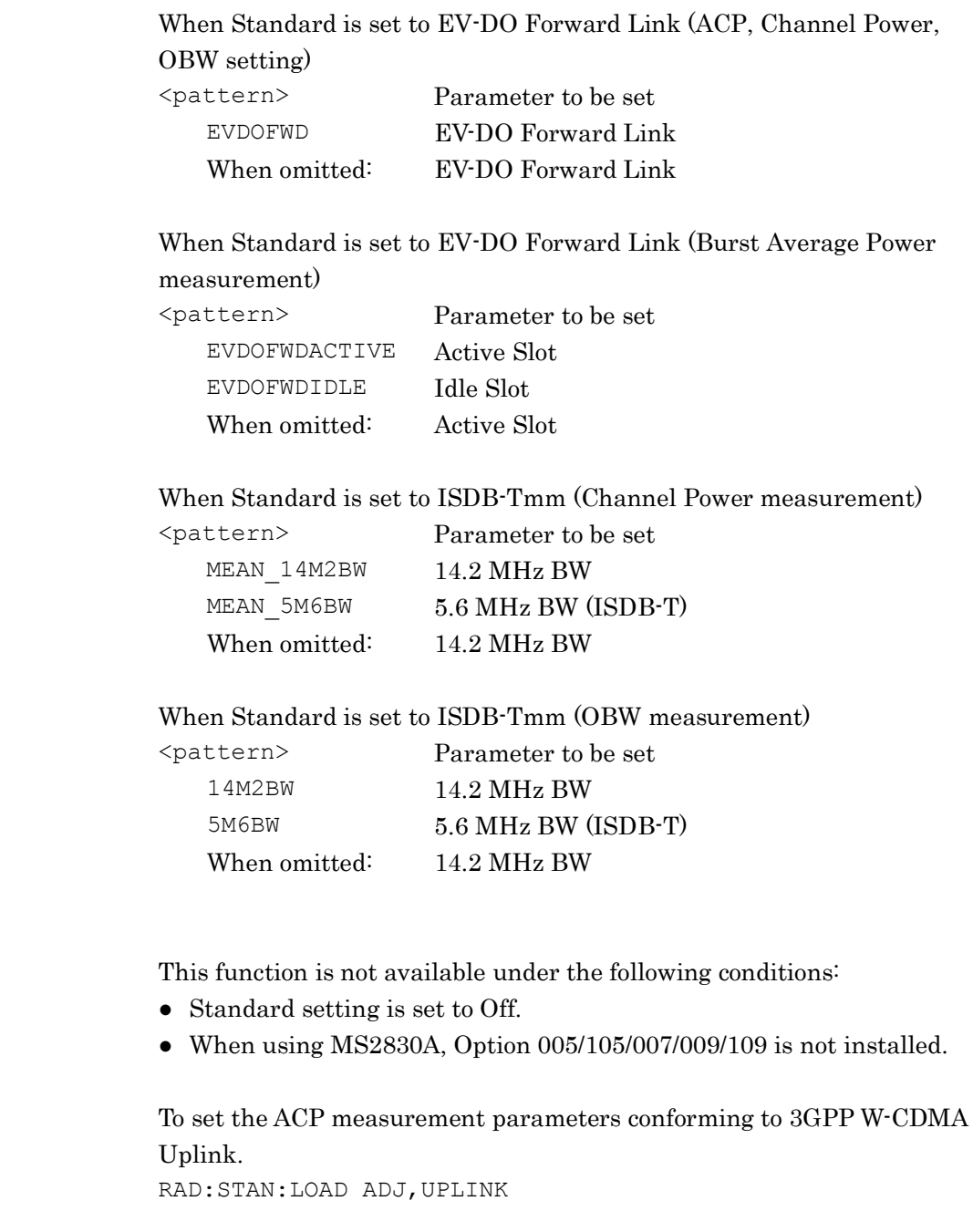

Details

## [:SENSe]:RADio:STANdard:LOAD? <function>

Load Standard Parameter Query

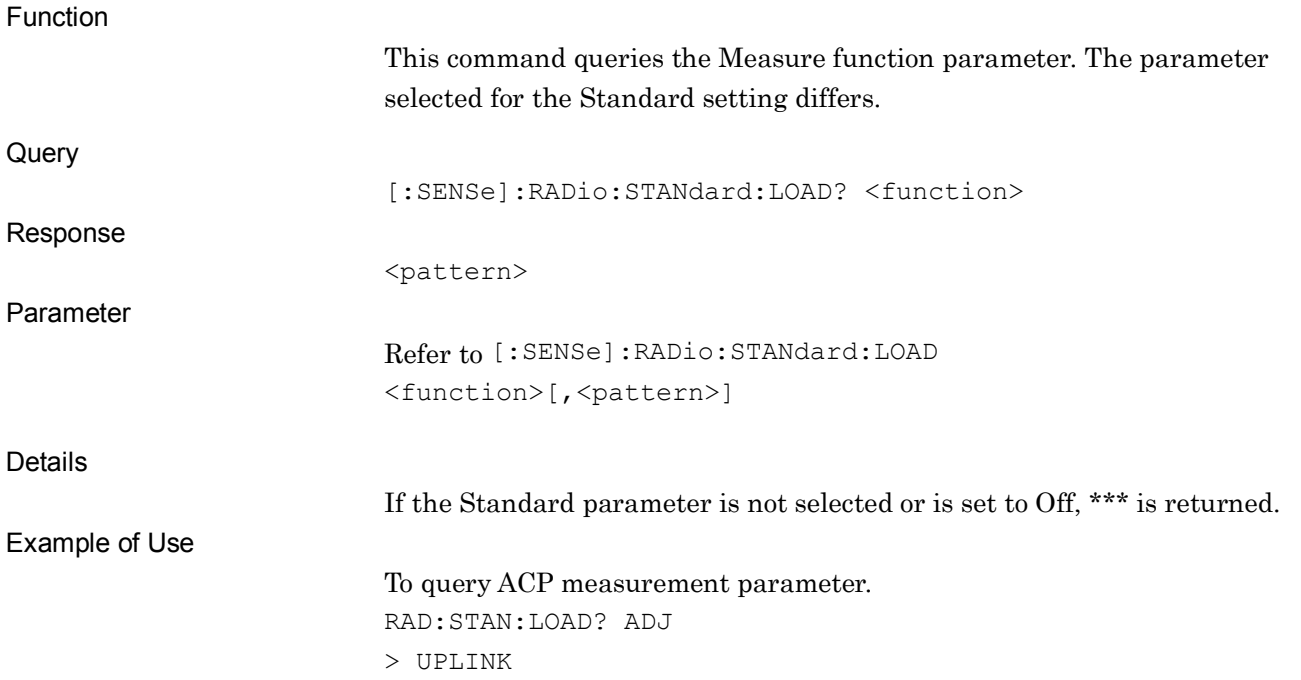

**2**

## [:SENSe]:FREQuency:SYNThesis:LPHase:STATe?

Low Phase Noise Performance Status Query

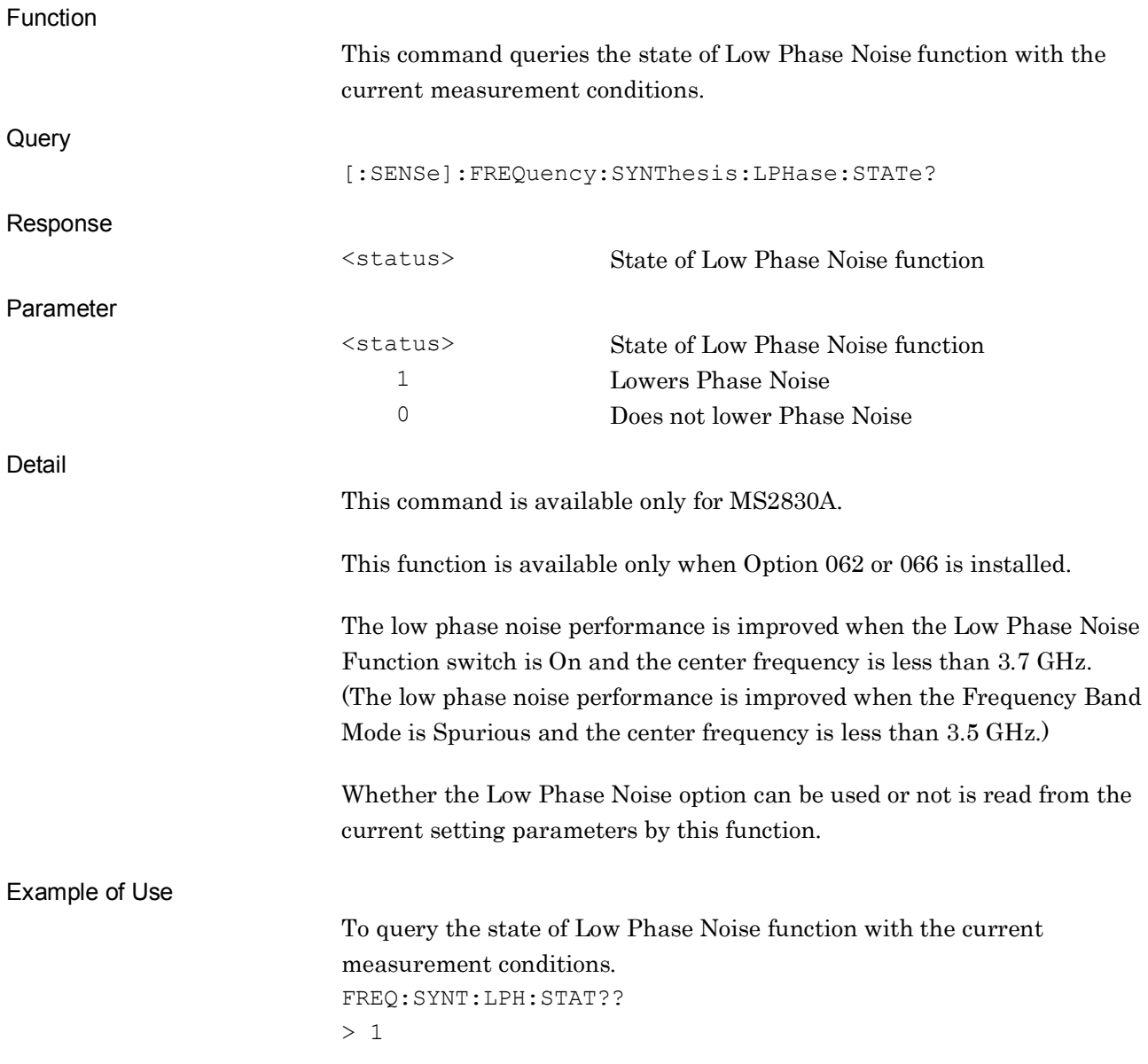

# **2.9 Adjacent Channel Power Measurement Settings**

Table 2.9-1 lists device messages for Adjacent Channel Power measurement.

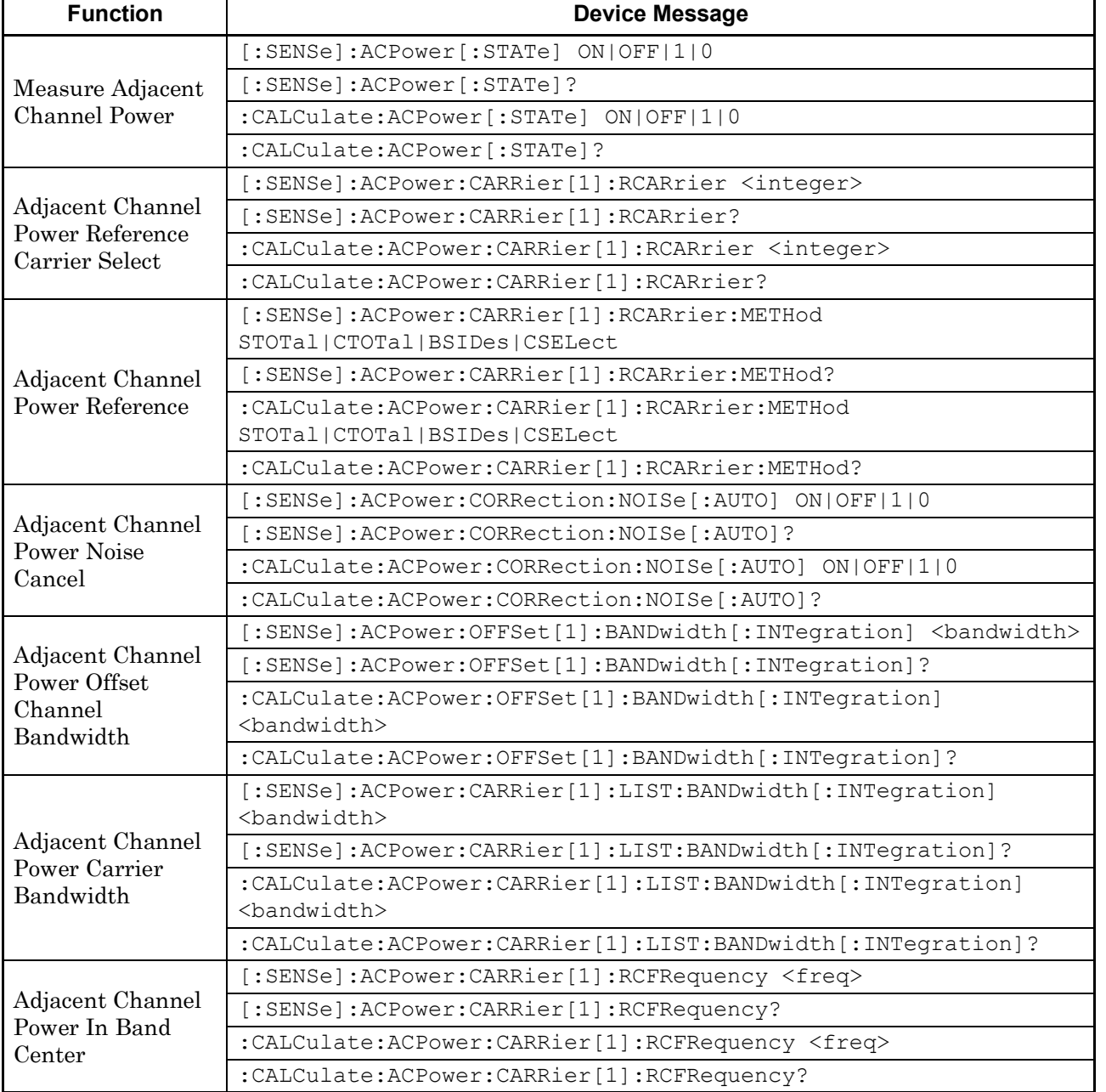

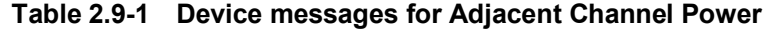

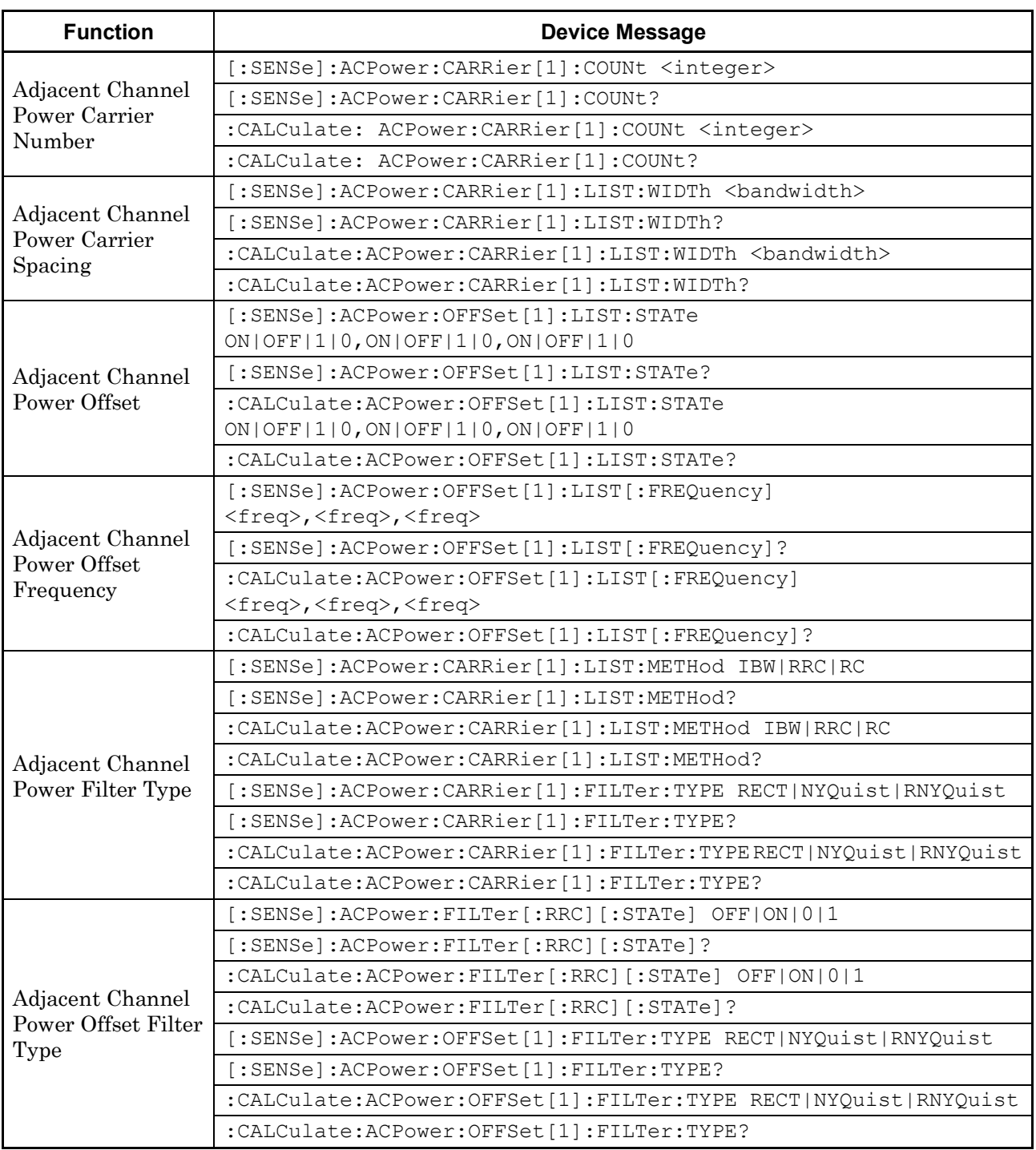

#### **Table 2.9-1 Device messages for Adjacent Channel Power measurement (Cont'd)**

#### 2.9 Adjacent Channel Power Measurement Settings

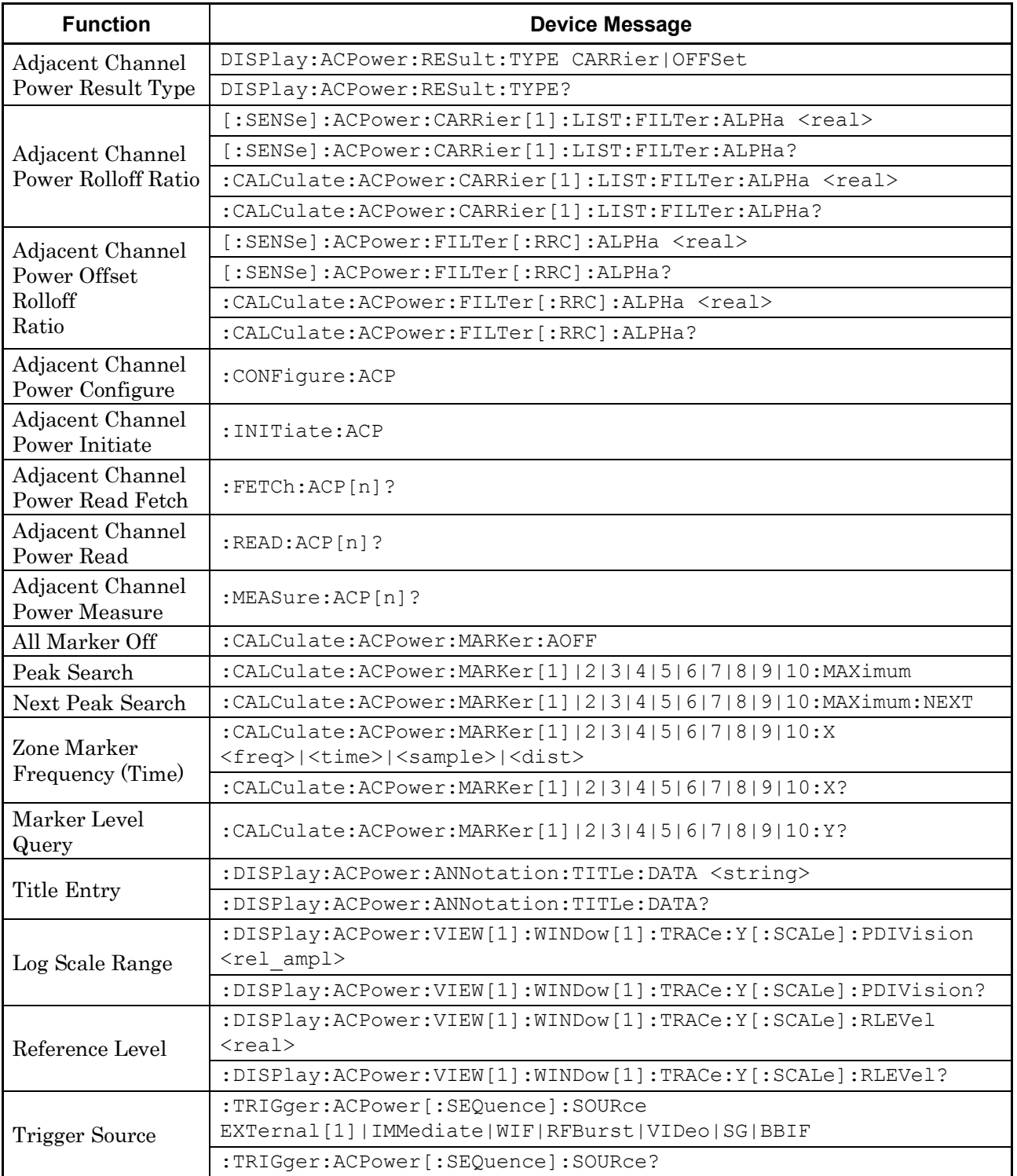

#### **Table 2.9-1 Device messages for Adjacent Channel Power measurement (Cont'd)**

**2**

| <b>Function</b>                        | <b>Device Message</b>                                            |
|----------------------------------------|------------------------------------------------------------------|
| Average Count                          | [:SENSe]:ACPower:AVERage:COUNt <integer></integer>               |
|                                        | [:SENSe]:ACPower:AVERage:COUNt?                                  |
| Storage Mode                           | [:SENSe]:ACPower:AVERage[:STATe] ON OFF 1 0                      |
|                                        | [:SENSe]:ACPower:AVERage[:STATe]?                                |
| Resolution<br>Bandwidth                | [:SENSe]:ACPower:BANDwidth[:RESolution] <freq></freq>            |
|                                        | [:SENSe]:ACPower:BANDwidth[:RESolution]?                         |
|                                        | :CALCulate:ACPower:BANDwidth[:RESolution] <freq></freq>          |
|                                        | :CALCulate:ACPower:BANDwidth[:RESolution]?                       |
| Resolution<br>Bandwidth<br>Auto/Manual | [:SENSe]:ACPower:BANDwidth[:RESolution]:AUTO ON OFF 1 0          |
|                                        | [:SENSe]:ACPower:BANDwidth[:RESolution]:AUTO?                    |
|                                        | :CALCulate:ACPower:BANDwidth [:RESolution]:AUTO ON   OFF   1   0 |
|                                        | :CALCulate:ACPower:BANDwidth[:RESolution]:AUTO?                  |
| Detection Mode                         | [:SENSe]:ACPower:DETector[:FUNCtion]                             |
|                                        | NORMal   POSitive   NEGative   AVERage                           |
|                                        | [:SENSe]:ACPower:DETector[:FUNCtion]?                            |
|                                        | :CALCulate:ACPower:DETector[:FUNCtion]                           |
|                                        | NORMal   POSitive   NEGative   AVERage                           |
|                                        | : CALCulate: ACPower: DETector [: FUNCtion] ?                    |
| Span Frequency                         | [:SENSe]:ACPower:FREQuency:SPAN <freq></freq>                    |
|                                        | [:SENSe]:ACPower:FREQuency:SPAN?                                 |
| Trace Point Query                      | [:SENSe]:ACPower:SWEep:POINts?                                   |
| Sweep Time                             | [:SENSe]:ACPower:SWEep:TIME <time></time>                        |
|                                        | [:SENSe]:ACPower:SWEep:TIME?                                     |
| <b>Sweep Time</b><br>Auto/Manual       | [:SENSe]:ACPower:SWEep:TIME:AUTO OFF ON 0 1                      |
|                                        | [:SENSe]:ACPower:SWEep:TIME:AUTO?                                |
| Marker Mode                            | :CALCulate:ACPower:MARKer[1] 2 3 4 5 6 7 8 9 10:MODE             |
|                                        | NORMal POSition DELTa FIXed OFF                                  |
|                                        | :CALCulate:ACPower:MARKer[1] 2 3 4 5 6 7 8 9 10:MODE?            |
| Relative To                            | :CALCulate:ACPower:MARKer[1] 2 3 4 5 6 7 8 9 10:REFerence        |
|                                        | <integer></integer>                                              |
|                                        | :CALCulate:ACPower:MARKer[1] 2 3 4 5 6 7 8 9 10:REFerence?       |

**Table 2.9-1 Device messages for Adjacent Channel Power measurement (Cont'd)**

**2**

## [:SENSe]:ACPower[:STATe] ON|OFF|1|0

Measure Adjacent Channel Power

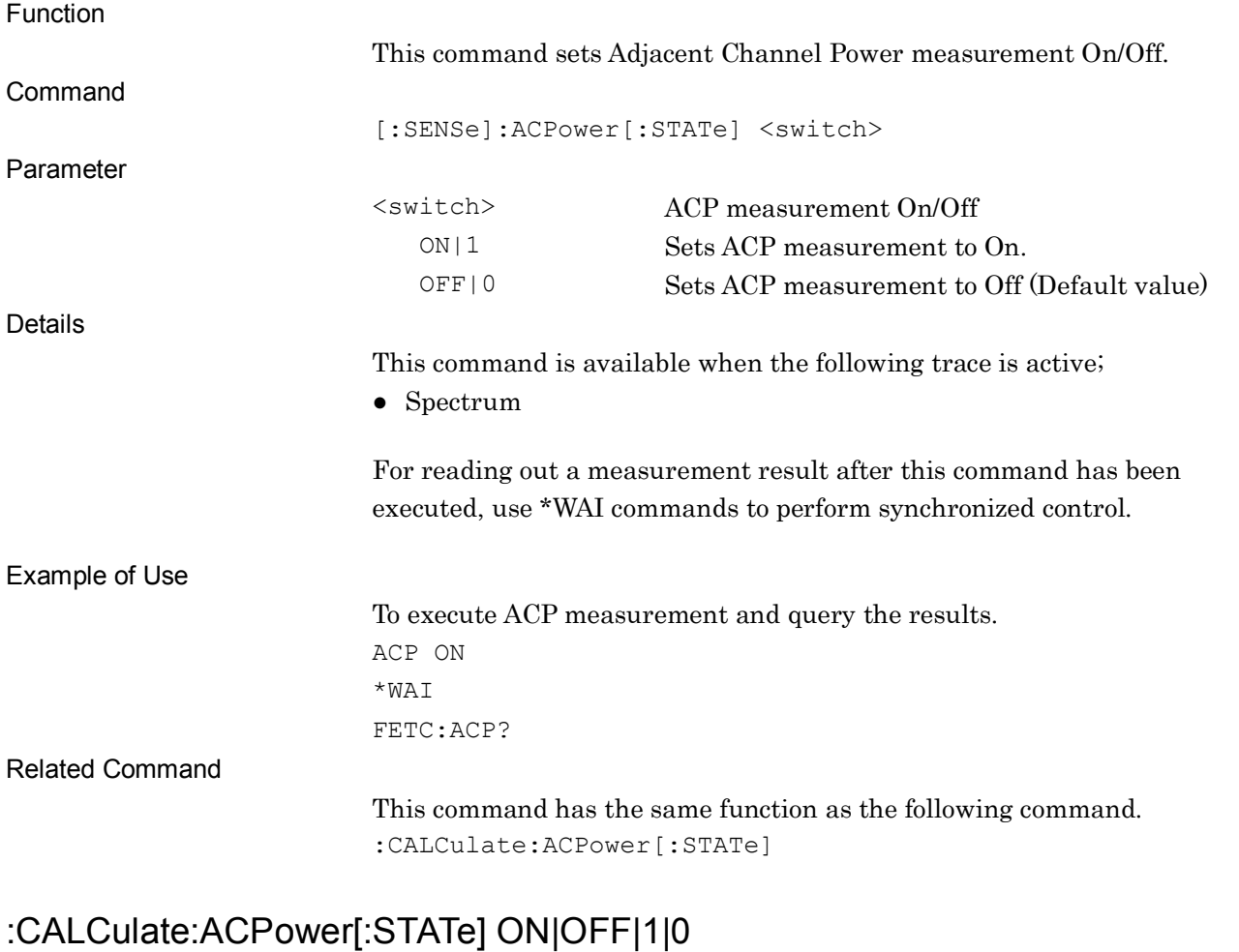

Measure Adjacent Channel Power

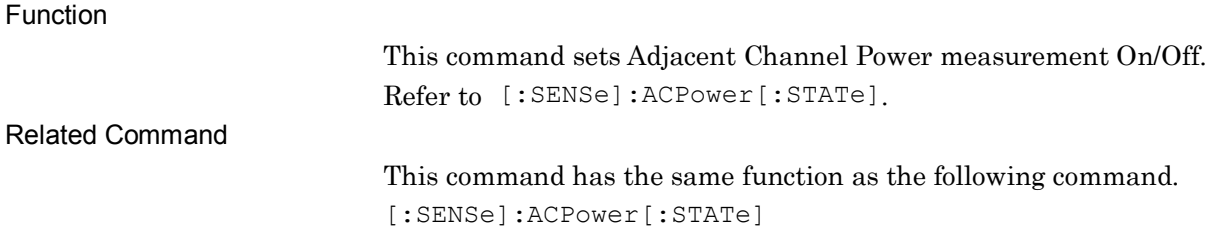

## [:SENSe]:ACPower[:STATe]?

Measure Adjacent Channel Power Query

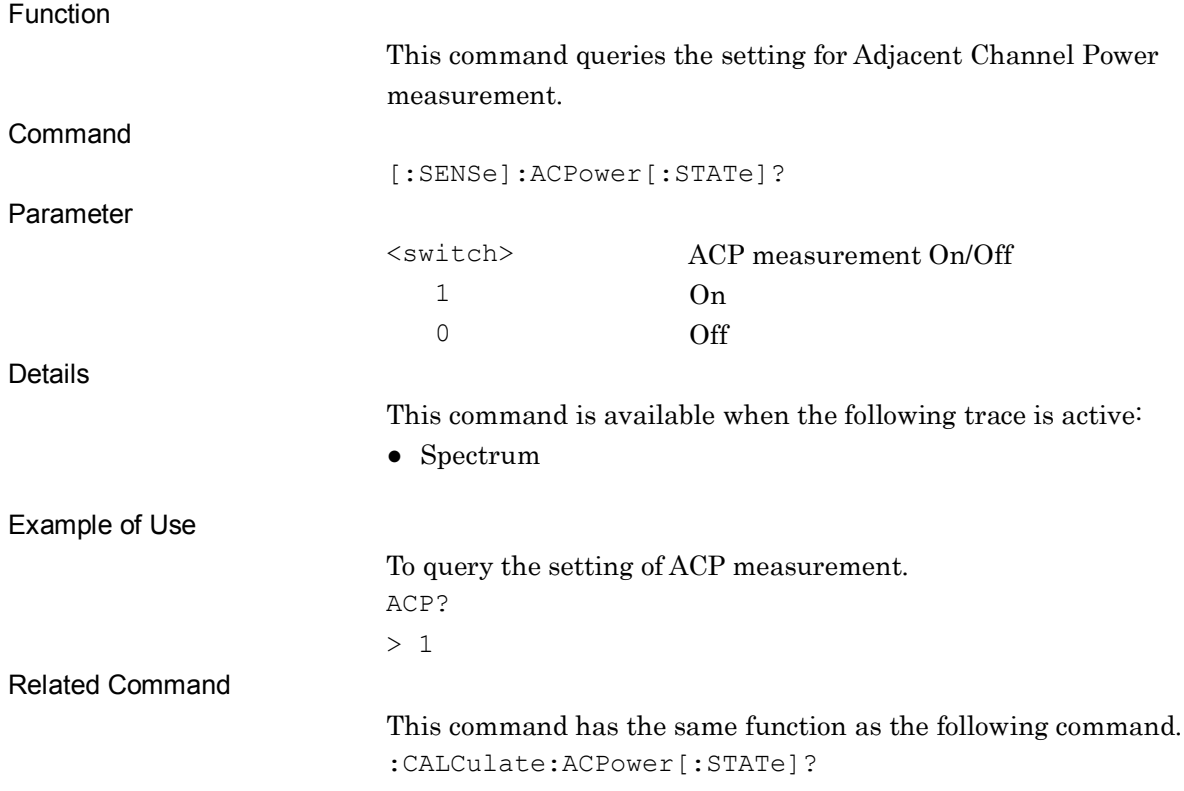

### :CALCulate:ACPower[:STATe]?

Measure Adjacent Channel Power Query

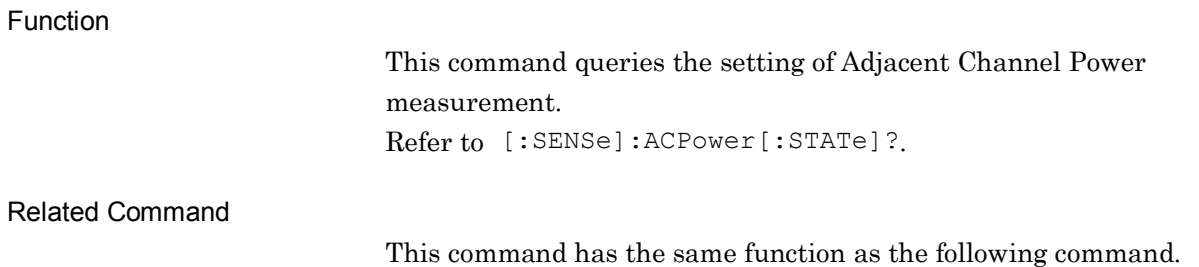

[:SENSe]:ACPower[:STATe]?

## [:SENSe]:ACPower:CARRier[1]:RCARrier <integer>

Adjacent Channel Power Reference Carrier Select

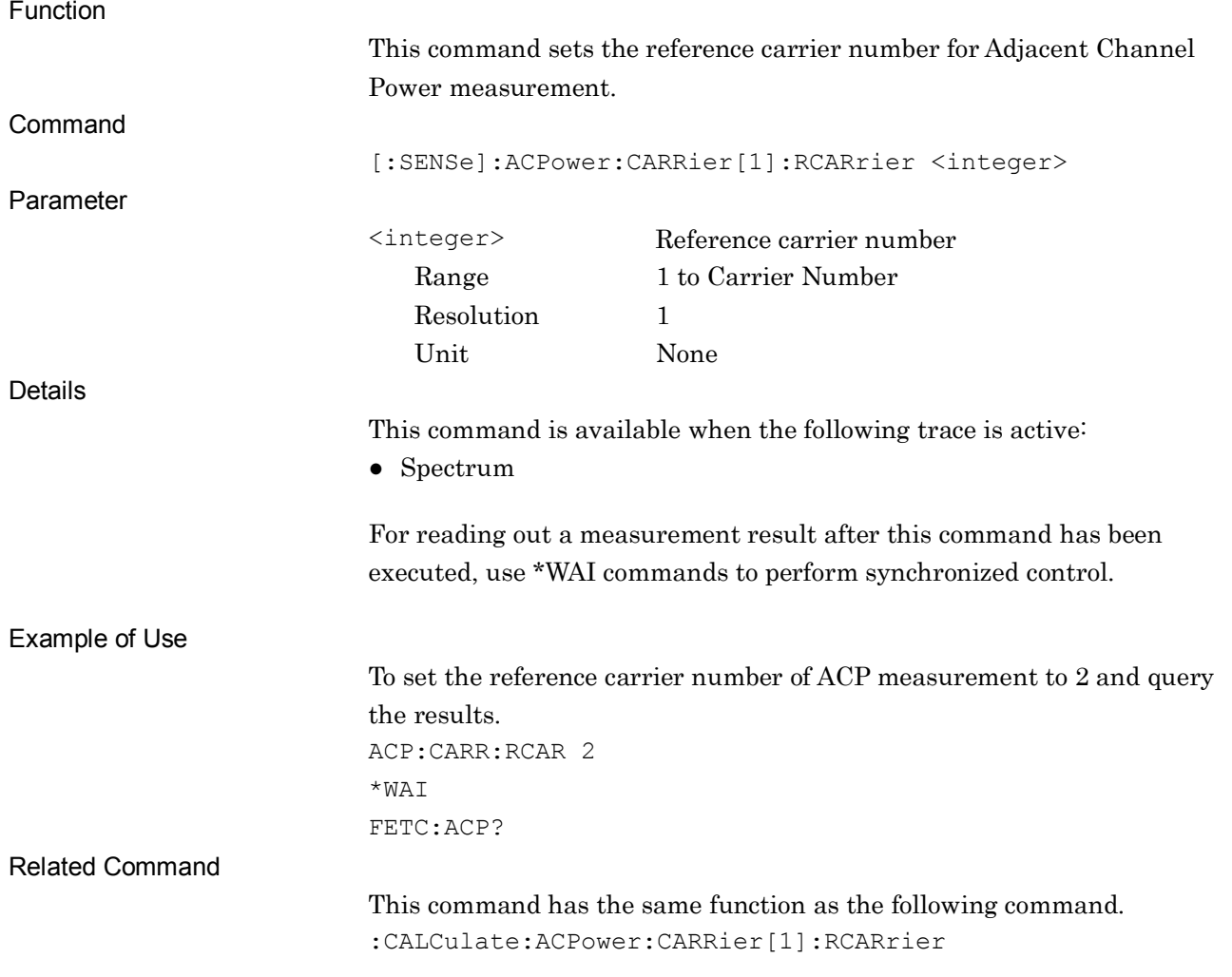

**2**

SCPI Device Message Details

SCPI Device Message Details

### :CALCulate:ACPower:CARRier[1]:RCARrier <integer>

Adjacent Channel Power Reference Carrier Select

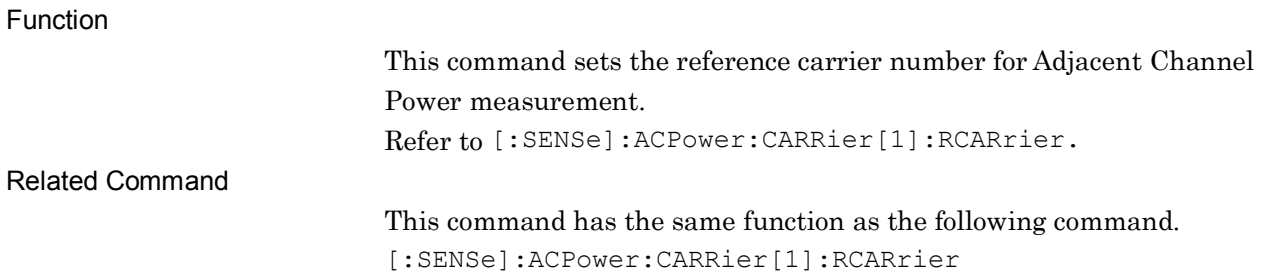

### [:SENSe]:ACPower:CARRier[1]:RCARrier?

Adjacent Channel Power Reference Carrier Select Query

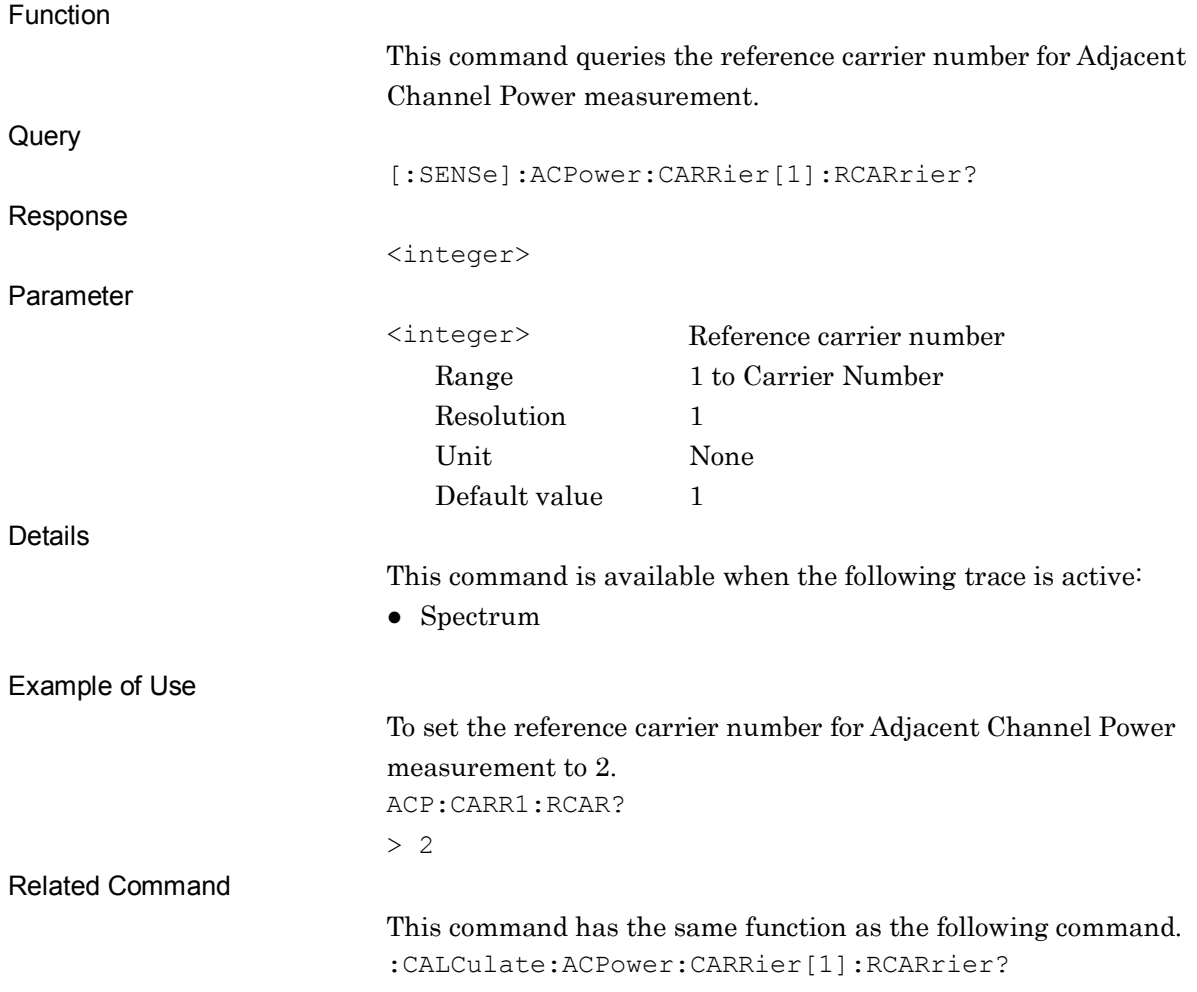

## :CALCulate:ACPower:CARRier[1]:RCARrier?

Adjacent Channel Power Reference Carrier Select Query

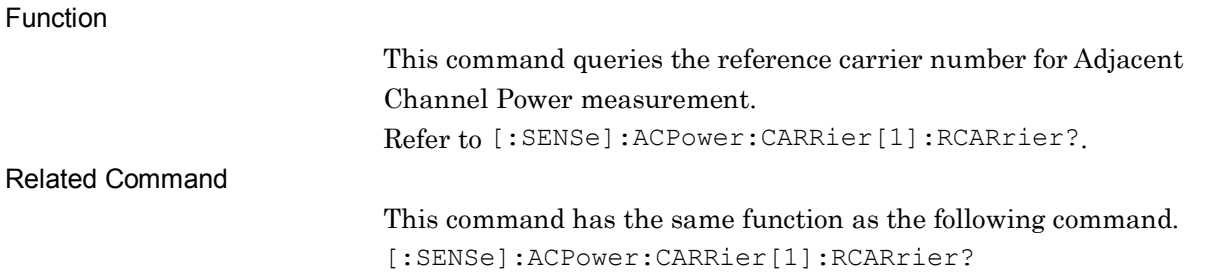

**2**

# [:SENSe]:ACPower:CARRier[1]:RCARrier:METHod STOTal|CTOTal|BSIDes|CSELect

Adjacent Channel Power Reference

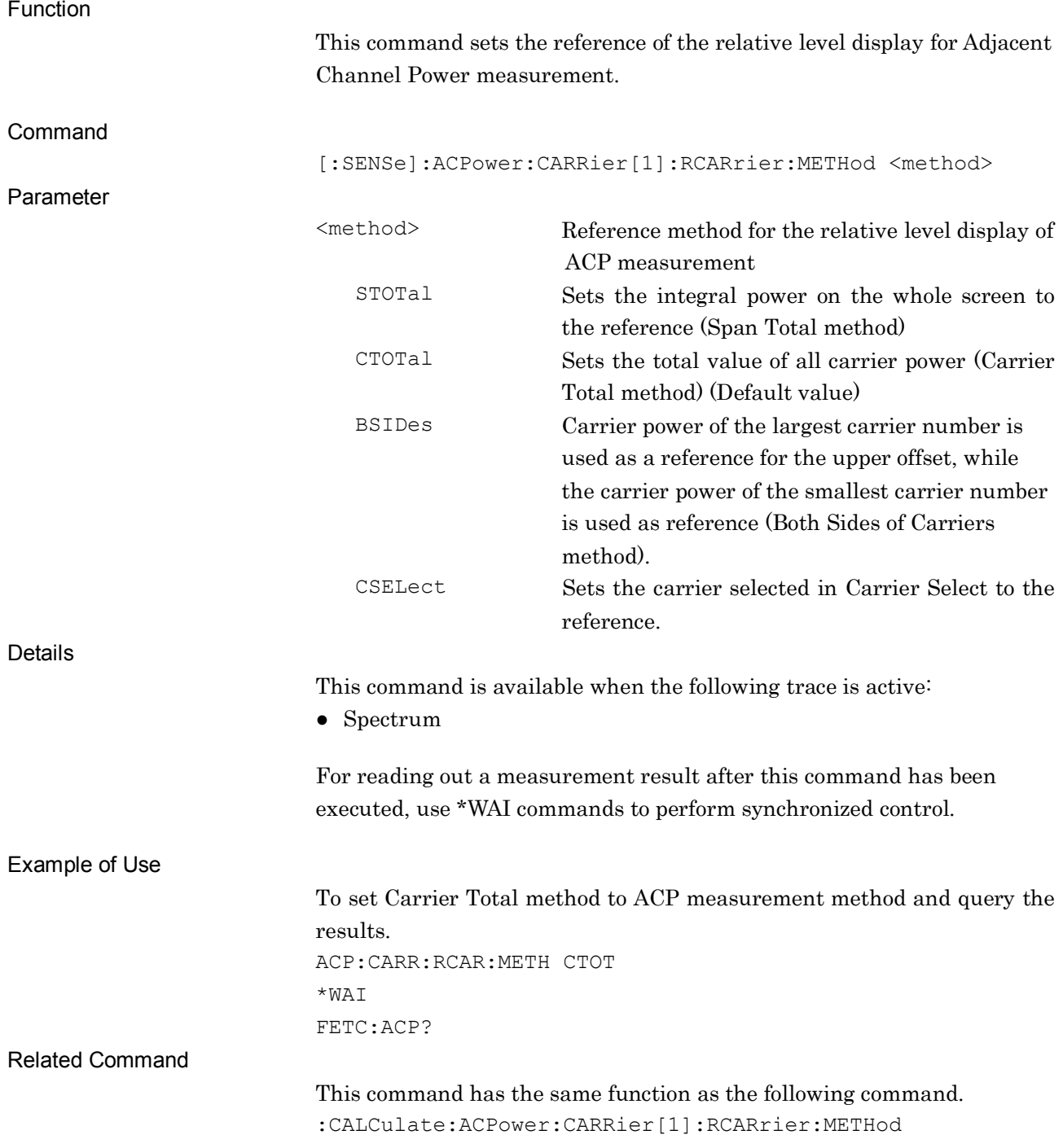

# :CALCulate:ACPower:CARRier[1]:RCARrier:METHod STOTal|CTOTal|BSIDes|CSELect

Adjacent Channel Power Reference

Function

This command sets the reference of the relative level display for Adjacent Channel Power measurement. Refer to [:SENSe]:ACPower:CARRier[1]:RCARrier:METHod.

Related Command

This command has the same function as the following command. [:SENSe]:ACPower:CARRier[1]:RCARrier:METHod

2-309

## [:SENSe]:ACPower:CARRier[1]:RCARrier:METHod?

Adjacent Channel Power Reference Query

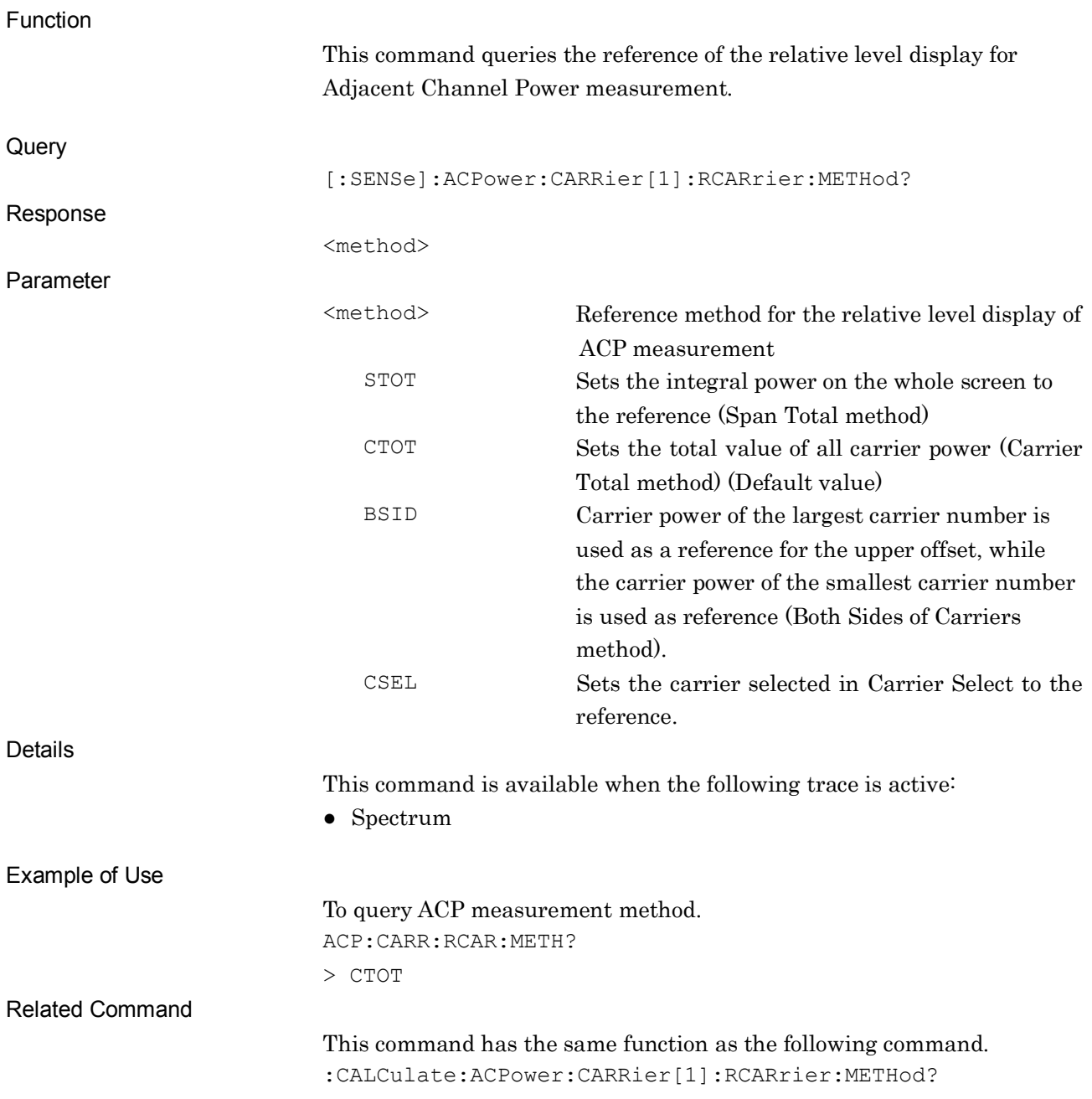

**2**

### :CALCulate:ACPower:CARRier[1]:RCARrier:METHod?

Adjacent Channel Power Reference Query

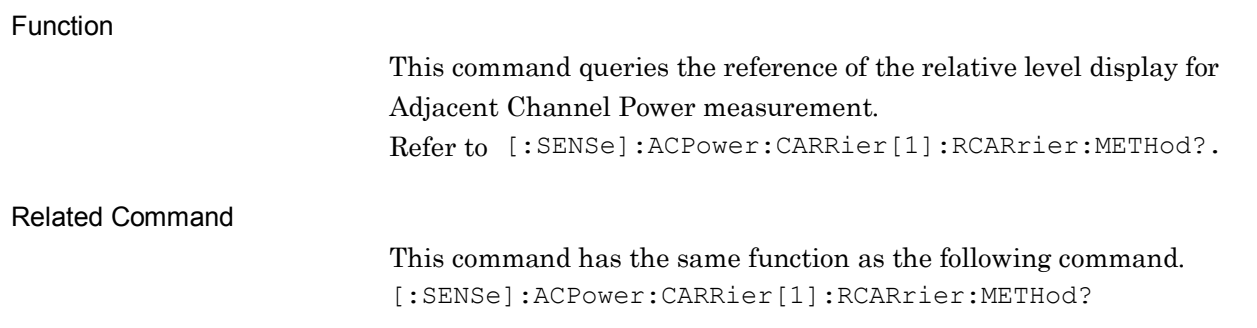

### [:SENSe]:ACPower:CORRection:NOISe[:AUTO] ON|OFF|1|0

Adjacent Channel Power Noise Cancel

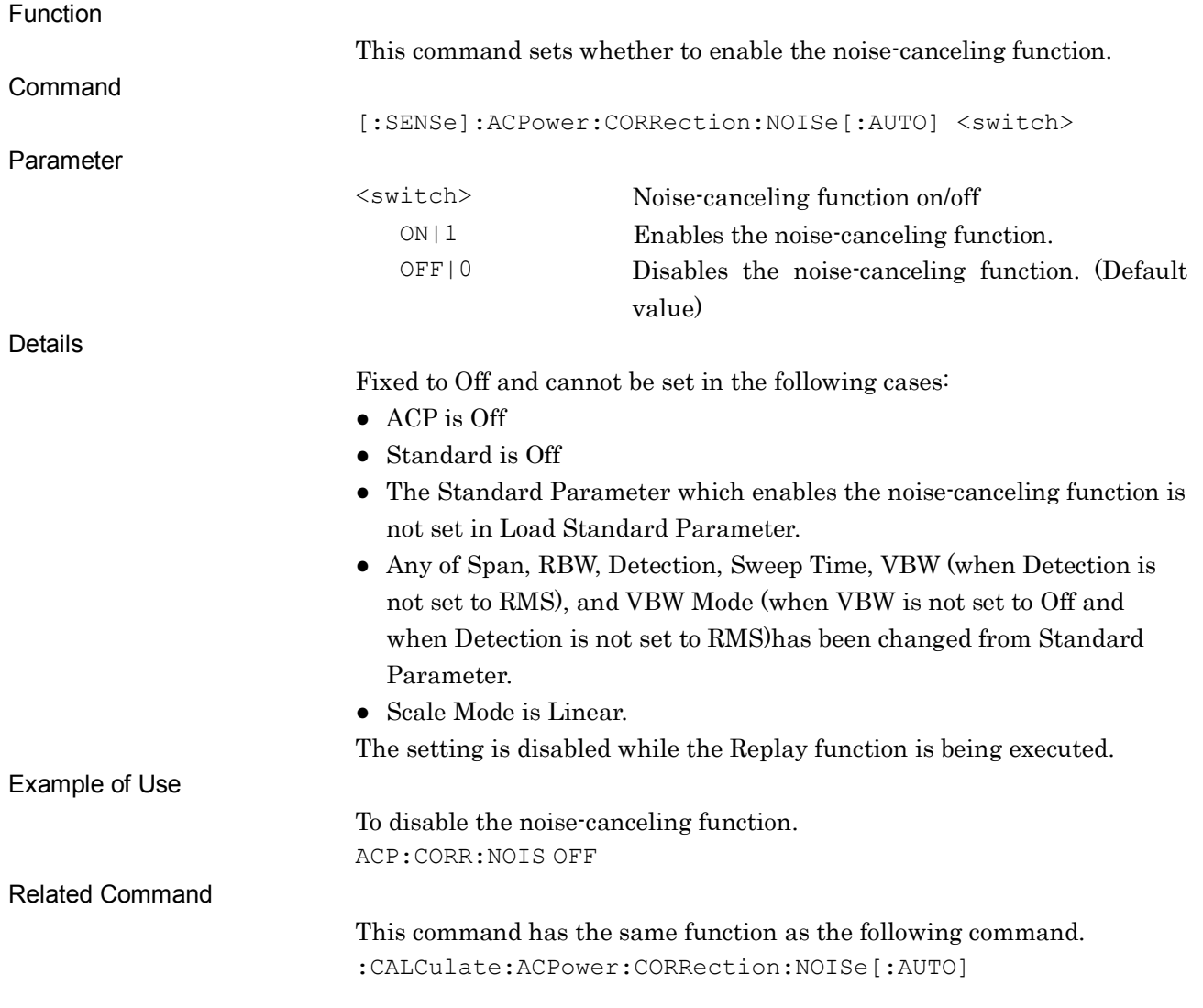

### :CALCulate:ACPower:CORRection:NOISe[:AUTO] ON|OFF|1|0

Adjacent Channel Power Noise Cancel

Function

This command sets whether to enable the noise-canceling function. Refer to [:SENSe]:ACPower:CORRection:NOISe[:AUTO].

Related Command

This command has the same function as the following command. [:SENSe]:ACPower:CORRection:NOISe[:AUTO]

## [:SENSe]:ACPower:CORRection:NOISe[:AUTO]?

#### Adjacent Channel Power Noise Cancel Query

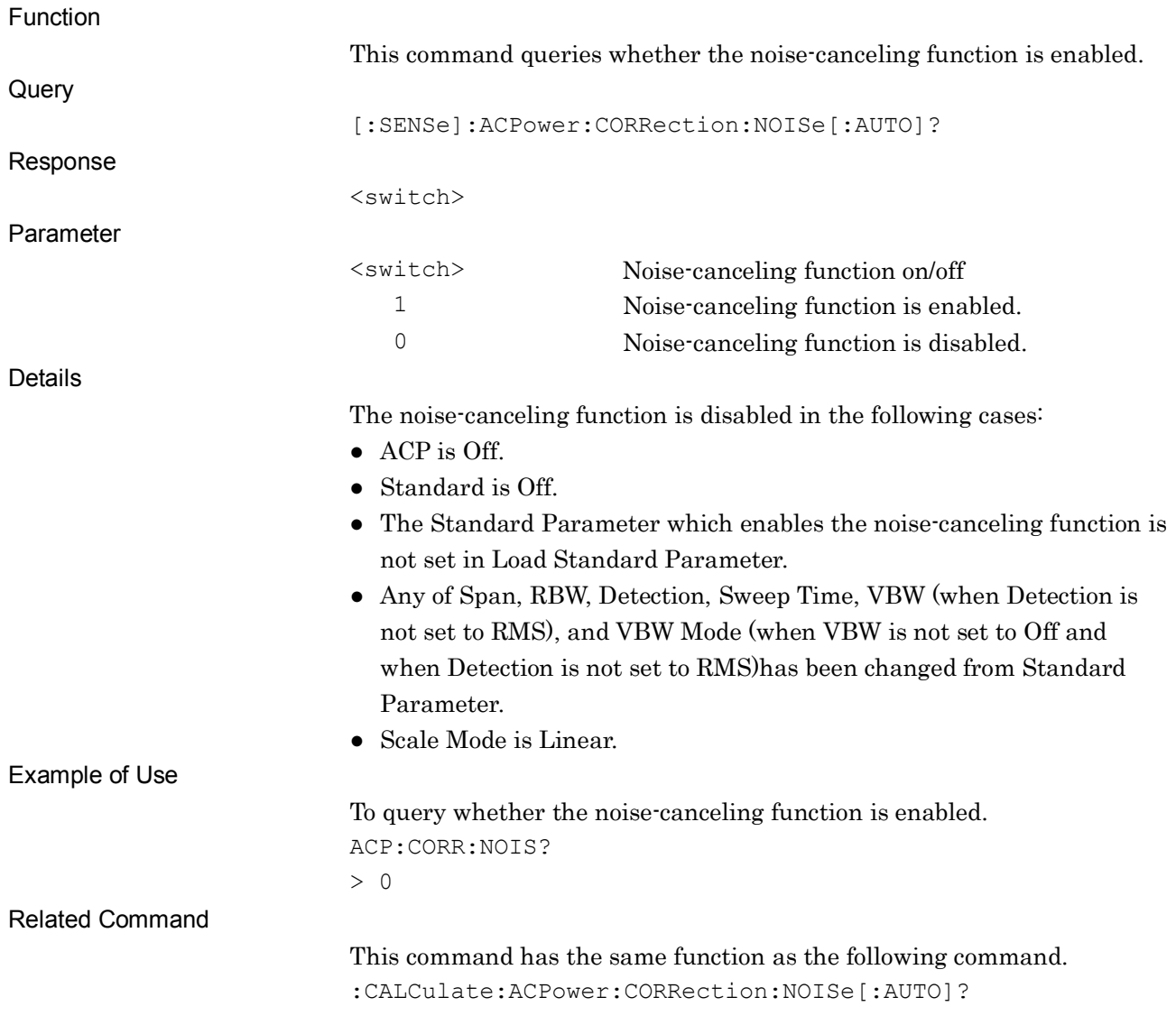

**2**

## :CALCulate:ACPower:CORRection:NOISe[:AUTO]?

Adjacent Channel Power Noise Cancel Query

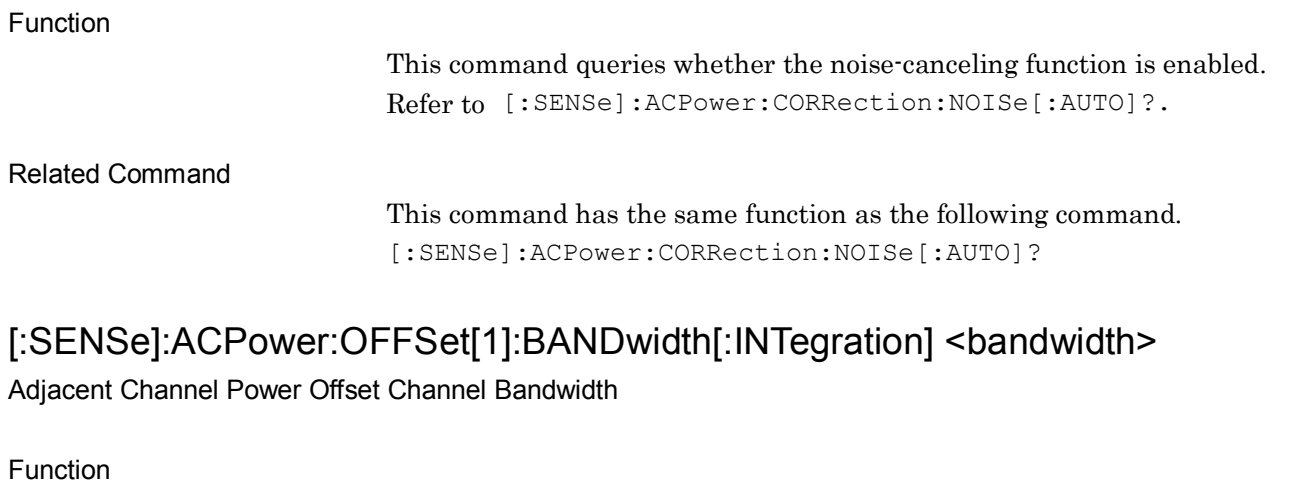

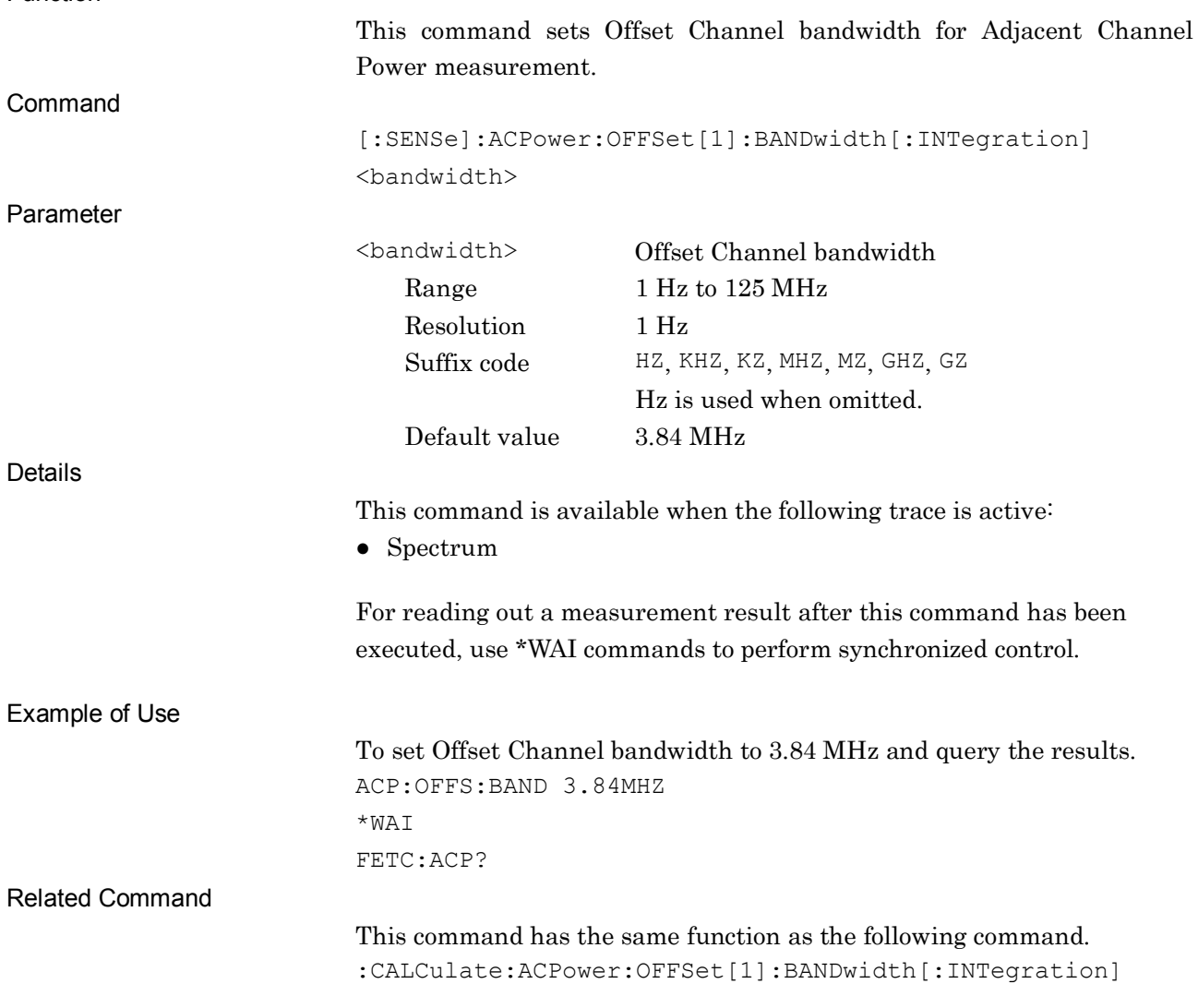

### :CALCulate:ACPower:OFFSet[1]:BANDwidth[:INTegration] <br/>bandwidth>

Adjacent Channel Power Offset Channel Bandwidth

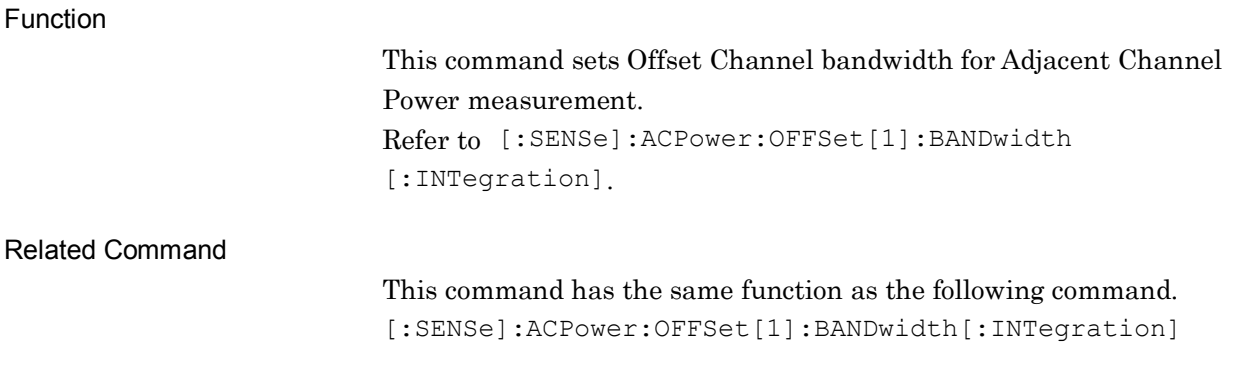

### [:SENSe]:ACPower:OFFSet[1]:BANDwidth[:INTegration]?

Adjacent Channel Power Offset Channel Bandwidth Query

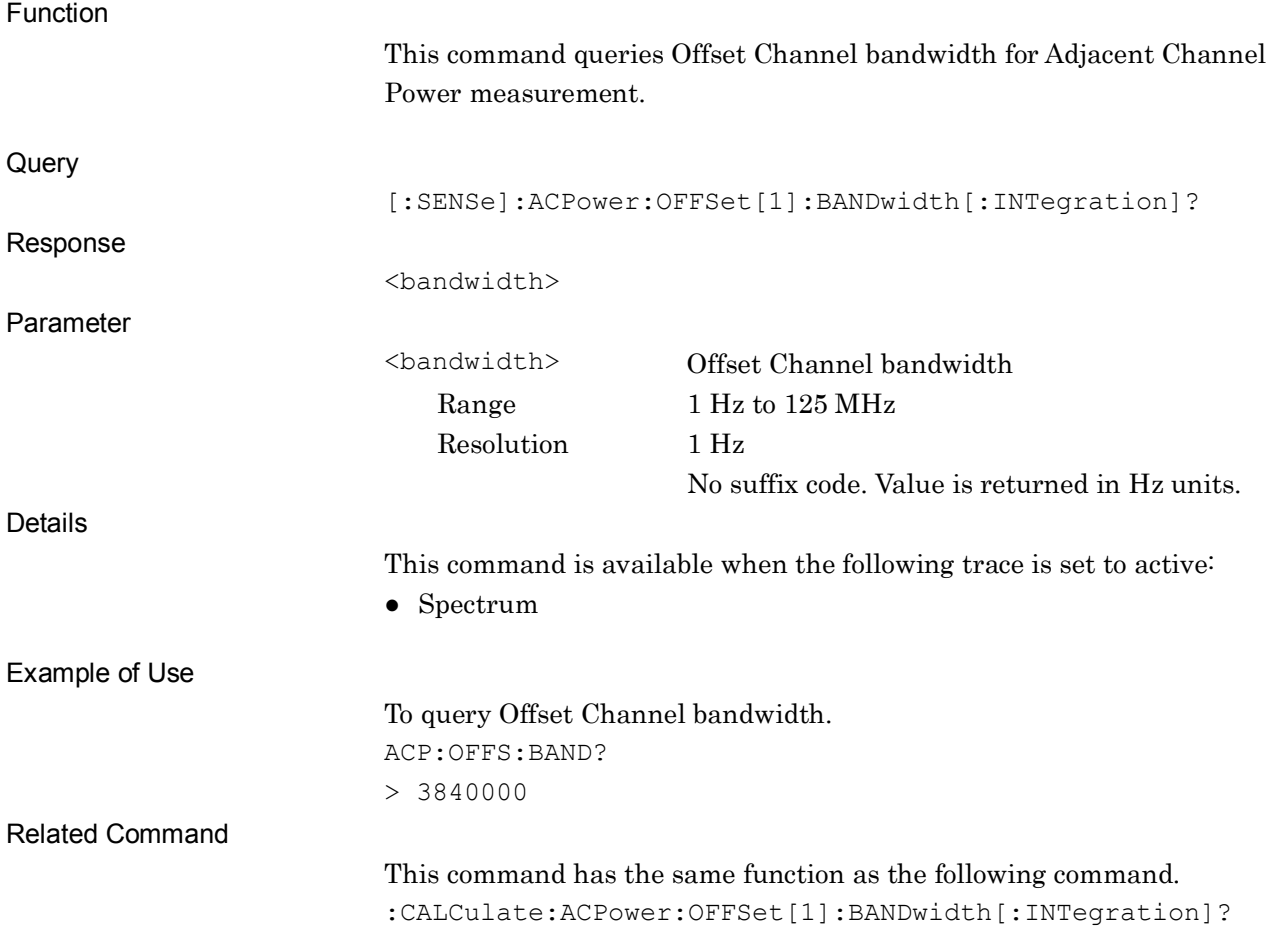
**2**

#### :CALCulate:ACPower:OFFSet[1]:BANDwidth[:INTegration]?

Adjacent Channel Power Offset Channel Bandwidth Query

Function

This command queries Offset Channel bandwidth for Adjacent Channel Power measurement. Refer to [:SENSe]:ACPower:OFFSet[1]:BANDwidth [:INTegration]?.

Related Command

This command has the same function as the following command. [:SENSe]:ACPower:OFFSet[1]:BANDwidth[:INTegration]?

# [:SENSe]:ACPower:CARRier[1]:LIST:BANDwidth[:INTegration] <br/>bandwidth>

Adjacent Channel Power Carrier Bandwidth

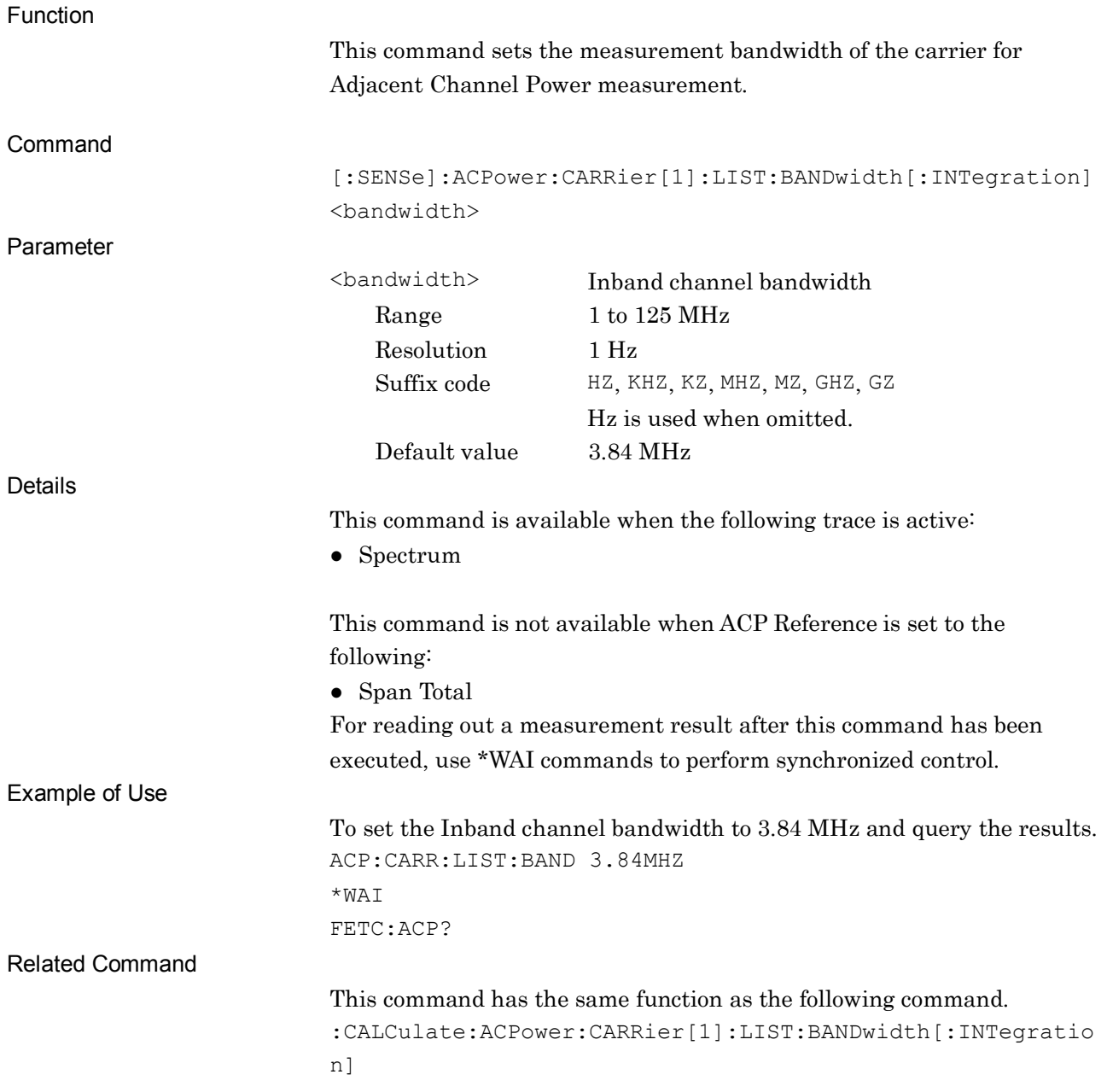

# :CALCulate:ACPower:CARRier[1]:LIST:BANDwidth[:INTegration]

#### <bandwidth>

Adjacent Channel Power Carrier Bandwidth

Function

This command sets the measurement bandwidth of the carrier for Adjacent Channel Power measurement. Refer to [:SENSe]:ACPower:OFFSet[1]:LIST:BANDwidth [:INTegration].

Related Command

This command has the same function as the following command. [:SENSe]:ACPower:CARRier[1]:LIST:BANDwidth[:INTegration]

# [:SENSe]:ACPower:CARRier[1]:LIST:BANDwidth[:INTegration]?

Adjacent Channel Power Carrier Bandwidth Query

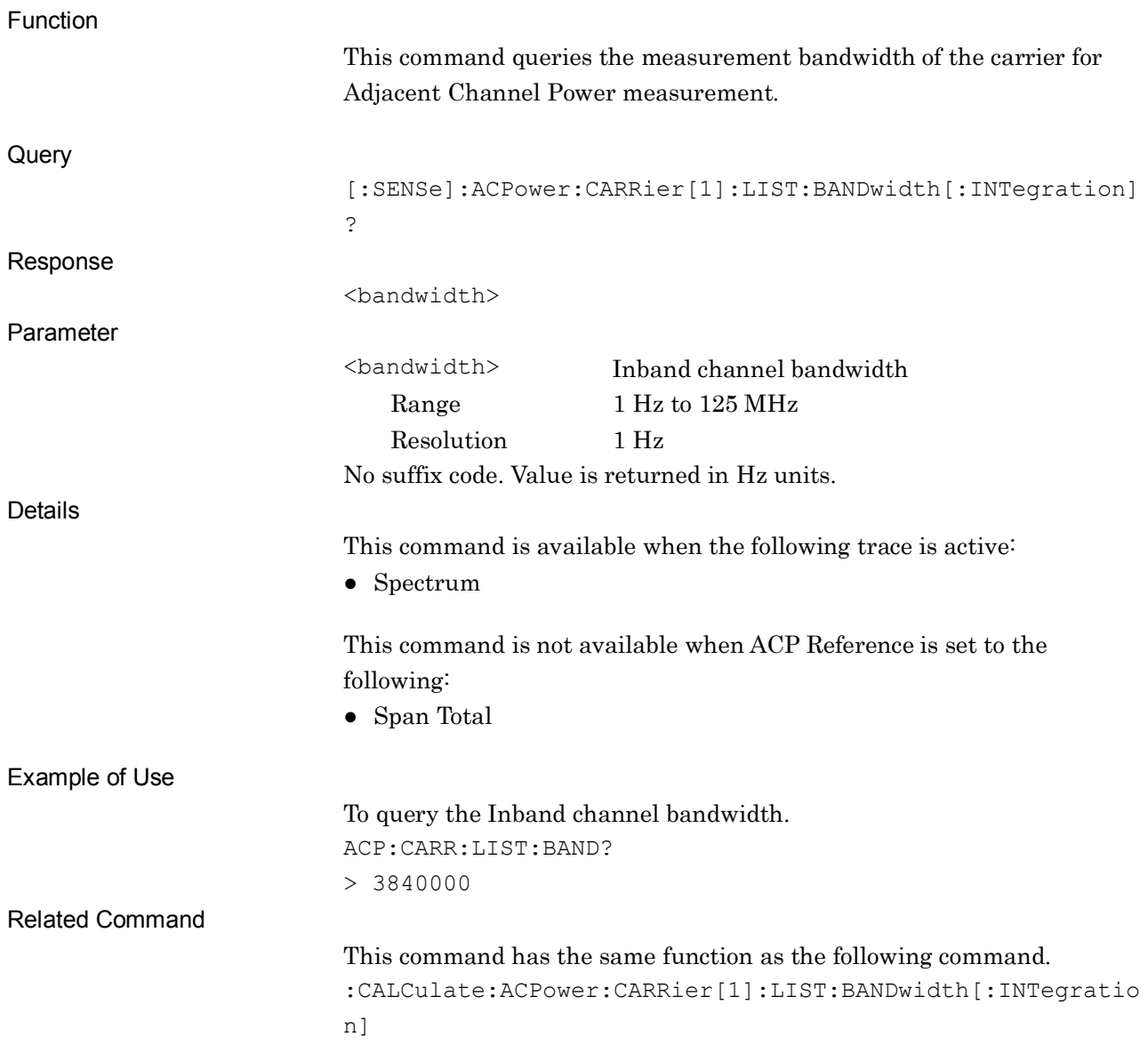

# :CALCulate:ACPower:CARRier[1]:LIST:BANDwidth[:INTegration]?

Adjacent Channel Power Carrier Bandwidth Query

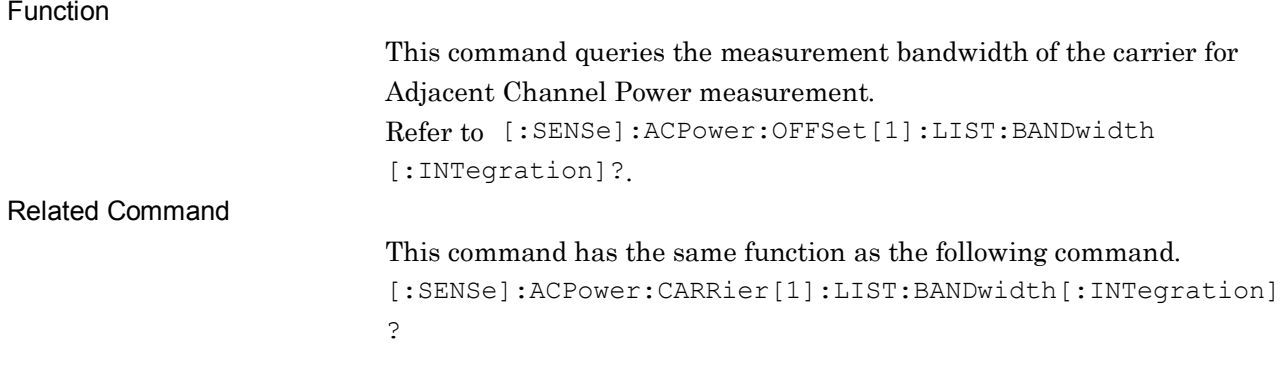

**2**

# [:SENSe]:ACPower:CARRier[1]:RCFRequency <freq>

Adjacent Channel Power In Band Center

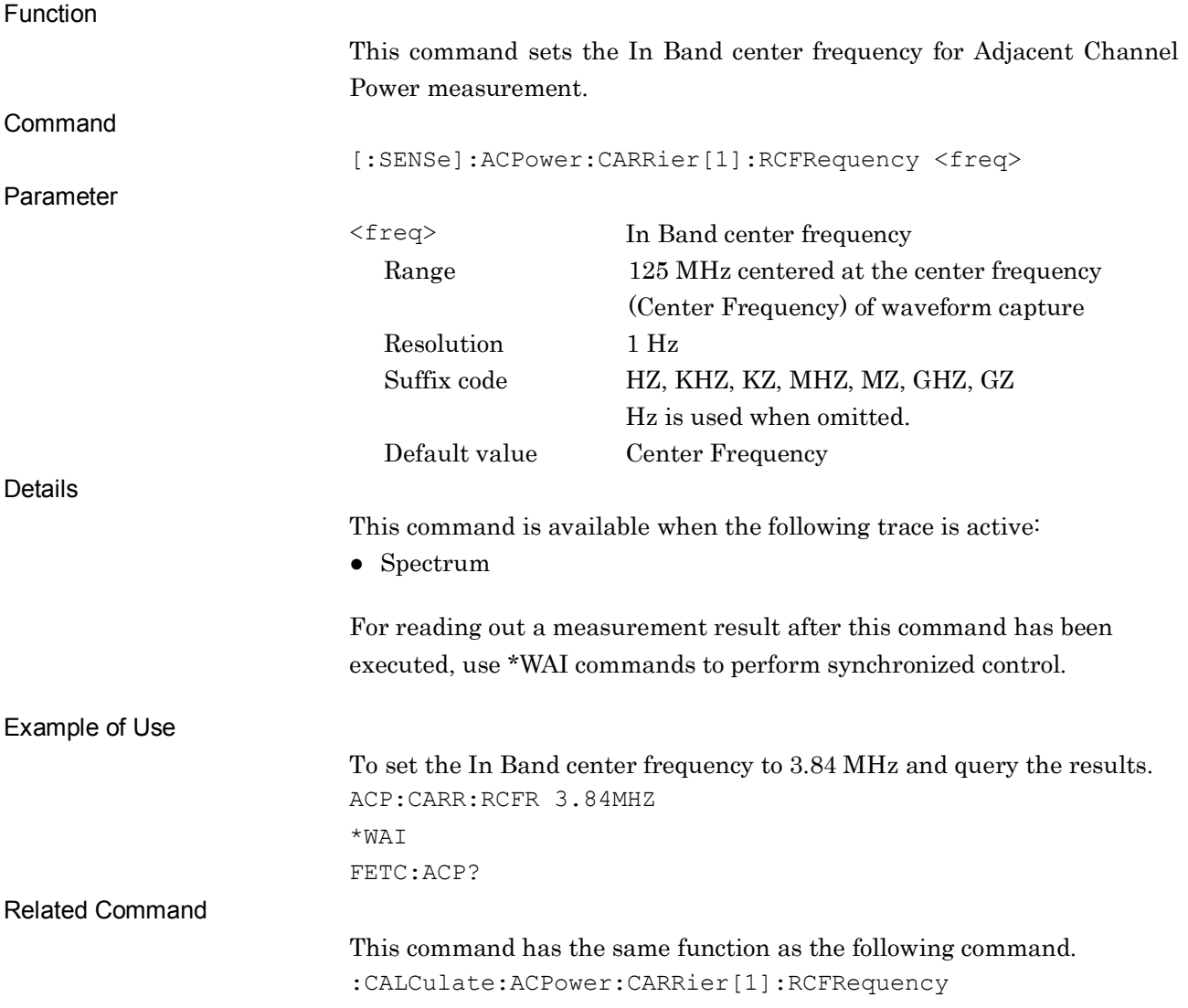

**2**

#### :CALCulate:ACPower:CARRier[1]:RCFRequency <freq>

Adjacent Channel Power In Band Center

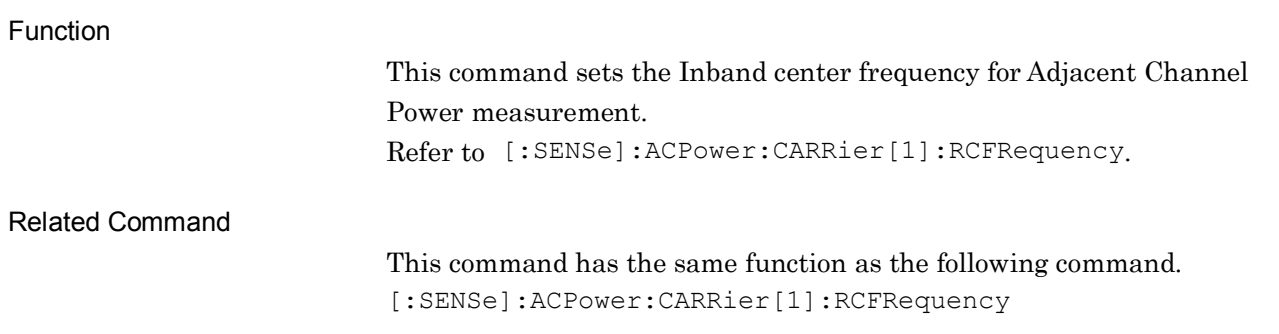

#### [:SENSe]:ACPower:CARRier[1]:RCFRequency?

Adjacent Channel Power In Band Center Query

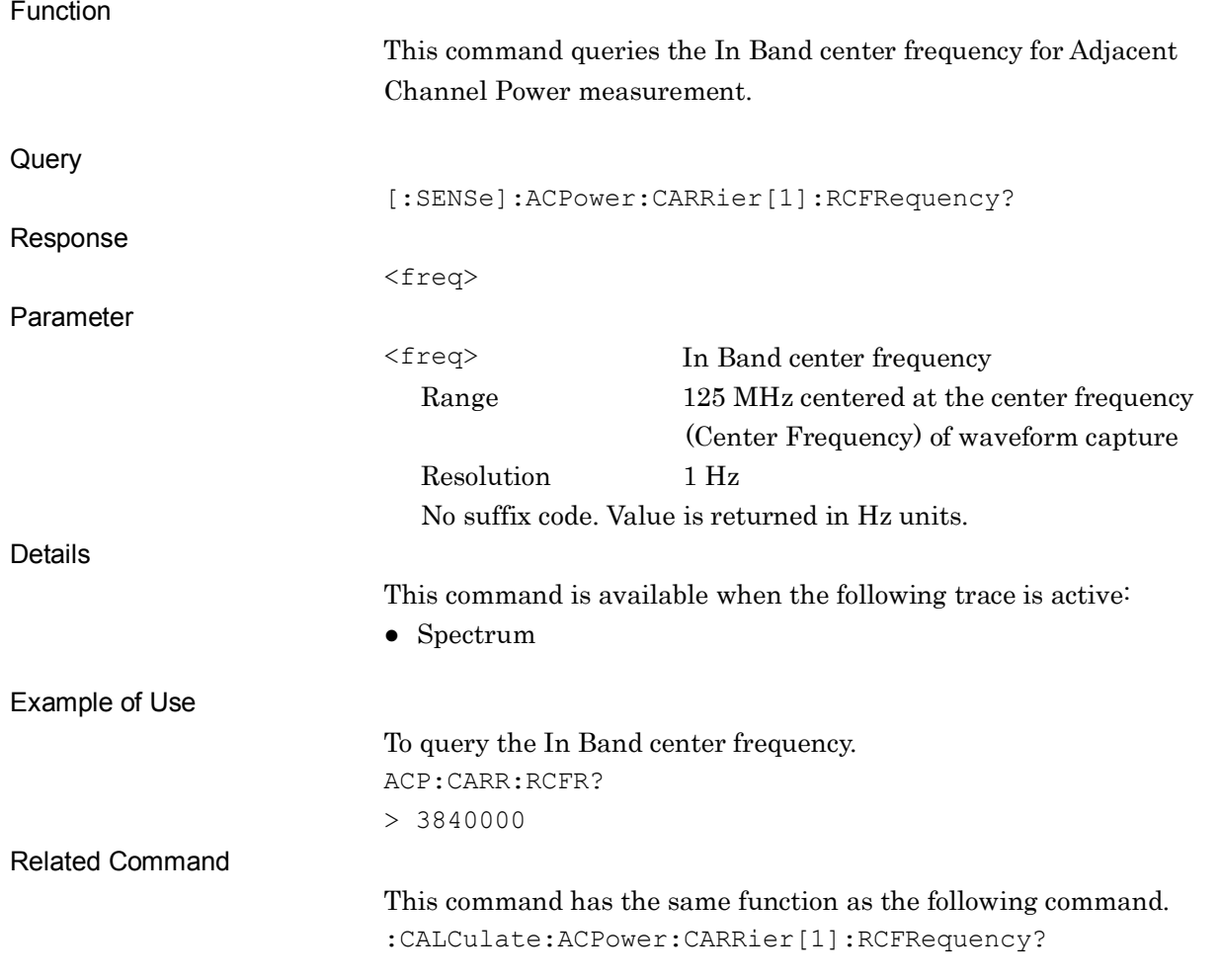

# :CALCulate:ACPower:CARRier[1]:RCFRequency?

Adjacent Channel Power In Band Center Query

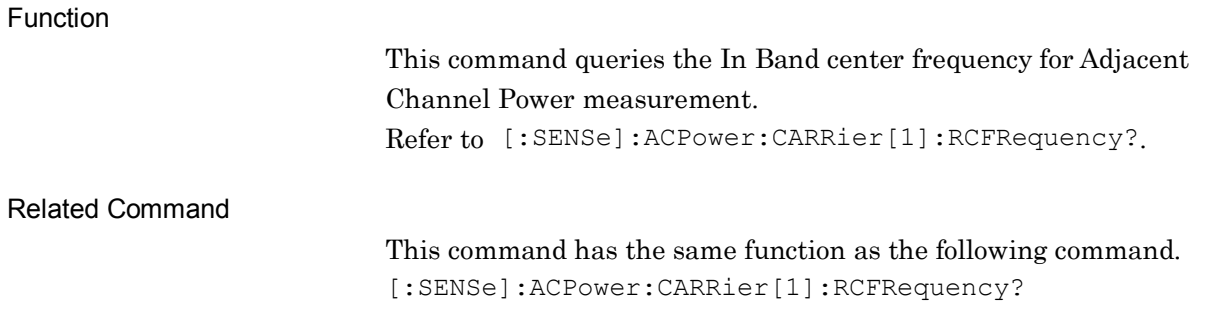

**2**

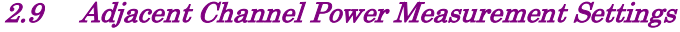

# [:SENSe]:ACPower:CARRier[1]:COUNt <integer>

Adjacent Channel Power Carrier Number

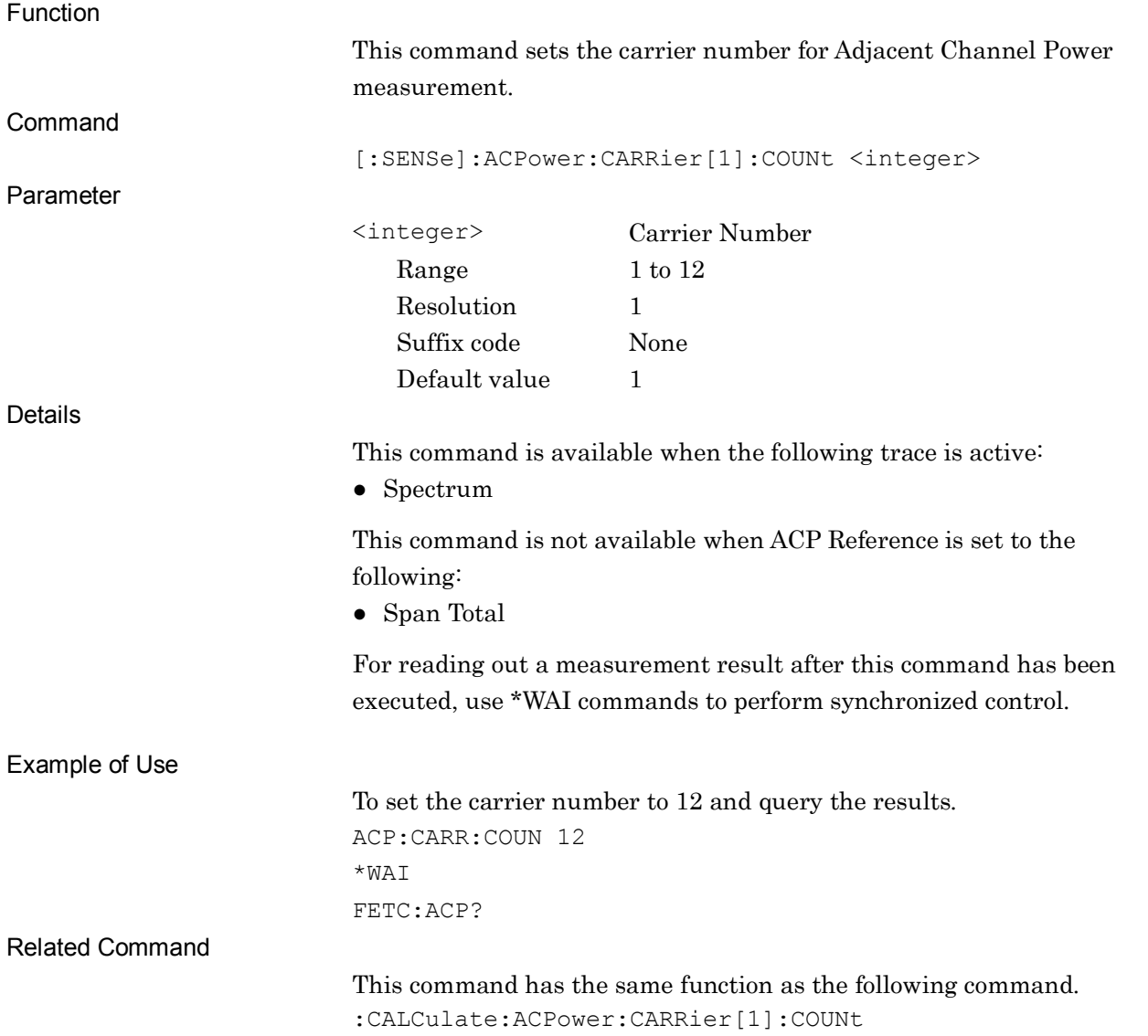

#### :CALCulate:ACPower:CARRier[1]:COUNt <integer>

Adjacent Channel Power Carrier Number

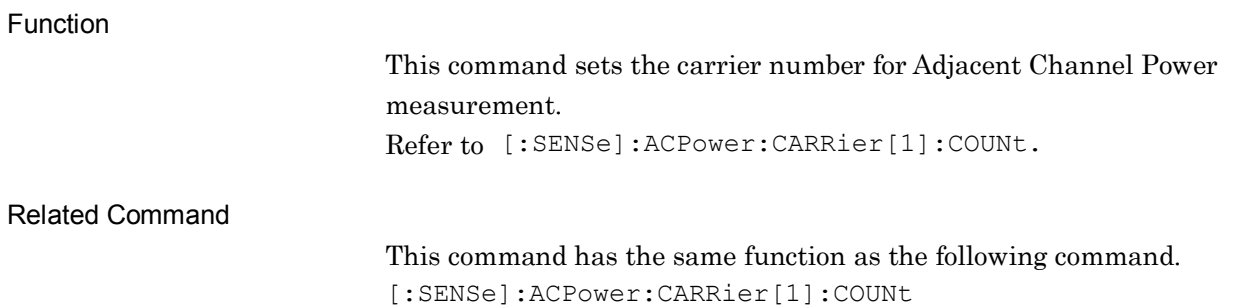

# [:SENSe]:ACPower:CARRier[1]:COUNt?

Adjacent Channel Power Carrier Number Query

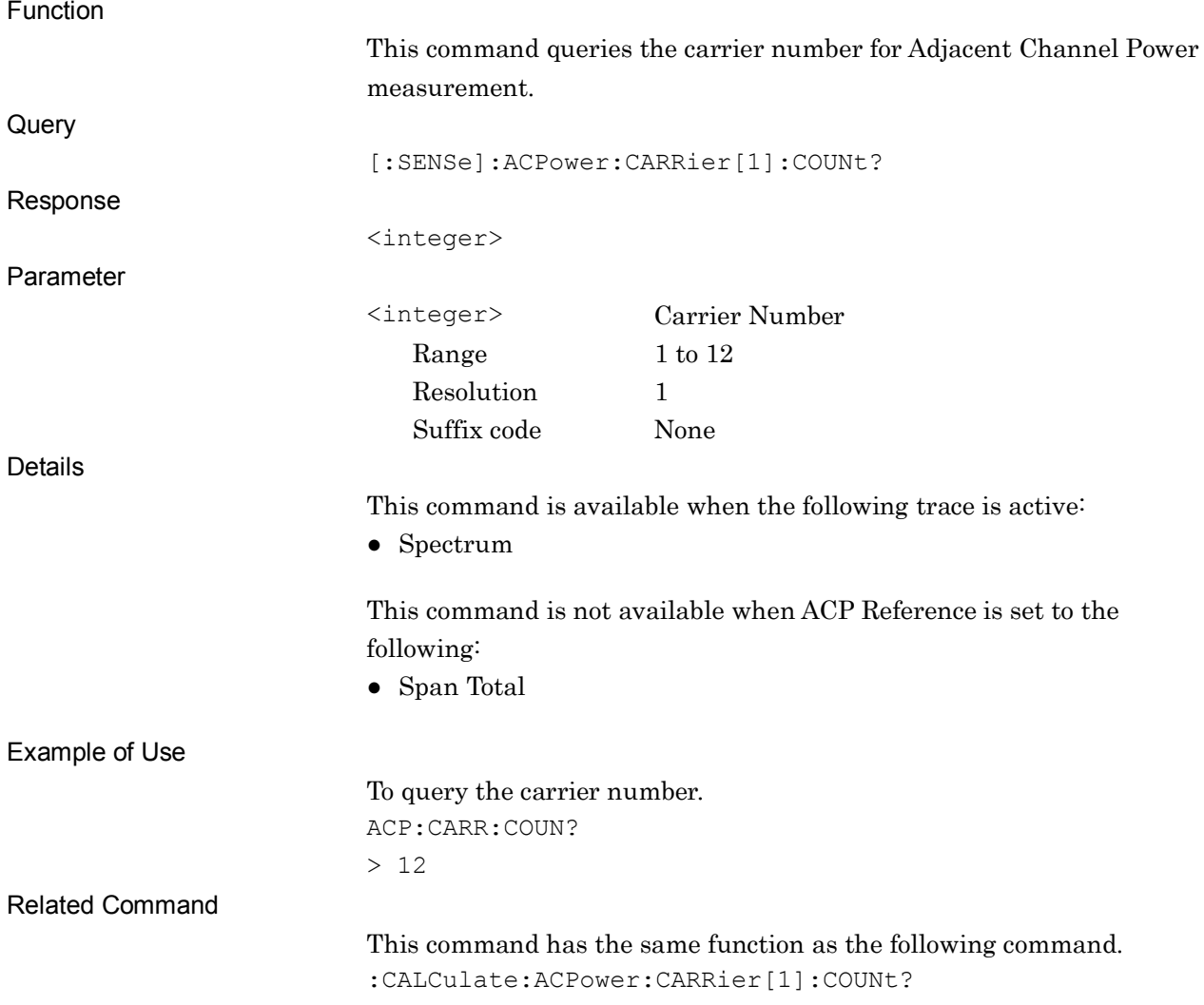

### :CALCulate:ACPower:CARRier[1]:COUNt?

Adjacent Channel Power Carrier Number Query

Function

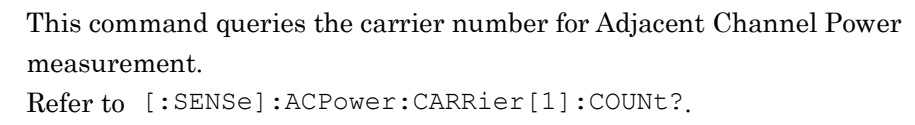

Related Command

This command has the same function as the following command. [:SENSe]:ACPower:CARRier[1]:COUNt?

# [:SENSe]:ACPower:CARRier[1]:LIST:WIDTh <bandwidth>

Adjacent Channel Power Carrier Spacing

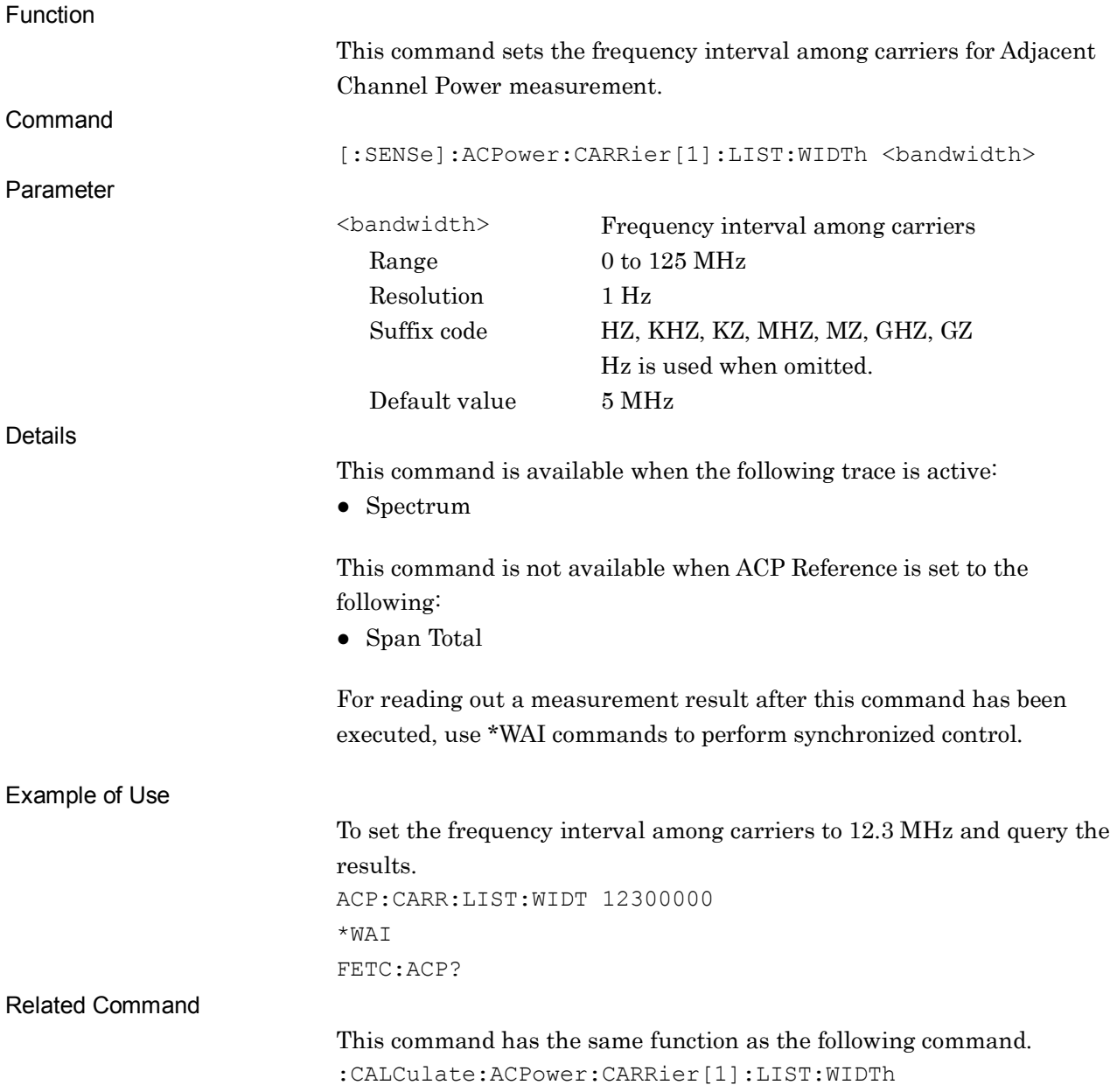

**2**

### :CALCulate:ACPower:CARRier[1]:LIST:WIDTh <br/>bandwidth>

Adjacent Channel Power Carrier Spacing

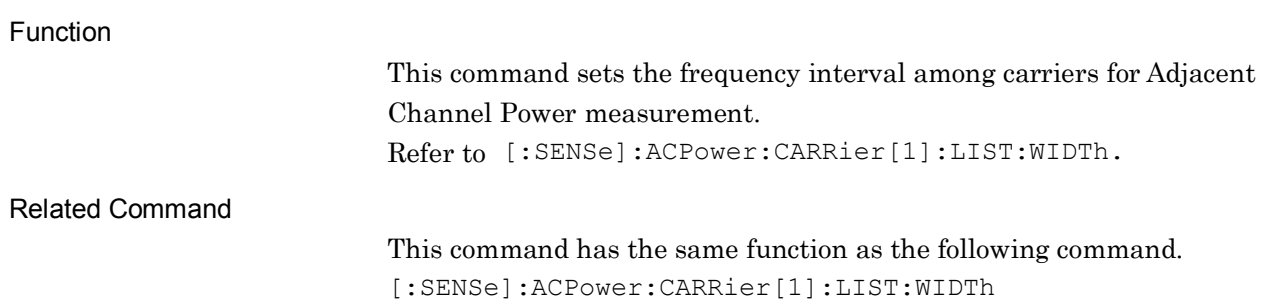

### [:SENSe]:ACPower:CARRier[1]:LIST:WIDTh?

#### Adjacent Channel Power Carrier Spacing Query

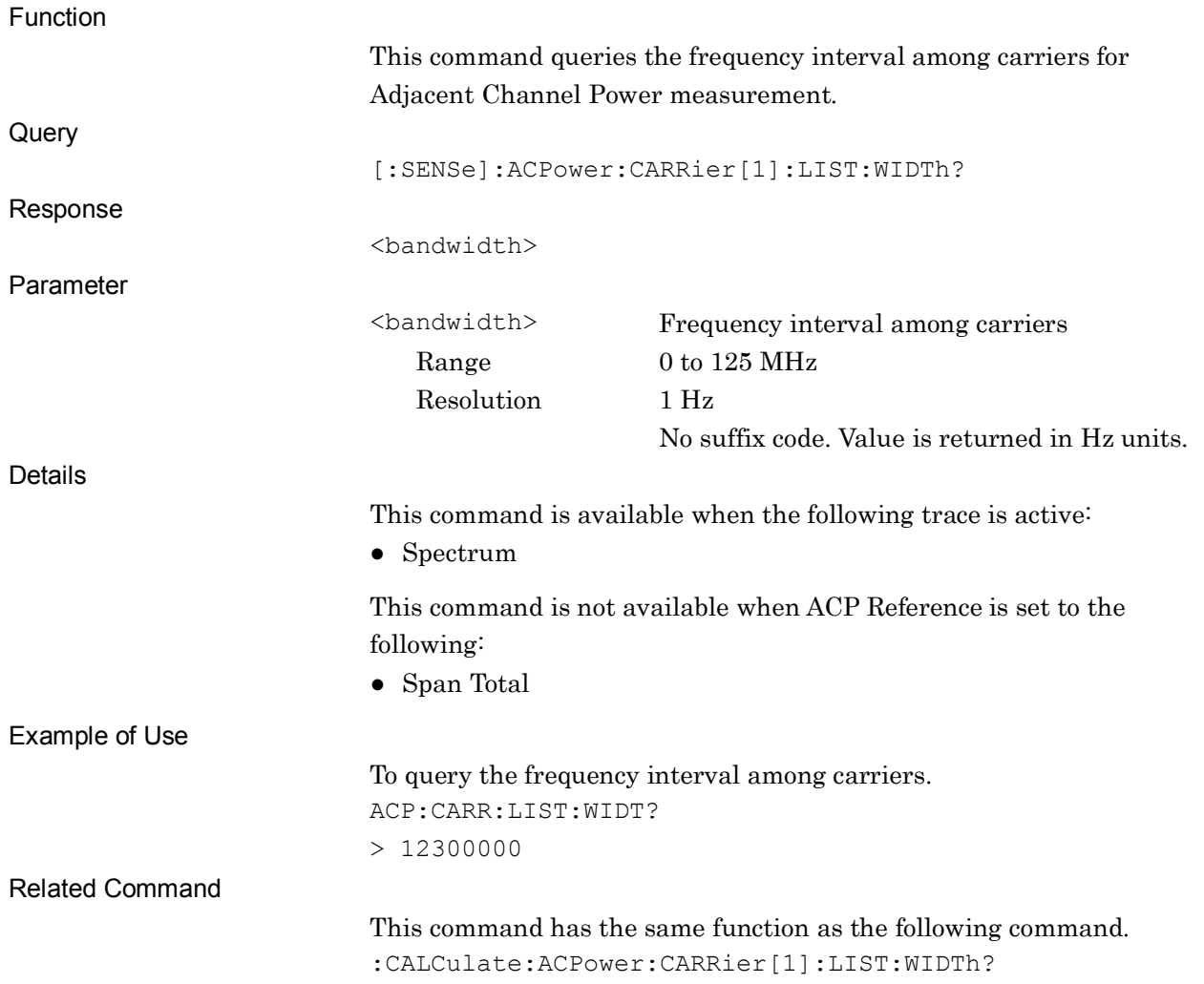

#### :CALCulate:ACPower:CARRier[1]:LIST:WIDTh?

Adjacent Channel Power Carrier Spacing Query

Function

This command queries the frequency interval among carriers for Adjacent Channel Power measurement. Refer to [:SENSe]:ACPower:CARRier[1]:LIST:WIDTh?.

Related Command

This command has the same function as the following command. [:SENSe]:ACPower:CARRier[1]:LIST:WIDTh?

# [:SENSe]:ACPower:OFFSet[1]:LIST:STATe ON|OFF|1|0,ON|OFF|1|0,ON|OFF|1|0

Adjacent Channel Power Offset

Function

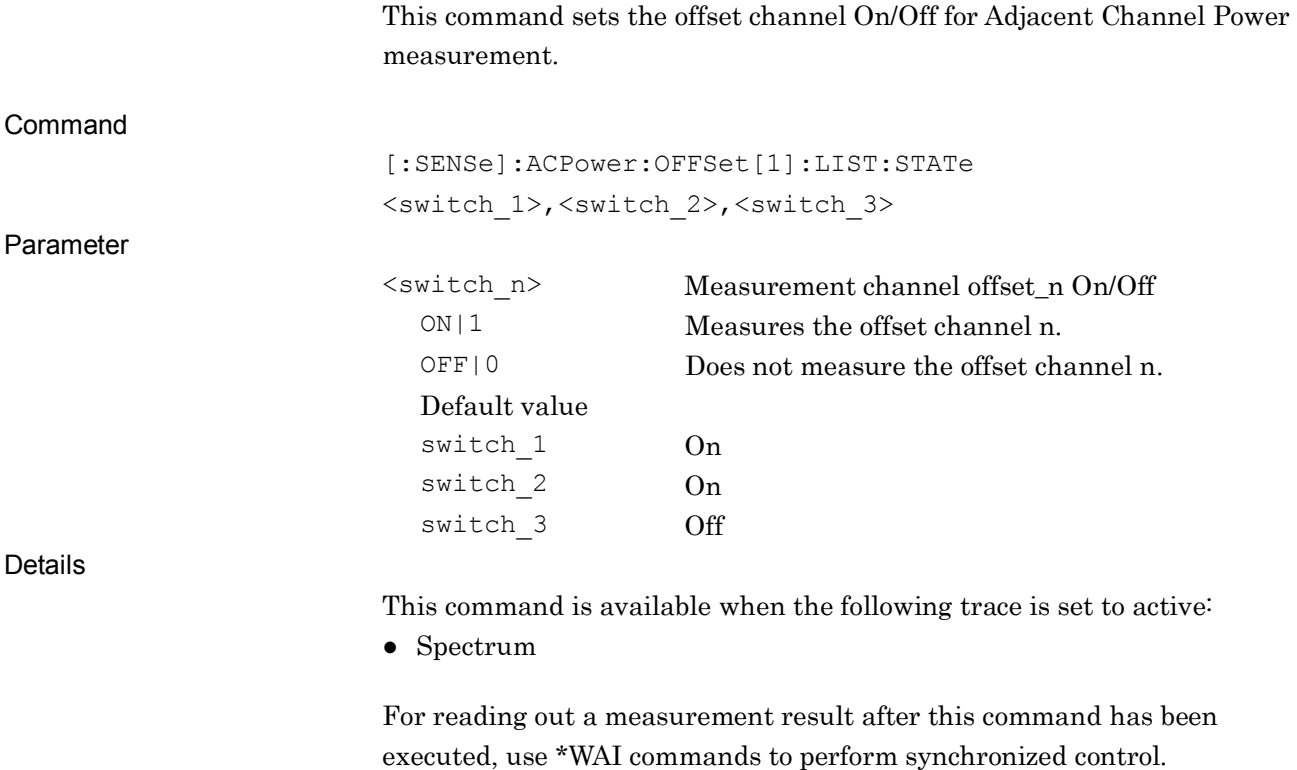

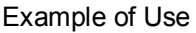

To set the offset channel and query the results. ACP:OFFS:LIST:STAT ON,ON,ON  $*$ WAT FETC:ACP?

Related Command

This command has the same function as the following command. :CALCulate:ACPower:OFFSet[1]:LIST:STATe

# :CALCulate:ACPower:OFFSet[1]:LIST:STATe ON|OFF|1|0,ON|OFF|1|0,ON|OFF|1|0

Adjacent Channel Power Offset

Function

This command sets the offset channel On/Off for Adjacent Channel Power measurement. Refer to [:SENSe]:ACPower:OFFSet[1]:LIST:STATe.

Related Command

This command has the same function as the following command. [:SENSe]:ACPower:OFFSet[1]:LIST:STATe

### [:SENSe]:ACPower:OFFSet[1]:LIST:STATe?

Adjacent Channel Power Offset Query

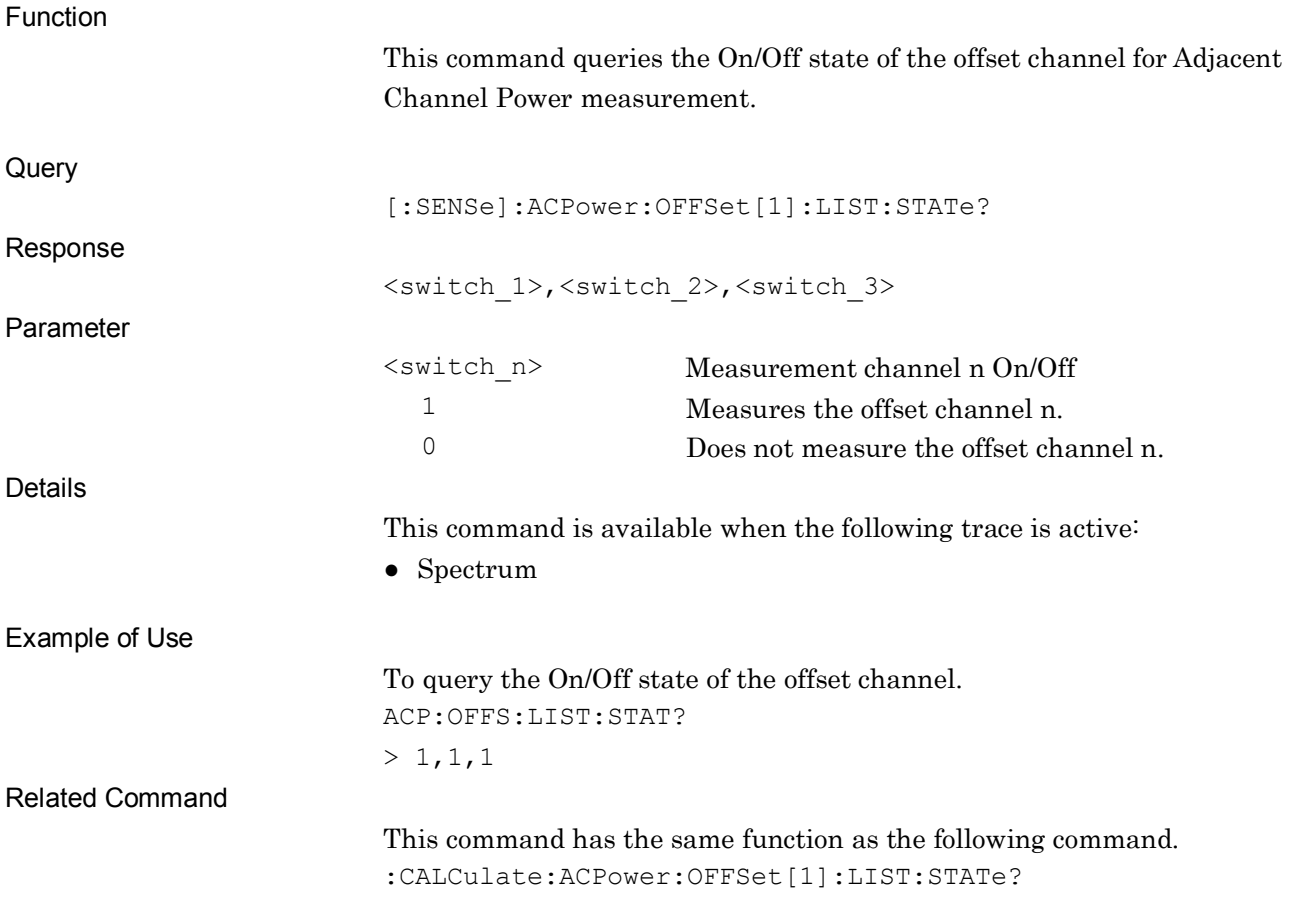

### :CALCulate:ACPower:OFFSet[1]:LIST:STATe?

Adjacent Channel Power Offset Query

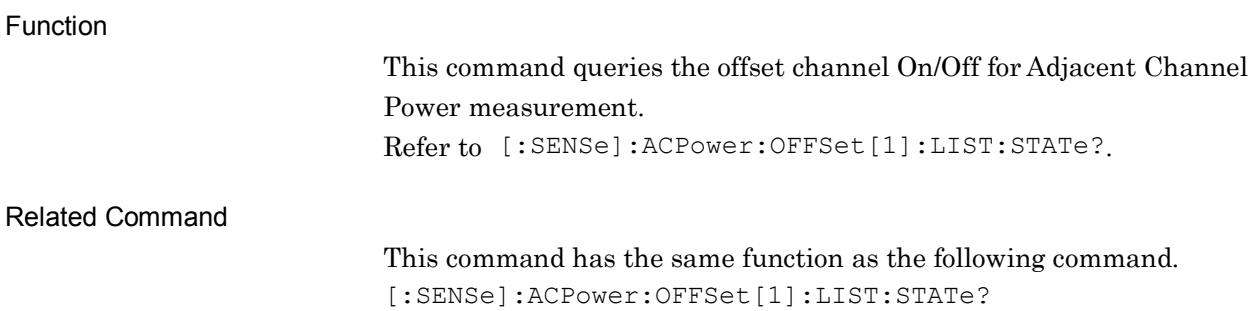

# [:SENSe]:ACPower:OFFSet[1]:LIST[:FREQuency] <freq>,<freq>,<freq>

Adjacent Channel Power Offset Frequency

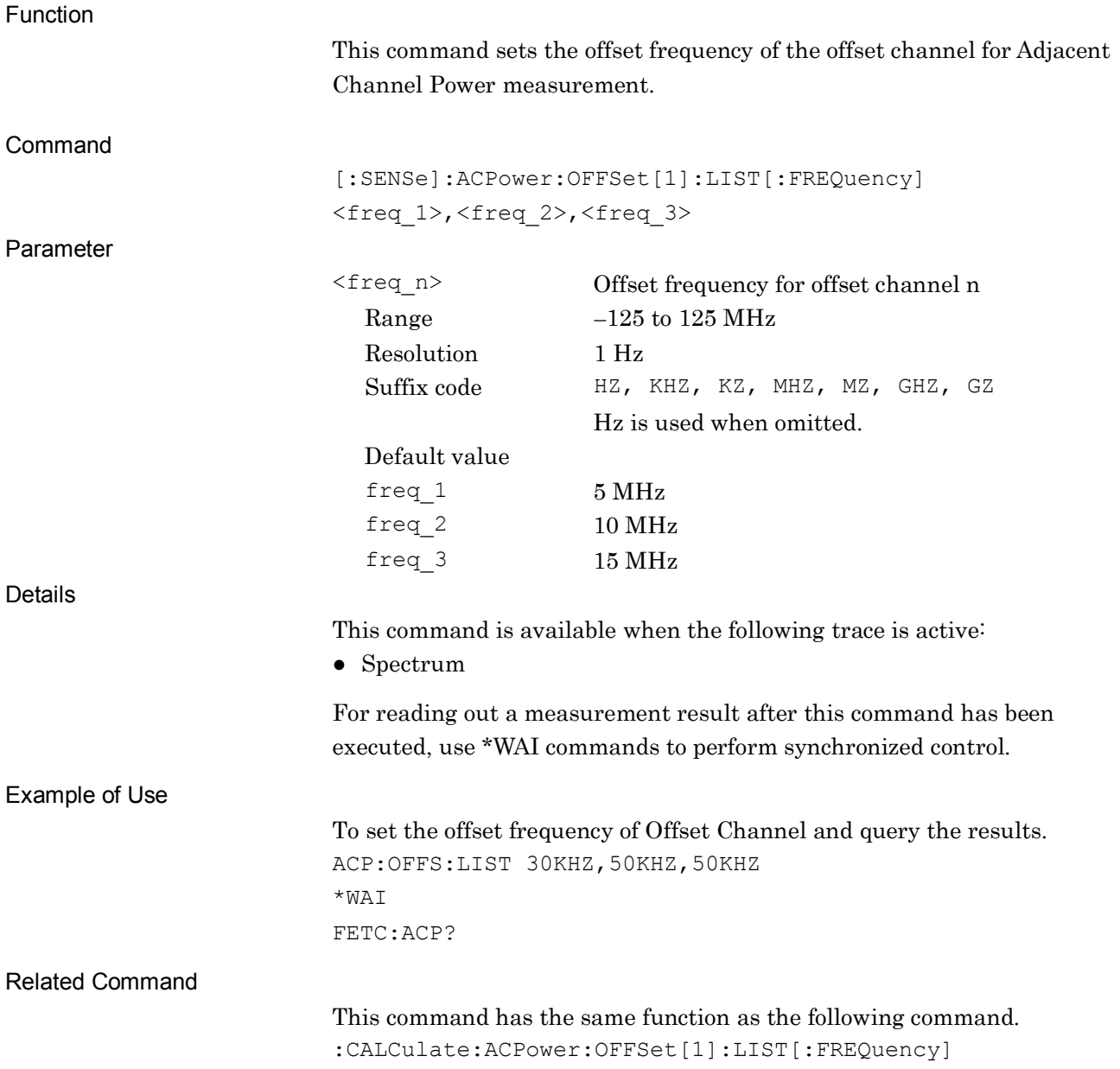

## :CALCulate:ACPower:OFFSet[1]:LIST[:FREQuency] <freq>,<freq>,<freq>

Adjacent Channel Power Offset Frequency

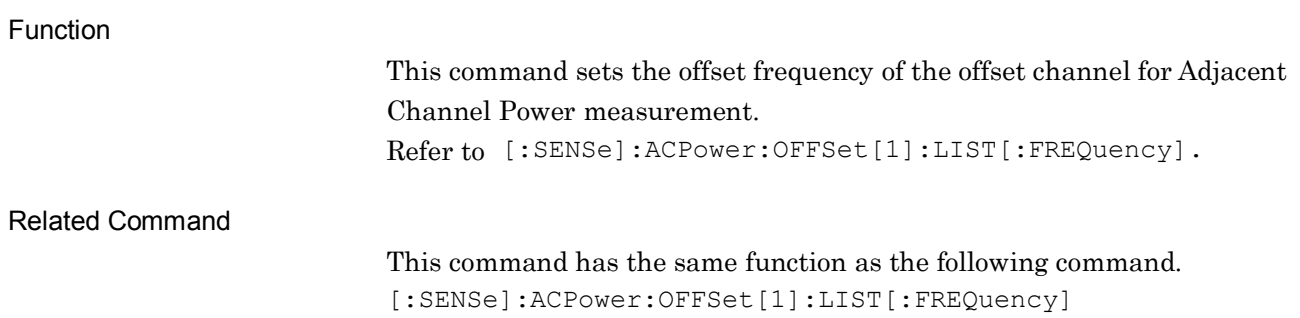

### [:SENSe]:ACPower:OFFSet[1]:LIST[:FREQuency]?

Adjacent Channel Power Offset Frequency Query

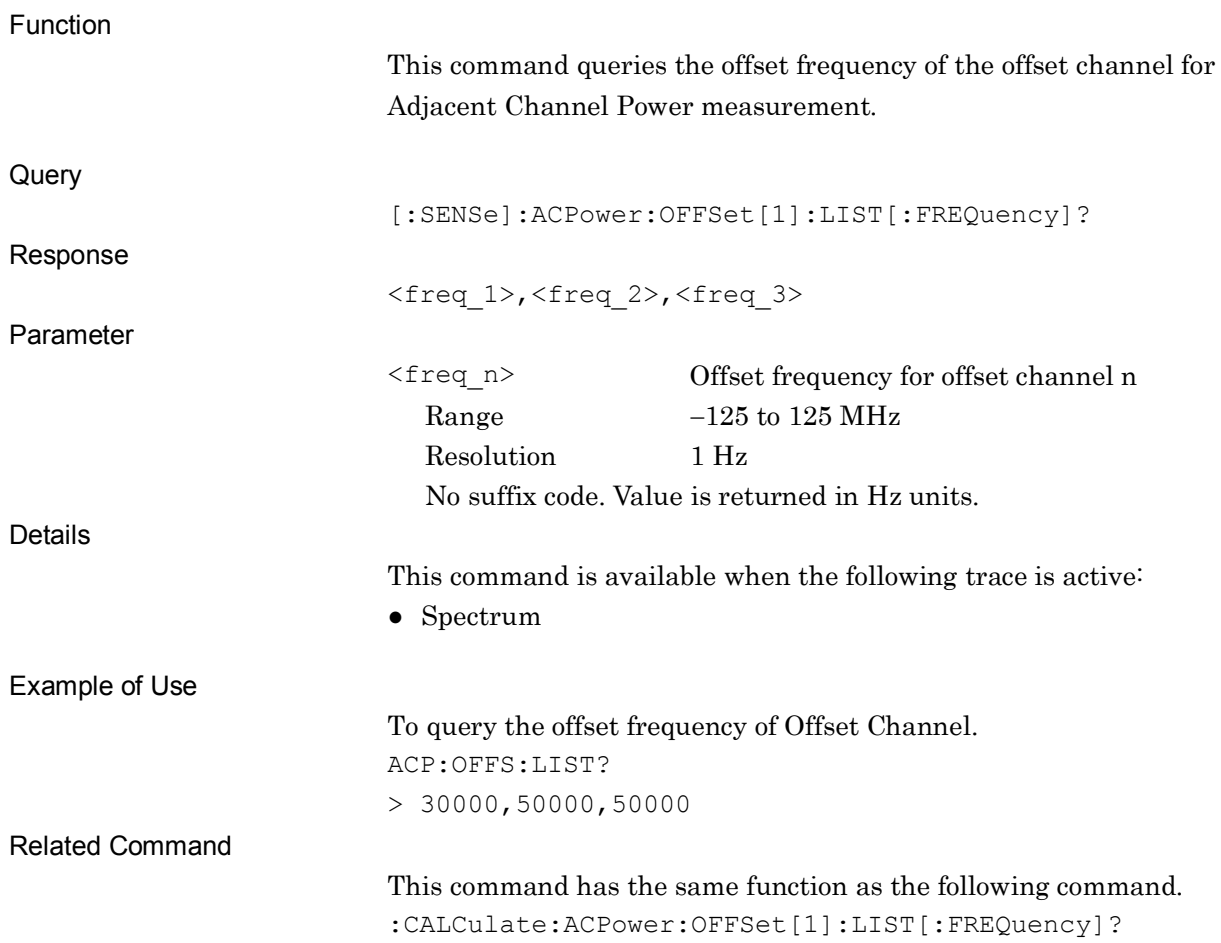

**2**

#### :CALCulate:ACPower:OFFSet[1]:LIST[:FREQuency]?

Adjacent Channel Power Offset Frequency Query

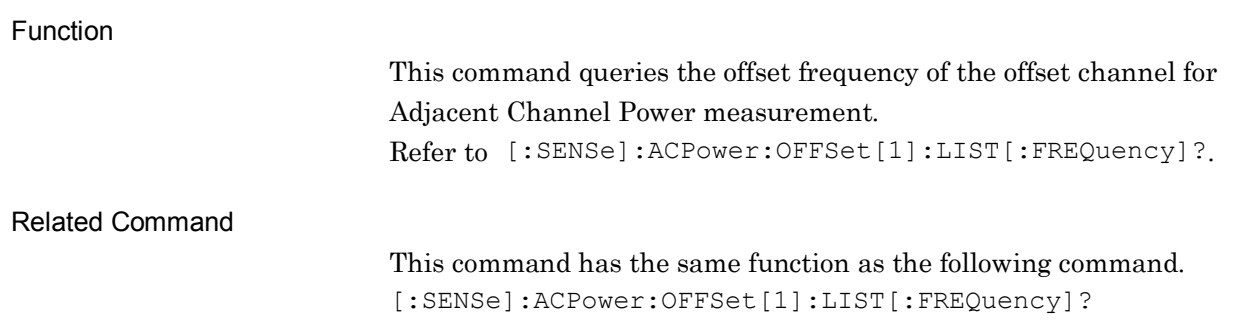

#### [:SENSe]:ACPower:CARRier[1]:LIST:METHod IBW|RRC|RC

Adjacent Channel Power Filter Type

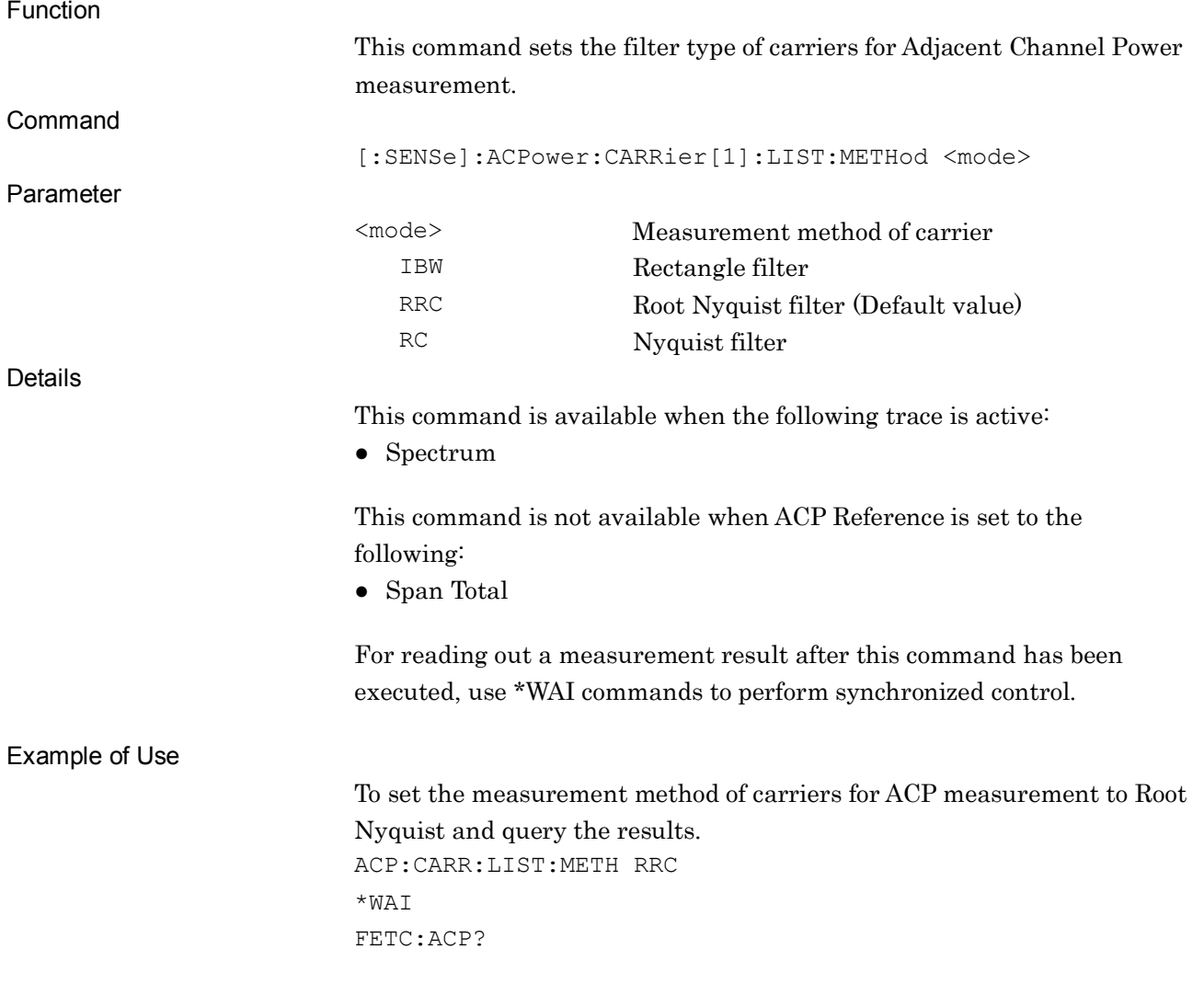

#### Chapter 2 SCPI Device Message Details

Related Command

#### This command has the same function as the following commands.

:CALCulate:ACPower:CARRier[1]:LIST:METHod

[:SENSe]:ACPower:CARRier[1]:FILTer:TYPE

:CALCulate:ACPower:CARRier[1]:FILTer:TYPE

### :CALCulate:ACPower:CARRier[1]:LIST:METHod IBW|RRC|RC

#### Adjacent Channel Power Filter Type

Function

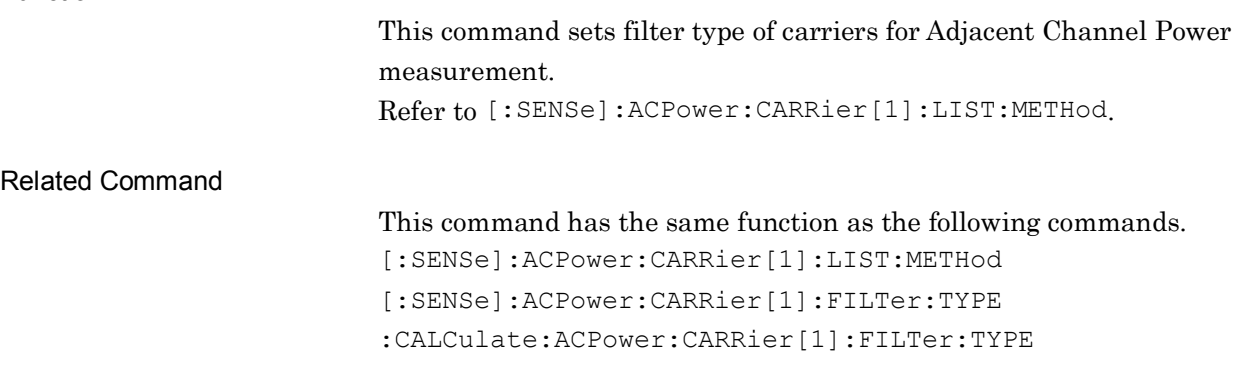

# [:SENSe]:ACPower:CARRier[1]:LIST:METHod?

Adjacent Channel Power Filter Type Query

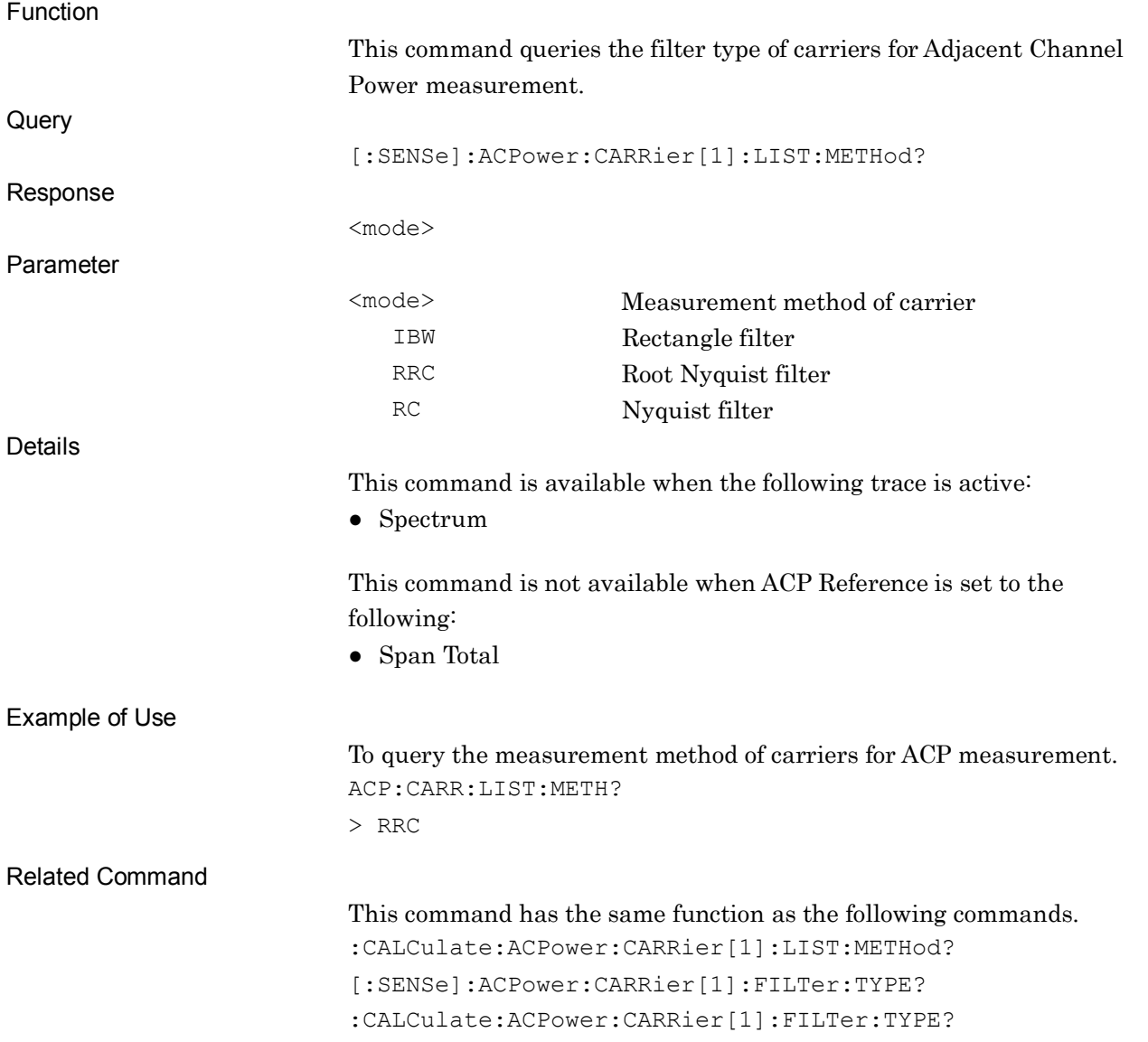

### :CALCulate:ACPower:CARRier[1]:LIST:METHod?

Adjacent Channel Power Filter Type Query

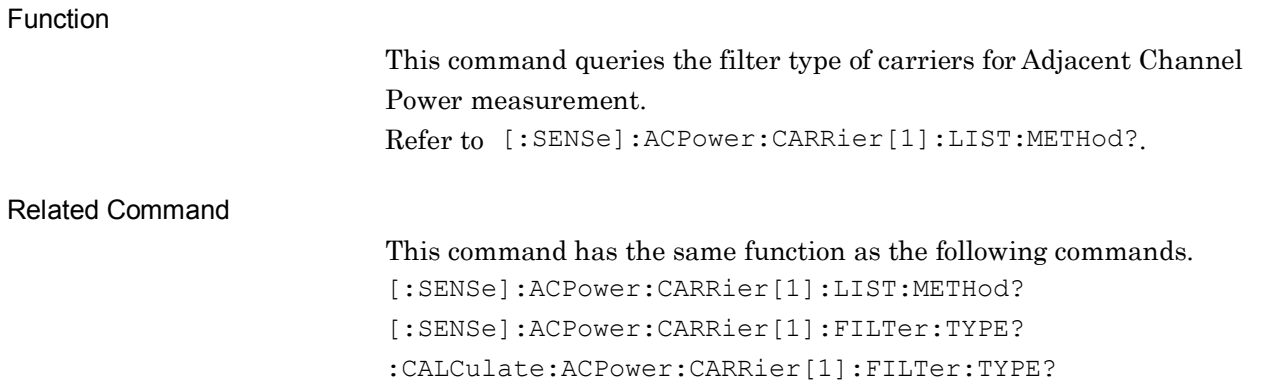

### [:SENSe]:ACPower:CARRier[1]:FILTer:TYPE RECT|NYQuist|RNYQuist

#### Adjacent Channel Power Filter Type

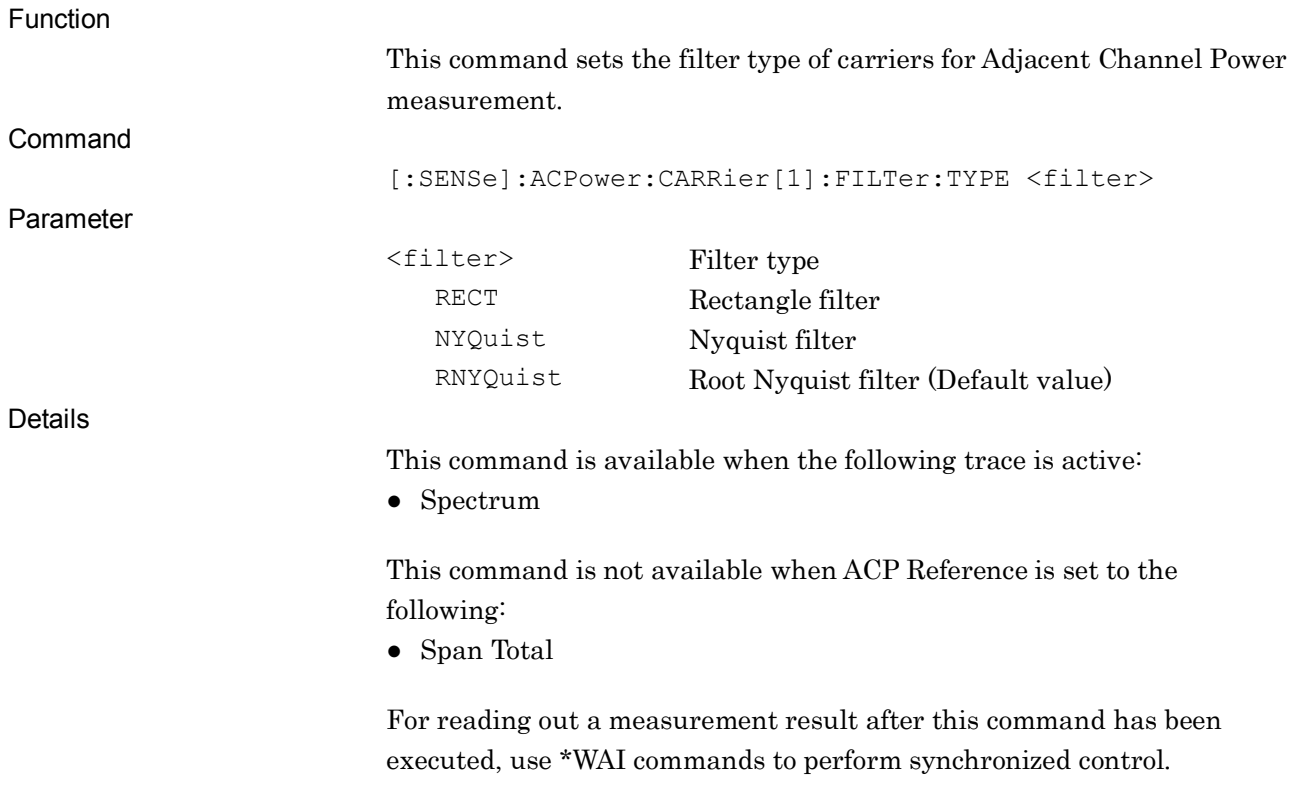

To set filter type of carriers for ACP measurement to Nyquist and query

### :CALCulate:ACPower:CARRier[1]:FILTer:TYPE RECT|NYQuist|RNYQuist

the results.

FETC:ACP?

\*WAI

ACP:CARR:FILT:TYPE NYQ

Adjacent Channel Power Filter Type

Example of Use

Related Command

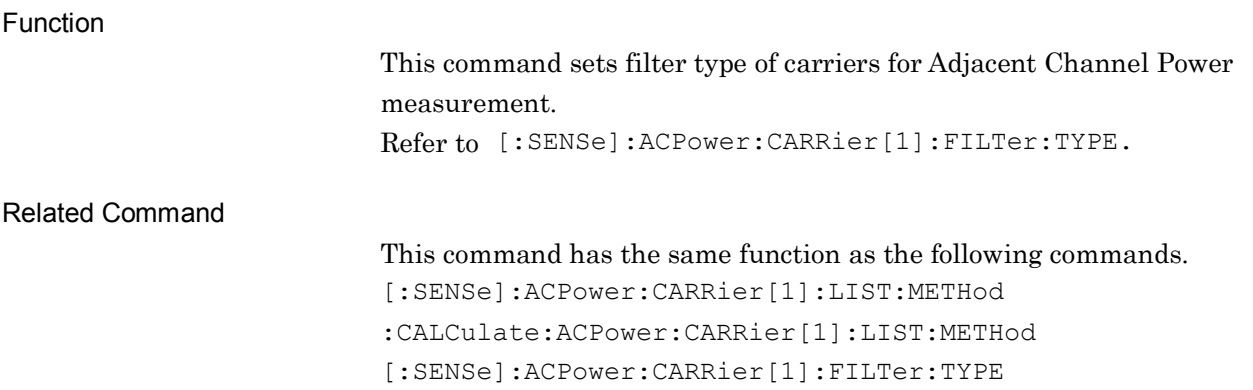

**2**

# [:SENSe]:ACPower:CARRier[1]:FILTer:TYPE?

Adjacent Channel Power Filter Type Query

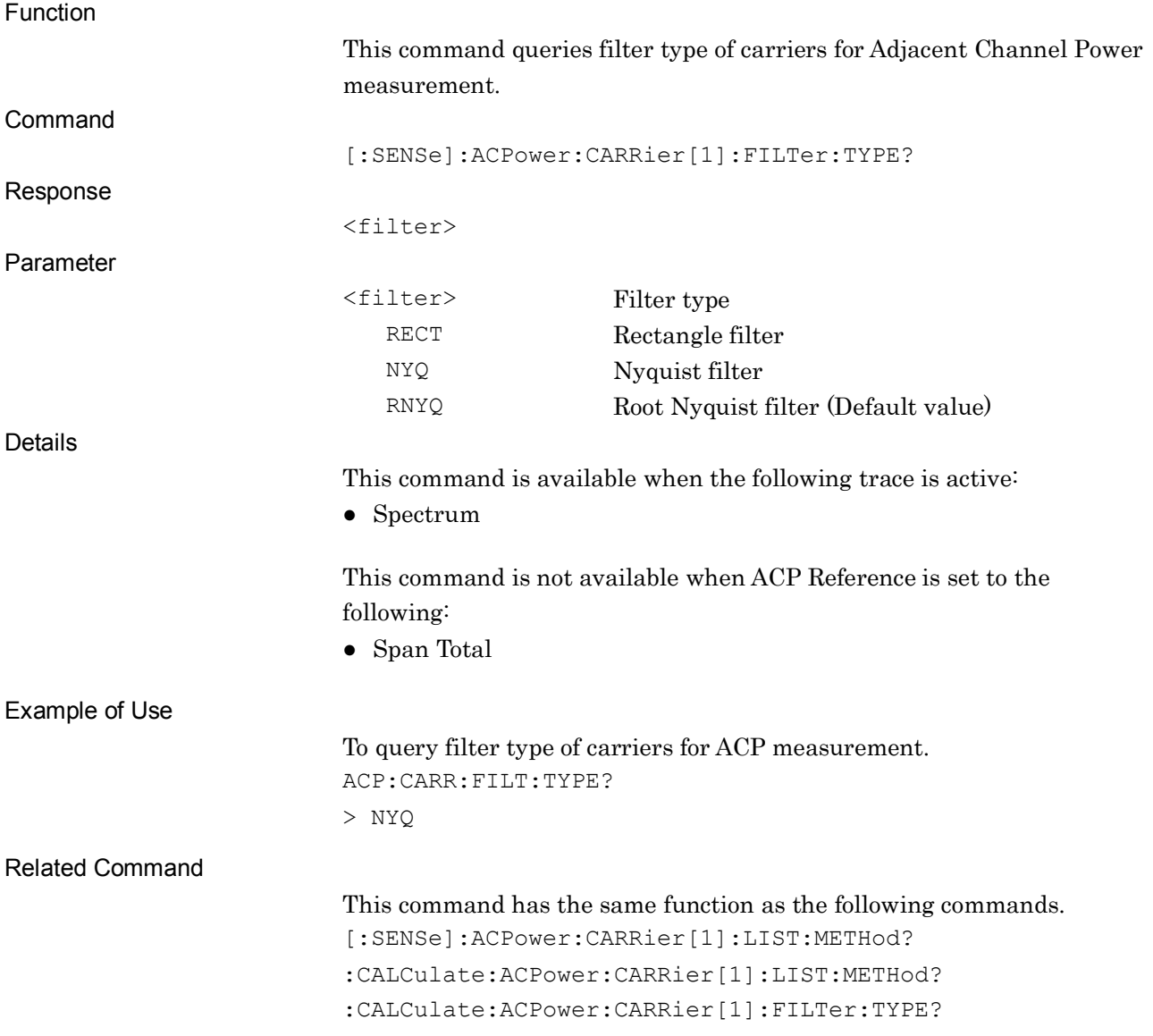

### :CALCulate:ACPower:CARRier[1]:FILTer:TYPE?

Adjacent Channel Power Filter Type Query

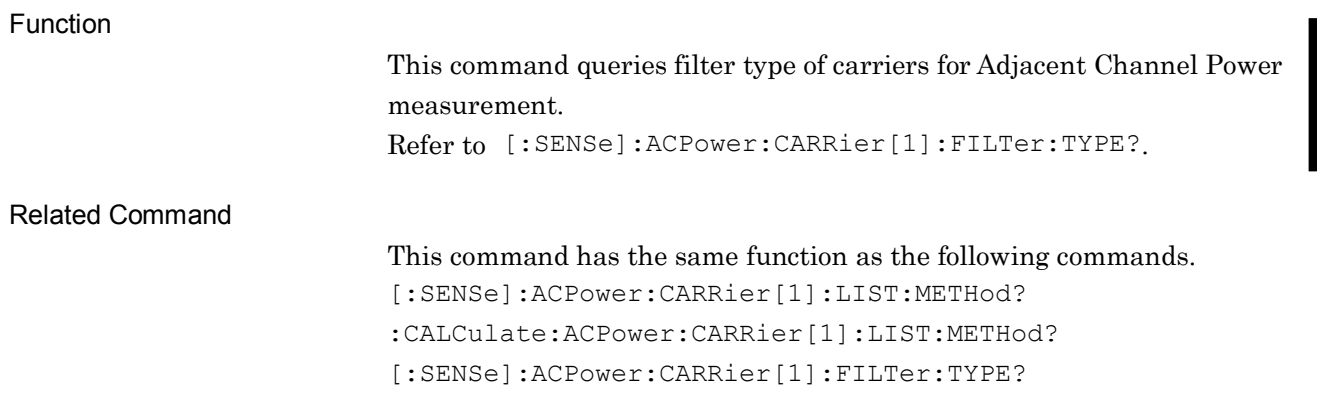

### [:SENSe]:ACPower:FILTer[:RRC][:STATe] OFF|ON|0|1

#### Adjacent Channel Power Offset Filter Type

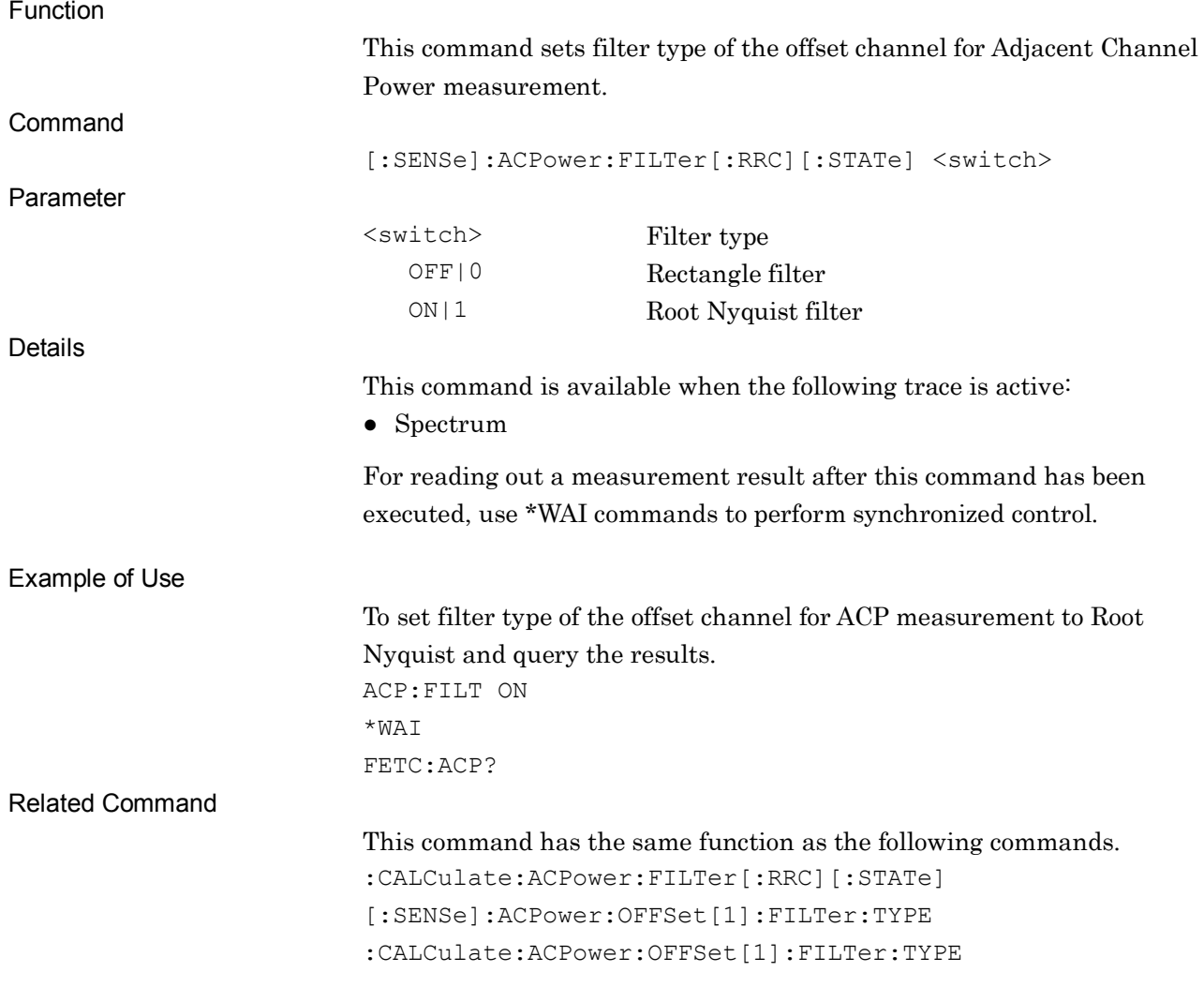

**2**

# :CALCulate:ACPower:FILTer[:RRC][:STATe] OFF|ON|0|1

Adjacent Channel Power Offset Filter Type

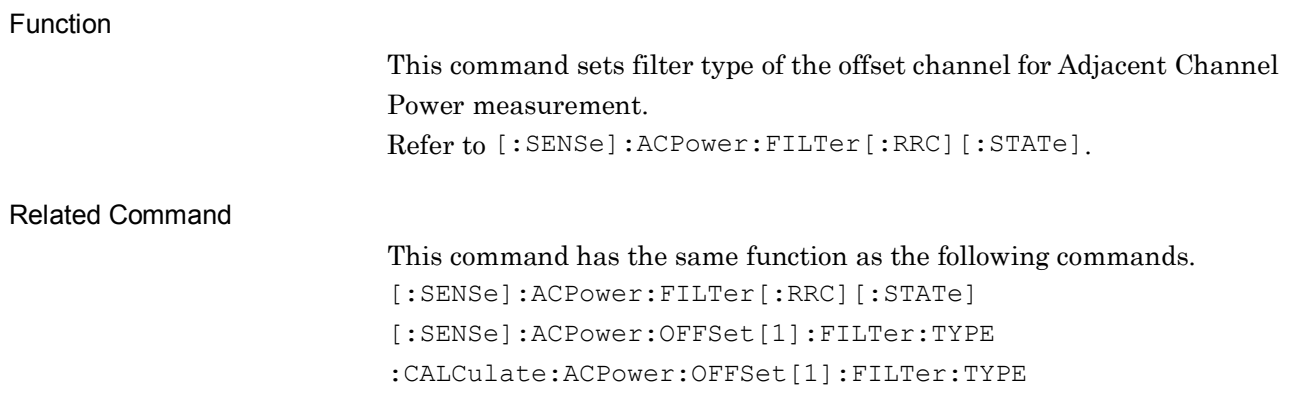

### [:SENSe]:ACPower:FILTer[:RRC][:STATe]?

#### Adjacent Channel Power Offset Filter Type Query

Function

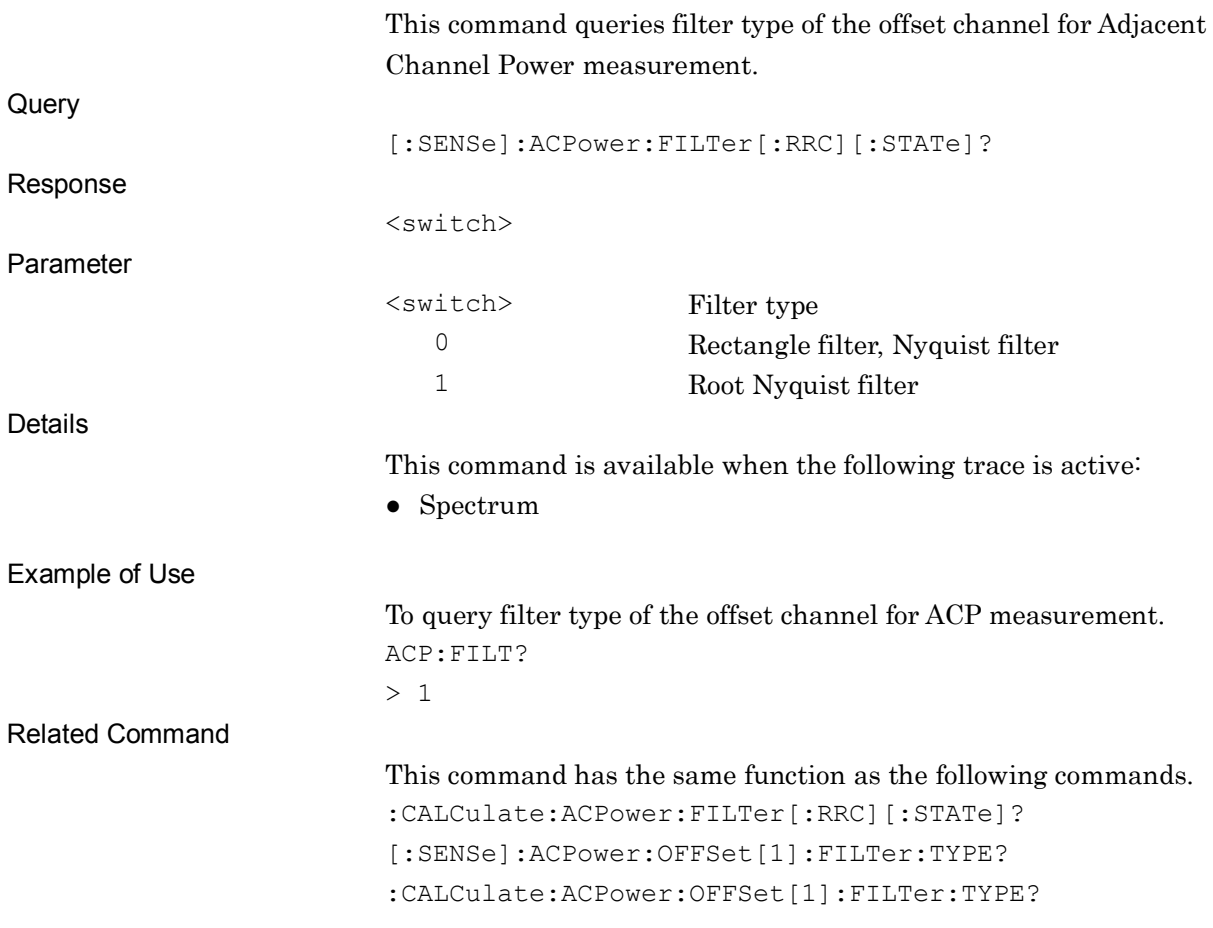

**2**

#### :CALCulate:ACPower:FILTer[:RRC][:STATe]?

Adjacent Channel Power Offset Filter Type Query

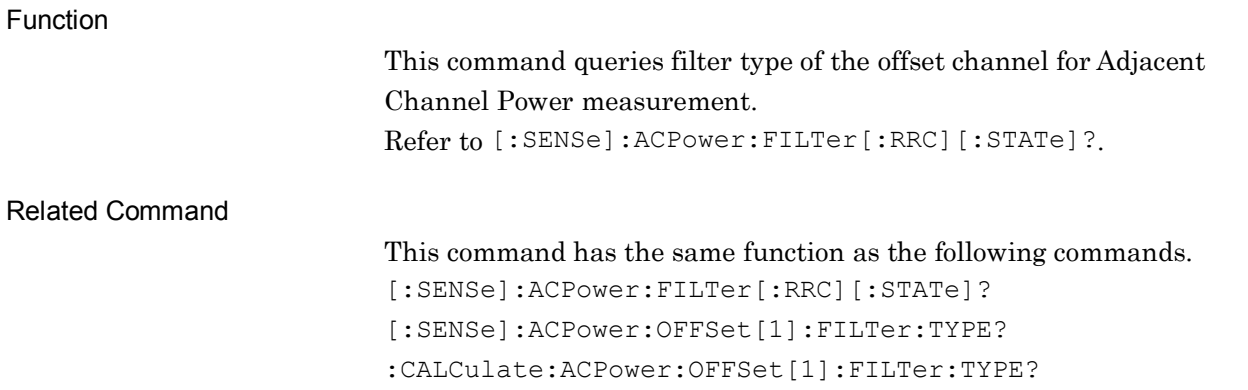

### [:SENSe]:ACPower:OFFSet[1]:FILTer:TYPE RECT|NYQuist|RNYQuist

#### Adjacent Channel Power Offset Filter Type

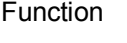

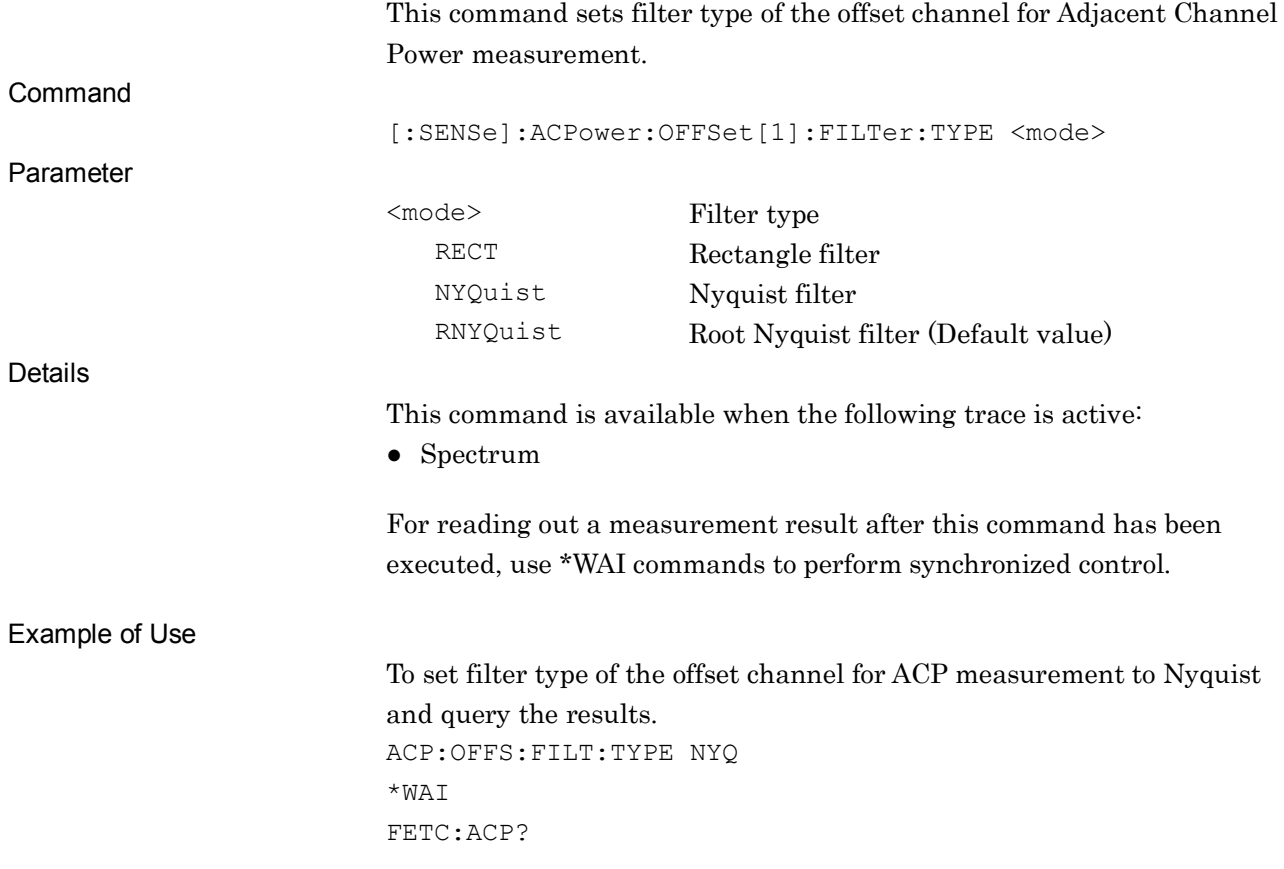

#### Chapter 2 SCPI Device Message Details

Related Command

This command has the same function as the following commands.

[:SENSe]:ACPower:FILTer[:RRC][:STATe]

:CALCulate:ACPower:FILTer[:RRC][:STATe]

:CALCulate:ACPower:OFFSet[1]:FILTer:TYPE

#### :CALCulate:ACPower:OFFSet[1]:FILTer:TYPE RECT|NYQuist|RNYQuist

Adjacent Channel Power Offset Filter Type

Function

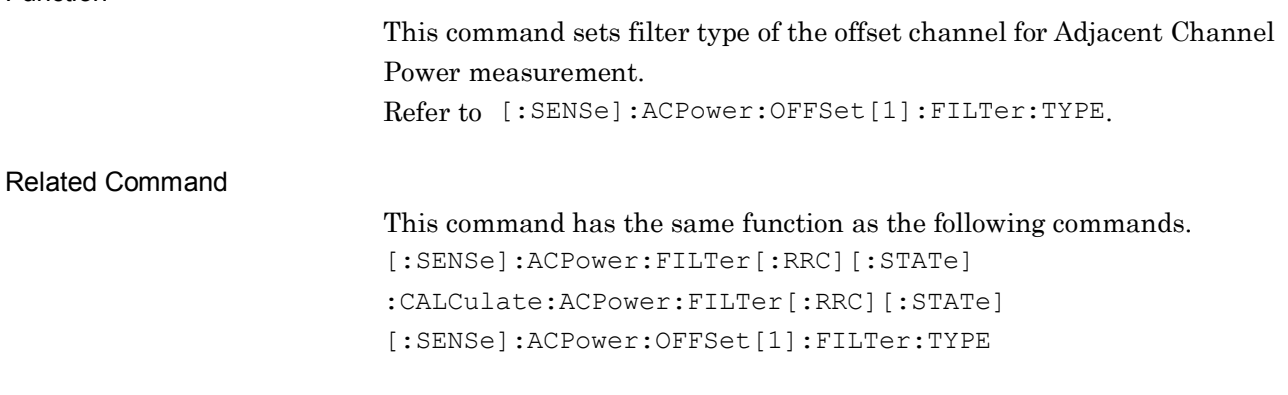

2.9 Adjacent Channel Power Measurement Settings

# [:SENSe]:ACPower:OFFSet[1]:FILTer:TYPE?

Adjacent Channel Power Offset Filter Type Query

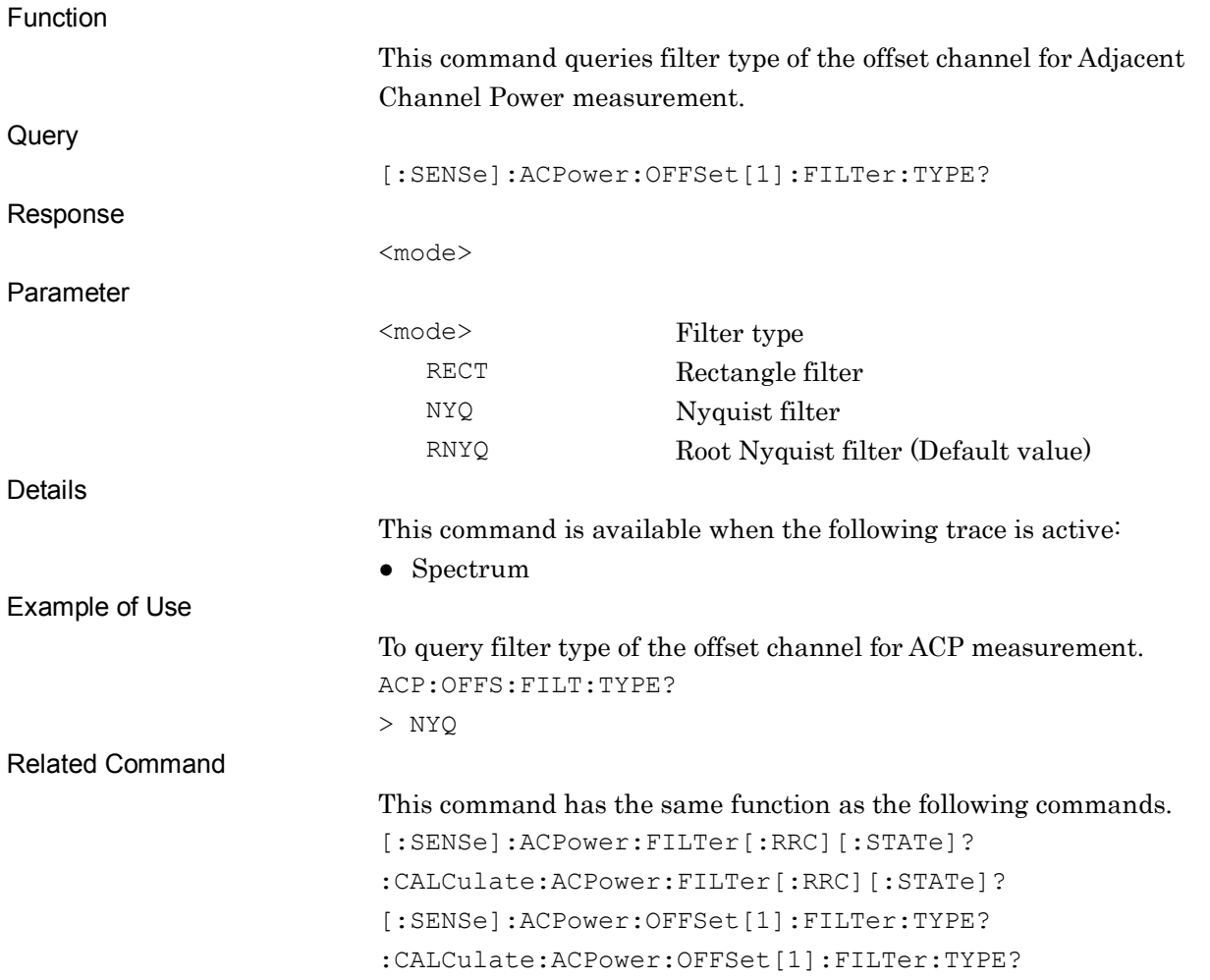

### :CALCulate:ACPower:OFFSet[1]:FILTer:TYPE?

Adjacent Channel Power Offset Filter Type Query

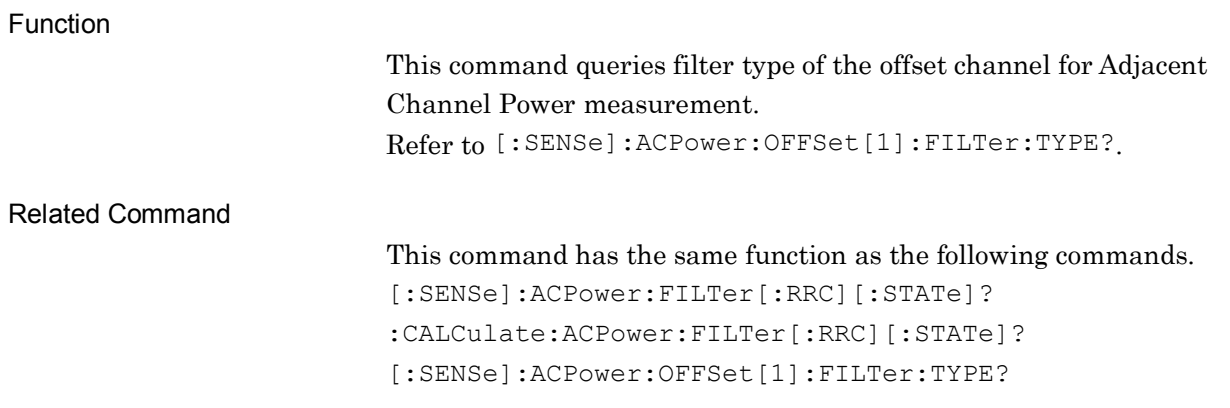

**2**

# :DISPlay:ACPower:RESult:TYPE CARRier|OFFSet

Adjacent Channel Power Result Type

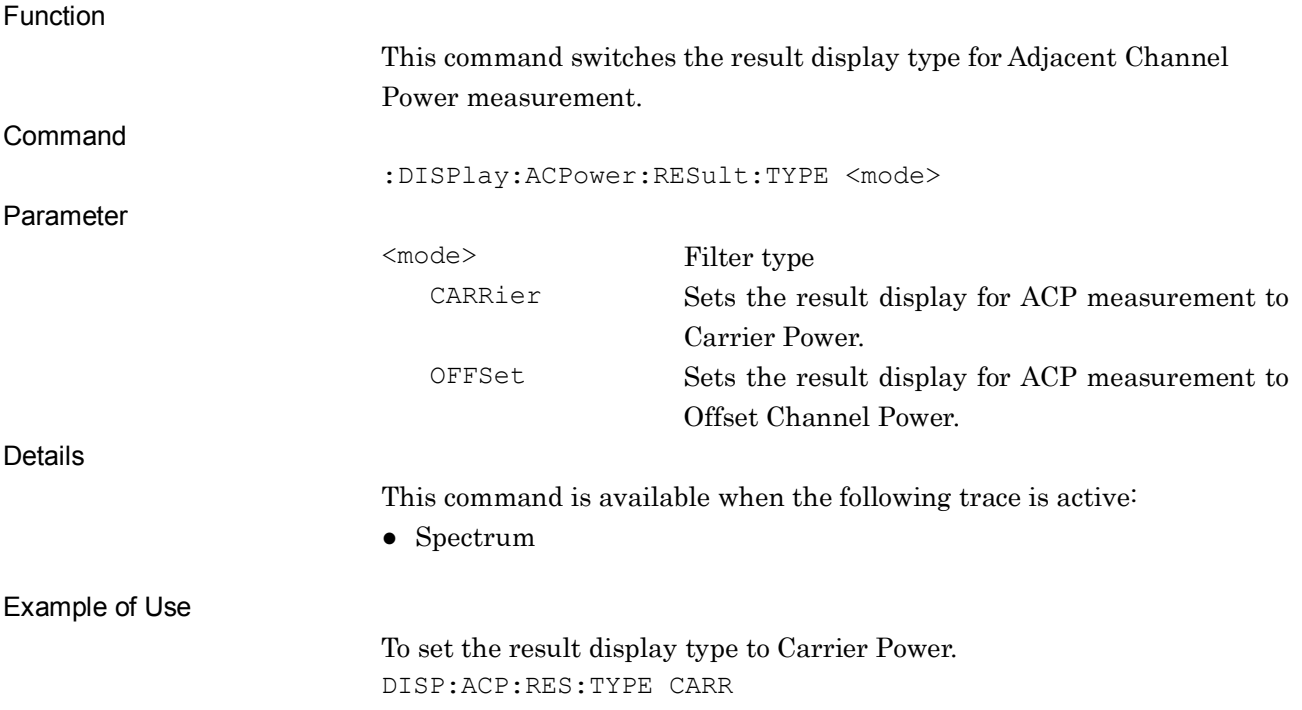

# :DISPlay:ACPower:RESult:TYPE?

Adjacent Channel Power Result Type Query

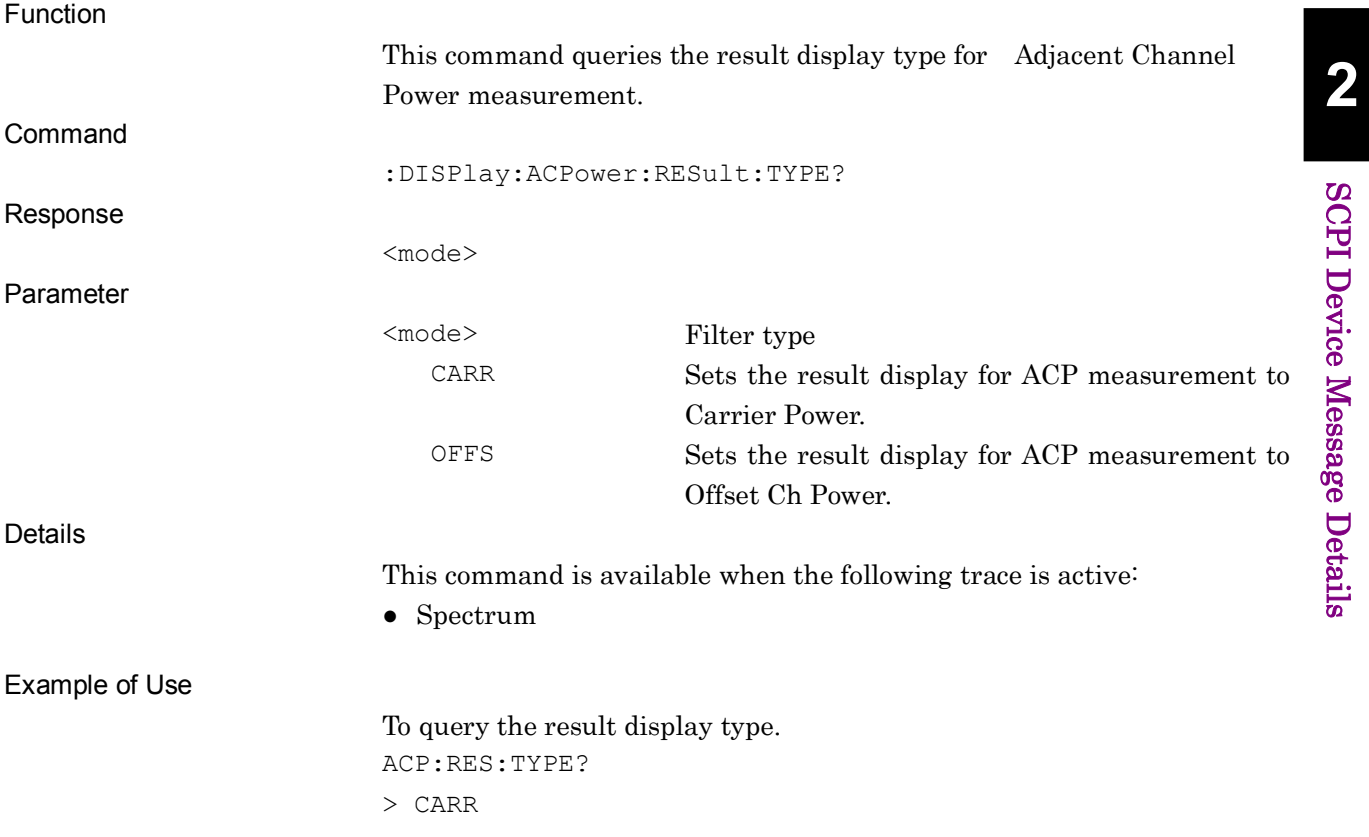

# [:SENSe]:ACPower:CARRier[1]:LIST:FILTer:ALPHa <real>

Adjacent Channel Power Rolloff Ratio

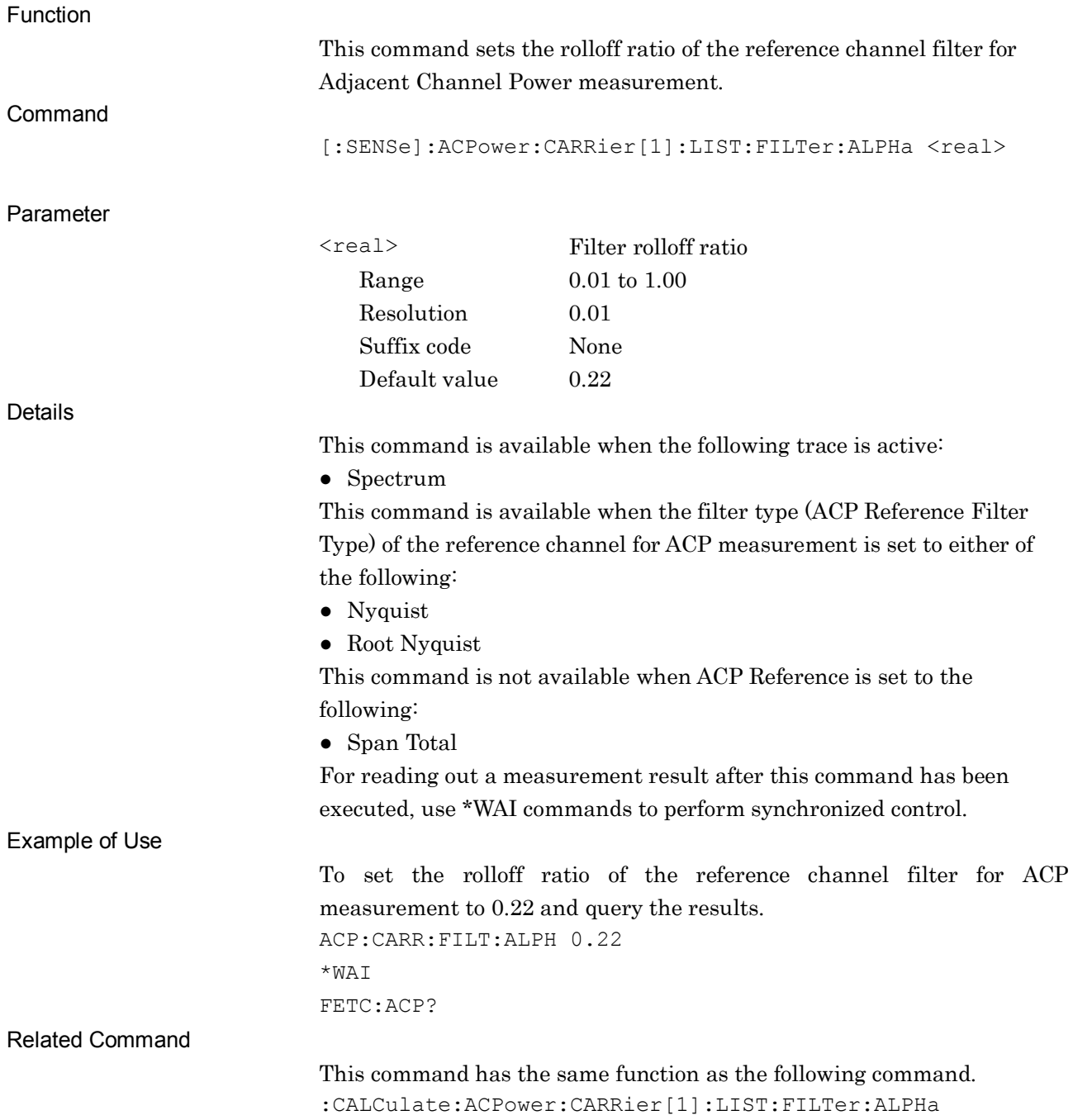

# :CALCulate:ACPower:CARRier[1]:LIST:FILTer:ALPHa <real>

Adjacent Channel Power Rolloff Ratio

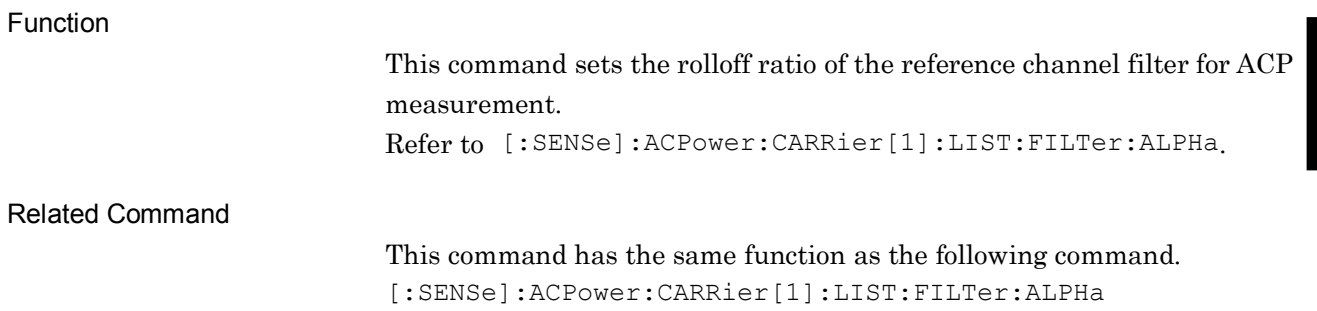

**2**

# [:SENSe]:ACPower:CARRier[1]:LIST:FILTer:ALPHa?

Adjacent Channel Power Rolloff Ratio Query

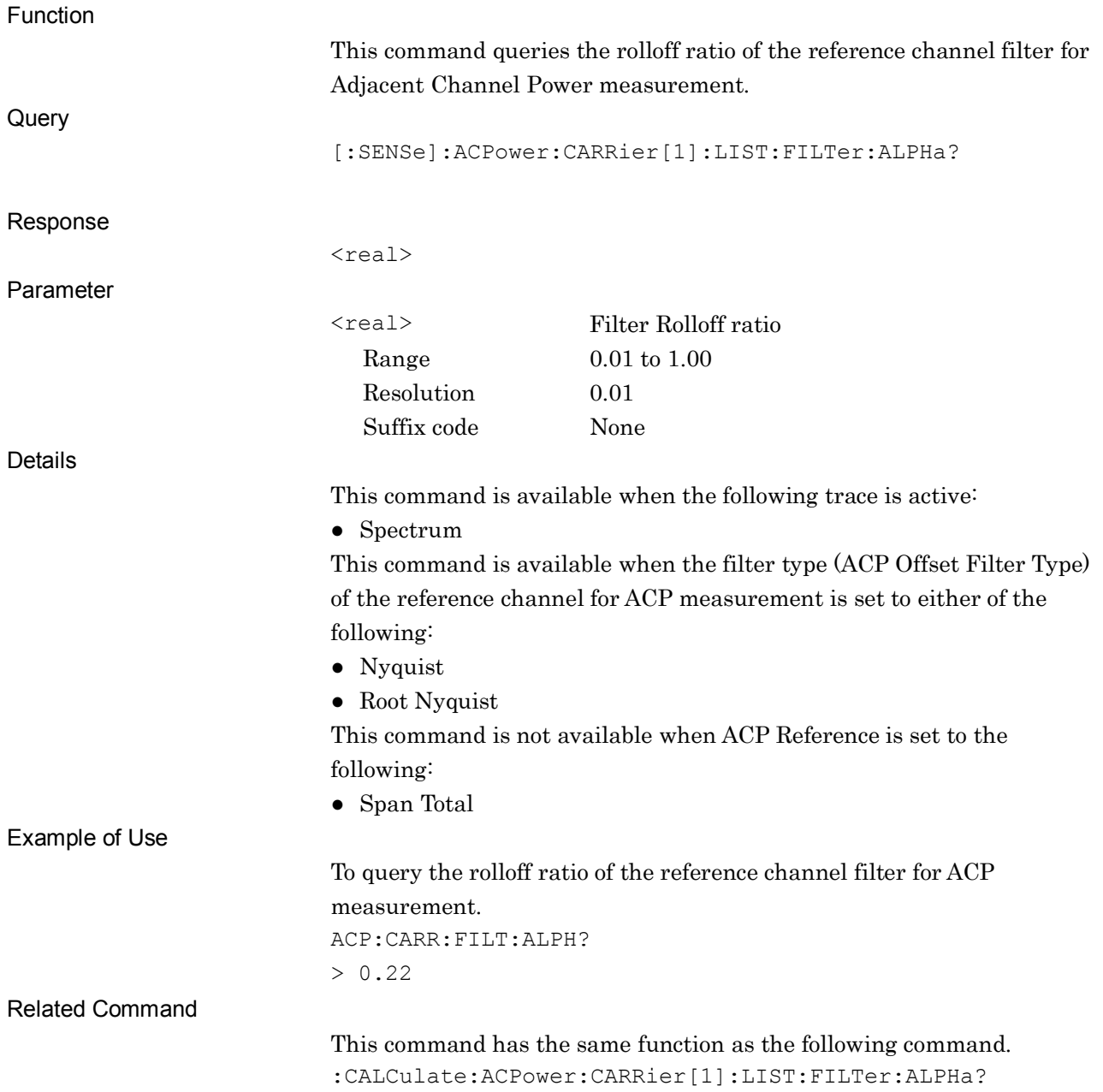

**2**

#### :CALCulate:ACPower:CARRier[1]:LIST:FILTer:ALPHa?

Adjacent Channel Power Rolloff Ratio Query

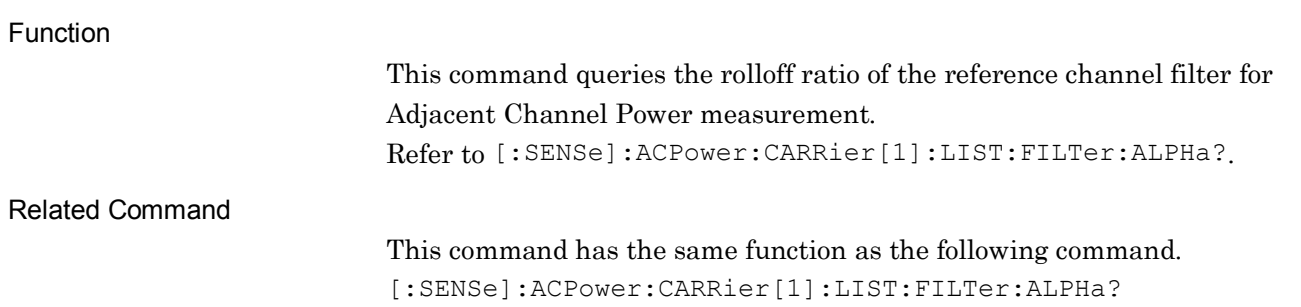

### [:SENSe]:ACPower:FILTer[:RRC]:ALPHa <real>

#### Adjacent Channel Power Offset Rolloff Ratio

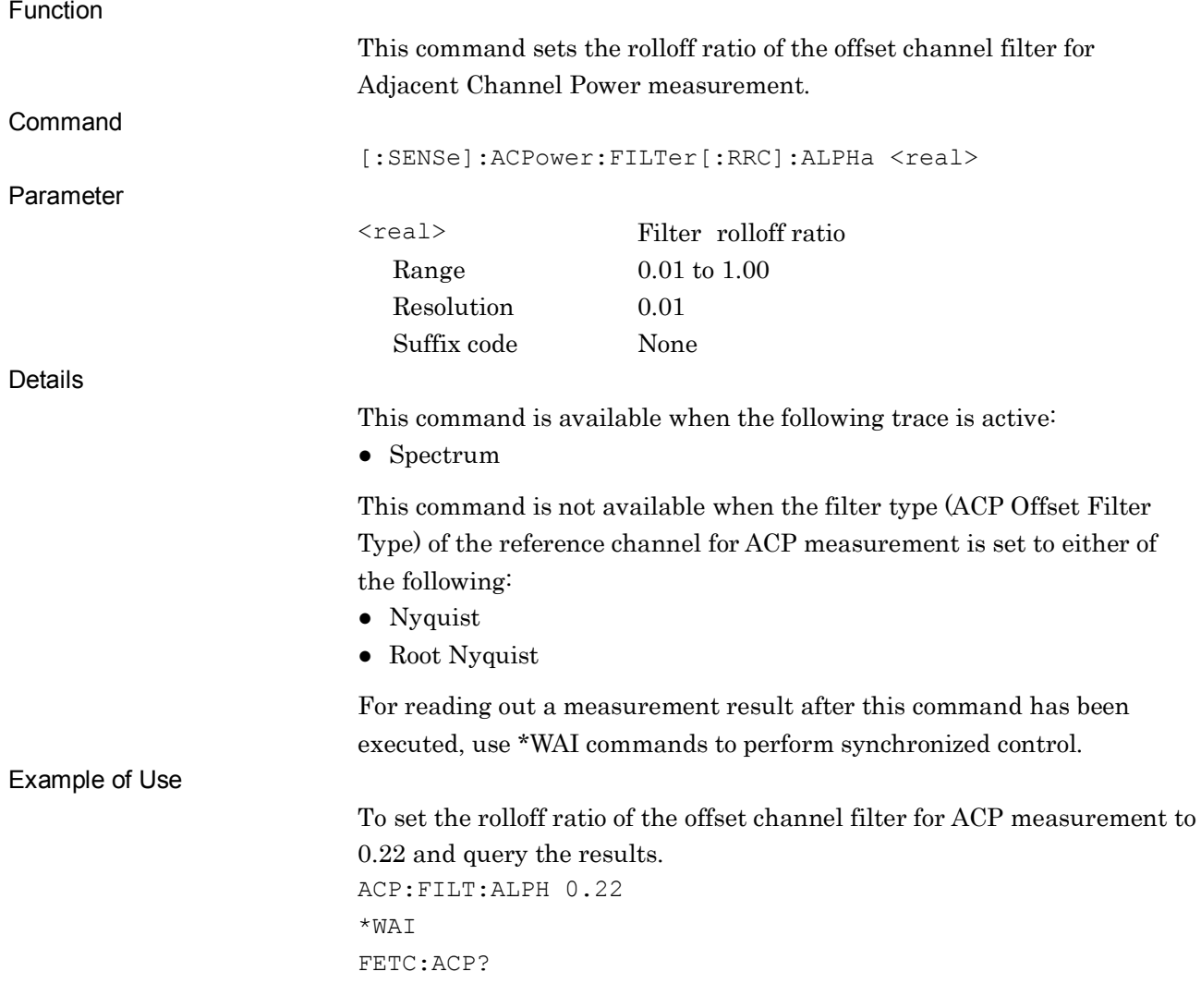

#### Chapter 2 SCPI Device Message Details

Related Command

This command has the same function as the following command. :CALCulate:ACPower:FILTer[:RRC]:ALPHa

#### :CALCulate:ACPower:FILTer[:RRC]:ALPHa <real>

Adjacent Channel Power Offset Rolloff Ratio

Function

This command sets the rolloff ratio of the offset channel filter for Adjacent Channel Power measurement. Refer to [:SENSe]:ACPower:FILTer[:RRC]:ALPHa.

Related Command

This command has the same function as the following command. [:SENSe]:ACPower:FILTer[:RRC]:ALPHa
# [:SENSe]:ACPower:FILTer[:RRC]:ALPHa?

Adjacent Channel Power Offset Rolloff Ratio Query

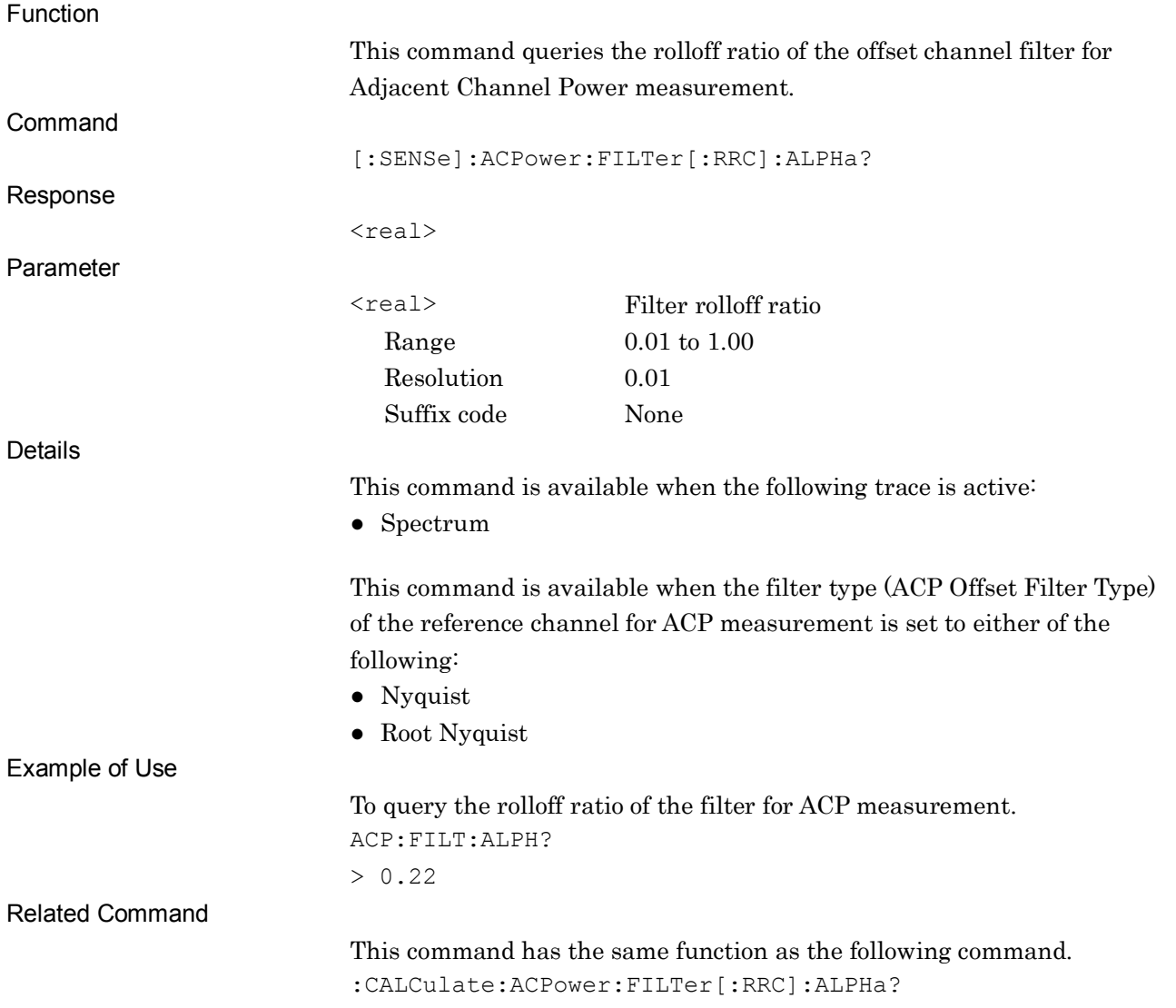

**2**

SCPI Device Message Details

**SCPI Device Message Details** 

# :CALCulate:ACPower:FILTer[:RRC]:ALPHa?

Adjacent Channel Power Offset Rolloff Ratio Query

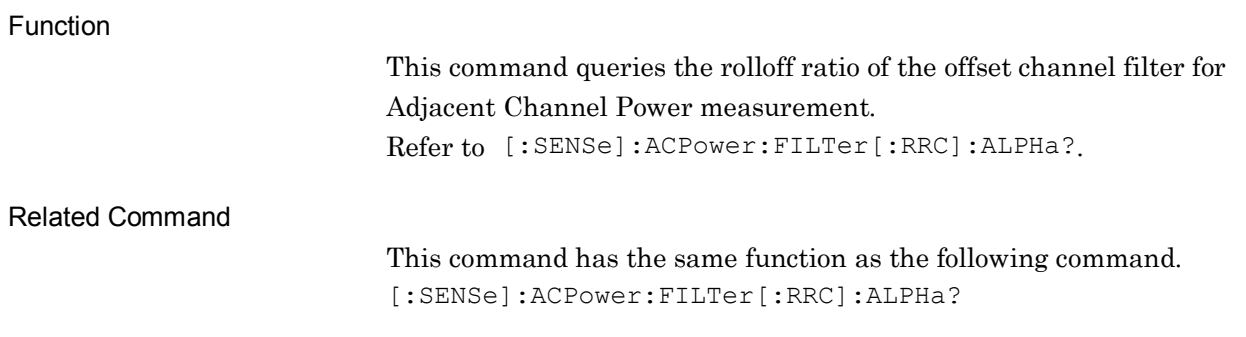

### :CONFigure:ACP

Adjacent Channel Power Configure

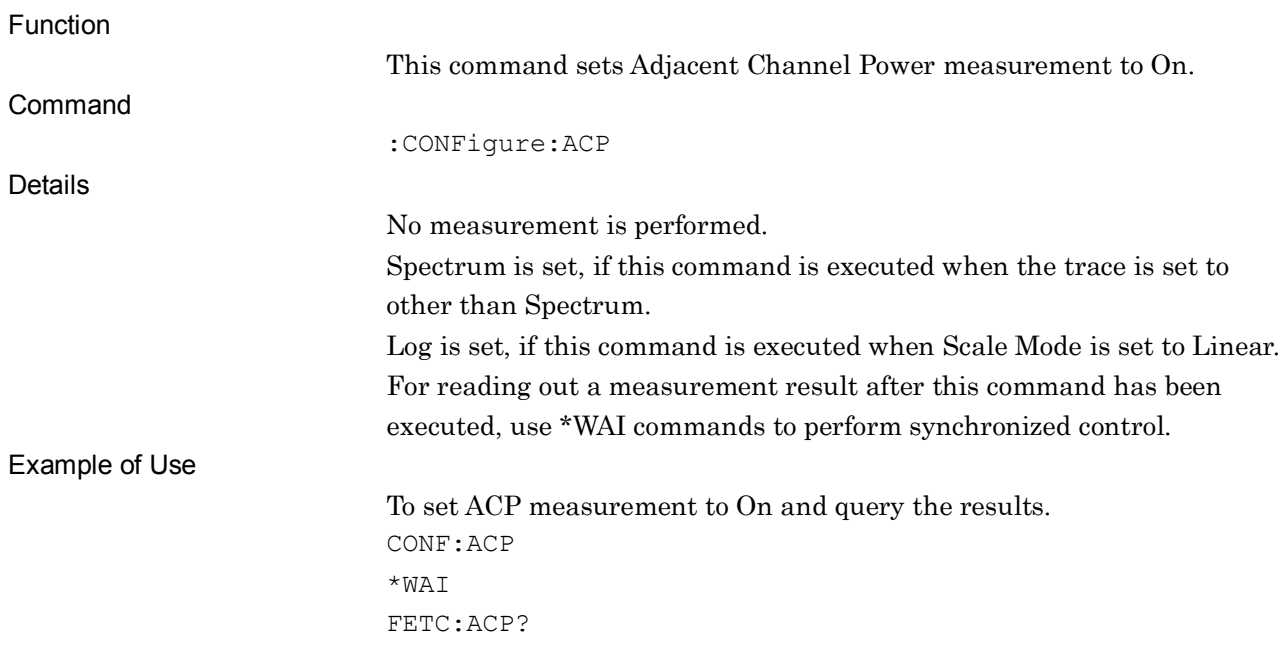

### :INITiate:ACP

#### Adjacent Channel Power Initiate

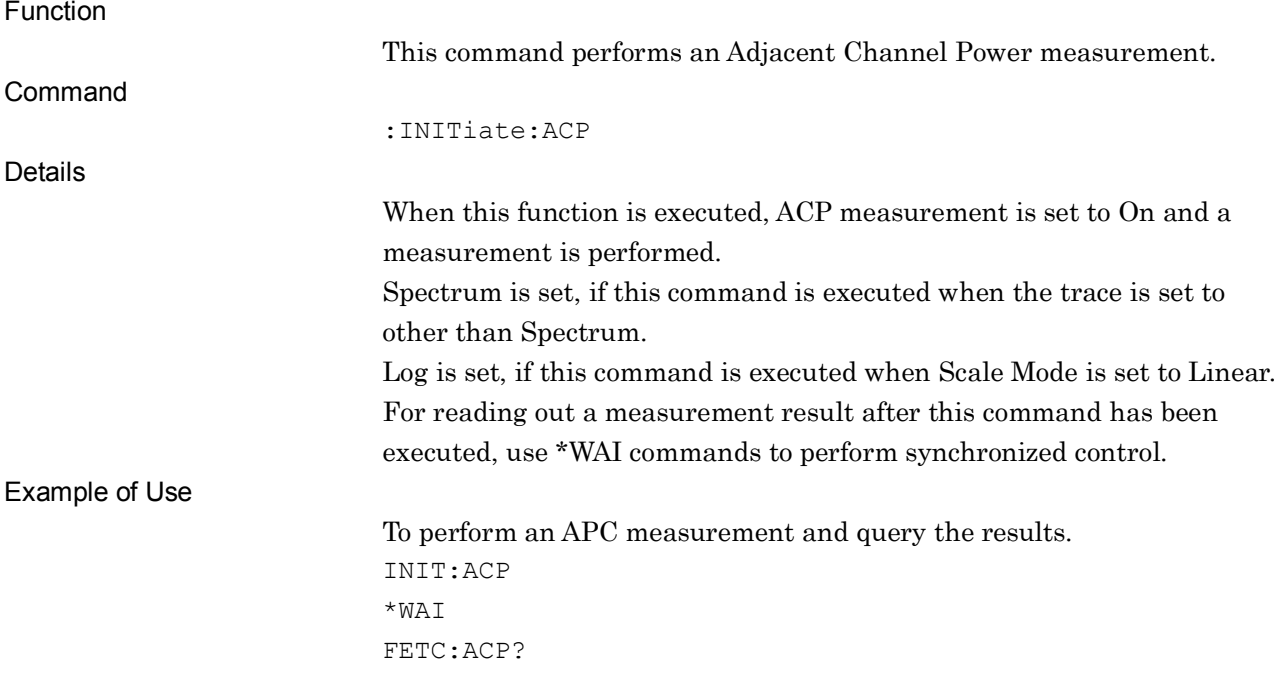

**2**

# :FETCh:ACP[n]?

Adjacent Channel Power Read Fetch

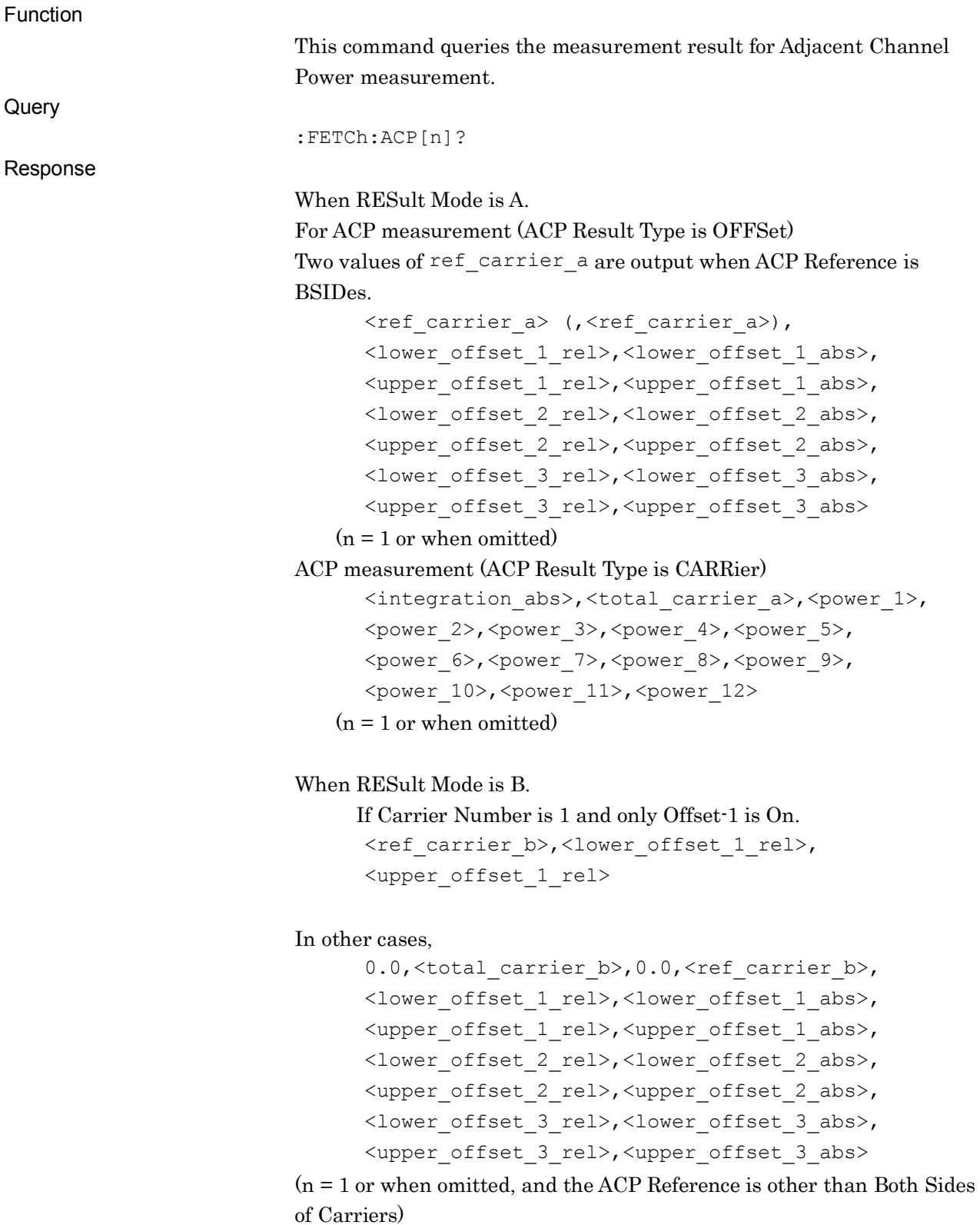

```
0.0, <total carrier b>,
      <ref_carrier_lower>,<ref_carrier_upper>,
      <lower_offset_1_rel>,<lower_offset_1_abs>,
      <upper_offset_1_rel>,<upper_offset_1_abs>,
      <lower_offset_2_rel>,<lower_offset_2_abs>,
      <upper_offset_2_rel>,<upper_offset_2_abs>,
      <lower_offset_3_rel>,<lower_offset_3_abs>,
      <upper_offset_3_rel>,<upper_offset_3_abs>
(n = 1 \text{ or when omitted}, \text{ and ACP Reference is Both Sides of Carriers})<channel_1_rel>,<channel_1_abs>,
      <channel_2_rel>,<channel_2_abs>,
      ......
      <channel_12_rel>,<channel_12_abs>,
      <lower_offset_1_rel>,<lower_offset_1_abs>,
      <upper_offset_1_rel>,<upper_offset_1_abs>,
      <lower_offset_2_rel>,<lower_offset_2_abs>,
      <upper_offset_2_rel>,<upper_offset_2_abs>,
      <lower_offset_3_rel>,<lower_offset_3_abs>,
      <upper_offset_3_rel>,<upper_offset_3_abs>
(n = 2)
```
Parameter

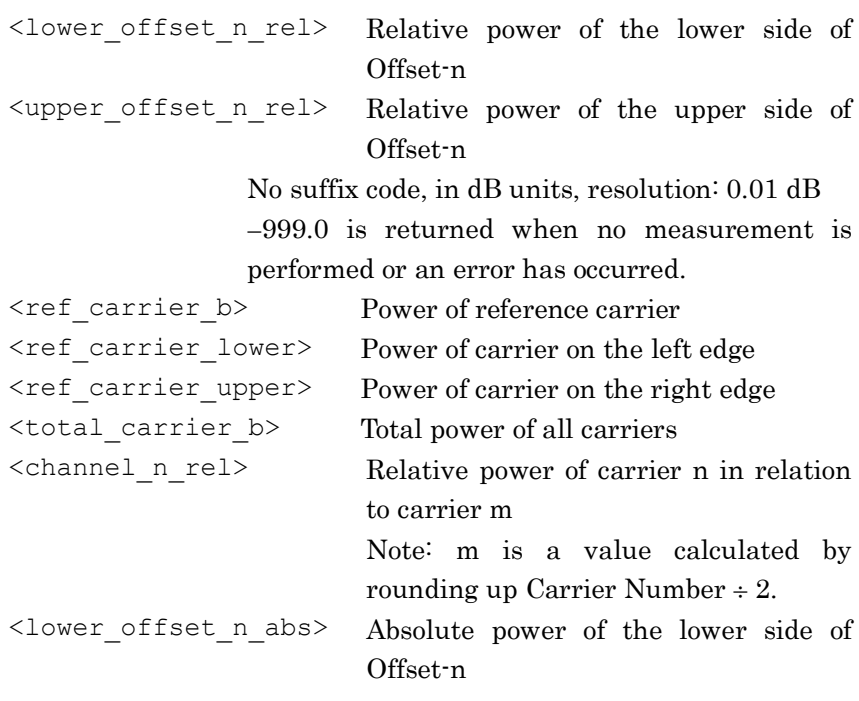

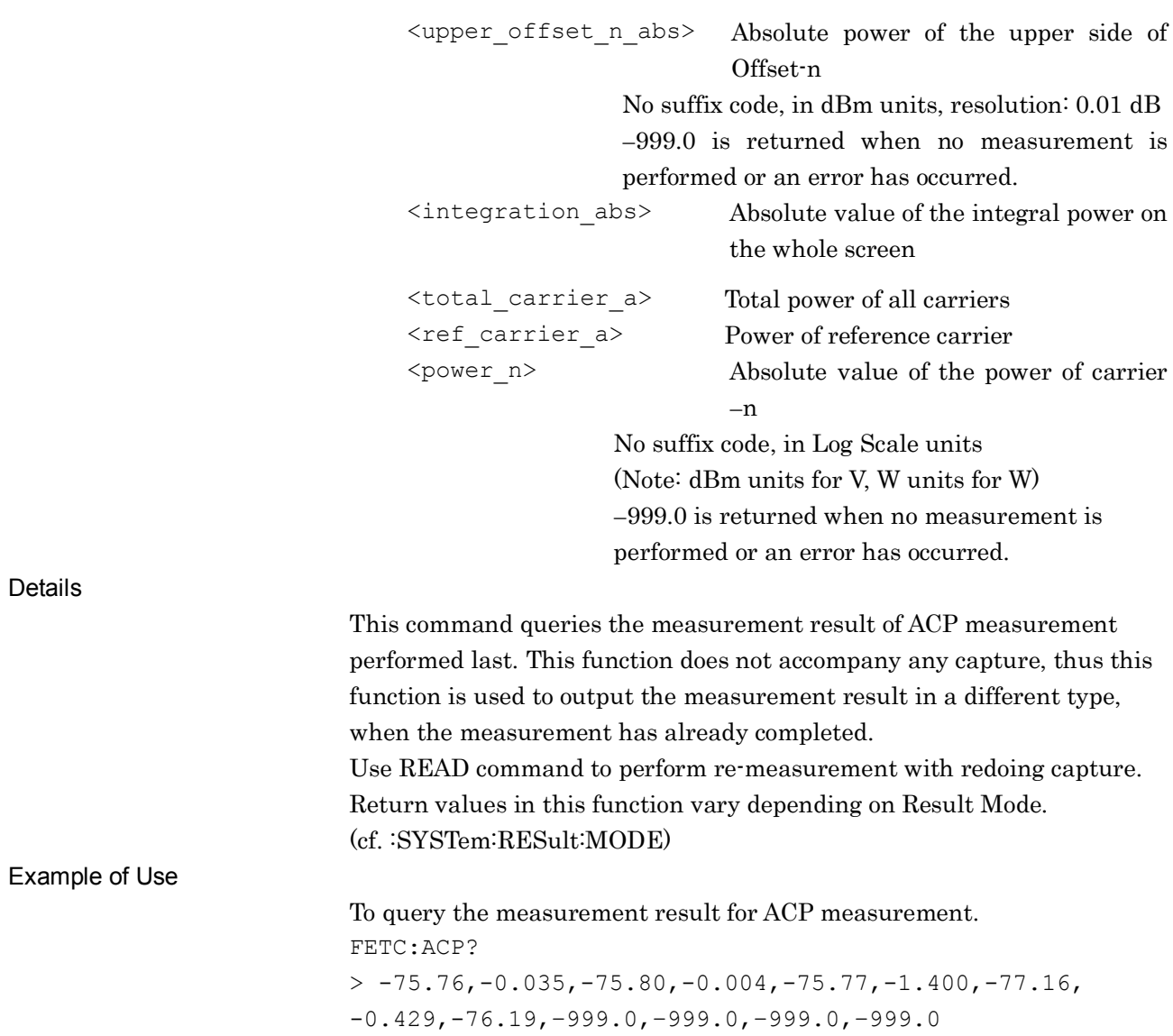

### :READ:ACP[n]?

#### Adjacent Channel Power Read

#### Function

This command performs a measurement for Adjacent Channel Power and outputs the measurement result.

This command has the same function as the following commands executed in this order:

- :INITiate:ACP
- :FETCh:ACP[n]?

This command is available when the following trace is active:

● Spectrum

### :MEASure:ACP[n]?

Adjacent Channel Power Measure

Function

This command performs ACP measurement and queries the measurement result. This command has the same function as the following commands executed in this order: :CONFigure:ACP :INITiate:ACP :FETCh:ACP[n]?

### :CALCulate:ACPower:MARKer:AOFF

All Marker Off

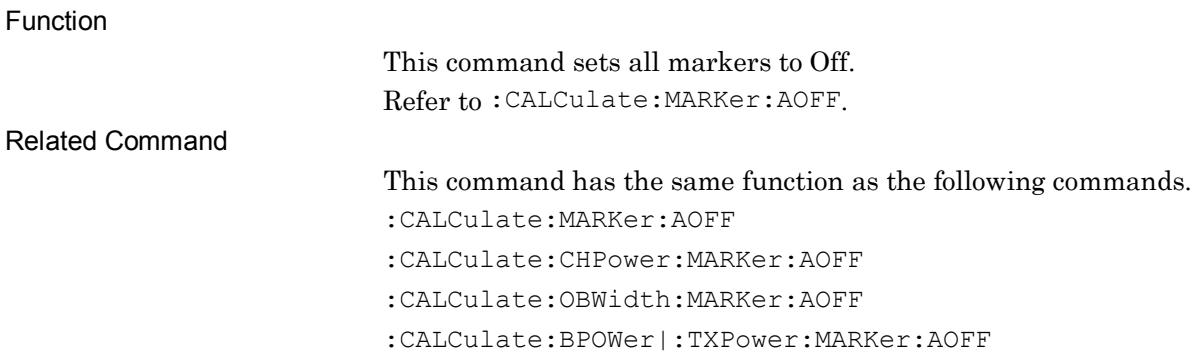

**2**

# :CALCulate:ACPower:MARKer[1]|2|3|4|5|6|7|8|9|10:MAXimum

Peak Search

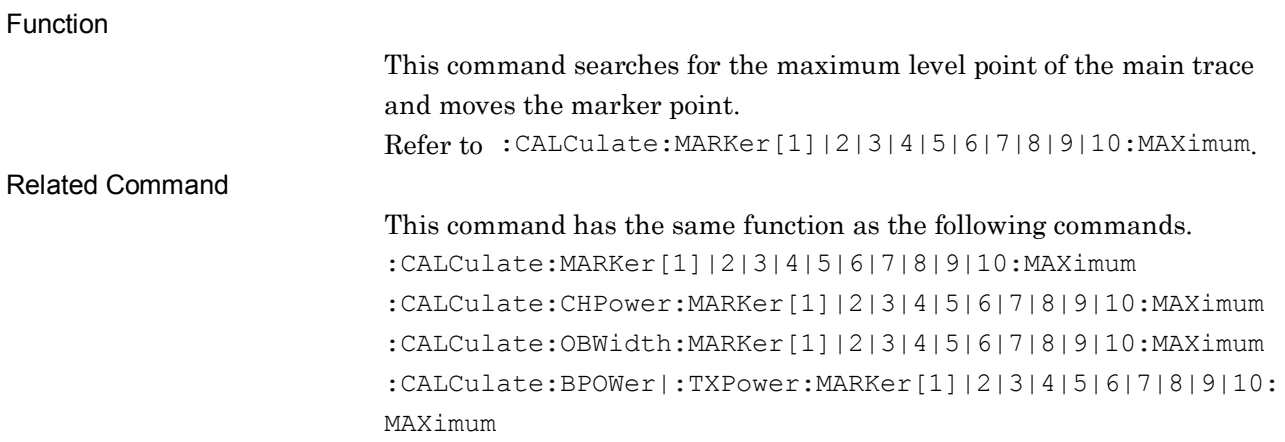

# :CALCulate:ACPower:MARKer[1]|2|3|4|5|6|7|8|9|10:MAXimum:NEXT

Next Peak Search

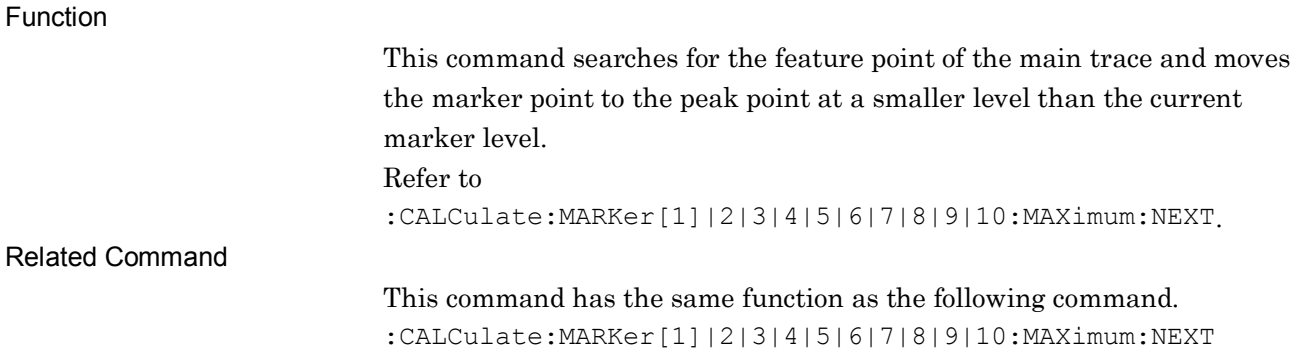

# :CALCulate:ACPower:MARKer[1]|2|3|4|5|6|7|8|9|10:X

<freq>|<time>|<sample>|<dist>

Zone Marker Frequency (Time)

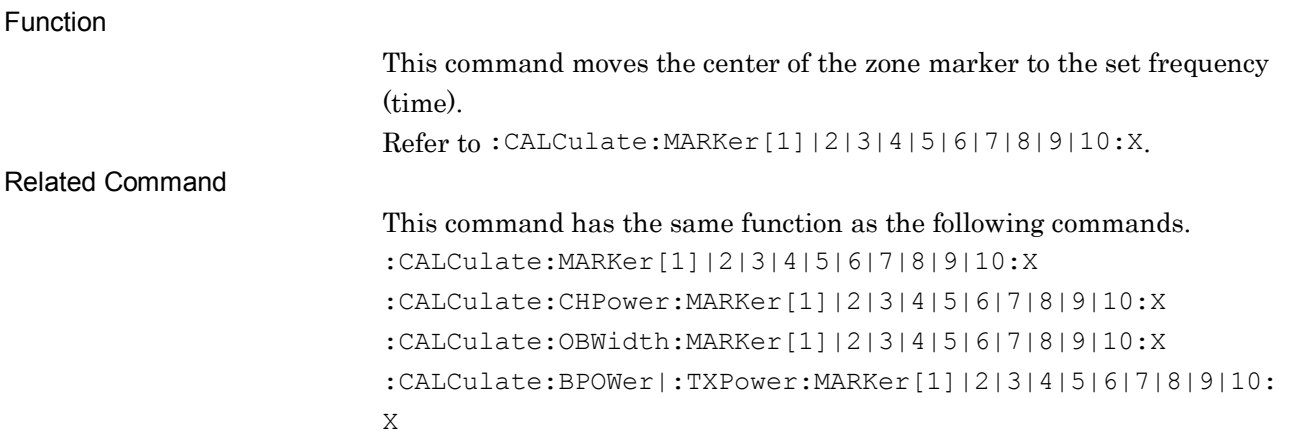

### :CALCulate:ACPower:MARKer[1]|2|3|4|5|6|7|8|9|10:X?

Zone Marker Frequency (Time) Query

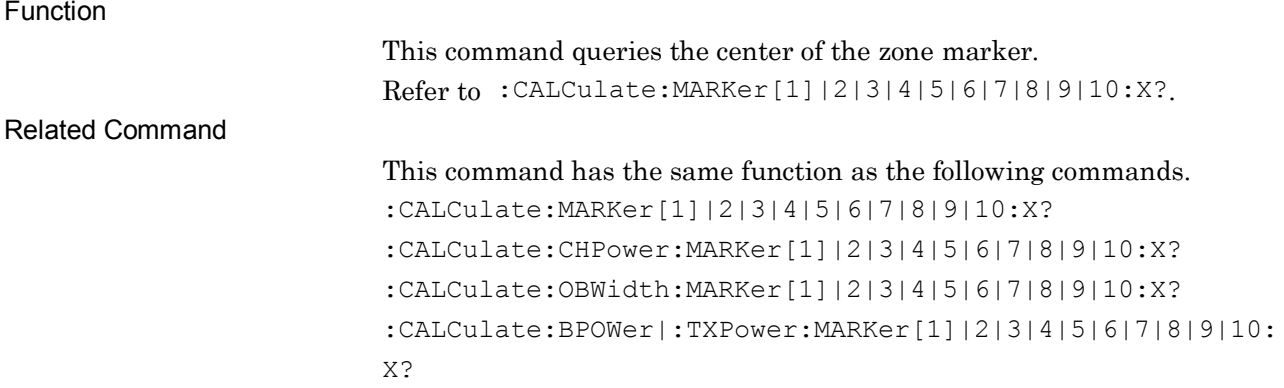

# :CALCulate:ACPower:MARKer[1]|2|3|4|5|6|7|8|9|10:Y?

Marker Level Query

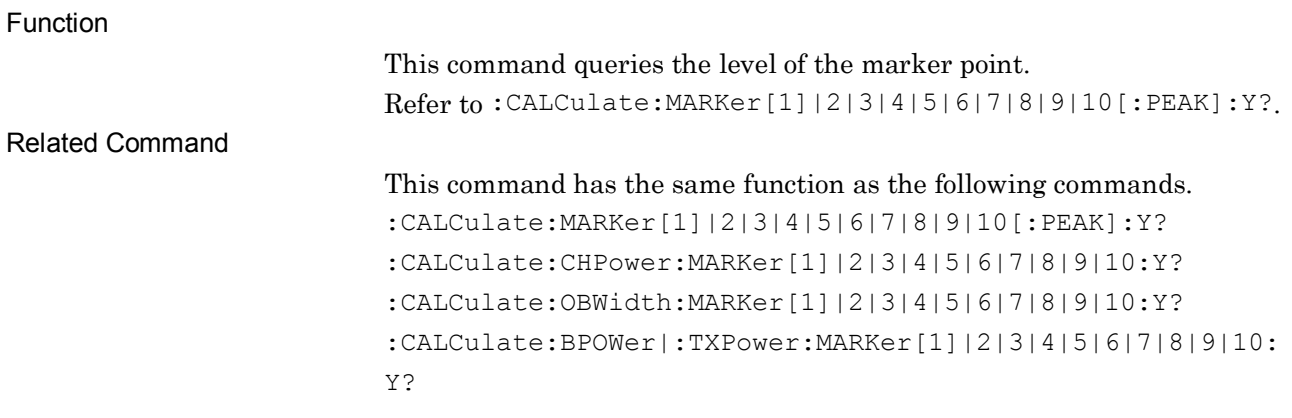

### :DISPlay:ACPower:ANNotation:TITLe:DATA <string> Title Entry

Function

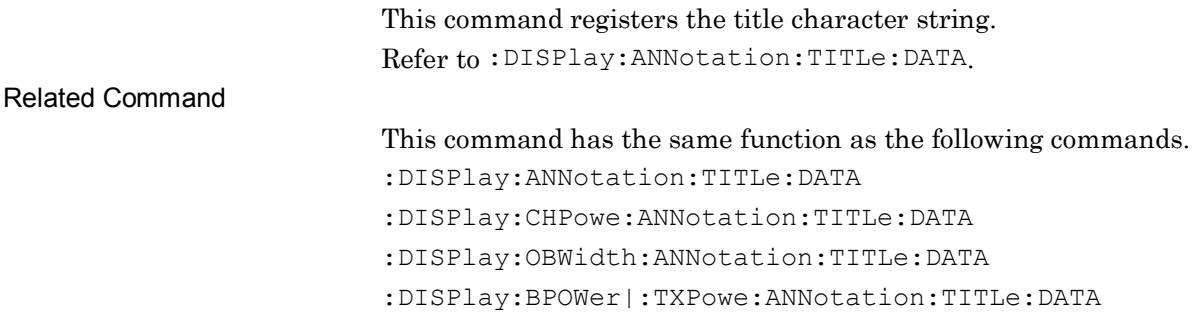

### :DISPlay:ACPower:ANNotation:TITLe:DATA?

Title Entry Query

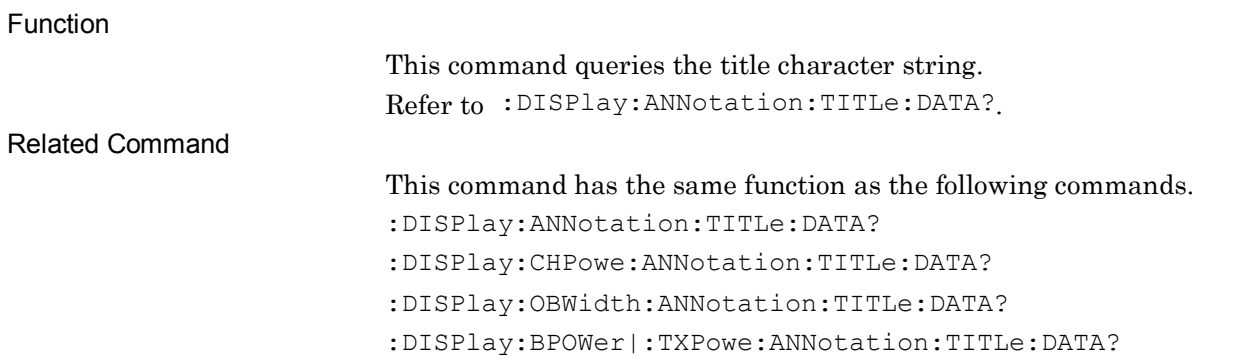

# :DISPlay:ACPower:VIEW[1]:WINDow[1]:TRACe:Y[:SCALe]:PDIVision <rel\_ampl>

Log Scale Range

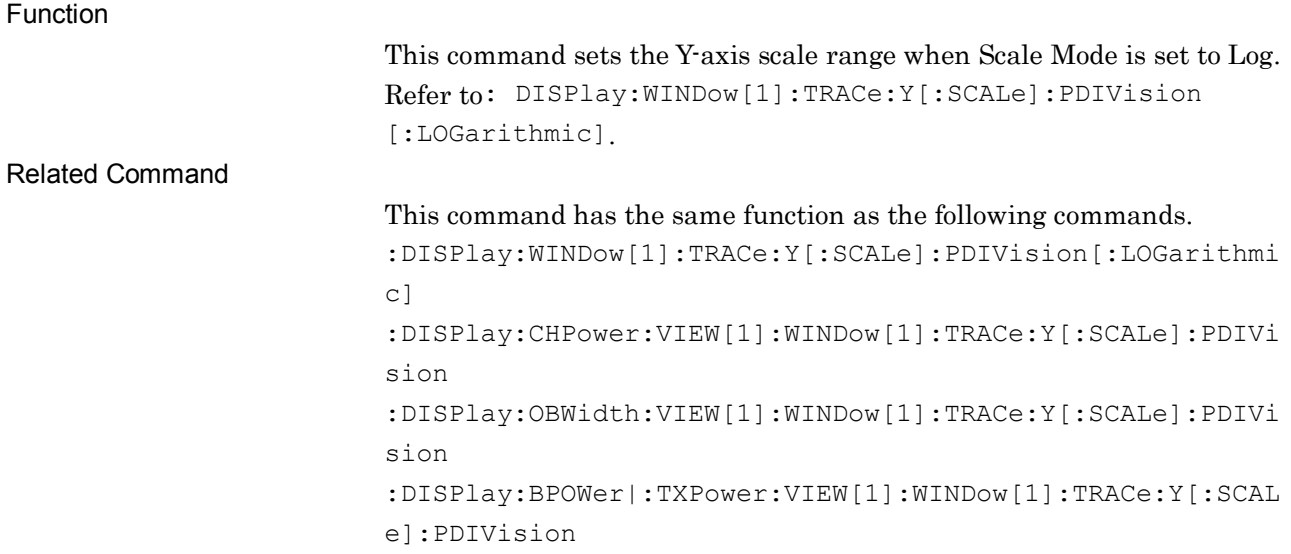

### :DISPlay:ACPower:VIEW[1]:WINDow[1]:TRACe:Y[:SCALe]:PDIVision ?

Log Scale Range Query

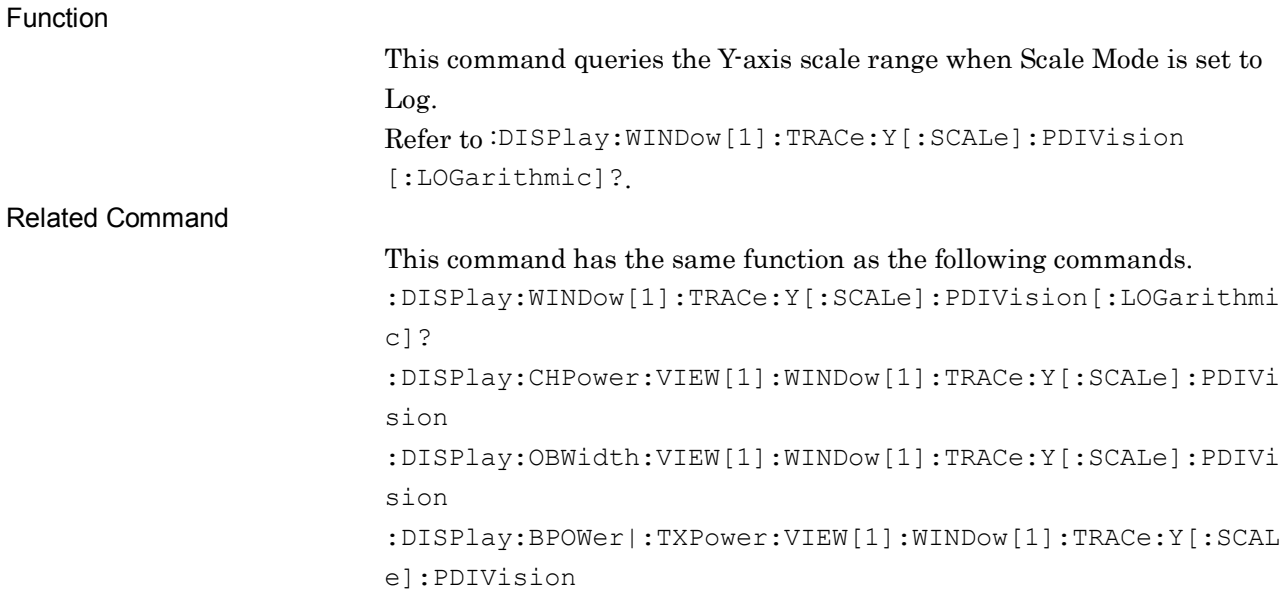

:DISPlay:ACPower:VIEW[1]:WINDow[1]:TRACe:Y[:SCALe]:RLEVel <real>

Reference Level

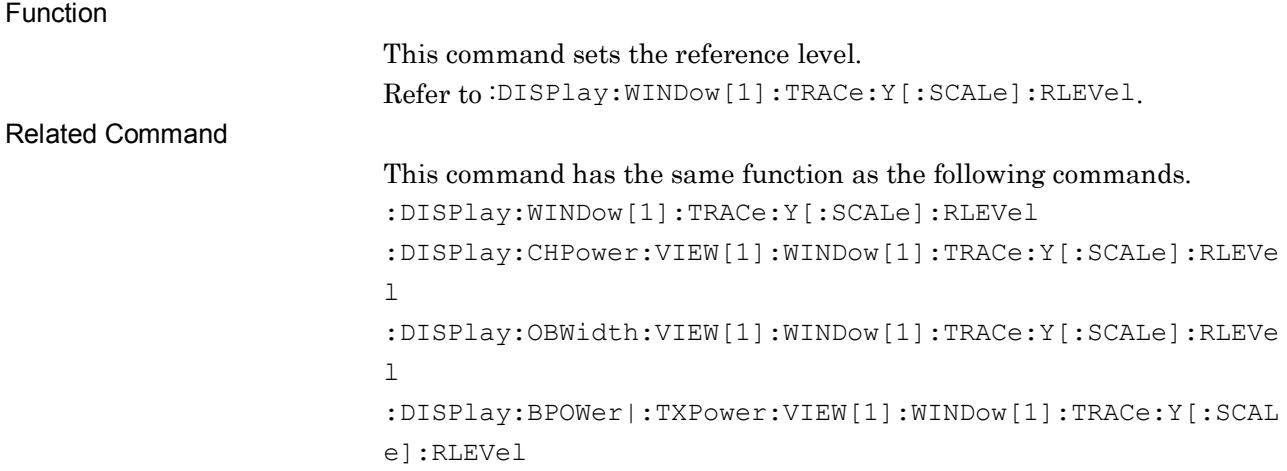

### :DISPlay:ACPower:VIEW[1]:WINDow[1]:TRACe:Y[:SCALe]:RLEVel?

Reference Level Query

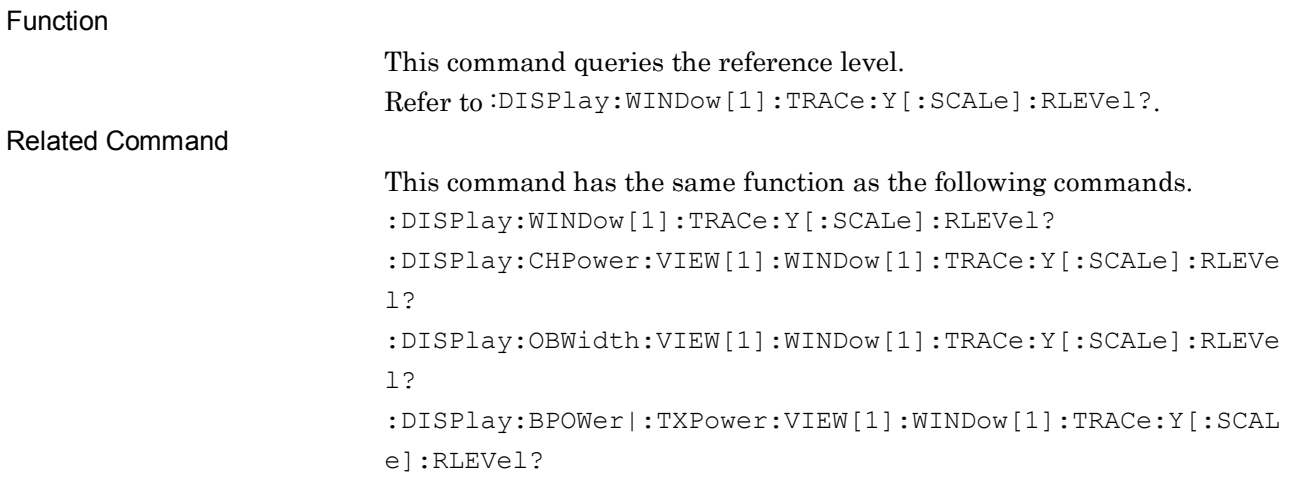

# :TRIGger:ACPower[:SEQuence]:SOURce EXTernal[1]|IMMediate|WIF|RFBurst|VIDeo|SG|BBIF

Trigger Source

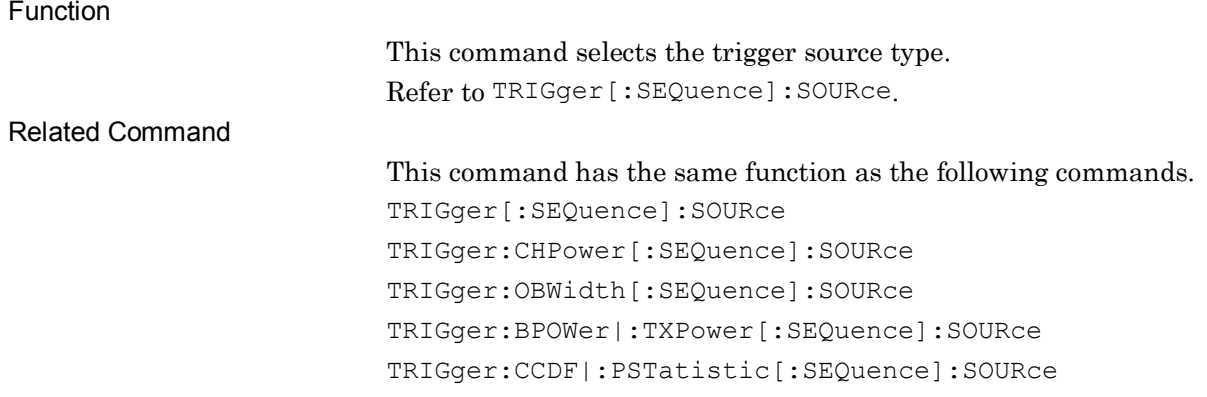

# :TRIGger:ACPower[:SEQuence]:SOURce?

Trigger Source Query

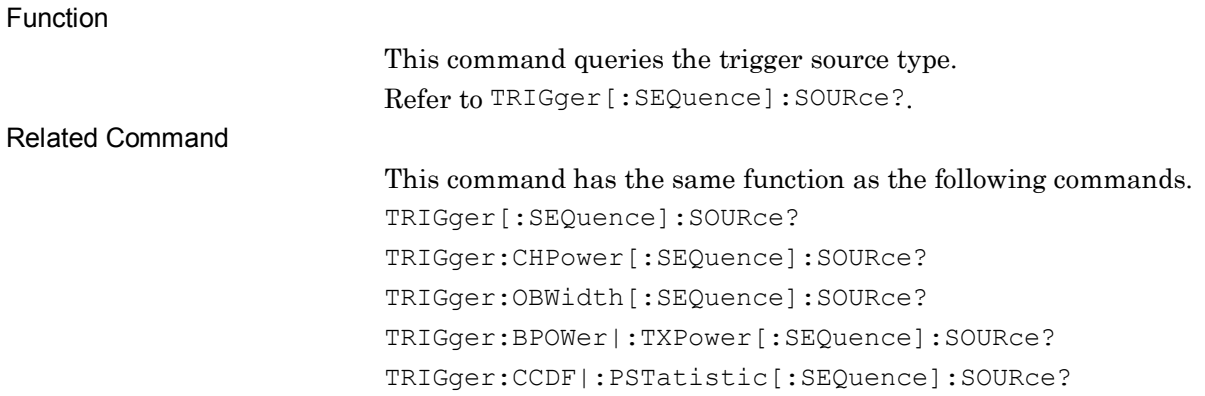

### [:SENSe]:ACPower:AVERage:COUNt <integer>

Average Count

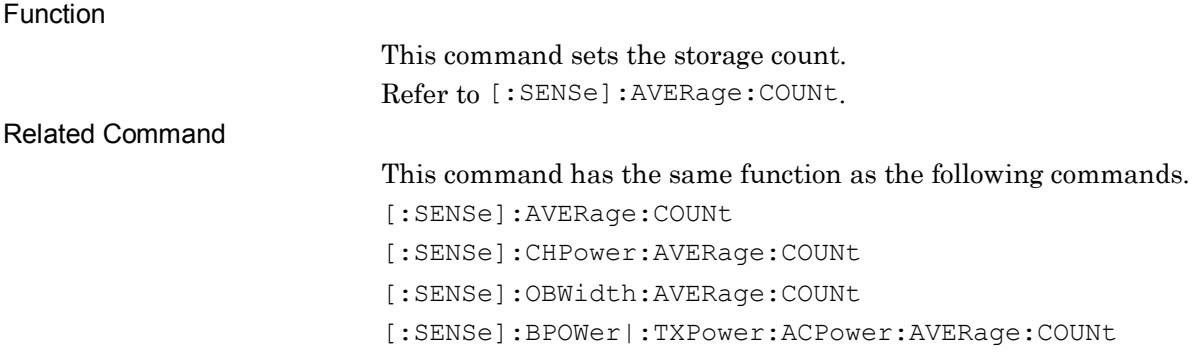

# [:SENSe]:ACPower:AVERage:COUNt?

Average Count Query

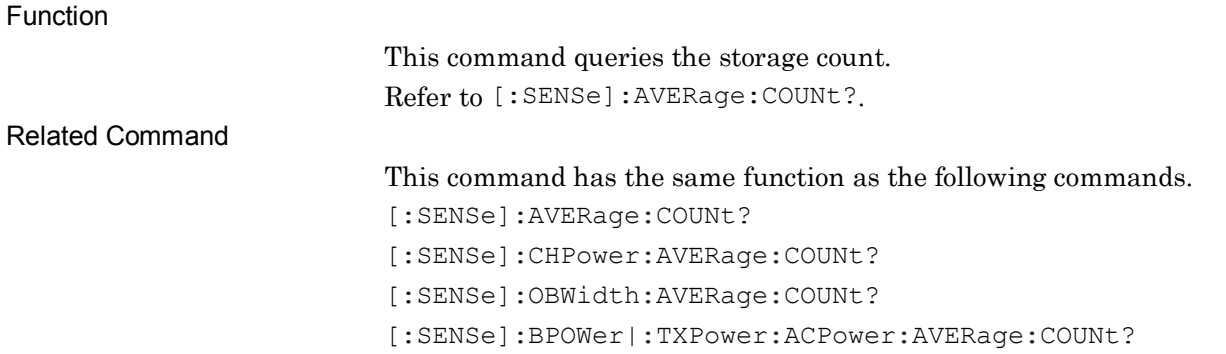

# [:SENSe]:ACPower:AVERage[:STATe] ON|OFF|1|0

Storage Mode

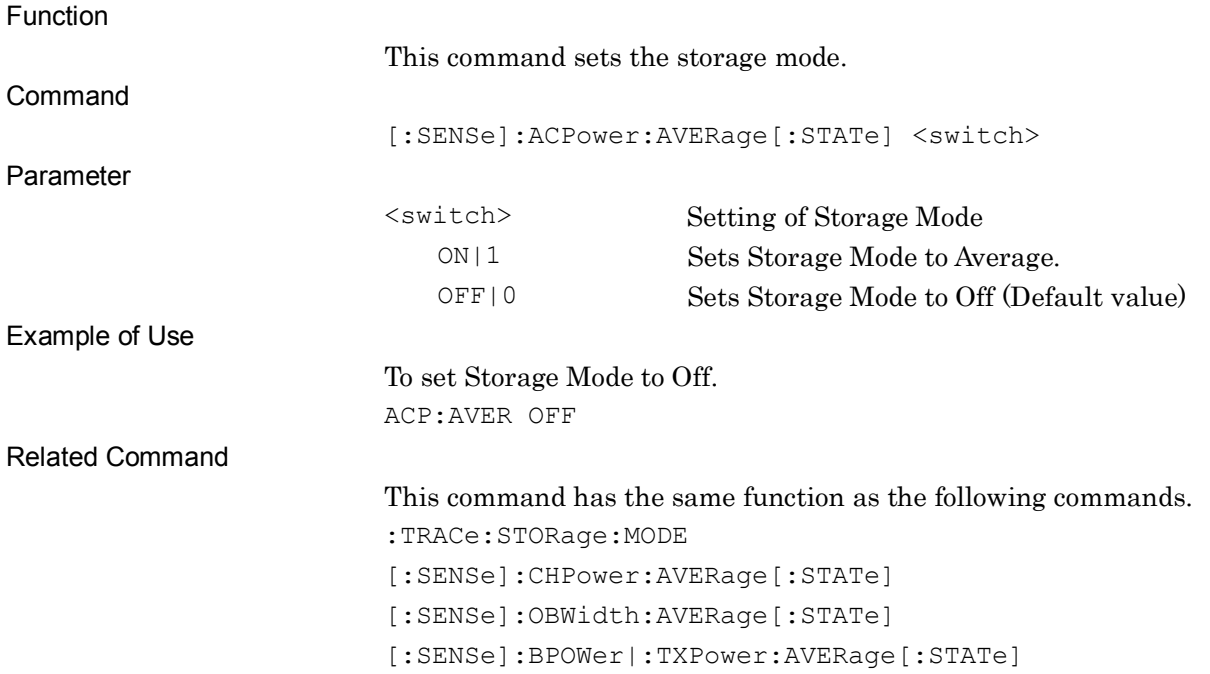

# [:SENSe]:ACPower:AVERage[:STATe]?

Storage Mode Query

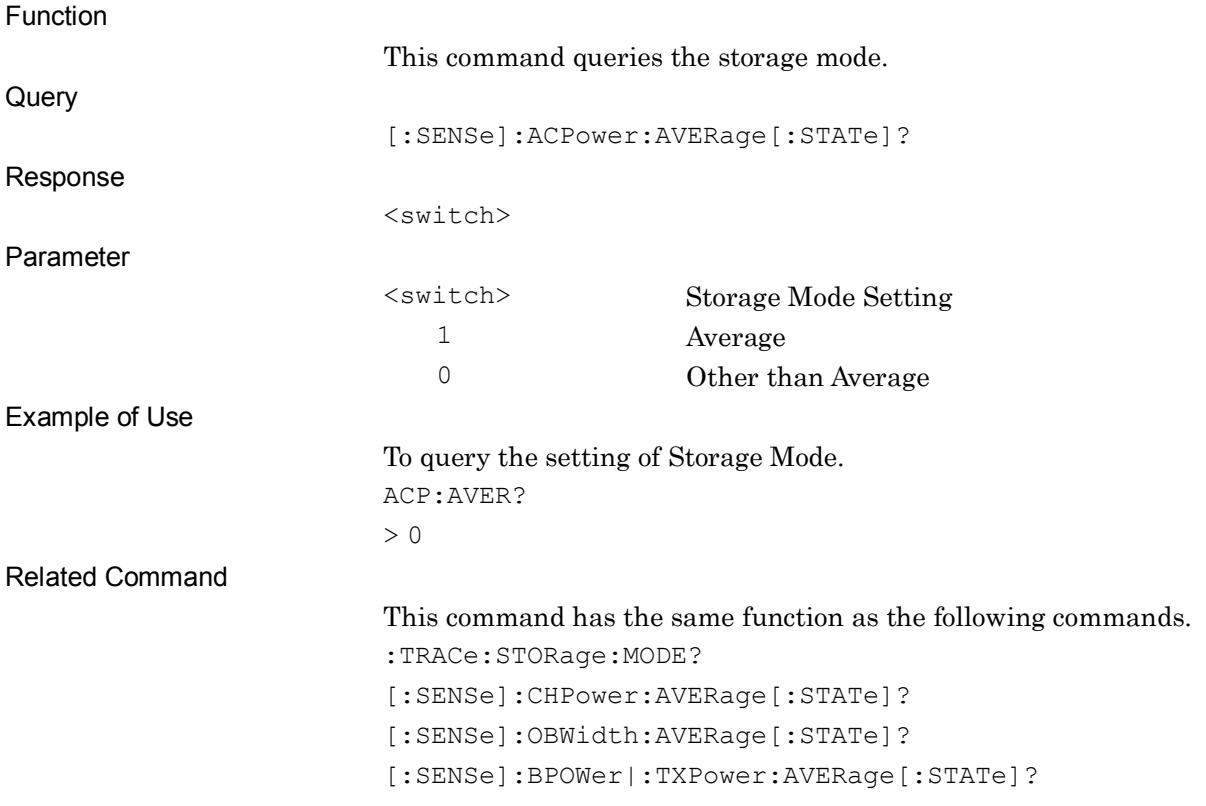

### [:SENSe]:ACPower:BANDwidth[:RESolution] <freq>

### Resolution Bandwidth

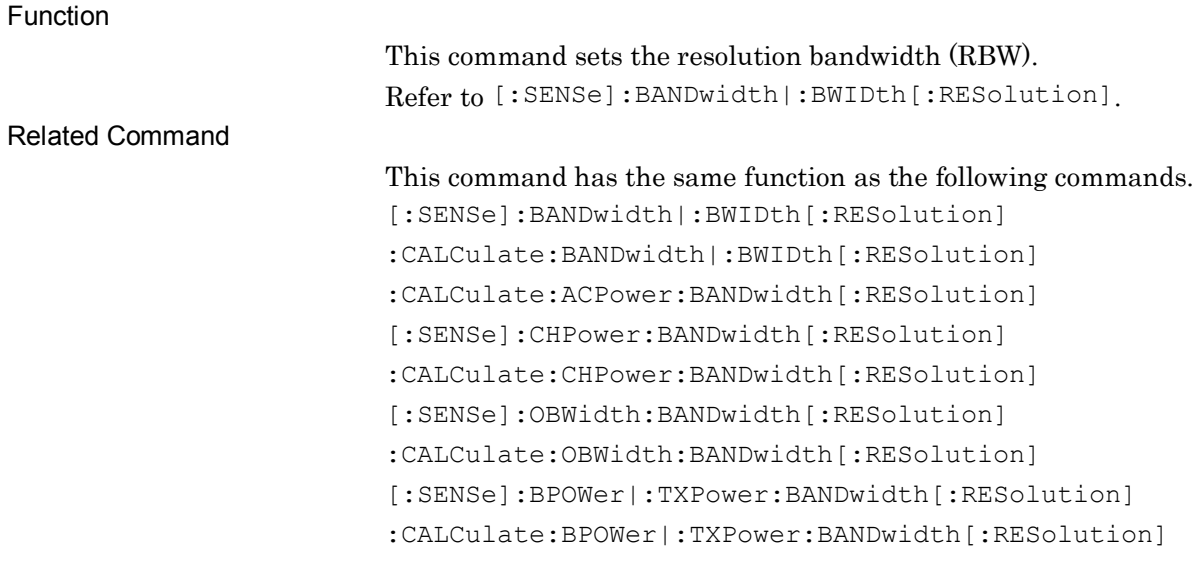

### :CALCulate:ACPower:BANDwidth[:RESolution] <freq>

Resolution Bandwidth

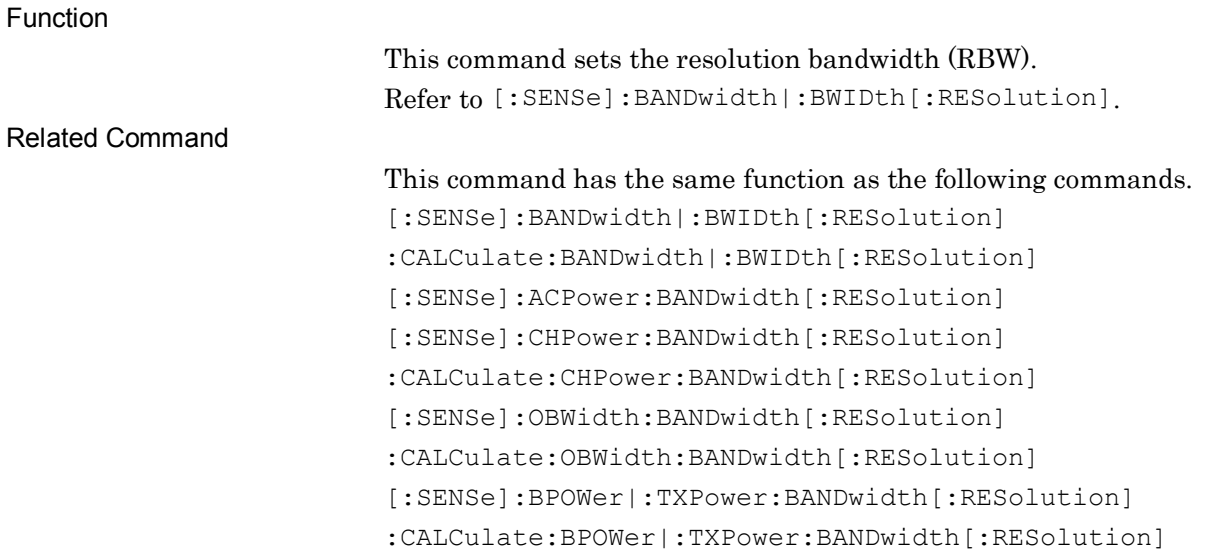

### [:SENSe]:ACPower:BANDwidth[:RESolution]?

### Resolution Bandwidth Query

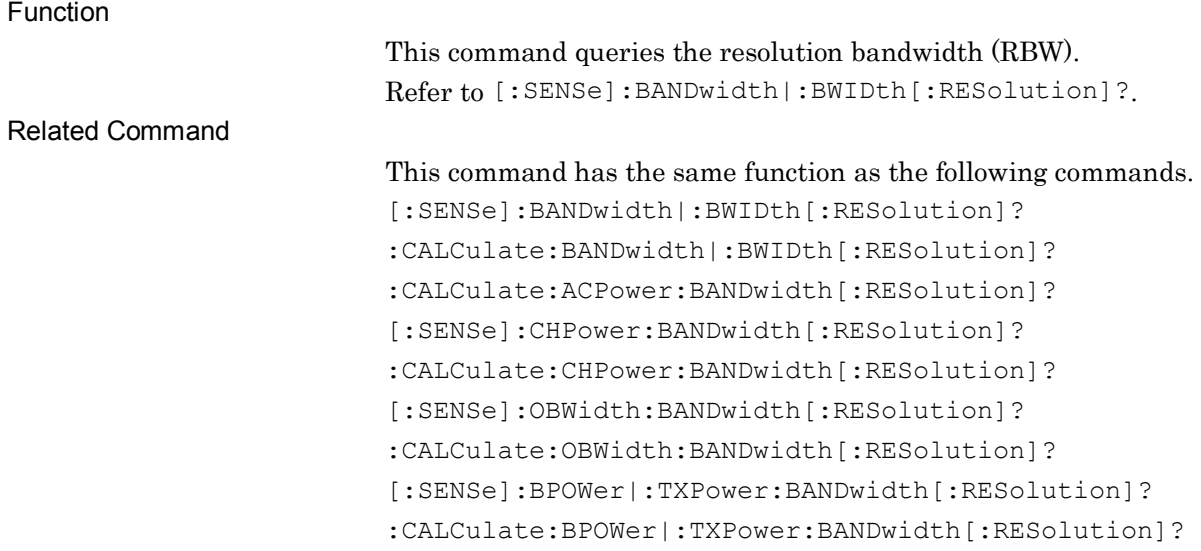

### :CALCulate:ACPower:BANDwidth[:RESolution]?

Resolution Bandwidth Query

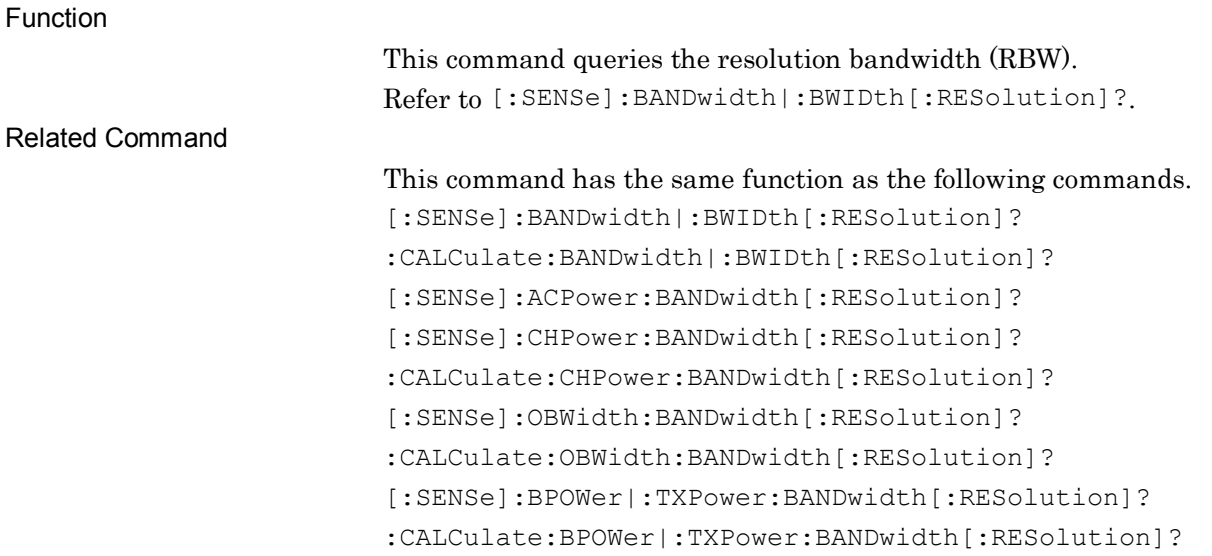

# [:SENSe]:ACPower:BANDwidth[:RESolution]:AUTO ON|OFF|1|0

#### Resolution Bandwidth Auto/Manual

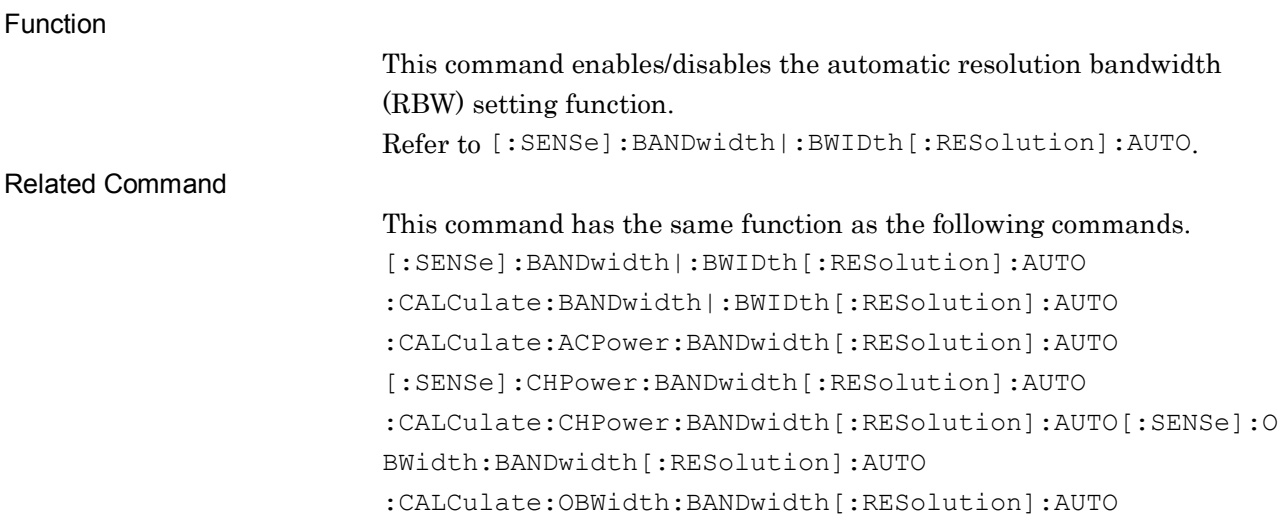

# :CALCulate:ACPower:BANDwidth[:RESolution]:AUTO ON|OFF|1|0

Resolution Bandwidth Auto/Manual

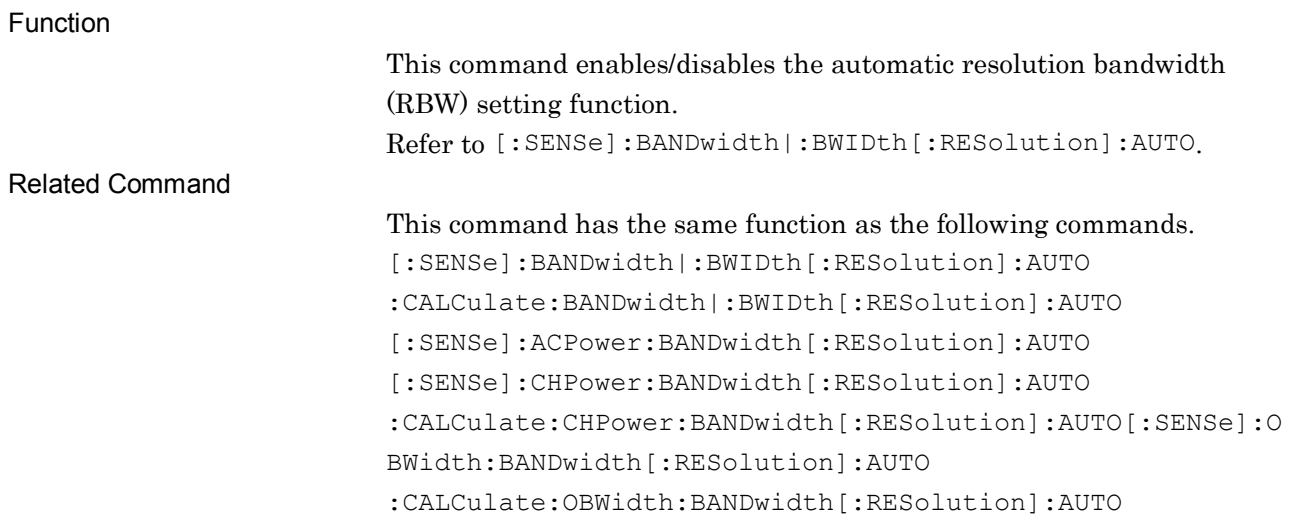

### [:SENSe]:ACPower:BANDwidth[:RESolution]:AUTO?

#### Resolution Bandwidth Auto/Manual Query

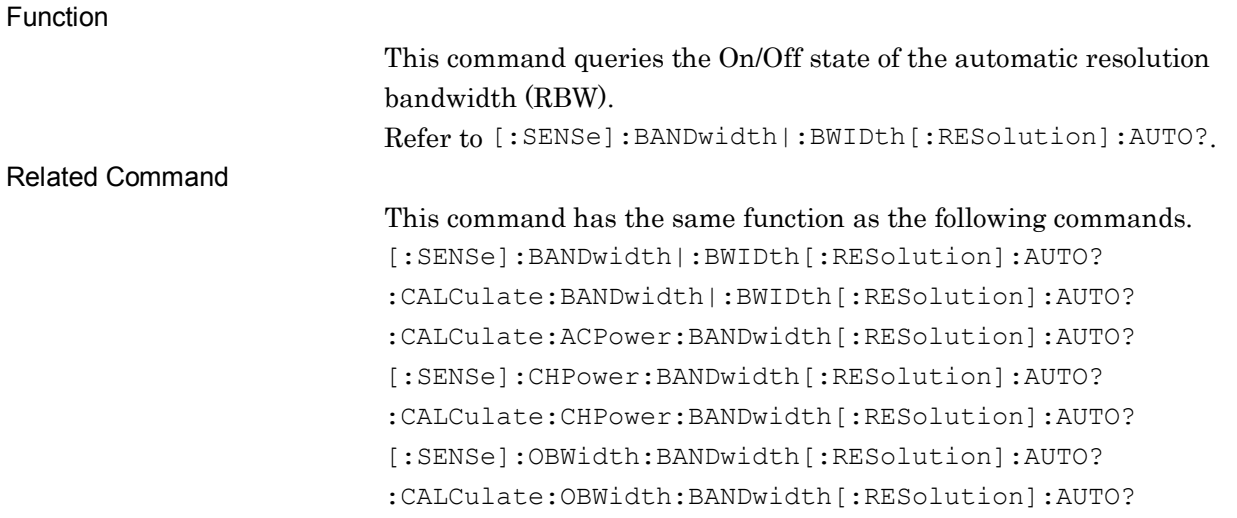

### :CALCulate:ACPower:BANDwidth[:RESolution]:AUTO?

Resolution Bandwidth Auto/Manual Query

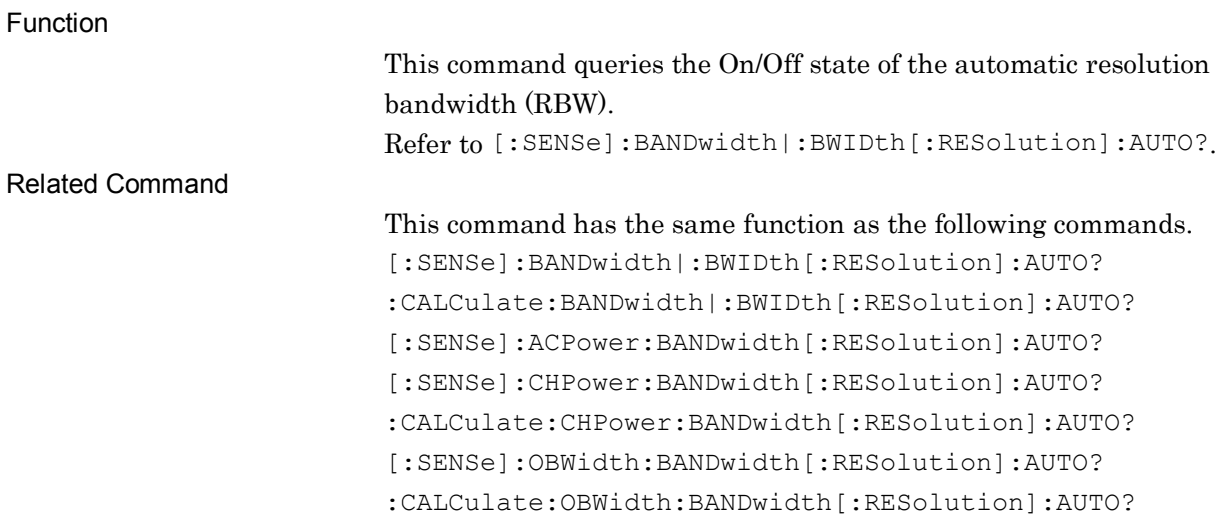

# [:SENSe]:ACPower:DETector[:FUNCtion] NORMal|POSitive|NEGative|AVERage

Detection Mode

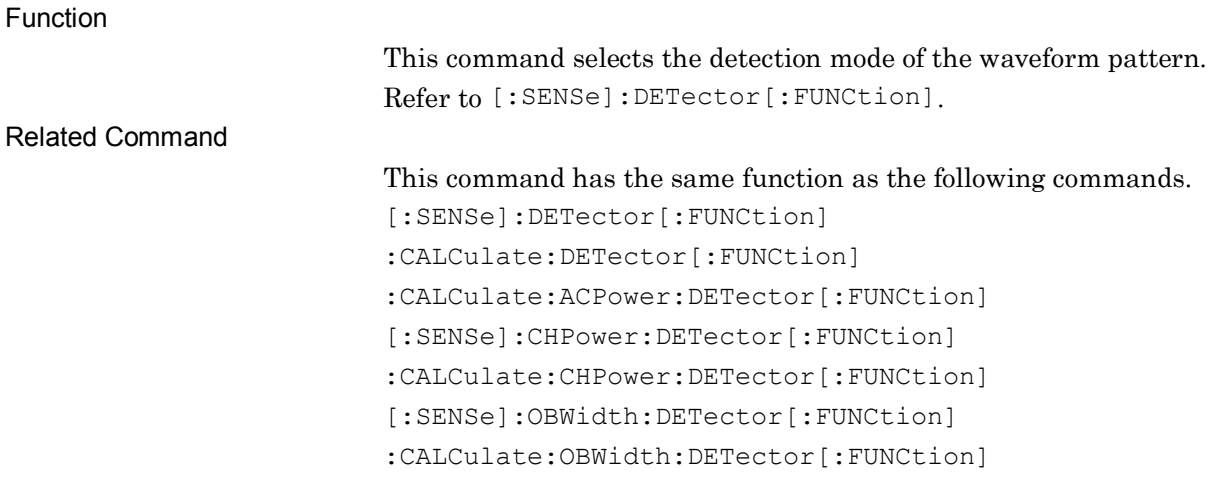

# :CALCulate:ACPower:DETector[:FUNCtion] NORMal|POSitive|NEGative|AVERage

Detection Mode

Related Command

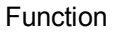

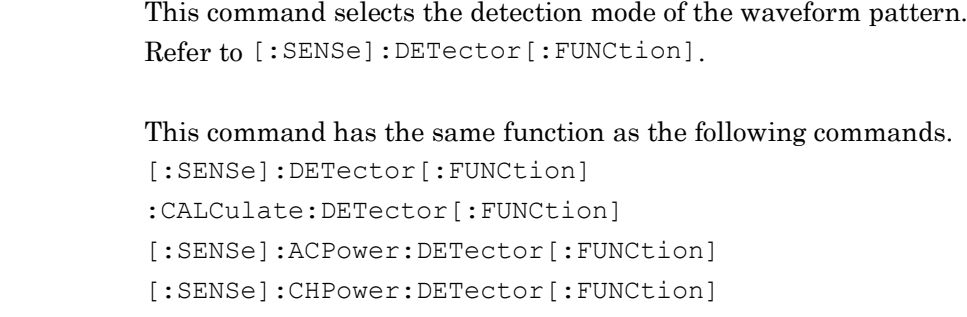

:CALCulate:CHPower:DETector[:FUNCtion] [:SENSe]:OBWidth:DETector[:FUNCtion] :CALCulate:OBWidth:DETector[:FUNCtion]

### [:SENSe]:ACPower:DETector[:FUNCtion]?

Detection Mode Query

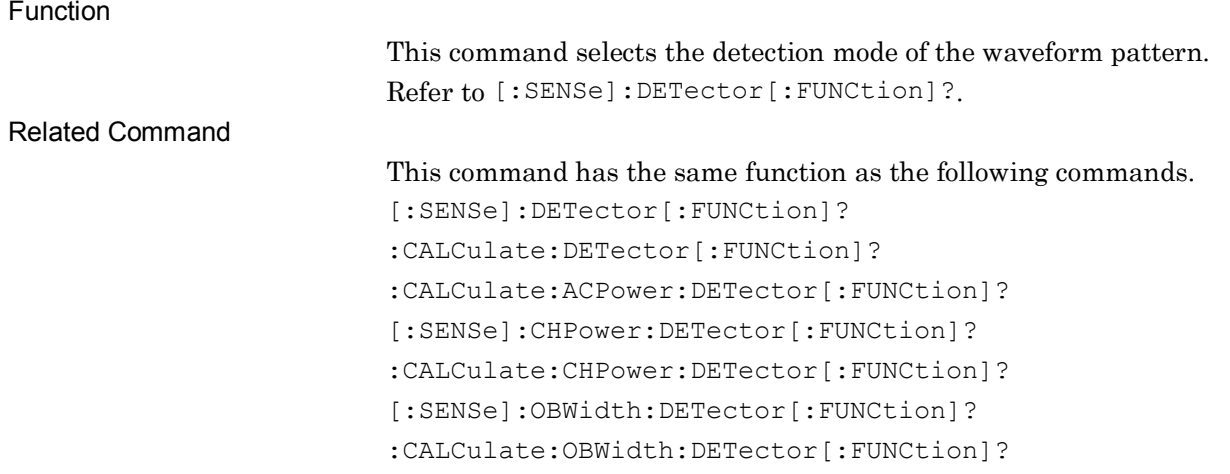

### :CALCulate:ACPower:DETector[:FUNCtion]?

Detection Mode Query

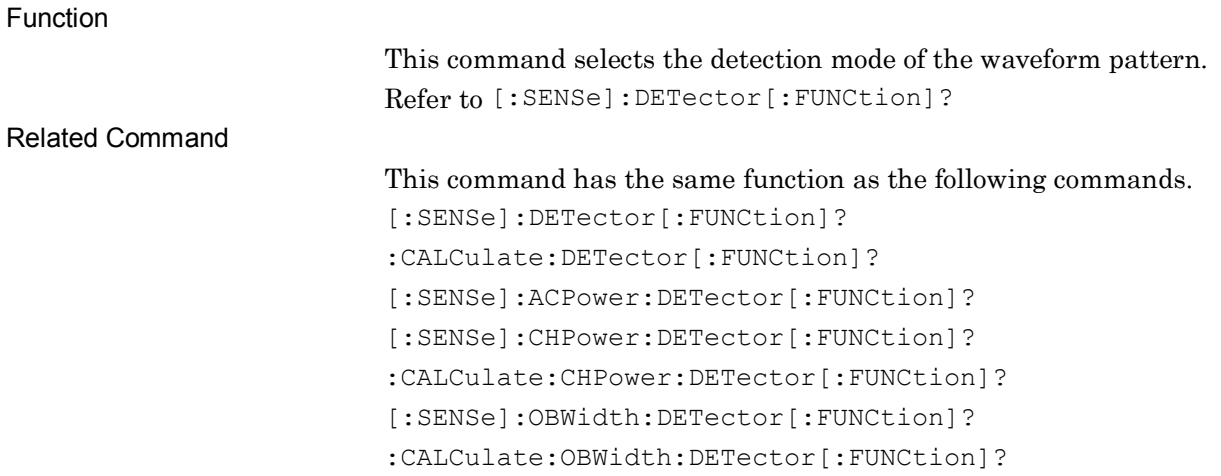

### [:SENSe]:ACPower:FREQuency:SPAN <freq>

#### Span Frequency

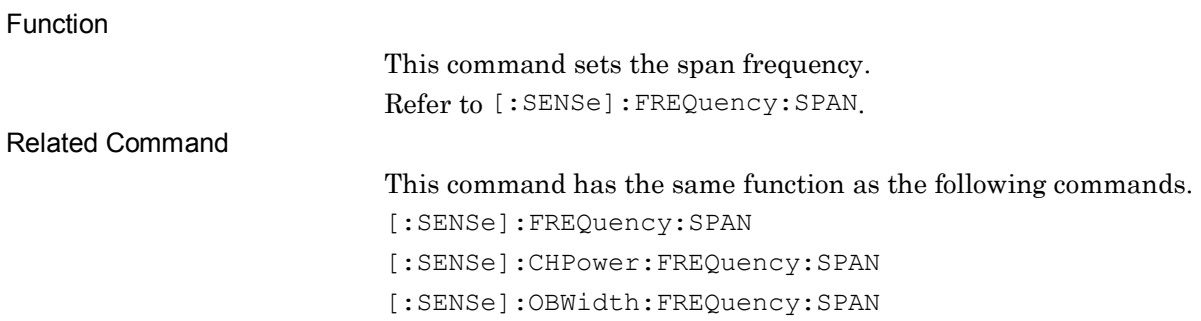

### [:SENSe]:ACPower:FREQuency:SPAN?

Span Frequency Query

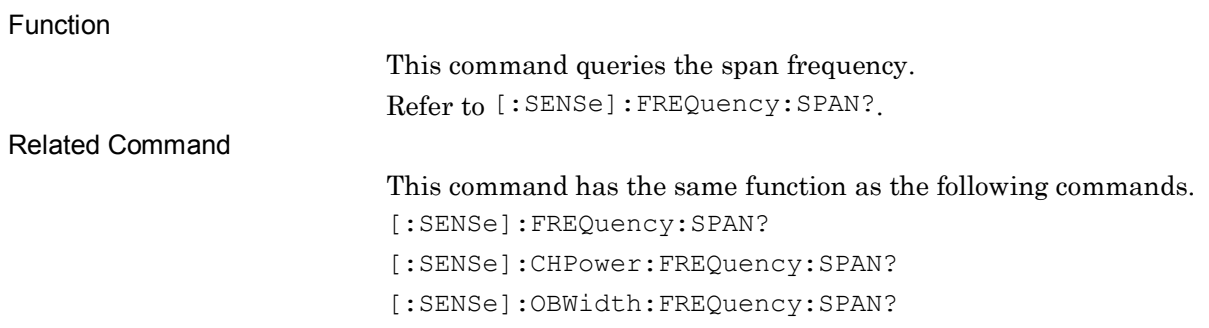

### [:SENSe]:ACPower:SWEep:POINts?

Trace Point Query

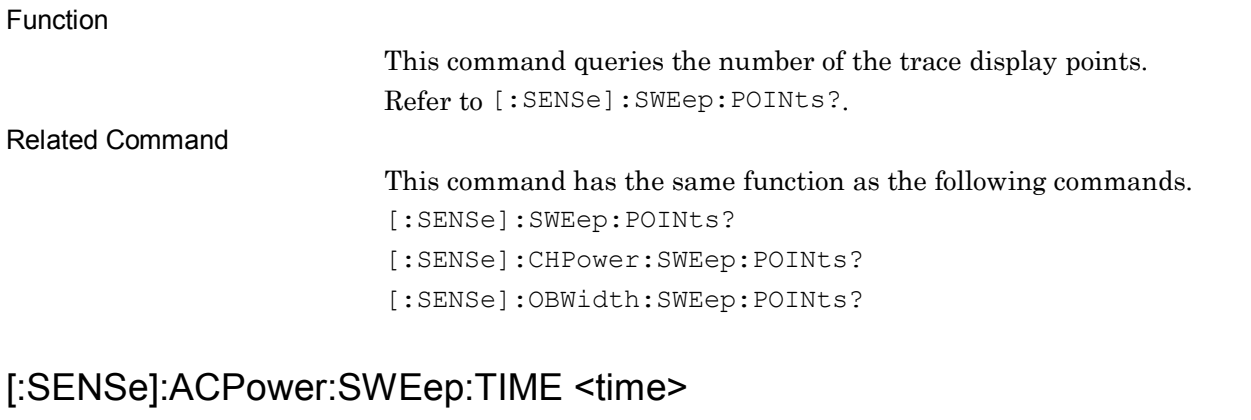

Sweep Time

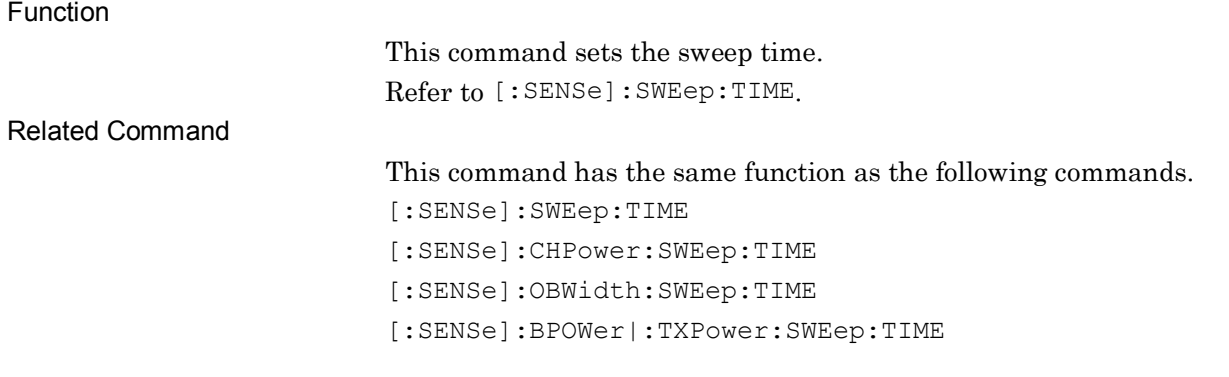

### [:SENSe]:ACPower:SWEep:TIME?

Sweep Time Query

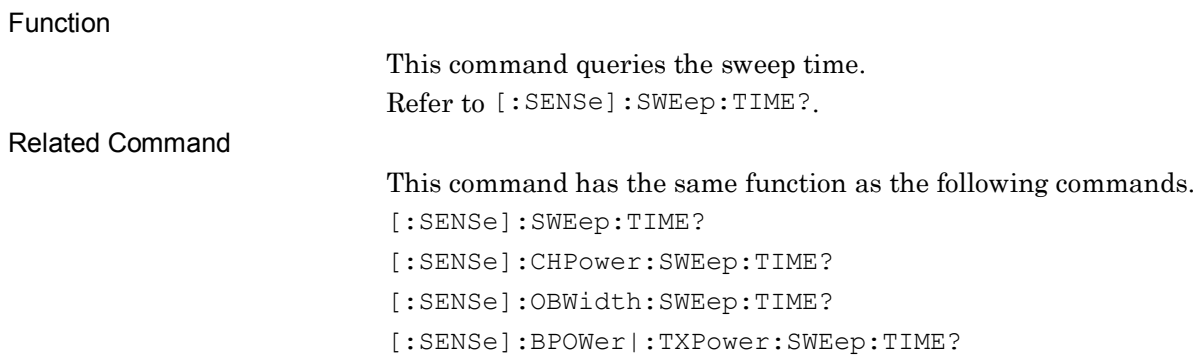

### [:SENSe]:ACPower:SWEep:TIME:AUTO OFF|ON|0|1

Sweep Time Auto/Manual

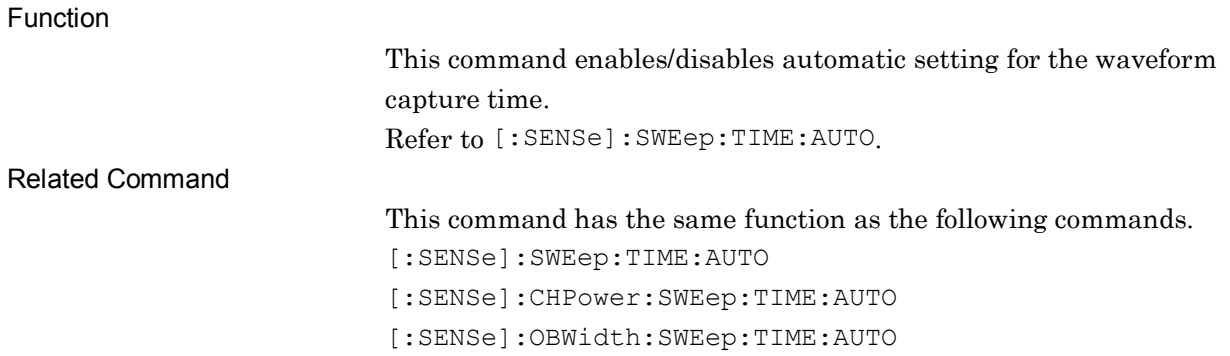

### [:SENSe]:ACPower:SWEep:TIME:AUTO?

Sweep Time Auto/Manual Query

Function

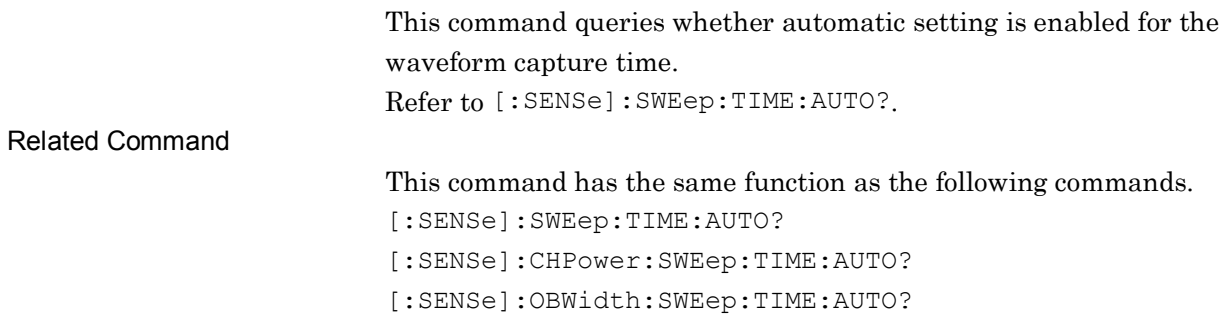

# :CALCulate:ACPower:MARKer[1]|2|3|4|5|6|7|8|9|10:MODE NORMal|POSition|DELTa|FIXed|OFF

Marker Mode

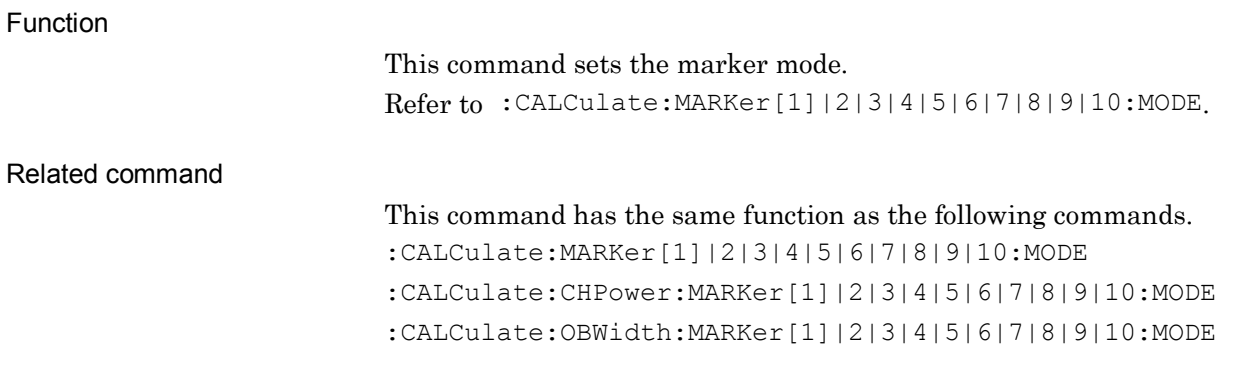

### :CALCulate:ACPower:MARKer[1]|2|3|4|5|6|7|8|9|10:MODE?

Marker Mode Query

Function

This command queries the marker mode. Refer to :CALCulate:MARKer[1]|2|3|4|5|6|7|8|9|10:MODE?.

Related command

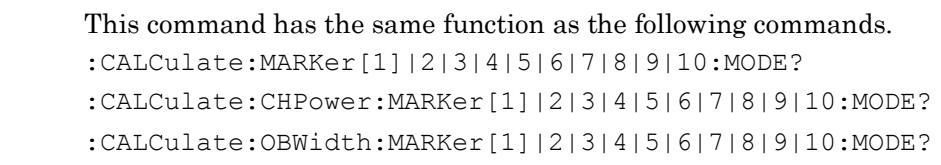

### :CALCulate:ACPower:MARKer[1]|2|3|4|5|6|7|8|9|10:REFerence <integer> Relative To

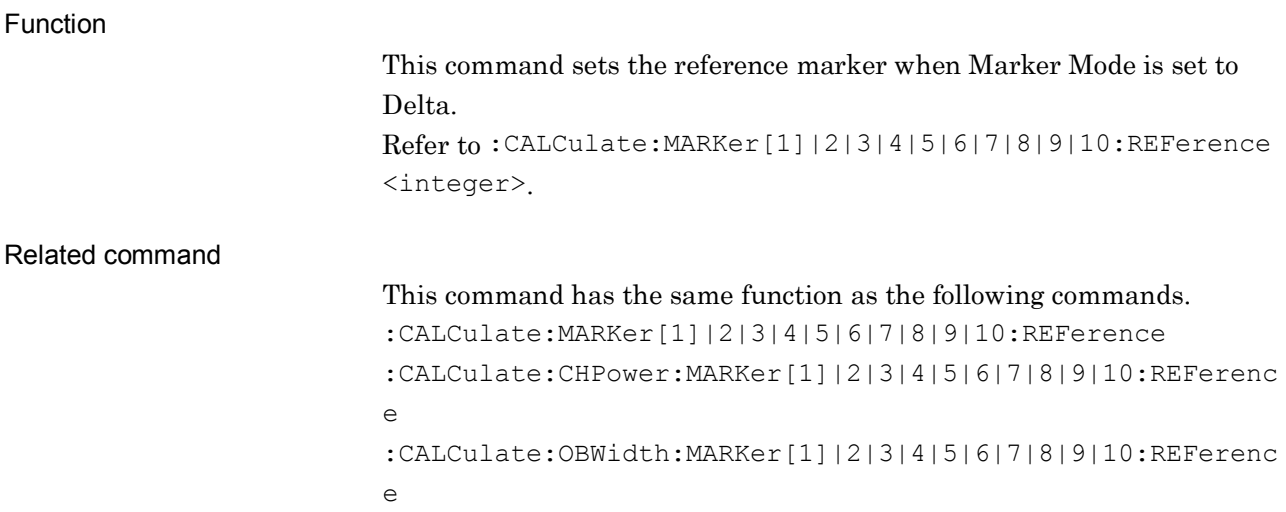

### :CALCulate:ACPower:MARKer[1]|2|3|4|5|6|7|8|9|10:REFerence? Relative To

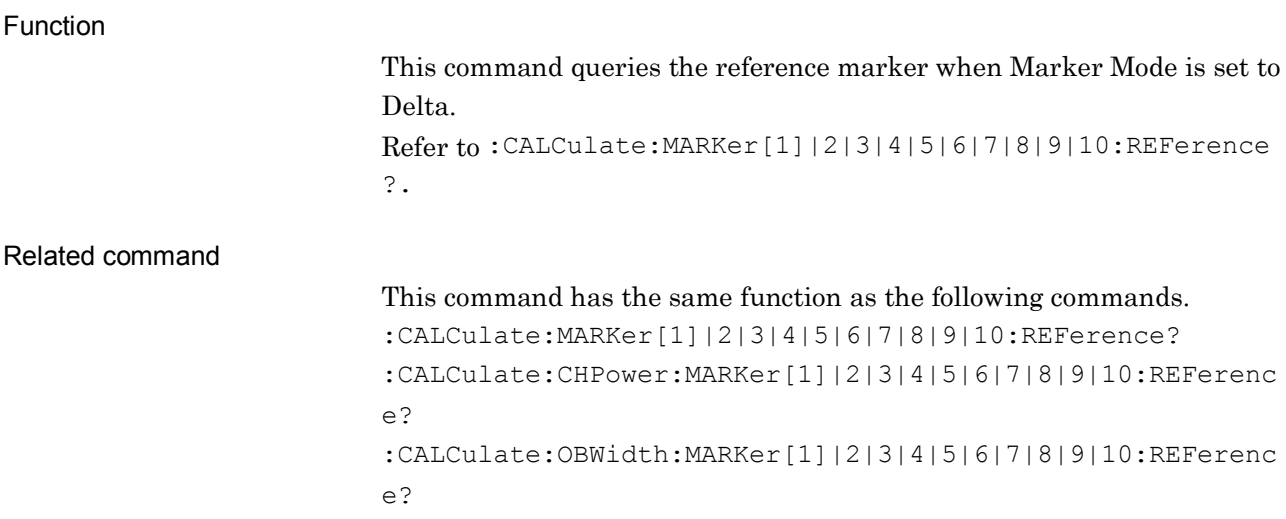

# **2.10 Channel Power Measurement Settings**

Table 2.10-1 lists device messages for Channel Power measurement.

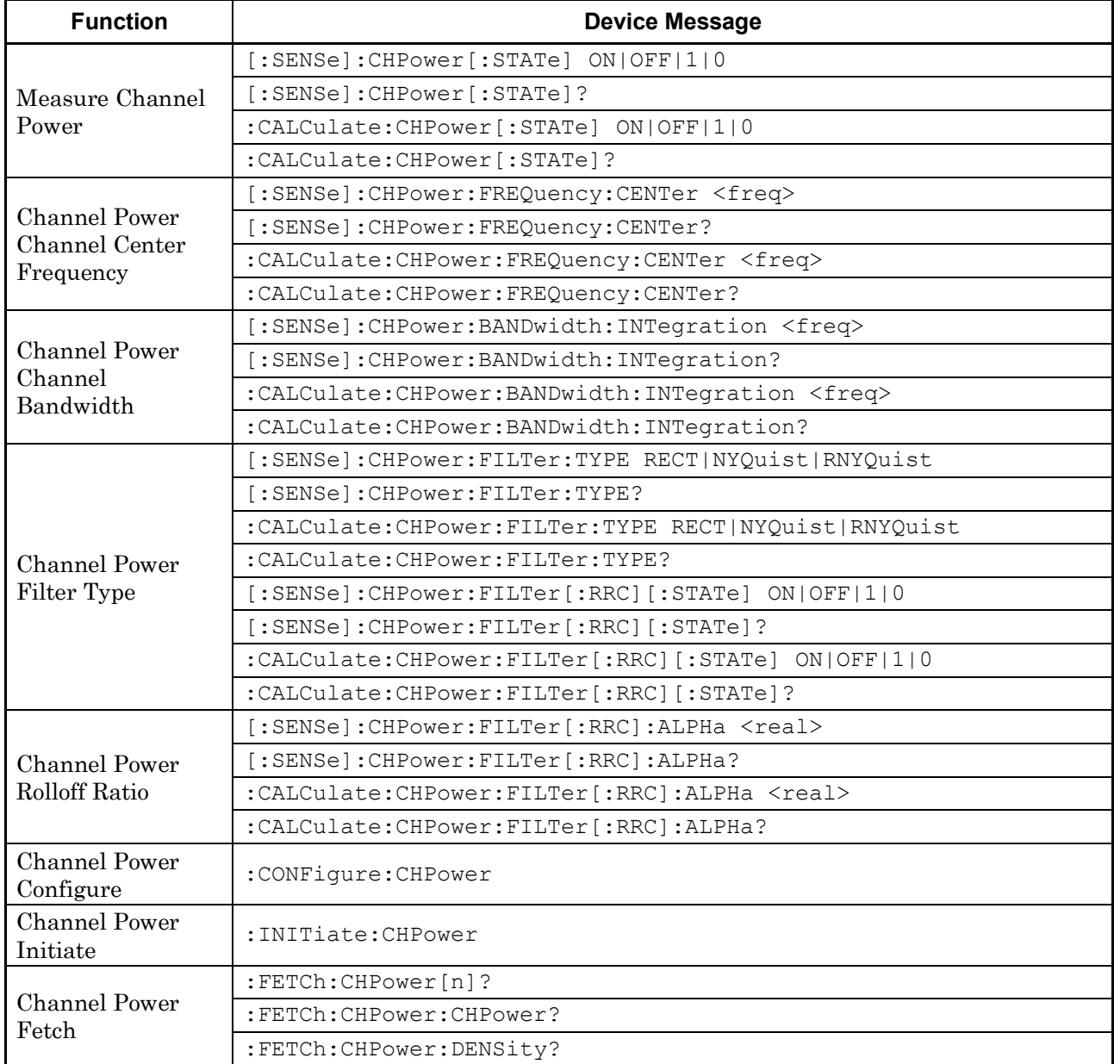

#### **Table 2.10-1 Device messages for Channel Power measurement**

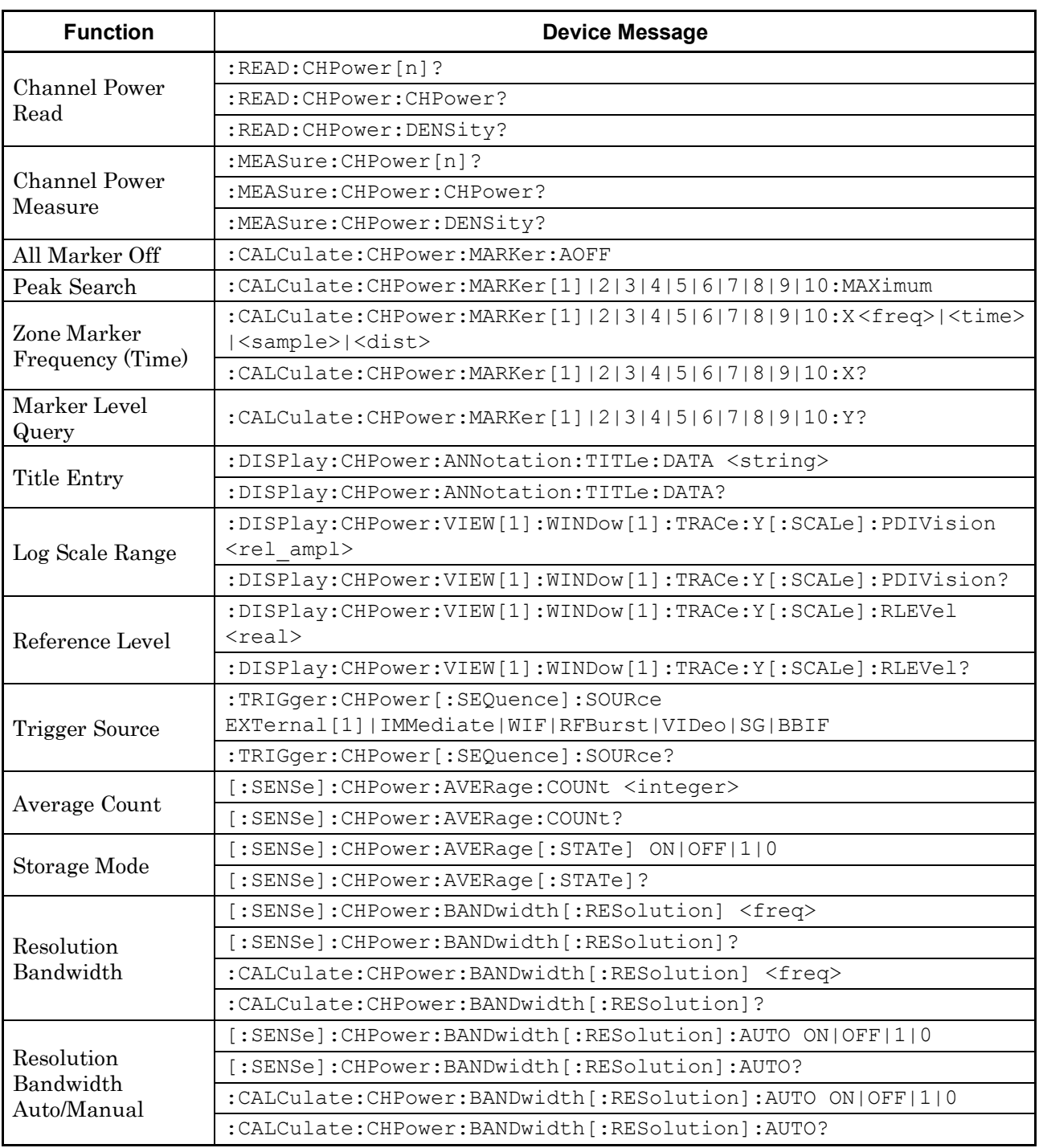

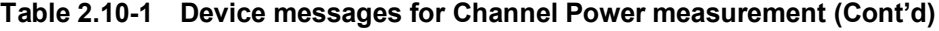

### 2.10 Channel Power Measurement Settings

| <b>Function</b>           | <b>Device Message</b>                                                                                |
|---------------------------|----------------------------------------------------------------------------------------------------|
| Detection Mode            | [:SENSe]: CHPower: DETector [: FUNCtion]<br>NORMal   POSitive   NEGative   AVERage                   |
|                           | [:SENSe]:CHPower:DETector[:FUNCtion]?                                                                |
|                           | :CALCulate: CHPower: DETector [: FUNCtion]<br>NORMal POSitive NEGative AVERage                       |
|                           | : CALCulate: CHPower: DETector [: FUNCtion]?                                                         |
| Span Frequency            | [:SENSe]: CHPower: FREQuency: SPAN <freq></freq>                                                     |
|                           | [:SENSe]: CHPower: FREQuency: SPAN?                                                                  |
| <b>Trace Point Query</b>  | [:SENSe]: CHPower: SWEep: POINts?                                                                    |
| Sweep Time                | [:SENSe]: CHPower: SWEep: TIME <time></time>                                                         |
|                           | [:SENSe]: CHPower: SWEep: TIME?                                                                      |
| Sweep Time<br>Auto/Manual | [:SENSe]: CHPower: SWEep: TIME: AUTO OFF   ON   0   1                                                |
|                           | [:SENSe]: CHPower: SWEep: TIME: AUTO?                                                                |
| Marker Mode               | : CALCulate: CHPower: MARKer[1] 2 3 4 5 6 7 8 9 10: MODE<br>NORMal POSition DELTa FIXed OFF          |
|                           | : CALCulate: CHPower: MARKer [1]   2   3   4   5   6   7   8   9   10: MODE?                         |
| Relative To               | :CALCulate: CHPower: MARKer[1]   2   3   4   5   6   7   8   9   10: REFerence<br>$\langle$ integer> |
|                           | :CALCulate: CHPower: MARKer[1] 2 3 4 5 6 7 8 9 10: REFerence?                                        |

**Table 2.10-1 Device messages for Channel Power measurement (Cont'd)**

**2**

# [:SENSe]:CHPower[:STATe] ON|OFF|1|0

Measure Channel Power

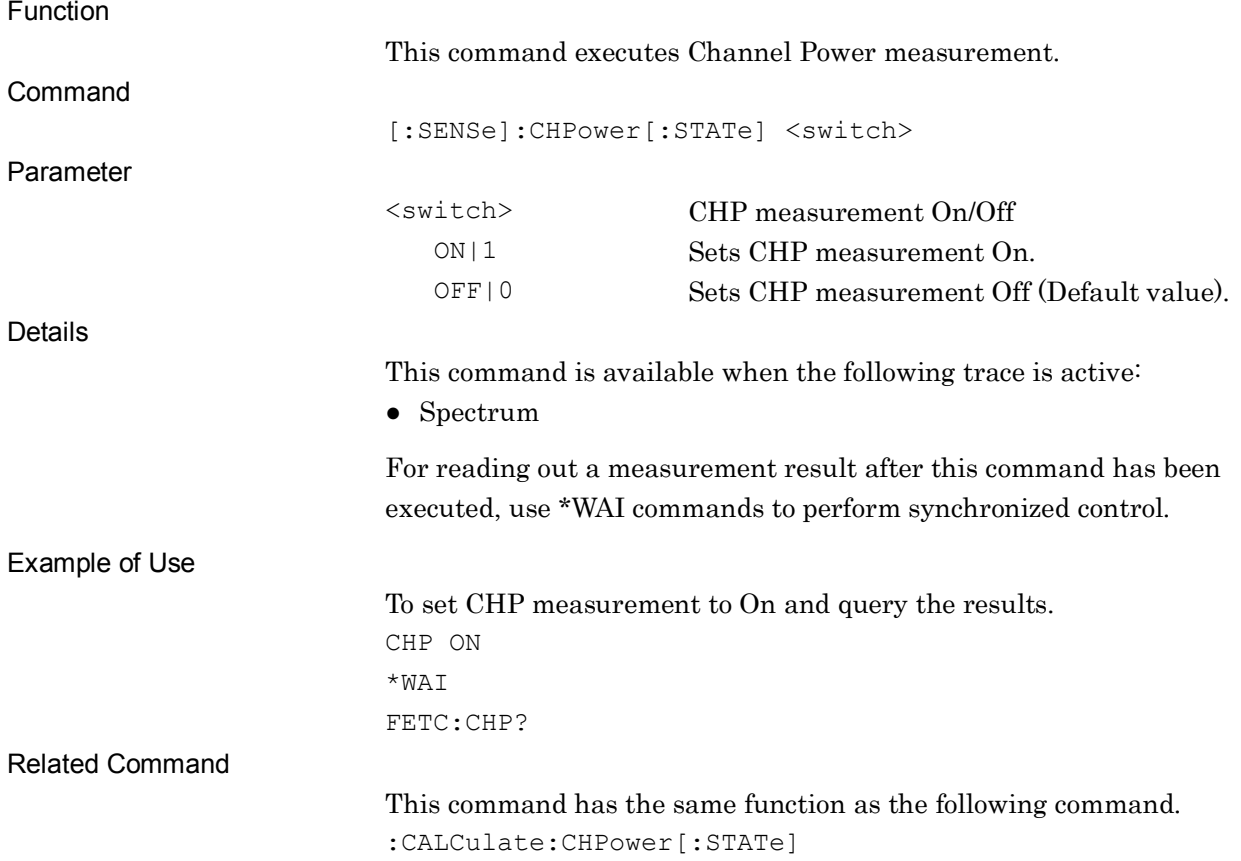

### :CALCulate:CHPower[:STATe] ON|OFF|1|0

Measure Channel Power

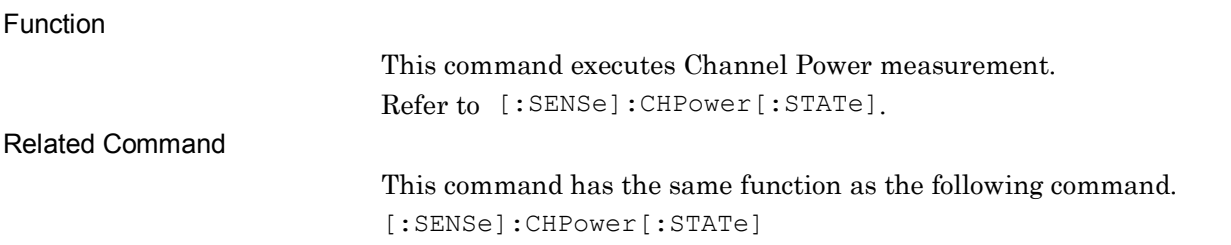

### [:SENSe]:CHPower[:STATe]?

Measure Channel Power Query

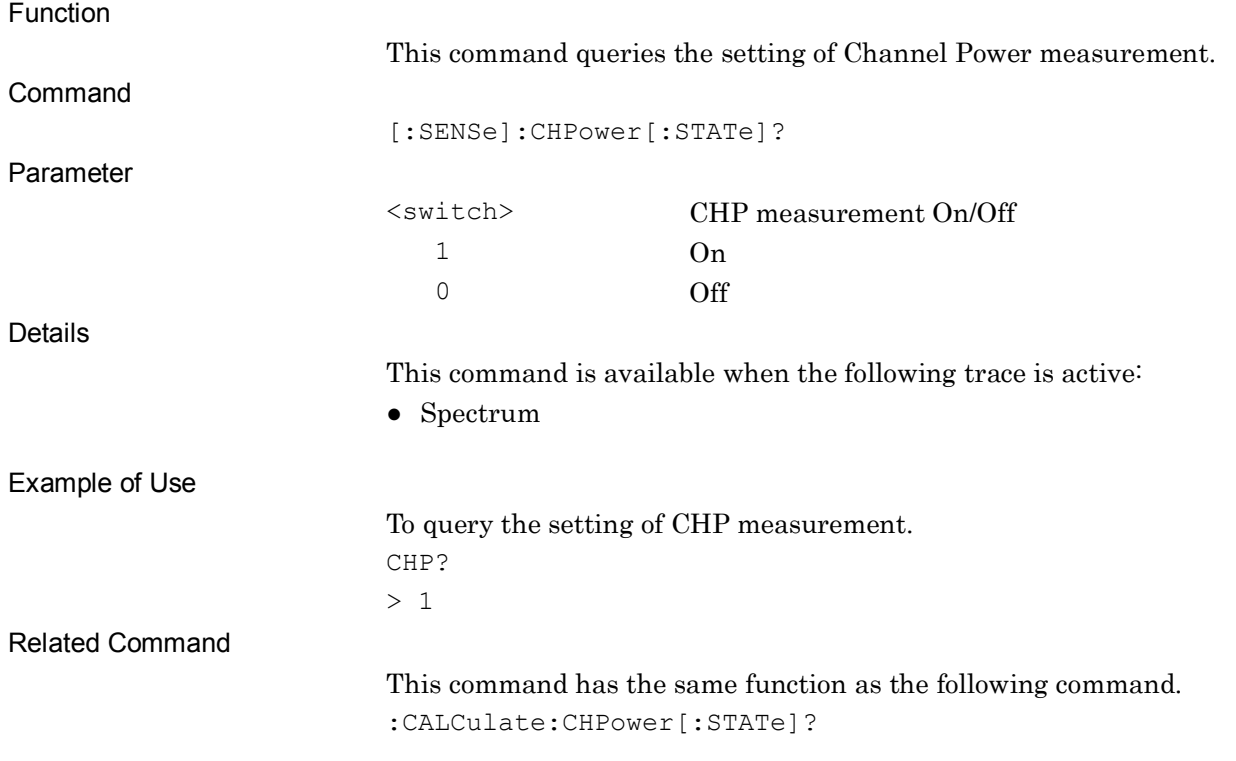

### :CALCulate:CHPower[:STATe]?

Measure Channel Power Query

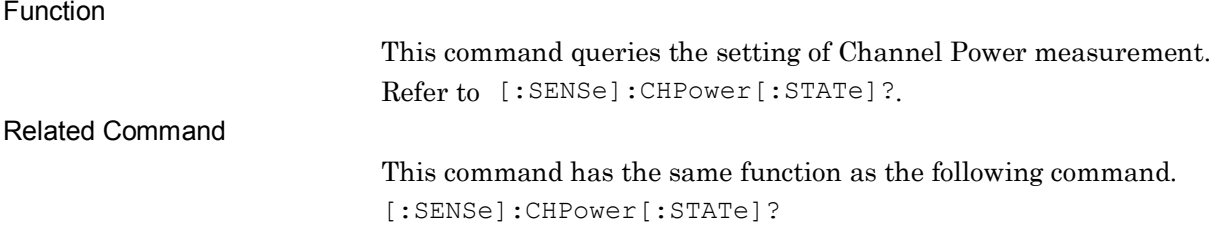

**2**

# [:SENSe]:CHPower:FREQuency:CENTer <freq>

Channel Power Channel Center Frequency

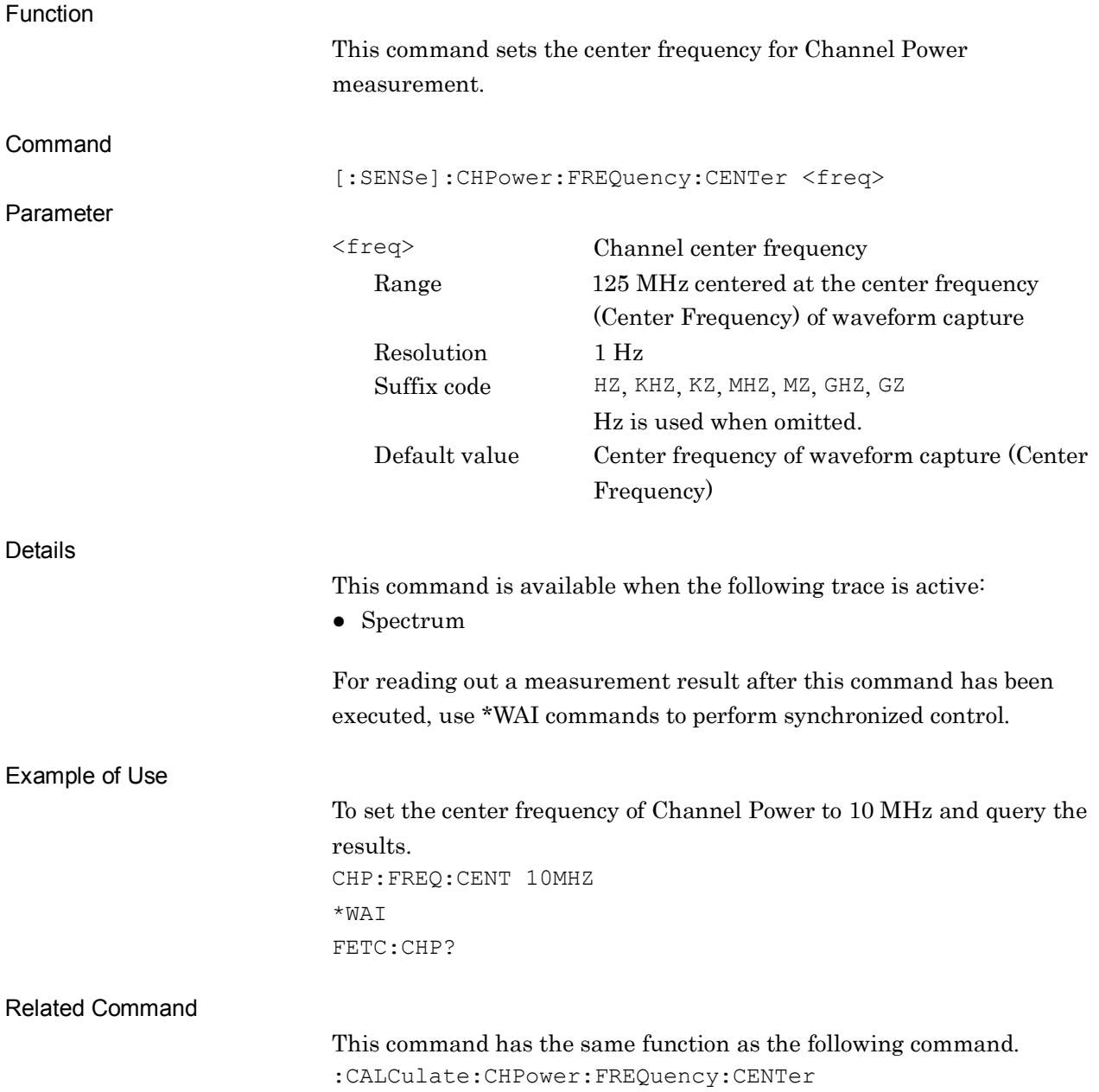

### :CALCulate:CHPower:FREQuency:CENTer <freq>

Channel Power Channel Center Frequency

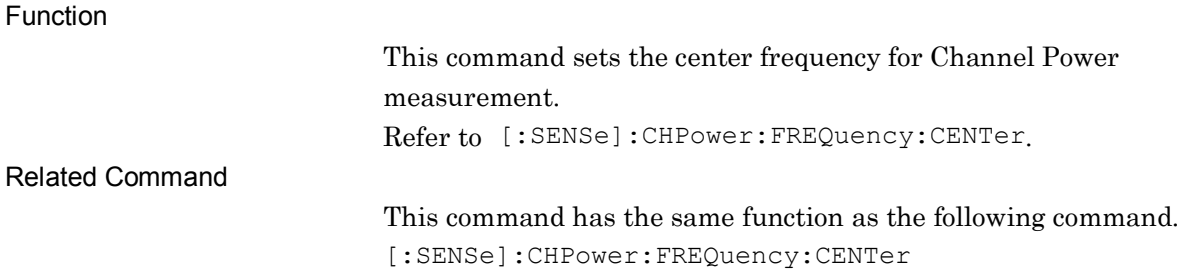

### [:SENSe]:CHPower:FREQuency:CENTer?

Channel Power Channel Center Frequency Query

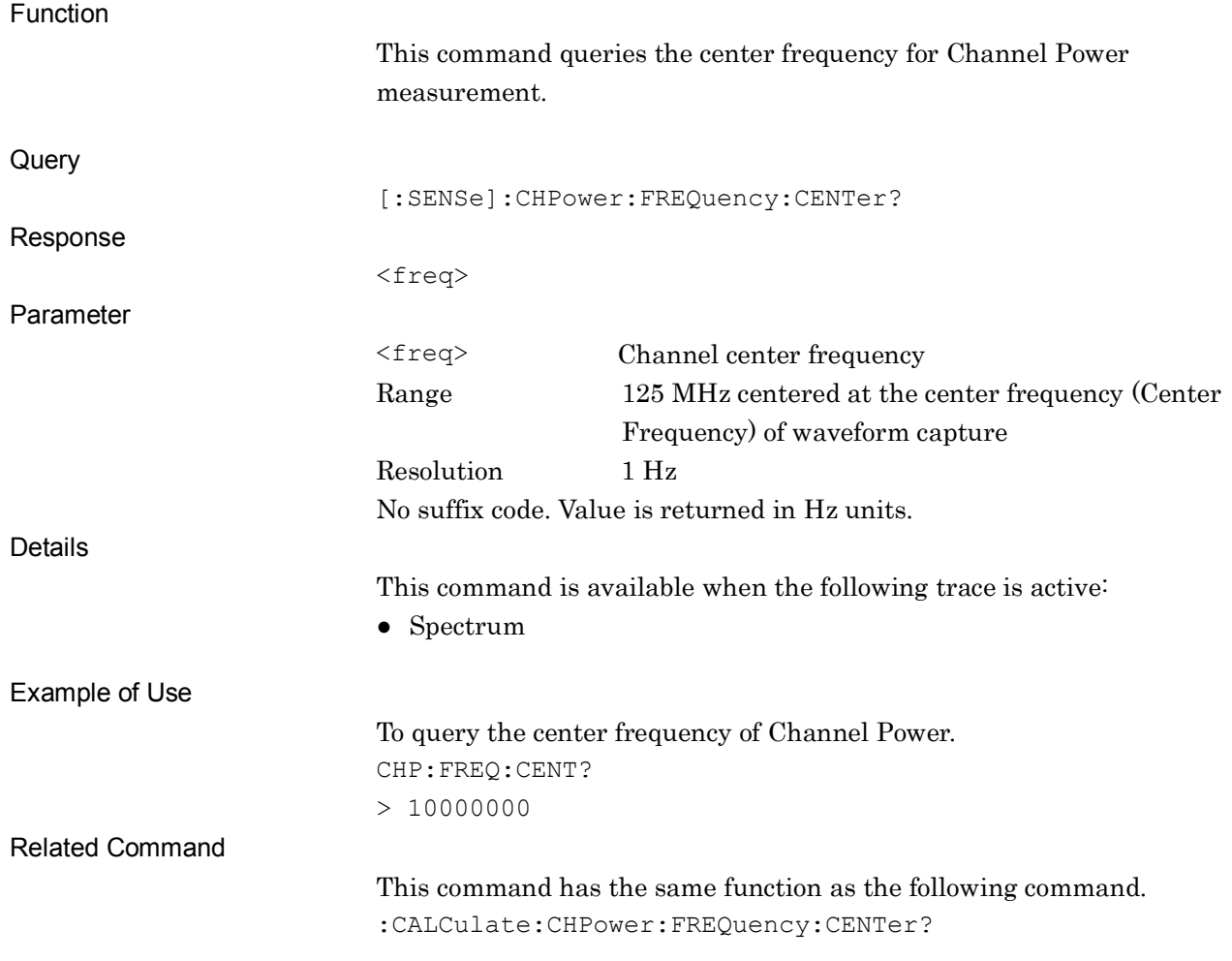

### :CALCulate:CHPower:FREQuency:CENTer?

Channel Power Channel Center Frequency Query

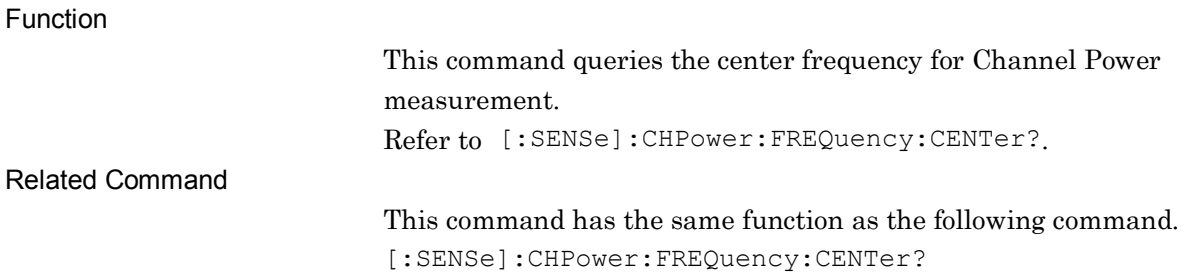

### [:SENSe]:CHPower:BANDwidth:INTegration <freq>

Channel Power Channel Bandwidth

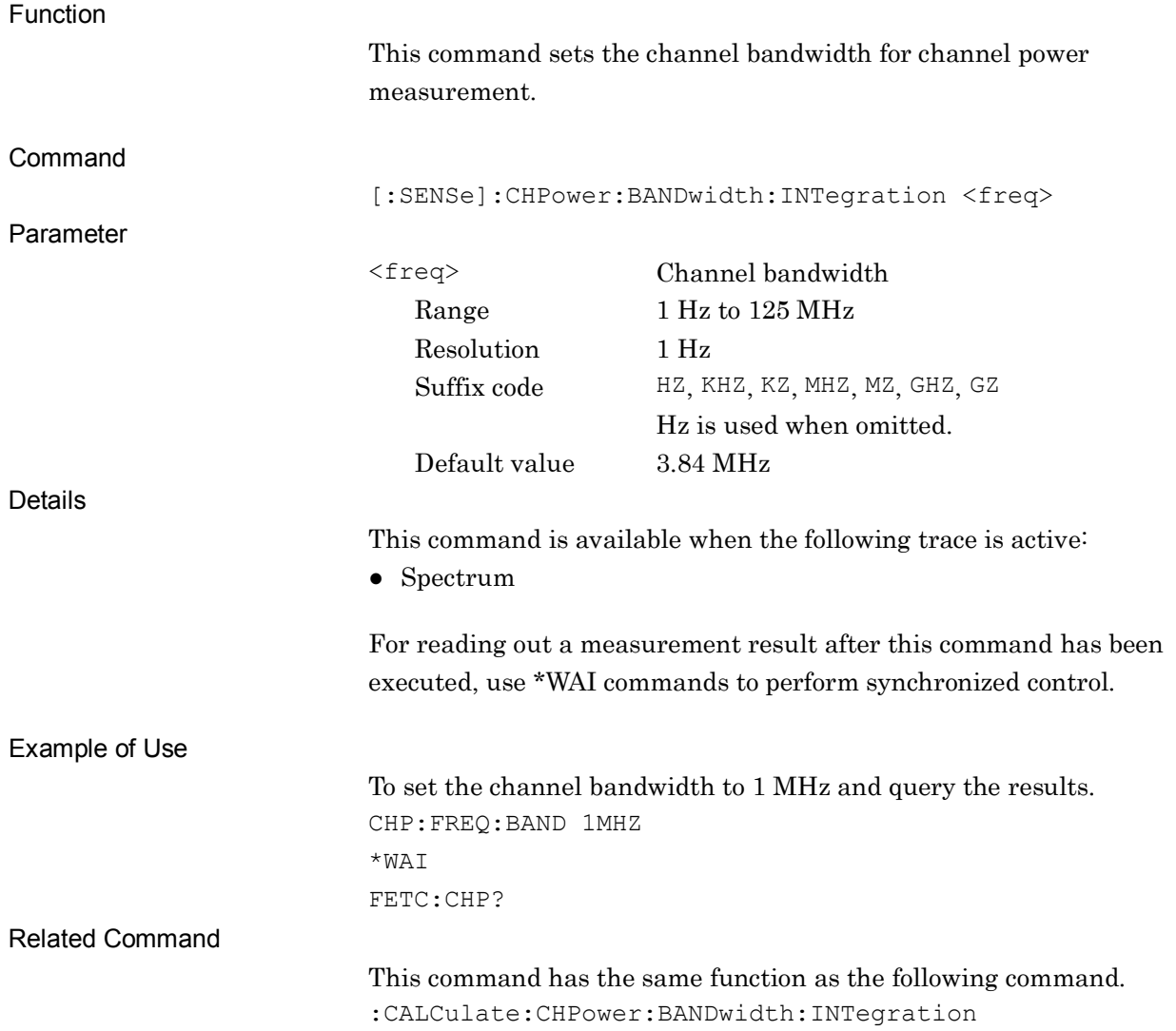

### :CALCulate:CHPower:BANDwidth:INTegration <freq>

Channel Power Channel Bandwidth

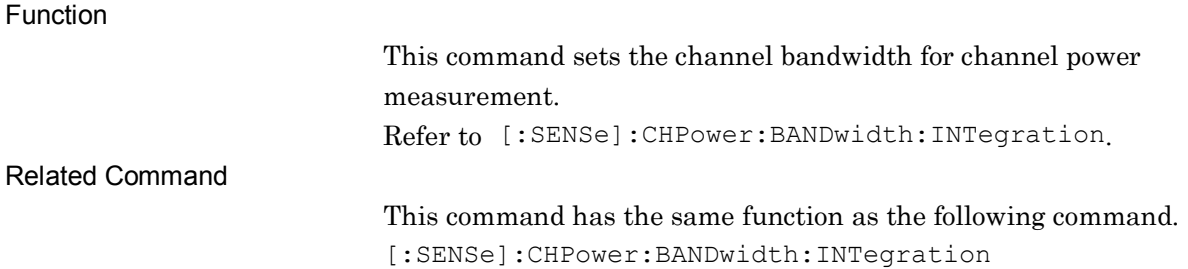

### [:SENSe]:CHPower:BANDwidth:INTegration?

Channel Power Channel Bandwidth Query

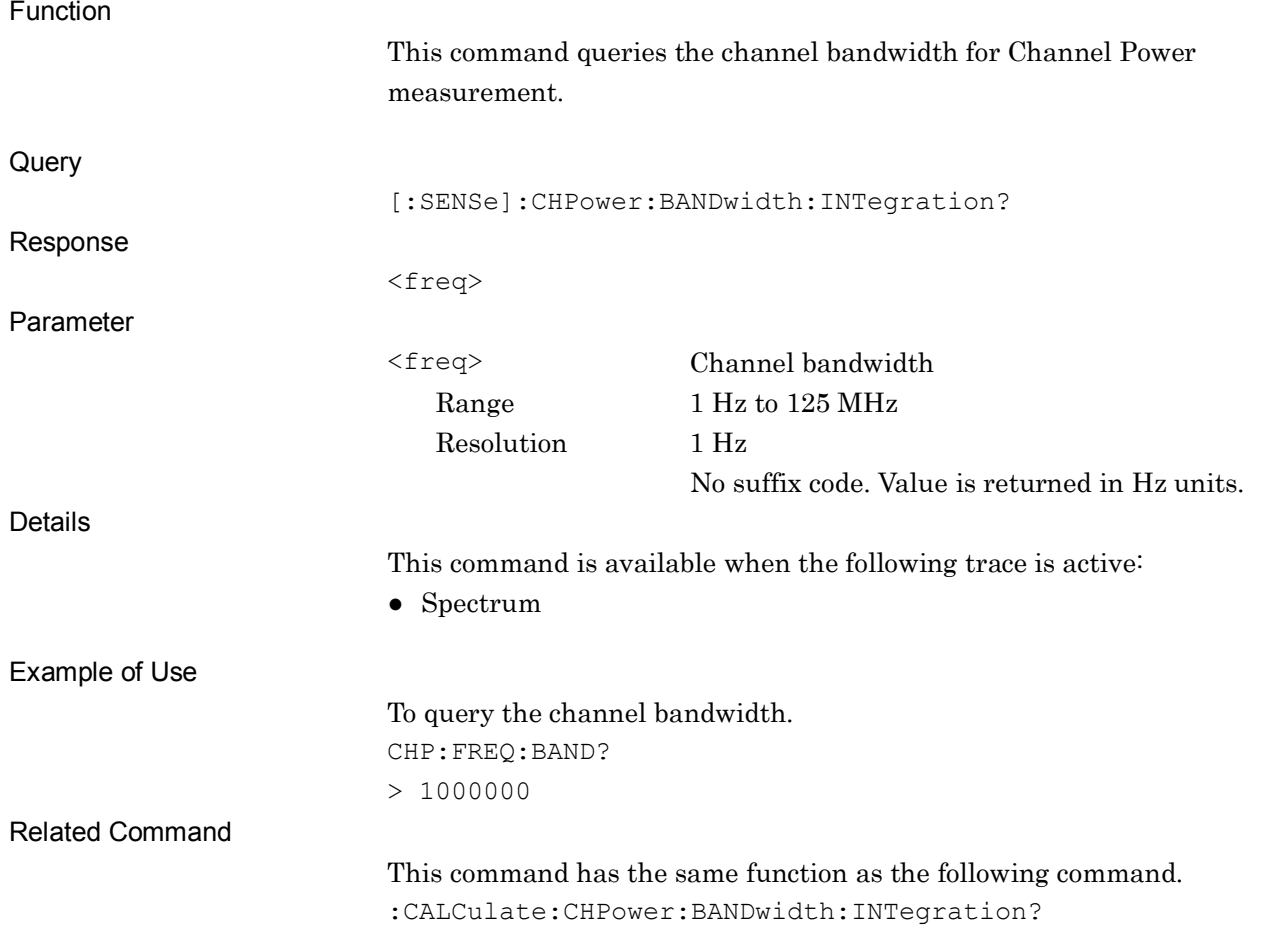

### :CALCulate:CHPower:BANDwidth:INTegration?

Channel Power Channel Bandwidth Query

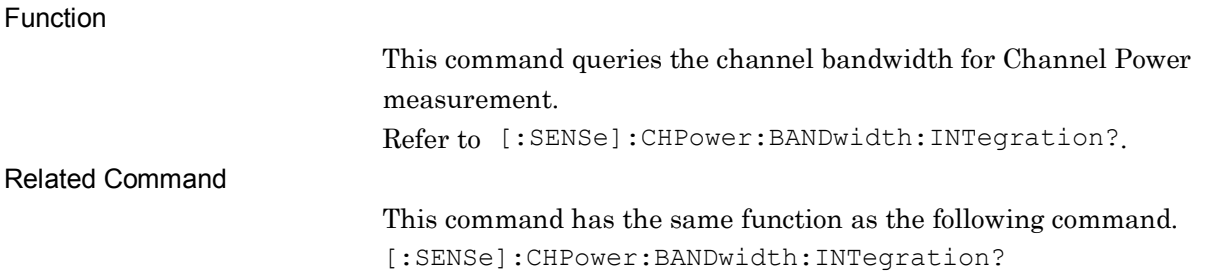

### [:SENSe]:CHPower:FILTer:TYPE RECT|NYQuist|RNYQuist

Channel Power Filter Type

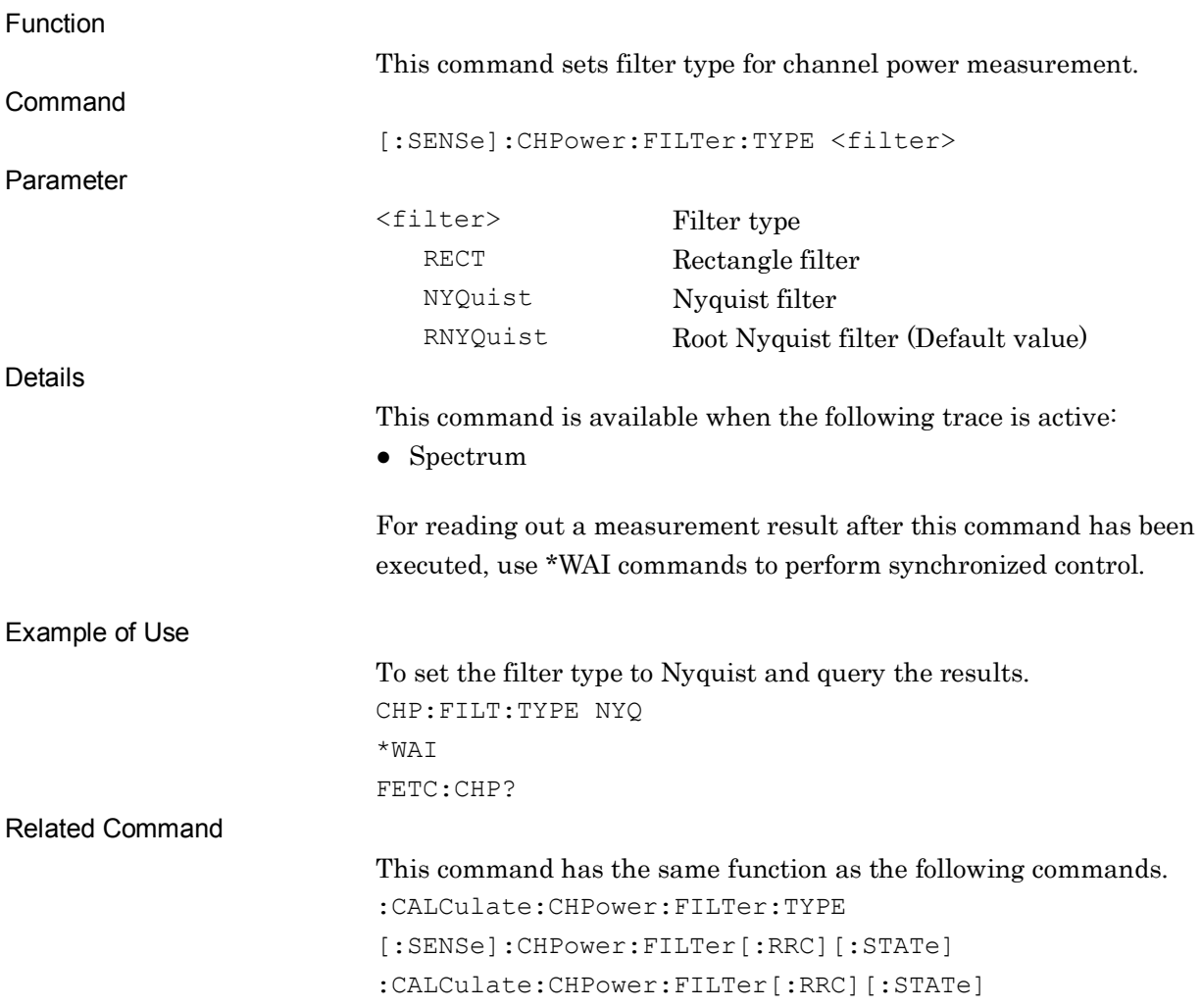
## :CALCulate:CHPower:FILTer:TYPE RECT|NYQuist|RNYQuist

Channel Power Filter Type

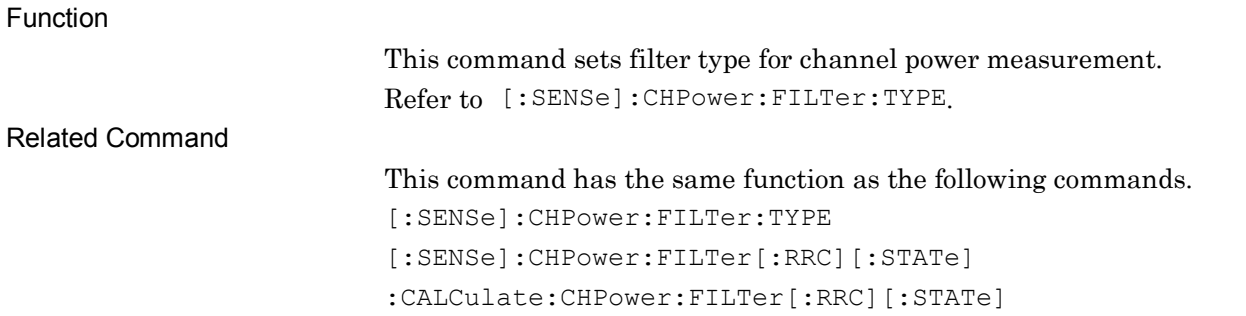

## [:SENSe]:CHPower:FILTer:TYPE?

Channel Power Filter Type Query

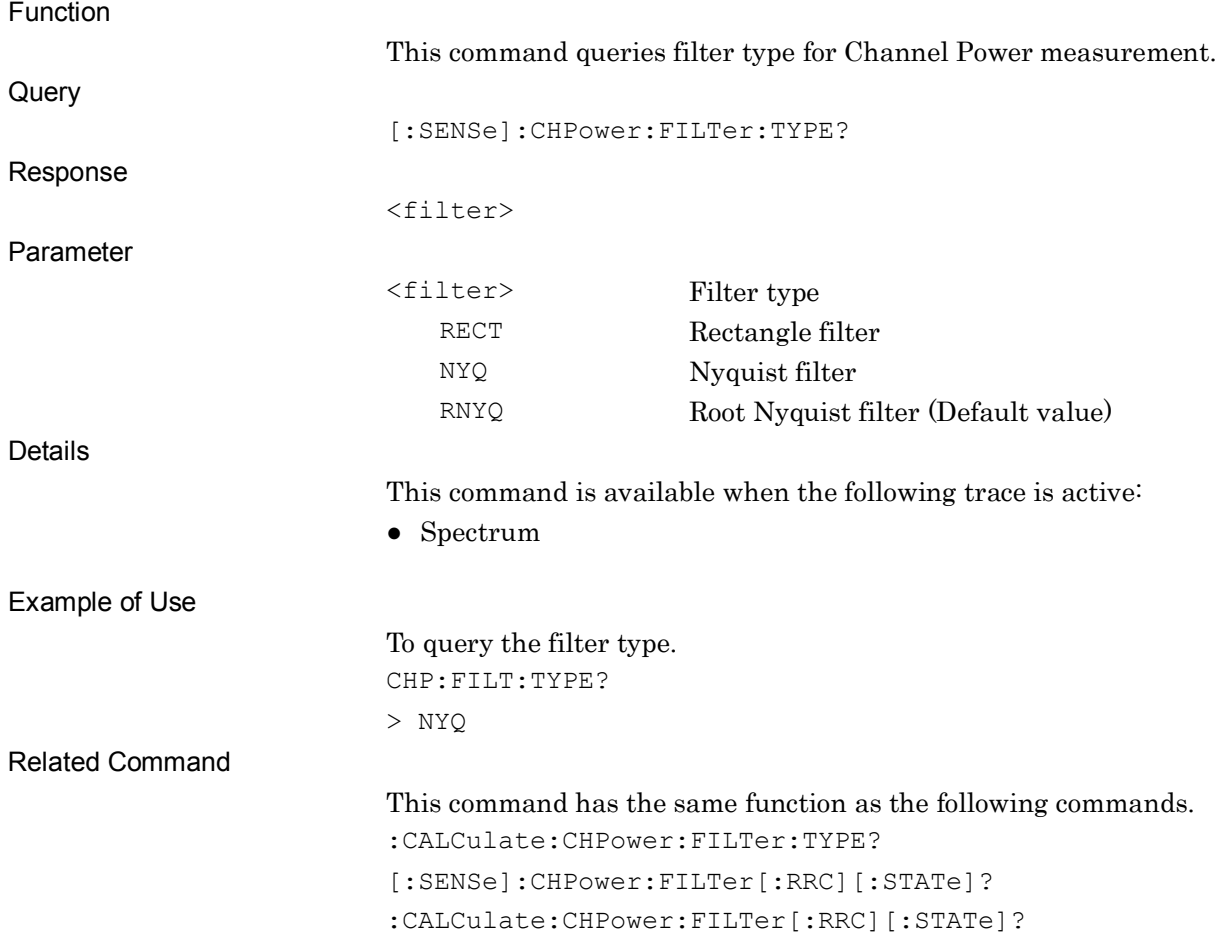

#### Chapter 2 SCPI Device Message Details

## :CALCulate:CHPower:FILTer:TYPE?

Channel Power Filter Type Query

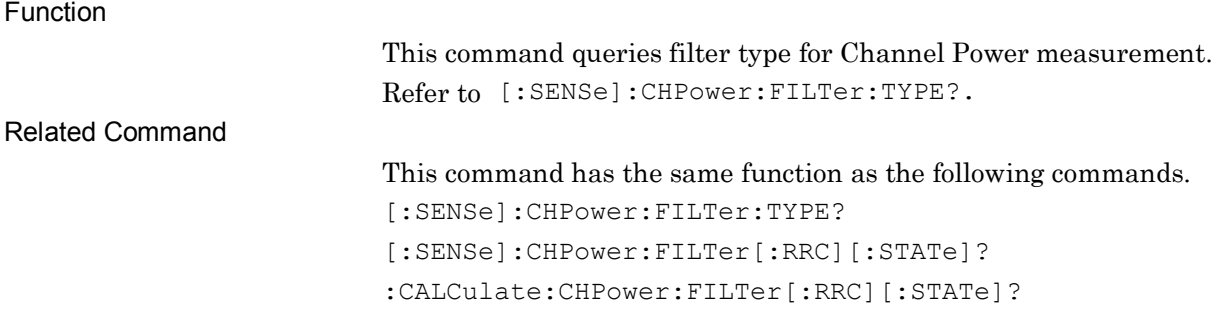

# [:SENSe]:CHPower:FILTer[:RRC][:STATe] ON|OFF|1|0

Channel Power Filter Type

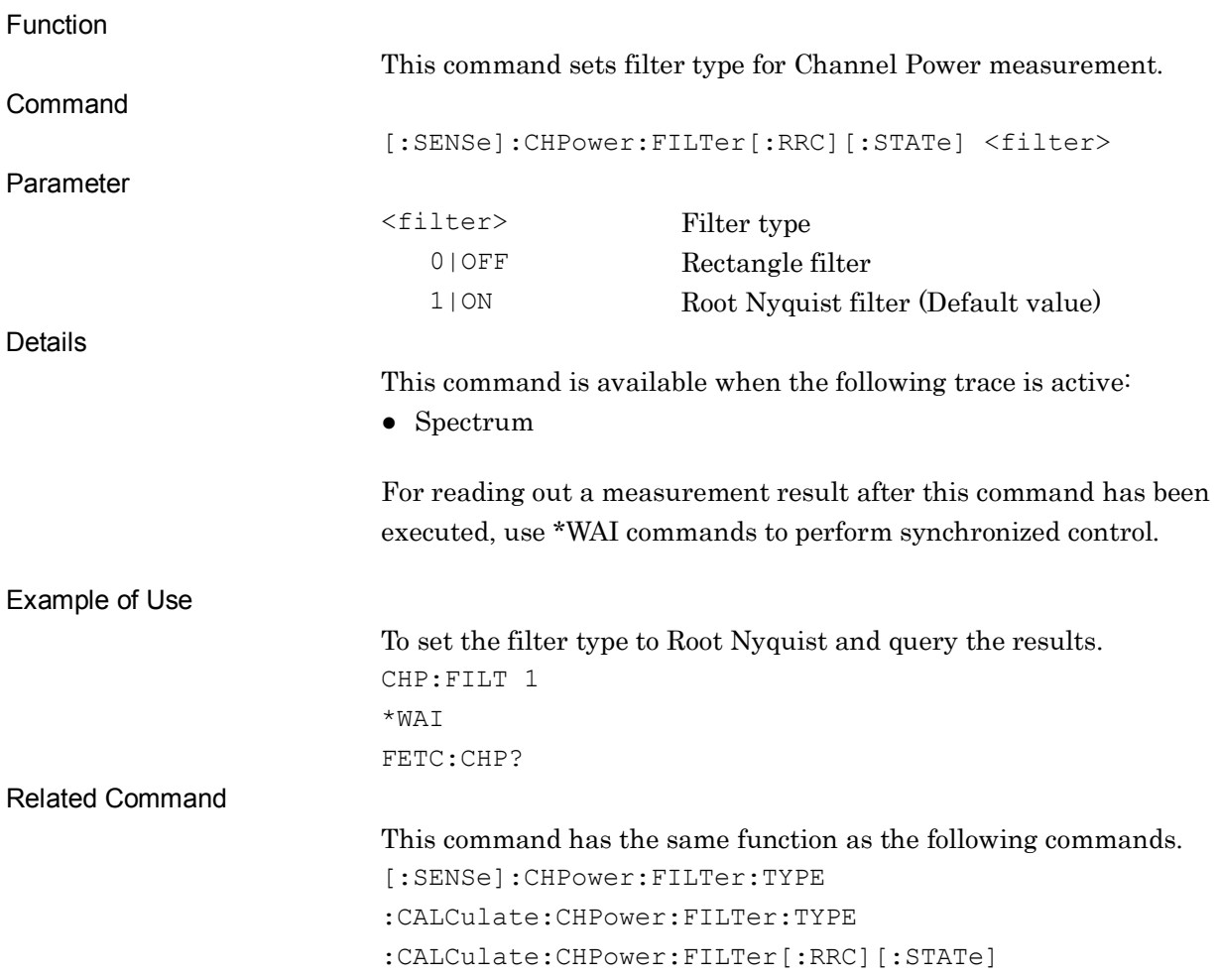

**2**

## :CALCulate:CHPower:FILTer[:RRC][:STATe] ON|OFF|1|0

Channel Power Filter Type

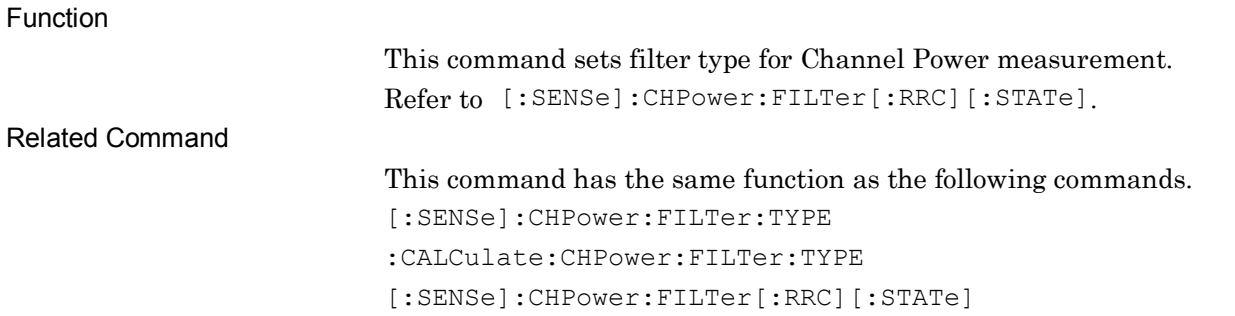

## [:SENSe]:CHPower:FILTer[:RRC][:STATe]?

Channel Power Filter Type Query

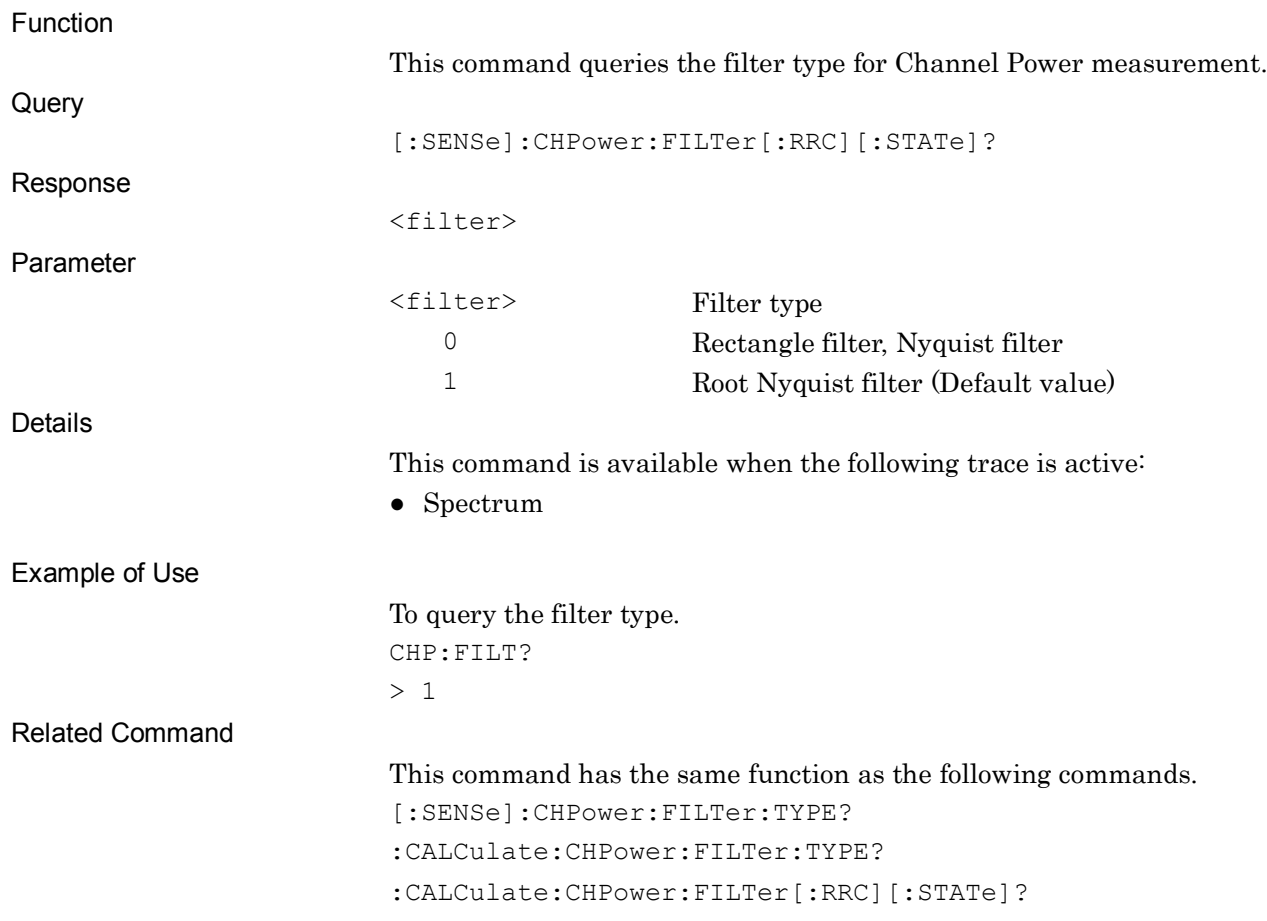

## Chapter 2 SCPI Device Message Details

## :CALCulate:CHPower:FILTer[:RRC][:STATe]?

Channel Power Filter Type Query

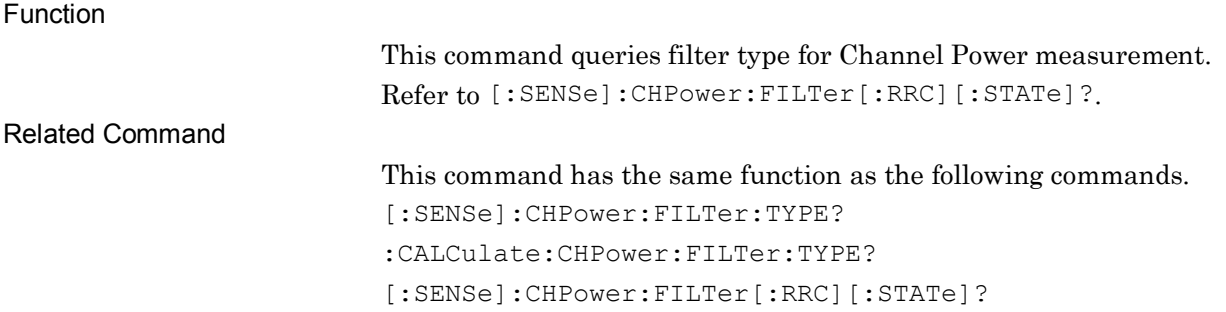

## [:SENSe]:CHPower:FILTer[:RRC]:ALPHa <real>

Channel Power Rolloff Ratio

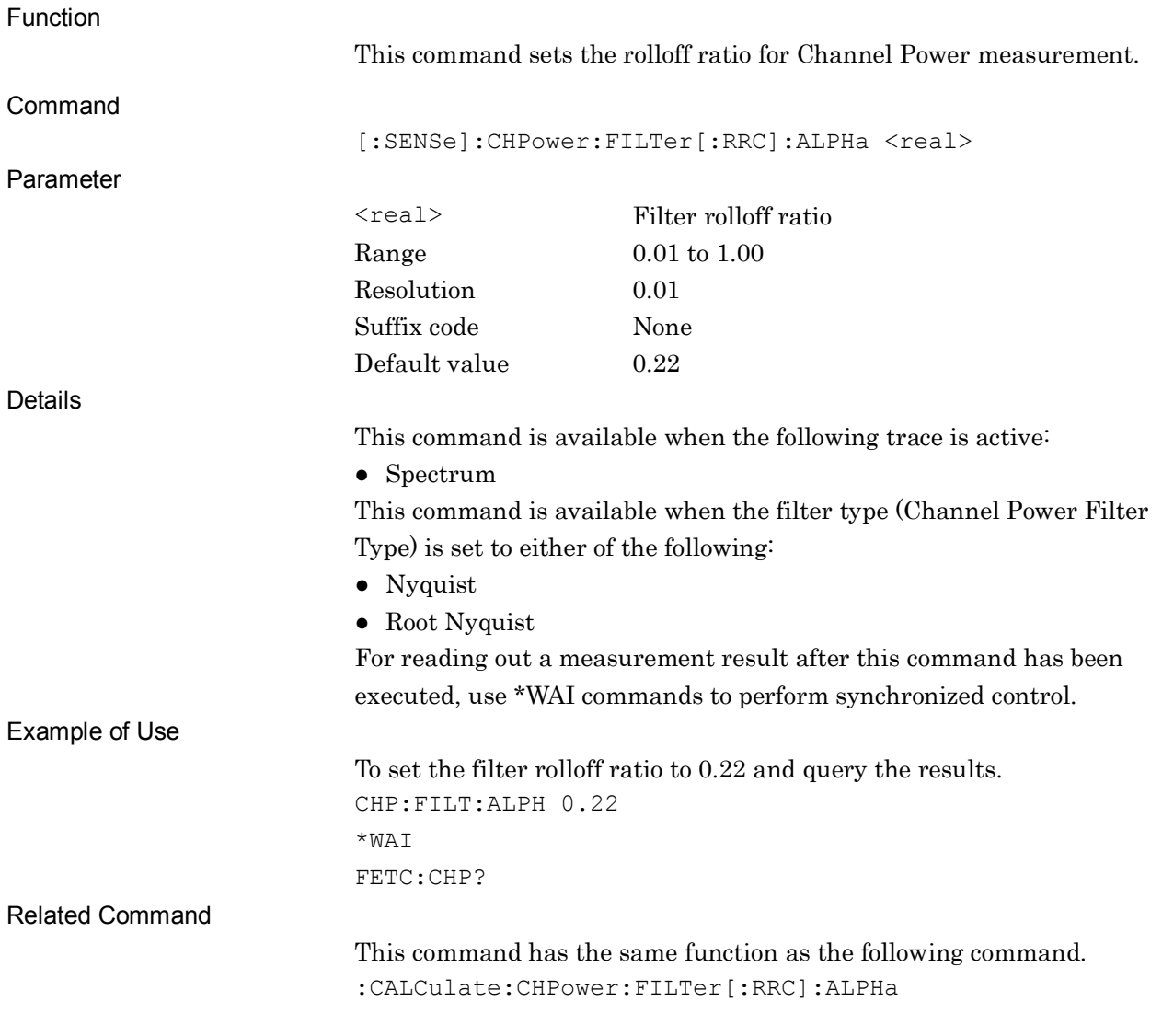

## :CALCulate:CHPower:FILTer[:RRC]:ALPHa <real>

Channel Power Rolloff Ratio

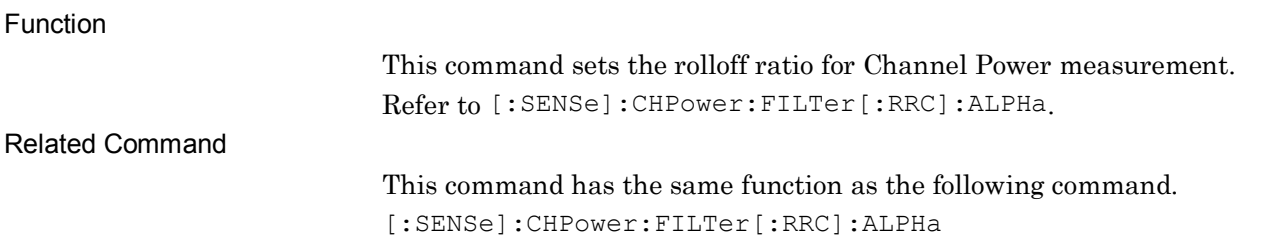

## [:SENSe]:CHPower:FILTer[:RRC]:ALPHa?

#### Channel Power Rolloff Ratio Query

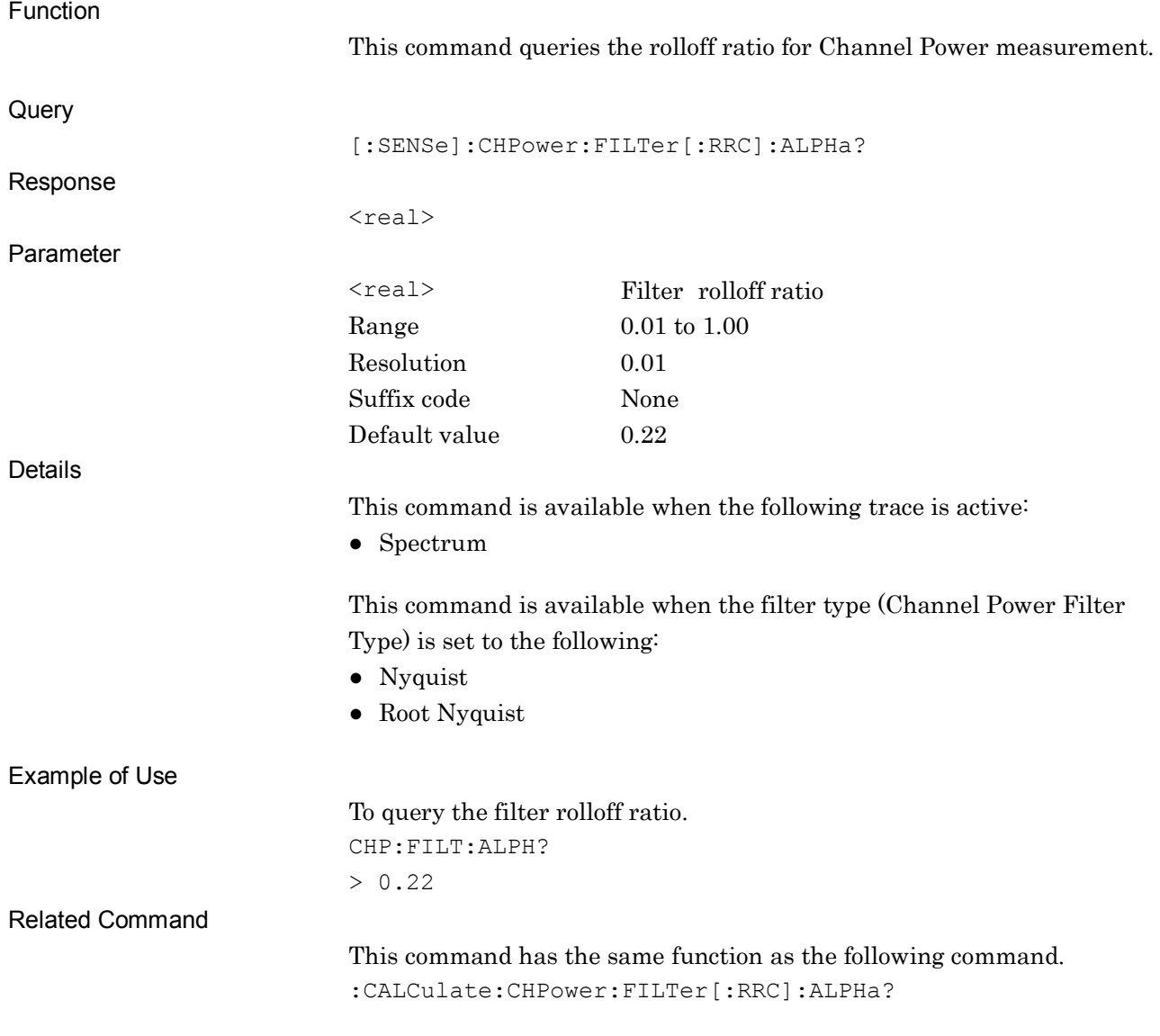

## :CALCulate:CHPower:FILTer[:RRC]:ALPHa?

Channel Power Rolloff Ratio Query

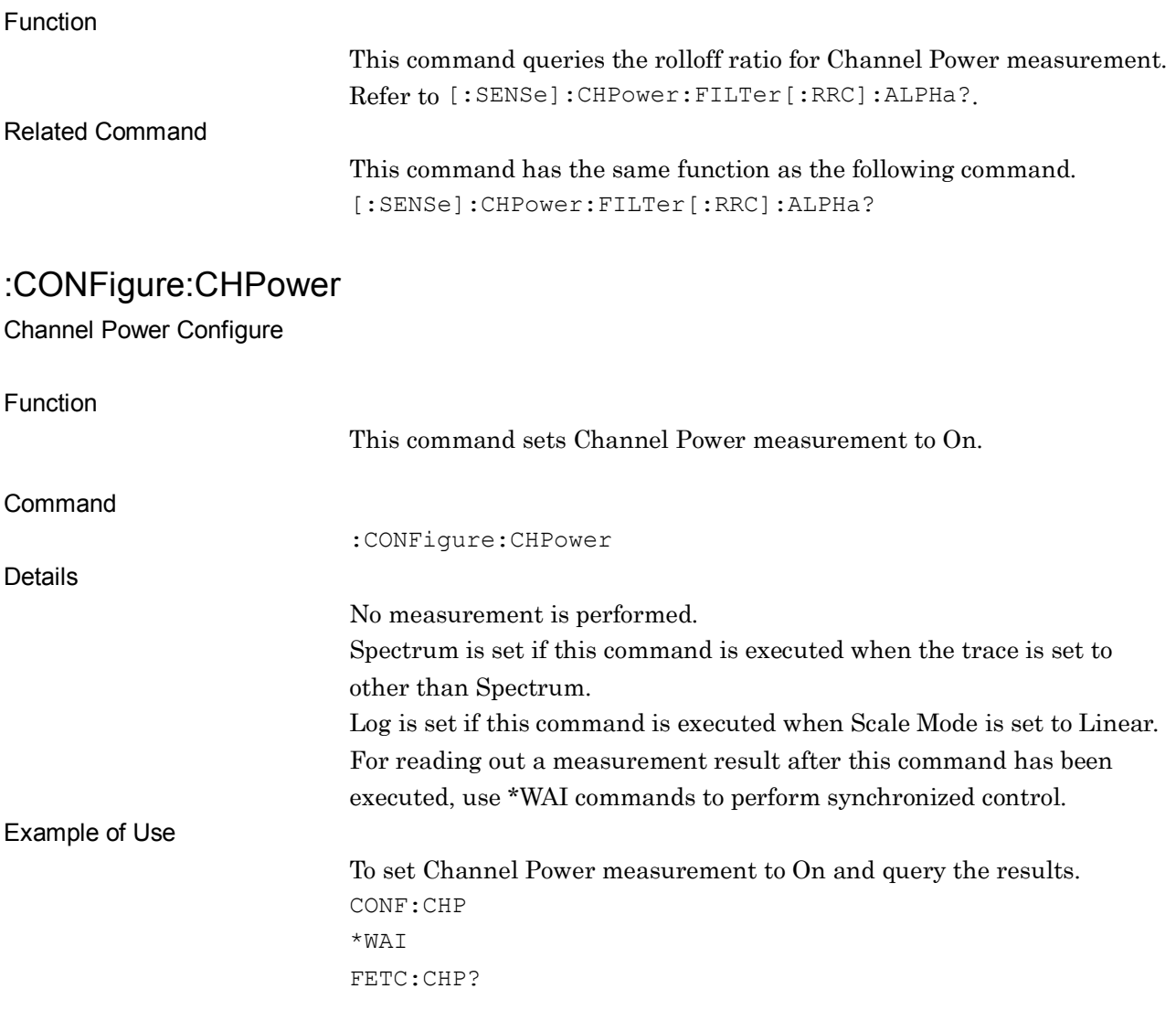

### :INITiate:CHPower

Channel Power Initiate

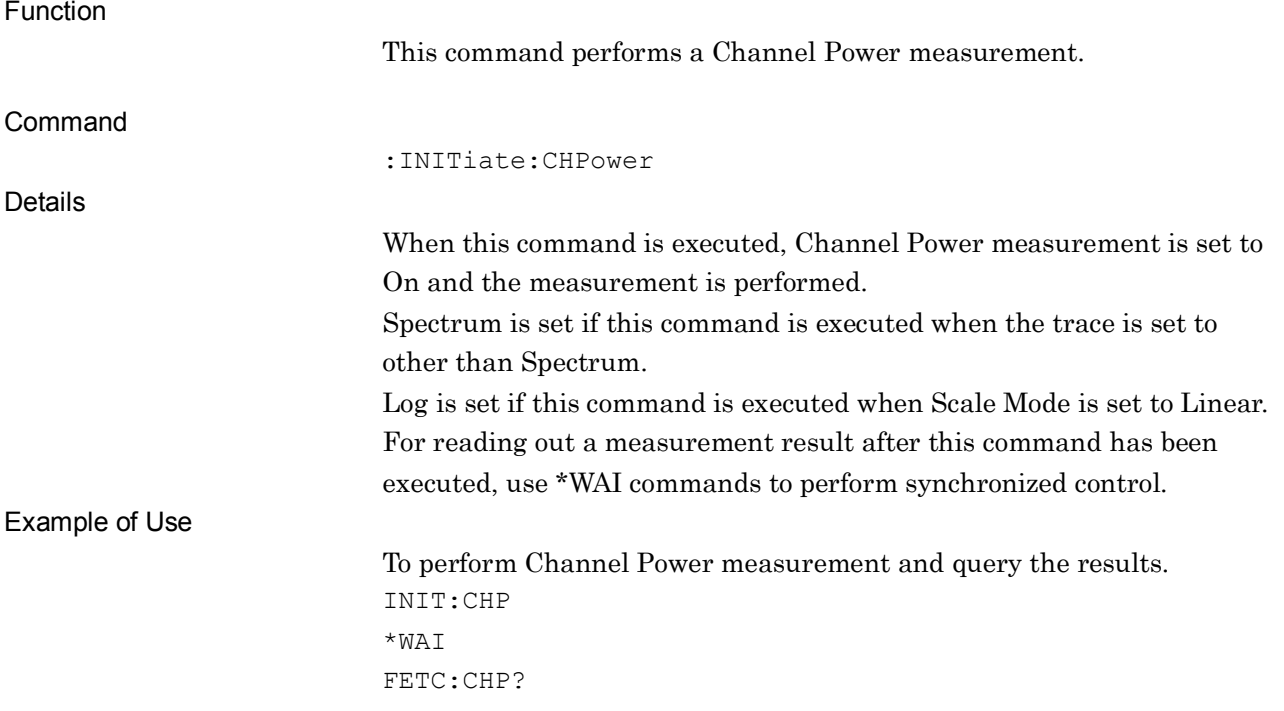

**2**

#### Chapter 2 SCPI Device Message Details

# :FETCh:CHPower[n]?

Channel Power Fetch

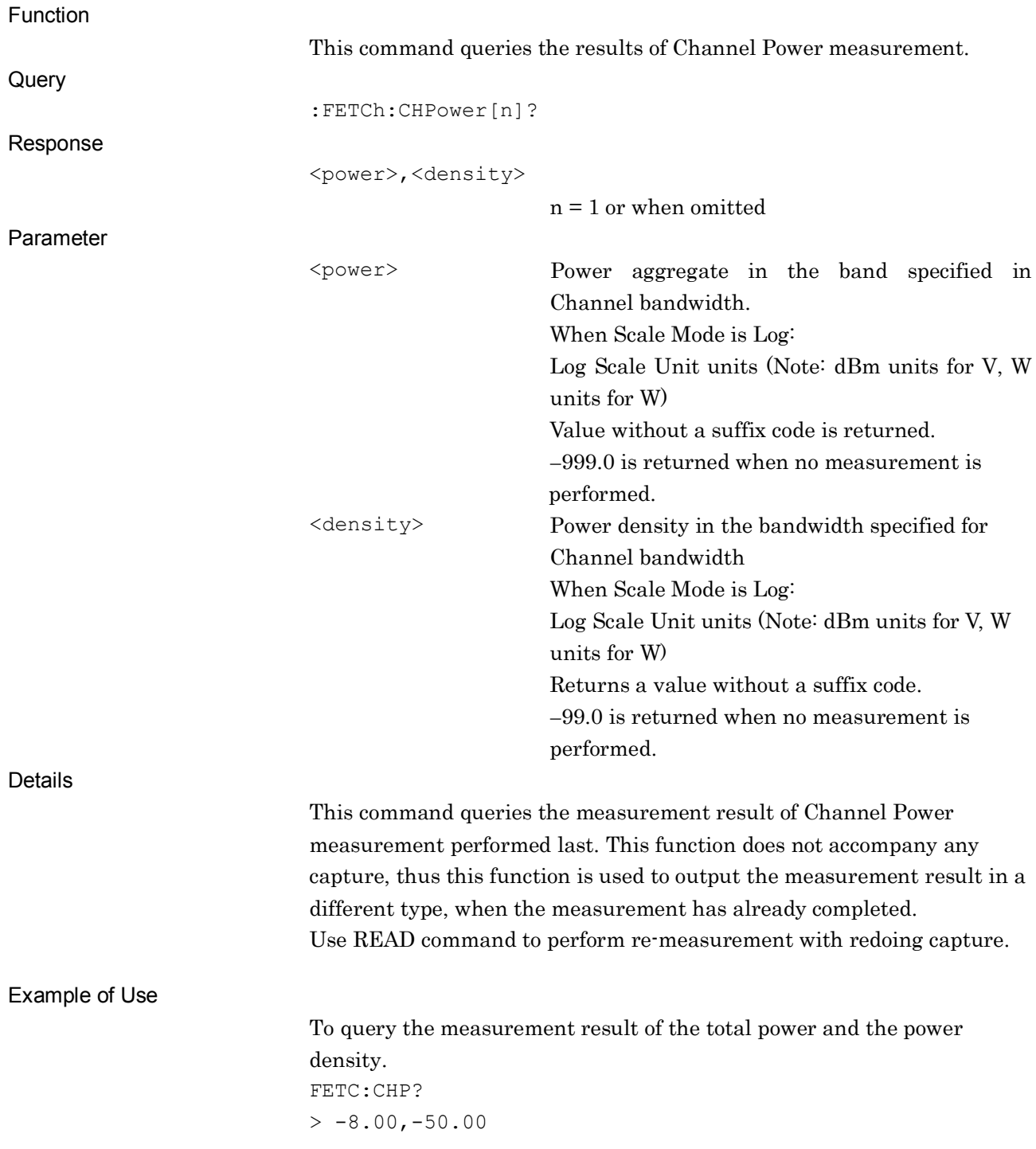

### :FETCh:CHPower:CHPower?

Channel Power Fetch Channel Power

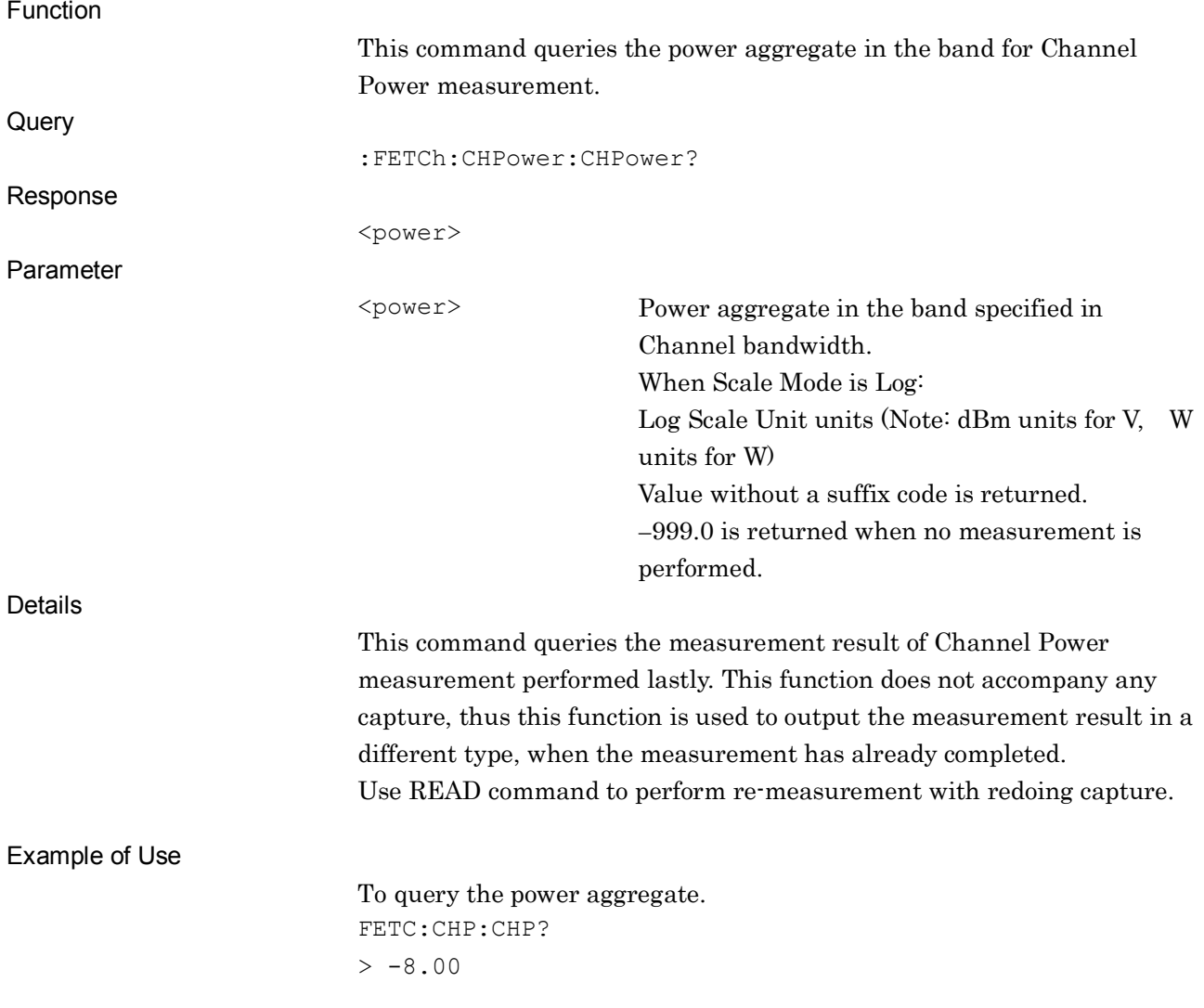

**2**

## :FETCh:CHPower:DENSity?

Channel Power Fetch Density

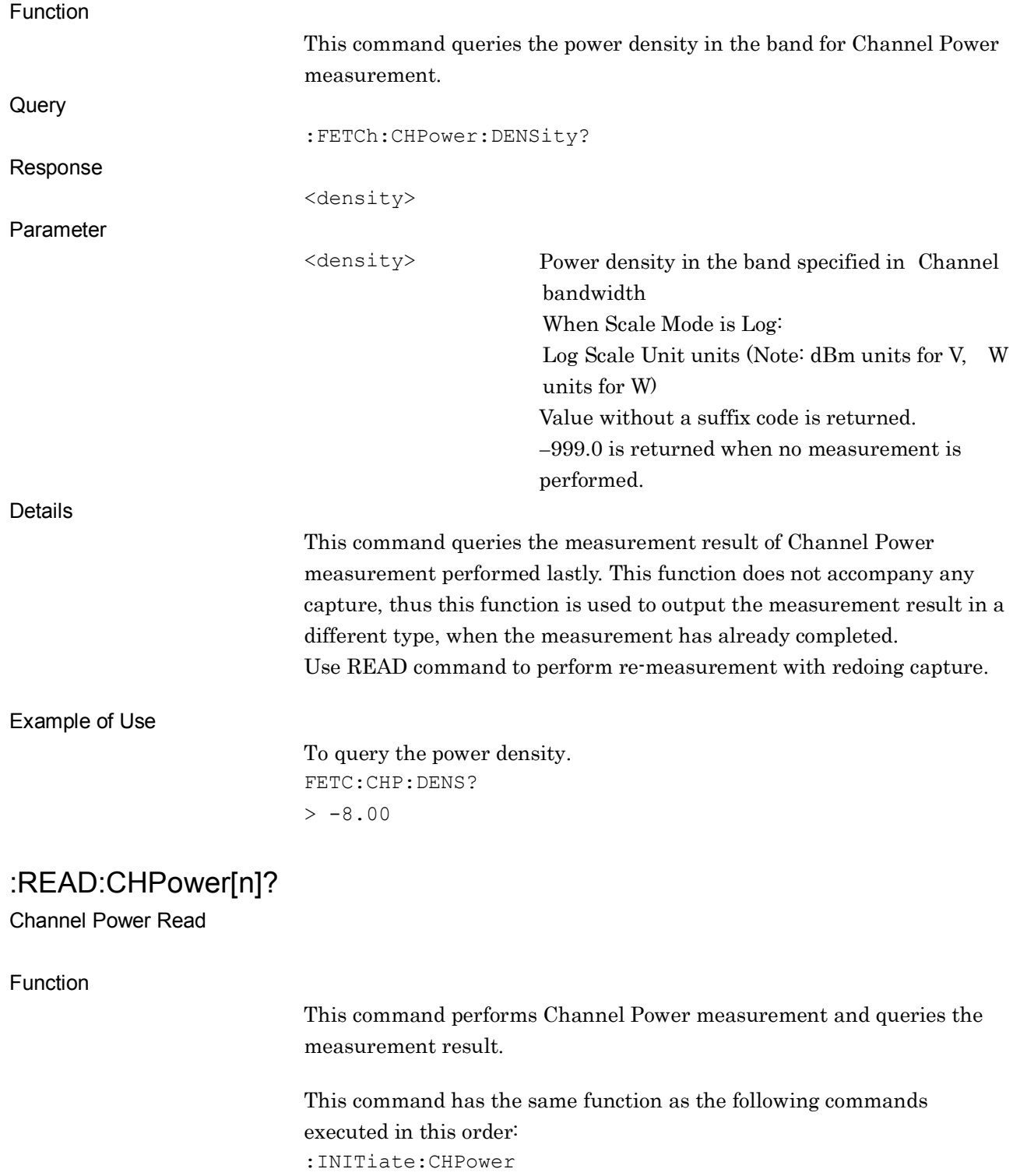

:FETCh:CHPower[n]?

#### :READ:CHPower:CHPower?

Channel Power Read Channel Power

Function

This command performs Channel Power measurement and queries the power aggregate in the band.

2.10 Channel Power Measurement Settings

This command functions the same as when the following commands are executed in this order: :INITiate:CHPower :FETCh:CHPower:CHPower?

### :READ:CHPower:DENSity?

Channel Power Read Density

Function

This command performs Channel Power measurement and queries the power density in the band.

This command has the same function as the following commands executed in this order: :INITiate:CHPower :FETCh:CHPower:DENSity?

### :MEASure:CHPower[n]?

Channel Power Measure

Function

This command performs Channel Power measurement and queries the measurement result.

This command has the same function as the following commands executed in this order: :CONFigure:CHPower :INITiate:CHPower :FETCh:CHPower[n]?

#### :MEASure:CHPower:CHPower?

Channel Power Measure Channel Power

Function

This command performs Channel Power measurement and queries the power aggregate in the band.

This command has the same function as the following commands executed in this order:

:CONFigure:CHPower

:INITiate:CHPower

:FETCh:CHPower:CHPower?

#### :MEASure:CHPower:DENSity?

Channel Power Measure Density

Function

This command performs a measurement at Channel Power and outputs the power density in the band.

This command has the same function as the following commands executed in this order: :CONFigure:CHPower :INITiate:CHPower :FETCh:CHPower:DENSity?

### :CALCulate:CHPower:MARKer:AOFF

All Marker Off

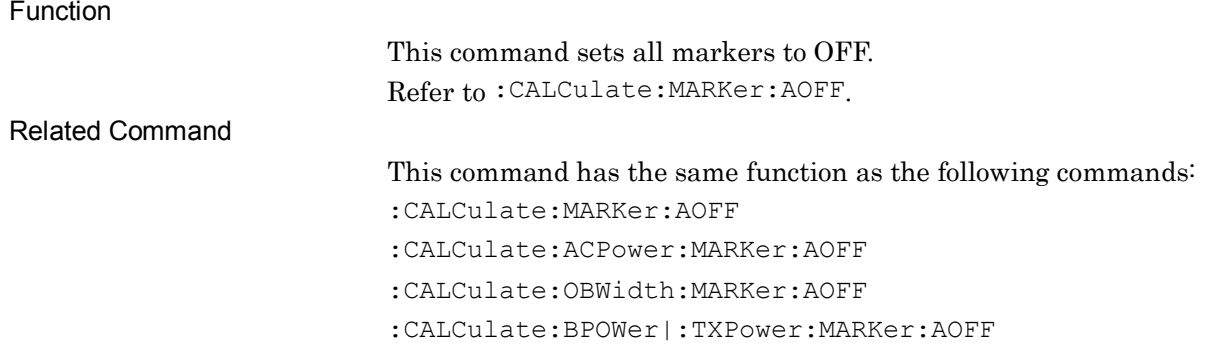

**2**

## :CALCulate:CHPower:MARKer[1]|2|3|4|5|6|7|8|9|10:MAXimum

Peak Search

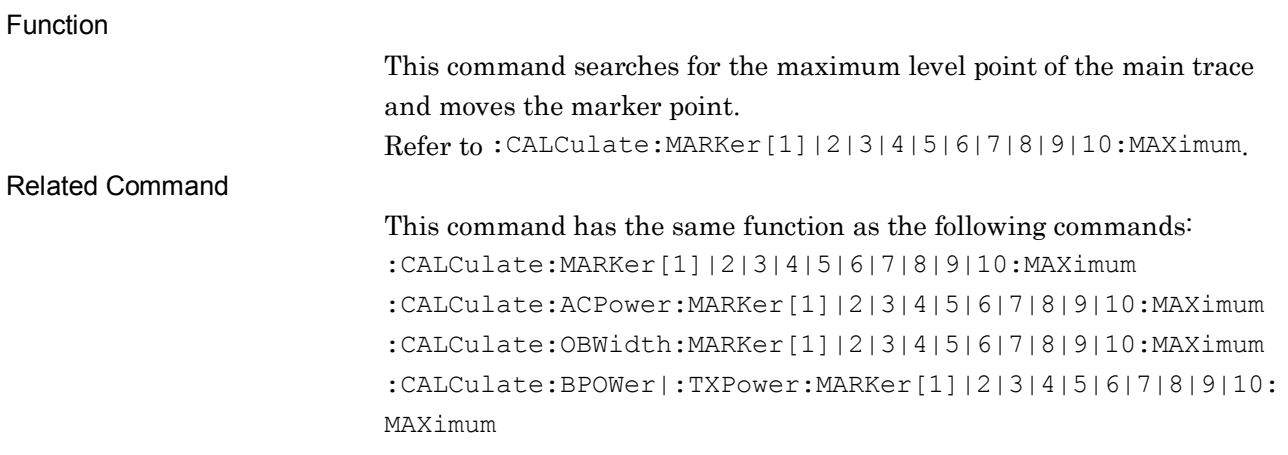

## :CALCulate:CHPower:MARKer[1]|2|3|4|5|6|7|8|9|10:X

## <freq>|<time>|<sample>|<dist>

Zone Marker Frequency (Time)

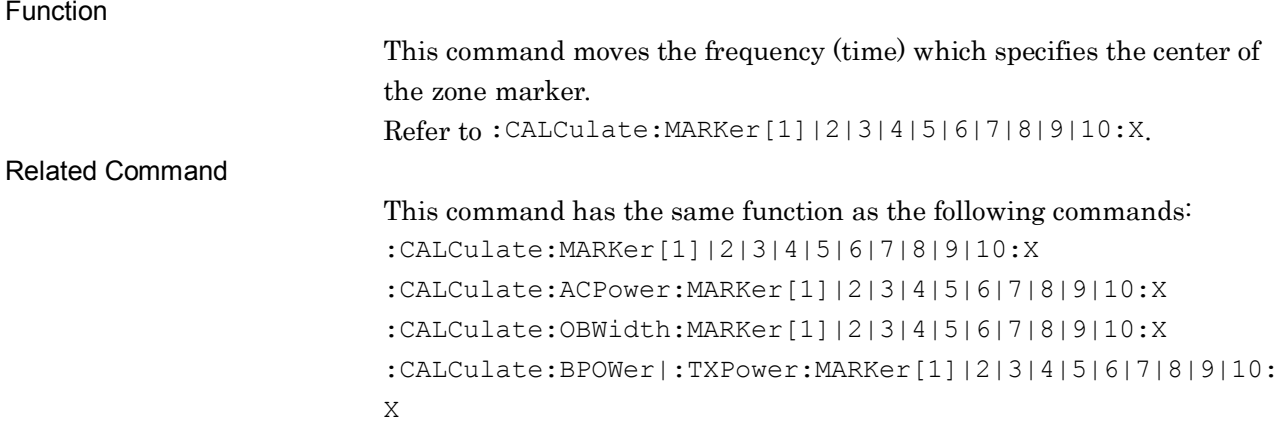

### :CALCulate:CHPower:MARKer[1]|2|3|4|5|6|7|8|9|10:X?

Zone Marker Frequency (Time) Query

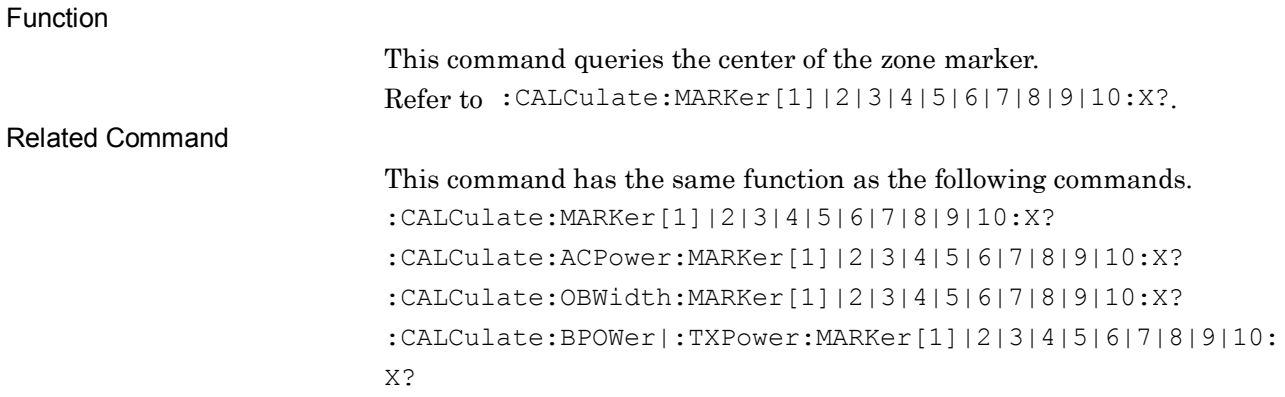

### :CALCulate:CHPower:MARKer[1]|2|3|4|5|6|7|8|9|10:Y?

Marker Level Query

Function

This command queries the level at the marker point. Refer to :CALCulate:MARKer[1]|2|3|4|5|6|7|8|9|10[:PEAK]:Y?. Related Command This command has the same function as the following commands. :CALCulate:MARKer[1]|2|3|4|5|6|7|8|9|10[:PEAK]:Y? :CALCulate:ACPower:MARKer[1]|2|3|4|5|6|7|8|9|10:Y? :CALCulate:OBWidth:MARKer[1]|2|3|4|5|6|7|8|9|10:Y? :CALCulate:BPOWer|:TXPower:MARKer[1]|2|3|4|5|6|7|8|9|10: Y?

### :DISPlay:CHPower:ANNotation:TITLe:DATA <string>

Title Entry

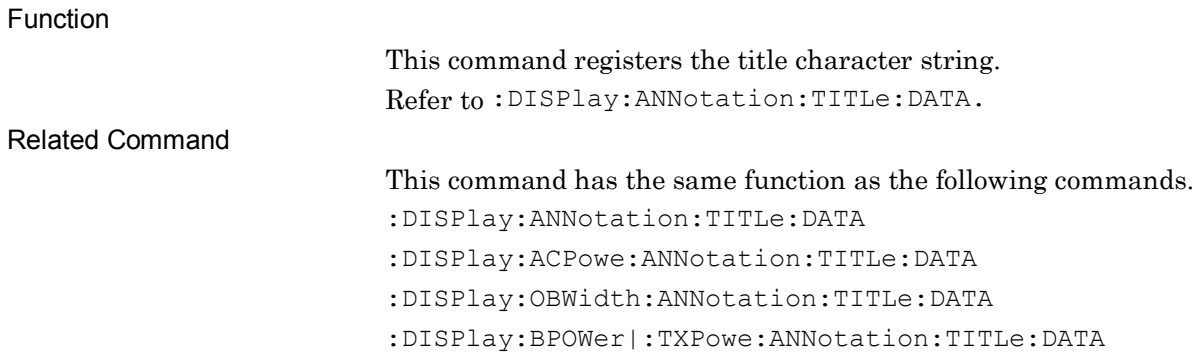

**2**

#### :DISPlay:CHPower:ANNotation:TITLe:DATA?

Title Entry Query

Function

This command queries the title character string. Refer to :DISPlay:ANNotation:TITLe:DATA?.

Related Command This command has the same function as the following commands. :DISPlay:ANNotation:TITLe:DATA? :DISPlay:ACPowe:ANNotation:TITLe:DATA? :DISPlay:OBWidth:ANNotation:TITLe:DATA? :DISPlay:BPOWer|:TXPowe:ANNotation:TITLe:DATA?

# :DISPlay:CHPower:VIEW[1]:WINDow[1]:TRACe:Y[:SCALe]:PDIVision <rel\_ampl>

Log Scale Range

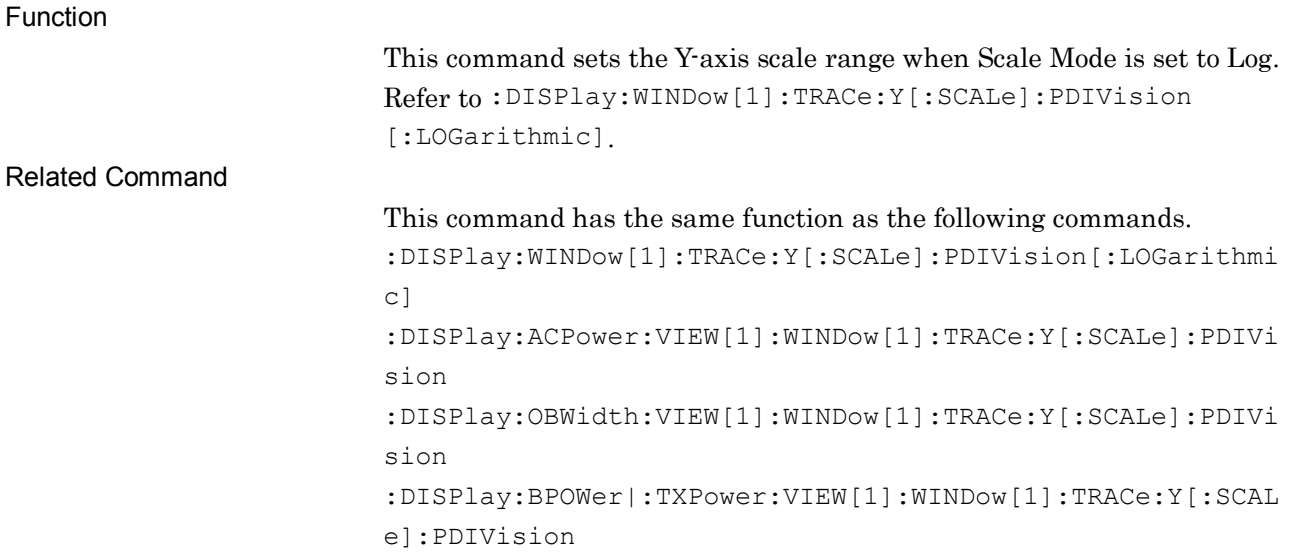

## :DISPlay:CHPower:VIEW[1]:WINDow[1]:TRACe:Y[:SCALe]:PDIVision ?

Log Scale Range Query

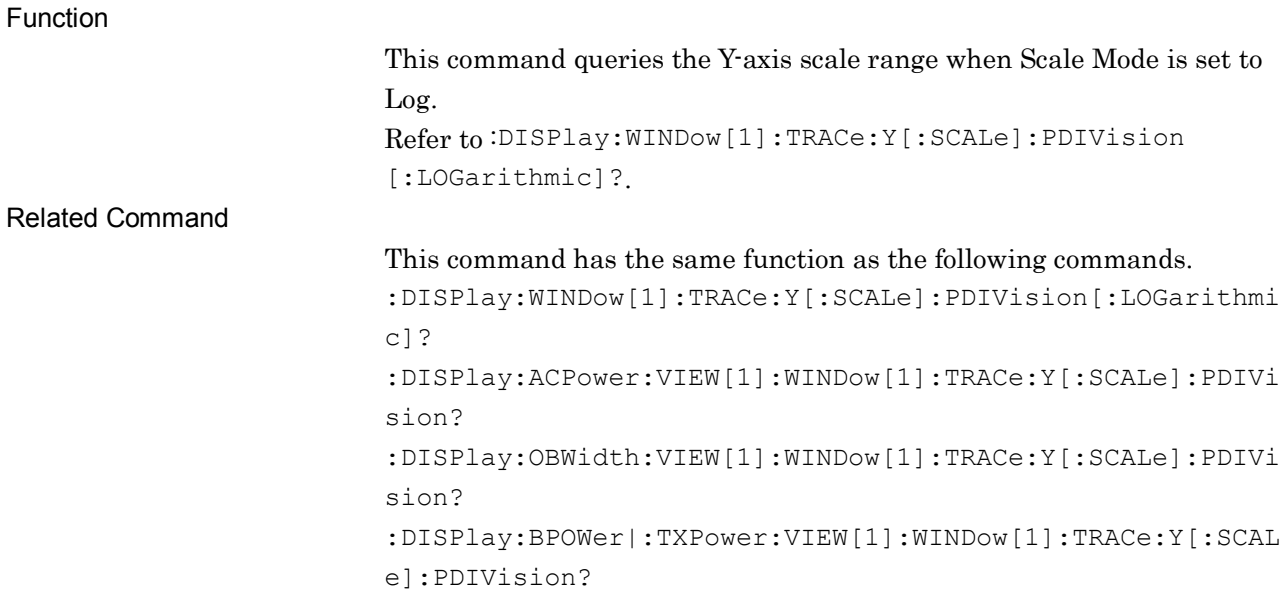

:DISPlay:CHPower:VIEW[1]:WINDow[1]:TRACe:Y[:SCALe]:RLEVel <real>

Reference Level

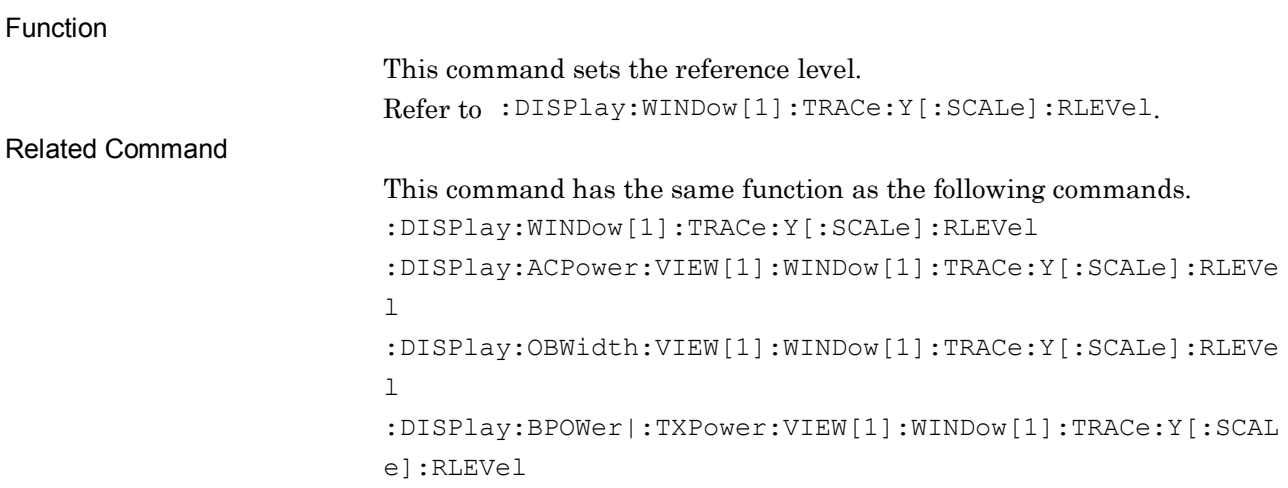

**2**

## :DISPlay:CHPower:VIEW[1]:WINDow[1]:TRACe:Y[:SCALe]:RLEVel?

Reference Level Query

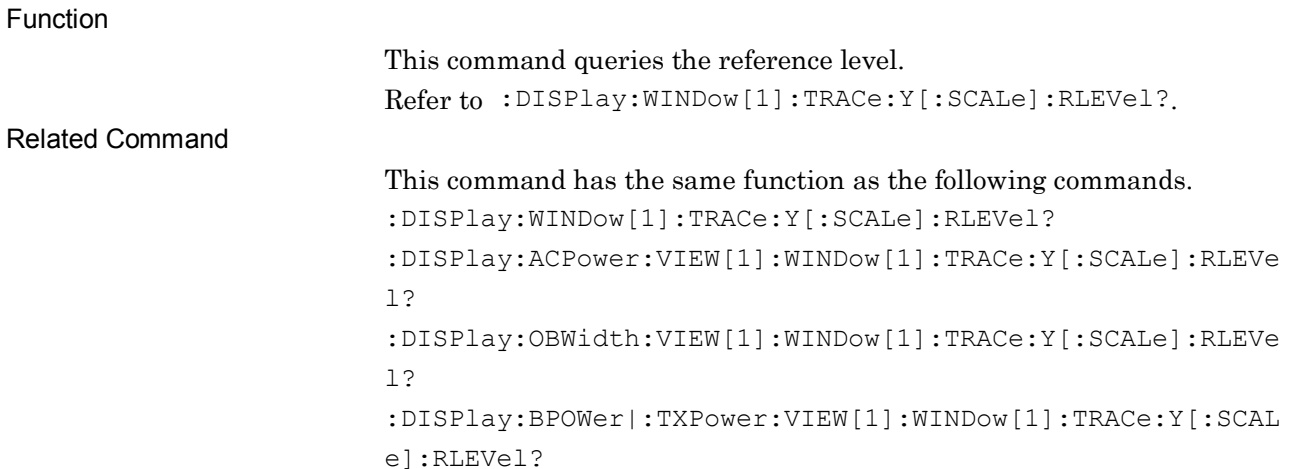

# :TRIGger:CHPower[:SEQuence]:SOURce EXTernal[1]|IMMediate|WIF|RFBurst|VIDeo|SG|BBIF

Trigger Source

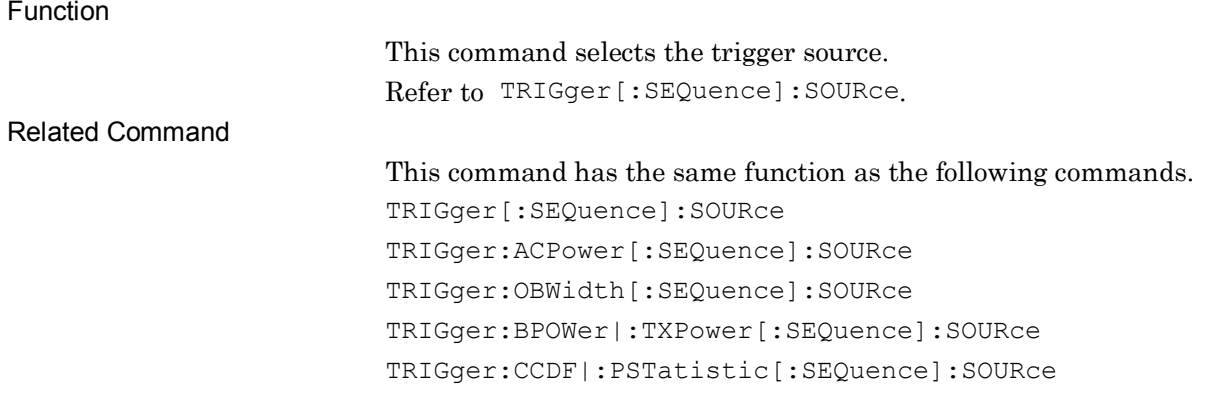

#### Chapter 2 SCPI Device Message Details

## :TRIGger:CHPower[:SEQuence]:SOURce?

Trigger Source Query

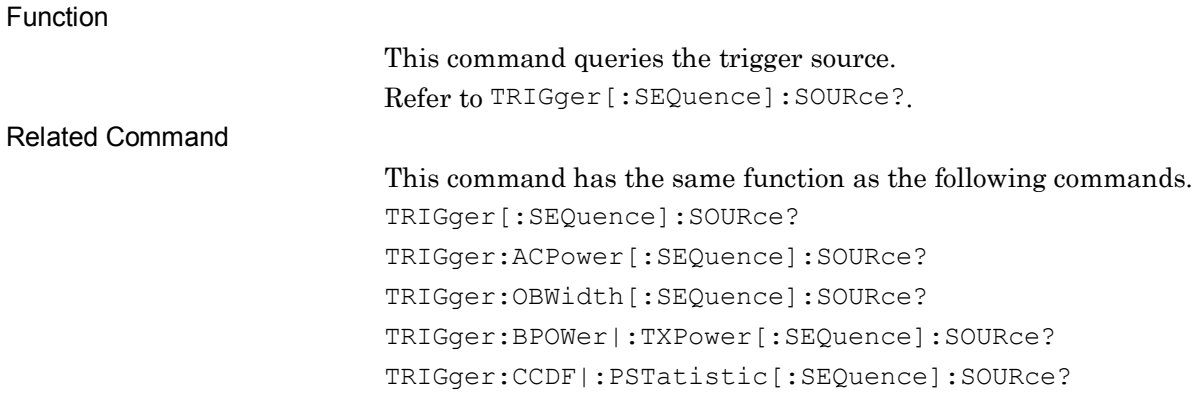

### [:SENSe]:CHPower:AVERage:COUNt <integer>

Average Count

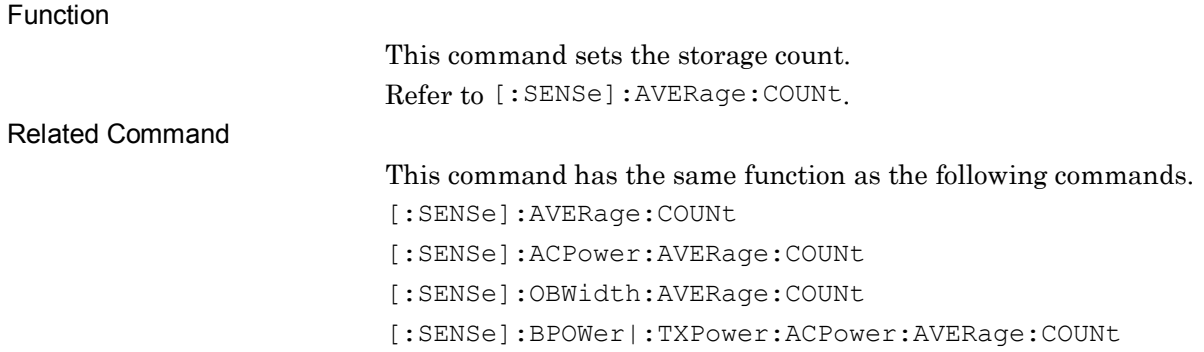

## [:SENSe]:CHPower:AVERage:COUNt?

Average Count Query

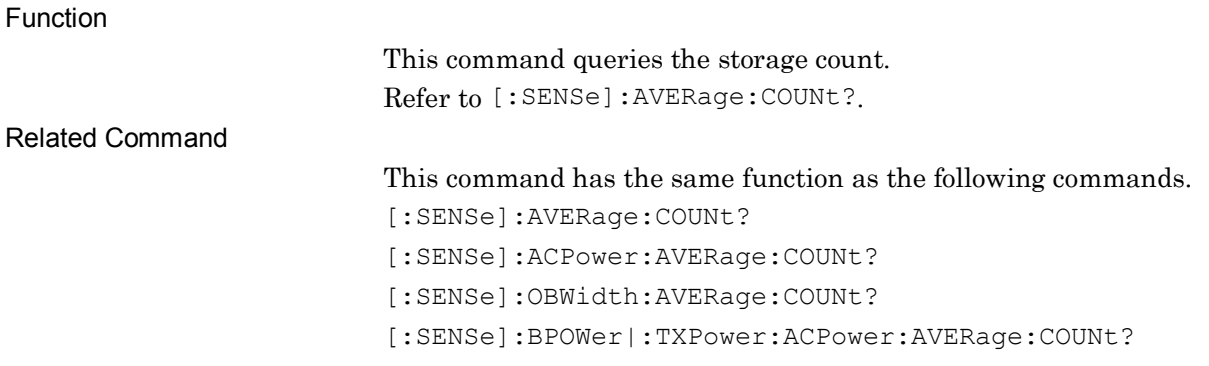

## [:SENSe]:CHPower:AVERage[:STATe] ON|OFF|1|0

Storage Mode

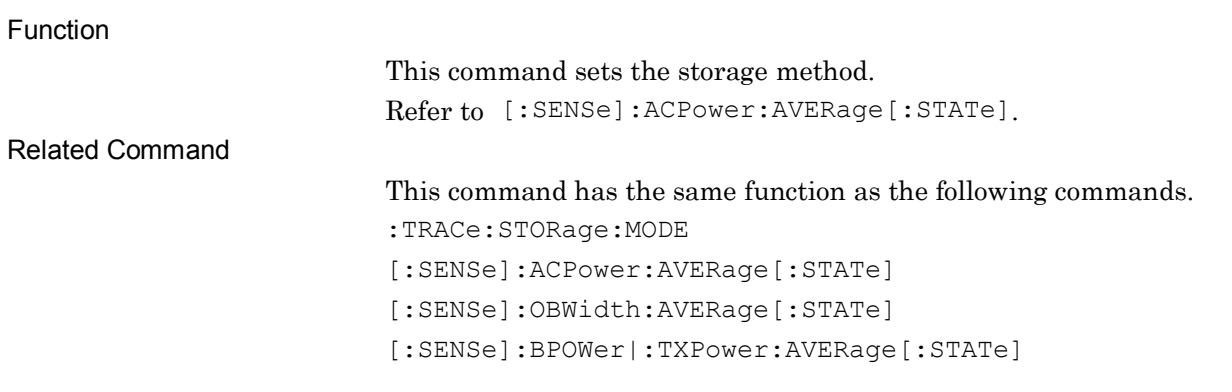

### [:SENSe]:CHPower:AVERage[:STATe]?

Storage Mode Query

Function

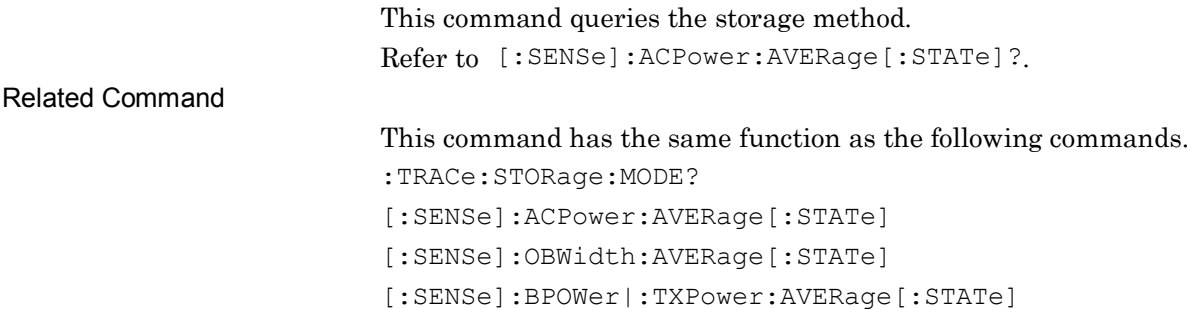

## [:SENSe]:CHPower:BANDwidth[:RESolution] <freq>

Resolution Bandwidth

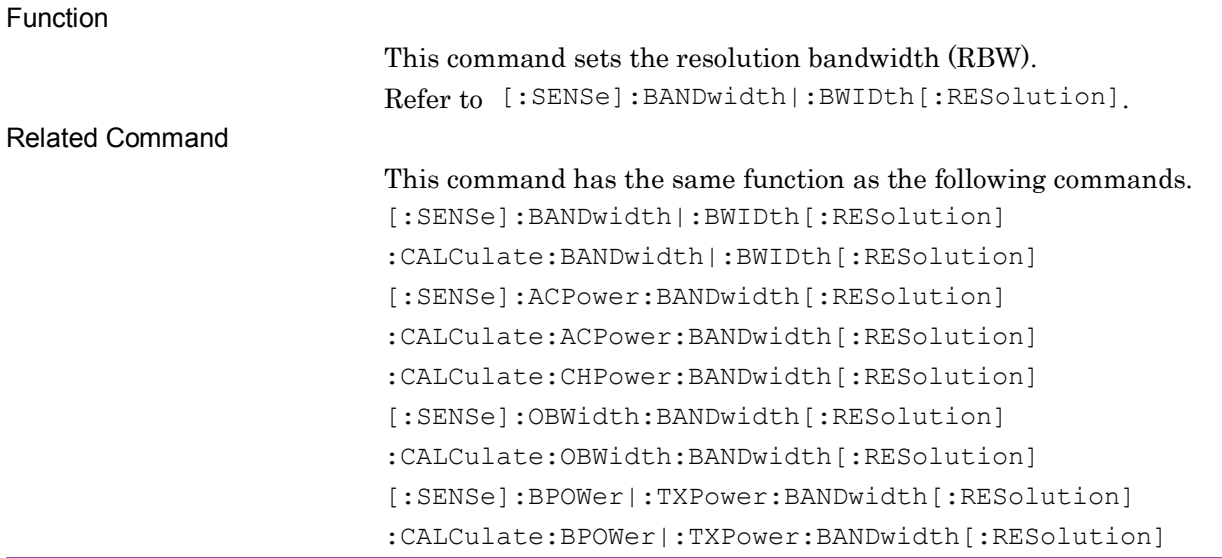

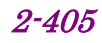

#### Chapter 2 SCPI Device Message Details

## :CALCulate:CHPower:BANDwidth[:RESolution] <freq>

Resolution Bandwidth

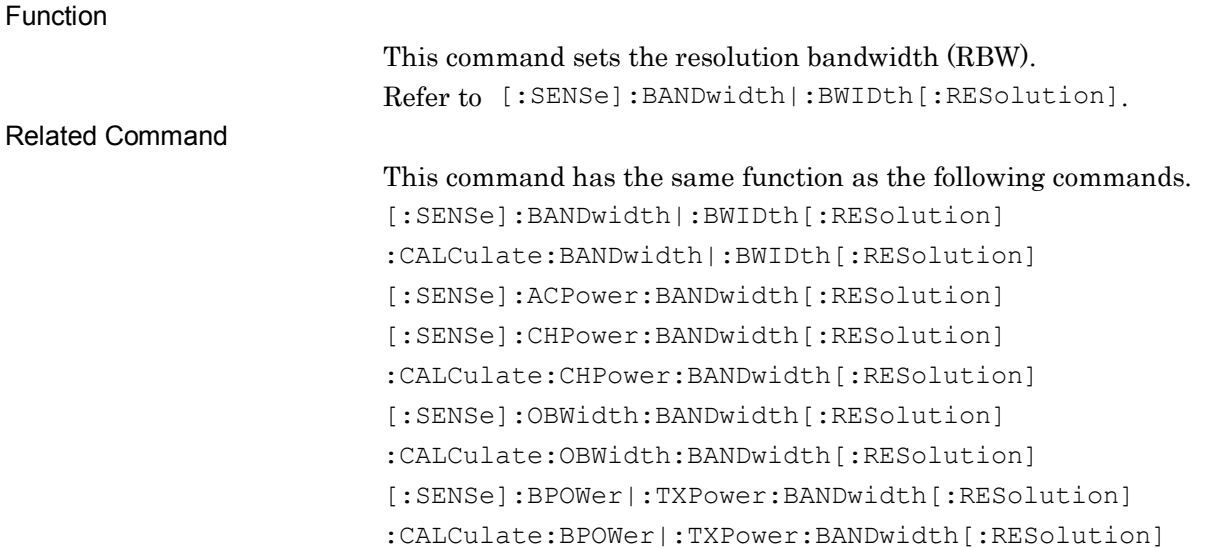

## [:SENSe]:CHPower:BANDwidth[:RESolution]?

#### Resolution Bandwidth Query

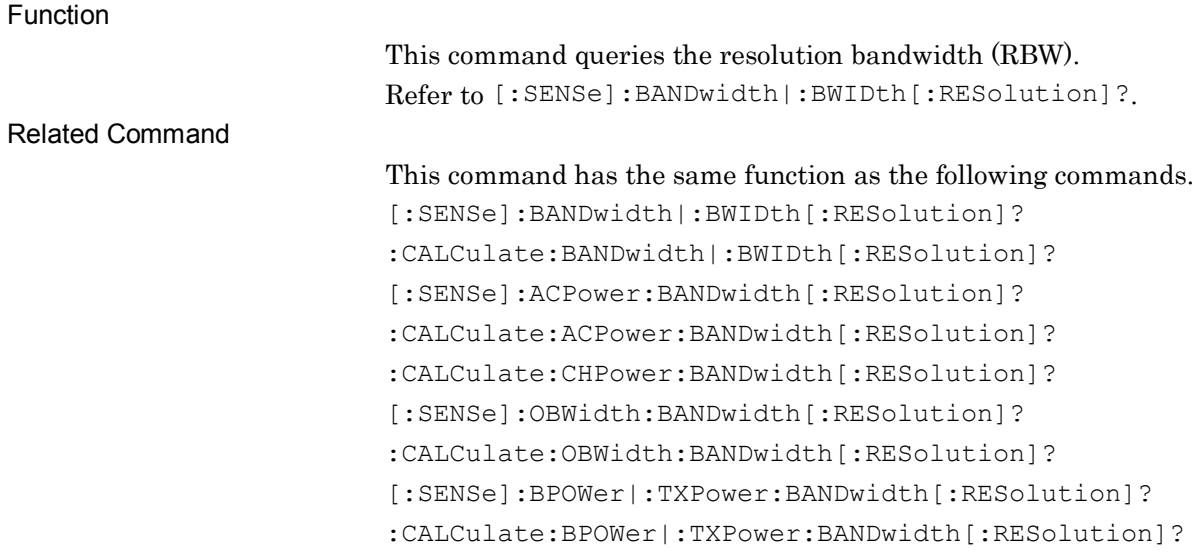

## :CALCulate:CHPower:BANDwidth[:RESolution]?

Resolution Bandwidth Query

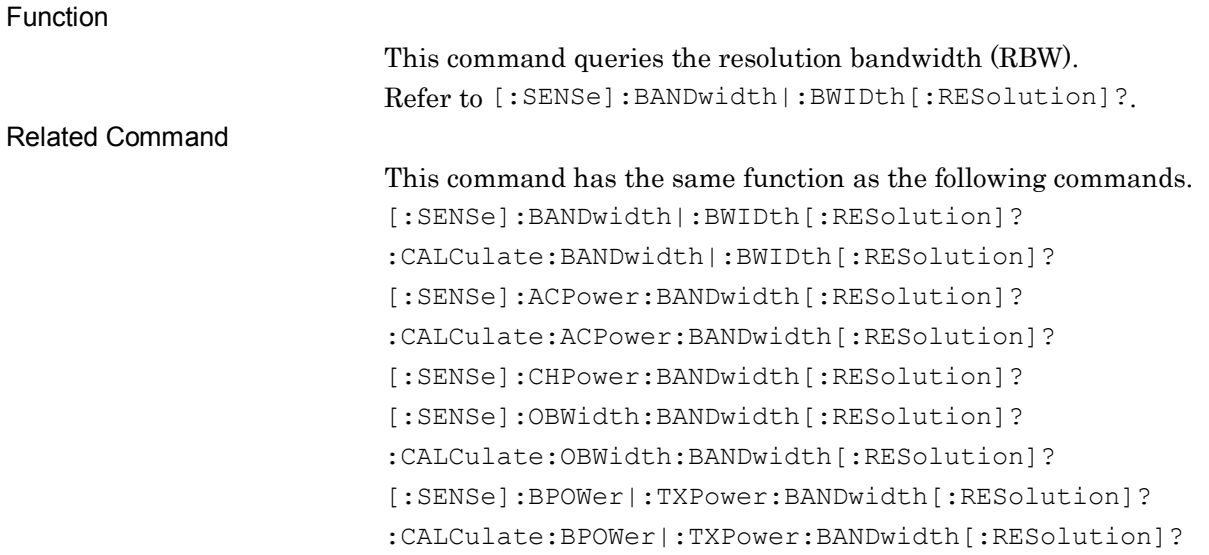

## [:SENSe]:CHPower:BANDwidth[:RESolution]:AUTO ON|OFF|1|0

Resolution Bandwidth Auto/Manual

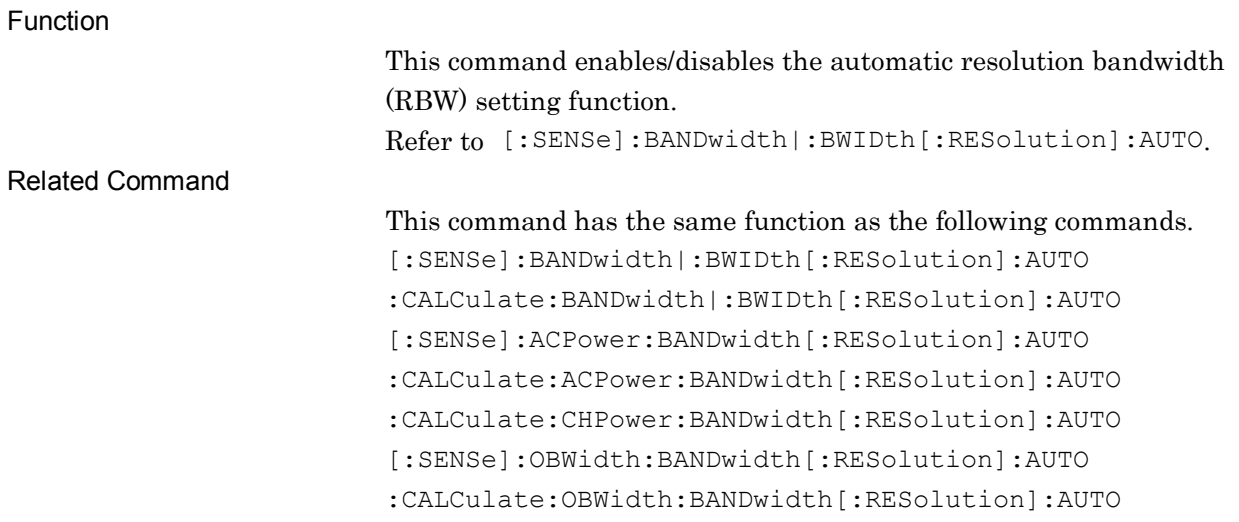

## :CALCulate:CHPower:BANDwidth[:RESolution]:AUTO ON|OFF|1|0

Resolution Bandwidth Auto/Manual

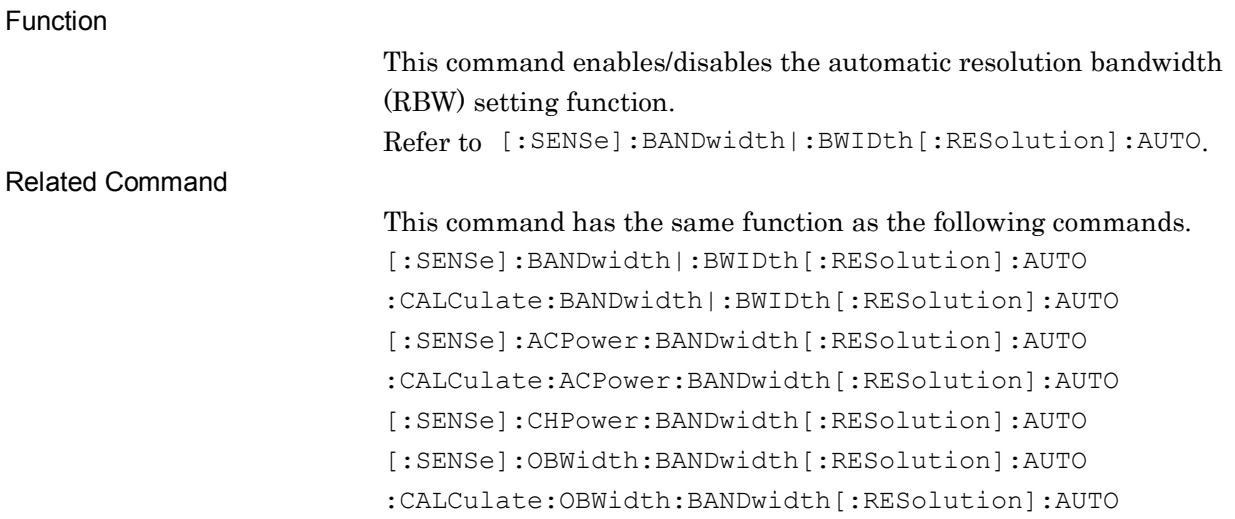

## [:SENSe]:CHPower:BANDwidth[:RESolution]:AUTO?

#### Resolution Bandwidth Auto/Manual Query

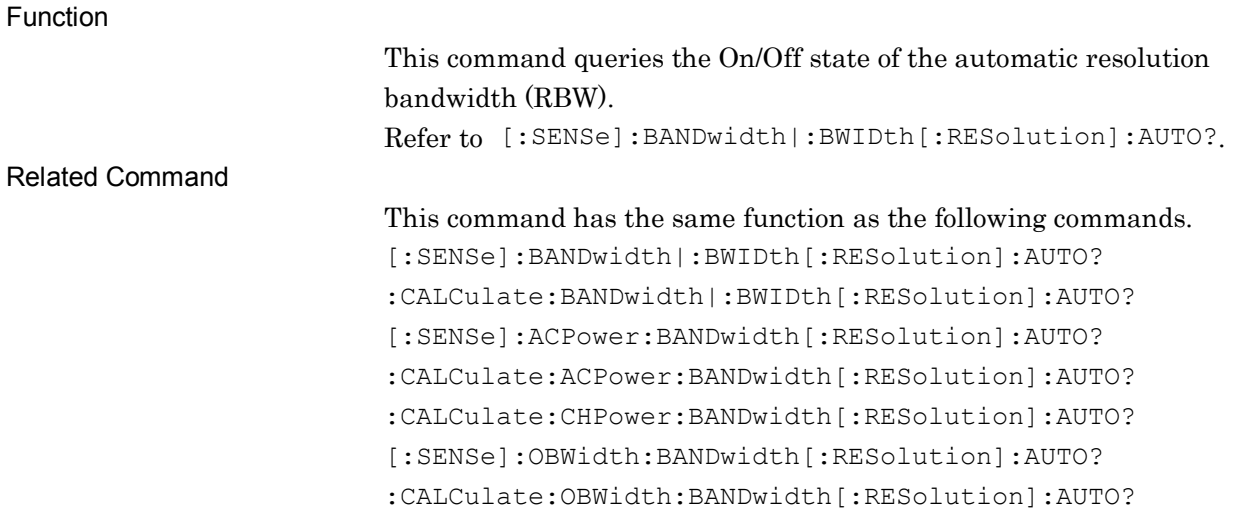

**2**

## :CALCulate:CHPower:BANDwidth[:RESolution]:AUTO?

Resolution Bandwidth Auto/Manual Query

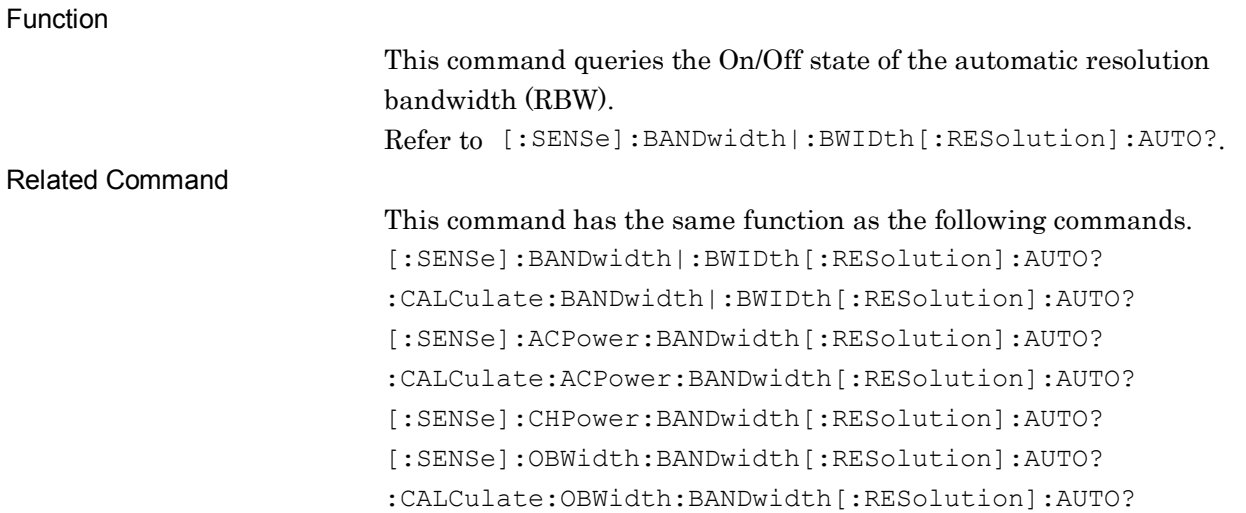

## [:SENSe]:CHPower:DETector[:FUNCtion] NORMal|POSitive|NEGative|AVERage

Detection Mode

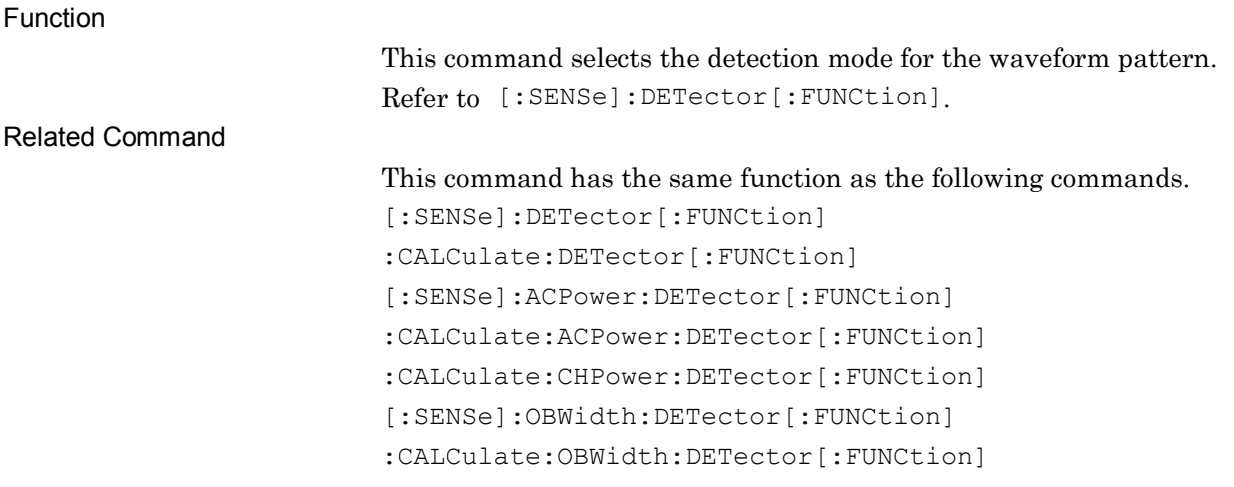

# :CALCulate:CHPower:DETector[:FUNCtion] NORMal|POSitive|NEGative|AVERage

Detection Mode

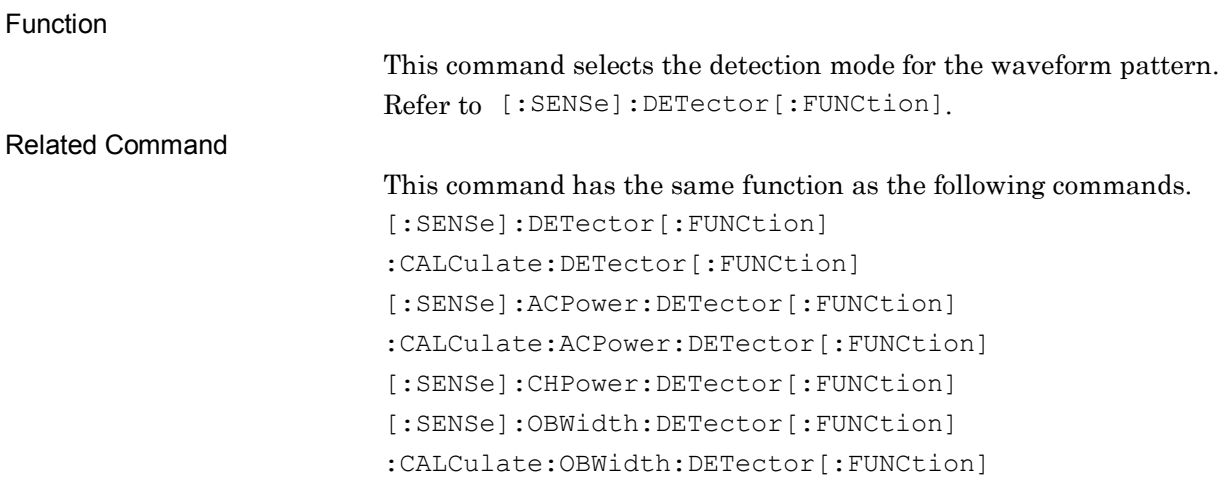

## [:SENSe]:CHPower:DETector[:FUNCtion]?

Detection Mode Query

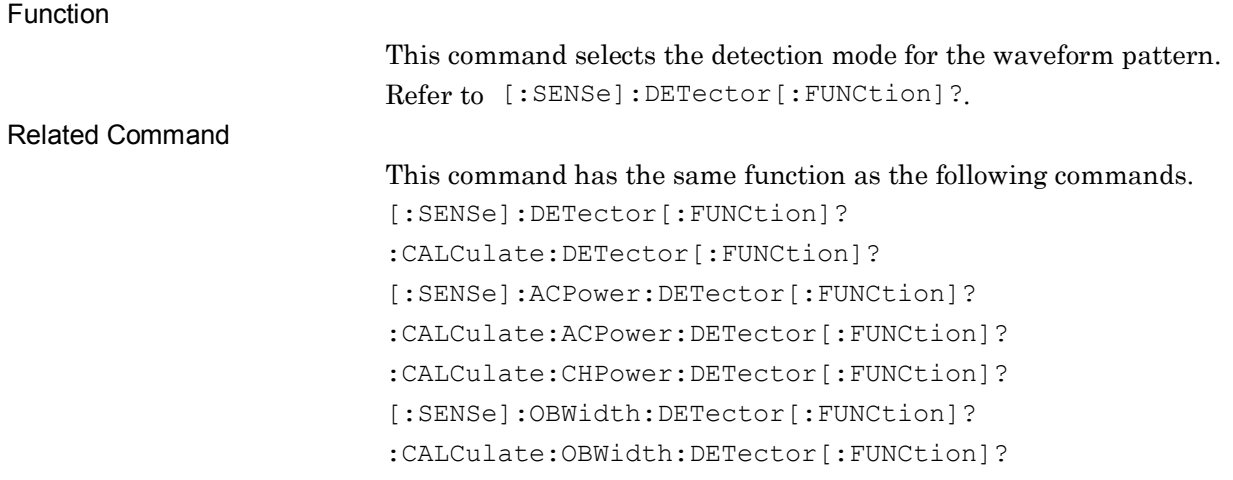

2.10 Channel Power Measurement Settings

## :CALCulate:CHPower:DETector[:FUNCtion]?

Detection Mode Query

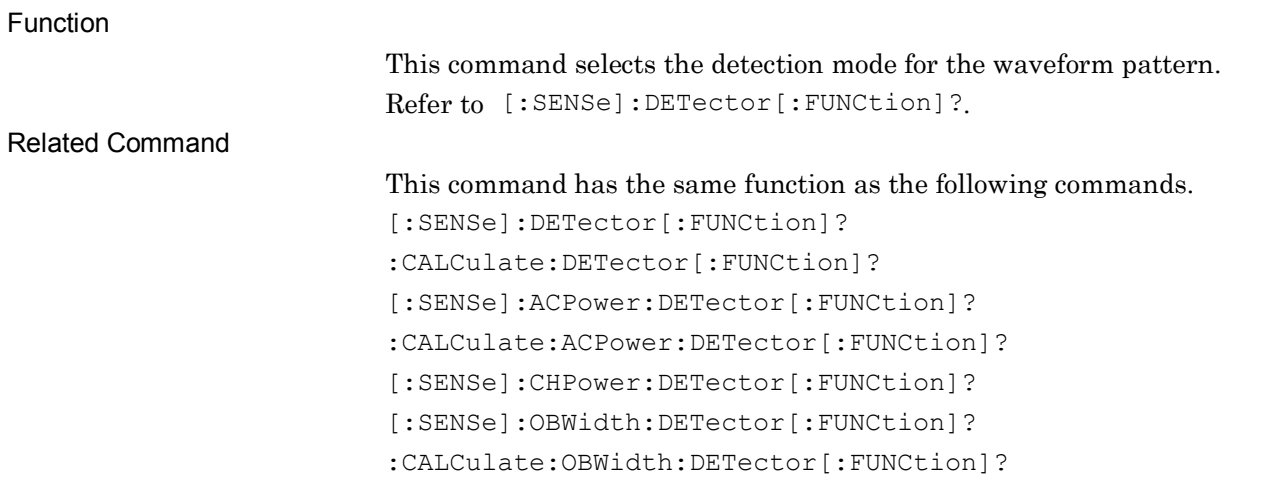

### [:SENSe]:CHPower:FREQuency:SPAN <freq>

Span Frequency

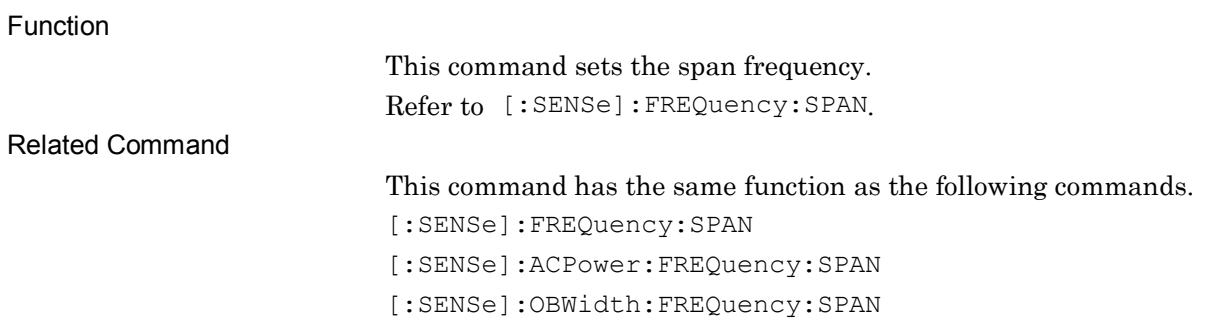

### [:SENSe]:CHPower:FREQuency:SPAN?

Span Frequency Query

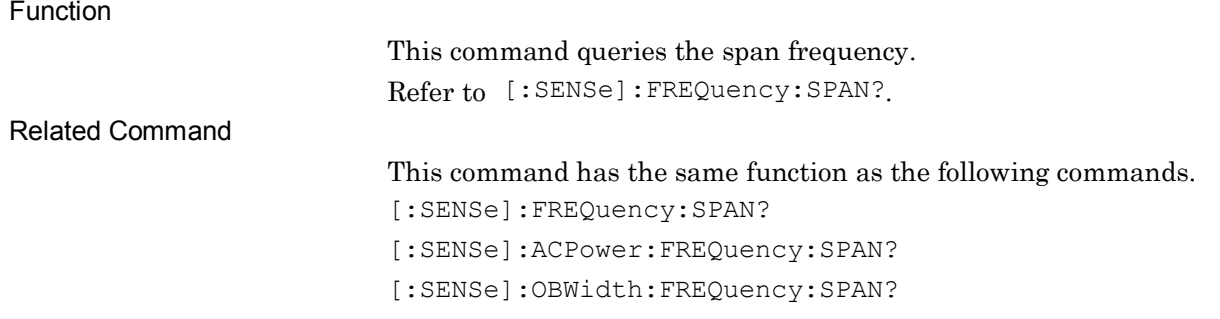

**2**

## [:SENSe]:CHPower:SWEep:POINts?

Trace Point Query

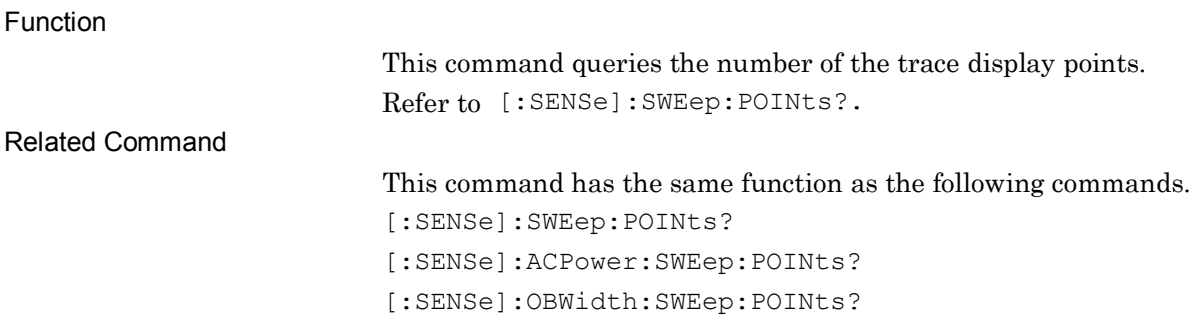

## [:SENSe]:CHPower:SWEep:TIME <time>

Sweep Time

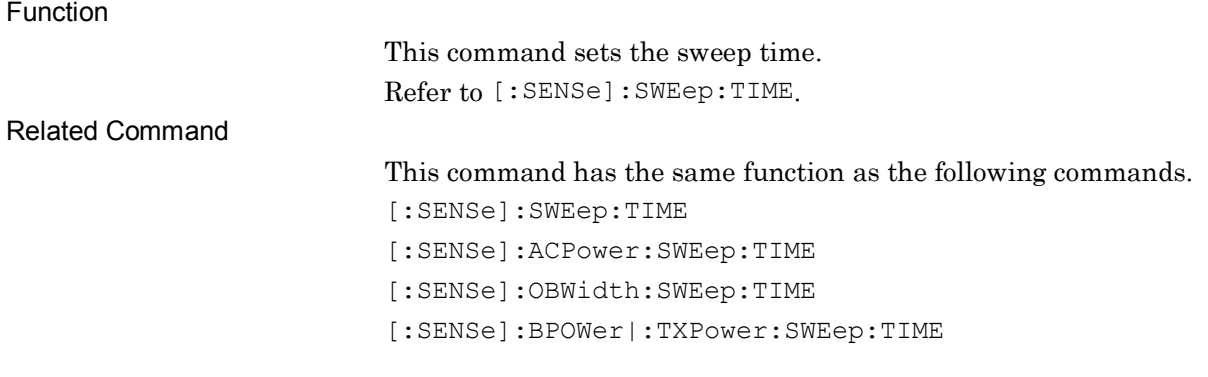

## [:SENSe]:CHPower:SWEep:TIME?

Sweep Time Query

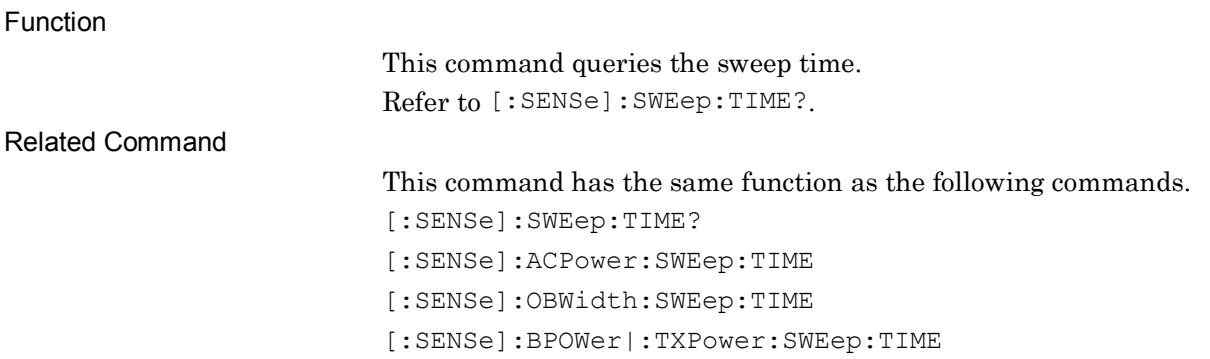

**2**

## [:SENSe]:CHPower:SWEep:TIME:AUTO OFF|ON|0|1

Sweep Time Auto/Manual

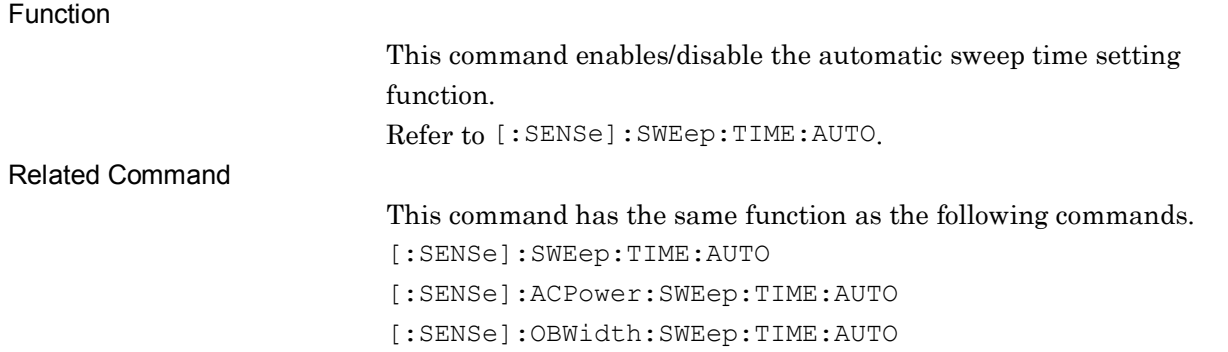

## [:SENSe]:CHPower:SWEep:TIME:AUTO?

Sweep Time Auto/Manual Query

Function

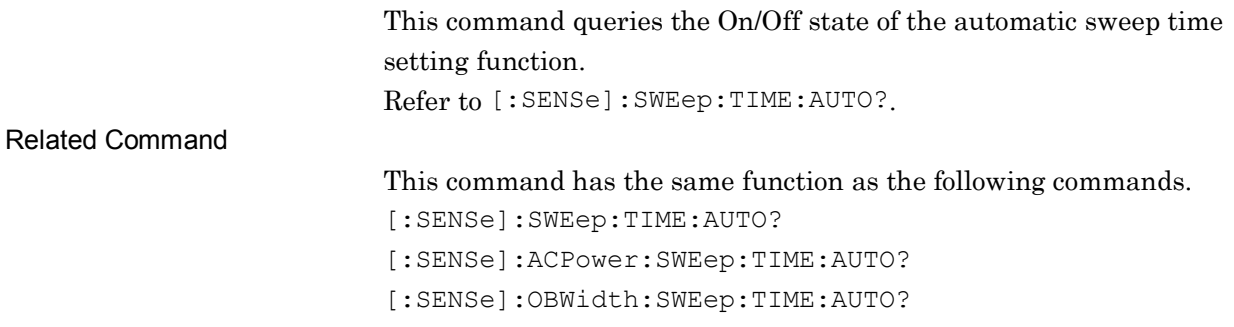

# :CALCulate:CHPower:MARKer[1]|2|3|4|5|6|7|8|9|10:MODE NORMal|POSition|DELTa|FIXed|OFF

Marker Mode

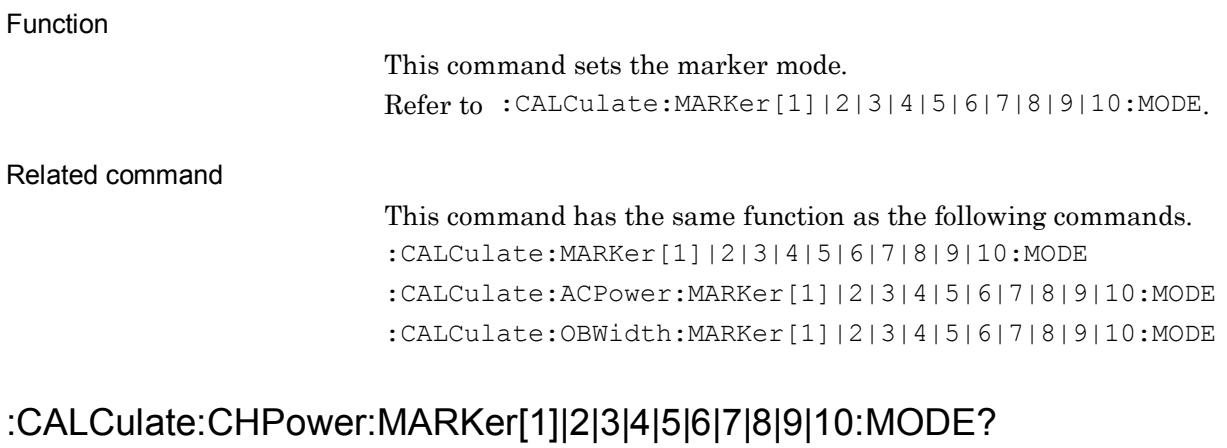

Marker Mode Query

Function

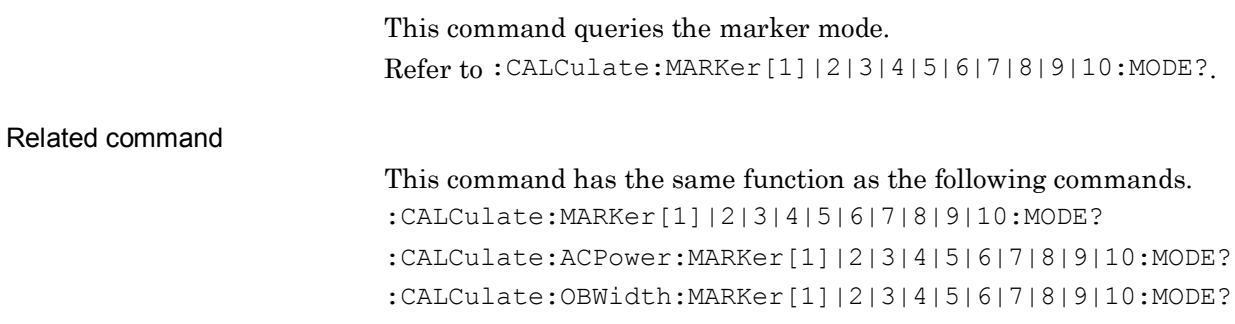

**2**

### :CALCulate:CHPower:MARKer[1]|2|3|4|5|6|7|8|9|10:REFerence <integer> Relative To

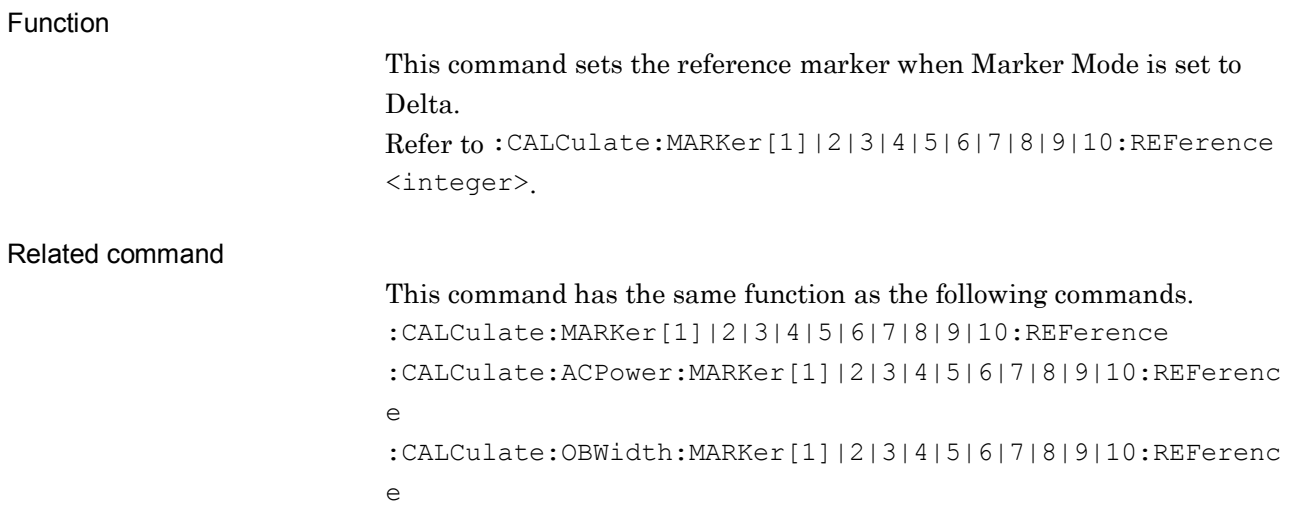

## :CALCulate:CHPower:MARKer[1]|2|3|4|5|6|7|8|9|10:REFerence? Relative To

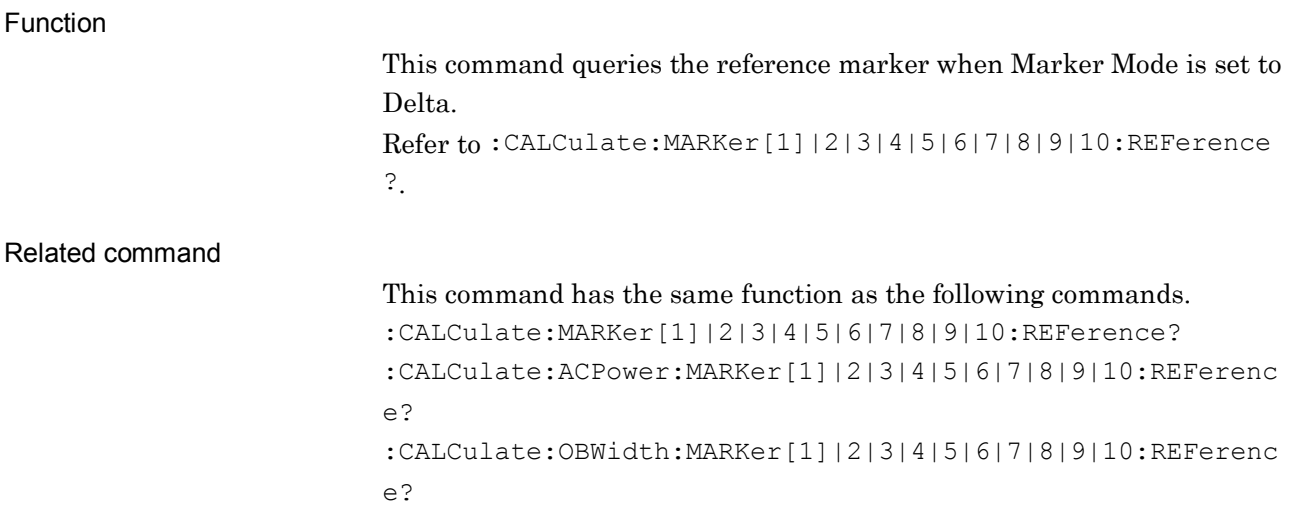

# **2.11 Occupied Bandwidth Measurement Settings**

Table 2.11-1 lists device messages for Occupied Bandwidth measurement.

| <b>Function</b>                       | <b>Device Message</b>                                                   |
|---------------------------------------|-------------------------------------------------------------------------|
| Measure Occupied<br>Bandwidth         | [:SENSE]:OBWidth[:STATE] ON OFF 1 0                                     |
|                                       | [:SENSe]:OBWidth[:STATe]?                                               |
|                                       | :CALCulate:OBWidth [:STATe] ON   OFF   1   0                            |
|                                       | :CALCulate:OBWidth[:STATe]?                                             |
| OBW Method                            | [:SENSe]:OBWidth:METHod NPERcent XDB                                    |
|                                       | [:SENSe]:OBWidth:METHod?                                                |
|                                       | :CALCulate:OBWidth:METHod NPERcent   XDB                                |
|                                       | : CALCulate: OBWidth: METHod?                                           |
| OBW N% Ratio                          | [:SENSe]:OBWidth: PERCent <percent></percent>                           |
|                                       | [:SENSe]:OBWidth: PERCent?                                              |
|                                       | :CALCulate:OBWidth: PERCent <percent></percent>                         |
|                                       | :CALCulate:OBWidth: PERCent?                                            |
| OBW X dB Value                        | [:SENSe]:OBWidth:XDB <rel ampl=""></rel>                                |
|                                       | [:SENSe]:OBWidth:XDB?                                                   |
|                                       | :CALCulate:OBWidth:XDB <rel ampl=""></rel>                              |
|                                       | :CALCulate:OBWidth:XDB?                                                 |
| Occupied<br>Bandwidth<br>Configure    | :CONFigure:OBWidth                                                      |
| Occupied<br><b>Bandwidth Initiate</b> | : INITiate: OBWidth                                                     |
| Occupied<br><b>Bandwidth Fetch</b>    | :FETCh:OBWidth[n]?                                                      |
|                                       | :FETCh:OBWidth:FERRor?                                                  |
| Occupied<br><b>Bandwidth Read</b>     | :READ:OBWidth[n]?                                                       |
|                                       | :READ:OBWidth:FERRor?                                                   |
| Occupied<br>Bandwidth<br>Measure      | :MEASure:OBWidth[n]?                                                    |
|                                       | :MEASure:OBWidth:FERRor?                                                |
| All Marker Off                        | :CALCulate:OBWidth:MARKer:AOFF                                          |
| Peak Search                           | :CALCulate:OBWidth:MARKer[1] 2 3 4 5 6 7 8 9 10:MAXimum                 |
| Zone Marker<br>Frequency (Time)       | :CALCulate: OBWidth: MARKer[1]   2   3   4   5   6   7   8   9   10: X  |
|                                       | <freq> <time> <sample> <dist></dist></sample></time></freq>             |
|                                       | :CALCulate: OBWidth: MARKer[1]   2   3   4   5   6   7   8   9   10: X? |
| Marker Level<br>Query                 | : CALCulate: OBWidth: MARKer[1] 2 3 4 5 6 7 8 9 10: Y?                  |
| Title Entry                           | :DISPlay:OBWidth:ANNotation:TITLe:DATA <string></string>                |
|                                       | :DISPlay:OBWidth:ANNotation:TITLe:DATA?                                 |

**Table 2.11-1 Device messages for Occupied Bandwidth measurement**

### 2.11 Occupied Bandwidth Measurement Settings

| <b>Function</b>                        | <b>Device Message</b>                                                           |
|----------------------------------------|---------------------------------------------------------------------------------|
| Log Scale Range                        | :DISPlay:OBWidth:VIEW[1]:WINDow[1]:TRACe:Y[:SCALe]:PDIVision                    |
|                                        | <rel ampl=""></rel>                                                             |
|                                        | :DISPlay:OBWidth:VIEW[1]:WINDow[1]:TRACe:Y[:SCALe]:PDIVision?                   |
| Reference Level                        | :DISPlay:OBWidth:VIEW[1]:WINDow[1]:TRACe:Y[:SCALe]:RLEVel                       |
|                                        | $<$ real>                                                                       |
|                                        | :DISPlay:OBWidth:VIEW[1]:WINDow[1]:TRACe:Y[:SCALe]:RLEVel?                      |
| <b>Trigger Source</b>                  | :TRIGger:OBWidth [:SEQuence]:SOURce                                             |
|                                        | EXTernal[1]   IMMediate   WIF   RFBurst   VIDeo   SG   BBIF                     |
|                                        | :TRIGger:OBWidth[:SEQuence]:SOURce?                                             |
| Average Count                          | [:SENSe]:OBWidth:AVERage:COUNt <integer></integer>                              |
|                                        | [:SENSe]:OBWidth:AVERage:COUNt?                                                 |
| Storage Mode                           | [:SENSe]:OBWidth:AVERage[:STATe] ON OFF 1 0                                     |
|                                        | [:SENSe]:OBWidth:AVERage[:STATe]?                                               |
| Resolution<br>Bandwidth                | [:SENSe]:OBWidth:BANDwidth[:RESolution] <freq></freq>                           |
|                                        | [:SENSe]:OBWidth:BANDwidth[:RESolution]?                                        |
|                                        | :CALCulate:OBWidth:BANDwidth [:RESolution] <freq></freq>                        |
|                                        | :CALCulate:OBWidth:BANDwidth[:RESolution]?                                      |
| Resolution<br>Bandwidth<br>Auto/Manual | [:SENSe]:OBWidth:BANDwidth[:RESolution]:AUTO ON OFF 1 0                         |
|                                        | [:SENSe]:OBWidth:BANDwidth[:RESolution]:AUTO?                                   |
|                                        | :CALCulate:OBWidth:BANDwidth[:RESolution]:AUTO ON OFF 1 0                       |
|                                        | :CALCulate:OBWidth:BANDwidth[:RESolution]:AUTO?                                 |
| Detection Mode                         | [:SENSe]:OBWidth:DETector[:FUNCtion]                                            |
|                                        | NORMal POSitive NEGative AVERage                                                |
|                                        | [:SENSe]:OBWidth:DETector[:FUNCtion]?                                           |
|                                        | :CALCulate:OBWidth:DETector[:FUNCtion]                                          |
|                                        | NORMal   POSitive   NEGative   AVERage                                          |
|                                        | : CALCulate: OBWidth: DETector [: FUNCtion]?                                    |
| Span Frequency                         | [:SENSe]:OBWidth: FREQuency: SPAN <freq></freq>                                 |
|                                        | [:SENSe]:OBWidth:FREQuency:SPAN?                                                |
| <b>Trace Point Query</b>               | [:SENSe]:OBWidth:SWEep:POINts?                                                  |
| Sweep Time                             | [:SENSe]:OBWidth:SWEep:TIME <time></time>                                       |
|                                        | [:SENSe]:OBWidth:SWEep:TIME?                                                    |
| Sweep Time                             | [:SENSe]:OBWidth:SWEep:TIME:AUTO OFF ON 0 1                                     |
| Auto/Manual                            | [:SENSe]:OBWidth:SWEep:TIME:AUTO?                                               |
| Marker Mode                            | :CALCulate: OBWidth: MARKer[1] 2 3 4 5 6 7 8 9 10: MODE                         |
|                                        | NORMal POSition DELTa FIXed OFF                                                 |
|                                        | :CALCulate: OBWidth: MARKer[1]   2   3   4   5   6   7   8   9   10: MODE?      |
| Relative To                            | :CALCulate:OBWidth:MARKer[1] 2 3 4 5 6 7 8 9 10:REFerence                       |
|                                        | $\langle$ integer>                                                              |
|                                        | :CALCulate: OBWidth: MARKer[1]   2   3   4   5   6   7   8   9   10: REFerence? |

**Table 2.11-1 Device messages for Occupied Bandwidth measurement (Cont'd)**

## [:SENSe]:OBWidth[:STATe] ON|OFF|1|0

Measure Occupied Bandwidth

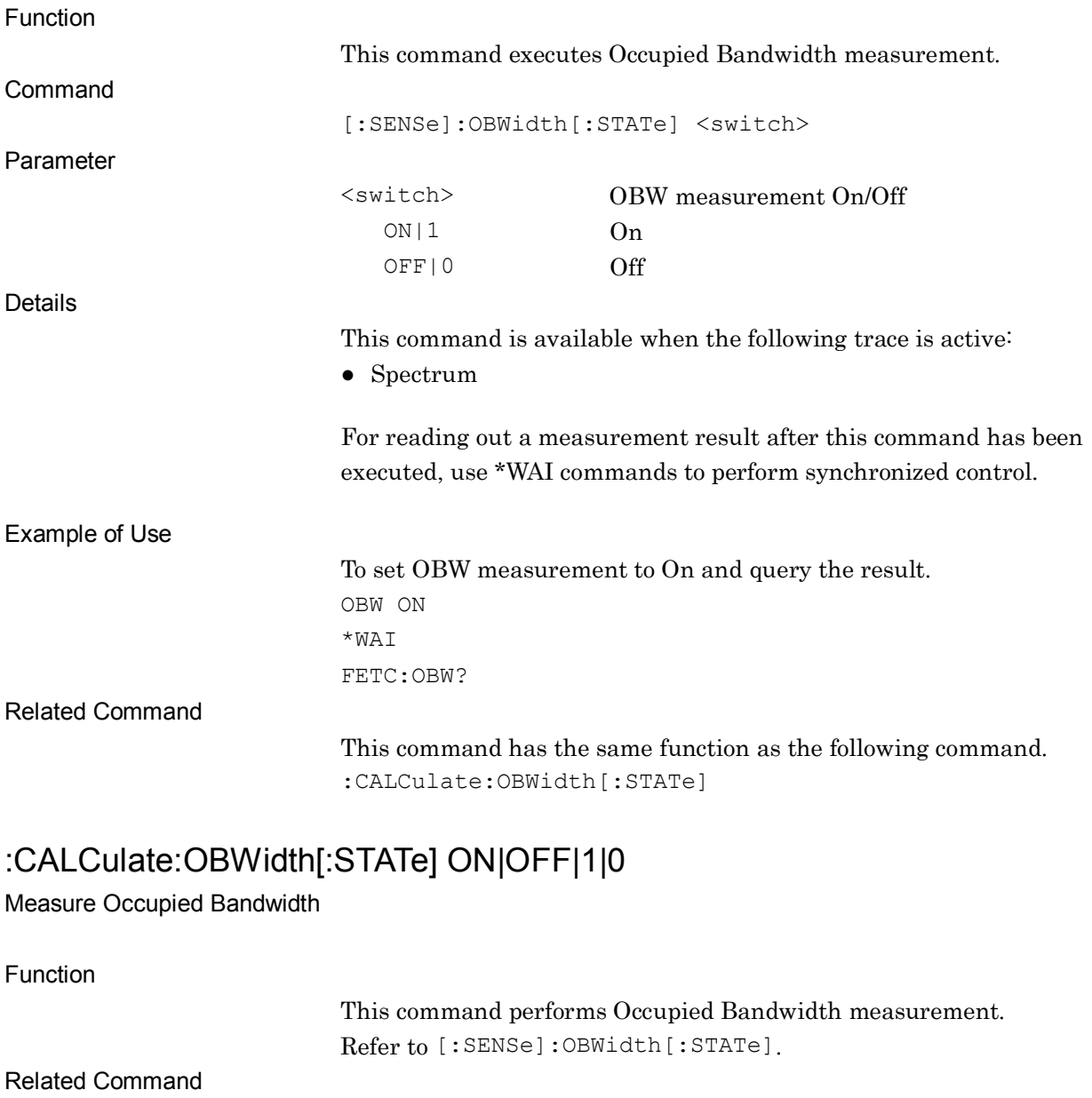

This command has the same function as the following command. [:SENSe]:OBWidth[:STATe]

# [:SENSe]:OBWidth[:STATe]?

Measure Occupied Bandwidth Query

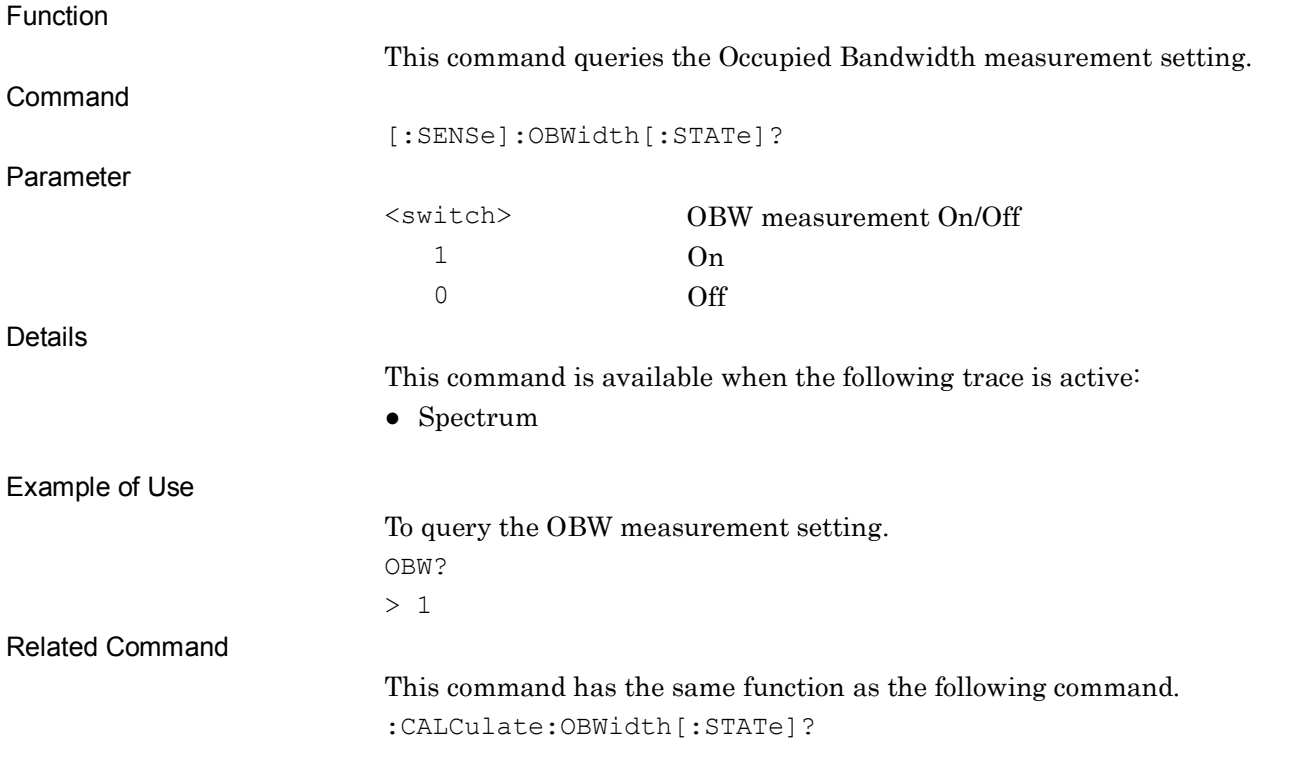

## :CALCulate:OBWidth[:STATe]?

#### Measure Occupied Bandwidth Query

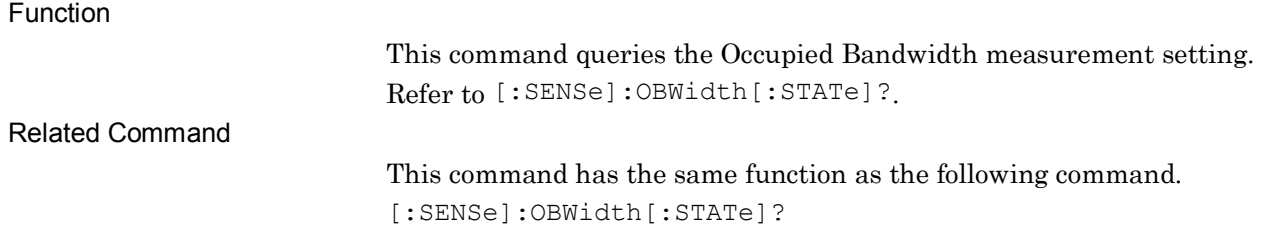

#### Chapter 2 SCPI Device Message Details

# [:SENSe]:OBWidth:METHod NPERcent|XDB

OBW Method

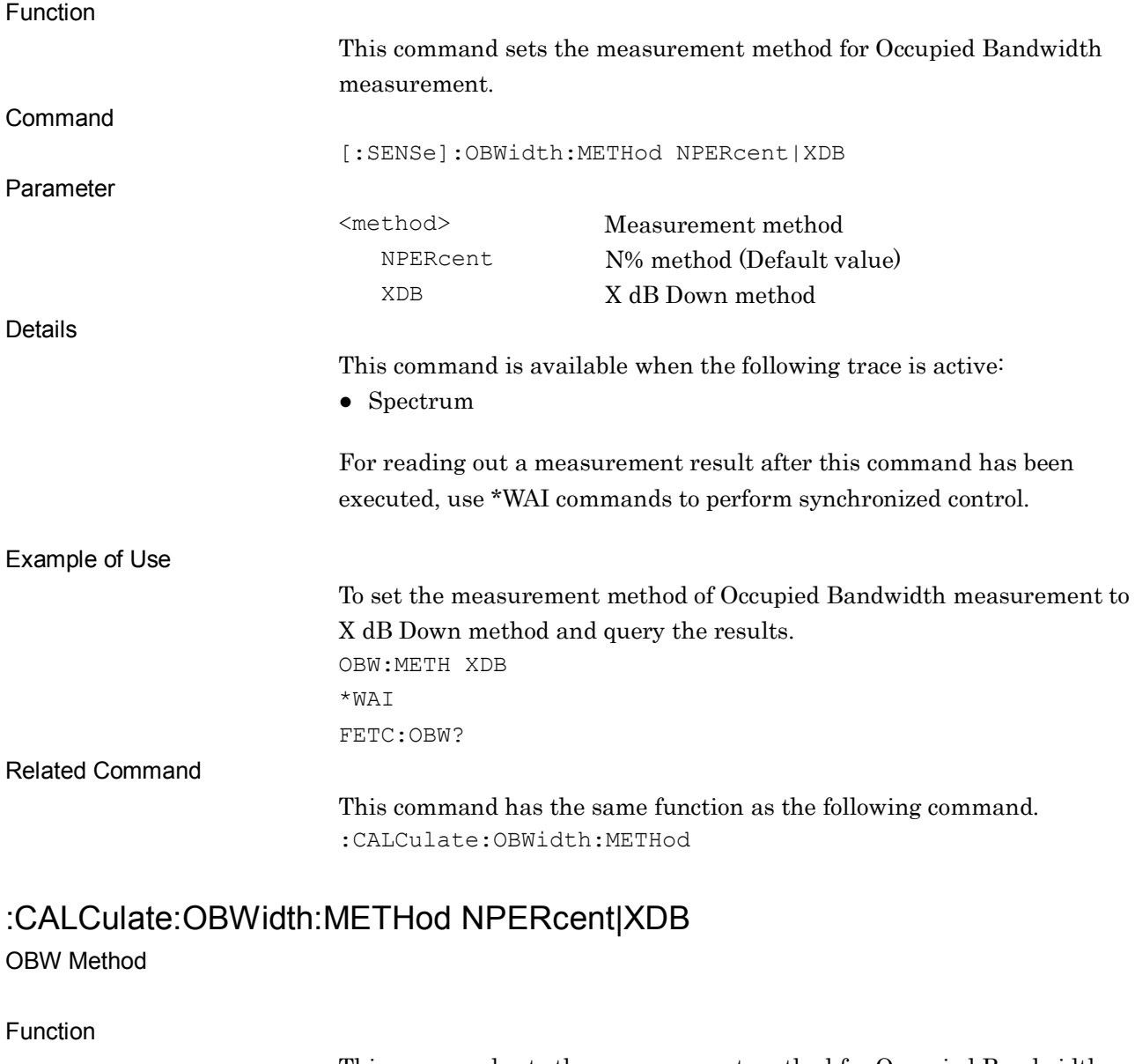

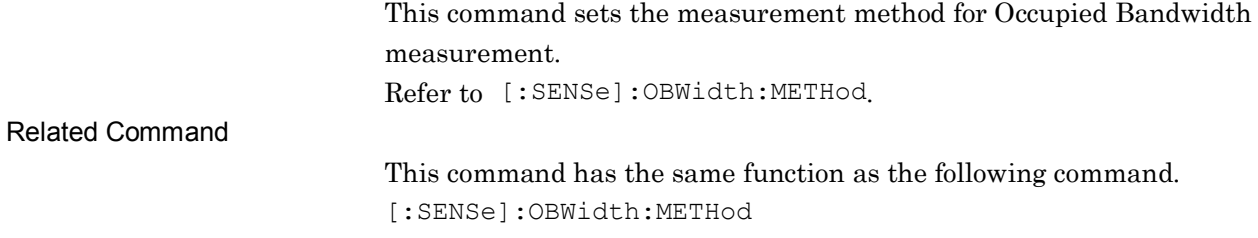

## [:SENSe]:OBWidth:METHod?

OBW Method Query

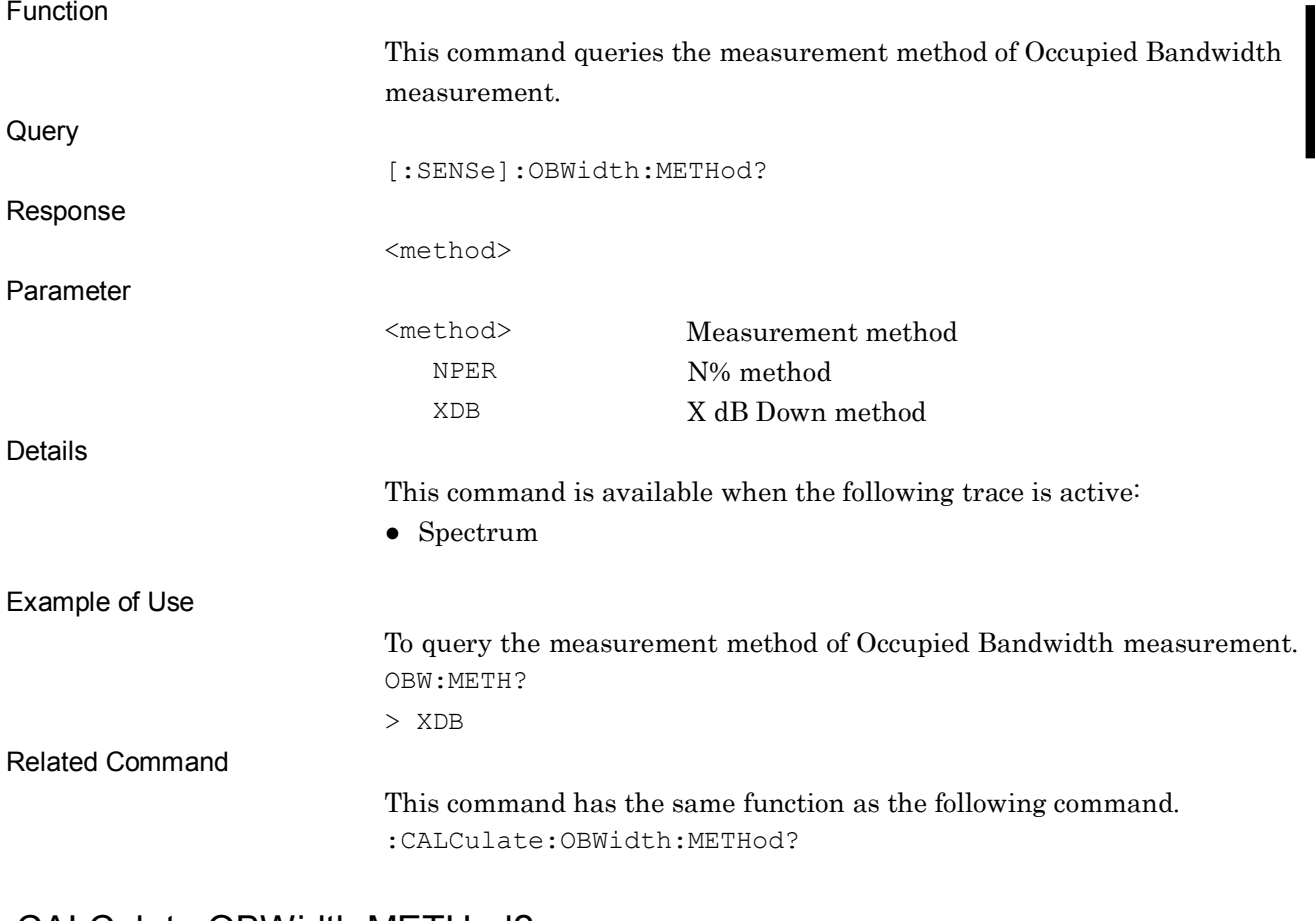

#### :CALCulate:OBWidth:METHod?

OBW Method Query

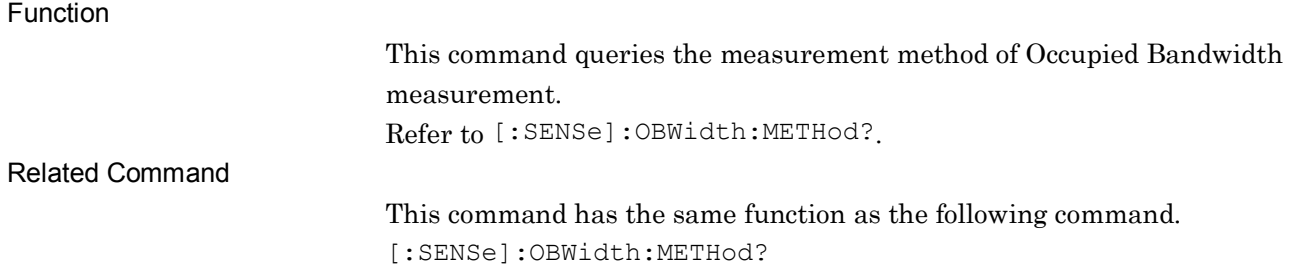

**2**

#### Chapter 2 SCPI Device Message Details

# [:SENSe]:OBWidth:PERCent <percent>

OBW N% Ratio

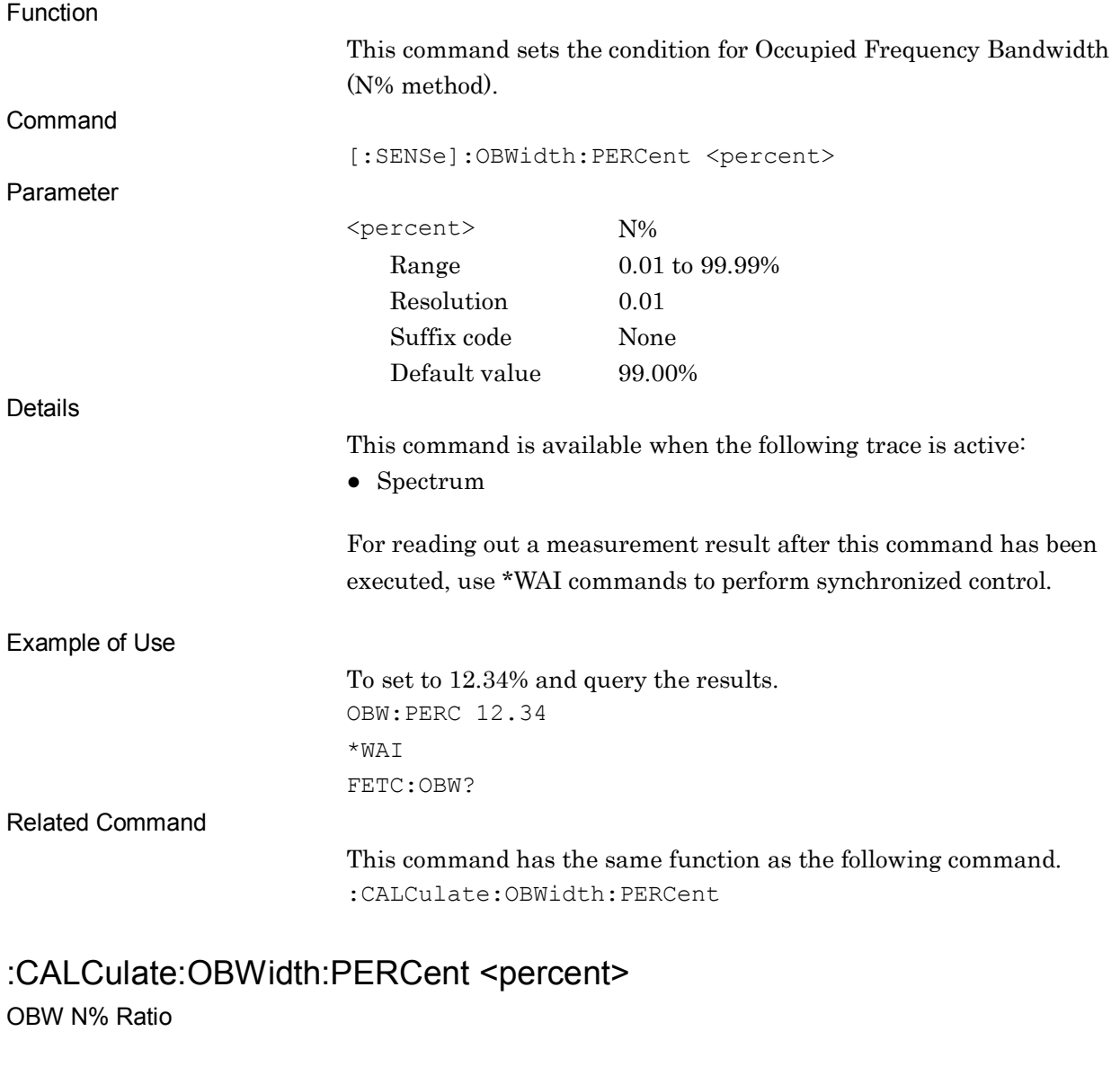

Function

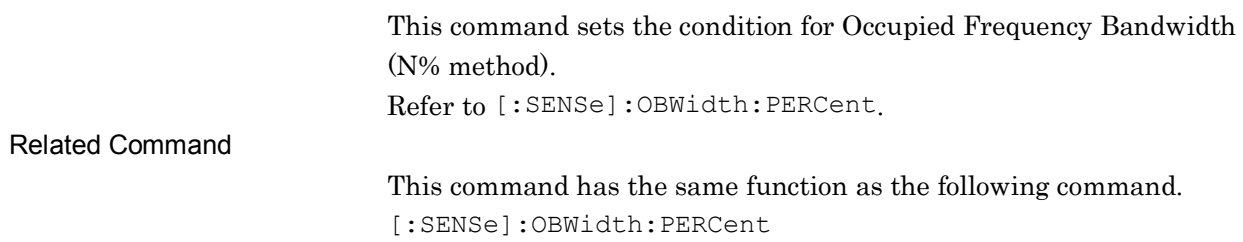
# [:SENSe]:OBWidth:PERCent?

OBW N% Ratio Query

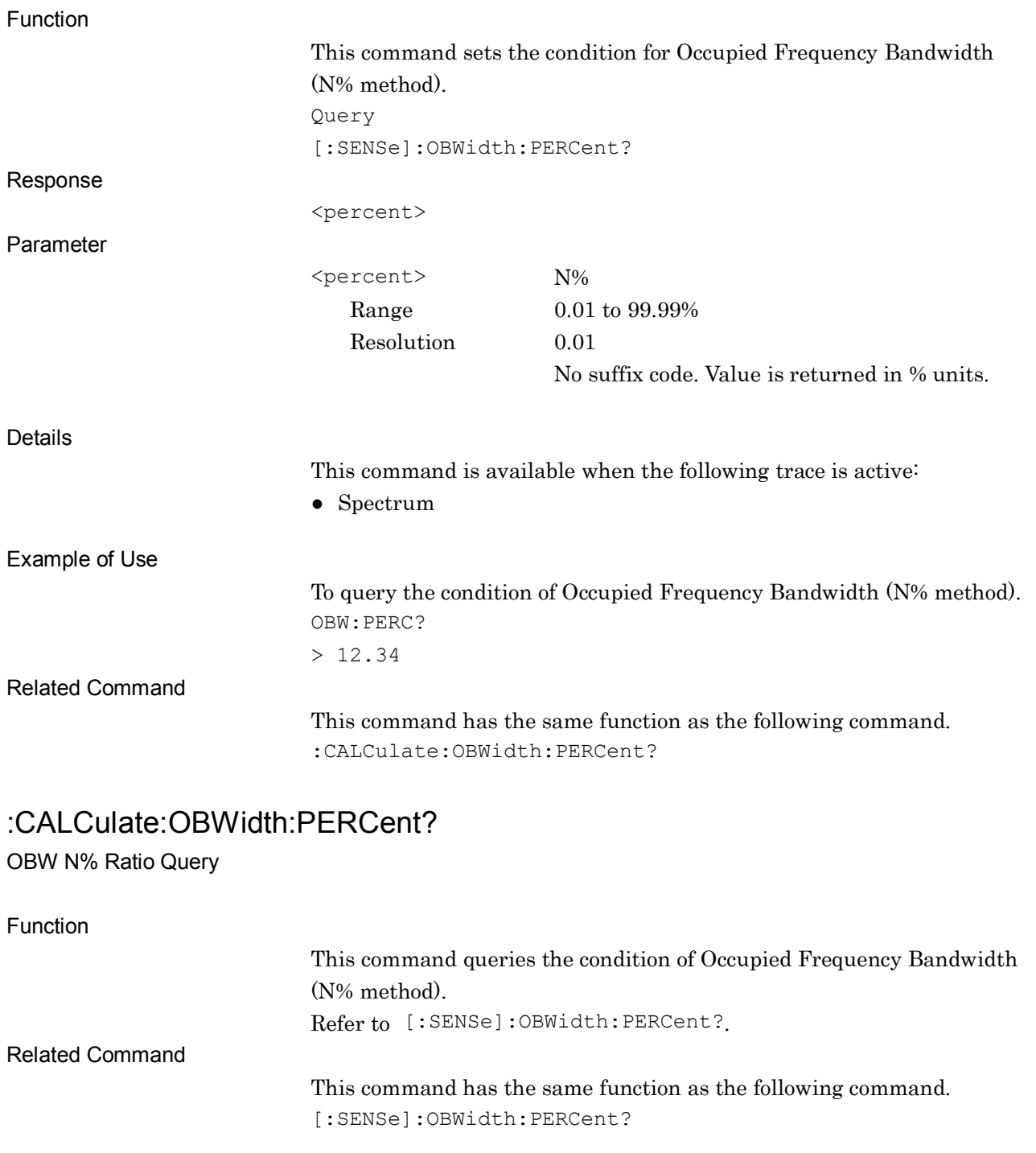

**2**

OBW X dB Value

[:SENSe]:OBWidth:XDB <rel\_ampl>

## Function This command sets the condition for Occupied Frequency Bandwidth (N% method). Command [:SENSe]:OBWidth:XDB <rel ampl> Parameter <rel\_ampl> X dB Range 0.01 to 100.00 dB Resolution 0.01 dB Suffix code DB dB is used when omitted. Default value 25.00 dB Details This command is available when the following trace is active: ● Spectrum For reading out a measurement result after this command has been executed, use \*WAI commands to perform synchronized control. Example of Use To set to 12.34 dB and query the results. OBW:XDB 12.34 \*WAI FETC:OBW? Related Command This command has the same function as the following command. :CALCulate:OBWidth:XDB :CALCulate:OBWidth:XDB <rel\_ampl> OBW X dB Value Function This command sets the condition for Occupied Frequency Bandwidth (X dB). Refer to [:SENSe]:OBWidth:XDB. Related Command This command has the same function as the following command. [:SENSe]:OBWidth:XDB

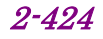

# [:SENSe]:OBWidth:XDB?

OBW X dB Value Query

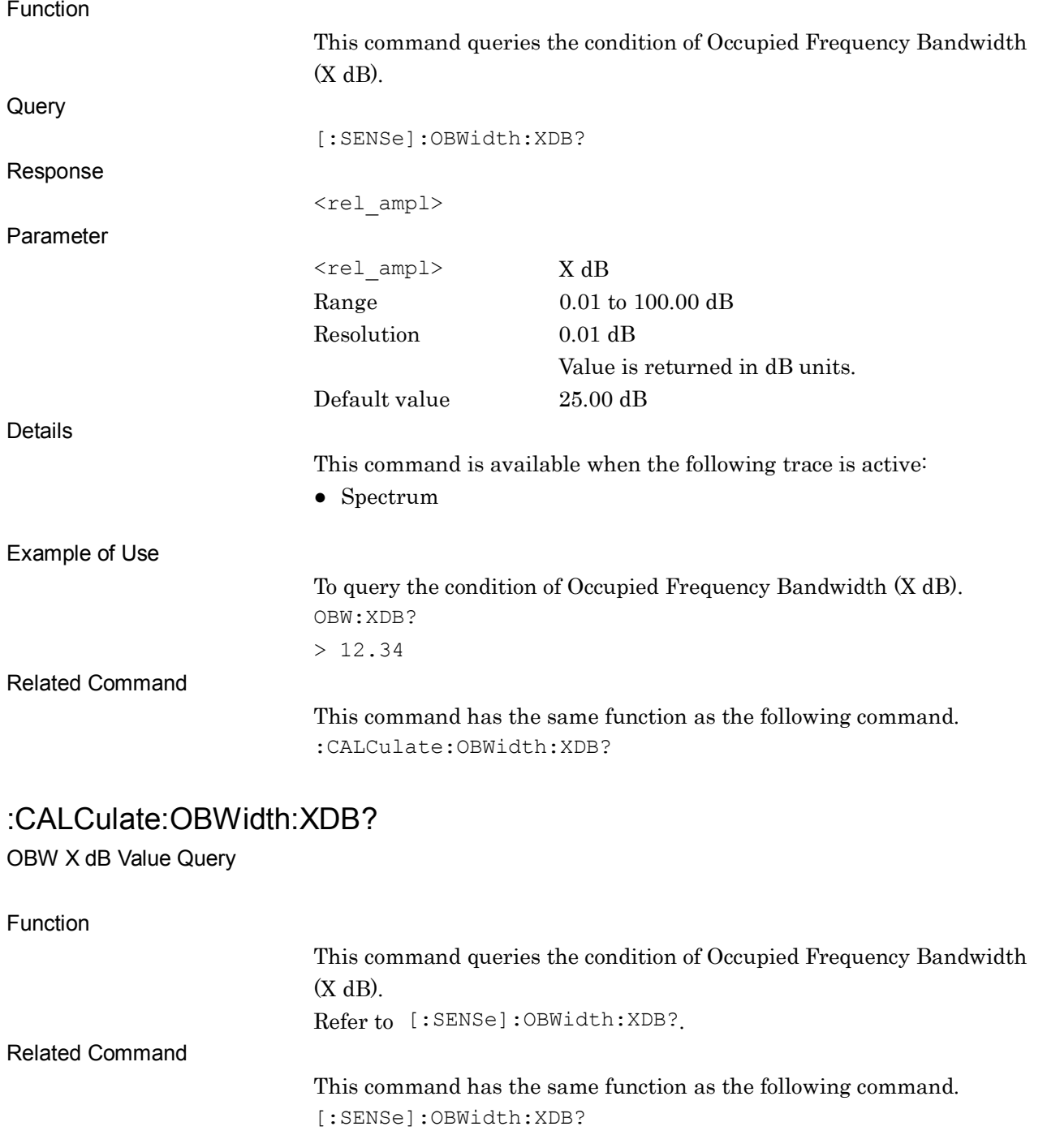

**2**

# :CONFigure:OBWidth

Occupied Bandwidth Configure

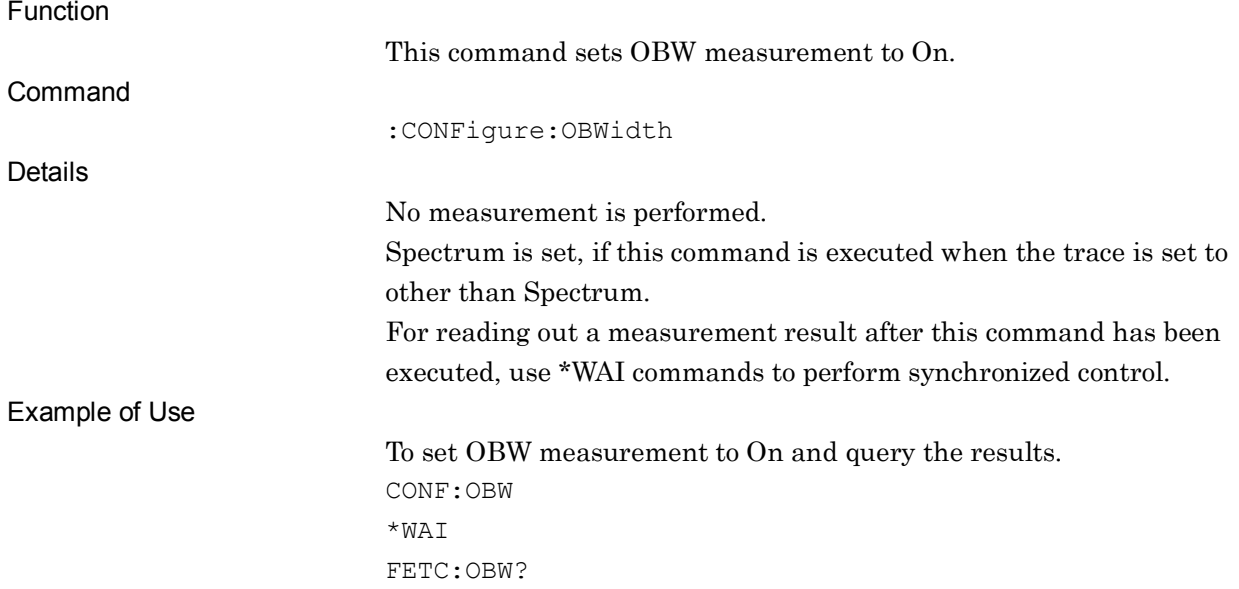

### :INITiate:OBWidth

#### Occupied Bandwidth Initiate

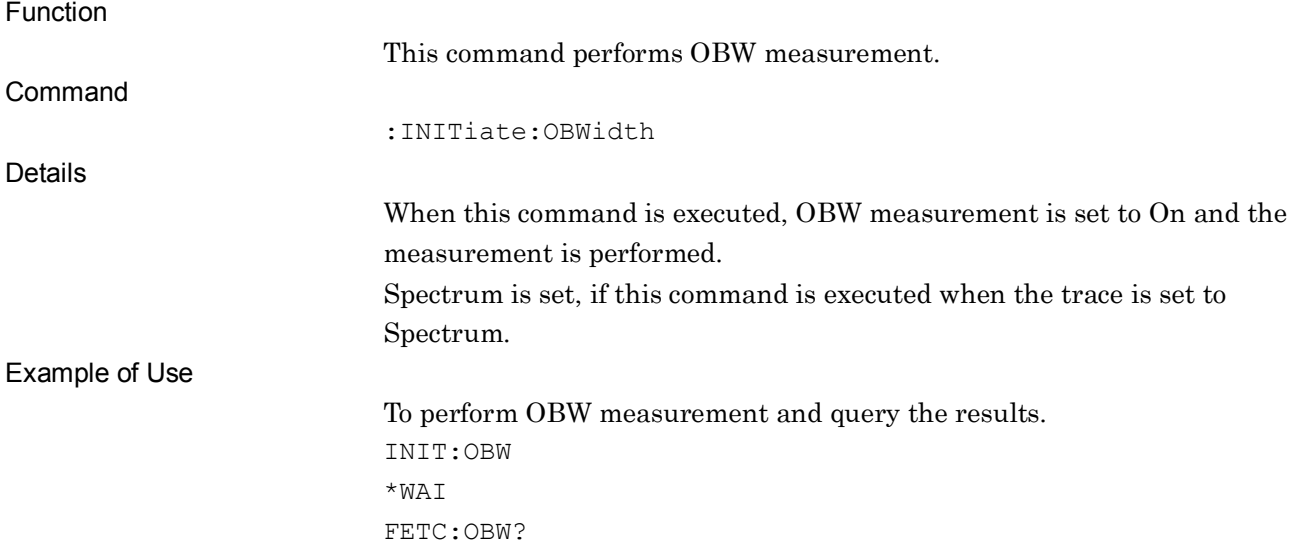

# :FETCh:OBWidth[n]?

Occupied Bandwidth Fetch

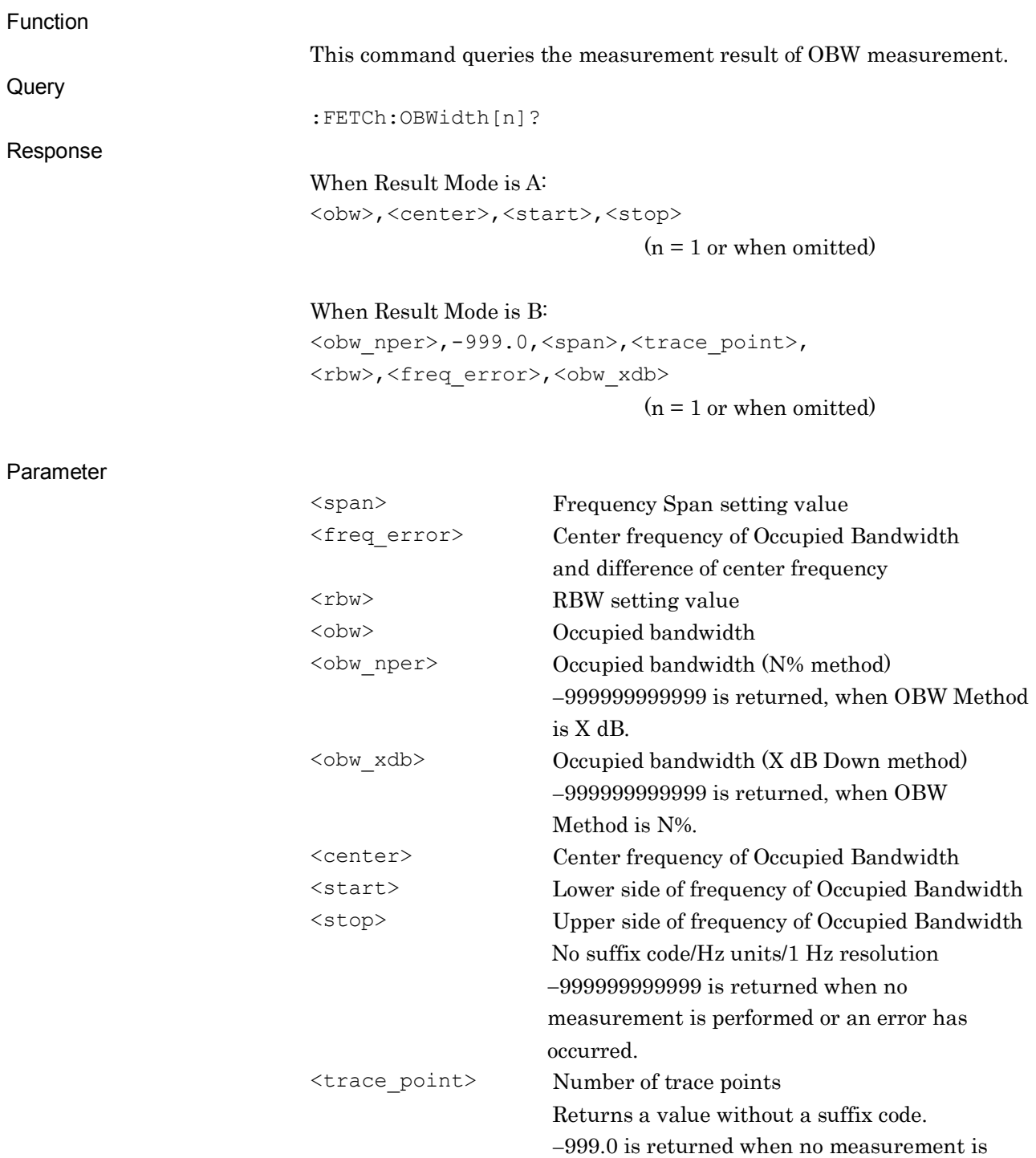

performed.

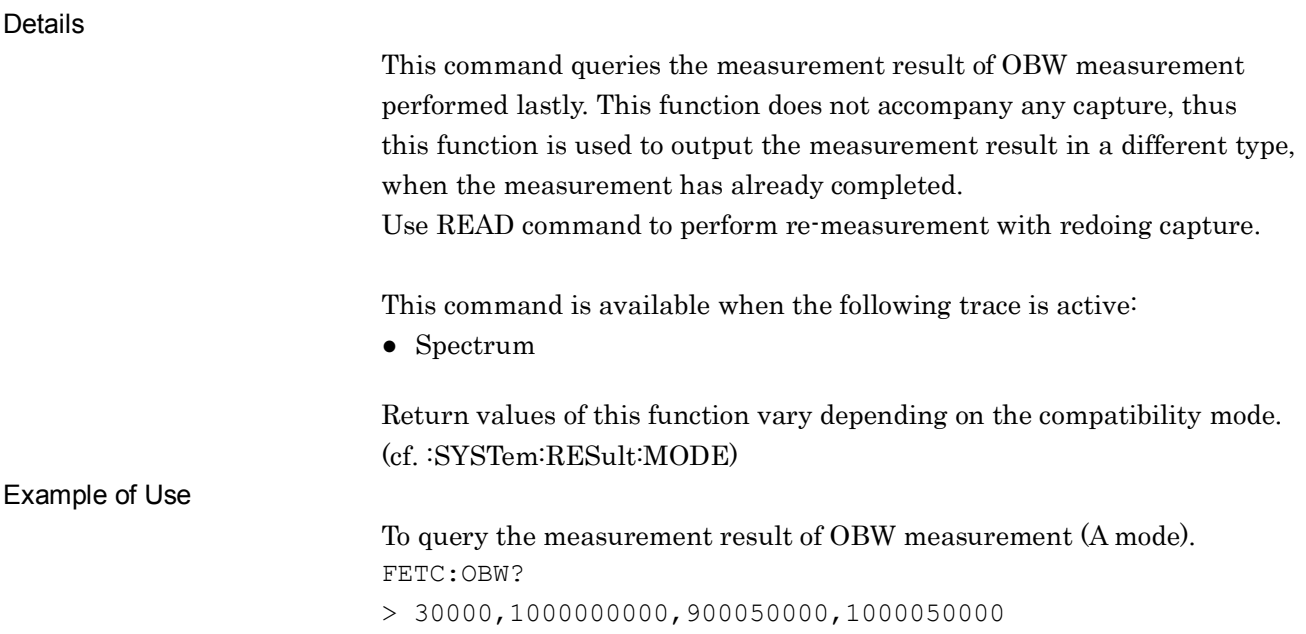

## :FETCh:OBWidth:FERRor?

Occupied Bandwidth Fetch

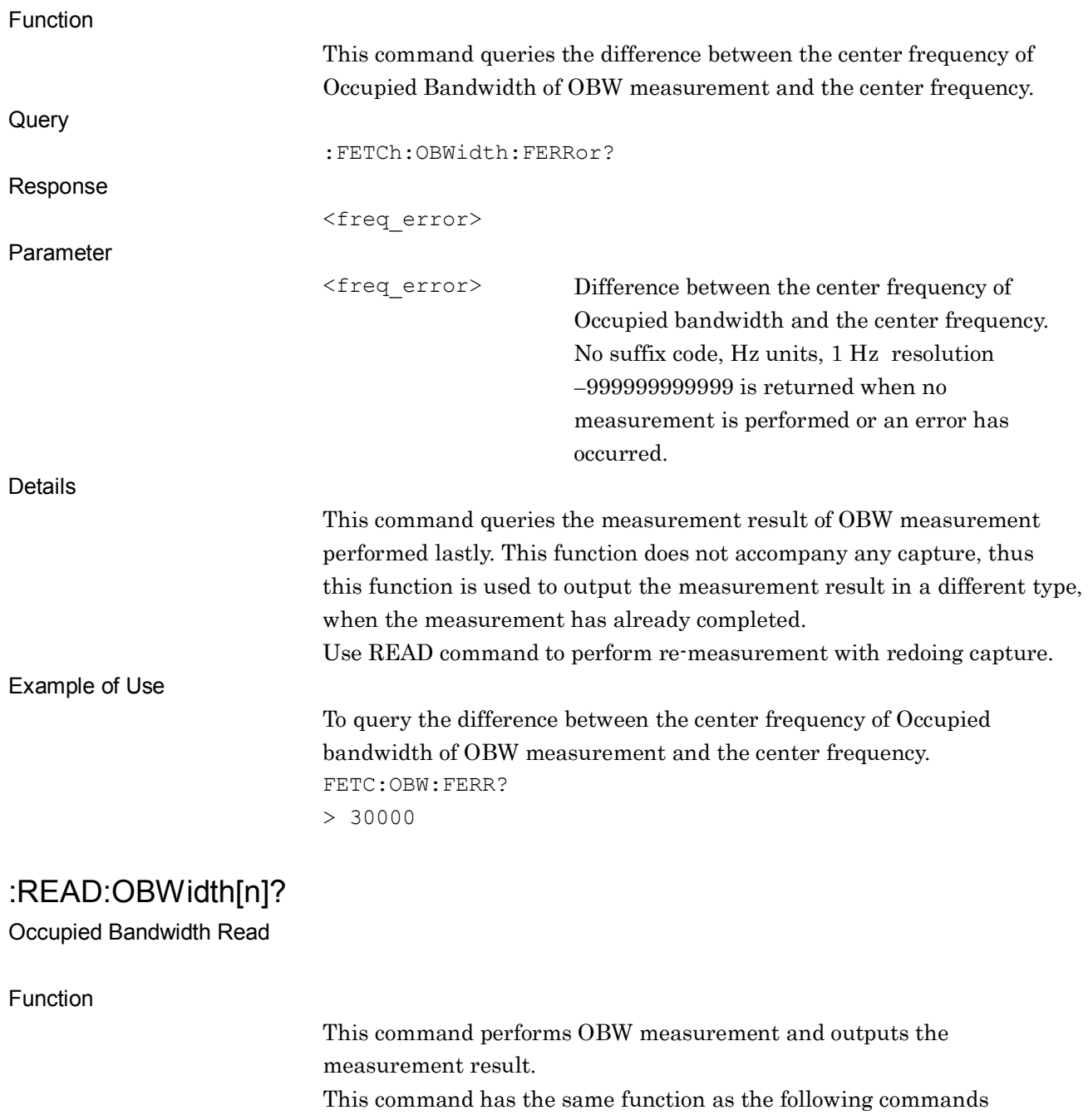

executed in this order:

:INITiate:OBWidth

:FETCh:OBWidth[n]?

### :READ:OBWidth:FERRor?

Occupied Bandwidth Read

Function

This command performs OBW measurement and queries the difference between the center frequency of Occupied Bandwidth and the center frequency. This command has the same function as the following commands executed in this order: :INITiate:OBWidth :FETCh:OBWidth:FERRor?

### :MEASure:OBWidth[n]?

Occupied Bandwidth Measure

Function

This command performs OBW measurement and outputs the measurement result. This command has the same function as the following commands executed in this order: :CONFigure:OBWidth :INITiate:OBWidth :FETCh:OBWidth[n]?

### :MEASure:OBWidth:FERRor?

Occupied Bandwidth Measure

Function

This command performs OBW measurement and outputs the difference between the center frequency of Occupied Bandwidth and the center frequency.

This command has the same function as the following commands executed in this order:

:CONFigure:OBWidth

:INITiate:OBWidth

:FETCh:OBWidth:FERRor?

## :CALCulate:OBWidth:MARKer:AOFF

All Marker Off

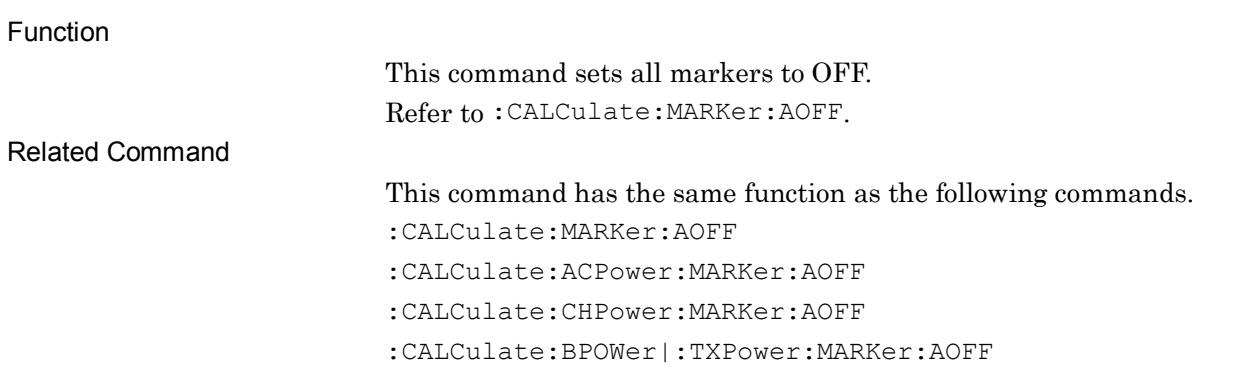

# :CALCulate:OBWidth:MARKer[1]|2|3|4|5|6|7|8|9|10:MAXimum

Peak Search

Function

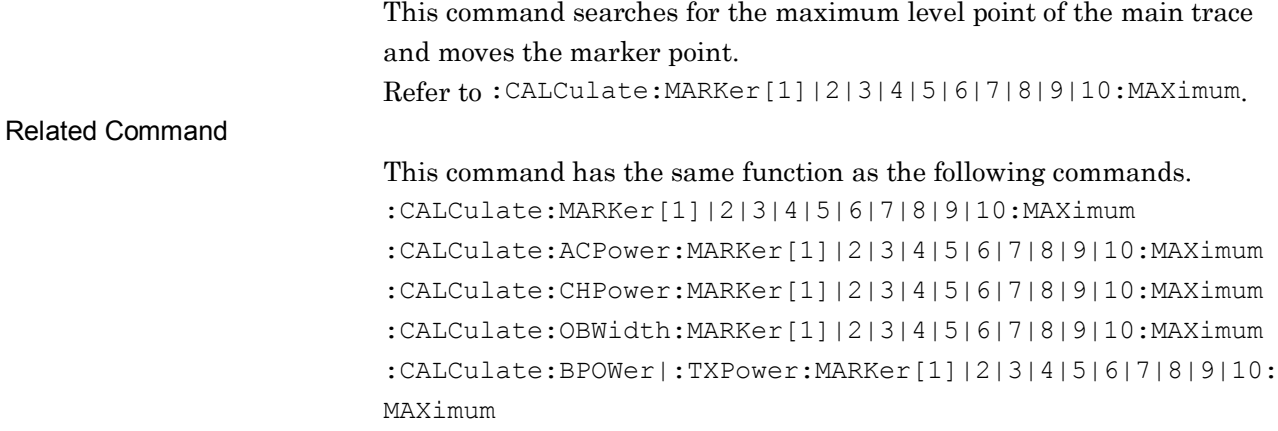

# :CALCulate:OBWidth:MARKer[1]|2|3|4|5|6|7|8|9|10:X

# <freq>|<time>|<sample>|<dist>

Zone Marker Frequency (Time)

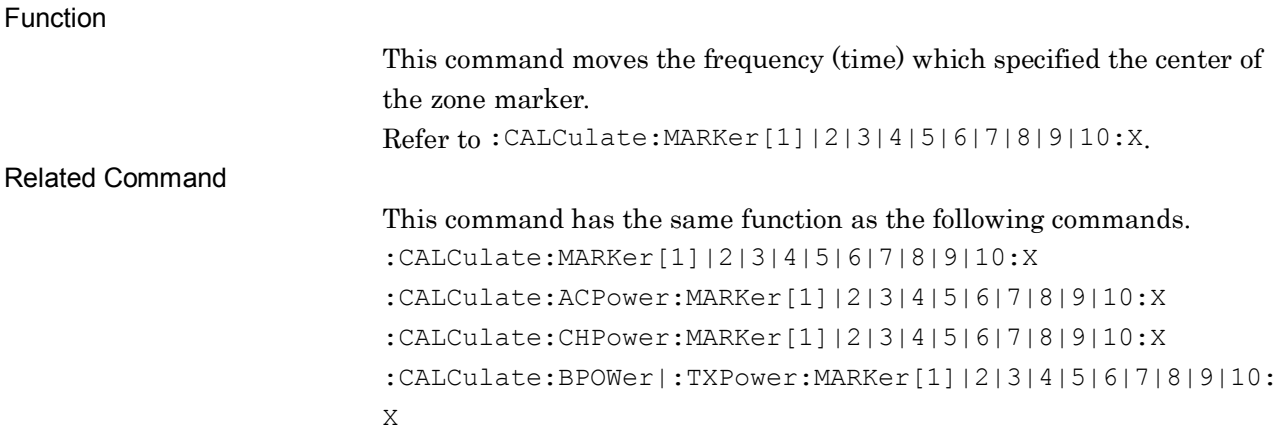

## :CALCulate:OBWidth:MARKer[1]|2|3|4|5|6|7|8|9|10:X?

Zone Marker Frequency (Time) Query

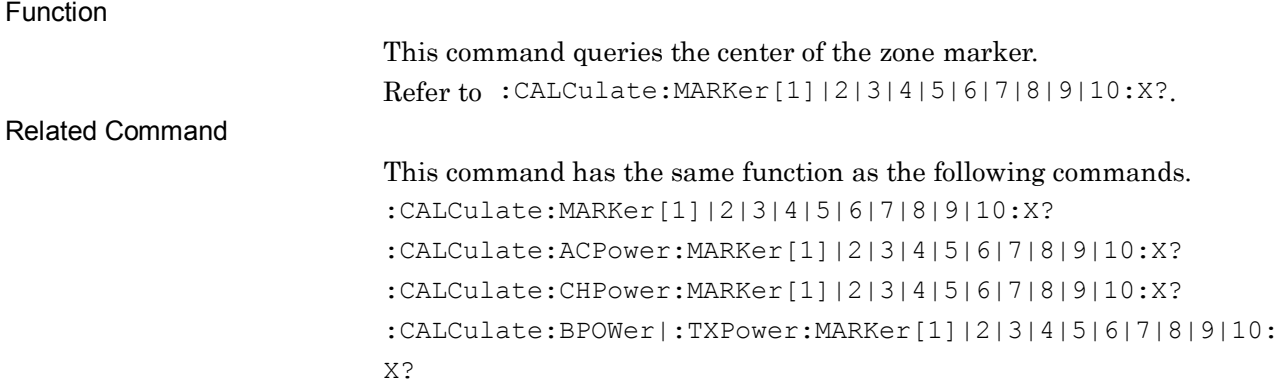

# :CALCulate:OBWidth:MARKer[1]|2|3|4|5|6|7|8|9|10:Y?

Marker Level Query

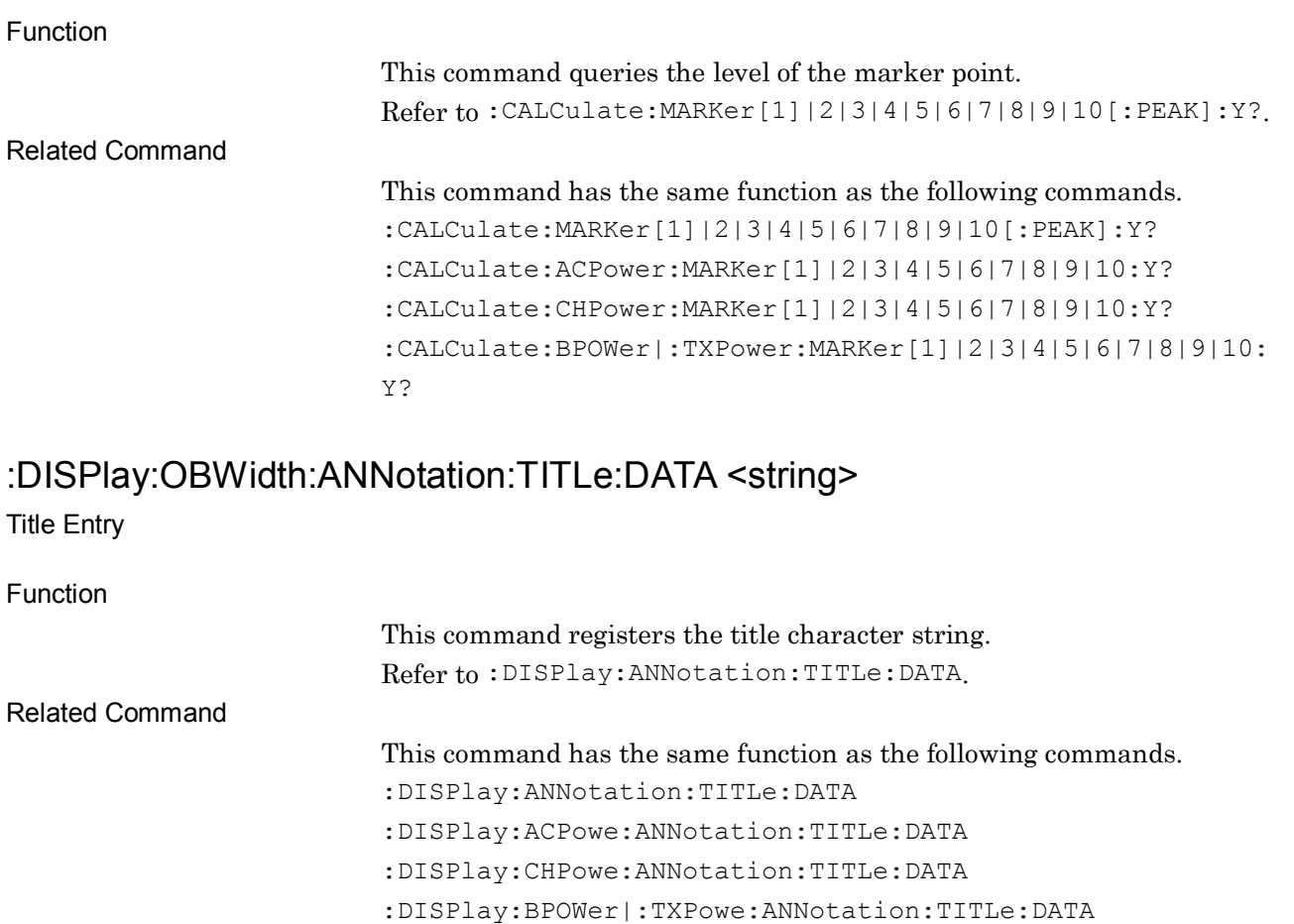

# :DISPlay:OBWidth:ANNotation:TITLe:DATA?

Title Entry Query

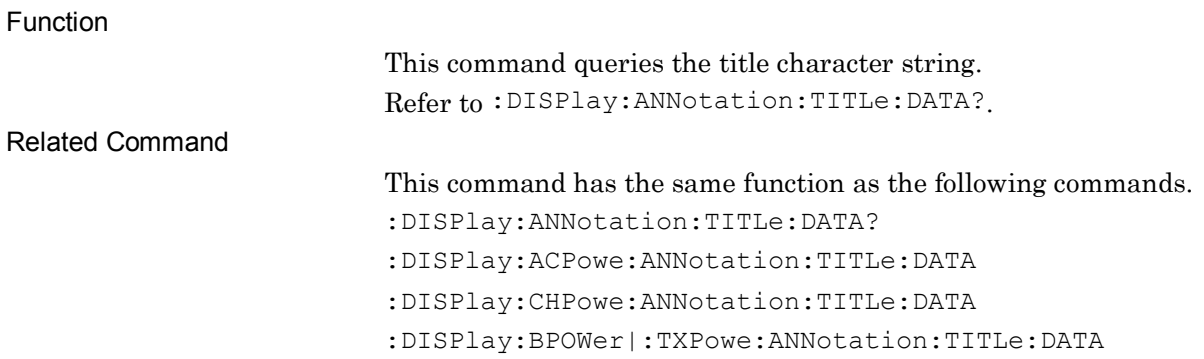

# :DISPlay:OBWidth:VIEW[1]:WINDow[1]:TRACe:Y[:SCALe]:PDIVision <rel\_ampl>

Log Scale Range

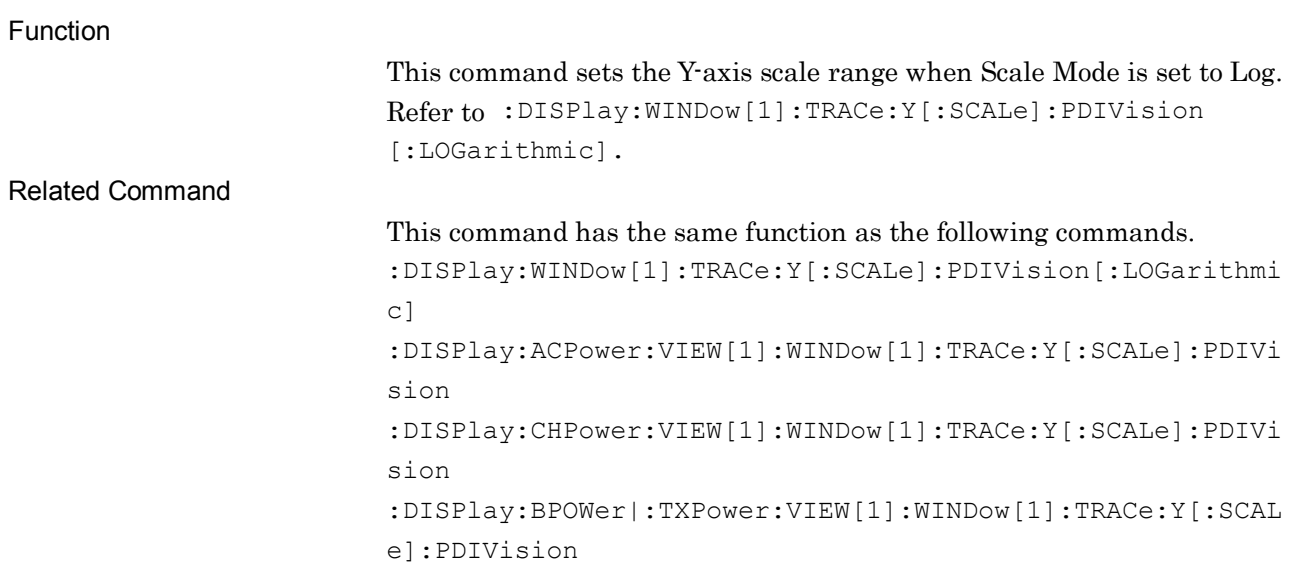

# :DISPlay:OBWidth:VIEW[1]:WINDow[1]:TRACe:Y[:SCALe]:PDIVision ?

Log Scale Range Query

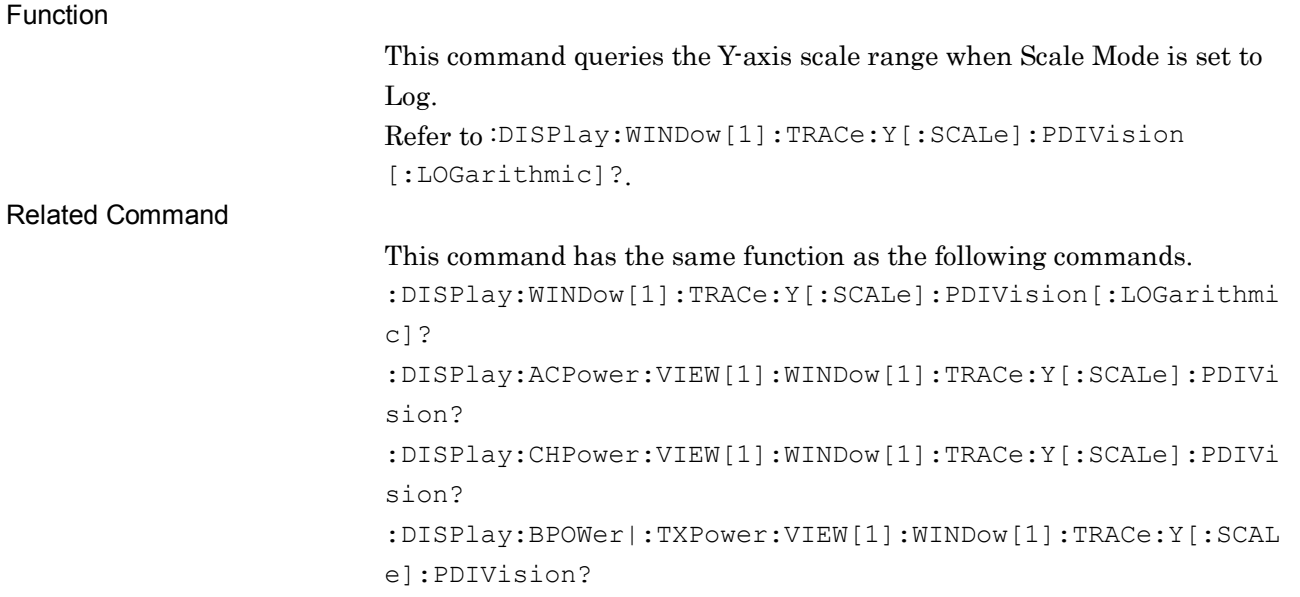

## :DISPlay:OBWidth:VIEW[1]:WINDow[1]:TRACe:Y[:SCALe]:RLEVel <real>

Reference Level

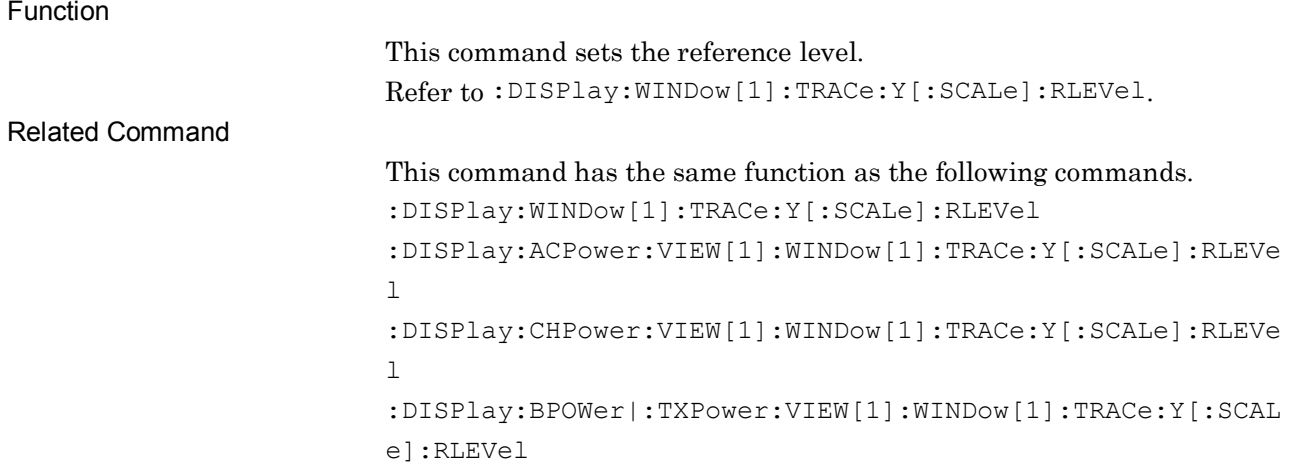

# :DISPlay:OBWidth:VIEW[1]:WINDow[1]:TRACe:Y[:SCALe]:RLEVel?

Reference Level Query

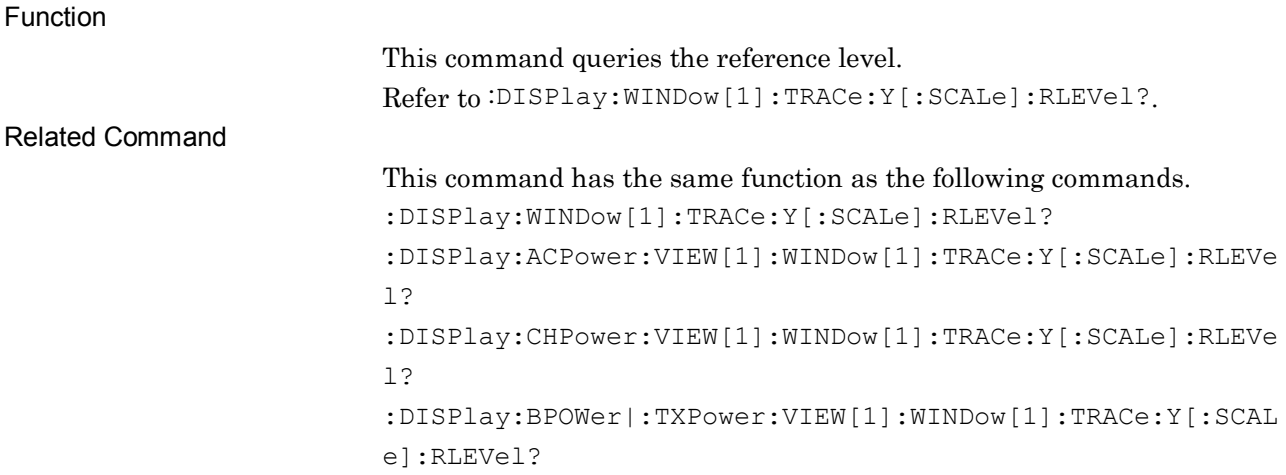

# :TRIGger:OBWidth[:SEQuence]:SOURce EXTernal[1]|IMMediate|WIF|RFBurst|VIDeo|SG|BBIF

Trigger Source

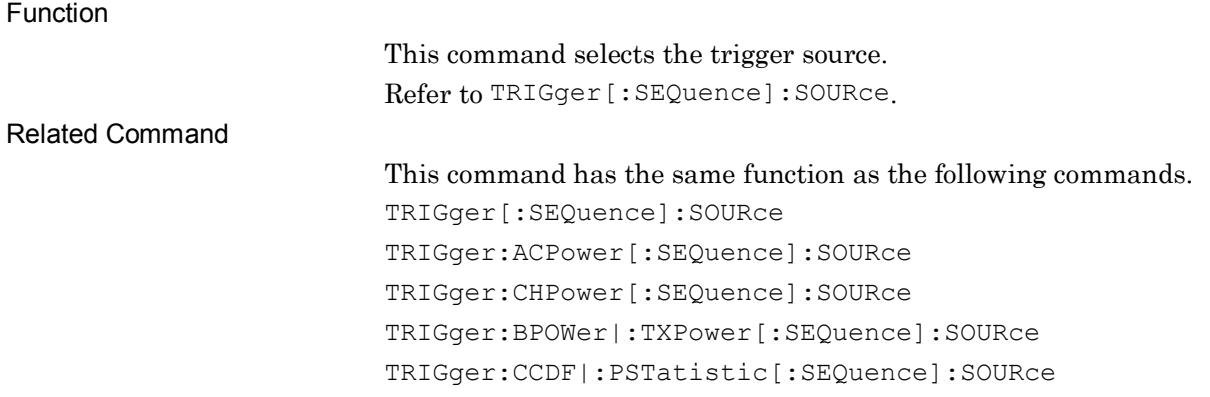

# :TRIGger:OBWidth[:SEQuence]:SOURce?

Trigger Source Query

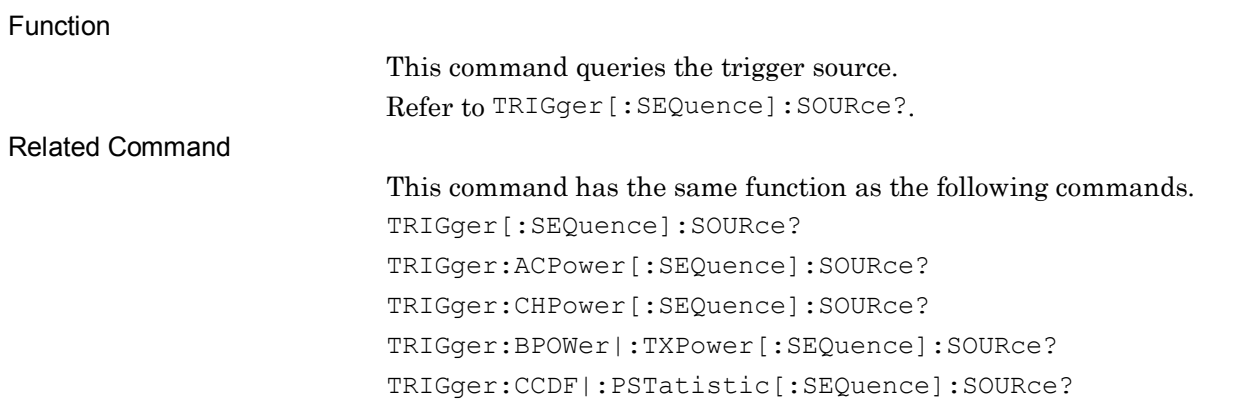

### [:SENSe]:OBWidth:AVERage:COUNt <integer> Average Count

Function

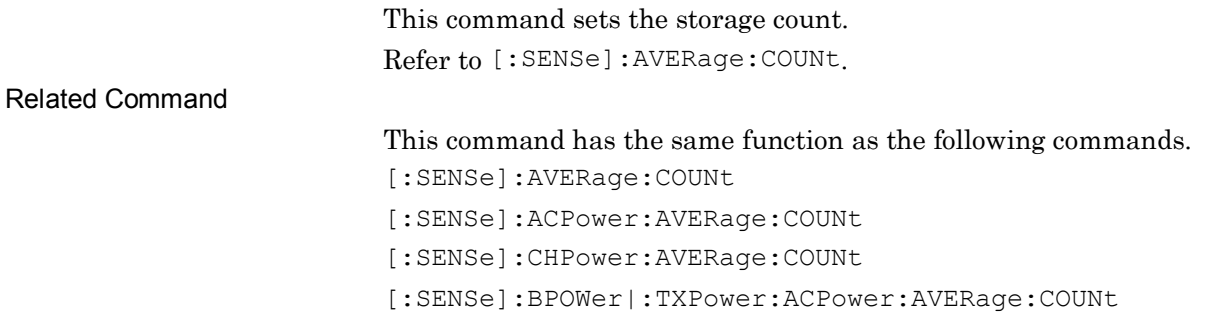

## [:SENSe]:OBWidth:AVERage:COUNt?

Average Count Query

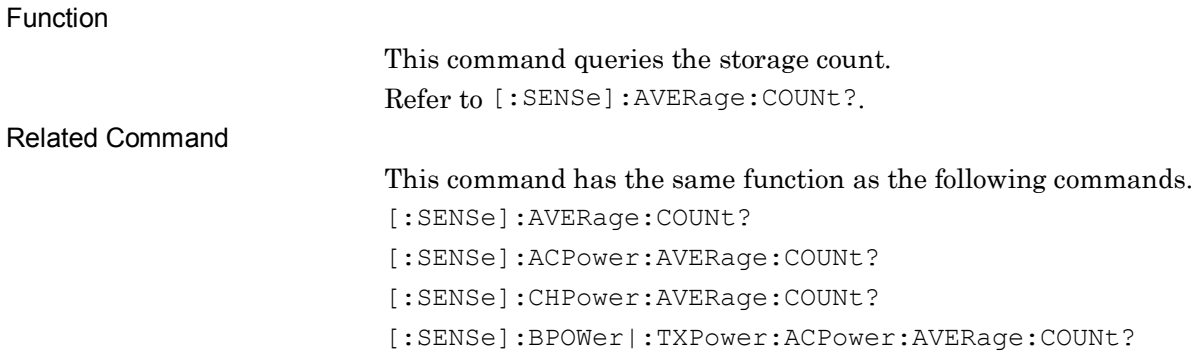

## [:SENSe]:OBWidth:AVERage[:STATe] ON|OFF|1|0

Storage Mode

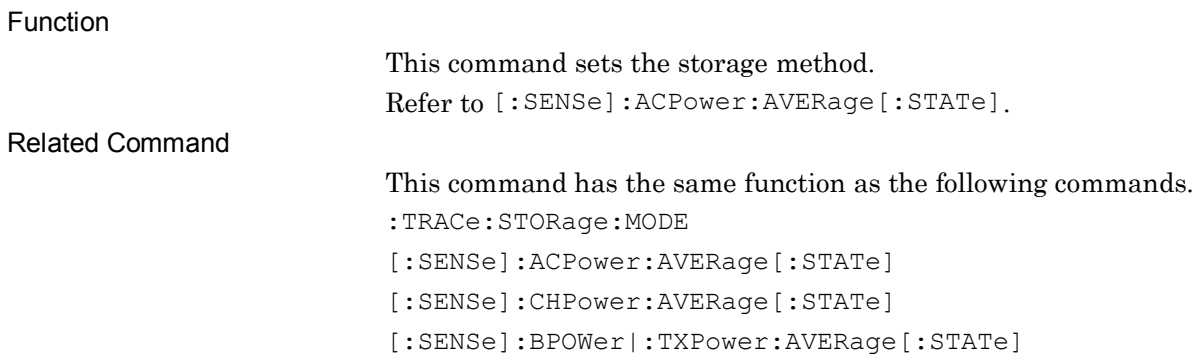

## [:SENSe]:OBWidth:AVERage[:STATe]?

Storage Mode Query

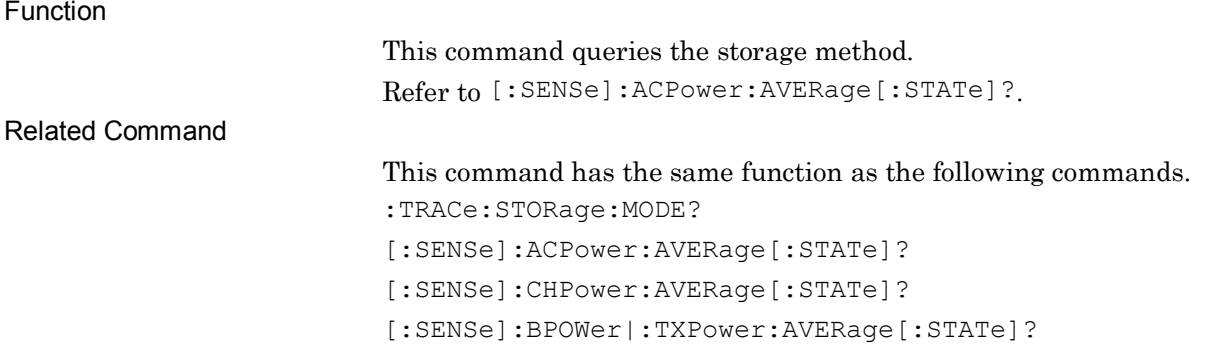

# [:SENSe]:OBWidth:BANDwidth[:RESolution] <freq>

Resolution Bandwidth

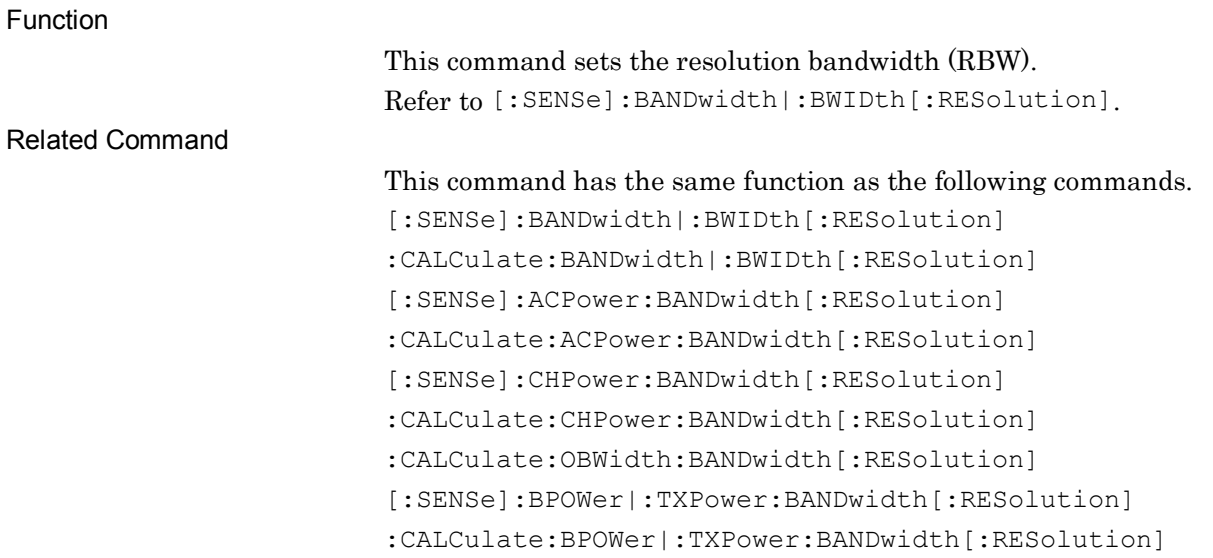

# :CALCulate:OBWidth:BANDwidth[:RESolution] <freq>

Resolution Bandwidth

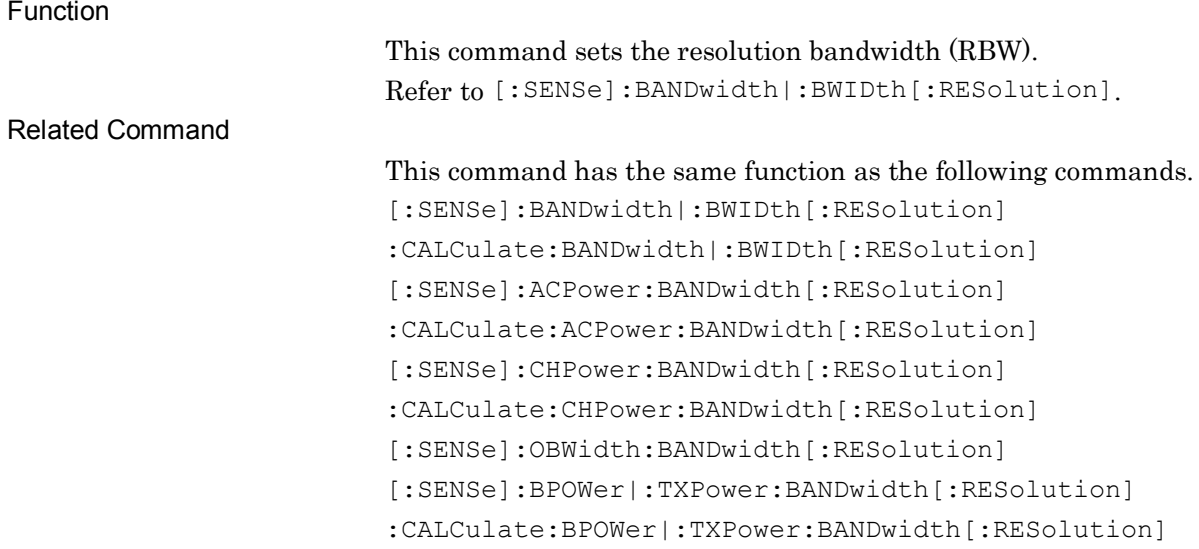

# [:SENSe]:OBWidth:BANDwidth[:RESolution]?

Resolution Bandwidth Query

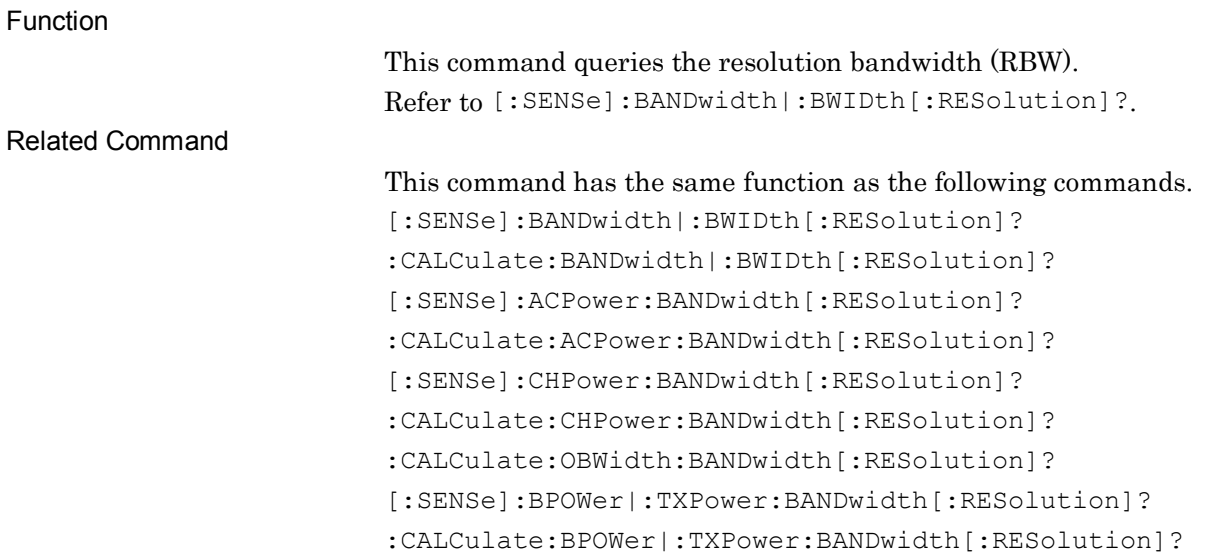

# :CALCulate:OBWidth:BANDwidth[:RESolution]?

#### Resolution Bandwidth Query

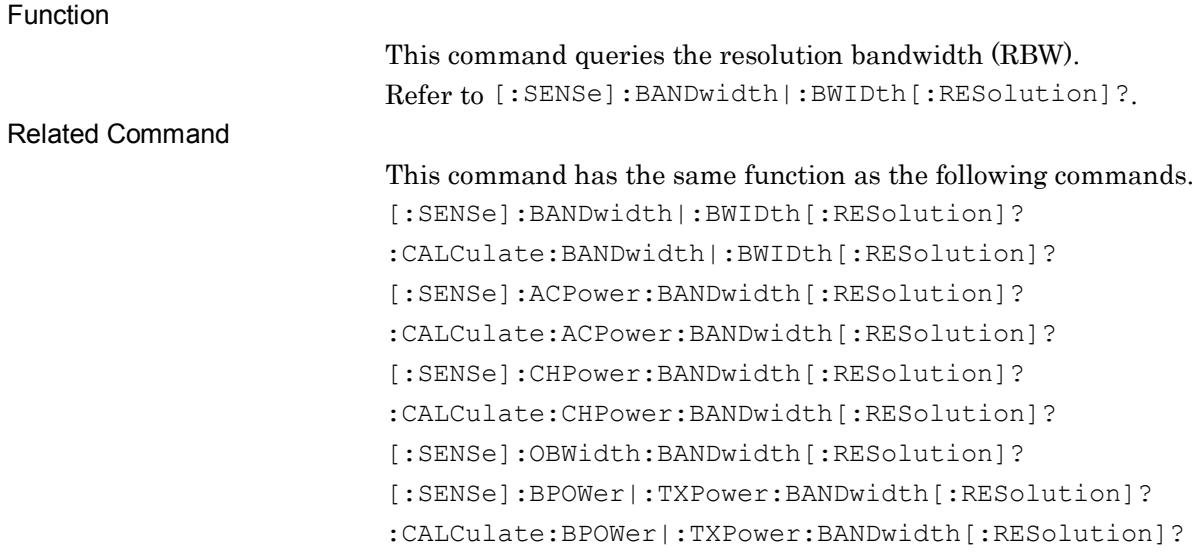

# [:SENSe]:OBWidth:BANDwidth[:RESolution]:AUTO ON|OFF|1|0

Resolution Bandwidth Auto/Manual

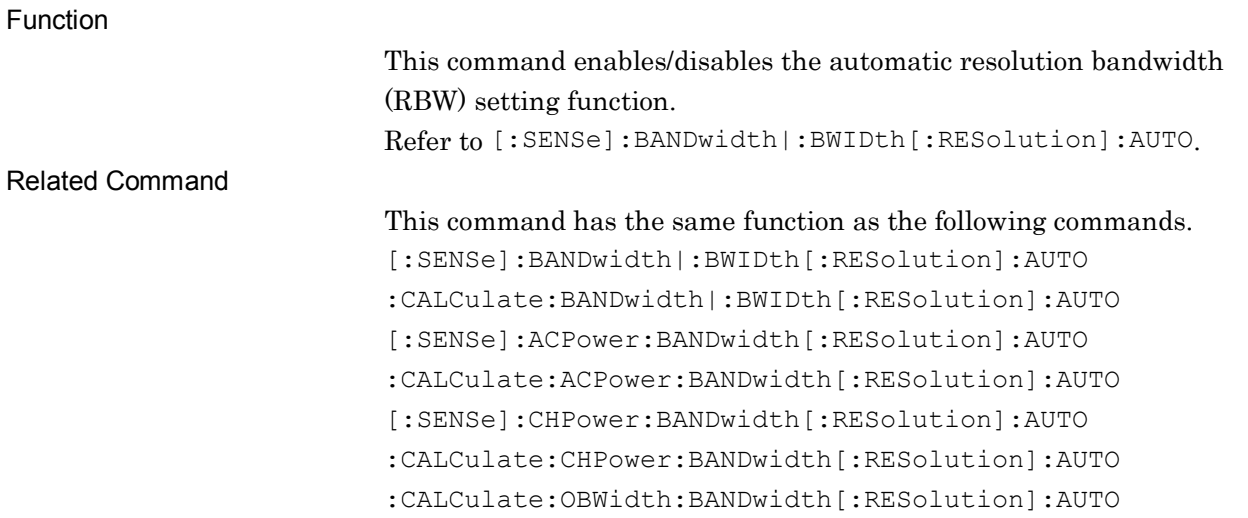

### :CALCulate:OBWidth:BANDwidth[:RESolution]:AUTO ON|OFF|1|0 Resolution Bandwidth Auto/Manual

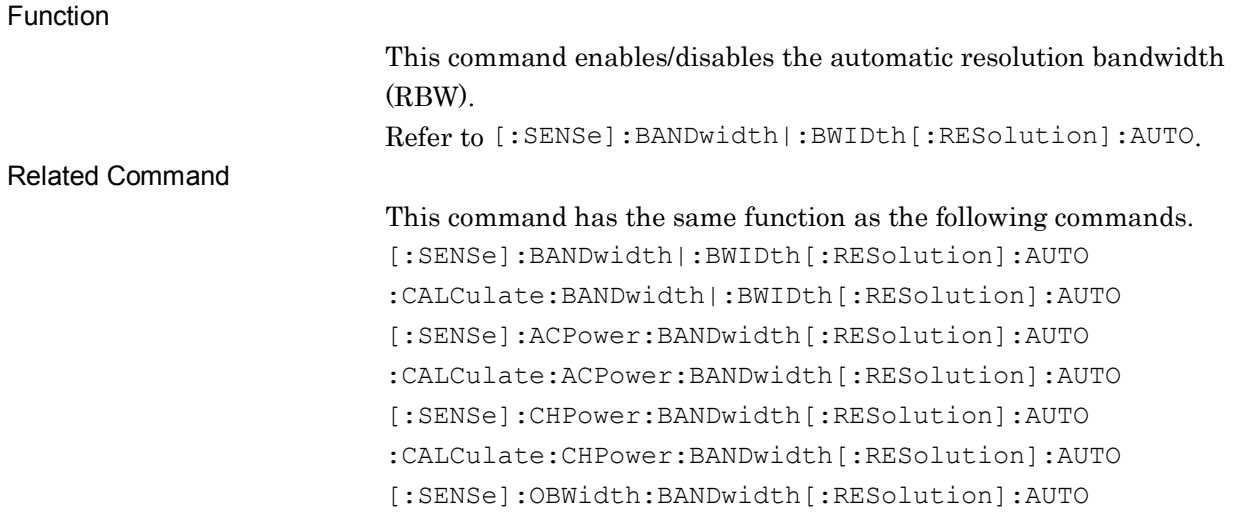

# [:SENSe]:OBWidth:BANDwidth[:RESolution]:AUTO?

Resolution Bandwidth Auto/Manual Query

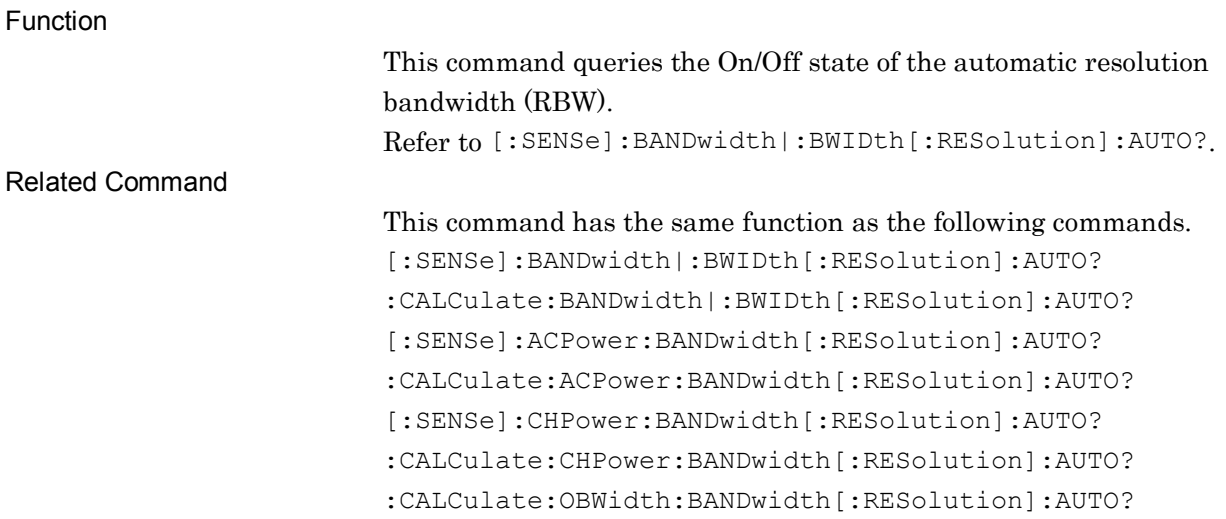

# :CALCulate:OBWidth:BANDwidth[:RESolution]:AUTO?

#### Resolution Bandwidth Auto/Manual Query

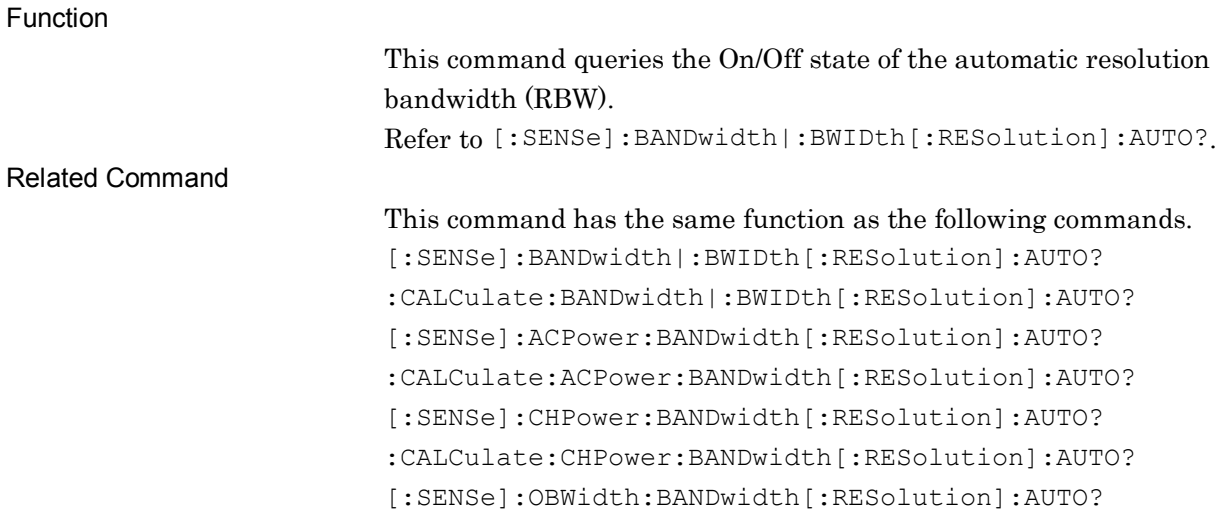

# [:SENSe]:OBWidth:DETector[:FUNCtion] NORMal|POSitive|NEGative|AVERage

Detection Mode

Function

This command selects the detection mode for the waveform pattern. Refer to [:SENSe]:DETector[:FUNCtion].

Related Command

This command has the same function as the following commands. [:SENSe]:DETector[:FUNCtion] :CALCulate:DETector[:FUNCtion] [:SENSe]:ACPower:DETector[:FUNCtion] :CALCulate:ACPower:DETector[:FUNCtion] [:SENSe]:CHPower:DETector[:FUNCtion] :CALCulate:CHPower:DETector[:FUNCtion] :CALCulate:OBWidth:DETector[:FUNCtion]

# :CALCulate:OBWidth:DETector[:FUNCtion] NORMal|POSitive|NEGative|AVERage

Detection Mode

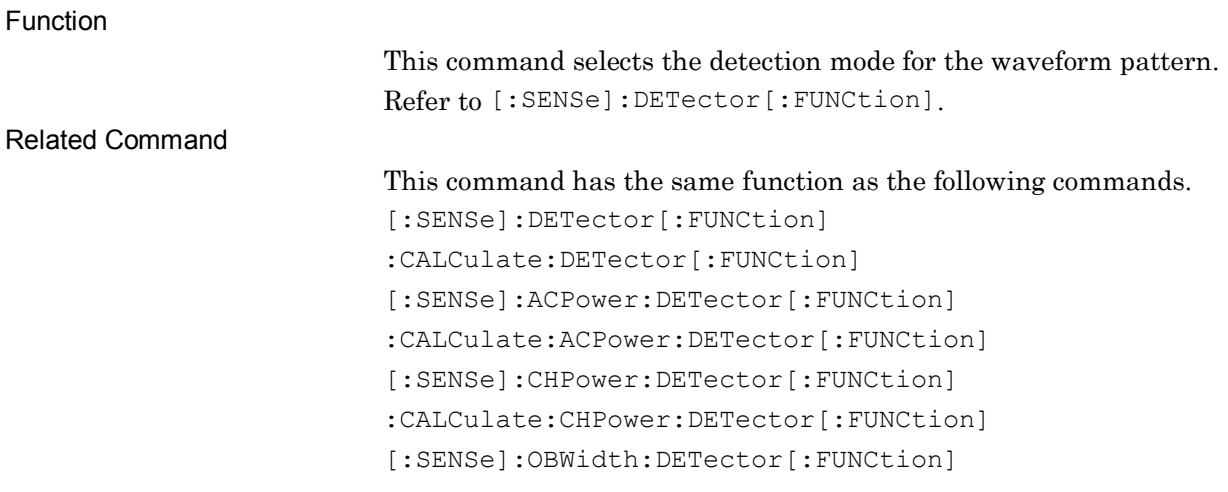

# [:SENSe]:OBWidth:DETector[:FUNCtion]?

Detection Mode Query

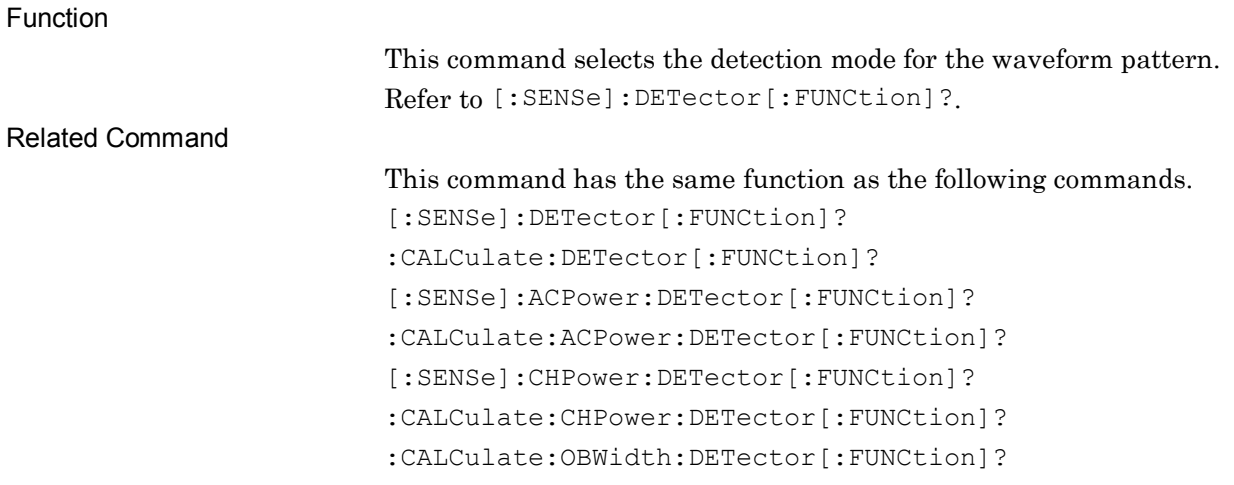

# :CALCulate:OBWidth:DETector[:FUNCtion]?

Detection Mode Query

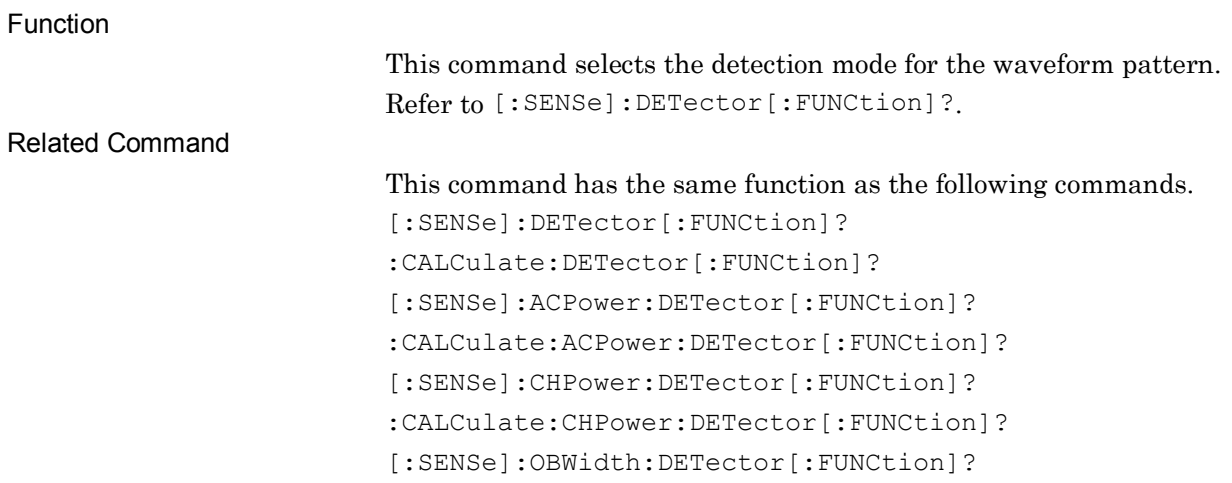

## [:SENSe]:OBWidth:FREQuency:SPAN <freq>

Span Frequency

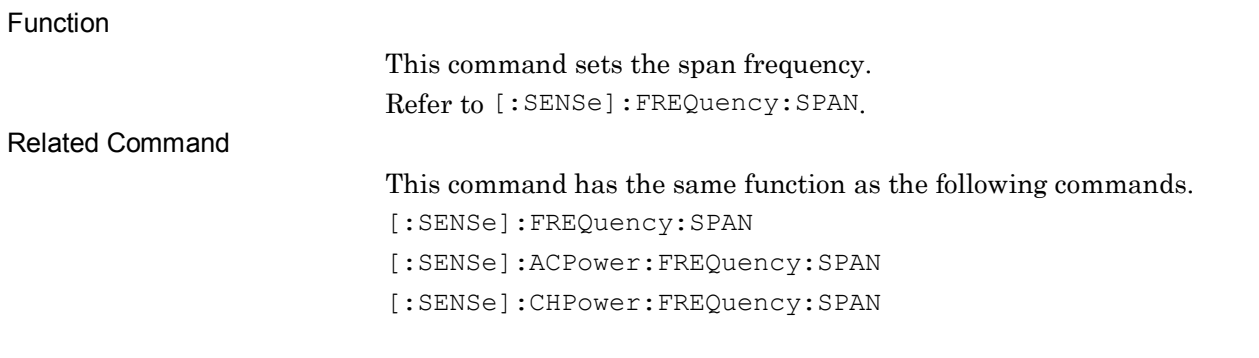

## [:SENSe]:OBWidth:FREQuency:SPAN?

Span Frequency Query

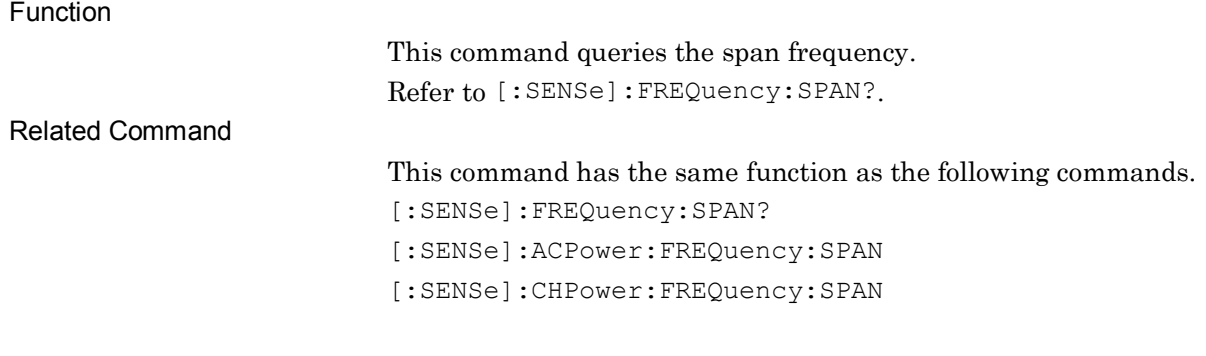

## [:SENSe]:OBWidth:SWEep:POINts?

Trace Point Query

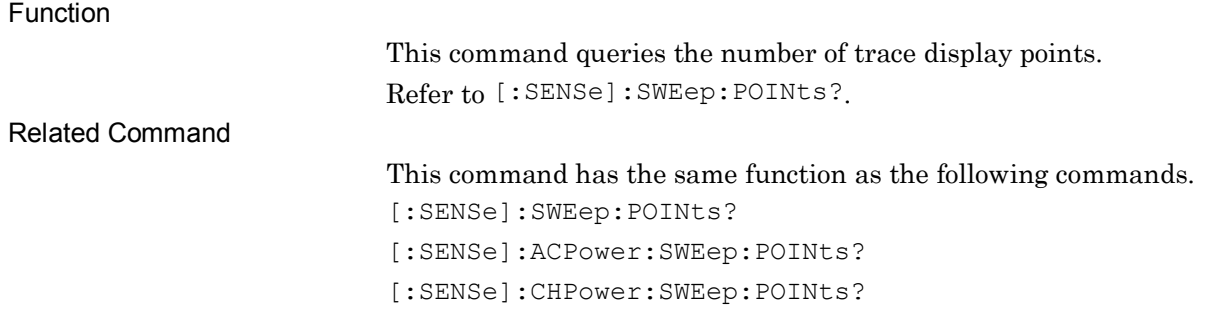

## [:SENSe]:OBWidth:SWEep:TIME <time>

Sweep Time

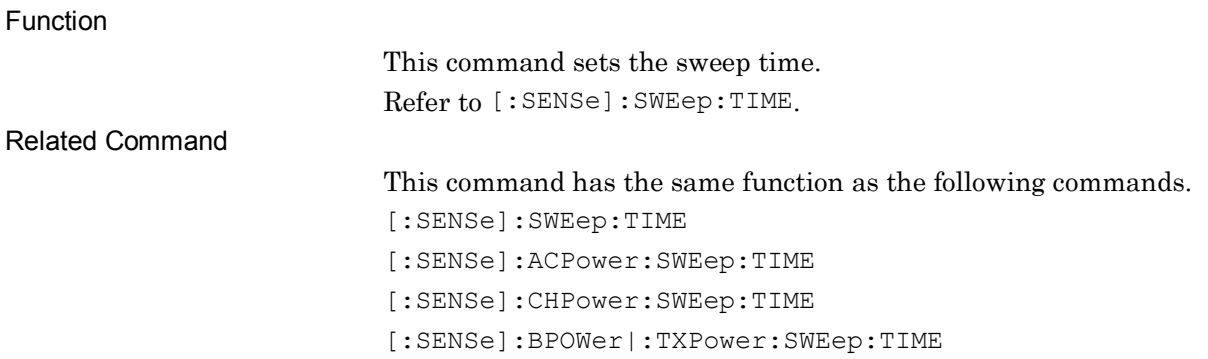

### [:SENSe]:OBWidth:SWEep:TIME?

Sweep Time Query

Function

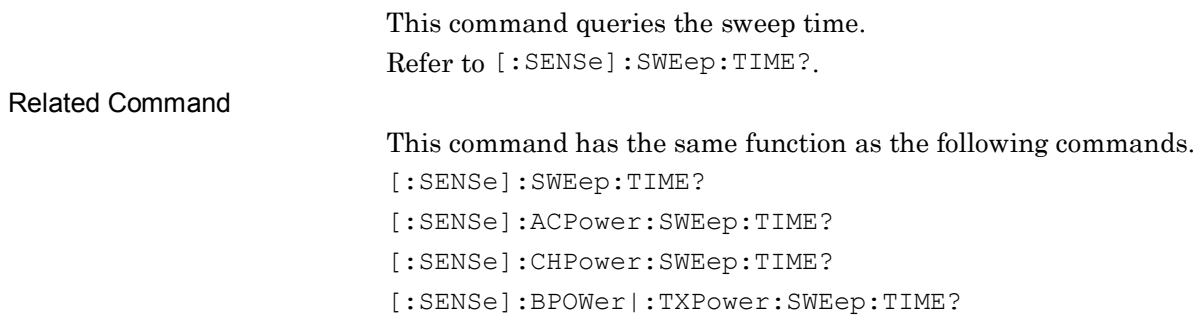

# [:SENSe]:OBWidth:SWEep:TIME:AUTO OFF|ON|0|1

Sweep Time Auto/Manual

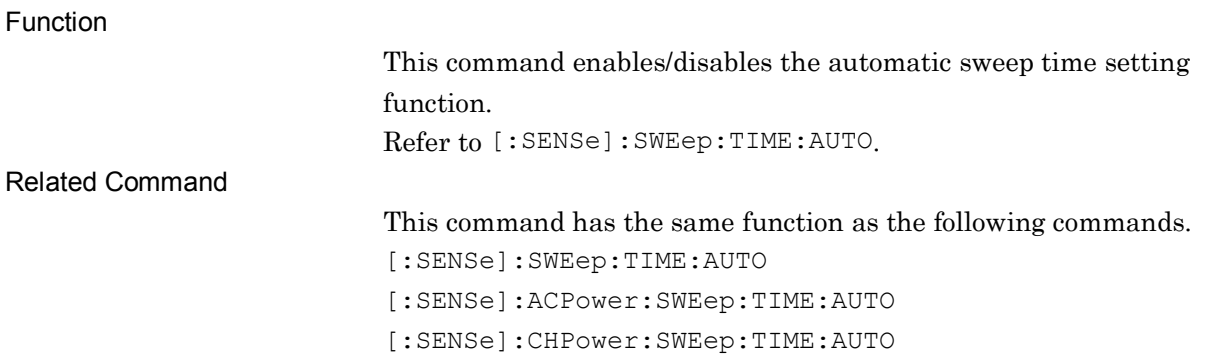

### [:SENSe]:OBWidth:SWEep:TIME:AUTO?

Sweep Time Auto/Manual Query

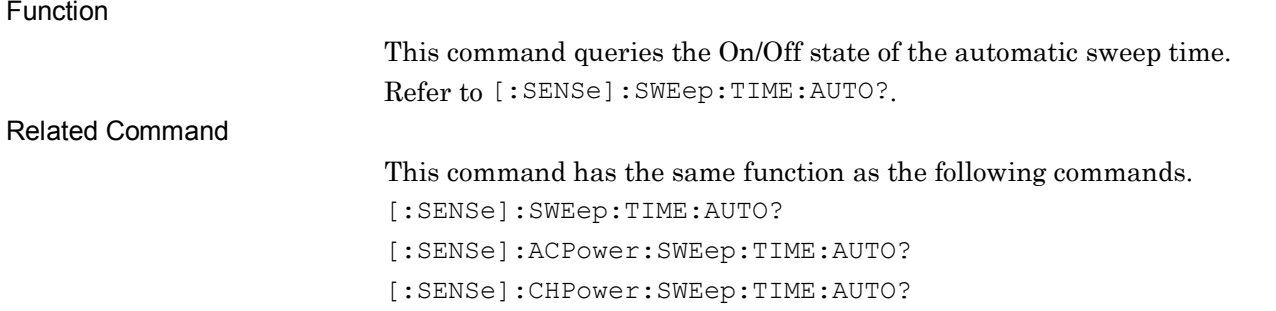

# :CALCulate:OBWidth:MARKer[1]|2|3|4|5|6|7|8|9|10:MODE NORMal|POSition|DELTa|FIXed|OFF

Marker Mode

```
Function
                        This command sets the marker mode.
                        Refer to :CALCulate:MARKer[1]|2|3|4|5|6|7|8|9|10:MODE.
Related command
                        This command has the same function as the following commands.
                         :CALCulate:MARKer[1]|2|3|4|5|6|7|8|9|10:MODE
                         :CALCulate:ACPower:MARKer[1]|2|3|4|5|6|7|8|9|10:MODE
                         :CALCulate:CHPower:MARKer[1]|2|3|4|5|6|7|8|9|10:MODE
:CALCulate:OBWidth:MARKer[1]|2|3|4|5|6|7|8|9|10:MODE?
```
Marker Mode Query

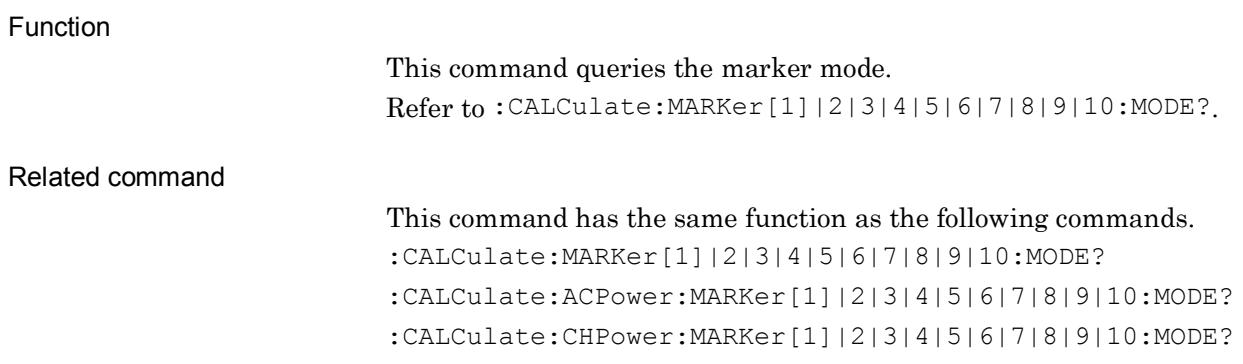

### :CALCulate:OBWidth:MARKer[1]|2|3|4|5|6|7|8|9|10:REFerence <integer> Relative To

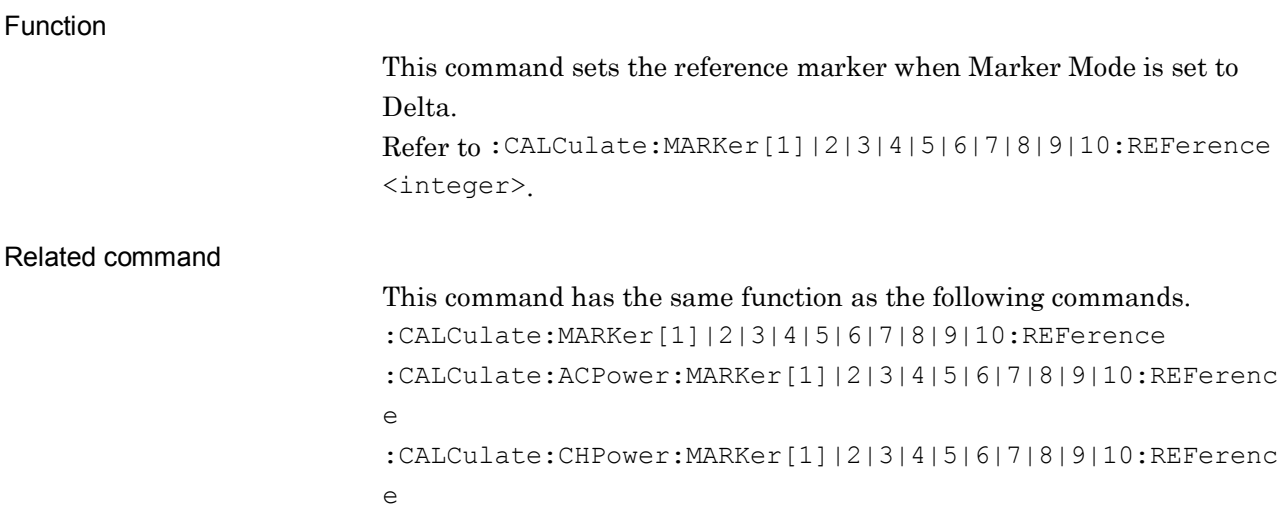

## :CALCulate:OBWidth:MARKer[1]|2|3|4|5|6|7|8|9|10:REFerence? Relative To

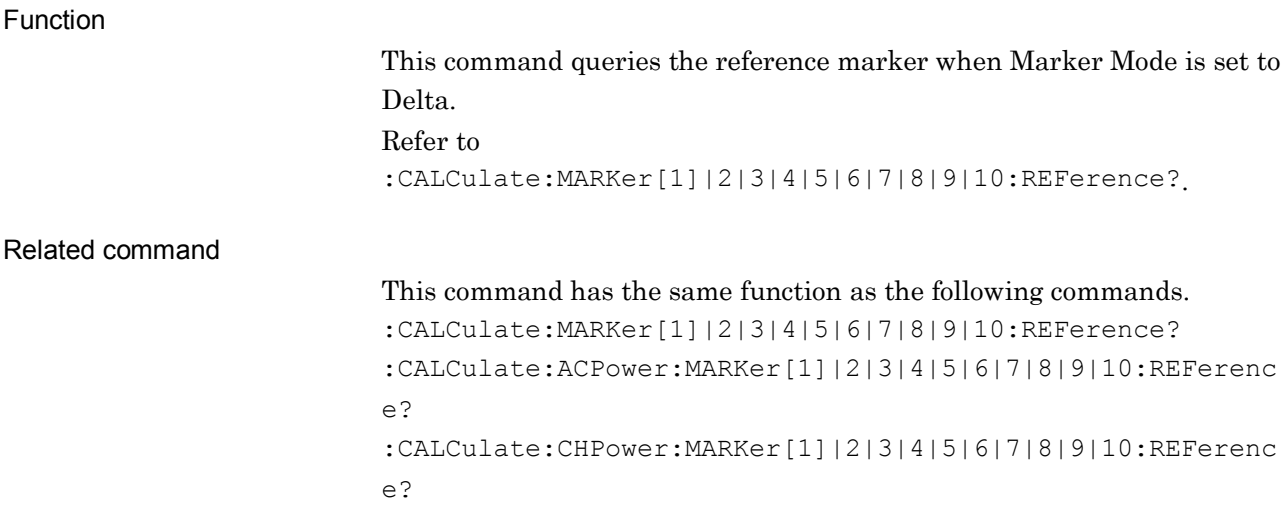

# **2.12 Burst Average Power Measurement Settings**

Table 2.12-1 lists device messages for Burst Average Power measurement.

| <b>Function</b>                         | <b>Device Message</b>                                                                        |
|-----------------------------------------|----------------------------------------------------------------------------------------------|
| Measure Burst<br><b>Average Power</b>   | [:SENSe]:BPOWer :TXPower[:STATe] ON OFF 1 0                                                  |
|                                         | [:SENSe]:BPOWer :TXPower[:STATe]?                                                            |
|                                         | :CALCulate:BPOWer :TXPower[:STATe] ON OFF 1 0                                                |
|                                         | :CALCulate:BPOWer :TXPower[:STATe]?                                                          |
| Noise Cancel                            | [:SENSe]:BPOWer :TXPower:CORRection:NOISe[:AUTO] ON OFF 1 0                                  |
|                                         | [:SENSe]:BPOWer :TXPower:CORRection:NOISe[:AUTO]?                                            |
|                                         | :CALCulate:BPOWer :TXPower:CORRection:NOISe[:AUTO] ON OFF 1 0                                |
|                                         | :CALCulate:BPOWer :TXPower:CORRection:NOISe[:AUTO]?                                          |
| <b>Burst Average</b><br>Power Configure | :CONFigure:BPOWer :TXPower                                                                   |
| <b>Burst Average</b><br>Power Initiate  | :INITiate:BPOWer :TXPower                                                                    |
| <b>Burst Average</b><br>Power Fetch     | $:$ FETCh: BPOWer   : TXPower [n] ?                                                          |
| <b>Burst Average</b><br>Power Read      | :READ:BPOWer :TXPower[n]?                                                                    |
| <b>Burst Average</b><br>Power Measure   | :MEASure:BPOWer :TXPower[n]?                                                                 |
| Title Entry                             | :DISPlay:BPOWer :TXPower:ANNotation:TITLe:DATA <string></string>                             |
|                                         | :DISPlay:BPOWer :TXPower:ANNotation:TITLe:DATA?                                              |
| Log Scale Range                         | :DISPlay:BPOWer :TXPower:VIEW[1]:WINDow[1]:TRACe:Y[:SCALe]:PDI<br>Vision <rel ampl=""></rel> |
|                                         | :DISPlay:BPOWer :TXPower:VIEW[1]:WINDow[1]:TRACe:Y[:SCALe]:PDI<br>Vision ?                   |
| Reference Level                         | :DISPlay:BPOWer :TXPower:VIEW[1]:WINDow[1]:TRACe:Y[:SCALe]:RLE<br>Vel <real></real>          |
|                                         | :DISPlay:BPOWer :TXPower:VIEW[1]:WINDow[1]:TRACe:Y[:SCALe]:RLE<br>Vel?                       |
| <b>Trigger Source</b>                   | :TRIGger:BPOWer :TXPower[:SEQuence]:SOURce                                                   |
|                                         | EXTernal [1]   IMMediate   WIF   RFBurst   VIDeo   SG   BBIF                                 |
|                                         | :TRIGger:BPOWer :TXPower[:SEQuence]:SOURce?                                                  |
| Average Count                           | [:SENSe]:BPOWer :TXPower:AVERage:COUNt <integer></integer>                                   |
|                                         | [:SENSe]:BPOWer :TXPower:AVERage:COUNt?                                                      |
| Storage Mode                            | [:SENSe]:BPOWer :TXPower:AVERage[:STATe] ON OFF 1 0                                          |
|                                         | [:SENSe]:BPOWer :TXPower:AVERage[:STATe]?                                                    |

**Table 2.12-1 Device messages for Burst Average Power measurement**

2-449

| <b>Function</b>                 | <b>Device Message</b>                                           |
|---------------------------------|-----------------------------------------------------------------|
| Sweep Time                      | [:SENSe]:BPOWer :TXPower:SWEep:TIME <time></time>               |
|                                 | [:SENSe]:BPOWer :TXPower:SWEep:TIME?                            |
| Zone Marker<br>Frequency (Time) | :CALCulate:BPOWer :TXPower:MARKer[1] 2 3 4 5 6 7 8 9 10:X       |
|                                 | <freq> <time> <sample> <dist></dist></sample></time></freq>     |
|                                 | :CALCulate:BPOWer :TXPower:MARKer[1] 2 3 4 5 6 7 8 9 10:X?      |
| Marker Level<br>Query           | :CALCulate:BPOWer :TXPower:MARKer[1] 2 3 4 5 6 7 8 9 10:Y?      |
| All Marker Off                  | :CALCulate:BPOWer :TXPower:MARKer:AOFF                          |
| Peak Search                     | :CALCulate:BPOWer :TXPower:MARKer[1] 2 3 4 5 6 7 8 9 10:MAXimu  |
|                                 | m                                                               |
| Resolution<br>Bandwidth         | [:SENSe]:BPOWer :TXPower:BANDwidth[:RESolution] <freq></freq>   |
|                                 | [:SENSe]:BPOWer :TXPower:BANDwidth[:RESolution]?                |
|                                 | :CALCulate:BPOWer :TXPower:BANDwidth[:RESolution] <freq></freq> |
|                                 | :CALCulate:BPOWer :TXPower:BANDwidth[:RESolution]?              |

**Table 2.12-1 Device messages for Burst Average Power measurement (Cont'd)**

# [:SENSe]:BPOWer|:TXPower[:STATe] ON|OFF|1|0

Measure Burst Average Power

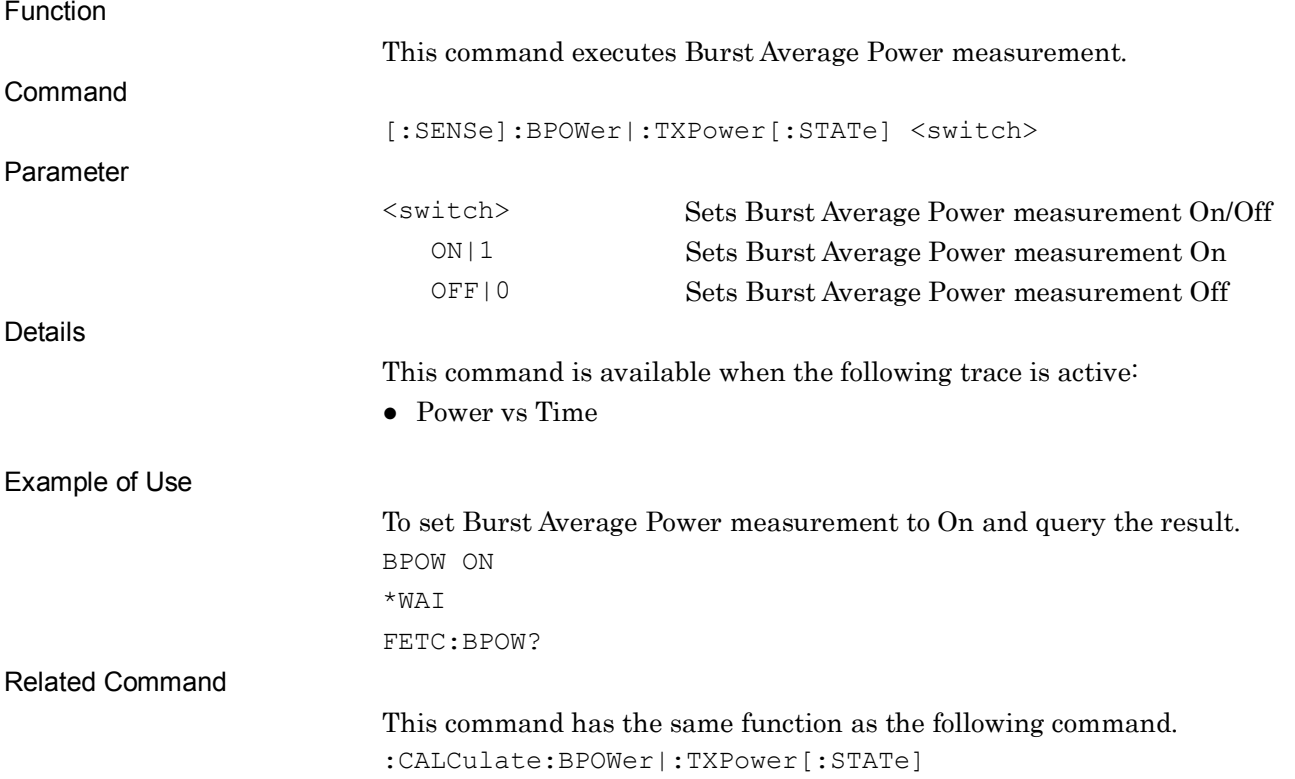

# :CALCulate:BPOWer|:TXPower[:STATe] ON|OFF|1|0

Measure Burst Average Power

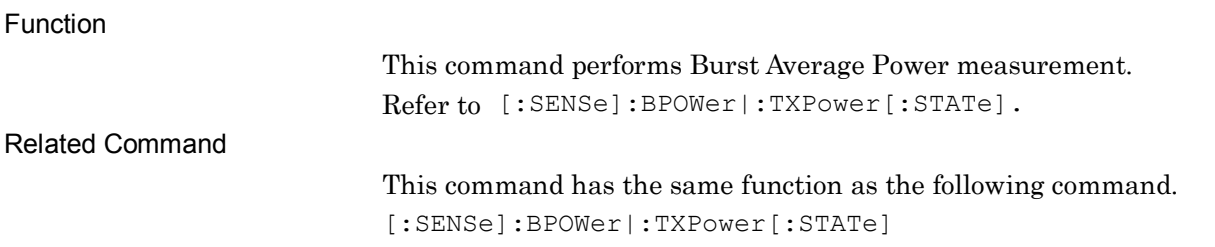

## [:SENSe]:BPOWer|:TXPower[:STATe]?

#### Measure Burst Average Power Query

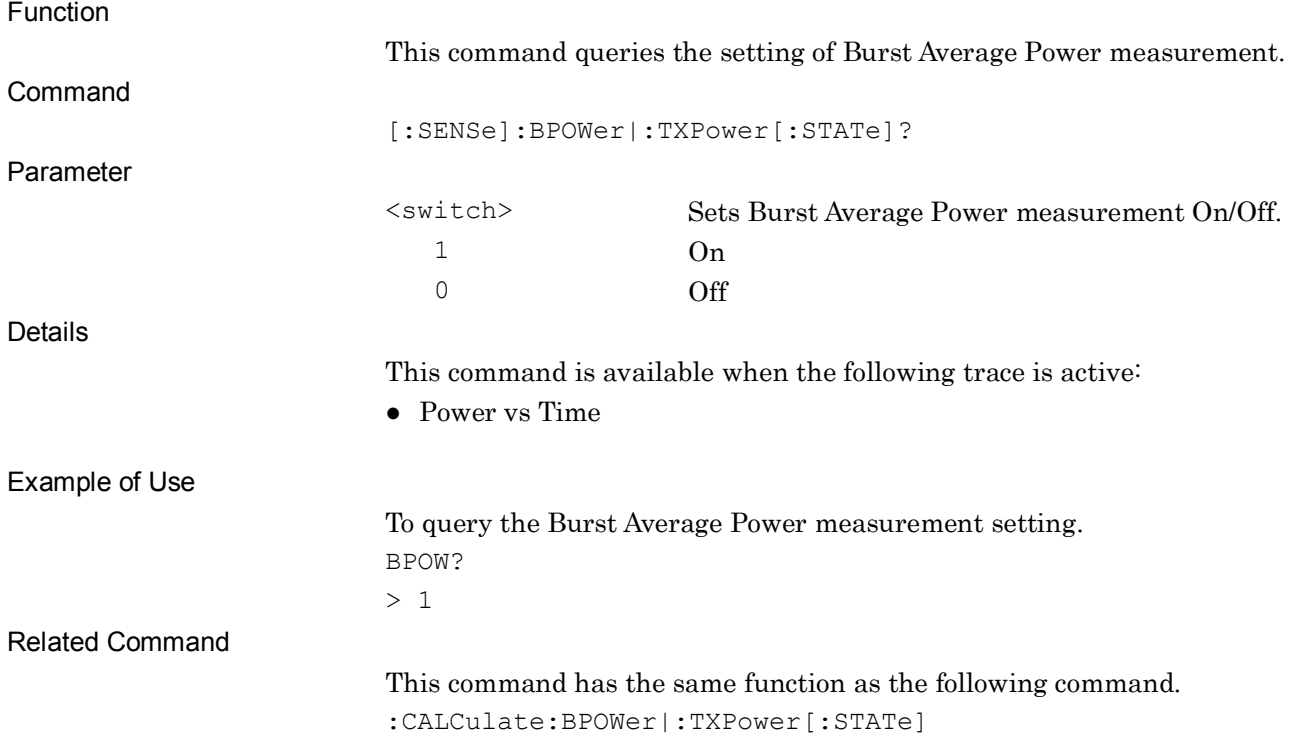

# :CALCulate:BPOWer|:TXPower[:STATe]?

Measure Burst Average Power Query

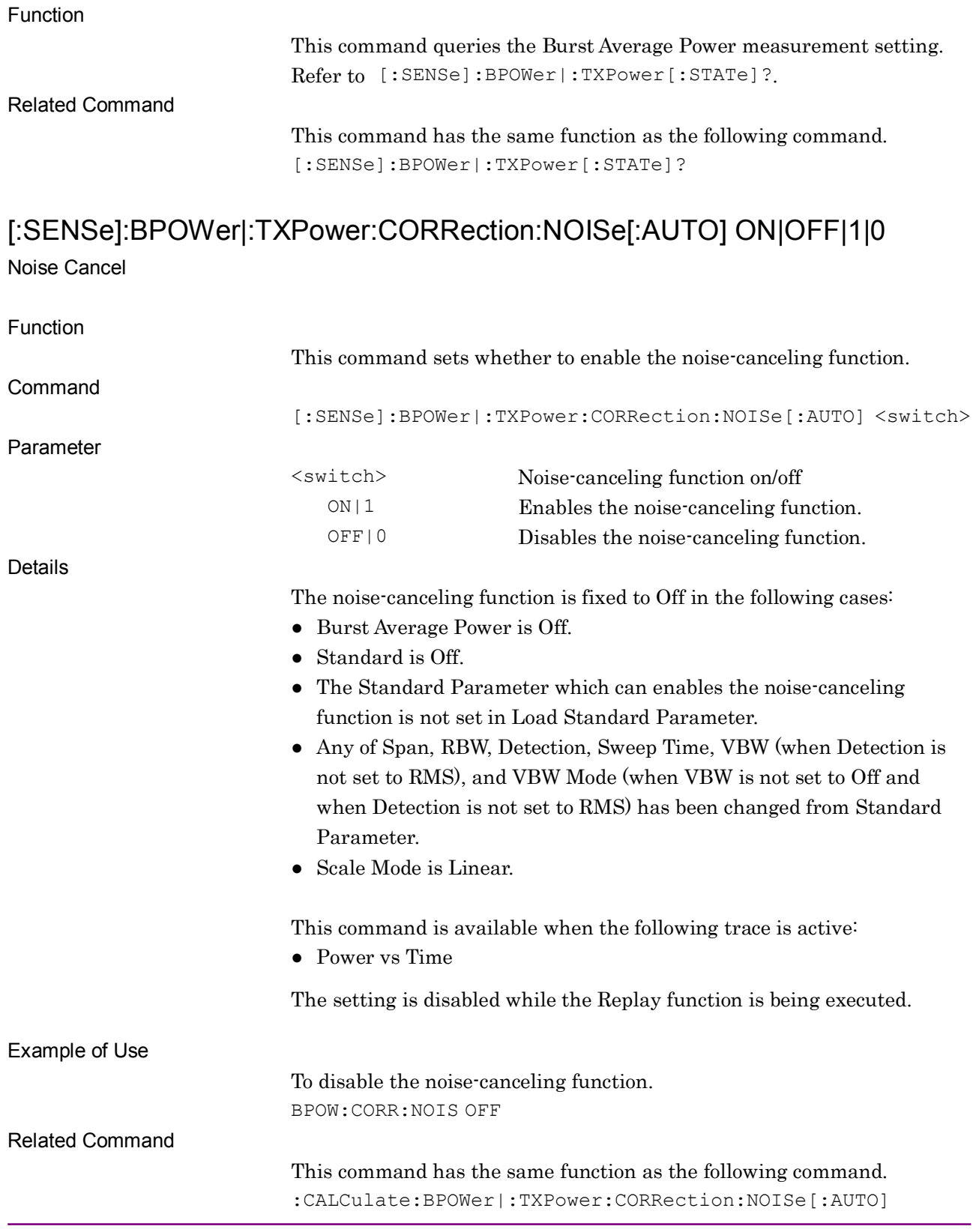

# :CALCulate:BPOWer|:TXPower:CORRection:NOISe[:AUTO] ON|OFF|1|0

Noise Cancel

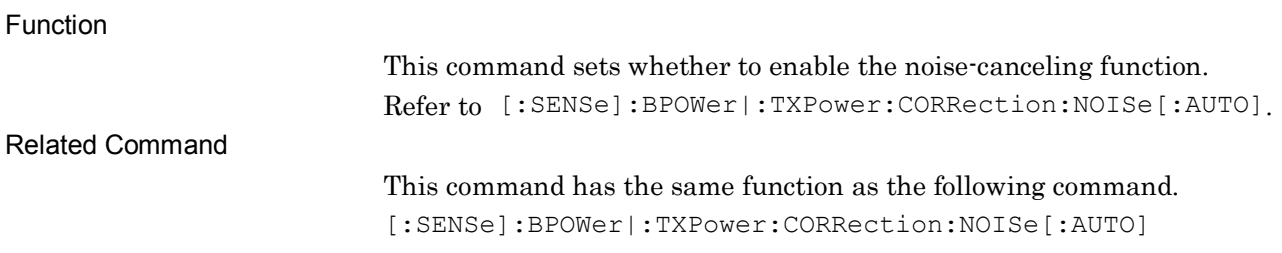

# [:SENSe]:BPOWer|:TXPower:CORRection:NOISe[:AUTO]?

Noise Cancel Query

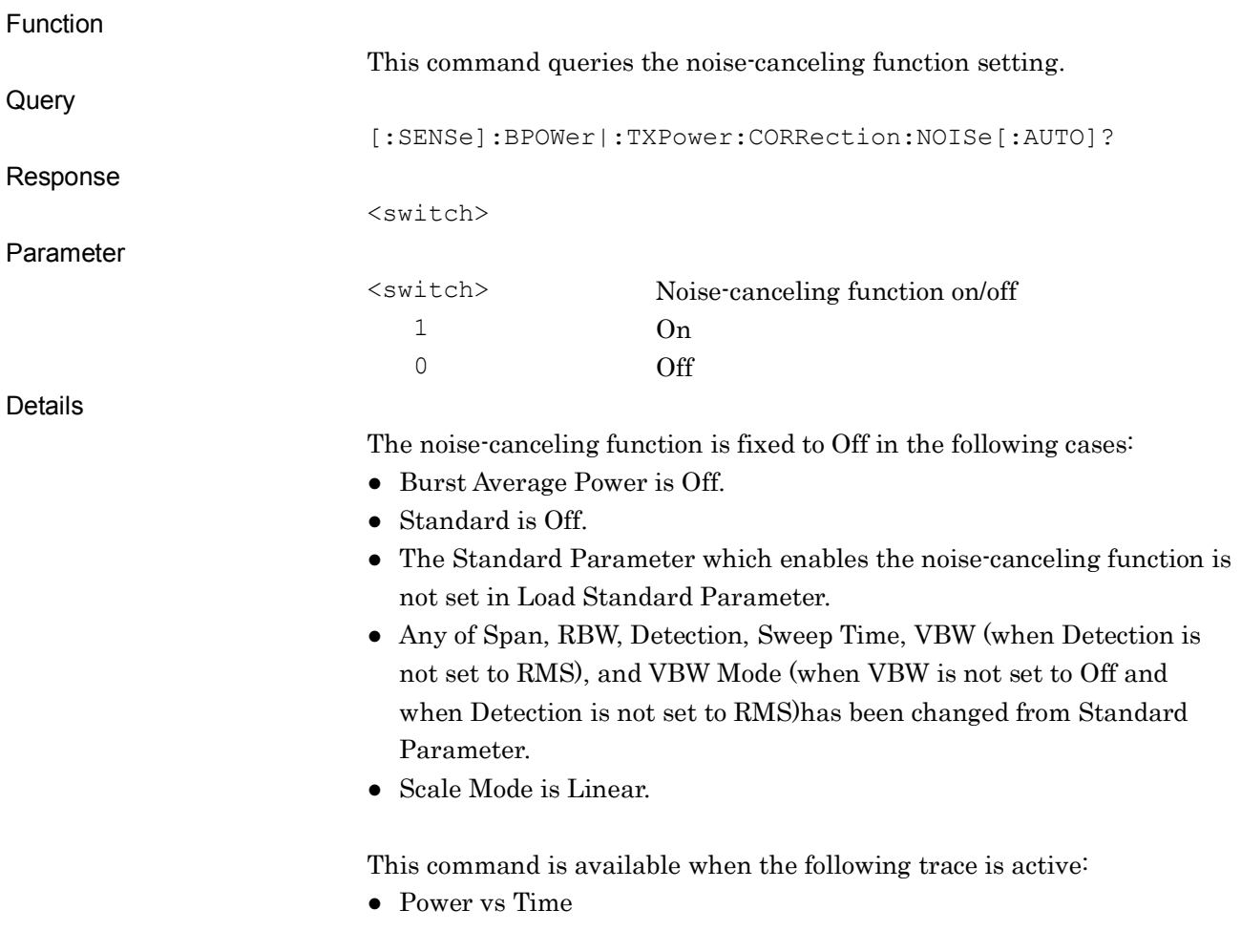

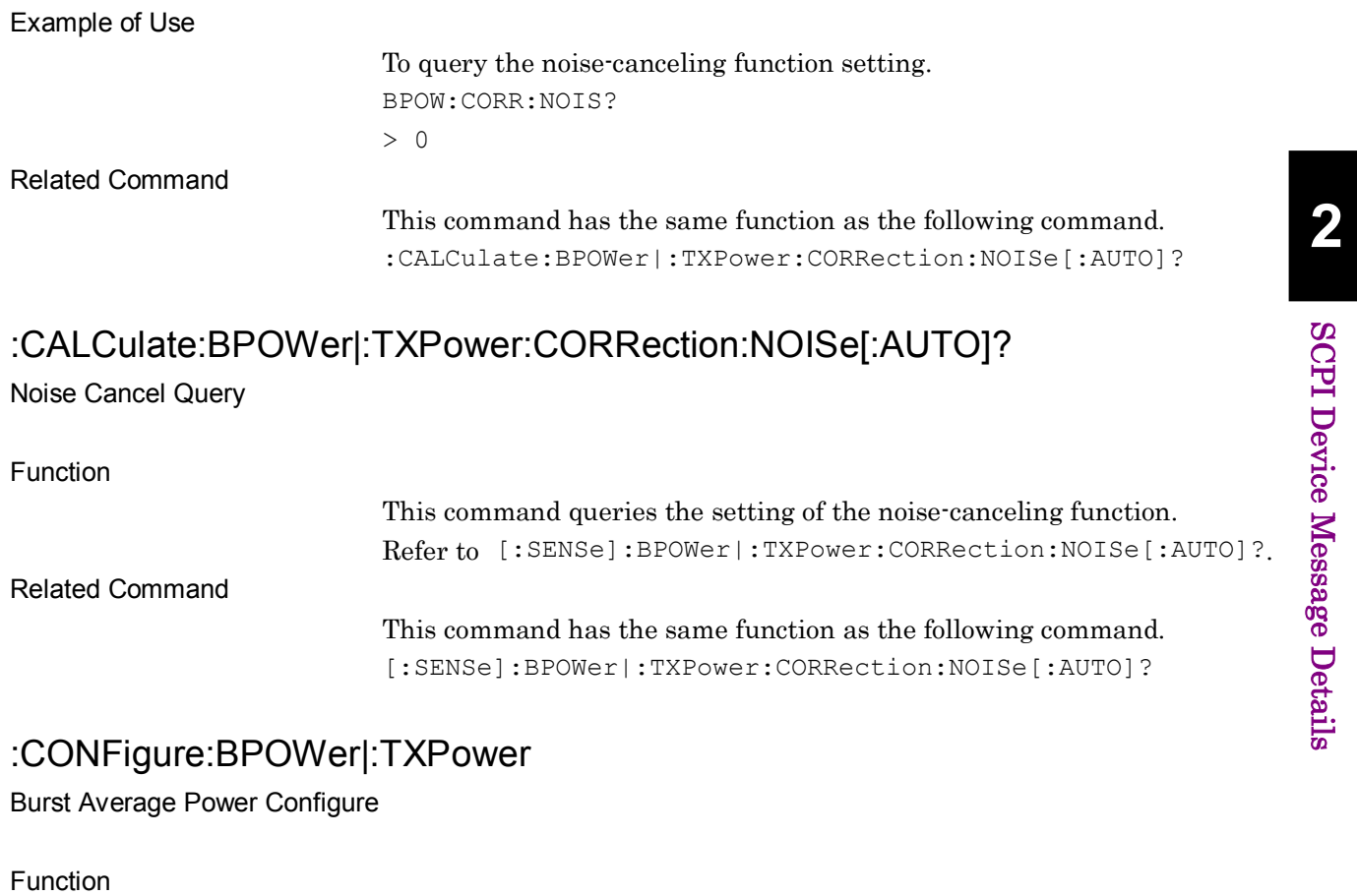

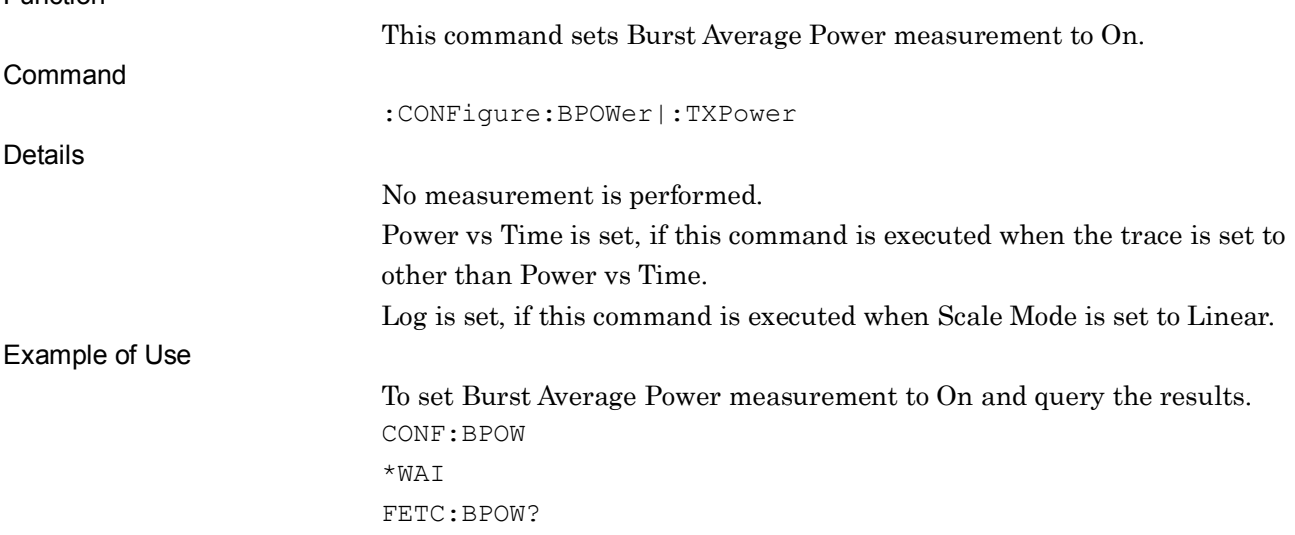

# :INITiate:BPOWer|:TXPower

Burst Average Power Initiate

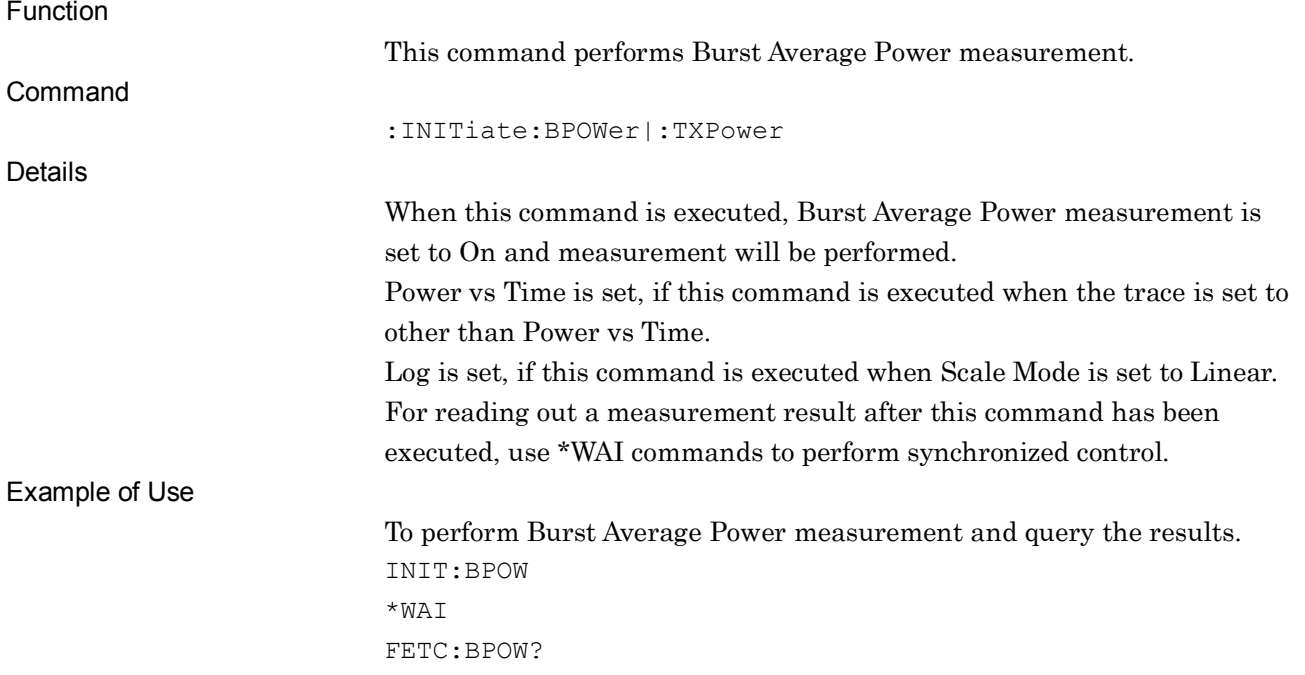

# :FETCh:BPOWer|:TXPower[n]?

Burst Average Power Fetch

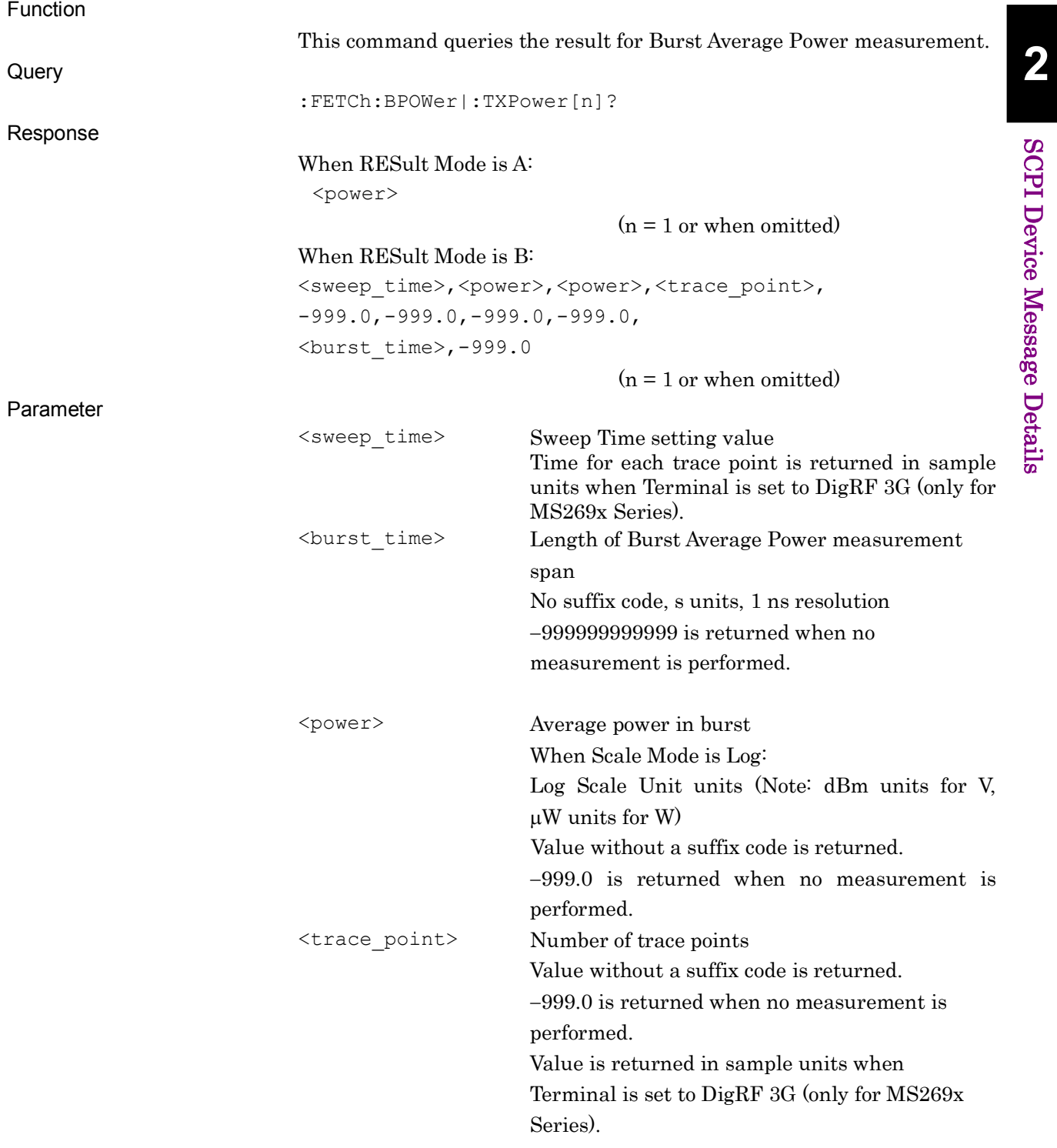

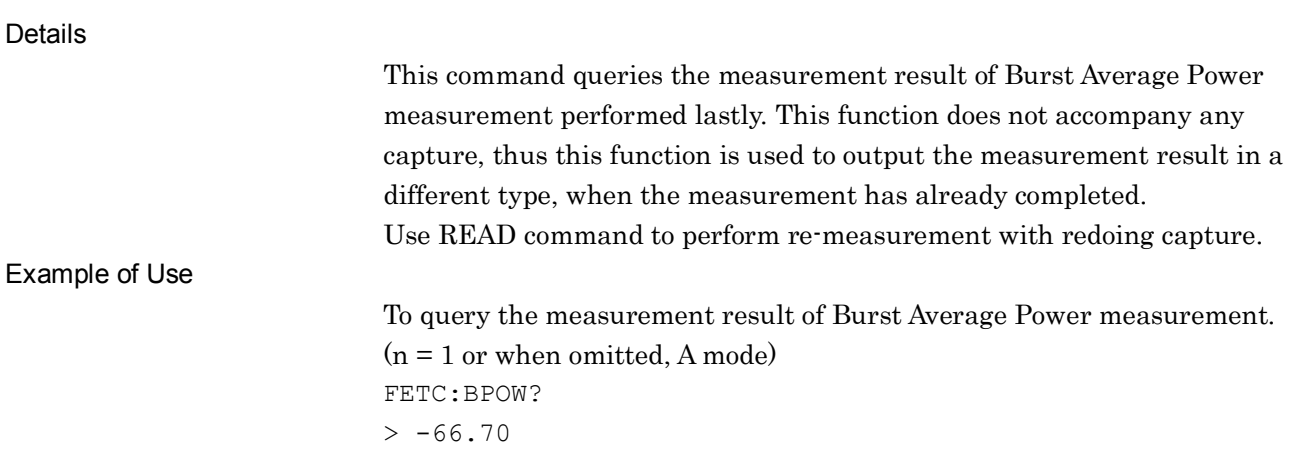

### :READ:BPOWer|:TXPower[n]?

Burst Average Power Read

Function

This command performs Burst Average Power measurement and outputs the measurement result. This command has the same function as the following commands executed in this order:

:INITiate:BPOWer|:TXPower

:FETCh:BPOWer|:TXPower[n]?

### :MEASure:BPOWer|:TXPower[n]?

Burst Average Power Measure

Function

This command performs Burst Average Power measurement and outputs the measurement result.

This command has the same function as the following commands executed in this order:

:CONFigure:BPOWer|:TXPower

:INITiate:BPOWer|:TXPower

:FETCh:BPOWer|:TXPower[n]?
**2**

## :DISPlay:BPOWer|:TXPower:ANNotation:TITLe:DATA <string>

Title Entry

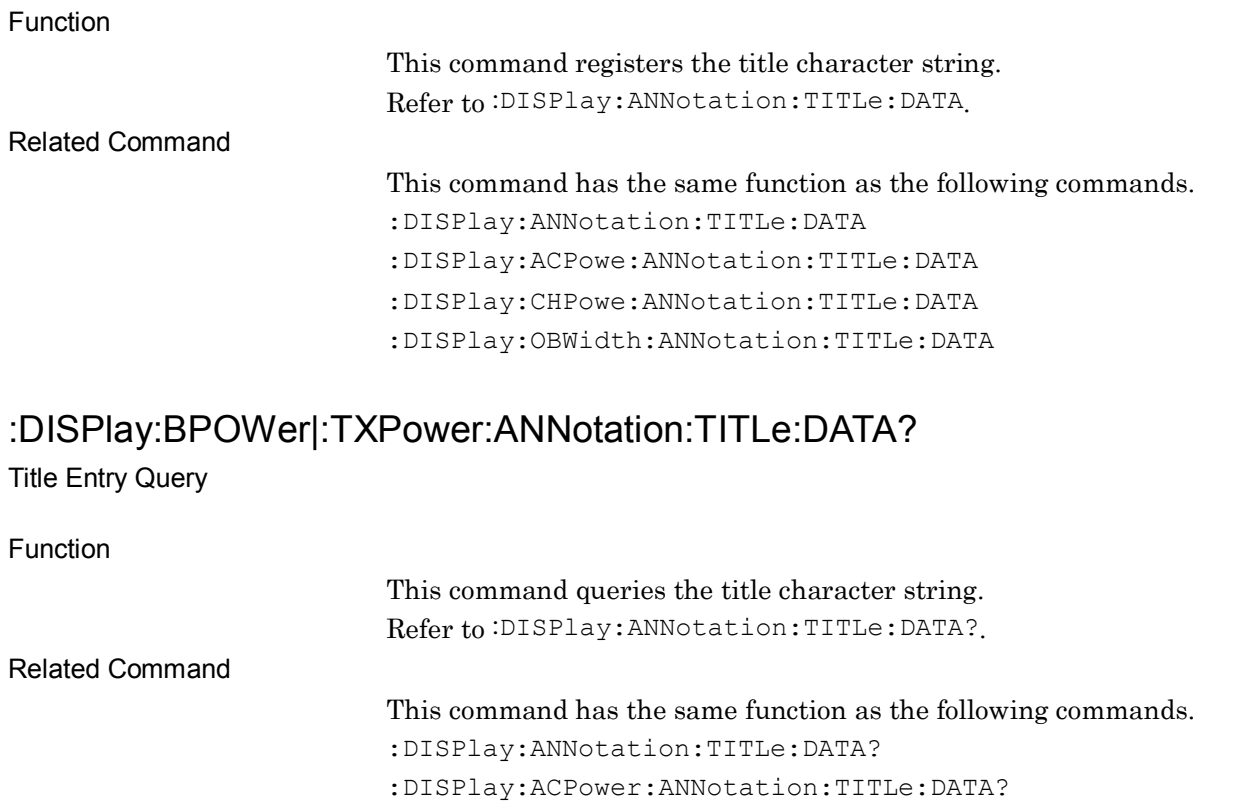

:DISPlay:CHPower:ANNotation:TITLe:DATA? :DISPlay:OBWidth:ANNotation:TITLe:DATA?

# :DISPlay:BPOWer|:TXPower:VIEW[1]:WINDow[1]:TRACe:Y[:SCALe]:PDIVisi on <rel\_ampl>

Log Scale Range

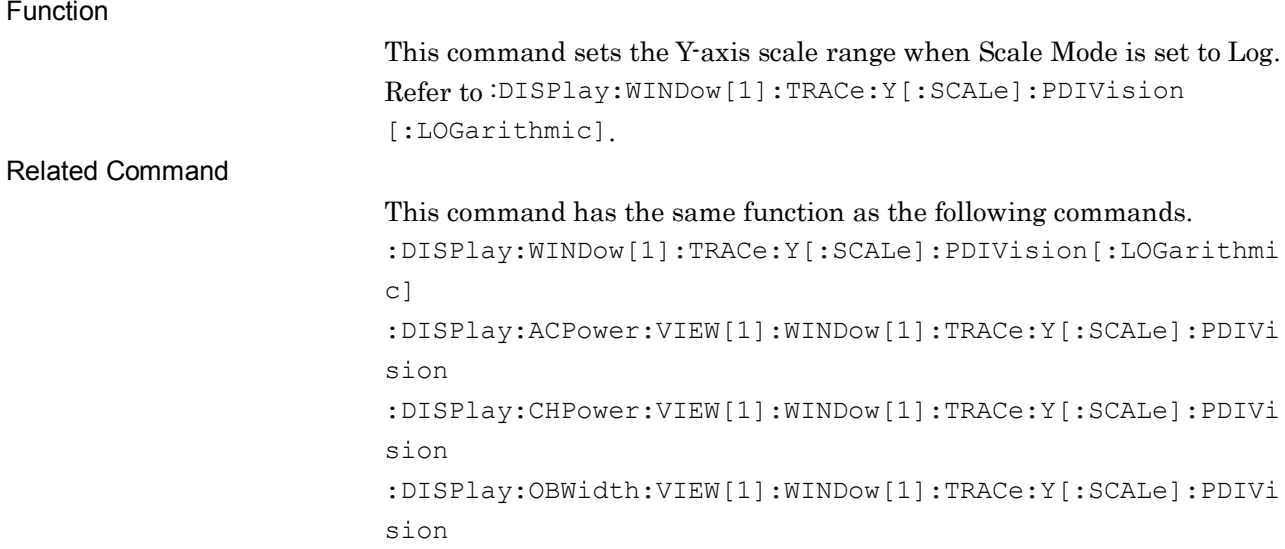

### :DISPlay:BPOWer|:TXPower:VIEW[1]:WINDow[1]:TRACe:Y[:SCALe]:PDIVisi on ? Log Scale Range Query

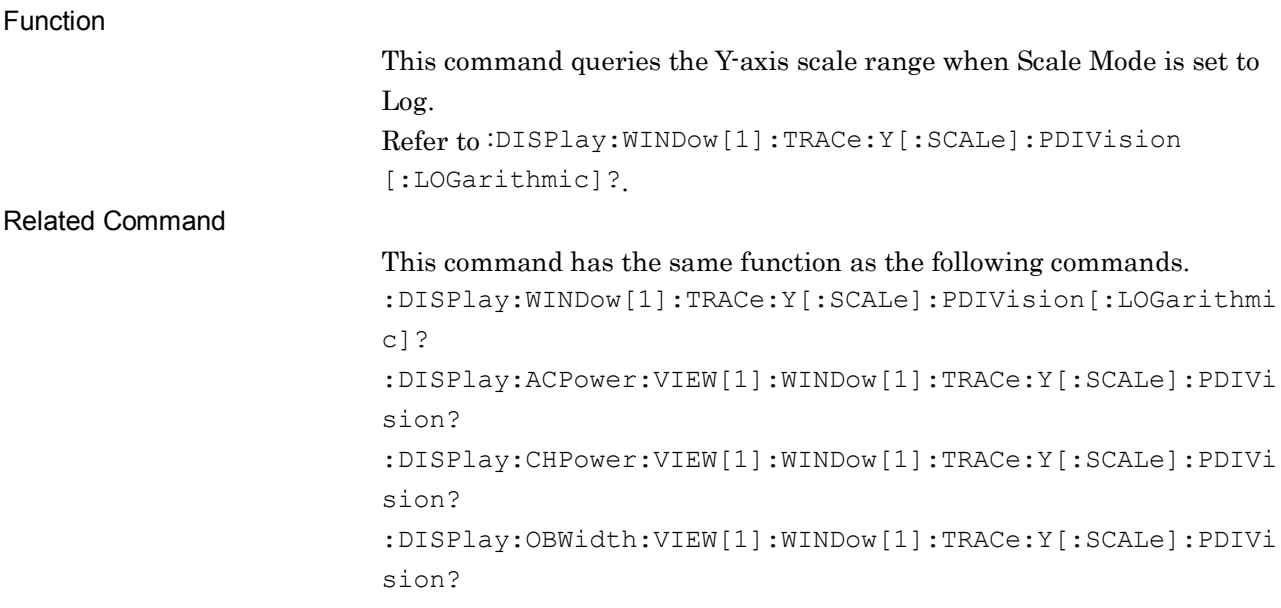

**2**

## :DISPlay:BPOWer|:TXPower:VIEW[1]:WINDow[1]:TRACe:Y[:SCALe]:RLEVel <real>

Reference Level

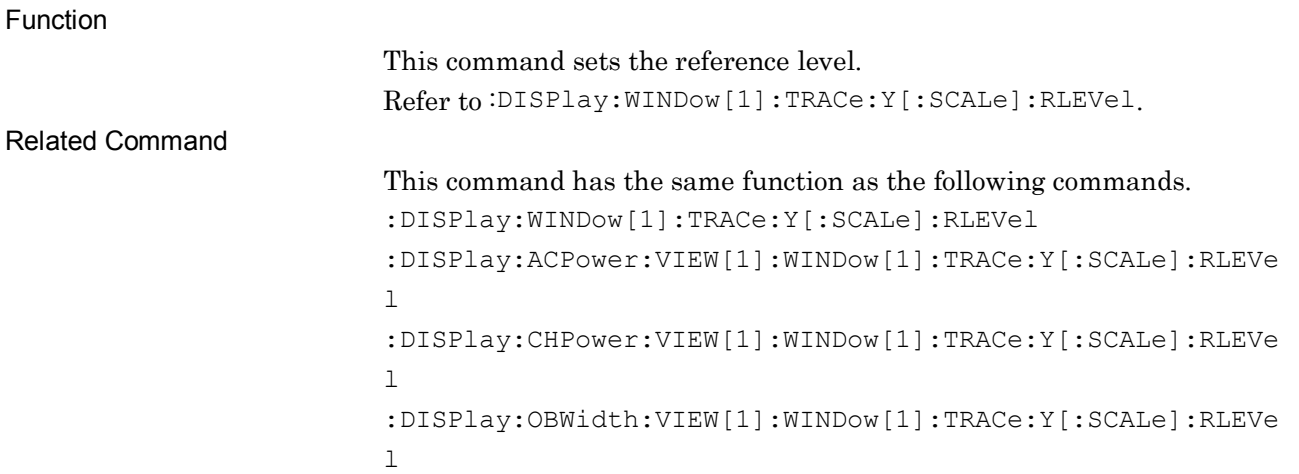

### :DISPlay:BPOWer|:TXPower:VIEW[1]:WINDow[1]:TRACe:Y[:SCALe]:RLEVel ?

Reference Level Query

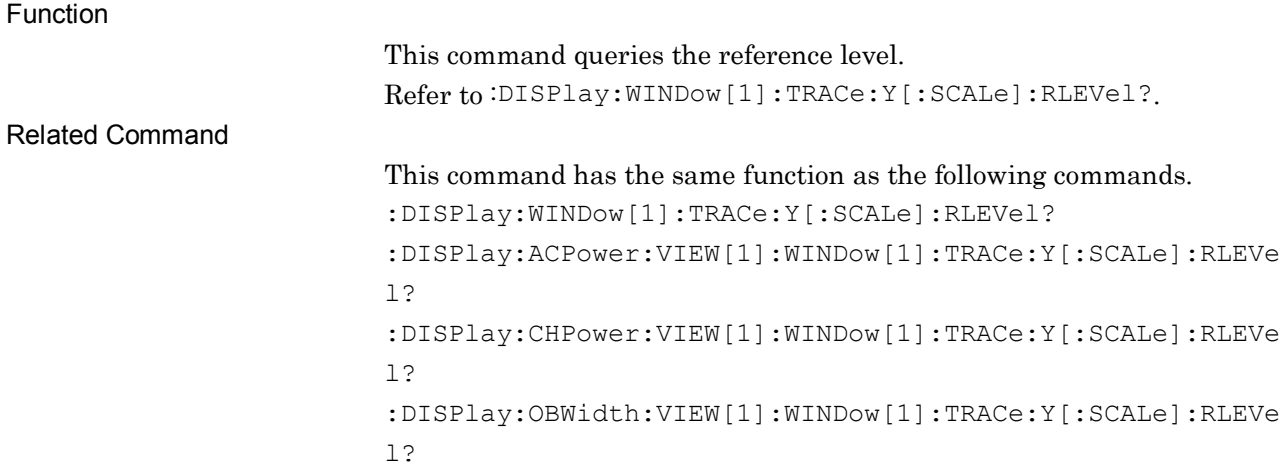

# :TRIGger:BPOWer|:TXPower[:SEQuence]:SOURce EXTernal[1]|IMMediate|WIF|RFBurst|VIDeo|SG|BBIF

Trigger Source

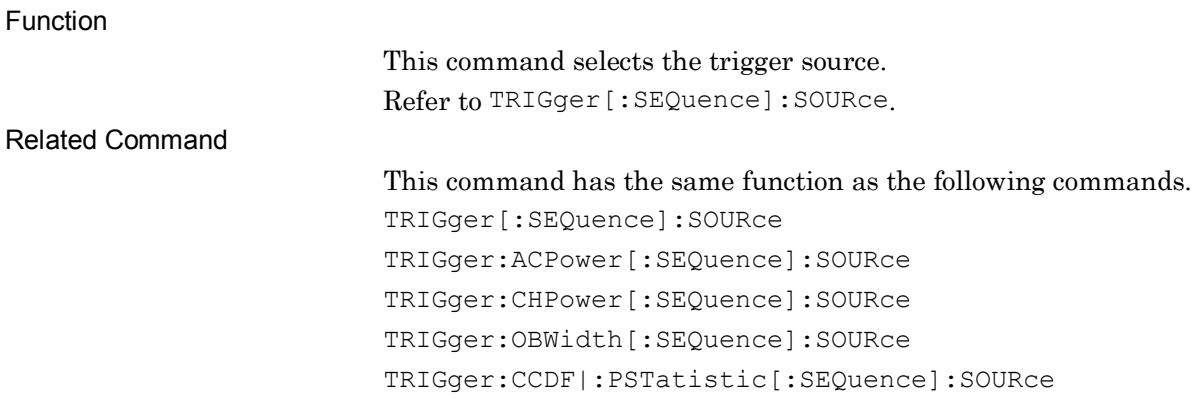

### :TRIGger:BPOWer|:TXPower[:SEQuence]:SOURce?

Trigger Source Query

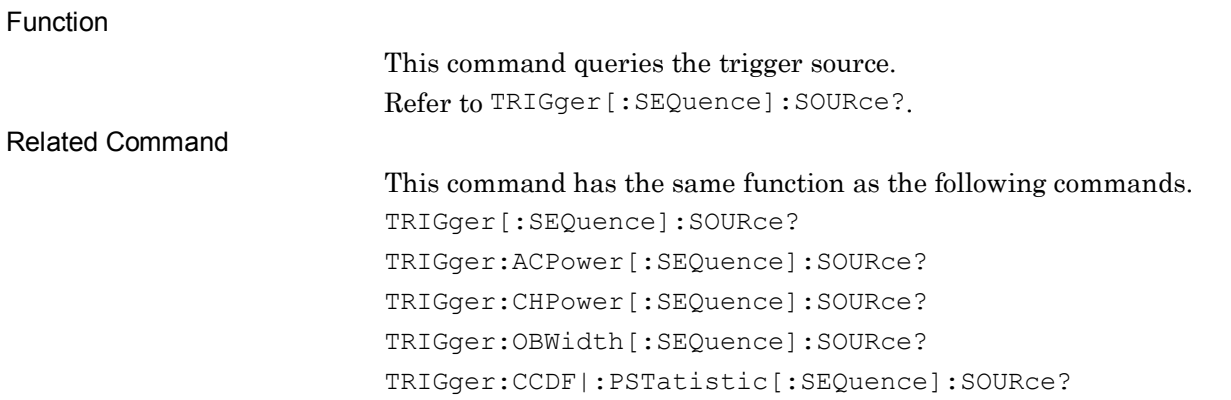

### [:SENSe]:BPOWer|:TXPower:AVERage:COUNt <integer>

Average Count

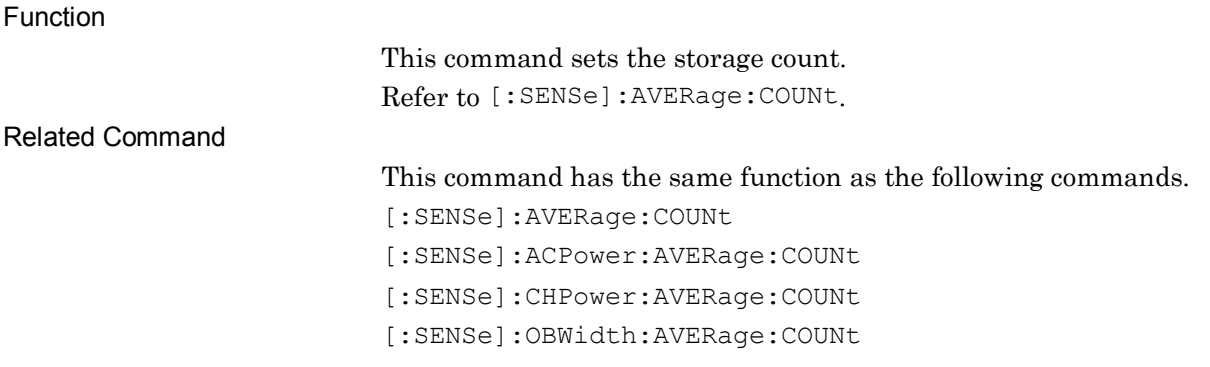

#### [:SENSe]:BPOWer|:TXPower:AVERage:COUNt?

Average Count Query

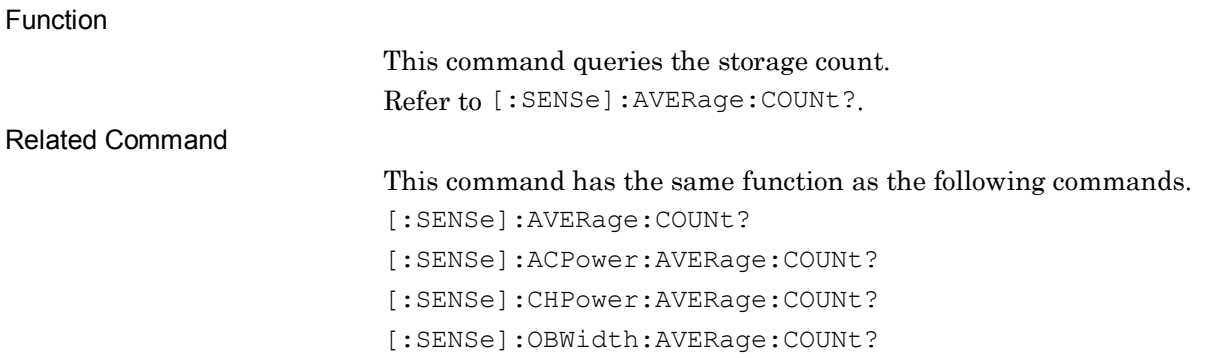

### [:SENSe]:BPOWer|:TXPower:AVERage[:STATe] ON|OFF|1|0

Storage Mode

Function This command sets the storage mode. Refer to [:SENSe]:ACPower:AVERage[:STATe]. Related Command This command has the same function as the following commands. :TRACe:STORage:MODE [:SENSe]:ACPower:AVERage[:STATe] [:SENSe]:CHPower:AVERage[:STATe] [:SENSe]:OBWidth:AVERage[:STATe]

### [:SENSe]:BPOWer|:TXPower:AVERage[:STATe]?

Storage Mode Query

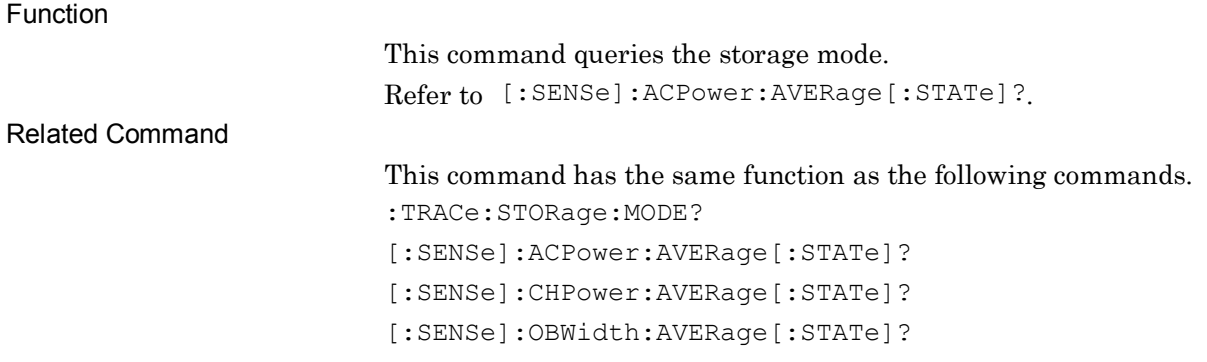

**2**

#### [:SENSe]:BPOWer|:TXPower:SWEep:TIME <time>

Sweep Time

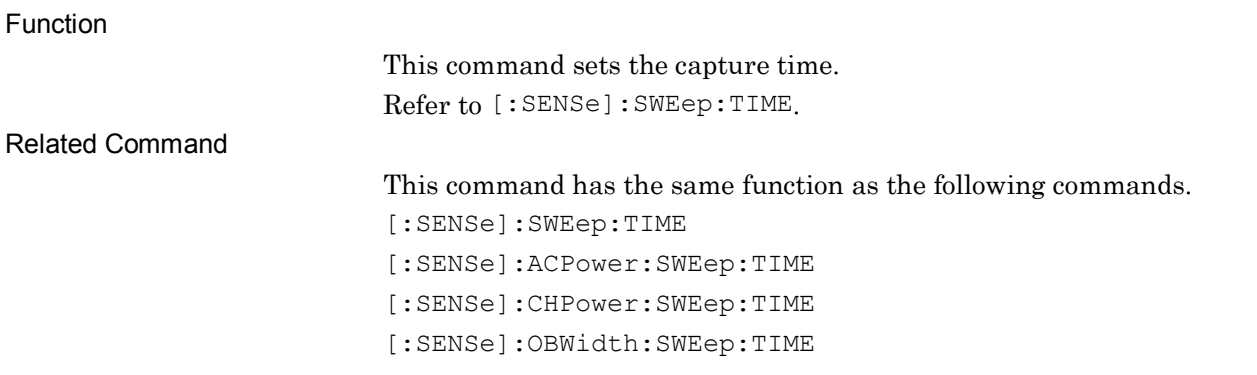

#### [:SENSe]:BPOWer|:TXPower:SWEep:TIME?

Sweep Time Query

Function

This command queries the capture time. Refer to [:SENSe]:SWEep:TIME?.

Related Command

This command has the same function as the following commands.

[:SENSe]:SWEep:TIME? [:SENSe]:ACPower:SWEep:TIME?

[:SENSe]:CHPower:SWEep:TIME?

[:SENSe]:OBWidth:SWEep:TIME?

# :CALCulate:BPOWer|:TXPower:MARKer[1]|2|3|4|5|6|7|8|9|10:X <freq>|<time>|<sample>|<dist>

Zone Marker Frequency (Time)

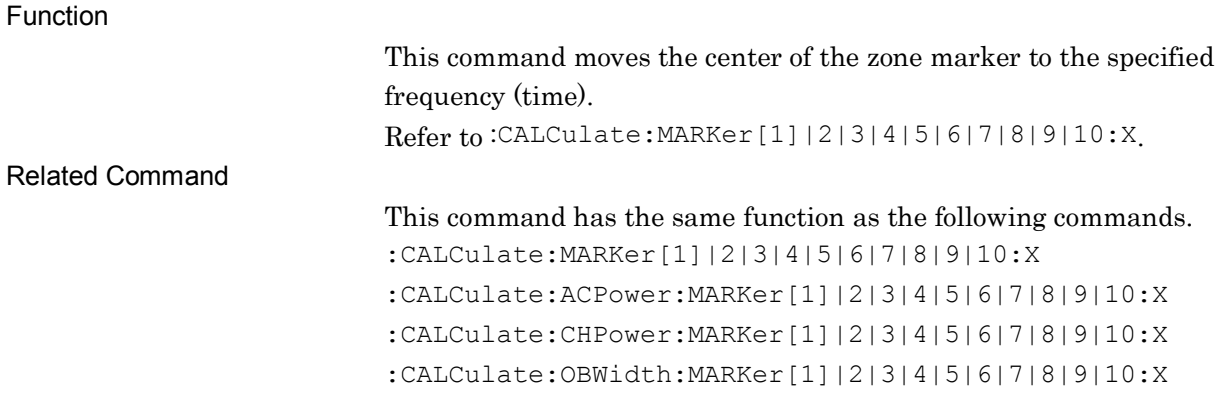

2-465

### :CALCulate:BPOWer|:TXPower:MARKer[1]|2|3|4|5|6|7|8|9|10:X?

Zone Marker Frequency (Time) Query

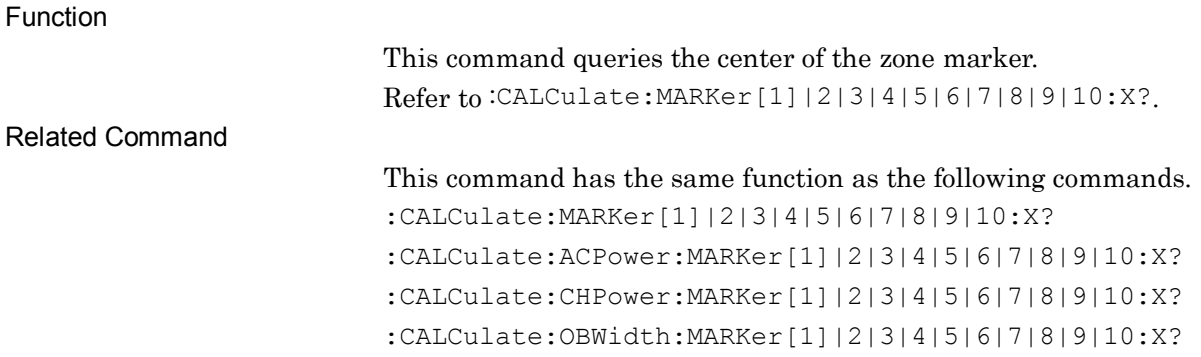

### :CALCulate:BPOWer|:TXPower:MARKer[1]|2|3|4|5|6|7|8|9|10:Y?

Marker Level Query

Function This command queries the level of the marker point. Refer to :CALCulate:MARKer[1]|2|3|4|5|6|7|8|9|10[:PEAK]:Y?. Related Command This command has the same function as the following commands. :CALCulate:MARKer[1]|2|3|4|5|6|7|8|9|10[:PEAK]:Y? :CALCulate:ACPower:MARKer[1]|2|3|4|5|6|7|8|9|10:Y? :CALCulate:CHPower:MARKer[1]|2|3|4|5|6|7|8|9|10:Y? :CALCulate:OBWidth:MARKer[1]|2|3|4|5|6|7|8|9|10:Y?

### :CALCulate:BPOWer|:TXPower:MARKer:AOFF

All Marker Off

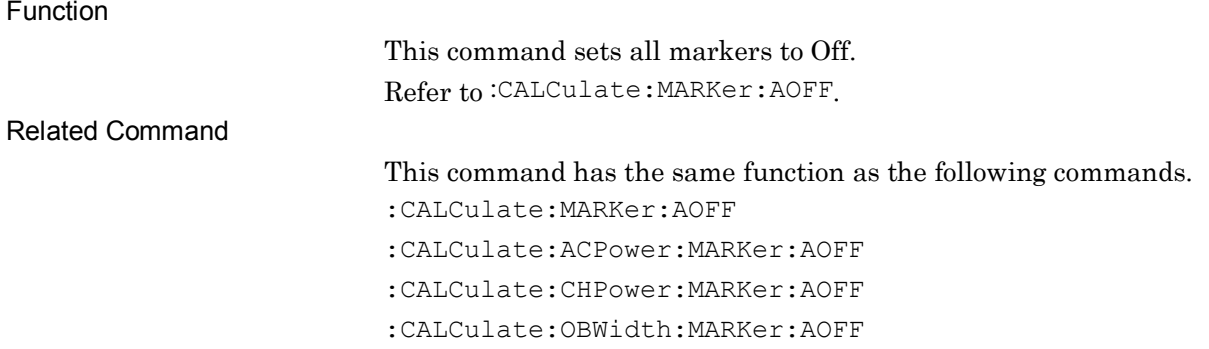

**2**

## :CALCulate:BPOWer|:TXPower:MARKer[1]|2|3|4|5|6|7|8|9|10:MAXimum

Peak Search

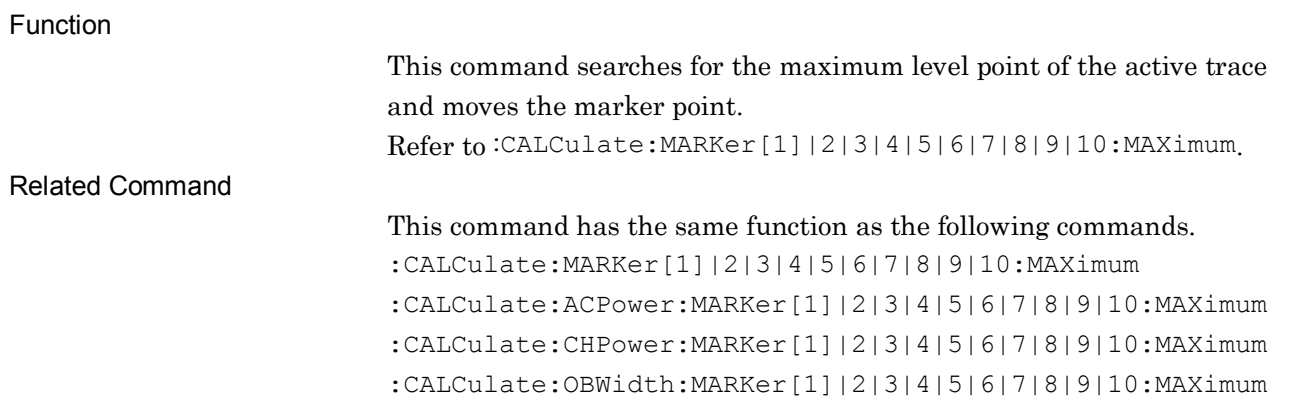

### [:SENSe]:BPOWer|:TXPower:BANDwidth[:RESolution] <freq>

Resolution Bandwidth

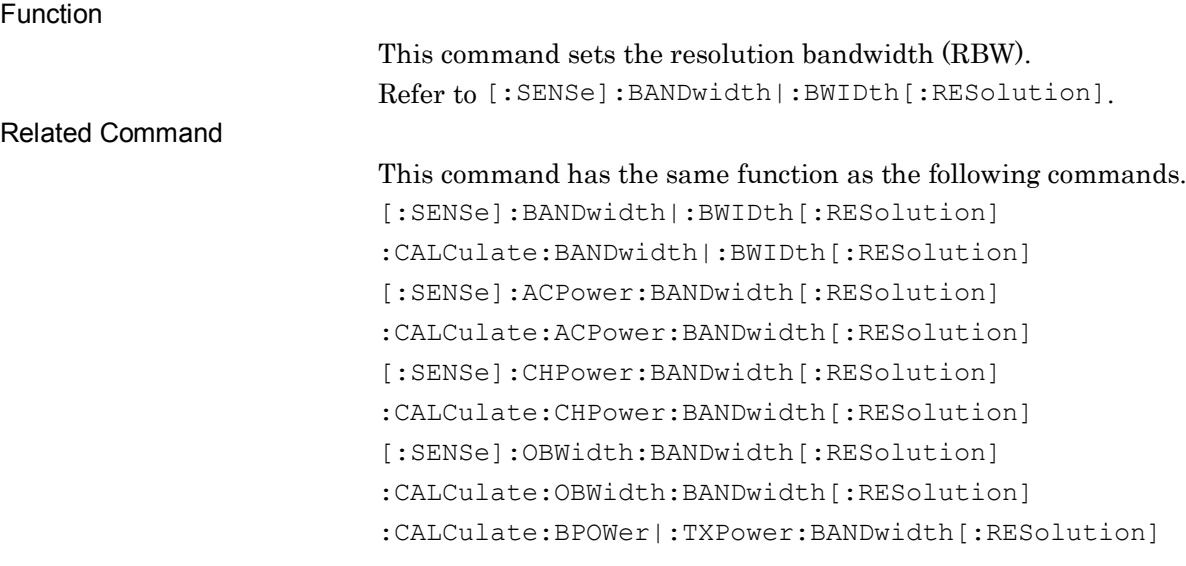

### :CALCulate:BPOWer|:TXPower:BANDwidth[:RESolution] <freq>

Resolution Bandwidth

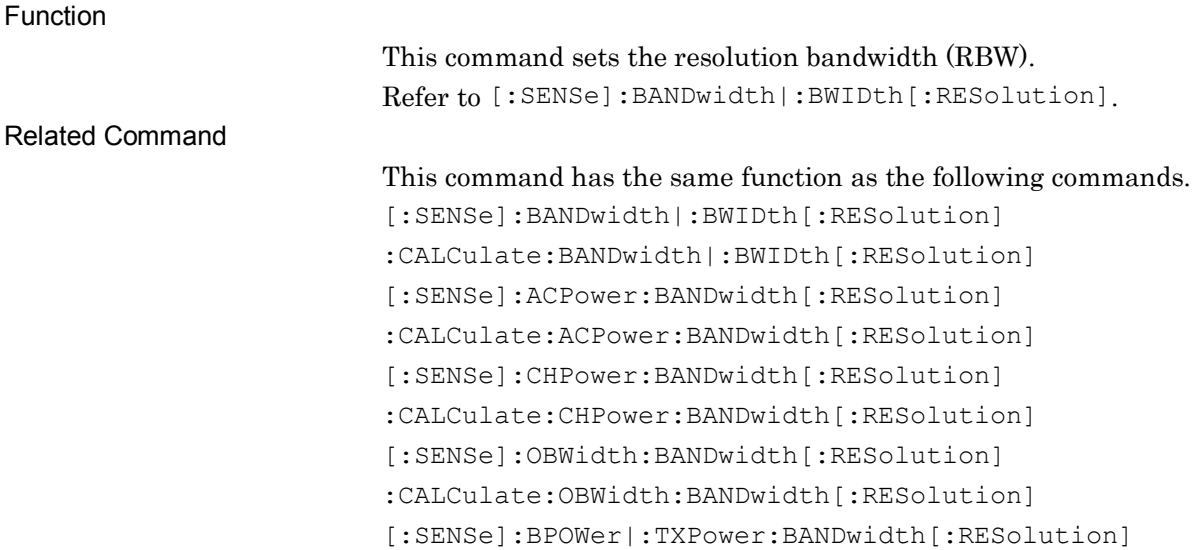

### [:SENSe]:BPOWer|:TXPower:BANDwidth[:RESolution]?

#### Resolution Bandwidth Query

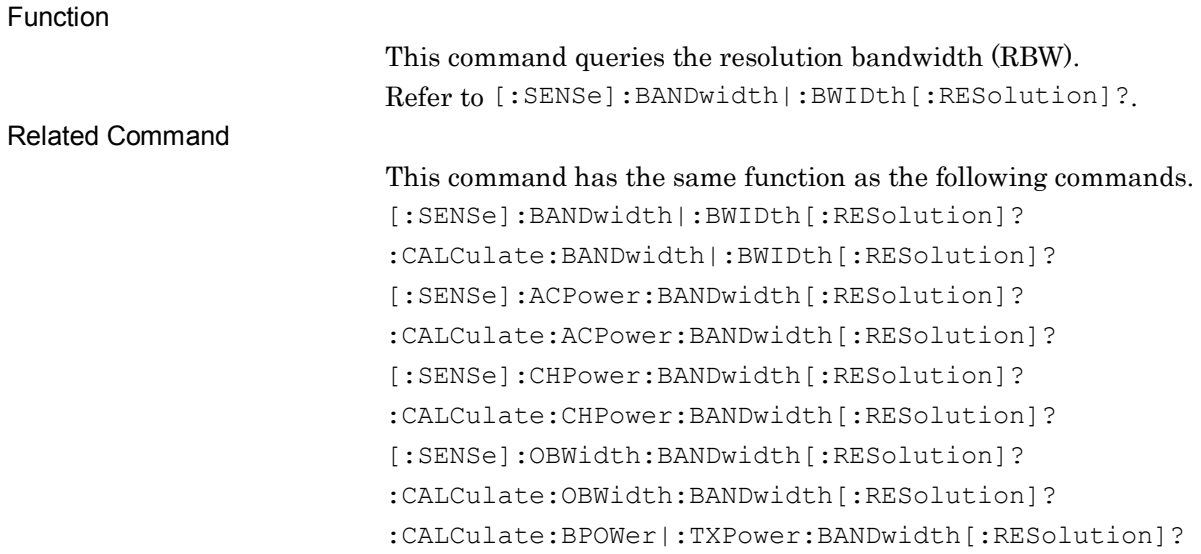

## :CALCulate:BPOWer|:TXPower:BANDwidth[:RESolution]?

Resolution Bandwidth Query

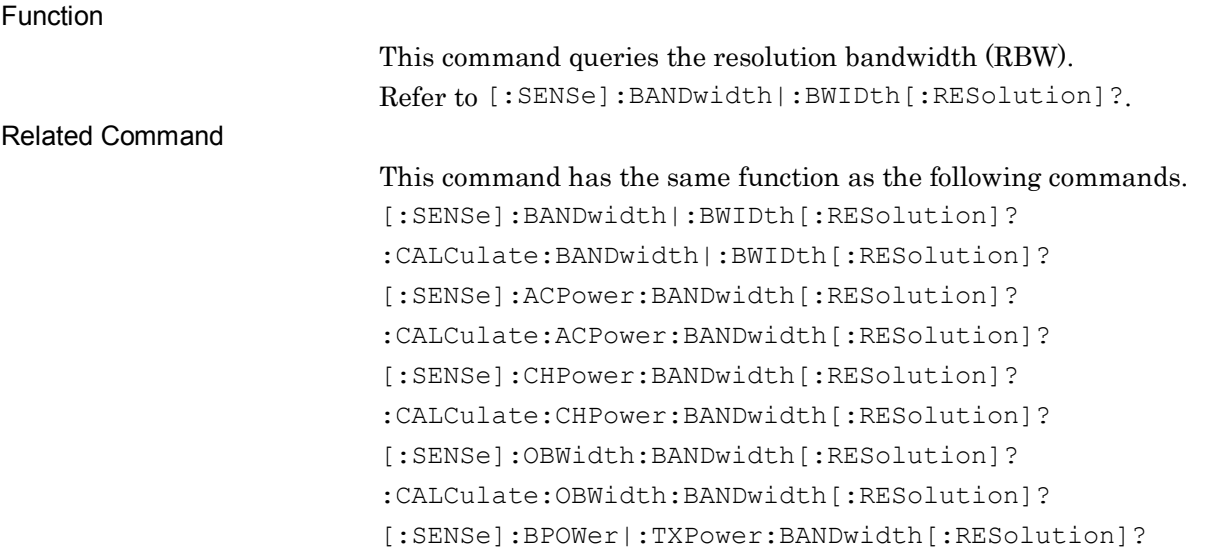

# **2.13 AM Depth Measurement Settings**

Table 2.13-1 lists device messages for setting the AM Depth measurement.

| <b>Function</b>       | <b>Device Message</b>          |
|-----------------------|--------------------------------|
| Measure AM<br>Depth   | [:SENSE]:AM[:STATE] ON OFF 1 0 |
|                       | $[:SENSE]:AM[:STATE]$ ?        |
| AM Depth<br>Configure | :CONFigure:AM                  |
| AM Depth Initiate     | : INITiate: AM                 |
| AM Depth Fetch        | :FETCh:AM?                     |
| AM Depth Read         | $:$ READ $:$ AM $?$            |
| AM Depth<br>Measure   | :MEASure:AM?                   |

**Table 2.13-1 Device Messages for setting AM Depth measurement**

# [:SENSe]:AM[:STATe] ON|OFF|1|0

Measure AM Depth

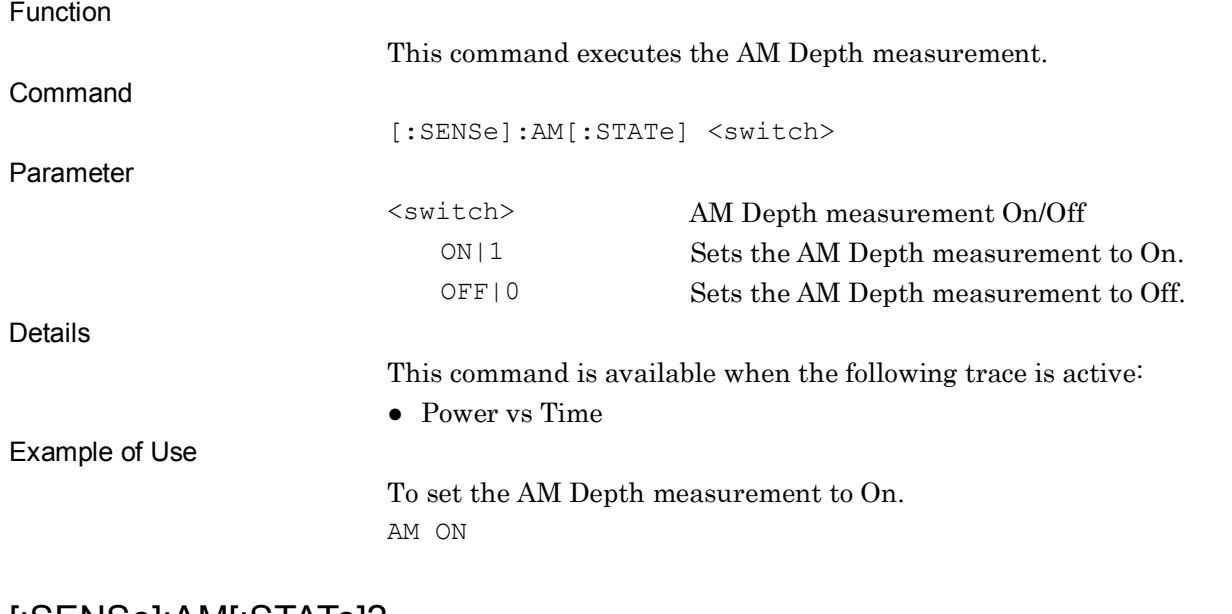

#### [:SENSe]:AM[:STATe]?

#### Measure AM Depth Query

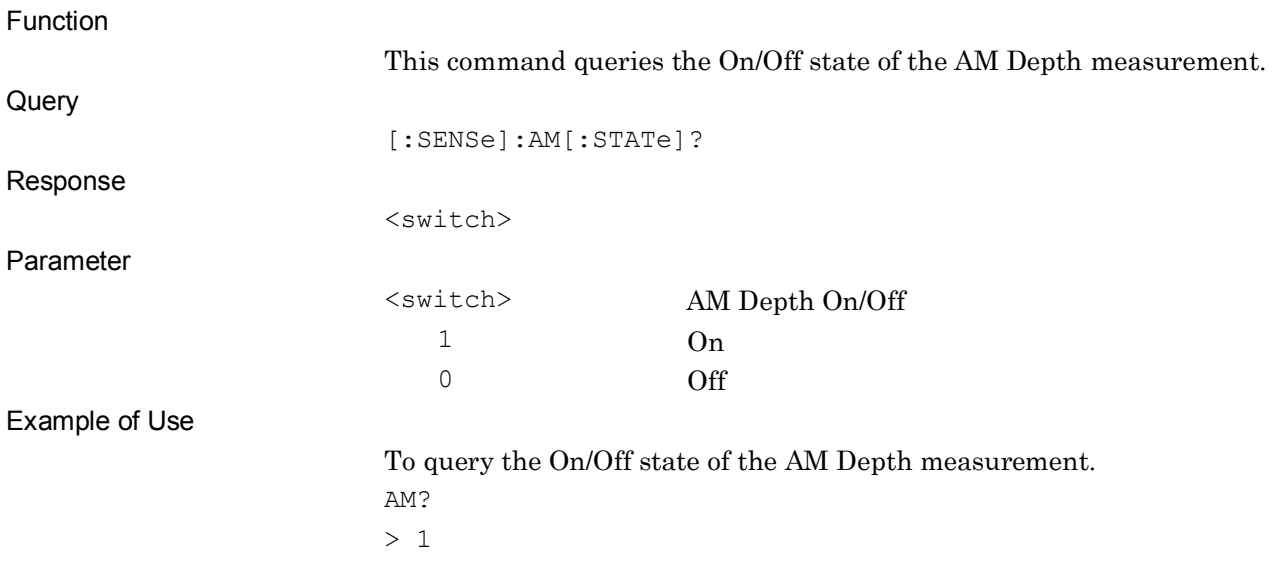

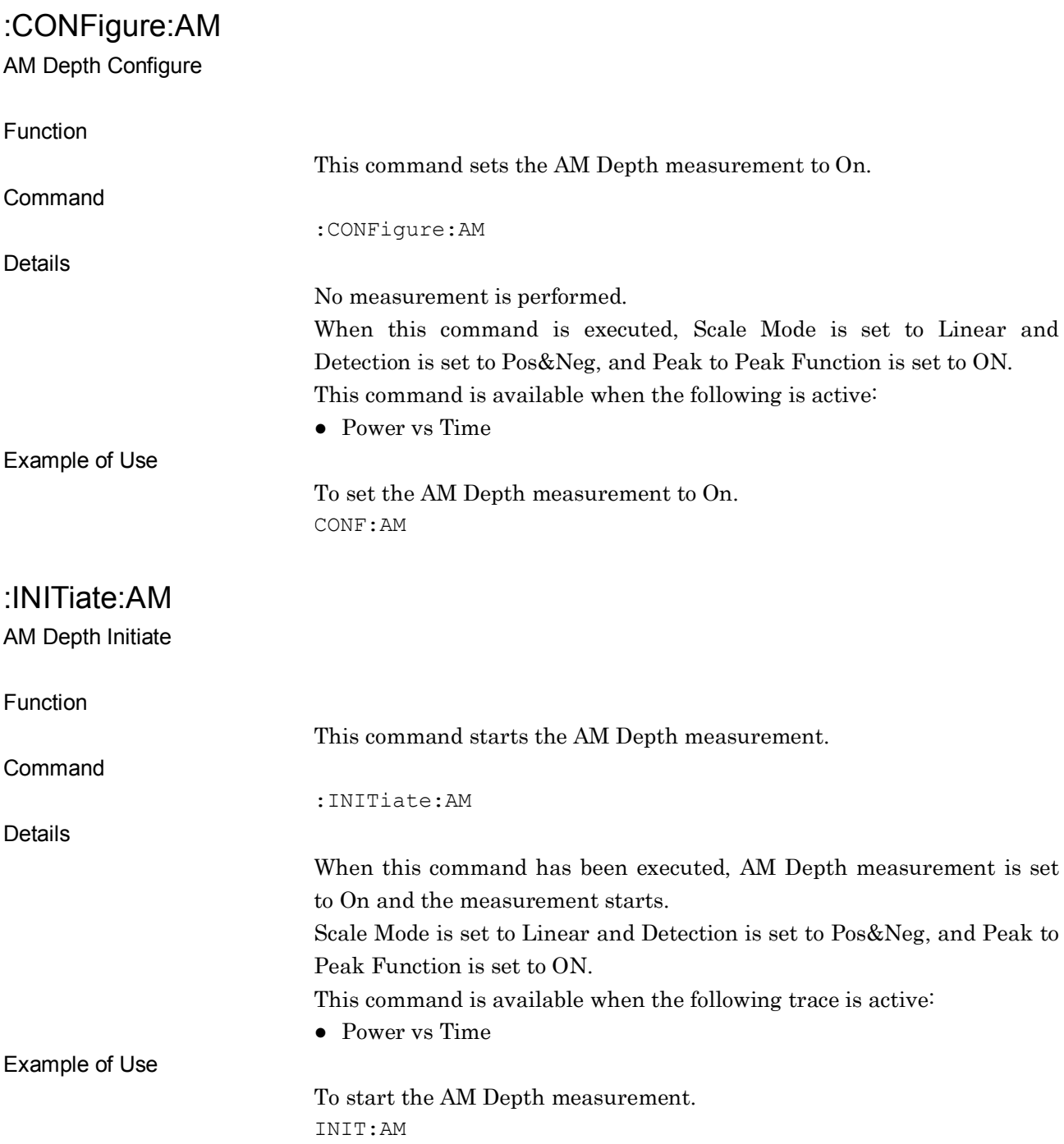

### :FETCh:AM? AM Depth Fetch Function This command queries the result of the AM Depth measurement. **Query** :FETCh:AM? Response <pos>,<neg>,<p-p>,<avg> Parameter Peak to Peak measurement result <pos> +Peak value <neg> −Peak value  $\langle p-p \rangle$  {(-Peak) – (+Peak)}/2 No suffix code. Value is returned in % units. −999999999999 is returned when no measurement is performed or an error occurs. Values in % units is returned when Terminal is DigRF 3G (only for MS269x Series) and the Input Source is Complex. Values in V units will be returned if it is not set to Complex. <avg> Average value No suffix code. Value is returned in V units. −999999999999 is returned when no measurement is performed or an error occurs. Details This command is available when the following trace is active: ● Power vs Time This command queries the result of the Spurious Emission measurement performed lastly. This function does not accompany any sweep, thus this function is used to read out the measurement result in a different type, when the measurement has already completed. Use READ command to perform re-measurement with redoing sweep. Example of Use To query the result of the AM Depth measurement. FETC:AM?

#### :READ:AM?

AM Depth Read

Function

This command performs the AM Depth measurement and queries the result. This command has the same function as the following commands executed in this order: :INITiate:AM :FETCh:AM?

#### :MEASure:AM?

AM Depth Measure

Function

This command performs the AM Depth measurement and queries the result.

This command has the same function as the following commands executed in this order:

:CONFigure:AM

:INITiate:AM

:FETCh:AM?

# **2.14 FM deviation Measurement Settings**

Table 2.14-1 lists device messages for setting the FM deviation measurement.

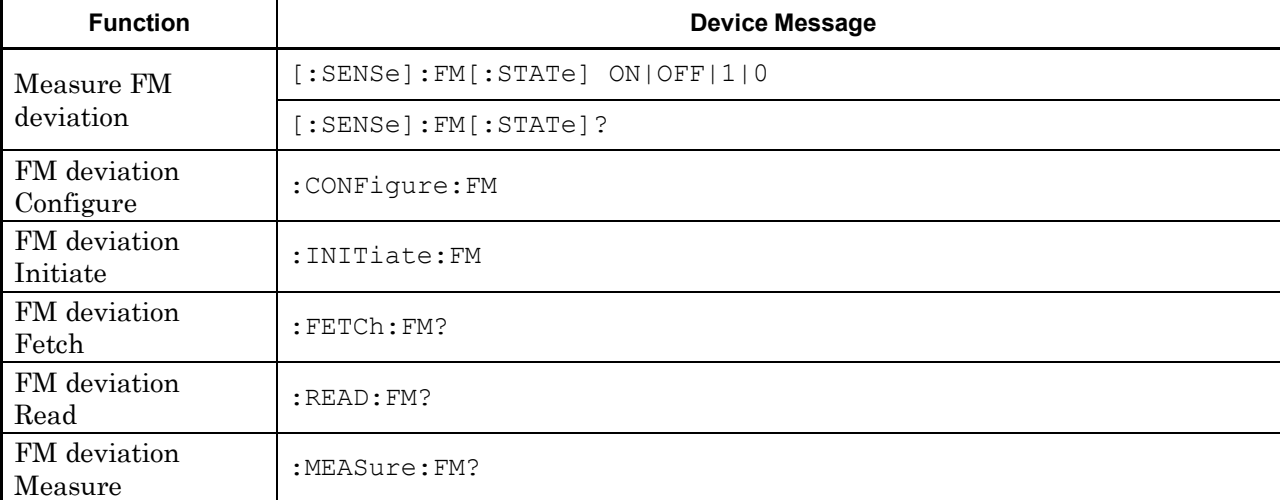

#### **Table 2.14-1 Device Messages for setting the FM deviation measurement**

# [:SENSe]:FM[:STATe] ON|OFF|1|0

Measure FM deviation

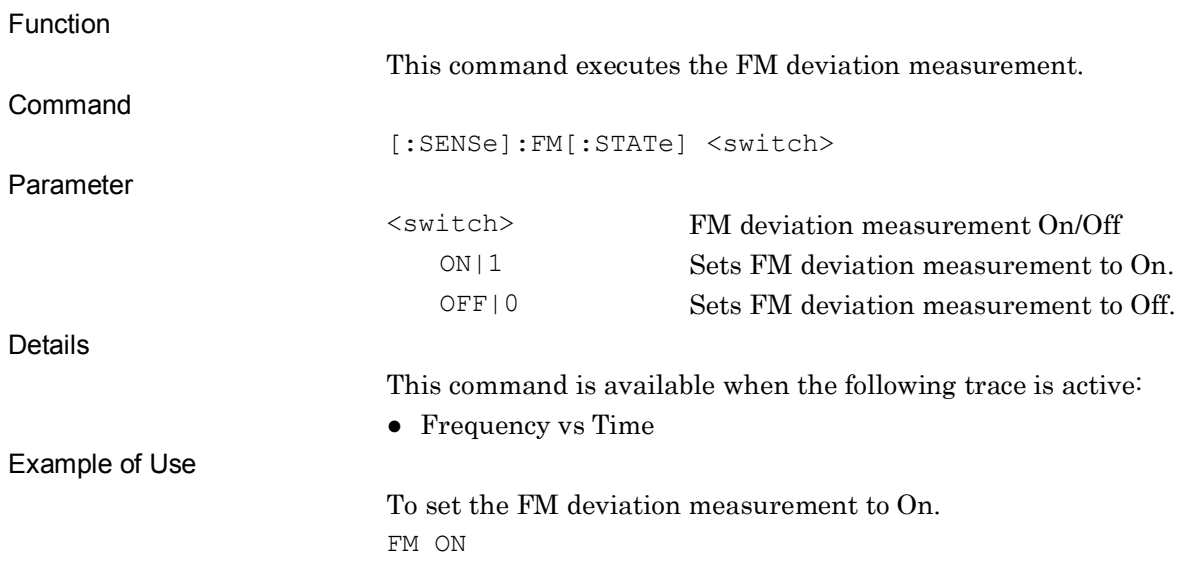

## [:SENSe]:FM[:STATe]?

#### Measure FM deviation Query

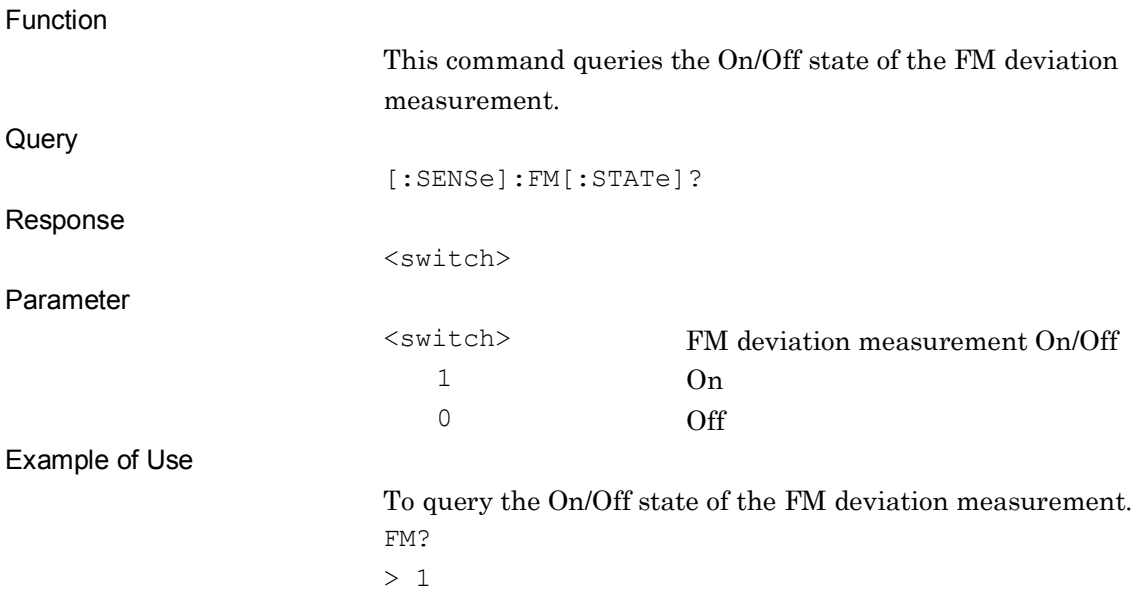

## :CONFigure:FM

FM deviation Configure

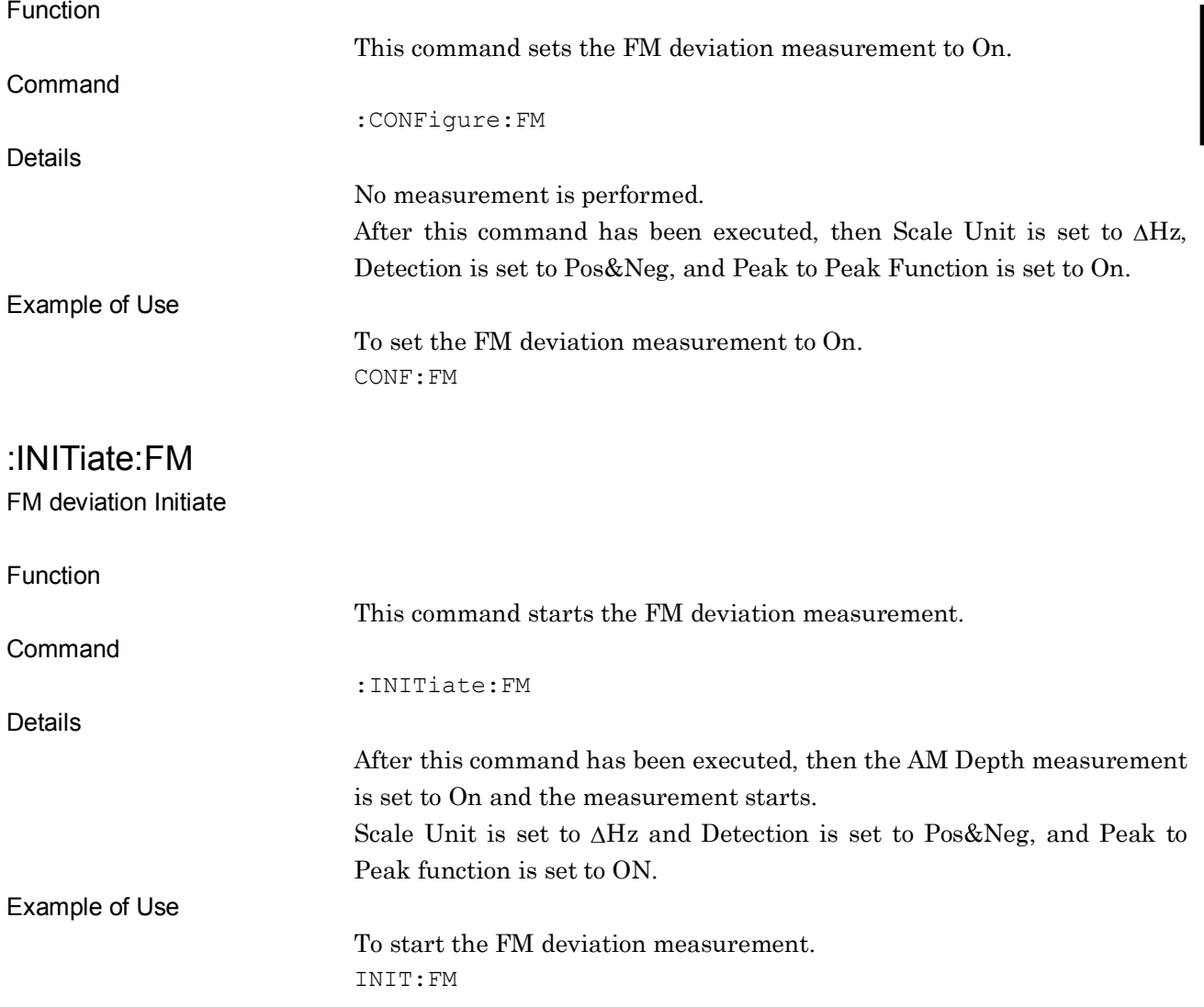

:FETCh:FM?

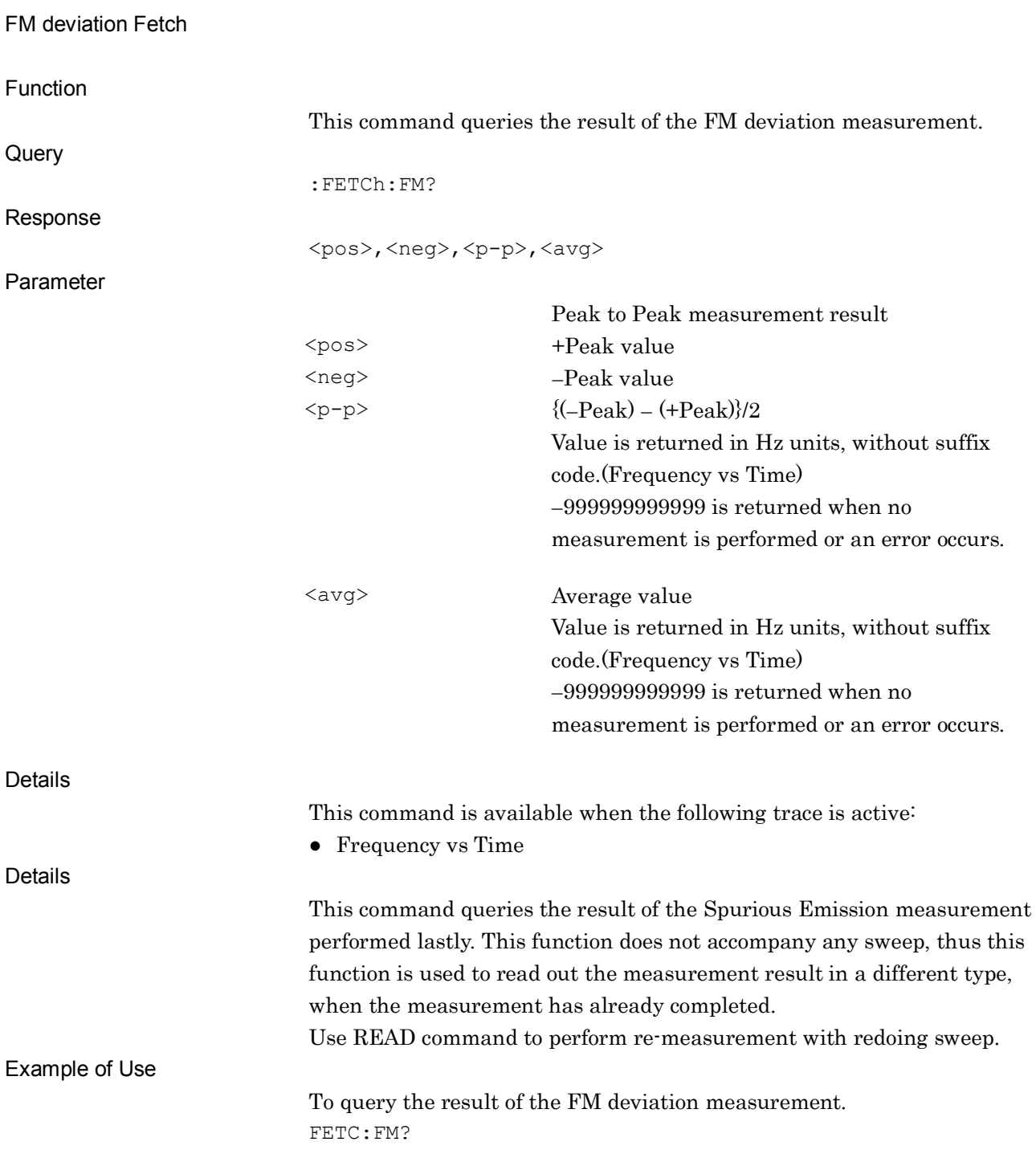

#### :READ:FM?

FM deviation Read

Function

This command performs the FM deviation measurement and queries the result.

This command has the same function as the following commands executed in this order: :INITiate:FM

:FETCh:FM?

#### :MEASure:FM?

FM deviation Measure

Function

This command performs the FM deviation measurement and queries the result.

This command has the same function as the following commands executed in this order:

:CONFigure:FM :INITiate:FM

:FETCh:FM?

# **2.15 DigRF 3G Settings**

Table 2.15-1 lists device messages for DigRF 3G measurement settings.

#### *Note:*

The DigRF 3G is not available only when the MS269x Series Option 040/140 Baseband Interface Unit is not installed or the software package is Ver.6.00.00 or later; it is not supported by MS 2830A.

**Table 2.15-1 Device messages for DigRF 3G measurement settings**

| <b>Function</b>           | <b>Device Message</b>                                           |
|---------------------------|-----------------------------------------------------------------|
| Terminal Change           | [:SENSe]:FEED RF DIGRF3G                                        |
|                           | [:SENSE]:FLED?                                                  |
| Target System             | [:SENSe]:DIGRf3g:TARGet WCDMA GSM                               |
|                           | [:SENSe]:DIGRf3g:TARGet?                                        |
| AD Full Range             | [:SENSe]:DIGRf3g:ADRange <volt></volt>                          |
|                           | [:SENSe]:DIGRf3g:ADRange?                                       |
| $I/Q$ Sign                | [:SENSe]:DIGRf3g:IQSign SIGNbit TWOComp                         |
|                           | [:SENSe]:DIGRf3g:IQSign?                                        |
| Measurement               | [:SENSe]:DIGRf3g:MEASch PRIMary DIVersity                       |
| Channel                   | [:SENSe]:DIGRf3g:MEASch?                                        |
| Capture Sample            | [:SENSe]:SWEep:SAMPle <point></point>                           |
| Length                    | [:SENSe]:SWEep:SAMPle?                                          |
| Analysis Start<br>Sample  | :CALCulate:ATIMe:STARt:SAMPle <point></point>                   |
|                           | :CALCulate:ATIMe:STARt:SAMPle?                                  |
| Analysis Sample<br>Length | :CALCulate:ATIMe:LENGth:SAMPle <point></point>                  |
|                           | :CALCulate:ATIMe:LENGth:SAMPle?                                 |
| <b>Input Source</b>       | :CALCulate: IQData <source/>                                    |
|                           | :CALCulate: IQData?                                             |
| <b>Result Delay</b>       | :CALCulate:TRIGger:DIGRf3g:DELay?                               |
| Vertical Scale            | :DISPlay:WINDow[1]:TRACe:Y[:SCALe]:CVOLtage <voltage></voltage> |
| Center                    | :DISPlay:WINDow[1]:TRACe:Y[:SCALe]:CVOLtage?                    |
| Smoothing Sample          | :CALCulate: SMOothing: LENGth: SAMPLe <sample></sample>         |
| Length                    | :CALCulate:SMOothing:LENGth:SAMPle?                             |
| Marker Unit               | : UNIT: TMARker SAMPle   SEC                                    |
|                           | : UNIT: TMARker?                                                |

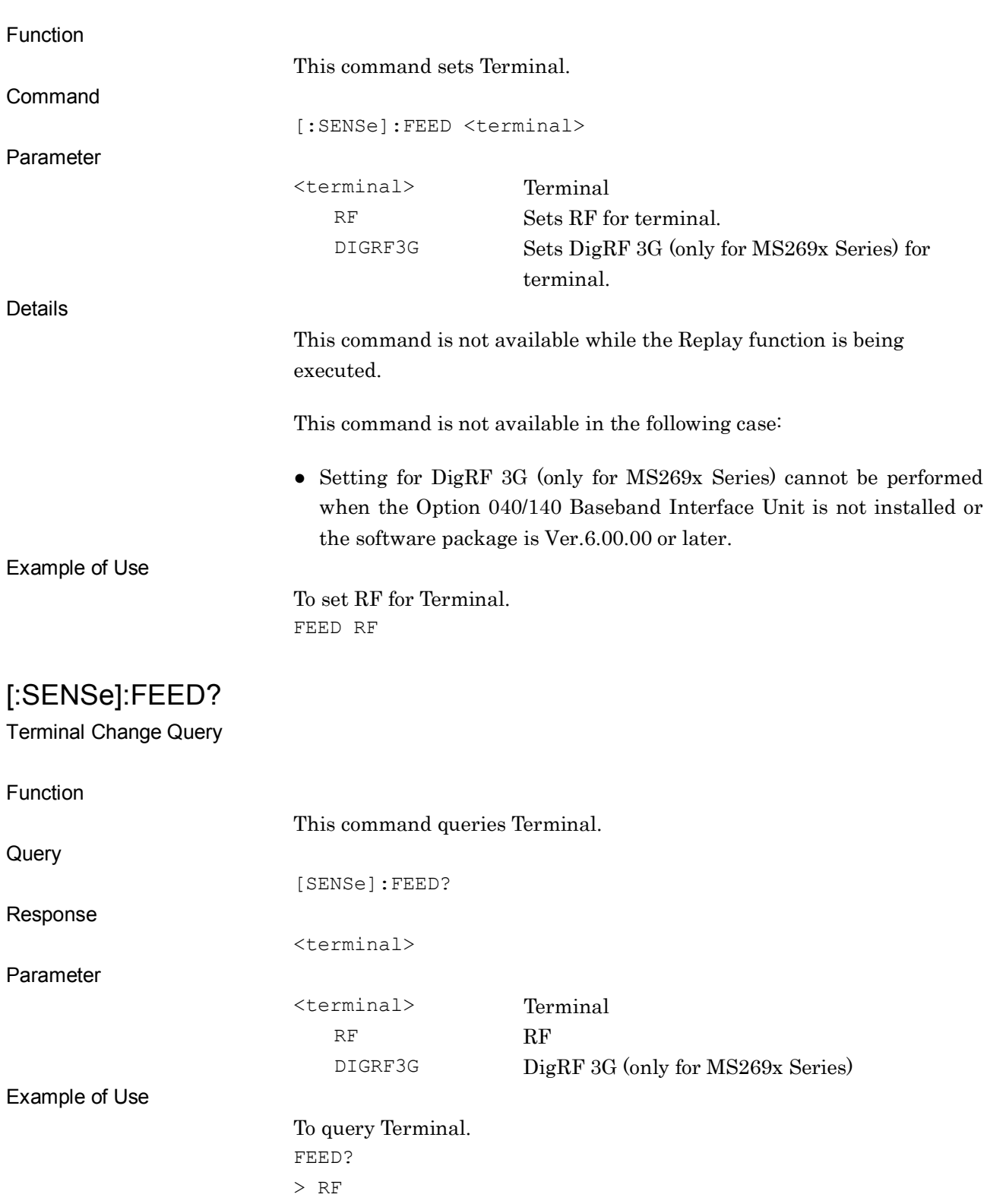

[:SENSe]:FEED RF|DIGRF3G

Terminal Change

## [:SENSe]:DIGRf3g:TARGet WCDMA|GSM

Target System

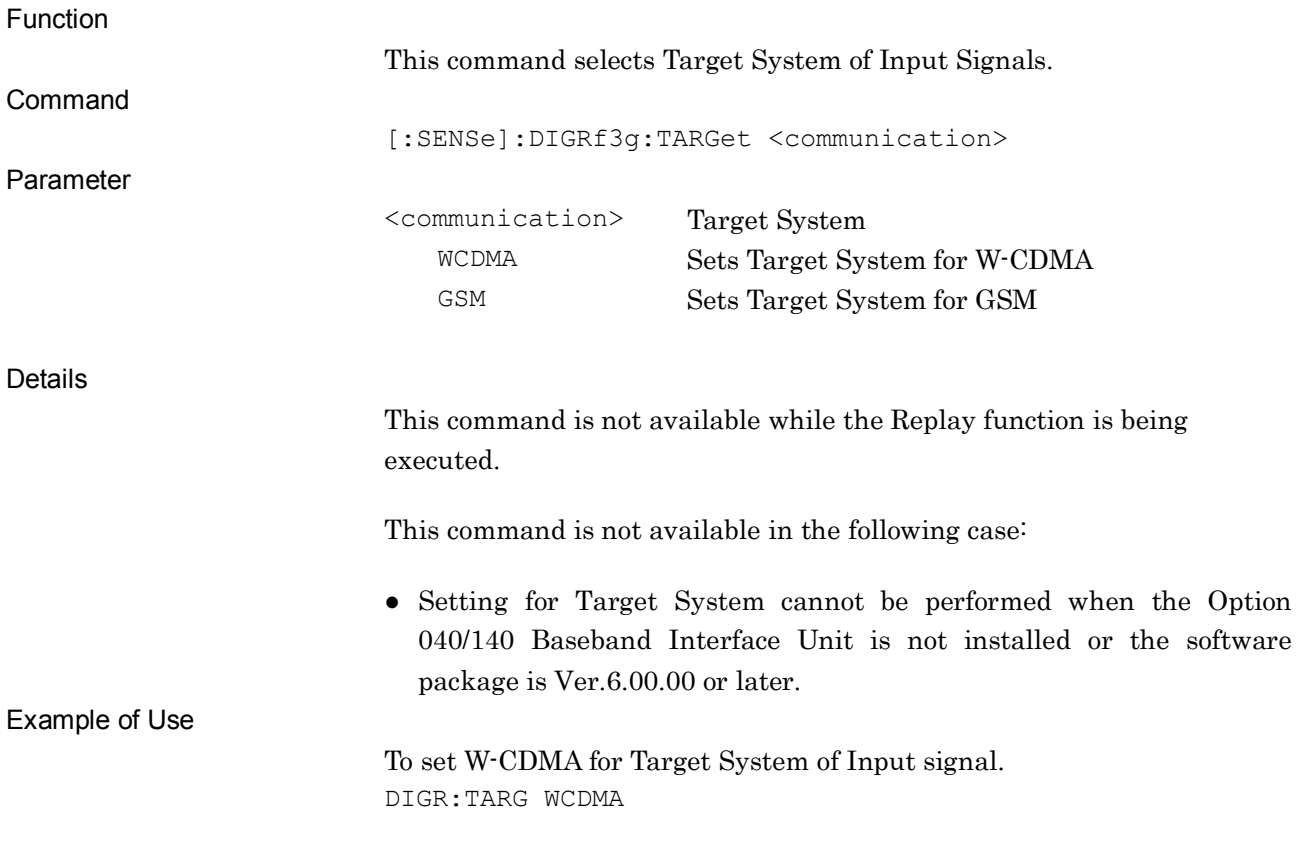

## [:SENSe]:DIGRf3g:TARGet?

Target System Query

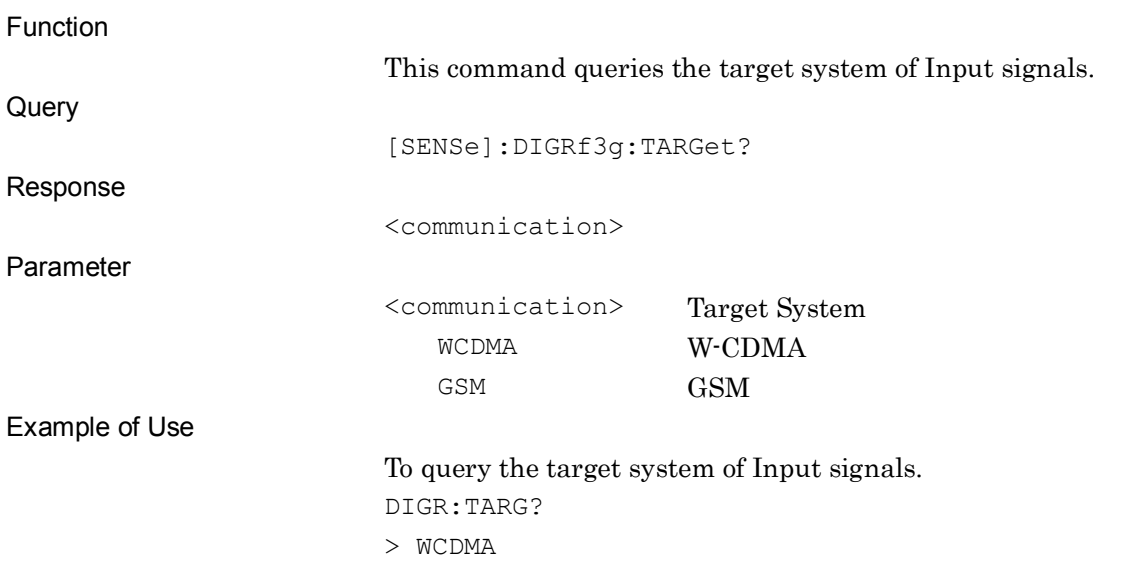

# [:SENSe]:DIGRf3g:ADRange <volt>

AD Full Range

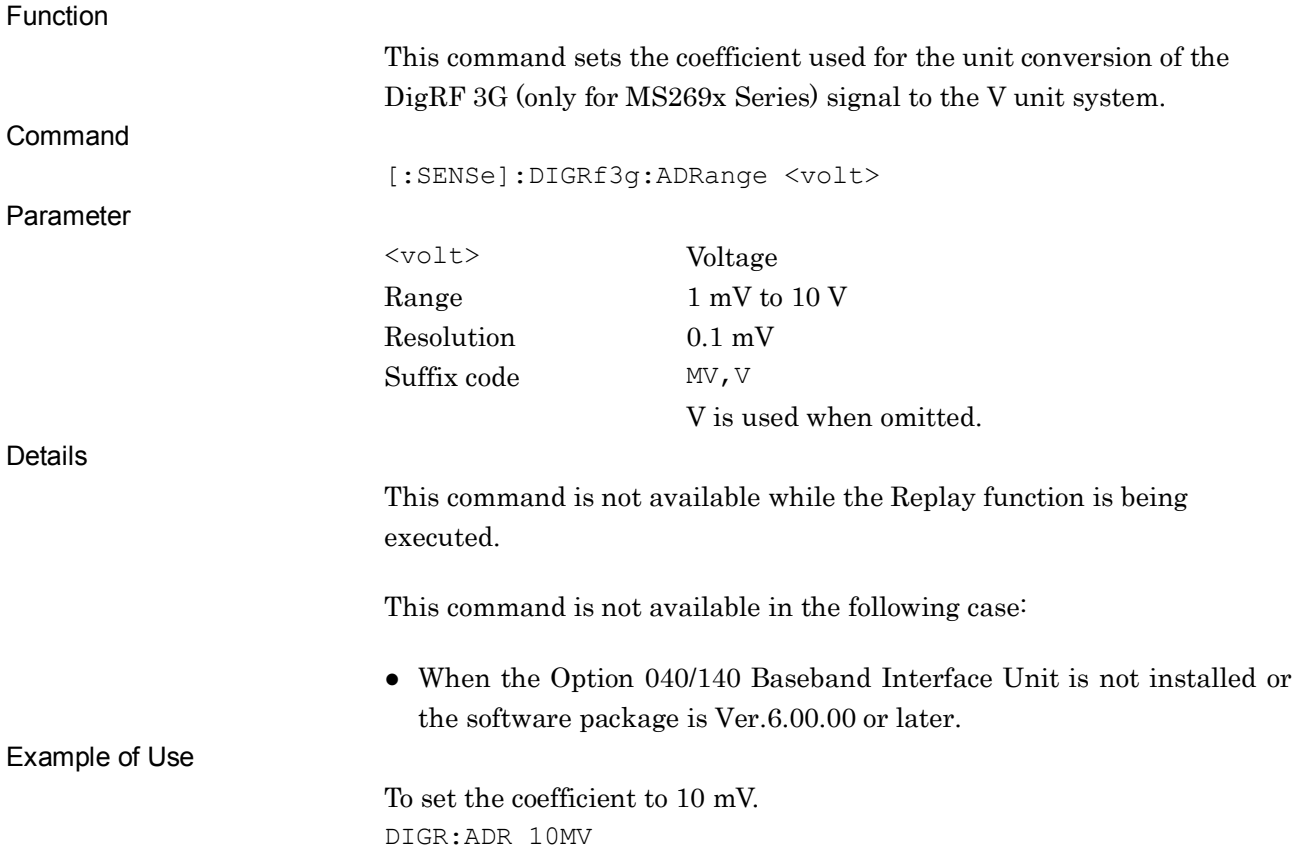

# [:SENSe]:DIGRf3g:ADRange?

AD Full Range Query

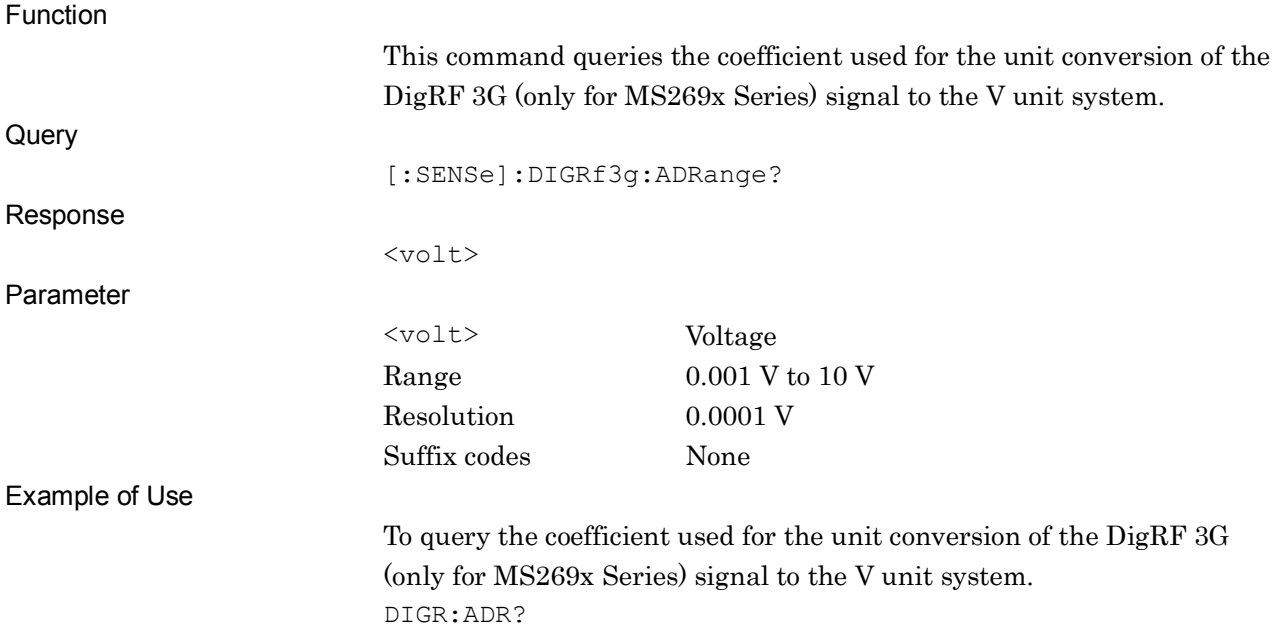

# [:SENSe]:DIGRf3g:IQSign SIGNbit|TWOComp

I/Q Sign

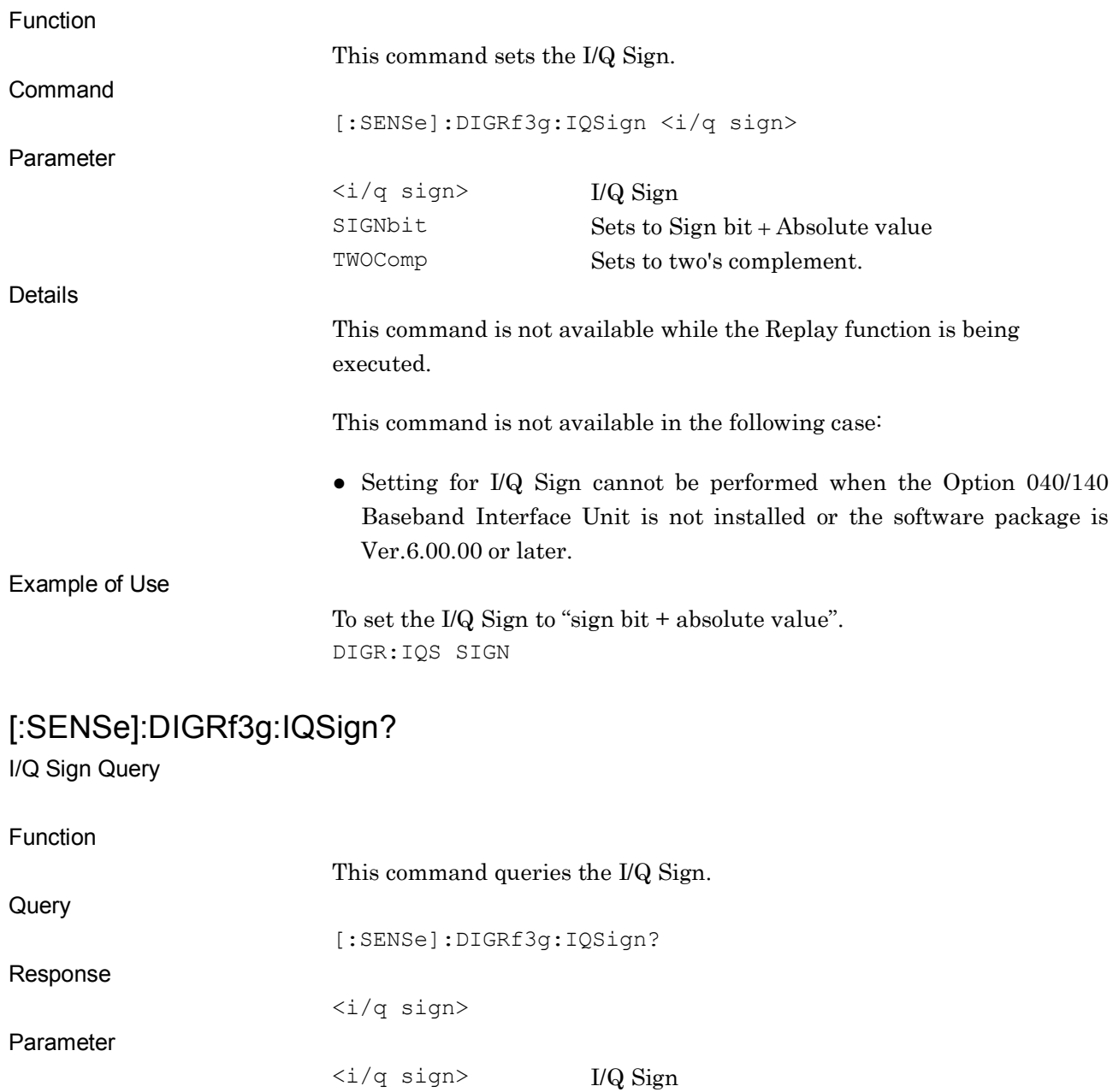

SIGN Sign bit + absolute value

TWOC Two's complement

To query the I/Q Sign. DIGR:IQS? > SIGN

**2**

SCPI Device Message Details

**SCPI Device Message Details** 

## [:SENSe]:DIGRf3g:MEASch PRIMary|DIVersity

Measurement Channel

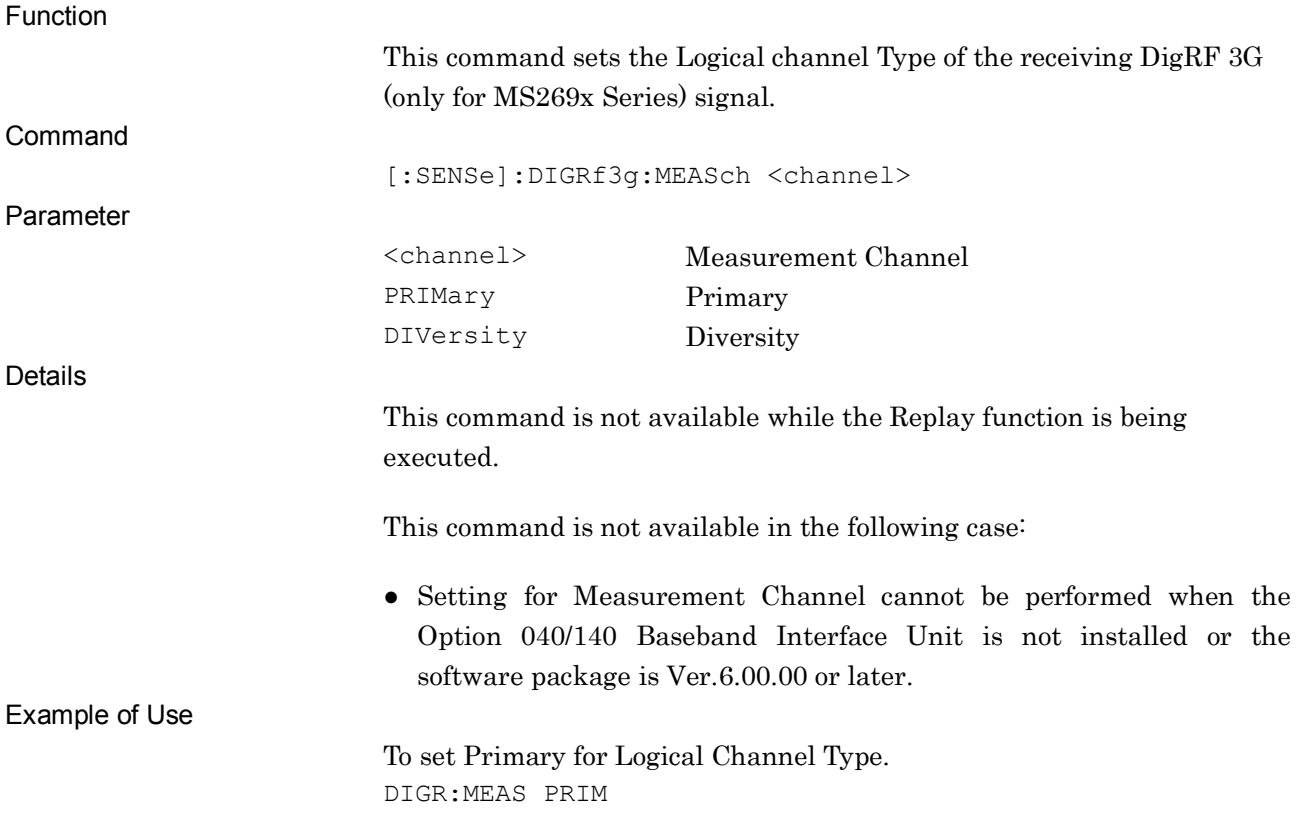

## [:SENSe]:DIGRf3g:MEASch?

Measurement Channel Query

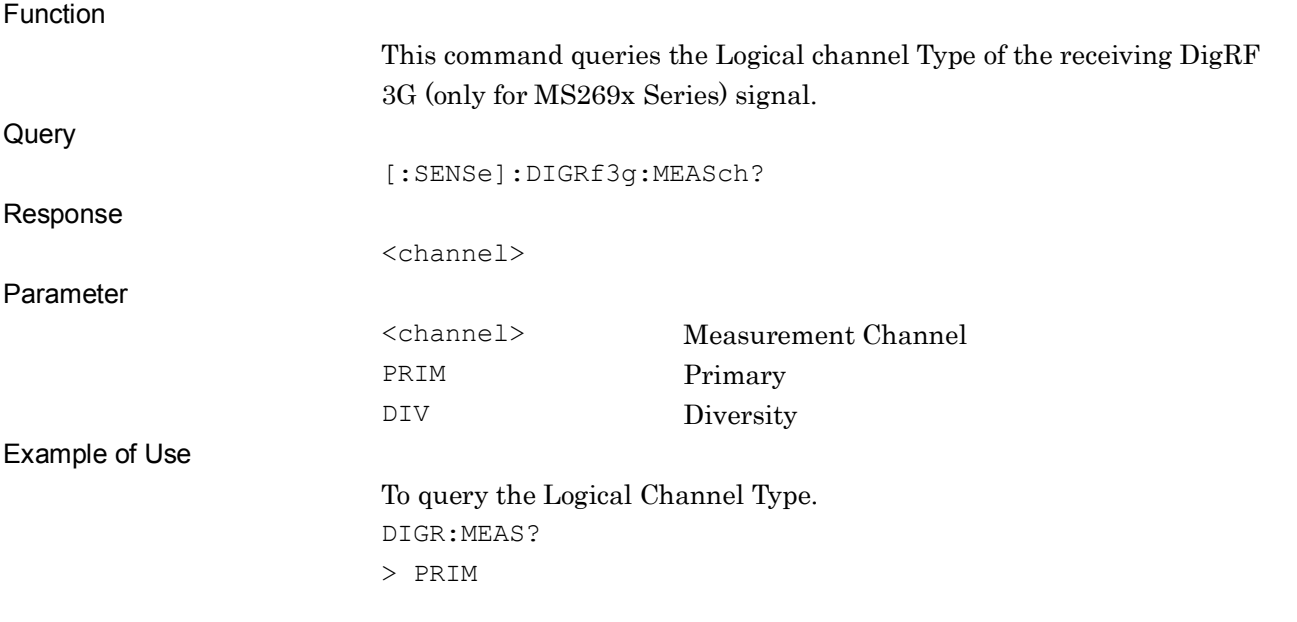

# [:SENSe]:SWEep:SAMPle <point>

Capture Sample Length

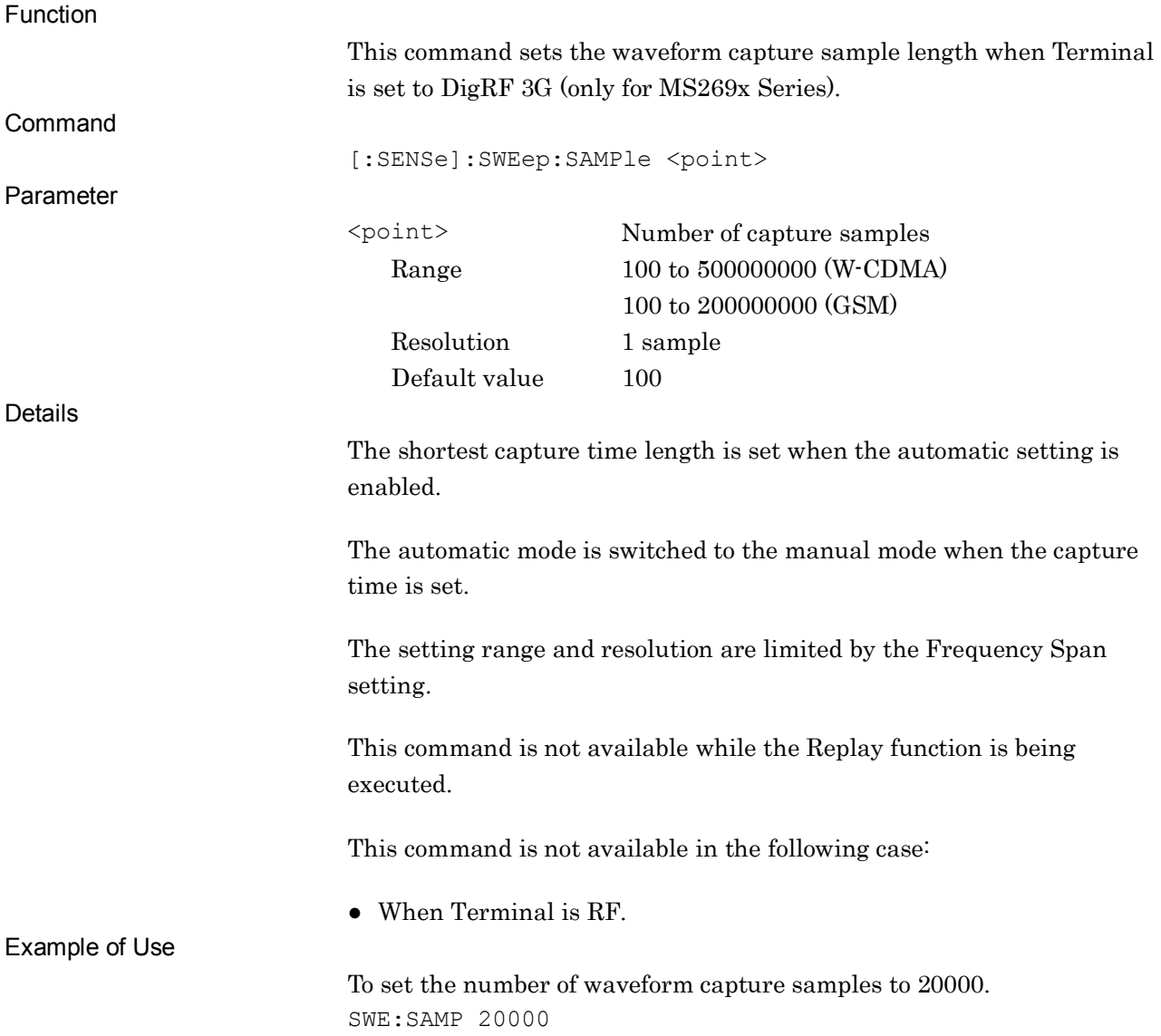

# [:SENSe]:SWEep:SAMPle?

Capture Sample Length Query

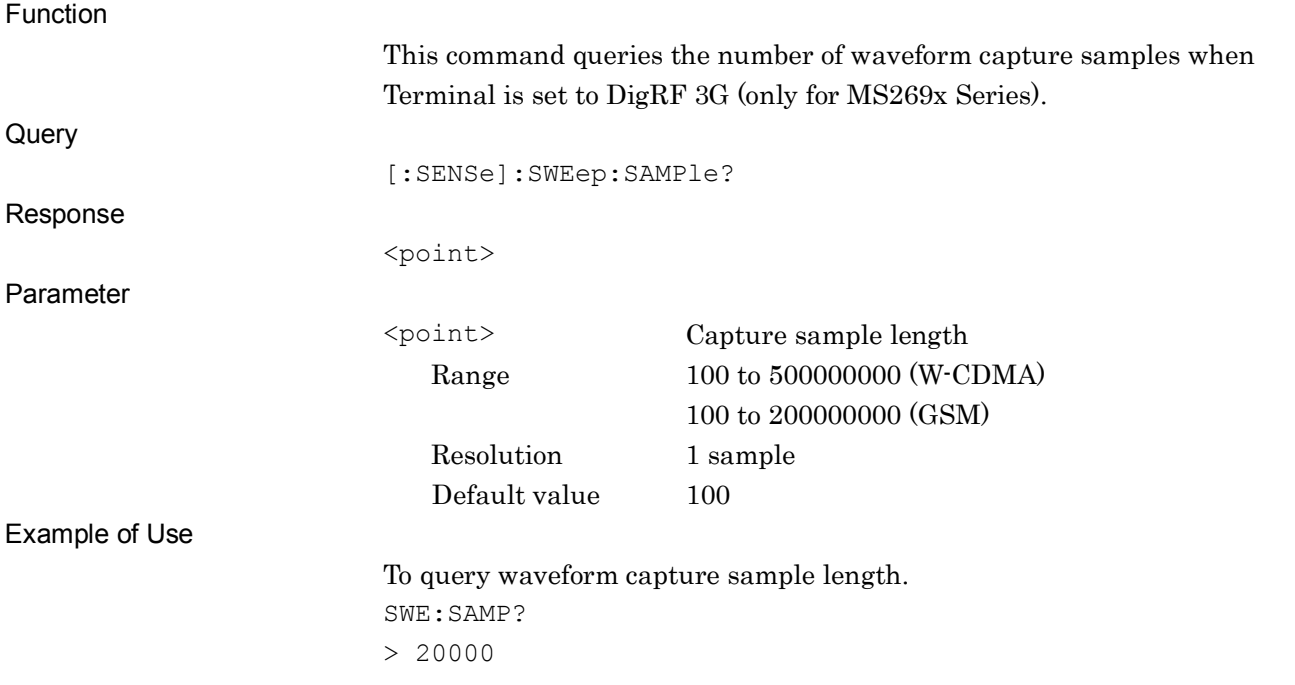

## :CALCulate:ATIMe:STARt:SAMPle<point>

Analysis Start Sample

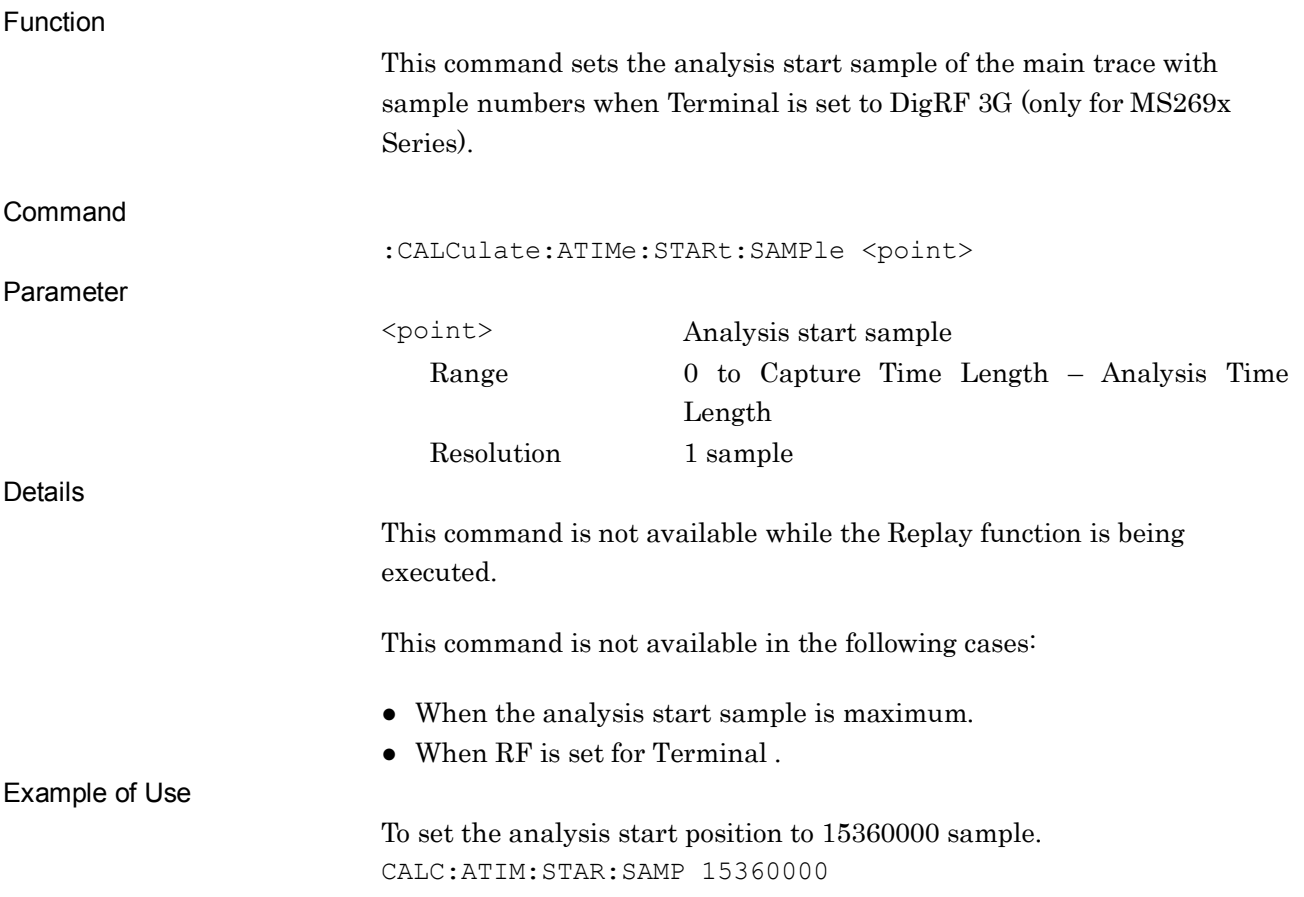

### :CALCulate:ATIMe:STARt:SAMPle?

Analysis Start Sample Query

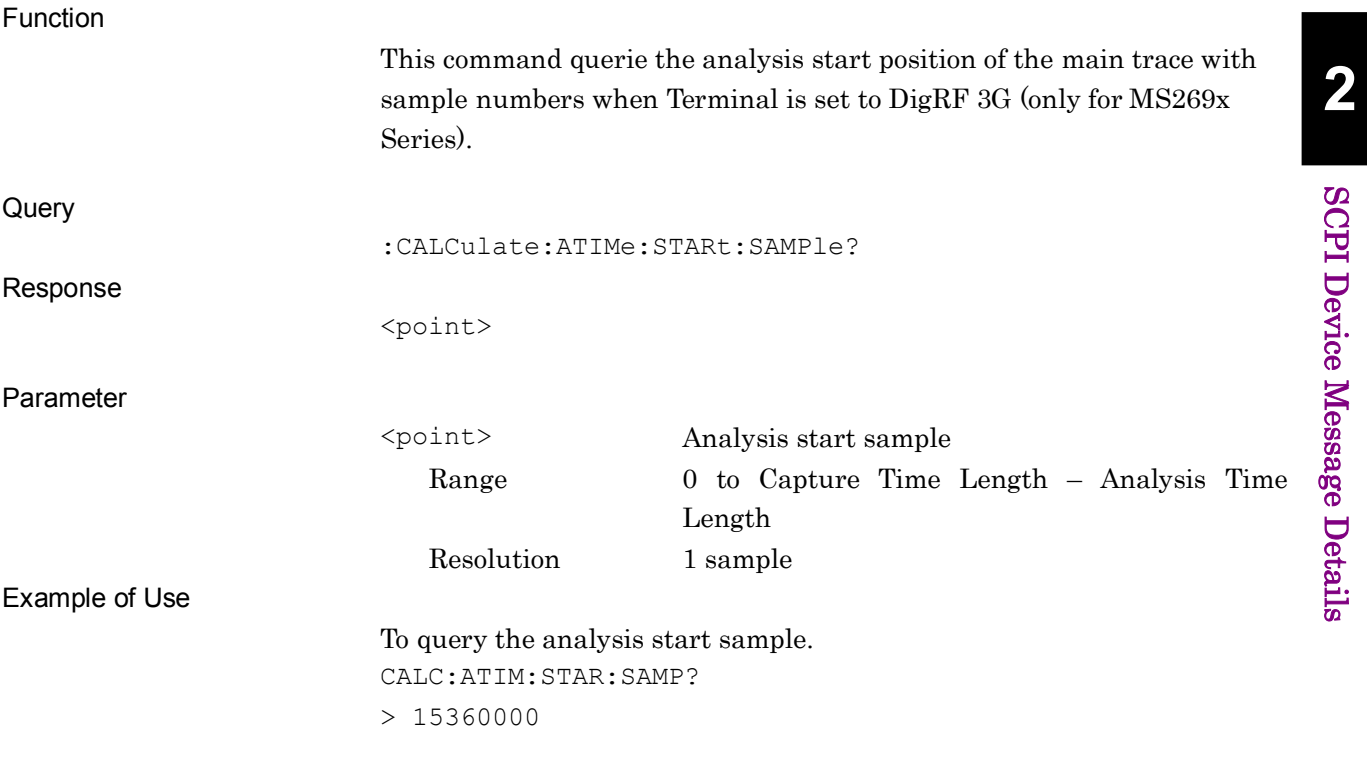

## :CALCulate:ATIMe:LENGth:SAMPle <point>

Analysis Sample Length

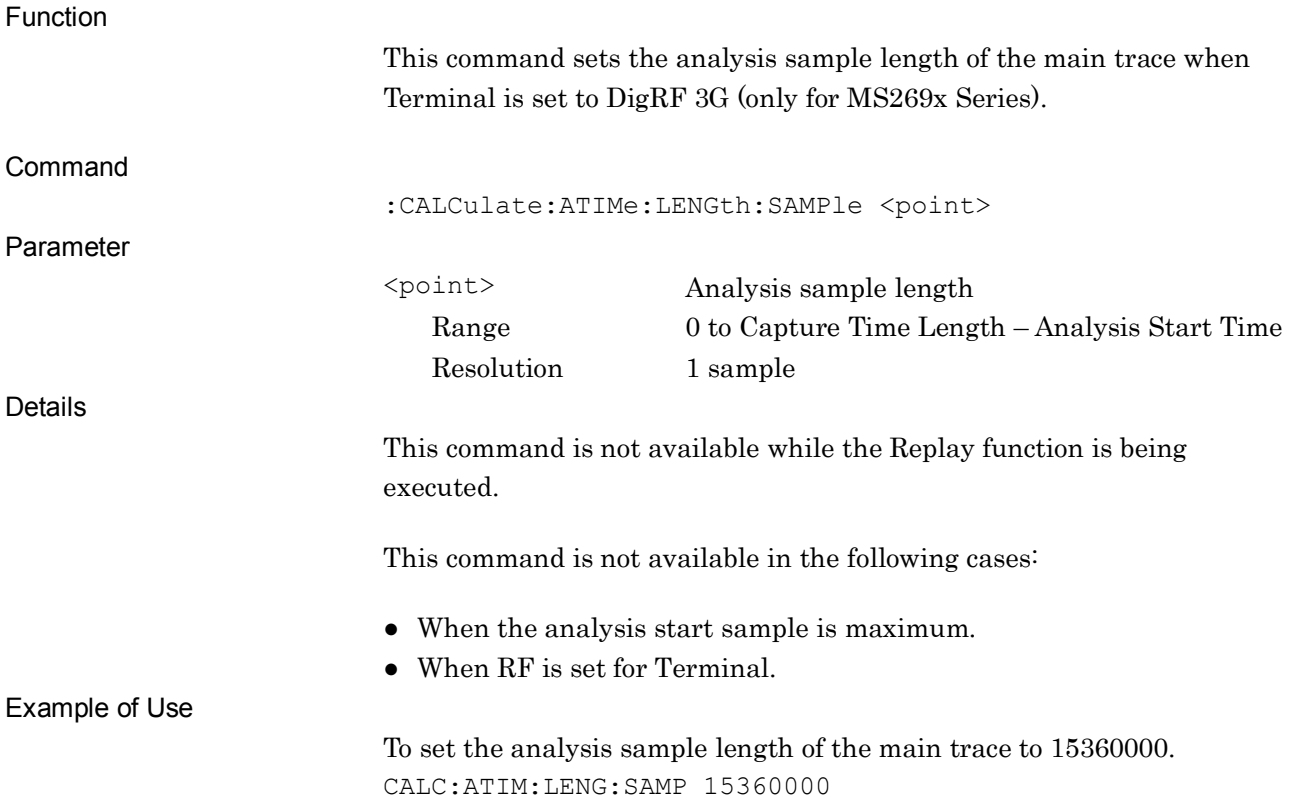

### :CALCulate:ATIMe:LENGth:SAMPle?

Analysis Sample Length Query

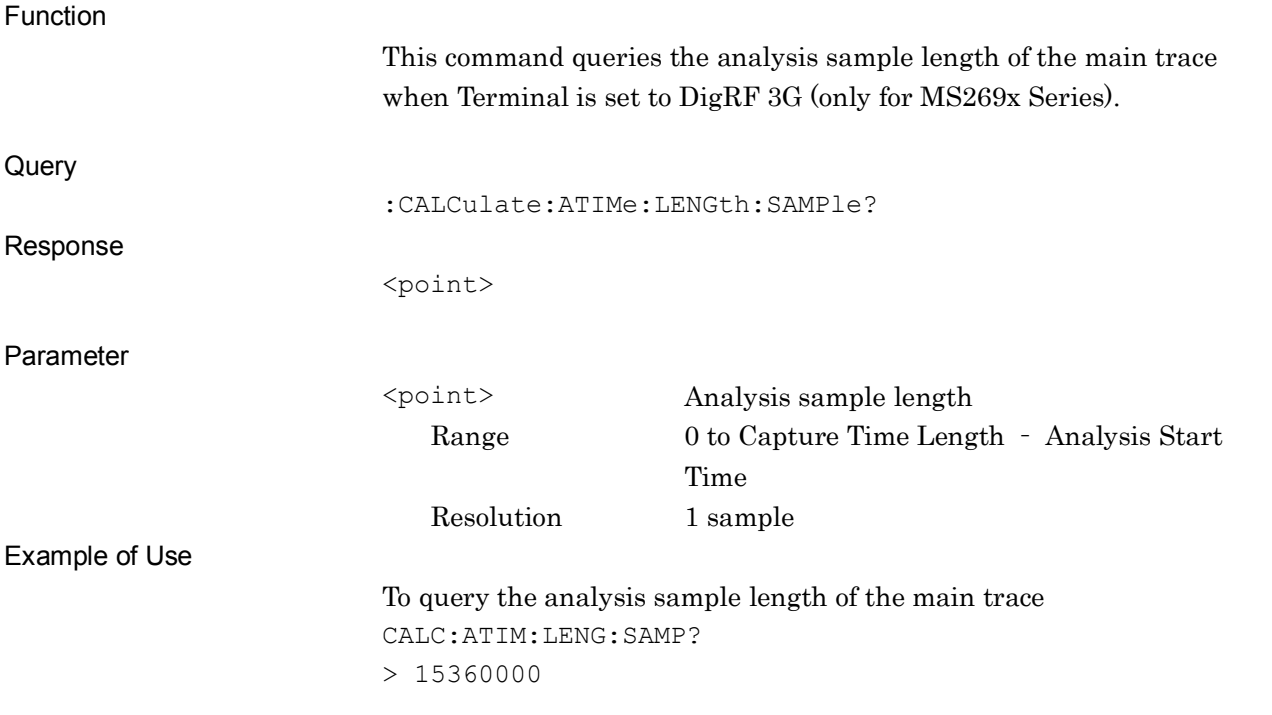

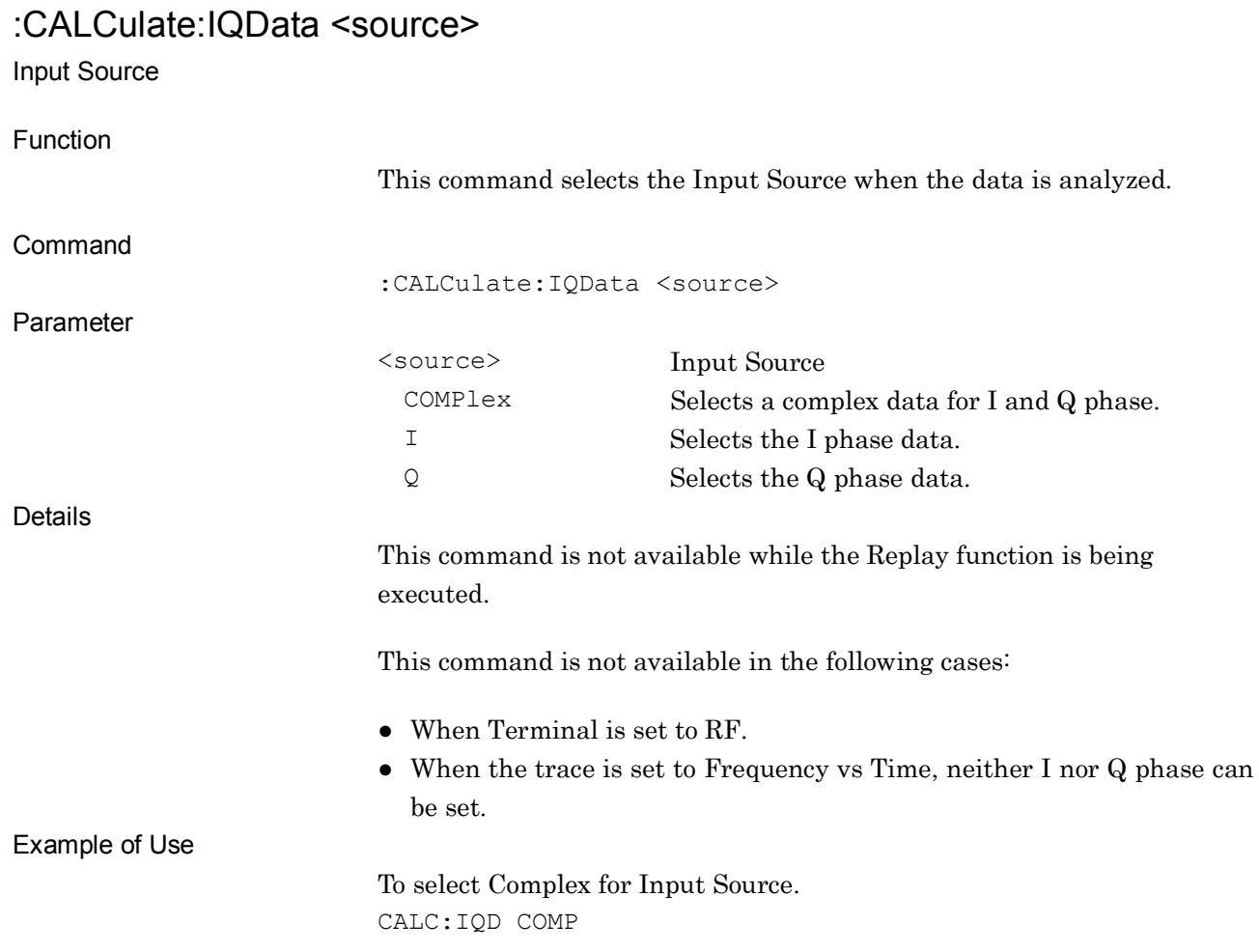
#### :CALCulate:IQData?

Input Source Query

Function This command queries the Input Source when the data is analyzed. Command :CALCulate:IQData? Parameter <source> Input Source COMP I and Q phase I hase I phase Q Q phase Example of Use To query the Input Source. CALC:IQD? :CALCulate:TRIGger:DIGRf3g:DELay? Result Delay Query Function This command queries the result of delay time by sample unit. Command :CALCulate:TRIGger:DIGRf3g:DELay? Response <sample> Details When a trigger is used for DigRF 3G (only for MS269x Series), a delay may occur in the results because there is no pre-trigger. The number of samples from the analysis start sample point to the actual trigger point (trigger input + trigger delay) is queried as a delay. This command is not available while the Replay function is being executed. Example of Use To query the delay time by sample unit. CALC:TRIG:DIGR:DEL?

# :DISPlay:WINDow[1]:TRACe:Y[:SCALe]:CVOLtage <voltage>

Vertical Scale Center

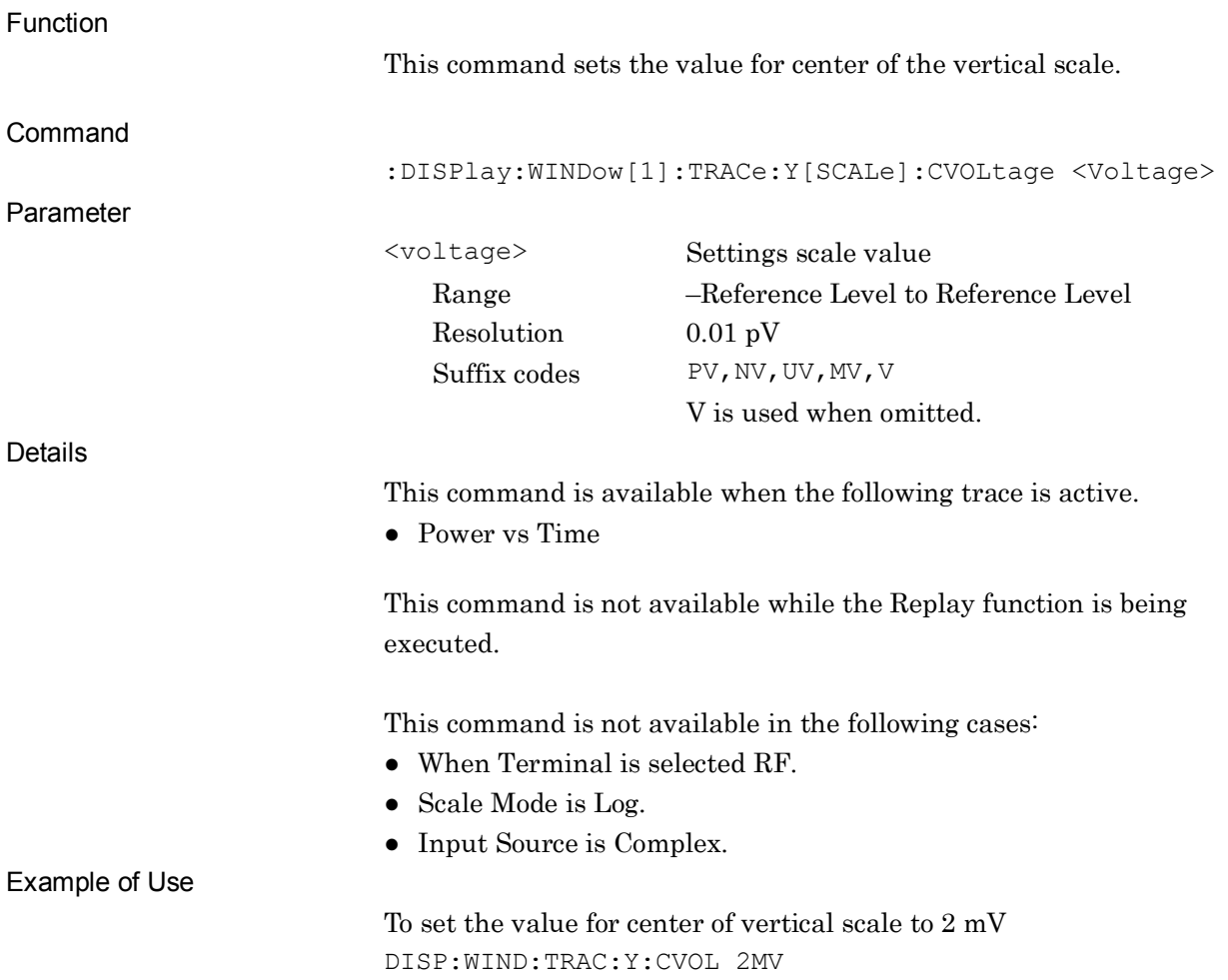

# :DISPlay:WINDow[1]:TRACe:Y[:SCALe]:CVOLtage?

Vertical Scale Center Query

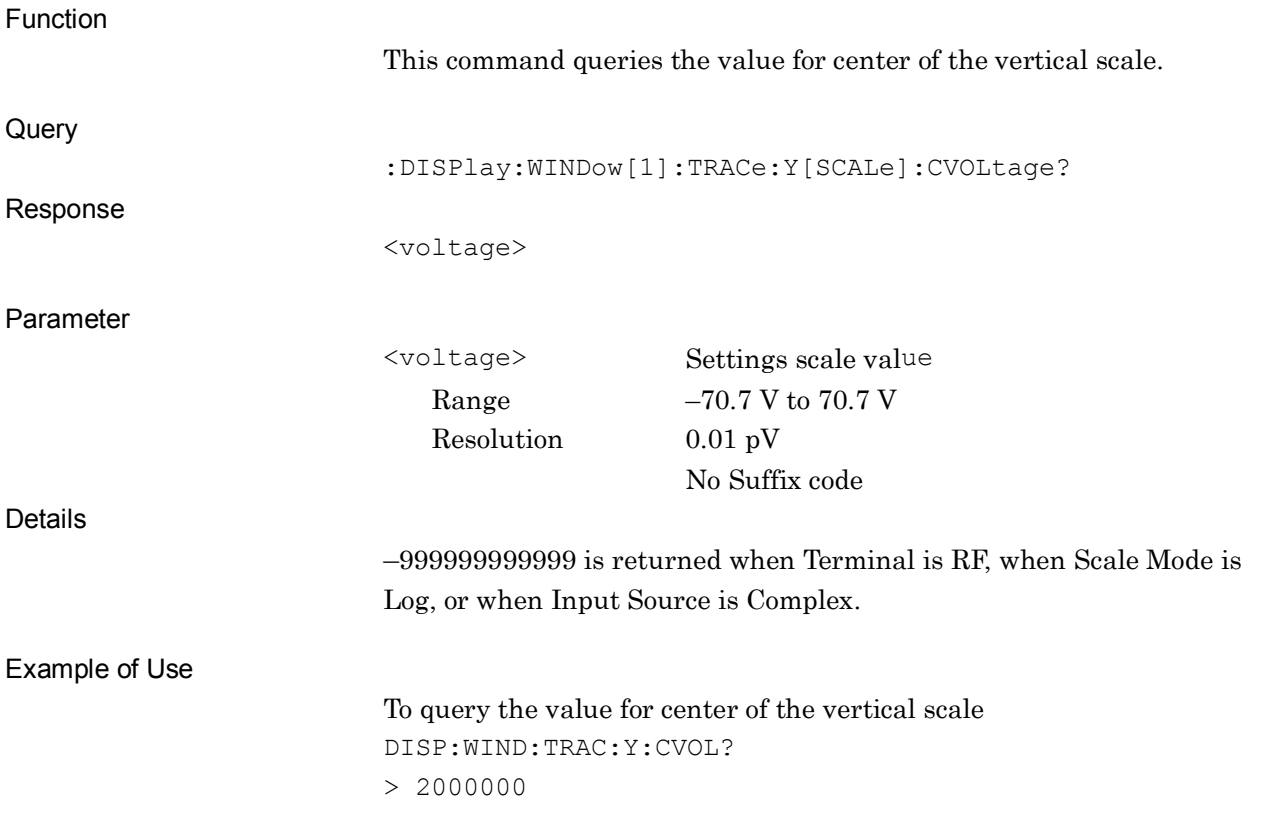

# :CALCulate:SMOothing:LENGth:SAMPle<sample>

Smoothing Sample Length

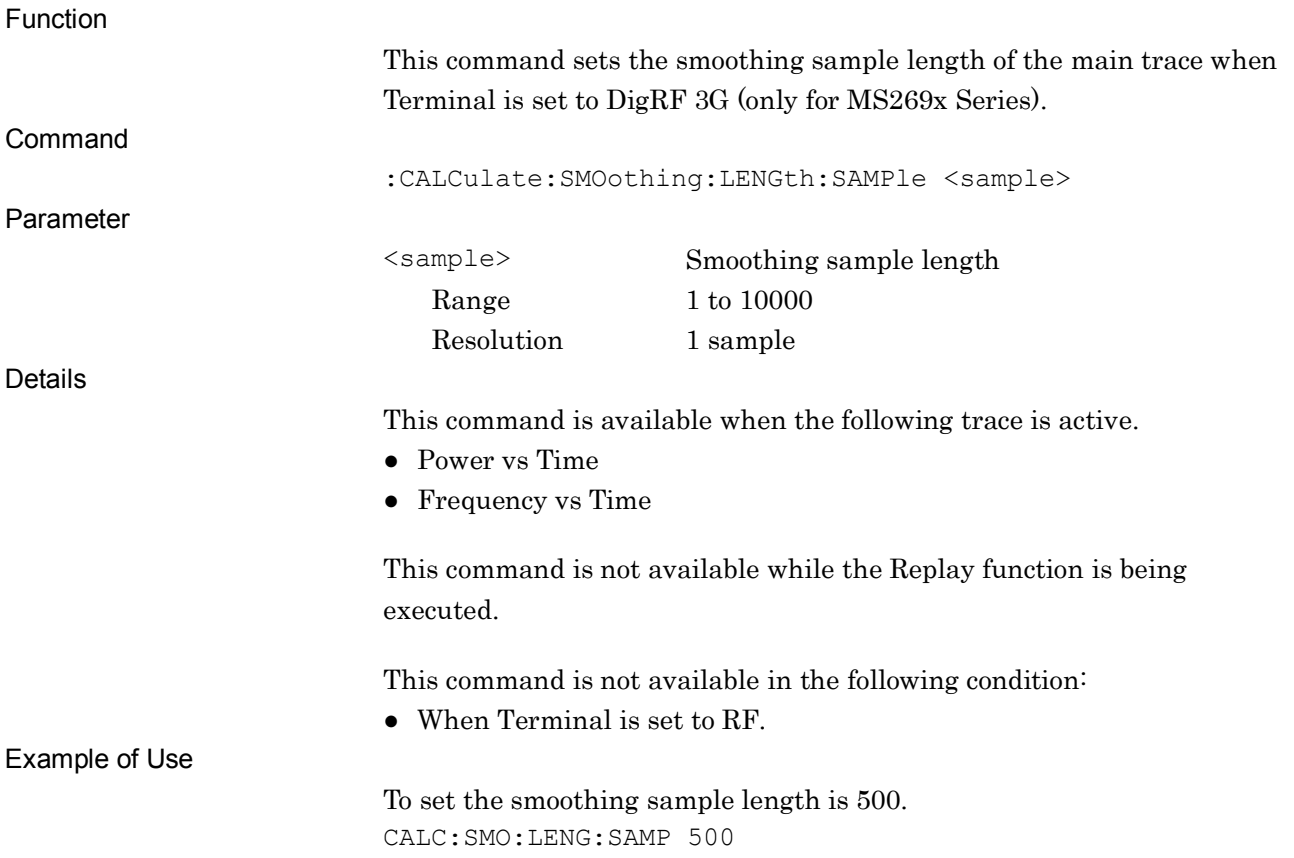

# :CALCulate:SMOothing:LENGth:SAMPle?

Smoothing Sample Length Query

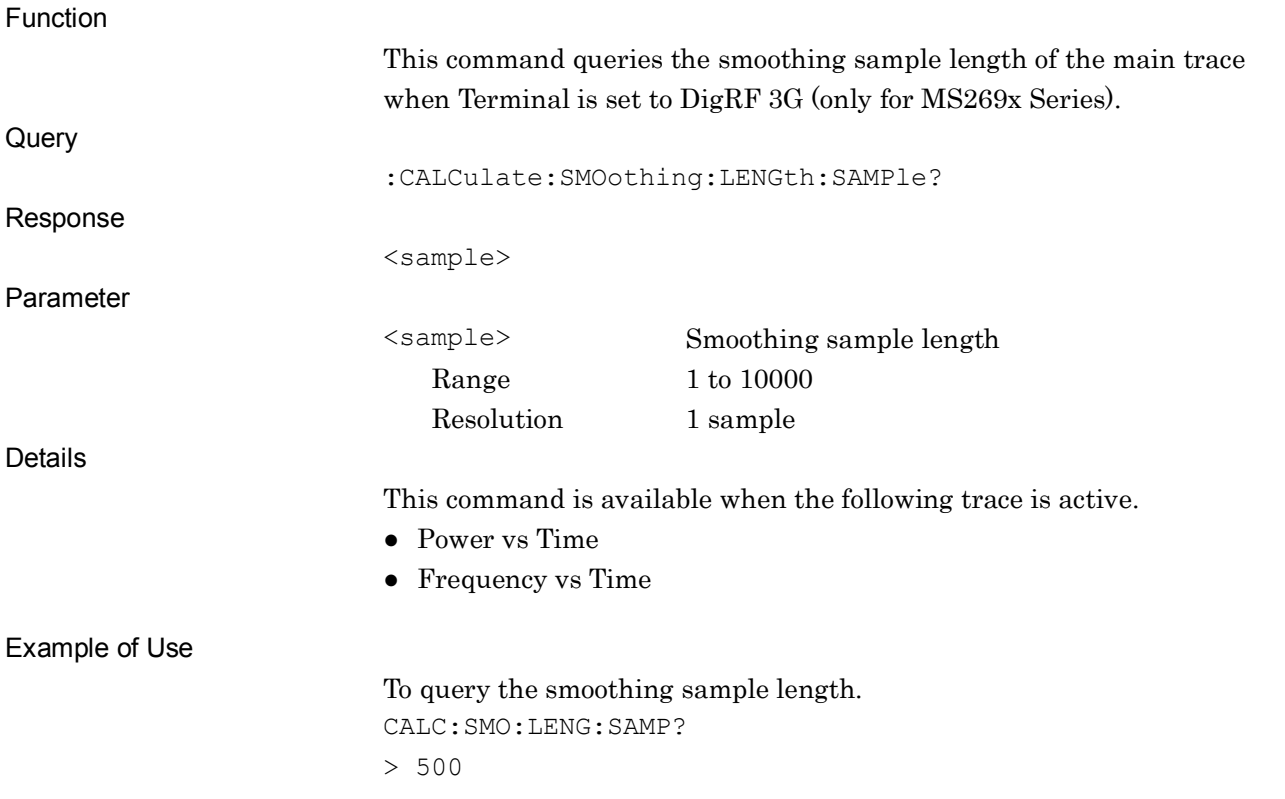

**2**

SCPI Device Message Details

**SCPI Device Message Details** 

### :UNIT:TMARker SAMPle|SECond Marker Unit Function This command sets the units of the marker display value (time) when Terminal is set to DigRF 3G (only for MS269x Series). Command :UNIT:TMARker <Unit> Parameter <unit> Units of marker display value SAMPle Sets Sample for the units of marker display value. SECond Sets second for the units of marker display value. Details This command is not available while the Replay function is being executed. This command is not available in the following case: ● When RF is set for Terminal. Example of Use To set the marker display unit to Sample. UNIT:TMAR SAMP :UNIT:TMARker? Marker Unit Query Function This command queries the units of the marker display value when Terminal is set to DigRF 3G (only for MS269x Series). **Query** :UNIT:TMARker? Response <unit> Parameter <unit> Units of marker display value SAMP Sample SEC Second Example of Use To query the units of the marker display. UNIT:TMAR? > SAMP

# **2.16 Setting Replay function**

Table 2.16-1 lists device messages for setting the Replay function.

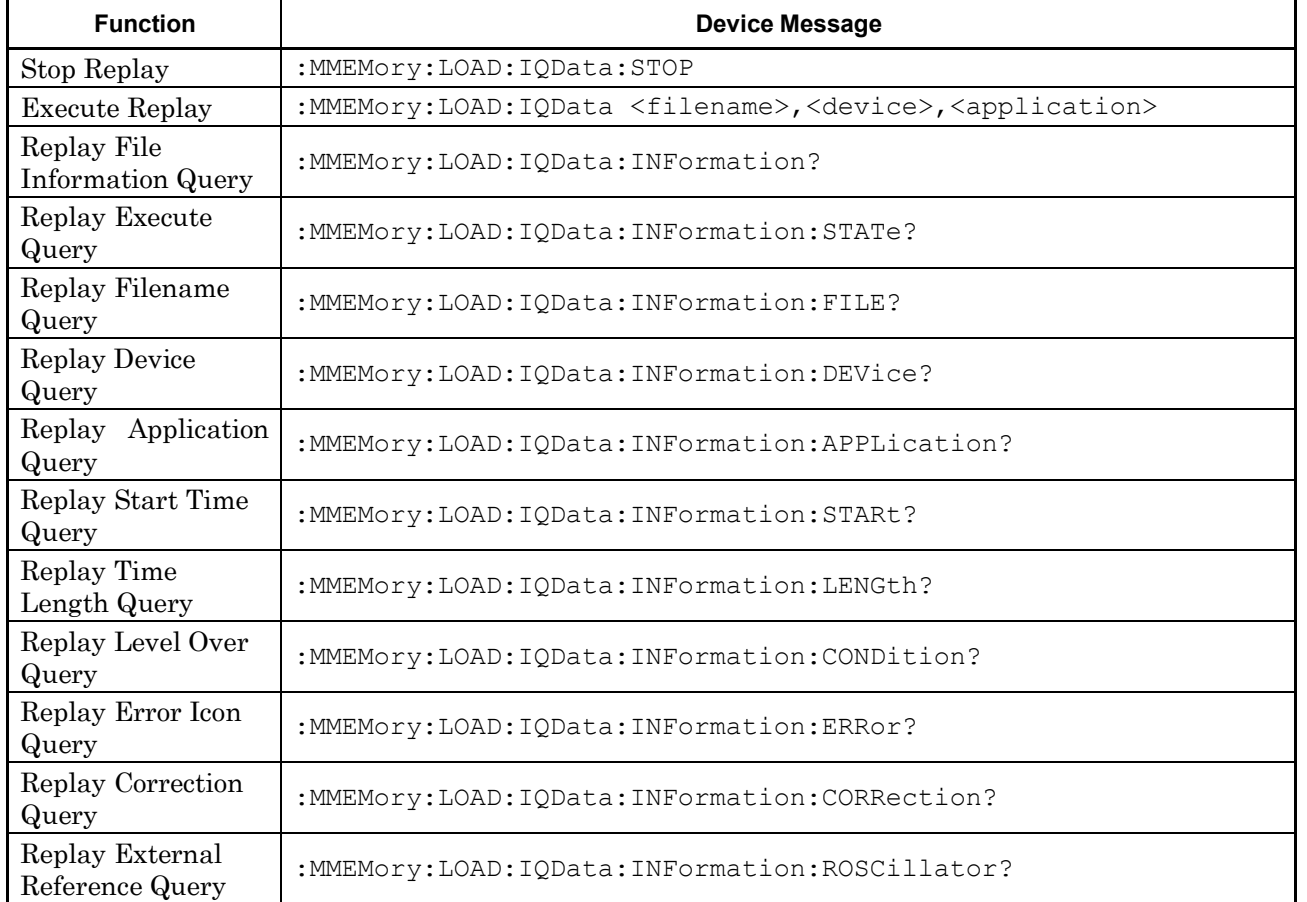

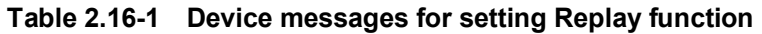

# :MMEMory:LOAD:IQData:STOP

Stop Replay

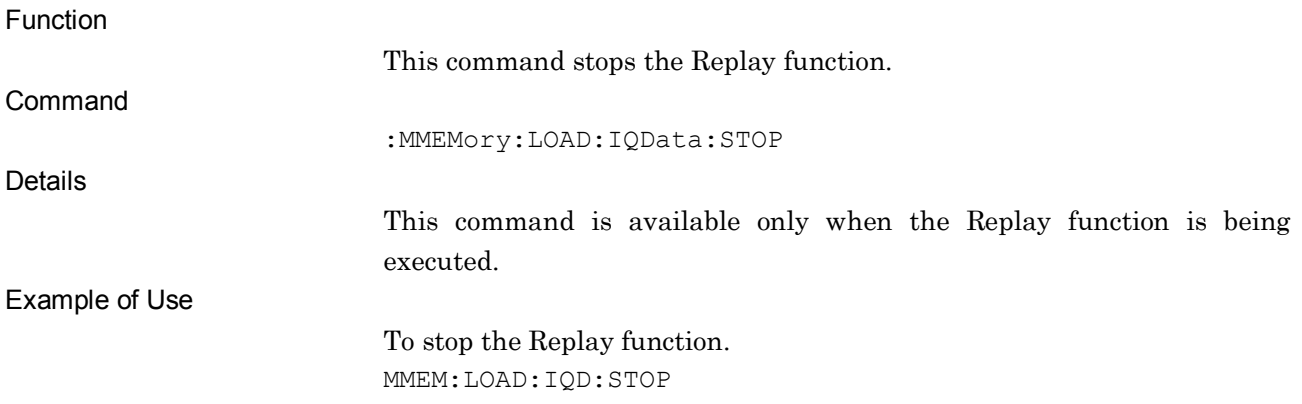

## :MMEMory:LOAD:IQData <filename>,<device>,<application>

Execute Replay

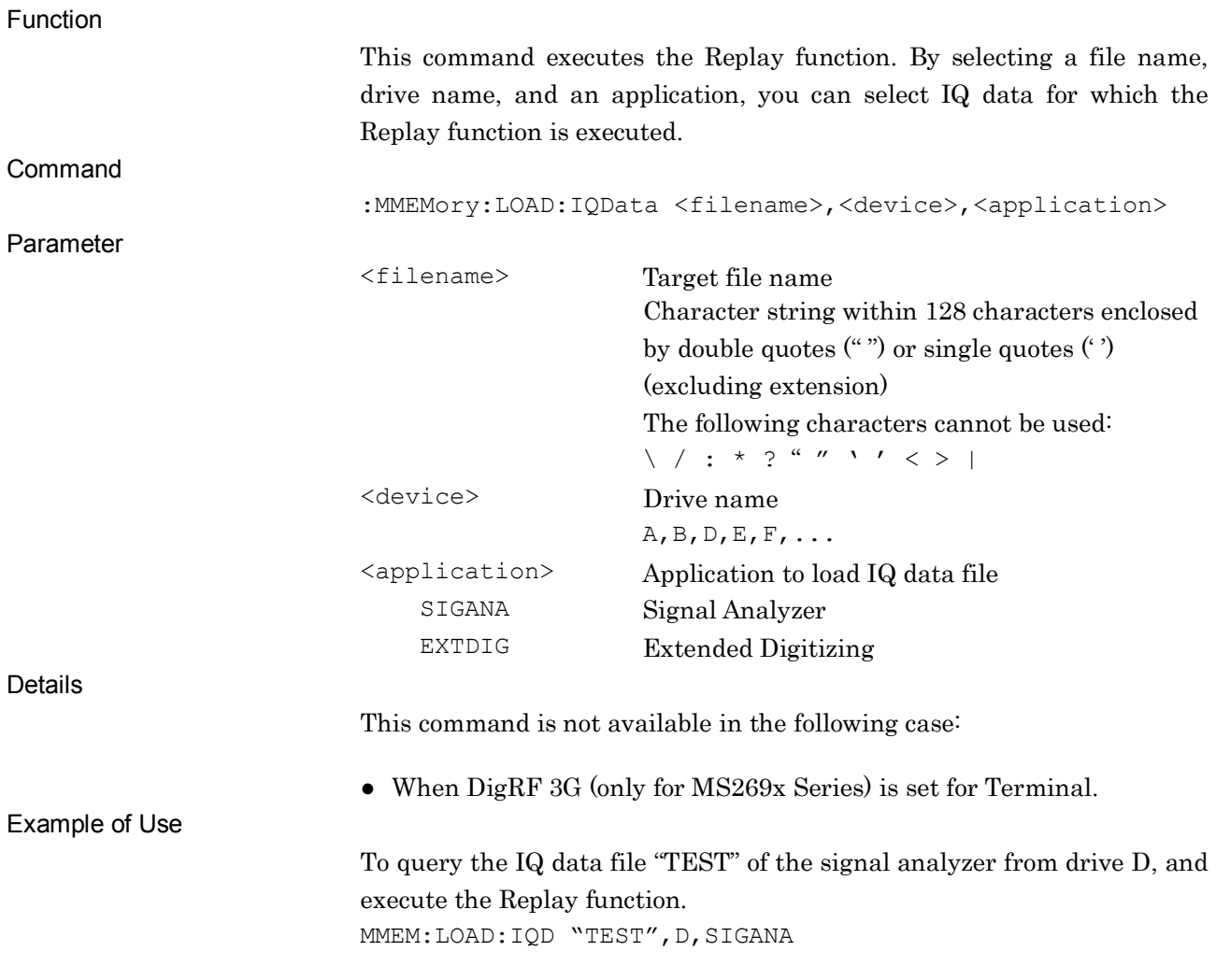

# :MMEMory:LOAD:IQData:INFormation?

Replay File Information Query

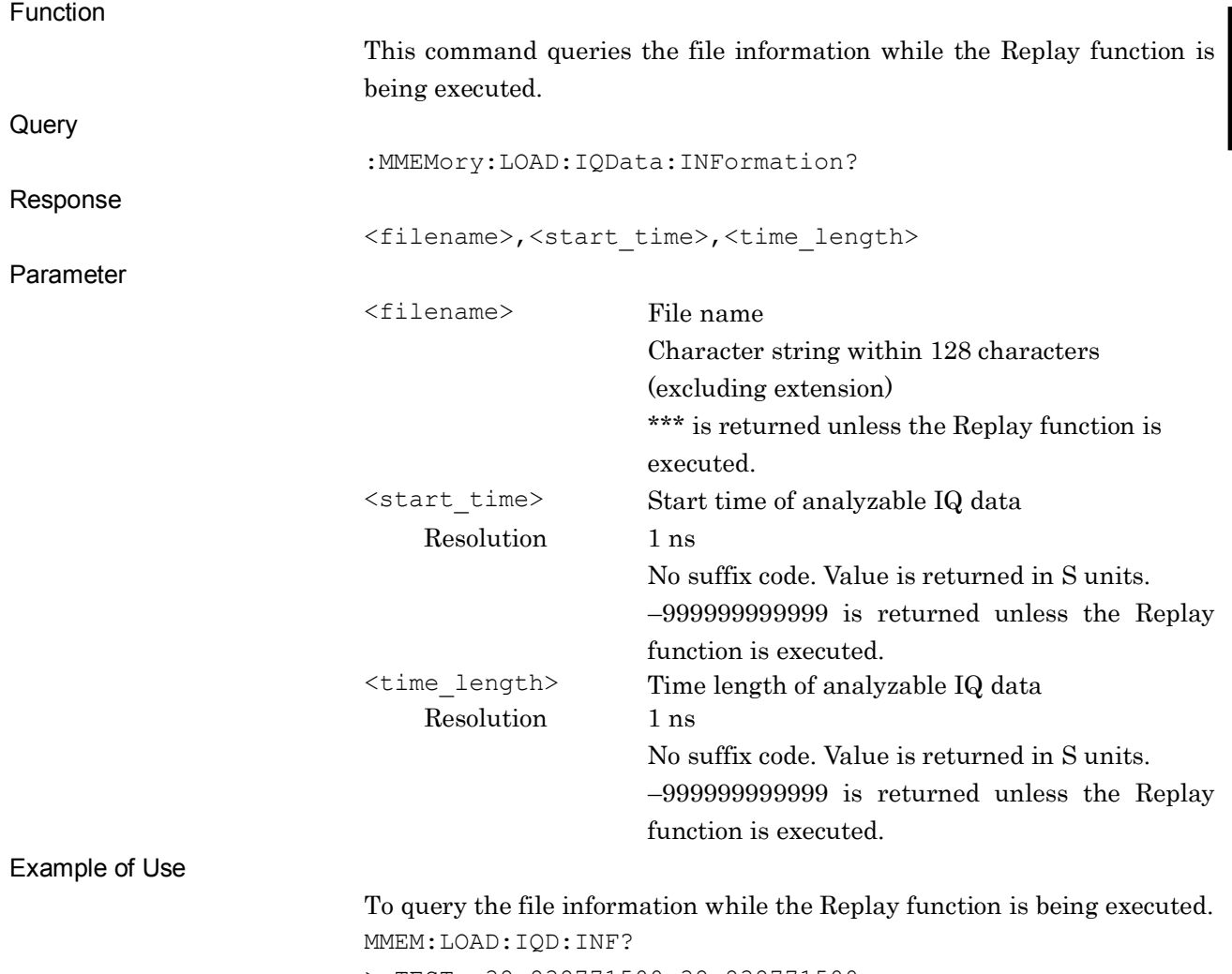

> TEST,-38.838771500,38.838771500

# :MMEMory:LOAD:IQData:INFormation:STATe?

Replay Execute Query

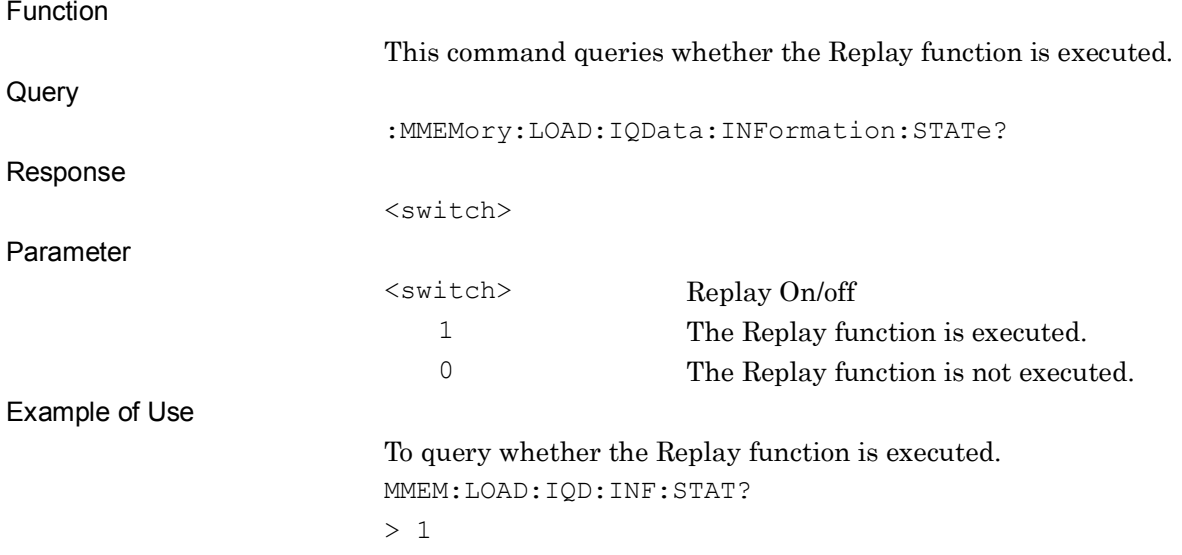

# :MMEMory:LOAD:IQData:INFormation:FILE?

#### Replay Filename Query

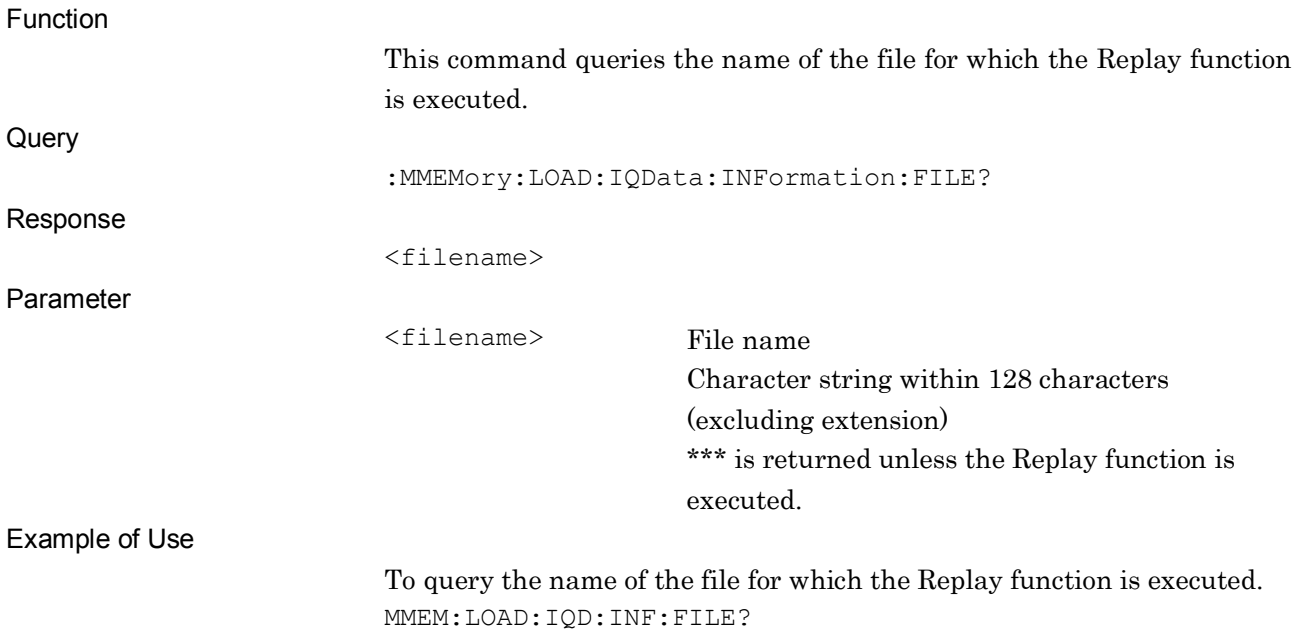

# :MMEMory:LOAD:IQData:INFormation:DEVice?

Replay Device Query

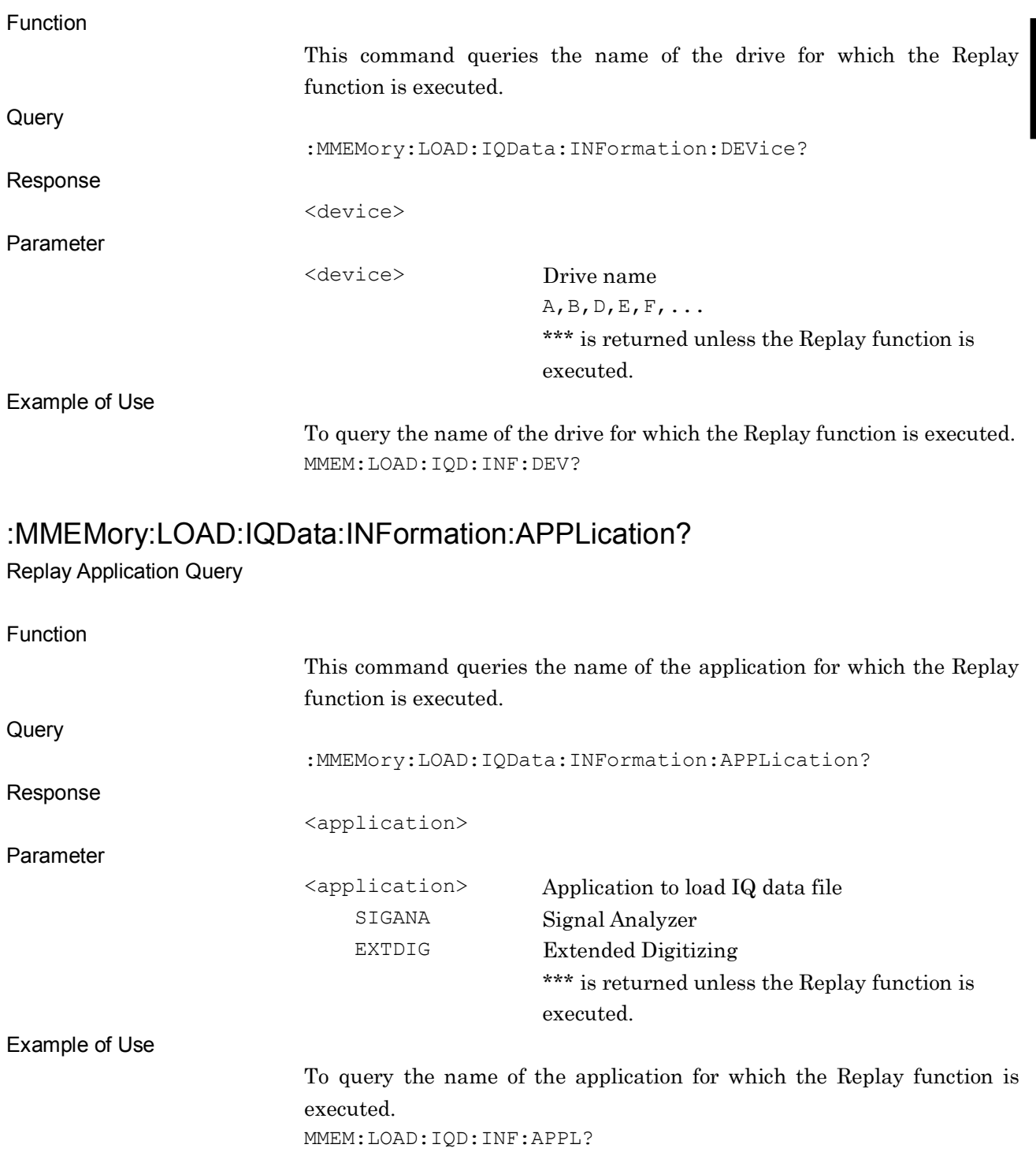

# :MMEMory:LOAD:IQData:INFormation:STARt?

Replay Start Time Query

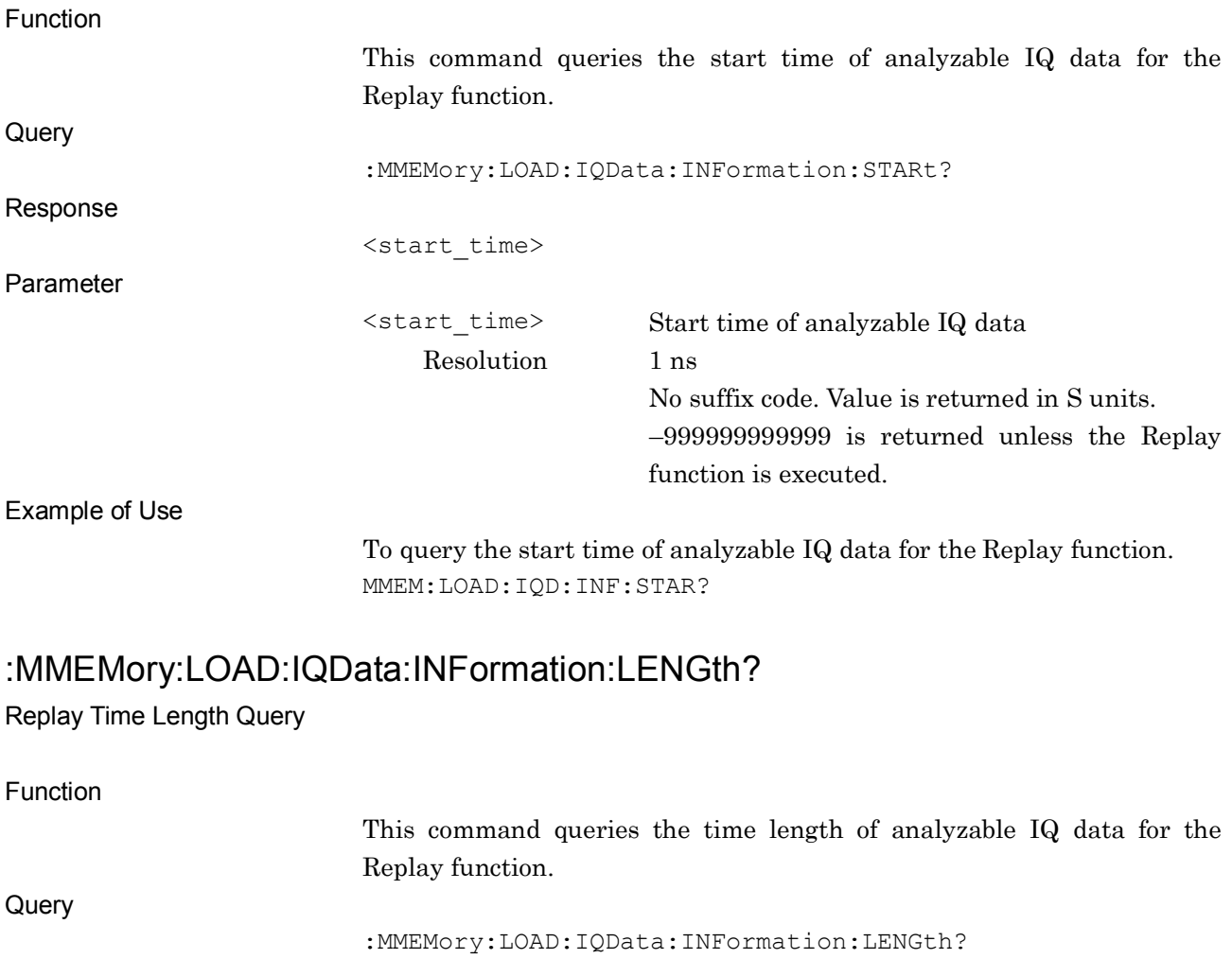

<time\_length>

Response

Parameter

Example of Use

<time\_length> Time length of analyzable IQ data Resolution 1 ns No suffix code. Value is returned in S units. –999999999999 is returned unless the Replay function is executed.

To query the time length of analyzable IQ data for the Replay function. MMEM:LOAD:IQD:INF:LENG?

# :MMEMory:LOAD:IQData:INFormation:CONDition?

Replay Level Over Query

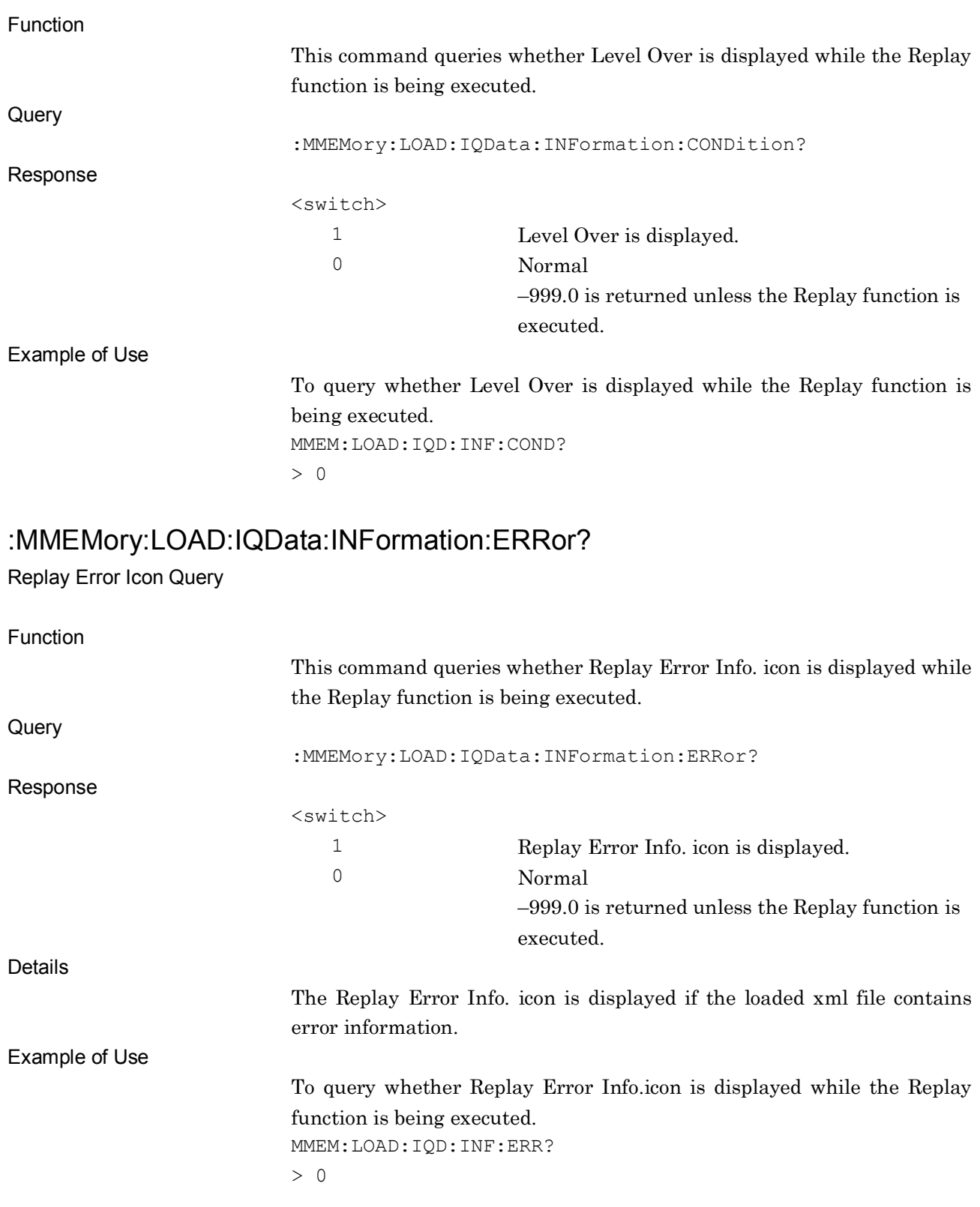

# :MMEMory:LOAD:IQData:INFormation:CORRection?

Replay Correction Query

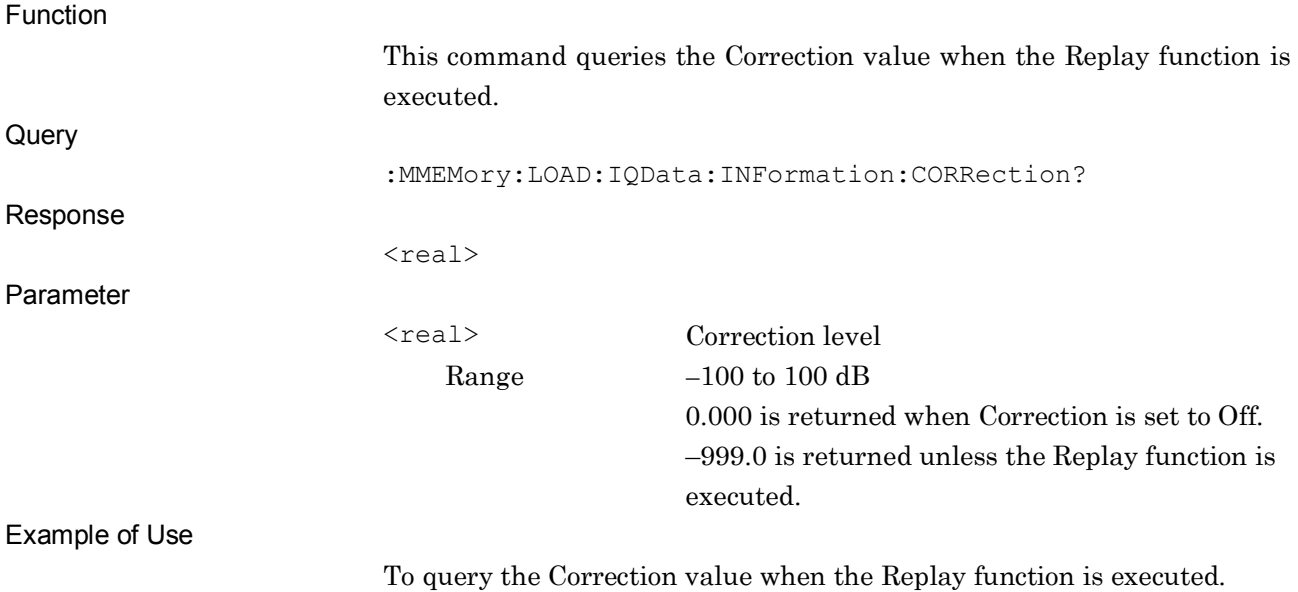

MMEM:LOAD:IQD:INF:CORR?

# :MMEMory:LOAD:IQData:INFormation:ROSCillator?

Replay External Reference Query

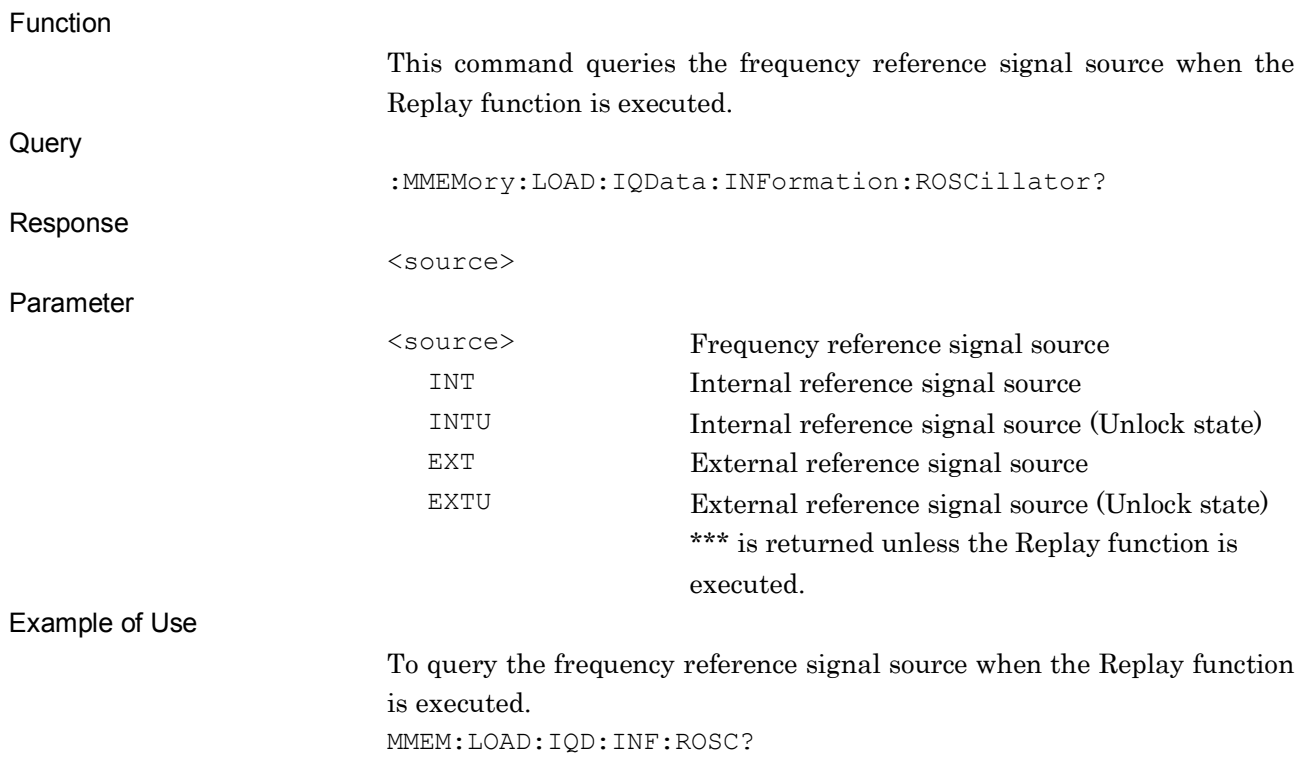

# **2.17 Sub Trace Settings**

Table 2.17-1 lists device messages for setting sub traces.

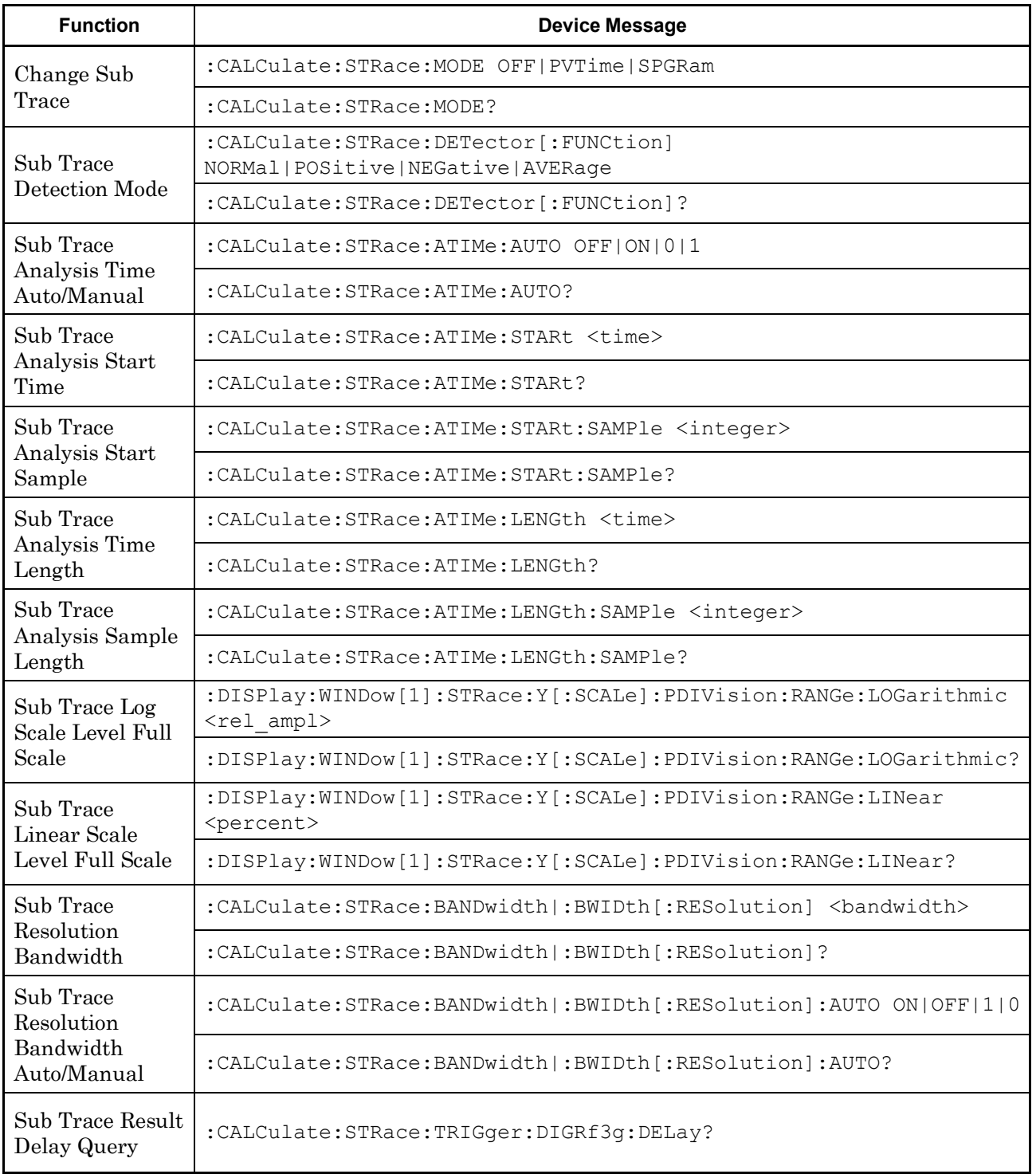

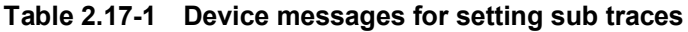

# :CALCulate:STRace:MODE OFF|PVTime|SPGRam

Change Sub Trace

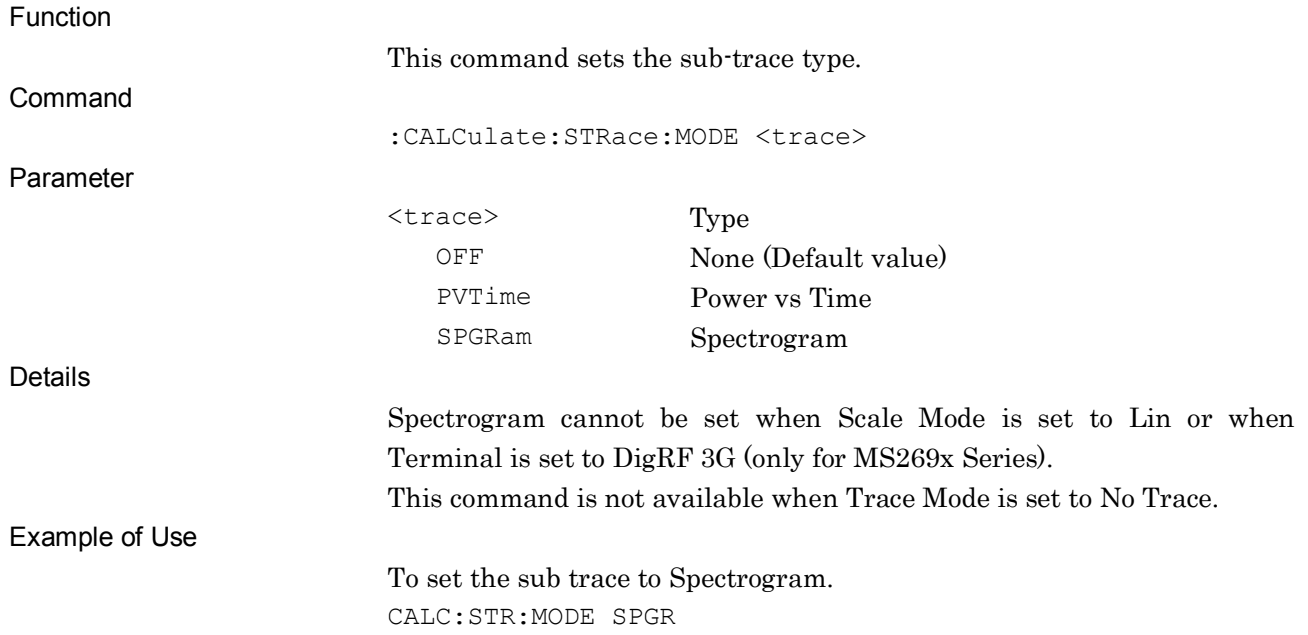

### :CALCulate:STRace:MODE?

Change Sub Trace Query

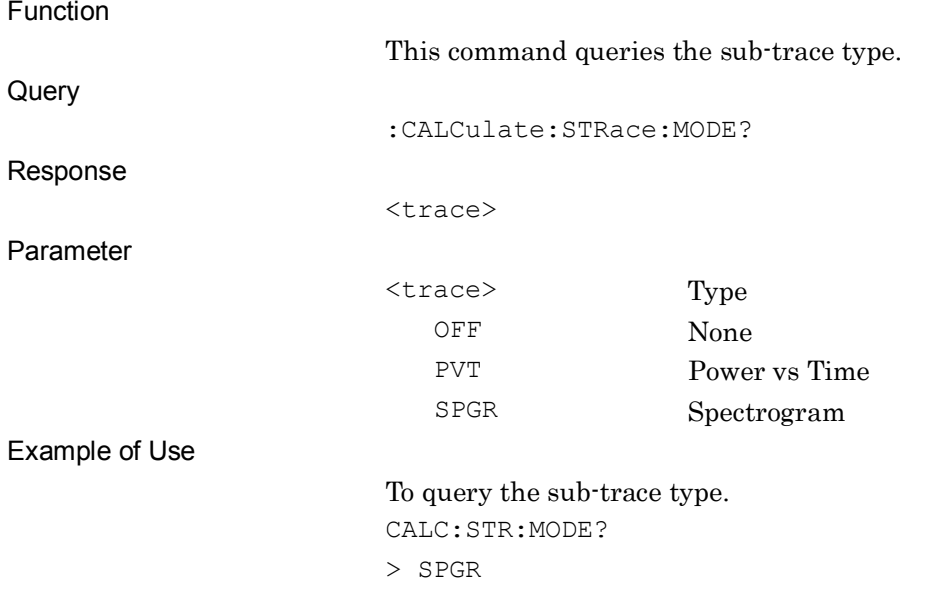

# :CALCulate:STRace:DETector[:FUNCtion] NORMal|POSitive|NEGative|AVERage

Sub Trace Detection Mode

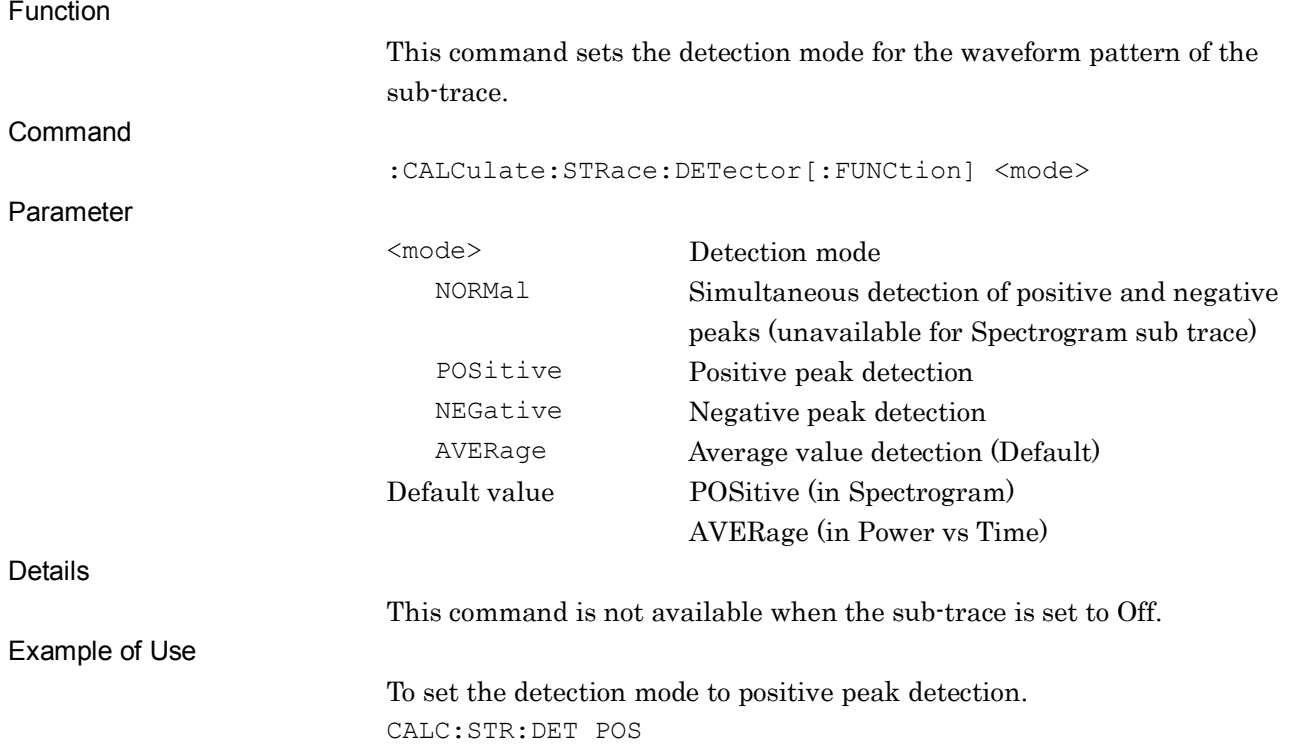

# :CALCulate:STRace:DETector[:FUNCtion]?

Sub Trace Detection Mode Query

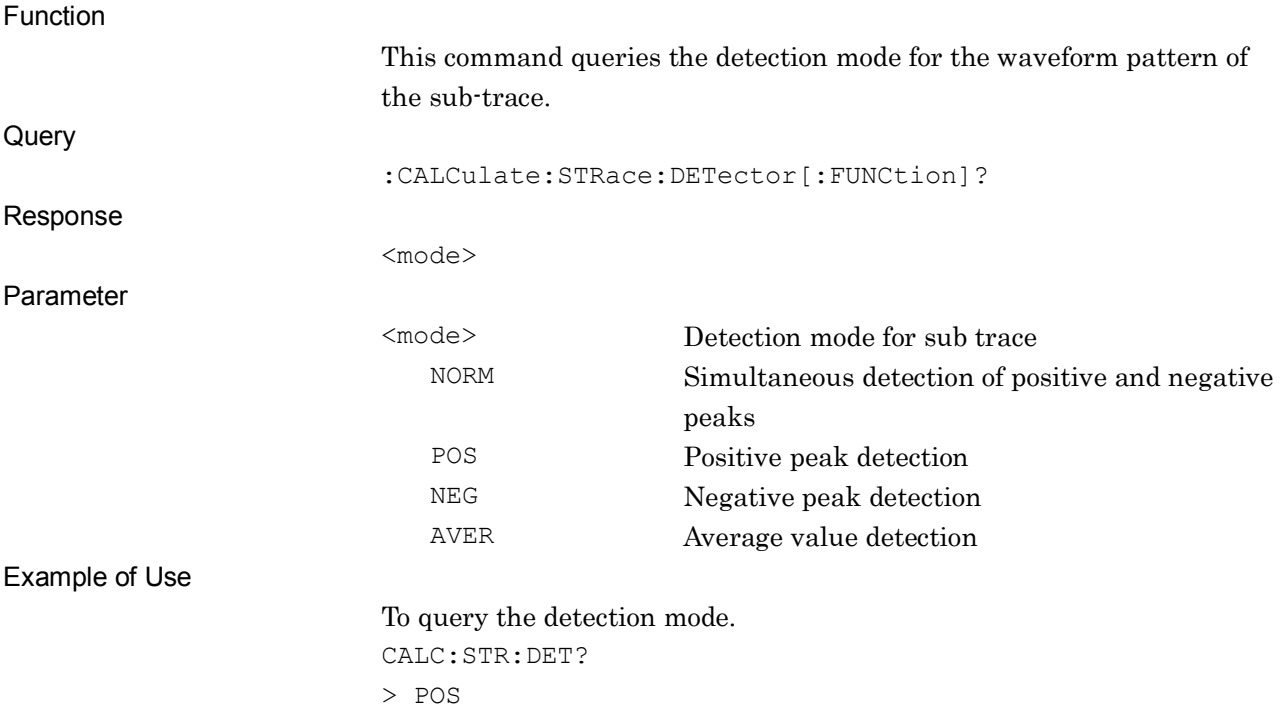

## :CALCulate:STRace:ATIMe:AUTO OFF|ON|0|1

Sub Trace Analysis Time Auto/Manual

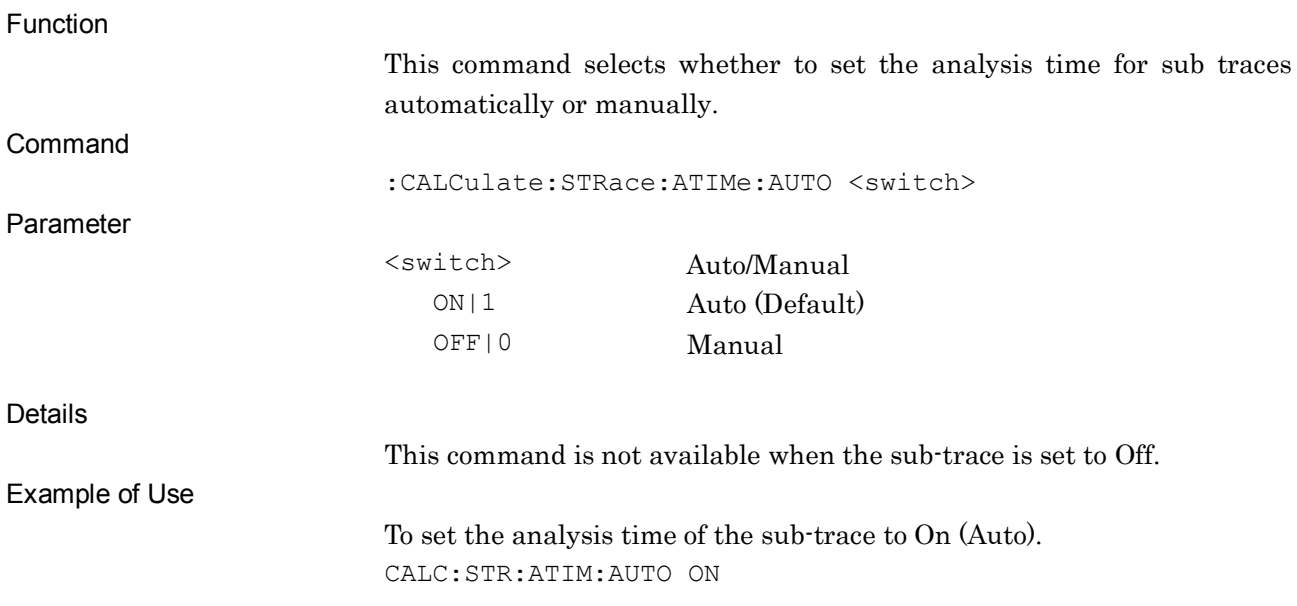

## :CALCulate:STRace:ATIMe:AUTO?

Sub Trace Analysis Time Auto/Manual Query

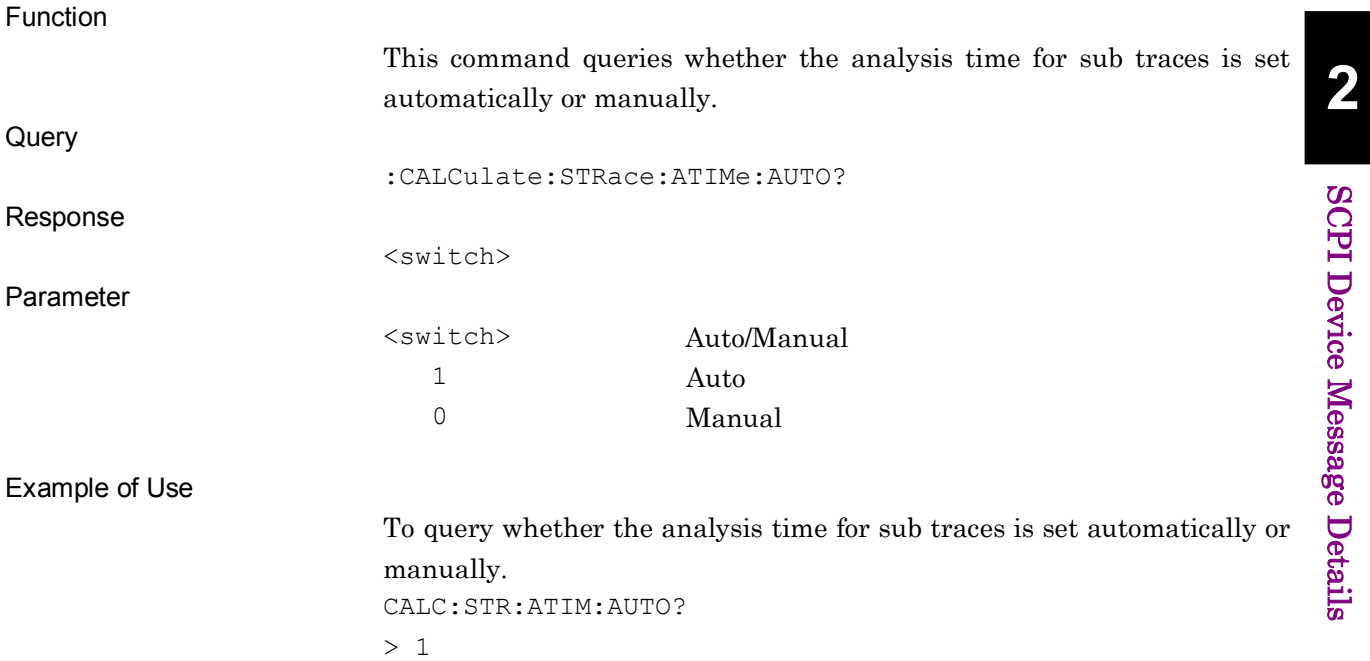

## :CALCulate:STRace:ATIMe:STARt <time> Sub Trace Analysis Start Time Function This command sets the analysis start time of the sub-trace. Command :CALCulate:STRace:ATIMe:STARt <time> Parameter <time> Analysis start time Range/Resolution For details, refer to "MS2690A/MS2691A/MS2692A Signal Analyzer Operation Manual (Signal Analyzer function Operation)". Suffix codes NS, US, MS, S S is used when omitted. Details This command is not available when the analysis time length (Sub Trace Analysis Time Length) is set to the maximum value. This command is not available in the following cases: ● When Terminal is set to DigRF 3G (only for MS269x Series). ● When the sub-trace is set to Off. Example of Use To set the analysis start time to 12 ms. CALC:STR:ATIM:STAR 12MS

### :CALCulate:STRace:ATIMe:STARt?

Sub Trace Analysis Start Time Query

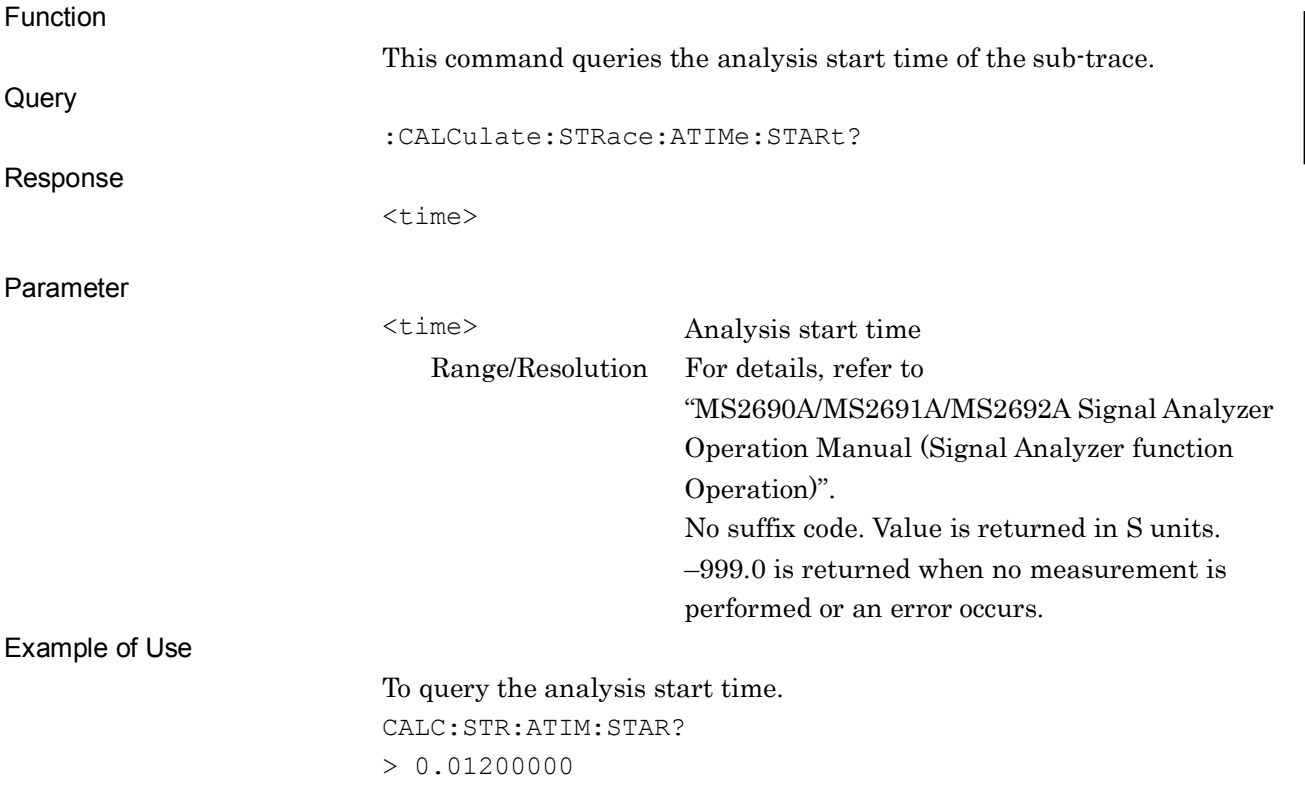

# :CALCulate:STRace:ATIMe:STARt:SAMPle <integer>

Sub Trace Analysis Start Sample

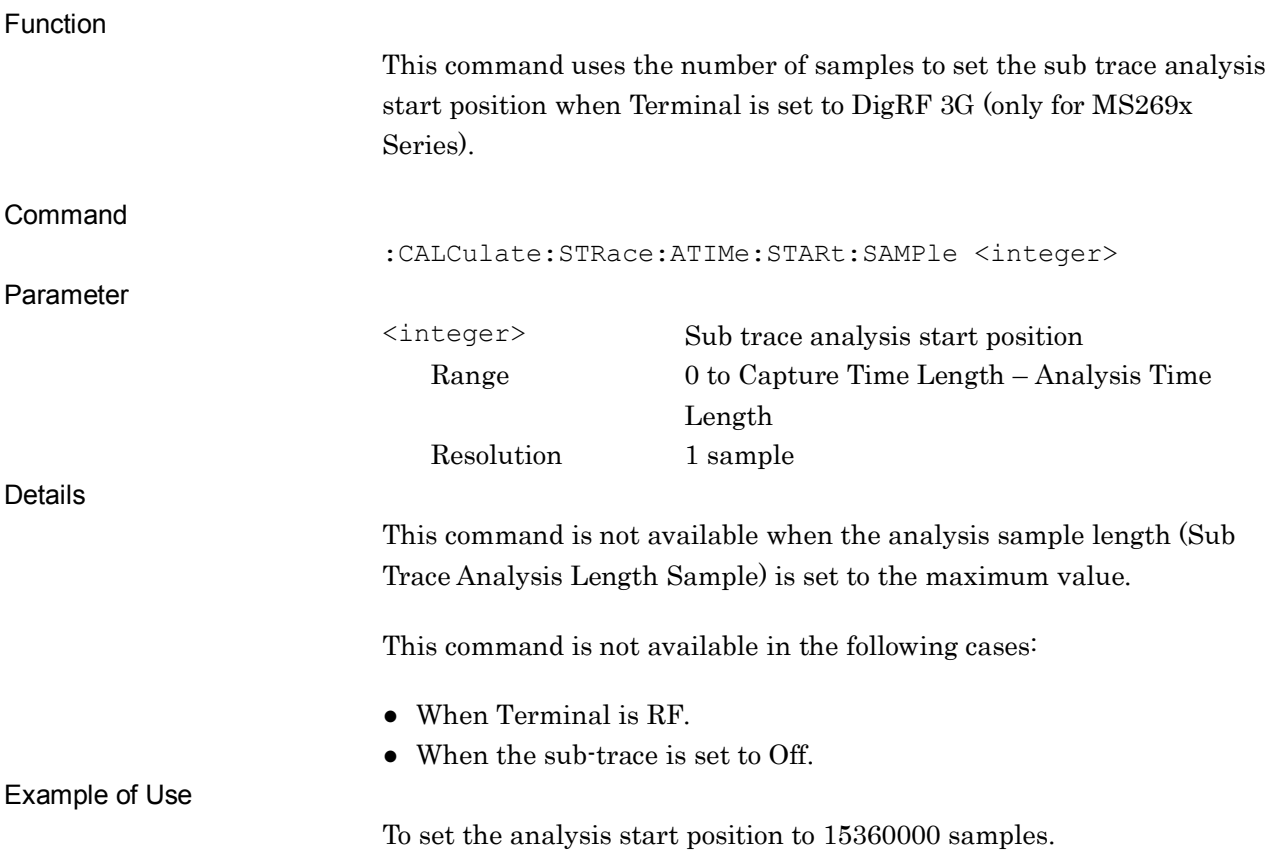

#### :CALCulate:STRace:ATIMe:STARt:SAMPle?

Sub Trace Analysis Start Sample Query

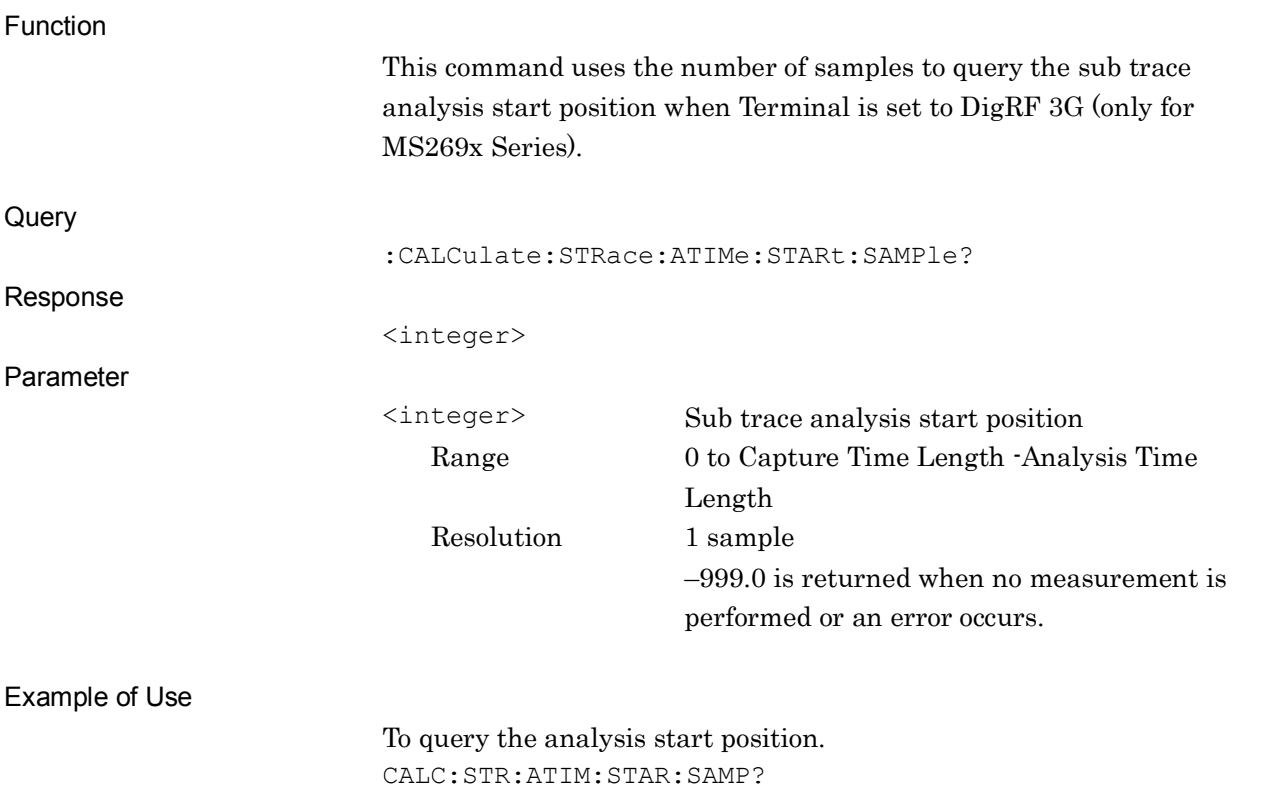

> 15360000

#### :CALCulate:STRace:ATIMe:LENGth <time>

Sub Trace Analysis Time Length

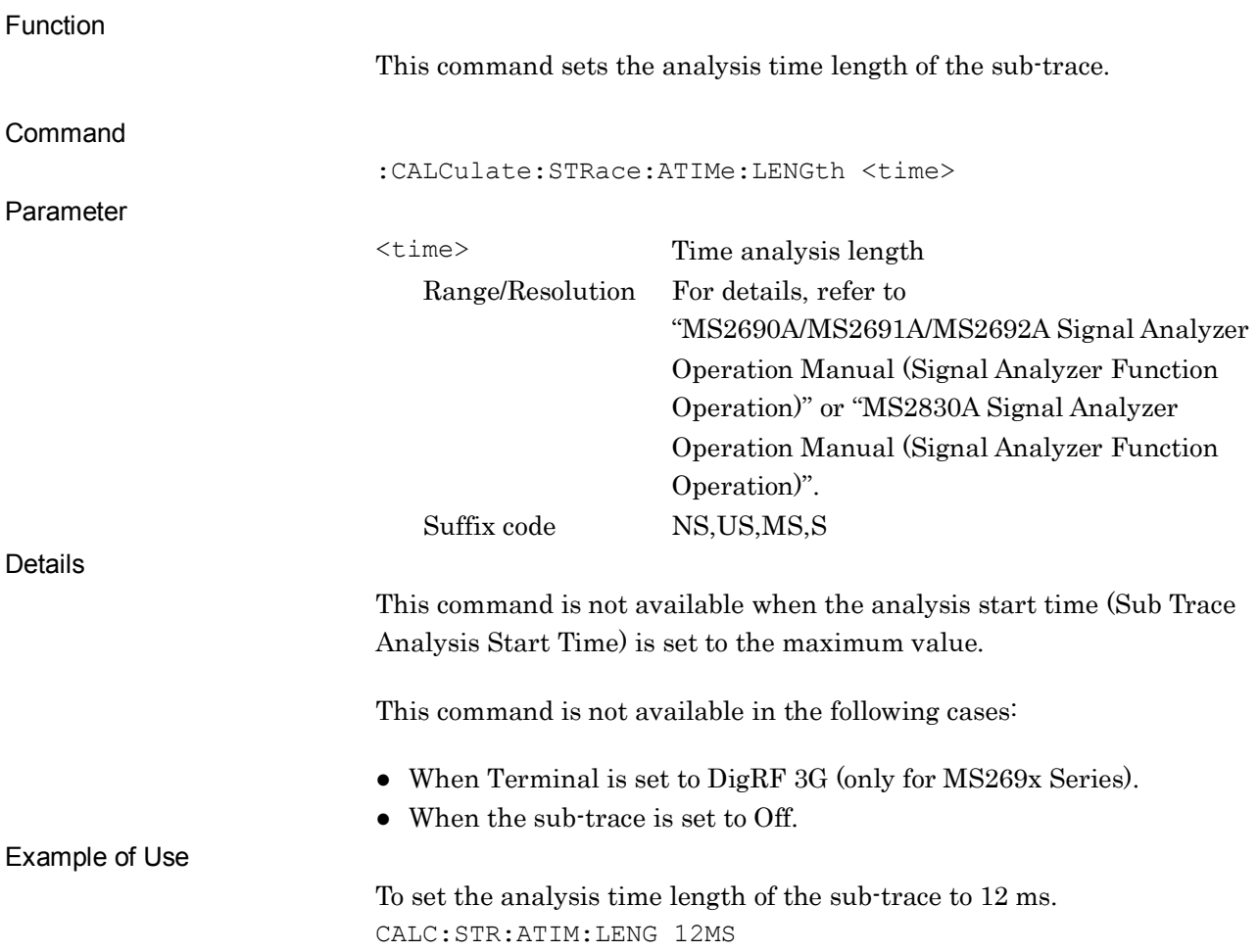

**2**

SCPI Device Message Details

**SCPI Device Message Details** 

## :CALCulate:STRace:ATIMe:LENGth?

Sub Trace Analysis Time Length Query

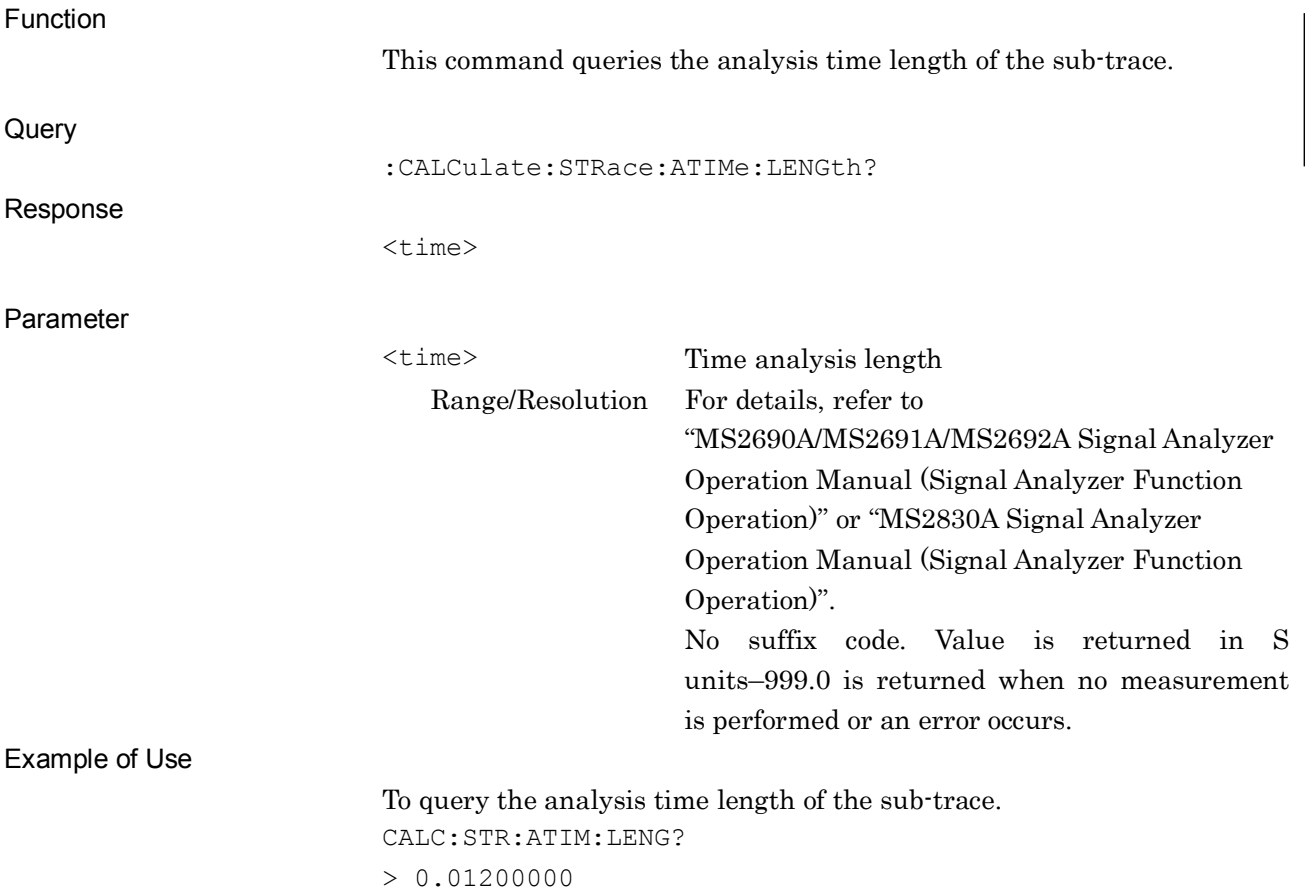

# :CALCulate:STRace:ATIMe:LENGth:SAMPle <integer>

Sub Trace Analysis Sample Length

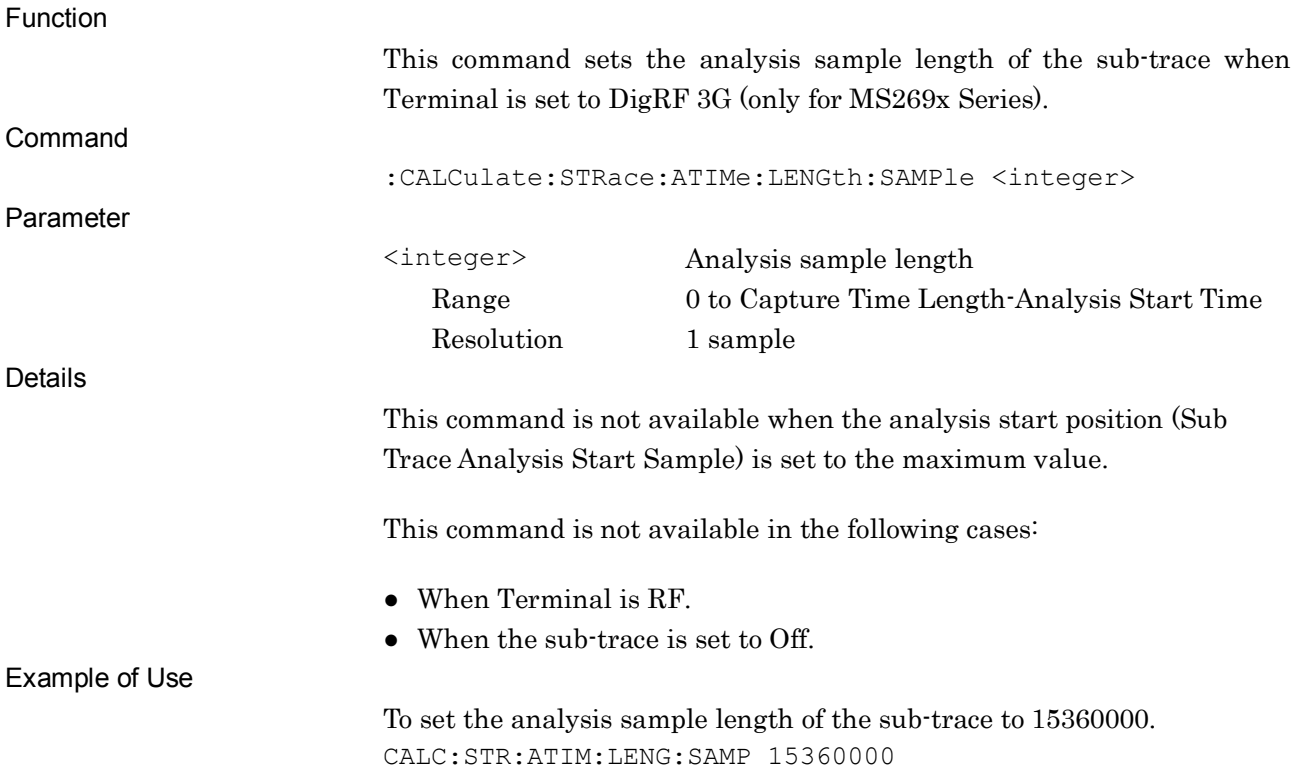

## :CALCulate:STRace:ATIMe:LENGth:SAMPle?

Sub Trace Analysis Sample Length Query

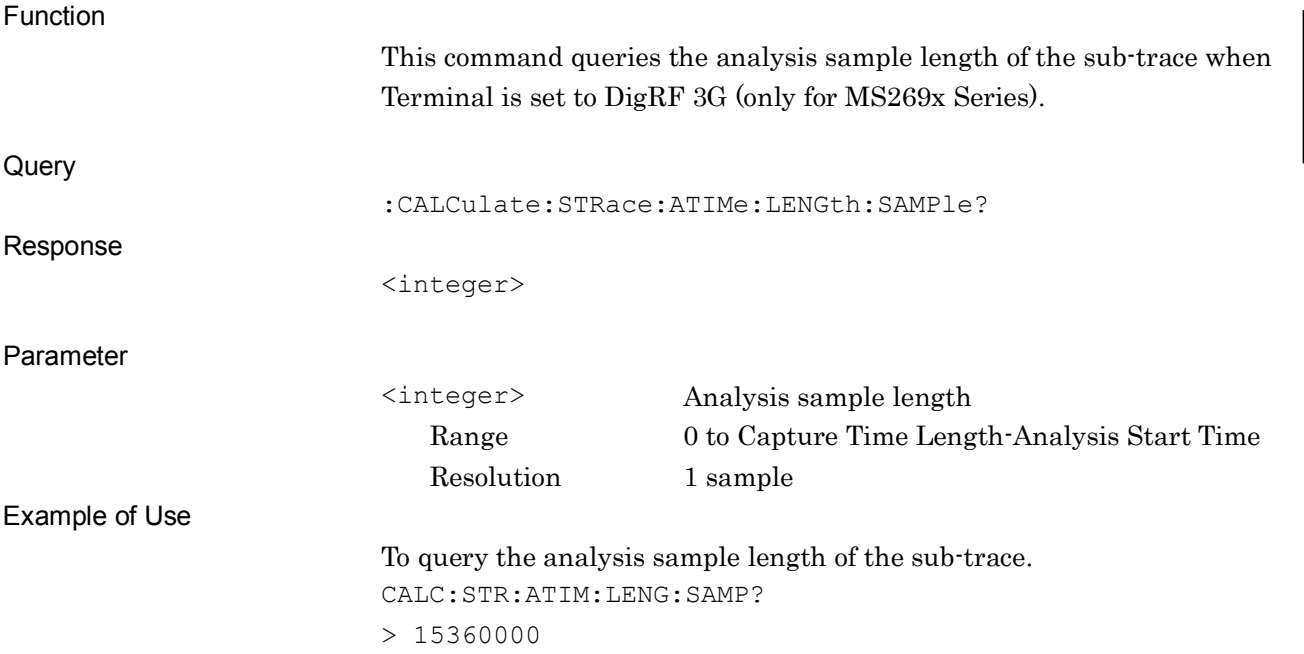

# :DISPlay:WINDow[1]:STRace:Y[:SCALe]:PDIVision:RANGe:LOGarithmic

# <rel\_ampl>

Sub Trace Log Scale Level Full Scale

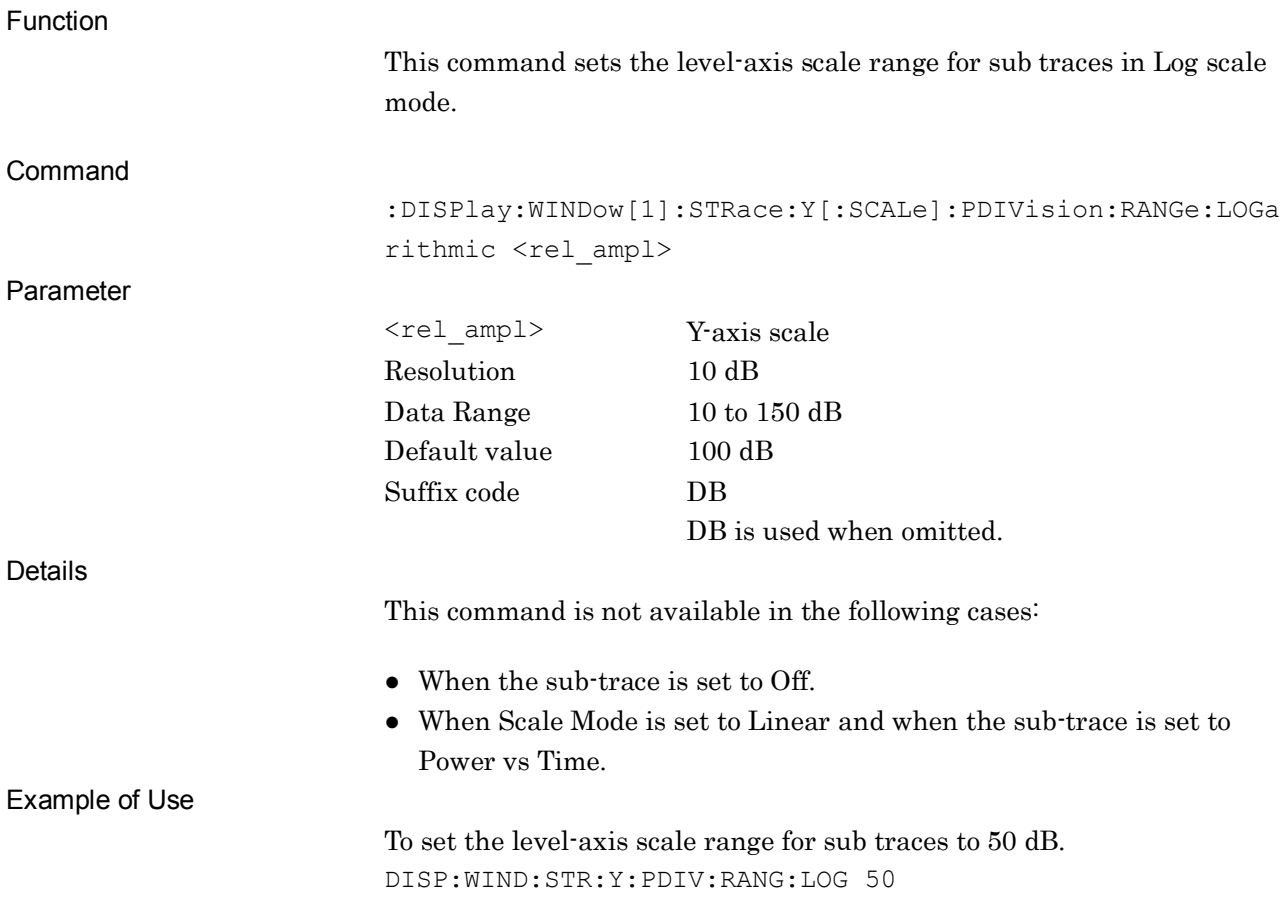

**2**

SCPI Device Message Details

**SCPI Device Message Details** 

# :DISPlay:WINDow[1]:STRace:Y[:SCALe]:PDIVision:RANGe:LOGarithmic?

Sub Trace Log Scale Level Full Scale Query

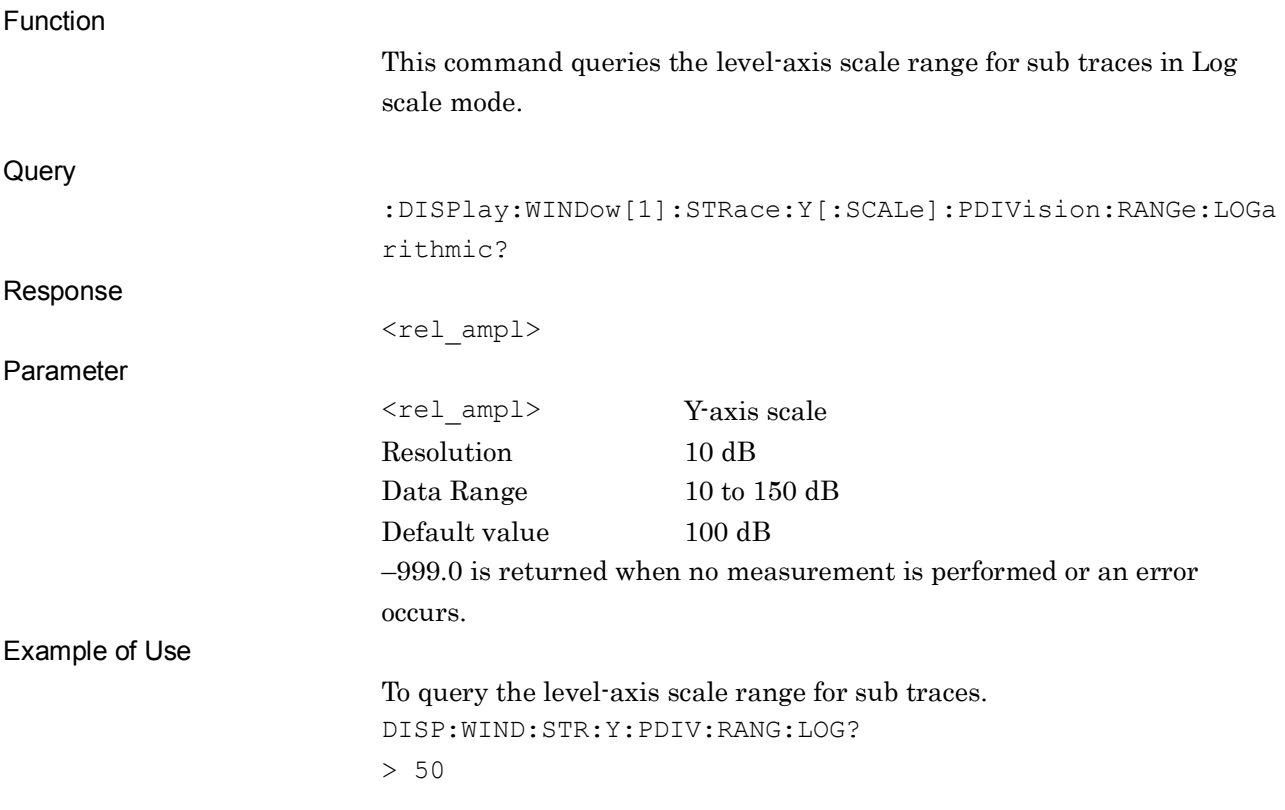

# :DISPlay:WINDow[1]:STRace:Y[:SCALe]:PDIVision:RANGe:LINear

## <percent>

Sub Trace Linear Scale Level Full Scale

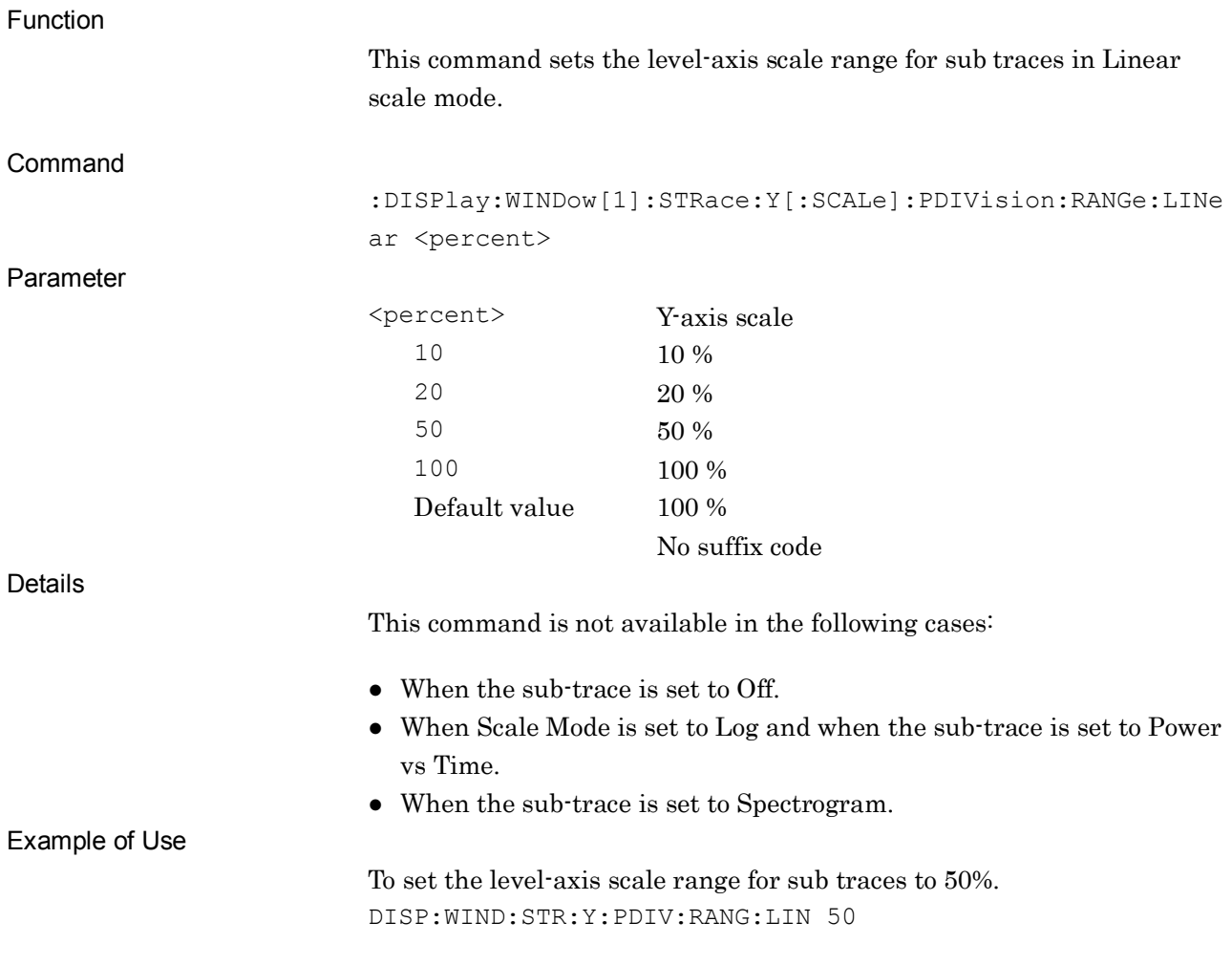

# :DISPlay:WINDow[1]:STRace:Y[:SCALe]:PDIVision:RANGe:LINear?

Sub Trace Linear Scale Level Full Scale Query

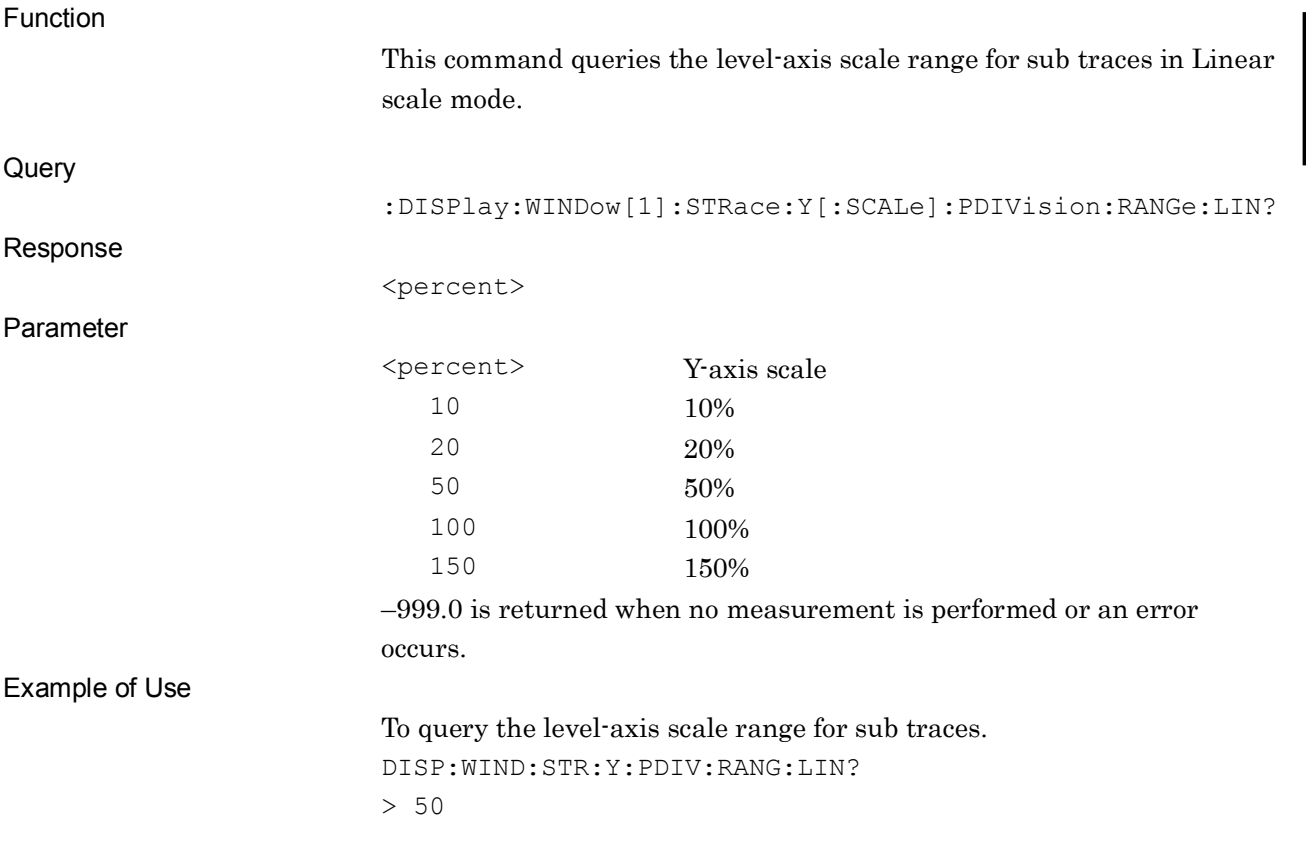

# :CALCulate:STRace:BANDwidth|:BWIDth[:RESolution] <br/>bandwidth>

Sub Trace Resolution Bandwidth

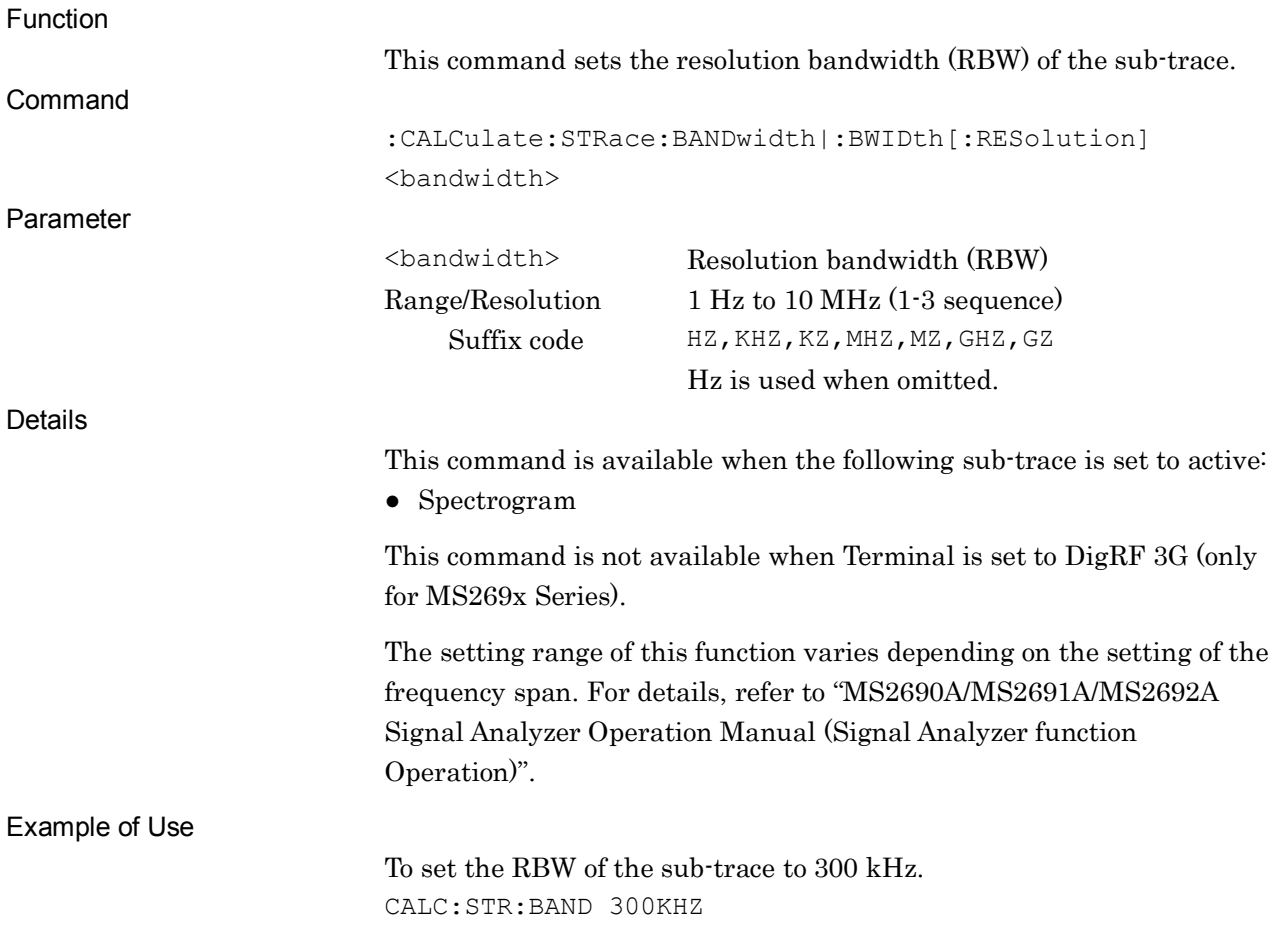

# :CALCulate:STRace:BANDwidth|:BWIDth[:RESolution]?

Sub Trace Resolution Bandwidth Query

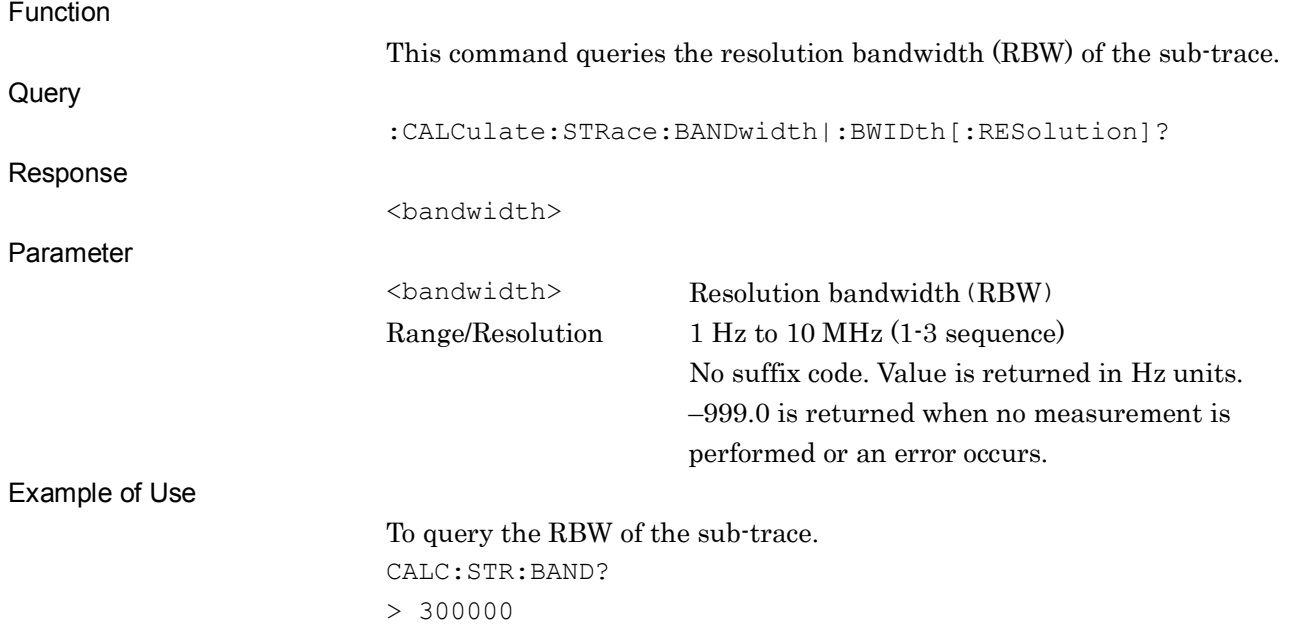

# :CALCulate:STRace:BANDwidth|:BWIDth[:RESolution]:AUTO ON|OFF|1|0

Sub Trace Resolution Bandwidth Auto/Manual

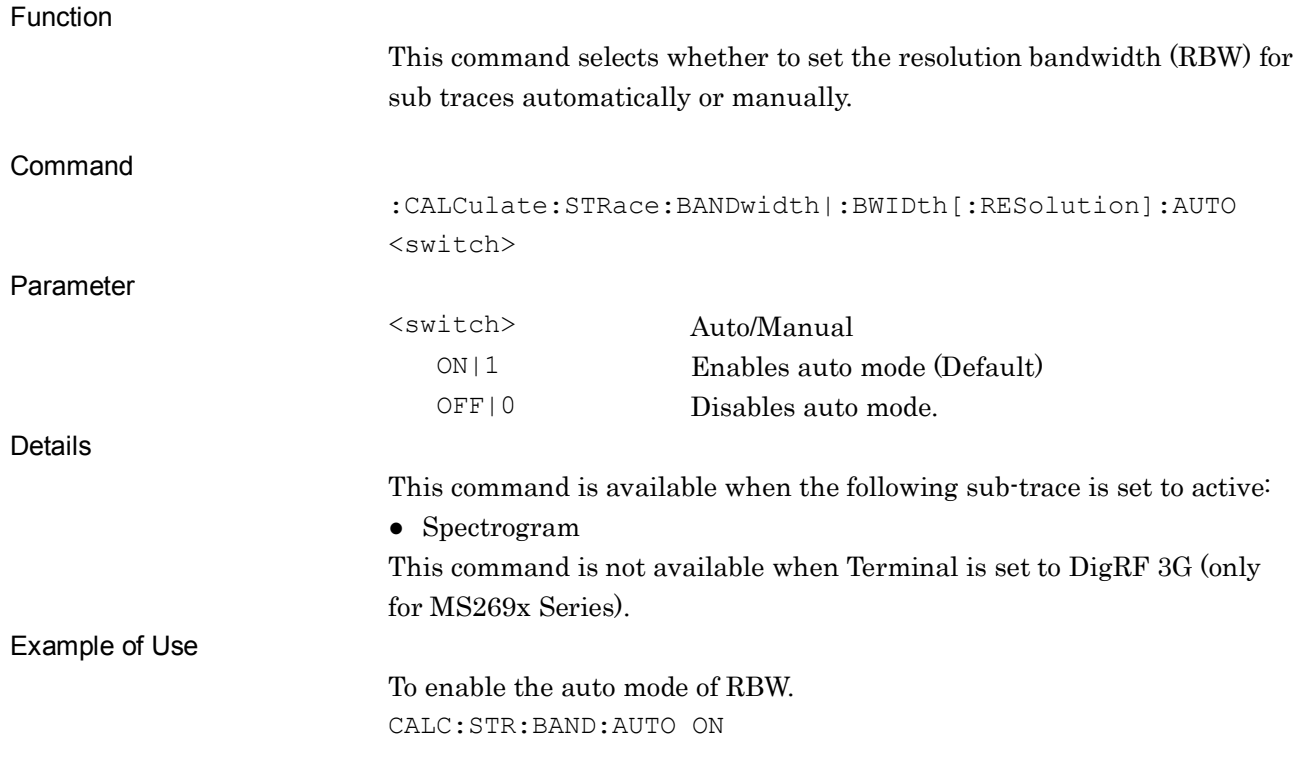

# :CALCulate:STRace:BANDwidth|:BWIDth[:RESolution]:AUTO?

Sub Trace Resolution Bandwidth Auto/Manual

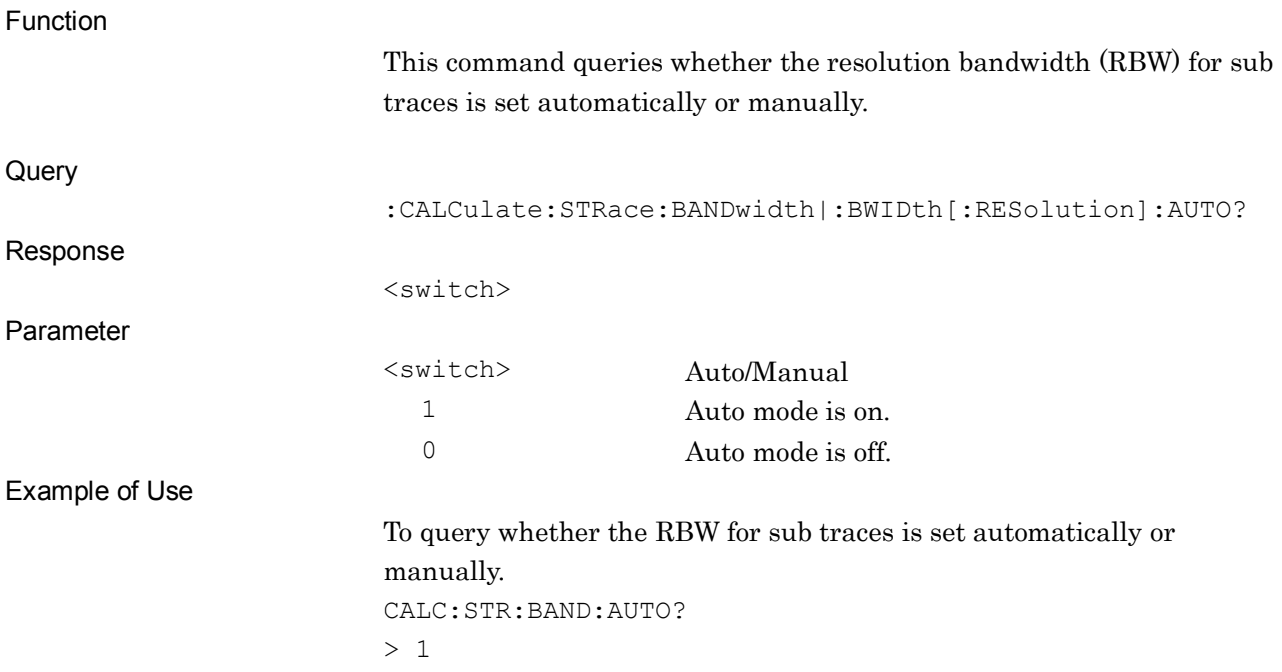

# :CALCulate:STRace:TRIGger:DIGRf3g:DELay?

Sub Trace Result Delay Query

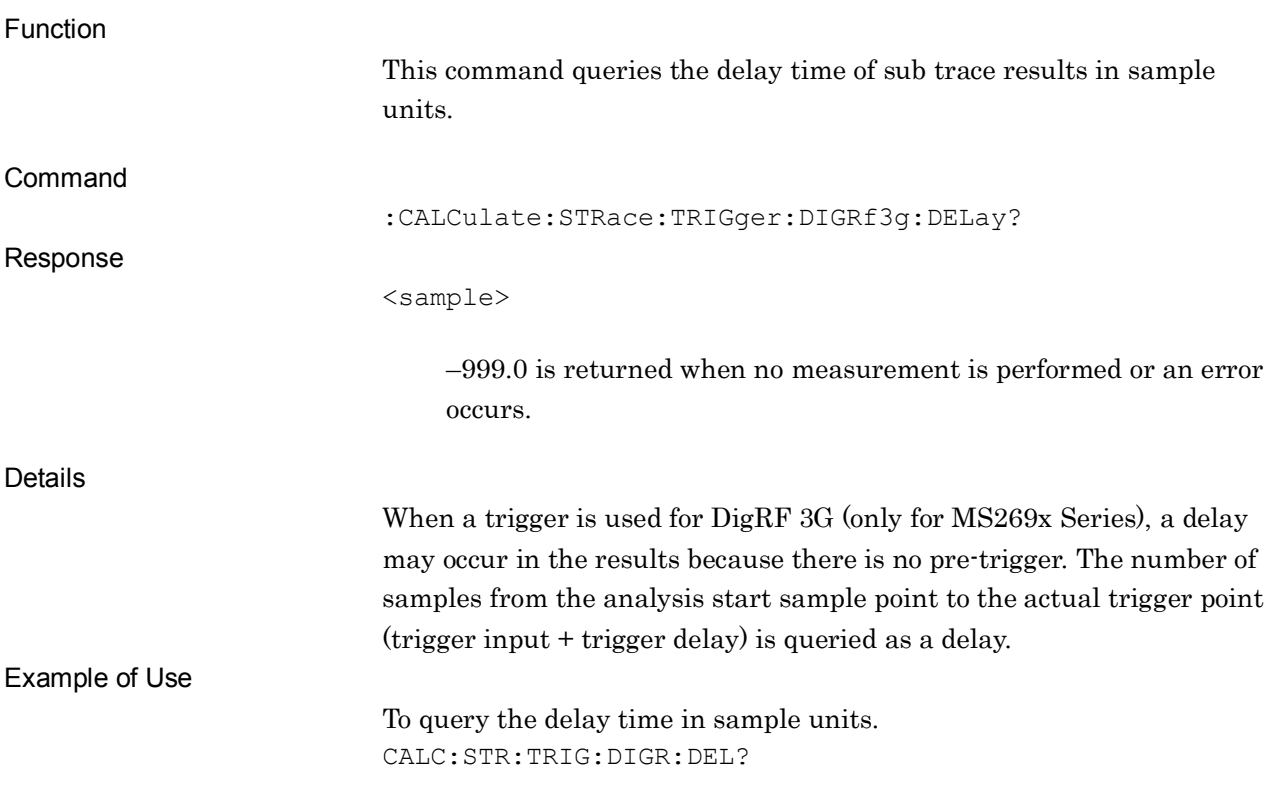

# **2.18 Other Function Settings**

Table 2.18-1 lists device messages for other settings.

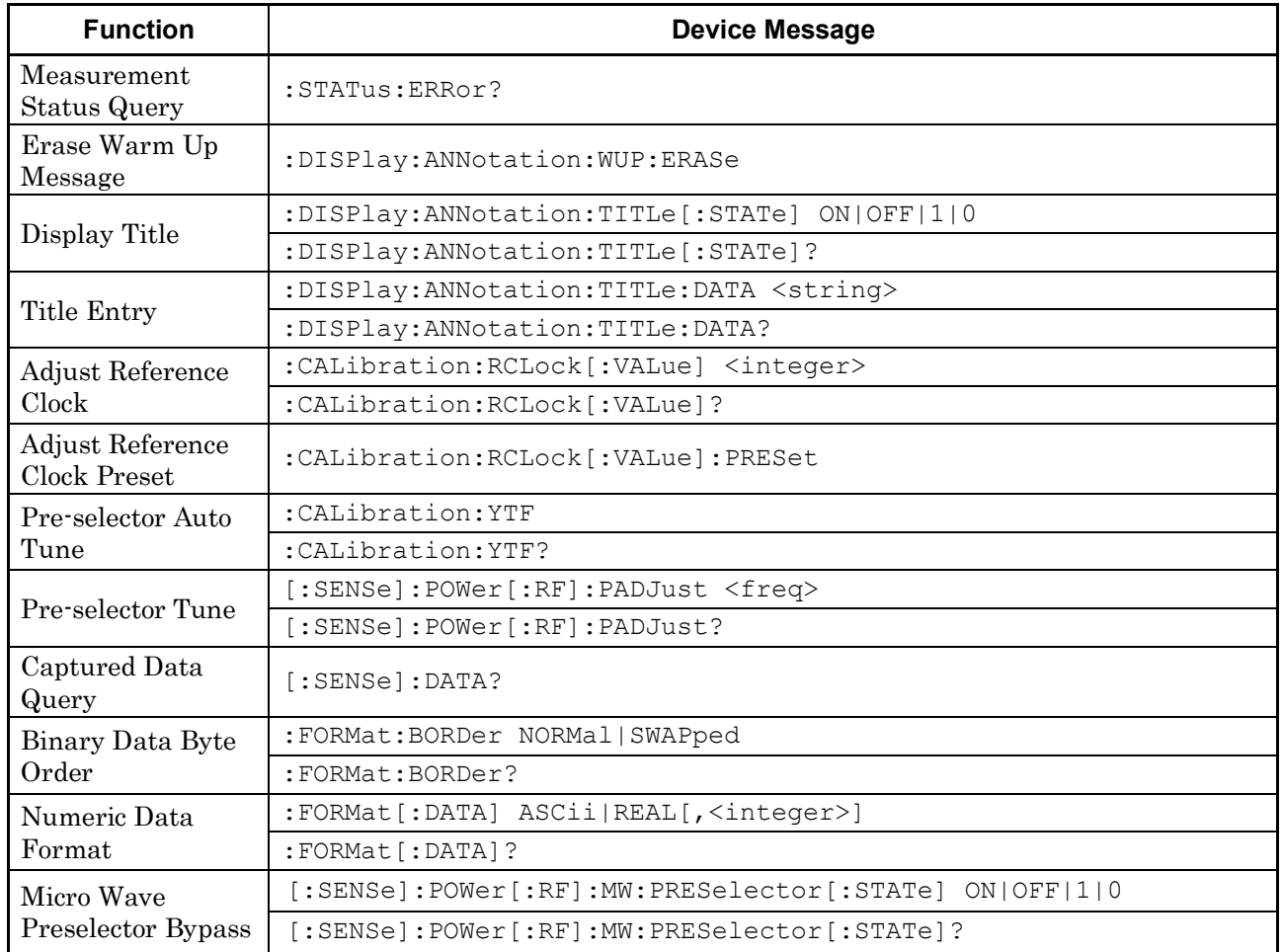

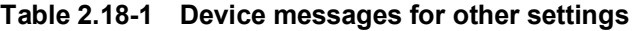

#### :STATus:ERRor?

Measurement Status Query

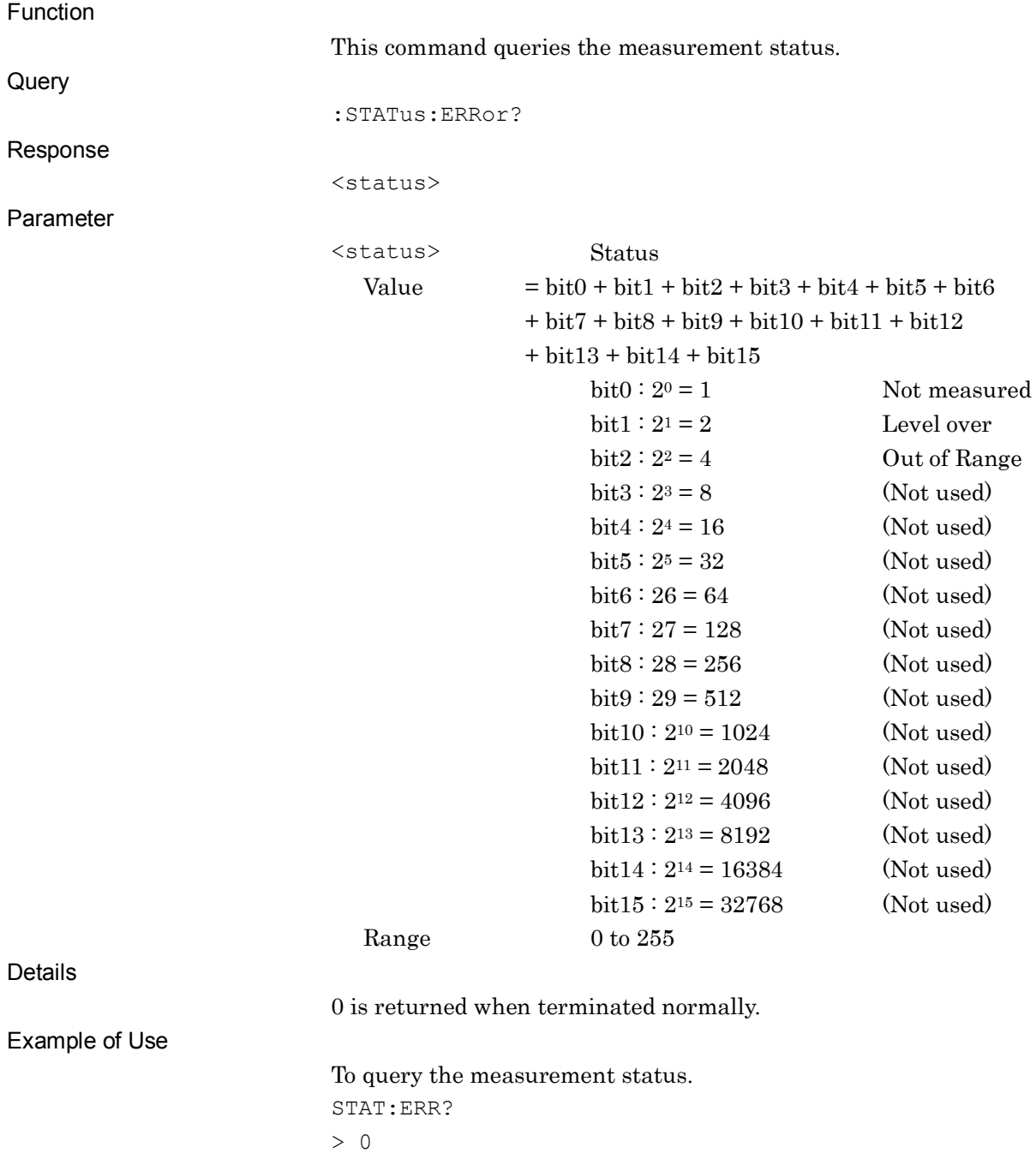
## :DISPlay:ANNotation:WUP:ERASe

Erase Warm Up Message

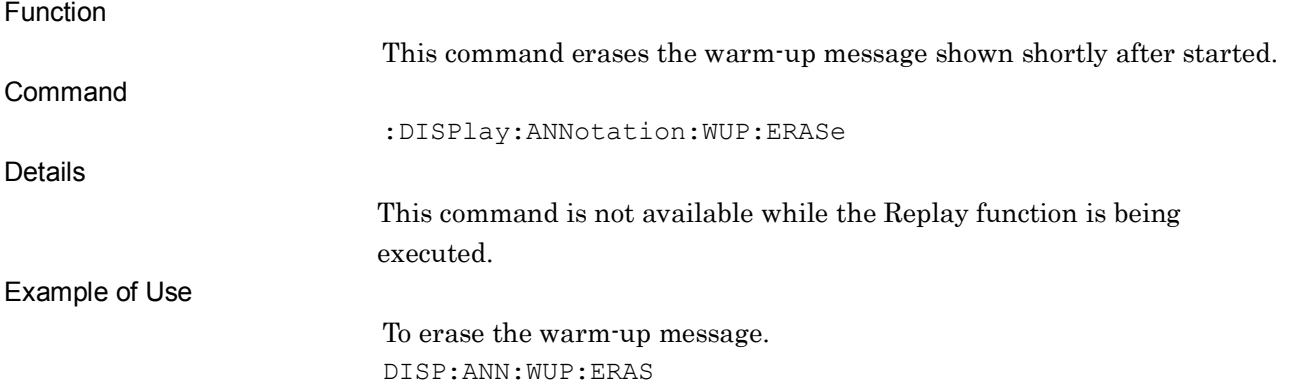

# :DISPlay:ANNotation:TITLe[:STATe] ON|OFF|1|0

Display Title

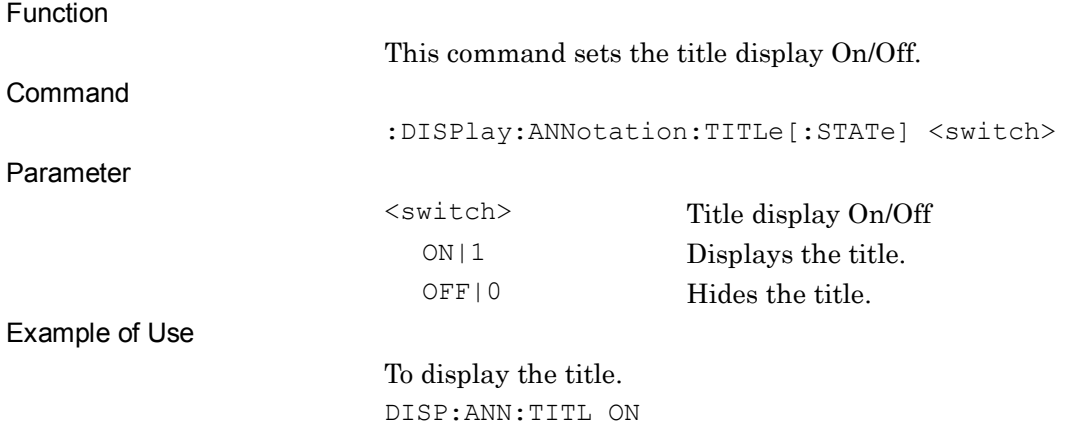

#### Chapter 2 SCPI Device Message Details

### :DISPlay:ANNotation:TITLe[:STATe]?

Display Title Query

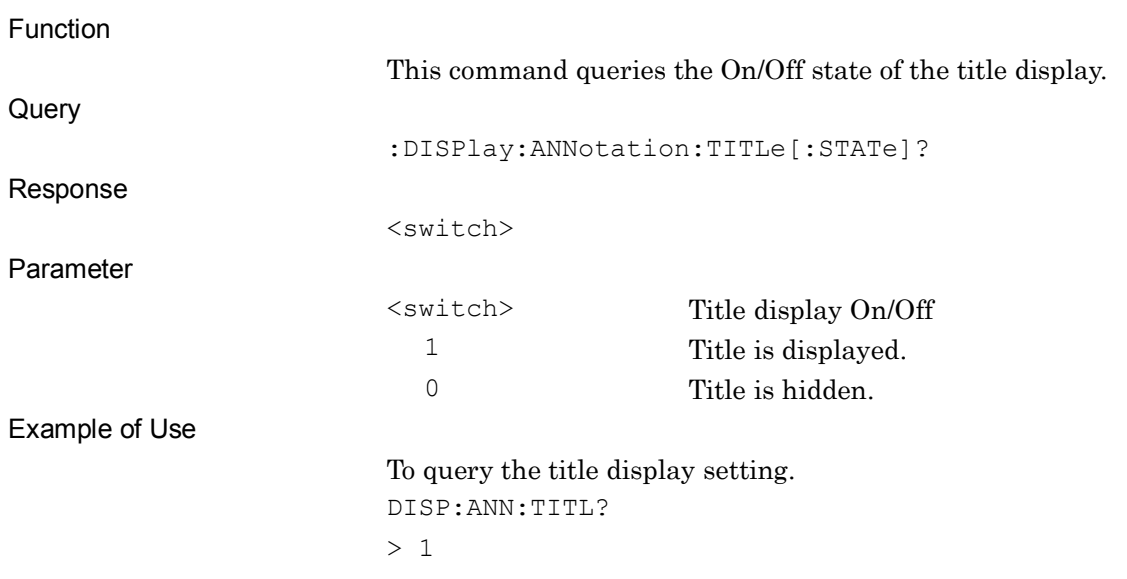

# :DISPlay:ANNotation:TITLe:DATA <string>

Title Entry

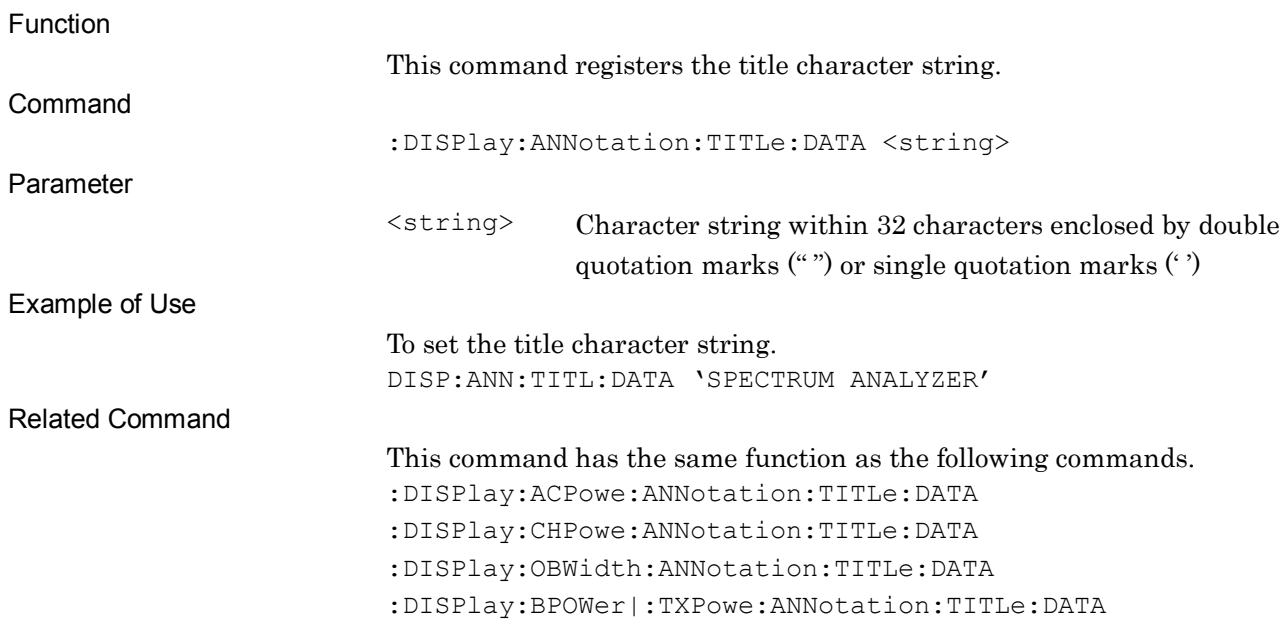

## :DISPlay:ANNotation:TITLe:DATA?

Title Entry Query

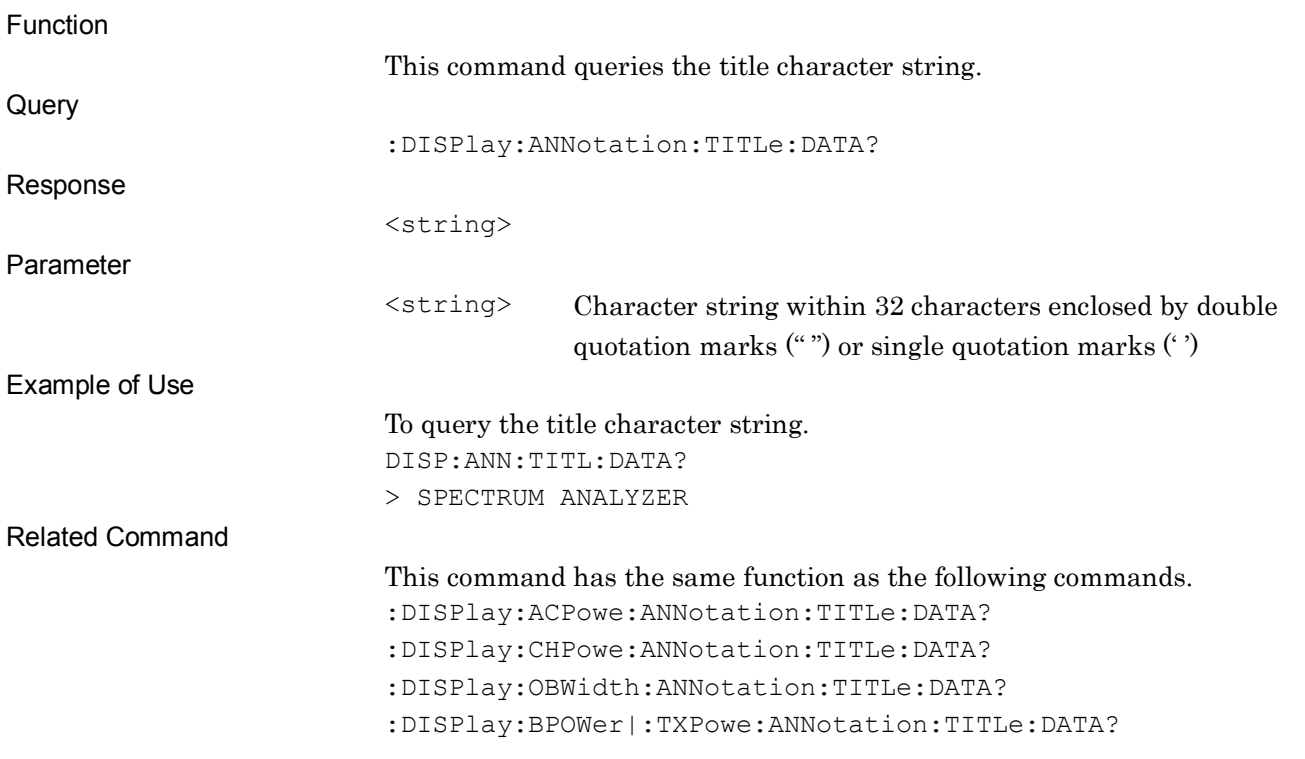

#### Chapter 2 SCPI Device Message Details

### :CALibration:RCLock[:VALue] <integer>

Adjust Reference Clock

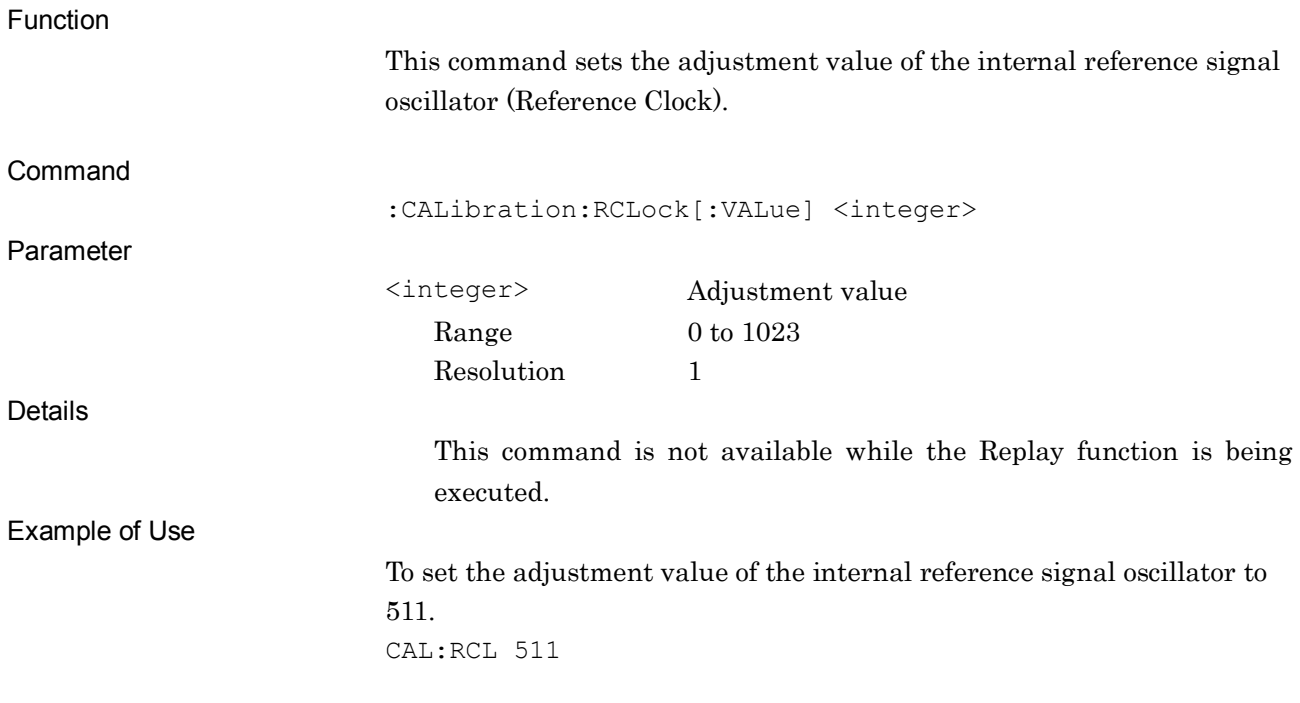

### :CALibration:RCLock[:VALue]?

#### Adjust Reference Clock Query

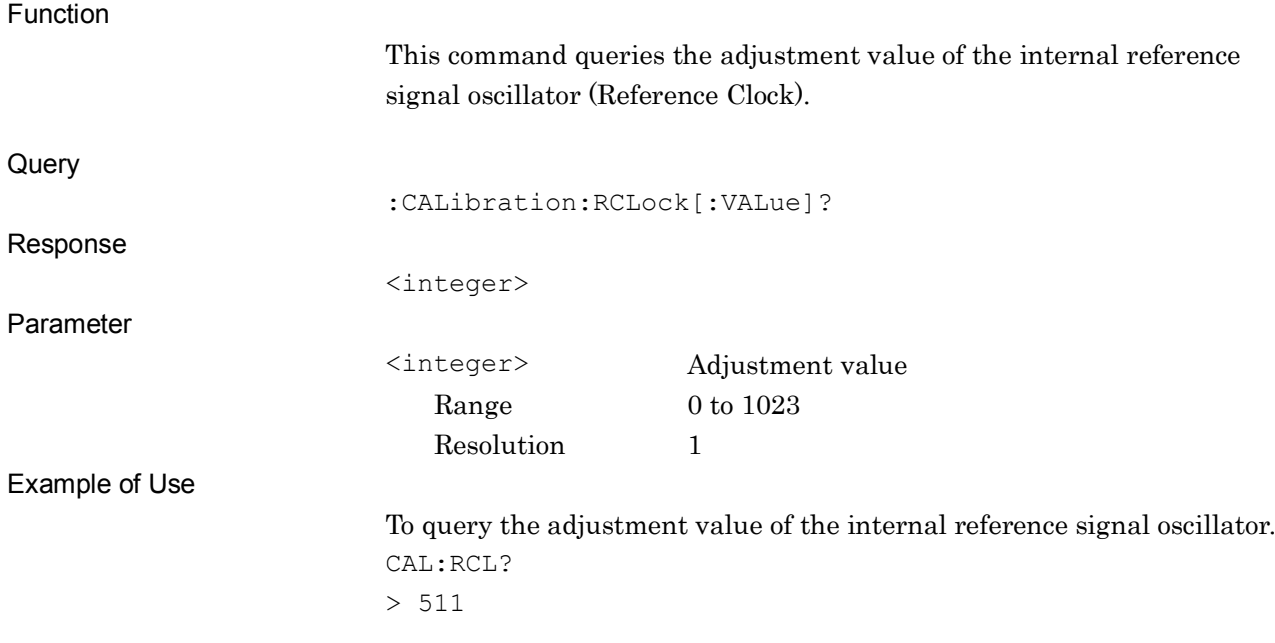

## :CALibration:RCLock[:VALue]:PRESet

Adjust Reference Clock Preset

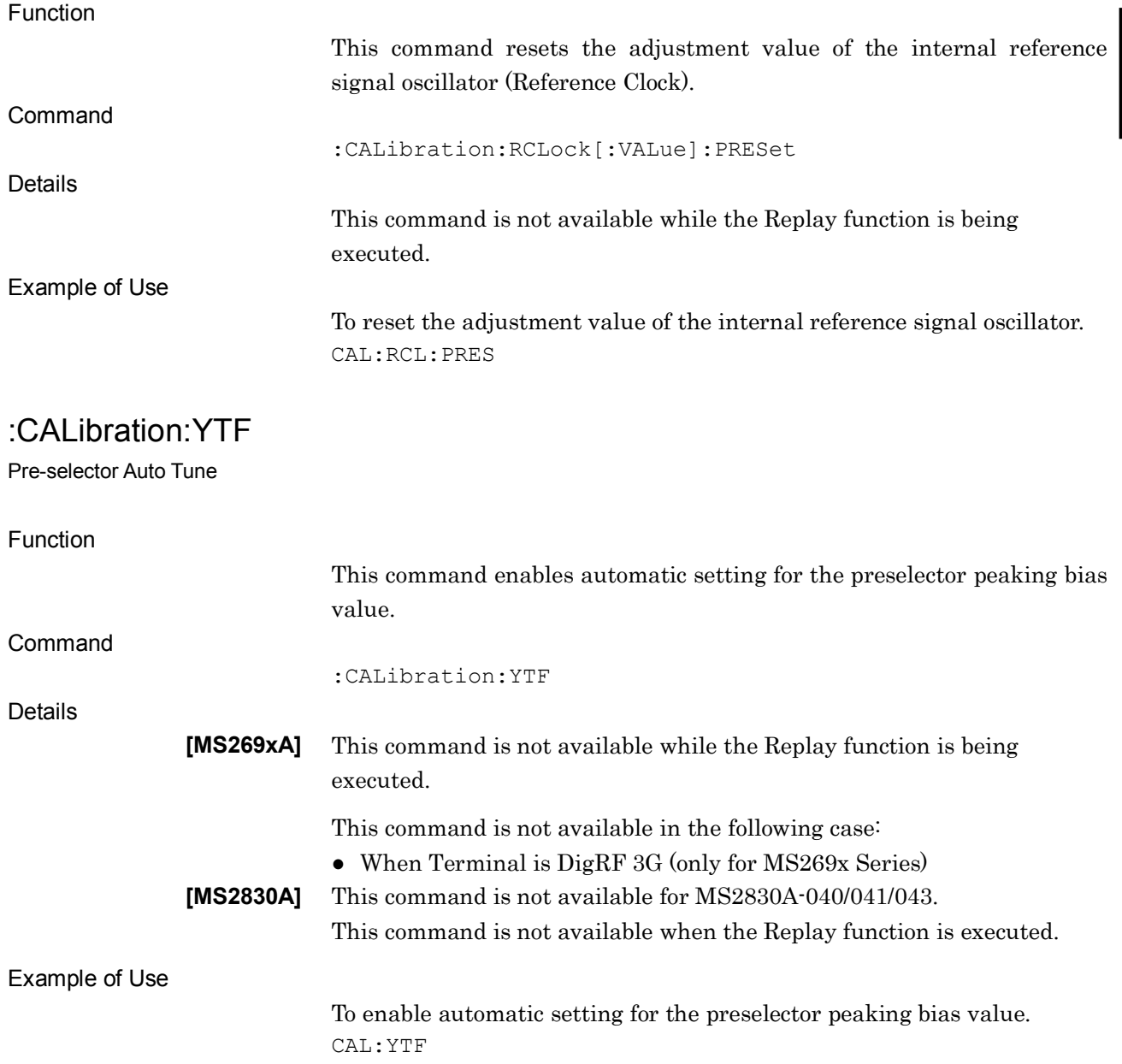

#### Chapter 2 SCPI Device Message Details

### :CALibration:YTF?

Pre-selector Auto Tune Query

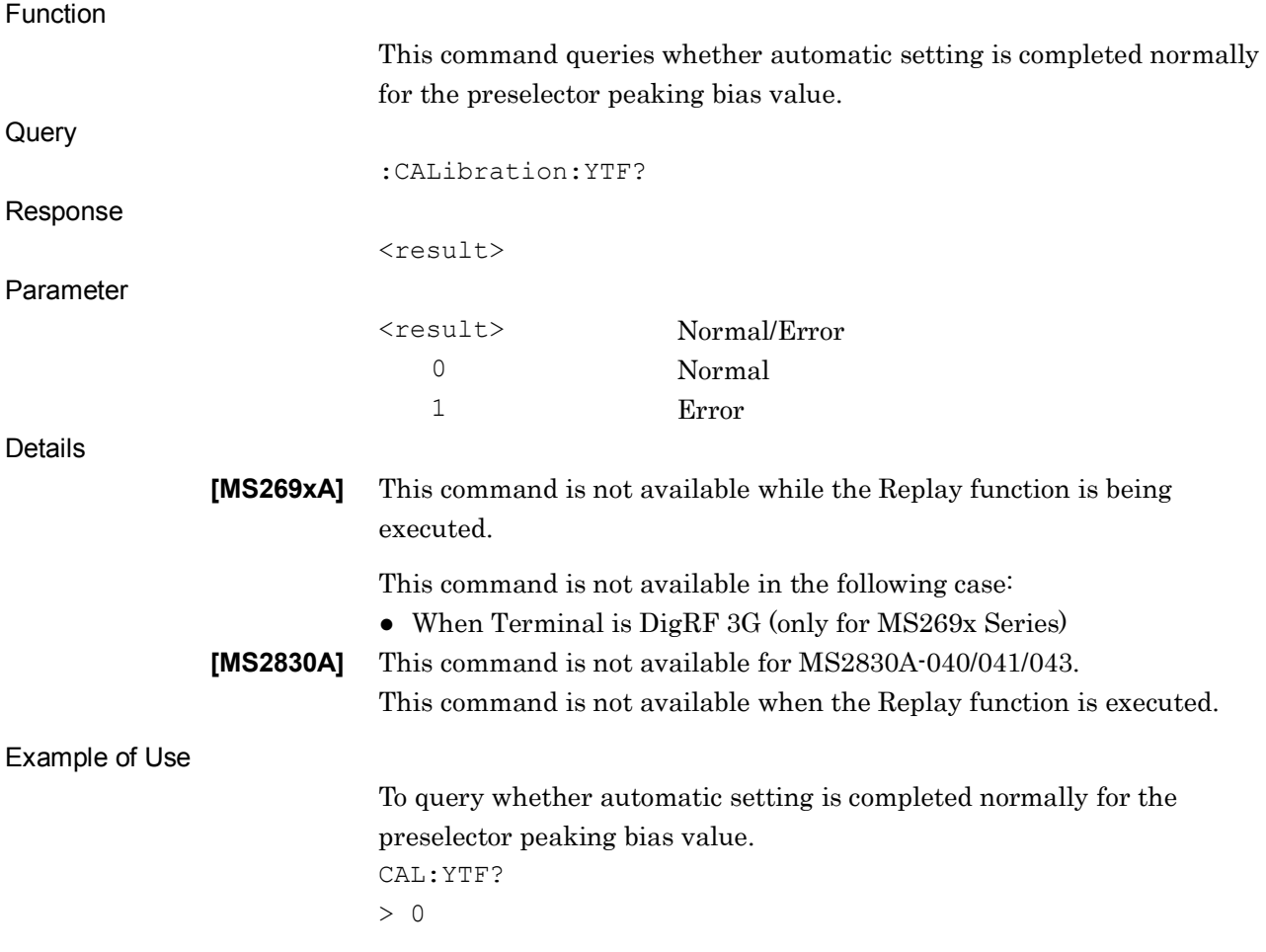

**2**

## [:SENSe]:POWer[:RF]:PADJust <freq>

Pre-selector Tune

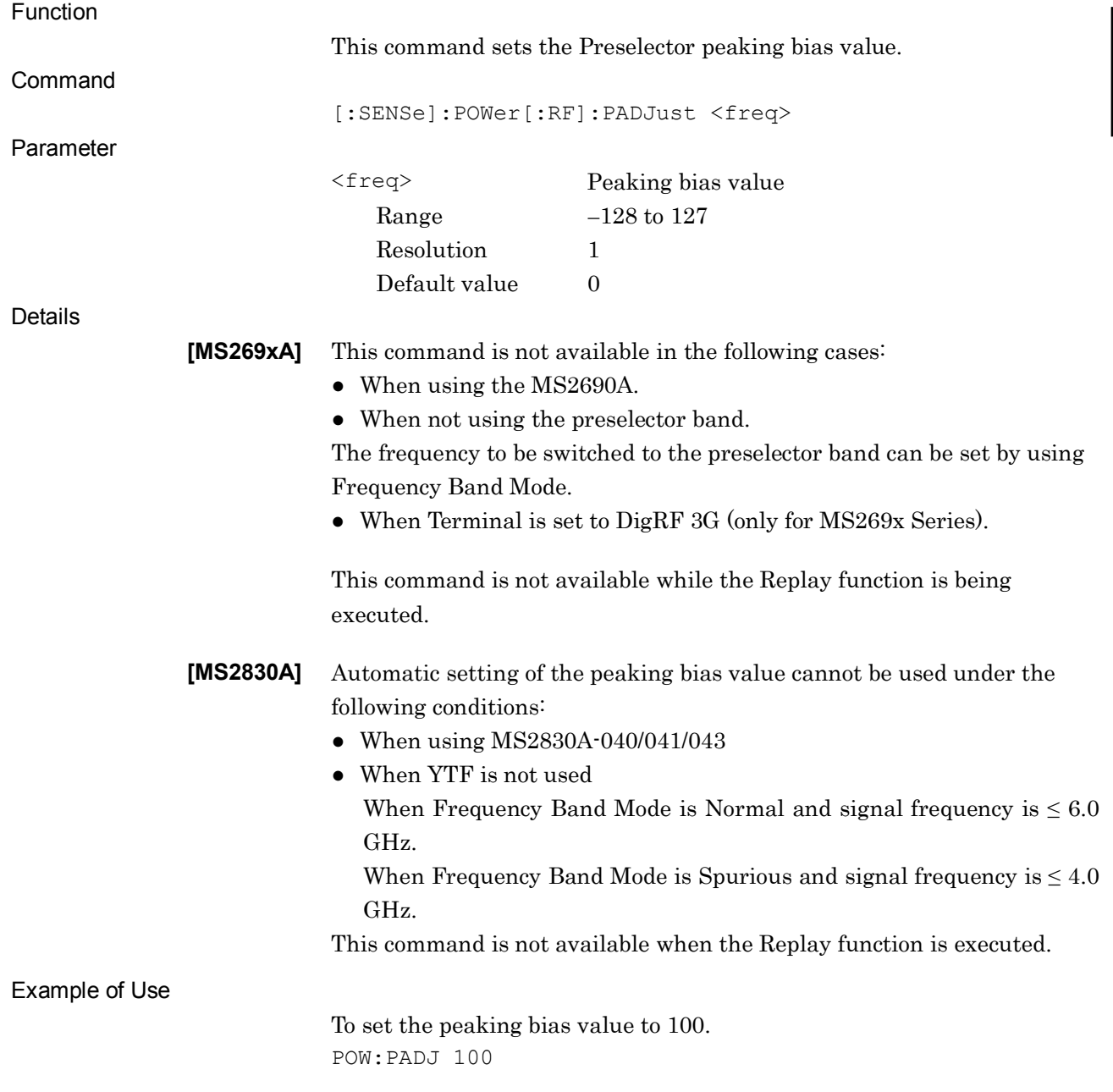

## [:SENSe]:POWer[:RF]:PADJust?

Pre-selector Tune Query

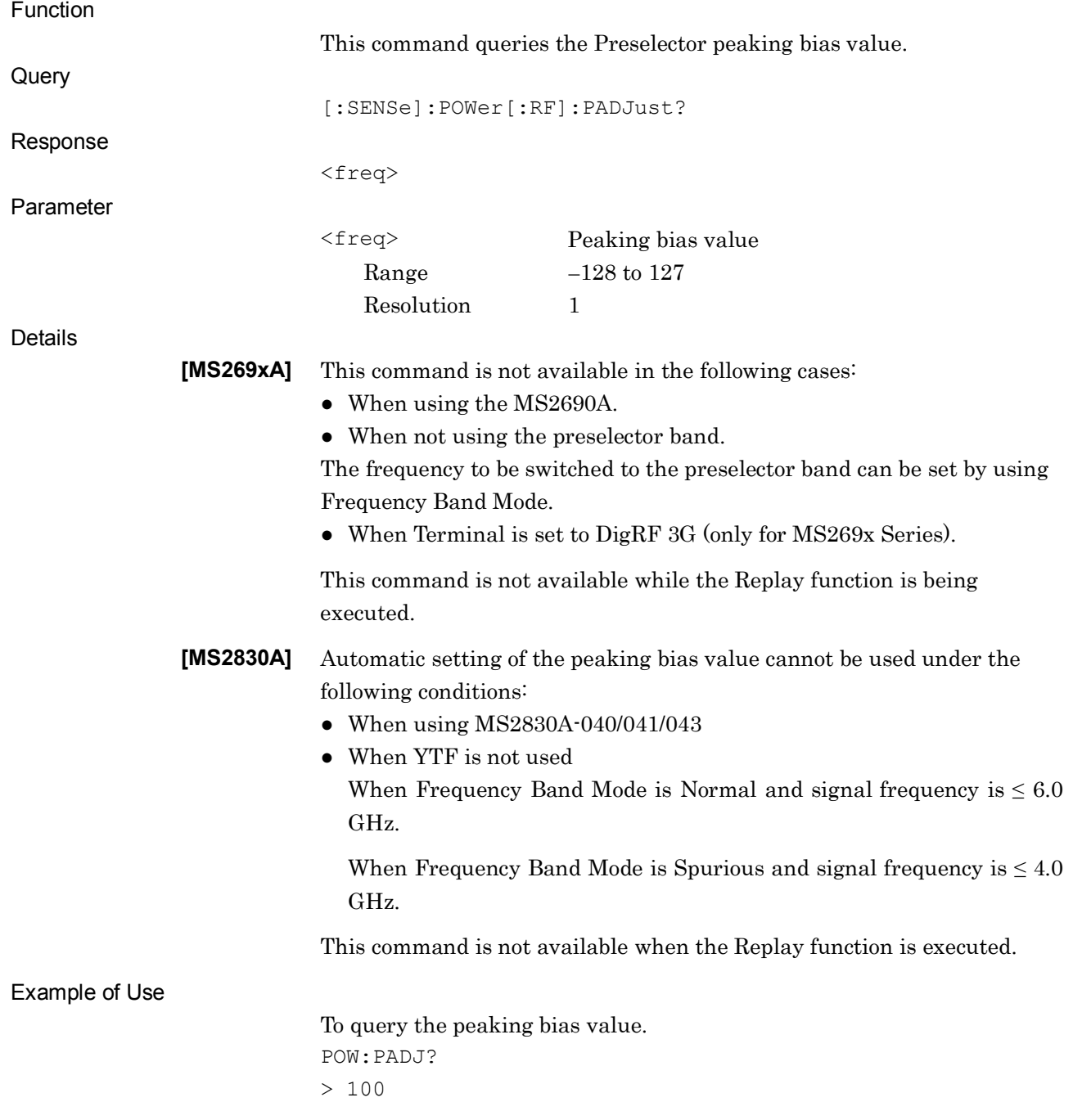

### [:SENSe]:DATA?

Captured Data Query

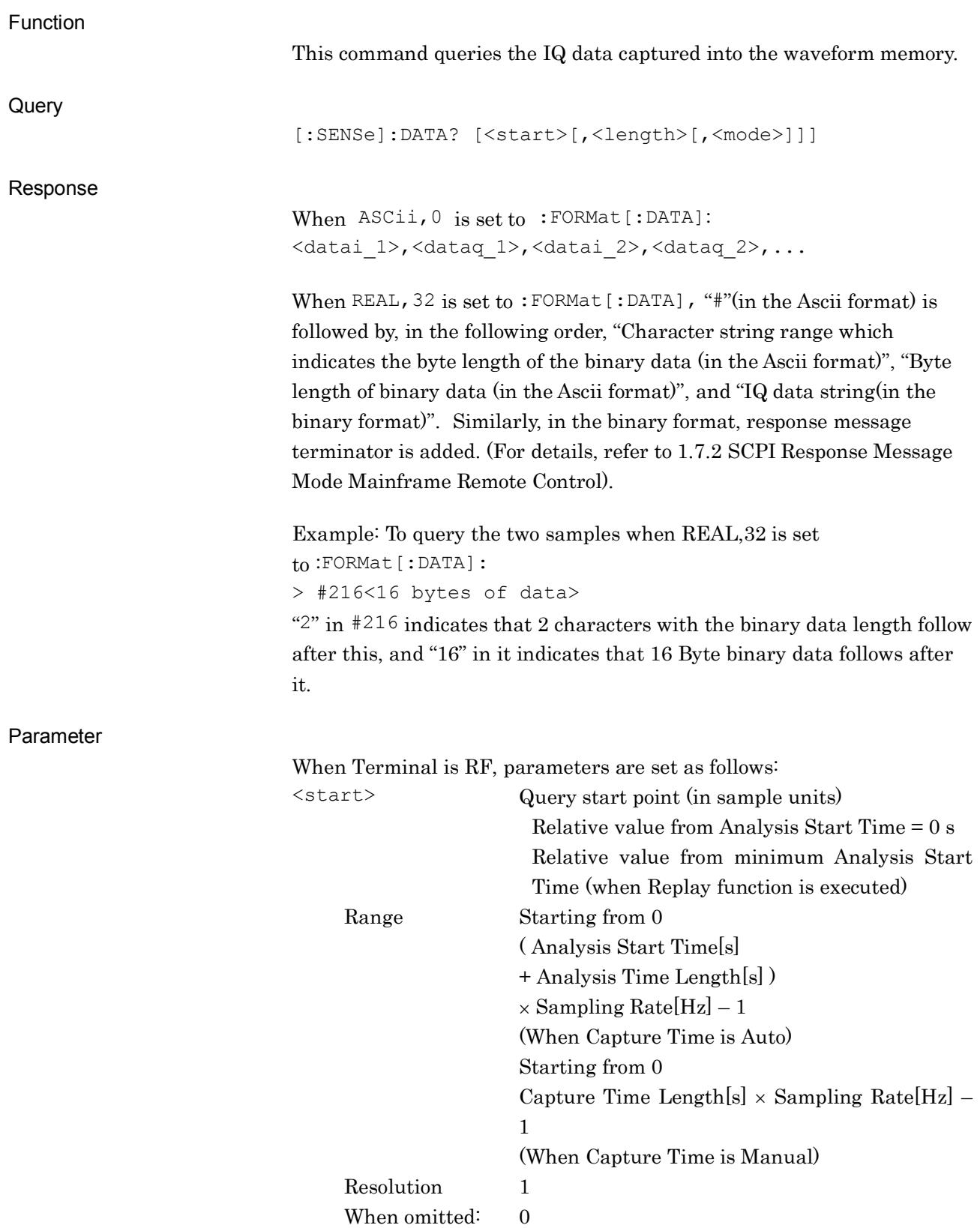

| <length><br/>Range</length> | Query length (in sample units)<br>Starting from 1<br>(Analysis Start Time[s]<br>+ Analysis Time Length[s])<br>× Sampling Rate[Hz] – <start><br/>(When Capture Time is Auto)<br/>Starting from 1<br/>Capture Time Length[s] <math>\times</math> Sampling Rate[Hz]<br/><math> \leq</math>start<math>&gt;</math><br/>(When Capture Time is Manual)</start> |
|-----------------------------|----------------------------------------------------------------------------------------------------|
|                             | Up to 200000 can be set.                                                                                                    |
| Resolution                  | $\mathbf{1}$                                                                                                    |
| When omitted                | (Analysis Start Timels)<br>+ Analysis Time Length[s])<br>$\times$ Sampling Rate [Hz] – $\leq$ start><br>(When Capture Time is Auto)<br>Capture Time Length[s] $\times$ Sampling Rate[Hz]<br>$ \langle$ start $\rangle$<br>(When Capture Time is Manual)<br>If<br>more than<br>200000 is set.<br>200000<br>is.<br>automatically set.                     |
| <datai n=""></datai>        | I phase data<br>No suffix code<br>A parameter is read out in the index format of 8<br>digit effective figure when ASCii,0 is<br>set<br>$to :$ FORMat $[:$ DATA $].$<br>A parameter is read out in the 32 byte single<br>precision floating number point format, when<br>REAL, 32 is set to: FORMat [: DATA].                                            |
| <dataq n=""></dataq>        | Q phase data<br>No suffix code<br>A parameter is read out in the index format of 8<br>digit effective figure when ASCii,0 is<br>set<br>$to$ : FORMat $[:$ DATA].<br>A parameter is read out in the 32 byte single<br>precision floating number point format, when<br>REAL, 32 is set to: FORMat [: DATA].                                               |
| <mode></mode>               | Sampling rate                                                                                                    |
| SRATe                       | Acquires the sampling rate data.                                                                                                    |
| ORATe                       | Acquires re-sampled data for Output Rate. For<br>details, refer to 5.1 "Saving IQ Data".                                                                                                    |

Chapter 2 SCPI Device Message Details

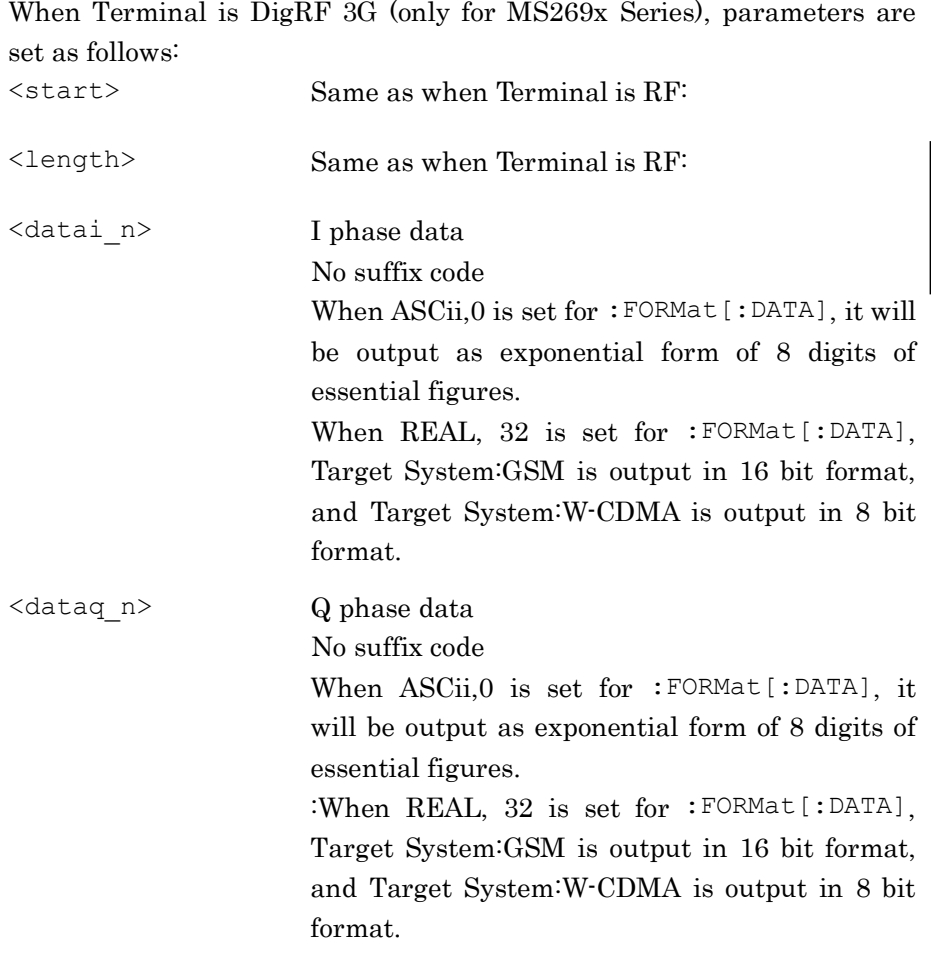

Details

#### (When Terminal is RF)

The actually captured IQ data range is larger than the range set in Analysis Time, because of the internal analysis such as filter processing. Since IQ data read out by this command is within the range set in Analysis Time, you cannot read out all the IQ data captured by this command. Use the Save Captured Data function in order to read out all of them.

Note that the range of the IQ data read out by this command is different from that of the IQ data saved by the Save Captured Data function. The position at which Analysis Start Time of IQ data saved by Save Capture Data is 0 s is calculated by the following formula:

 $POS = TP - TD \times FS$ 

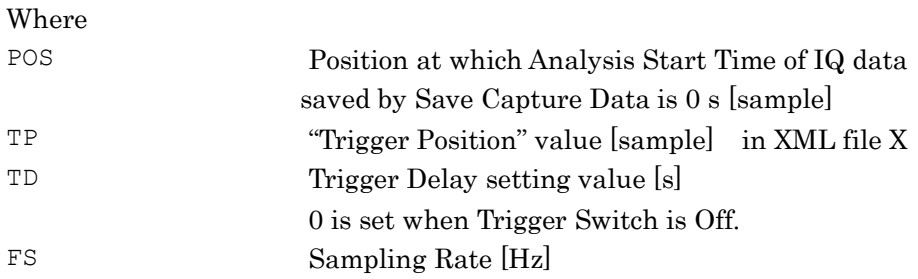

IQ data can be converted into power by the following formula:

$$
P=10Log_{10}(I^2+Q^2)
$$

Where

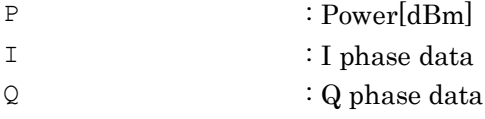

The query function is disabled when Analysis Start Time is set to 0 s, when Analysis Time Length is set to 0 s, and when Capture Time is set to Auto.

The query function is disabled during measurement.

:FORMat[:DATA] and FORMat:BORDer can change the output mode in which this command reads out IQ data.

Sampling Rate can be read out by [:SENSe]:FREQuency:SRATe?.

When all the following conditions are met, this command reads out IQ data most rapidly.

- The terminal is RF.
- :FORMat[:DATA] is set to REAL,32.
- :FORMat:BORDer is set to SWAPped.

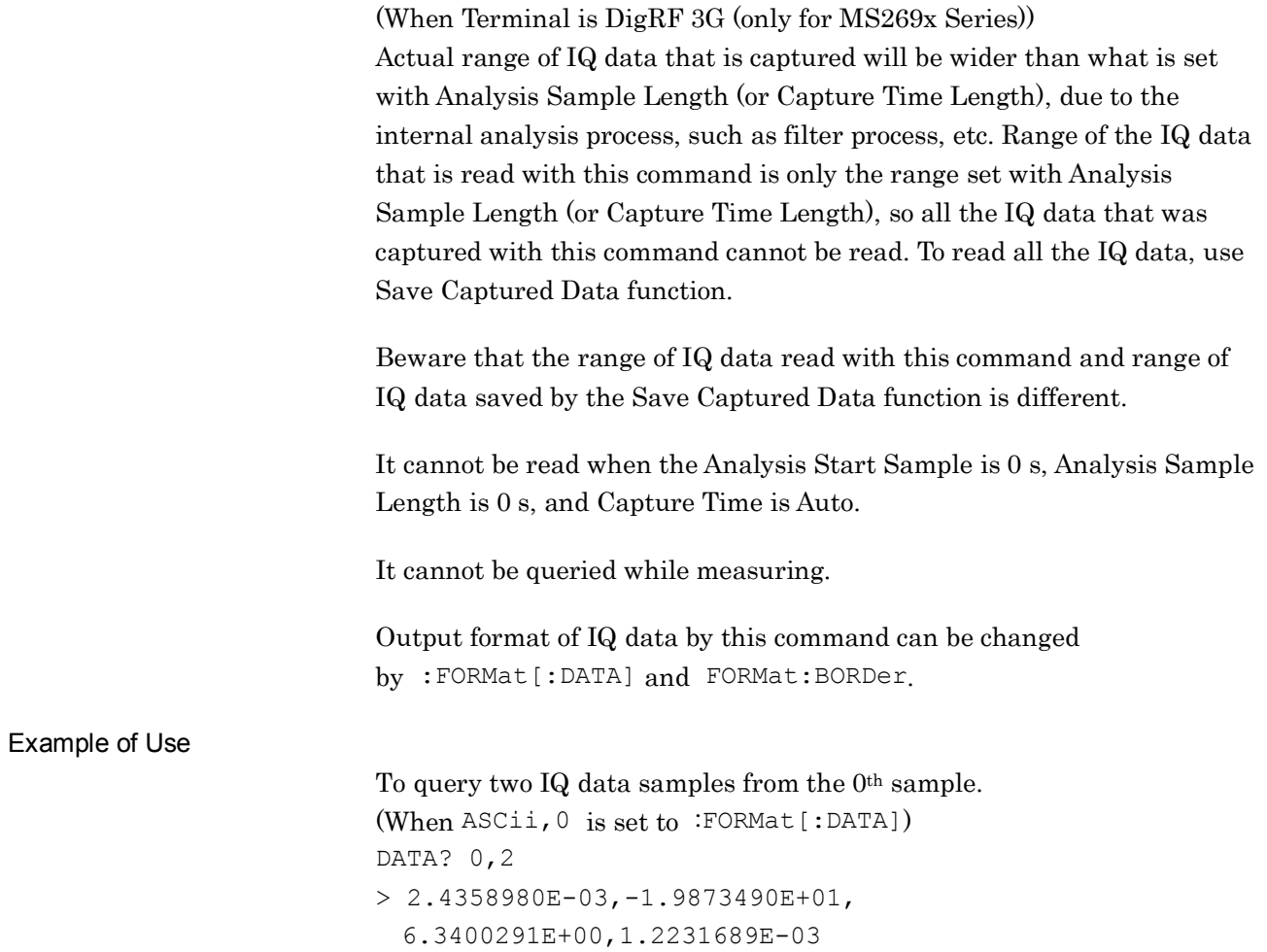

### :FORMat:BORDer NORMal|SWAPped

Binary Data Byte Order

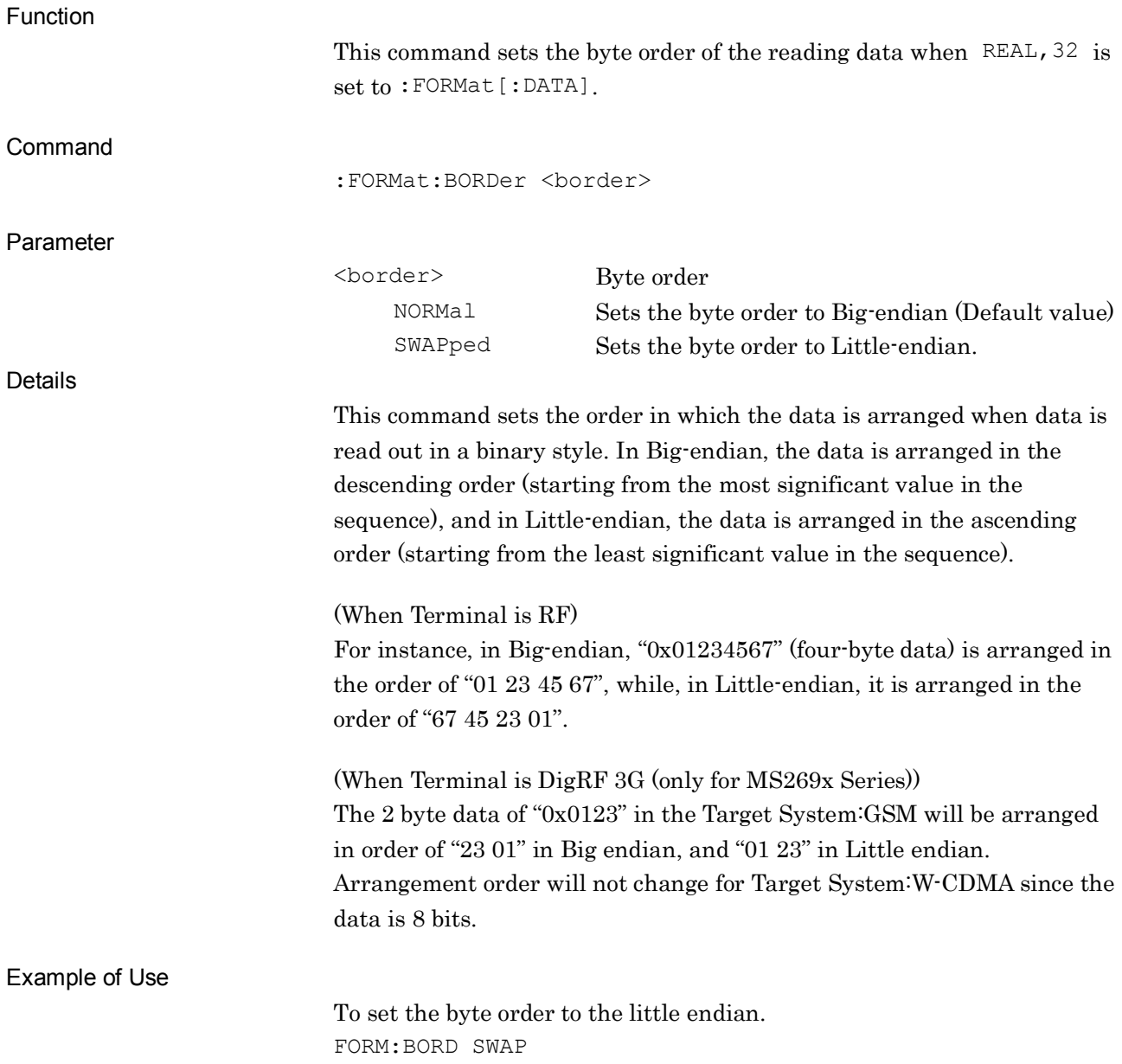

### :FORMat:BORDer?

Binary Data Byte Order Query

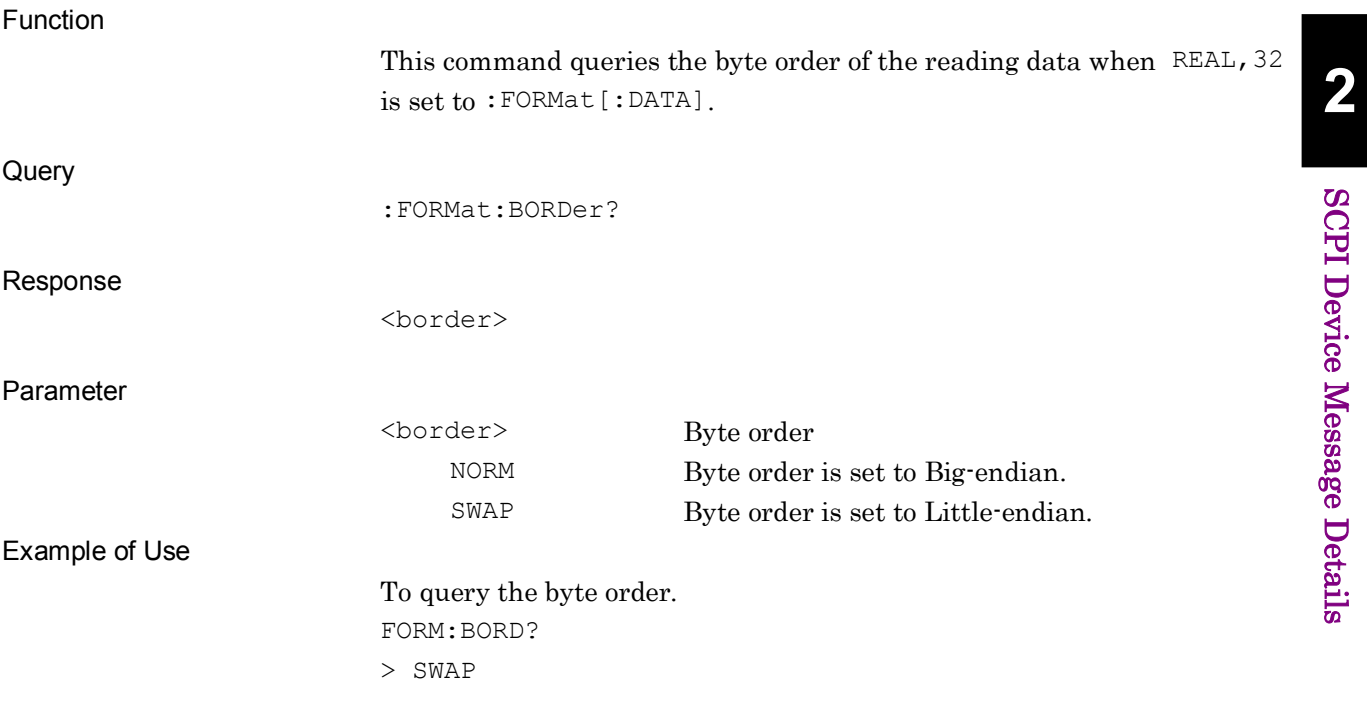

## :FORMat[:DATA] ASCii|REAL[,<integer>]

Numeric Data Format

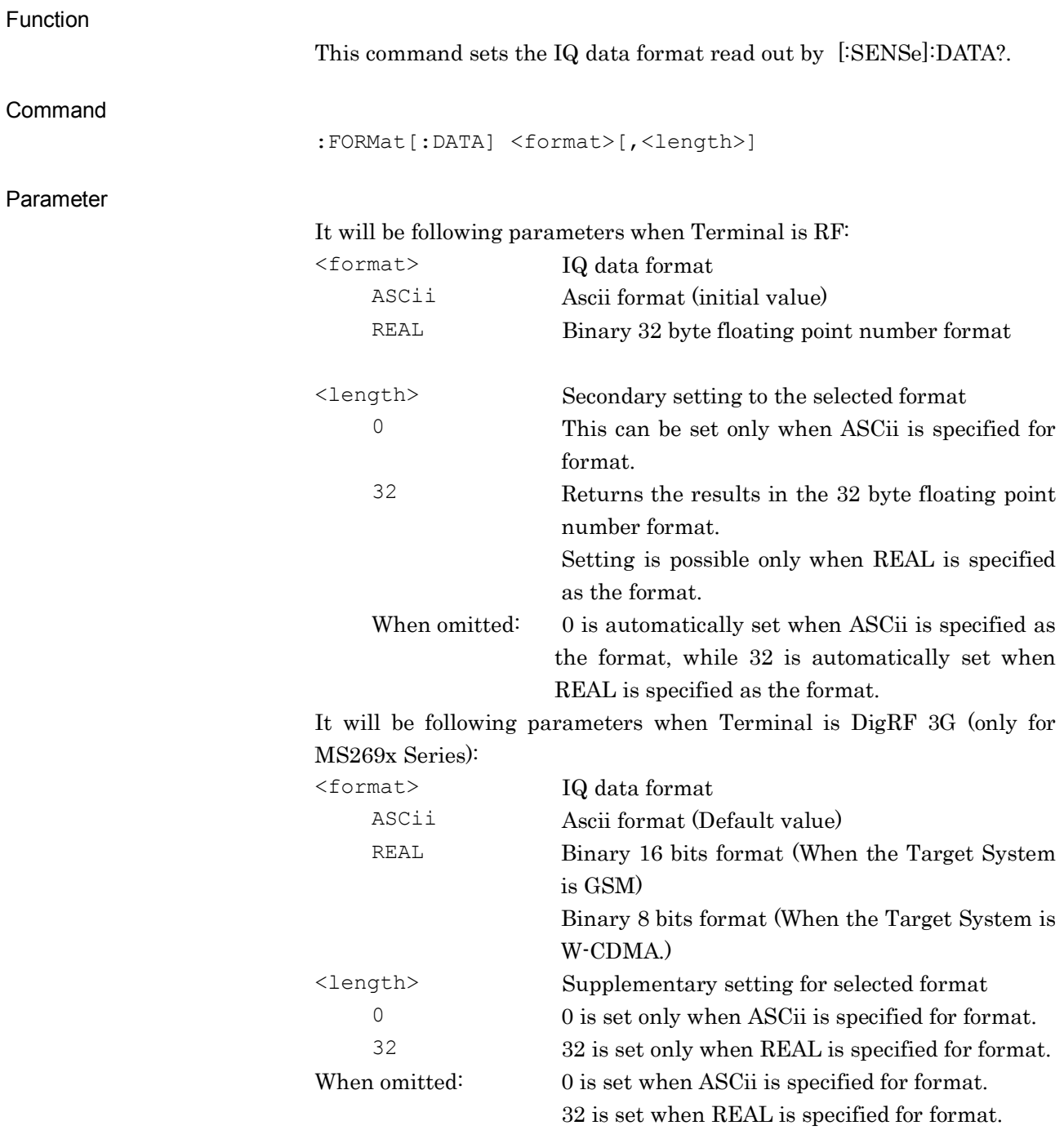

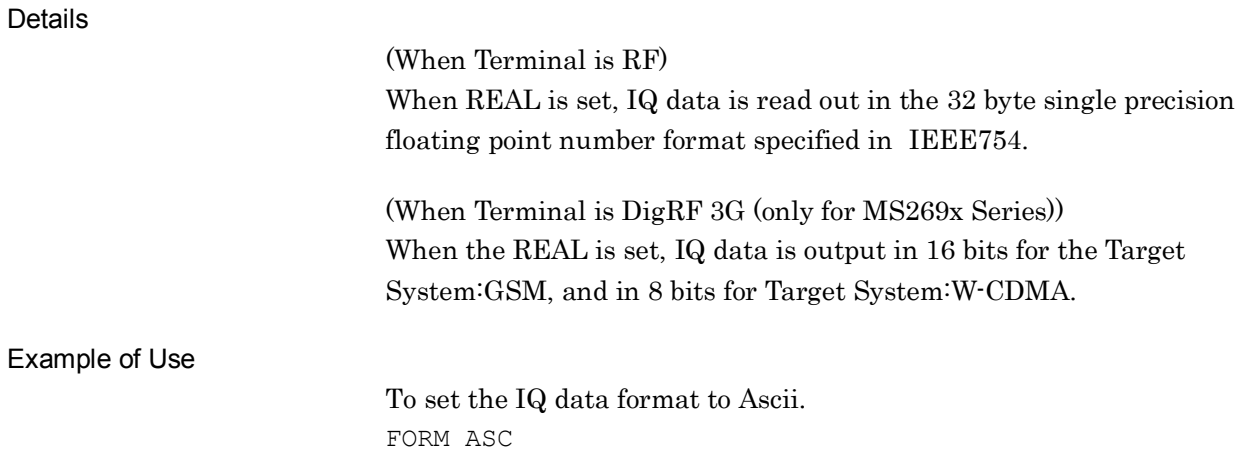

#### Chapter 2 SCPI Device Message Details

## :FORMat[:DATA]?

Numeric Data Format Query

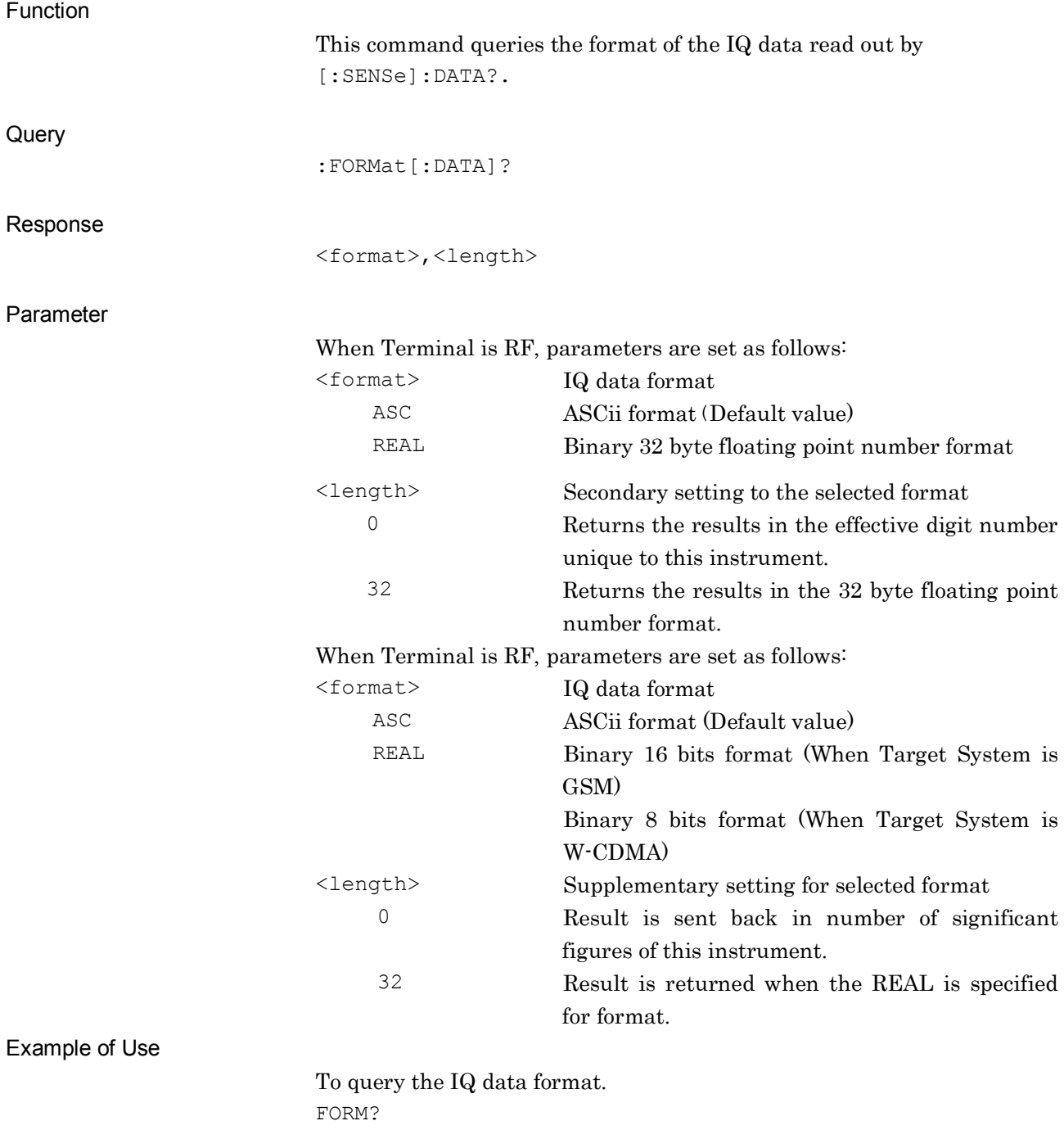

> REAL,32

### [:SENSe]:POWer[:RF]:MW:PRESelector[:STATe] ON|OFF|1|0

Micro Wave Preselector Bypass

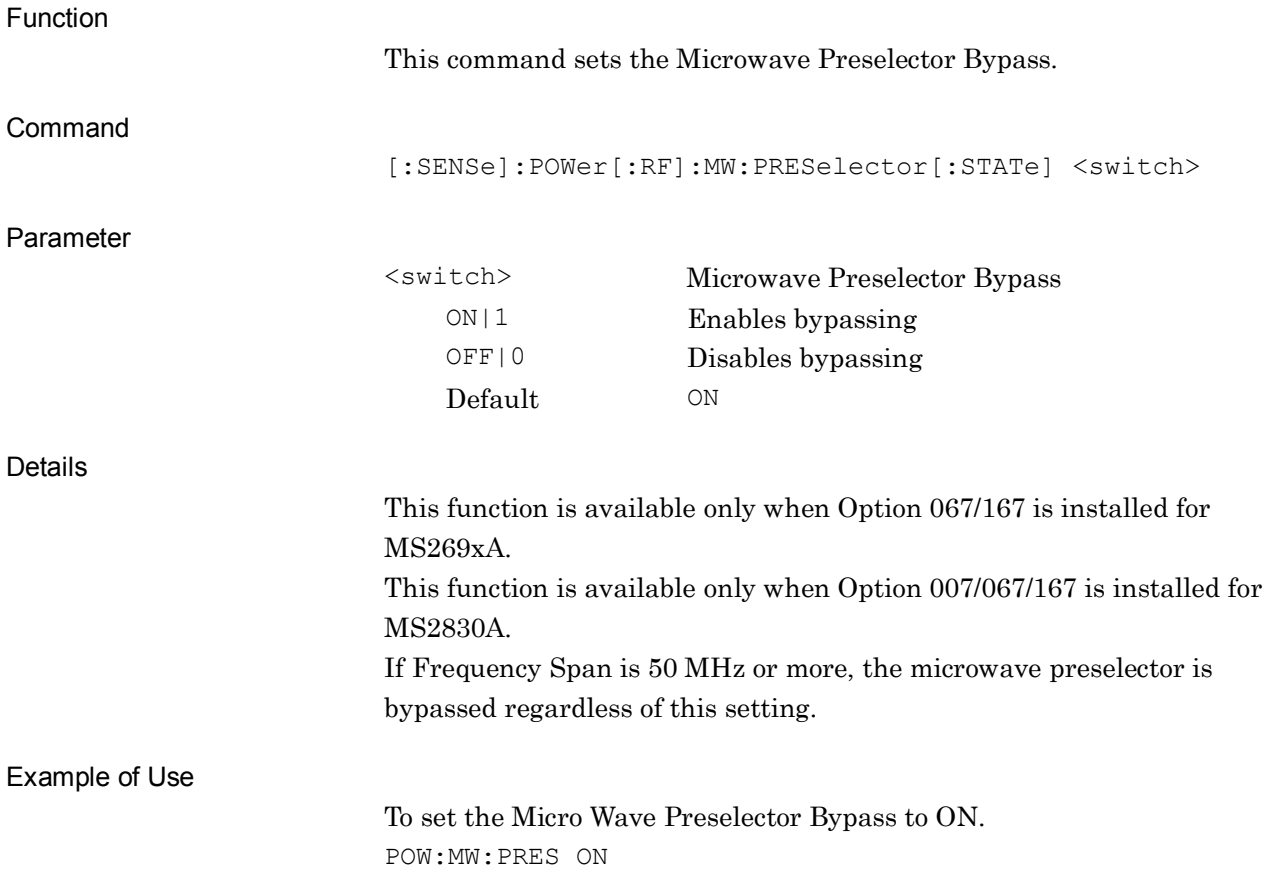

## [:SENSe]:POWer[:RF]:MW:PRESelector[:STATe]?

Micro Wave Preselector Bypass Query

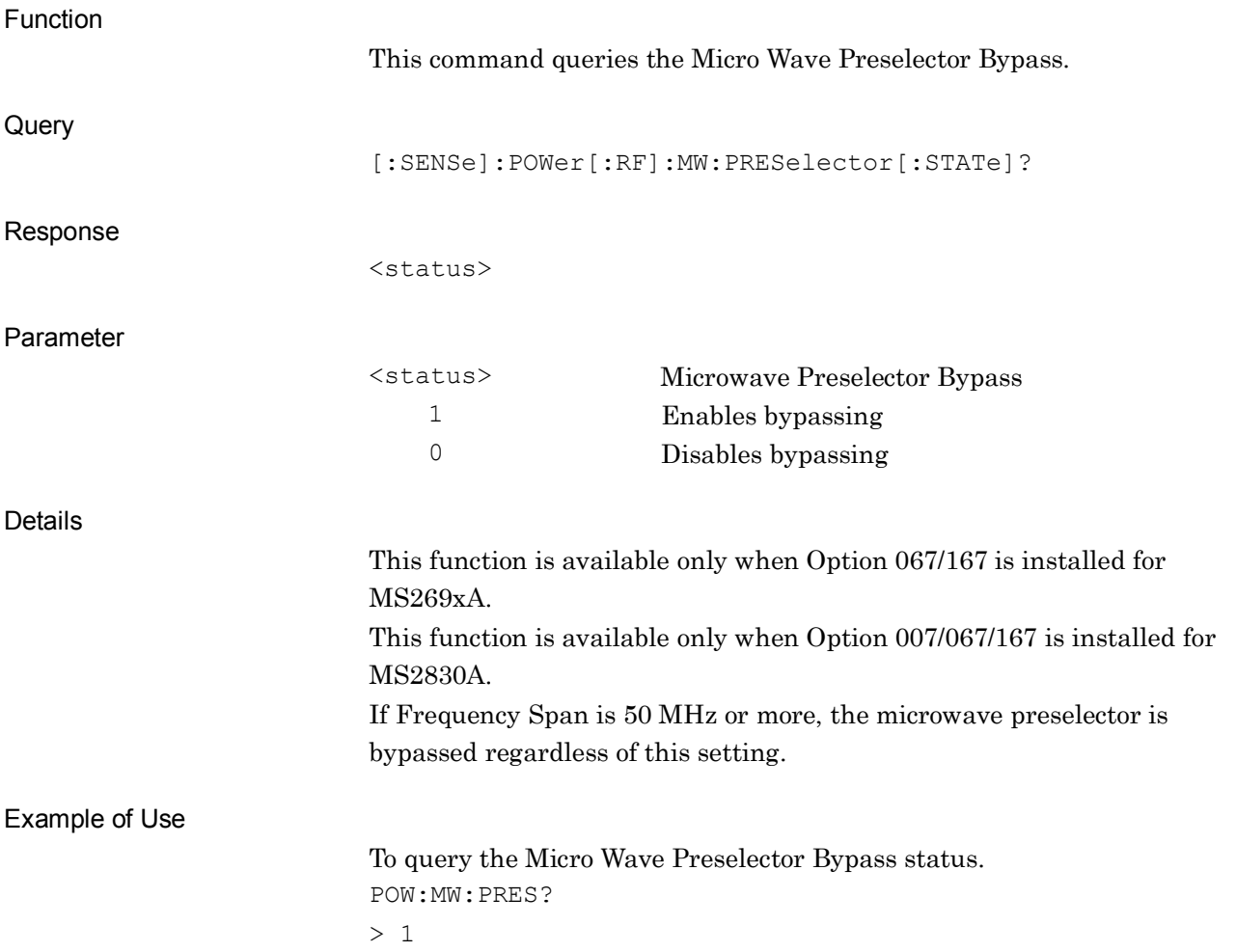

### **2.19 QUEStionable Status Register**

Figure 2.19-1, Table 2.19-1, and Table 2.19-2 show the layer structure of the QUEStionable status register.

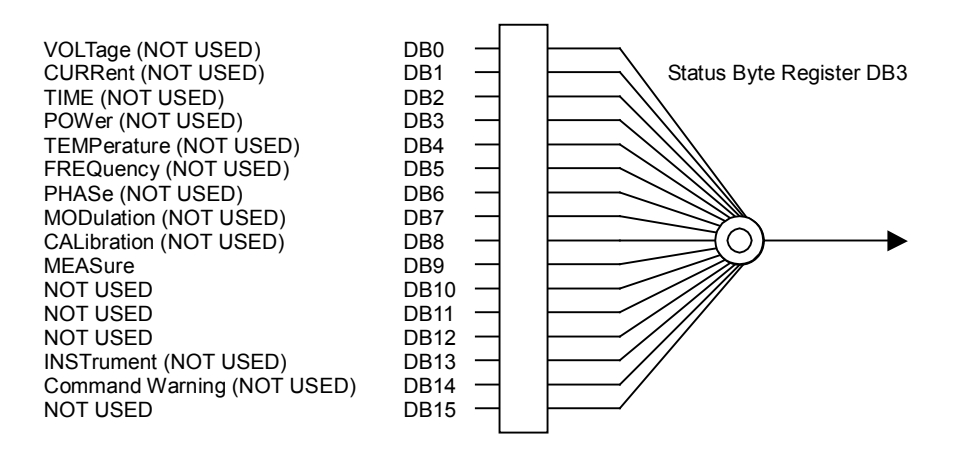

**Figure 2.19-1 QUEStionable Status Register**

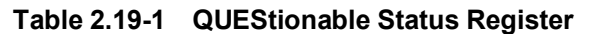

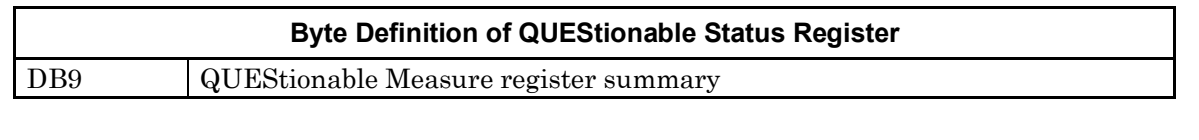

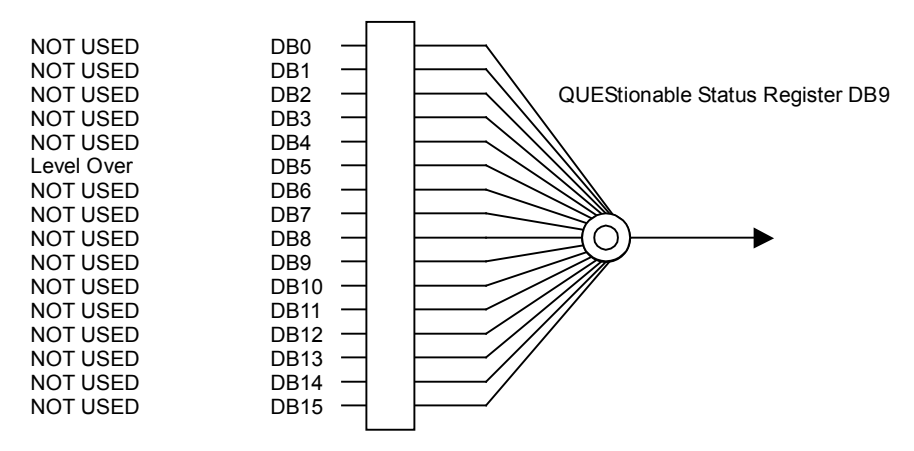

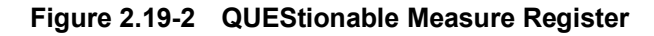

**Table 2.19-2 QUEStionable Measure Register**

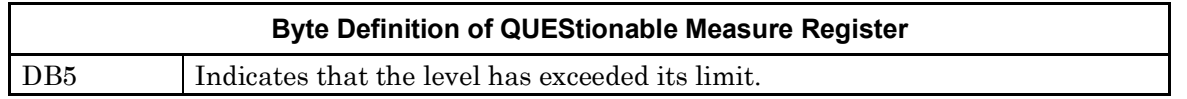

Table 2.19-3 lists device messages for the QUEStionable status register.

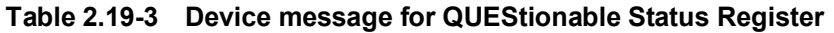

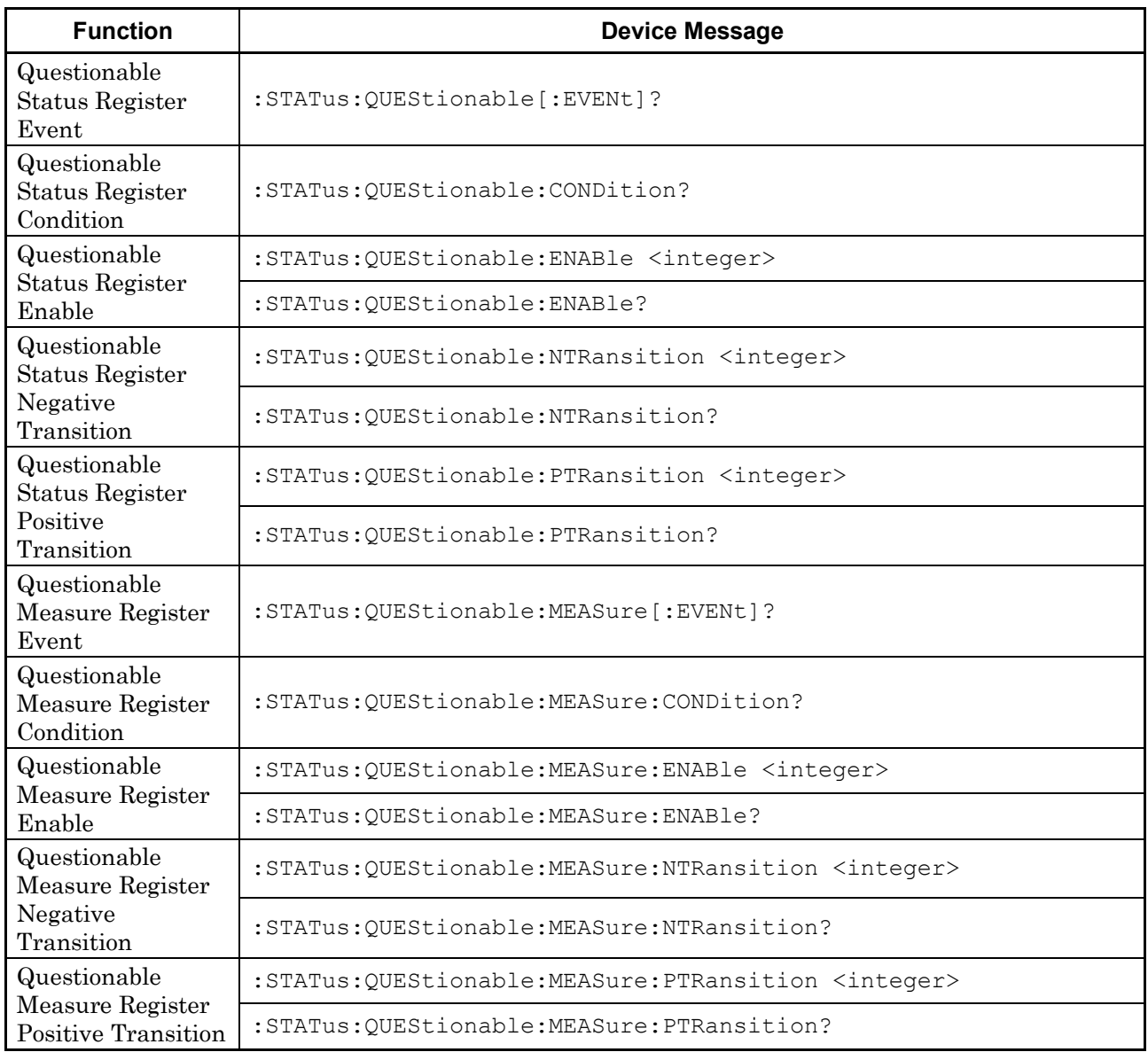

### :STATus:QUEStionable[:EVENt]?

Questionable Status Register Event

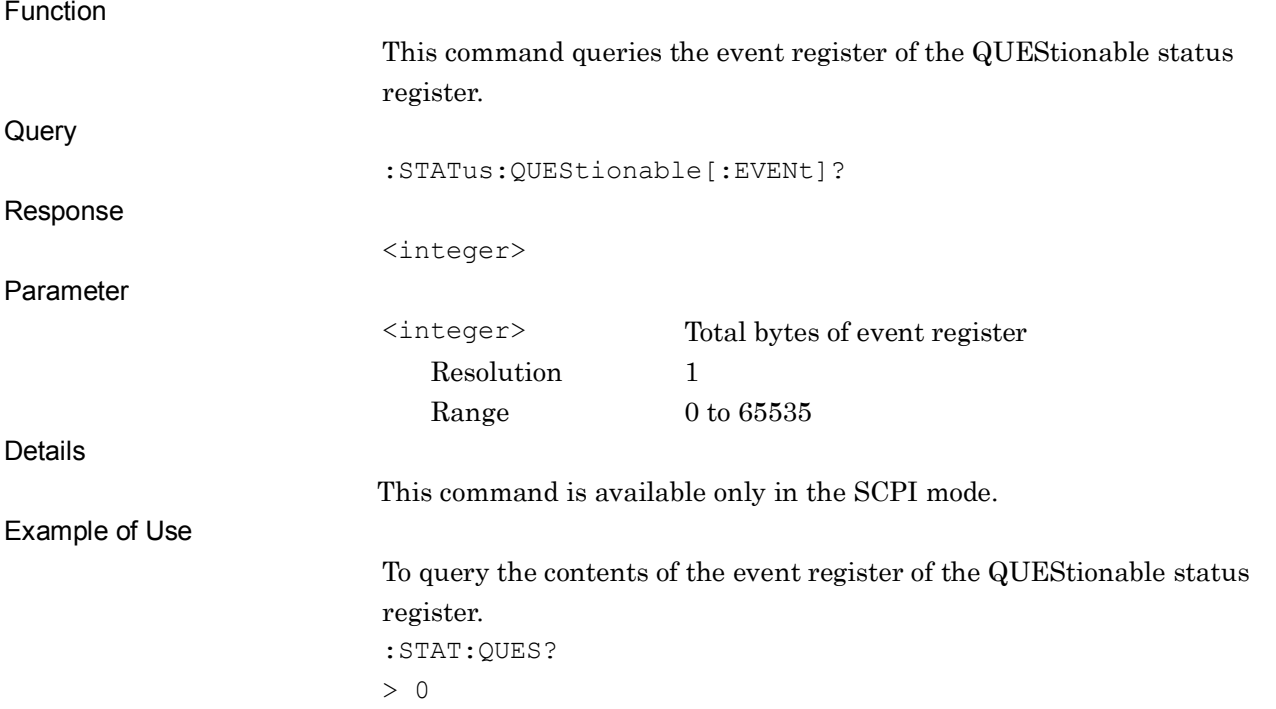

### :STATus:QUEStionable:CONDition?

Questionable Status Register Condition

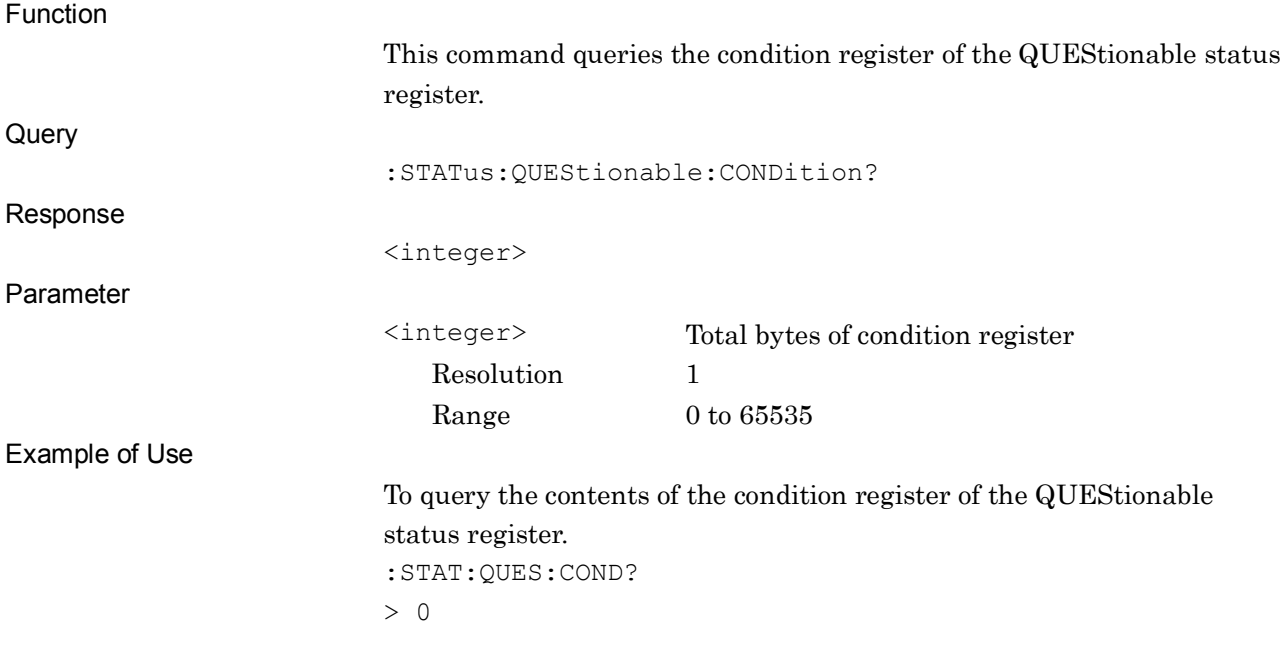

#### Chapter 2 SCPI Device Message Details

### :STATus:QUEStionable:ENABle <integer>

Questionable Status Register Enable

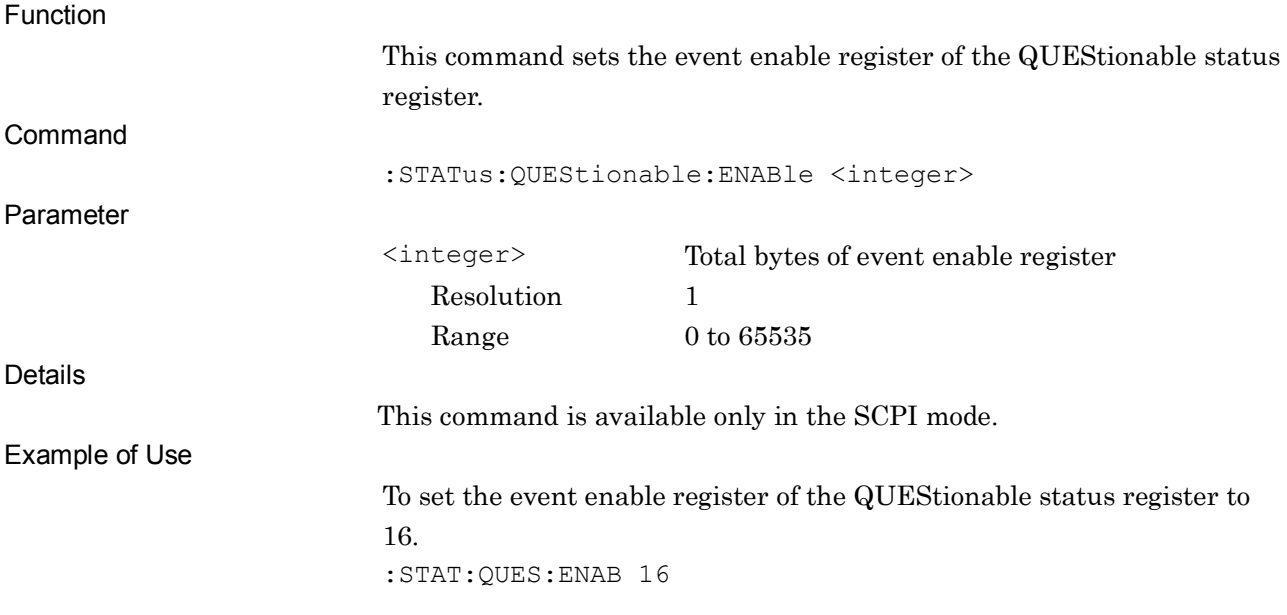

### :STATus:QUEStionable:ENABle?

#### Questionable Status Register Enable Query

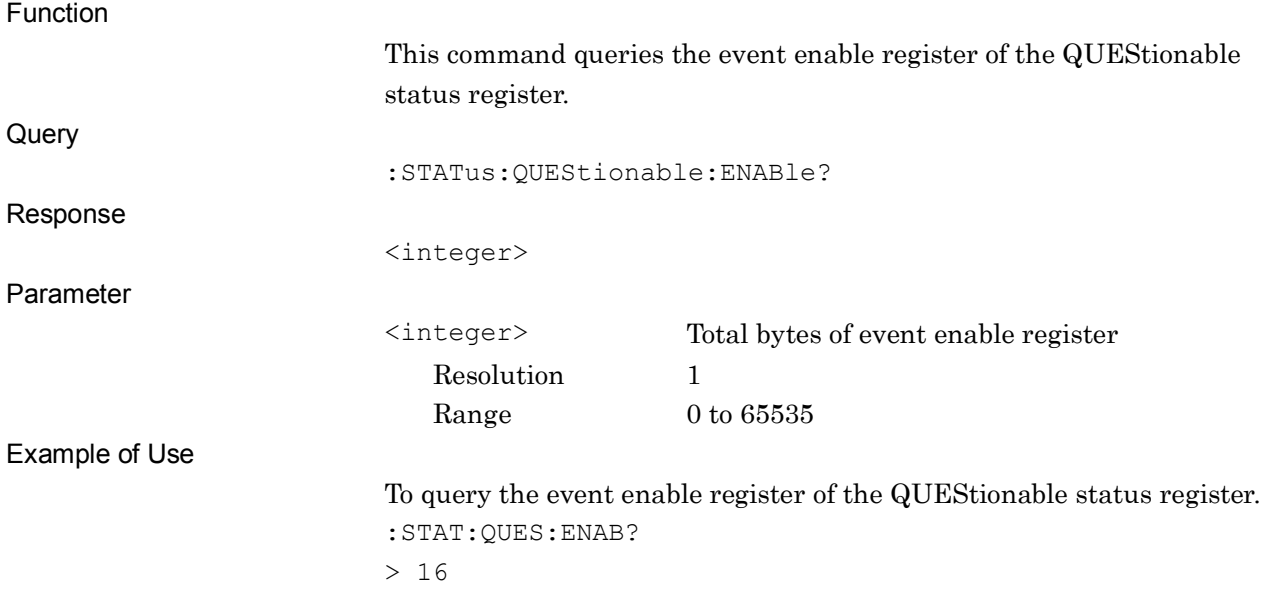

### :STATus:QUEStionable:NTRansition <integer>

Questionable Status Register Negative Transition

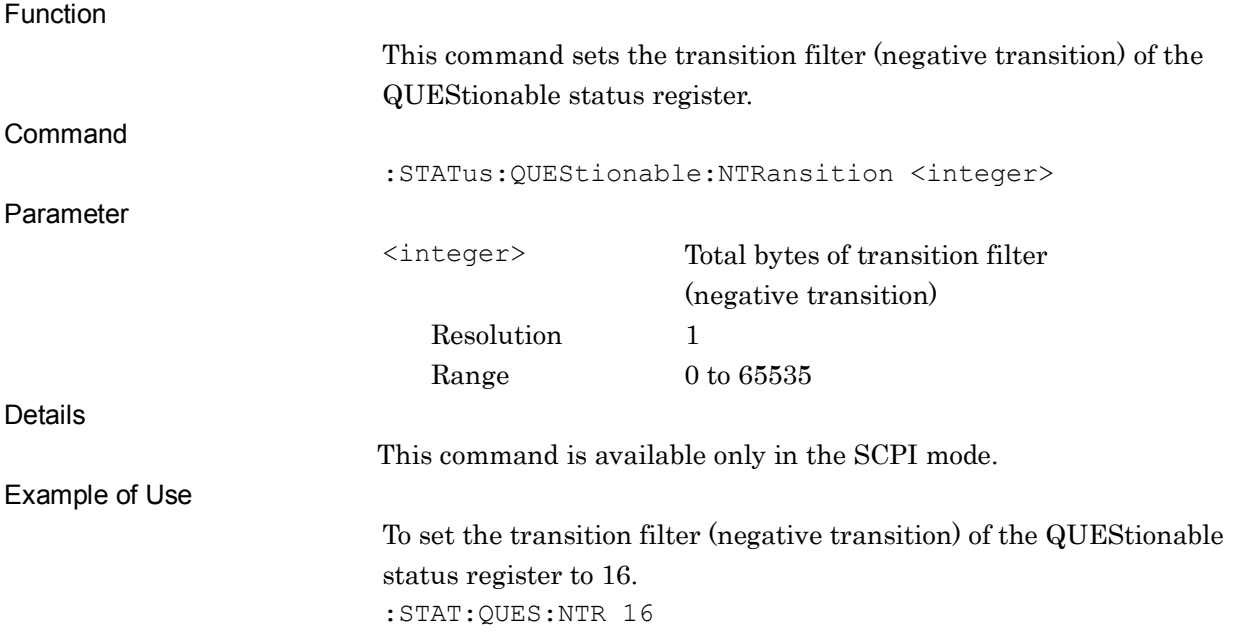

### :STATus:QUEStionable:NTRansition?

Questionable Status Register Negative Transition Query

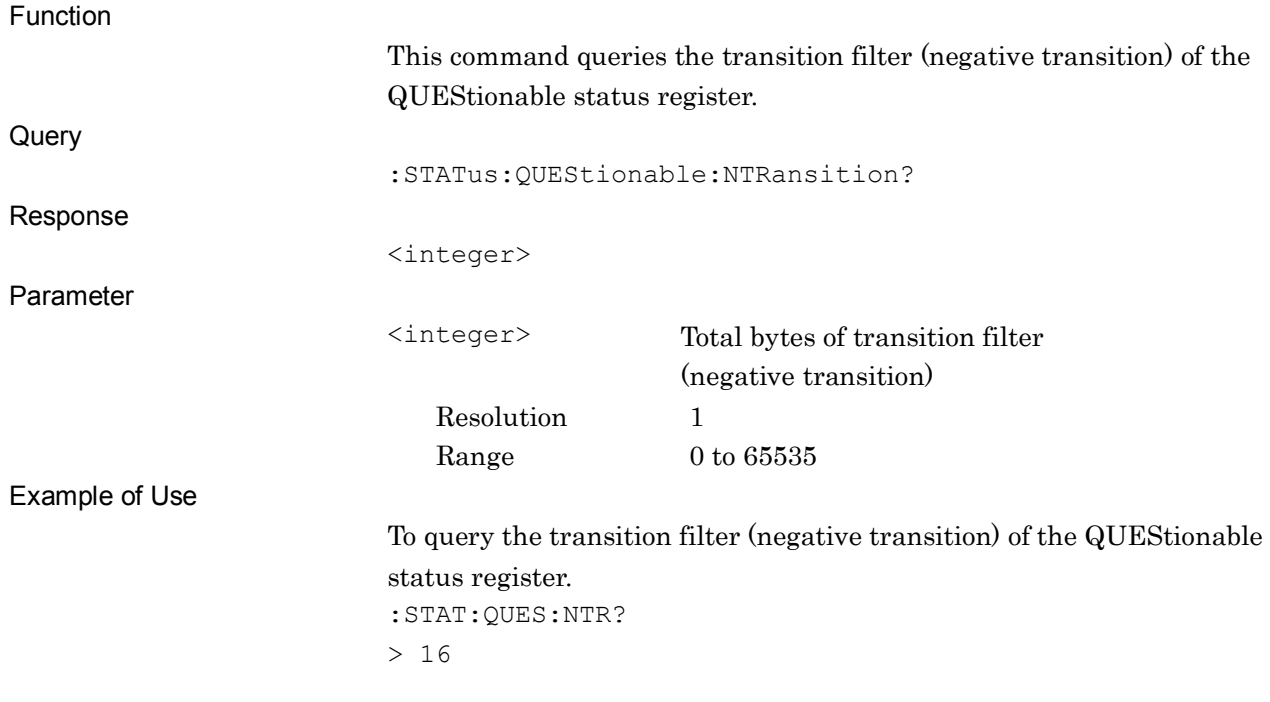

#### Chapter 2 SCPI Device Message Details

## :STATus:QUEStionable:PTRansition <integer>

Questionable Status Register Positive Transition

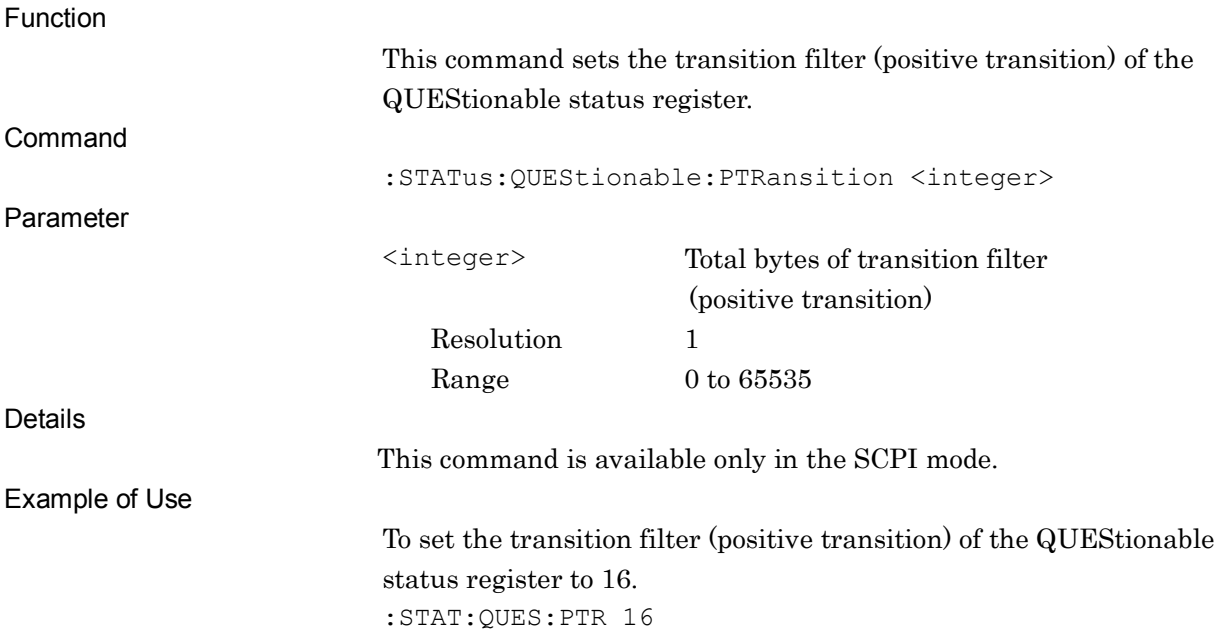

### :STATus:QUEStionable:PTRansition?

Questionable Status Register Positive Transition Query

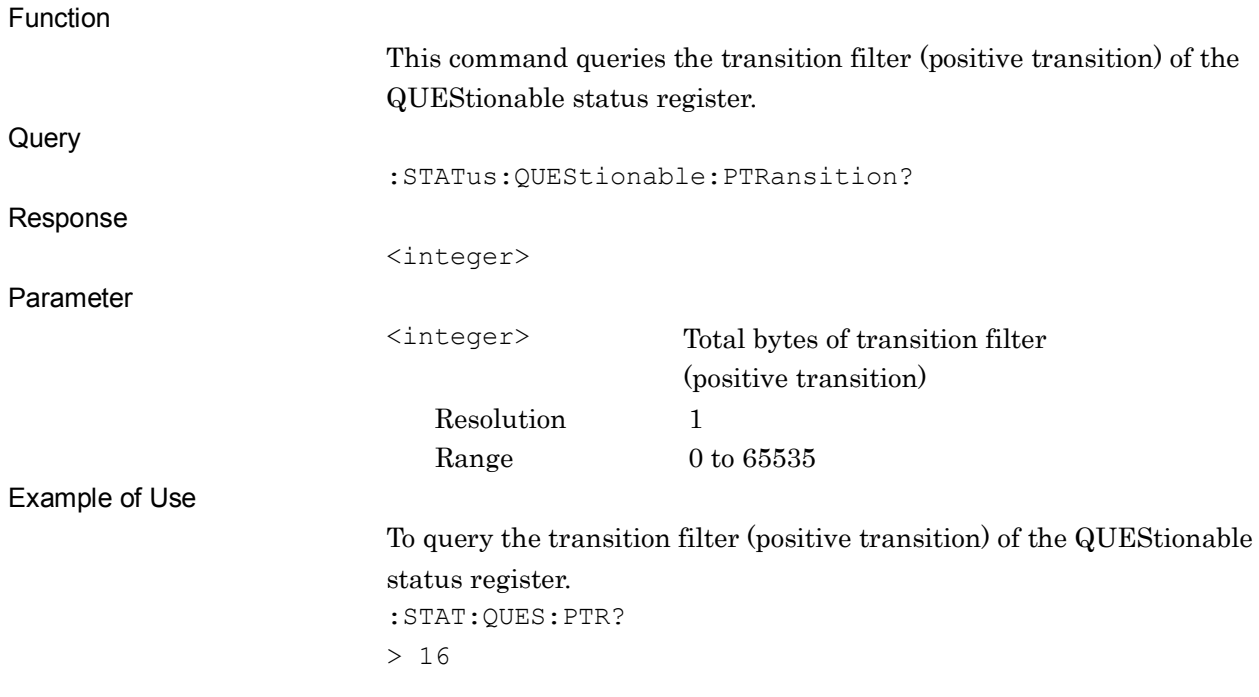

## :STATus:QUEStionable:MEASure[:EVENt]?

Questionable Measure Register Event

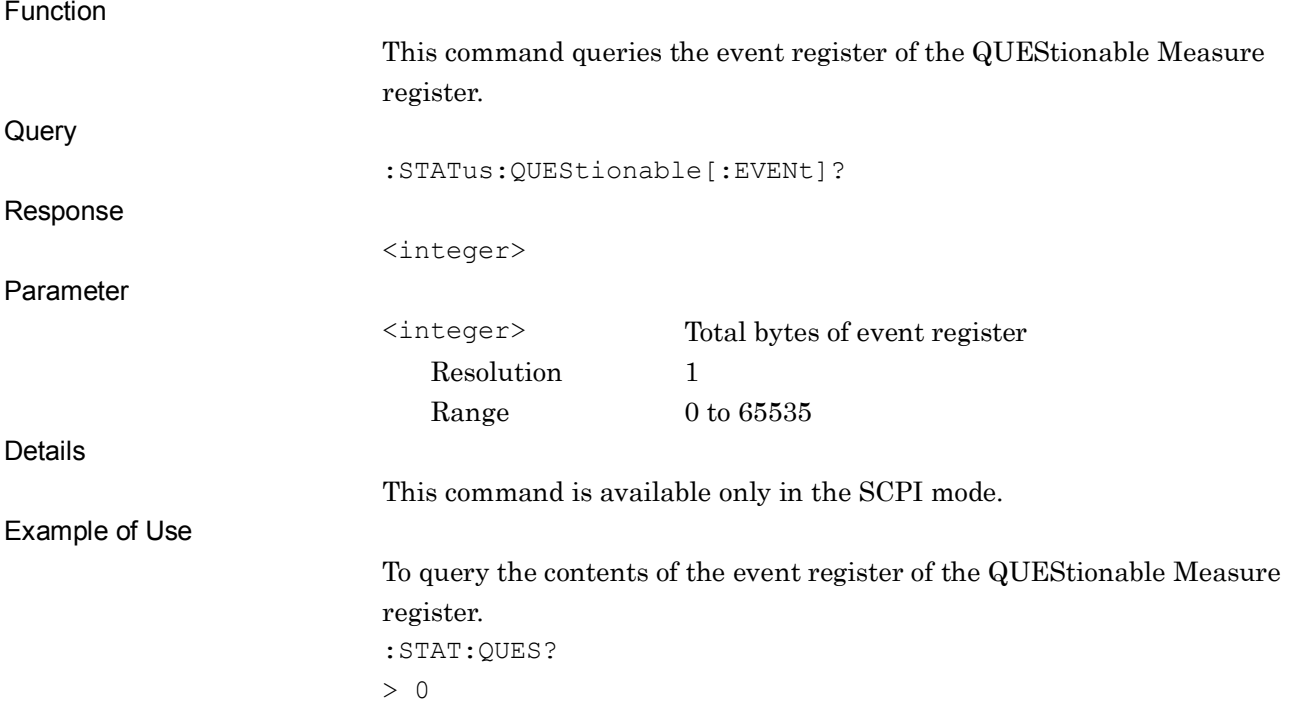

### :STATus:QUEStionable:MEASure:CONDition?

Questionable Measure Register Condition

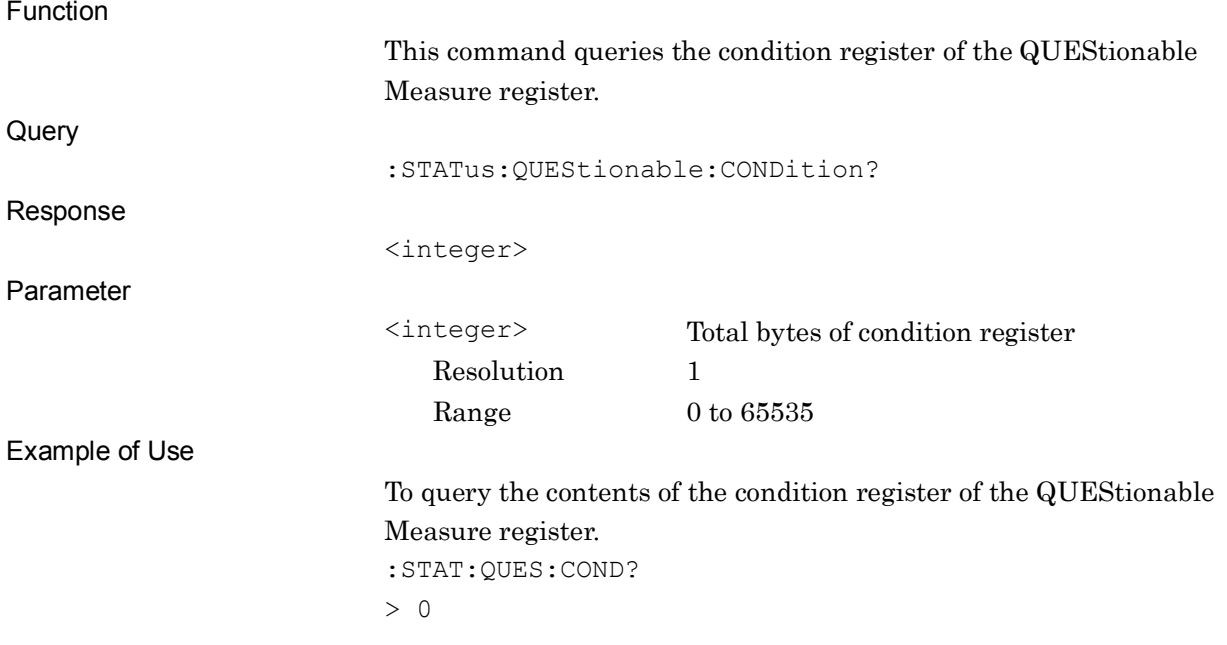

## :STATus:QUEStionable:MEASure:ENABle <integer>

Questionable Measure Register Enable

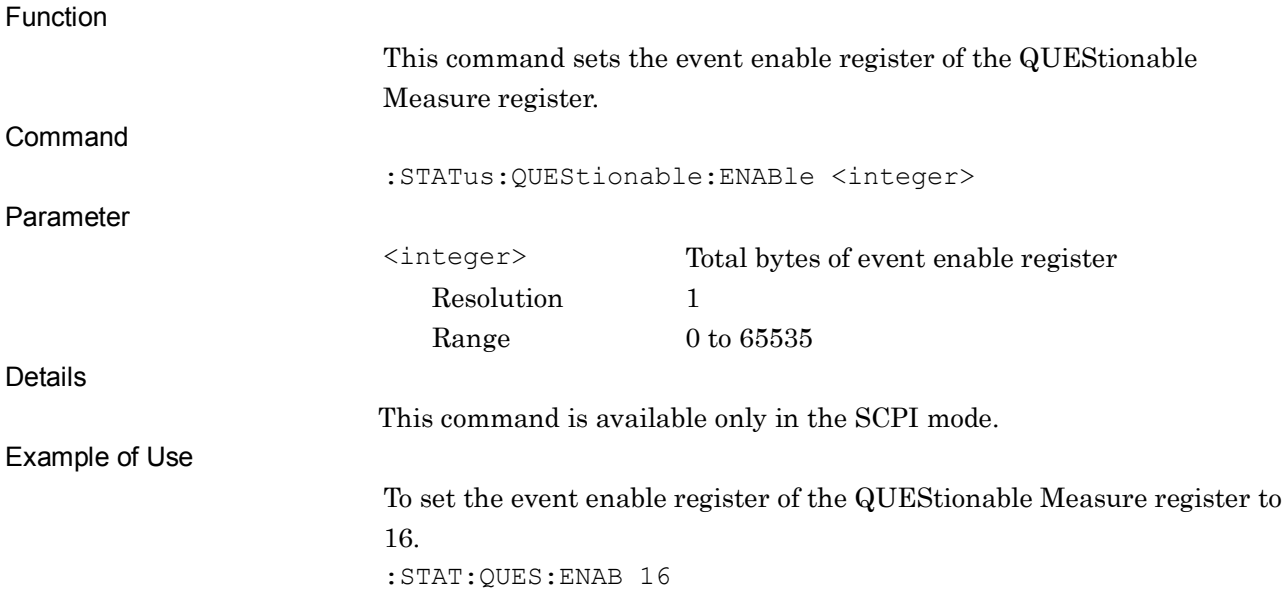

### :STATus:QUEStionable:MEASure:ENABle?

#### Questionable Measure Register Enable Query

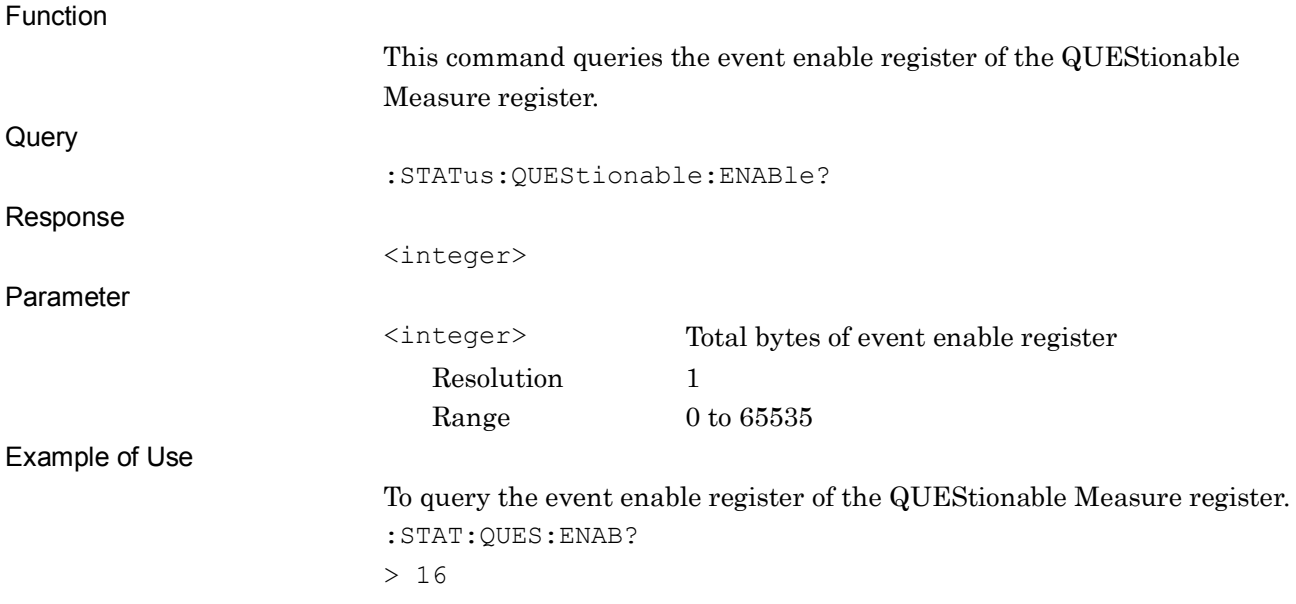

### :STATus:QUEStionable:MEASure:NTRansition <integer>

Questionable Measure Register Negative Transition

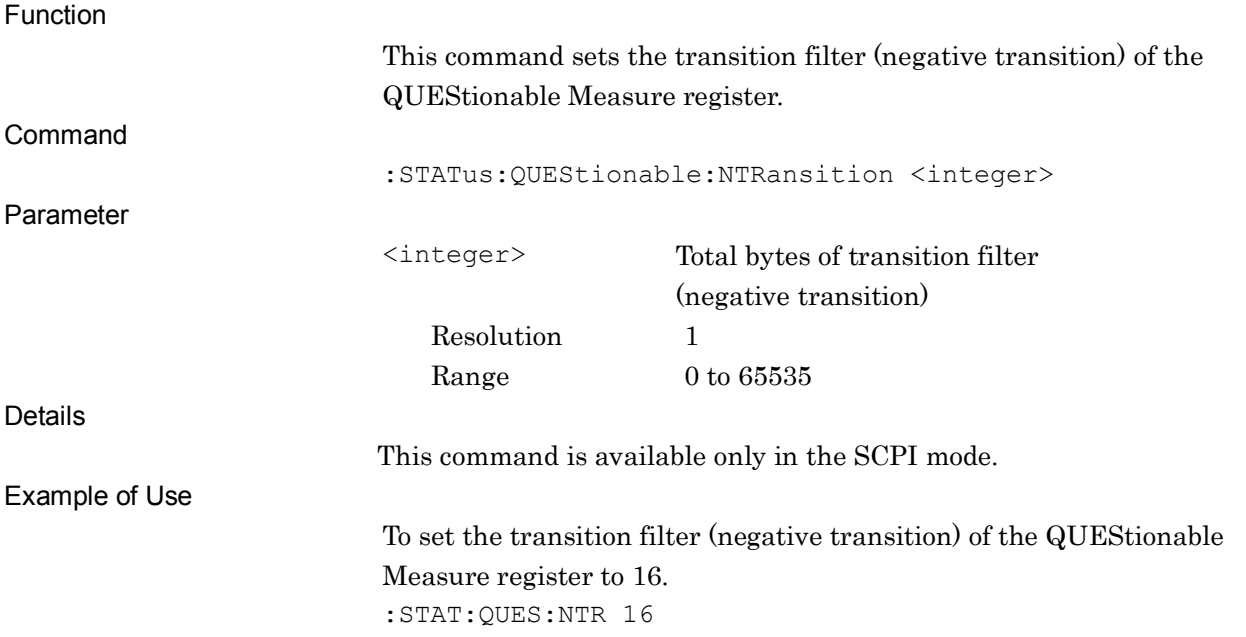

### :STATus:QUEStionable:MEASure:NTRansition?

Questionable Measure Register Negative Transition Query

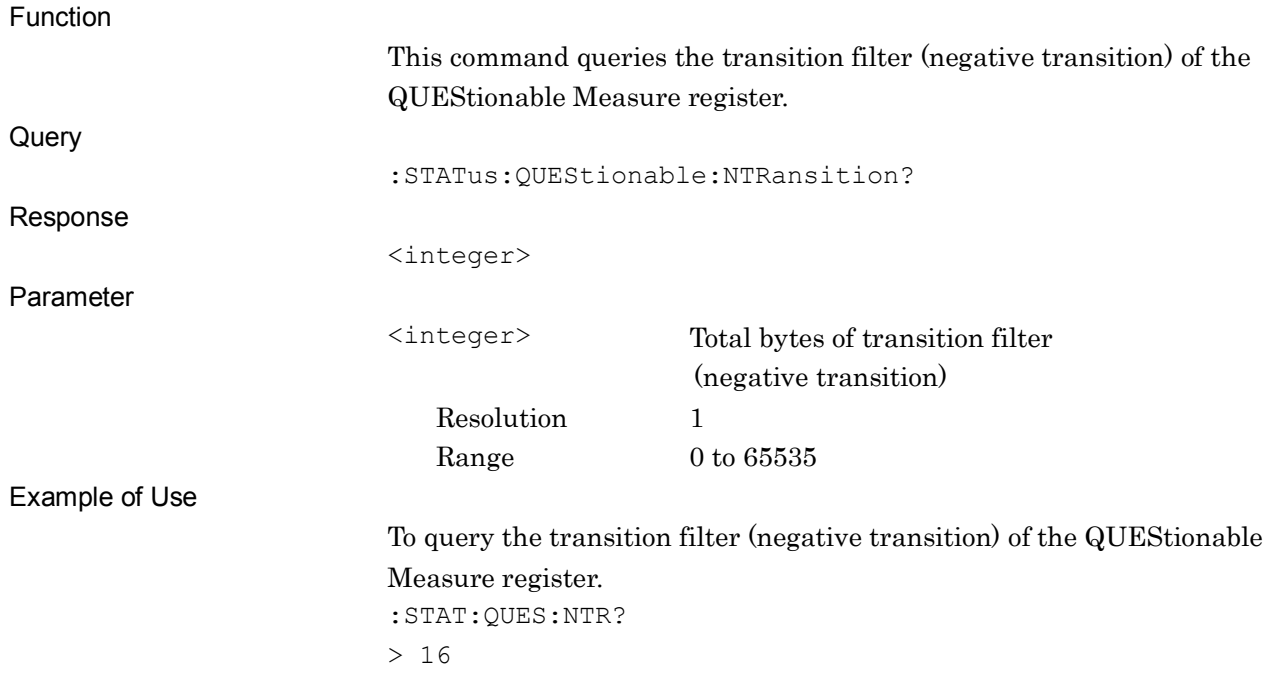

### :STATus:QUEStionable:MEASure:PTRansition <integer>

Questionable Measure Register Positive Transition

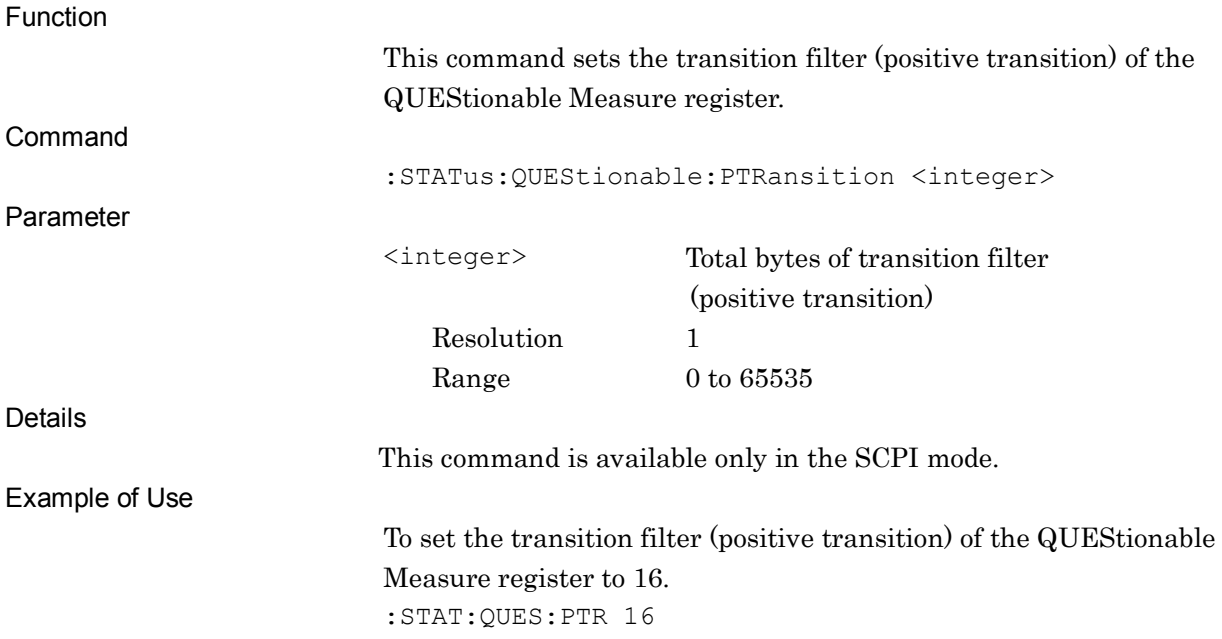

### :STATus:QUEStionable:MEASure:PTRansition?

Questionable Measure Register Positive Transition Query

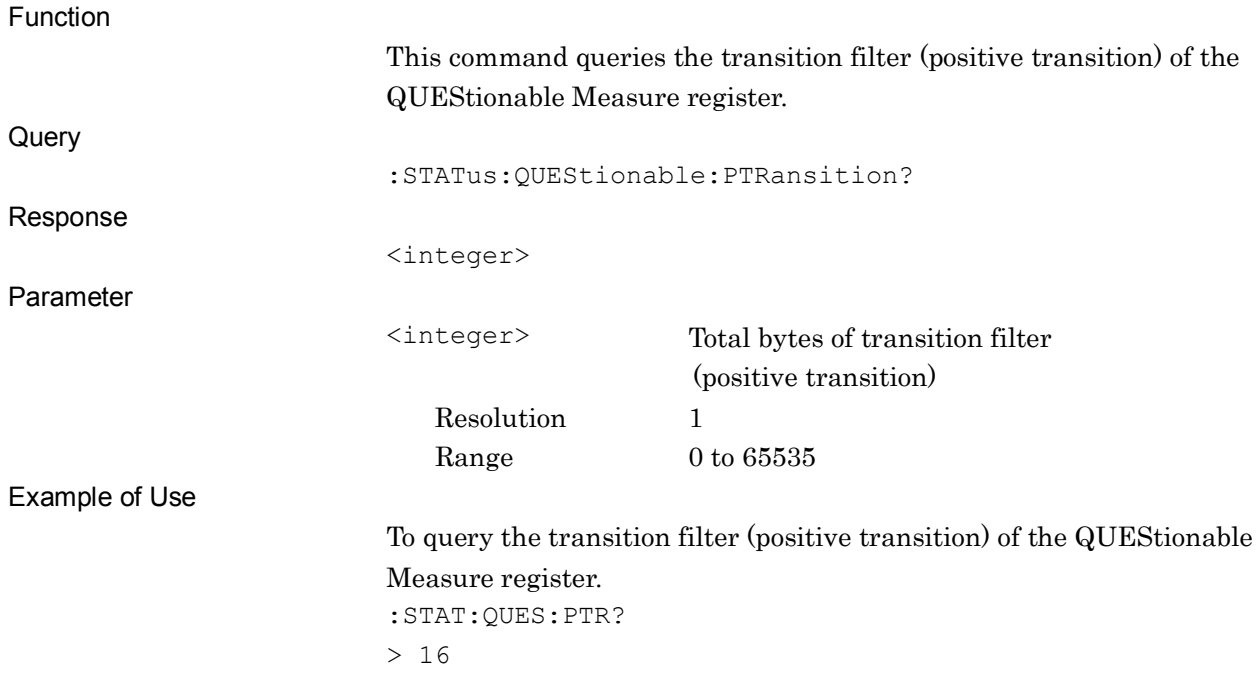

## **2.20 OPERation Status Register**

Figure 2.20-1 and Table 2.20-1 show the layer structure of the OPERation Status Register.

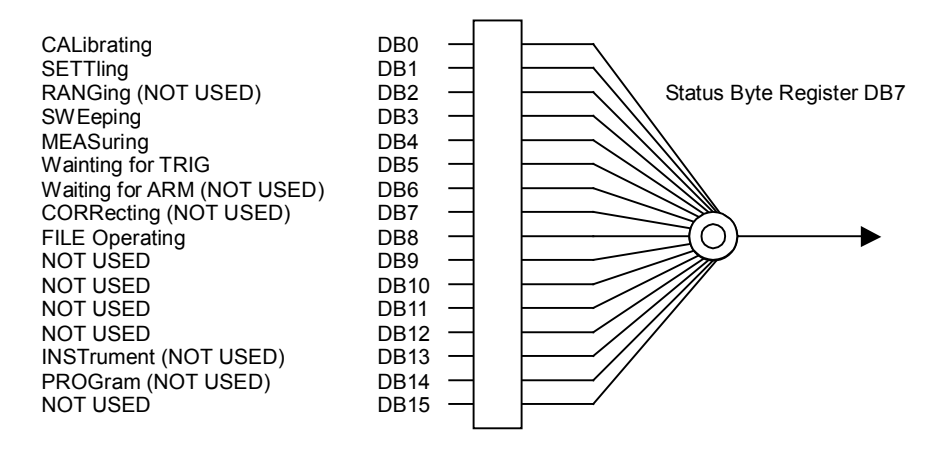

**Figure 2.20-1 OPERation Status Register**

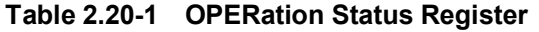

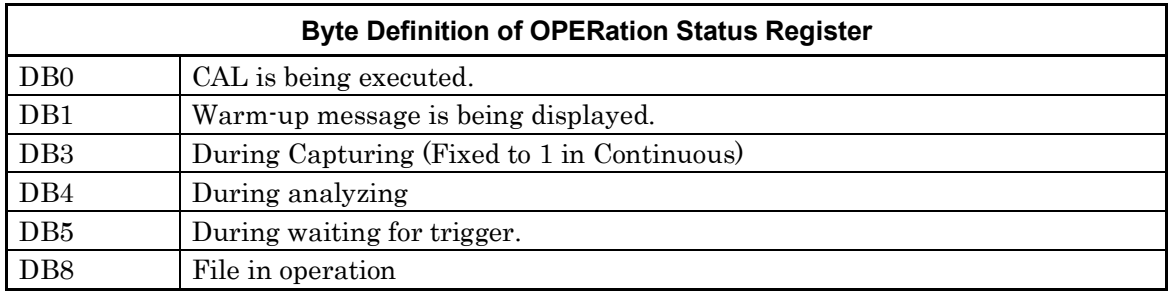

Table 2.20-2 lists device messages for the OPERation Status Register.

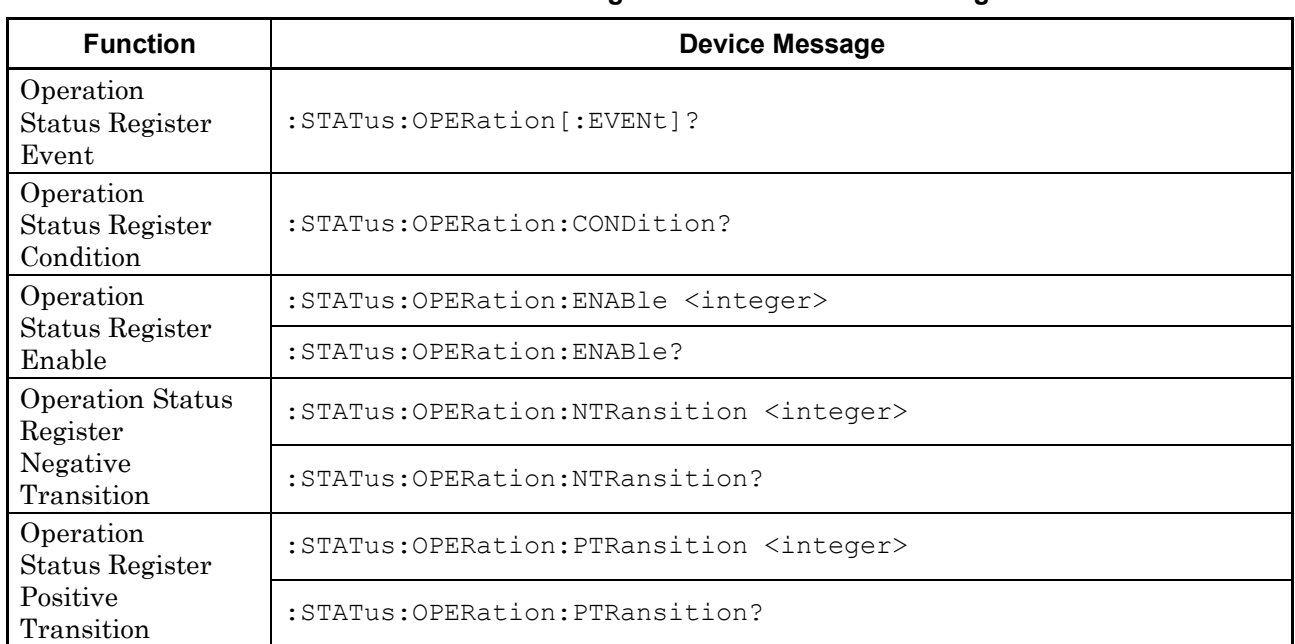

#### **Table 2.20-2 Device messages for OPERation Status Register**

### :STATus:OPERation[:EVENt]?

Operation Status Register Event

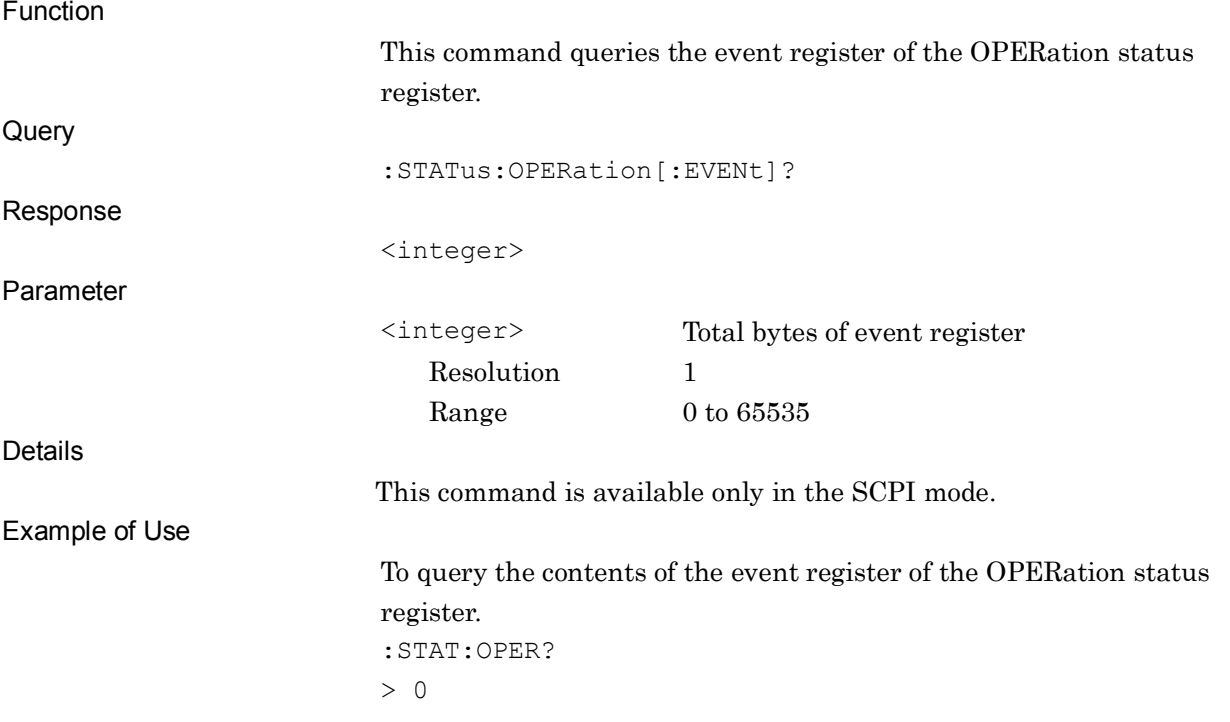

### :STATus:OPERation:CONDition?

Operation Status Register Condition

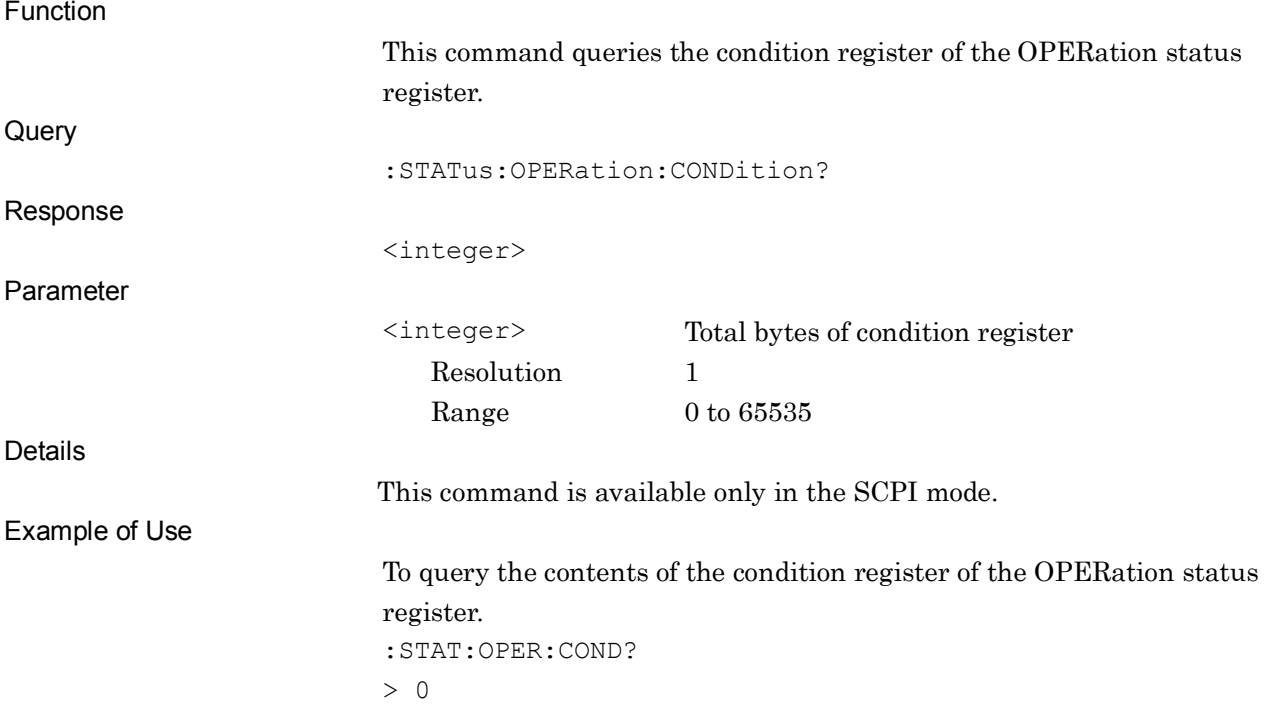

### :STATus:OPERation:ENABle <integer>

Operation Status Register Enable

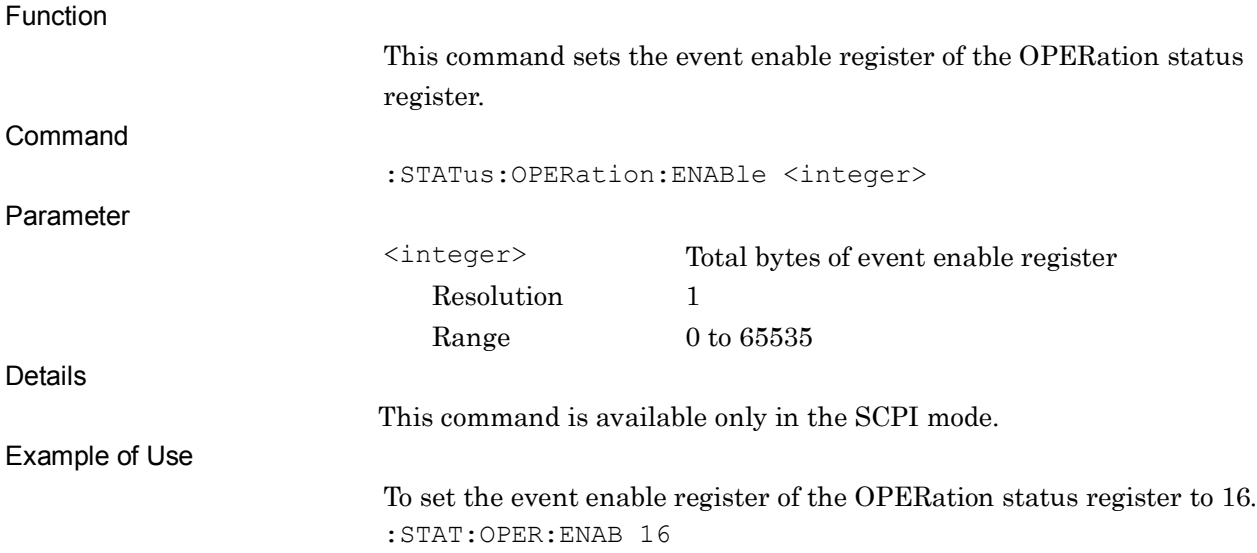

### :STATus:OPERation:ENABle?

Operation Status Register Enable Query

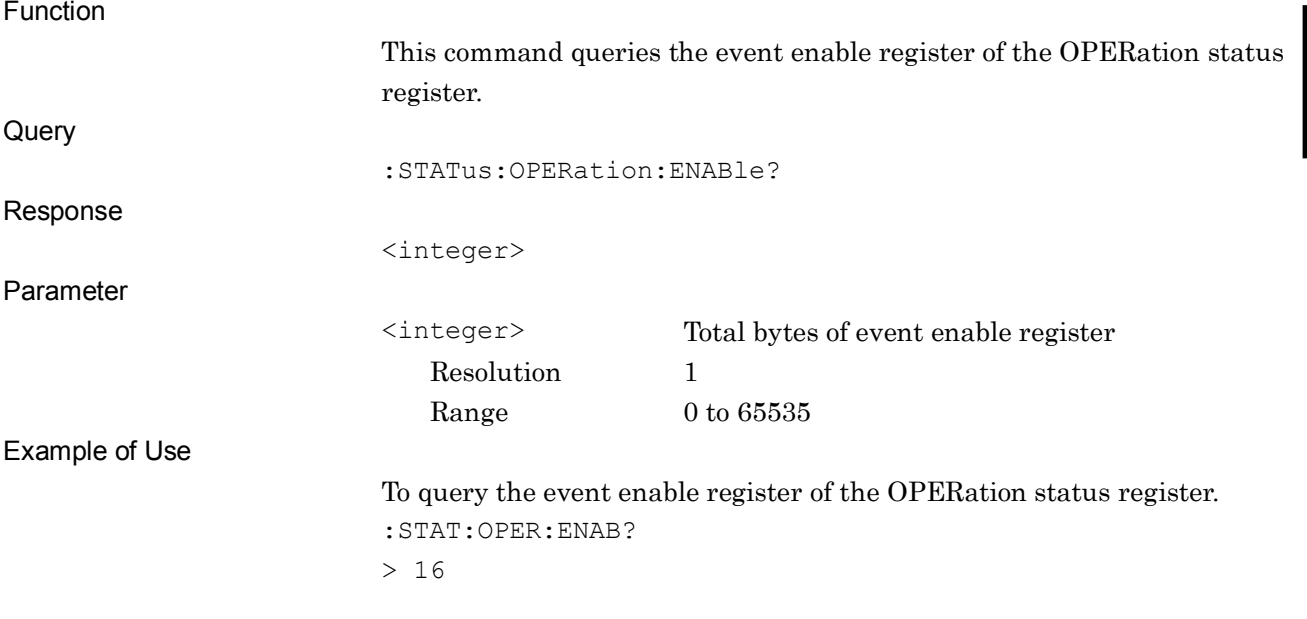

### :STATus:OPERation:NTRansition <integer>

#### Operation Status Register Negative Transition

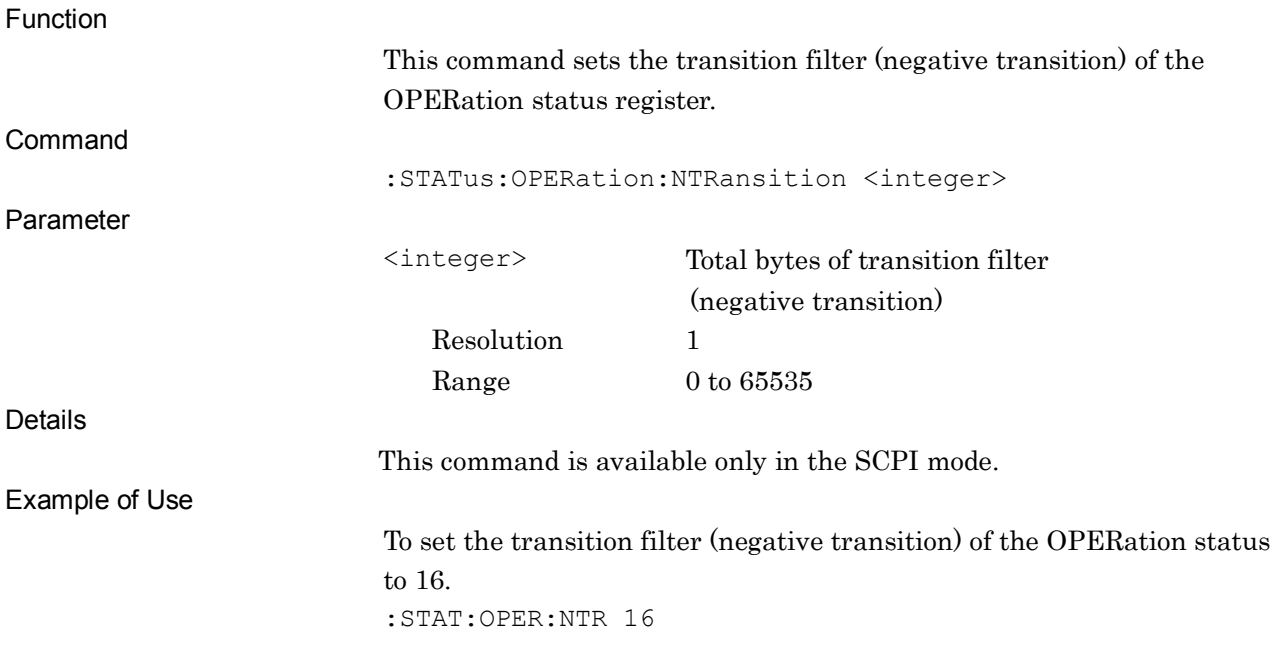

### :STATus:OPERation:NTRansition?

Operation Status Register Negative Transition Query

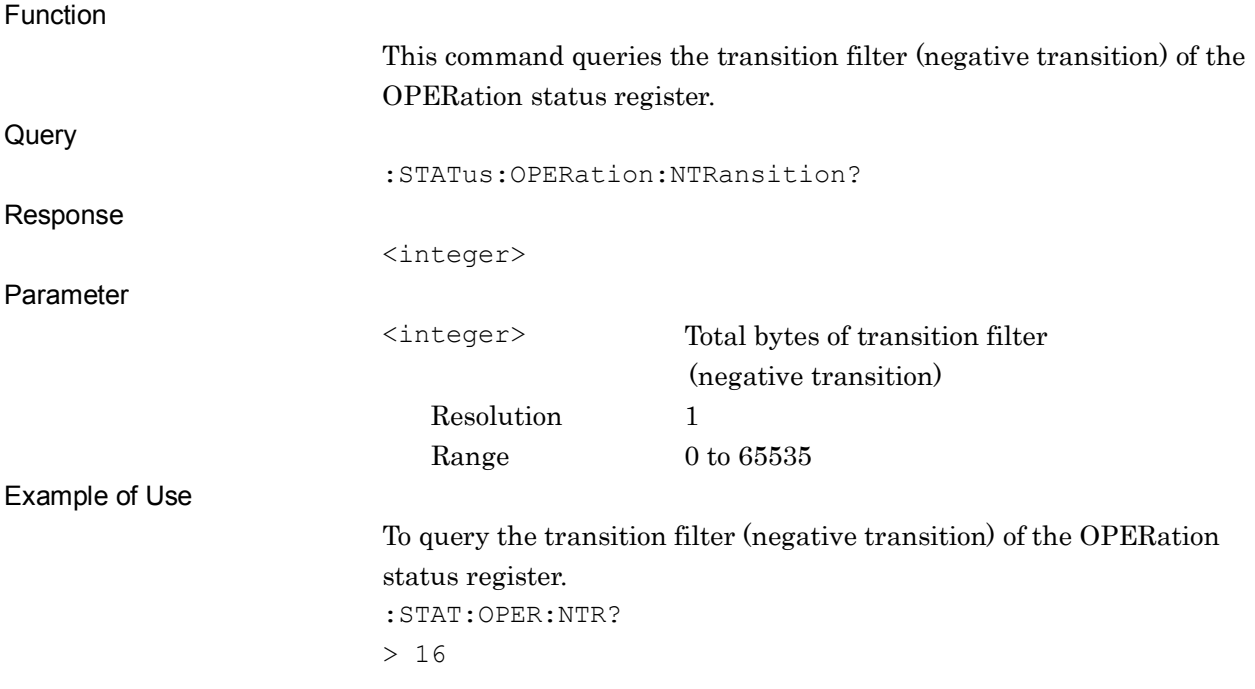
## :STATus:OPERation:PTRansition <integer>

Operation Status Register Positive Transition

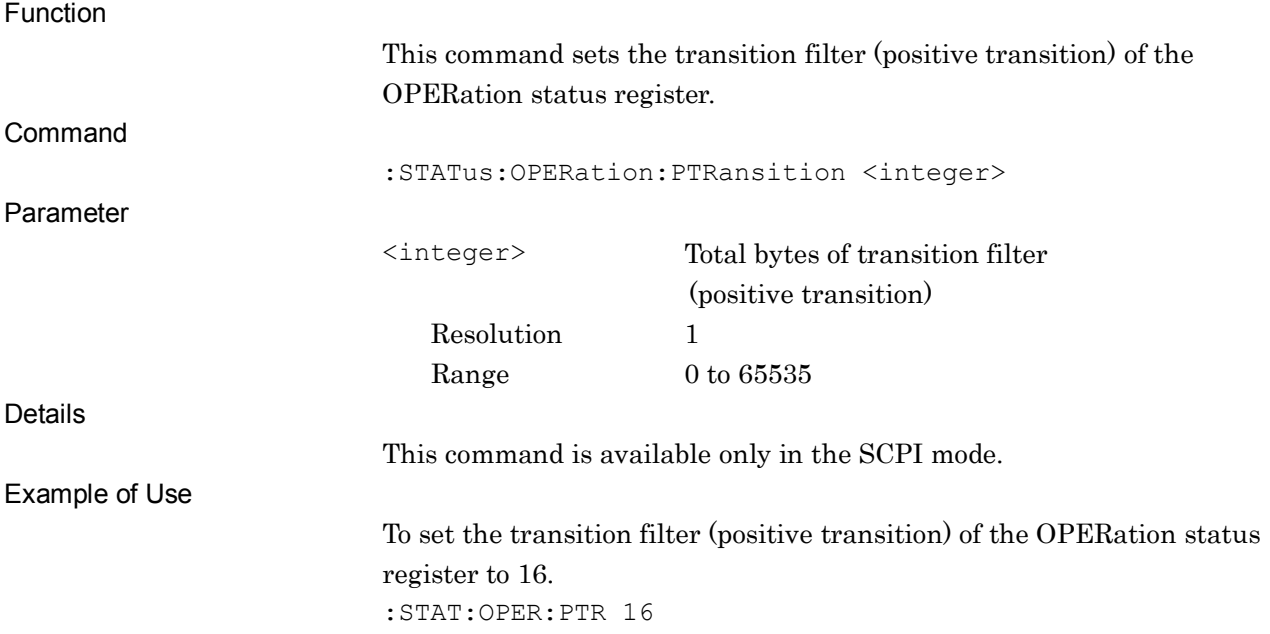

### :STATus:OPERation:PTRansition?

Operation Status Register Positive Transition Query

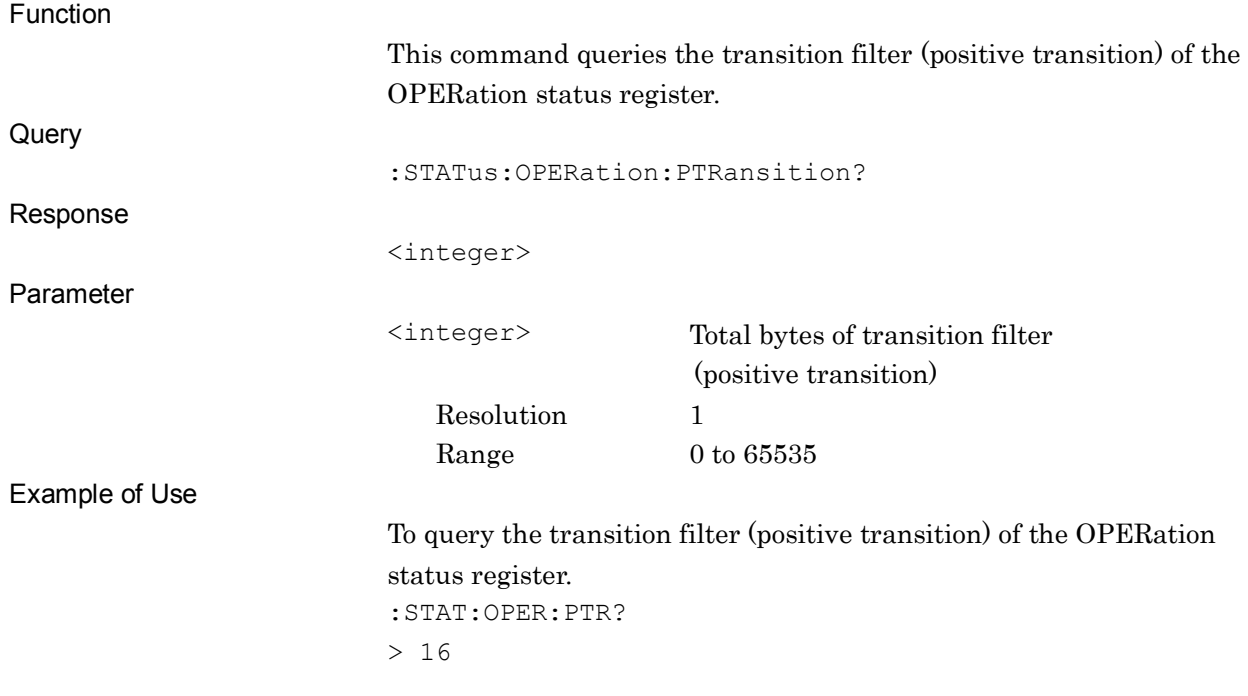

**2**

## **2.21 Batch Processing Function Setting**

Table 2.21-2 lists messages related to the batch processing function.

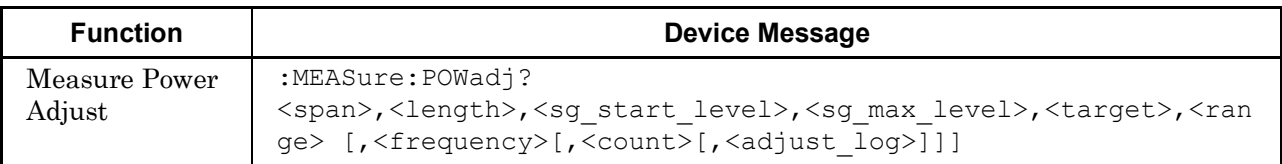

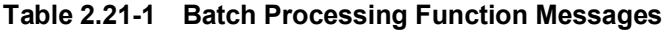

# :MEASure:POWadj? <span>,<length>,<sg\_start\_level>,<sg\_max\_level>,<target>,<range>[,<frequ

ency>[,<count>[,<adjust\_log>[,<sg\_offset\_switch>]]]]

Measure Power Adjust

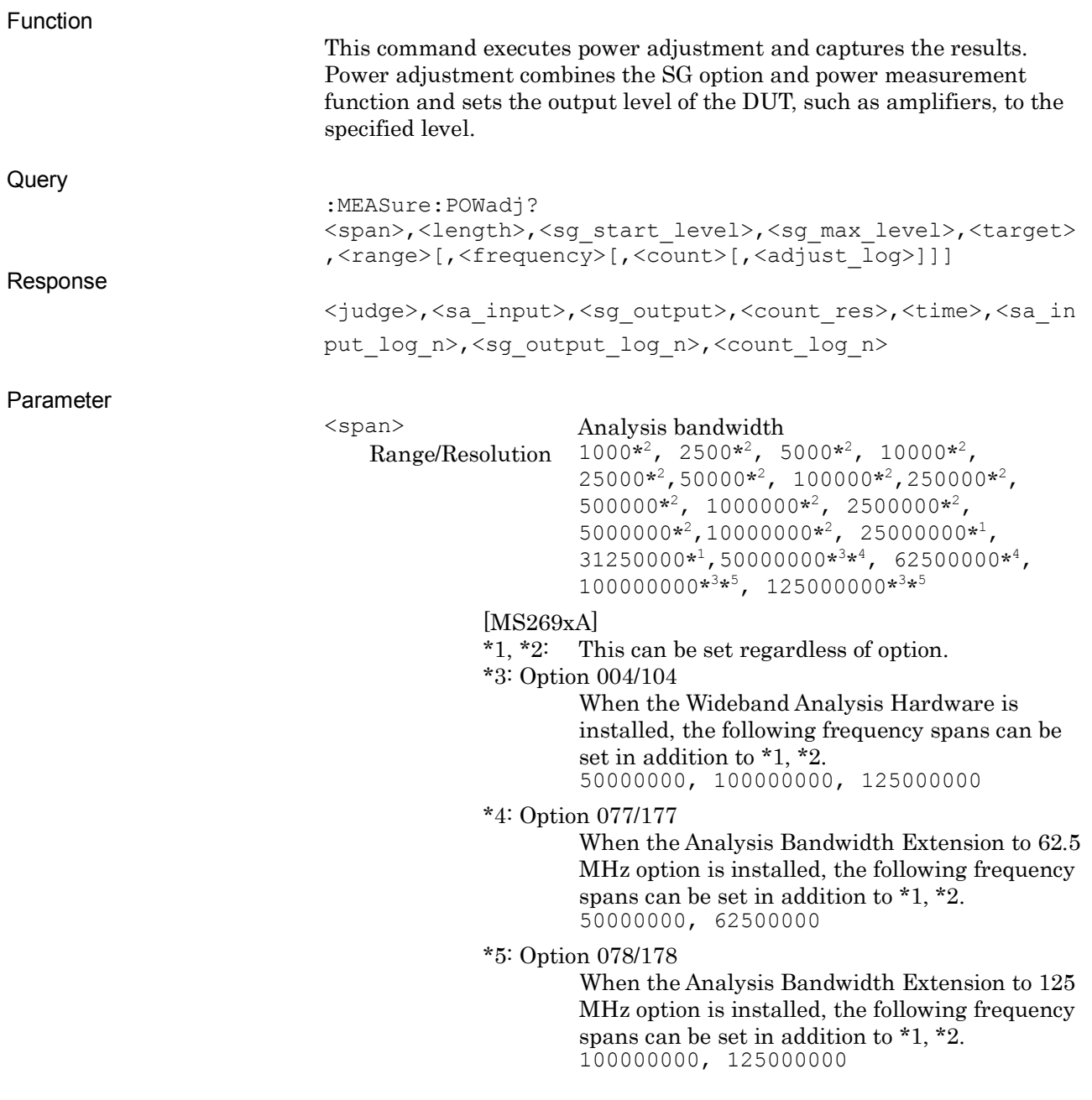

**2**

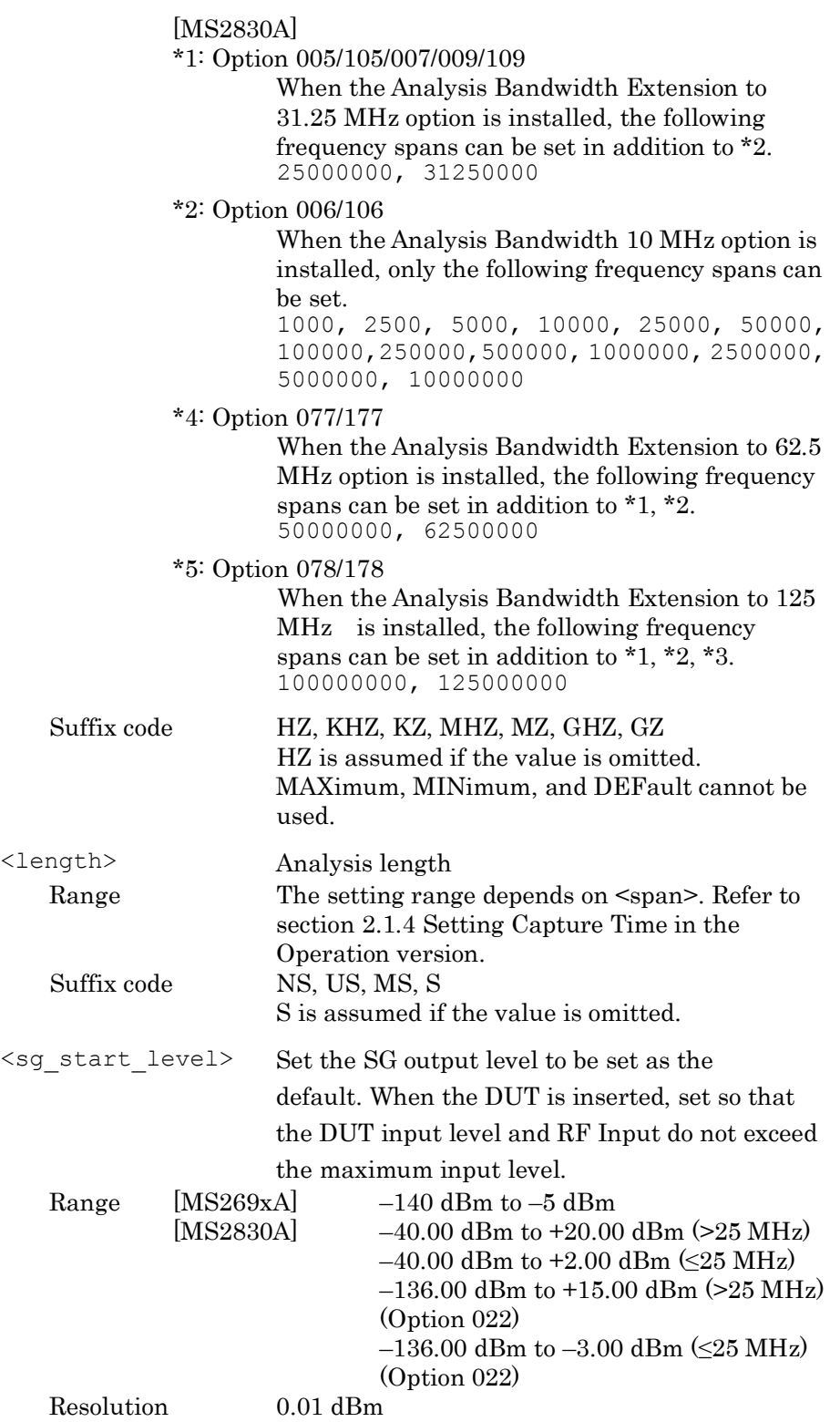

### 2.21 Batch Processing Function Setting

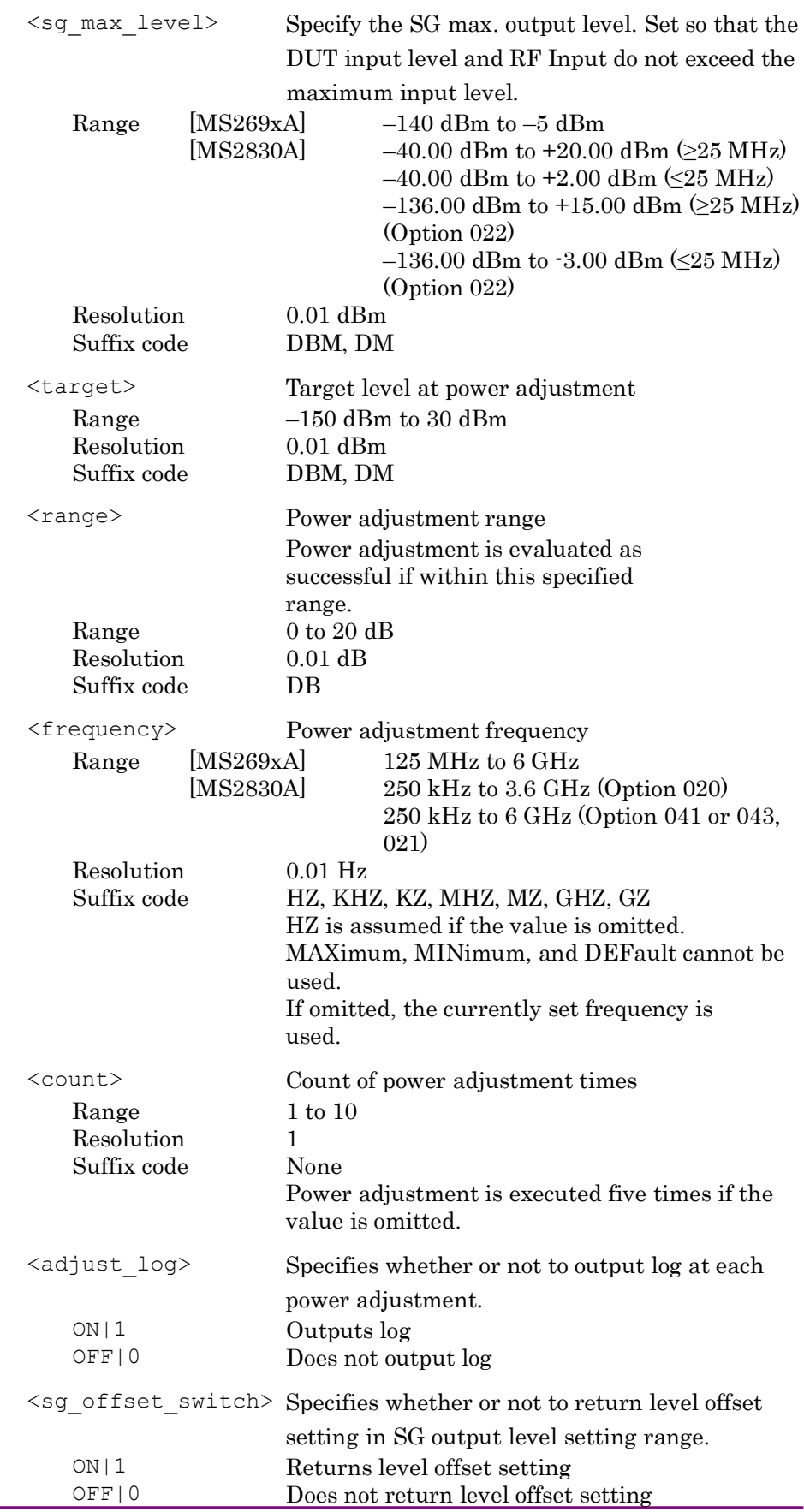

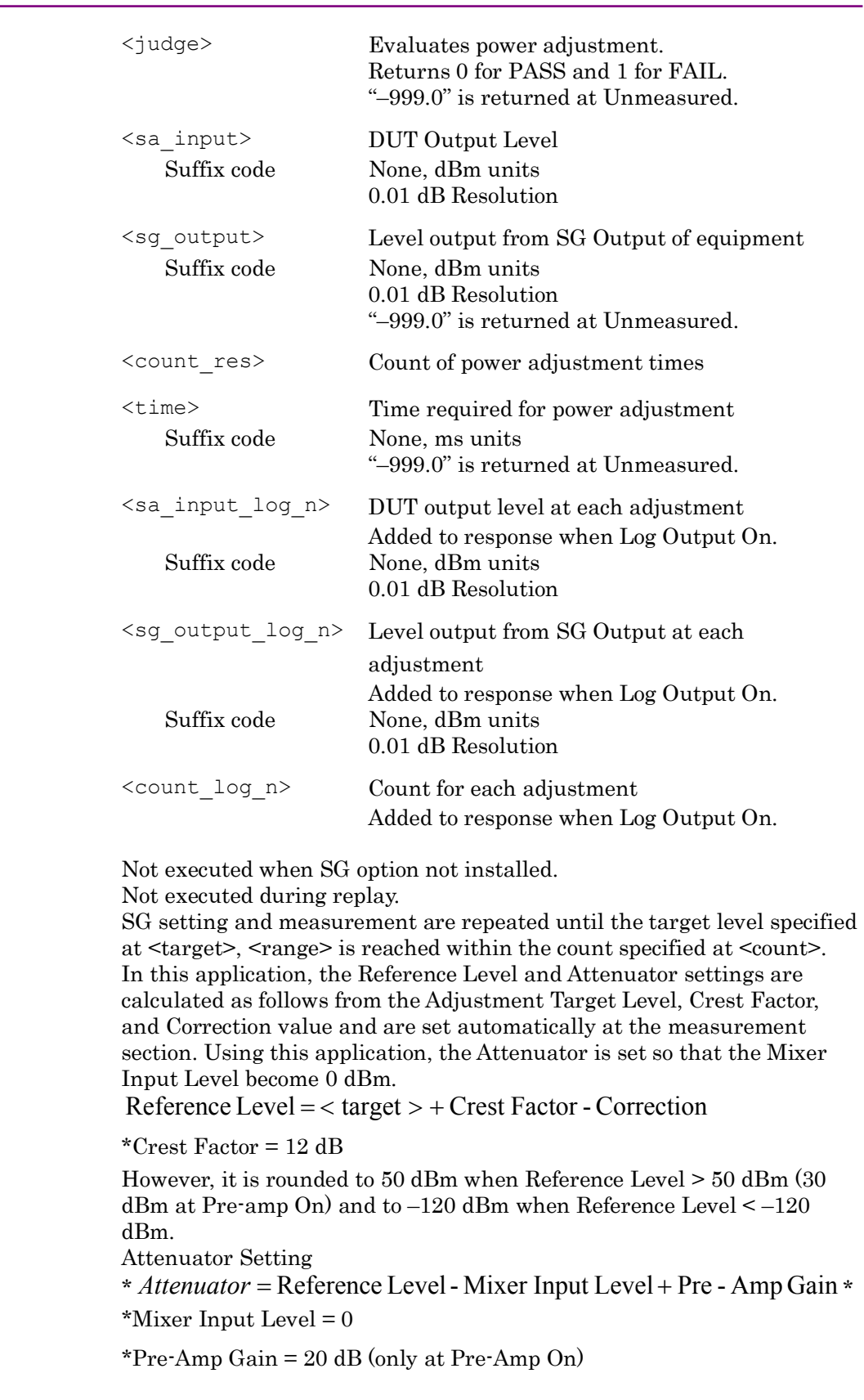

Details

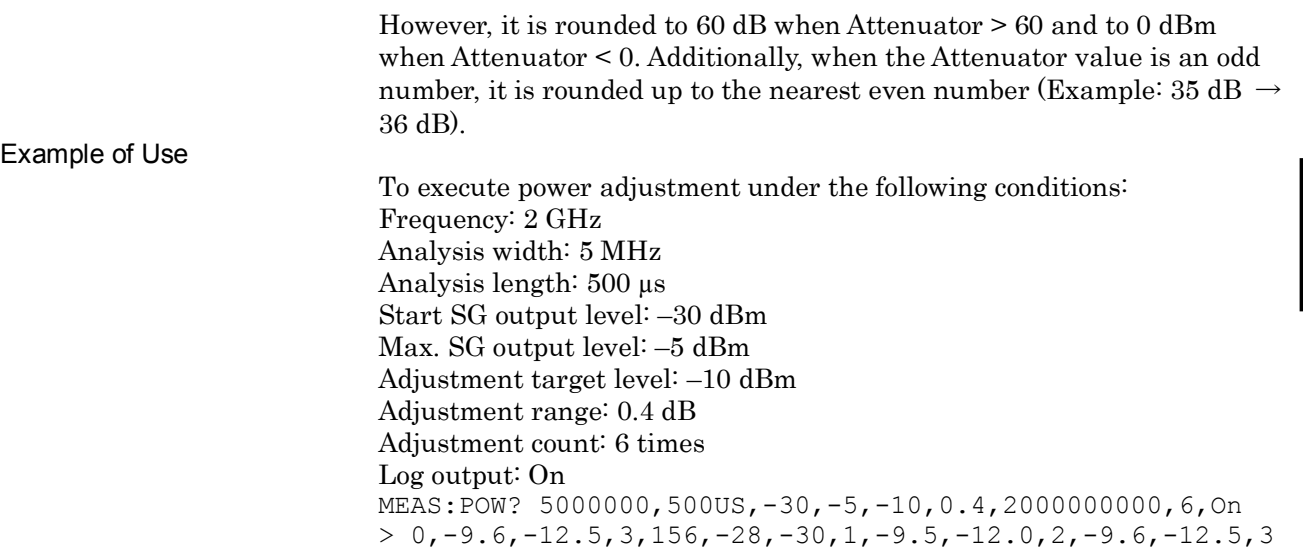

## **2.22 Setting External Mixer**

Table 2.22-1 lists the device messages related to External Mixer settings.

| <b>Function</b>                   | <b>Device Message</b>                                       |  |  |
|-----------------------------------|-------------------------------------------------------------|--|--|
| External Mixer                    | $:$ SENSe]:MIXer[:STATe] ON OFF 1 0                         |  |  |
| Mode                              | :SENSe]:MIXer[:STATe]?                                      |  |  |
| External Mixer<br>Band            | :SENSe]:MIXer[:HARMonic]:BAND VHP EHP A Q U V E W F D G Y J |  |  |
|                                   | :SENSe]:MIXer[:HARMonic]:BAND?                              |  |  |
| External Mixer Bias               | :SENSel:MIXer:BIAS <bias></bias>                            |  |  |
|                                   | :SENSe]:MIXer:BIAS?                                         |  |  |
| External Mixer<br>Conversion Loss | :SENSe]:MIXer:LOSS <power></power>                          |  |  |
|                                   | :SENSel:MIXer:LOSS?                                         |  |  |

**Table 2.22-1 Device messages for setting External Mixer** 

## [:SENSe]:MIXer[:STATe] ON|OFF|1|0

External Mixer Mode

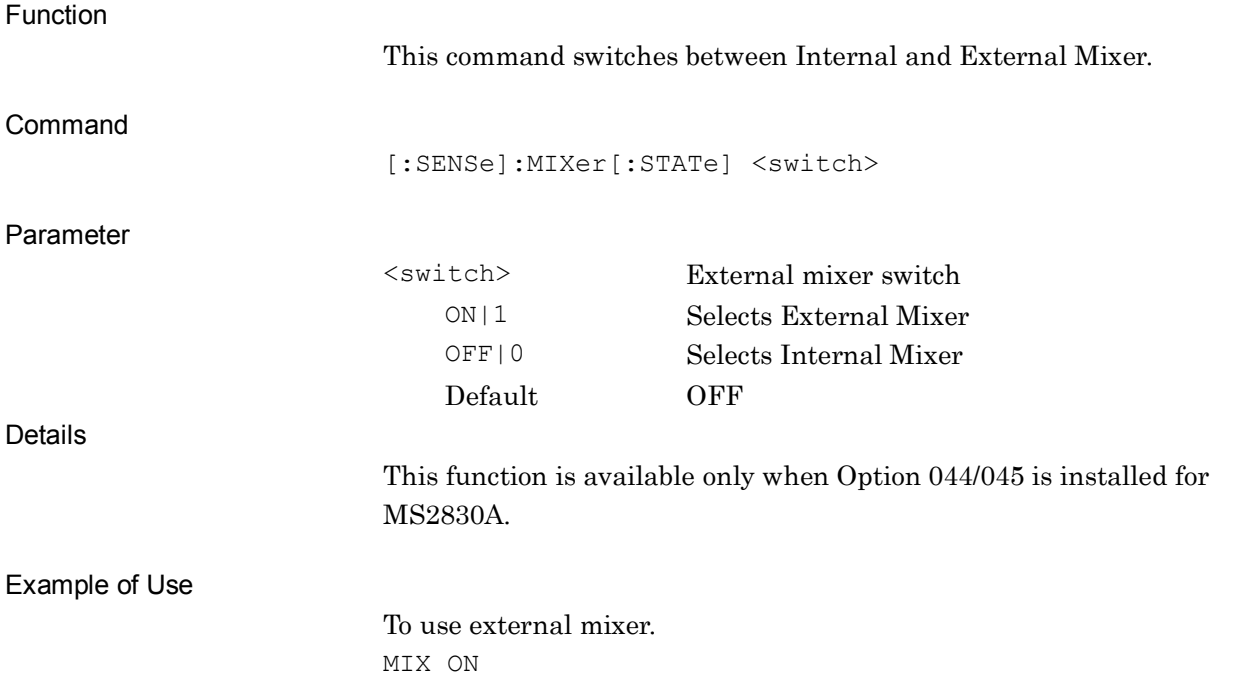

**2**

## [:SENSe]:MIXer[:STATe]?

External Mixer Mode Query

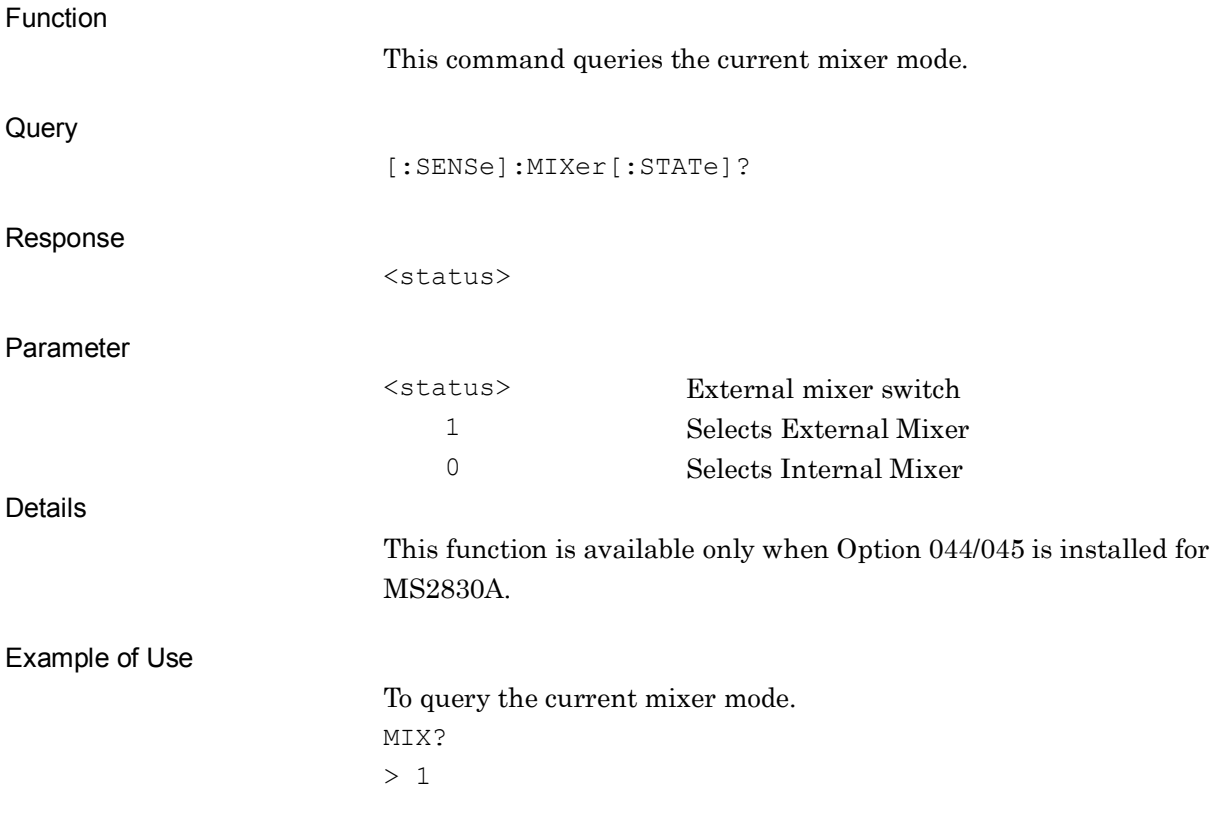

# [:SENSe]:MIXer[:HARMonic]:BAND VHP|EHP|A|Q|U|V|E|W|F|D|G|Y|J

External Mixer Band

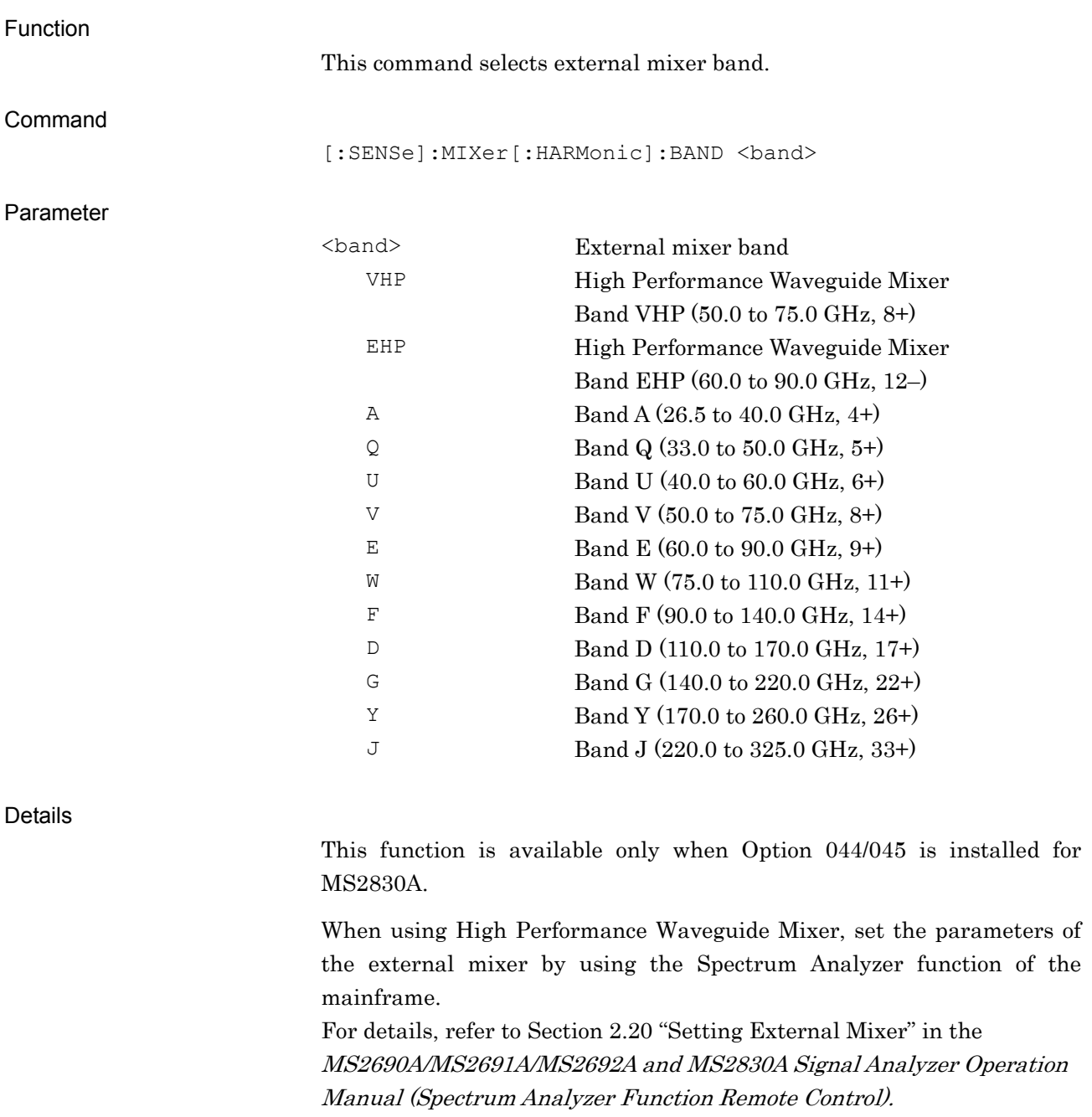

Example of Use

To set the external mixer band to Band U. MIX:BAND U

**2** 

## [:SENSe]:MIXer[:HARMonic]:BAND?

External Mixer Band Query

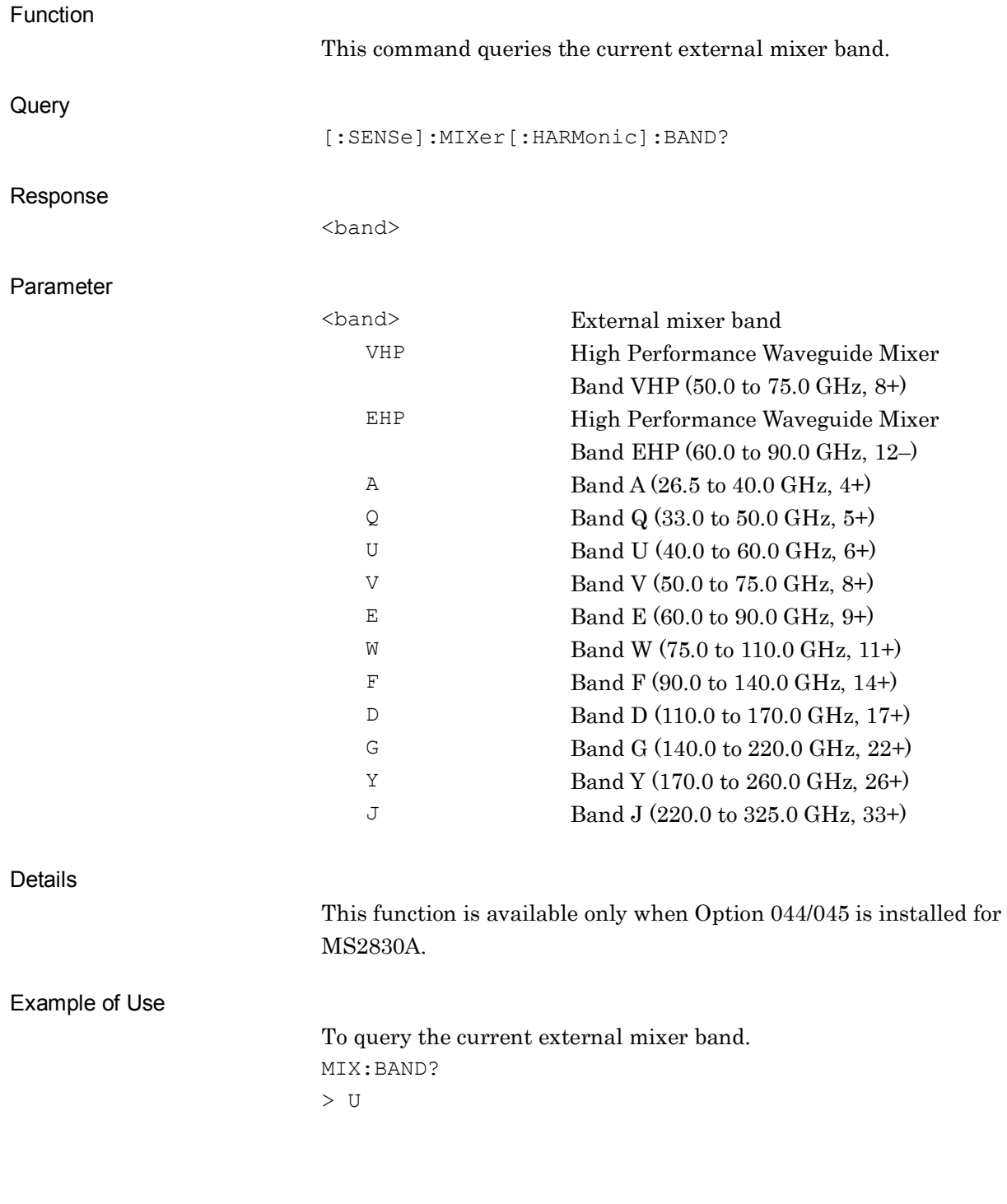

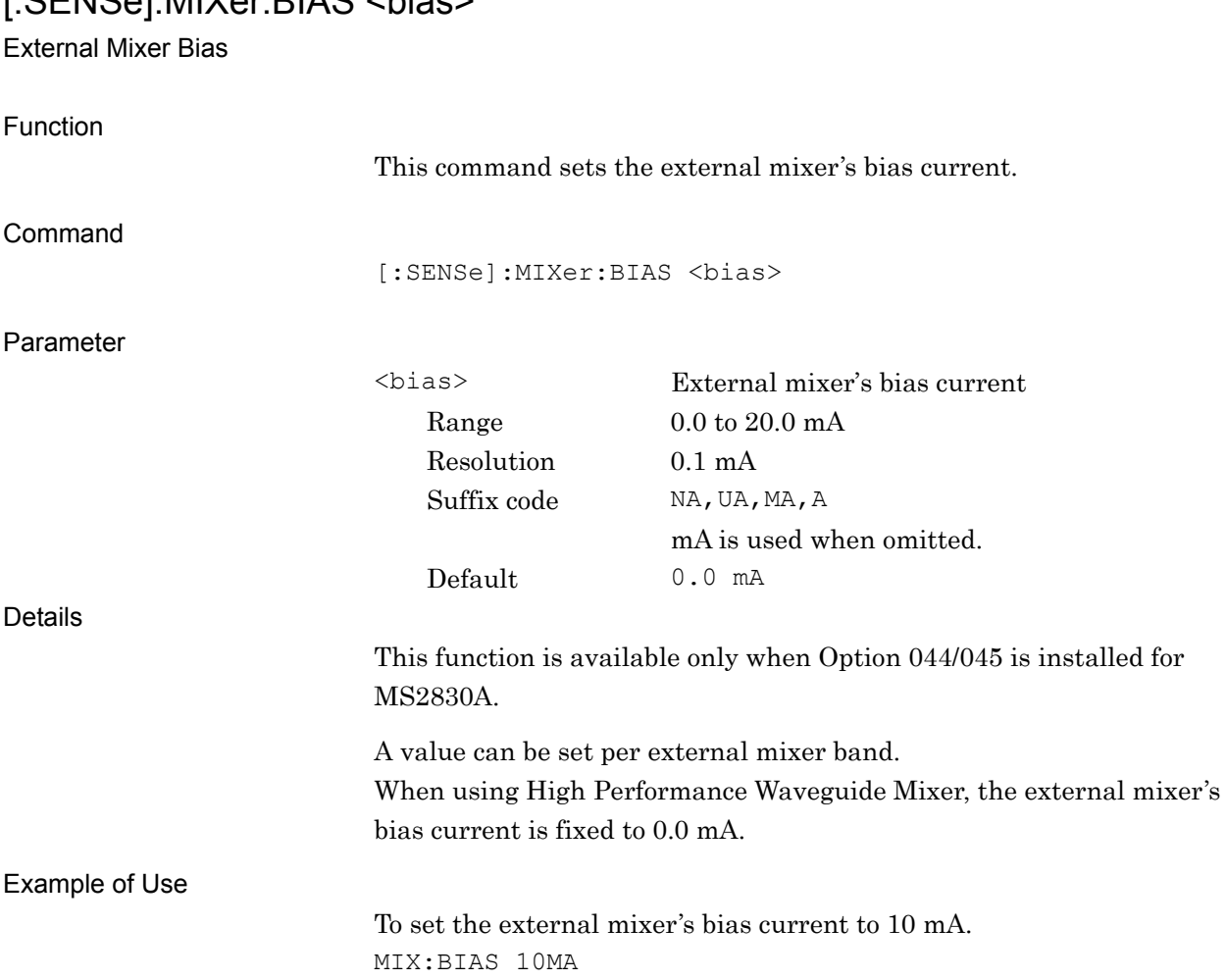

### [:SENSe]:MIXer:BIAS <bias>

**2** 

### Chapter 2 SCPI Device Message Details

## [:SENSe]:MIXer:BIAS?

External Mixer Bias Query

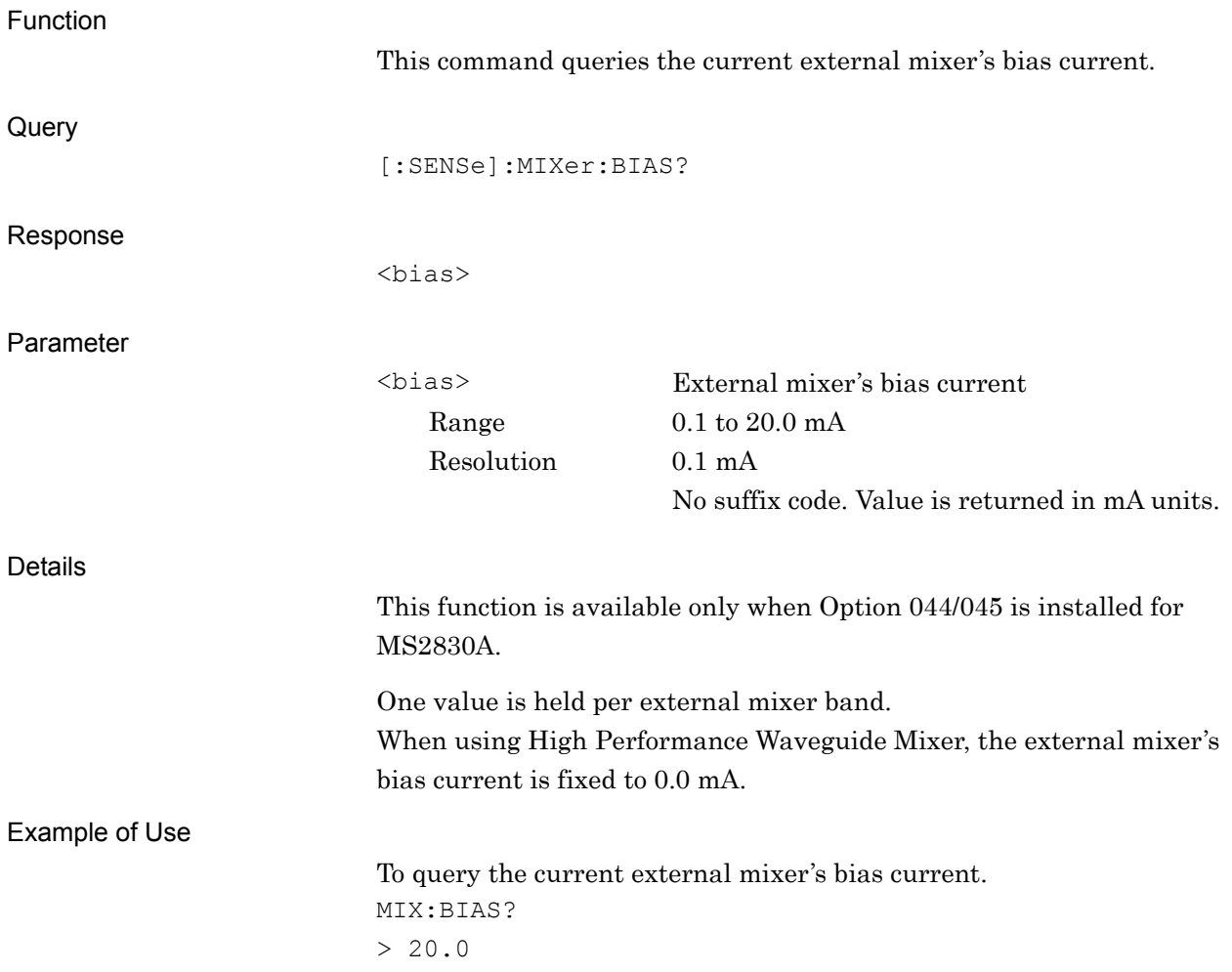

External Mixer Conversion Loss

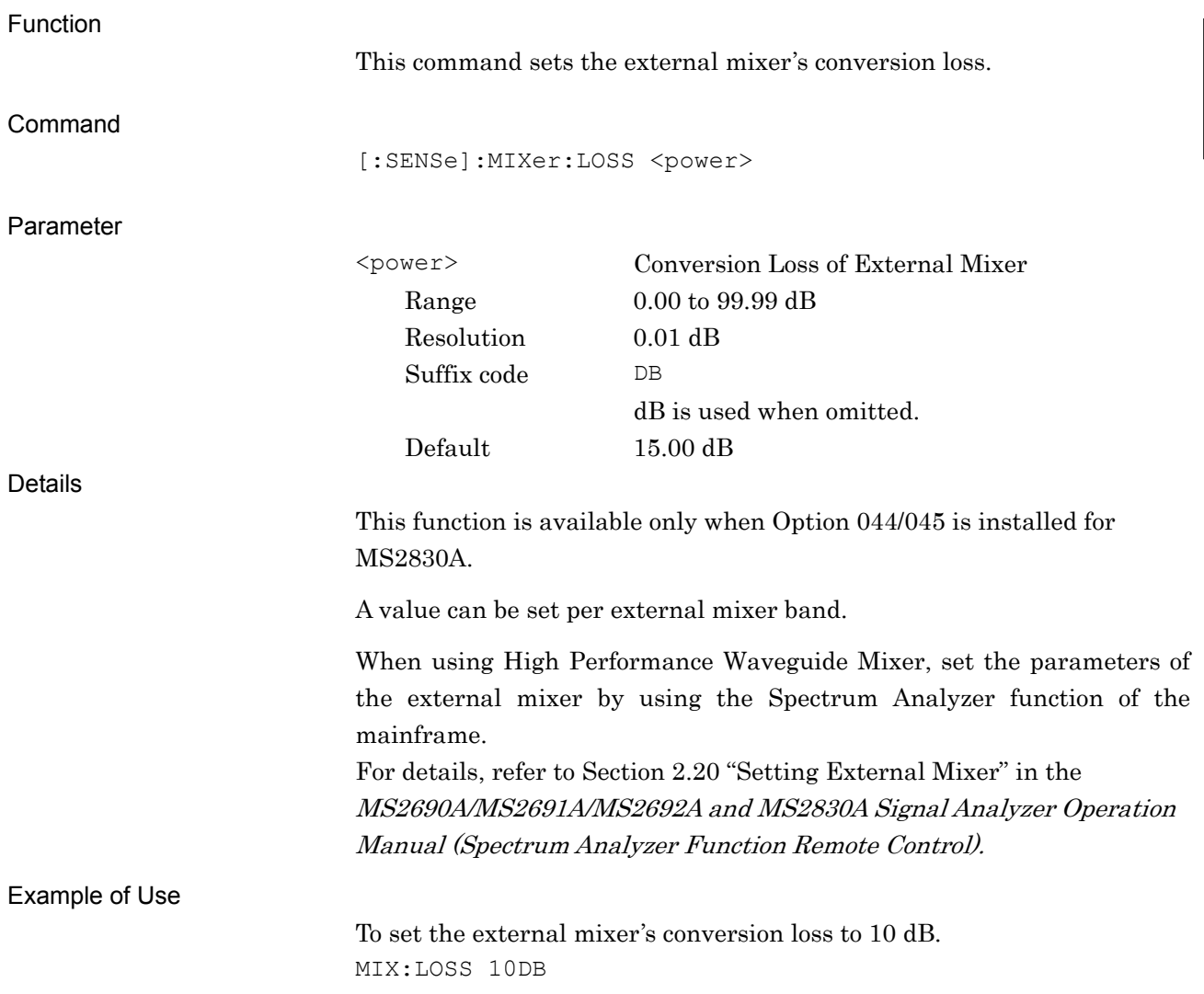

### Chapter 2 SCPI Device Message Details

## [:SENSe]:MIXer:LOSS?

External Mixer Conversion Loss Query

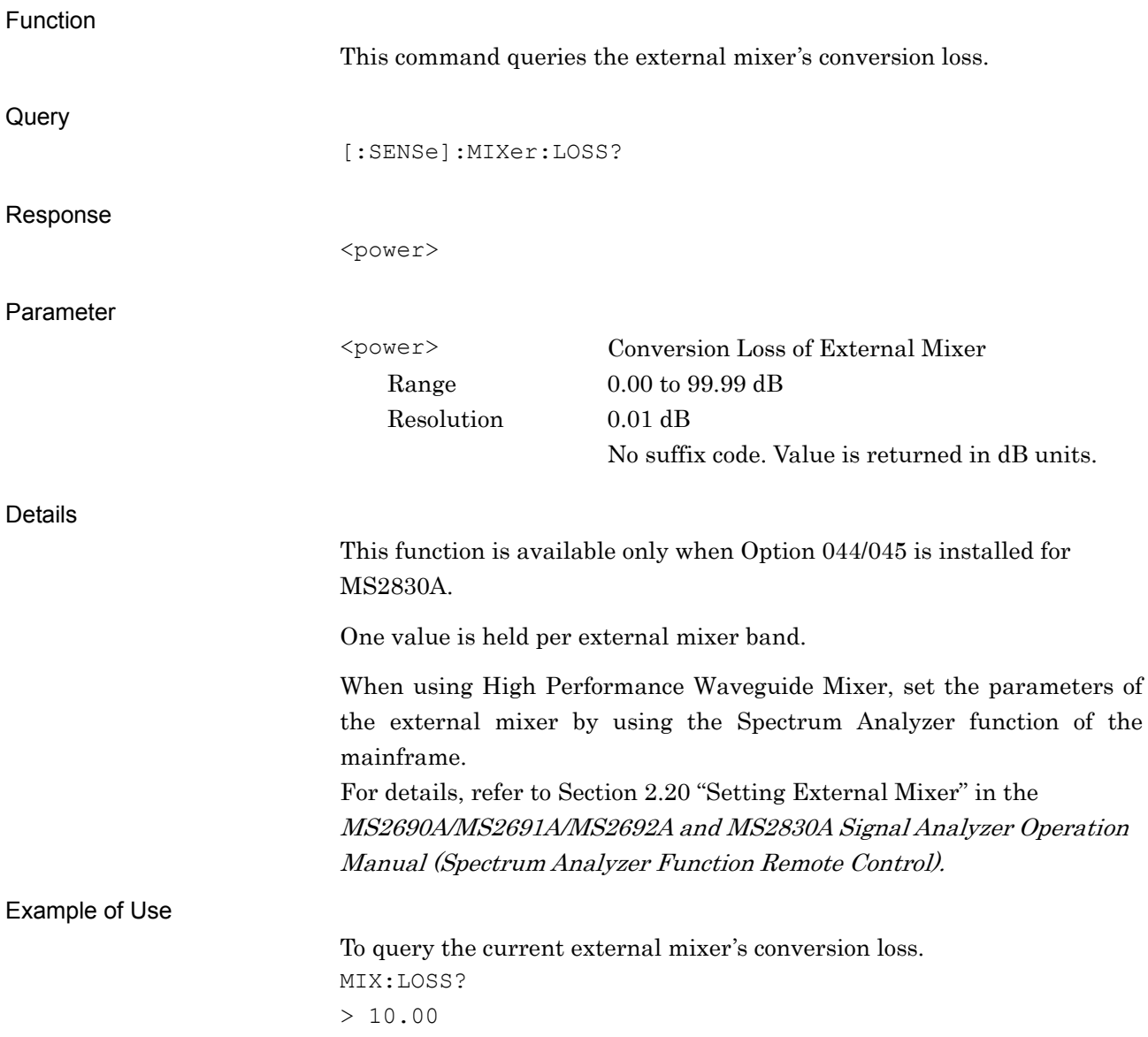

# Chapter 3 Native Device Message List

This chapter describes remote control commands for executing the signal analyzer function (hereinafter, referred to as "this application") using a list organized by functions. Refer to Chapter 4 "Device Message Details" for detailed specifications for each command. Refer to the "MS2690A/MS2691A/MS2692A or MS2830A Signal Analyzer Operation Manual (Mainframe Remote Control)" for detailed specifications on IEEE488.2 common device messages and application common device messages.

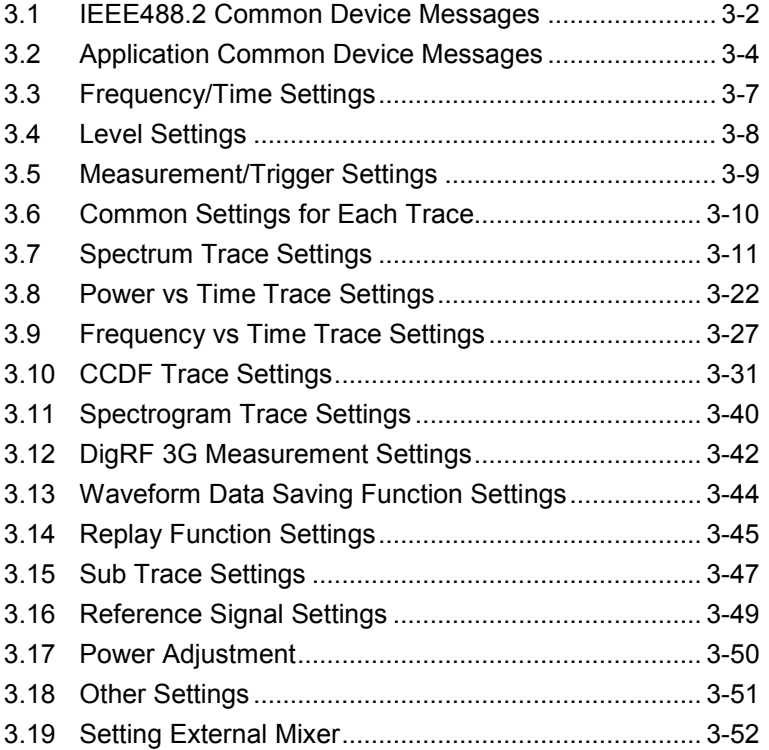

#### 3-2 **3.1 IEEE488.2 Common Device Messages**

Table 3.1-1 lists IEEE488.2 common device messages available in this application.

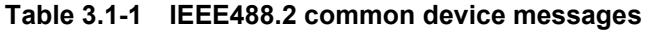

<span id="page-593-0"></span>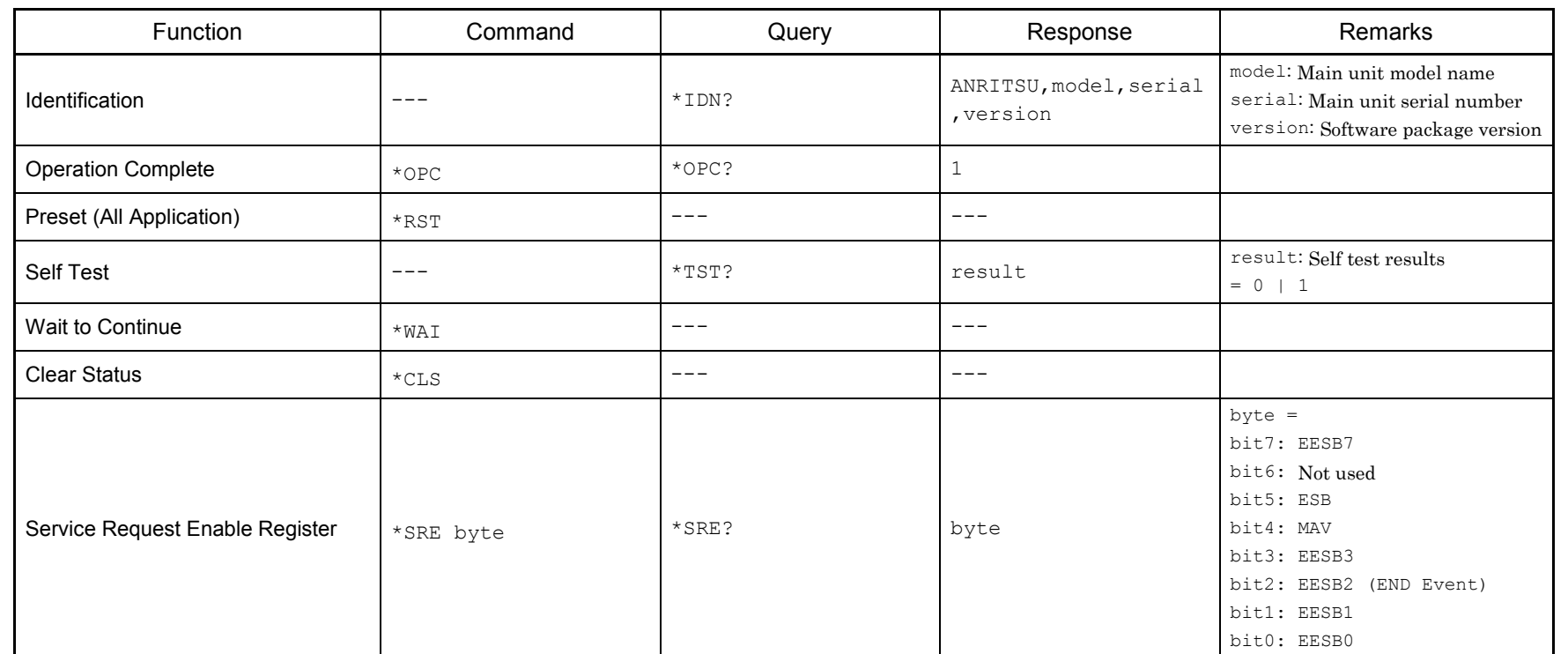

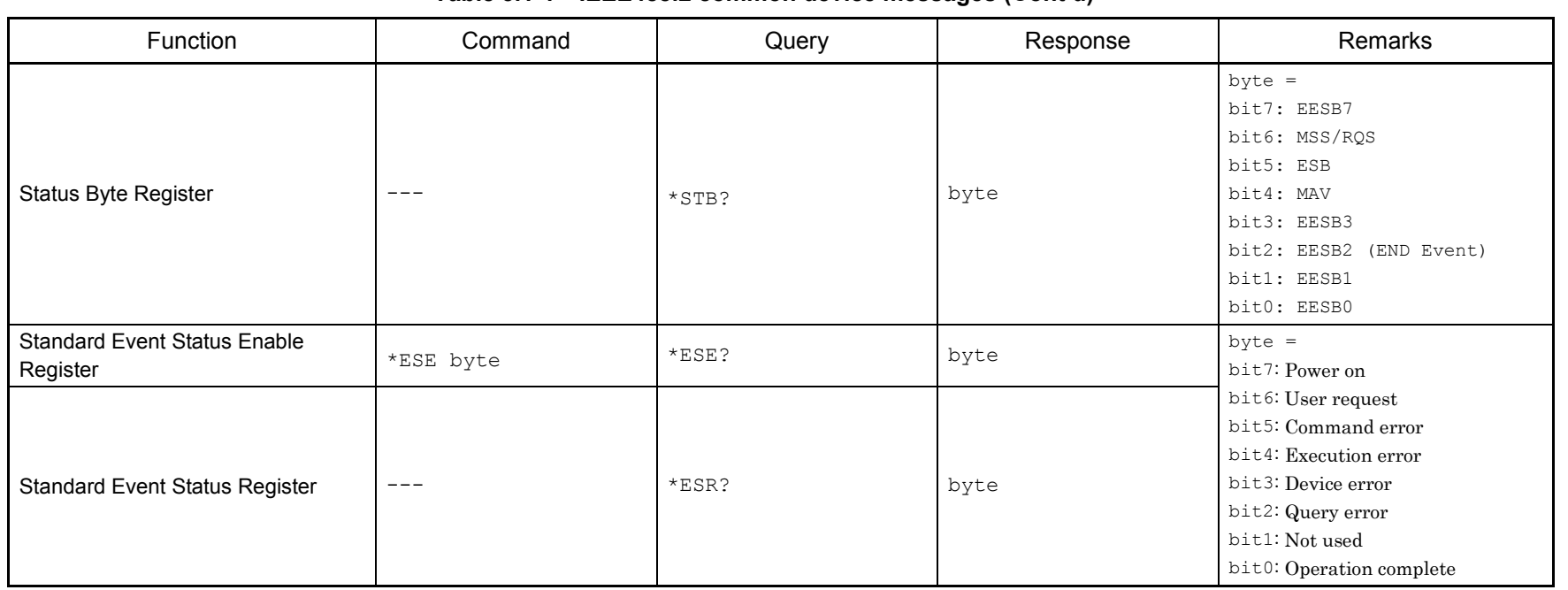

#### **Table 3.1-1 IEEE488.2 common device messages (Cont'd)**

#### 3-4 **3.2 Application Common Device Messages**

Table 3.2-1 lists application common device messages available in this application.

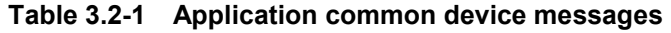

<span id="page-595-0"></span>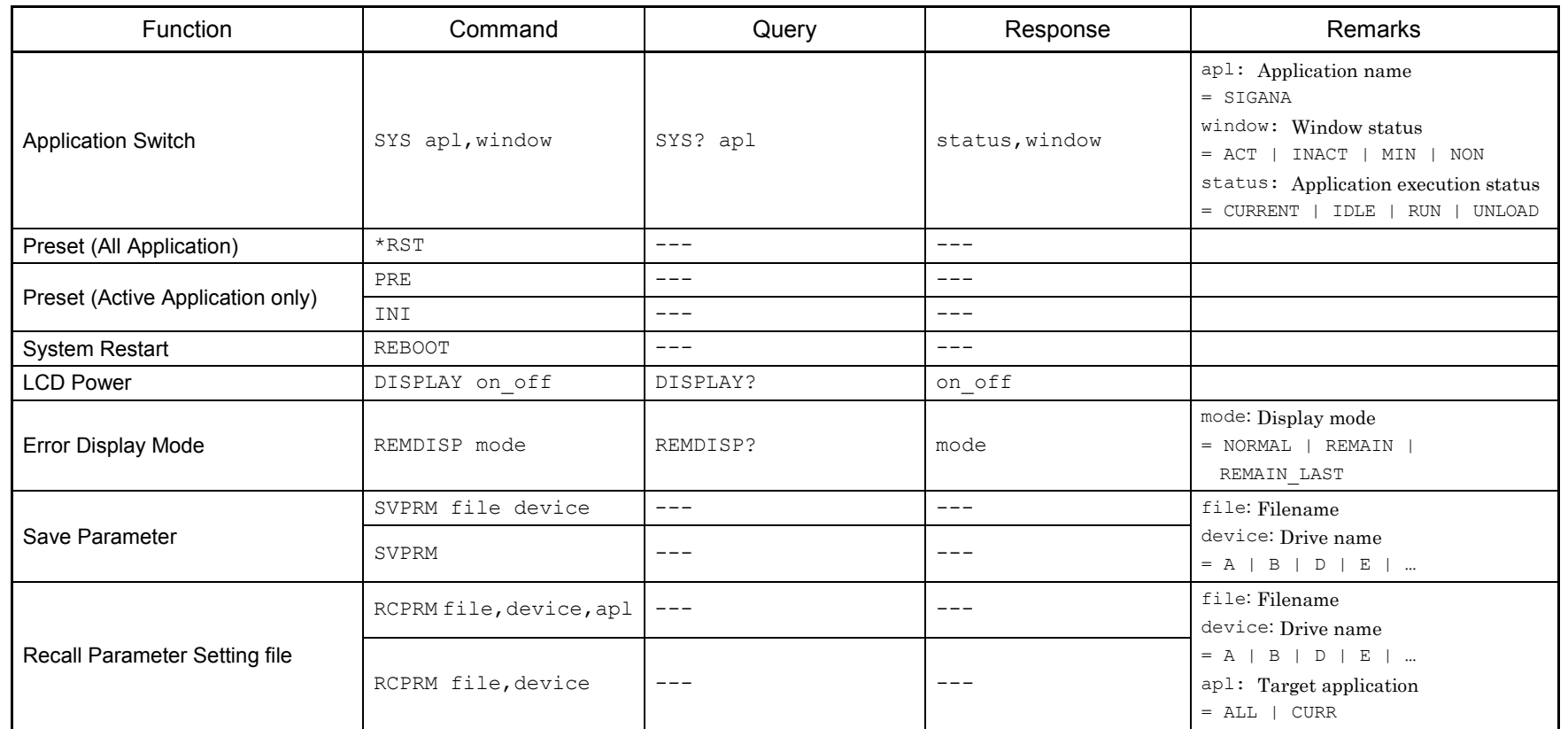

| Function                                     | Command            | Query        | Response   | Remarks                                                                                                    |
|----------------------------------------------|--------------------|--------------|------------|----------------------------------------------------------------------------------------------------|
| Hard Copy                                    | PRINT file, device | $---$        | $---$      | file: Filename<br>device: Drive name<br>$= A \mid B \mid D \mid E \mid $                                                             |
|                                              | PRINT              | $---$        | $---$      |                                                                                                    |
| Hard Copy Mode                               | PMOD format        | PMOD?        | format     | format: Specifies file format<br>$=$ BMP   PNG                                                                                       |
|                                              | PMOD               | PMOD?        | <b>BMP</b> |                                                                                                    |
| <b>END Event Status Enable</b><br>Register   | ESE2 n             | ESE2?        | byte       | $byte = Status bit$<br>bit7: End of file operation                                                                                   |
| <b>END Event Status Register</b>             | $- - -$            | ESR2?        | byte       | bit6: Not used<br>bit5: Not used<br>bit4: Not used<br>bit3: Not used<br>bit2: Not used<br>bit1: Not used<br>bit0: End of measurement |
| <b>ERROR Event Status Enable</b><br>Register | ESE3 n             | ESE3?        | byte       | $byte = Status bit$<br>bit7: Not used                                                                                                |
| <b>ERROR Event Status Register</b>           | $---$              | ESR3?        | Byte       | bit6: Not used<br>bit5: Not used<br>bit4: Not used<br>bit3: Not used<br>bit2: Not used<br>bit1: Not used<br>bit0: Not used           |
| Pre-selector Auto Tune                       | PRESEL AUTO        | $---$        | $---$      |                                                                                                    |
| Pre-selector Bias Reset                      | PRESEL PRESET      | $\qquad - -$ | $---$      |                                                                                                    |
| Pre-selector Bias                            | PRESEL bias        | PRESEL?      | bias       | $bias = Bias$ value of pre-selector<br>$=-128$ to 127                                                                                |

**Table 3.2-1 Application common device messages (Cont'd)**

 $3.2$ 

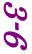

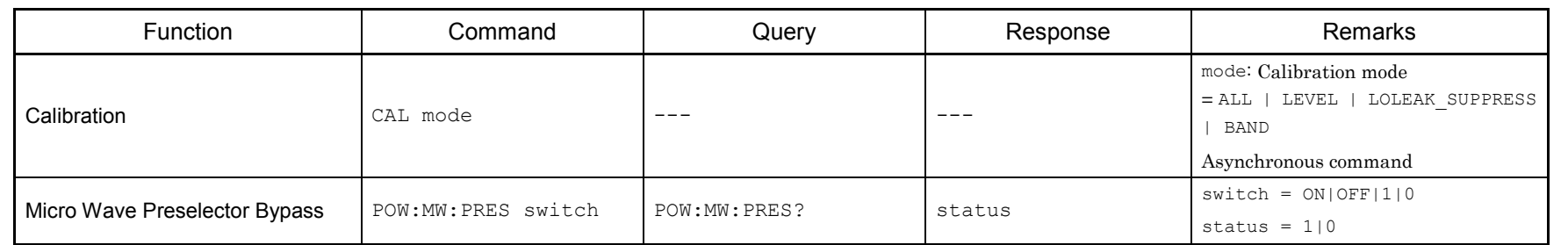

## **3.3 Frequency/Time Settings**

Table 3.3-1 lists device messages for setting frequency and time.

<span id="page-598-0"></span>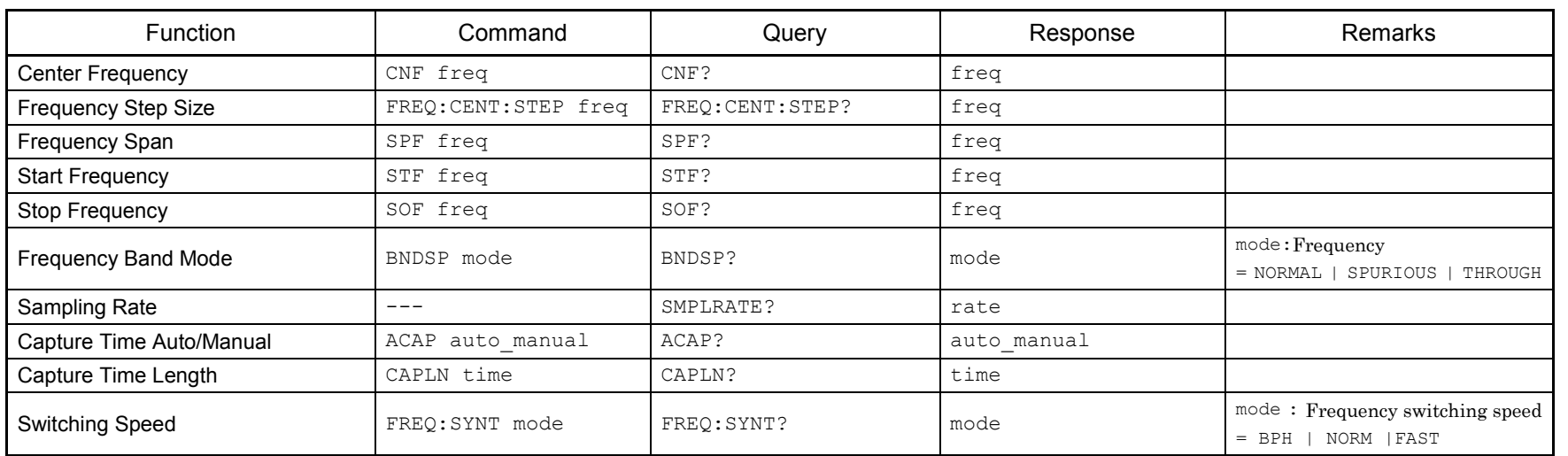

#### **Table 3.3-1 Frequency/time setting messages**

# 3-8 **3.4 Level Settings**

Table 3.4-1 lists device messages for setting levels.

#### **Table 3.4-1 Level setting messages**

<span id="page-599-0"></span>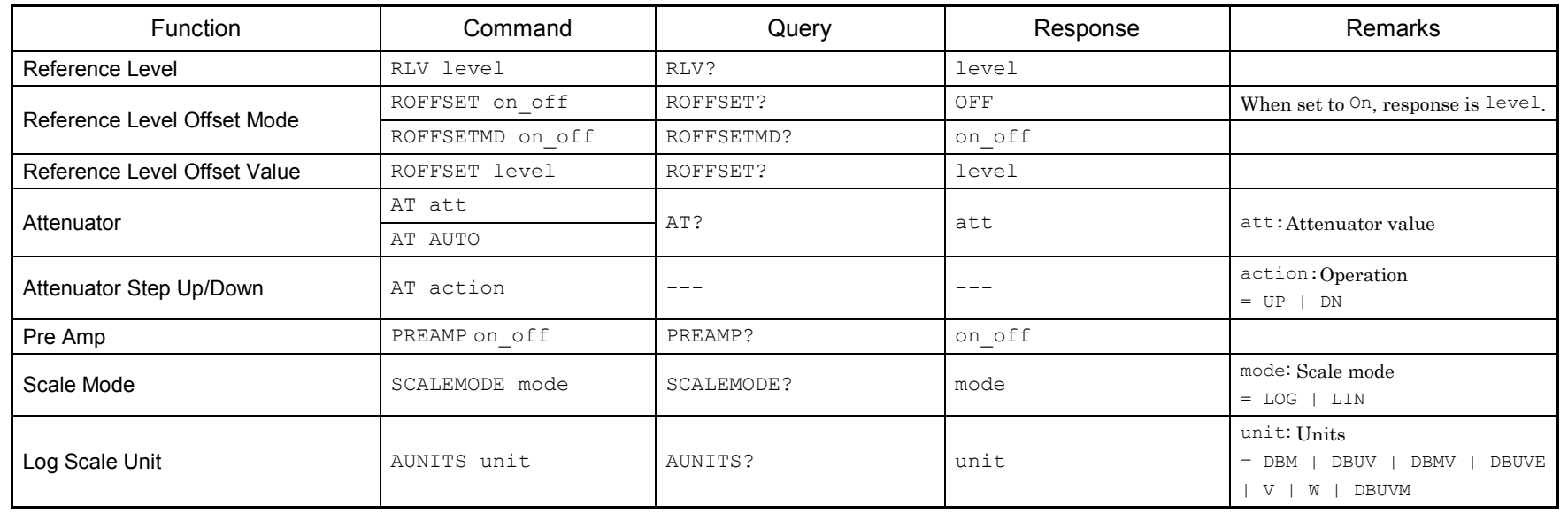

# **3.5 Measurement/Trigger Settings**

Table 3.5-1 lists device messages for setting measurement/trigger.

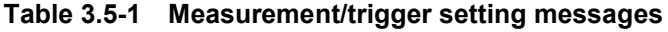

<span id="page-600-0"></span>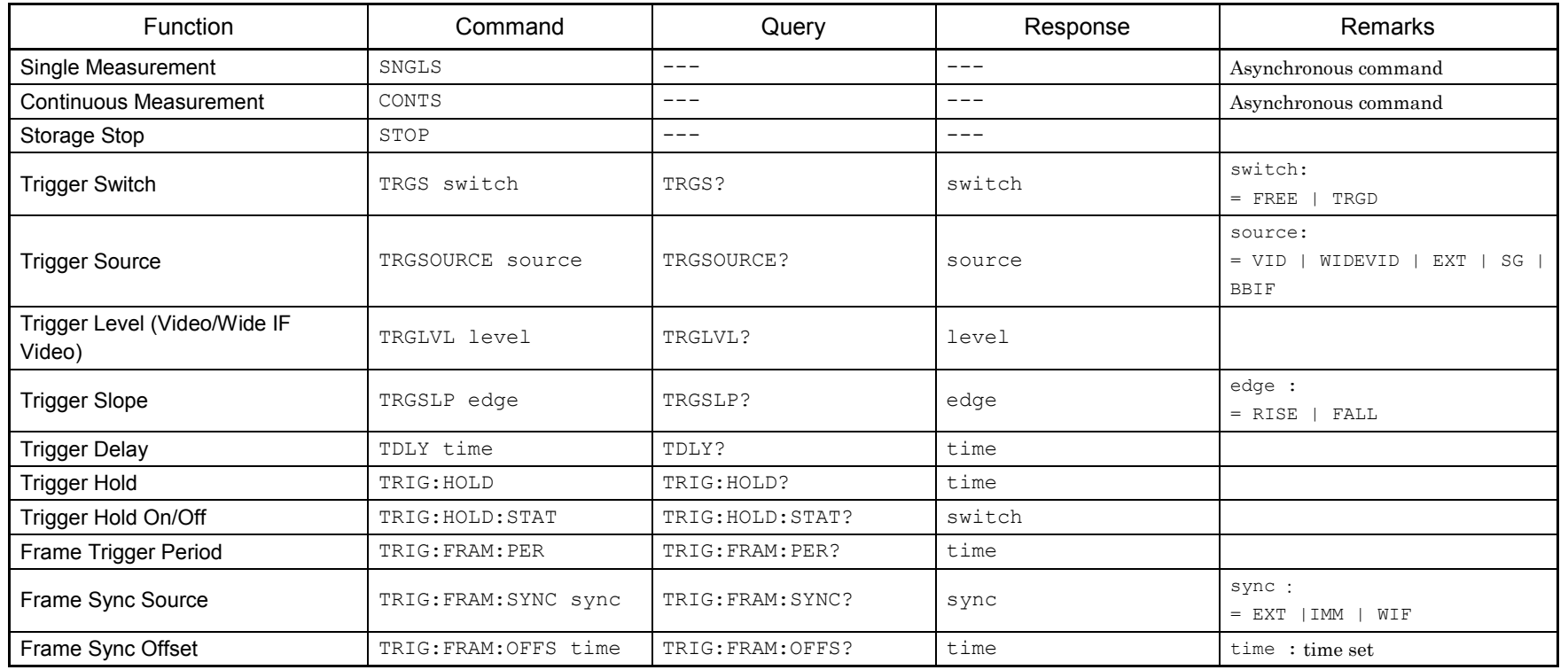

# **3.6 Common Settings for Each Trace**

Table 3.6-1 lists device messages for configuring the settings common to each trace.

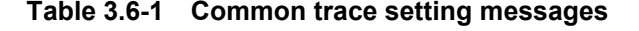

<span id="page-601-0"></span>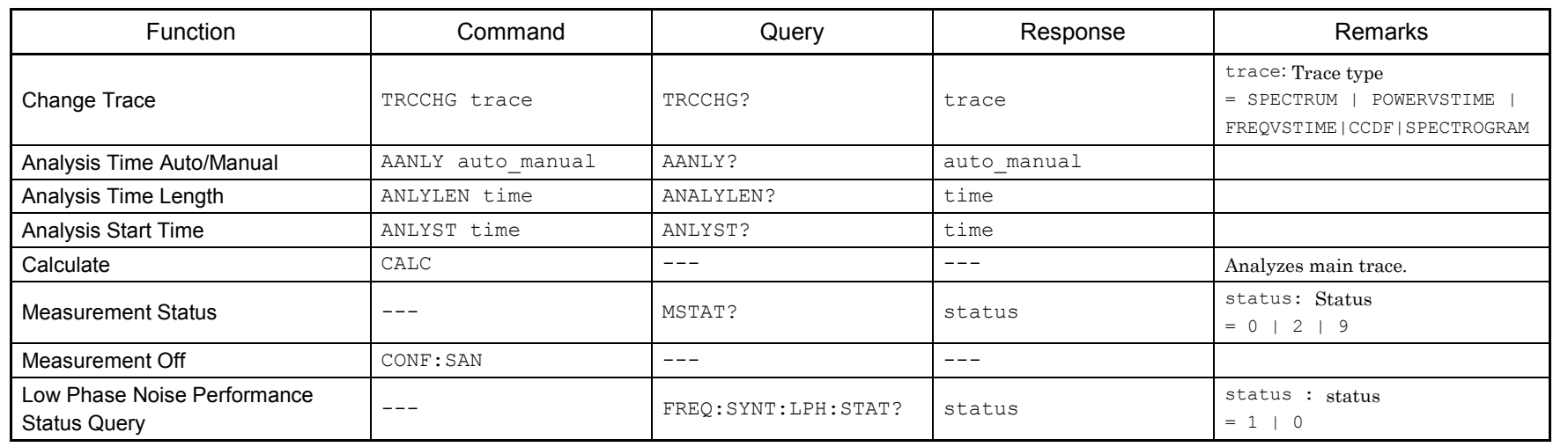

## **3.7 Spectrum Trace Settings**

Table 3.7-1 lists device messages for setting spectrum trace.

<span id="page-602-0"></span>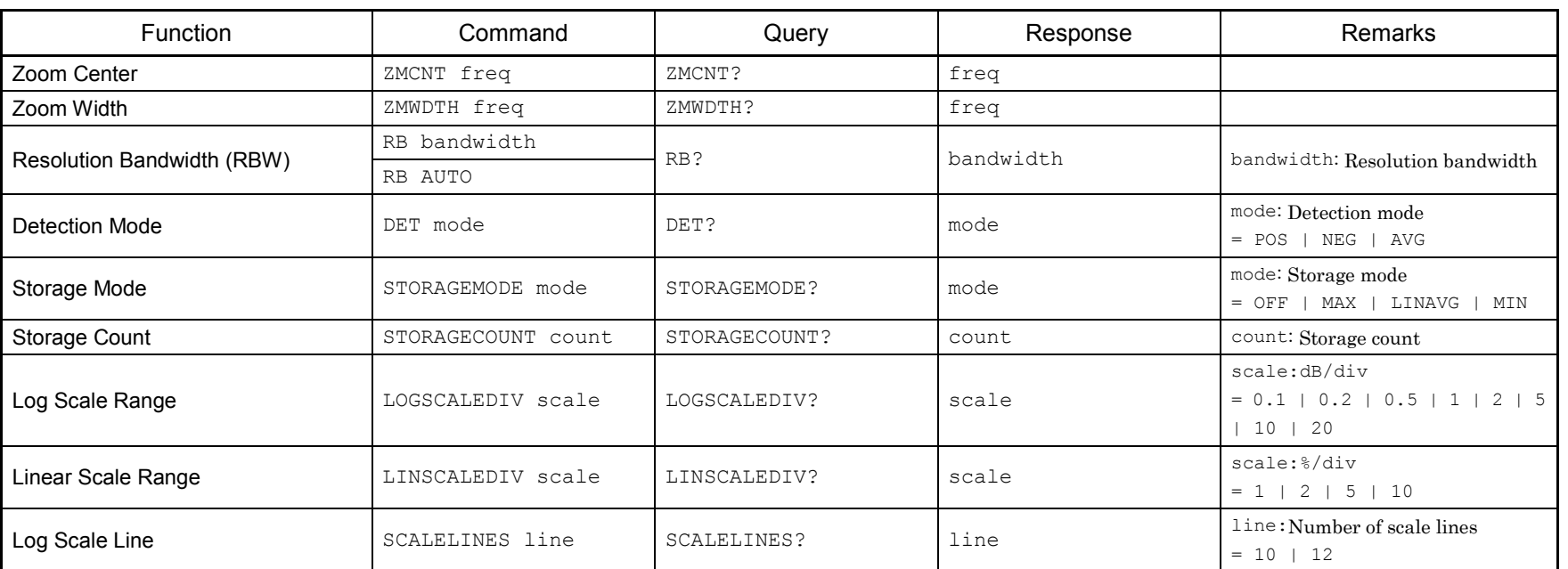

#### **Table 3.7-1 Spectrum trace setting messages**

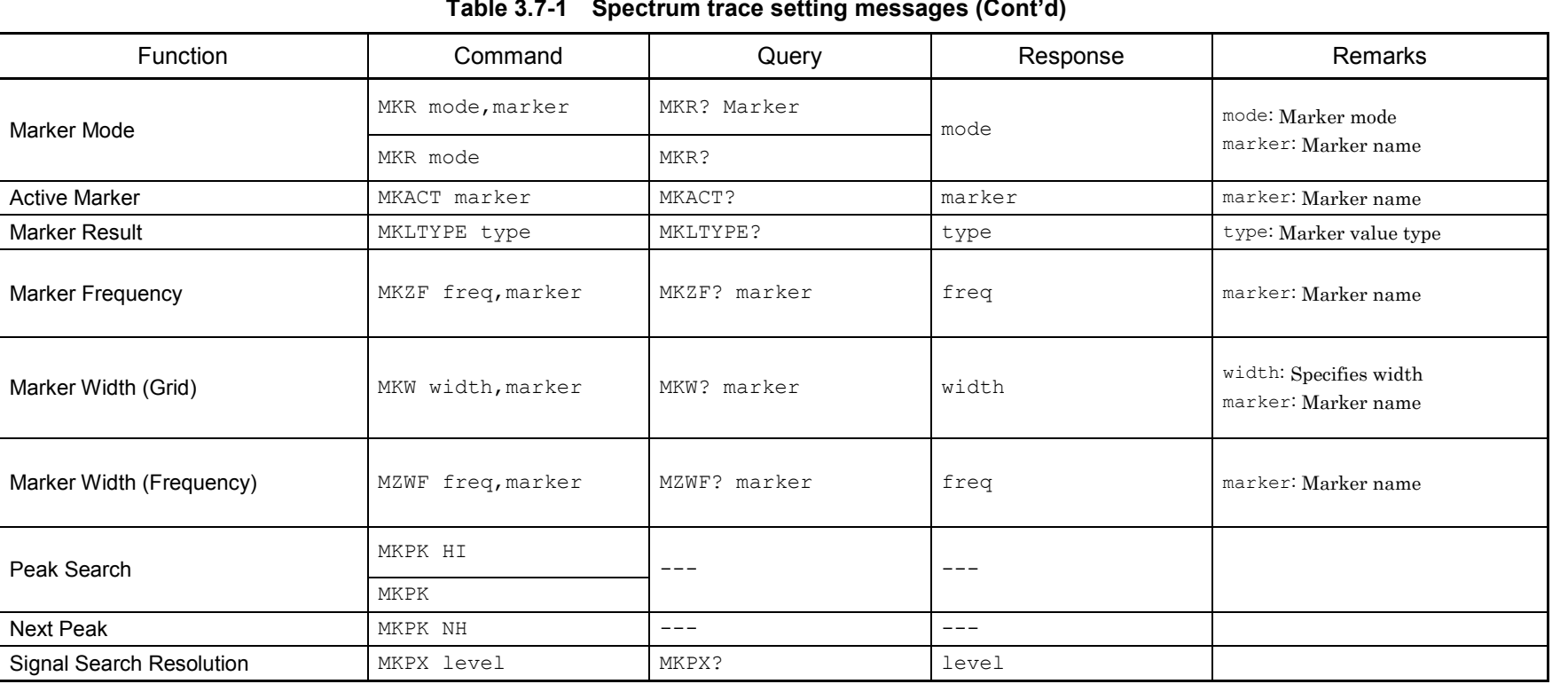

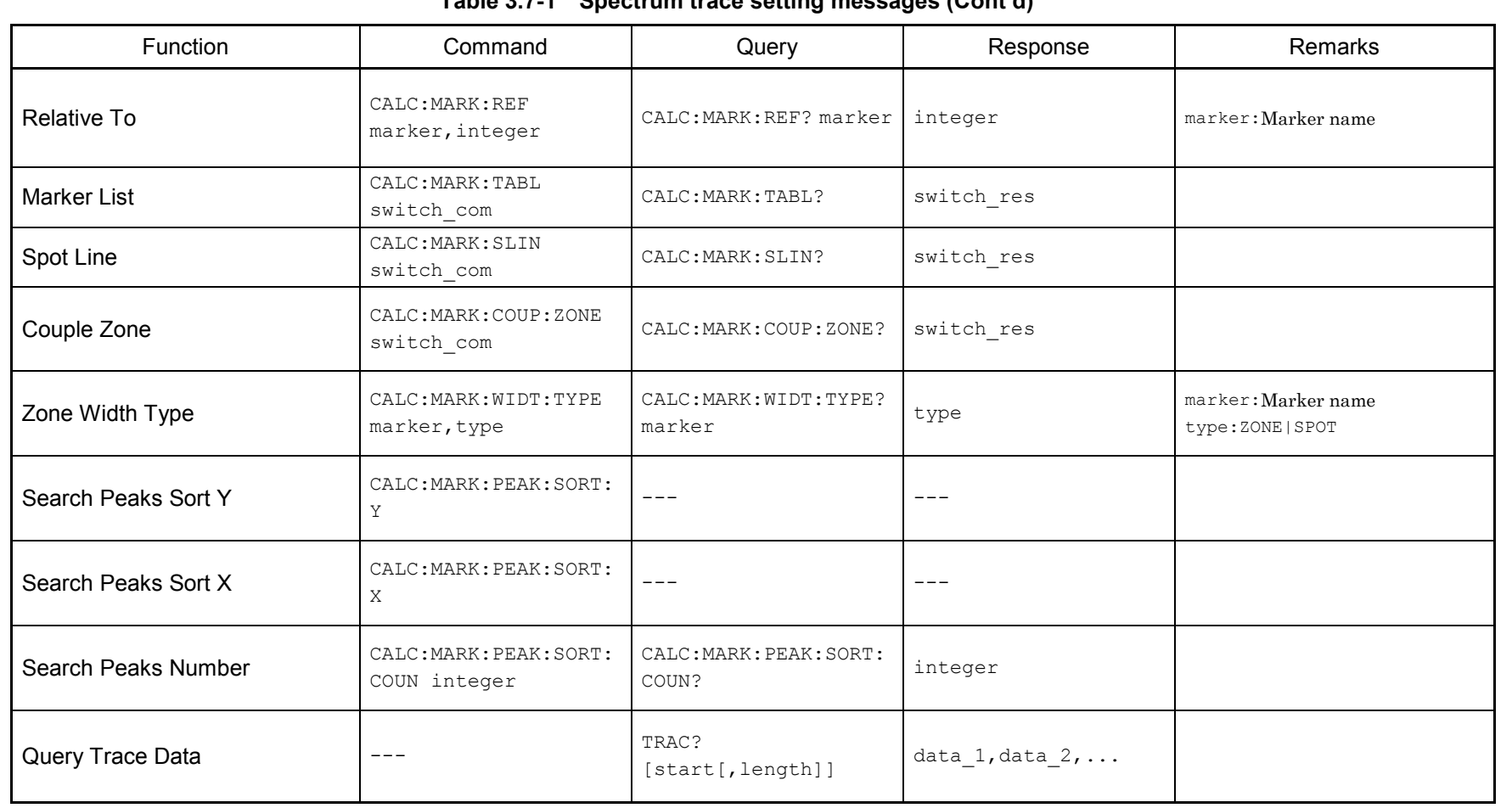

#### **Table 3.7-1 Spectrum trace setting messages (Cont'd)**

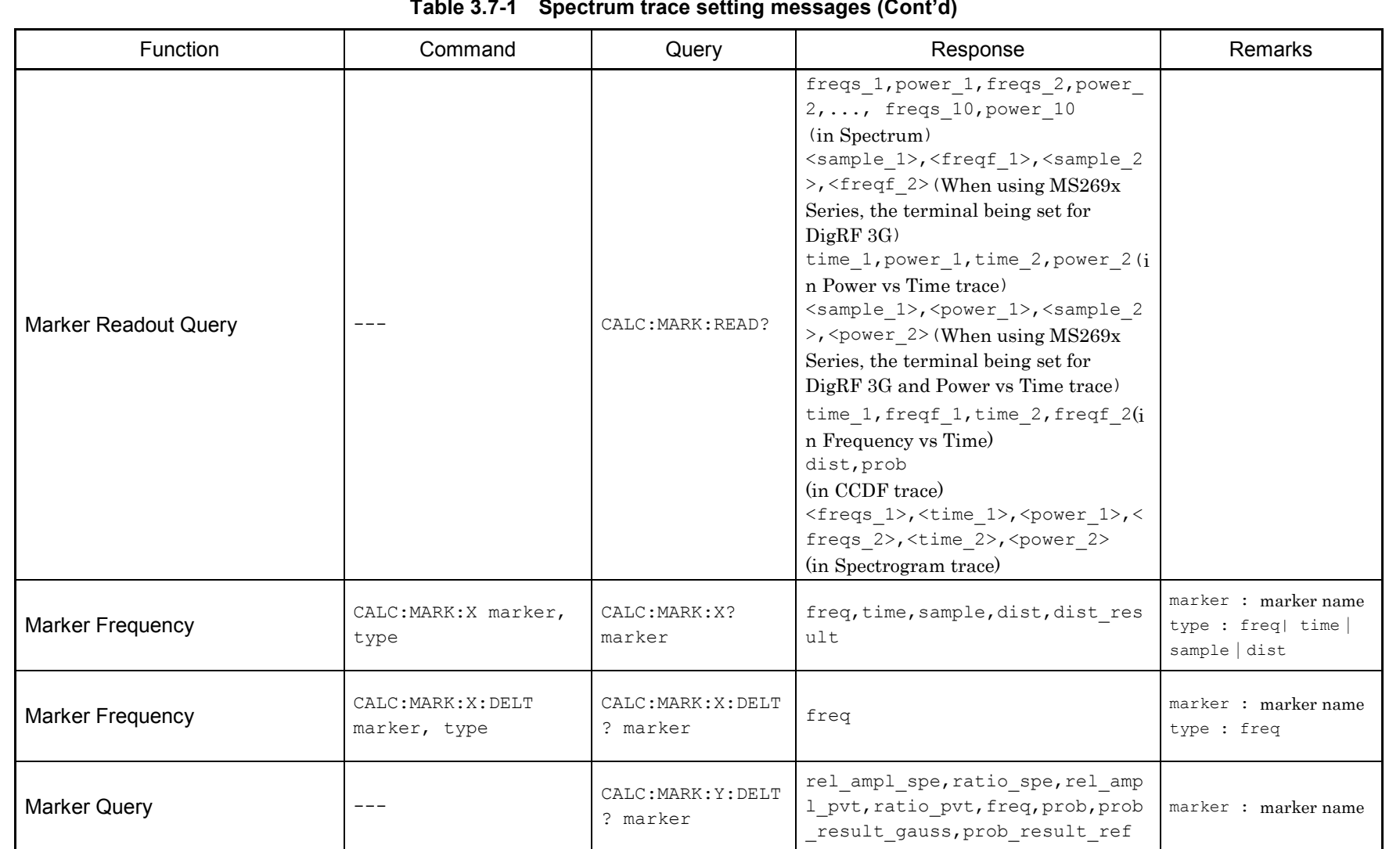

3-14

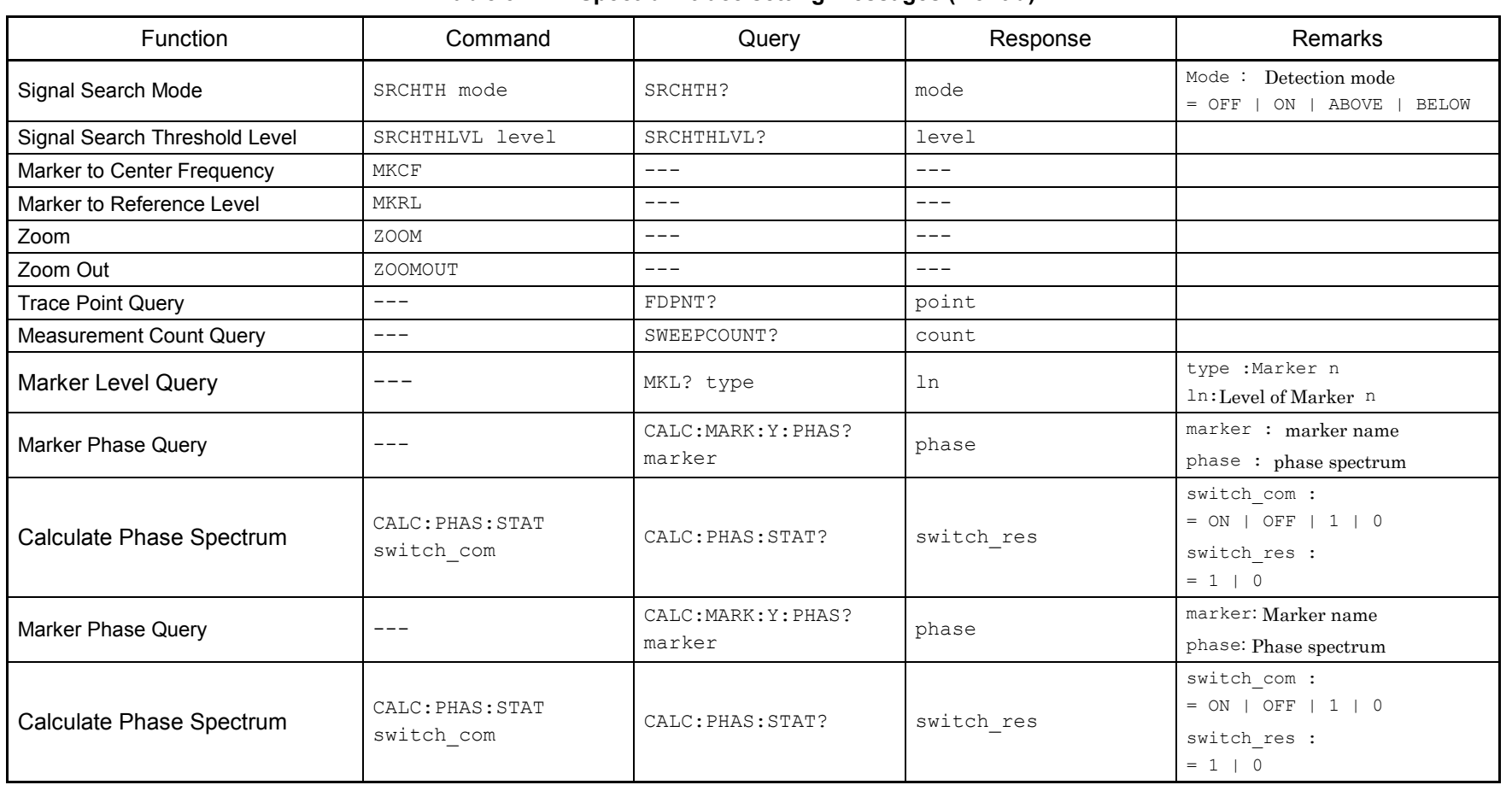

#### **Table 3.7-1 Spectrum trace setting messages (Cont'd)**

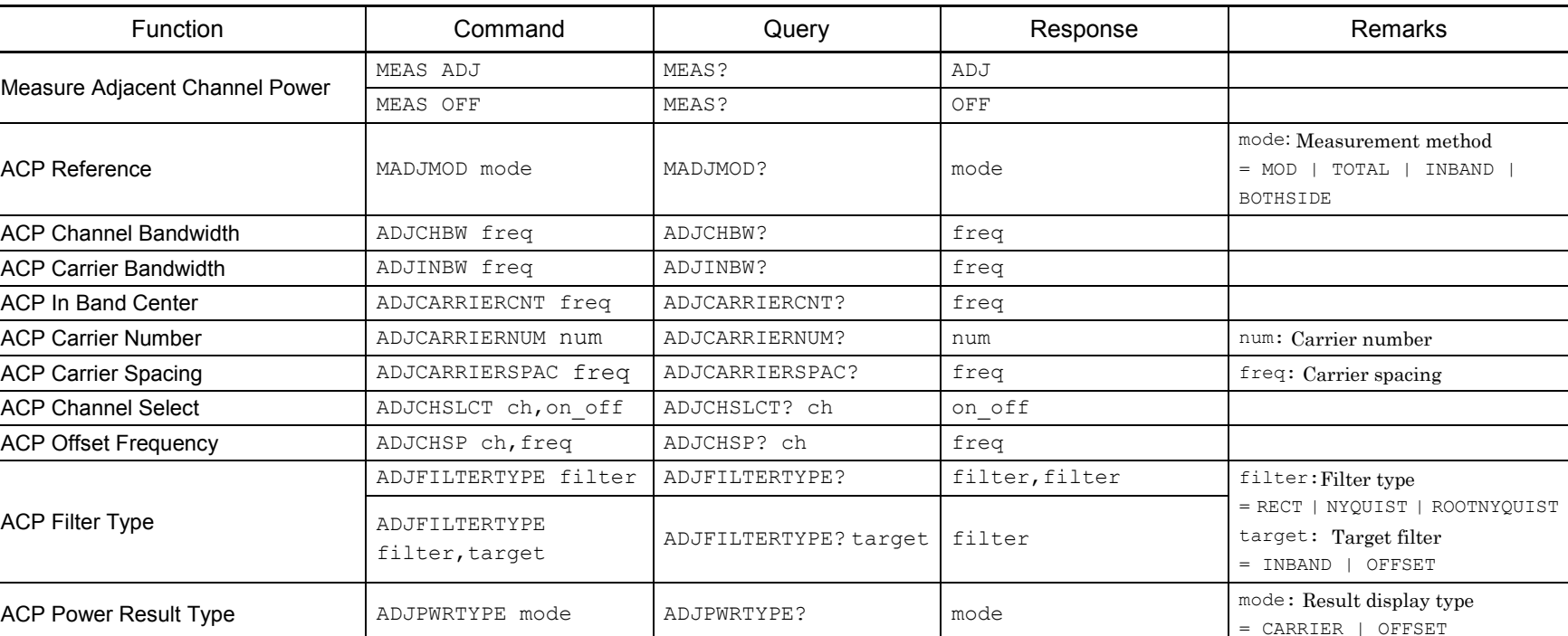

#### **Table 3.7-2 Spectrum trace (Adjacent Channel Power measurement function) setting messages**

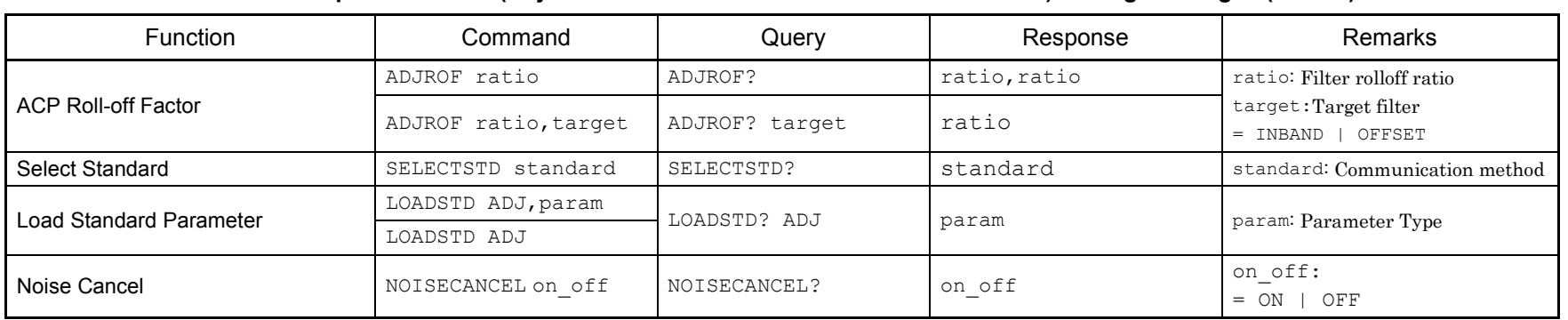

#### **Table 3.7-2 Spectrum trace (Adjacent Channel Power measurement function) setting messages (Cont'd)**

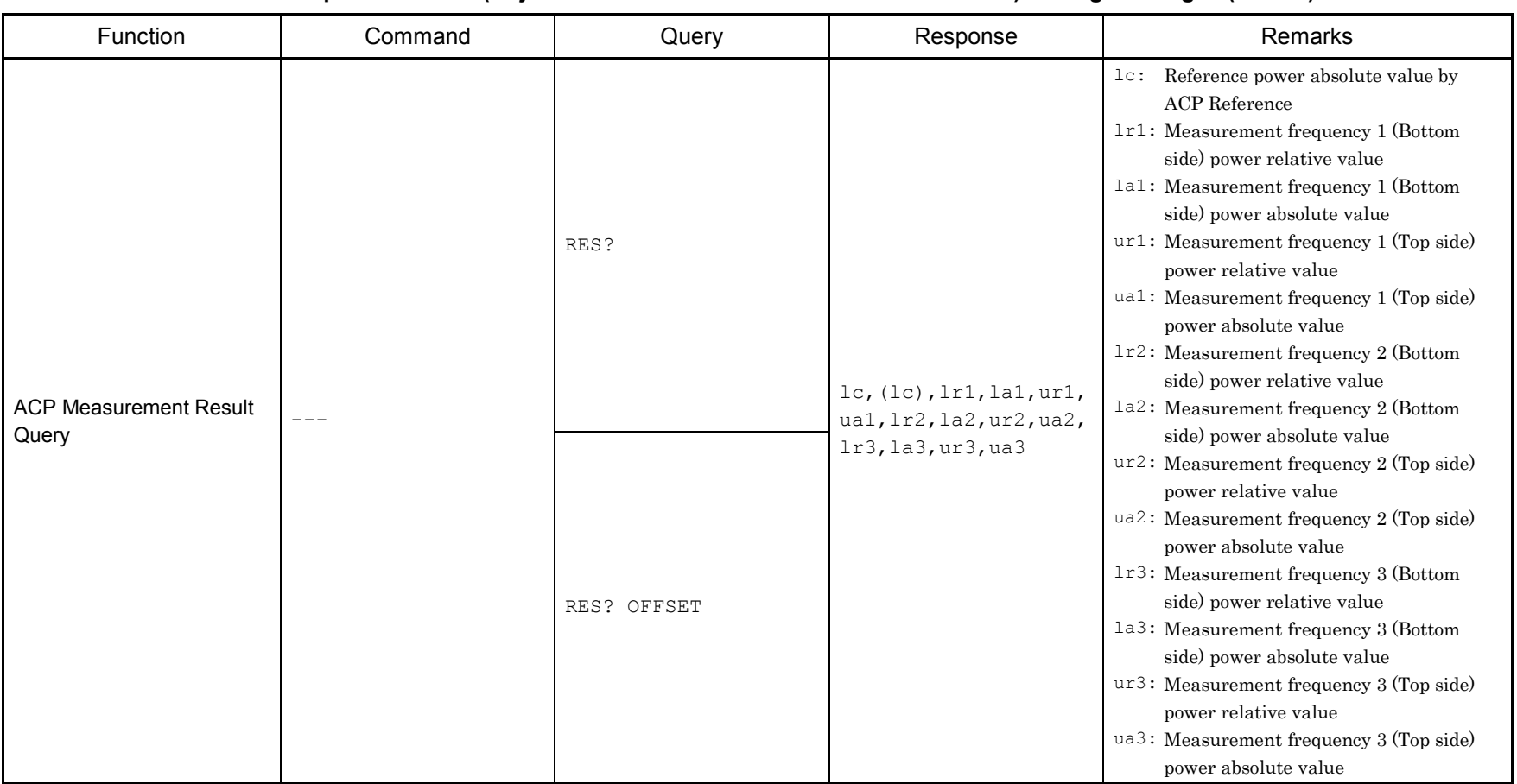

#### **Table 3.7-2 Spectrum trace (Adjacent Channel Power measurement function) setting messages (Cont'd)**

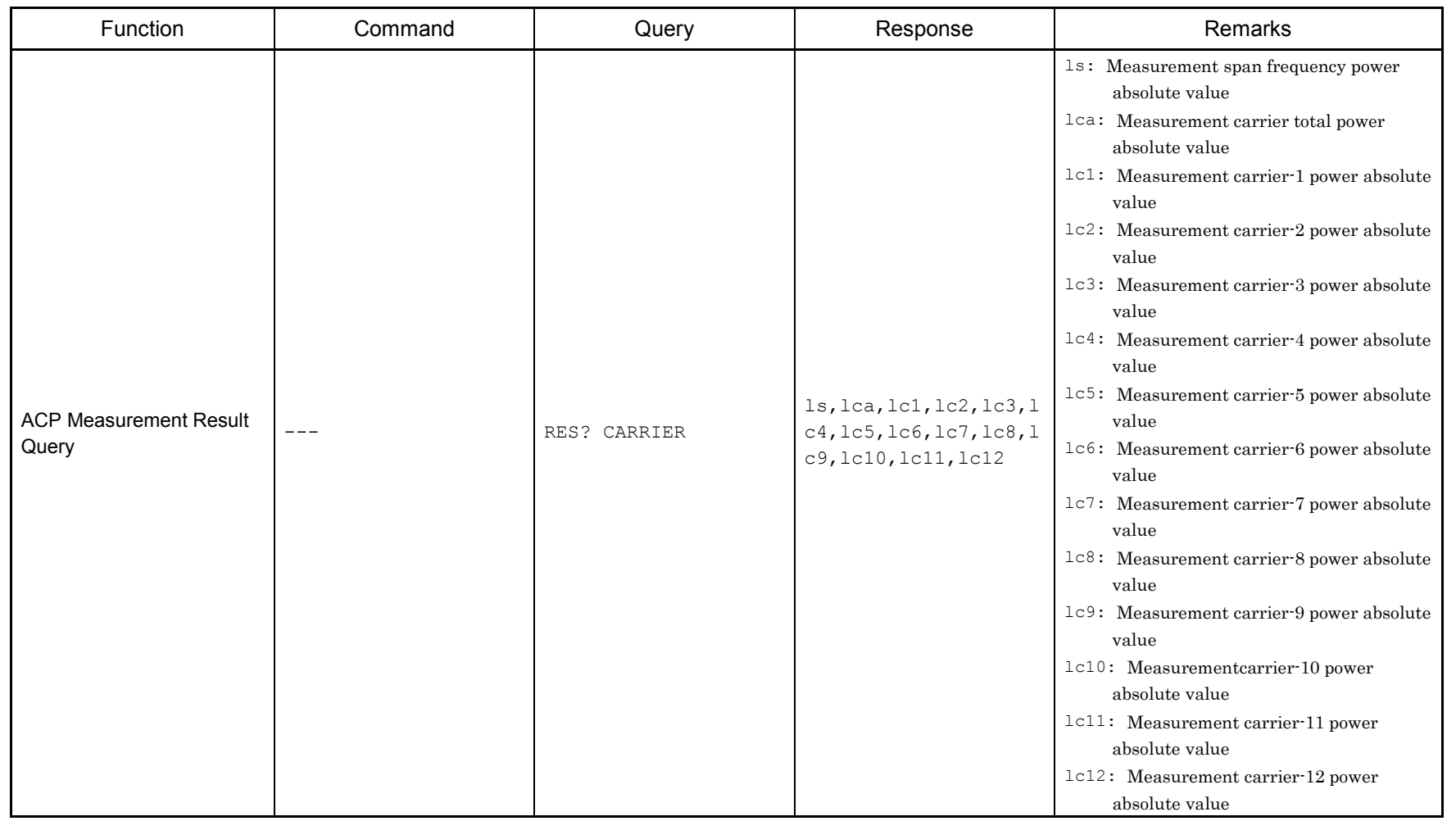

#### **Table 3.7-2 Spectrum trace (Adjacent Channel Power measurement function) setting messages (Cont'd)**

Table 3.7-3 lists device messages for setting Channel Power measurement function of spectrum trace.

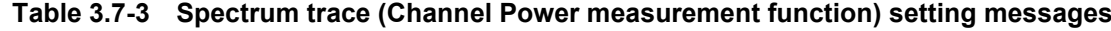

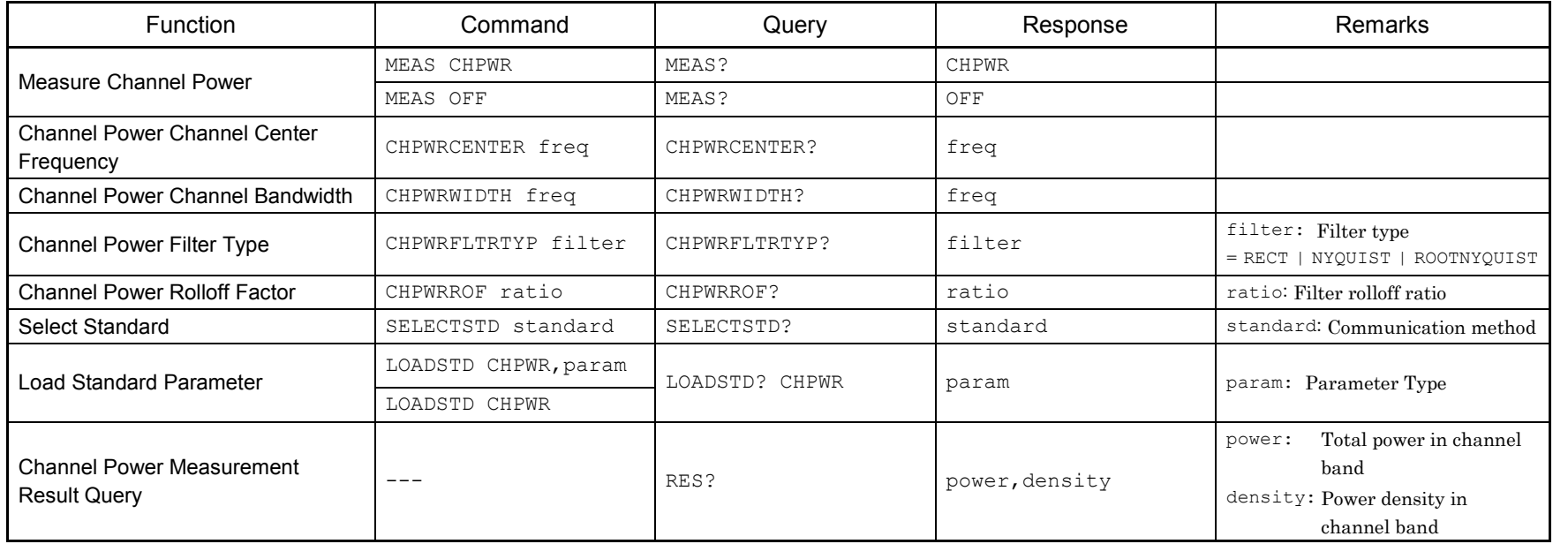
Table 3.7-4 lists device messages for setting occupied bandwidth measurement function of spectrum trace.

| Function                            | Command            | Query        | Response                     | Remarks                                                                                                    |  |
|-------------------------------------|--------------------|--------------|------------------------------|----------------------------------------------------------------------------------------------------|--|
| Measure Occupied Bandwidth          | MEAS OBW           | MEAS?        | OBW                          |                                                                                                    |  |
|                                     | MEAS OFF           | MEAS?        | OFF                          |                                                                                                    |  |
| <b>OBW Measurement Method</b>       | MOBW method        | MOBW?        | method                       | method: Measurement method                                                                                                    |  |
|                                     |                    |              |                              | $= N$   XDB                                                                                                    |  |
| OBW N% Ratio                        | OBWN ratio         | OBWN?        | ratio                        |                                                                                                    |  |
| OBW XdB Value                       | OBWXDB level       | OBWXDB?      | level                        |                                                                                                    |  |
| Select Standard                     | SELECTSTD standard | SELECTSTD?   | standard                     | standard: Communication method                                                                                                    |  |
| <b>Load Standard Parameter</b>      | LOADSTD OBW, param | LOADSTD? OBW | param                        | param: Parameter Type                                                                                                    |  |
|                                     | LOADSTD OBW        |              |                              |                                                                                                    |  |
| <b>OBW Measurement Result Query</b> |                    | RES?         | obw, center, start, sto<br>p | obw:<br>Occupied bandwidth<br>Center frequency of<br>center:<br>occupied band<br>Start frequency of<br>start:<br>occupied band<br>Stop frequency of<br>stop:<br>occupied band |  |

**Table 3.7-4 Spectrum trace (occupied bandwidth measurement function) setting messages**

### **3.8 Power vs Time Trace Settings**

Table 3.8-1 lists device messages for setting Power vs Time trace.

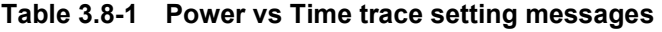

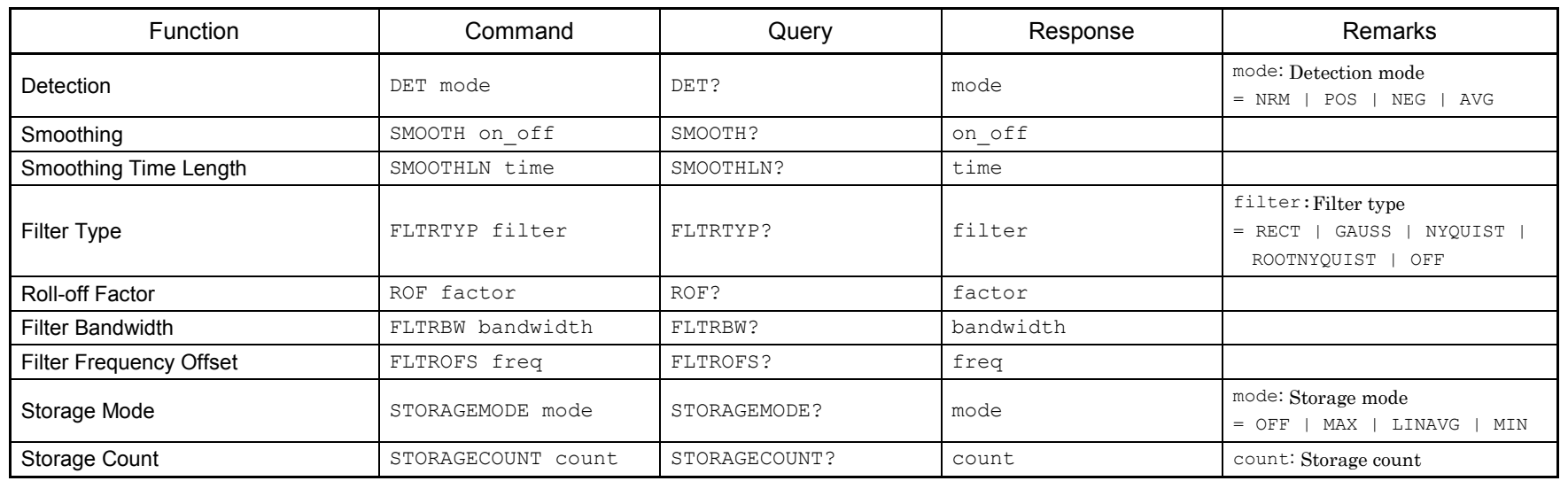

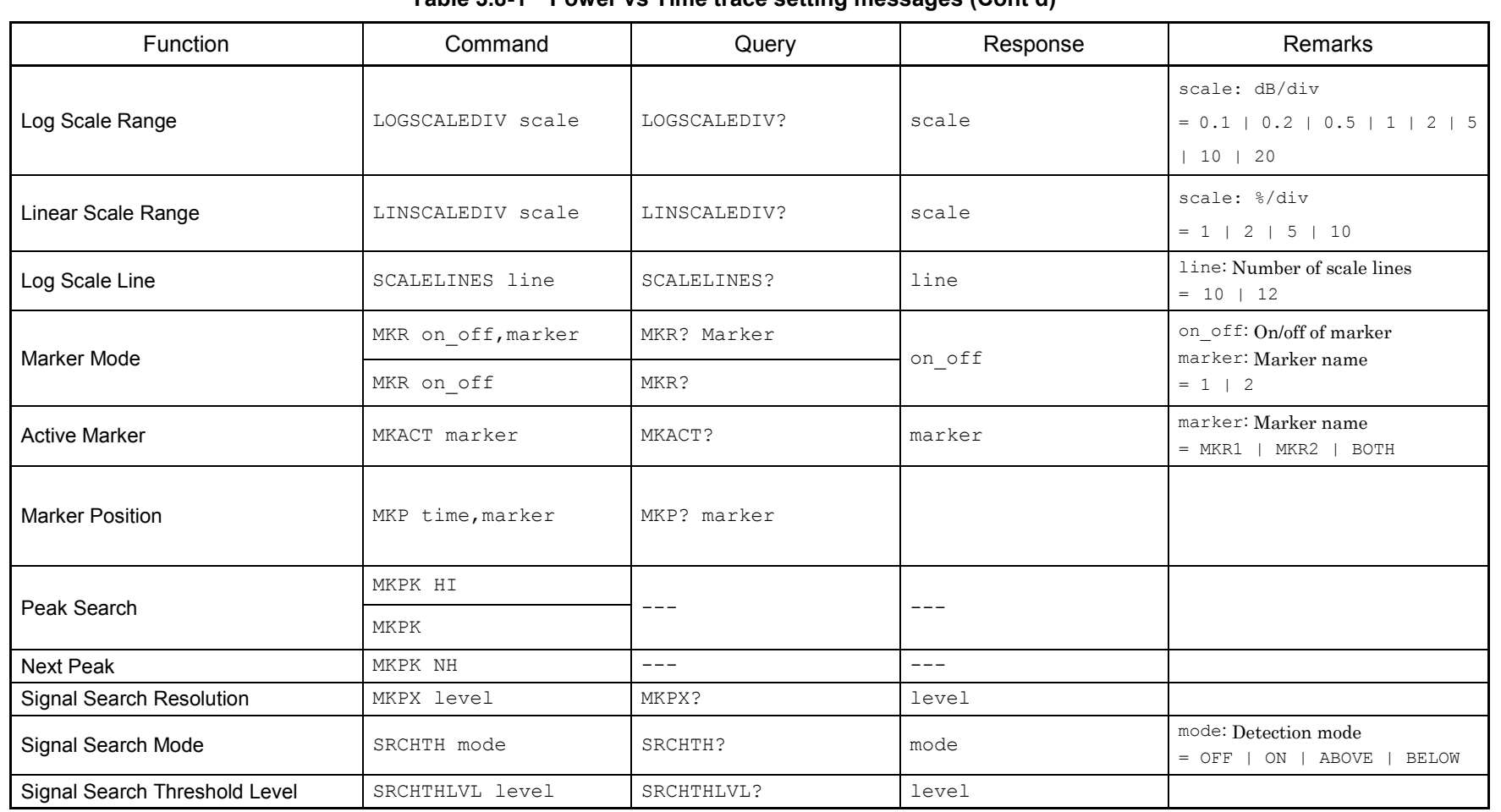

#### **Table 3.8-1 Power vs Time trace setting messages (Cont'd)**

 $3.8$ 

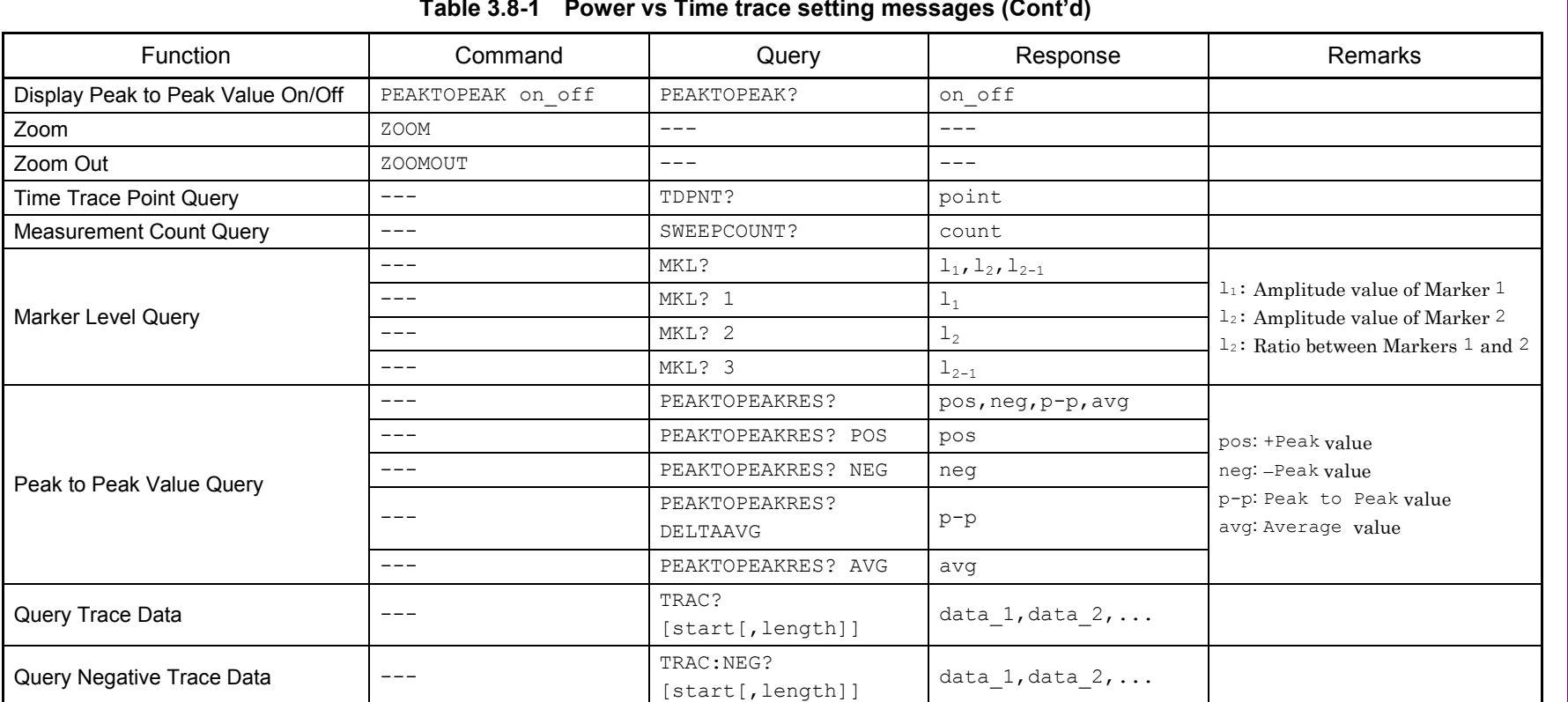

Table 3.8-2 lists device messages for setting Burst Average Power measurement function of Power vs Time trace.

| Function                                                      | Command                                                      | Query               | Response          | Remarks                           |
|---------------------------------------------------------------|--------------------------------------------------------------|---------------------|-------------------|-----------------------------------|
| Measure Burst Average Power                                   | MEAS BRSTAVGPWR                                              | MEAS?               | <b>BRSTAVGPWR</b> |                                   |
|                                                               | MEAS OFF                                                     | MEAS?               | OFF               |                                   |
| Load Standard Parameter                                       | LOADSTD<br>BRSTAVGPWR, param<br><b>BRSTAVGPWR</b><br>LOADSTD | LOADSTD? BRSTAVGPWR | param             | param: Parameter Type             |
| Noise Cancel                                                  | NOISECANCEL on off                                           | NOISECANCEL?        | on_off            | $on\_off:$<br>$= ON$   OFF        |
| <b>Burst Average Power Measurement</b><br><b>Result Query</b> |                                                              | RES?                | level             | level: Average power within burst |

**Table 3.8-2 Power vs Time trace (Burst Average Power measurement function) setting messages**

| Function           | Command       | Query     | Response           | Remarks                        |
|--------------------|---------------|-----------|--------------------|--------------------------------|
| Measure AM Depth   | AM switch_com | AM?       | tswitch_res        | switch com :<br>$= ON OFF 1 0$ |
| AM Depth Configure | CONF: AM      | $- -$     | ---                |                                |
| AM Depth Initiate  | INIT:AM       | $- - -$   | $- - -$            |                                |
| AM Depth Fetch     |               | FETC: AM? |                    |                                |
| AM Depth Read      | ---           | READ: AM? | pos, neg, p-p, avg |                                |
| AM Depth Measure   |               | MEAS:AM?  |                    |                                |

**Table 3.8-3 Power vs Time trace (AM Depth Measurement Function) setting messages**

# **3.9 Frequency vs Time Trace Settings**

Table 3.9-1 lists device messages for setting Frequency vs Time trace.

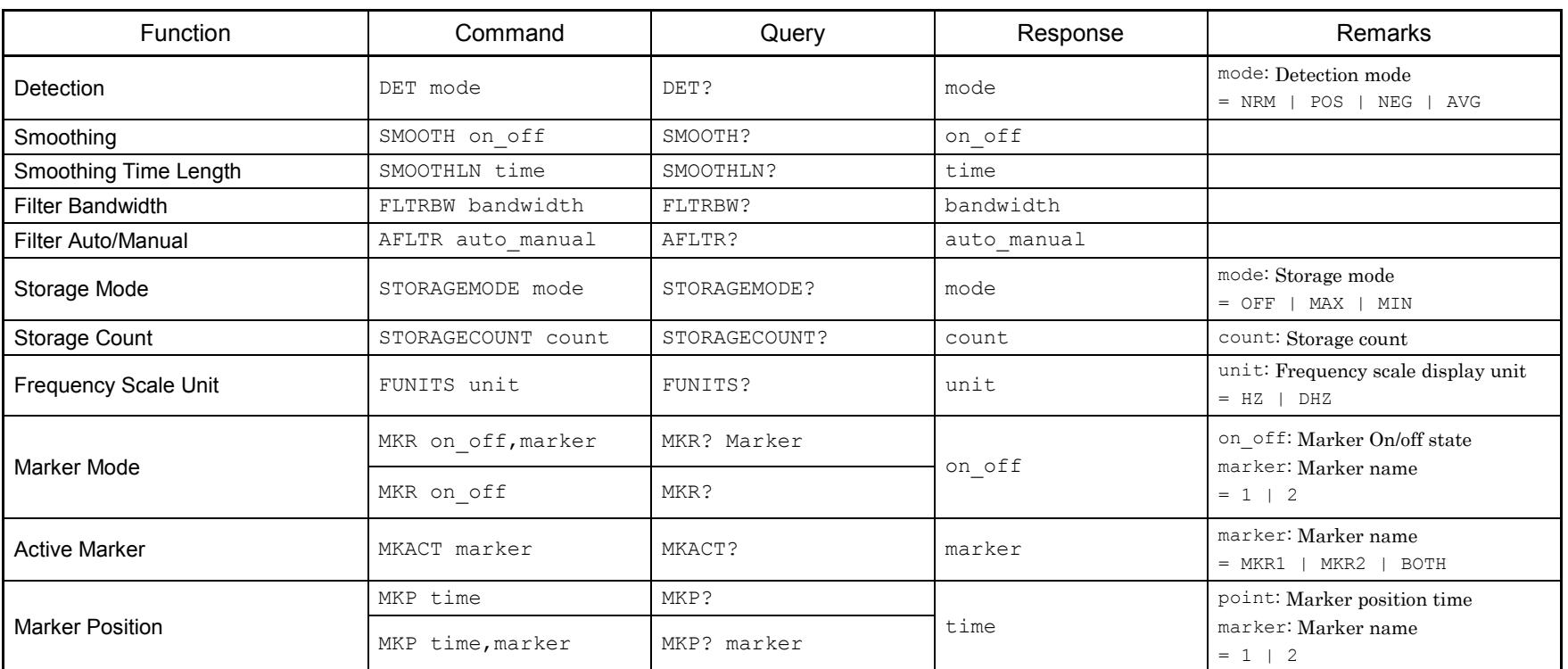

### **Table 3.9-1 Frequency vs Time trace setting messages**

 $\partial . \partial$ 

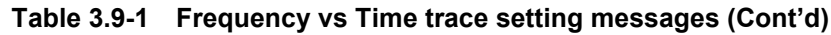

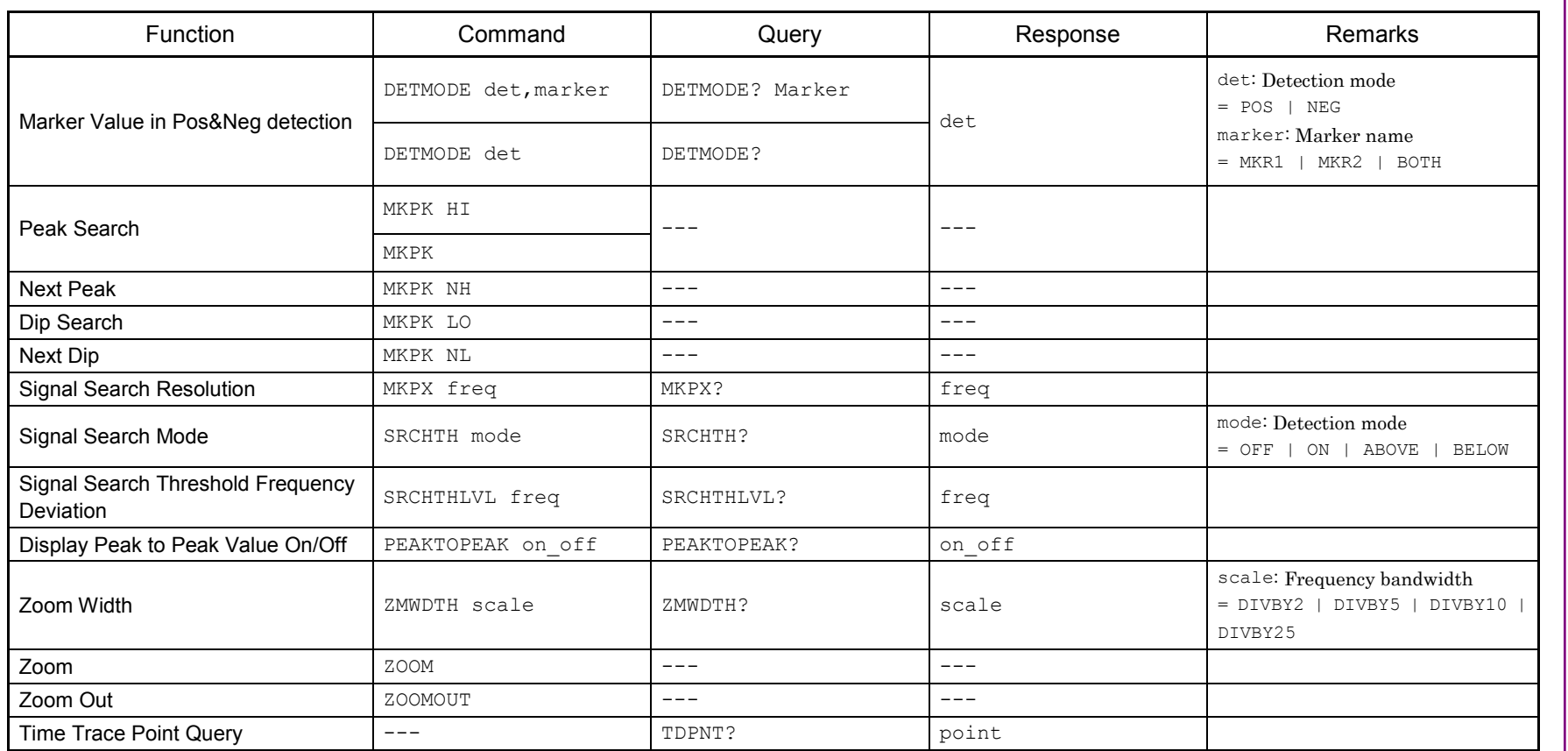

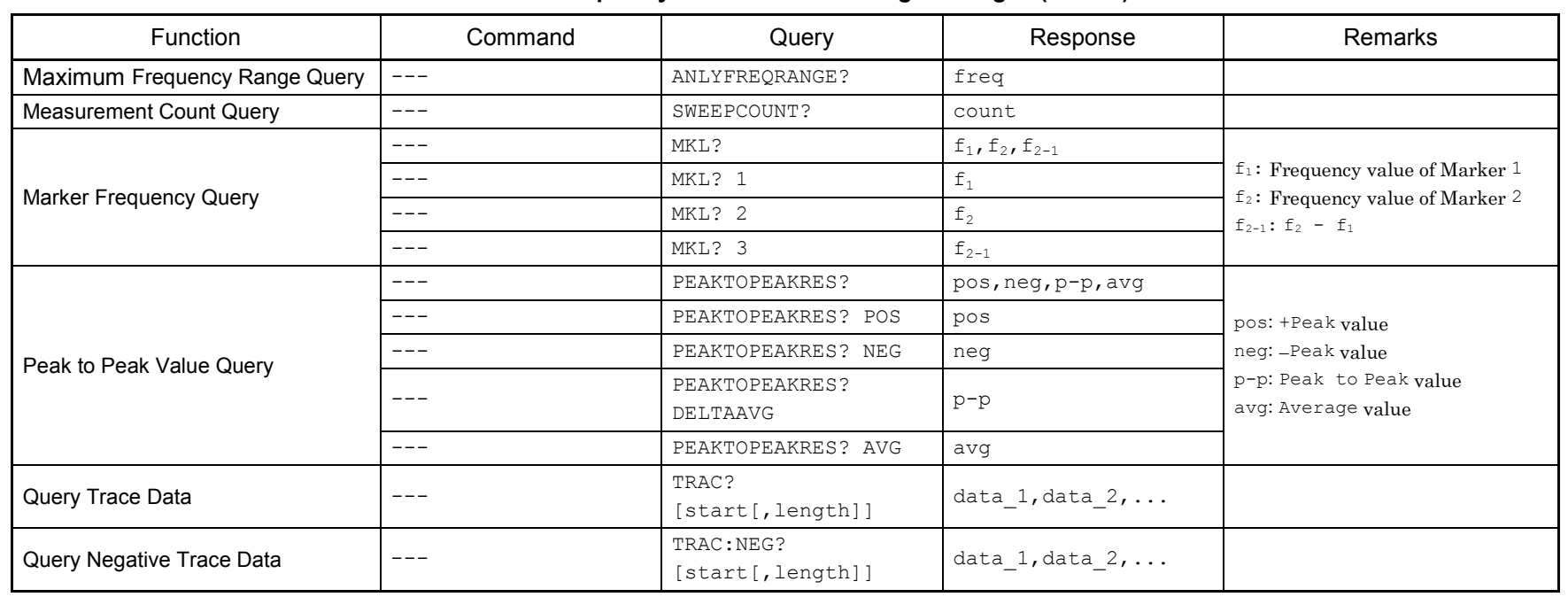

### **Table 3.9-1 Frequency vs Time trace setting messages (Cont'd)**

| Function                  | Command       | Query     | Response           | Remarks                        |
|---------------------------|---------------|-----------|--------------------|--------------------------------|
| Measure FM deviation      | FM switch_com | FM?       | switch_res         | switch com :<br>$= ON OFF 1 0$ |
| FM deviation Configure    | CONF: FM      |           | ---                |                                |
| FM deviation Initiate     | INIT:FM       | ---       | $- - -$            |                                |
| <b>FM deviation Fetch</b> |               | FETC: FM? |                    |                                |
| FM deviation Read         |               | READ: FM? | pos, neg, p-p, avg |                                |
| FM deviation Measure      |               | MEAS: FM? |                    |                                |

**Table 3.9-2 Frequency vs Time trace (FM deviation Measurement Function)setting messages**

### **3.10 CCDF Trace Settings**

Table 3.10-1 lists device messages for setting CCDF trace.

#### **Table 3.10-1 CCDF trace setting messages**

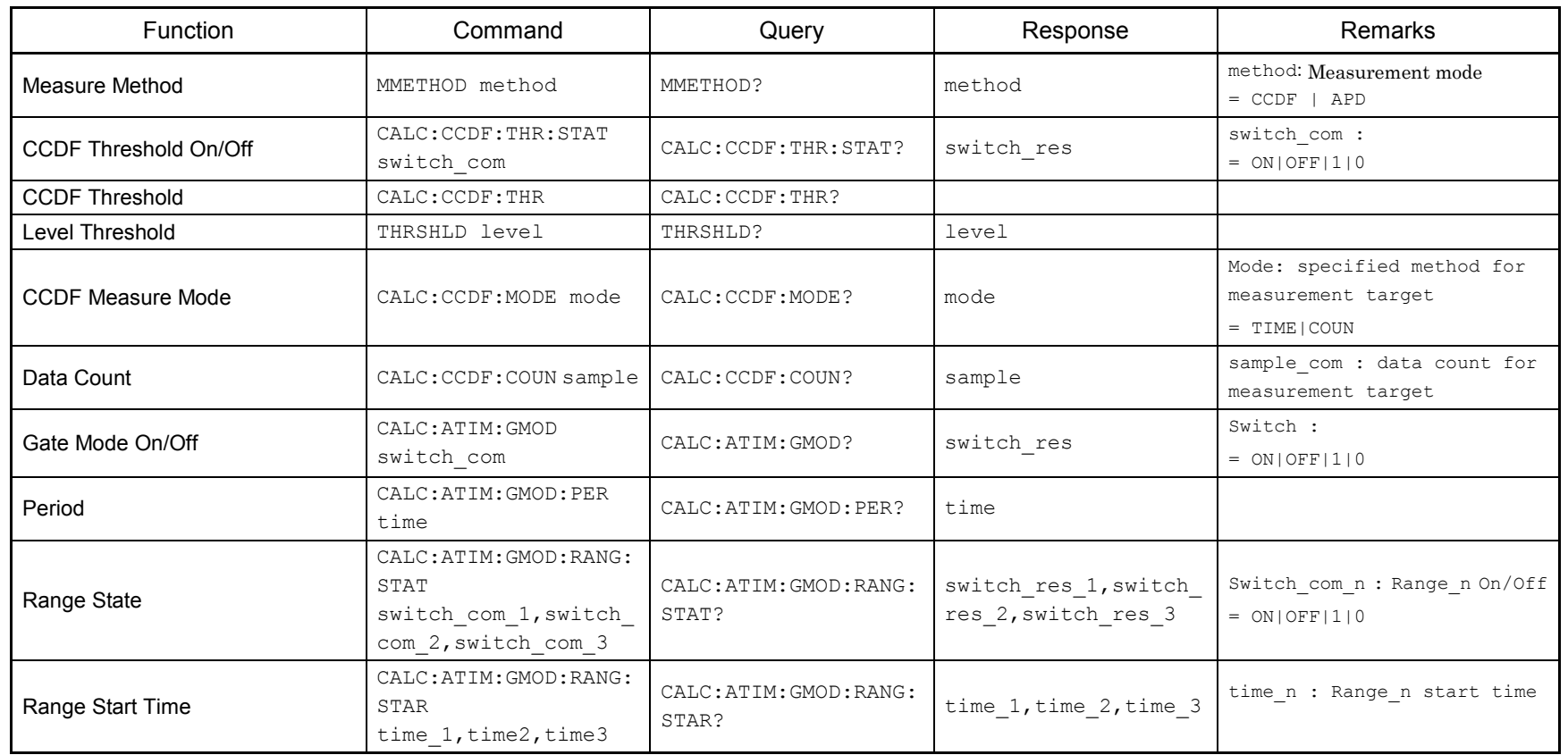

3.10 3.10 CCDF Trace Settings **CCDF Trace Settings** 

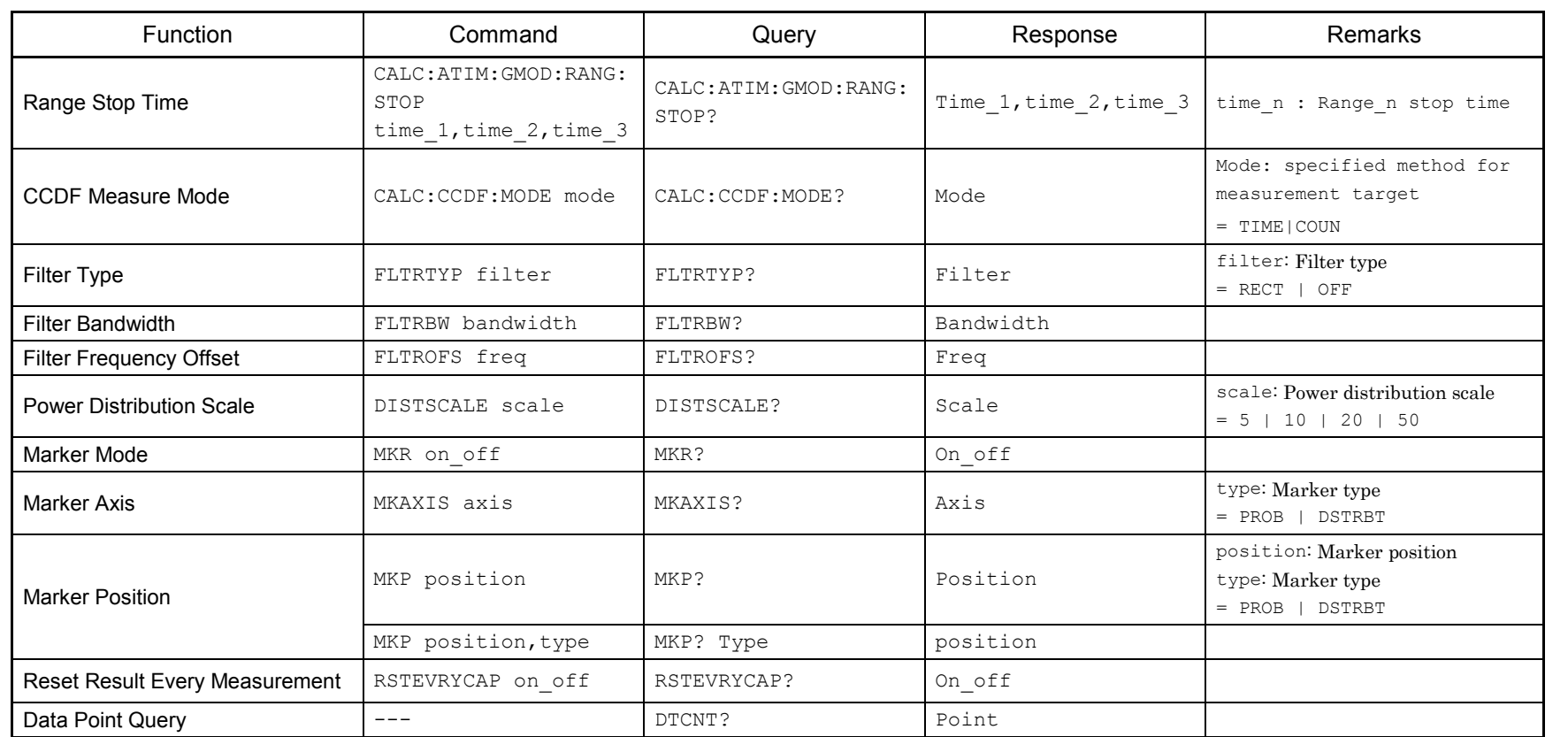

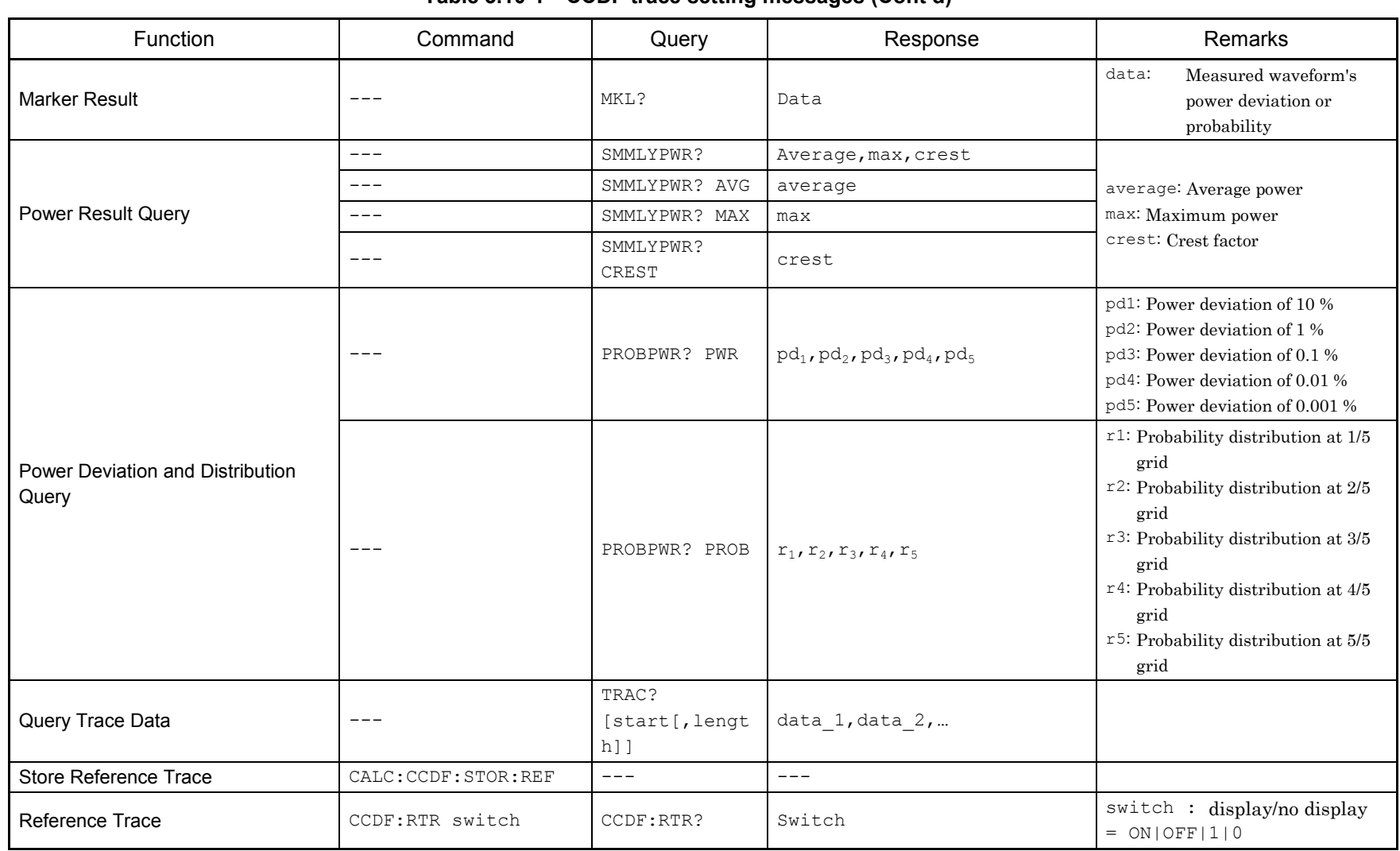

#### **Table 3.10-1 CCDF trace setting messages (Cont'd)**

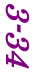

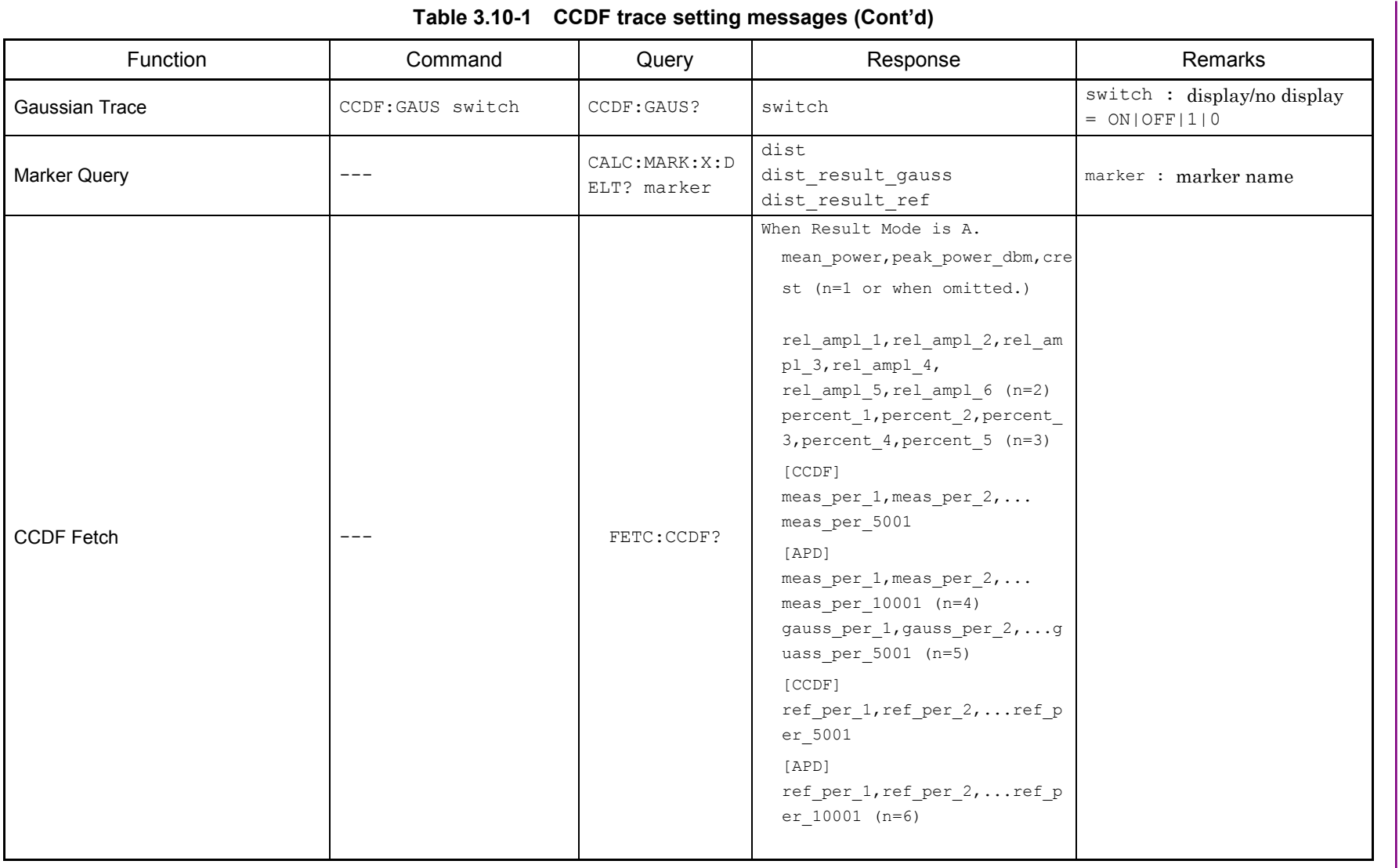

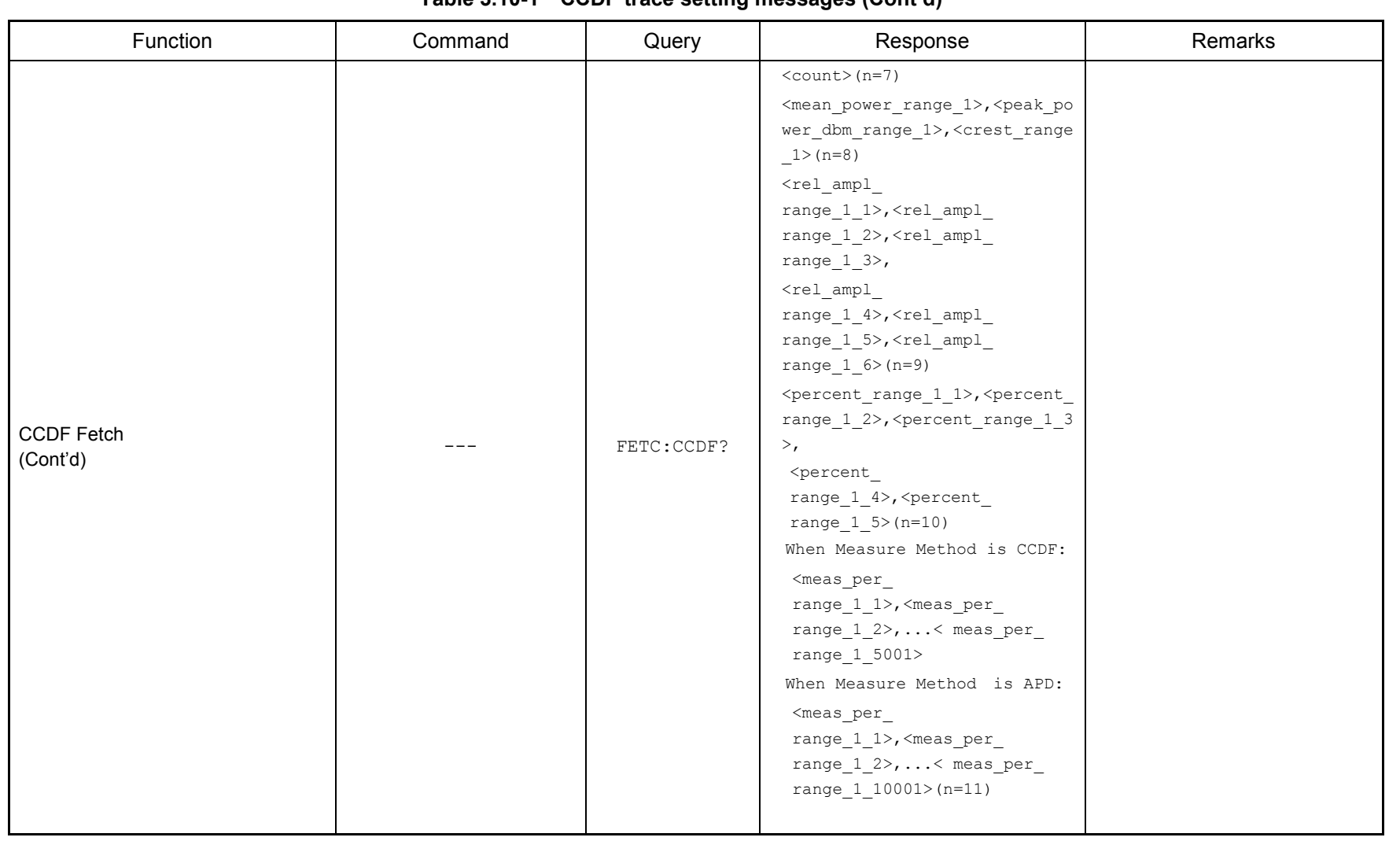

#### **Table 3.10 -1 CCDF trace setting messages (Cont'd)**

3-36

 $\blacksquare$ 

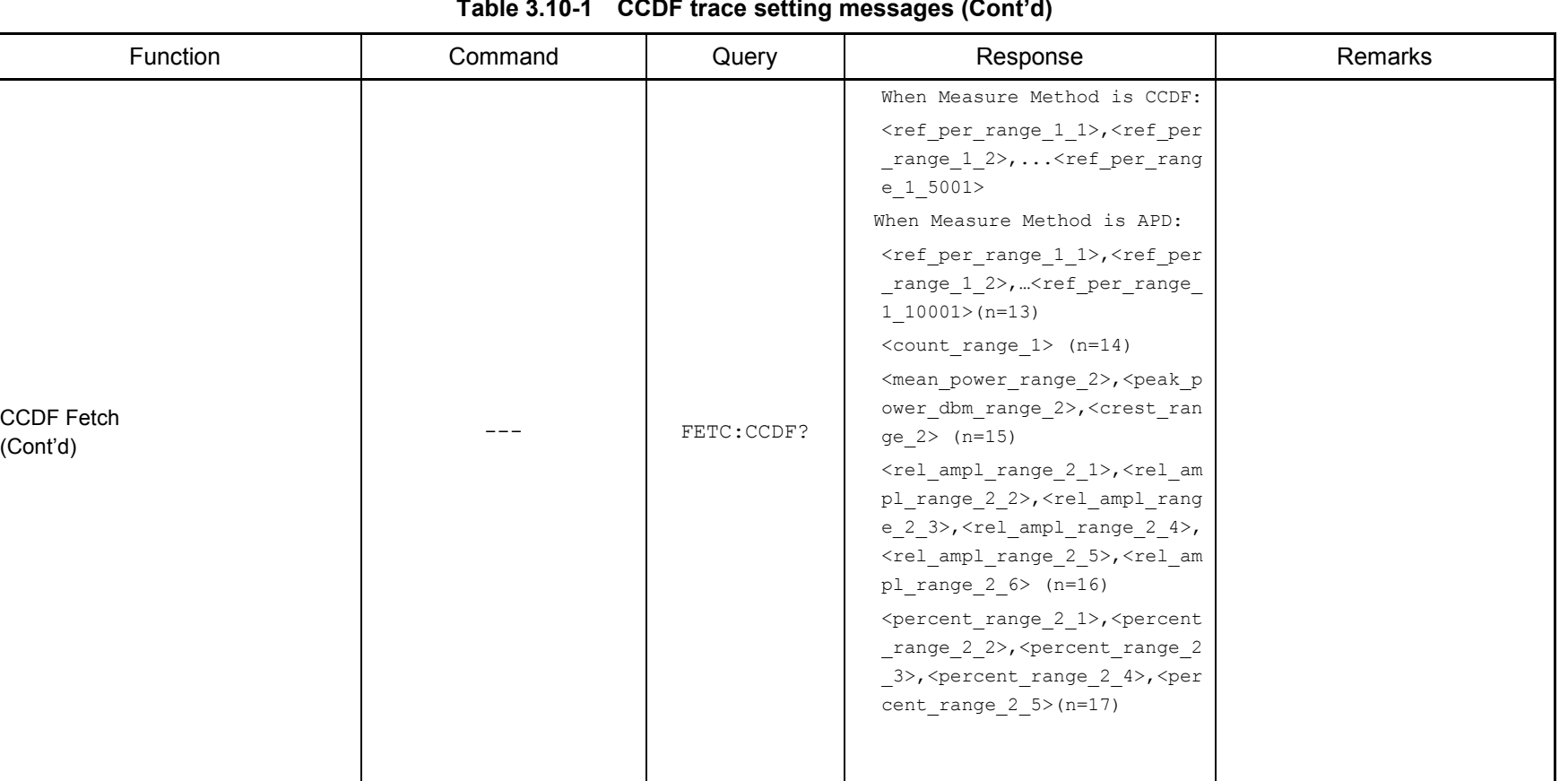

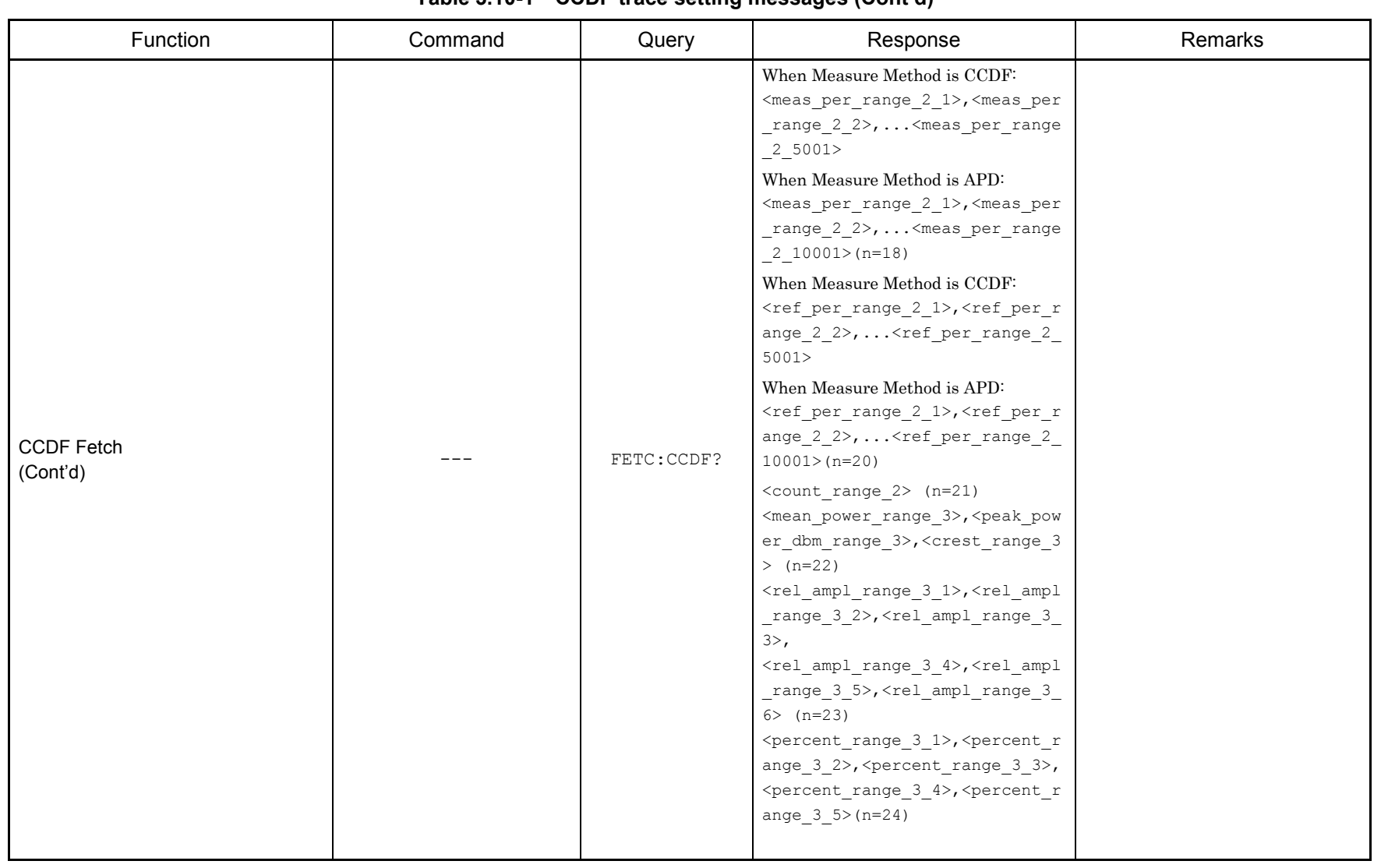

#### **Table 3.10 -1 CCDF trace setting messages (Cont'd)**

 $\omega$ 

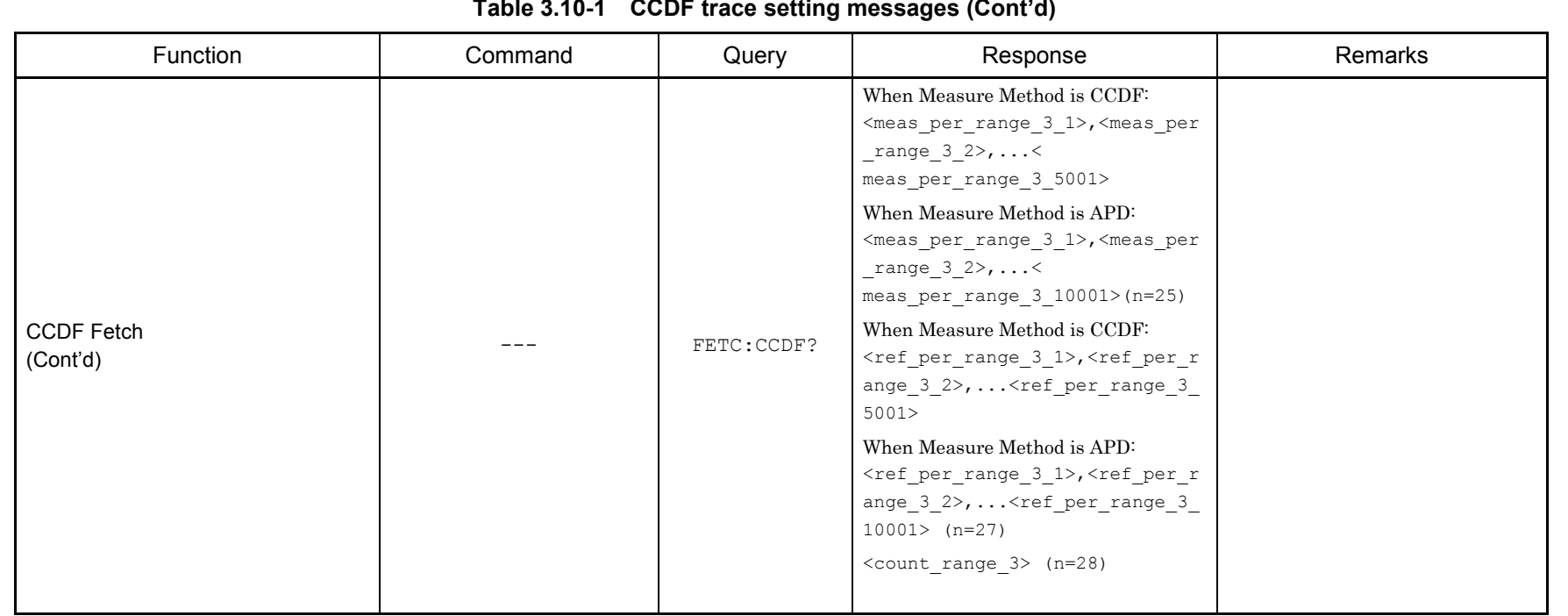

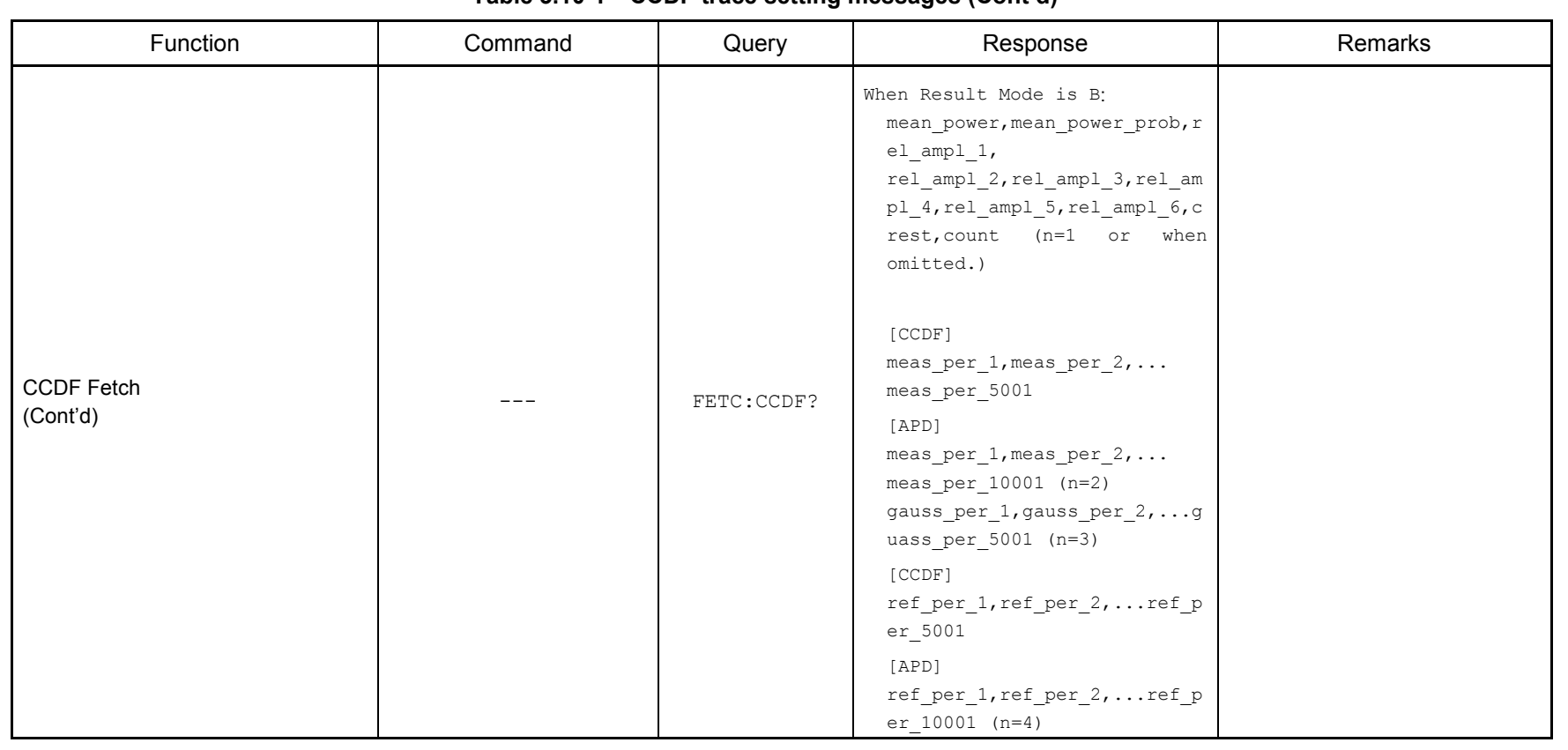

#### **Table 3.10-1 CCDF trace setting messages (Cont'd)**

# **3.11 Spectrogram Trace Settings**

3-40

Table 3.11-1 lists device messages for setting Spectrogram trace.

### **Table 3.11-1 Spectrogram trace setting messages**

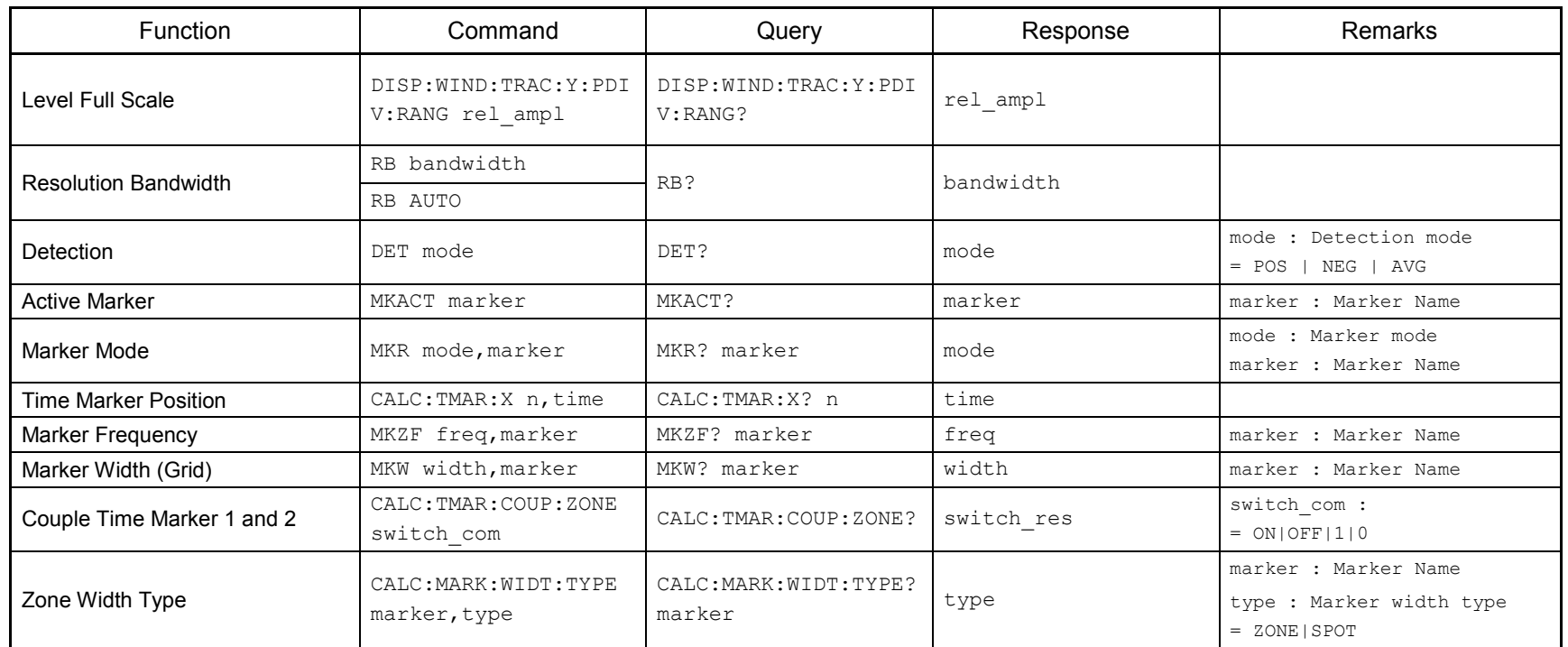

| Function                    | Command            | Query                  | Response                 | Remarks                                                                   |
|-----------------------------|--------------------|------------------------|--------------------------|---------------------------------------------------------------------------|
| <b>Marker Result</b>        | MKLTYPE type_com   | MKLTYPE?               | type res                 | type com : Marker result<br>$=$ INT $ TOTAL $ DENS $ AVG $<br>PEAK   PACC |
| Marker to Center Freq       | MKCF               | ---                    | $---$                    |                                                                           |
| Marker to Reference Level   | MKRL               | ---                    | ---                      |                                                                           |
| <b>Marker Query</b>         | ---                | MKL? 1                 | $\perp_1$                |                                                                           |
|                             |                    | MKL? 2                 | $\perp_2$                |                                                                           |
| Analyze with Spectrum Trace | CALC: ANAL: SPEC   | ---                    | $- - -$                  |                                                                           |
| Return To Spectrogram       | CALC: ANAL: SPGR   | ---                    | $- - -$                  |                                                                           |
| Storage Mode                | STORAGEMODE mode   | STORAGEMODE?           | mode                     | mode : Storage mode<br>MAX   LINAVG  <br>$=$ OFF<br>MIN                   |
| Storage Count               | STORAGECOUNT count | STORAGECOUNT?          | count                    |                                                                           |
| Query Trace Data            |                    | TRAC? start, length    | $data_1, data_2, \ldots$ |                                                                           |
| <b>Trace Point Query</b>    |                    | FDPNT?                 | point                    |                                                                           |
| Time Trace Point Query      |                    | TDPNT?                 | point                    |                                                                           |
| Time Marker Peak Query      | ---                | CALC: TMAR: PEAK: X? n | time                     |                                                                           |

**Table 3.11-1 Spectrogram trace setting messages (Cont'd)**

### **3.12 DigRF 3G Measurement Settings**

Table 3.12-1 lists device messages for the DigRF 3G measurement settings.

#### *Note:*

The DigRF 3G is not available only when the MS269x Series Option 040/140 Baseband Interface Unit is not installed or the software package is Ver.6.00.00 or later; it is not supported by MS2830A.

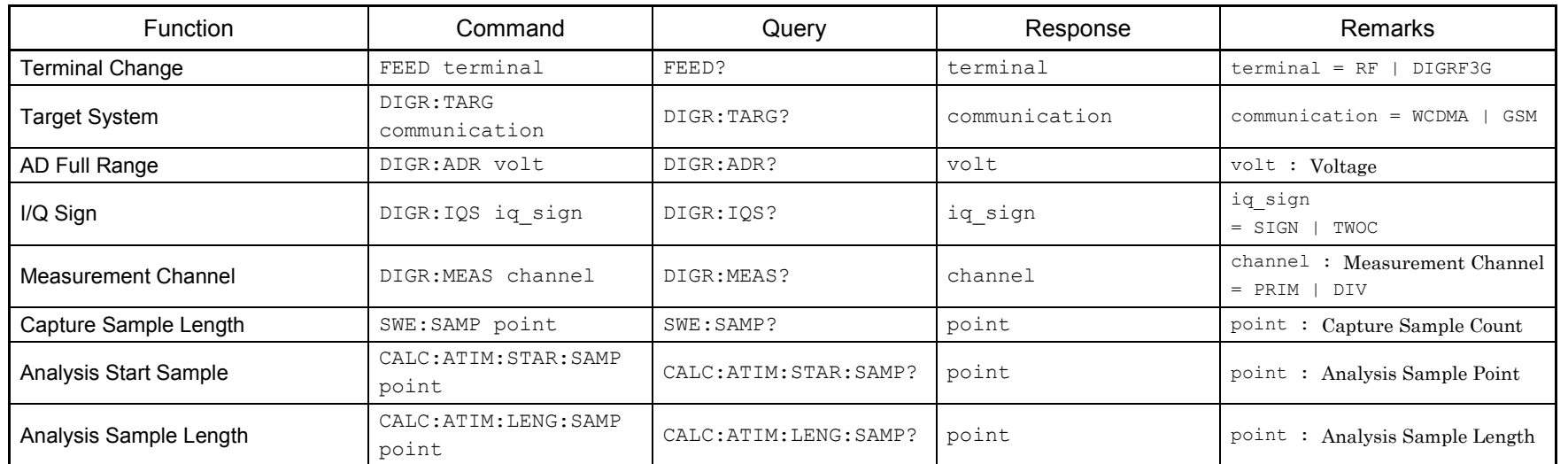

#### **Table 3.12-1 DigRF 3G measurement settings**

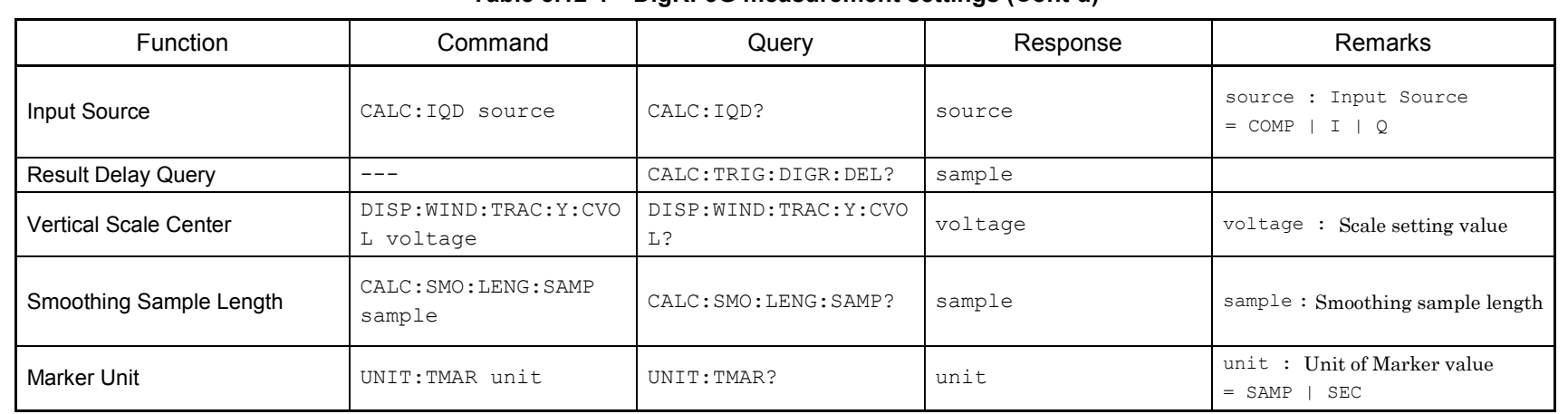

#### **Table 3.12-1 DigRF3G measurement settings (Cont'd)**

# **3.13 Waveform Data Saving Function Settings**

3-44

Table 3.13-1 lists device messages for setting the waveform data saving function.

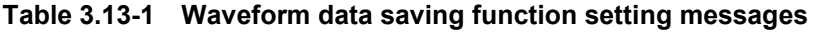

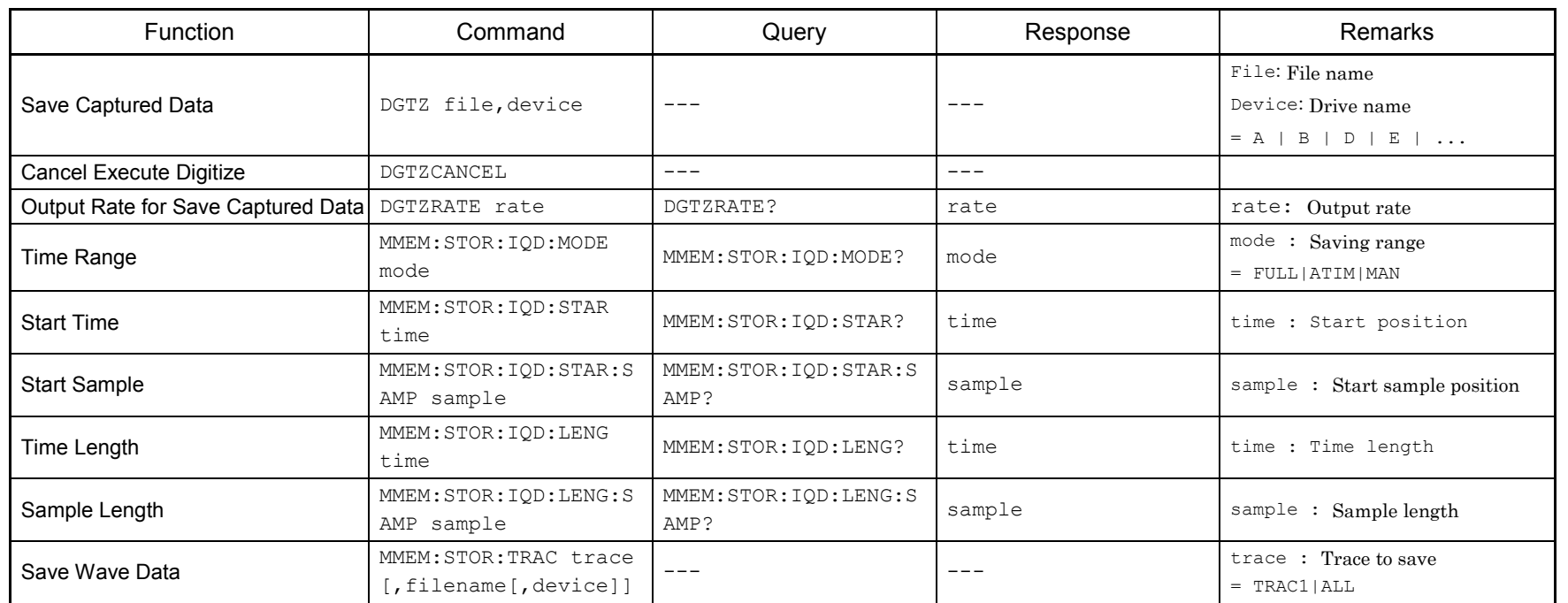

### **3.14 Replay Function Settings**

Table 3.14-1 lists device messages for setting the Replay function.

#### **Table 3.14-1 Replay function settings**

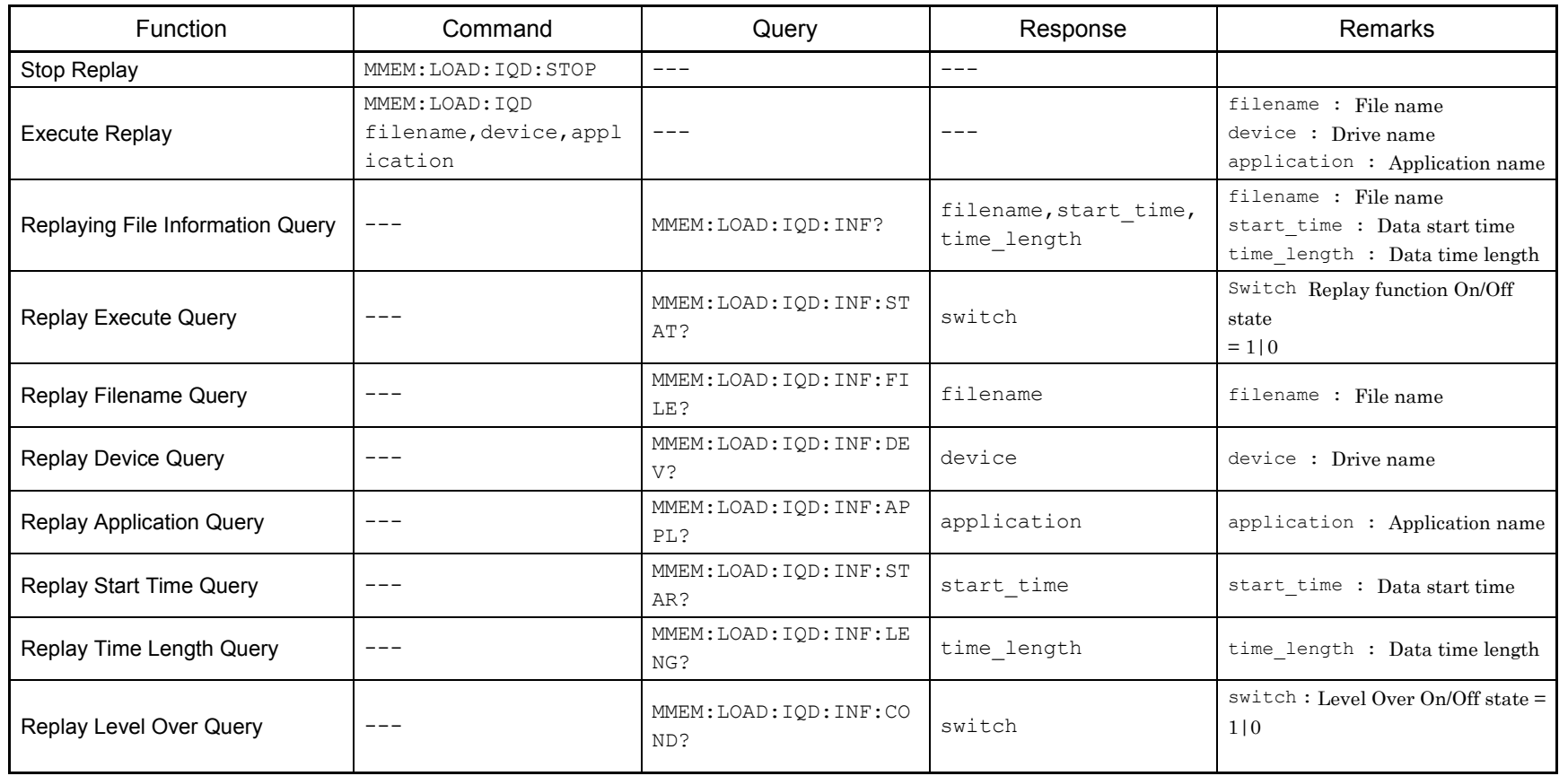

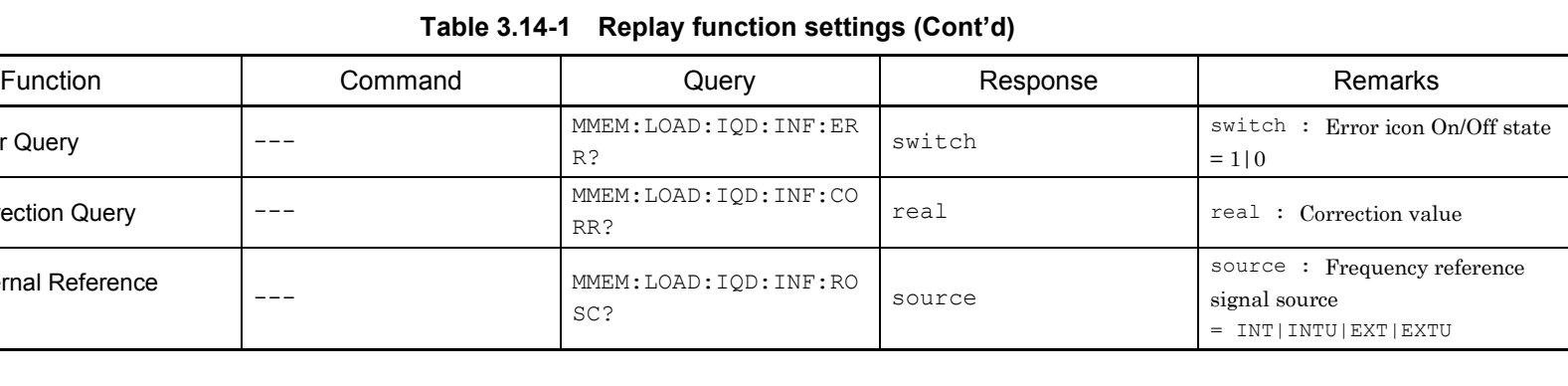

### **Table 3.14-1 Replay function settings (Cont'd)**

MMEM:LOAD:IQD:INF:RO<br>SC? source

switch

R?

RR?

Replay Error Query  $\Big|$  --- MMEM:LOAD:IQD:INF:ER

Replay Correction Query  $\Big|$  --- MMEM:LOAD:IQD:INF:CO

Replay External Reference  $\Bigg\vert_{---}$  (MMEM:LOAD:IQD:INF:RO $\Bigg\vert_{\rm SC?}$ 

### **3.15 Sub Trace Settings**

Table 3.15-1 lists device messages for setting a sub-trace.

#### **Table 3.15-1 Sub trace settings**

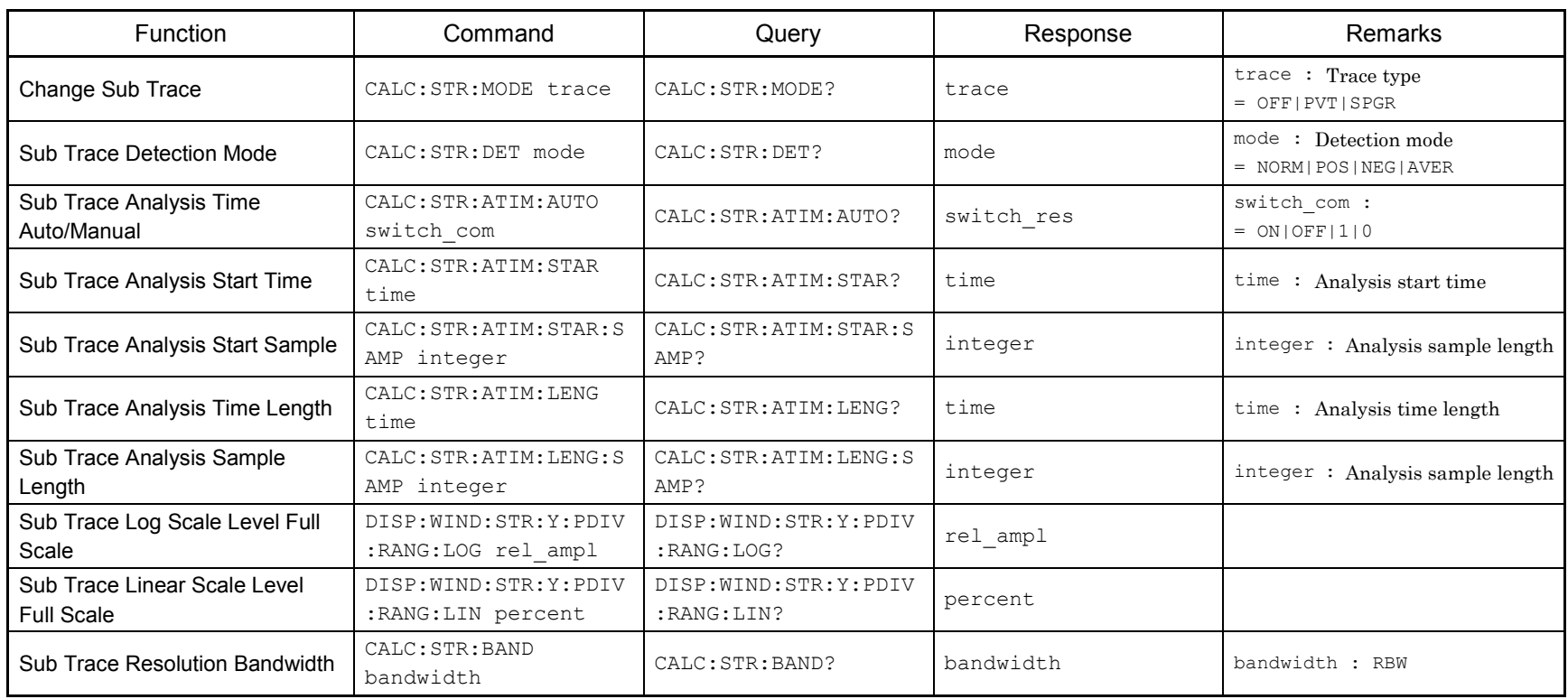

3-48

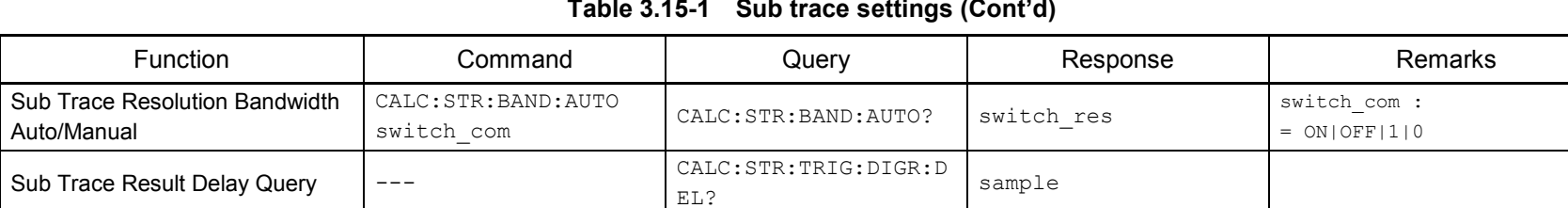

### **3.16 Reference Signal Settings**

Device messages for setting reference signal are shown in Table 3.16-1.

### **Table 3.16-1 Reference signal settings**

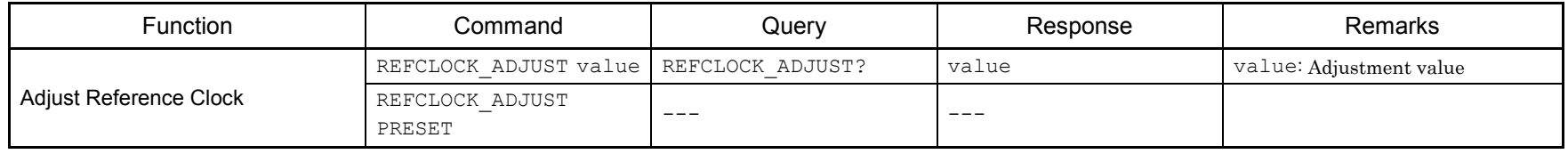

# **3.17 Power Adjustment**

3-50

The device message for setting power adjustment are shown in Table 3.17-1.

#### **Table 3.17 -1 Power adjustment settings**

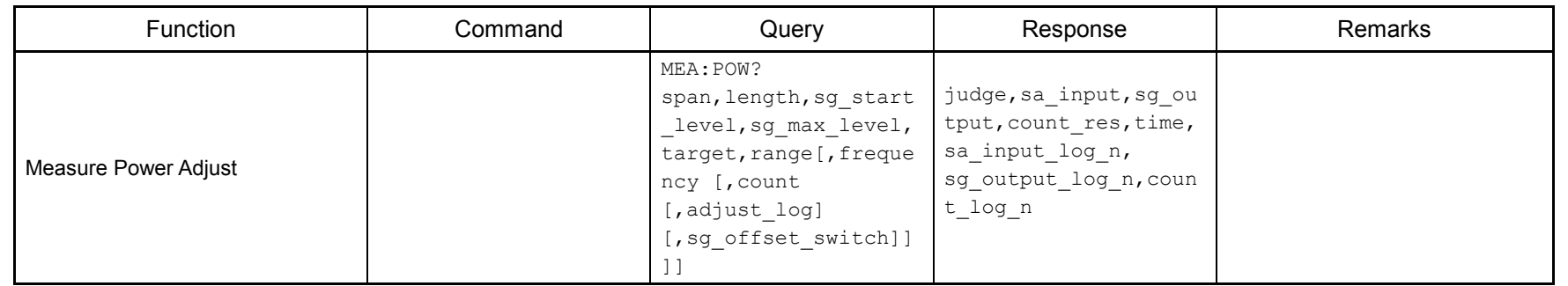

### **3.18 Other Settings**

Table 3.18-1 lists device messages for other settings.

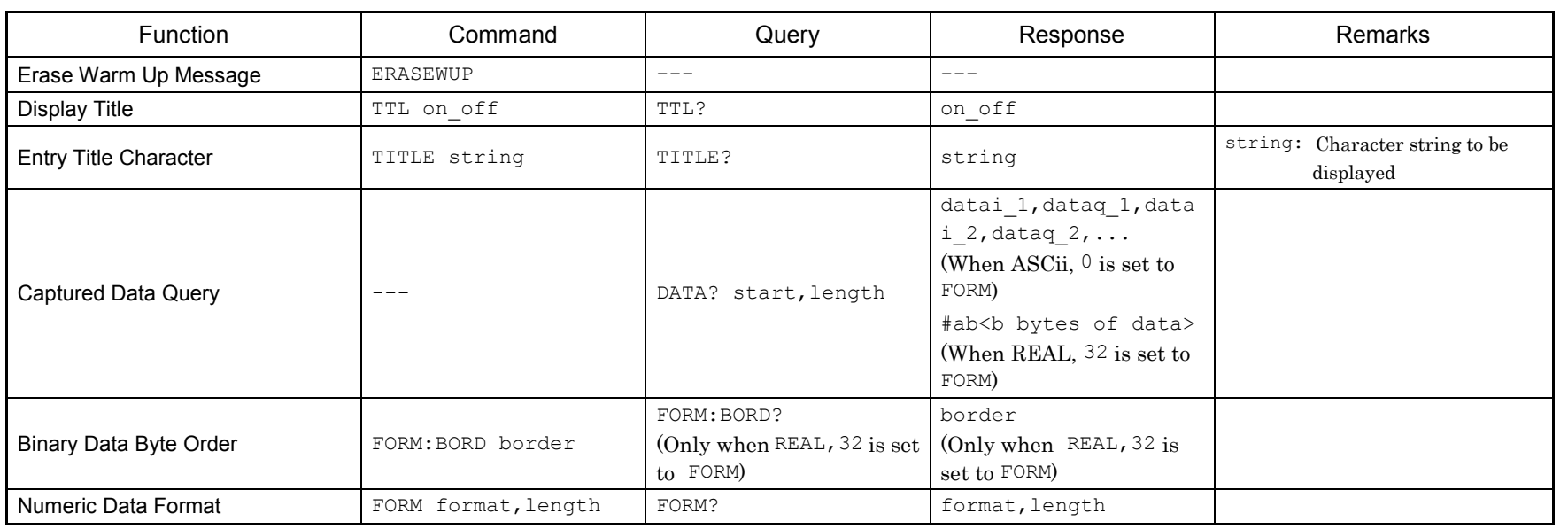

### **Table 3.18-1 Other setting messages**

# **3.19 Setting External Mixer**

Table 3.19-1 lists the device messages related to External Mixer settings.

### **Table 3.19-1 External Mixer Settings**

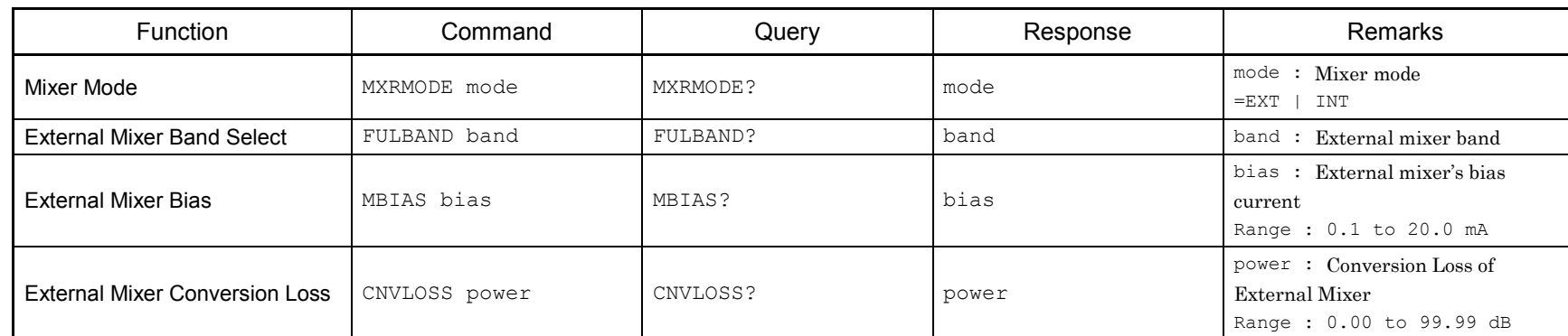

# Chapter 4 Native Device Message Details

This chapter describes detailed specifications on Native remote control commands for executing functions of this application in alphabetical order. Refer to the "MS2690A/MS2691A/MS2692A or MS2830A Signal Analyzer Operation Manual (Mainframe Remote Control)" for detailed specifications on IEEE488.2 common device messages and application common device messages.

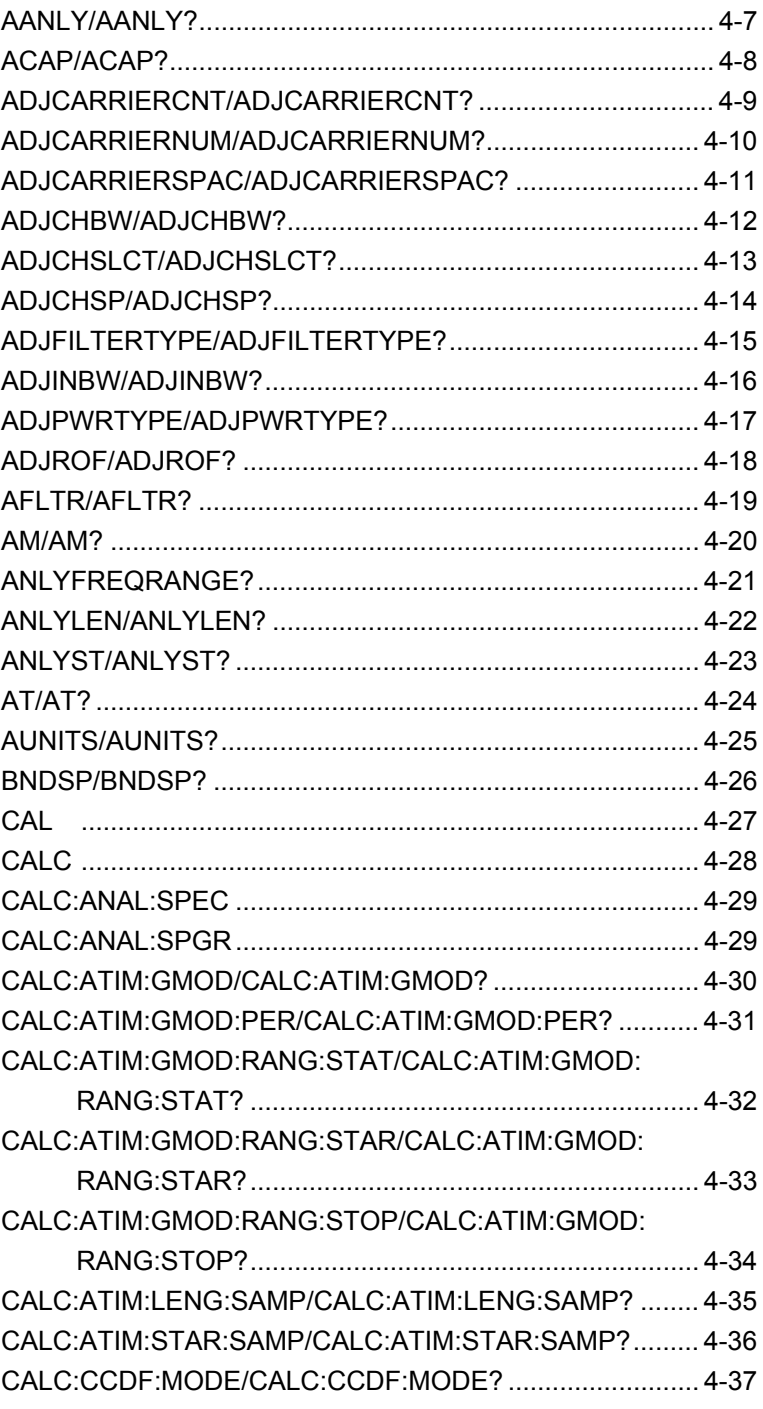

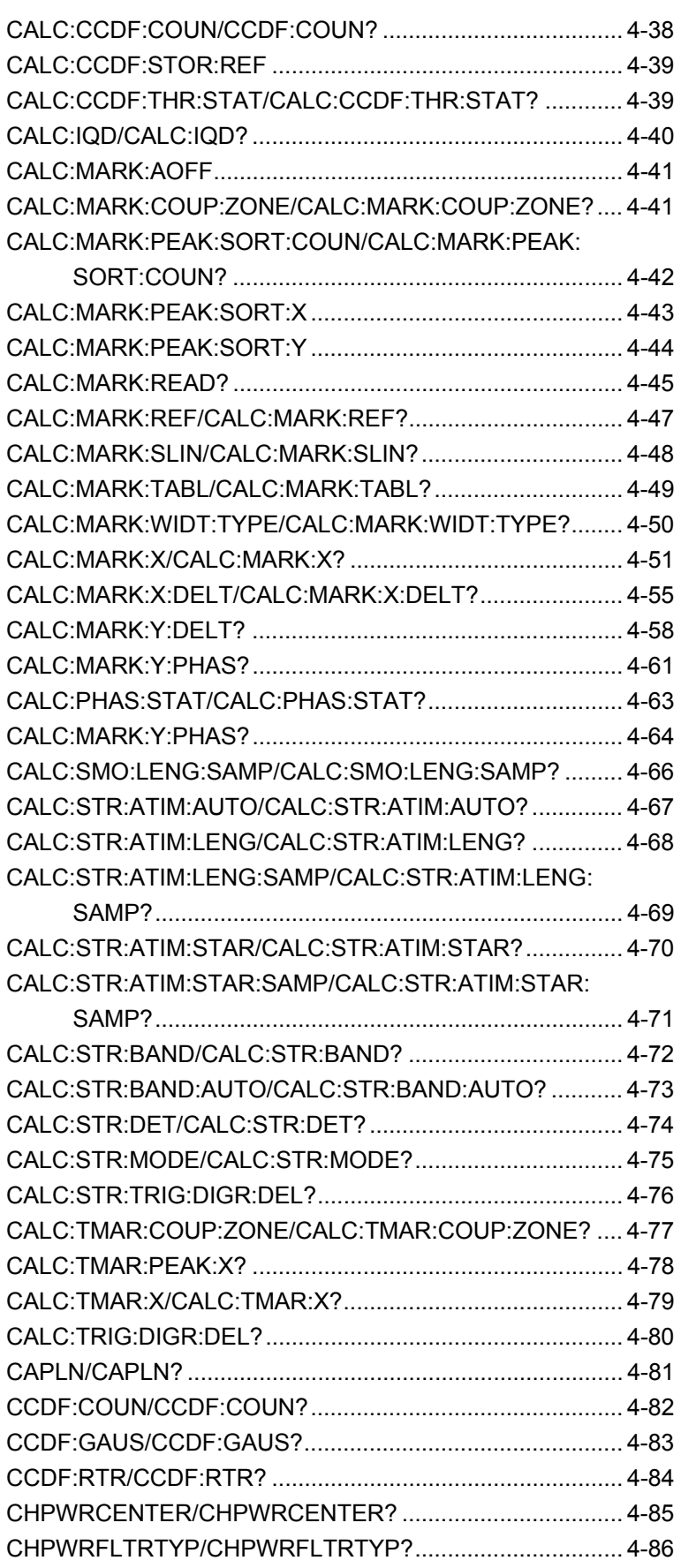

### **Chapter 4** Native Device Message Details

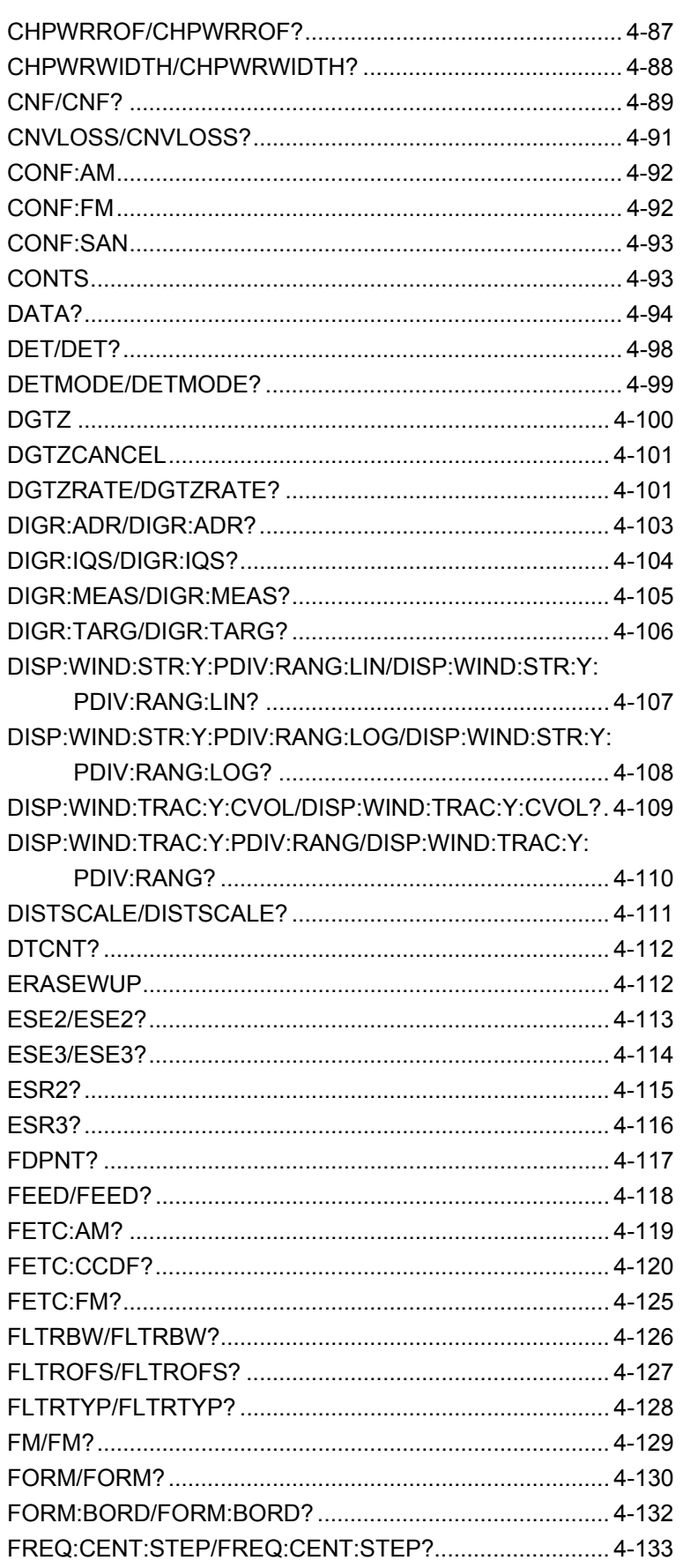

### **Chapter 4** Native Device Message Details

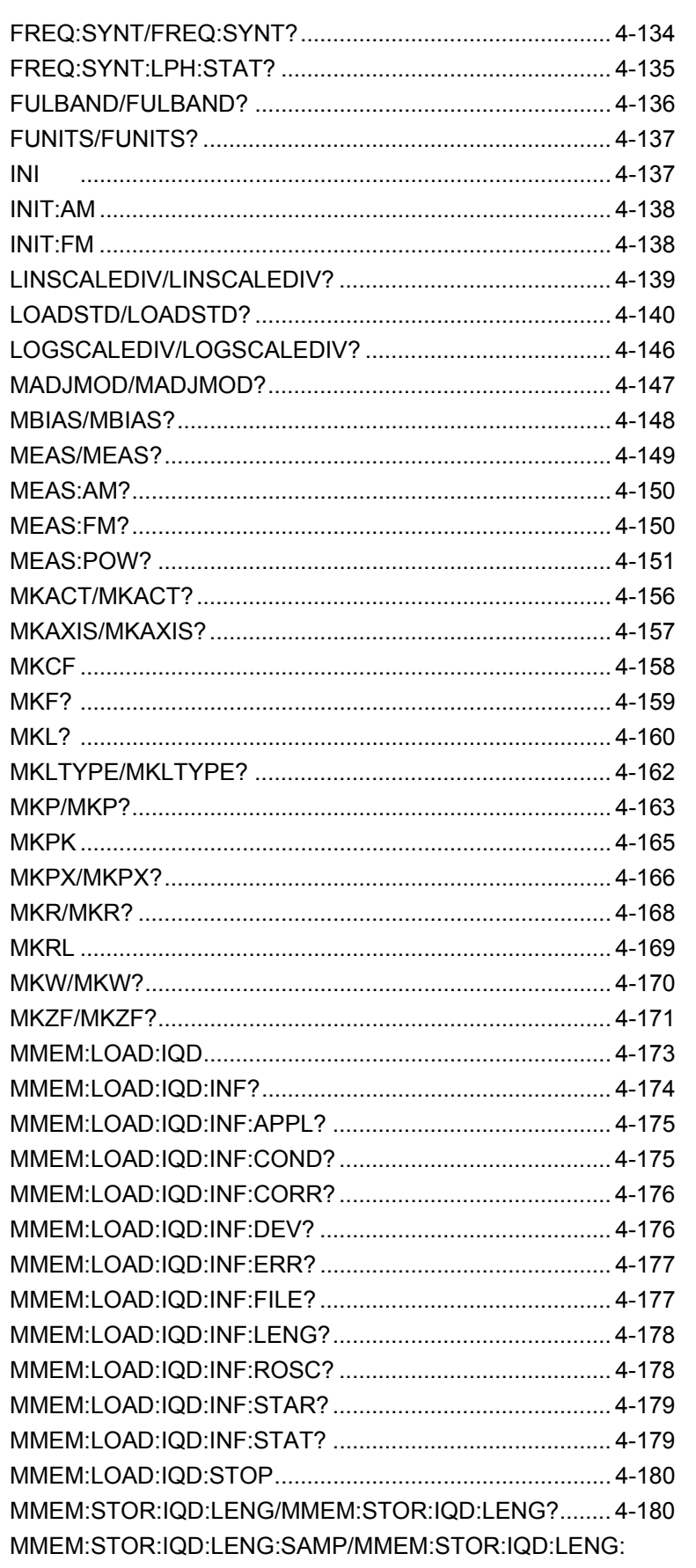
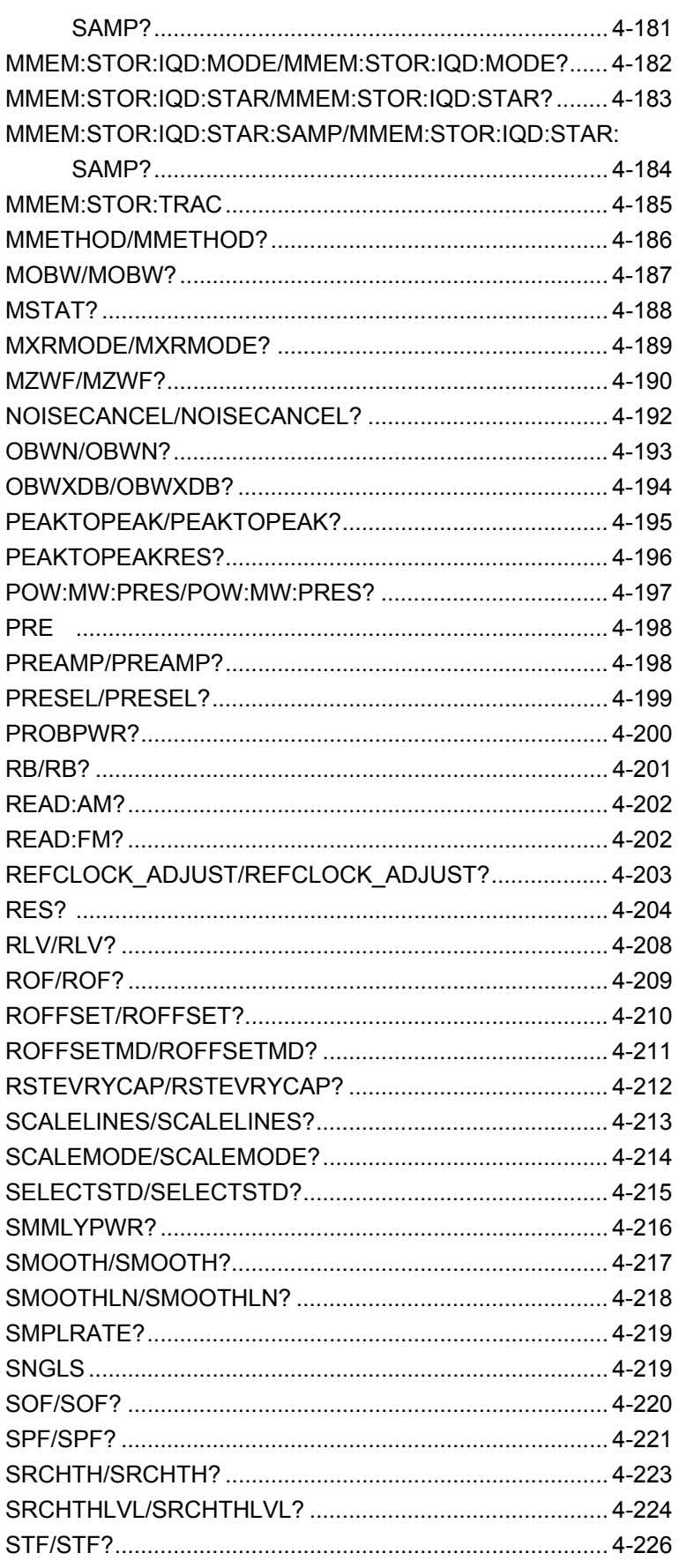

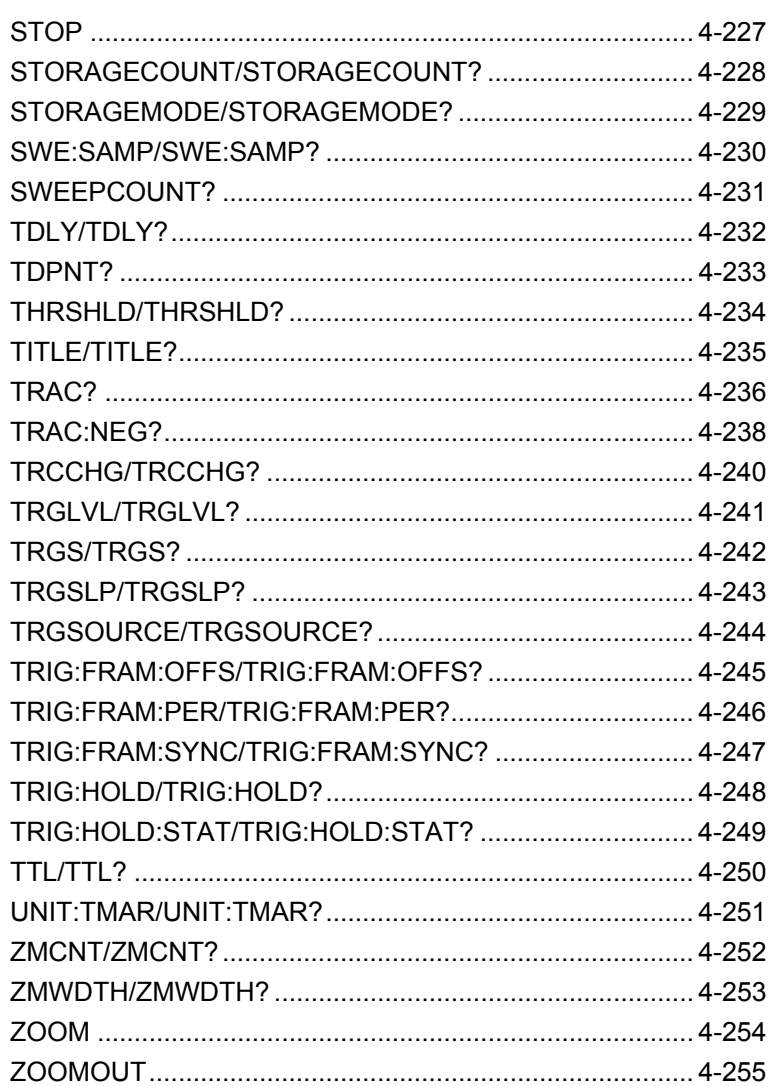

### AANLY/AANLY?

Analysis Time Auto/Manual

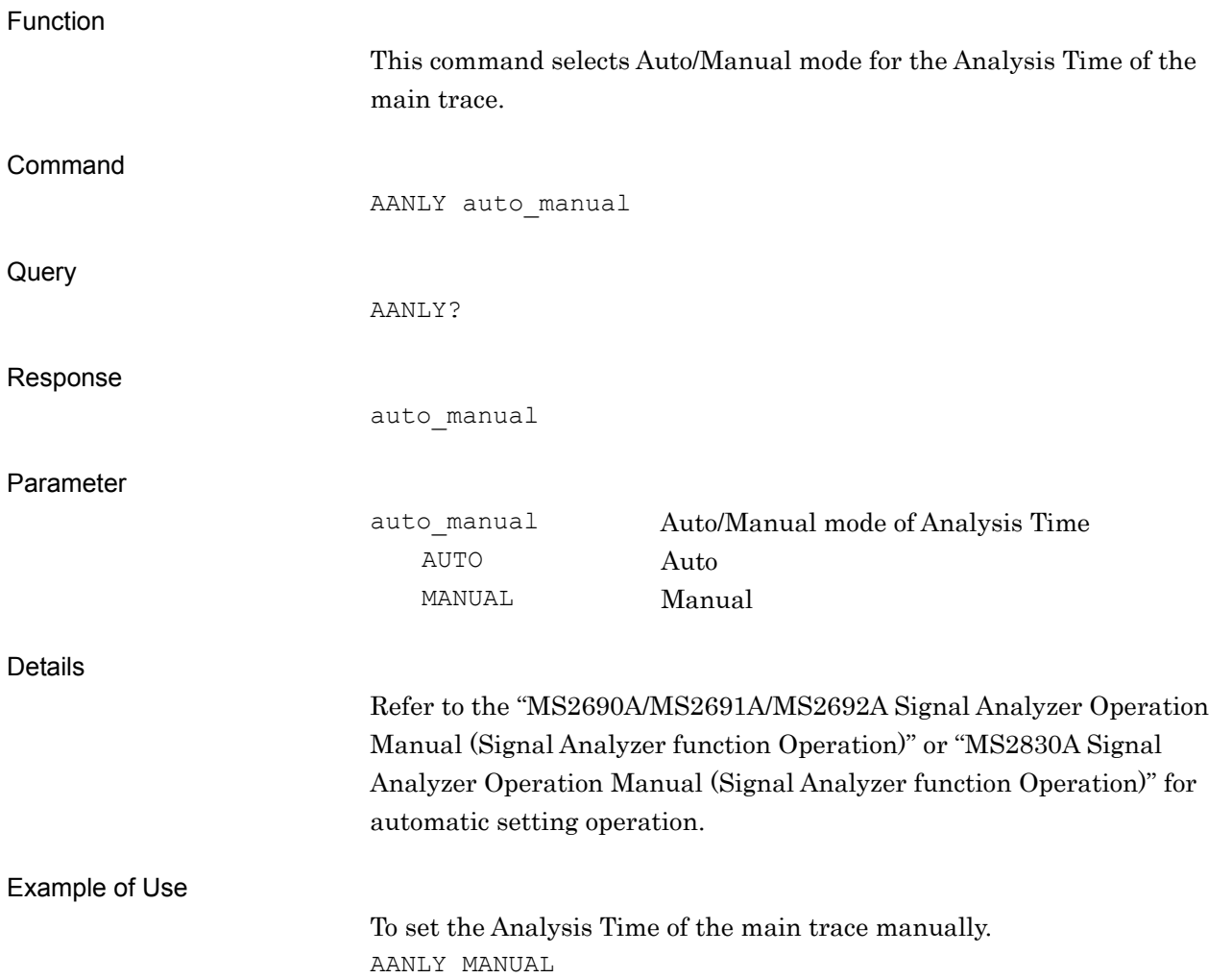

ACAP/ACAP?

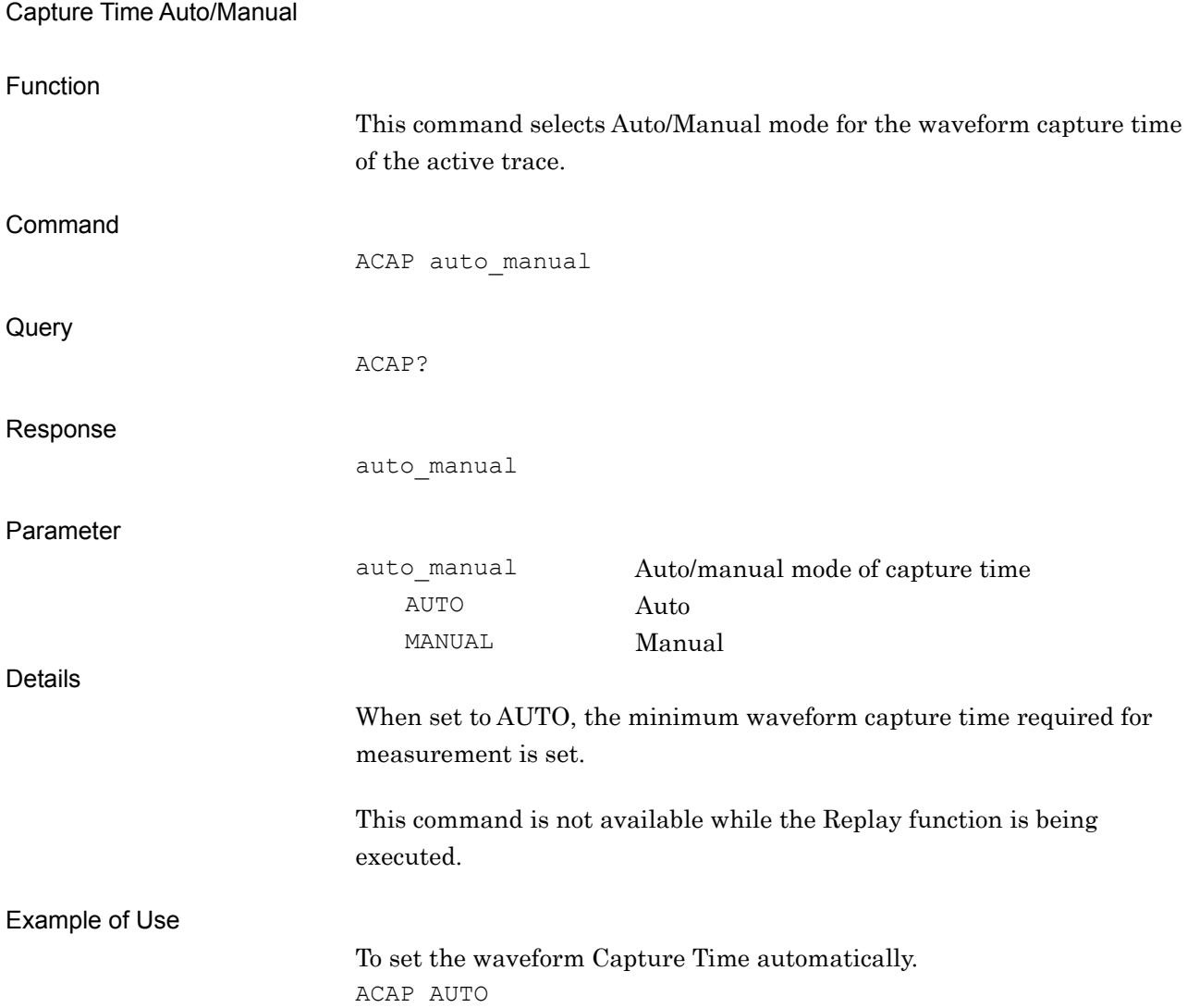

# ADJCARRIERCNT/ADJCARRIERCNT?

ACP In Band Center

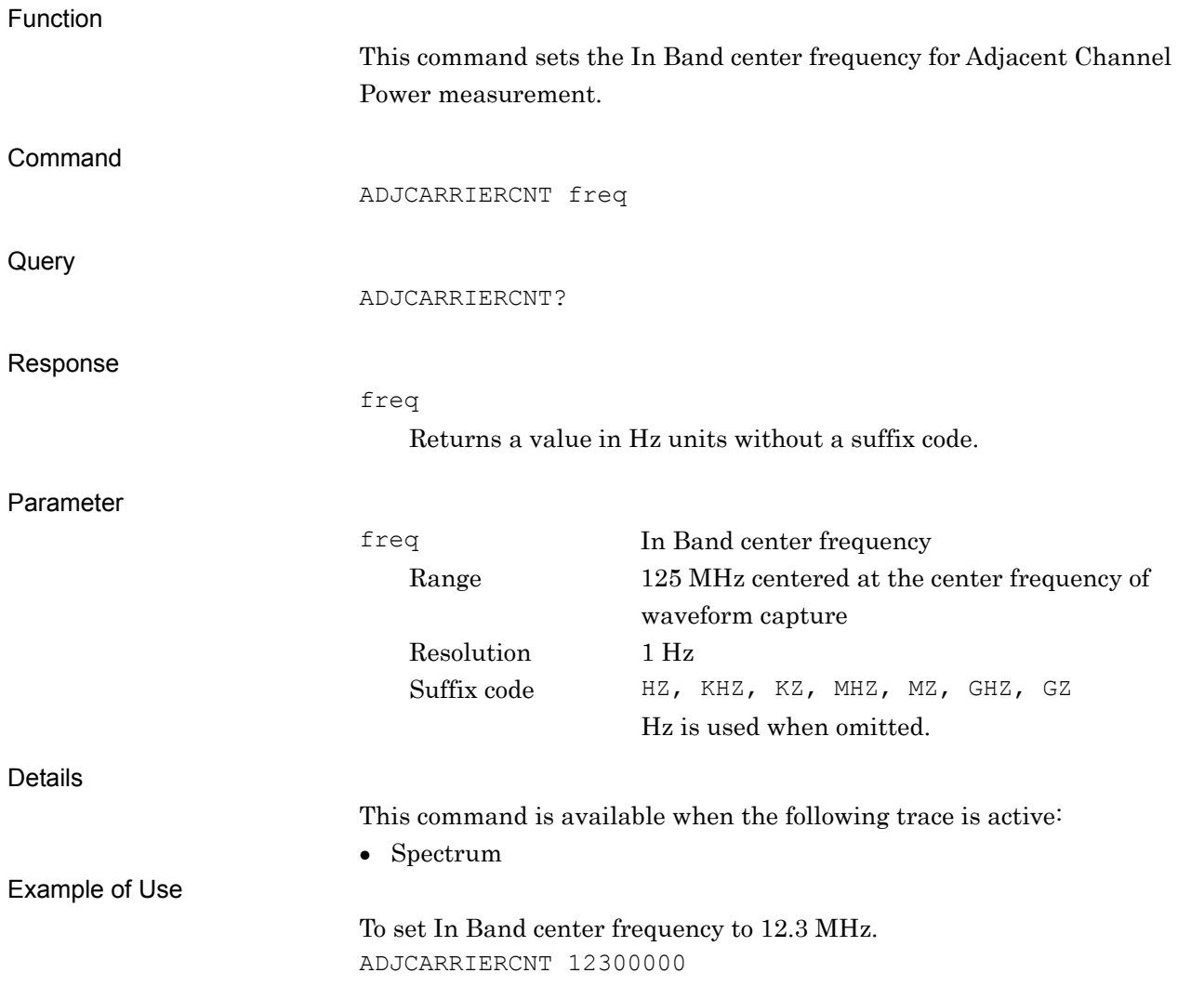

Native Device Message Details

Native Device Message Details

### ADJCARRIERNUM/ADJCARRIERNUM?

ACP Carrier Number

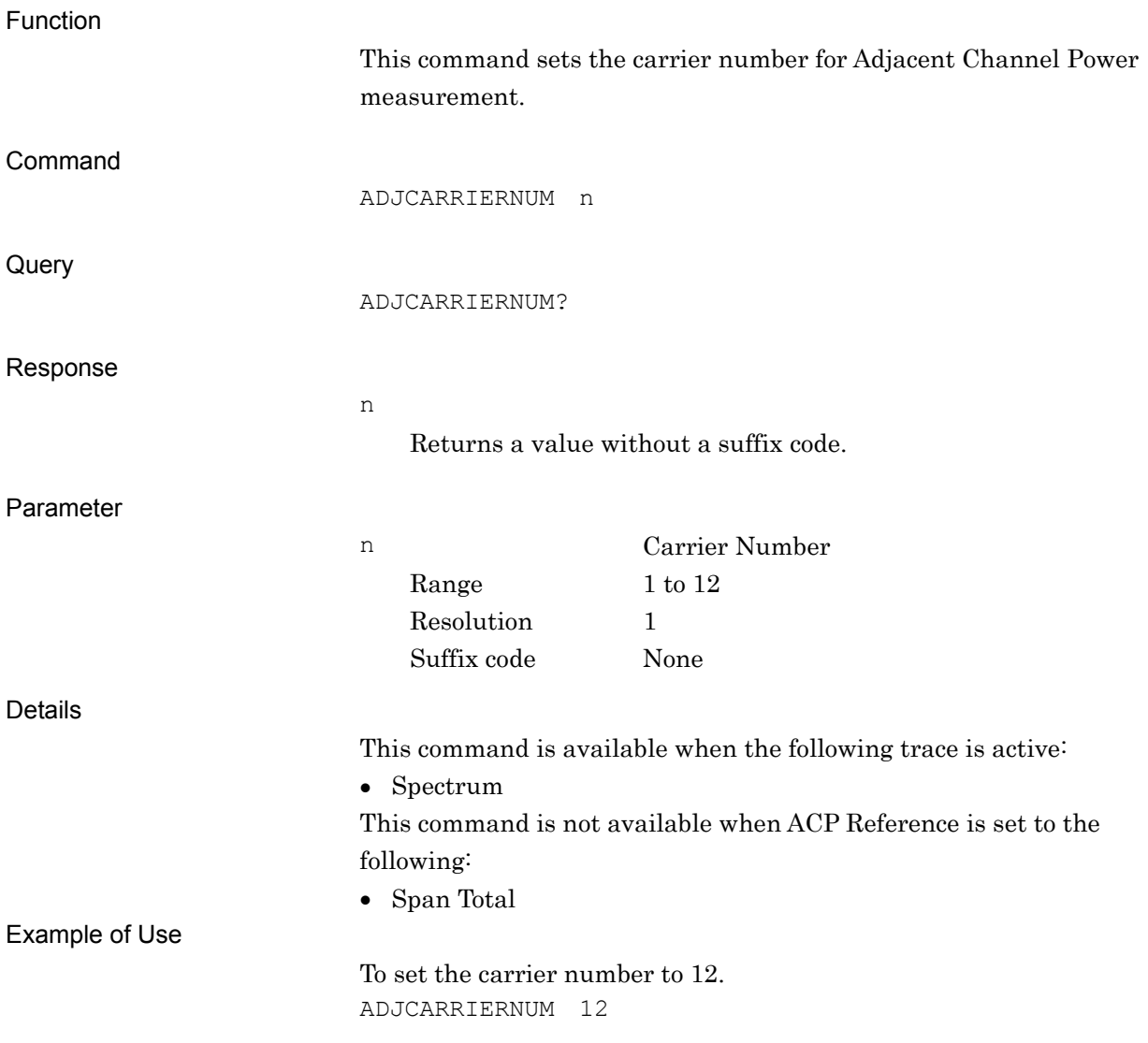

## ADJCARRIERSPAC/ADJCARRIERSPAC?

ACP Carrier Spacing

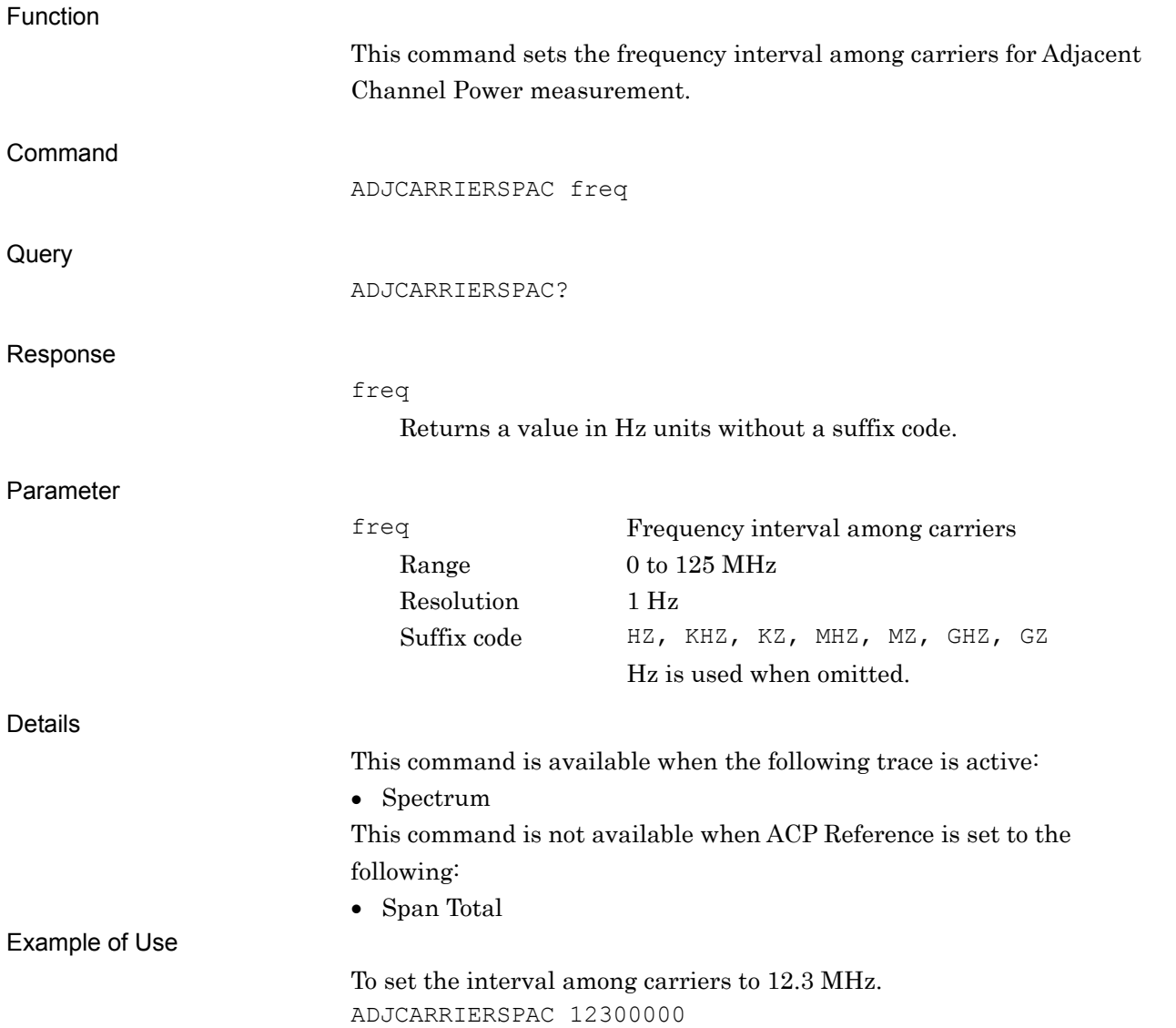

# ADJCHBW/ADJCHBW?

ACP Offset Channel BW

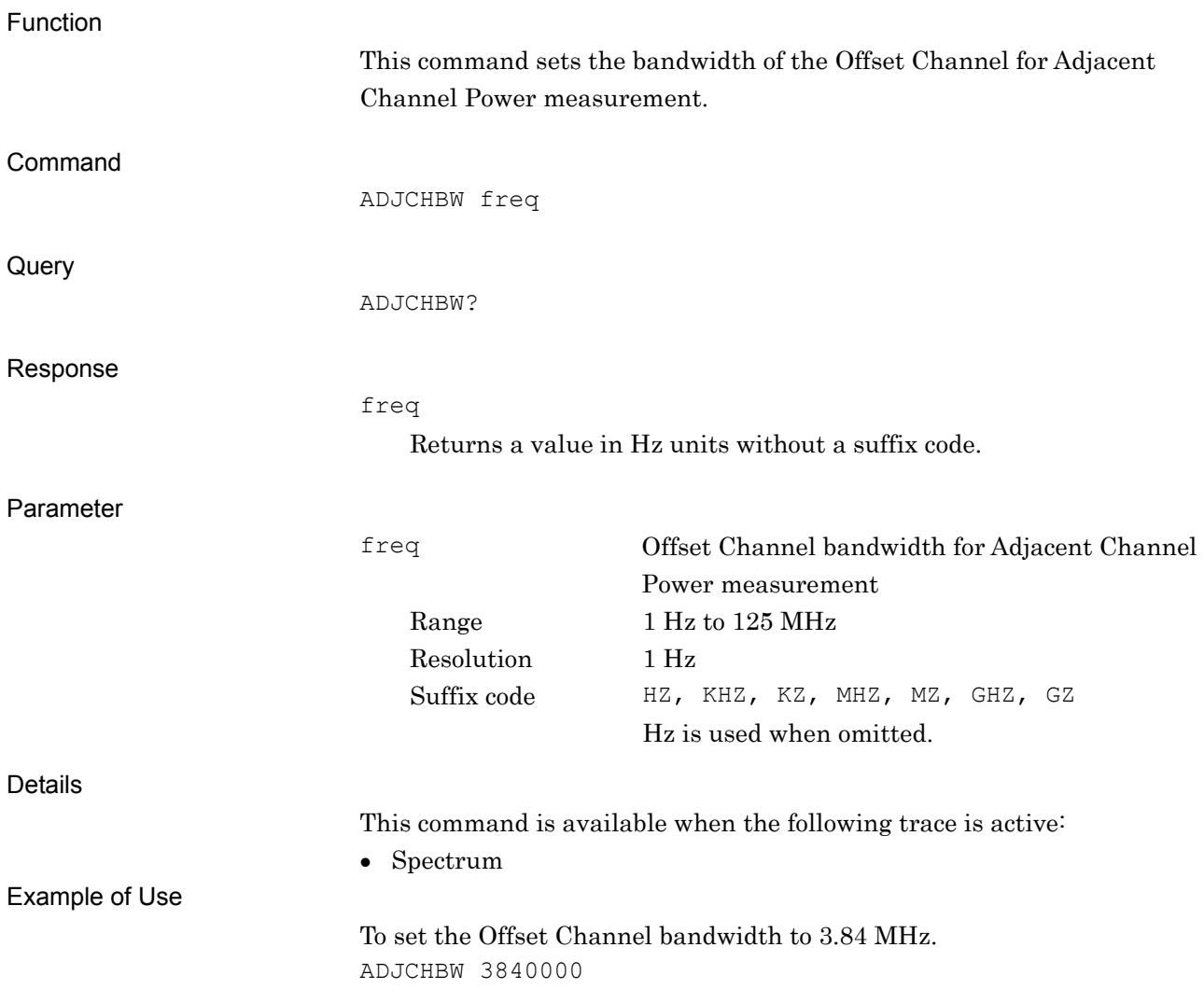

## ADJCHSLCT/ADJCHSLCT?

ACP Channel Select

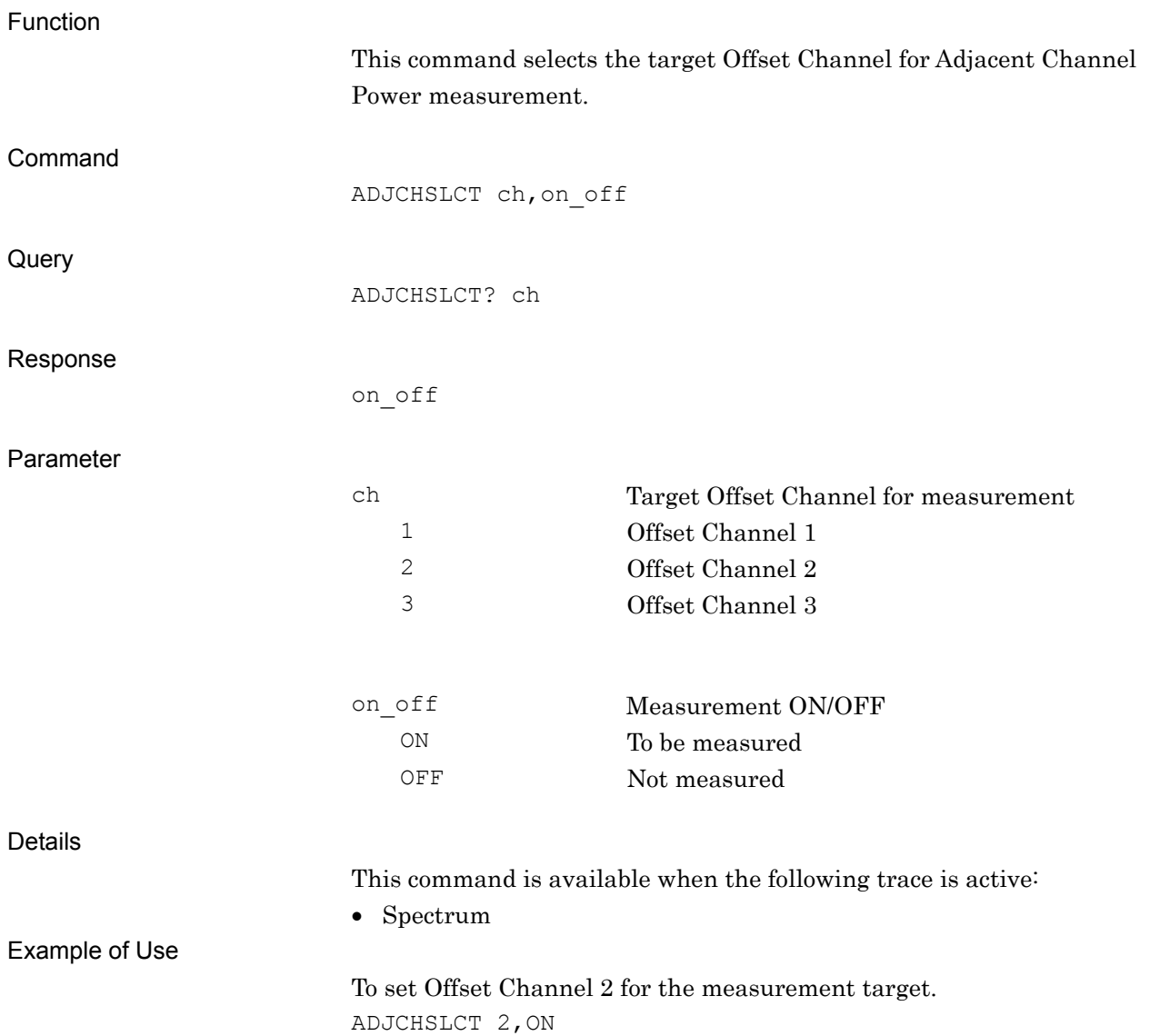

# ADJCHSP/ADJCHSP?

ACP Offset Frequency

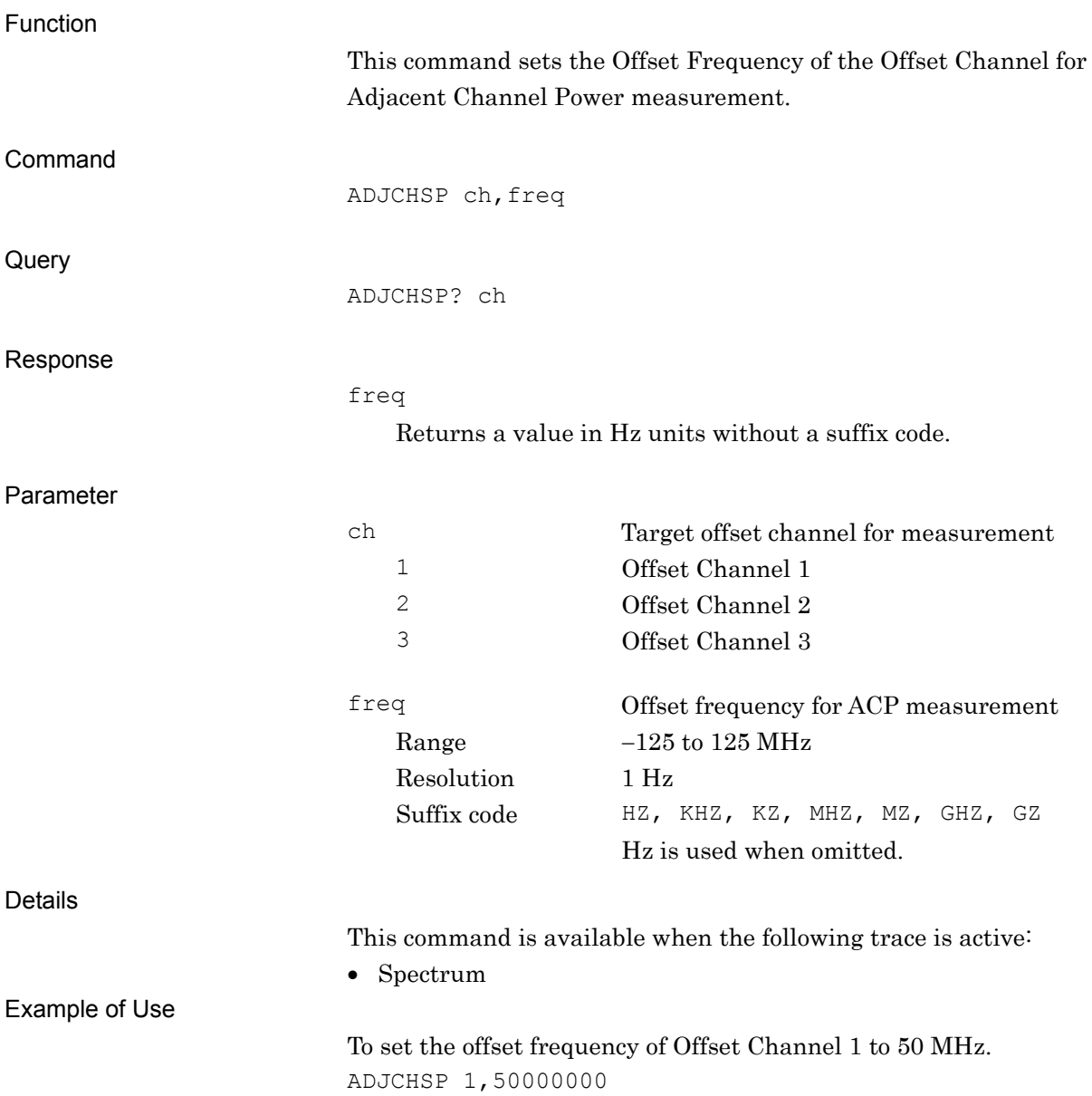

# ADJFILTERTYPE/ADJFILTERTYPE?

ACP Filter Type

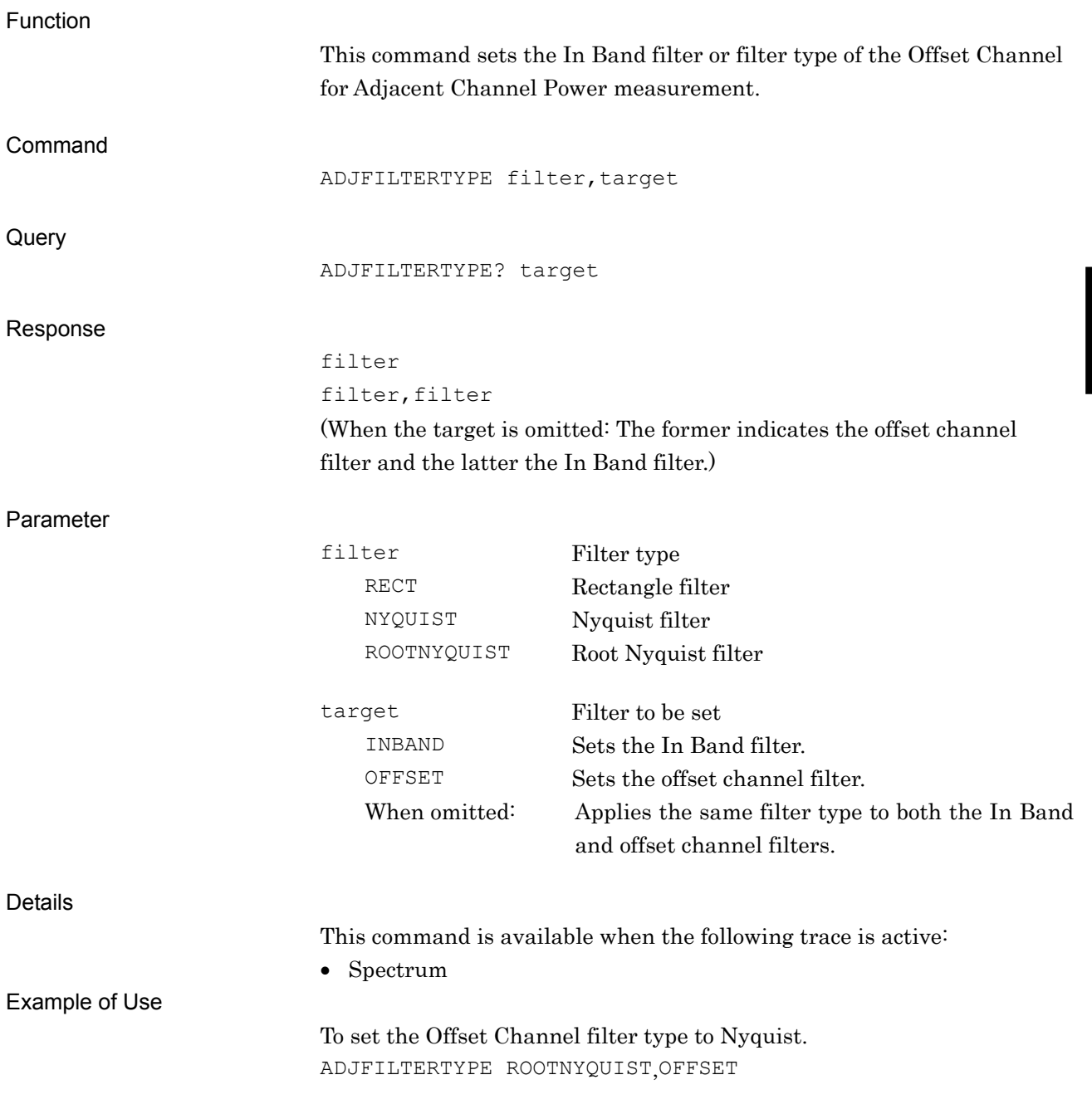

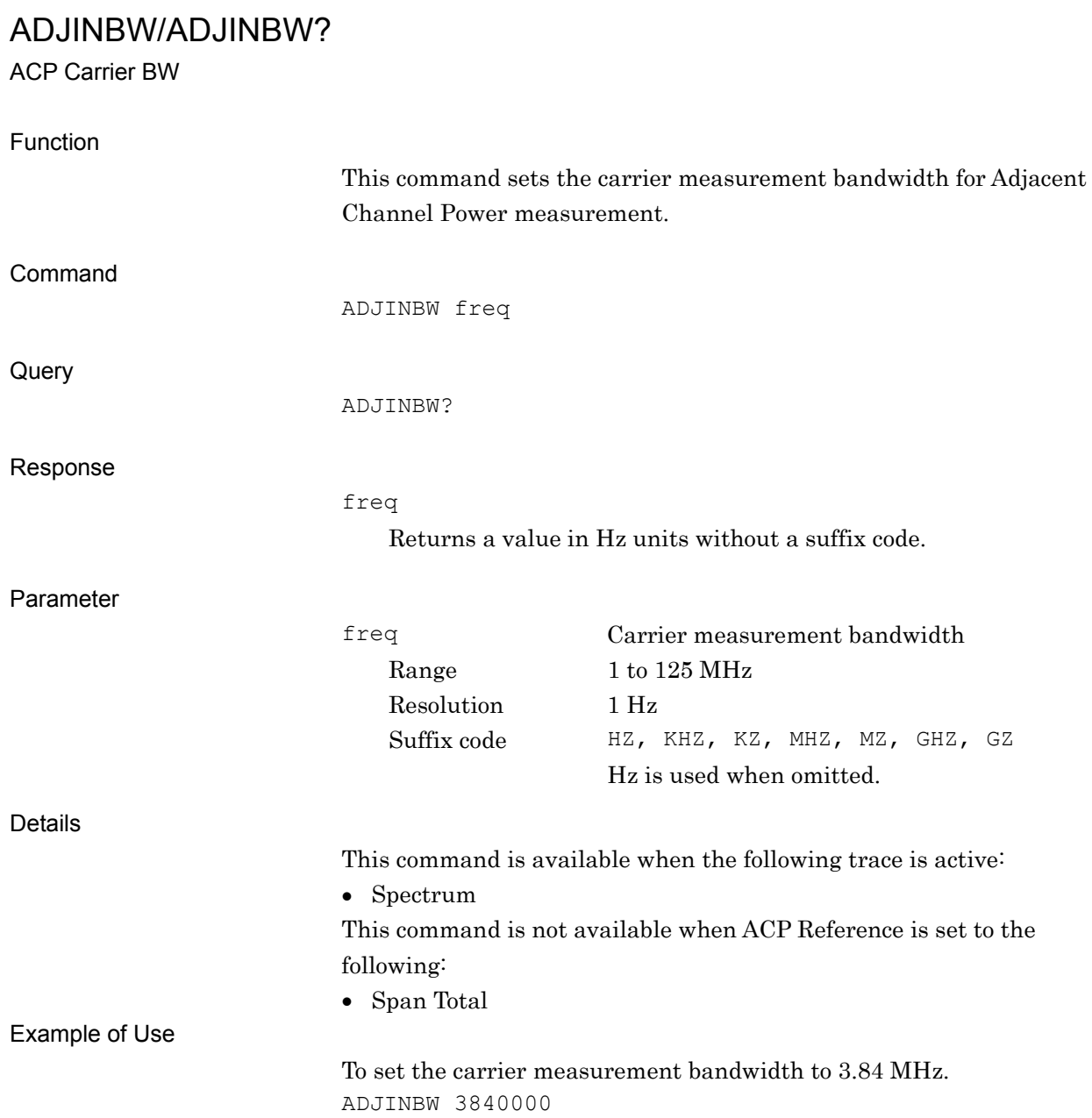

# ADJPWRTYPE/ADJPWRTYPE?

ACP Power Result Type

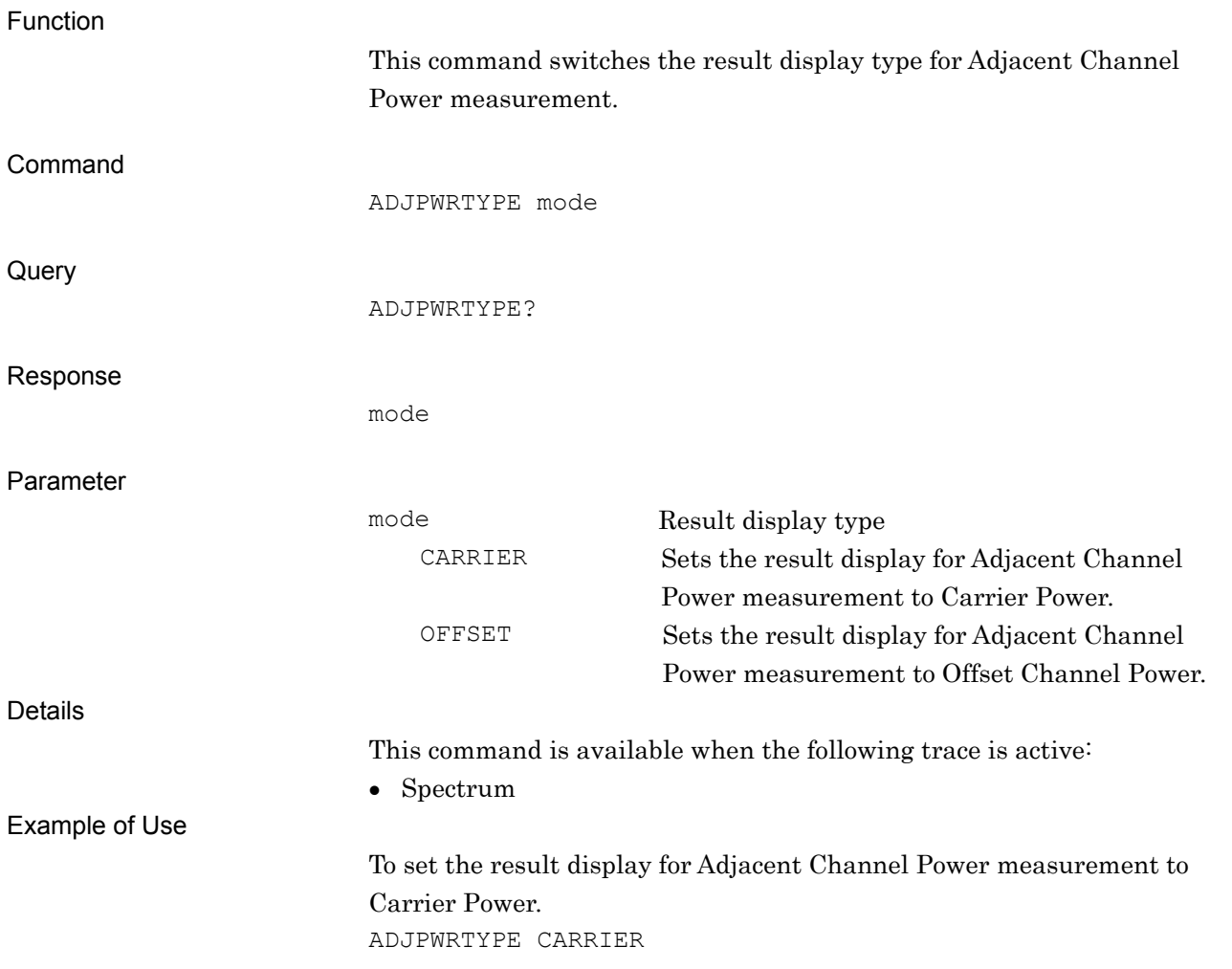

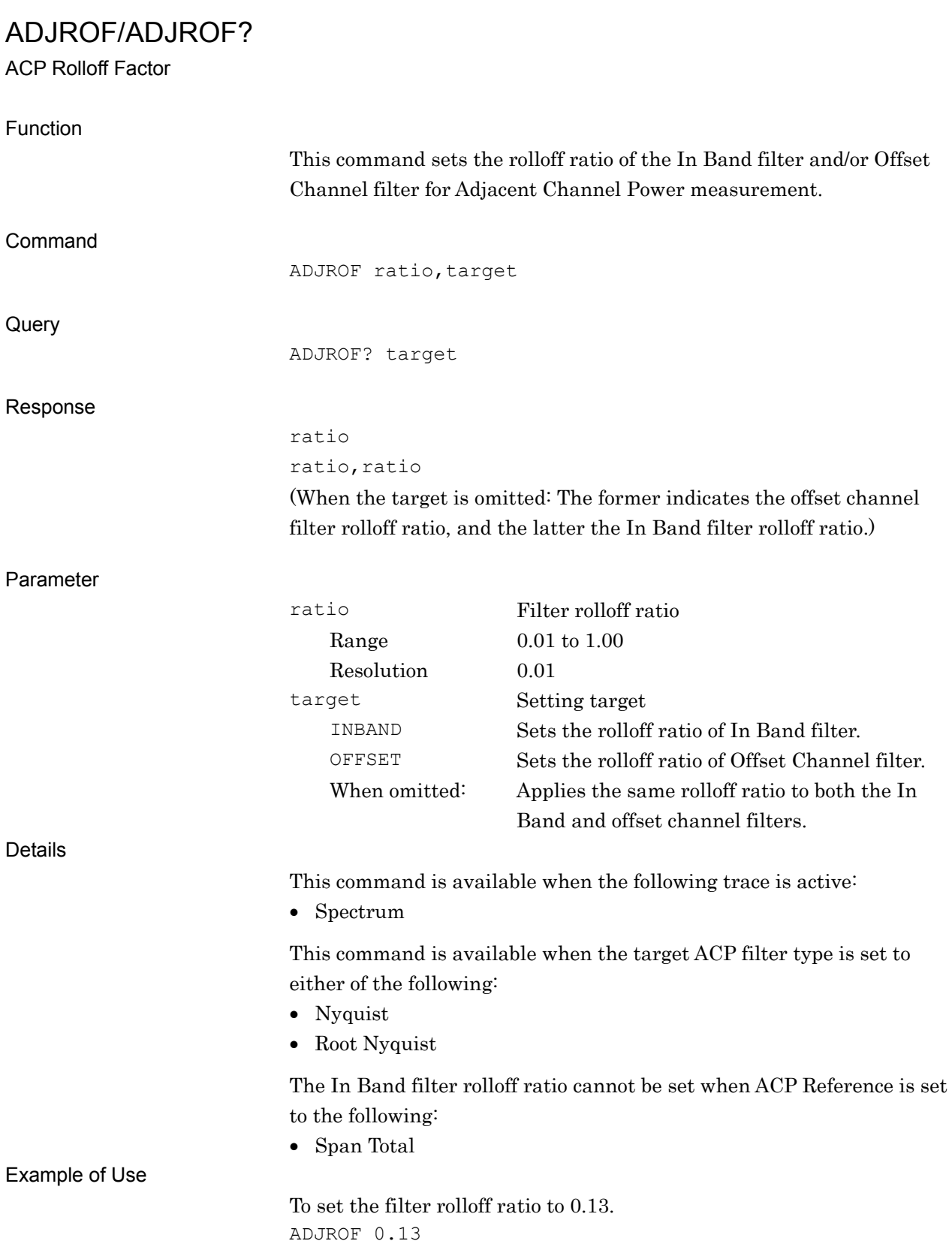

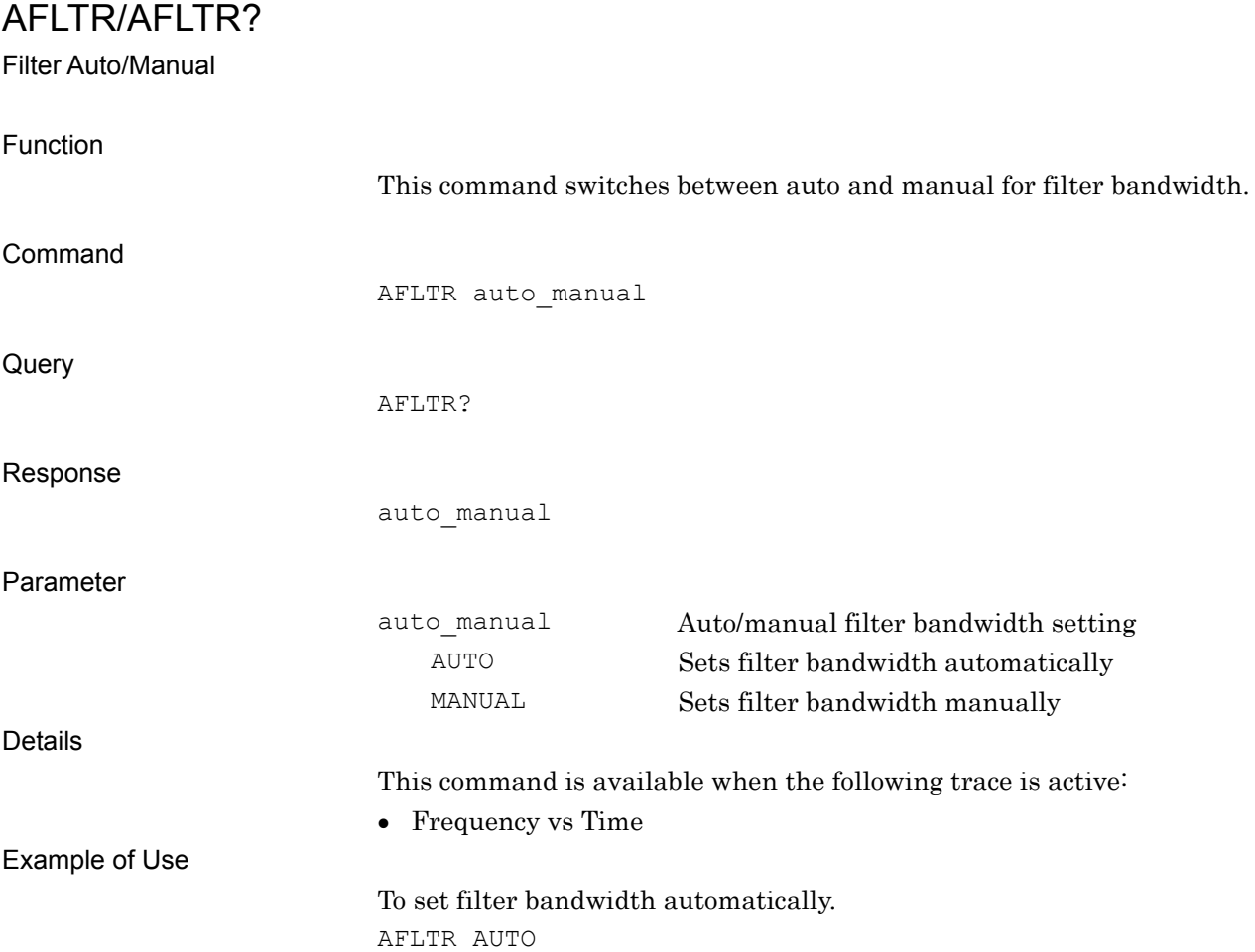

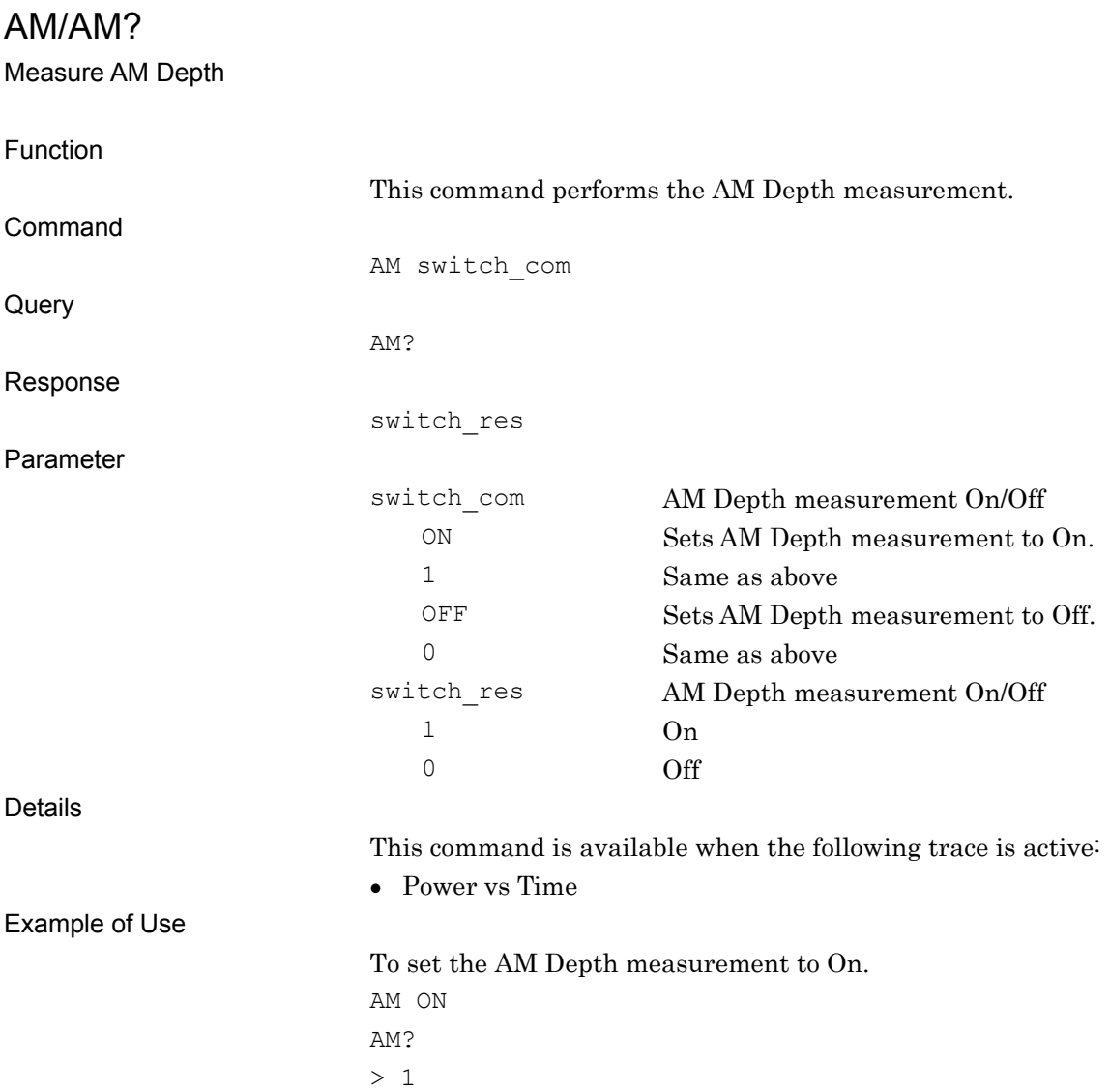

# ANLYFREQRANGE?

Maximum Frequency Range Query

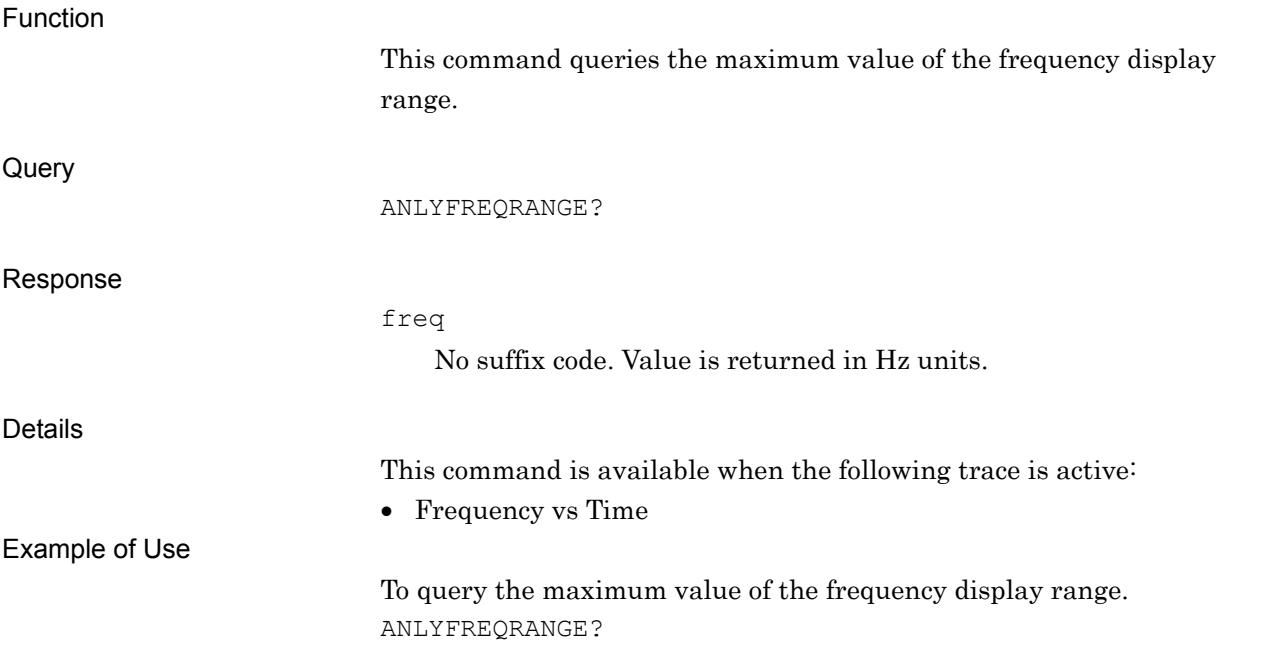

# ANLYLEN/ANLYLEN? Analysis Time Length Function This command sets the analysis time length for the main trace. Command ANLYLEN time Query ANLYLEN? Response time No suffix code. Value is returned in ms units. Parameter time Analysis time length Range and resolution Refer to the "MS2690A/MS2691A/MS2692A or MS2830A Signal Analyzer Operation Manual (Mainframe Remote Control)" for details. Suffix code NS, US, MS, S Details This command is not available in the following cases: When the Analysis Start Time is set to the maximum value. When Terminal is DigRF 3G (only for MS269x Series). Example of Use To set the Analysis Time length for the main trace to 12 ms. ANLYLEN 12

# ANLYST/ANLYST? Analysis Start Time Function This command sets the Analysis Start Time for the main trace. Command ANLYST time Query ANLYST? Response time Returns a value in ms units without a suffix code. Parameter time Start time Range and resolution

Refer to the "MS2690A/MS2691A/MS2692A or MS2830A Signal Analyzer Operation Manual (Mainframe Remote Control)" for details. Suffix code NS, US, MS, S ms is used when omitted.

Details

This command is not available in the following cases:

- When the Analysis Start Time is set to the maximum value.
- When Terminal is set to DigRF 3G (only for MS269x Series).

Example of Use

To set the analysis start time to 12 ms. ANLYST 12

Native Device Message Details

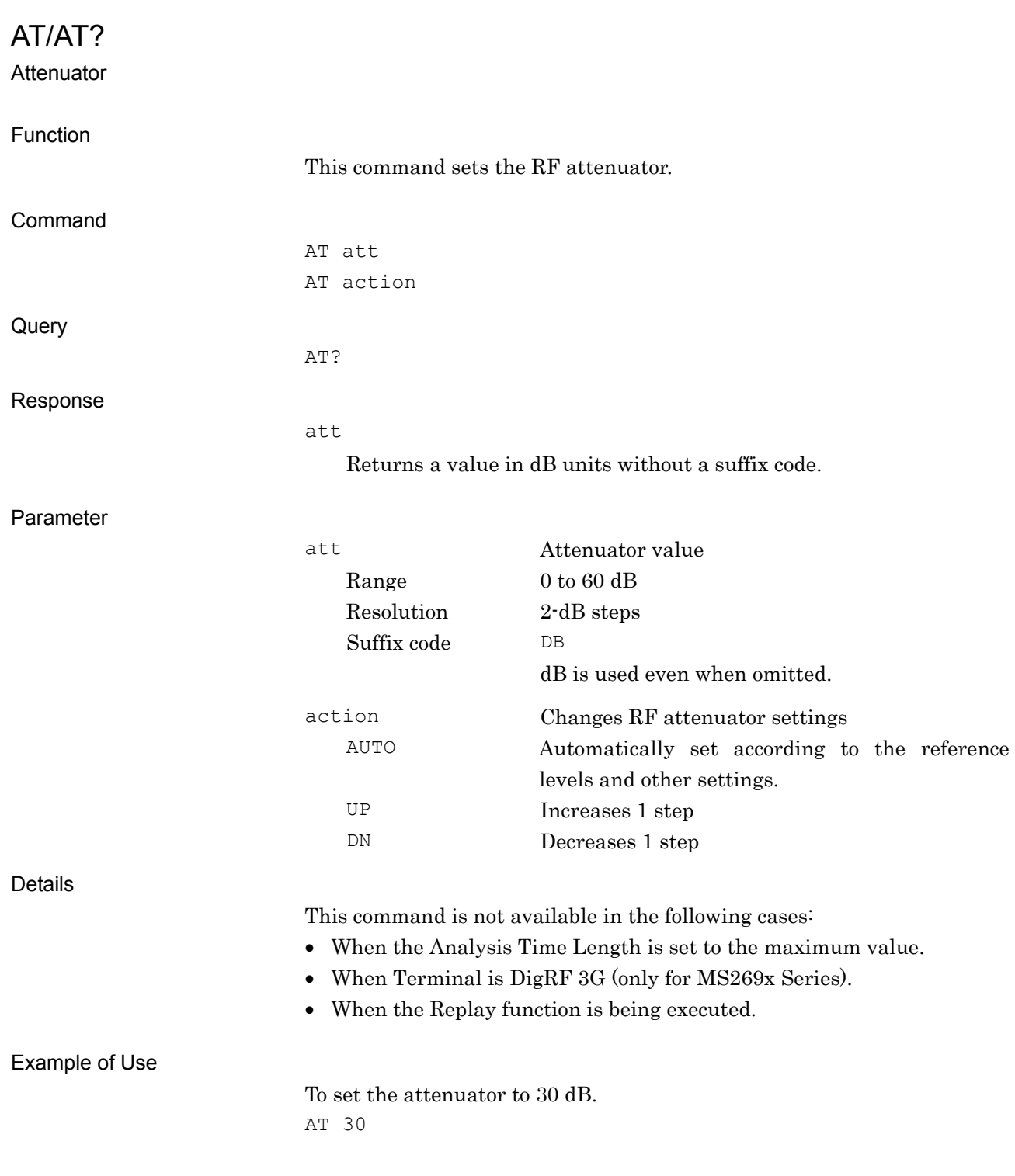

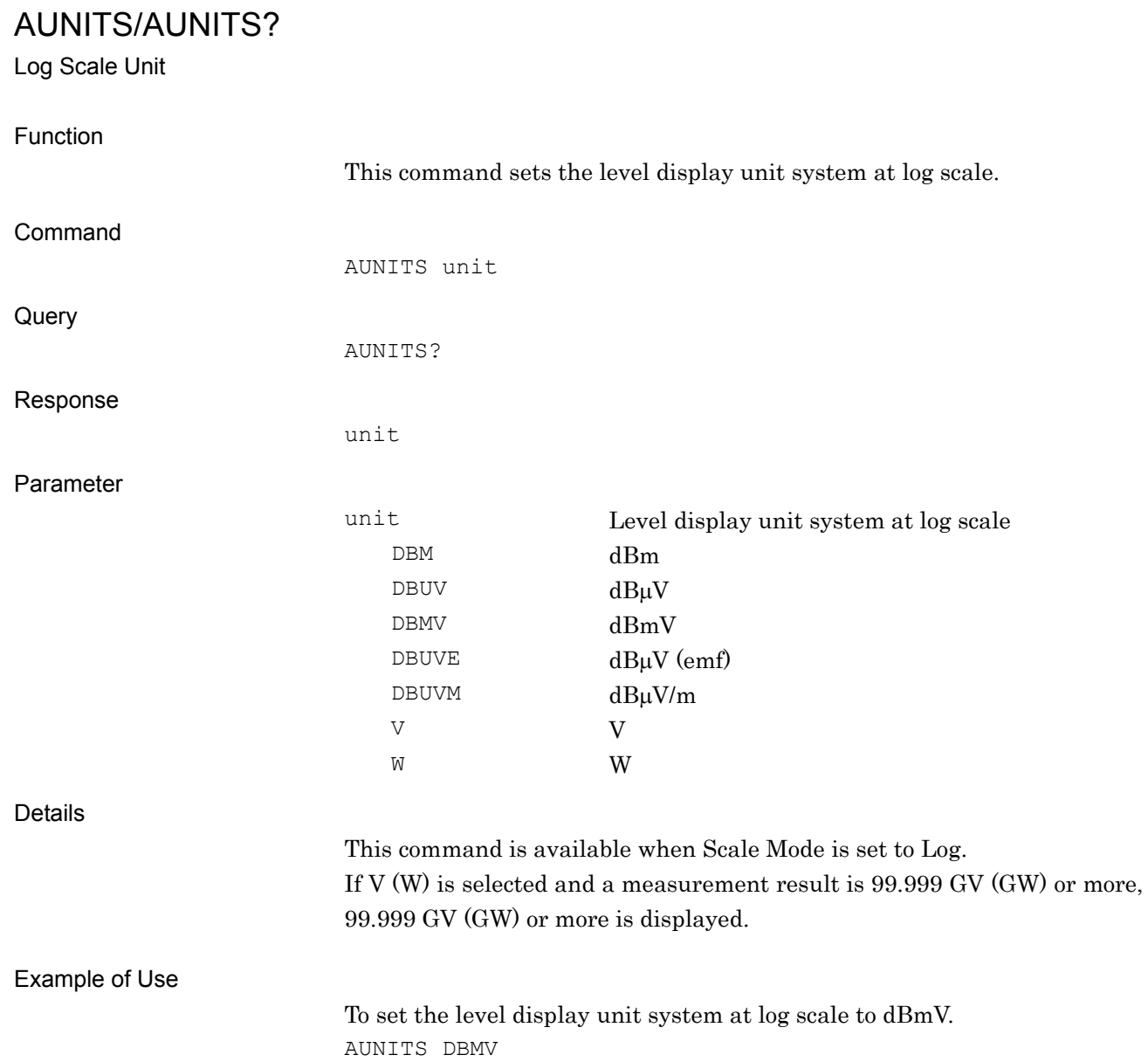

### BNDSP/BNDSP?

Frequency Band Mode

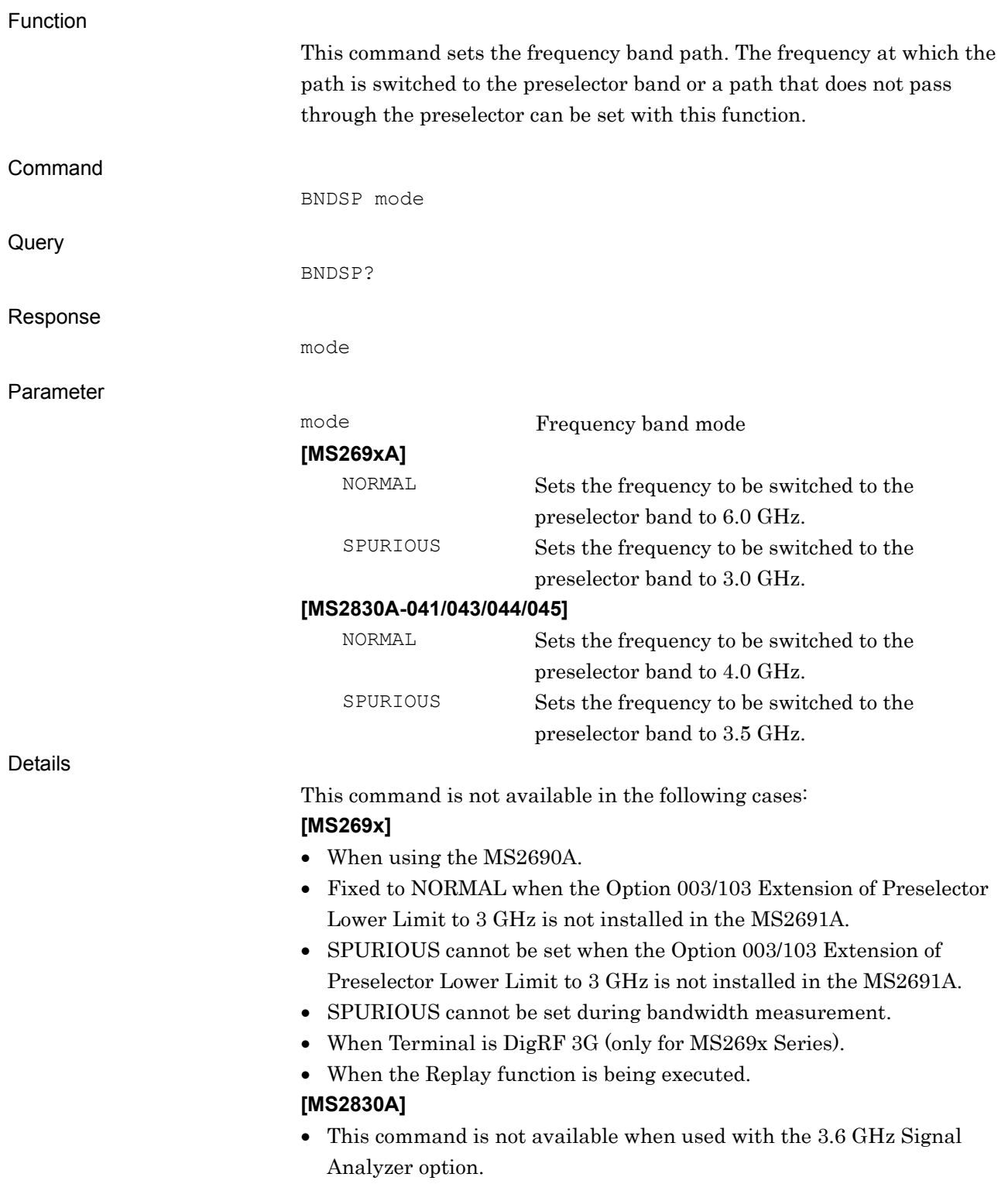

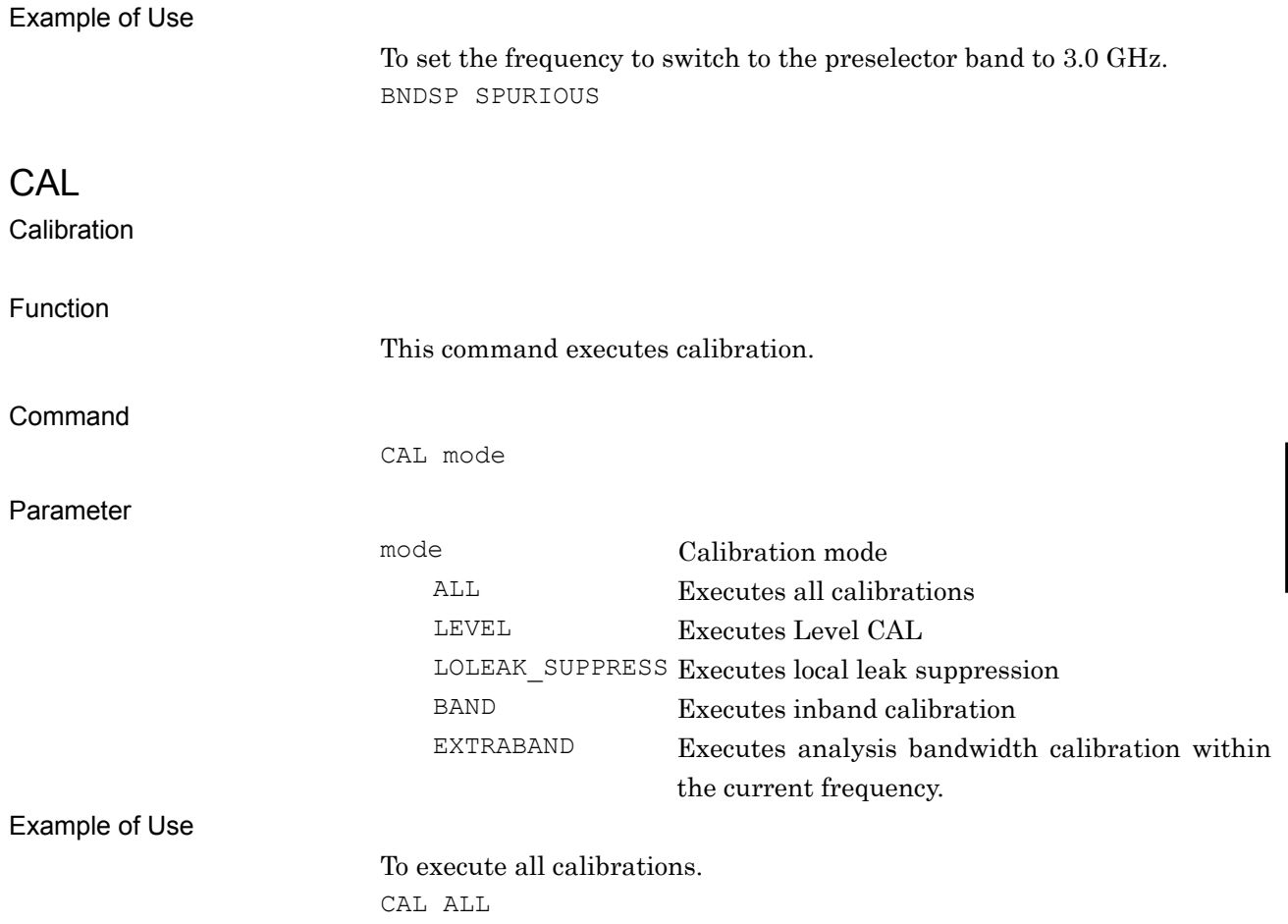

**4** 

Native Device Message Details

Native Device Message Details

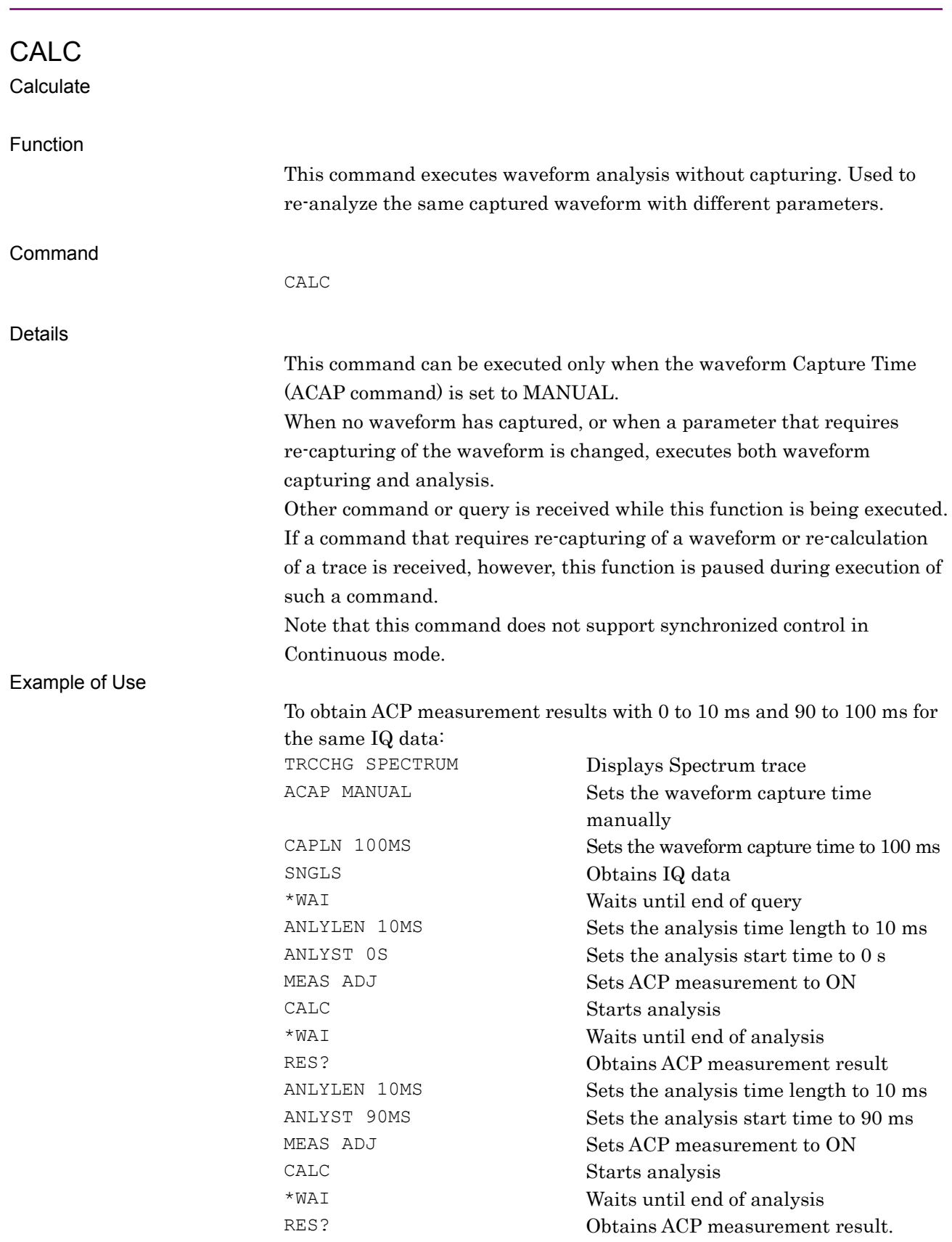

### CALC:ANAL:SPEC

Analyze with Spectrum Trace

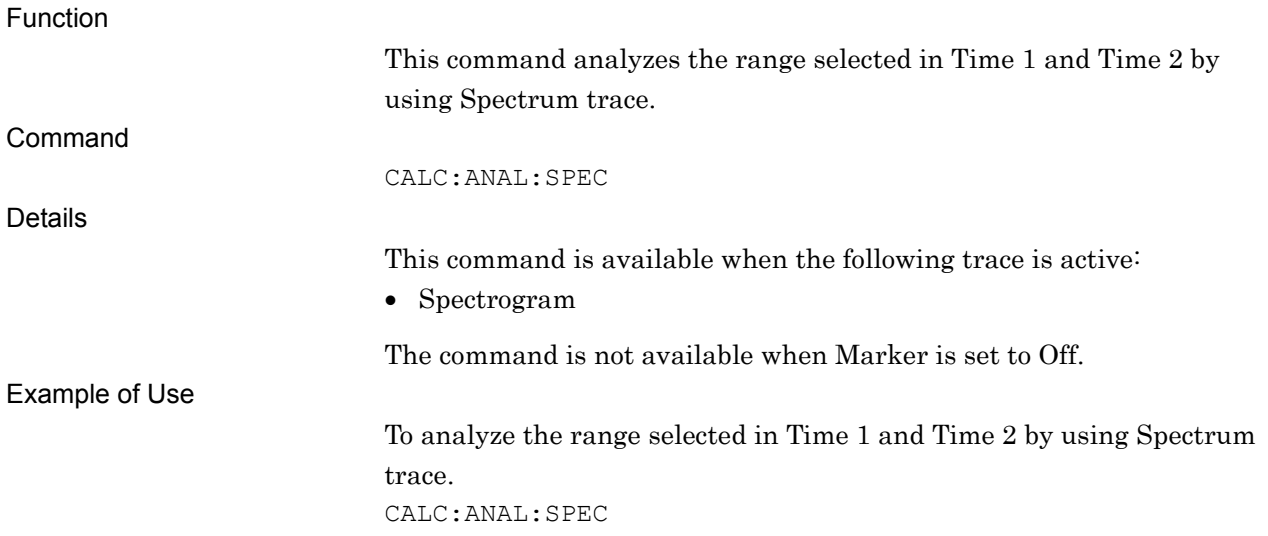

# CALC:ANAL:SPGR

Return To Spectrogram

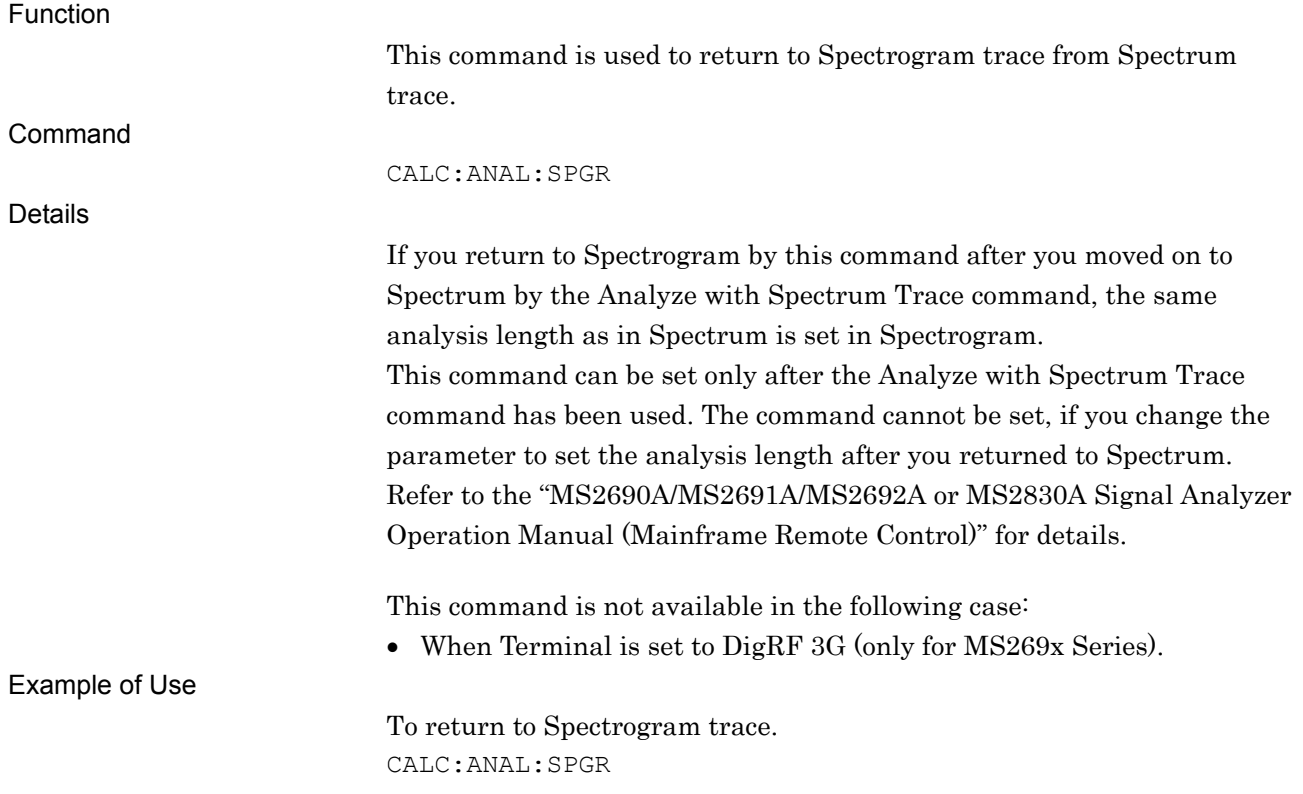

# CALC:ATIM:GMOD/CALC:ATIM:GMOD?

Gate Mode On/Off

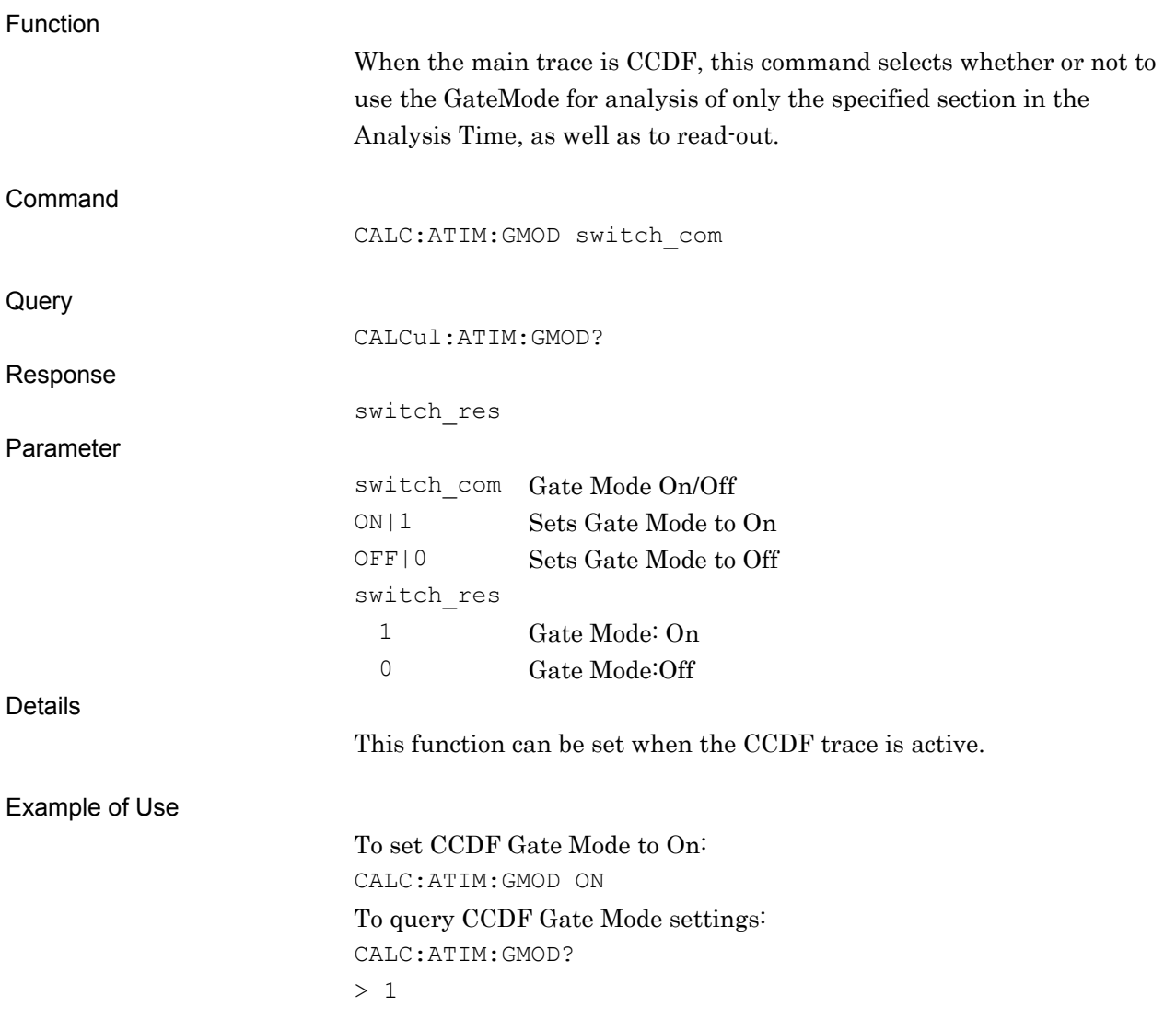

### CALC:ATIM:GMOD:PER/CALC:ATIM:GMOD:PER? Period

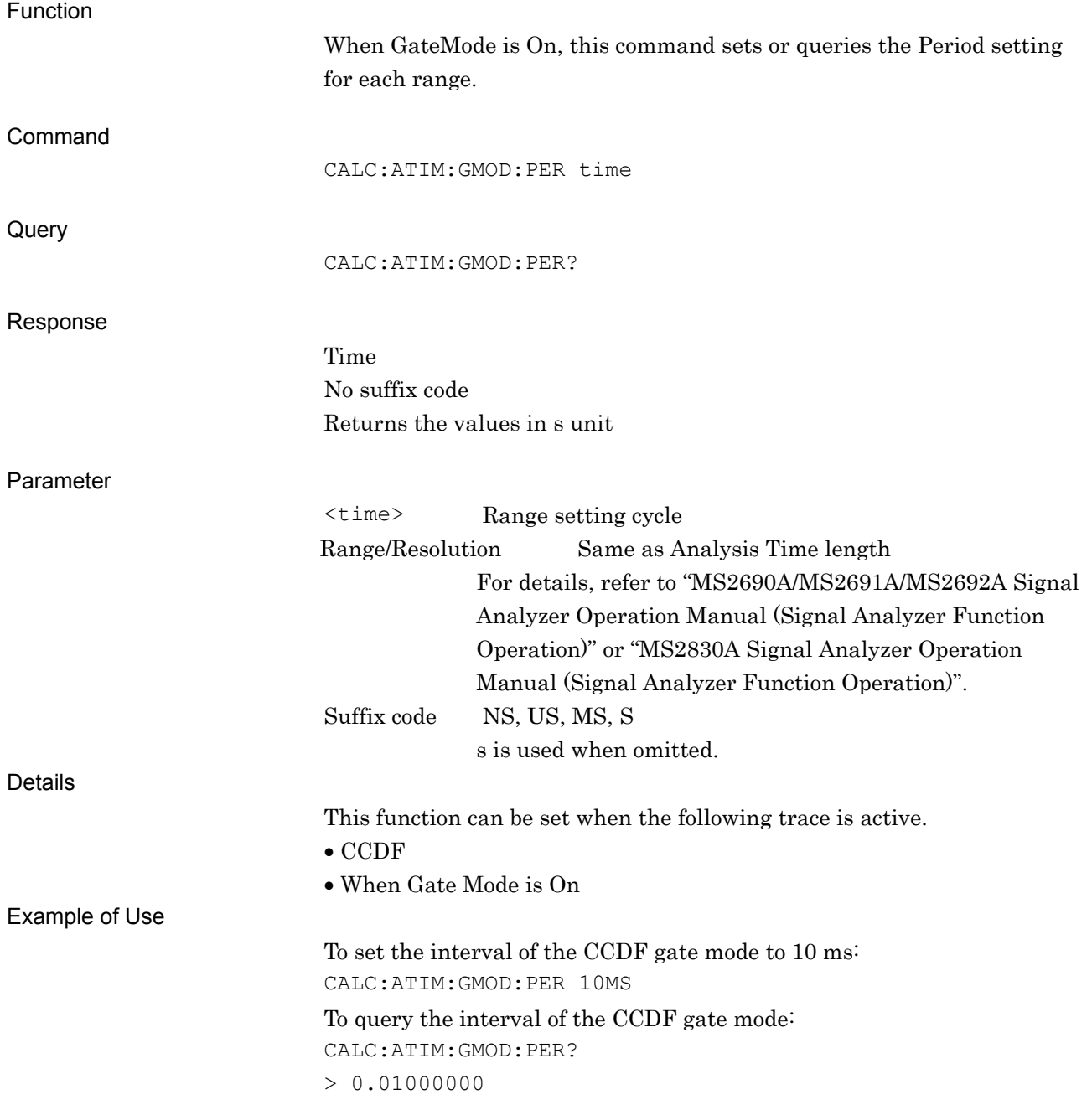

### CALC:ATIM:GMOD:RANG:STAT/CALC:ATIM:GMOD:RANG:STAT? Range State

Function This command sets and queries each range On/Off. Command CALC:ATIM:GMOD:RANG:STAT switch com 1, switch com 2, switch com 3 **Query** CALC:ATIM:GMOD:RANG:STAT? Response switch\_res\_1, switch\_res\_2, switch\_res\_3 Parameter switch\_com\_n Range n On/Off ON|1 Sets Range\_n to On OFF|0 Sets Rnage\_n to Off Default Range1 On Range2 to 3 Off switch\_res n 1 Range\_n:On 0 Range\_n:Off Details All segments cannot be set to Off. This function can be set when the CCDF trace is active. Also, this function can be set when Gate Mode is On. Example of Use To set the range On/Off: CALC:ATIM:GMOD:RANG:STAT ON,ON,OFF To query the range On/Off: CALC:ATIM:GMOD:RANG:STAT?  $> 1, 1, 0$ 

# CALC:ATIM:GMOD:RANG:STAR/CALC:ATIM:GMOD:RANG:STAR?

Range Start Time

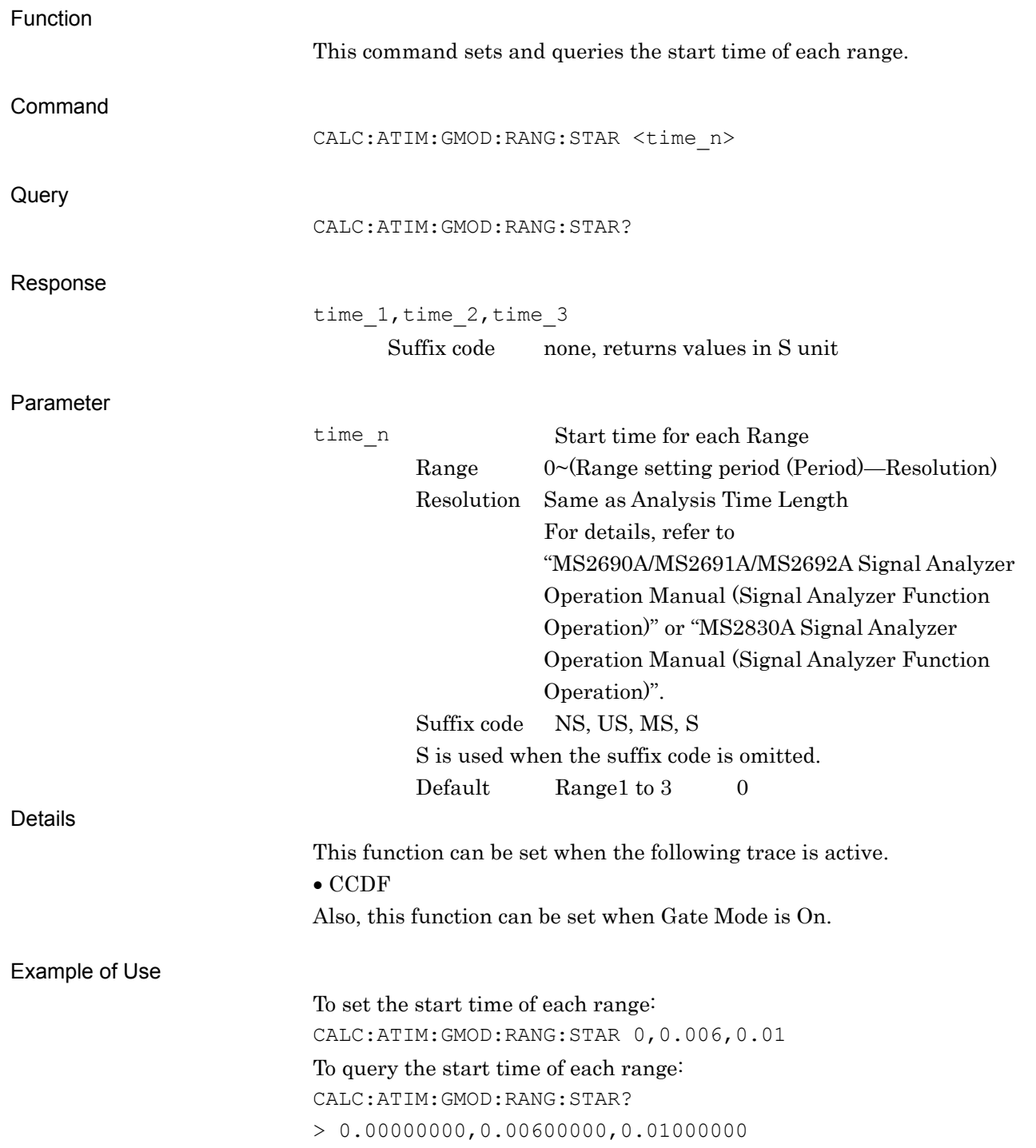

# CALC:ATIM:GMOD:RANG:STOP/CALC:ATIM:GMOD:RANG:STOP?

Range Stop Time

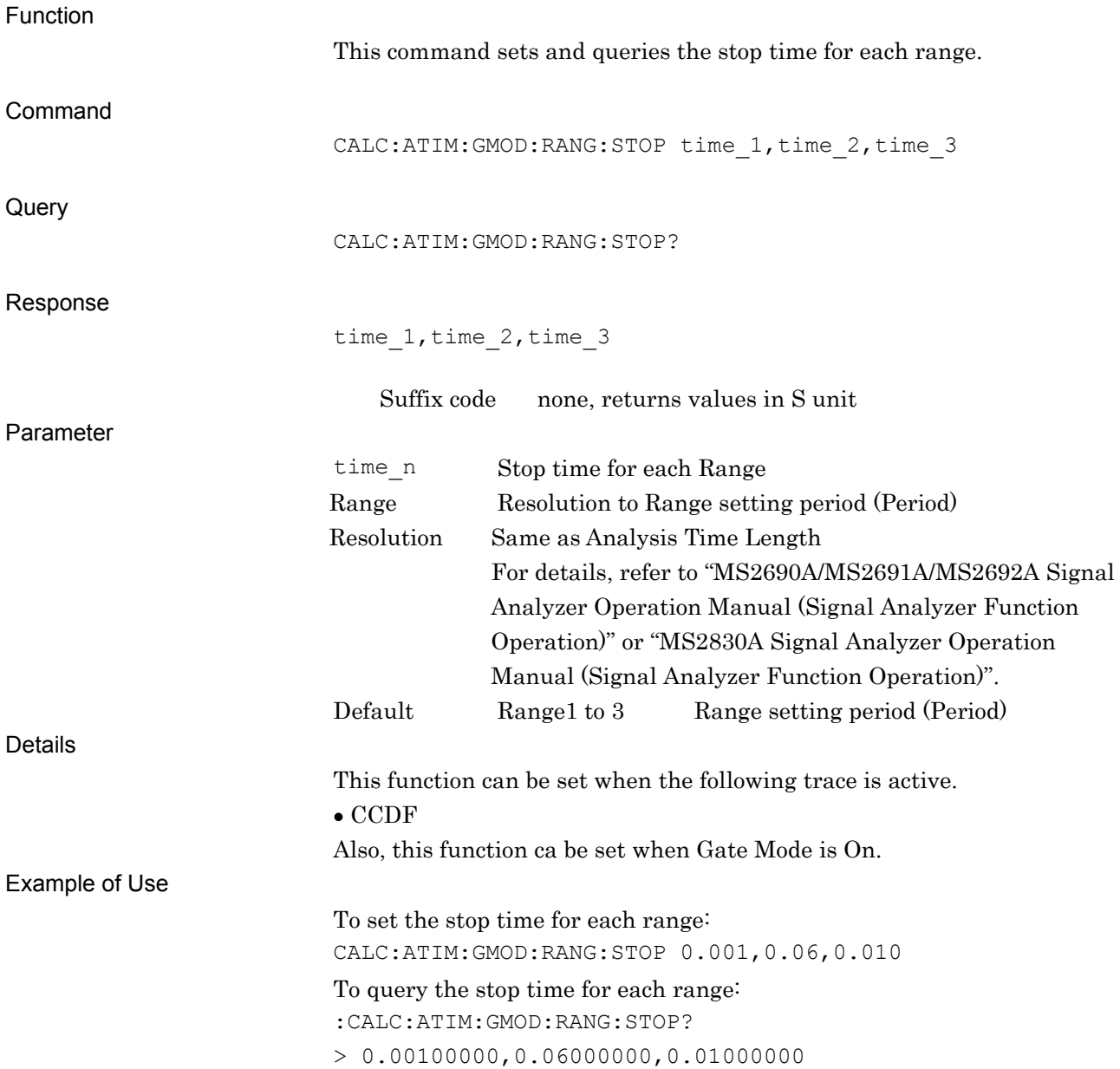

### CALC:ATIM:LENG:SAMP/CALC:ATIM:LENG:SAMP?

Analysis Sample Length

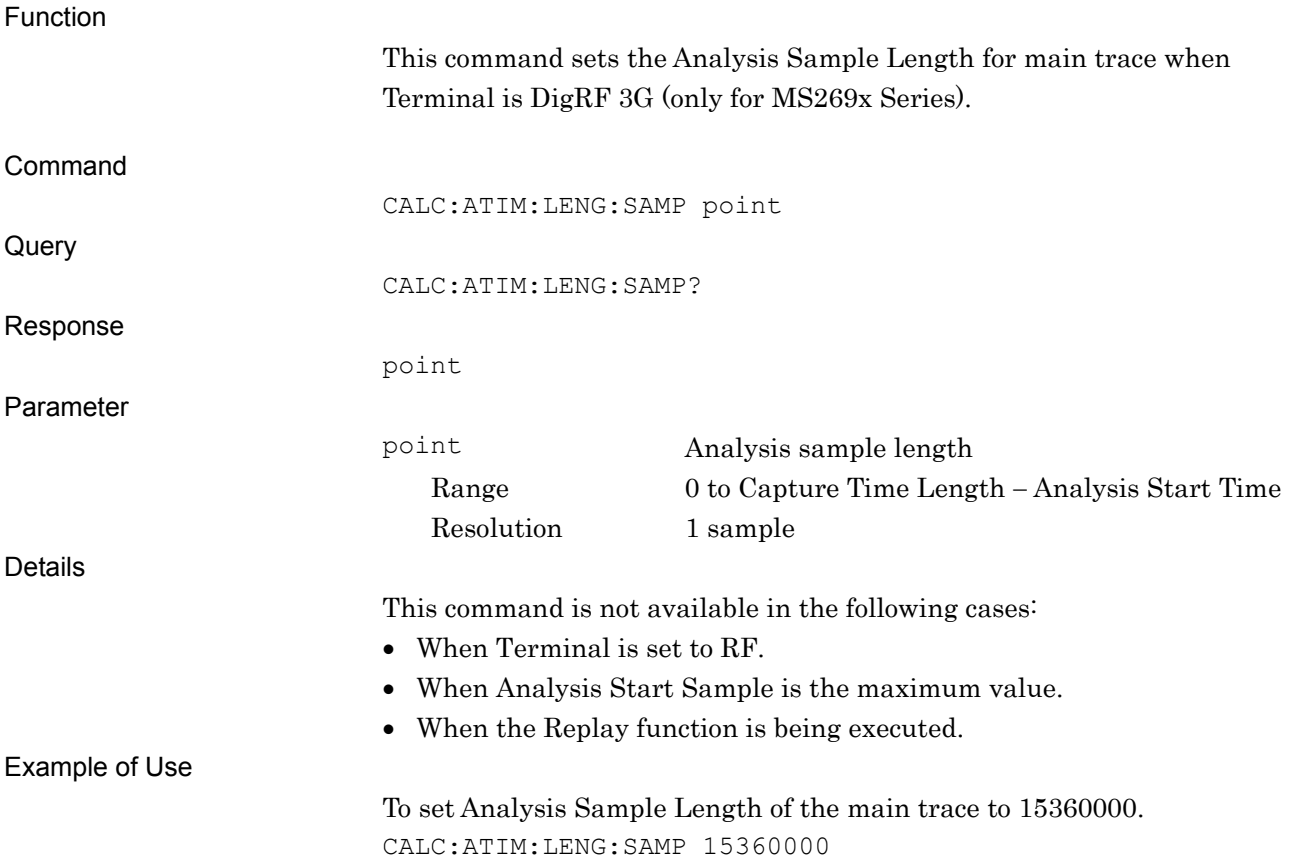

**4** 

Native Device Message Details

Native Device Message Details

### CALC:ATIM:STAR:SAMP/CALC:ATIM:STAR:SAMP?

Analysis Start Sample

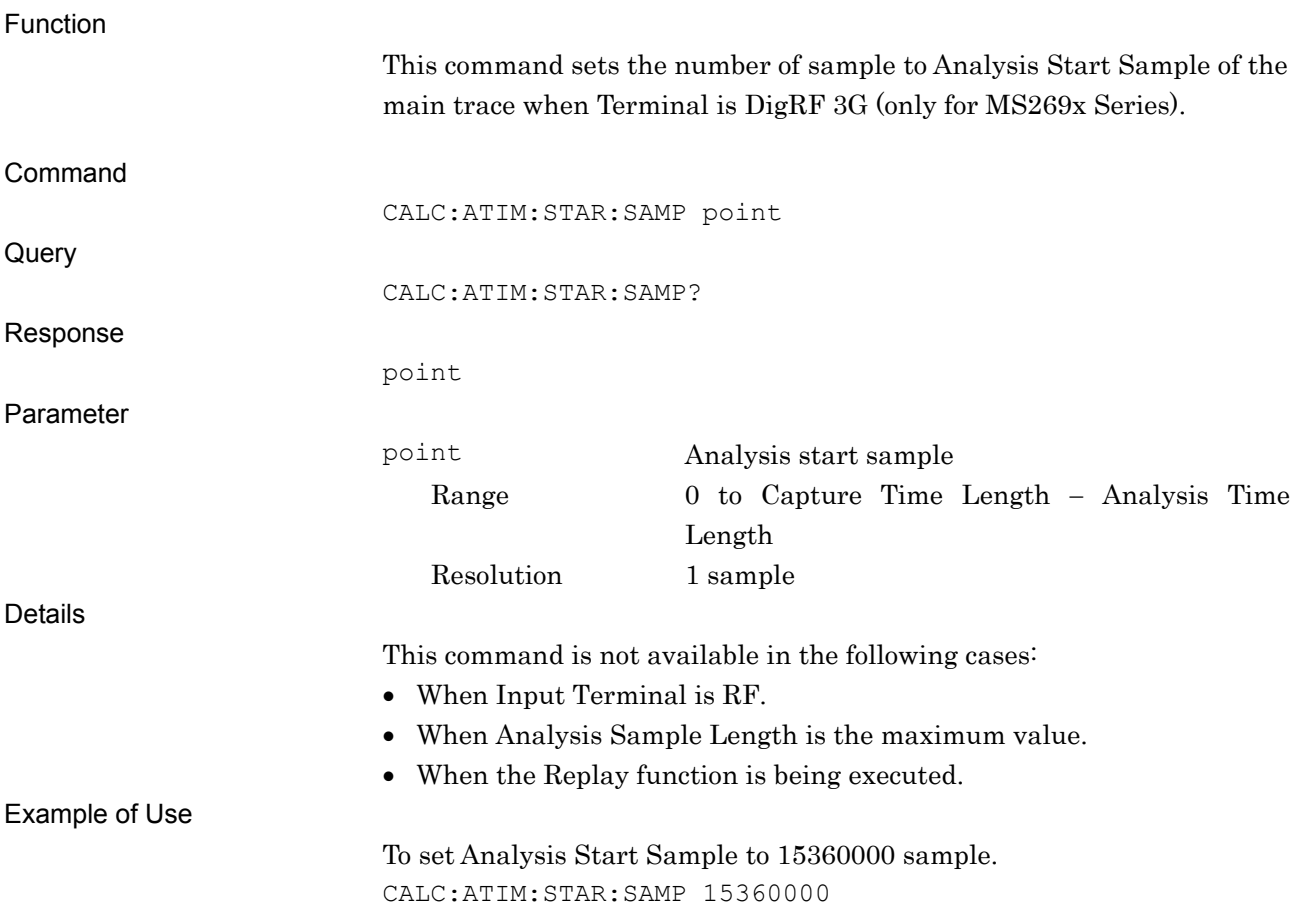

# CALC:CCDF:MODE/CALC:CCDF:MODE?

CCDF Meas Mode

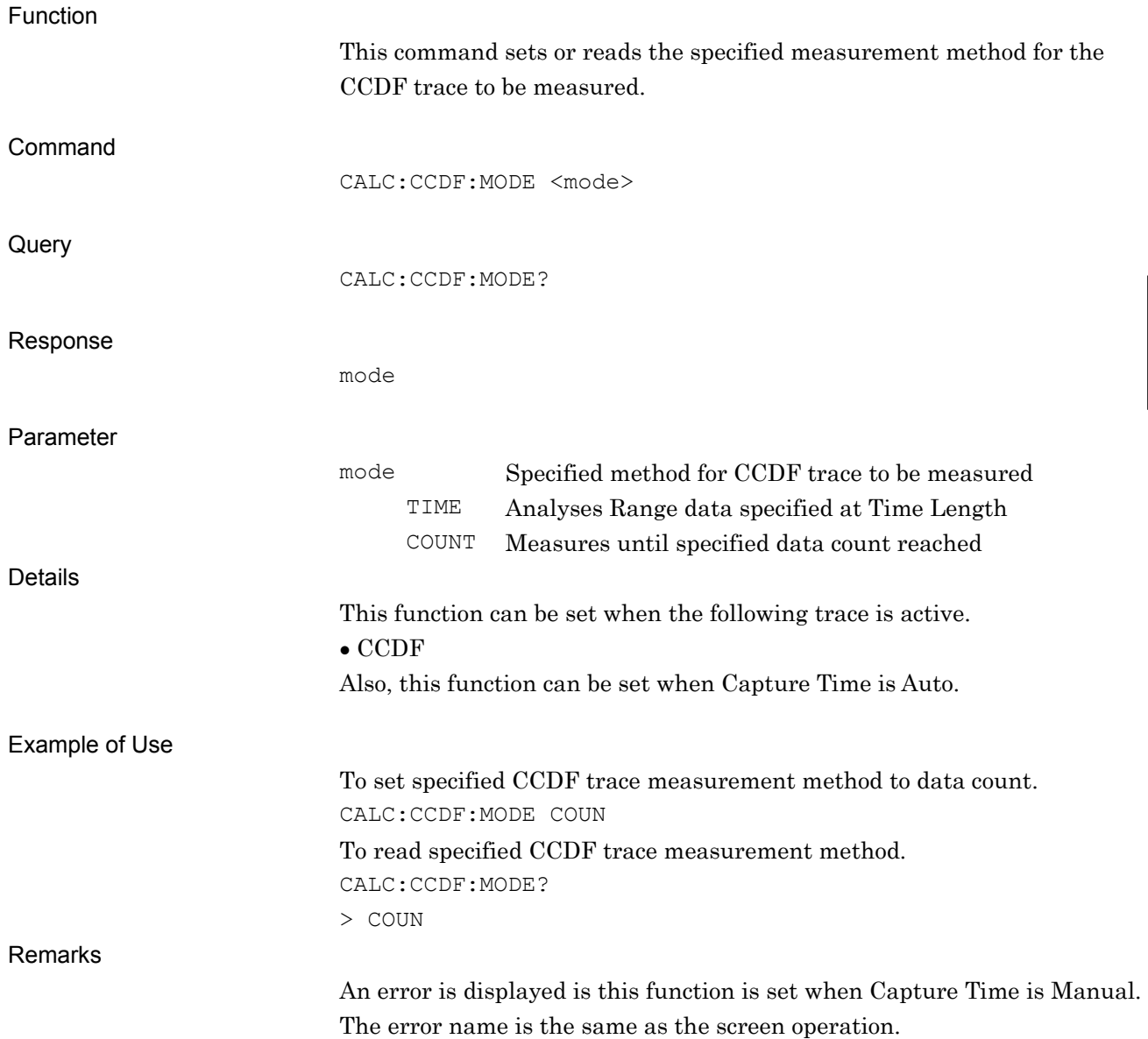

# CALC:CCDF:COUN/CCDF:COUN? Data Count Function This command specifies and queries the measurement target data count of the CCDF trace. Command CALC:CCDF:COUN sample Query CALC:CCDF:COUN? Response sample Parameter sample Measurement target data count Range 100 to 2000000000 Resolution 1 sample Default 10000000 Details This function can be set when the CCDF trace is active. Also, this function can be set when CCDF Meas Mod is Count. Example of Use To set the measurement target data count of the CCDF trace to 5000000: CCDF:COUN 5000000

### CALC:CCDF:STOR:REF

Store Reference Trace

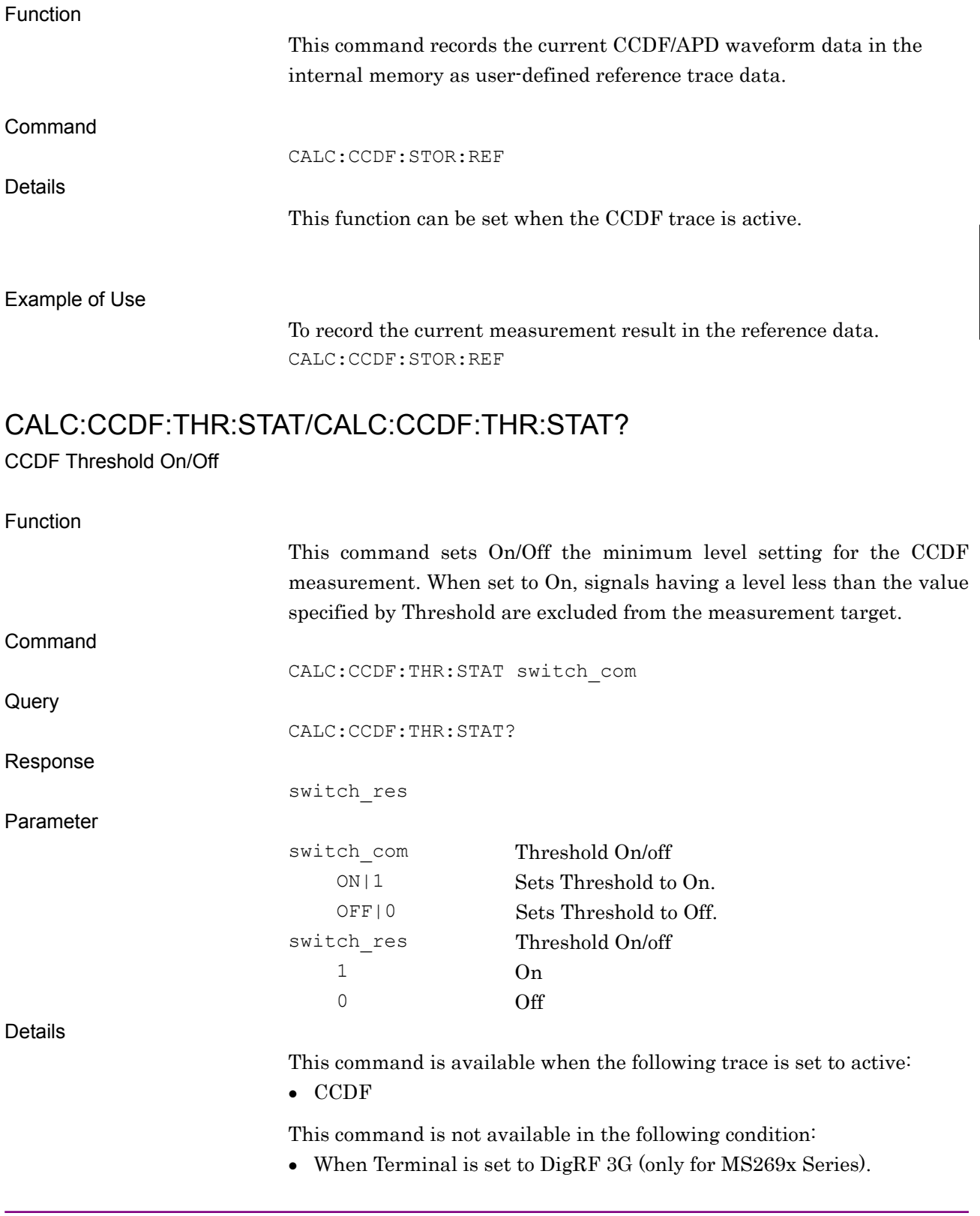

Example of Use

To set Threshold to On. CALC:CCDF:THR:STAT ON CALC:CCDF:THR:STAT? > 1

# CALC:IQD/CALC:IQD?

Input Source

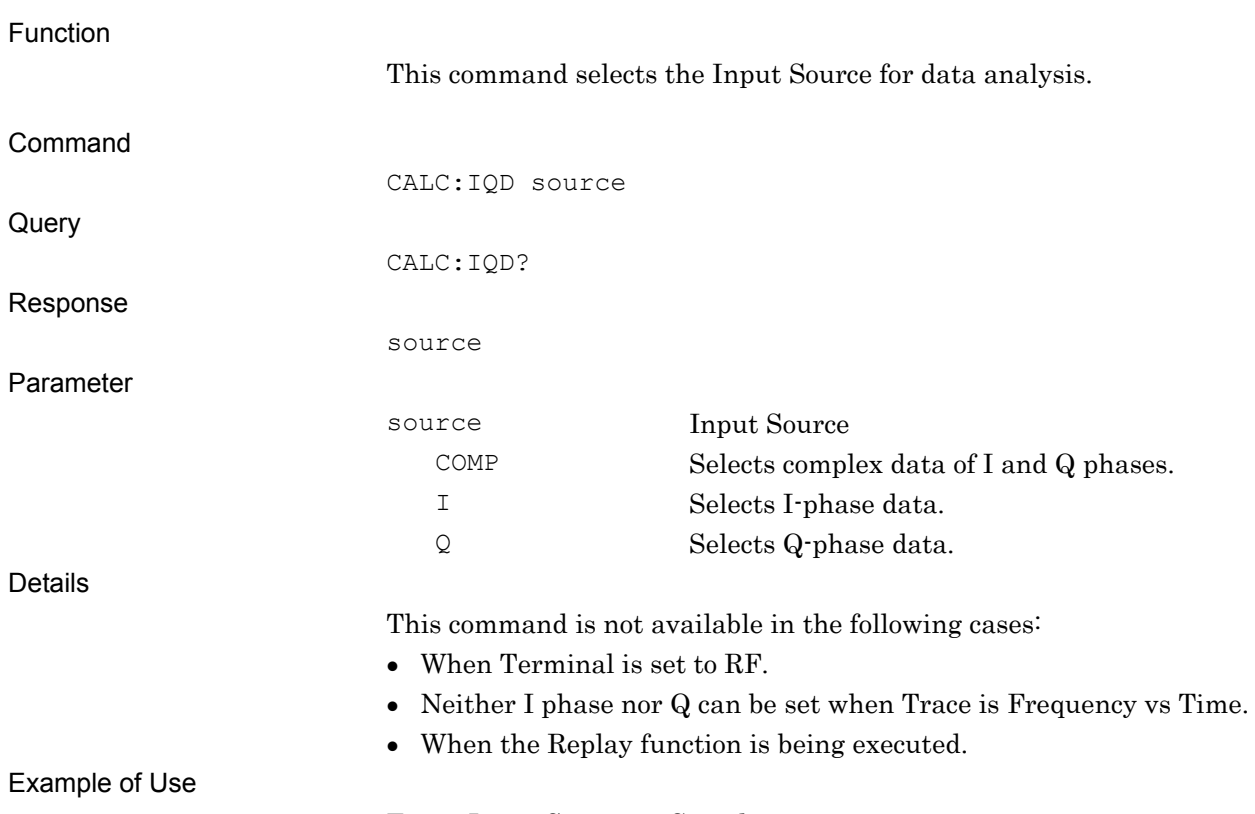

To set Input Source to Complex. CALC:IQD COMP
### CALC:MARK:AOFF

All Marker Off

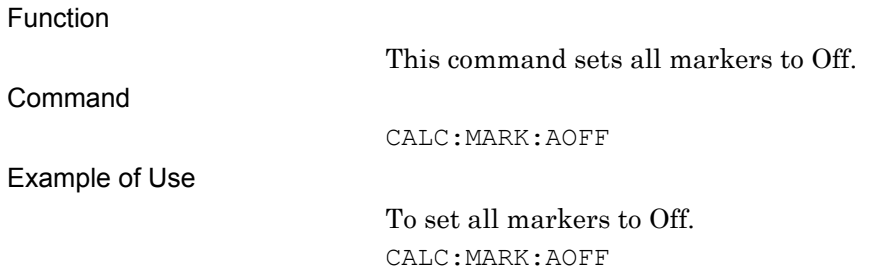

## CALC:MARK:COUP:ZONE/CALC:MARK:COUP:ZONE?

Couple Zone

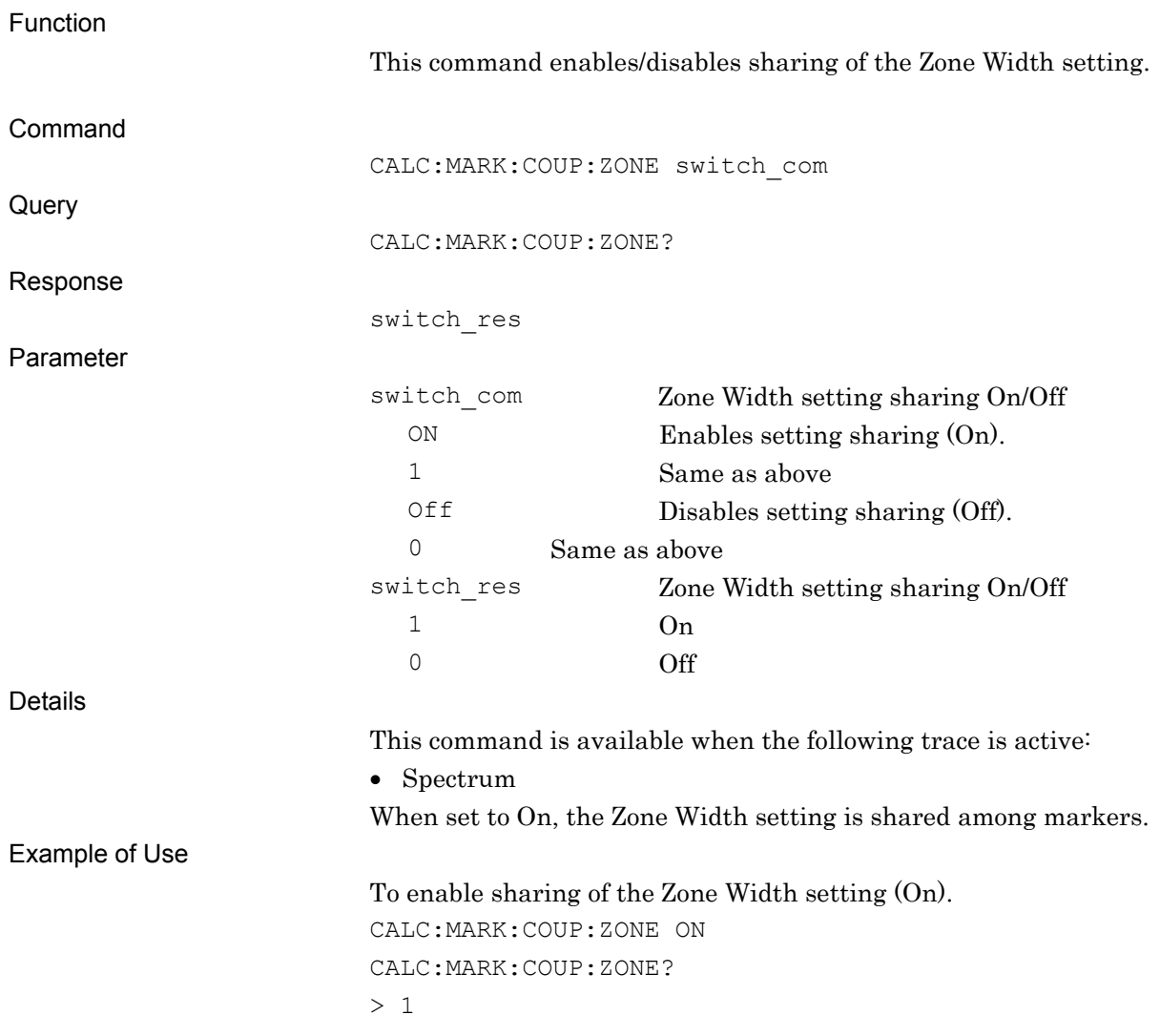

## CALC:MARK:PEAK:SORT:COUN/CALC:MARK:PEAK:SORT:COUN?

### Search Peaks Number

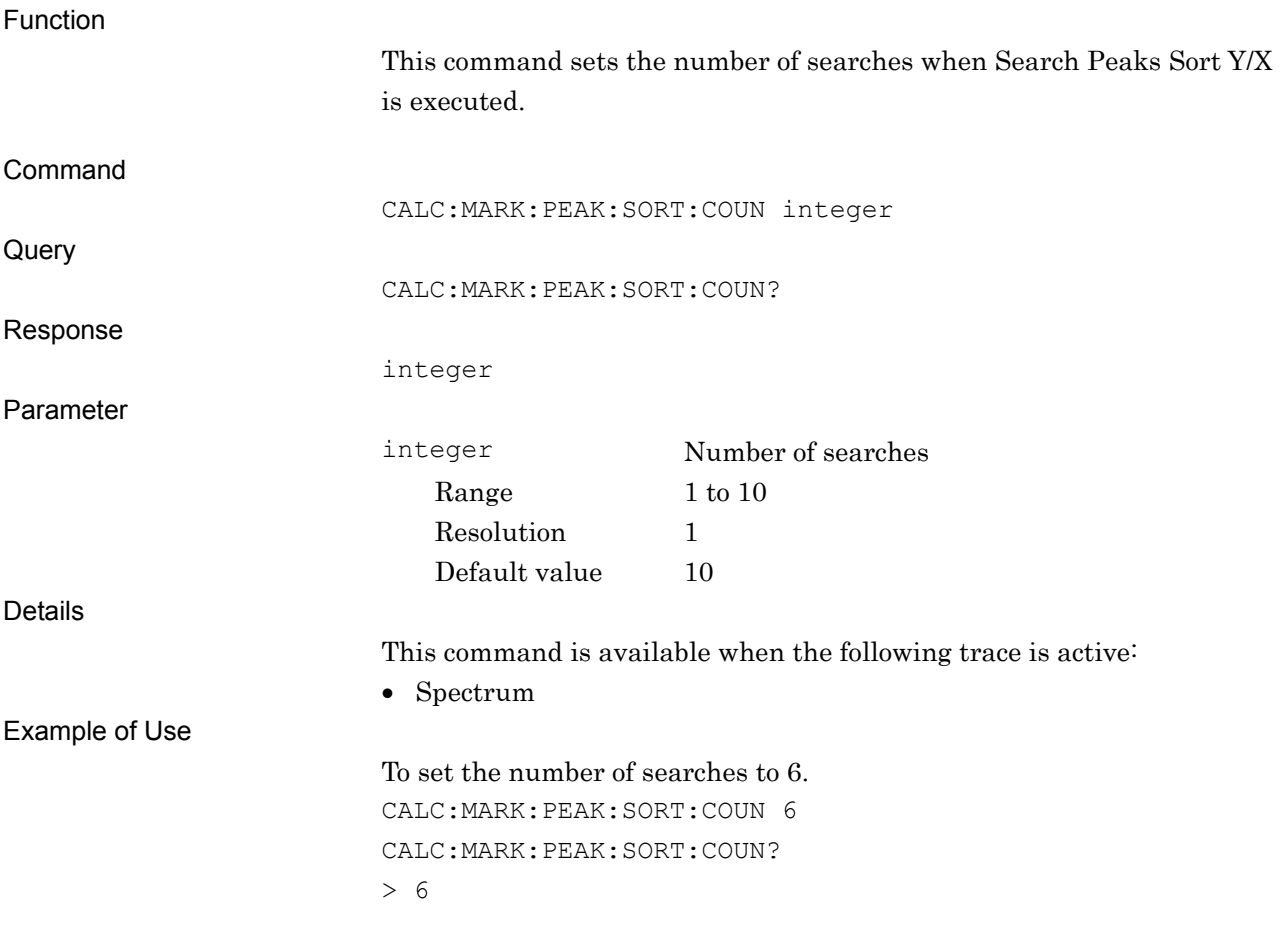

## CALC:MARK:PEAK:SORT:X

Search Peaks Sort X

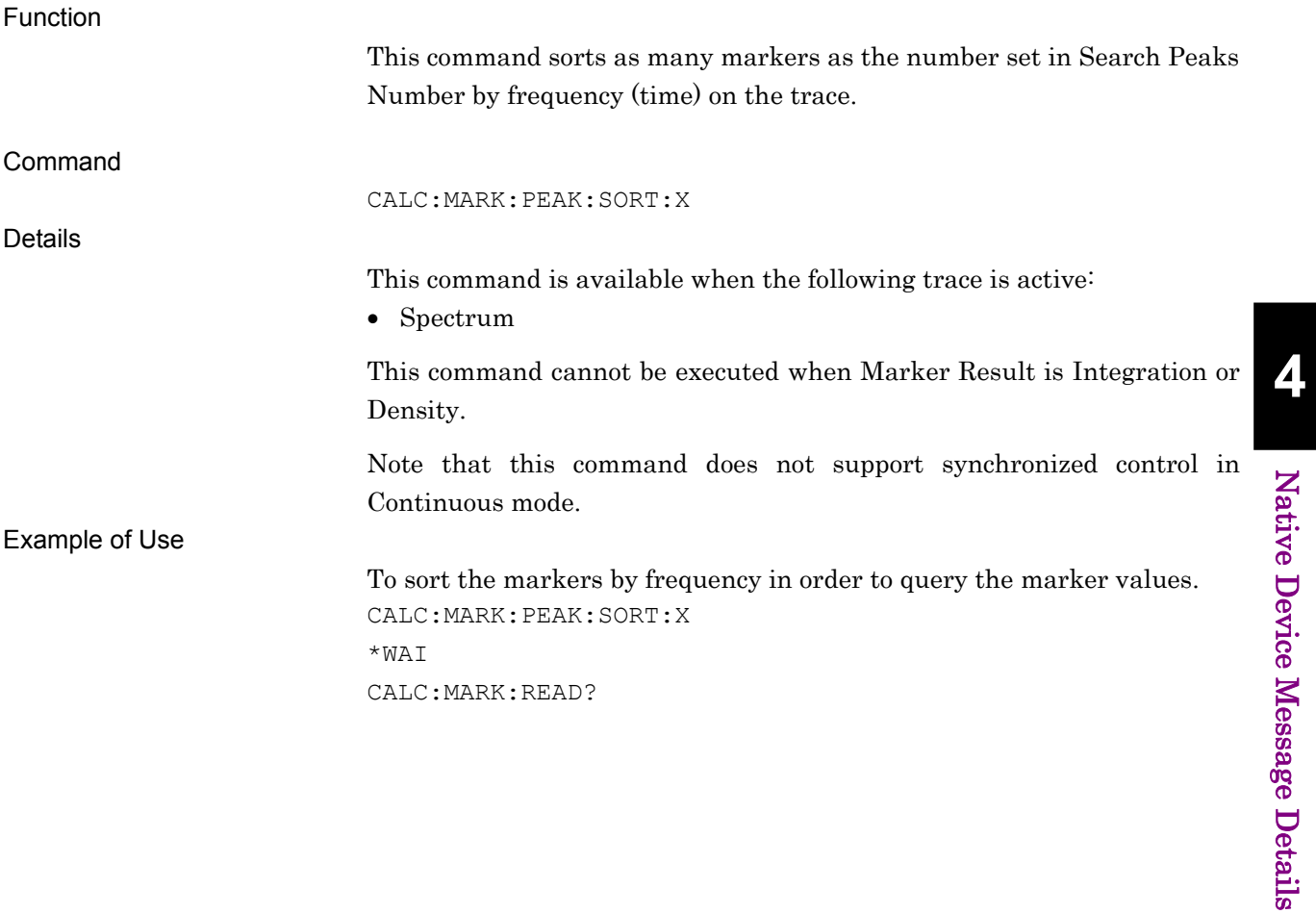

Native Device Message Details

# CALC:MARK:PEAK:SORT:Y

Search Peaks Sort Y

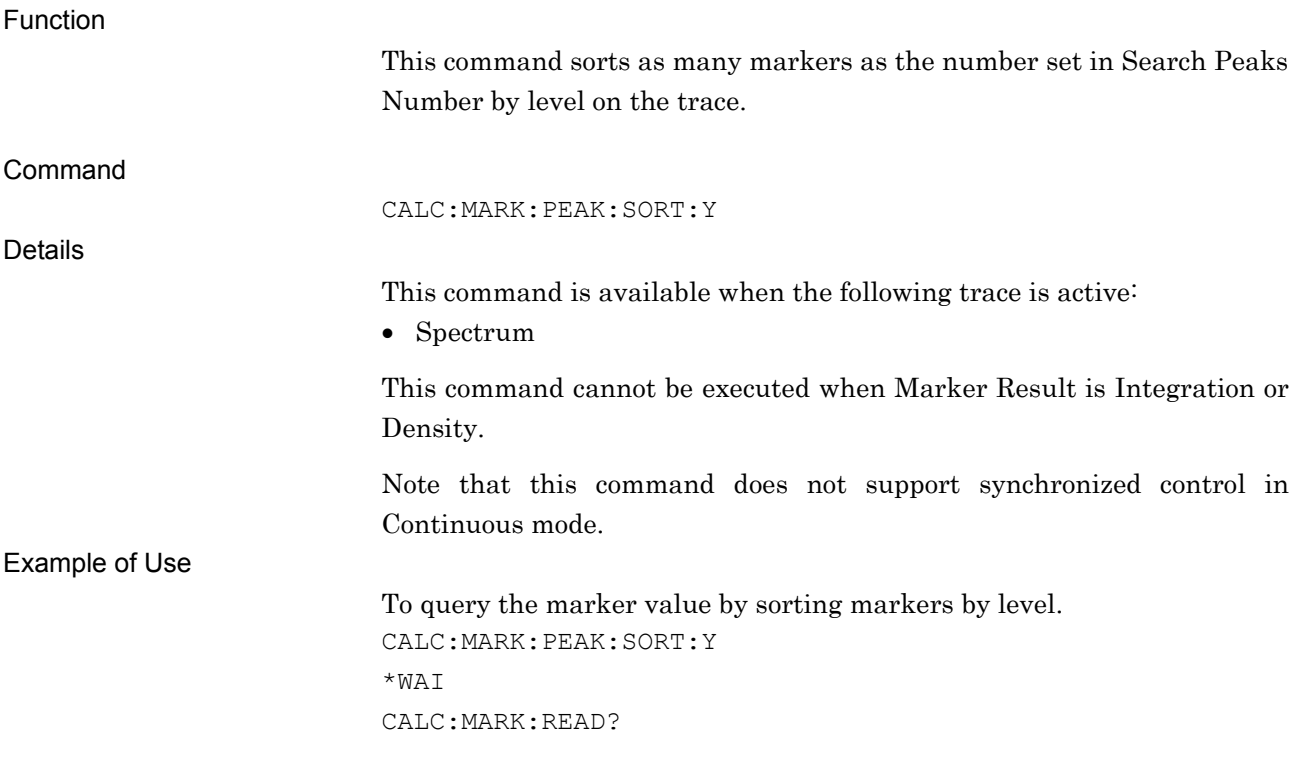

Marker Readout Query

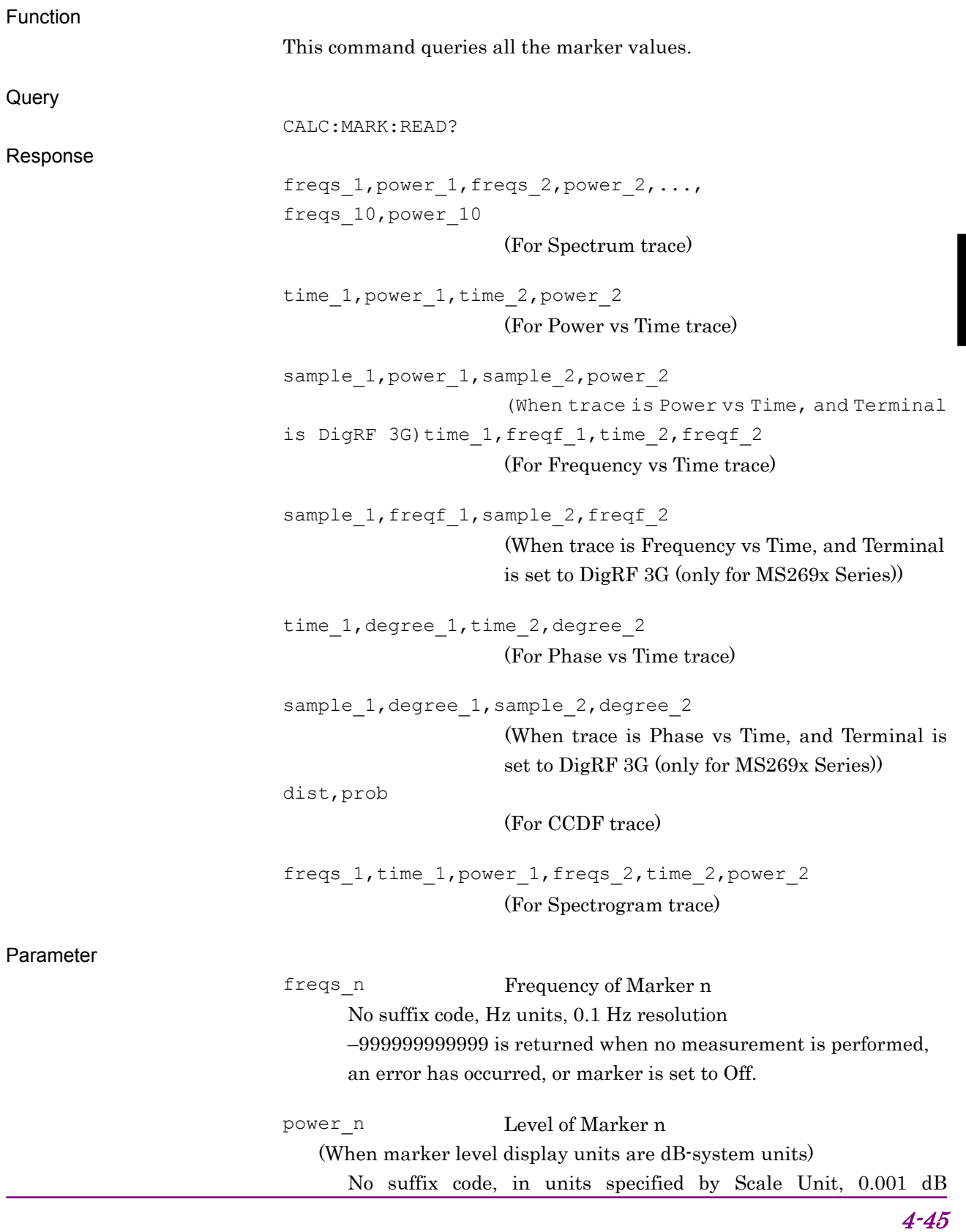

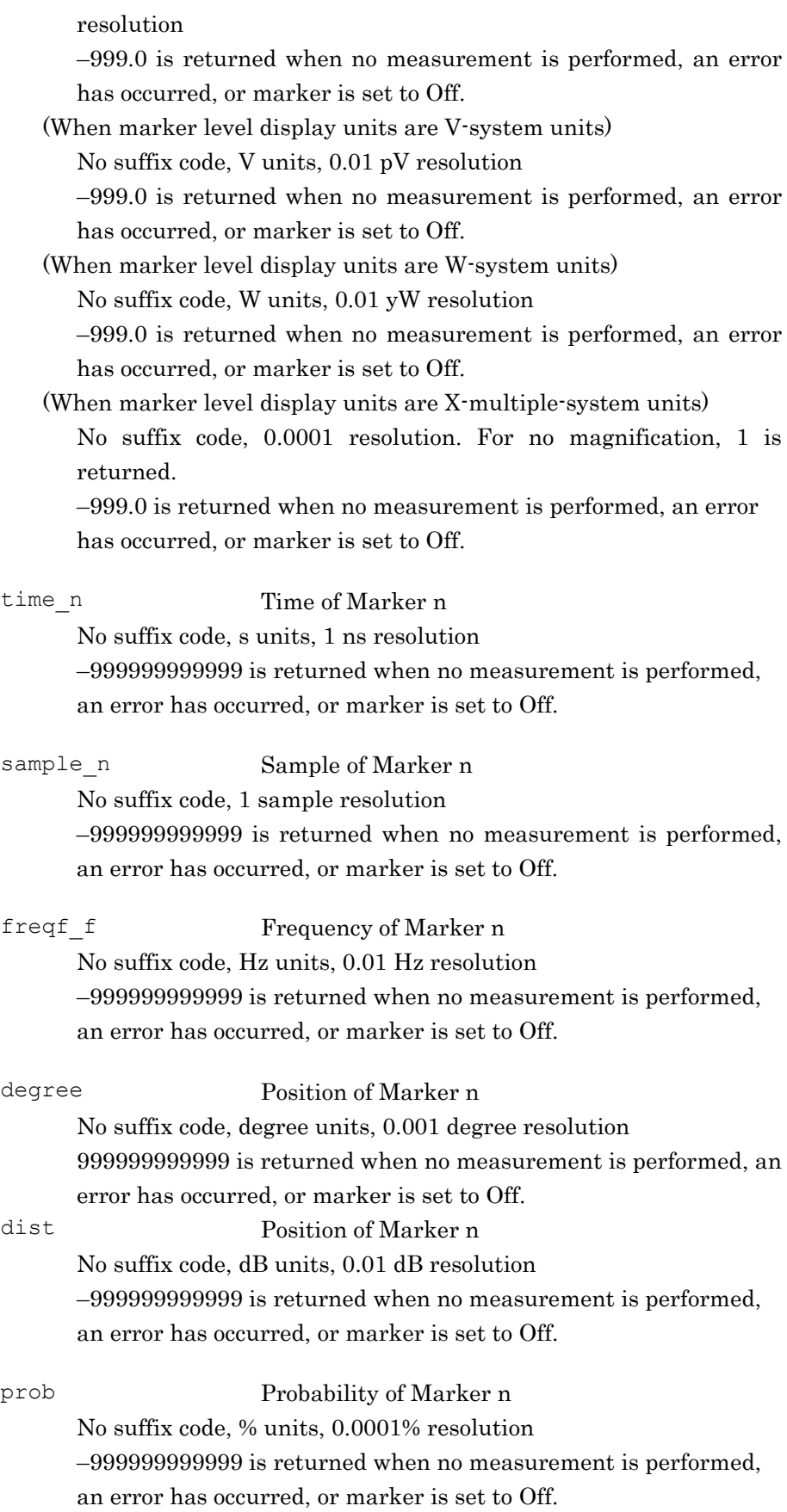

### Example of Use

To query all marker values (Spectrum). CALC:MARK:READ?  $> 1000000000 - 15.321,110000000 - 23.000$ 1200000.0,-15.321,1300000.0,-12.680, 1400000.0,-5.622,1500000.0,-65.056, 1600000.0,-26.534,1700000.0,-34.264, 1800000.0,-35.644,-999999999999,-999.0

### CALC:MARK:REF/CALC:MARK:REF?

Relative To

Function This command sets the reference marker when Marker Mode is set to Delta. Command CALC:MARK:REF marker,integer **Query** CALC:MARK:REF? marker Response integer Parameter marker Target marker number 1 Marker1 2 Marker2 3 Marker3 4 Marker4 5 Marker5 6 Marker6 7 Marker7 8 Marker8 9 Marker9 10 Marker10 integer Reference marker number 1 Marker1 2 Marker2 3 Marker3 4 Marker4 5 Marker5 6 Marker6 7 Marker7 8 Marker8

9 Marker9

Native Device Message Details

Native Device Message Details

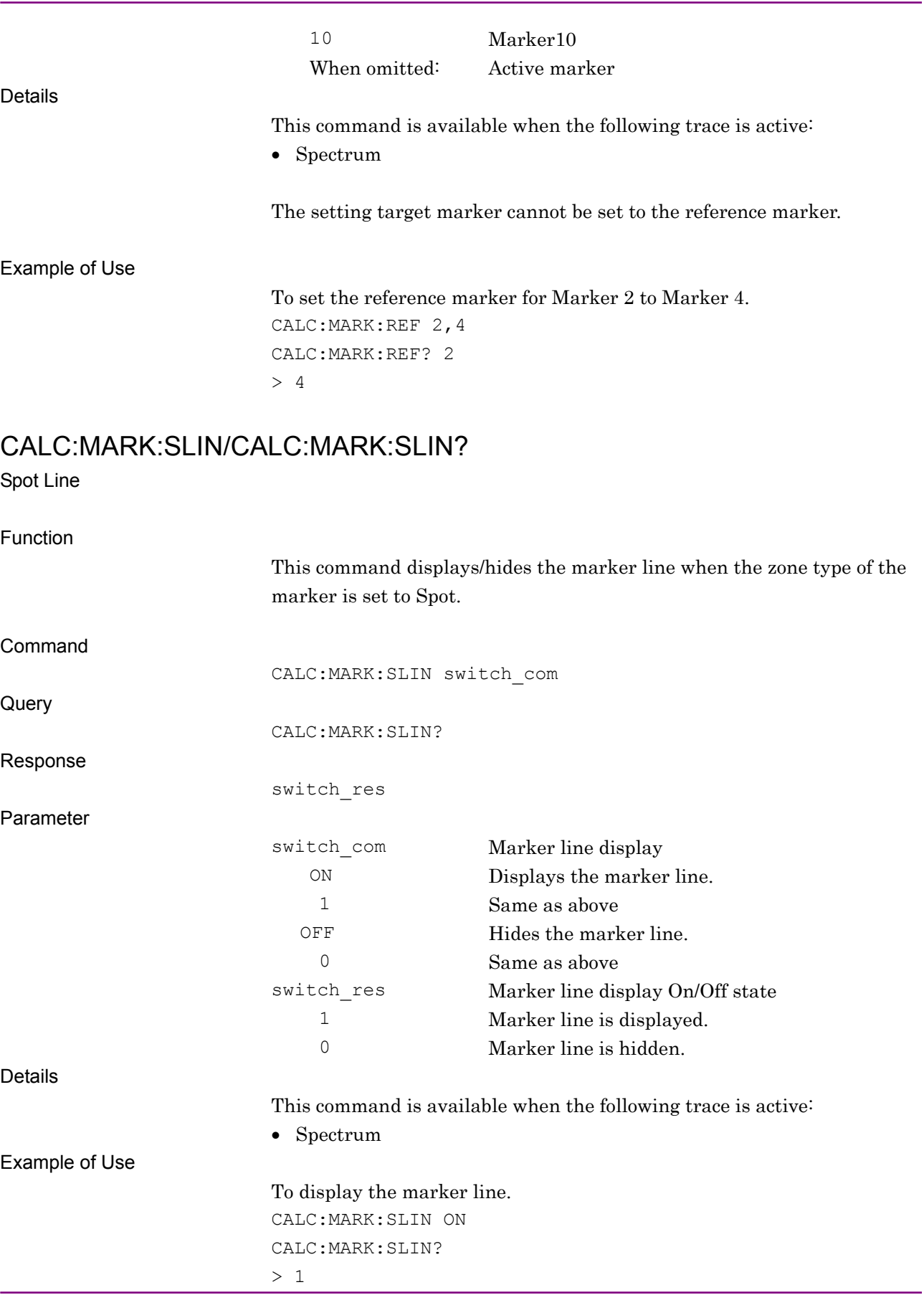

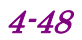

# CALC:MARK:TABL/CALC:MARK:TABL?

Marker List

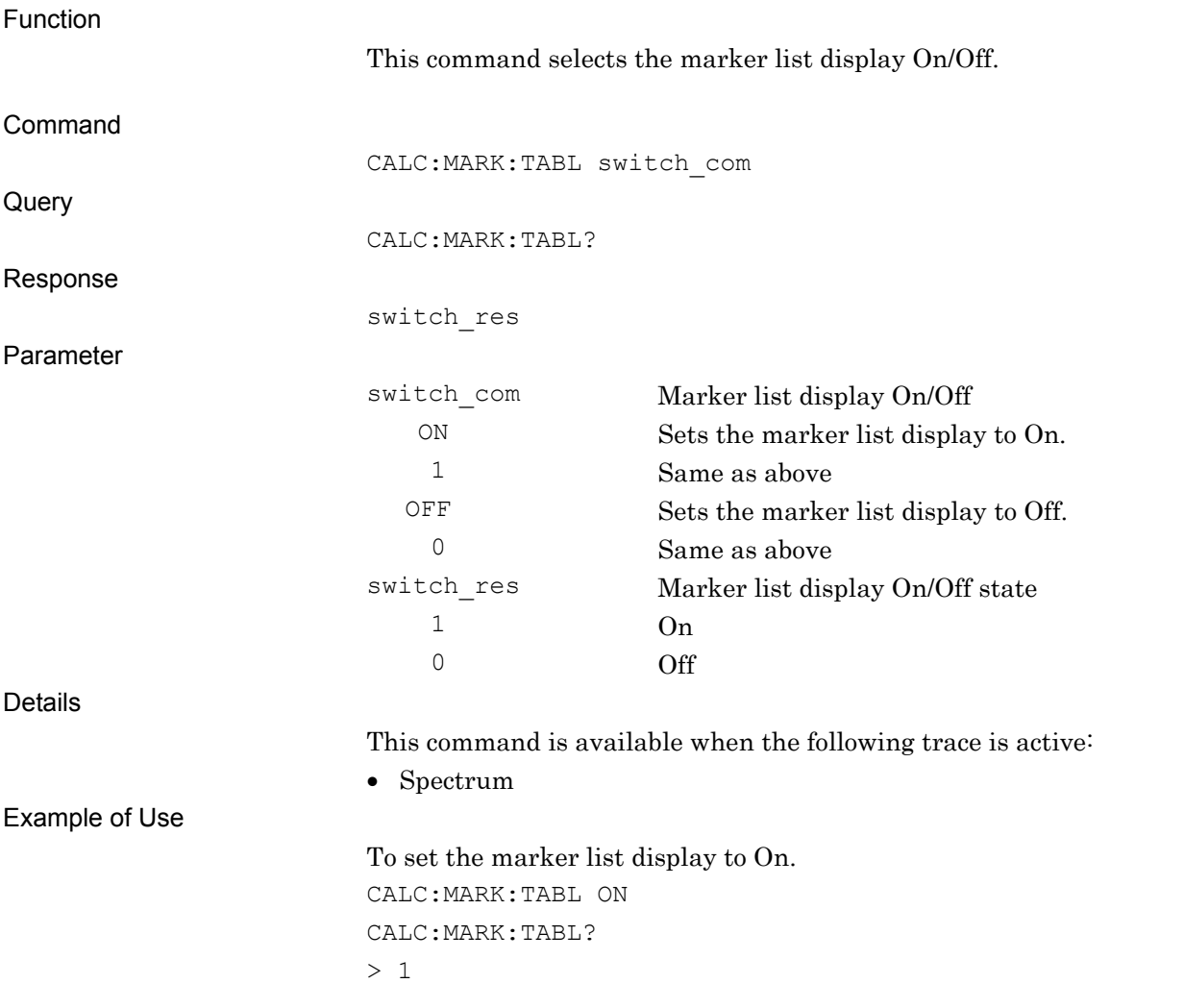

### CALC:MARK:WIDT:TYPE/CALC:MARK:WIDT:TYPE?

Zone Width Type

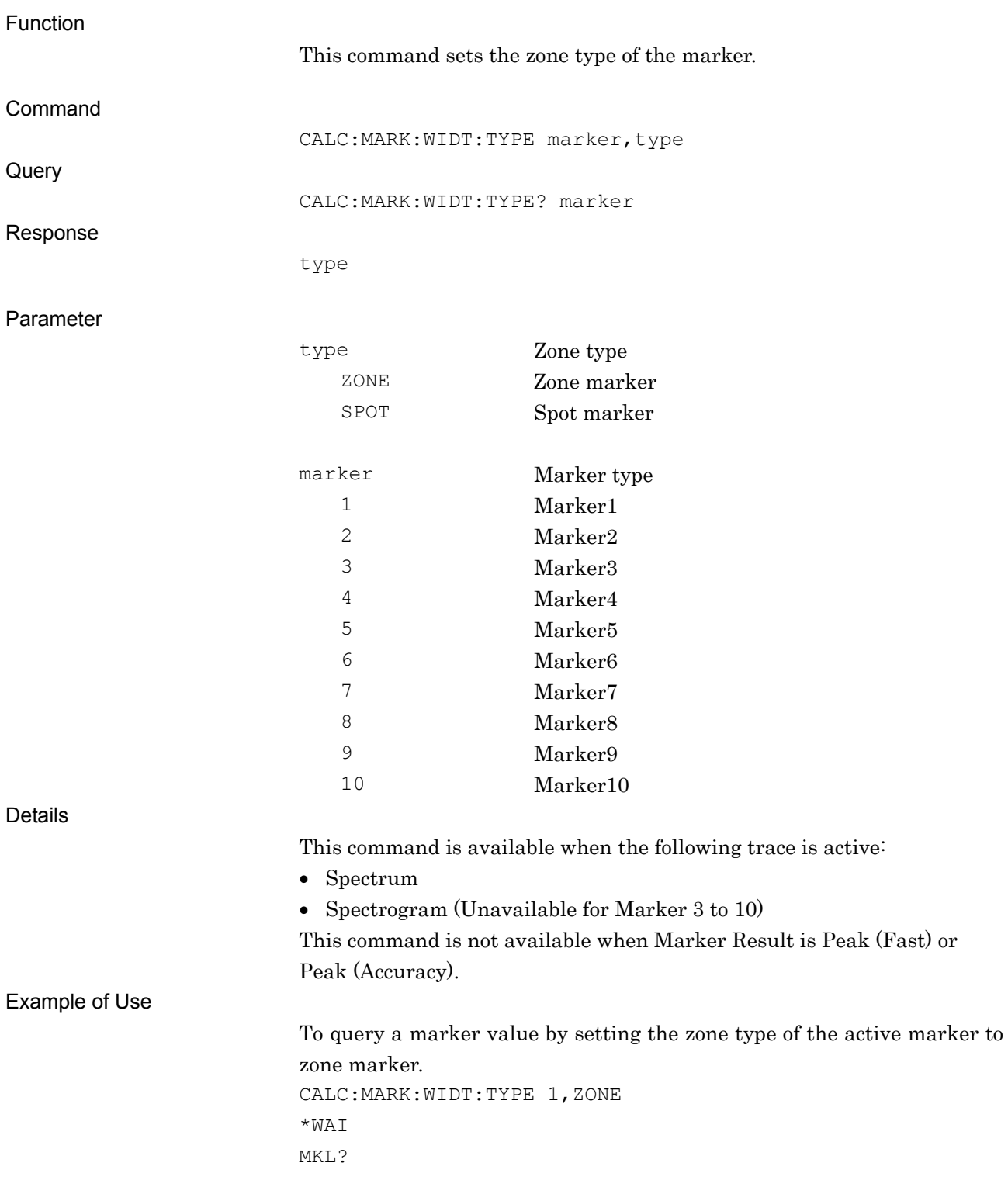

## CALC:MARK:X/CALC:MARK:X?

Marker Frequency

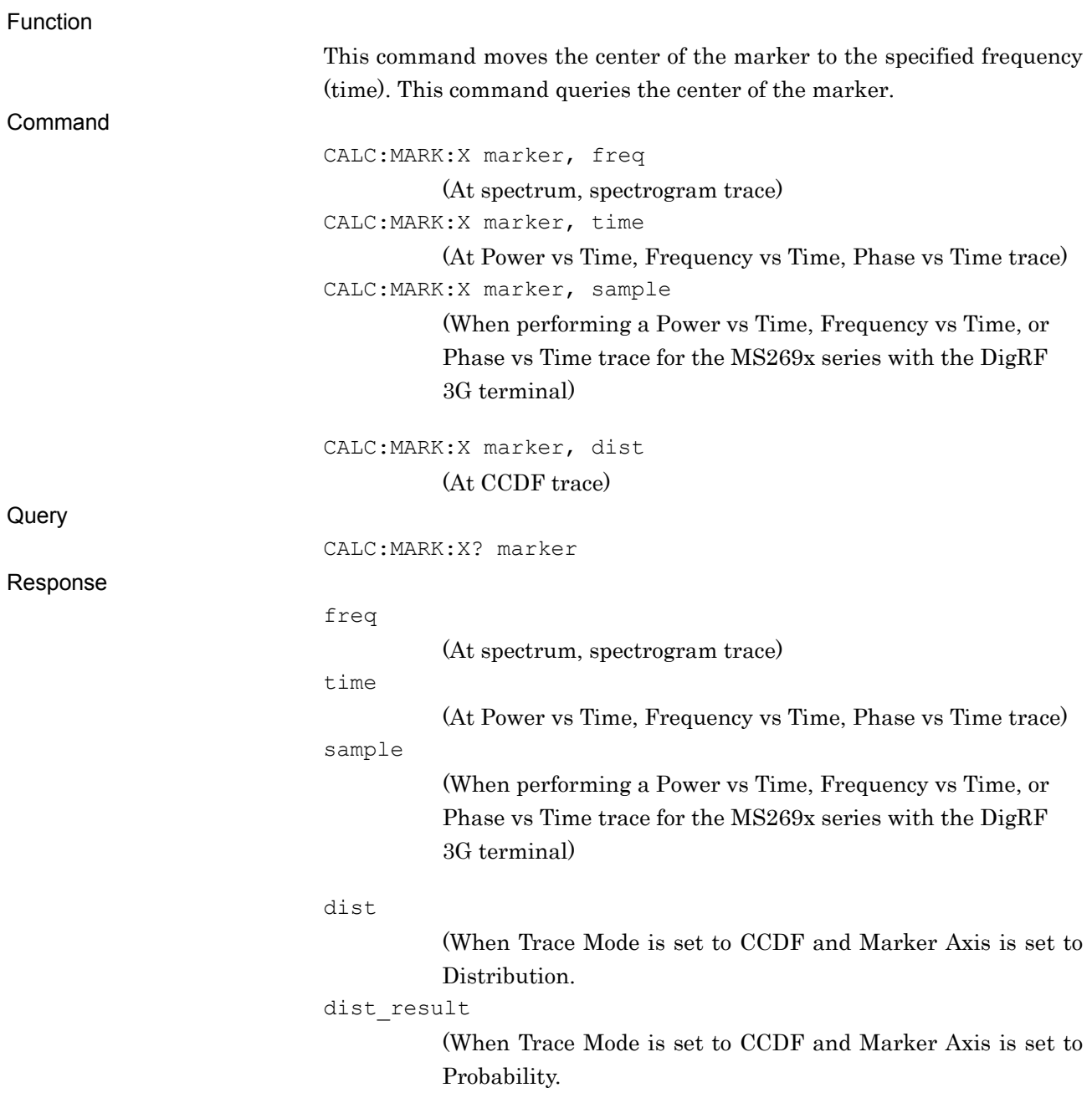

**4** 

Native Device Message Details

Native Device Message Details

Parameter

### (At Spectrum trace)

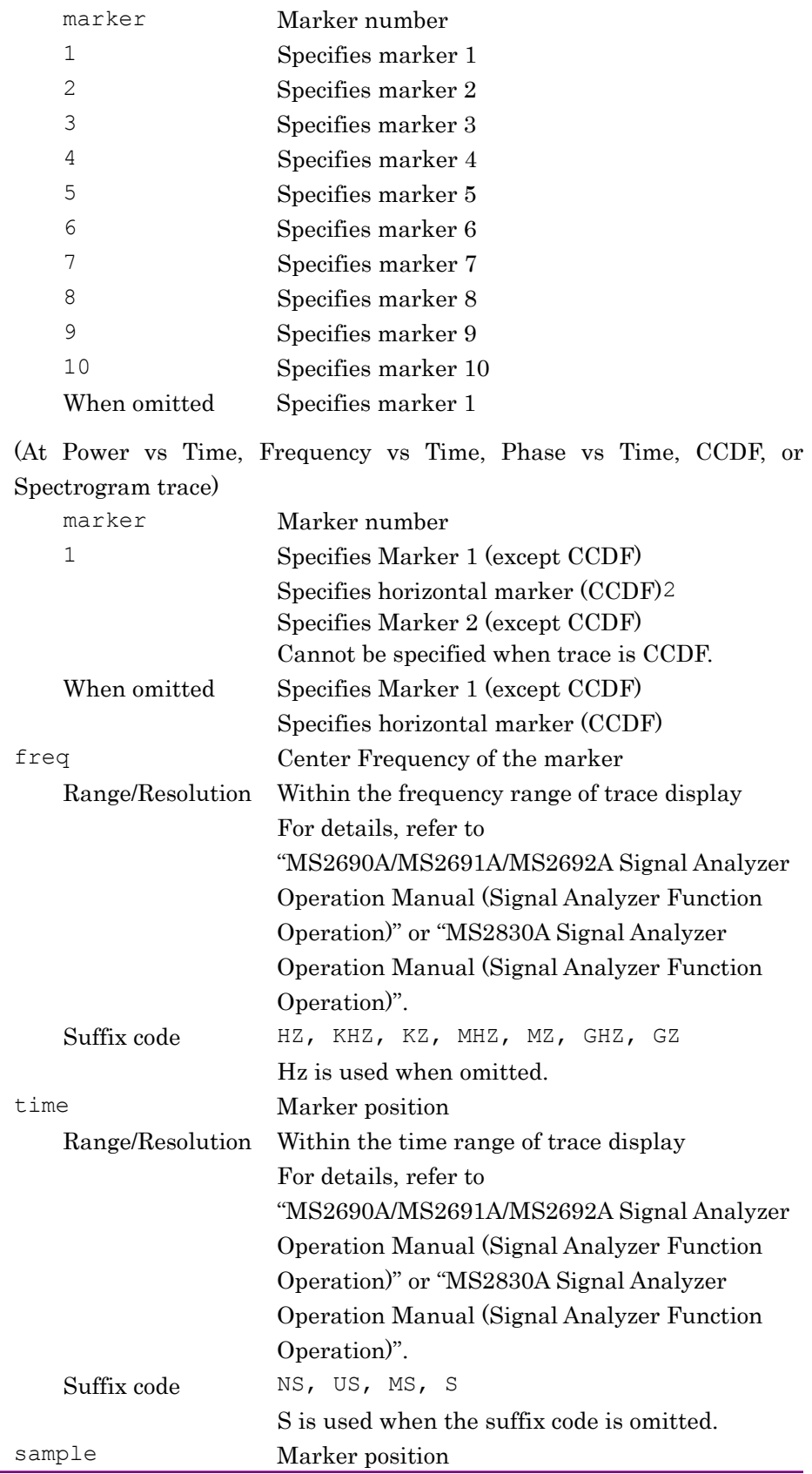

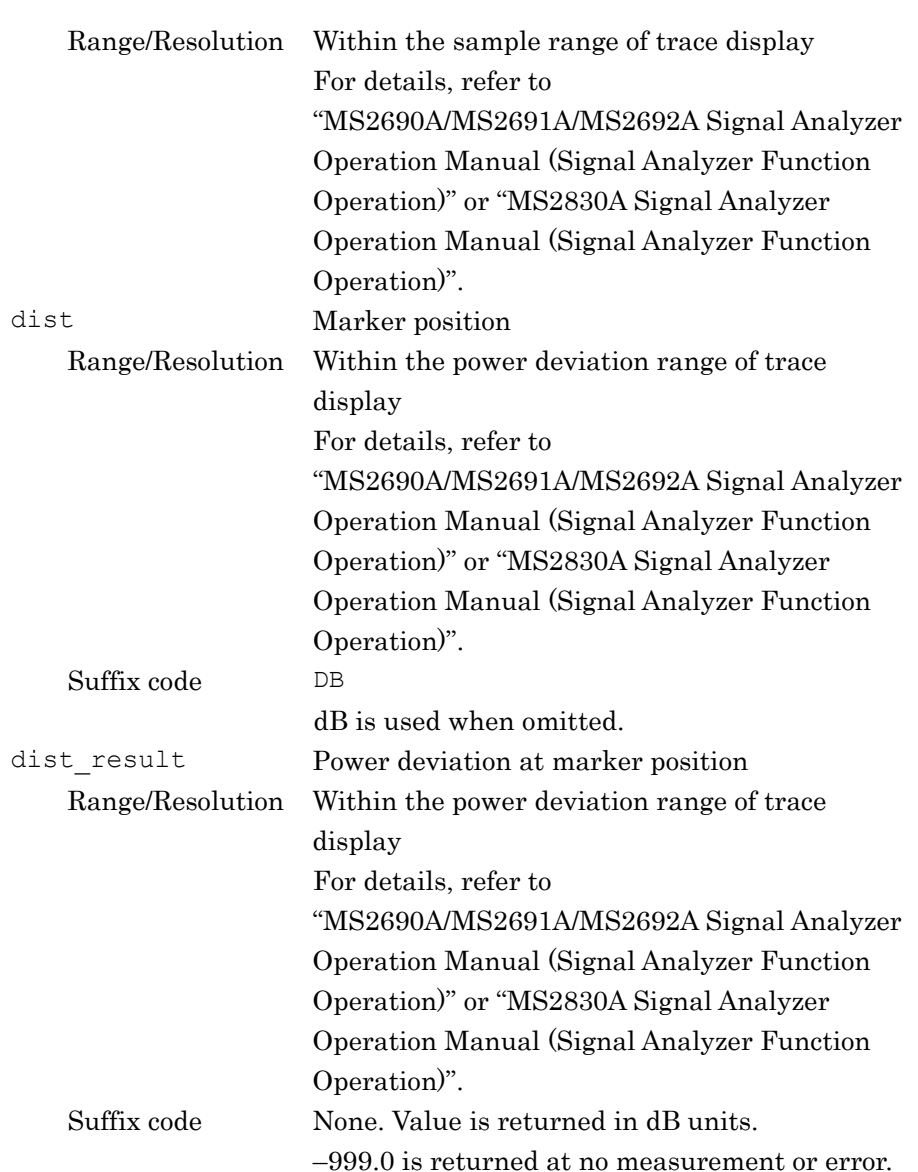

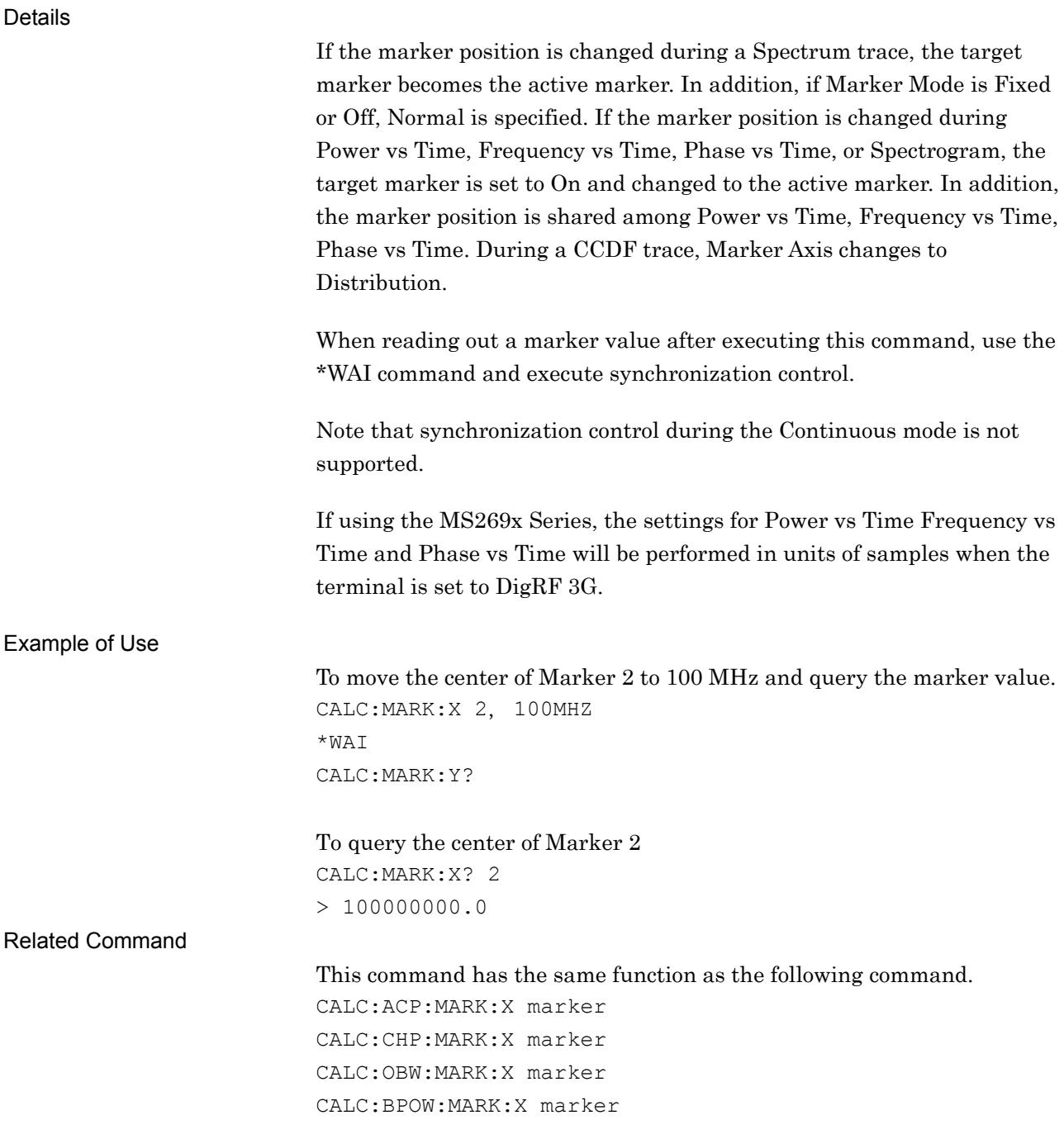

# CALC:MARK:X:DELT/CALC:MARK:X:DELT?

Marker Query

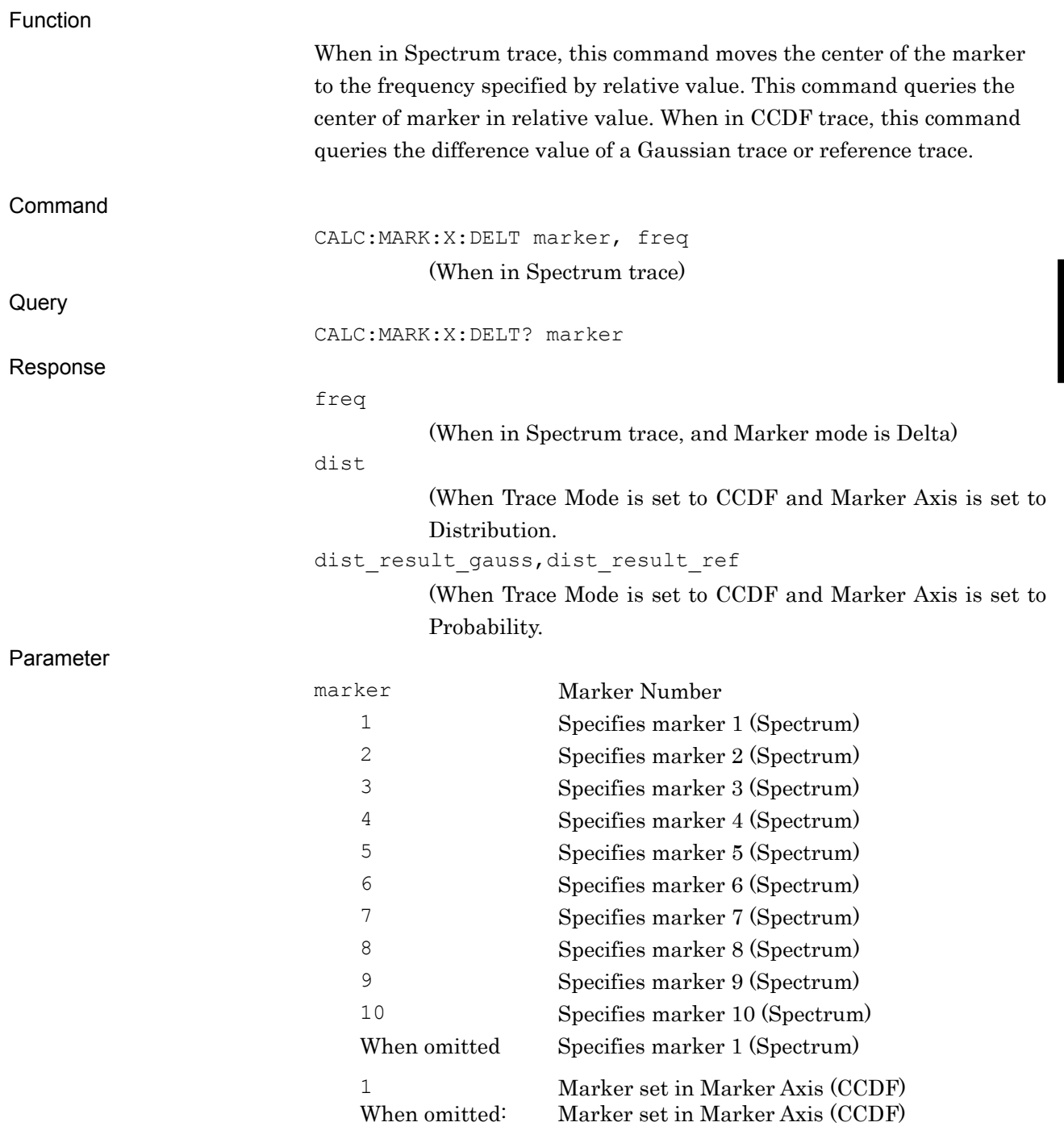

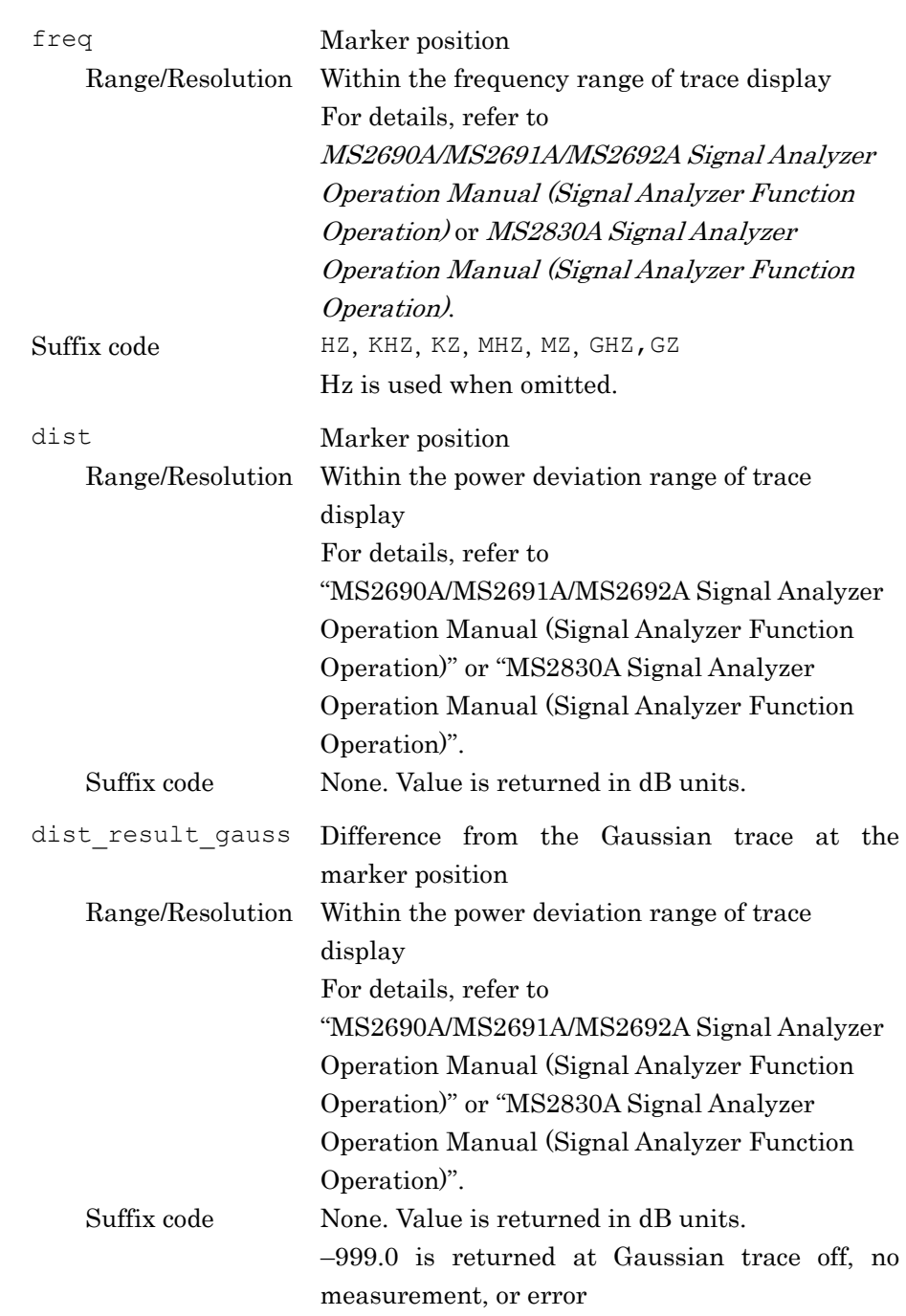

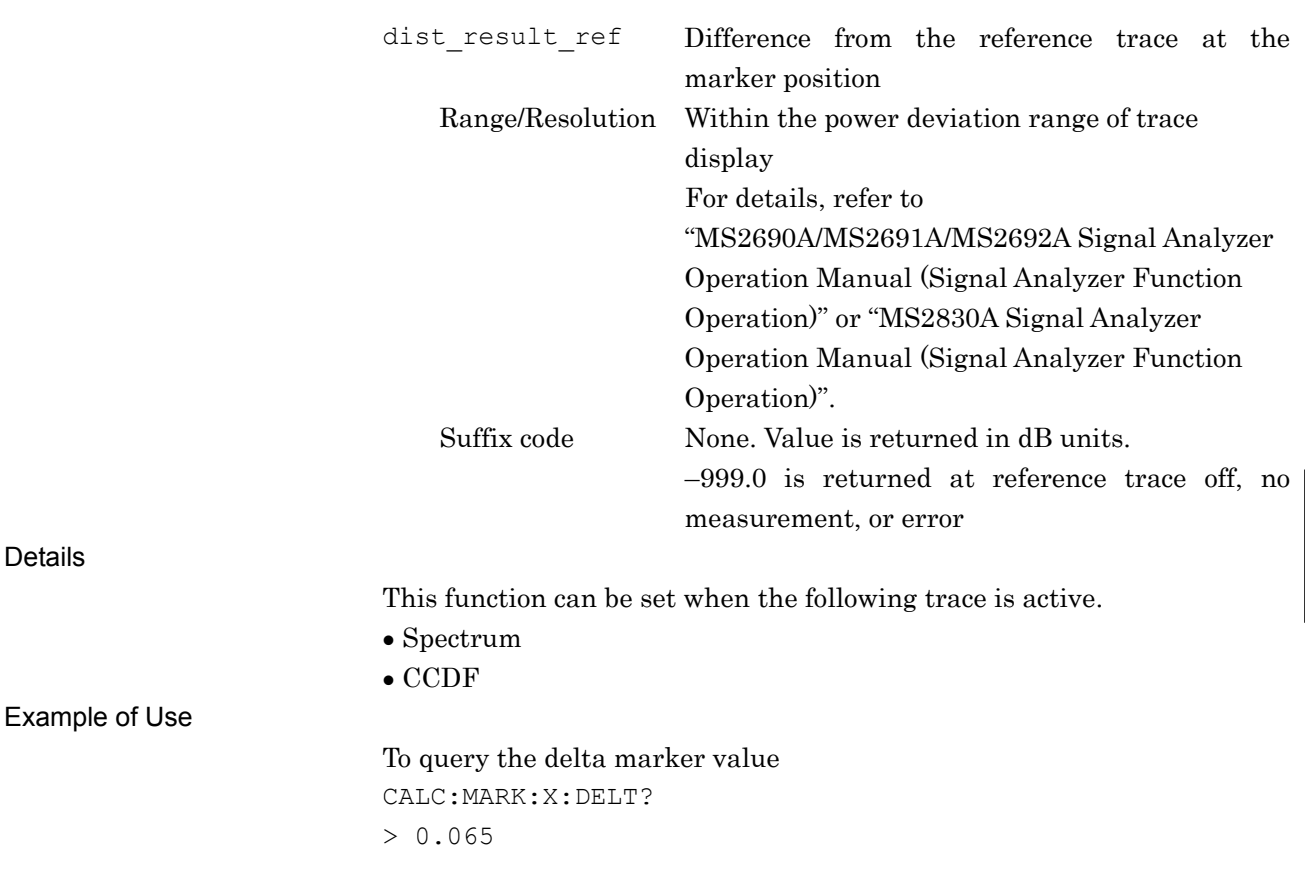

# CALC:MARK:Y:DELT?

Marker Query

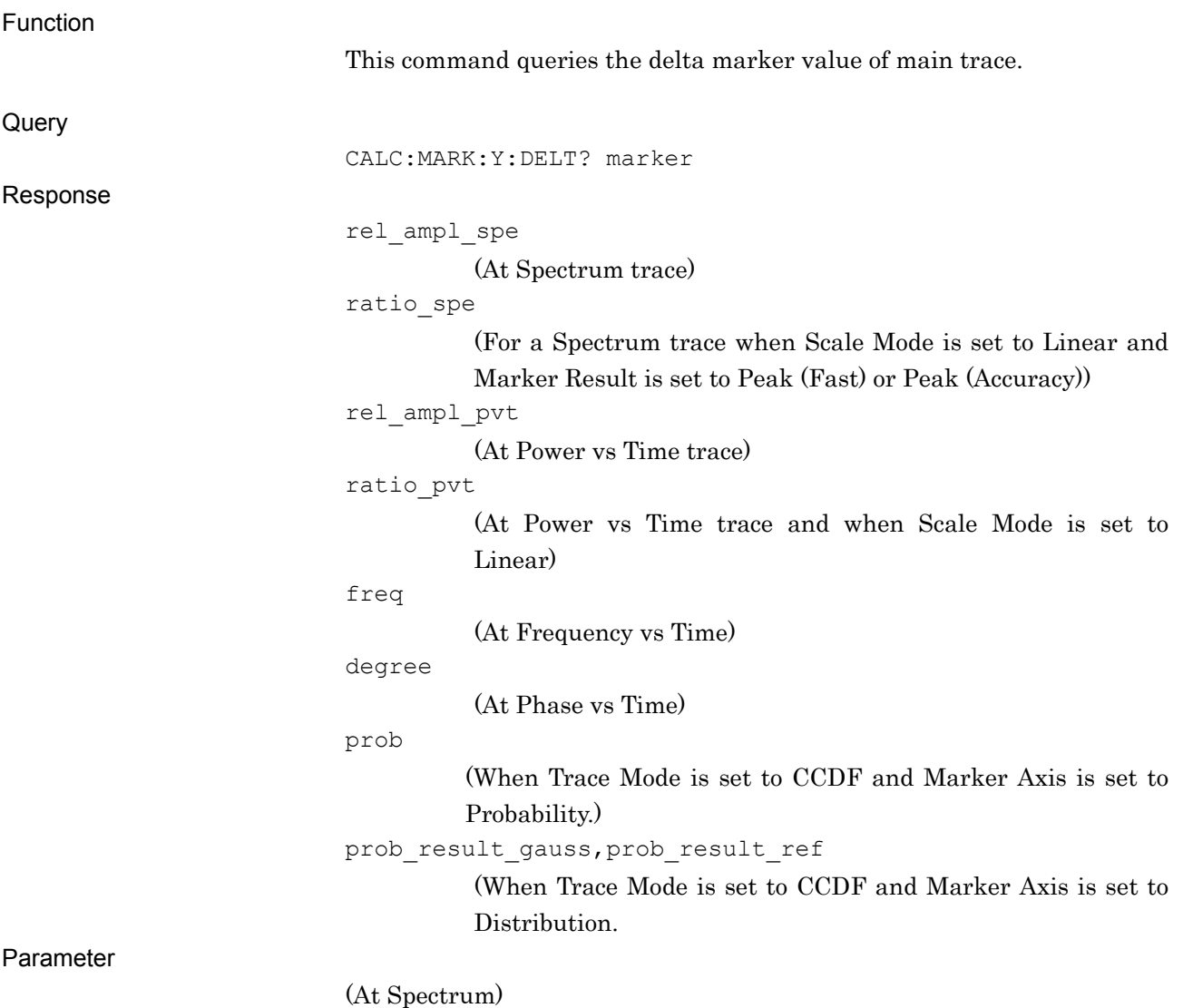

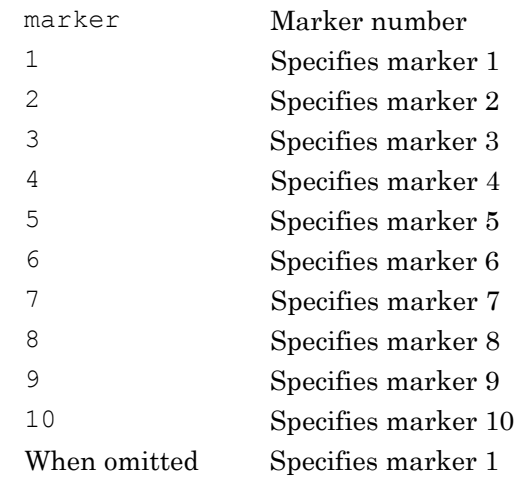

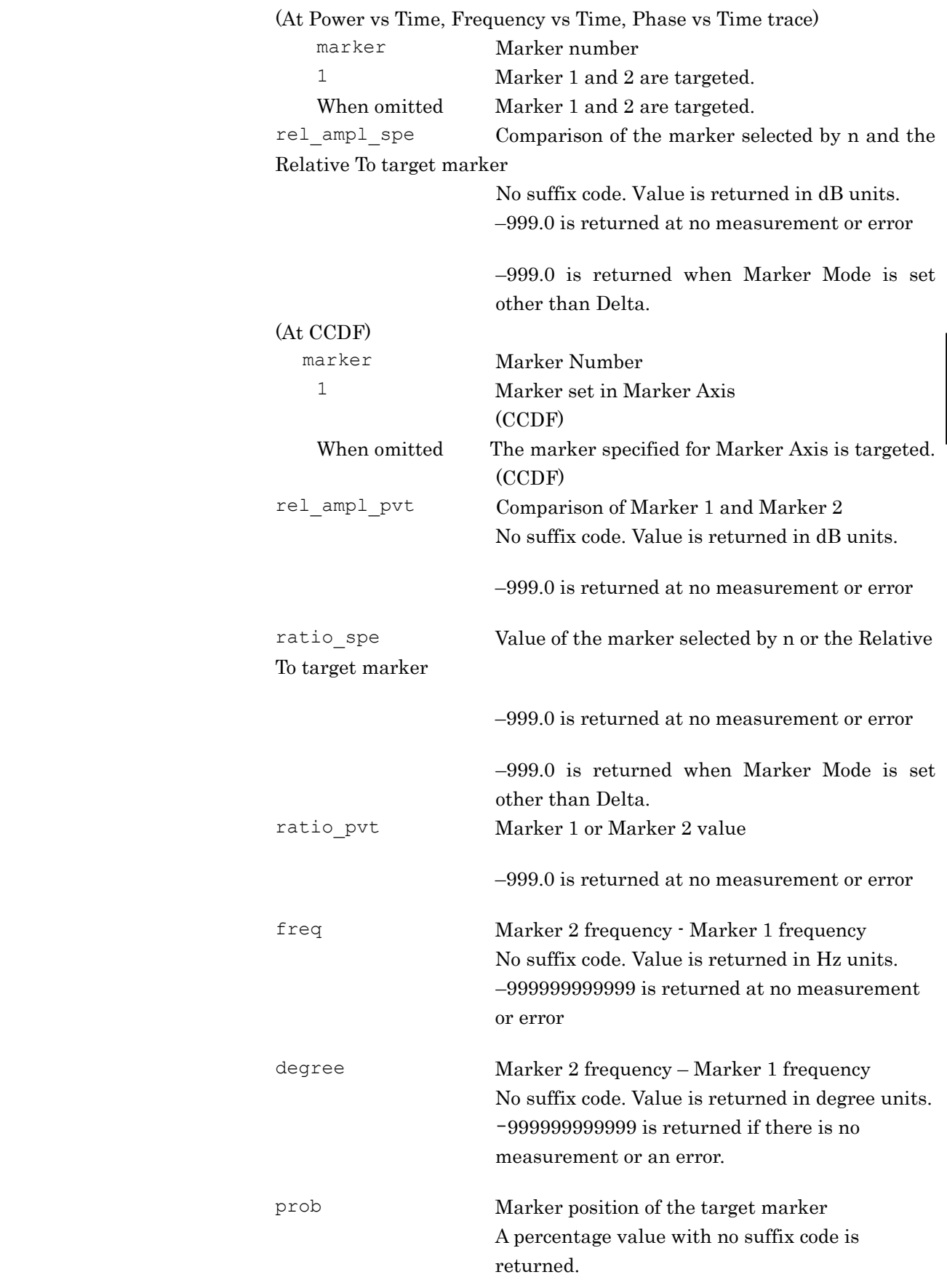

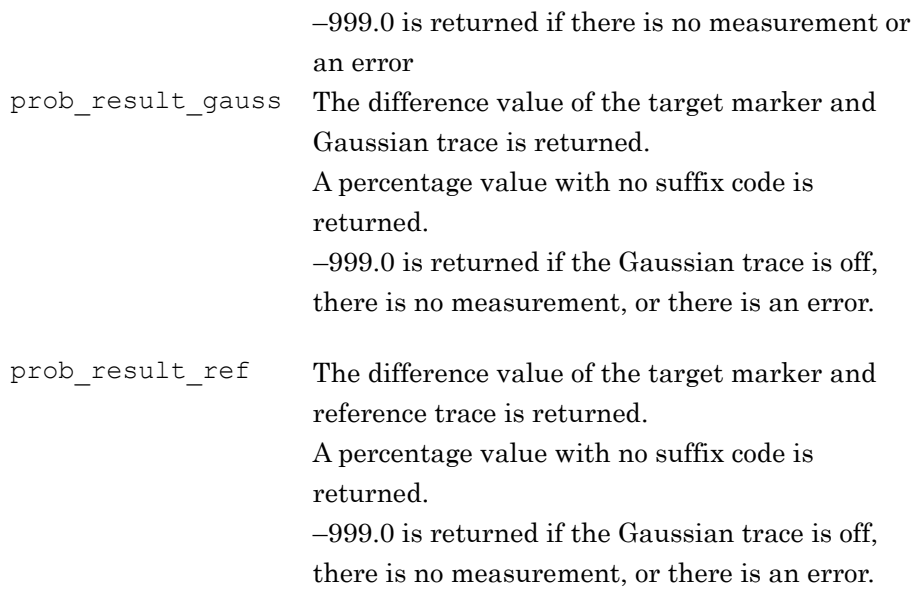

Details

This function can be set when the following trace is active.

- Spectrum
- Power vs Time
- Frequency vs Time
- Phase vs Time

### Example of Use

### To query the delta marker value

CALC:MARK:Y:DELT?  $> 0.065$ 

### CALC:MARK:Y:PHAS?

Marker Phase Query

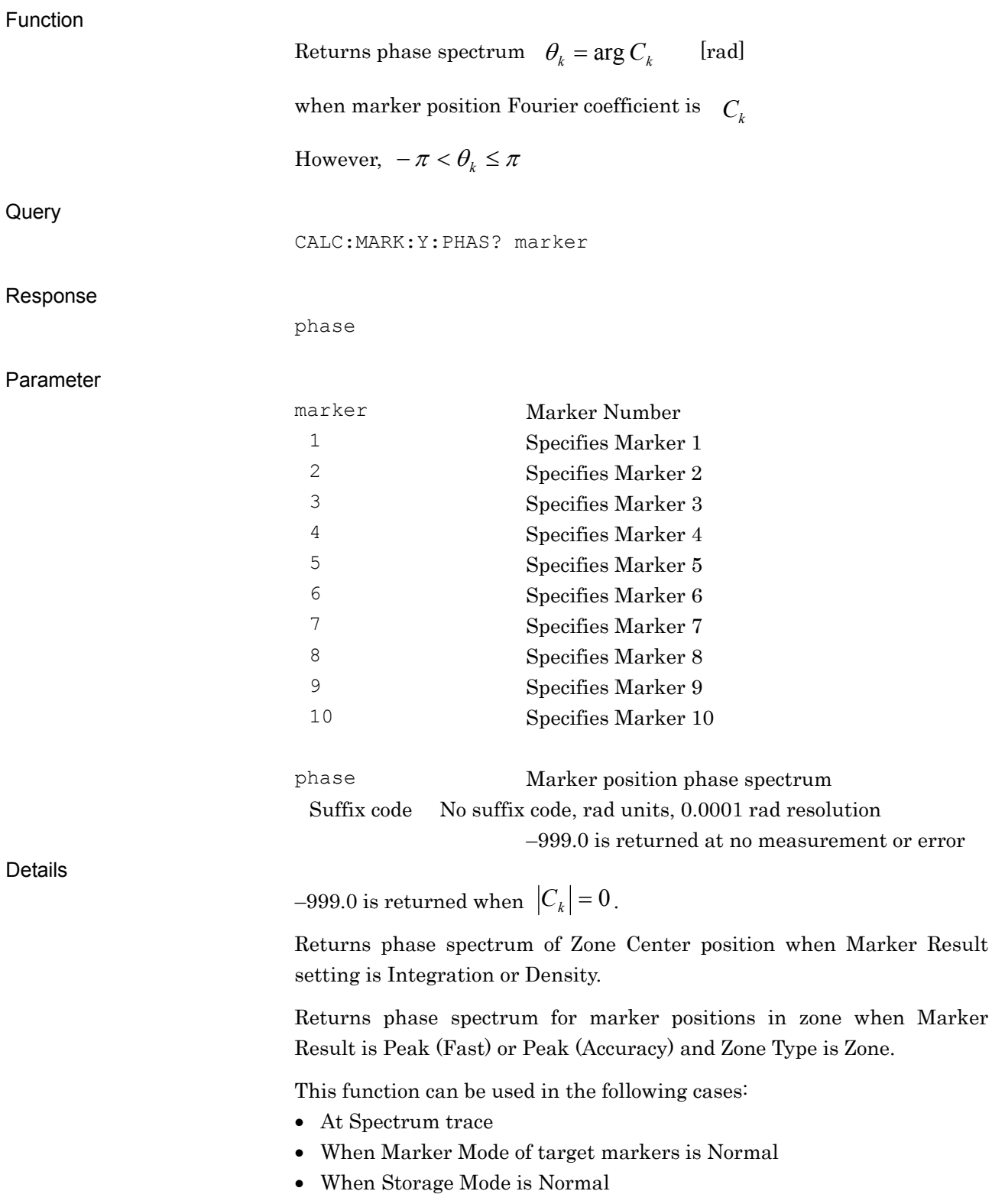

When Noise Cancel is Off

When using this function, :CALCulate:PHASe:STATe must be set to ON.

(For details, refer to :CALCulate:PHASe:STATe.)

Although multiple Fourier transformations are performed when Analysis Time Length is longer than 0 s, the phase spectrum used for the measurement results is the one for the Fourier transform performed last in the analysis time range. For example, when Analysis Start Time is 1 s and Analysis Time Length is 3 s, the phase spectrum for the Fourier transform performed at 4 s is used for the measurement result.

Example of Use

To read phase spectrum at 6 GHz CALC:PHAS:STAT ON SNGLS CALC:MARK:X 1,6GHZ \*WAI CALC:MARK:Y:PHAS? 1 >1.4325

# CALC:PHAS:STAT/CALC:PHAS:STAT?

Calculate Phase Spectrum

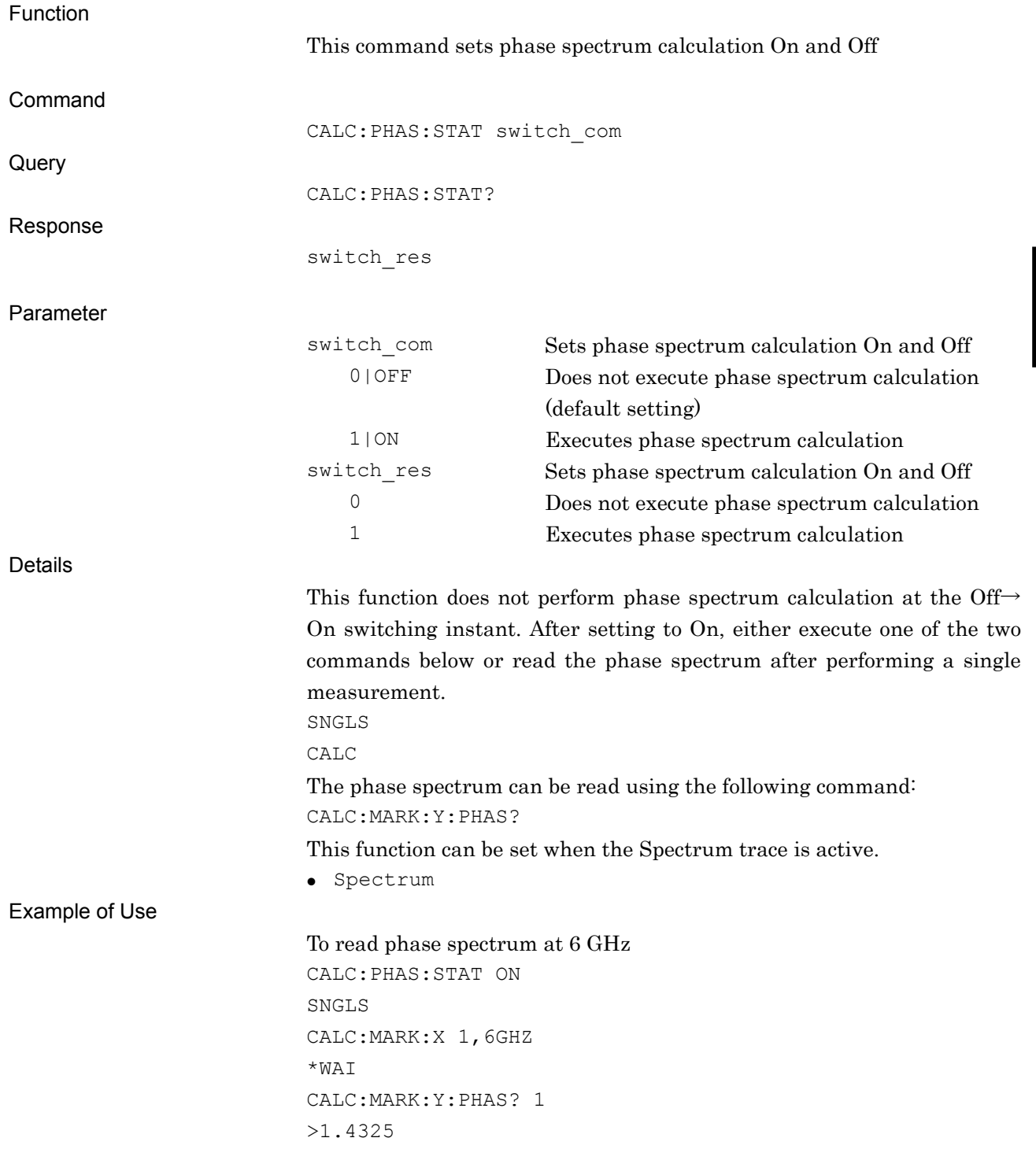

### CALC:MARK:Y:PHAS?

Marker Phase Query

Function

Query

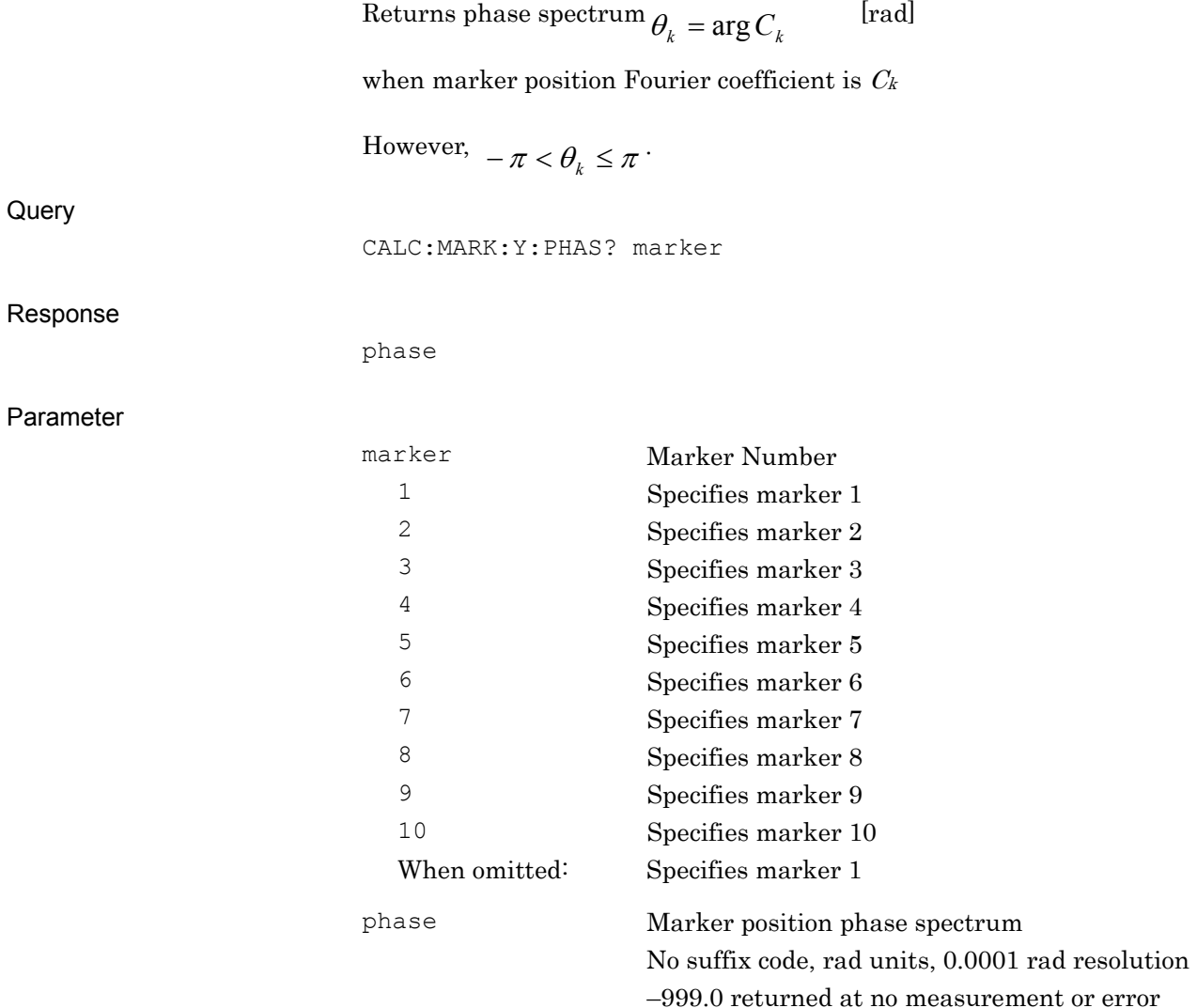

4-64

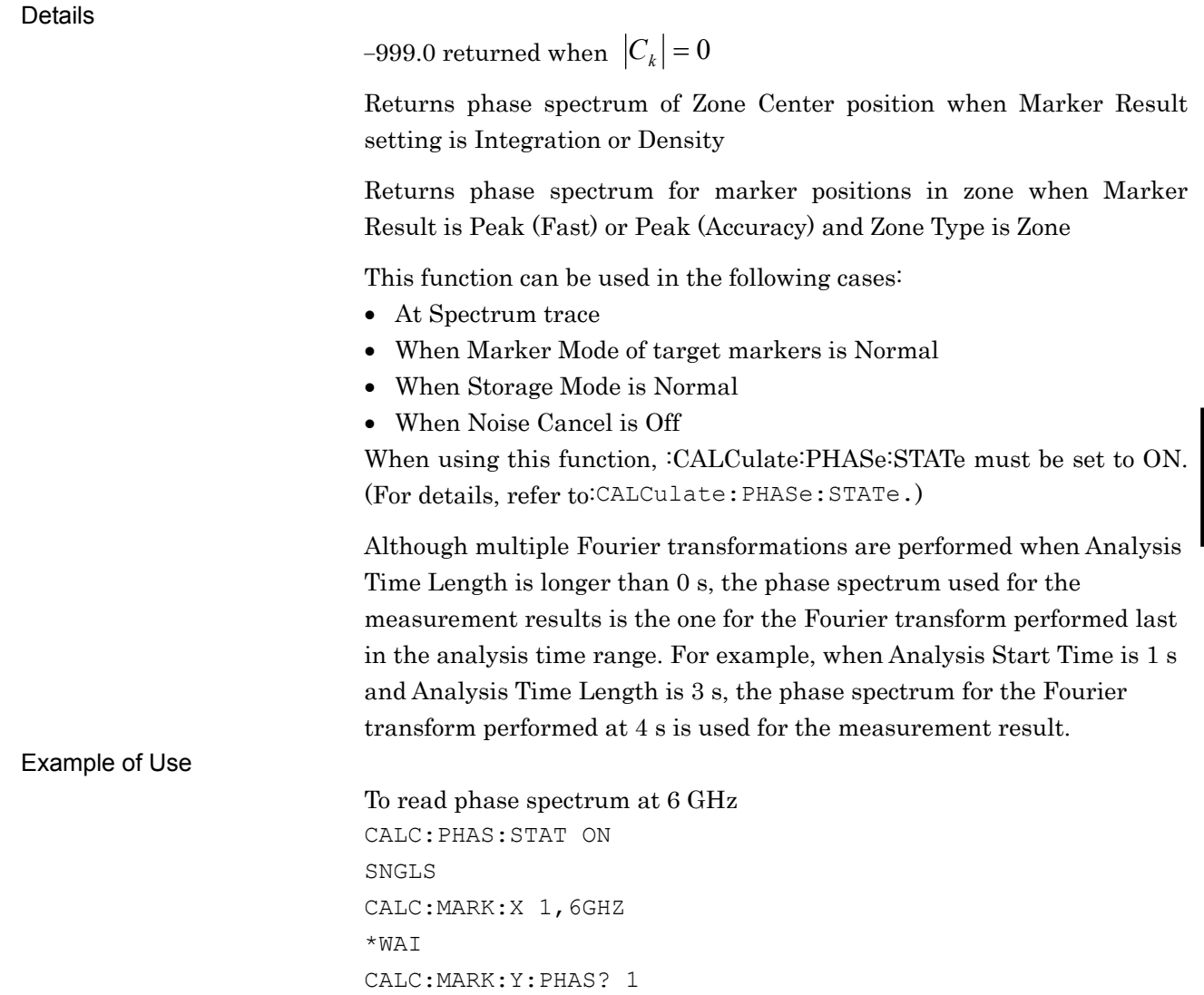

> 1.4325

# CALC:SMO:LENG:SAMP/CALC:SMO:LENG:SAMP?

Smoothing Sample Length

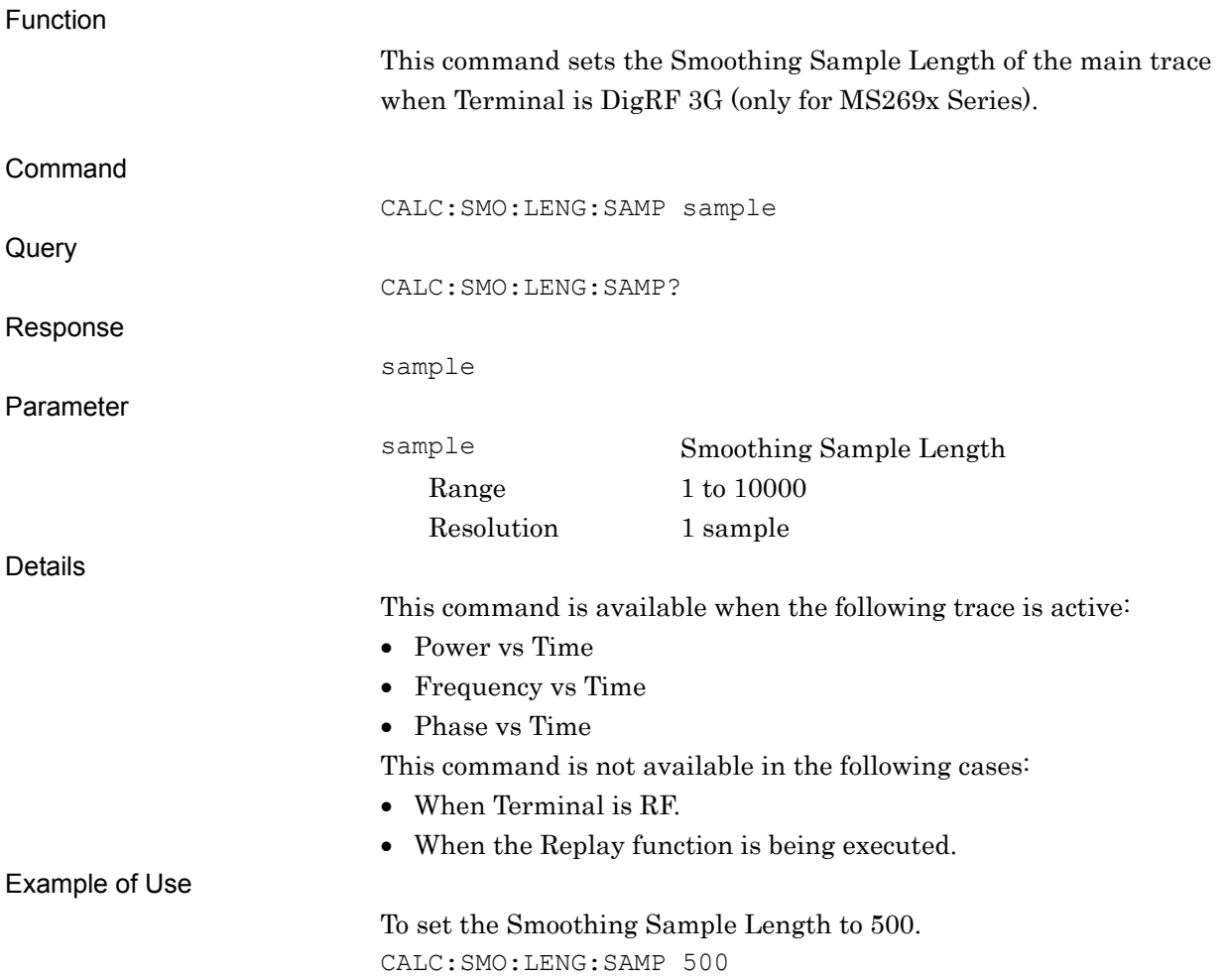

## CALC:STR:ATIM:AUTO/CALC:STR:ATIM:AUTO?

Sub Trace Analysis Time Auto/Manual

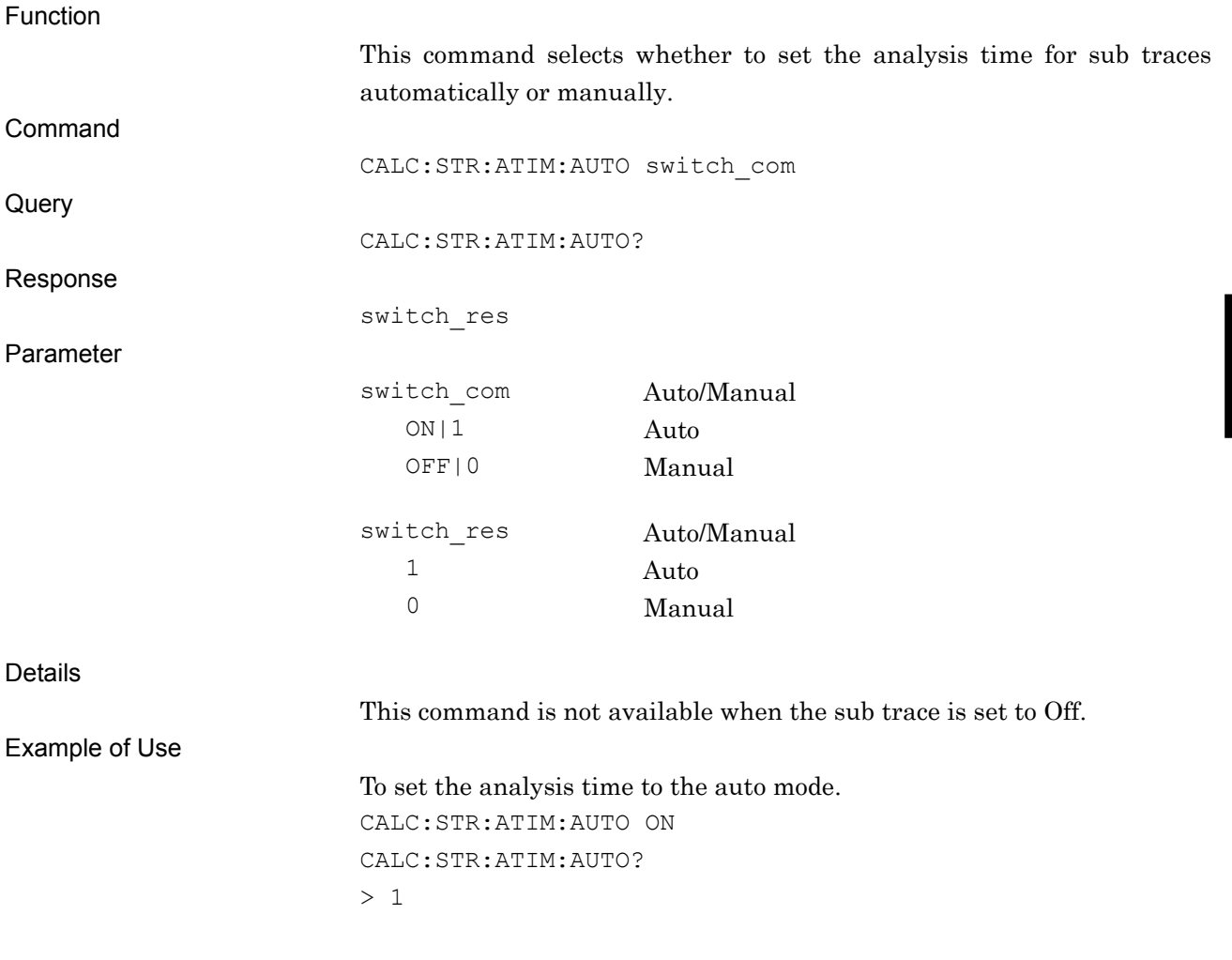

### CALC:STR:ATIM:LENG/CALC:STR:ATIM:LENG?

Sub Trace Analysis Time Length

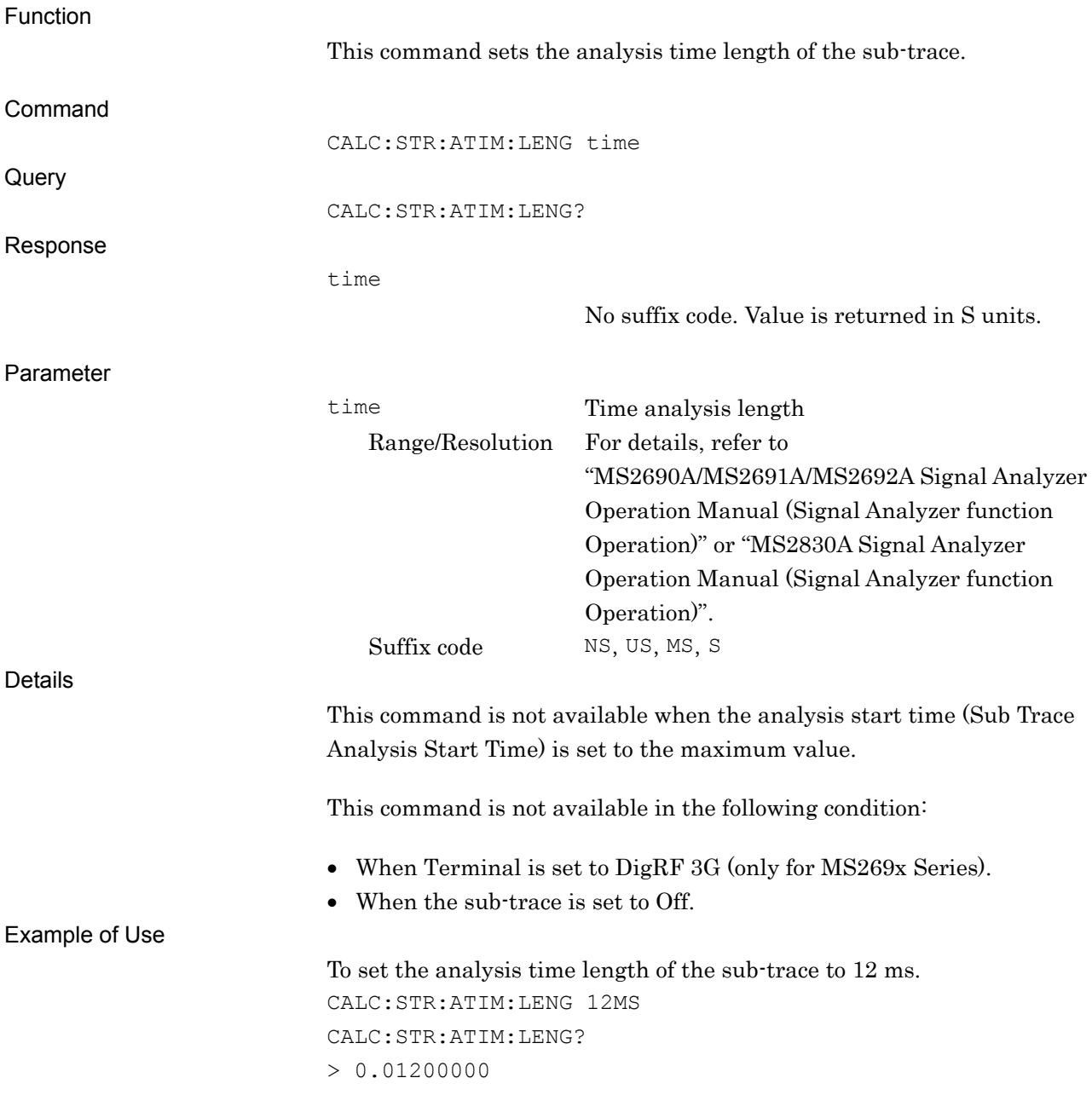

## CALC:STR:ATIM:LENG:SAMP/CALC:STR:ATIM:LENG:SAMP?

Sub Trace Analysis Sample Length

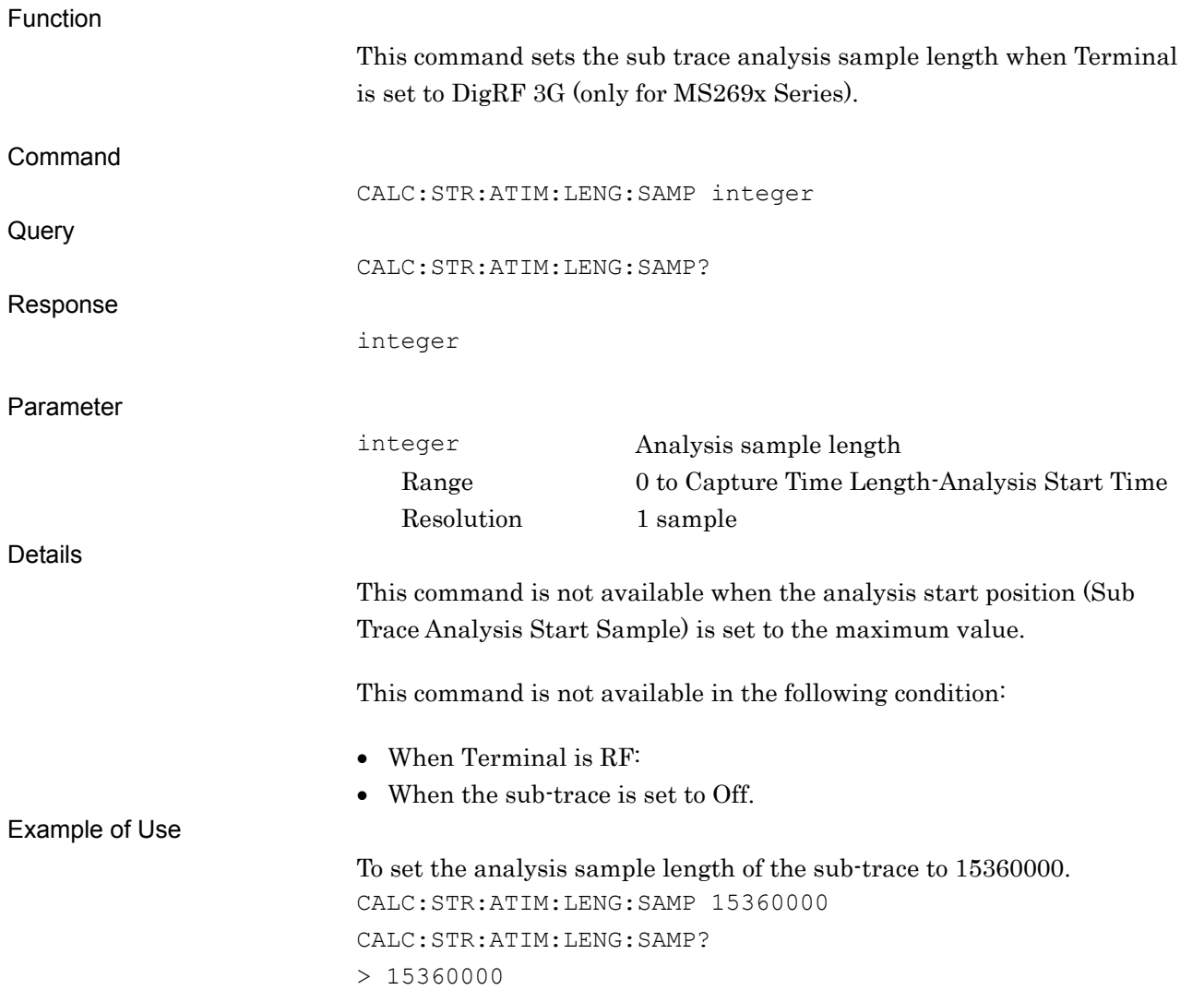

### CALC:STR:ATIM:STAR/CALC:STR:ATIM:STAR?

Sub Trace Analysis Start Time

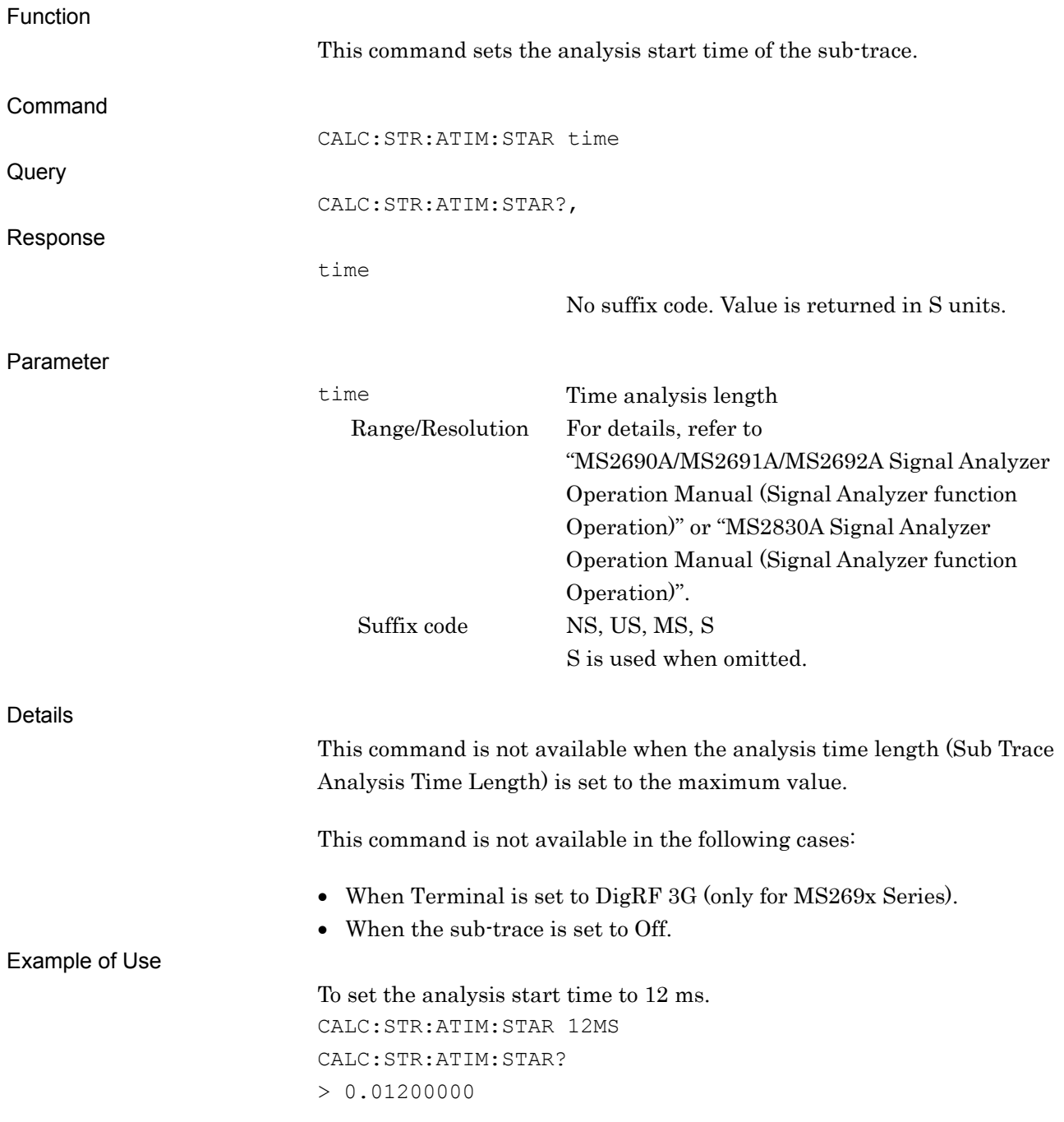

## CALC:STR:ATIM:STAR:SAMP/CALC:STR:ATIM:STAR:SAMP?

Sub Trace Analysis Start Sample

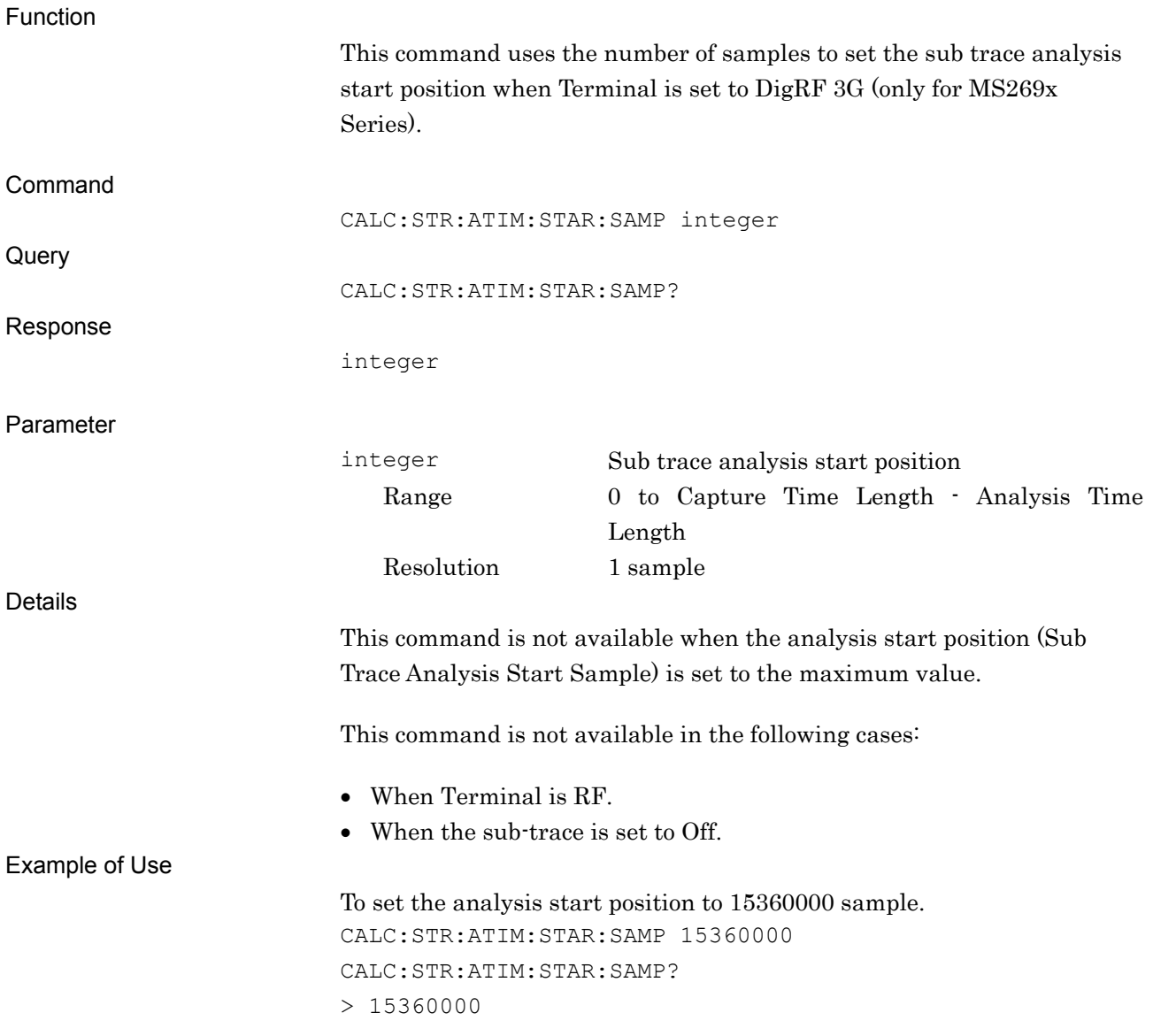

**4** 

Native Device Message Details

Native Device Message Details

# CALC:STR:BAND/CALC:STR:BAND?

Sub Trace Resolution Bandwidth

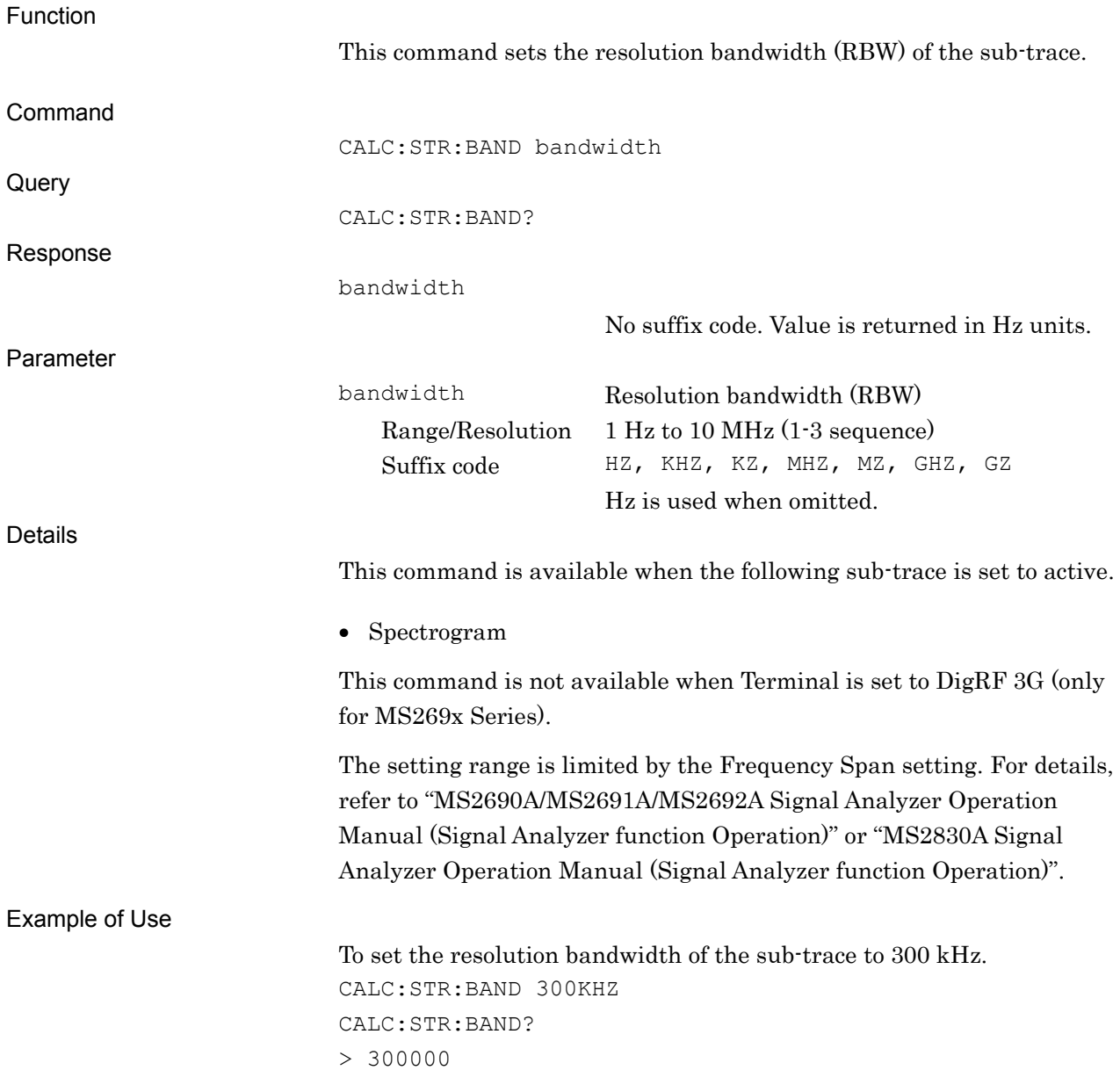

## CALC:STR:BAND:AUTO/CALC:STR:BAND:AUTO?

Sub Trace Resolution Bandwidth Auto/Manual

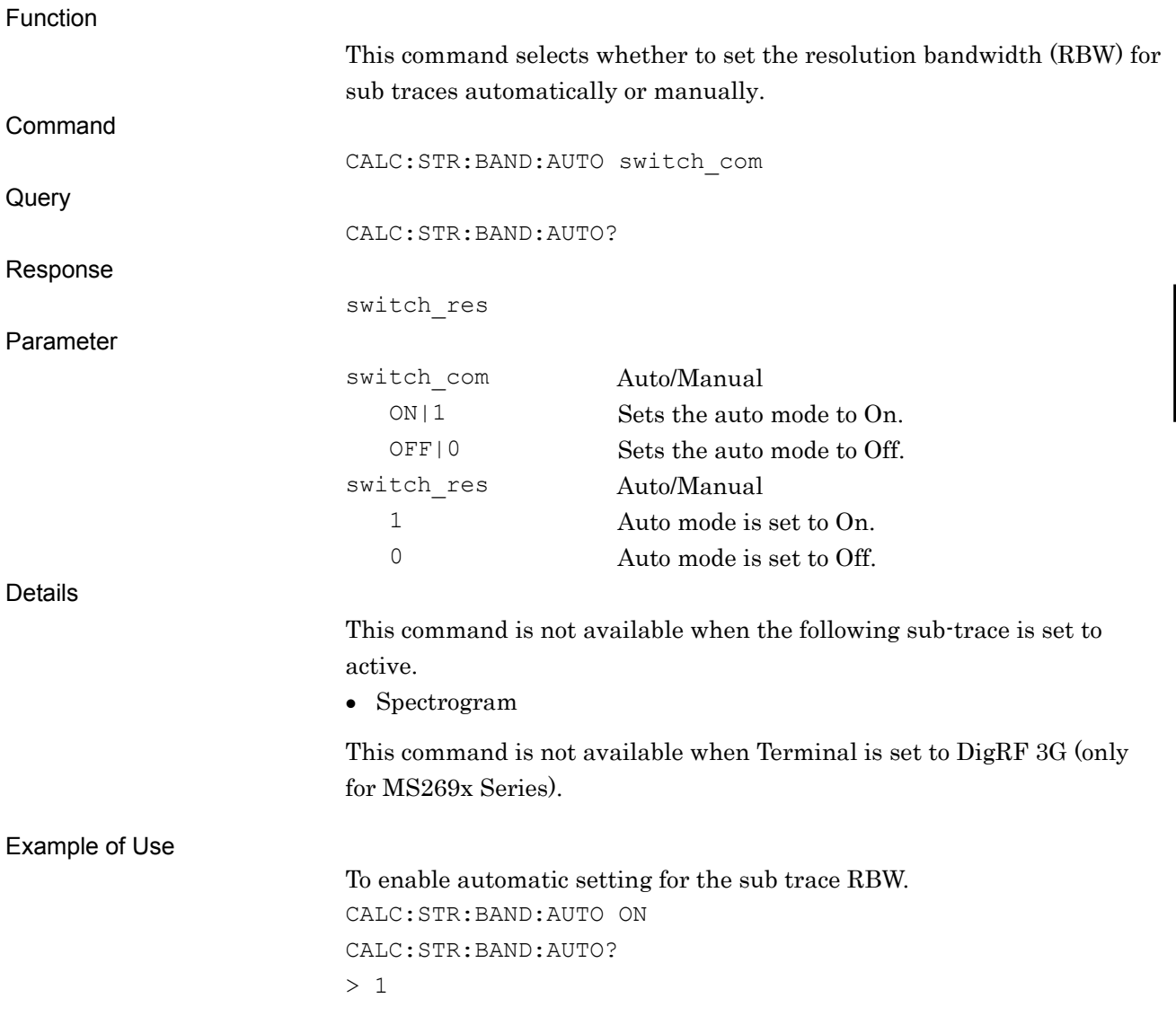

# CALC:STR:DET/CALC:STR:DET?

Sub Trace Detection Mode

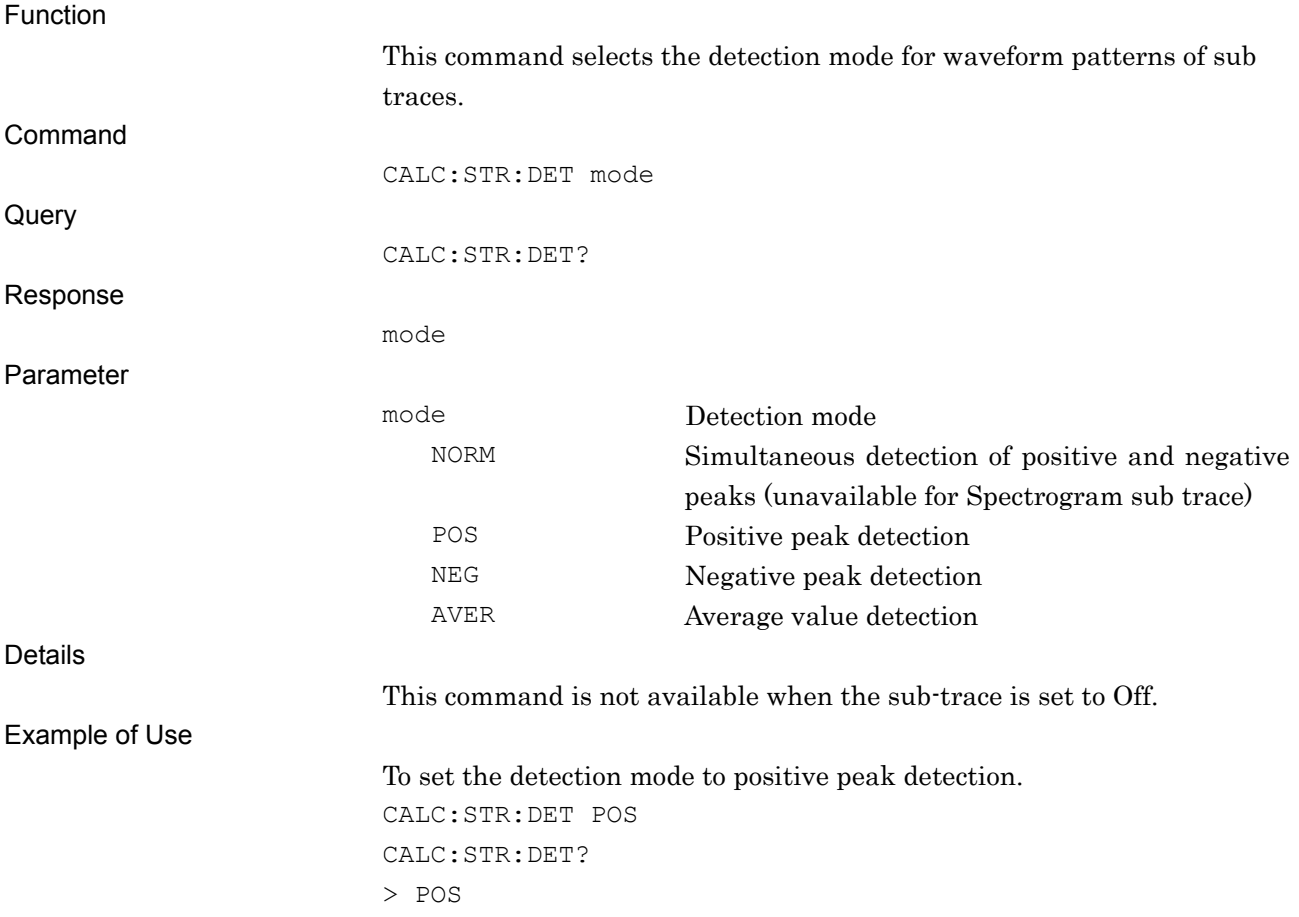

# CALC:STR:MODE/CALC:STR:MODE?

Change Sub Trace

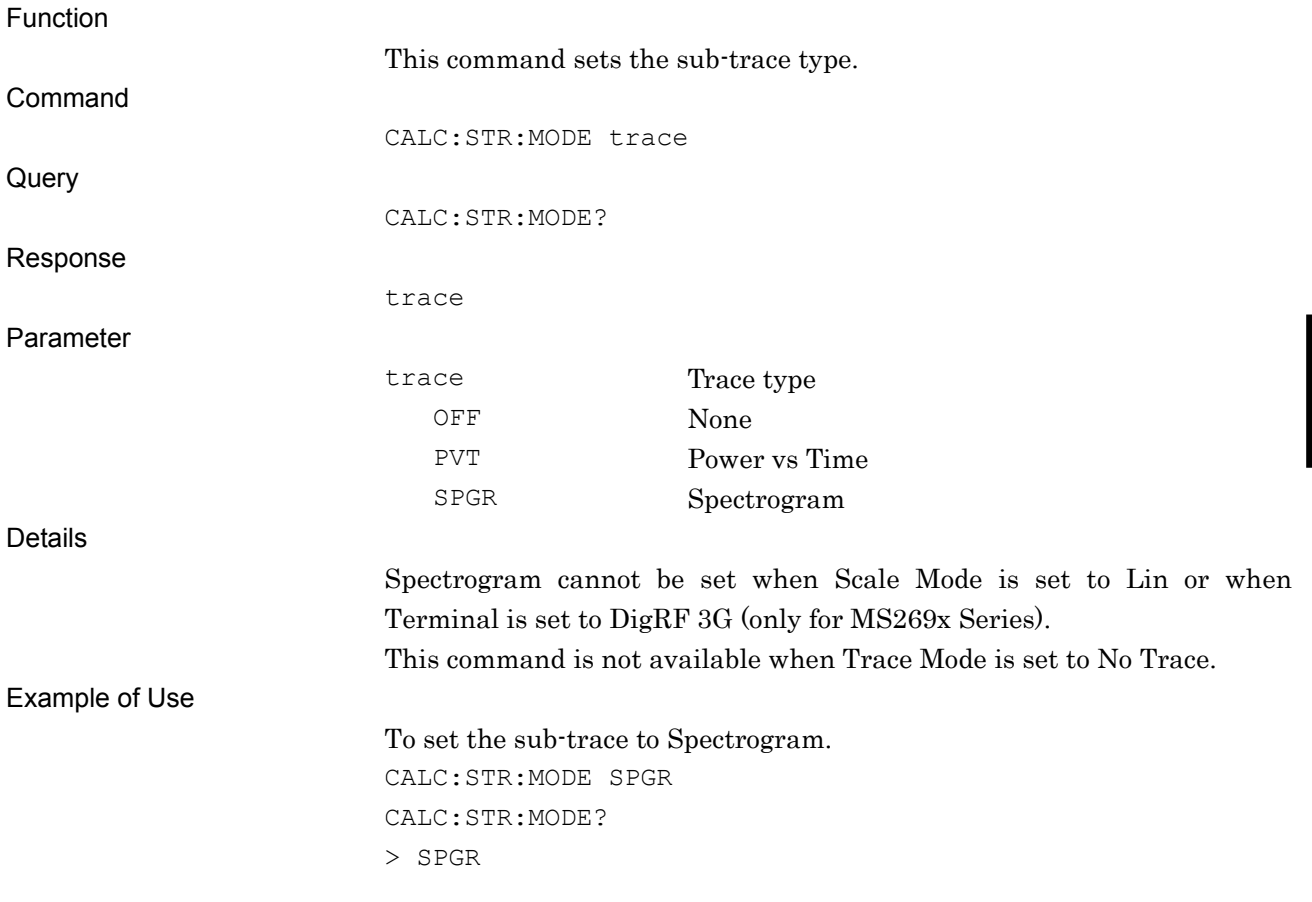

# CALC:STR:TRIG:DIGR:DEL?

Sub Trace Result Delay Query

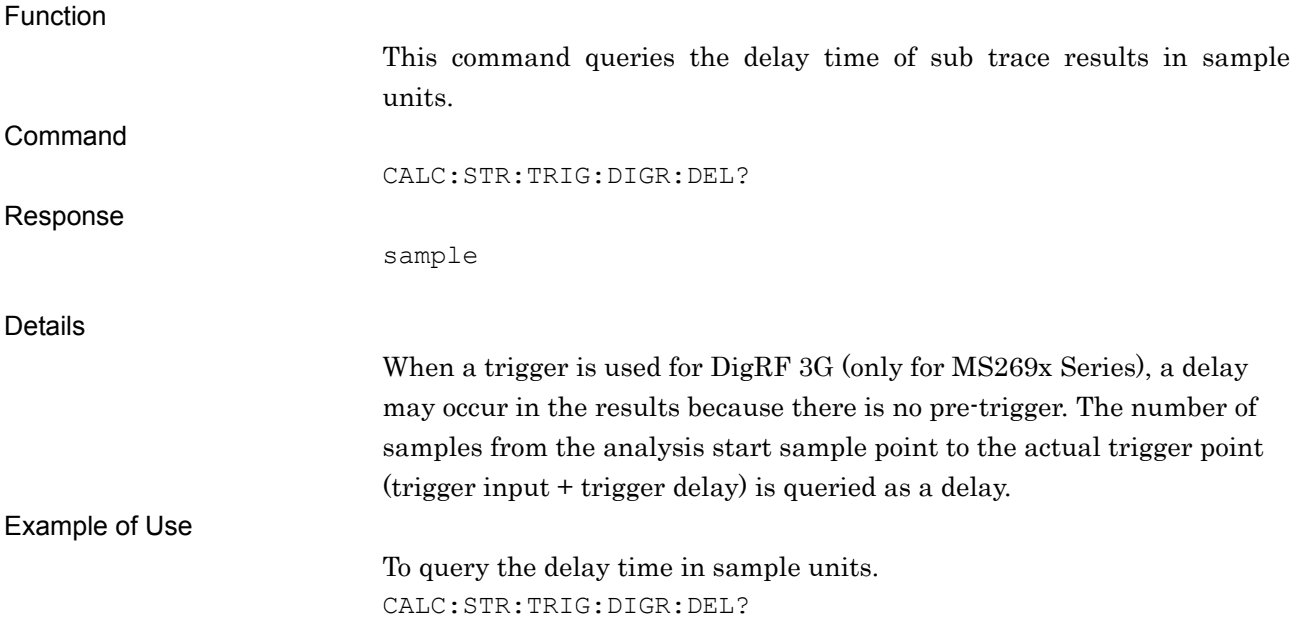
### CALC:TMAR:COUP:ZONE/CALC:TMAR:COUP:ZONE?

#### Couple Time Marker 1 and 2

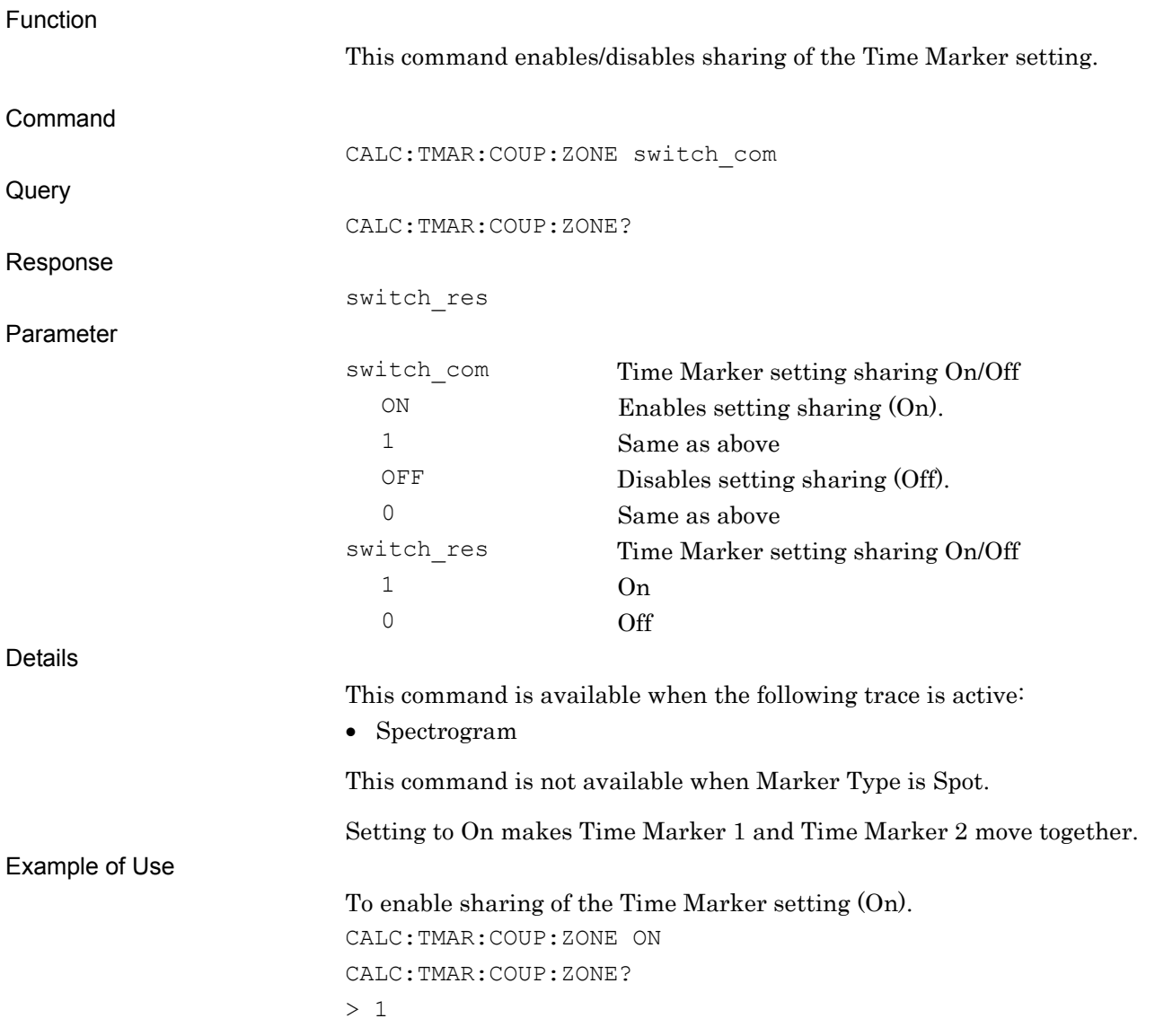

**4** 

Native Device Message Details

Native Device Message Details

### CALC:TMAR:PEAK:X?

Time Marker Peak Query

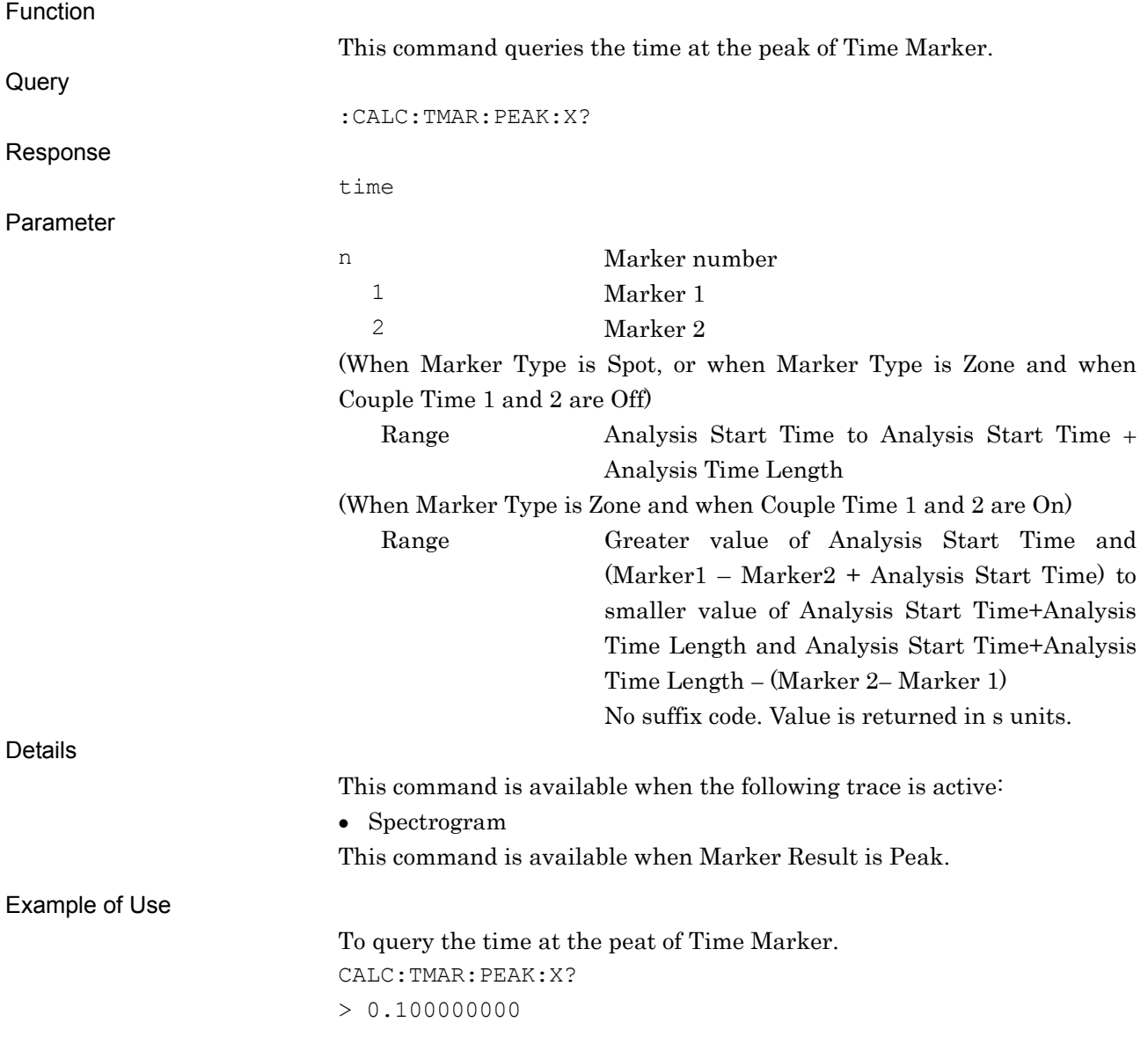

## CALC:TMAR:X/CALC:TMAR:X?

Time Marker Position

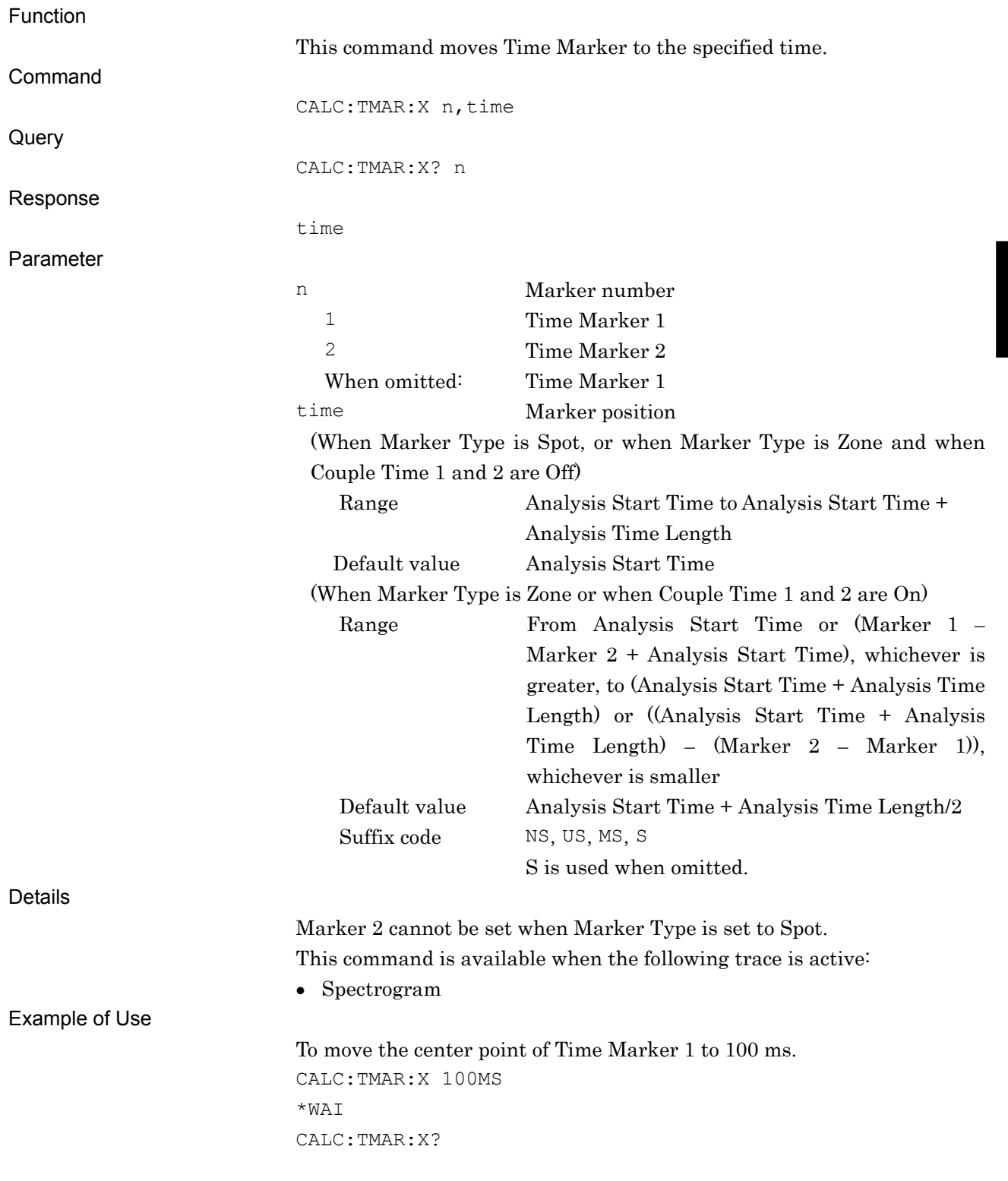

# CALC:TRIG:DIGR:DEL? Result Delay Query

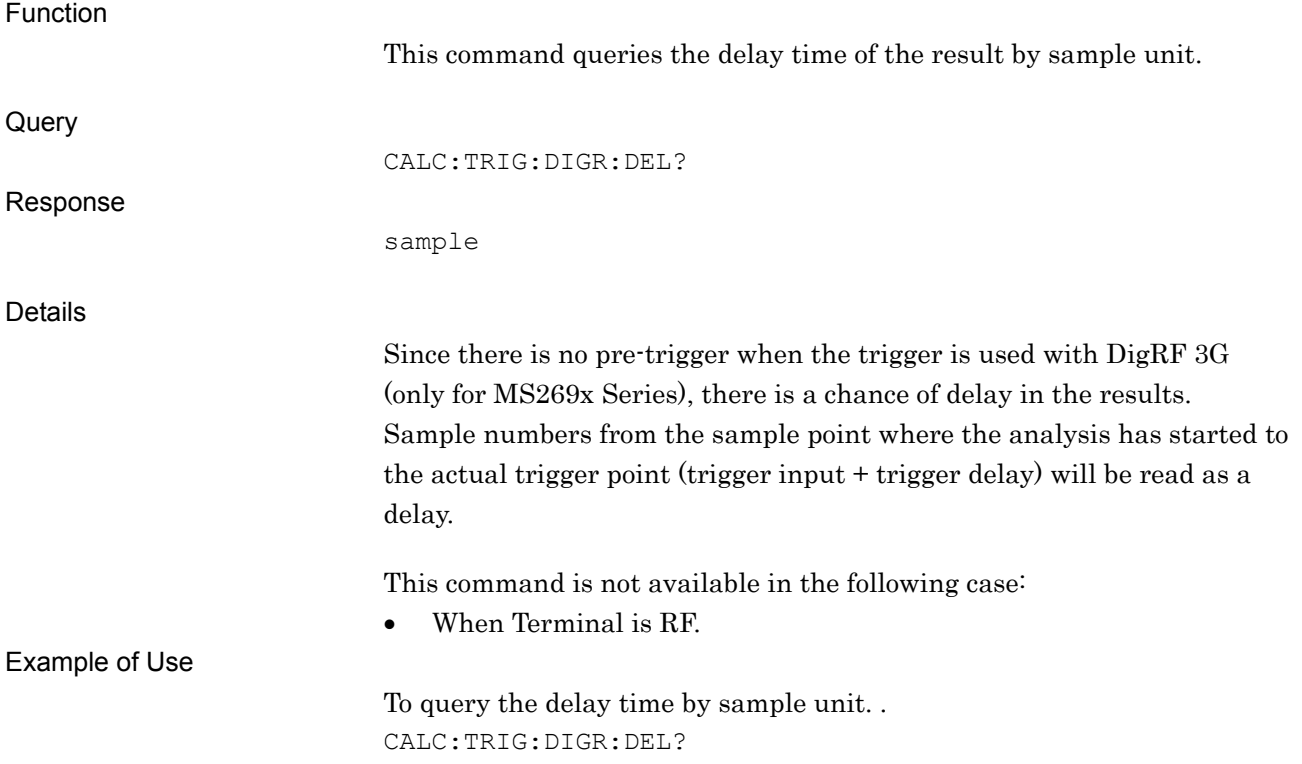

Capture Time Length Function This command sets waveform capture time. Command CAPLN time **Query** CAPLN? Response time Returns a value in ms units without a suffix code. Parameter time Capture time Range and resolution Refer to the "MS2690A/MS2691A/MS2692A or MS2830A Signal Analyzer Operation Manual (Mainframe Remote Control)" for details. Suffix code NS, US, MS, S ms is used when omitted. Details The shortest capture time length will be set if automatic setting is enabled. The setting method is switched to the manual setting when capture time is set. The setting range and resolution are limited by the Frequency Span setting. This command is not available in the following cases: When Terminal is DigRF 3G (only for MS269x Series). When the Replay function is being executed. Example of Use To set waveform capture time to 2 seconds. CAPLN 2S

CAPI N/CAPI N?

**4** 

Native Device Message Details

Native Device Message Details

## CCDF:COUN/CCDF:COUN?

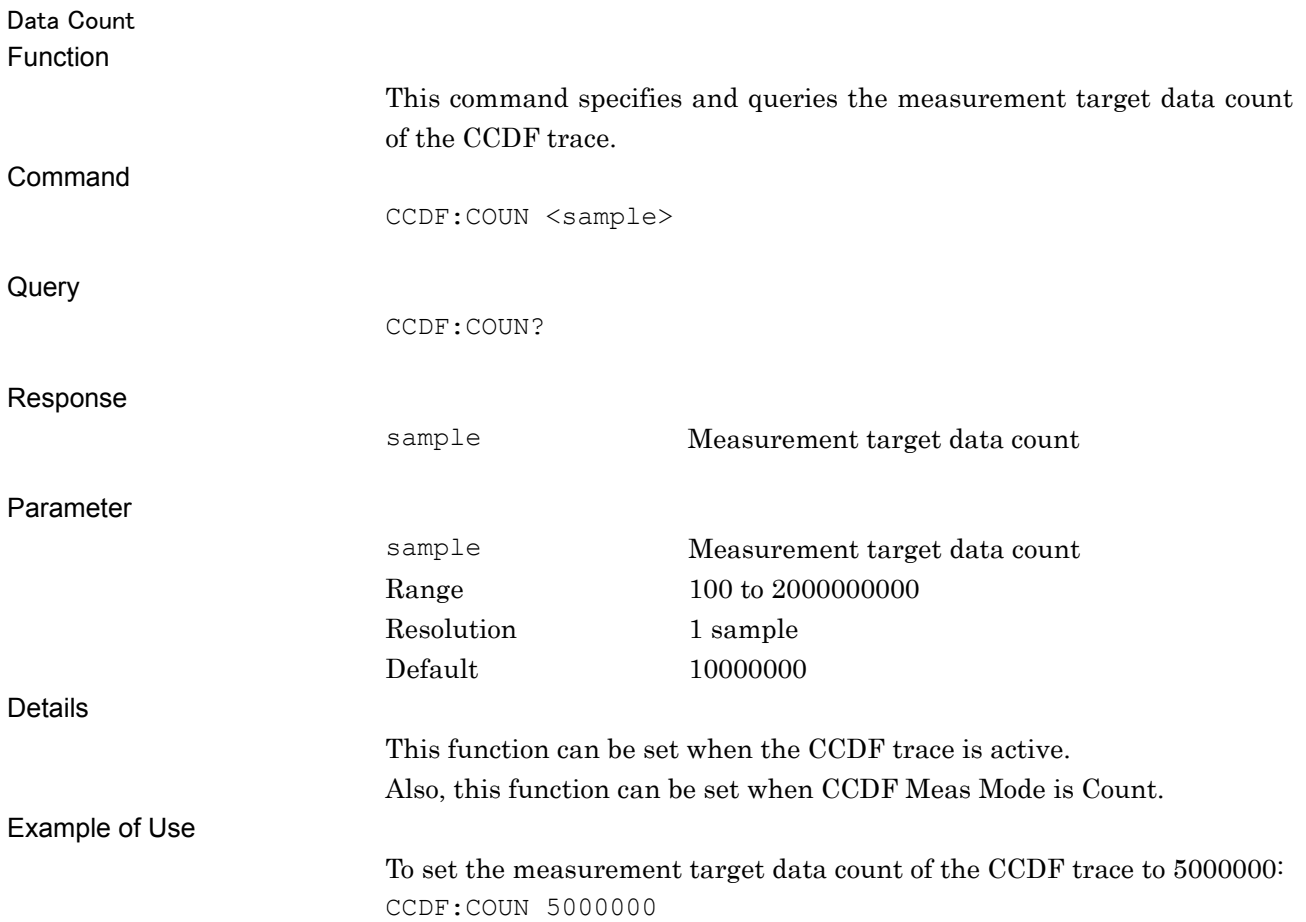

### CCDF:GAUS/CCDF:GAUS?

Gaussian Trace

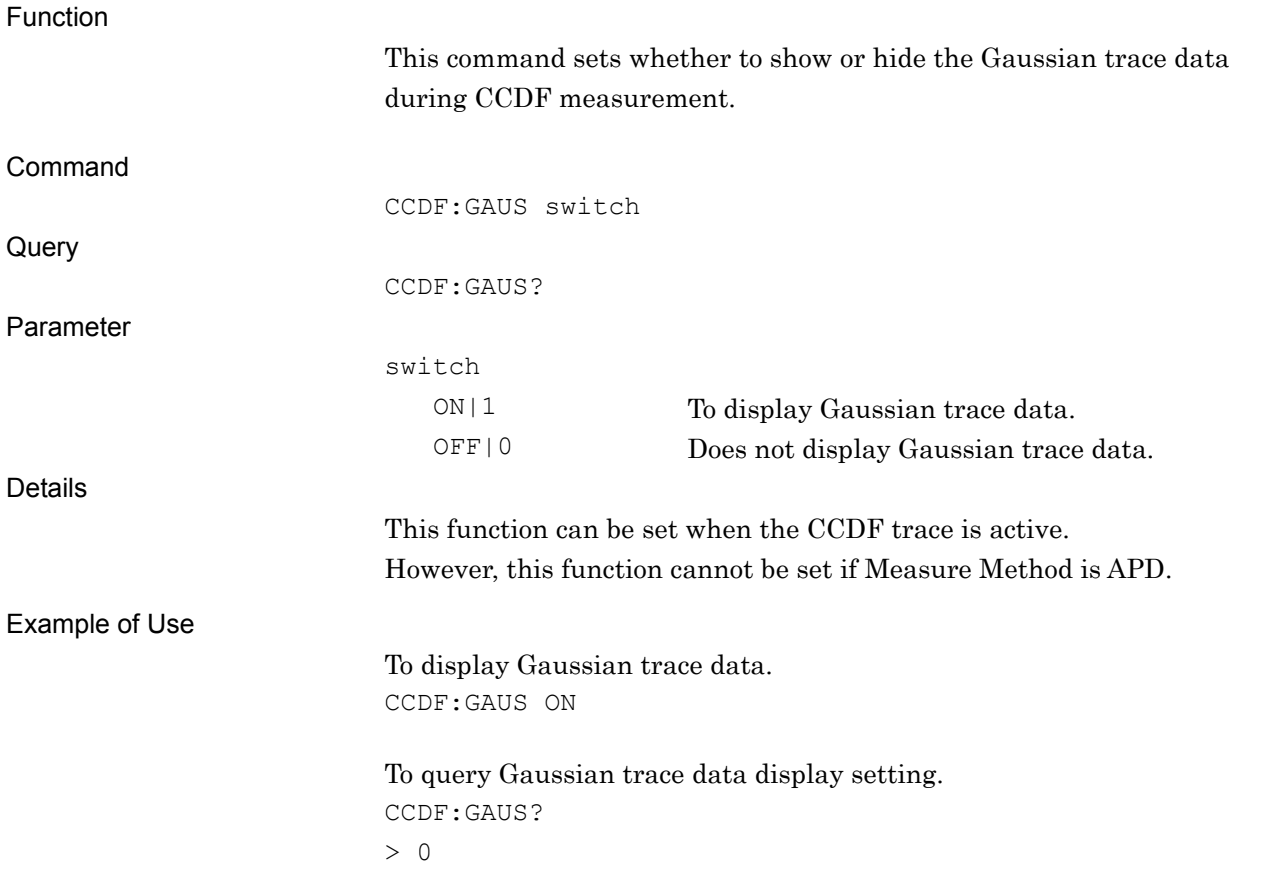

**4** 

### CCDF:RTR/CCDF:RTR?

Reference Trace

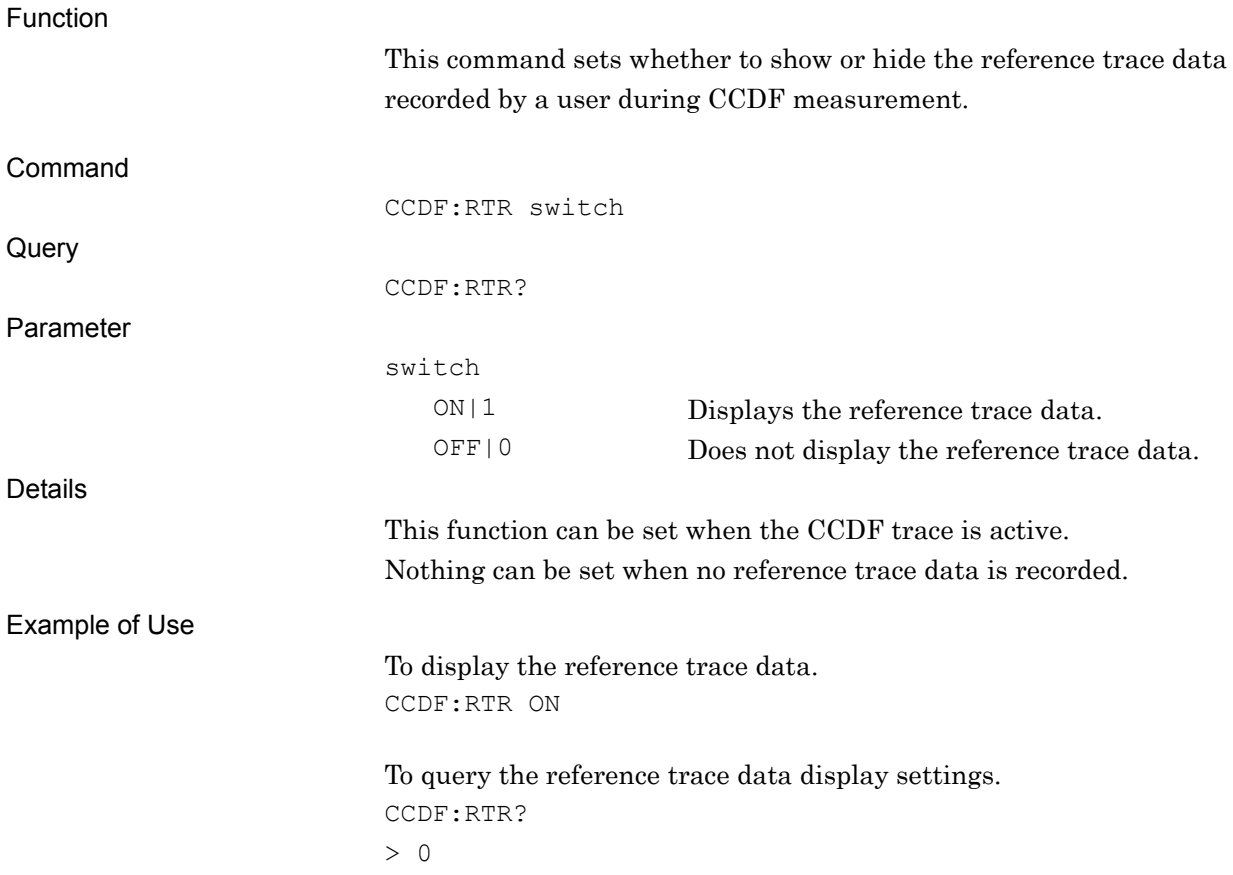

CHPWRCENTER/CHPWRCENTER?

Channel Power Channel Center Frequency

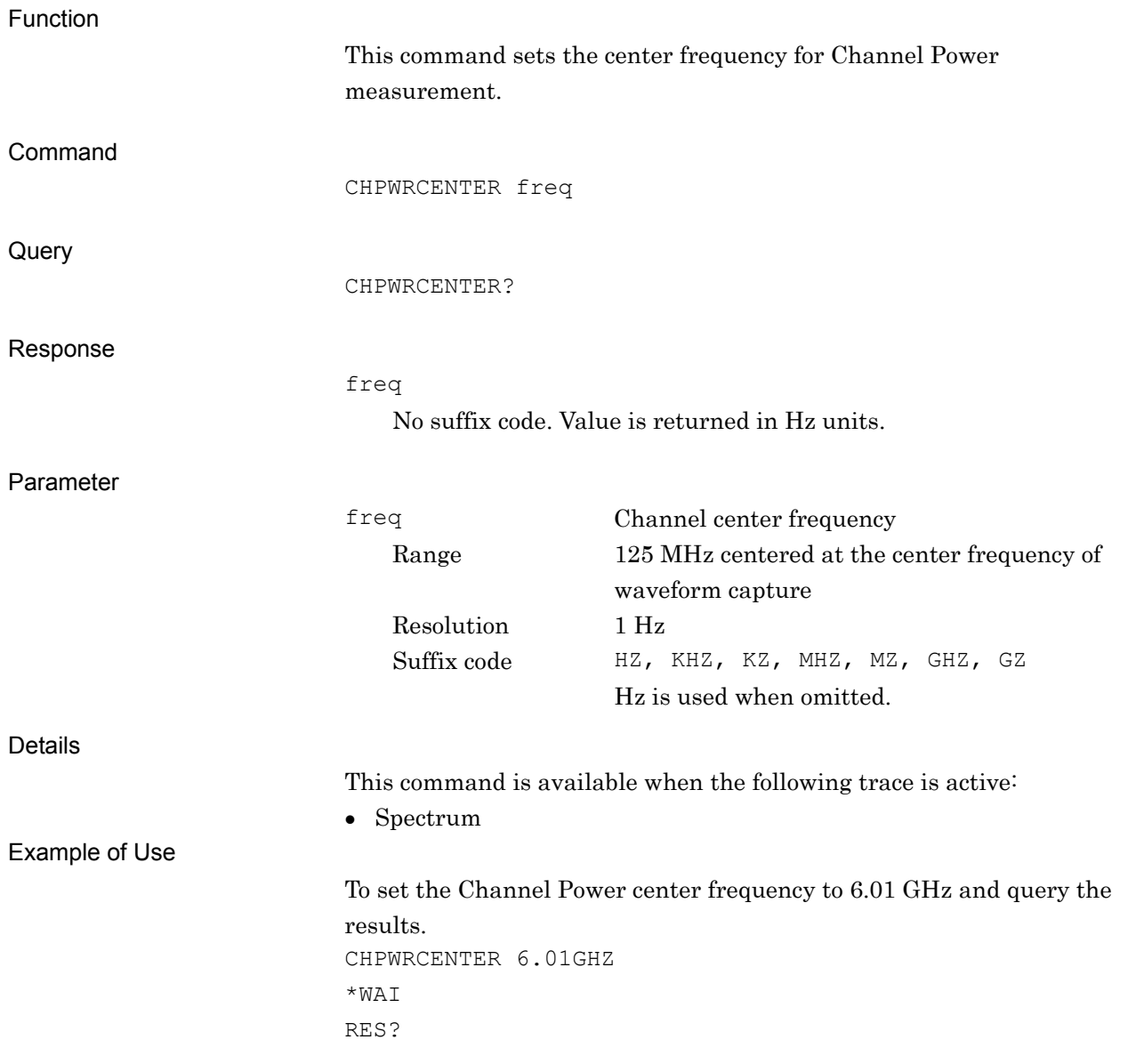

## CHPWRFLTRTYP/CHPWRFLTRTYP?

Channel Power Filter Type

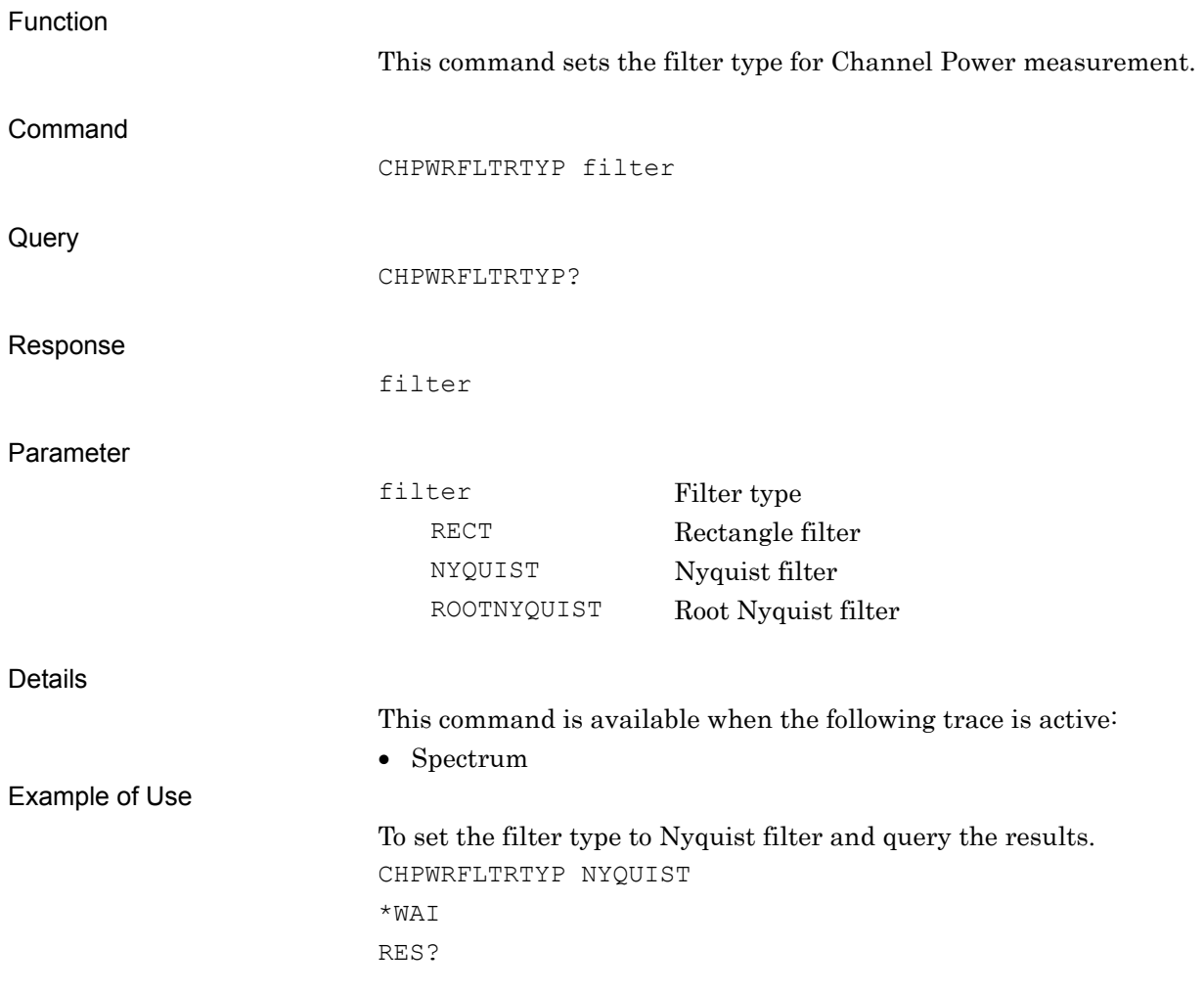

# CHPWRROF/CHPWRROF?

Channel Power Rolloff Factor

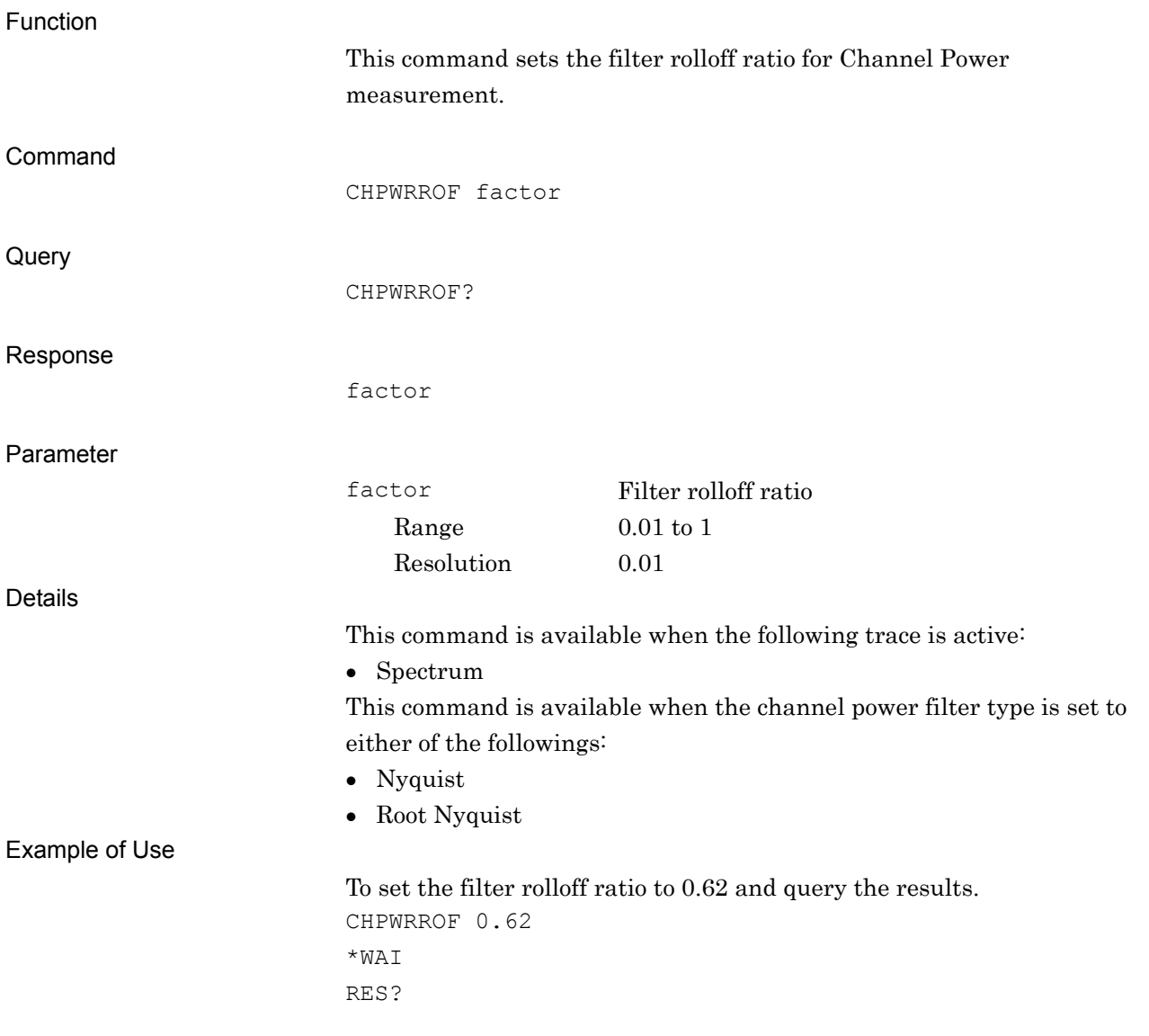

## CHPWRWIDTH/CHPWRWIDTH?

Channel Power Channel Bandwidth

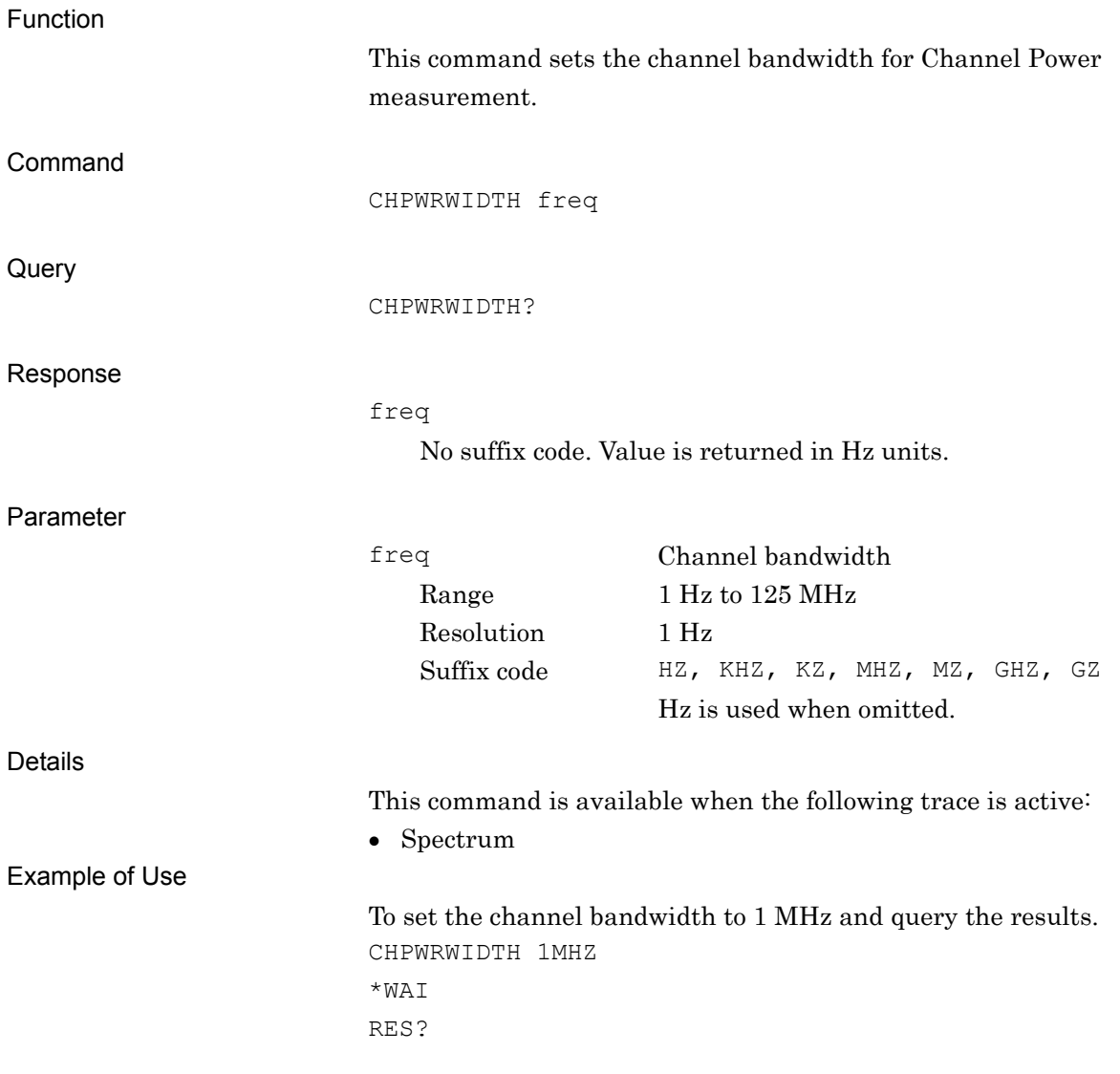

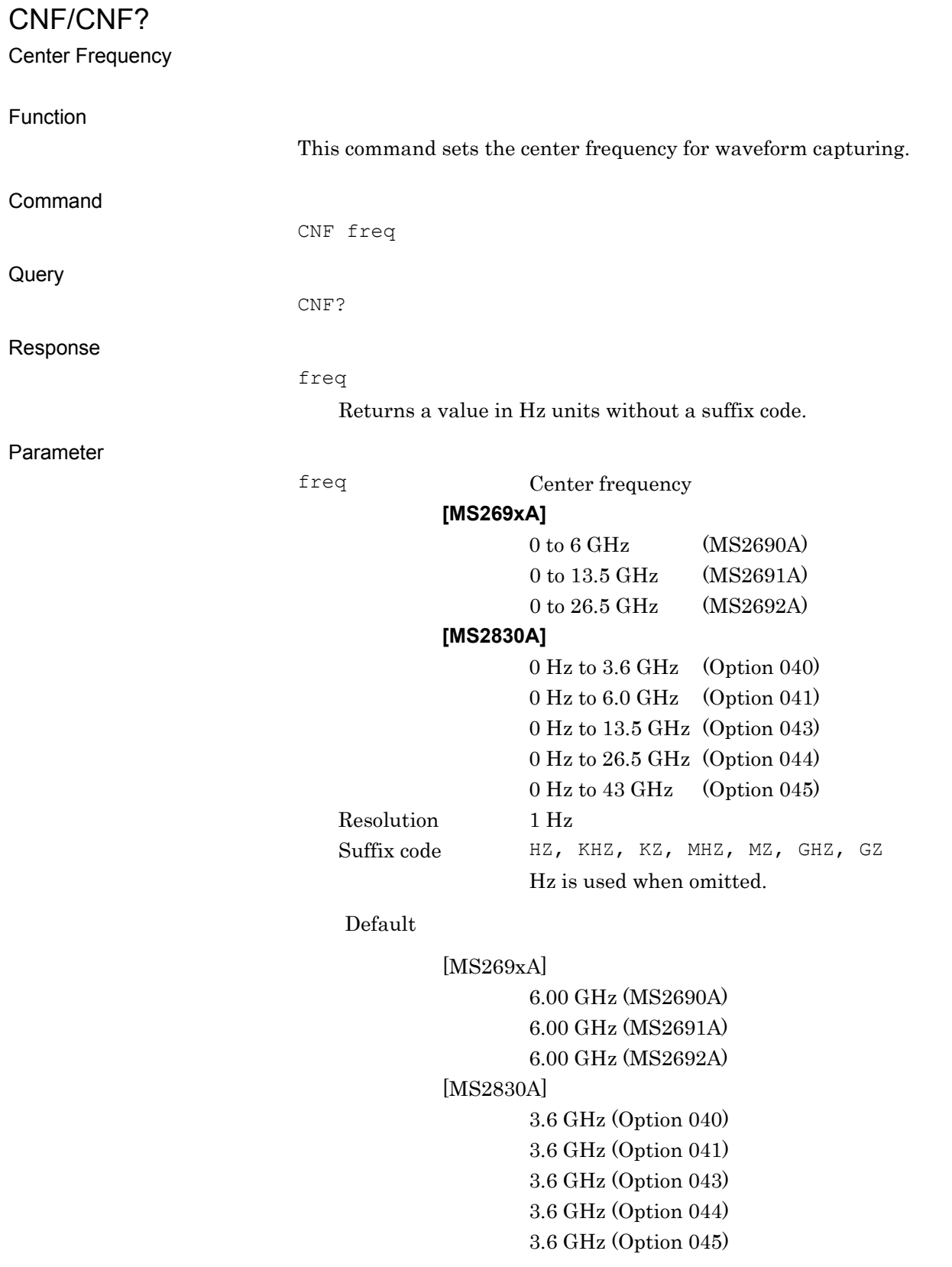

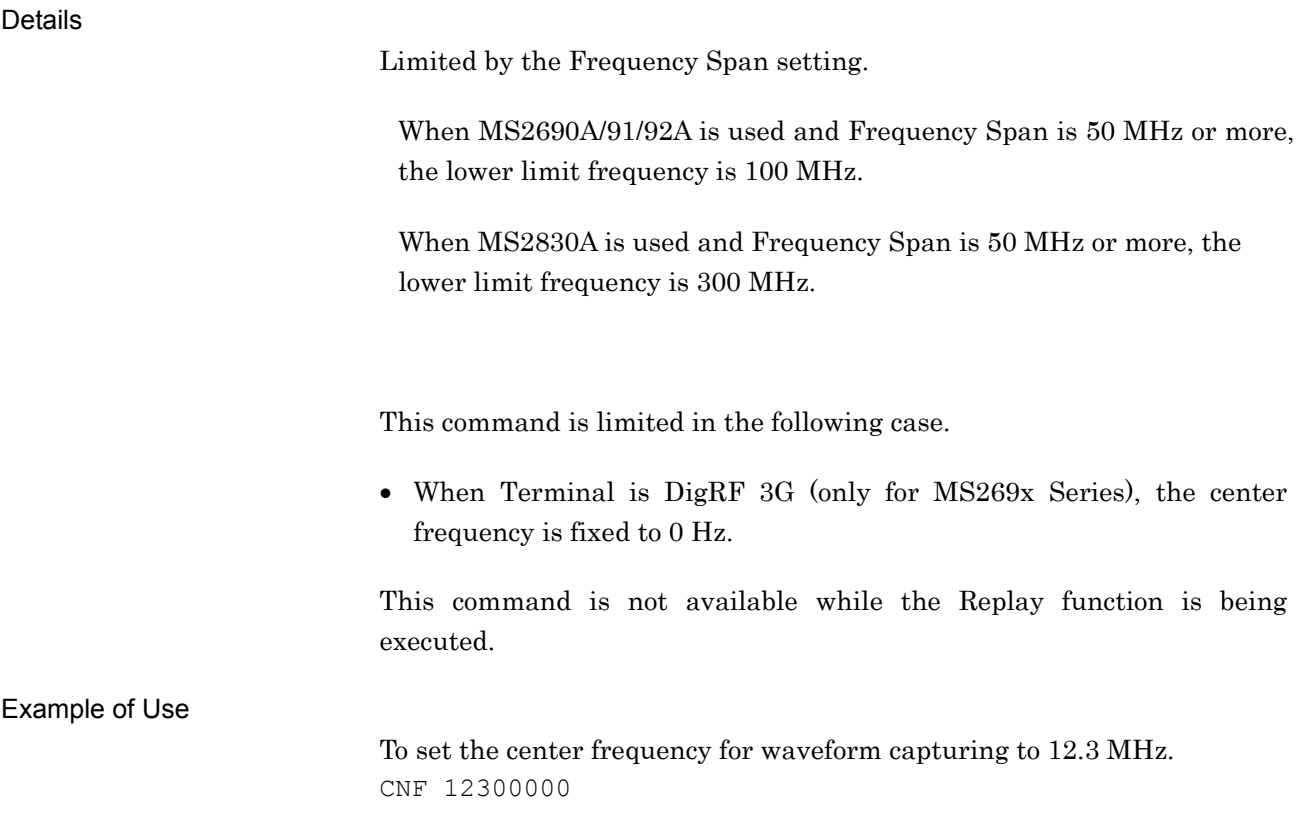

## CNVLOSS/CNVLOSS?

External Mixer Conversion Loss

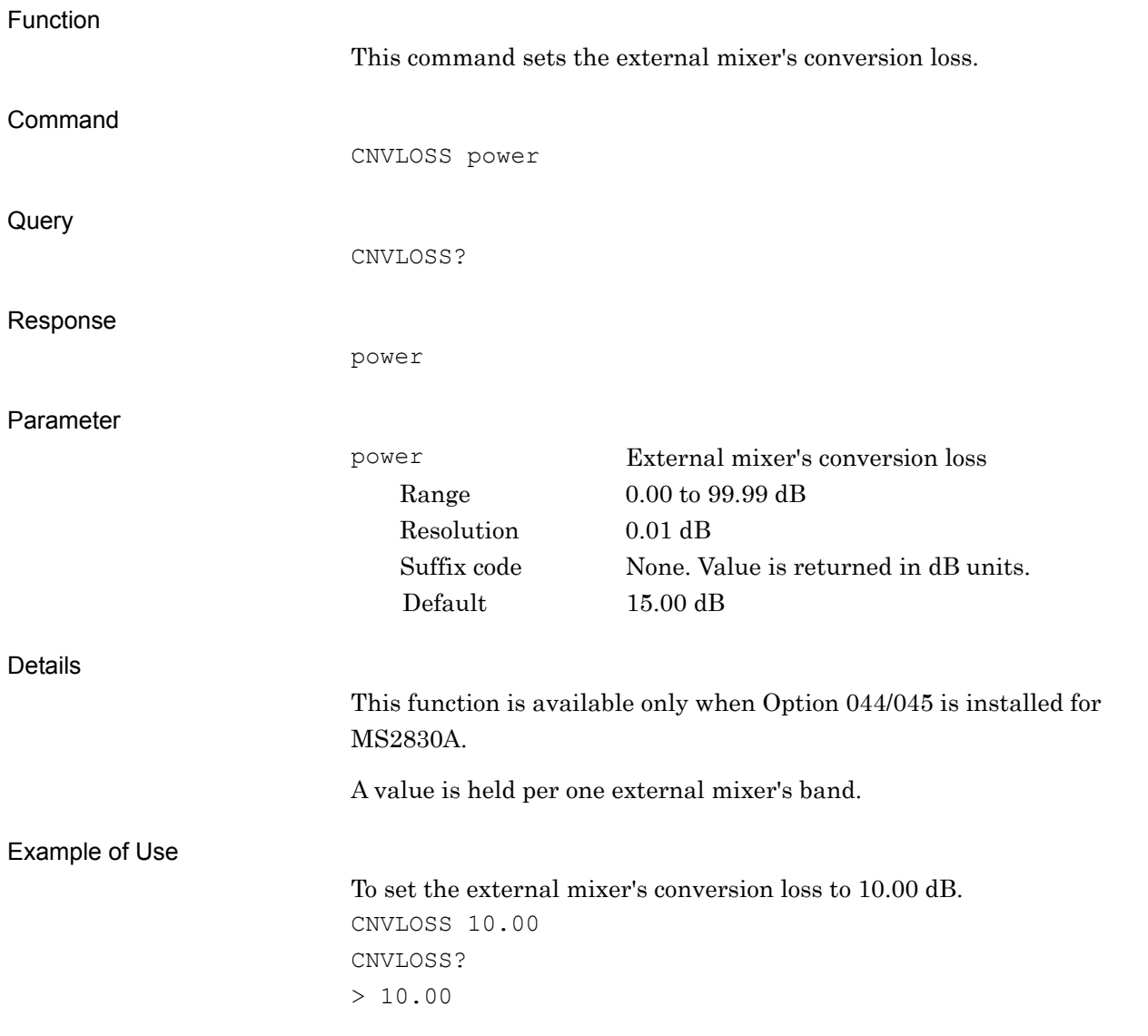

CONF:AM

AM Depth Configure

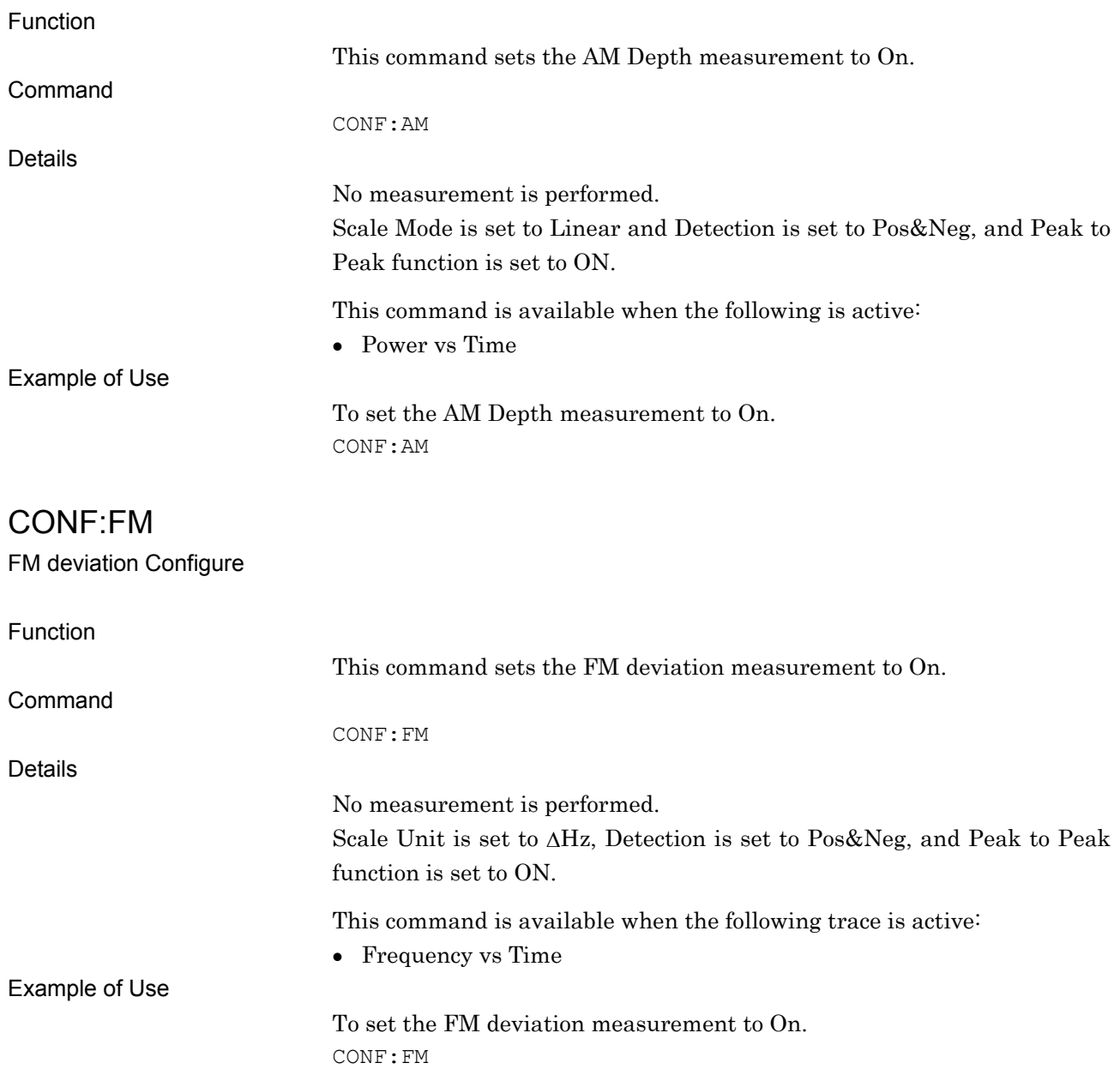

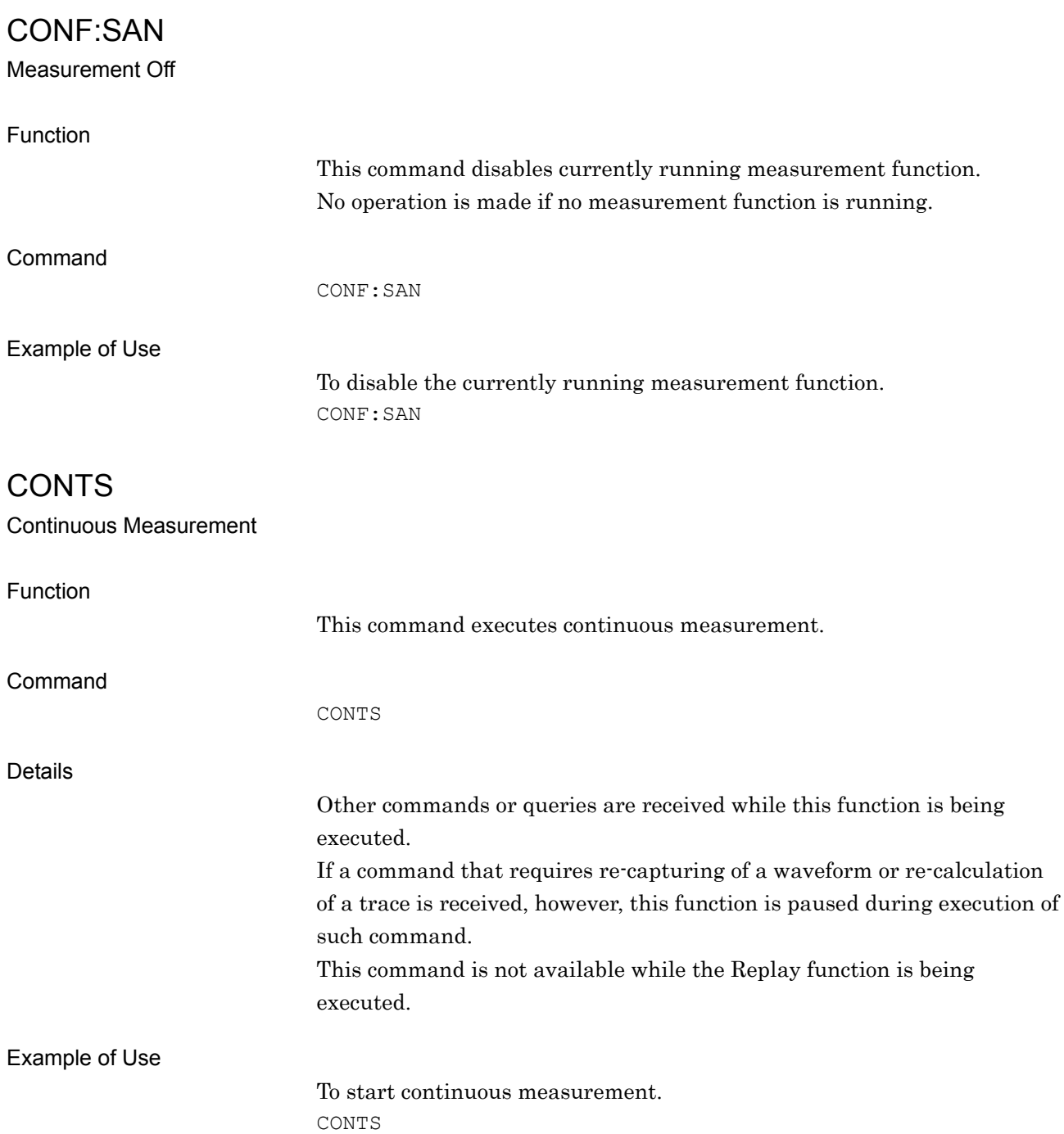

## DATA? Captured Data Query Function This command queries the IQ data captured into the waveform memory. **Query** DATA? start, length Response When ASC,0 is set to FORM: datai 1,dataq 1,datai 2,dataq 2,... When REAL, 32 is set to :FORM, "#" (in the Ascii format) is followed by, in the following order, "Character string range which indicates the byte length of the binary data (in the Ascii format)", "Byte length of binary data (in the Ascii format)", and "IQ data string (in the binary format). Similarly, in the binary format, response message terminator is added. (For details, refer to 1.8.2 SCPI Response Message Mode Mainframe Remote Control). Example: To read out two samples when REAL,32 is set to :FORM:  $>$ #216<16 bytes of data> "2" in #216 indicates that 2 characters with the binary data length follow, and "16" in it indicates that 16 Byte binary data follows. Parameter When the terminal is set to RF, the parameters are set as follows: start Query starting point (in sample units) Relative value from Analysis Start Time = 0 s Relative value from minimum Analysis Start Time (when Replay function is executed) Range Starting from 0 ( Analysis Start Time[s] + Analysis Time Length[s] )  $\times$ Sampling Rate[Hz] – 1 (When Capture Time is Auto) Starting from 0 Capture Time Length[s] $\times$ Sampling Rate[Hz] – 1 (When Capture Time is Manual) Resolution 1 When omitted: 0 length Query length (in sample units) Range Starting from 1 ( Analysis Start Time[s]

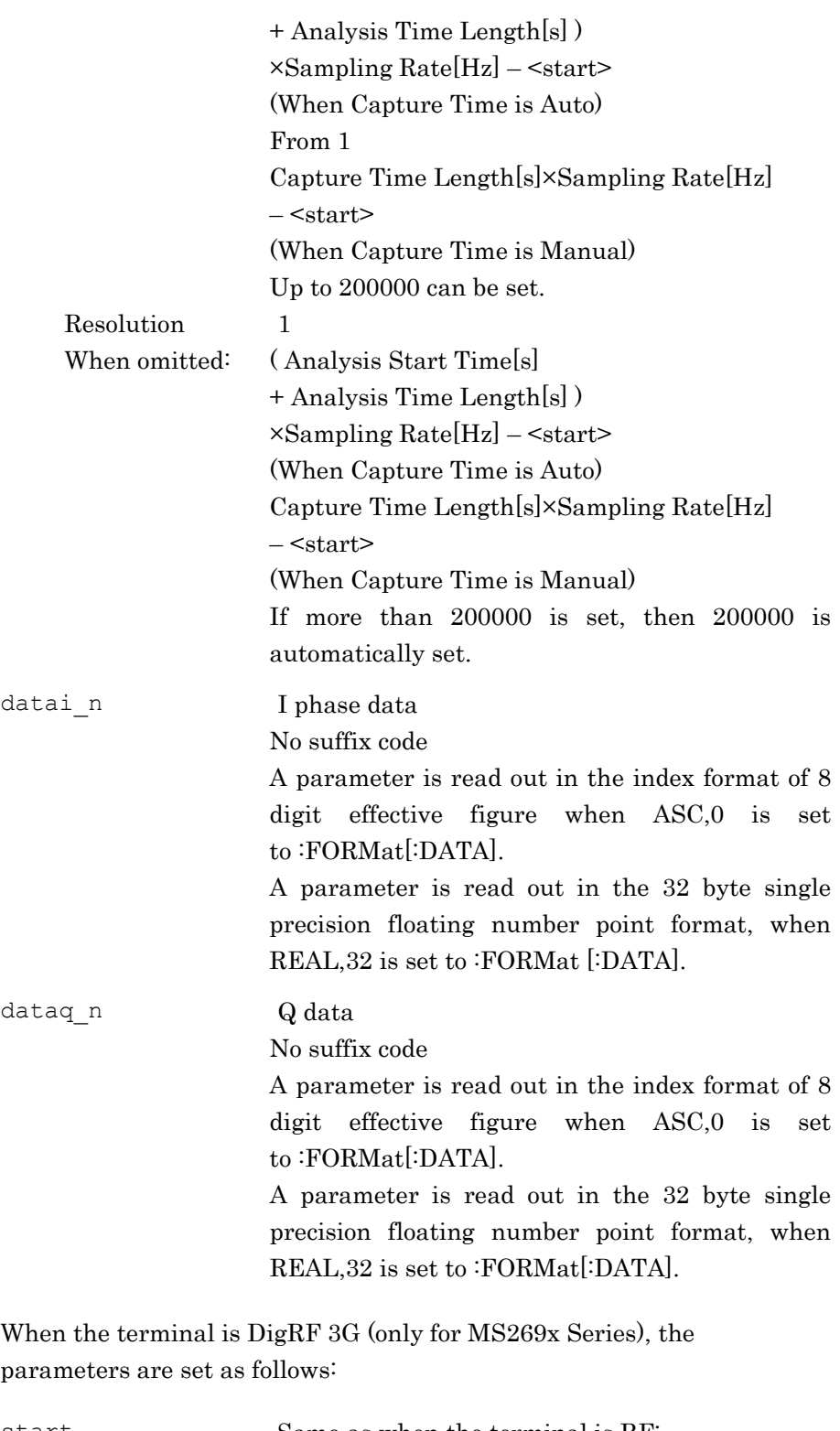

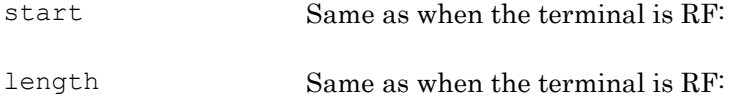

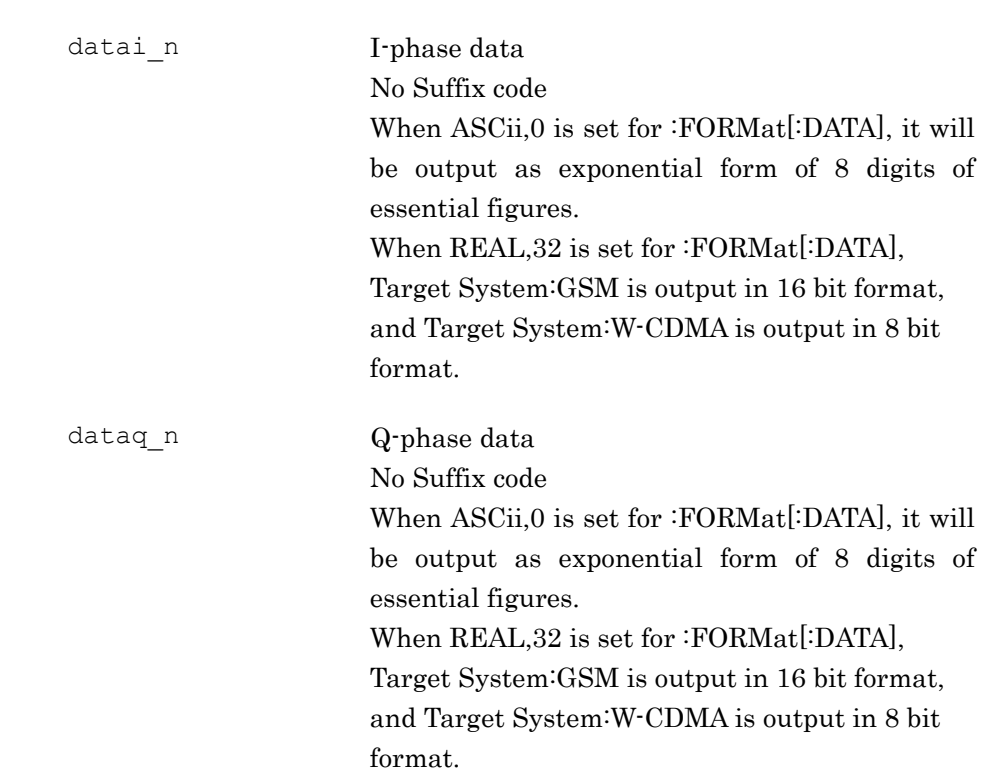

#### Details

(When Terminal is RF)

The actually captured IQ data range is larger than the range set in Analysis Time, because of the internal analysis such as filter processing. Since IQ data read out by this command is within the range set in Analysis Time, you cannot read out all the IQ data captured by this command. Use the Save Captured Data function in order to read out all of them.

Note that the range of the IQ data read out by this command is different from that of the IQ data saved by the Save Captured Data function. The position at which Analysis Start Time of IQ data saved by Save Capture Data is 0 s is calculated by the following formula:

 $POS = TP - TD \times FS$ 

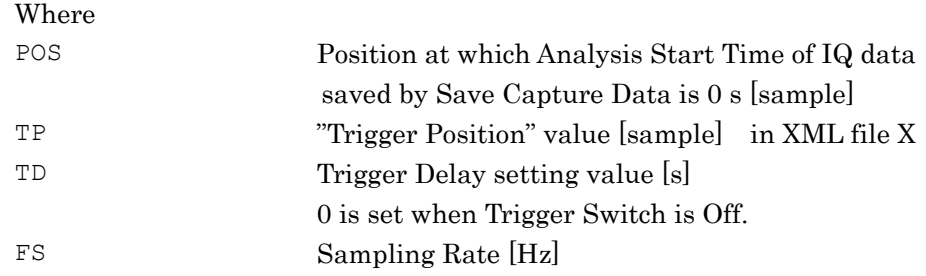

IQ data can be converted into power by the following formula:

$$
P = 10Log_{10}(I^2 + Q^2)
$$

Where

P : Power [dBm]

 $I : I$  phase data

Q : Q phase data

The query function is disabled when Analysis Start Time is set to 0 s, when Analysis Time Length is set to 0 s, and when Capture Time is set to Auto.

The query function is disabled during measurement.

FORM and FORM: BORD allows you to change the mode in which this command reads out IQ data.

Sampling Rate can be read out by SMPLRATE?.

(When the terminal is DigRF 3G (only for MS269x Series)) Actual range of IQ data that is captured will be wider than what is set with Analysis Sample Length (or Capture Time Length), due to the internal analysis process, such as filter process, etc. Range of the IQ data that is read with this command is only the range set with Analysis Sample Length (or Capture Time Length), so all the IQ data that was captured with this command cannot be read. To read all the IQ data, use Save Captured Data function.

Beware that the range of IQ data read with this command and range of IQ data saved by the Save Captured Data function is different.

It cannot be queried when the Analysis Start Sample is 0 s, Analysis Sample Length is 0 s, and Capture Time is Auto.

It cannot be queried while measuring.

Output format of IQ data by this command can be changed by FORM and FORM:BORD.

When all the following conditions are met, this command reads out IQ data most rapidly.

- The terminal is RF.
- :FORMat[:DATA] is set to REAL,32.
- :FORMat:BORDer is set to SWAPped.

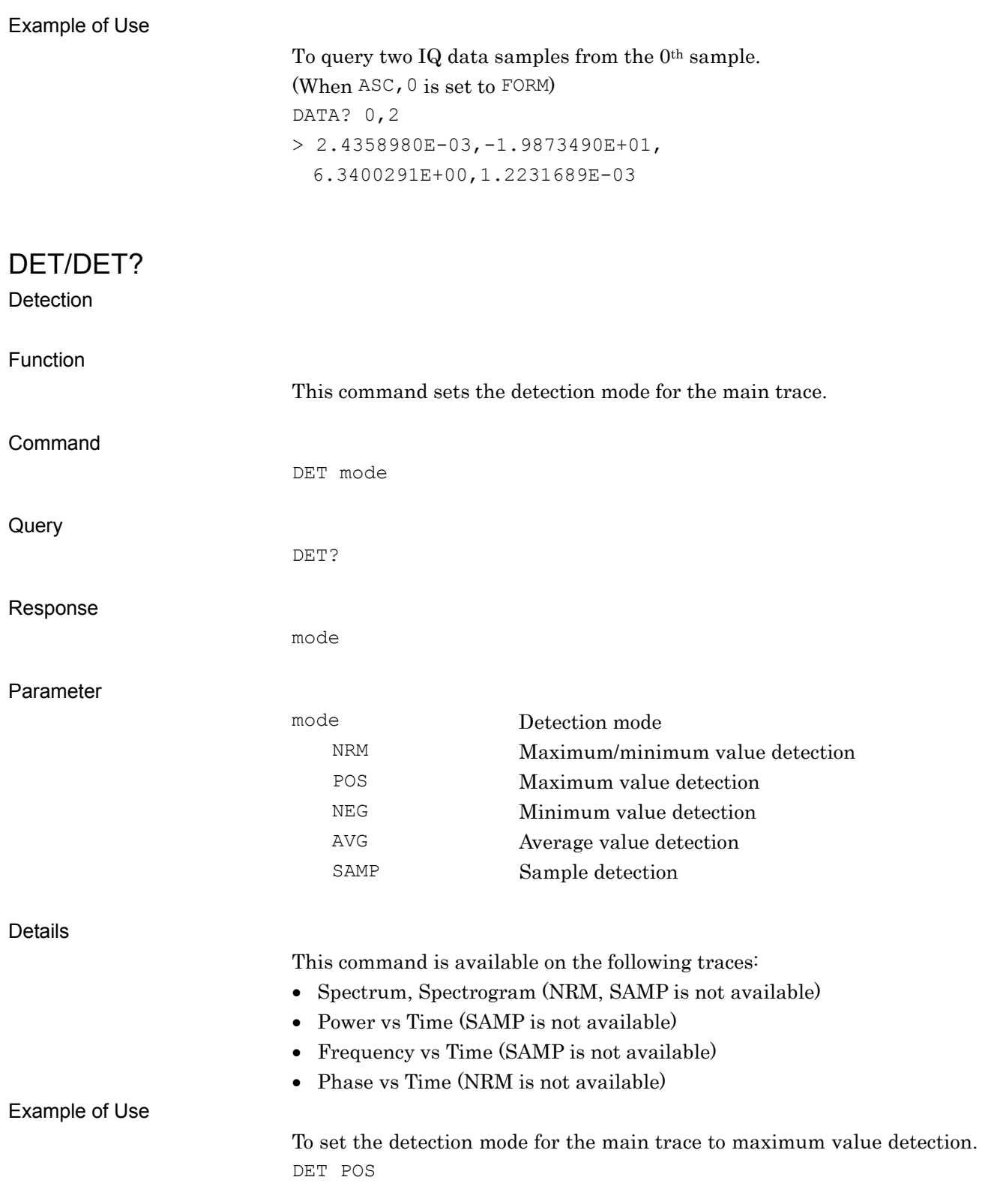

## DETMODE/DETMODE?

Marker Value in Pos&Neg detection

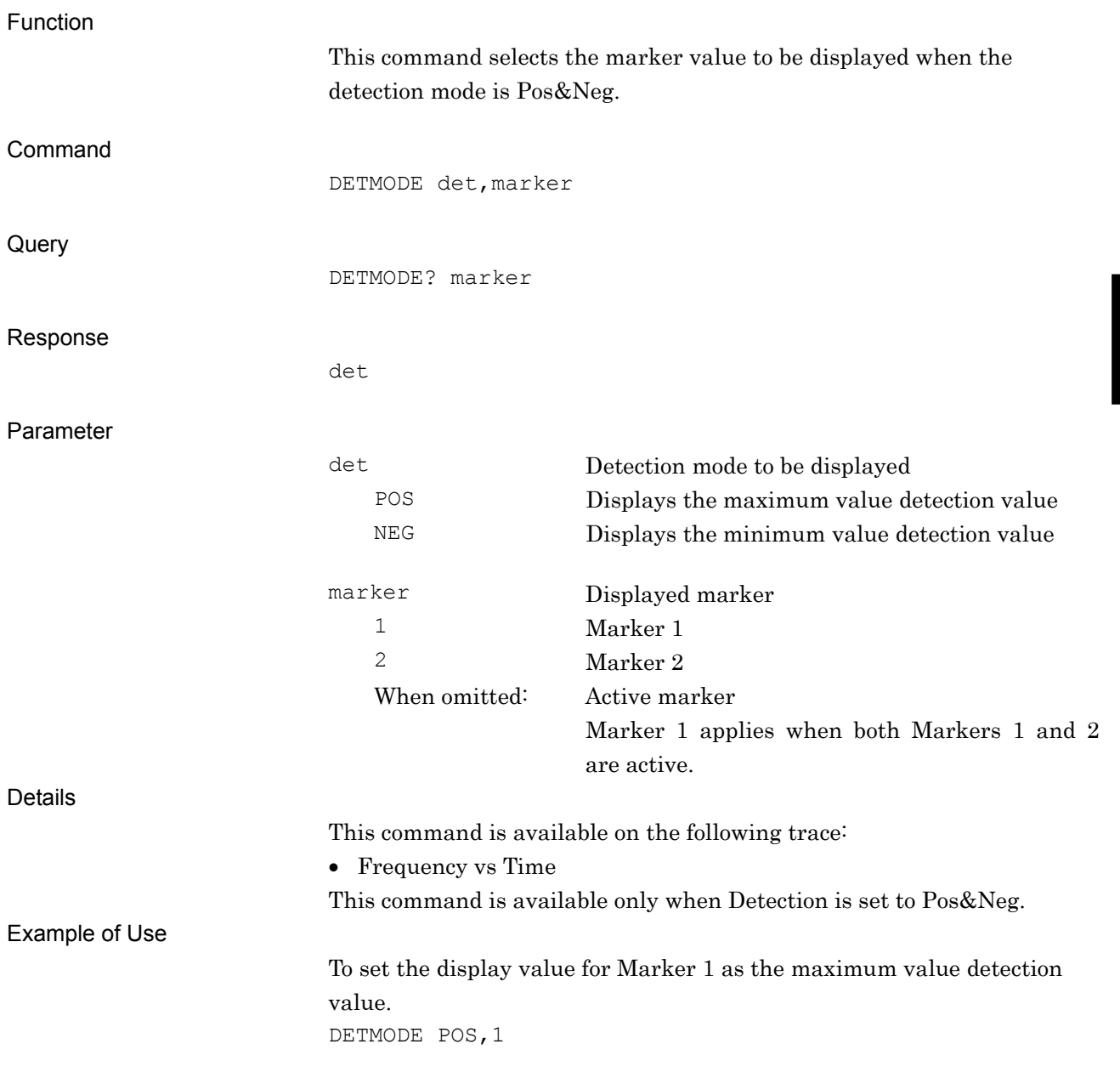

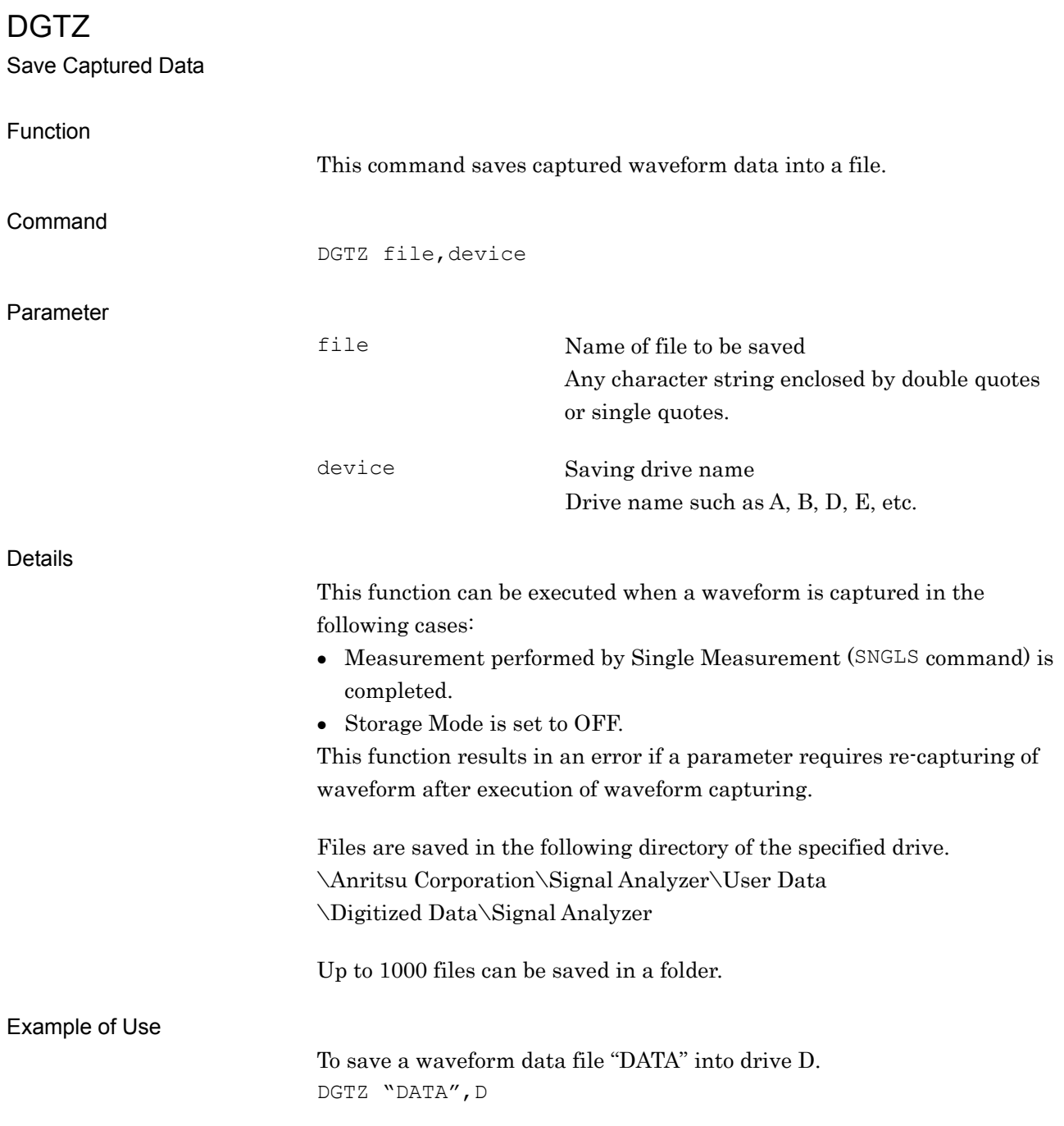

### DGTZCANCEL

Cancel Execute Digitize

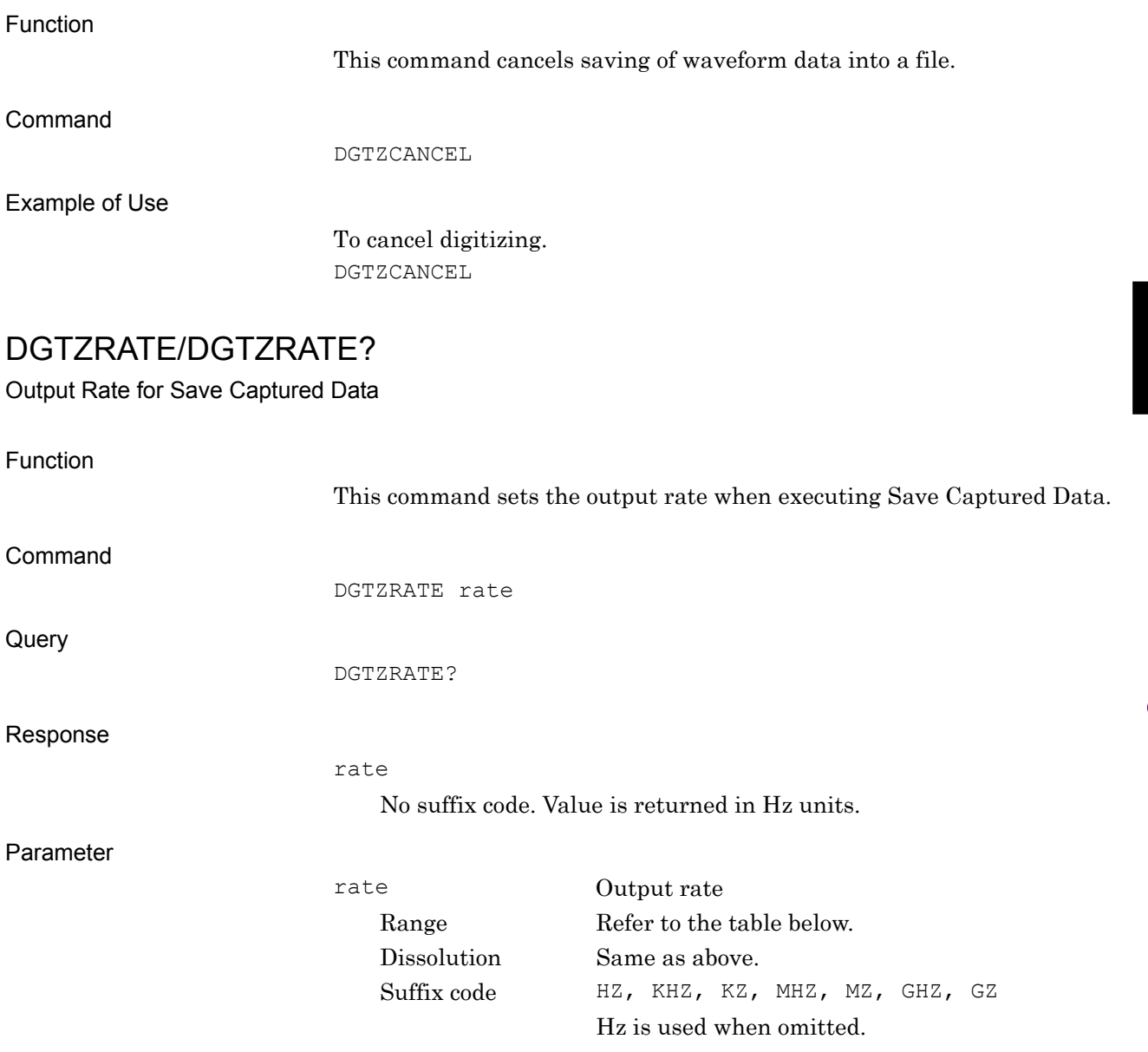

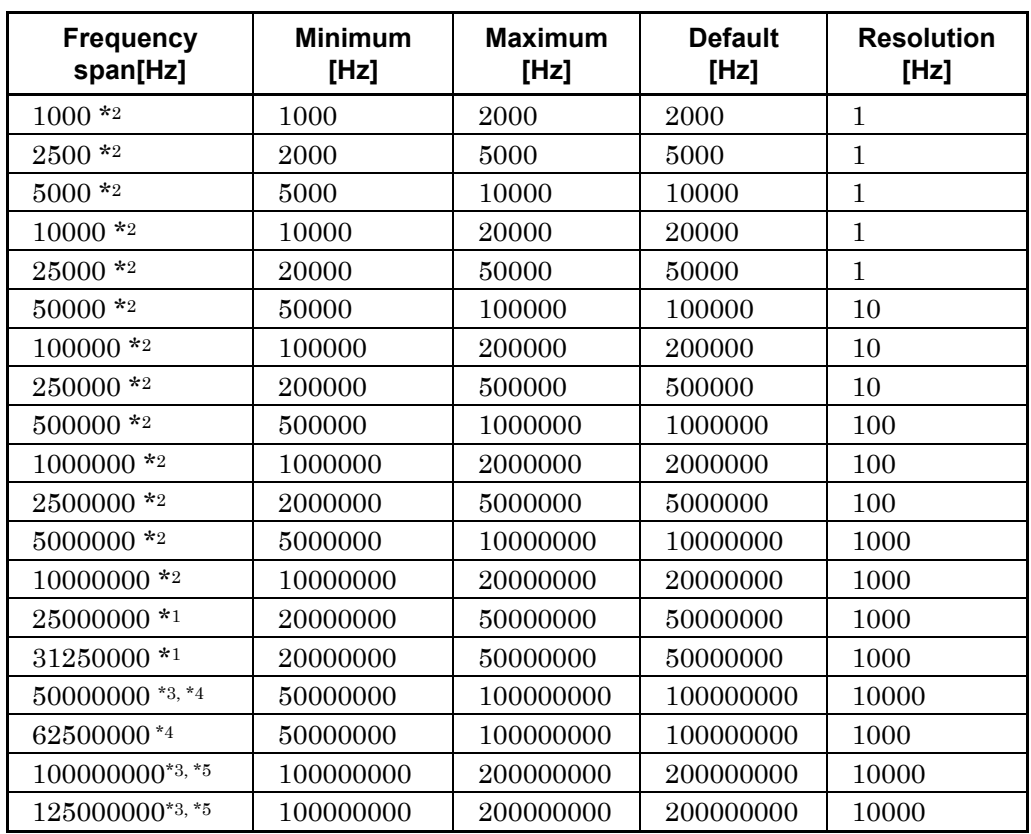

For 2690A/91A/92A:

- \*1,\*2 :This can be set regardless of option configurations.
- \*3 :This can be set when the Option 004/104 (Wideband Analysis Hardware) is installed.
- \*4 :This can be set when the Option 077/177 (Analysis Bandwidth Extension to 62.5 MHz) is installed.
- \*5 :This can be set when the Option 078/178 (Analysis Bandwidth Extension to 125 MHz) is installed.

For MS2830A:

- \*1 :This can be set when the Option 005/105/007/009/109 (Analysis Bandwidth Extension to 31.25 MHz) is installed.
- \*2 :This can be set when the Option 006/106 (Analysis Bandwidth 10 MHz) is installed.
- \*4 :This can be set when the Option 077/177 (Analysis Bandwidth Extension to 62.5 MHz) is installed.
- \*5 :This can be set when the Option 078/178 (Analysis Bandwidth Extension to 125 MHz) is installed.

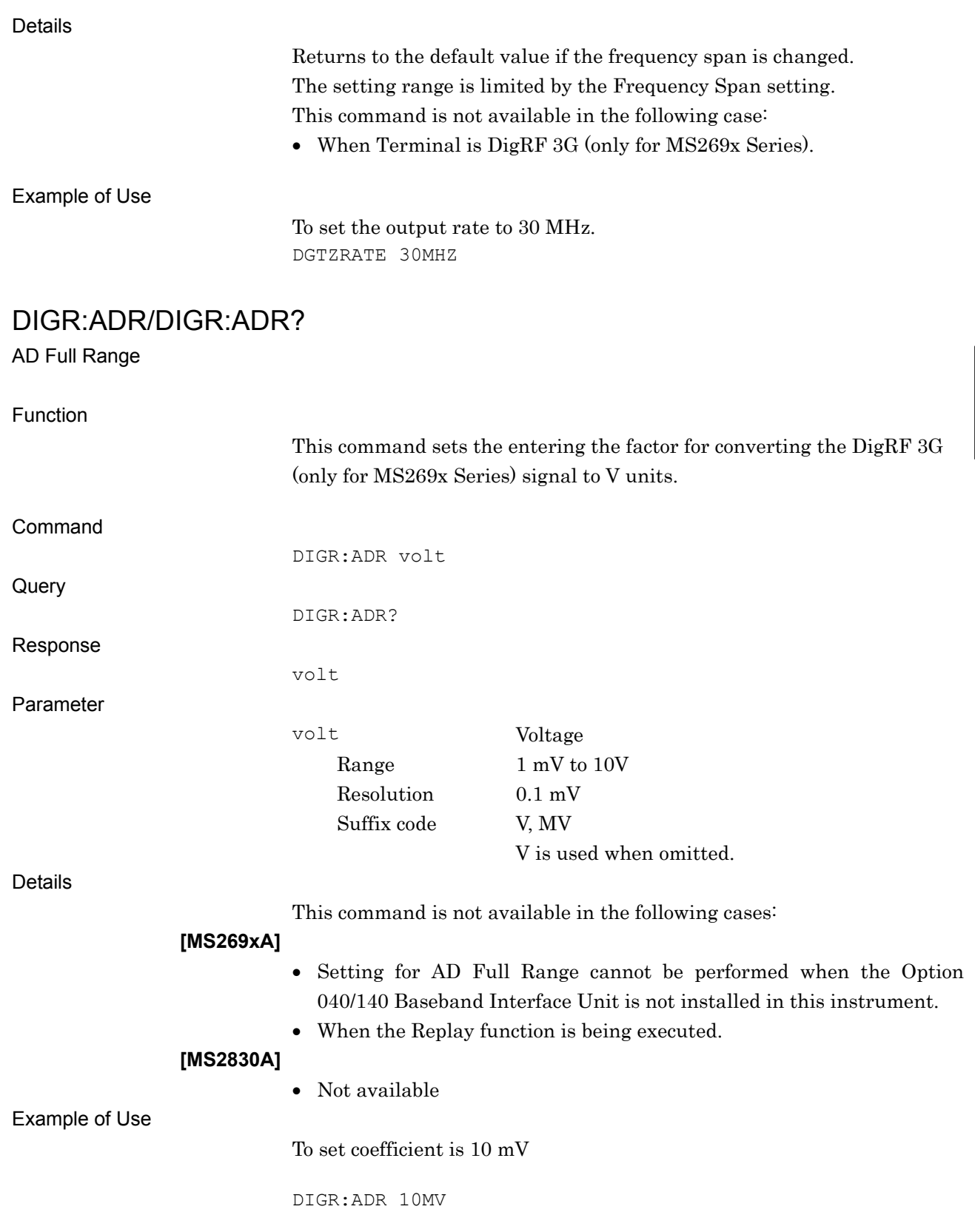

**4** 

Native Device Message Details

Native Device Message Details

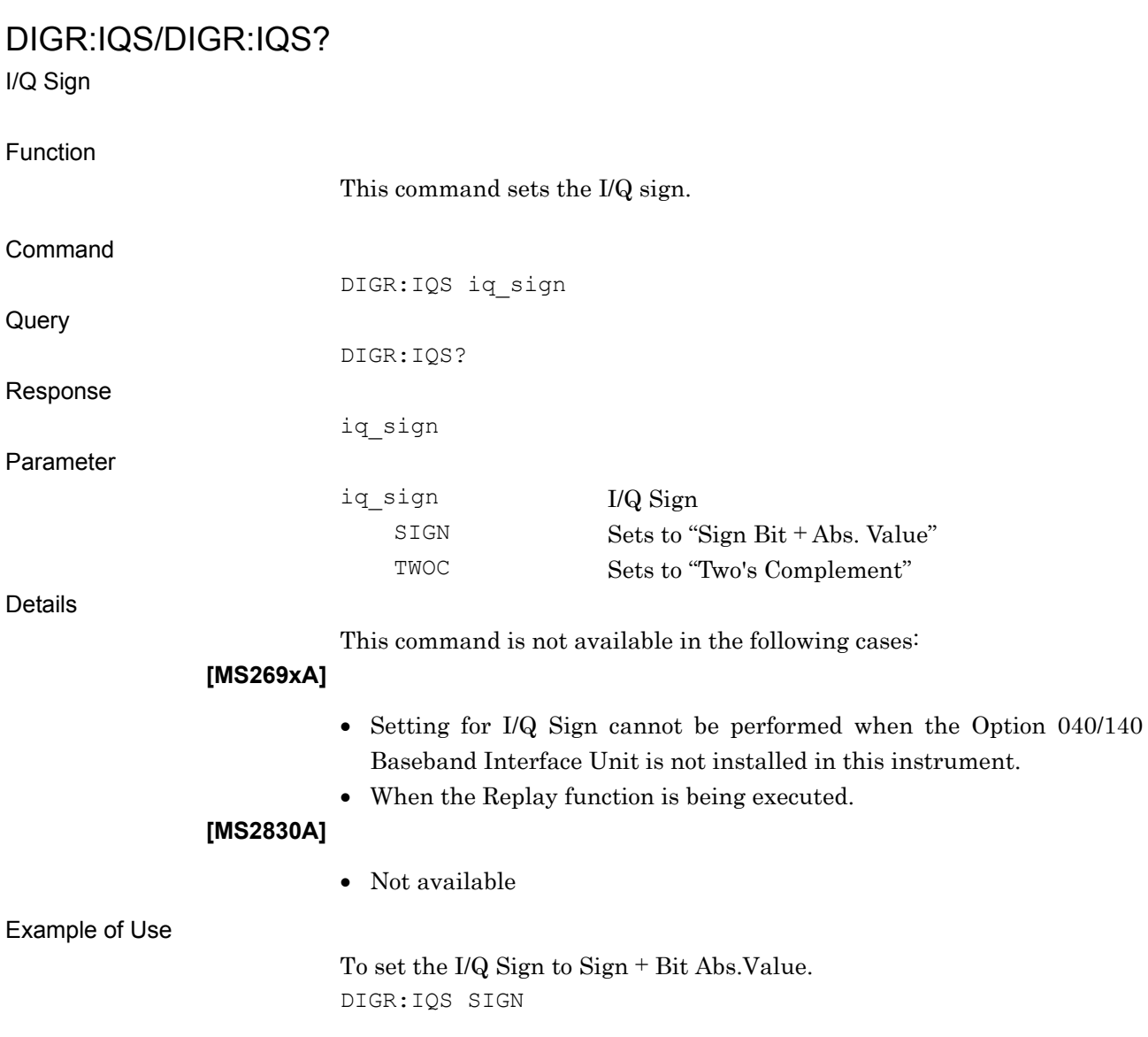

## DIGR:MEAS/DIGR:MEAS?

Measurement Channel

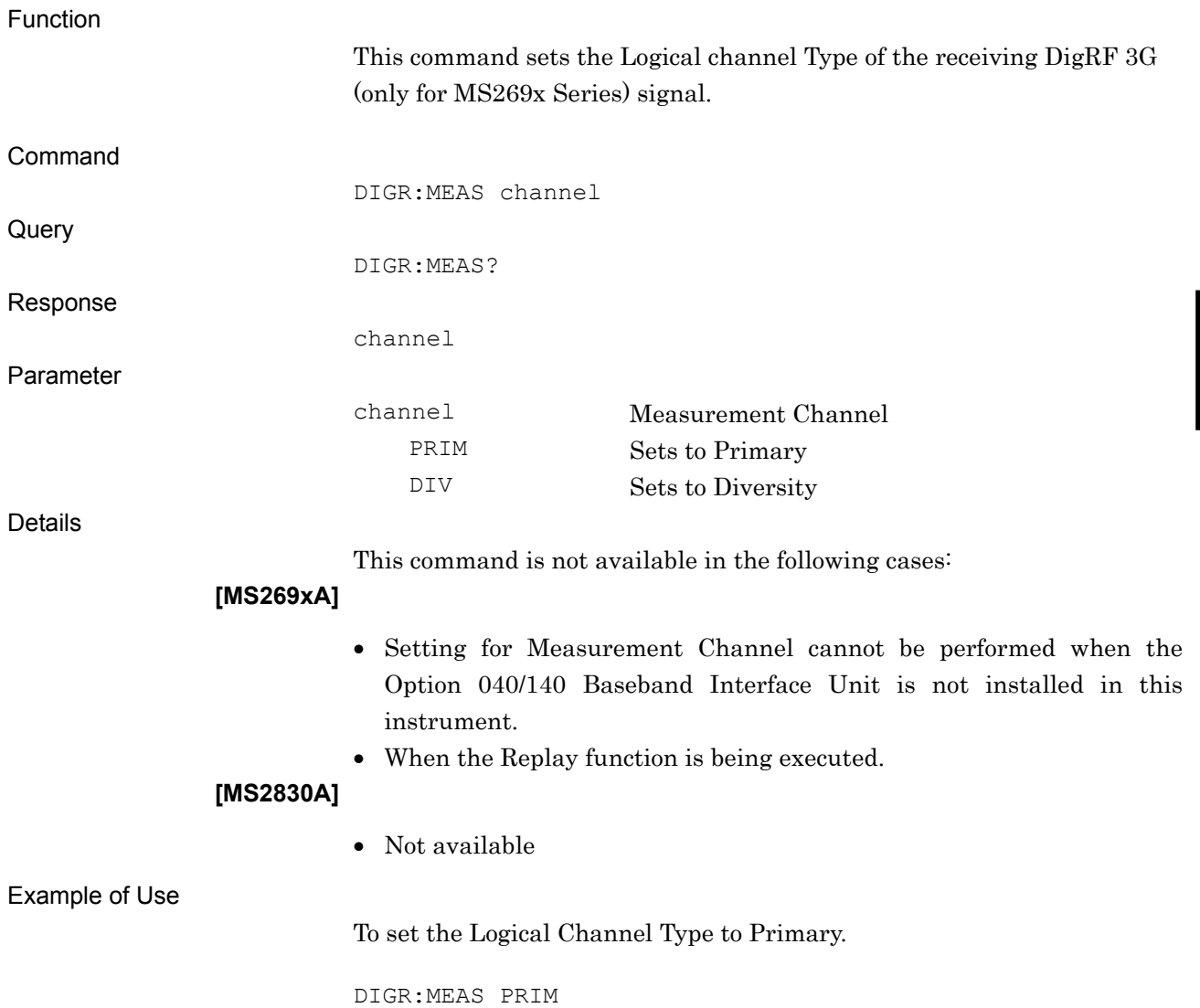

### DIGR:TARG/DIGR:TARG?

Target System

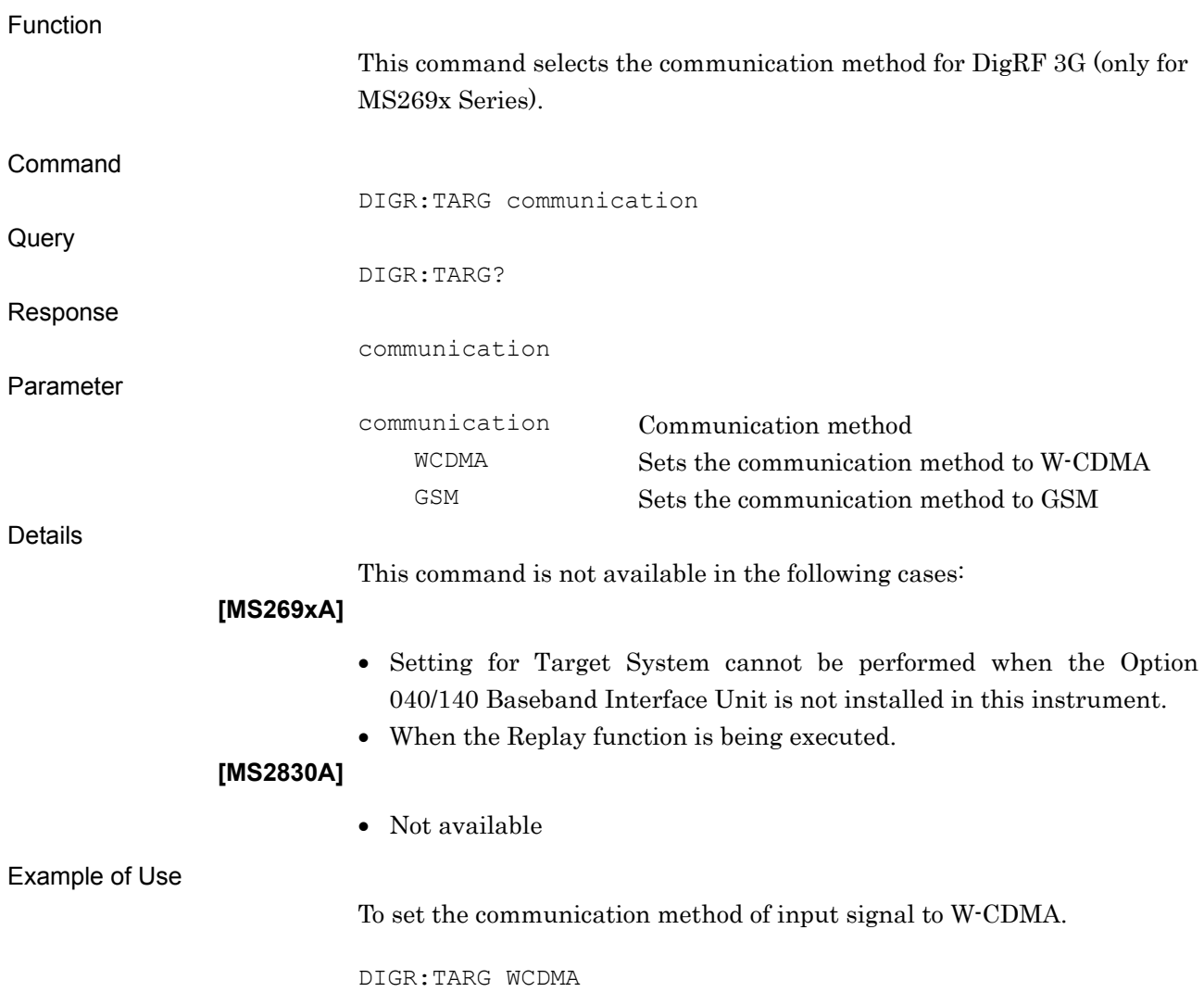

### DISP:WIND:STR:Y:PDIV:RANG:LIN/DISP:WIND:STR:Y:PDIV:RANG:LIN?

Sub Trace Linear Scale Level Full Scale

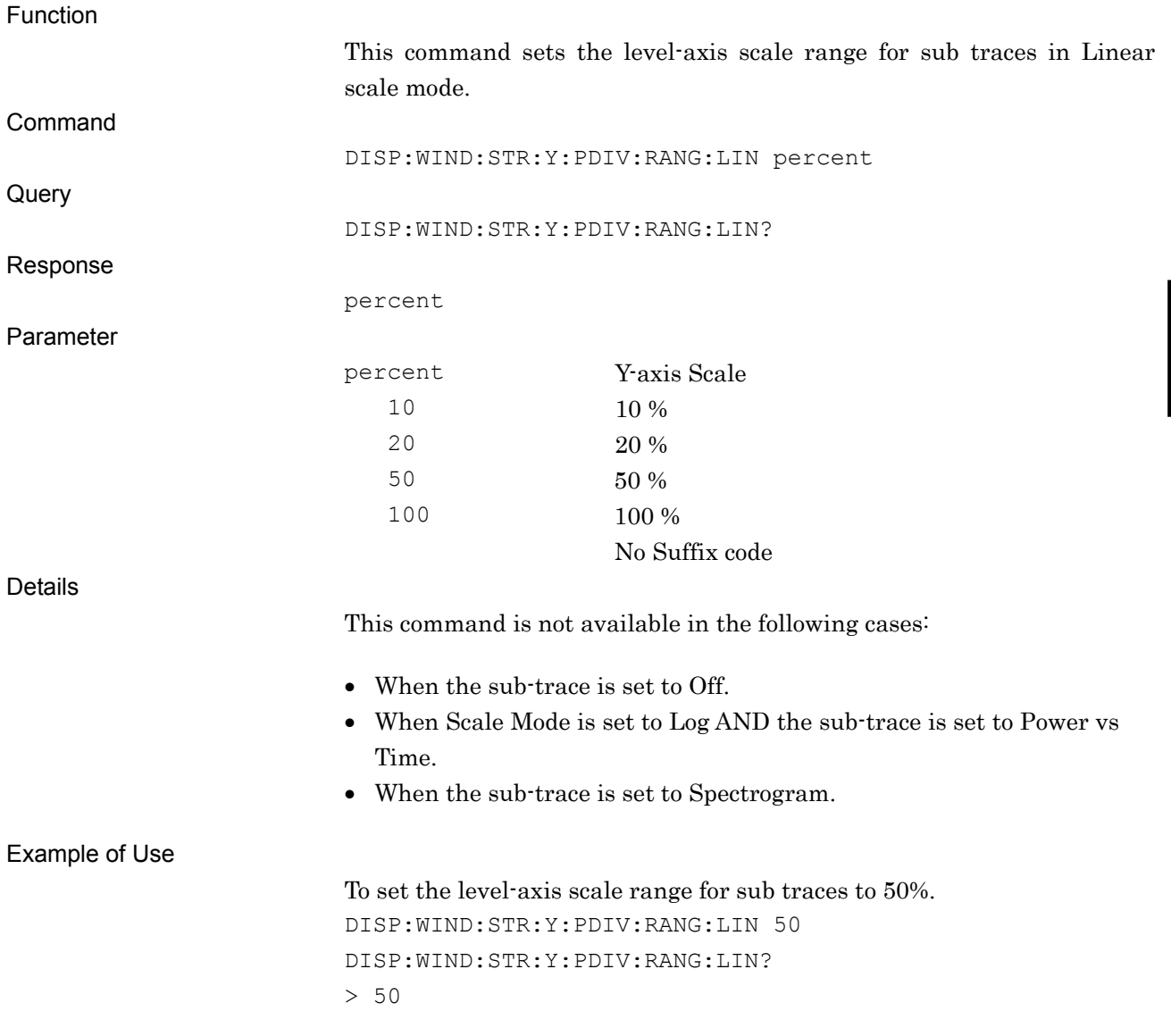

## DISP:WIND:STR:Y:PDIV:RANG:LOG/DISP:WIND:STR:Y:PDIV:RANG:LOG?

Sub Trace Log Scale Level Full Scale

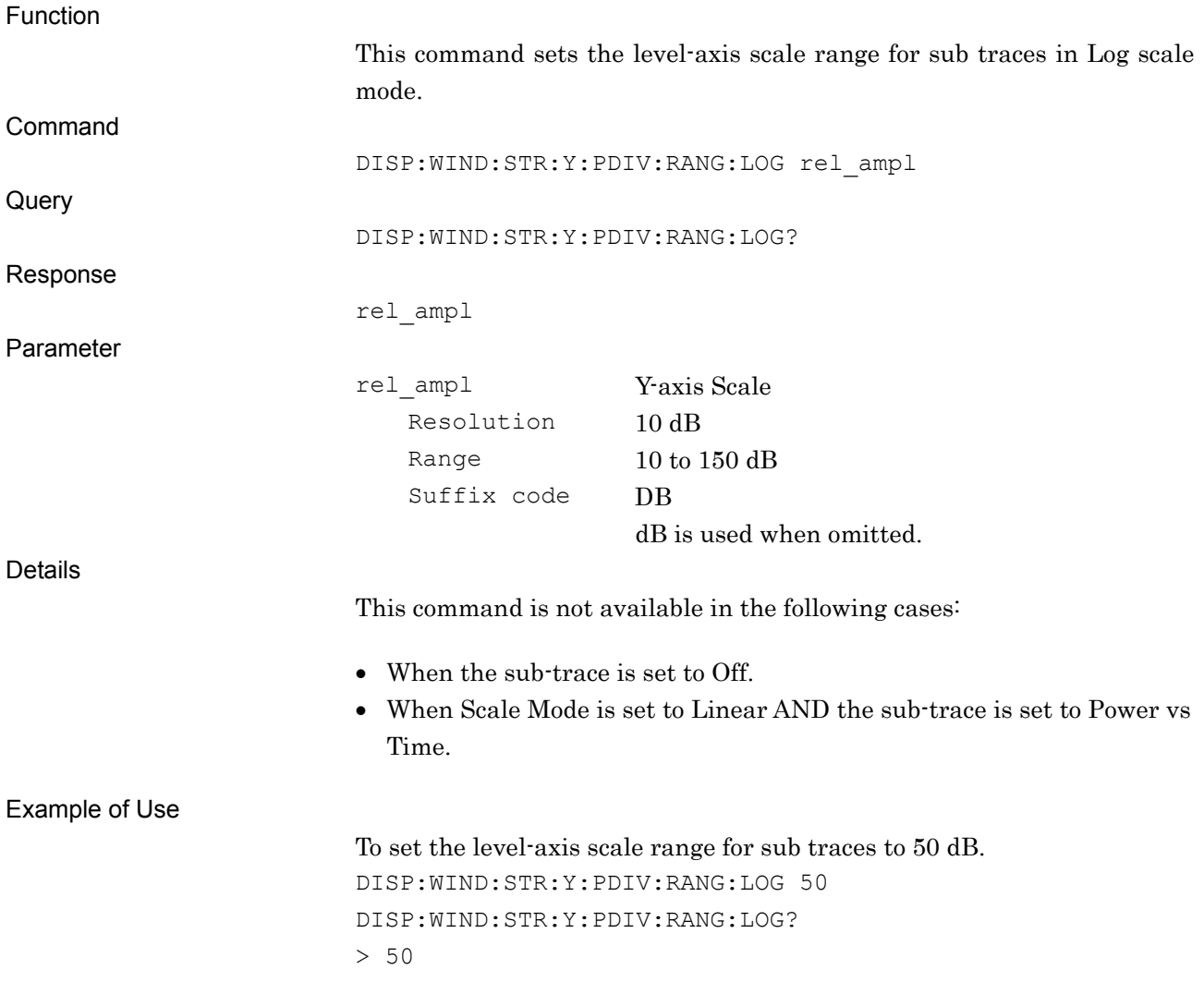

### DISP:WIND:TRAC:Y:CVOL/DISP:WIND:TRAC:Y:CVOL?

Vertical Scale Center

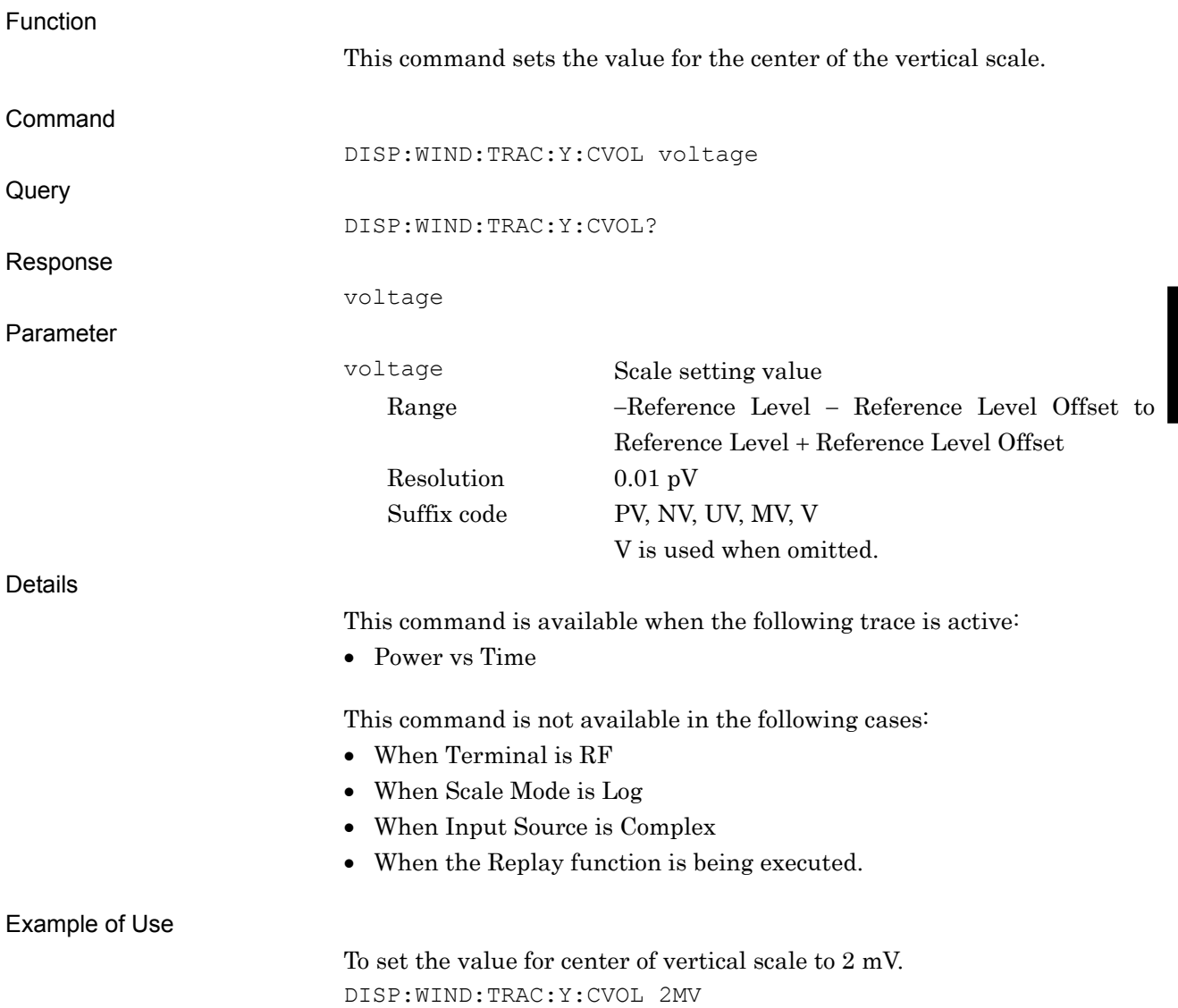

## DISP:WIND:TRAC:Y:PDIV:RANG/DISP:WIND:TRAC:Y:PDIV:RANG?

Level Full Scale

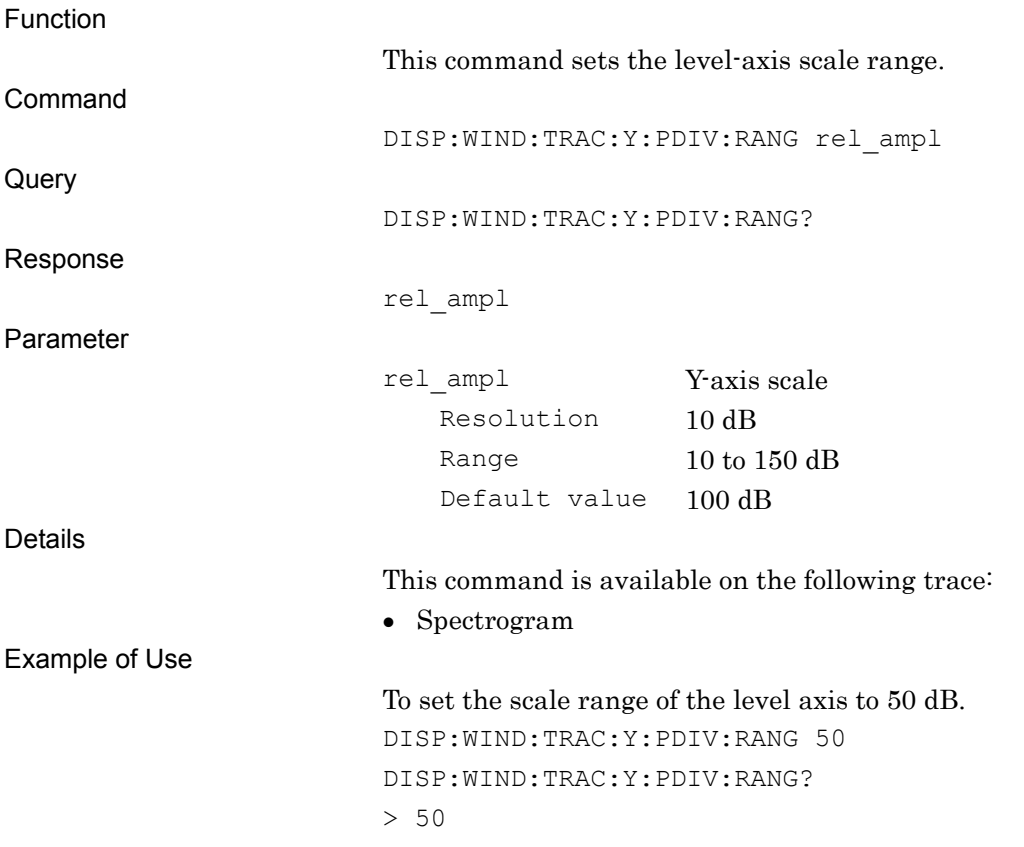

## DISTSCALE/DISTSCALE?

Power Distribution Scale

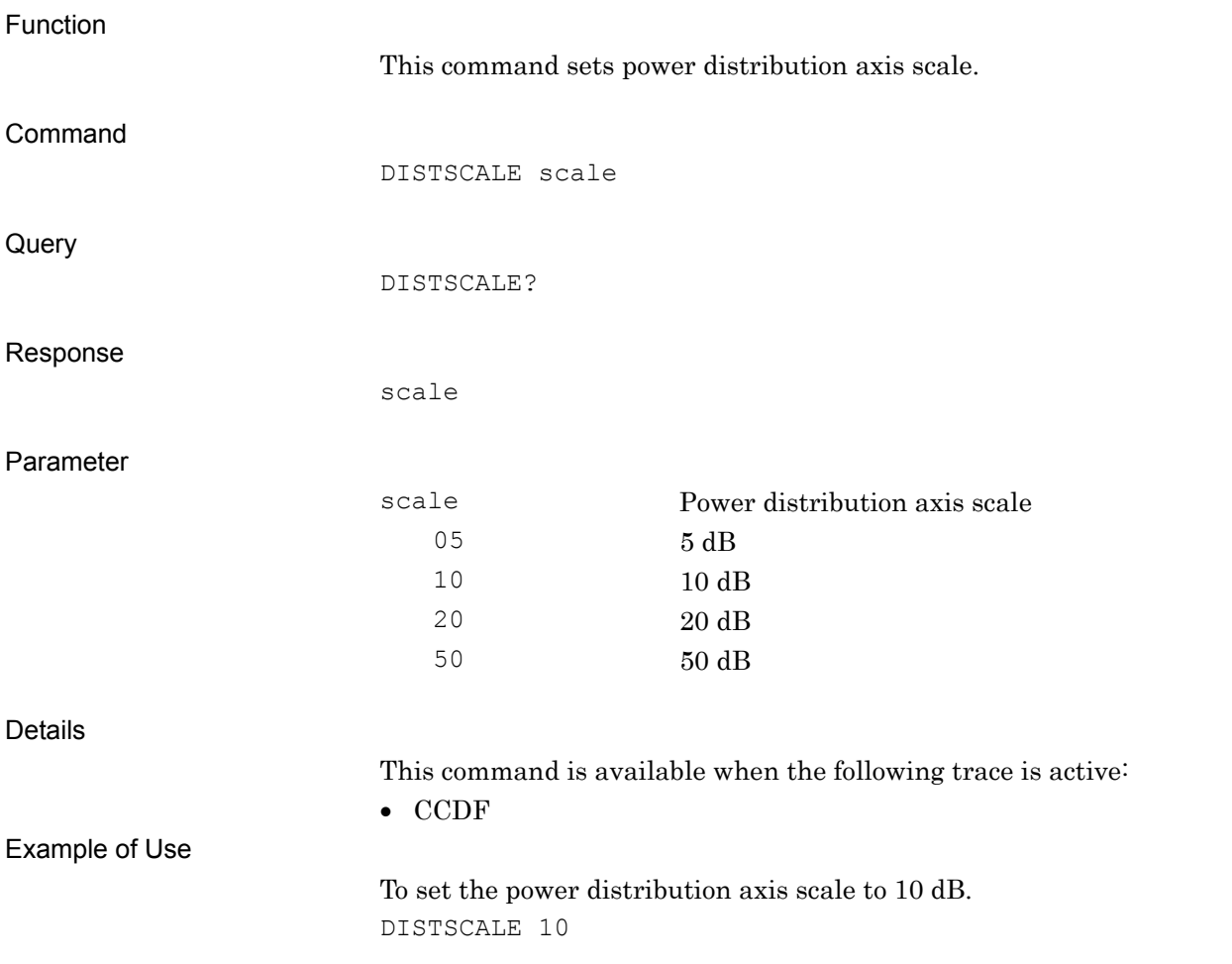

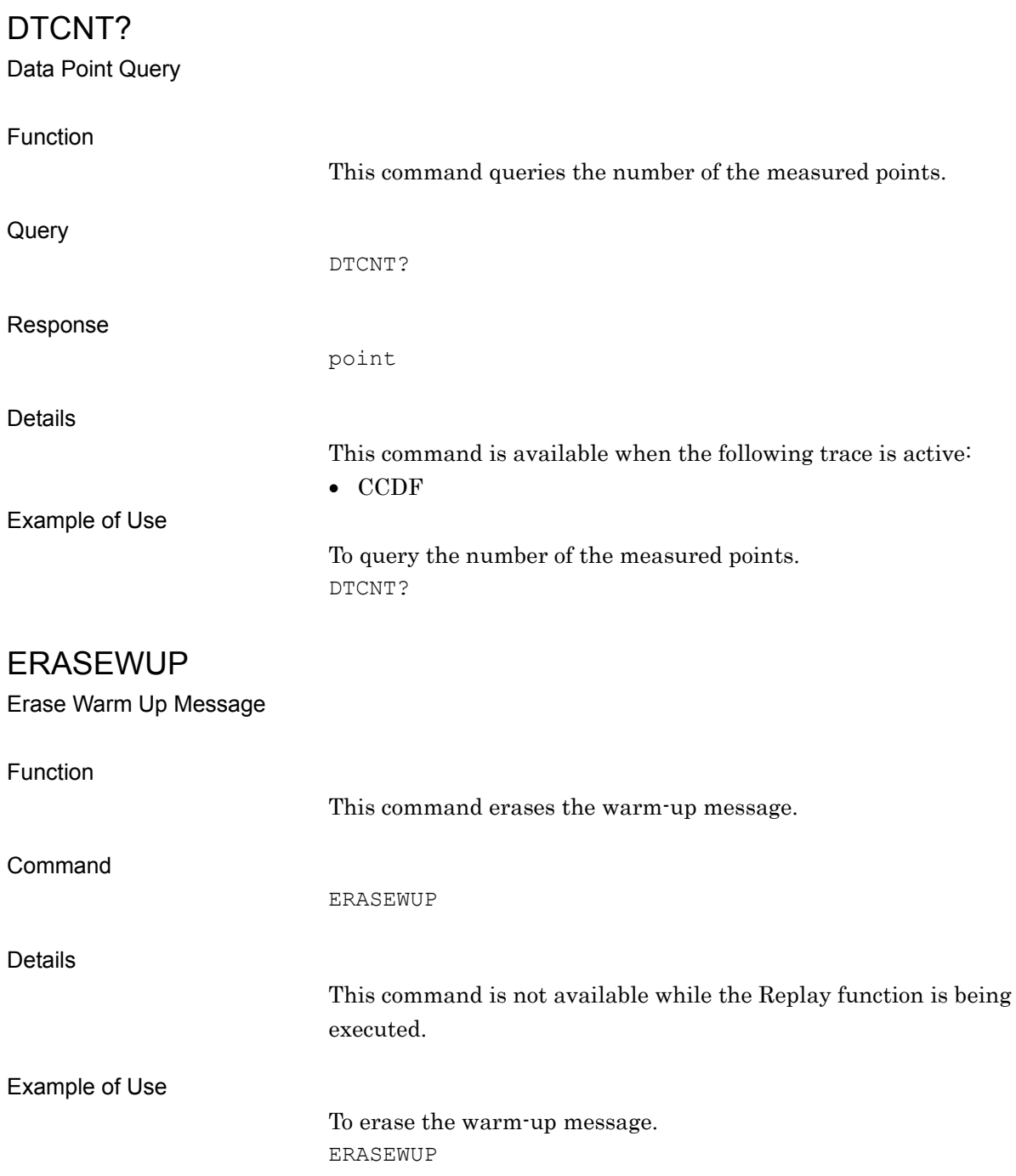
## ESE2/ESE2?

End Event Status Enable Command/Query

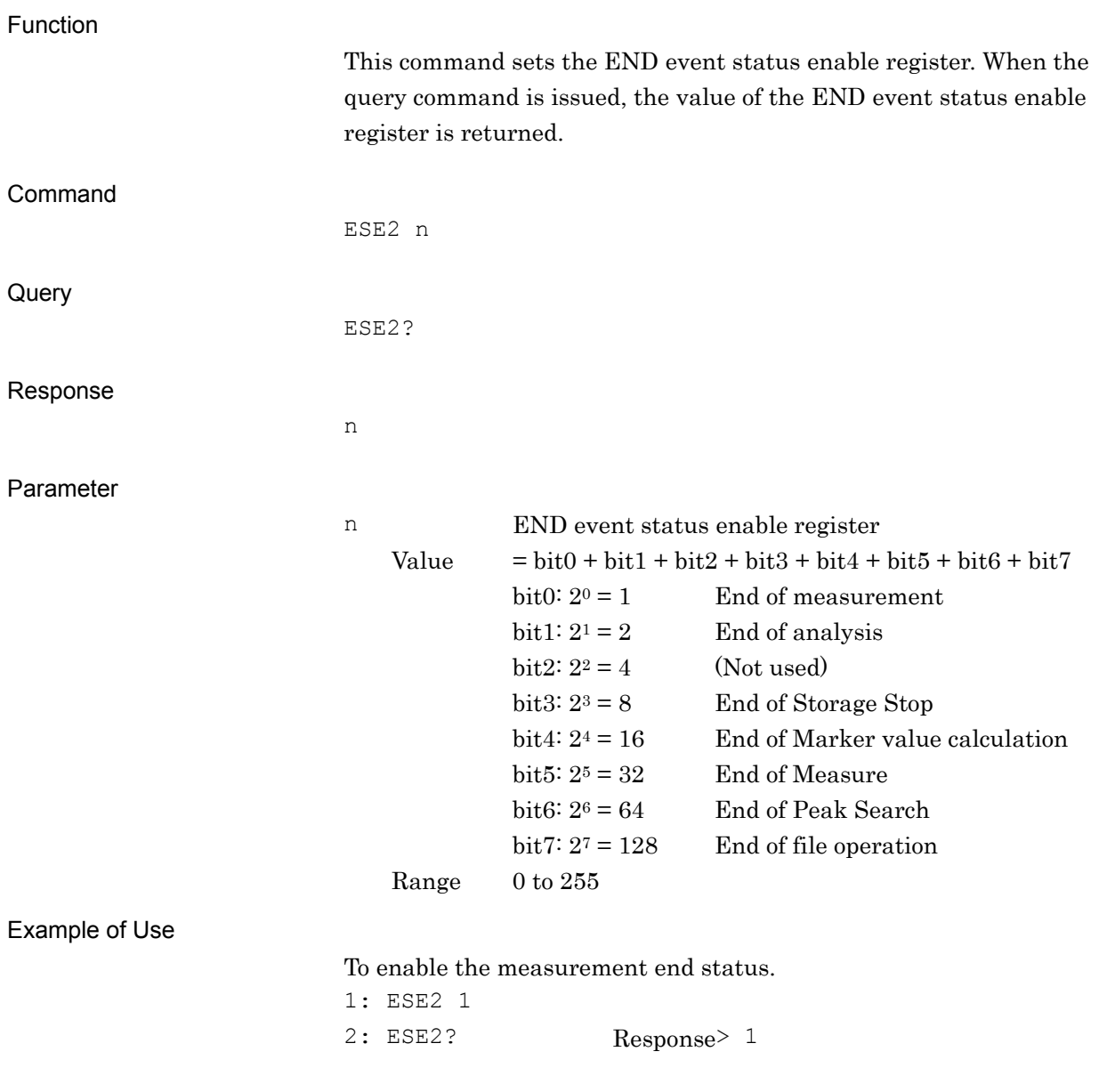

## ESE3/ESE3?

ERROR Event Status Enable Command/Query

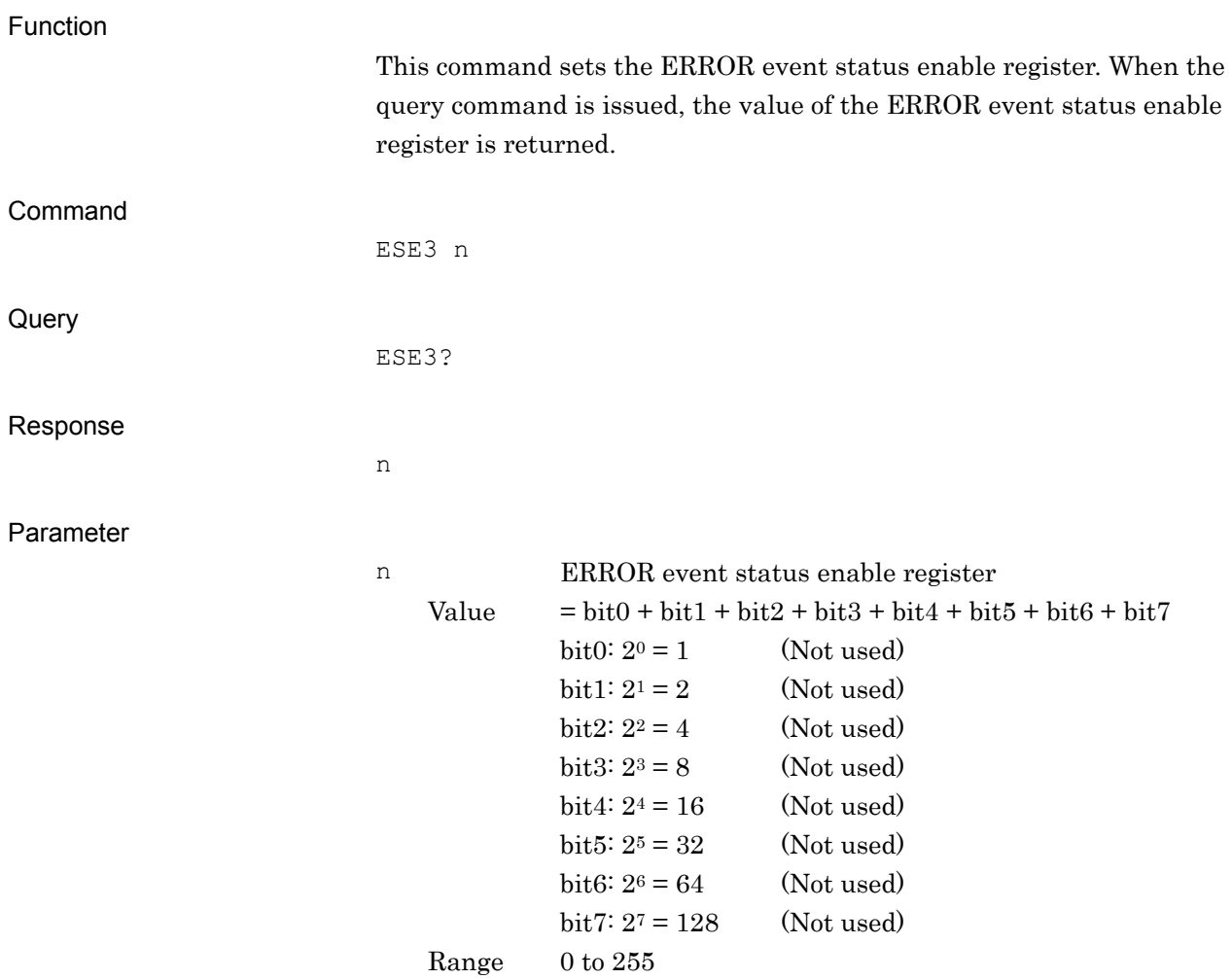

**4** 

## ESR2?

END Event Status Register Query

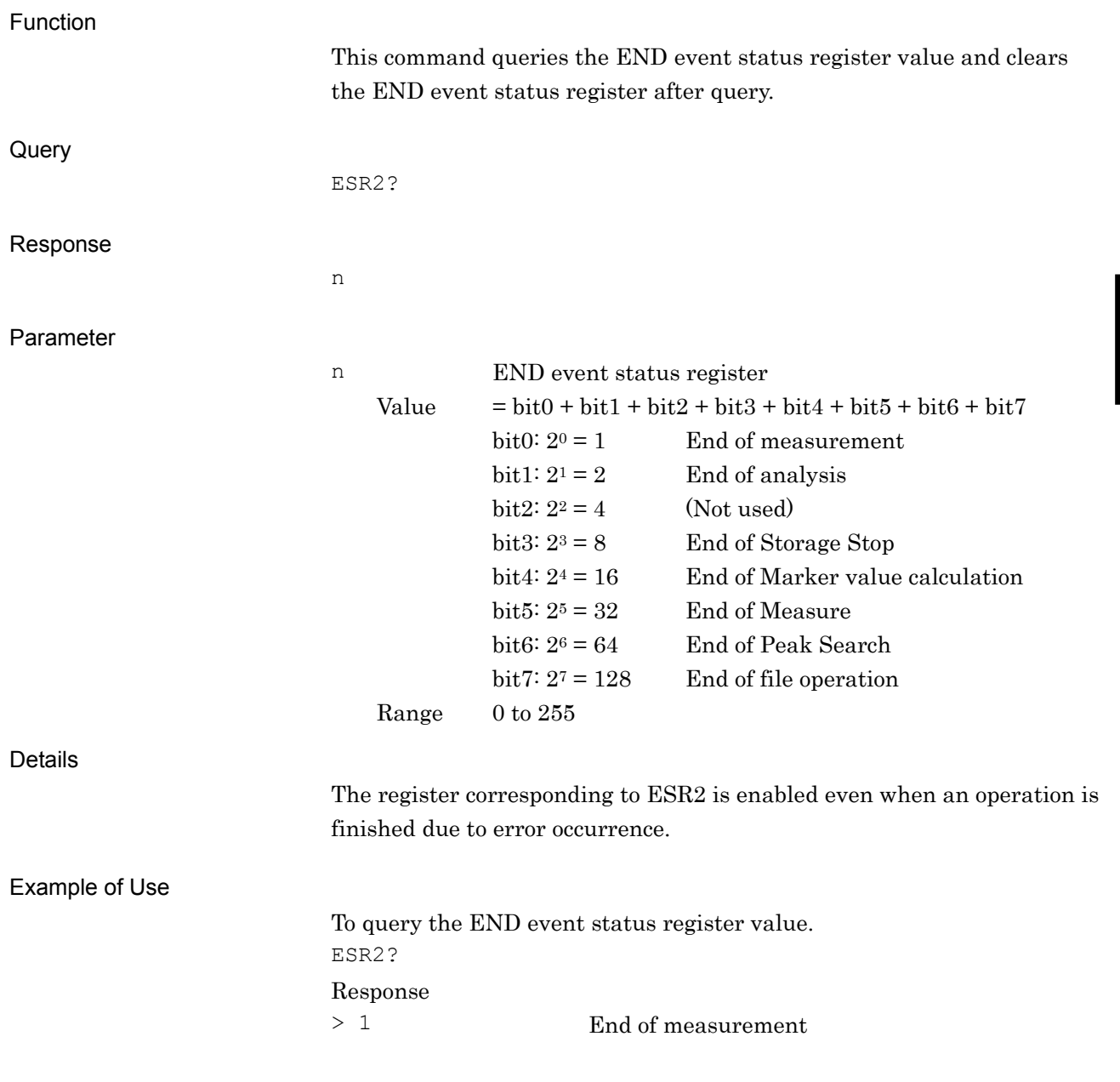

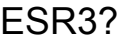

ERROR Event Status Register Query

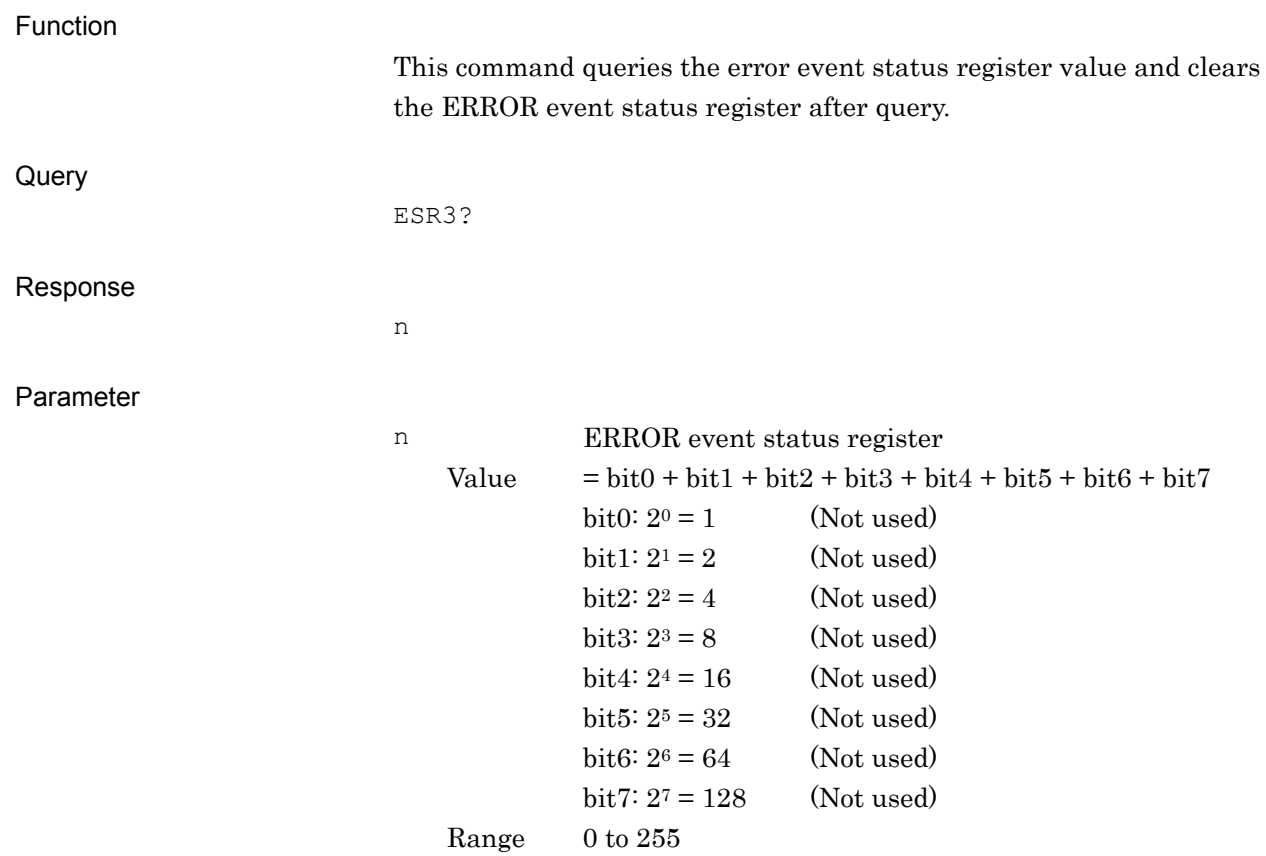

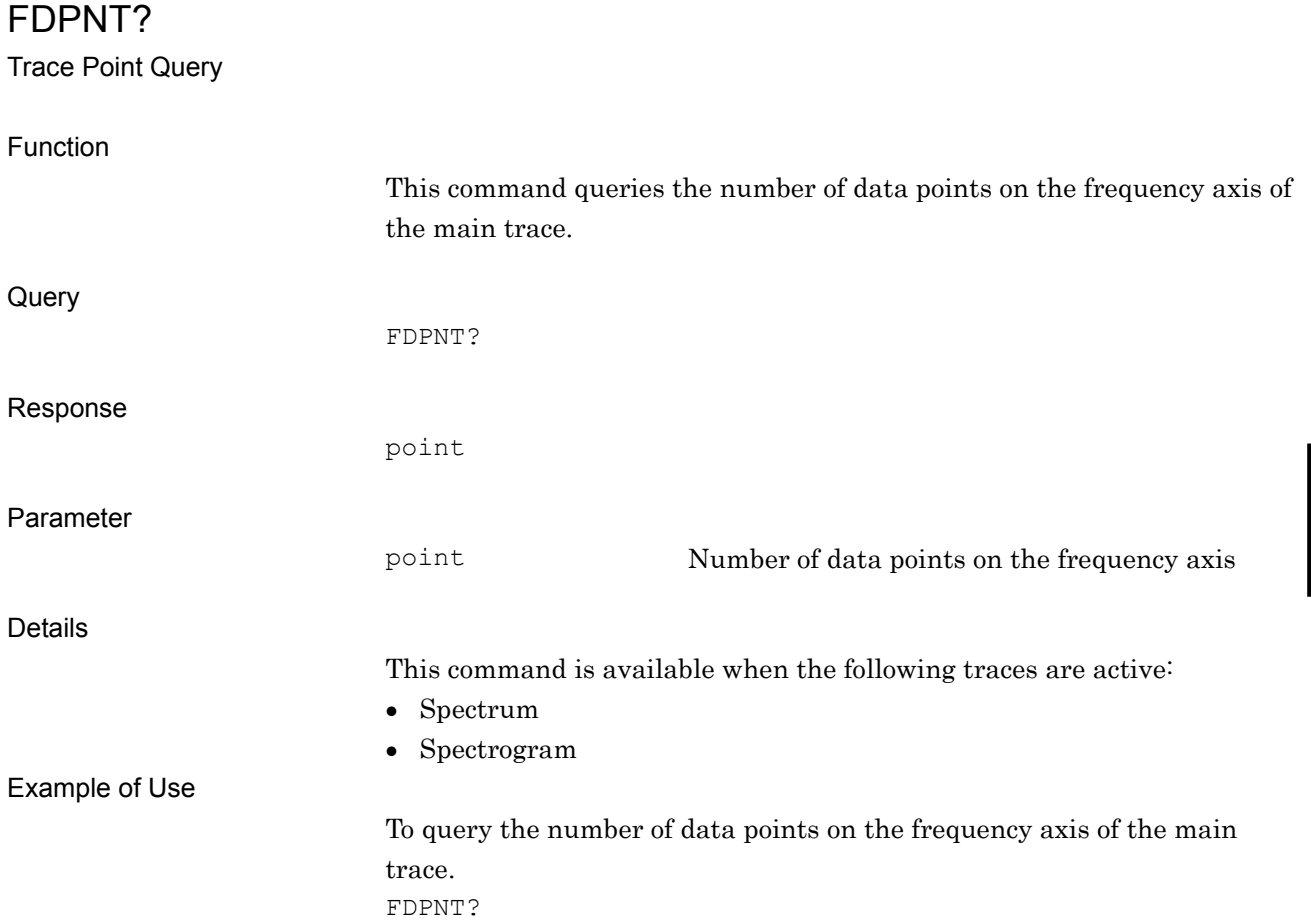

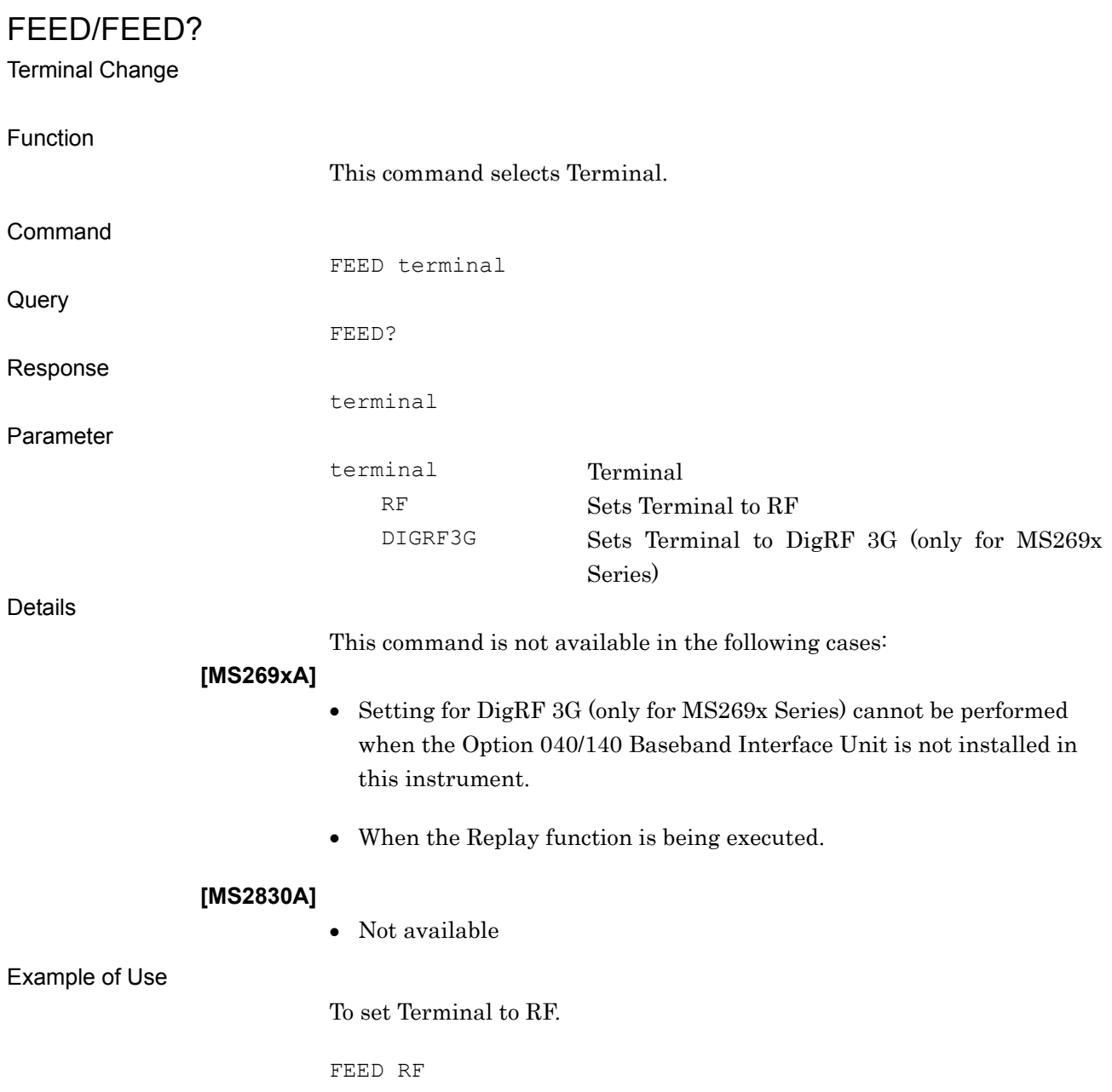

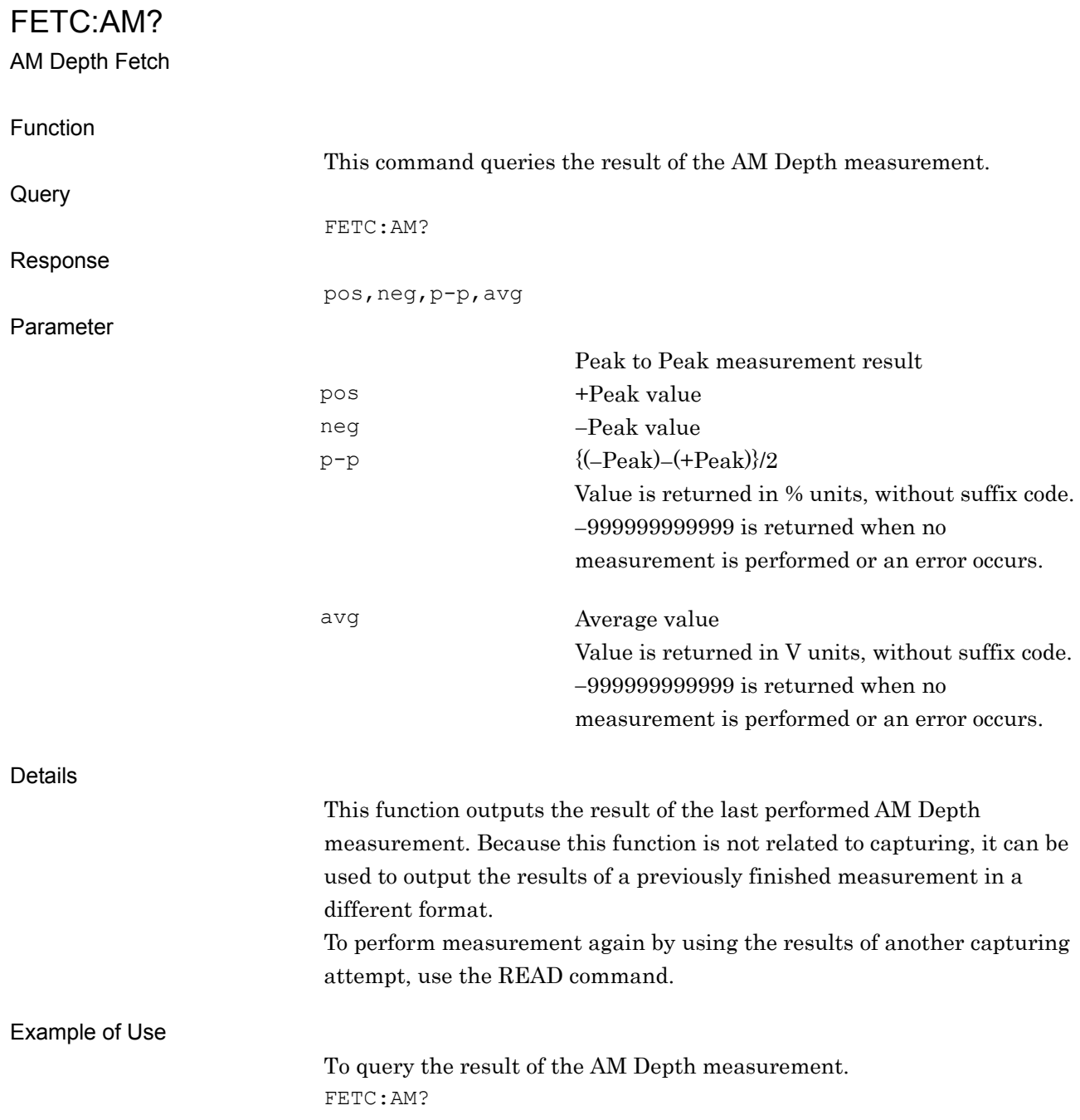

Native Device Message Details

Native Device Message Details

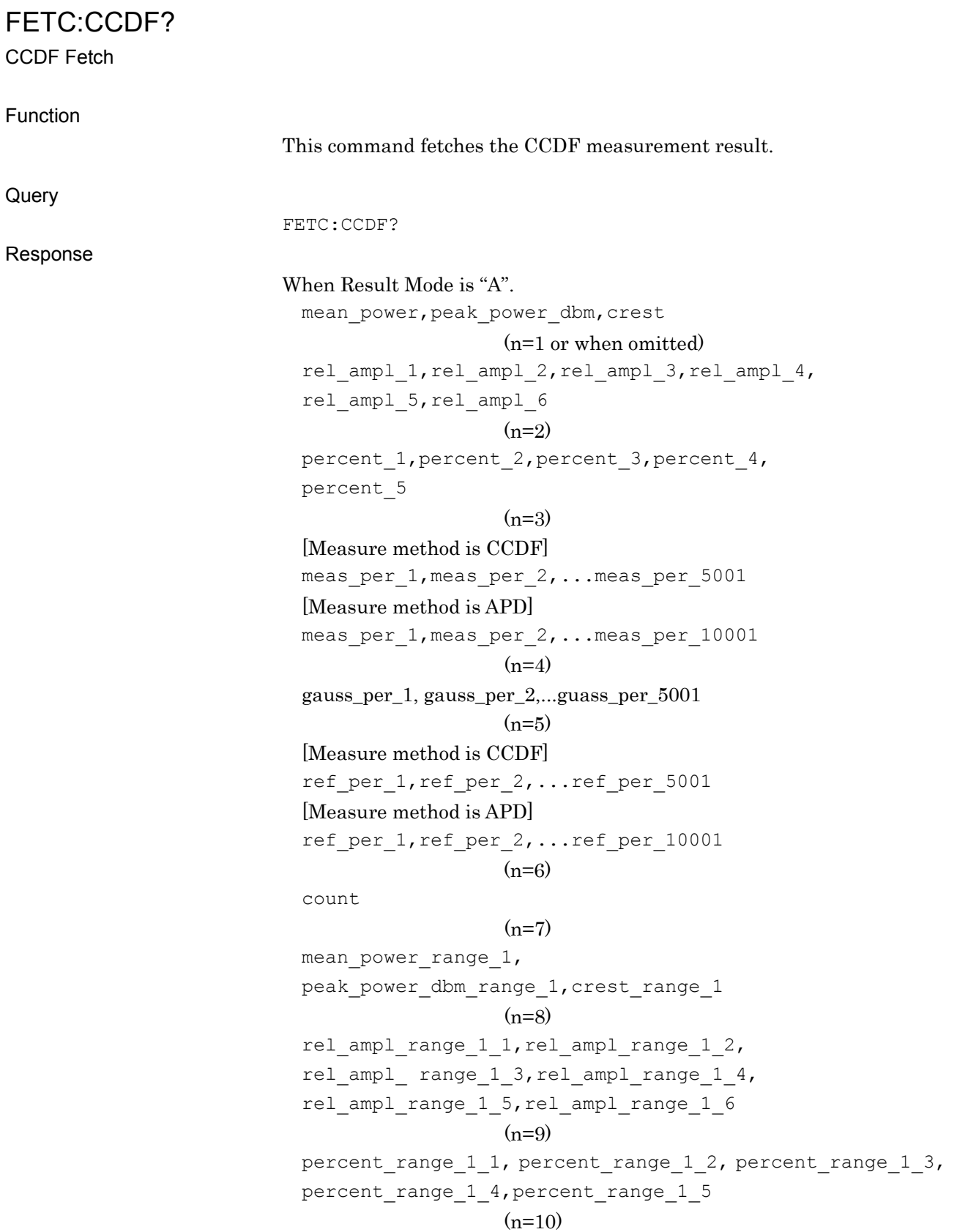

```
[Measure Method is CCDF] 
meas per range 1 1, meas per range 1 2,...
meas per range 1 5001
[Measure Method is APD] 
meas per range 1 1, meas per range 1 2,...
meas_per_range_1_10001 
                  (n=11)[Measure Method is CCDF] 
ref per range 1 1, ref per range 1 2,...
ref_per_range_1_5001 
[Measure Method is APD] 
ref per range 1\ 1, ref per range_1\ 2,...
ref_per_range_1_10001 
                  (n=13)count range 1
                  (n=14)mean power range 2,
peak power dbm range 2, crest range 2
                  (n=15)rel_ampl_range_2_1,rel_ampl_range_2_2, 
rel_ampl_range_2_3,rel_ampl_range_2_4, 
rel_ampl_range_2_5,rel_ampl_range_2_6 
                  (n=16)percent_range_2_1, percent_range_2_2, percent_range_2_3, 
percent range 2 4, percent range 2 5
                  (n=17)[Measure Method is CCDF] 
meas per range 2 1, meas per range 2 2,...
meas_per_range_2_5001 
[Measure Method is APD] 
meas per range 2 1, meas per range 2 2,...
meas_per_range_2_10001 
                  (n=18)[Measure Method is CCDF] 
ref per range 2\,1, ref per range 2\,2,...
ref_per_range_2_5001 
[Measure Method is APD] 
ref per range 2\,1, ref per range 2\,2,...
ref_per_range_2_10001 
                  (n=20)count_range_2 
                  (n=21)mean_power_range_3,peak_power_dbm_range_3,crest_range_3 
                  (n=22)
```

```
rel ampl range 3 1, rel ampl range 3 2,
                          rel ampl range 3 3, rel ampl range 3 4,
                          rel ampl range 3 5, rel ampl range 3 6
                                            (n=2.3)percent range 3 1, percent range 3 2, percent range 3 3,
                          percent range 3 4, percent range 3 5
                                            (n=24)[Measure Method is CCDF] 
                          meas per range 3 1, meas per range 3 2,...
                          meas_per_range_3_5001 
                          [Measure Method is APD ] 
                          meas per range 3 1, meas per range 3 2,...
                          meas_per_range_3_10001 
                                            (n=25)[Measure Method is CCDF] 
                          ref per range 3 1, ref per range 3 2,...
                          ref_per_range_3_5001 
                          [Measure Method is APD] 
                          ref_per_range_3_1,ref_per_range_3_2,... 
                          ref_per_range_3_10001 
                                            (n=27)count range 3
                                            (n=28)When Result Mode is "B". 
                          mean power, mean power prob, rel ampl 1,
                          rel ampl 2, rel ampl 3, rel ampl 4, rel ampl 5,
                          rel_ampl_6,crest, count 
                                            (n = 1 \text{ or when omitted})[Measure method is CCDF] 
                          meas per 1, meas per 2,... meas per 5001
                          [Measure method is APD] 
                          meas per 1, meas per 2,... meas per 10001
                                             (n=2)gauss_per_1, gauss_per_2,...guass_per_5001 
                                             (n=3)[Measure method is CCDF] 
                          ref per 1, ref per 2,...ref per 5001
                          [APD] 
                          ref per 1, ref per 2,...ref per 10001
                                             (n=4)Parameter Measurement Result types
                         mean_power Average power 
                        peak_power dbm Max power
```
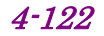

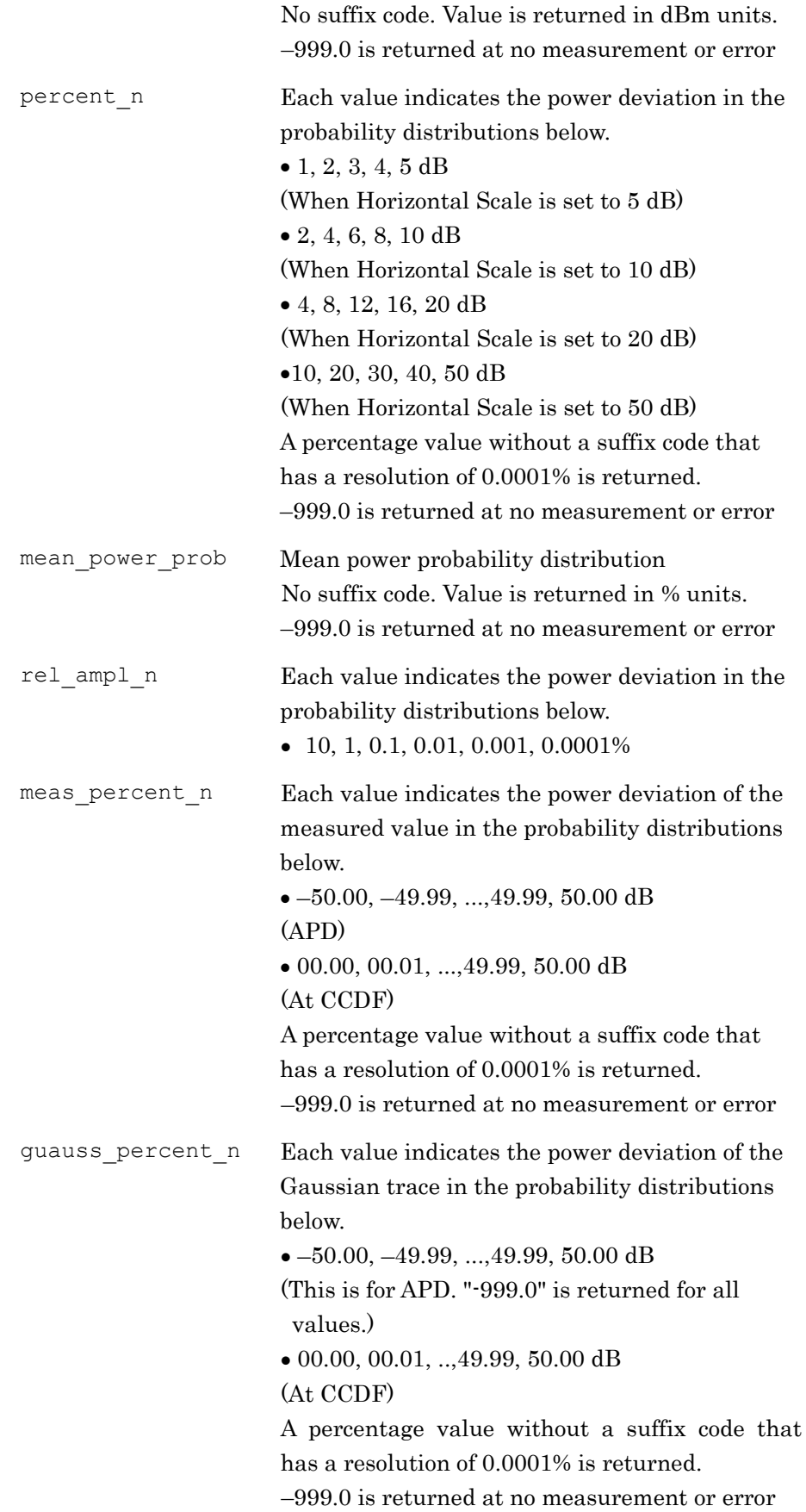

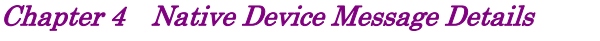

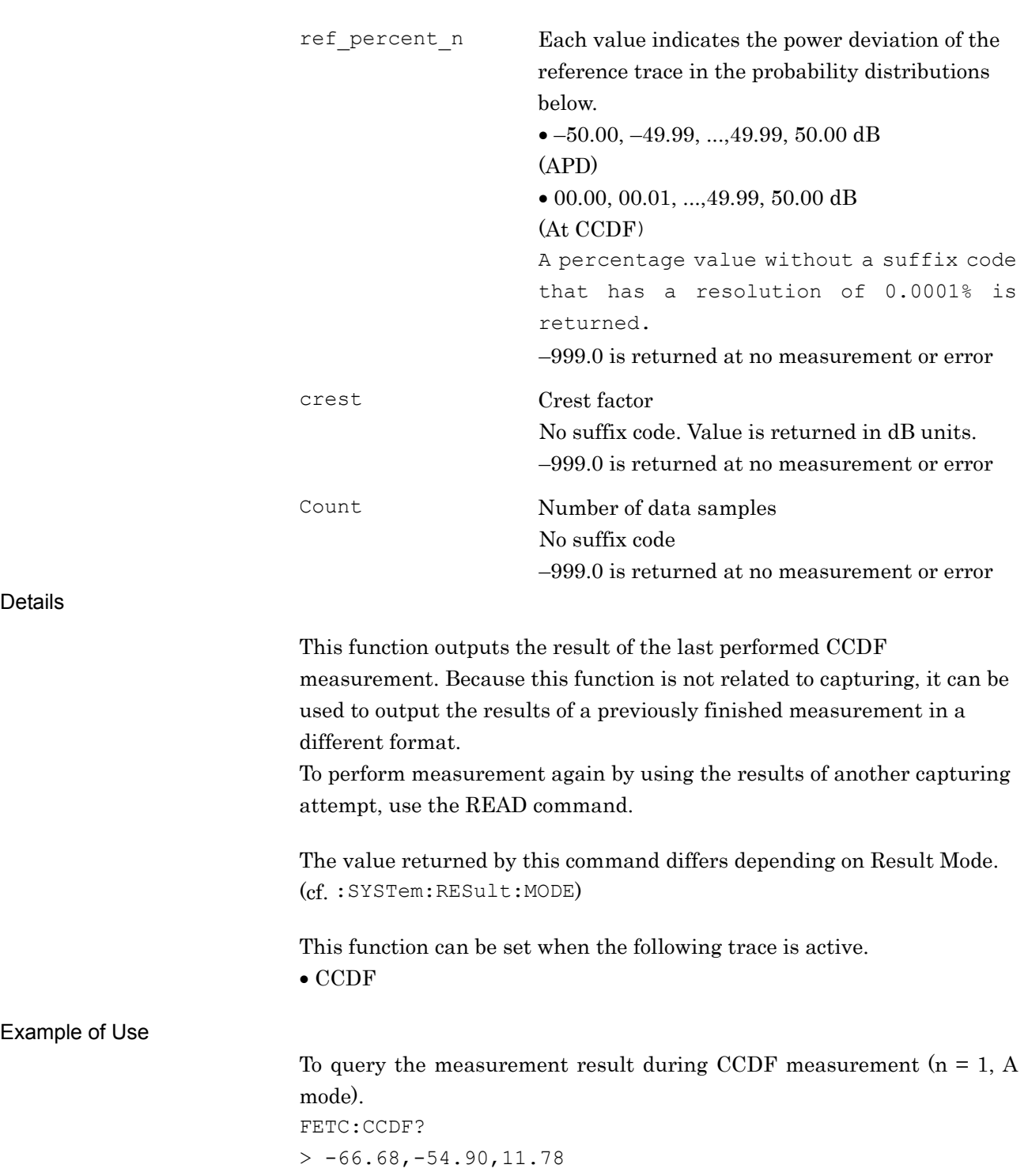

## FETC:FM?

FM deviation Fetch

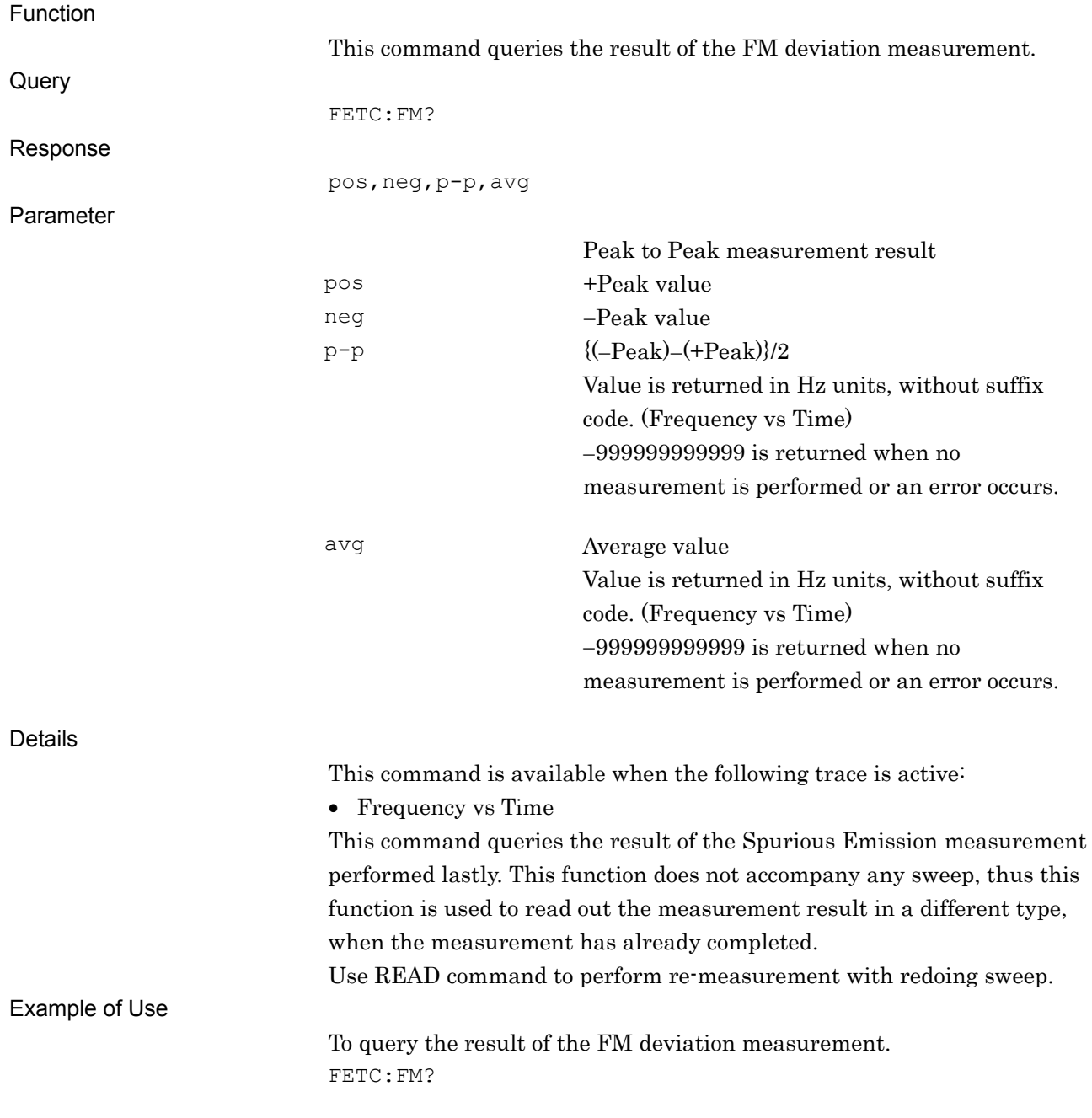

## FITRBW/FLTRBW? Filter Bandwidth Function This command sets the filter bandwidth of the main trace. Command FLTRBW bandwidth Query FLTRBW? Response bandwidth No suffix code. Value is returned in Hz units. Parameter bandwidth Filter bandwidth Range and resolution Limited by settings for Frequency Span and Filter Type. Refer to the "MS2690A/MS2691A/MS2692A or MS2830A Signal Analyzer Operation Manual (Mainframe Remote Control)" for details. Suffix code HZ, KHZ, KZ, MHZ, MZ, GHZ, GZ Hz is used when omitted. Details This command is available when any of the following traces is active: • Power vs Time • CCDF • Frequency vs Time This command is available when the Filter Type is set to any of the following: • Rect Gauss • Nyquist • Root Nyquist The setting range is limited by the Frequency Span and Filter Type settings. Example of Use To set the filter bandwidth of the main trace to 1 MHz. FLTRBW 1MHz

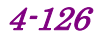

# Filter Frequency Offset Function This command sets the filter frequency offset of the main trace. Command FLTROFS freq Query FLTROFS? Response freq Returns a value in Hz units without a suffix code. Parameter freq Channel width Range  $-1 \times$  Frequency span to Frequency span Hz Resolution 1 Hz Suffix code HZ, KHZ, KZ, MHZ, MZ, GHZ, GZ Hz is used when omitted. Details This command is available when either of the following traces is active: Power vs Time CCDF This command is available when the Filter Type is set to any of the following: • Rect Gauss • Nyquist • Root Nyquist Example of Use

FLTROFS/FLTROFS?

To set the filter frequency offset of the main trace to 30 kHz. FLTROFS 30KHZ

**4** 

Native Device Message Details

Native Device Message Details

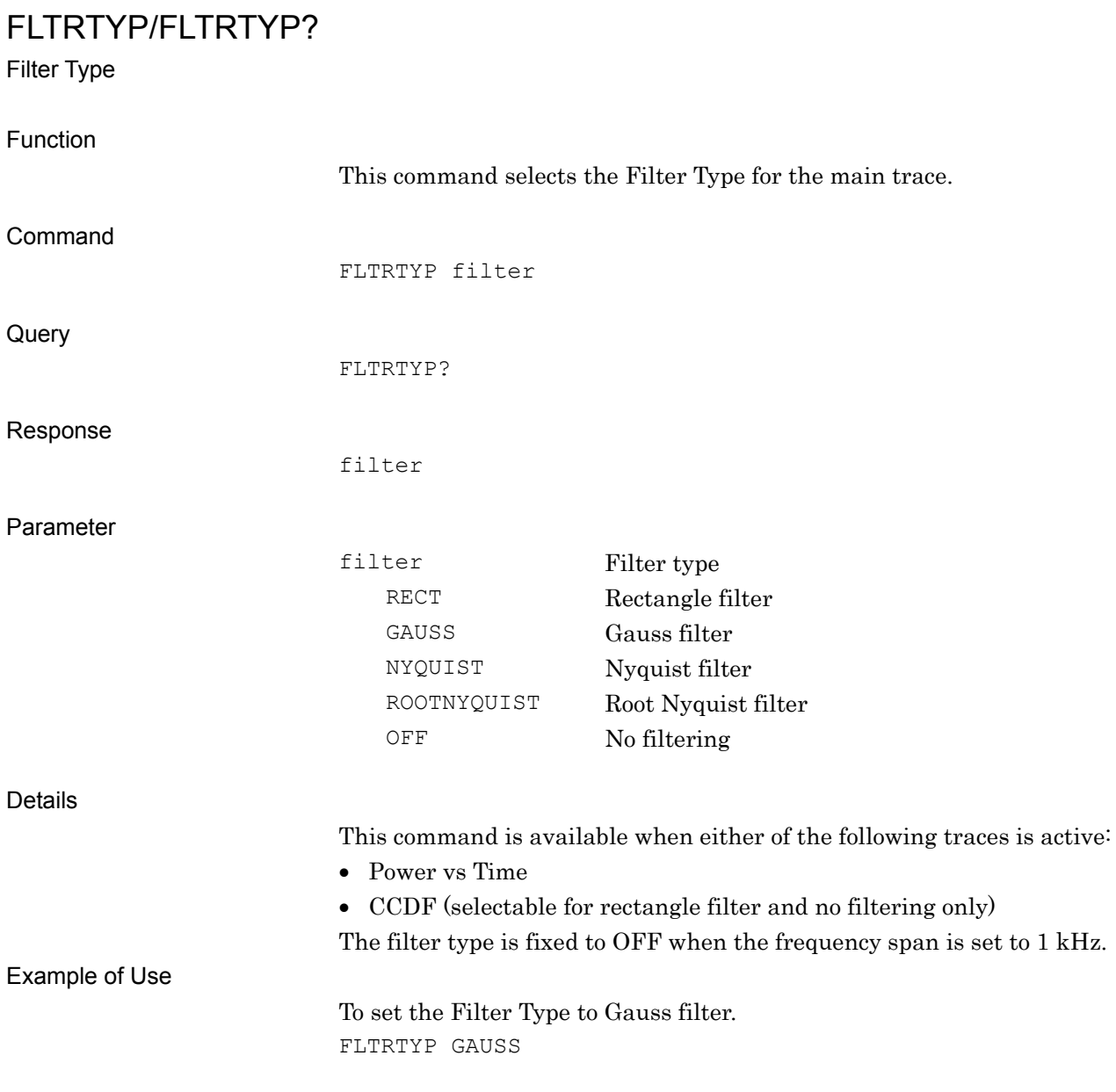

# FM/FM?

Measure FM deviation

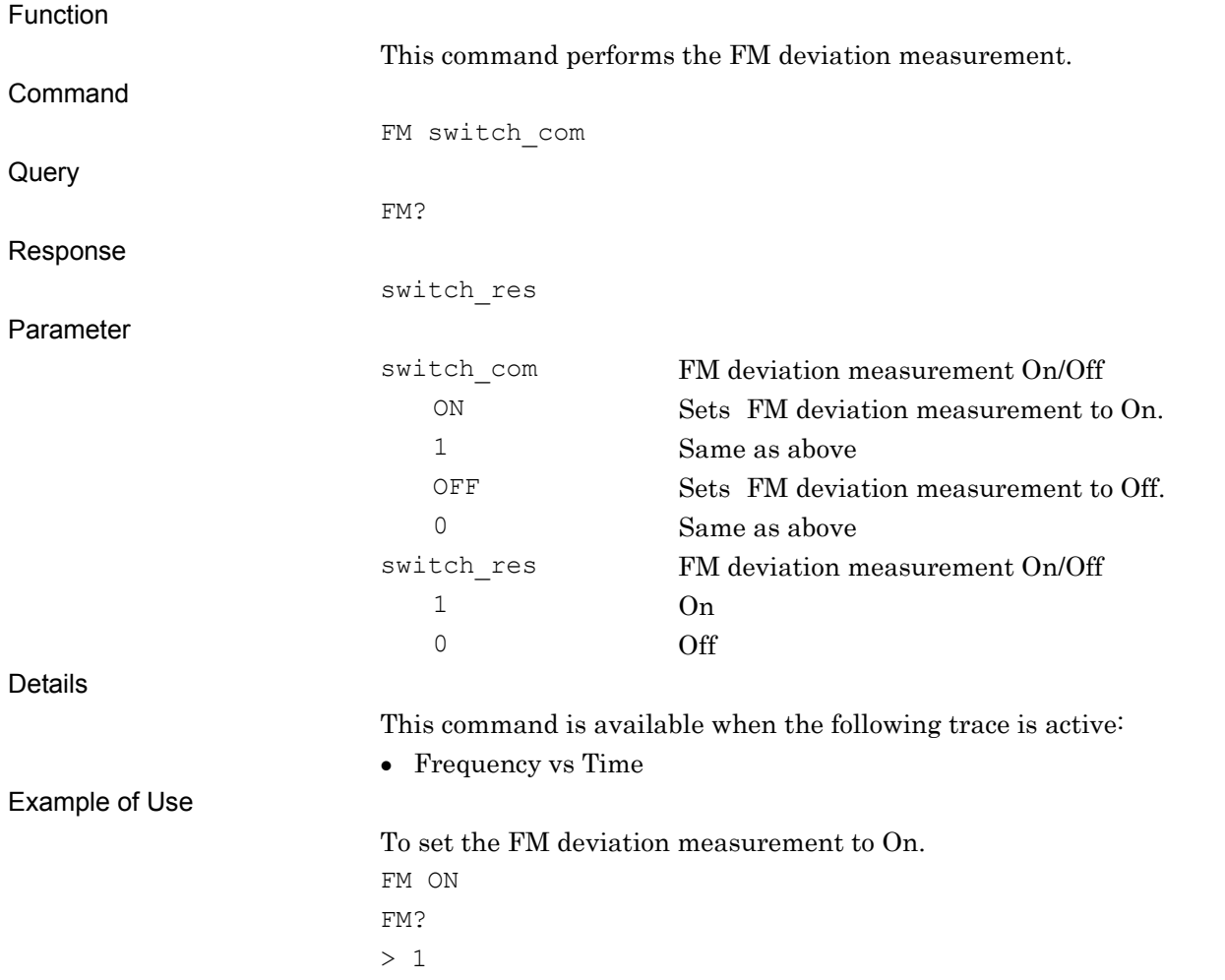

## FORM/FORM?

Numeric Data Format

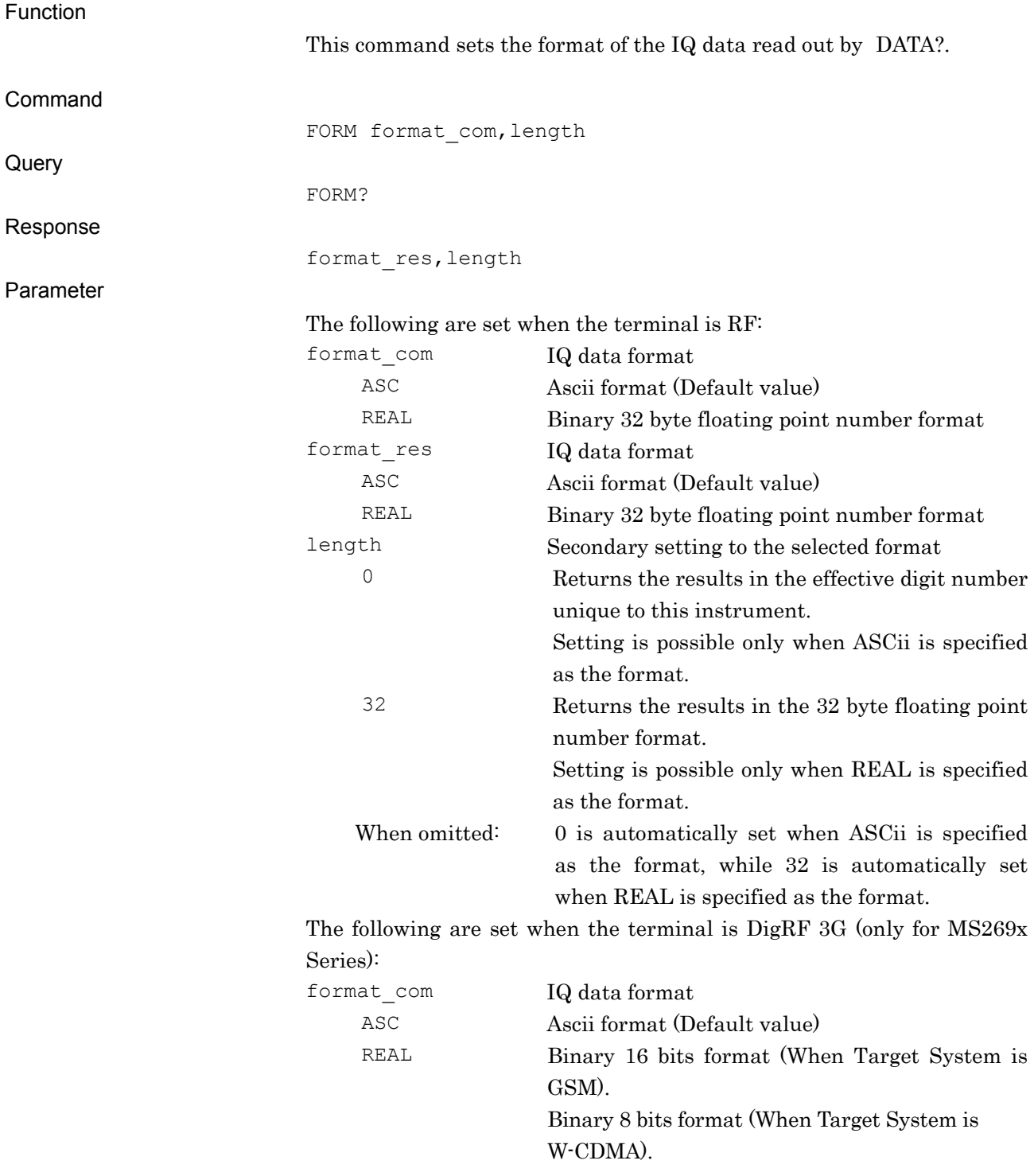

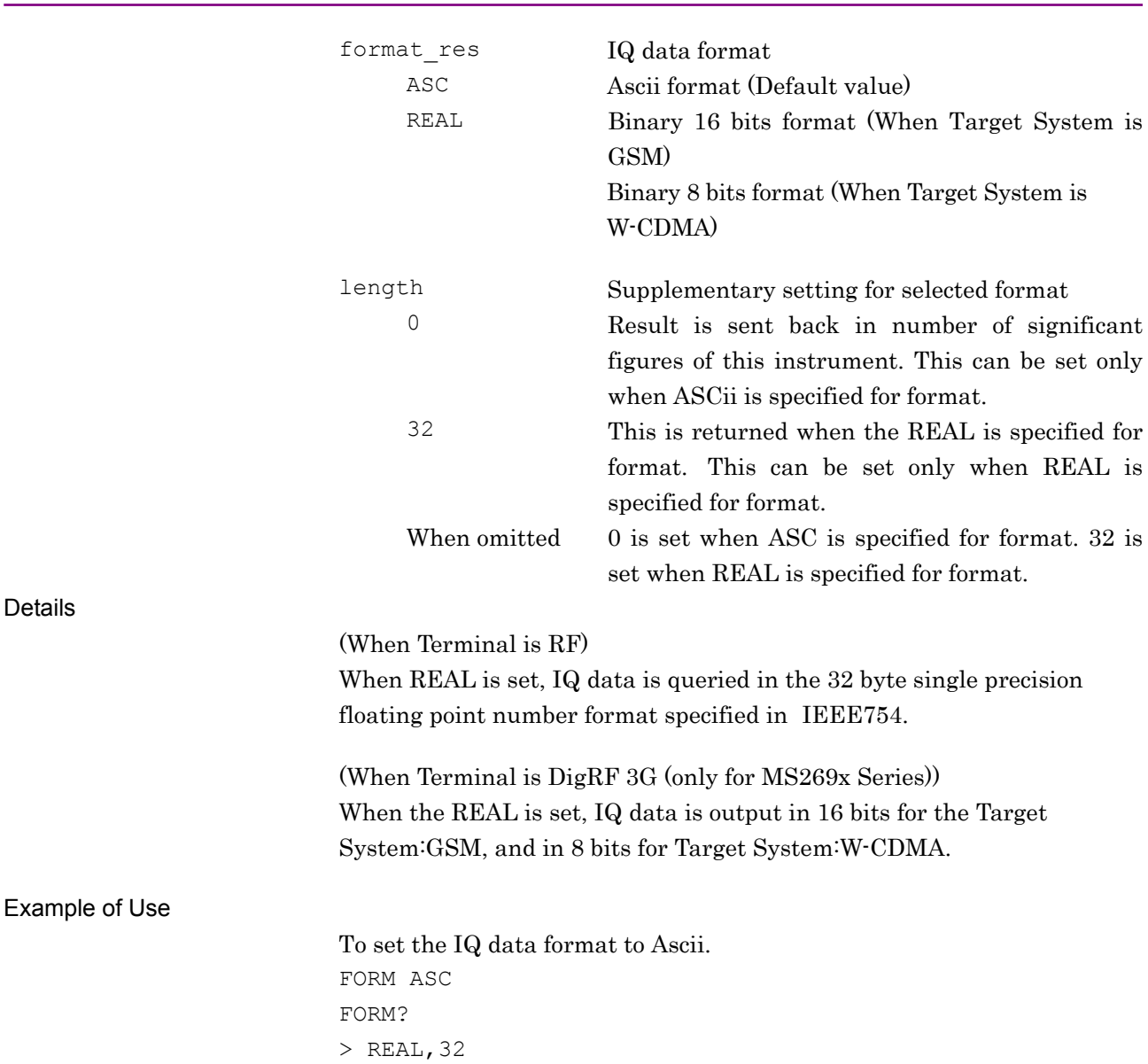

# FORM:BORD/FORM:BORD?

Binary Data Byte Order

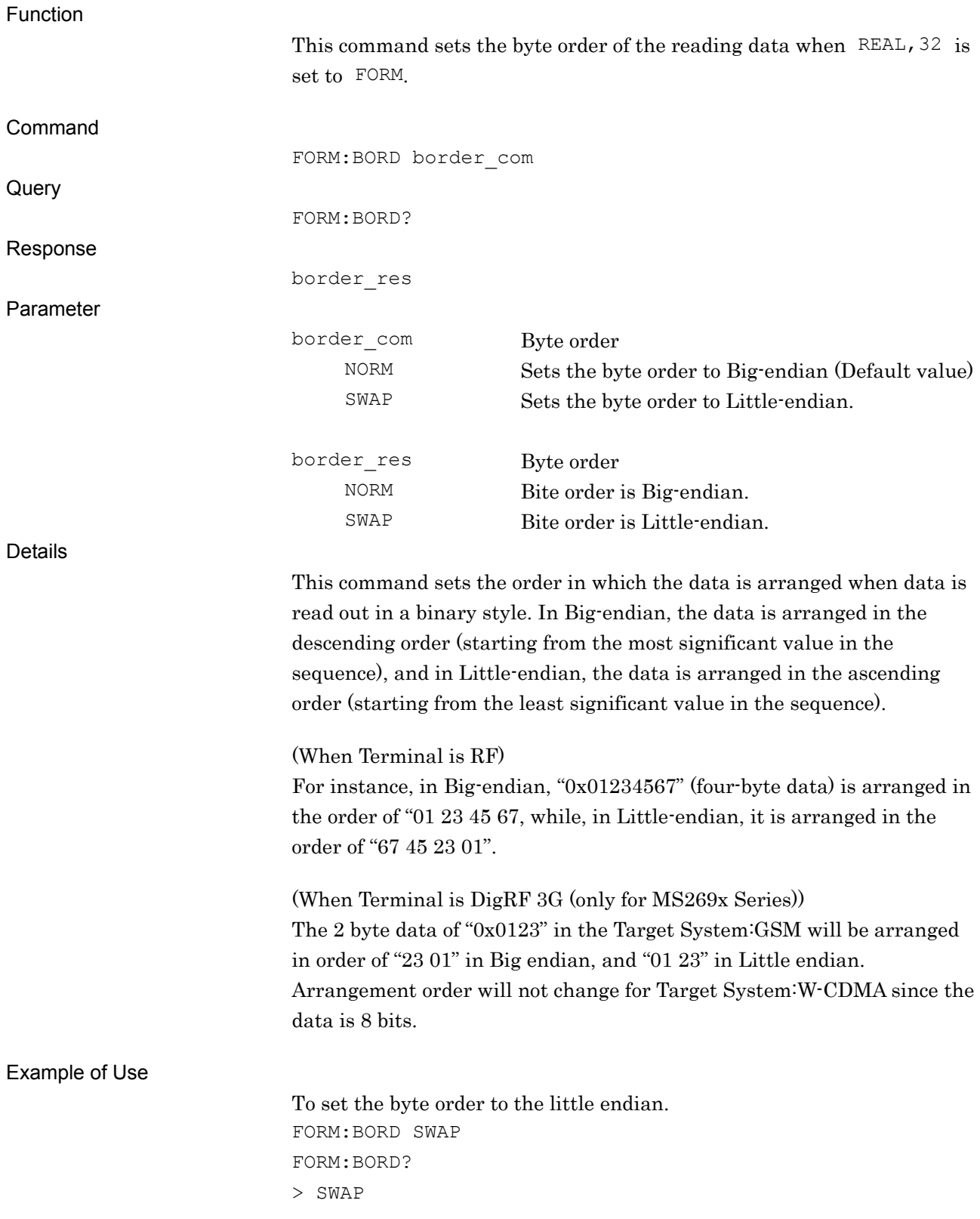

## FREQ:CENT:STEP/FREQ:CENT:STEP?

Frequency Step Size

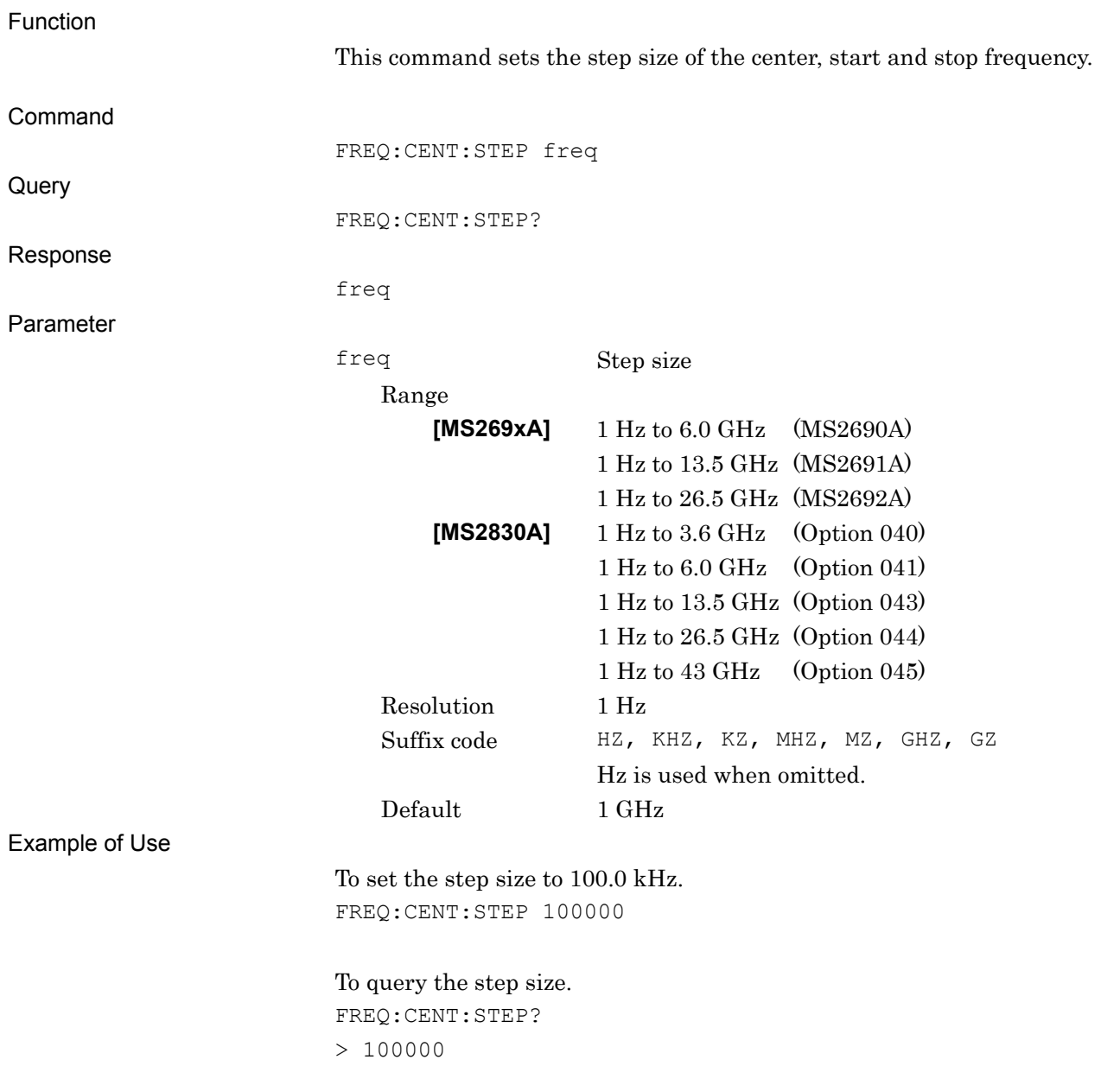

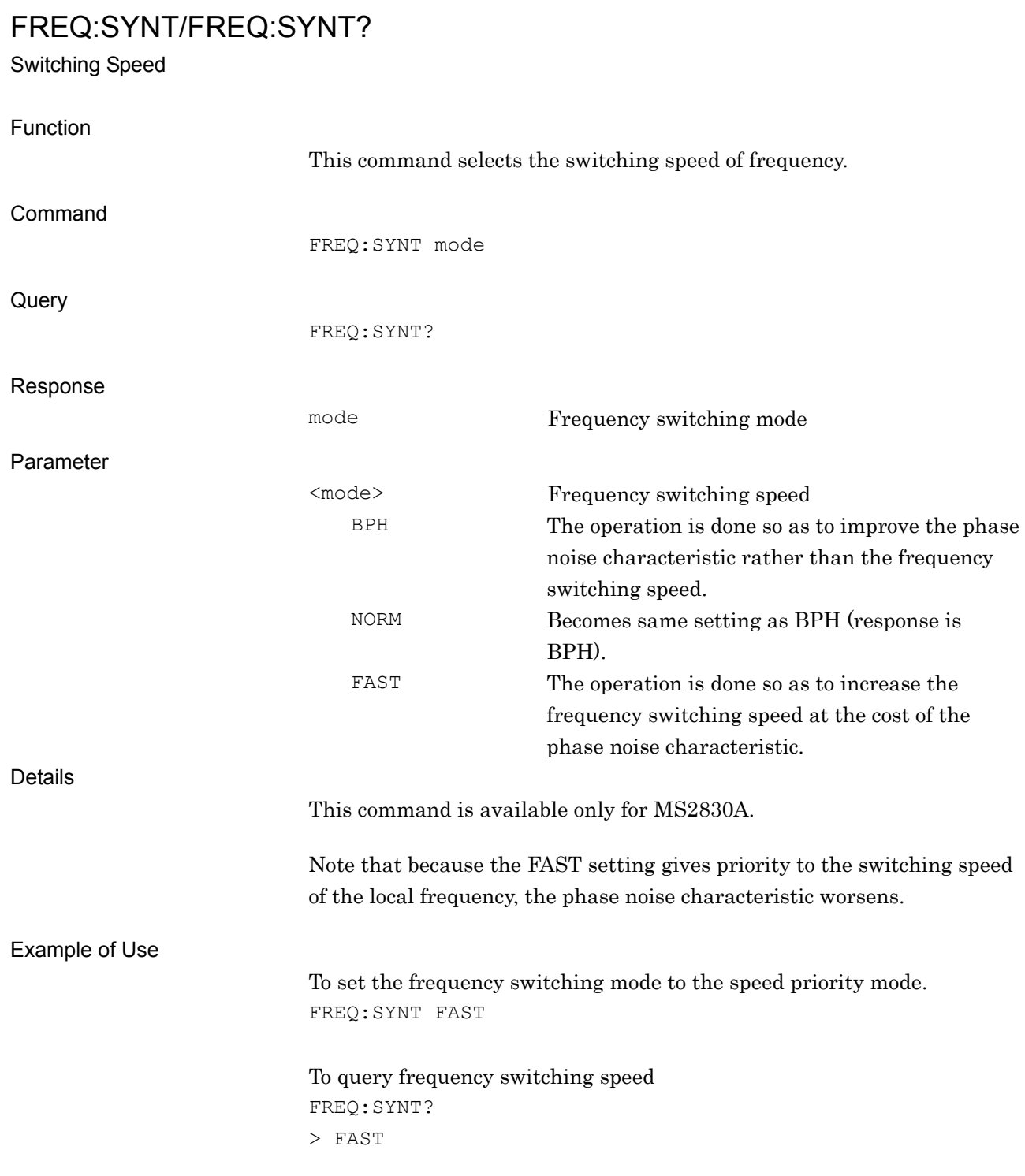

# FREQ:SYNT:LPH:STAT?

Low Phase Noise Performance Status Query

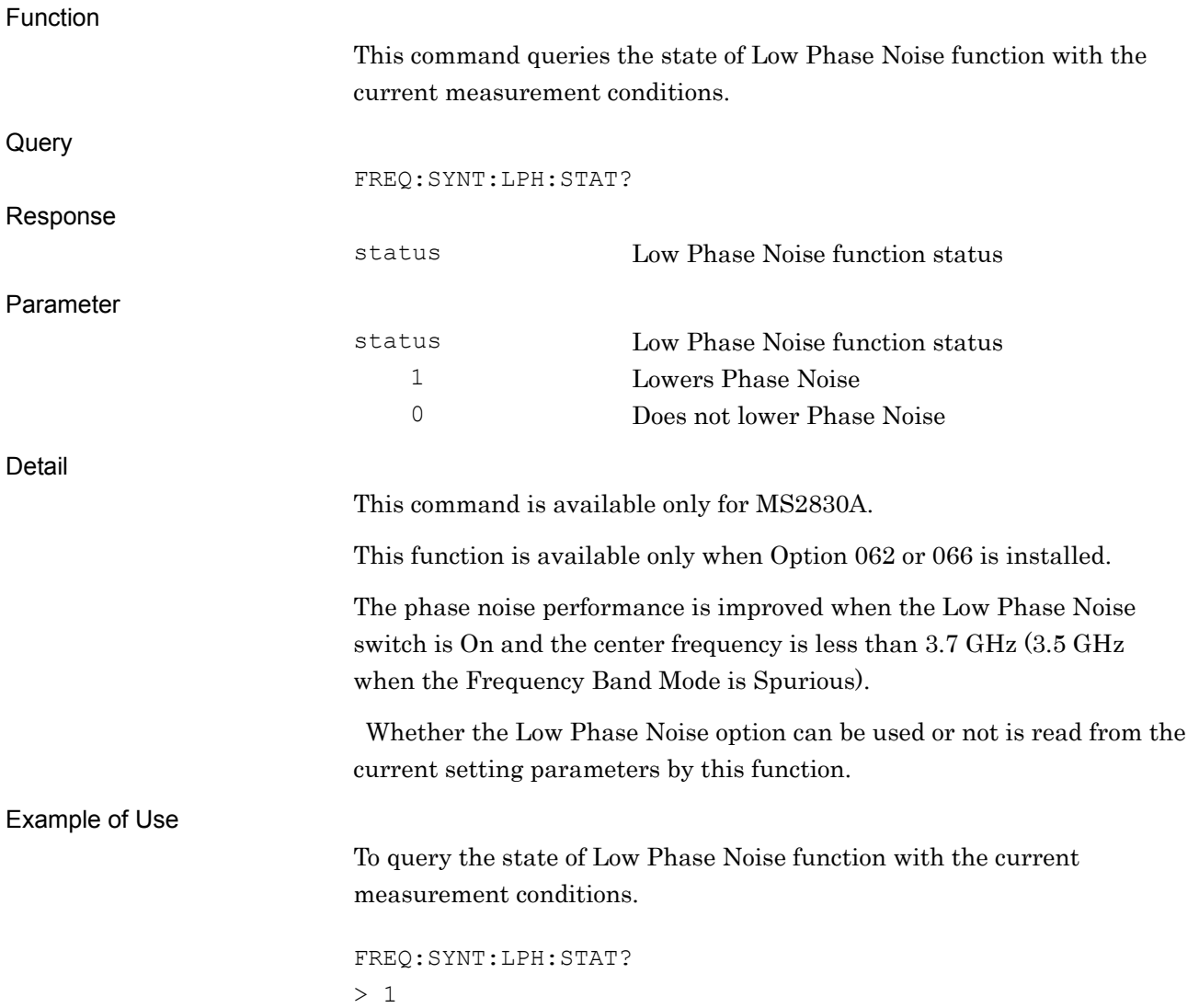

# FULBAND/FULBAND?

External Mixer Band Select

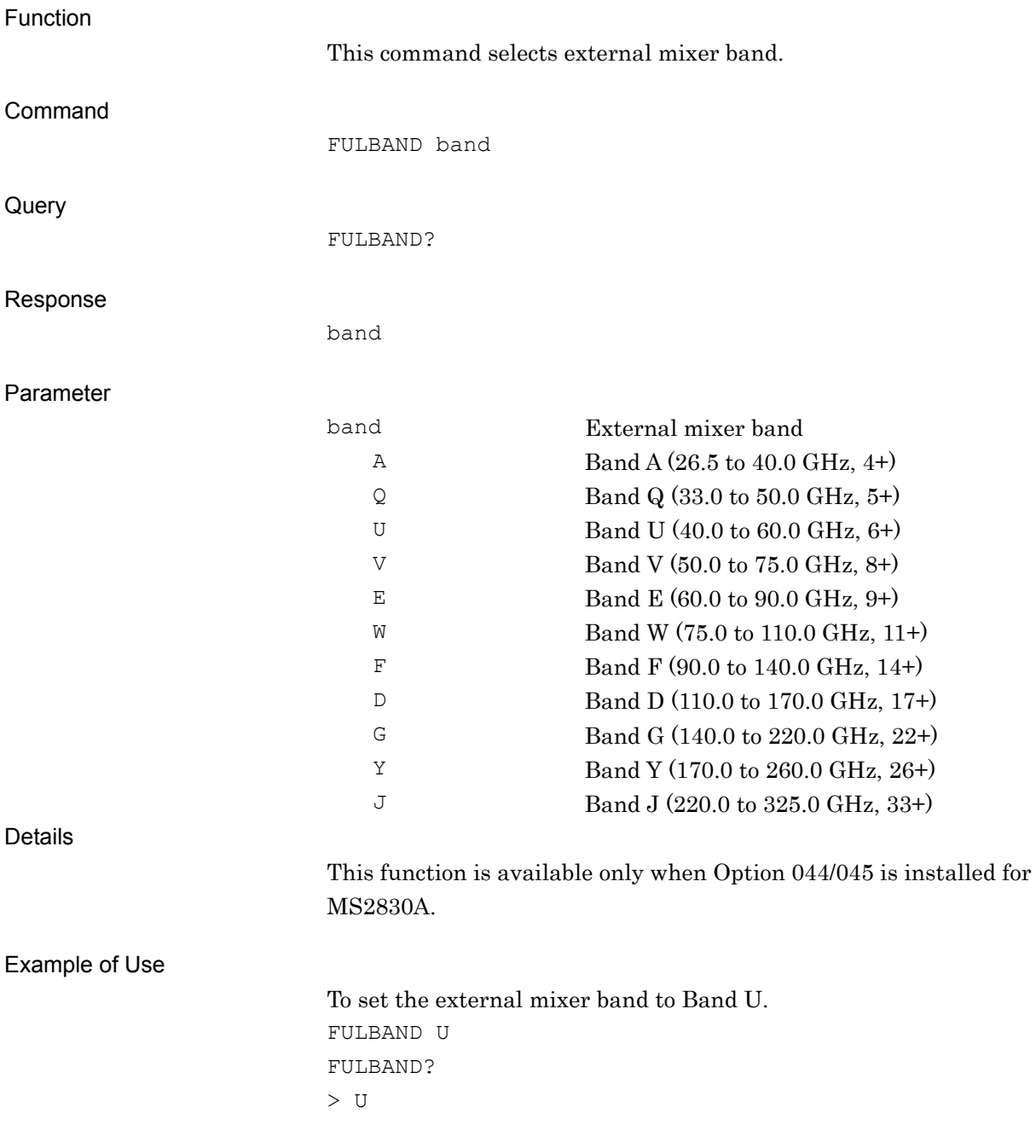

## FUNITS/FUNITS?

Frequency Scale Unit

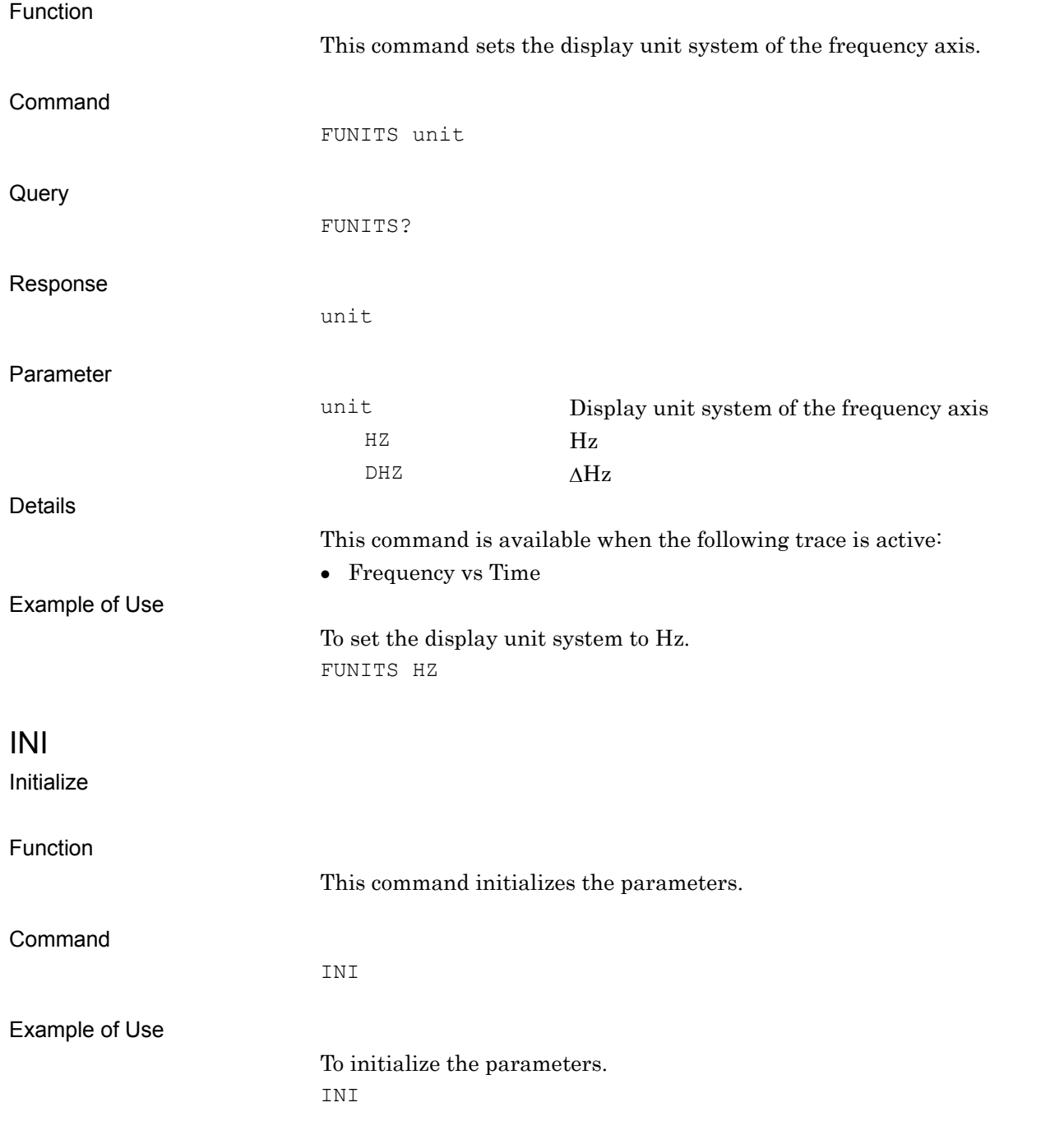

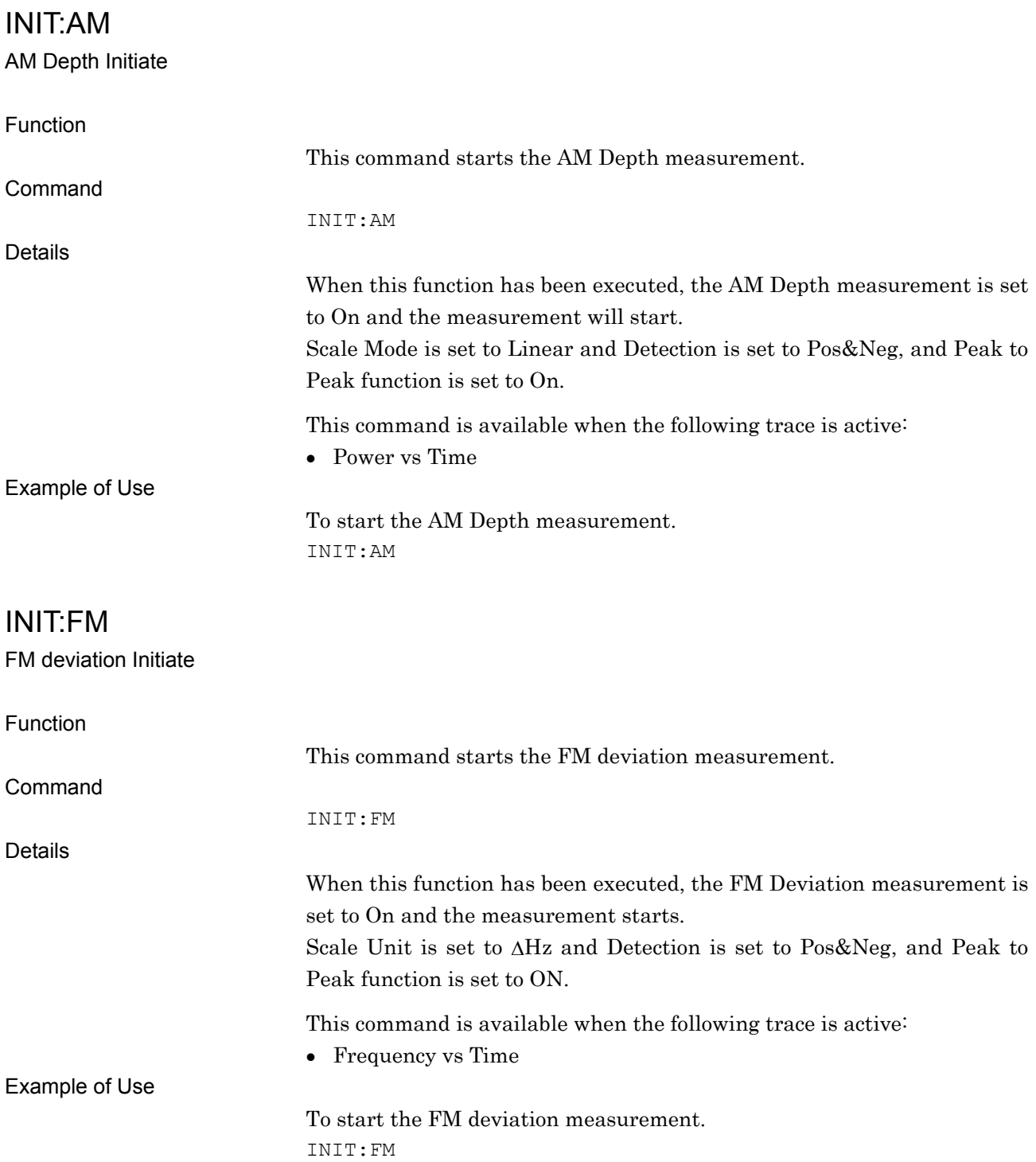

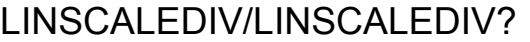

Liner Scale Range

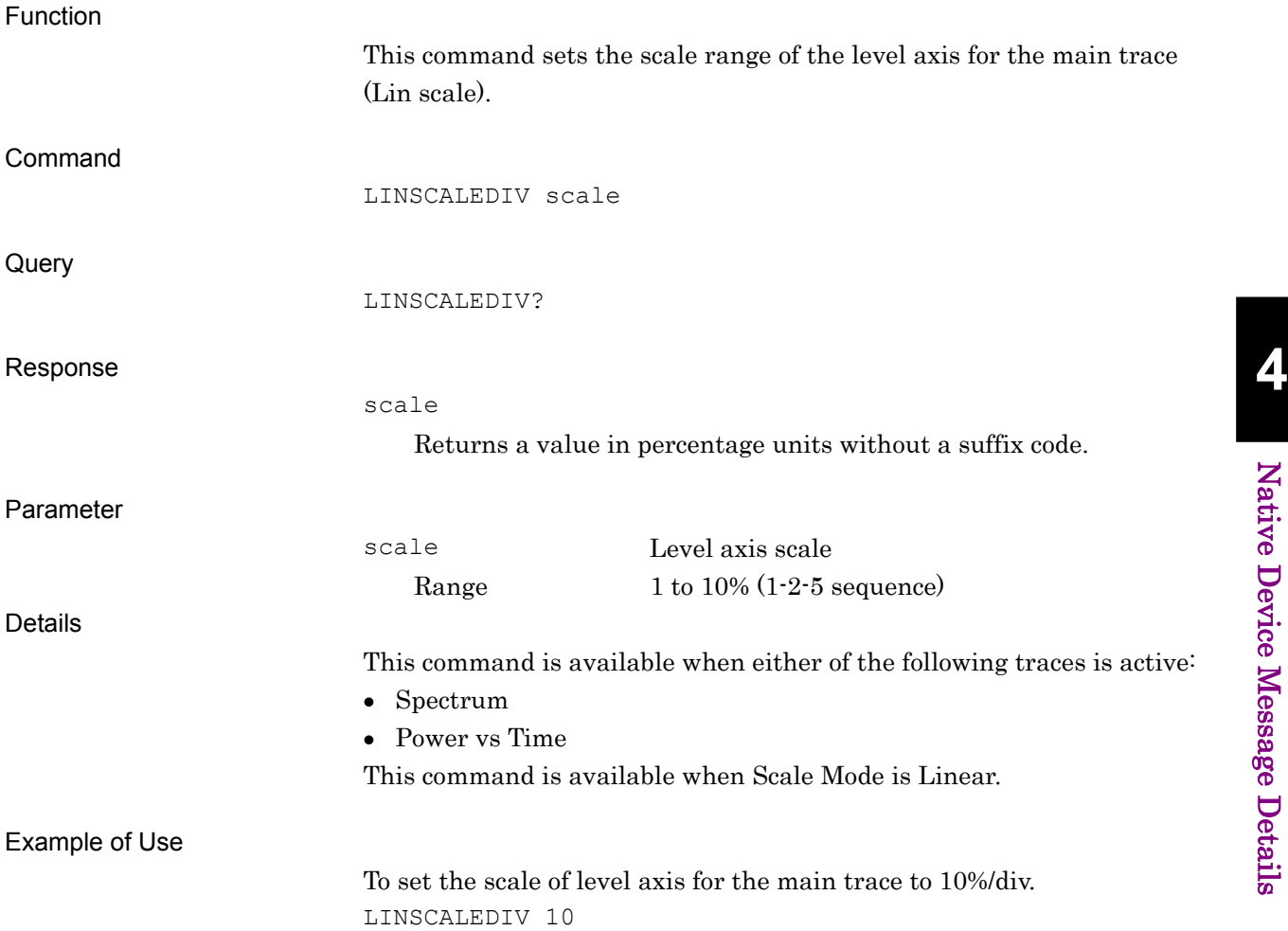

## LOADSTD/LOADSTD?

Load Standard Parameter

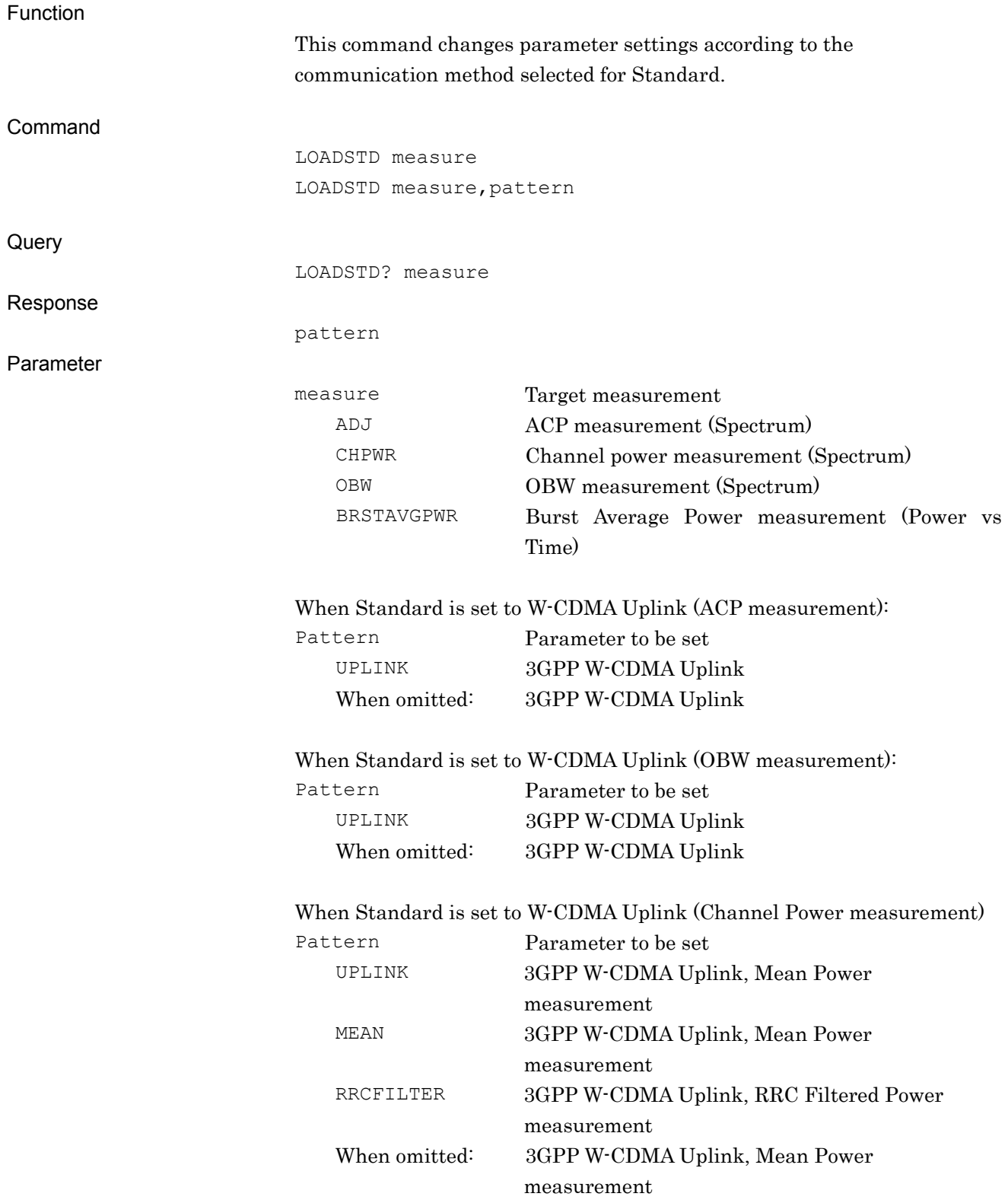

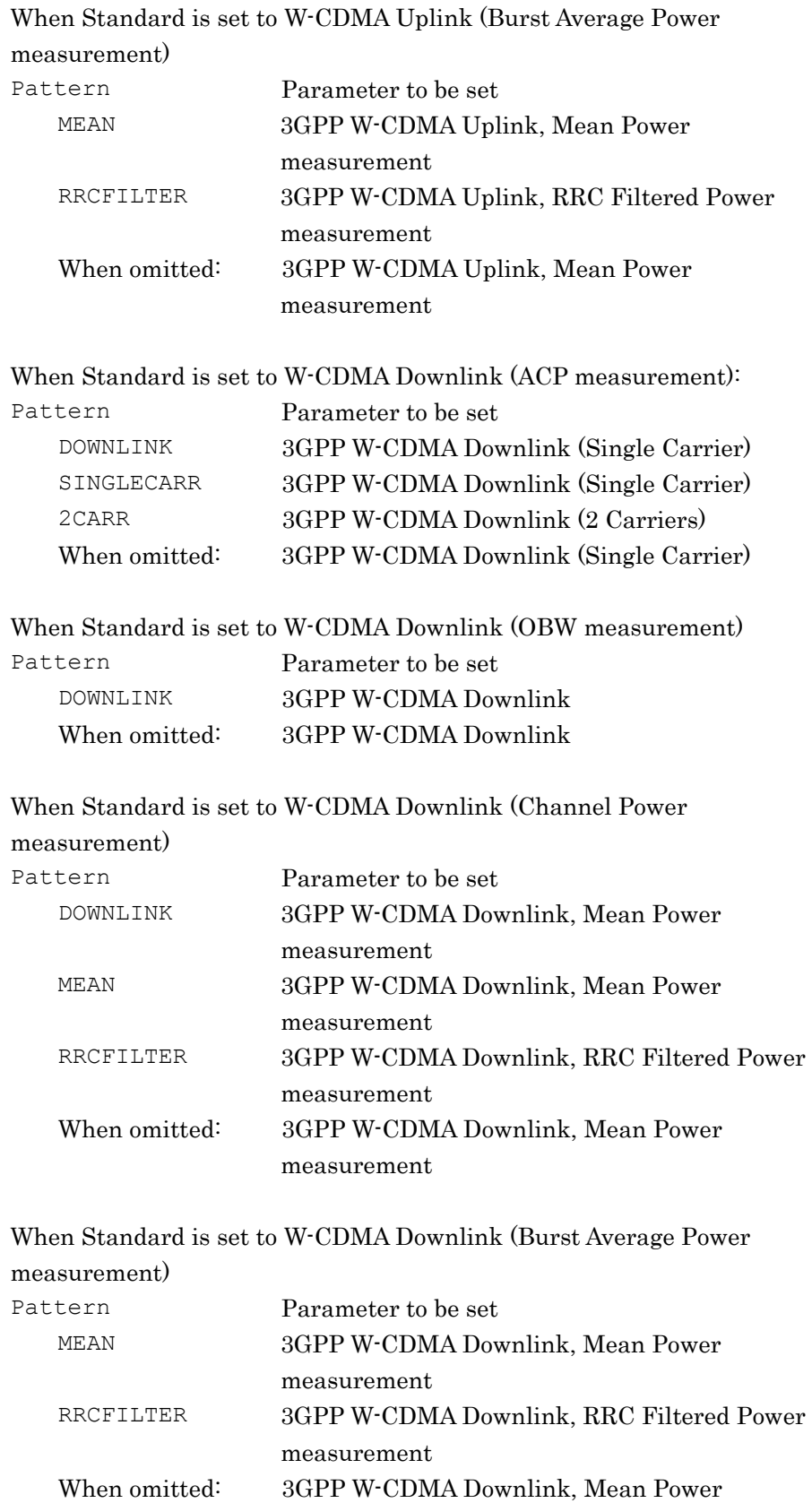

measurement

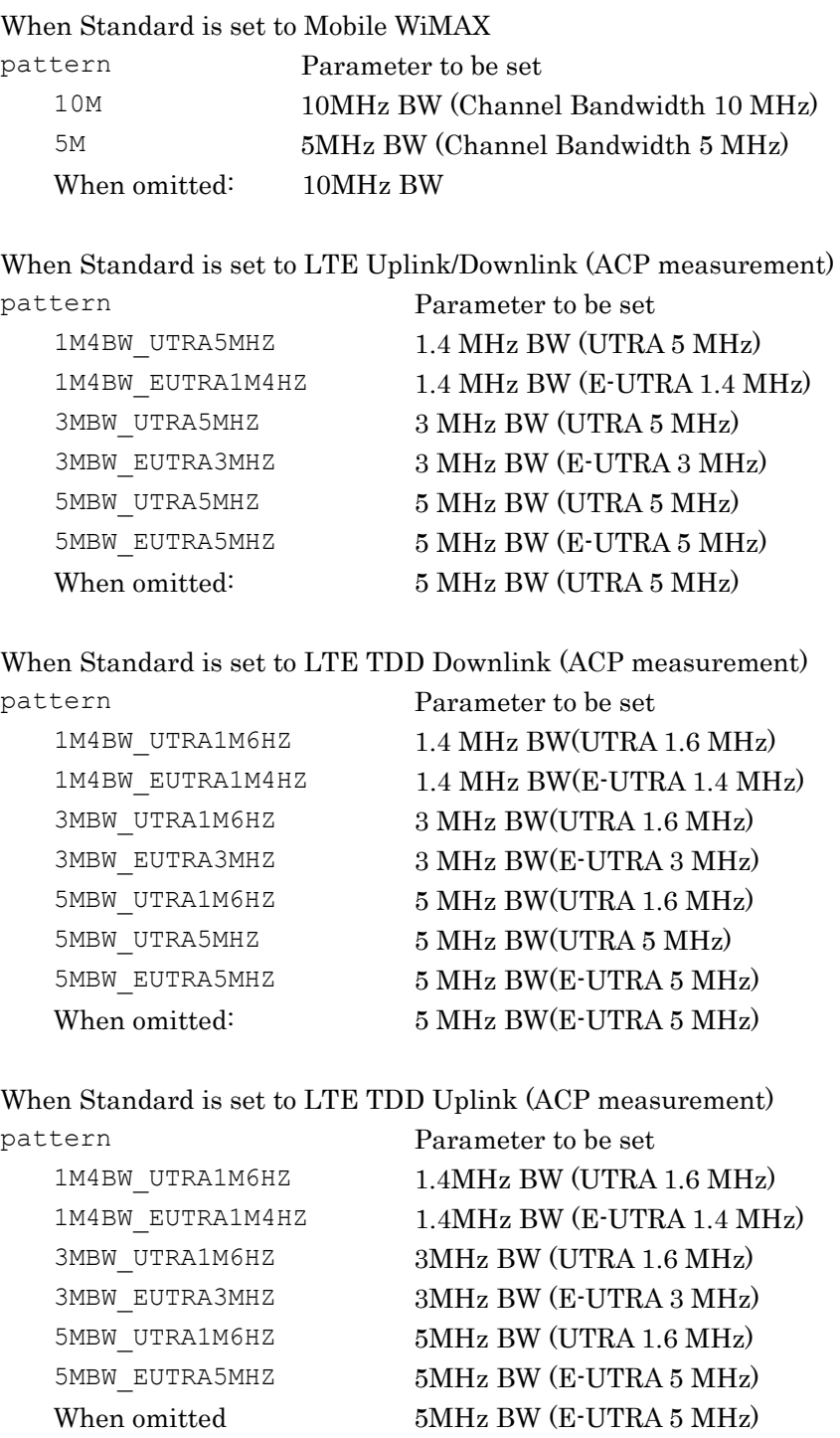

When Standard is set to LTE Uplink/Downlink or LTE TDD Uplink/Downlink (OBW measurement)

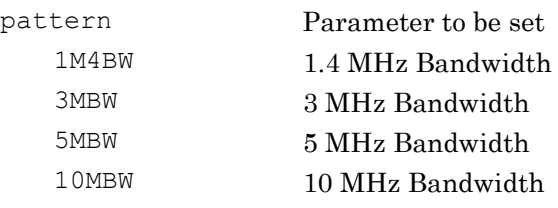

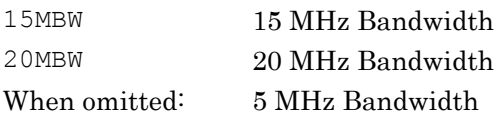

When Standard is set to LTE Uplink/Downlink or LTE TDD Uplink/Downlink (Channel Power measurement)

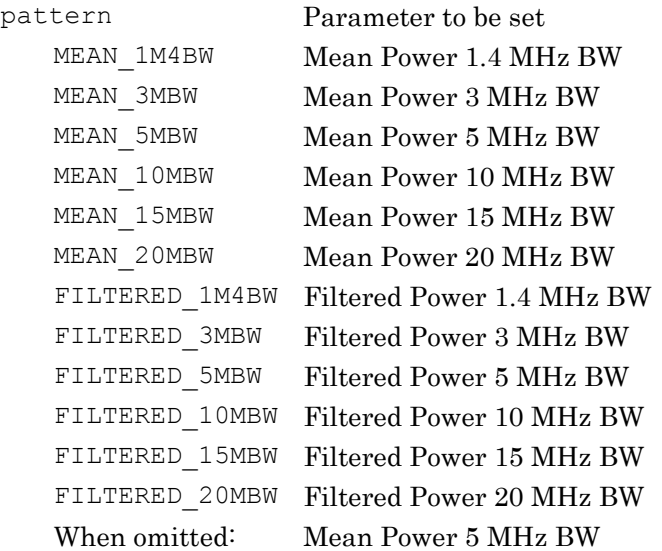

When Standard is set to LTE Uplink/Downlink or LTE TDD Uplink/Downlink (Burst Average Power measurement)

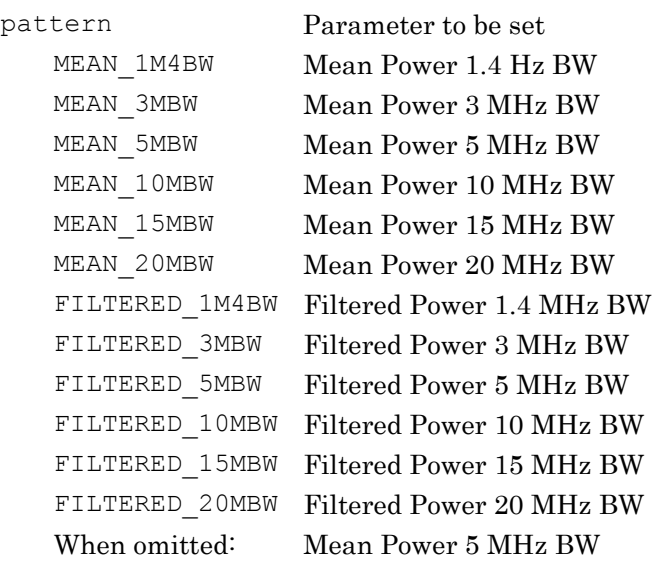

When Standard is set to ETC\_DSRC (Applies to all but Burst Average

Power measurement)

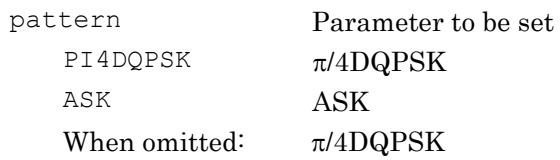

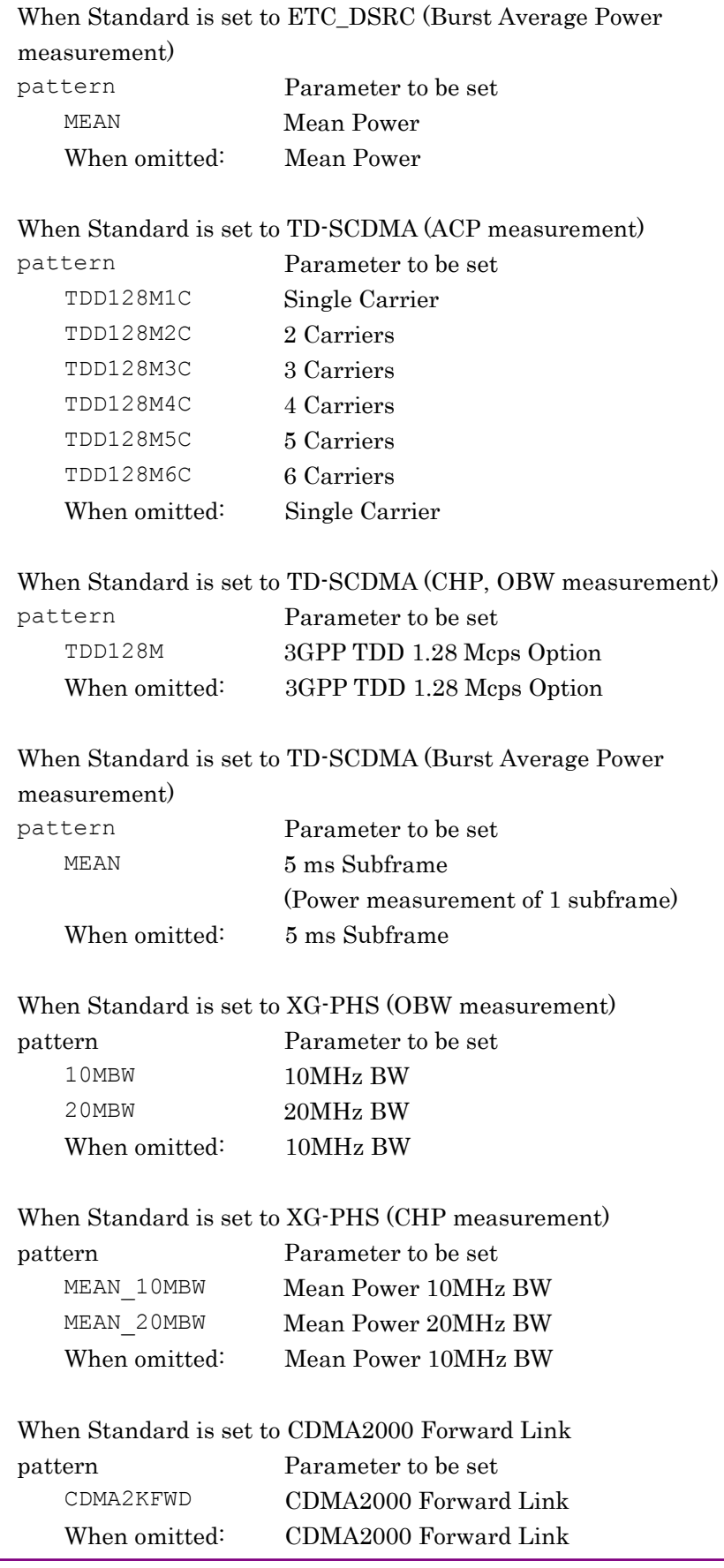

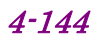

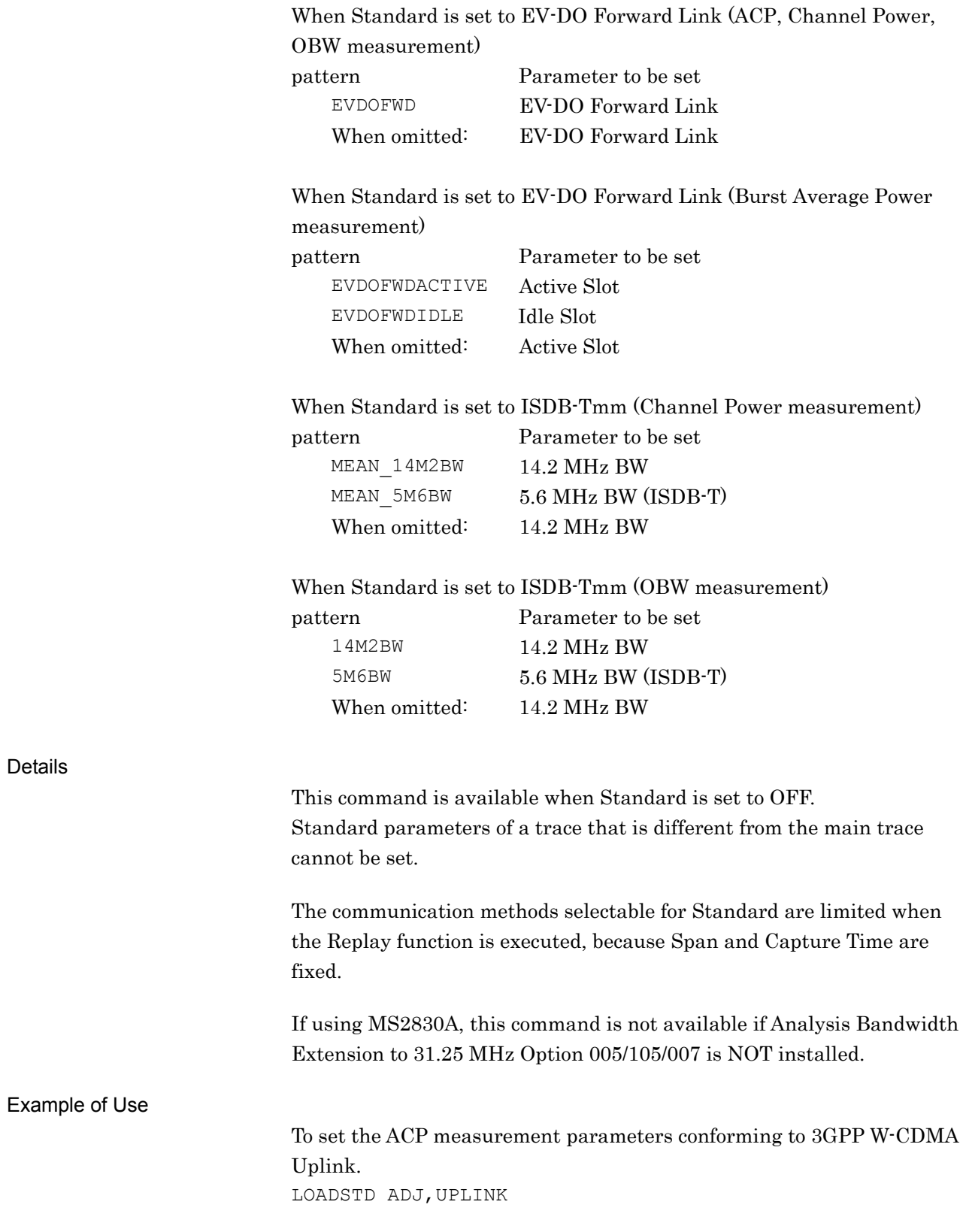

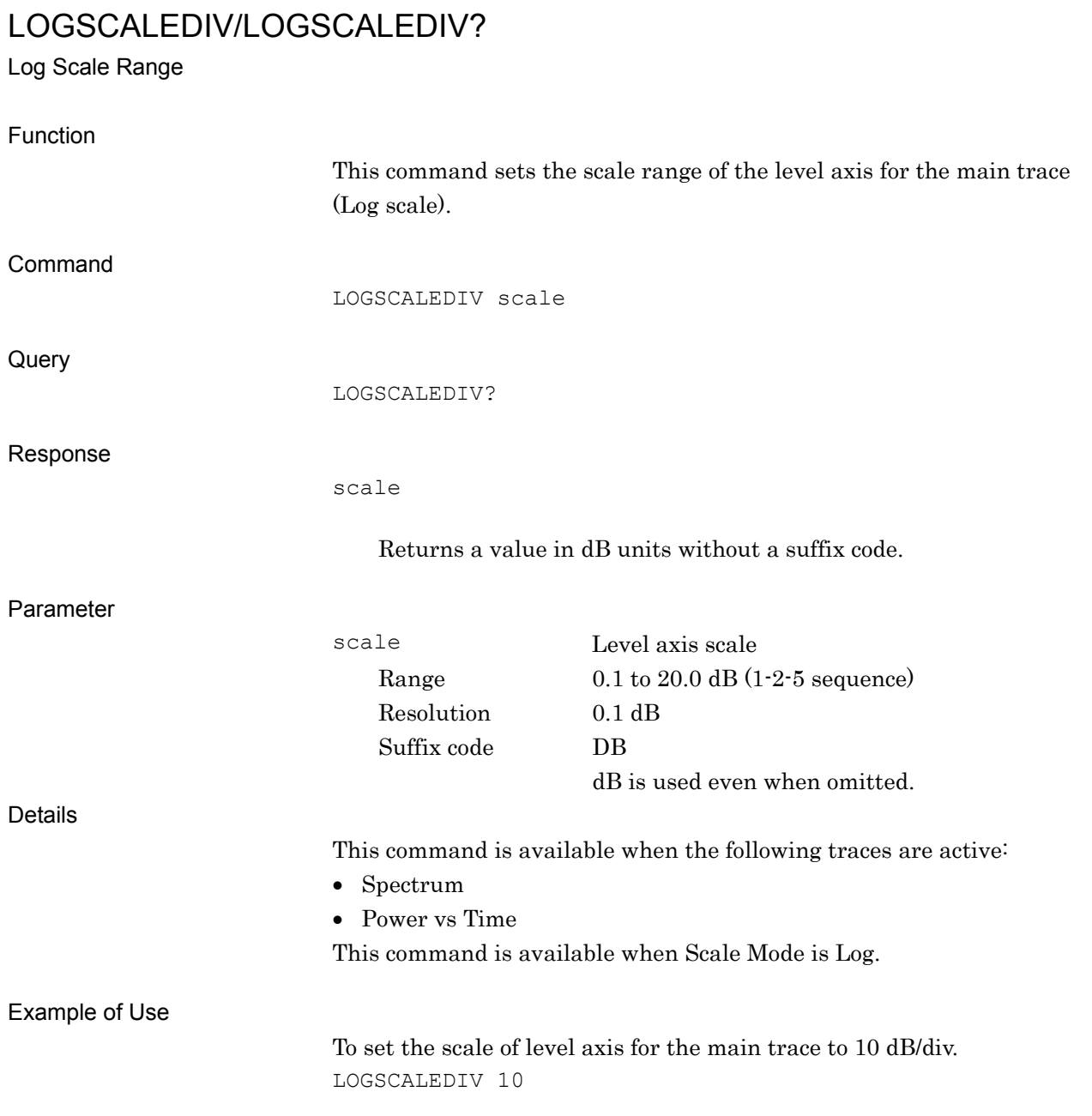

## MADJMOD/MADJMOD?

ACP Reference

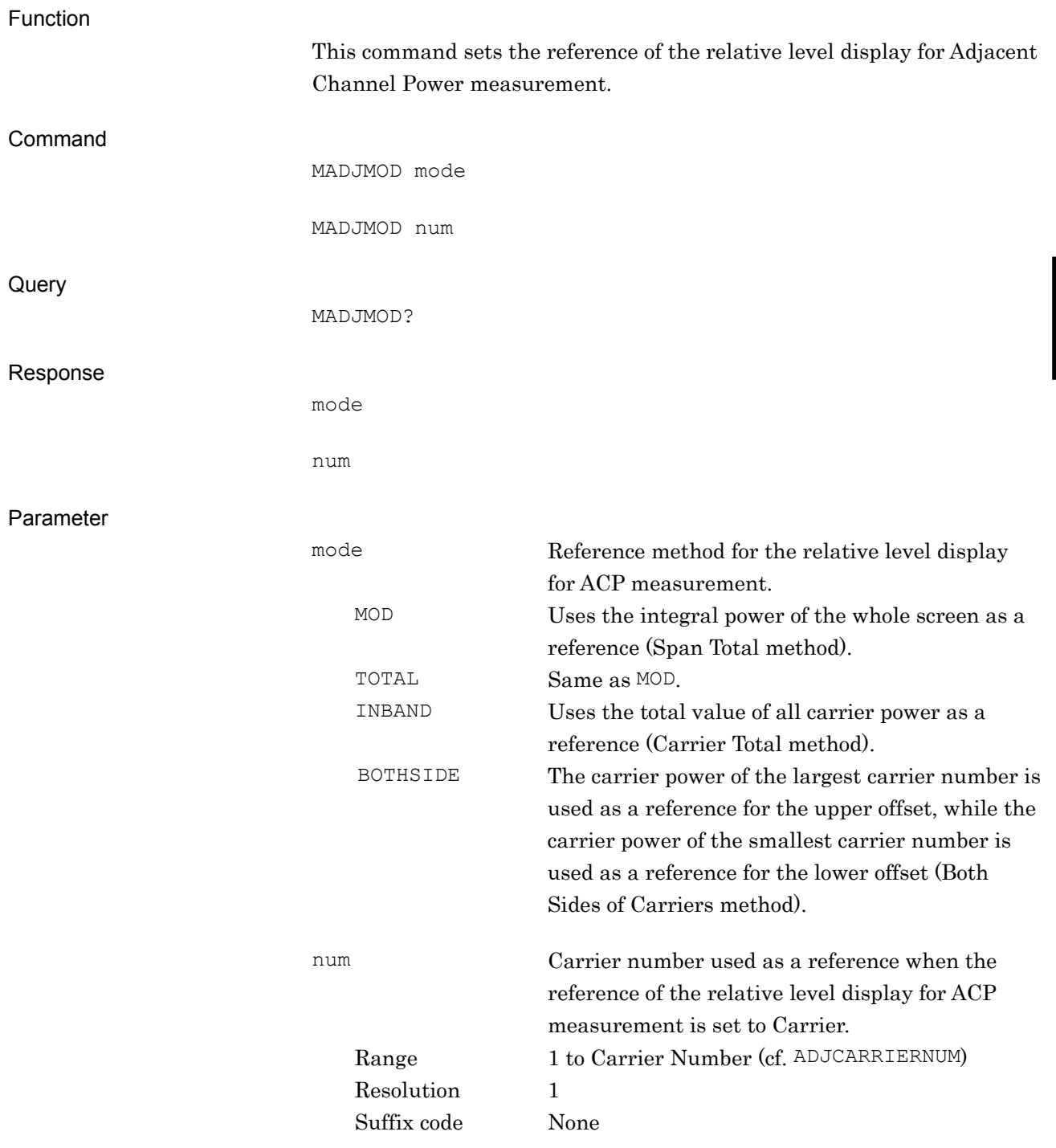

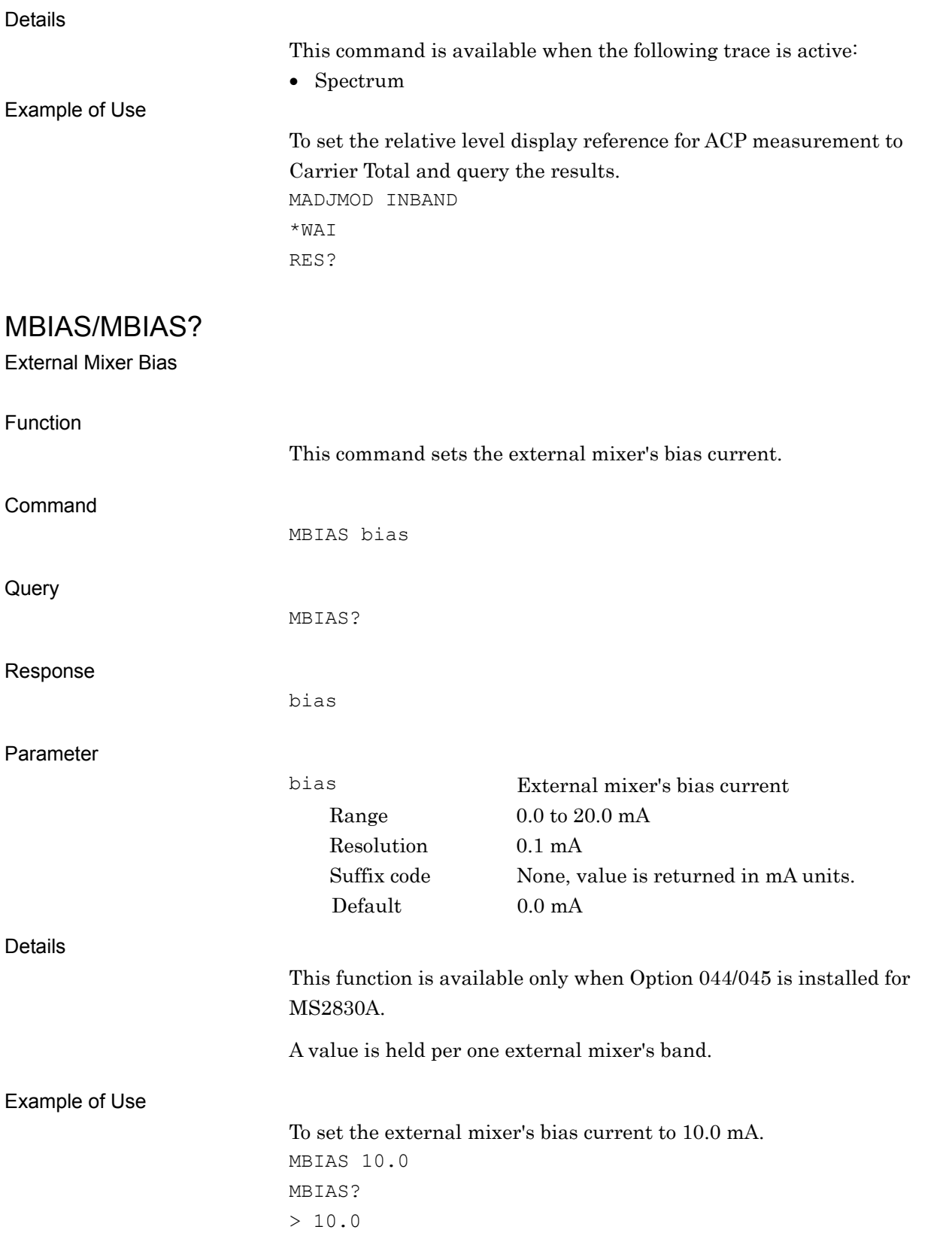
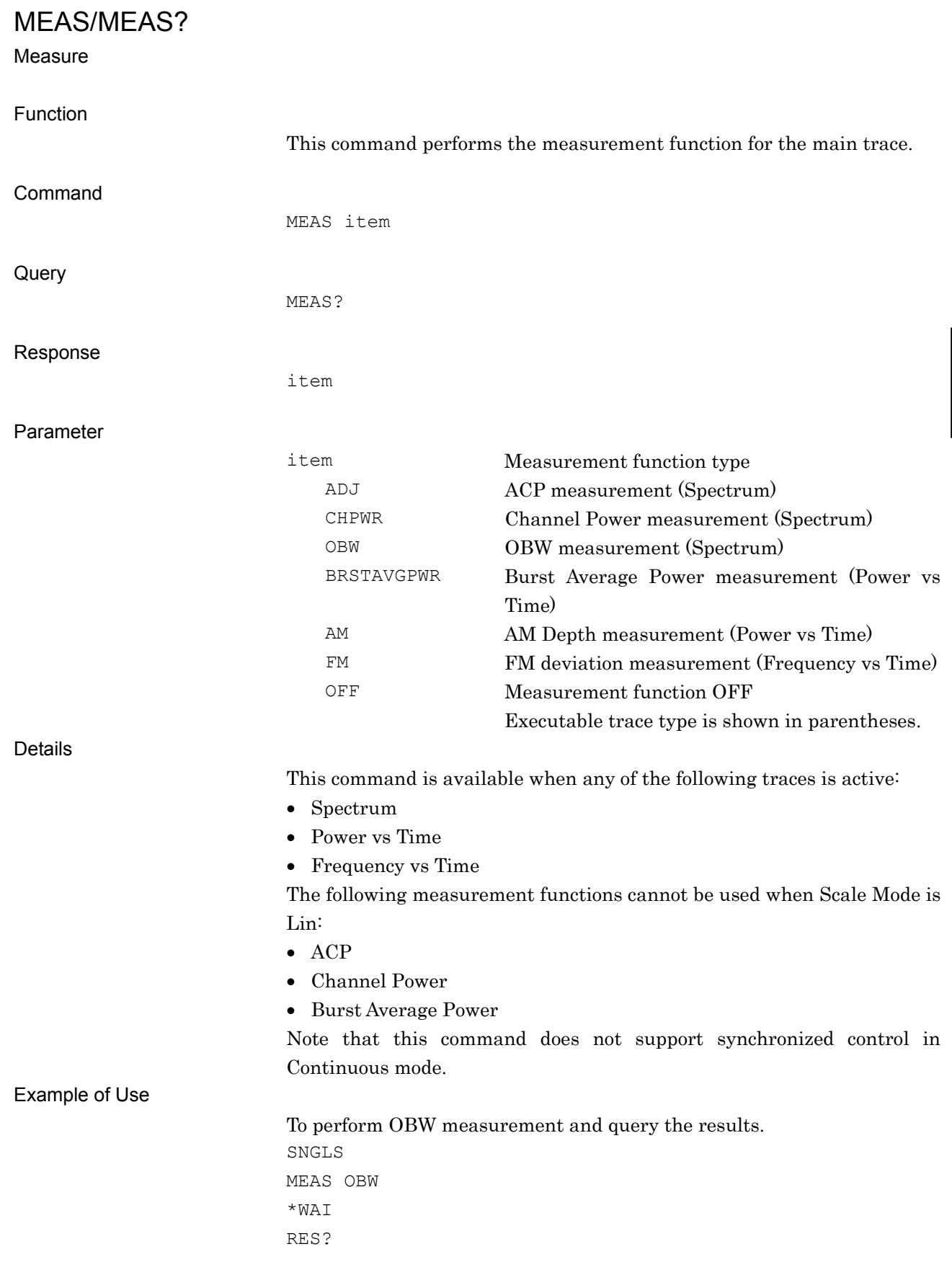

Native Device Message Details

### MEAS:AM?

AM Depth Measure

#### Function

This command performs the AM Depth measurement and queries the result.

This command has the same function as the following commands executed in this order: CONF:AM INIT:AM FETC:AM?

### MEAS:FM? FM deviation Measure

Function

This command performs the FM deviation measurement and queries the result.

This command has the same function as the following commands executed in this order: CONF:FM INIT:FM FETC:FM?

**4** 

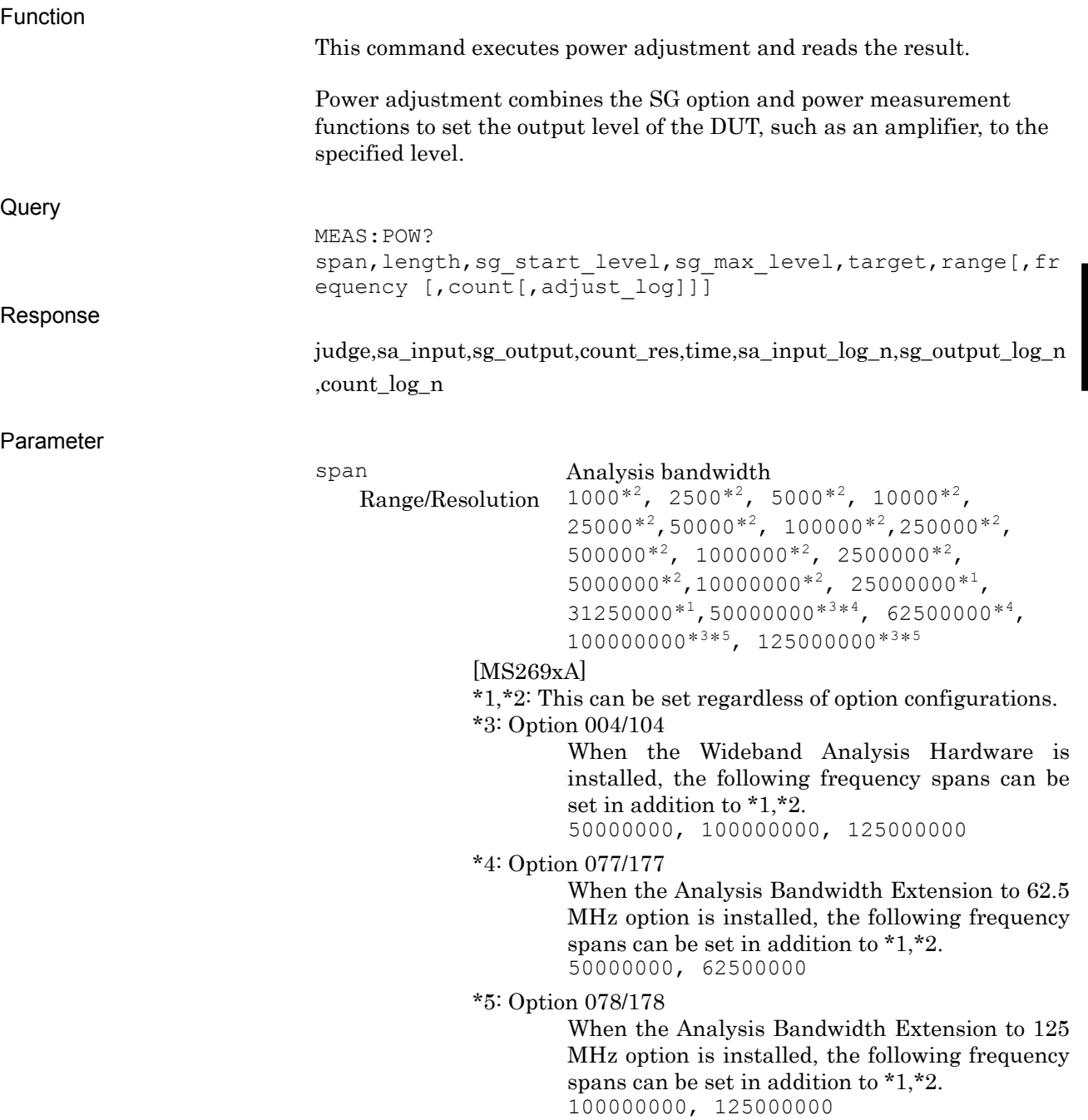

MEAS:POW? Measure Power

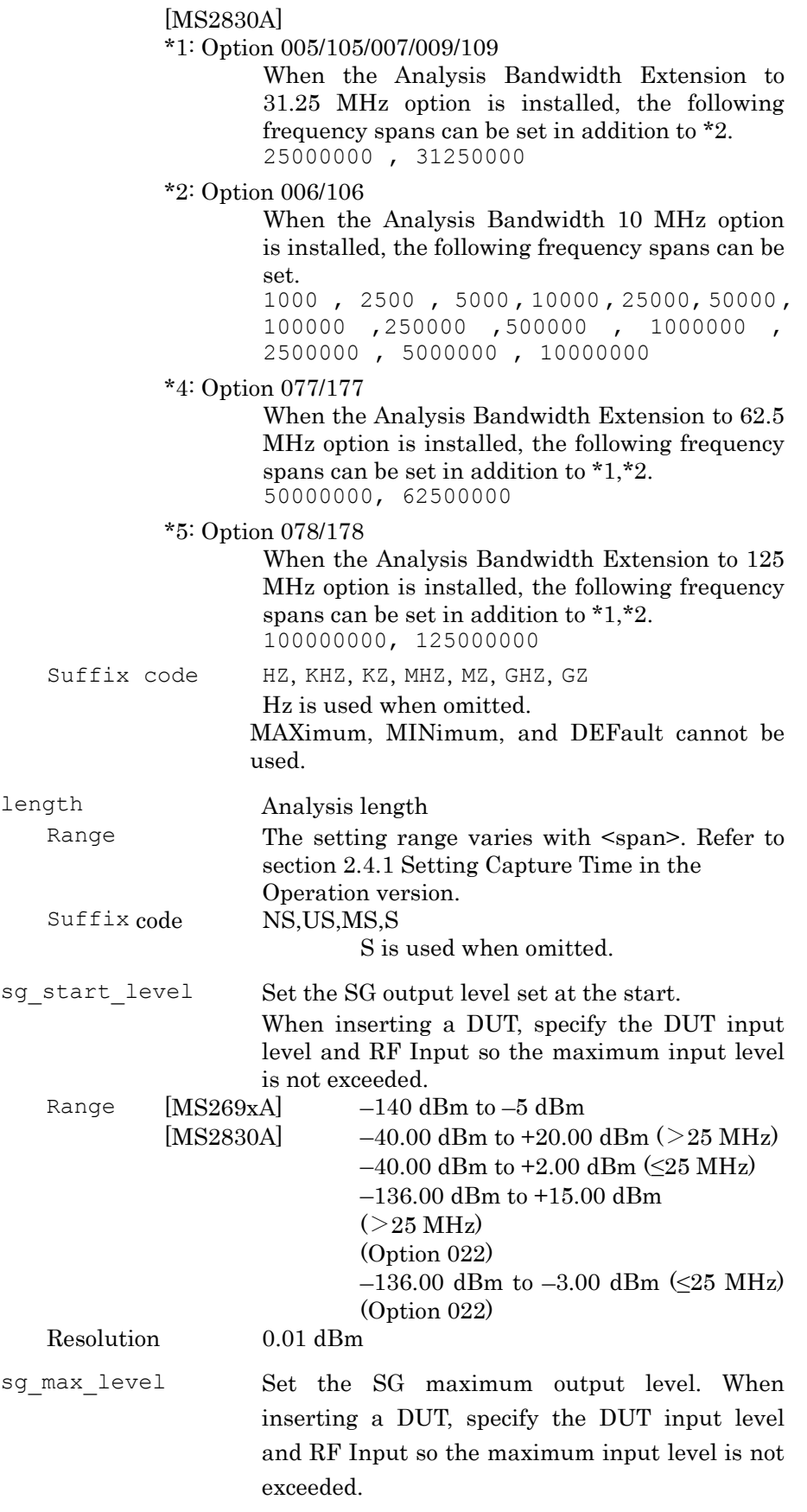

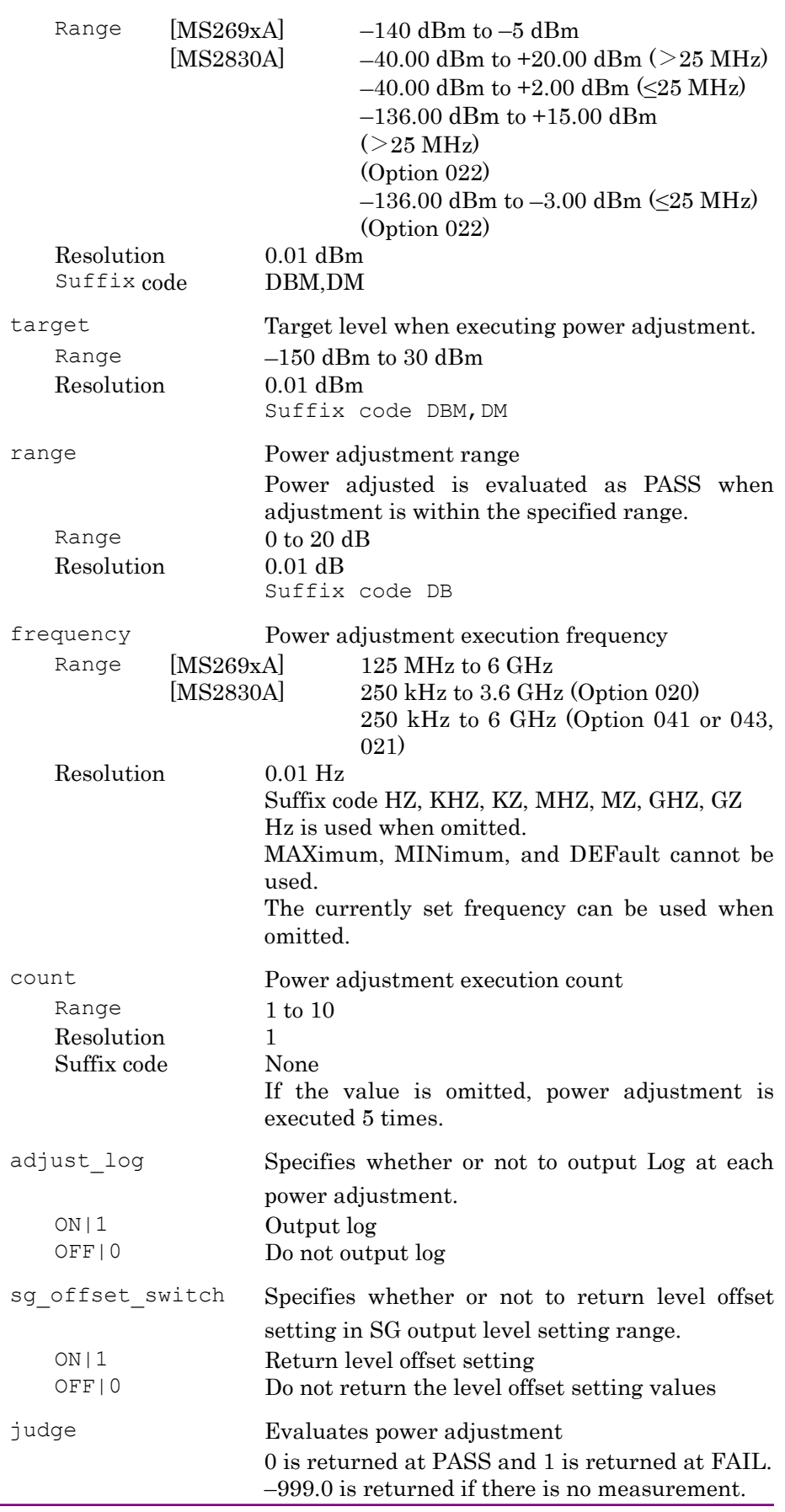

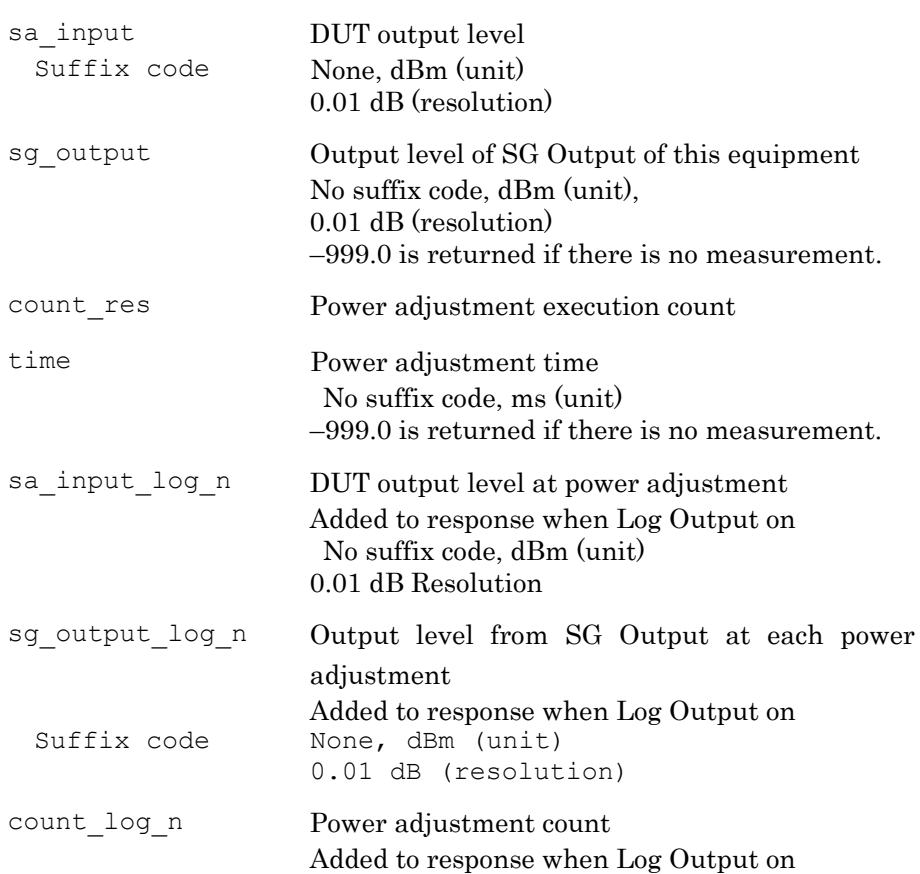

Details

This function cannot be performed when the SG option is not installed. This function cannot be executed during replay.

SG setting and measurement are executed repeatedly until the target level specified at target, range is reached within the count specified at count. This is used for various measurements with specified output level. In this application, the Reference Level and Attenuator settings are calculated as follows from the Adjustment Target Level, Crest Factor, and Correction value and are set automatically at the measurement section. Using this application, the Attenuator is set so that the Mixer Input Level become 0 dBm.

 $Reference Level =  + Create Factor - Correction$ 

Crest Factor =  $12$  dB

However, it is rounded to 50 dBm when Reference Level > 50 dBm (30 dBm at Pre-amp On) and to  $-120$  dBm when Reference Level  $\leq -120$ dBm.

Attenuator setting values

 $Attention = Reference Level - Mixed Input Level + Pre - AmpGain *$ 

- \* Mixer Input Level =  $0$
- $Pre-Amp$  Gain = 20 dB (only at Pre-Amp On)

However, it is rounded to 60 dB when Attenuator > 60 and to 0 dBm when Attenuator < 0. Additionally, when the Attenuator value is an odd number, it is rounded up to the nearest even number (Example: 35 dB  $\rightarrow$ 36 dB).

To execute power adjustment under the following conditions: Frequency: 2 GHz Analysis width: 5 MHz Analysis length: 500 µs Start SG output level: –30 dBm Max. SG output level: –5 dBm

Example of Use

Adjustment target level: –10 dBm Adjustment range: 0.4 dB Adjustment count: 6 times Log output: On

MEAS:POW? 5000000,500US,-30,-5,-10,0.4,2000000000,6,On  $> 0, -9.6, -12.5, 3, 156, -28, -30, 1, -9.5, -12.0, 2, -9.6, -12.5, 3$ 

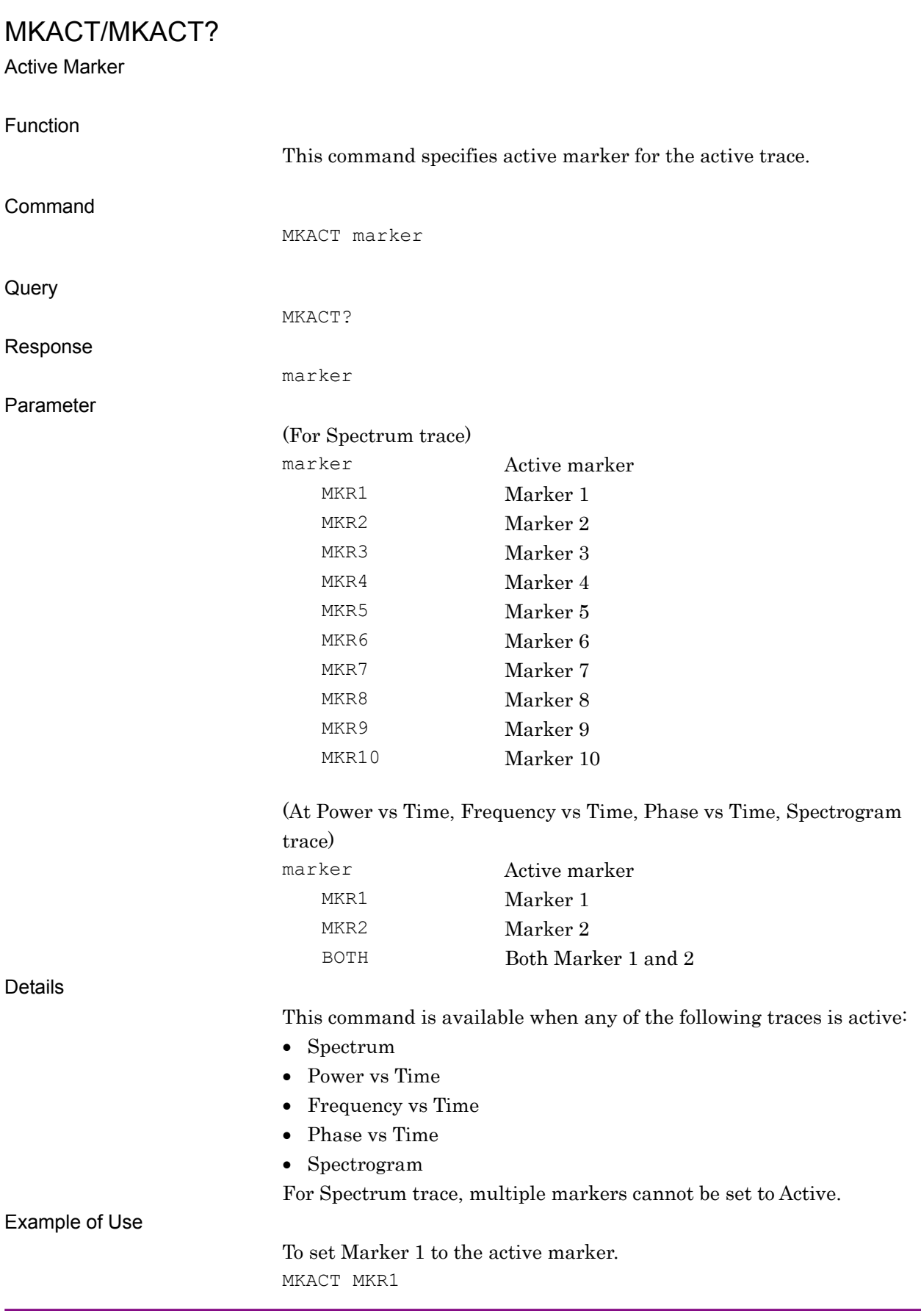

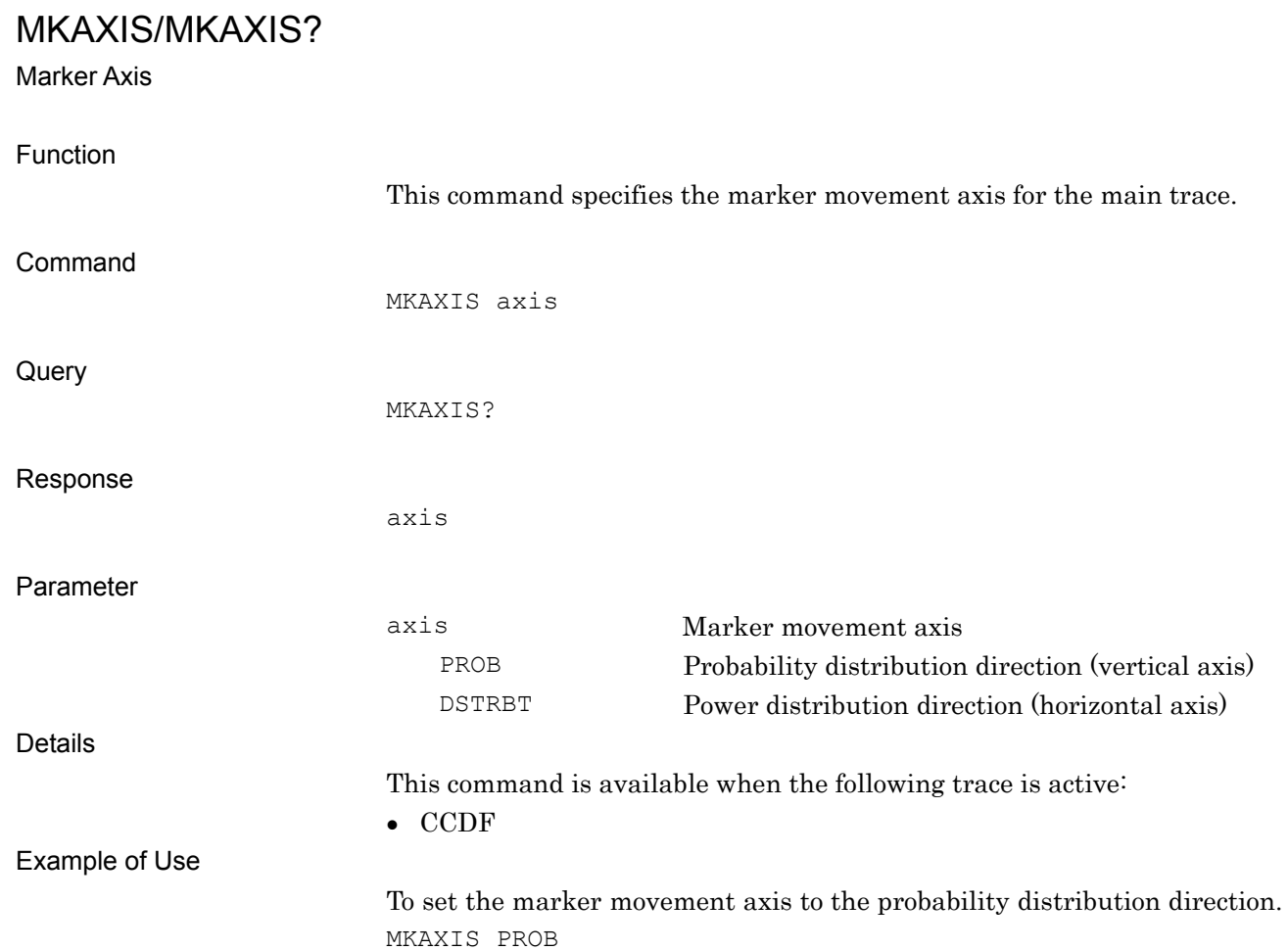

**4** 

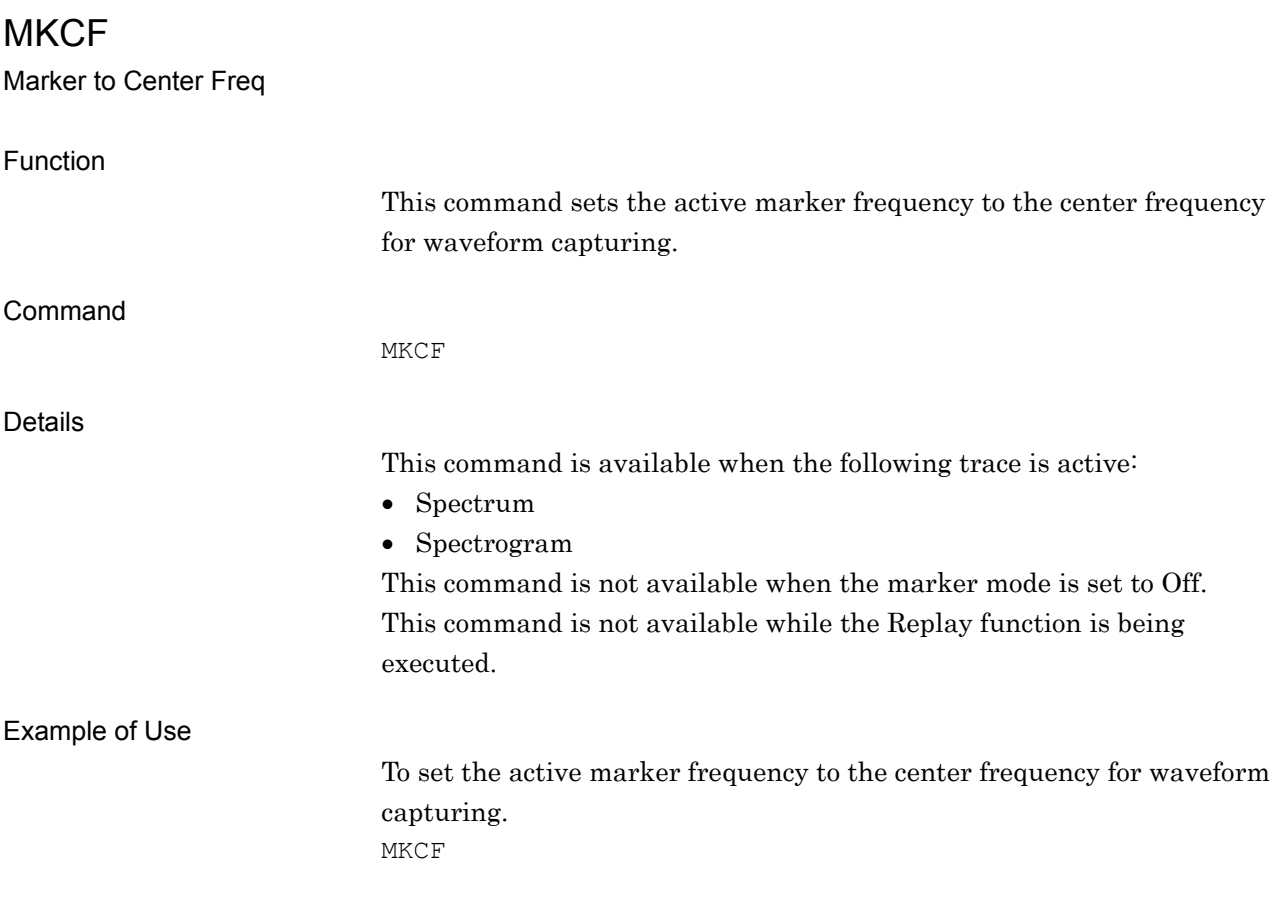

## MKF?

Marker Frequency Query

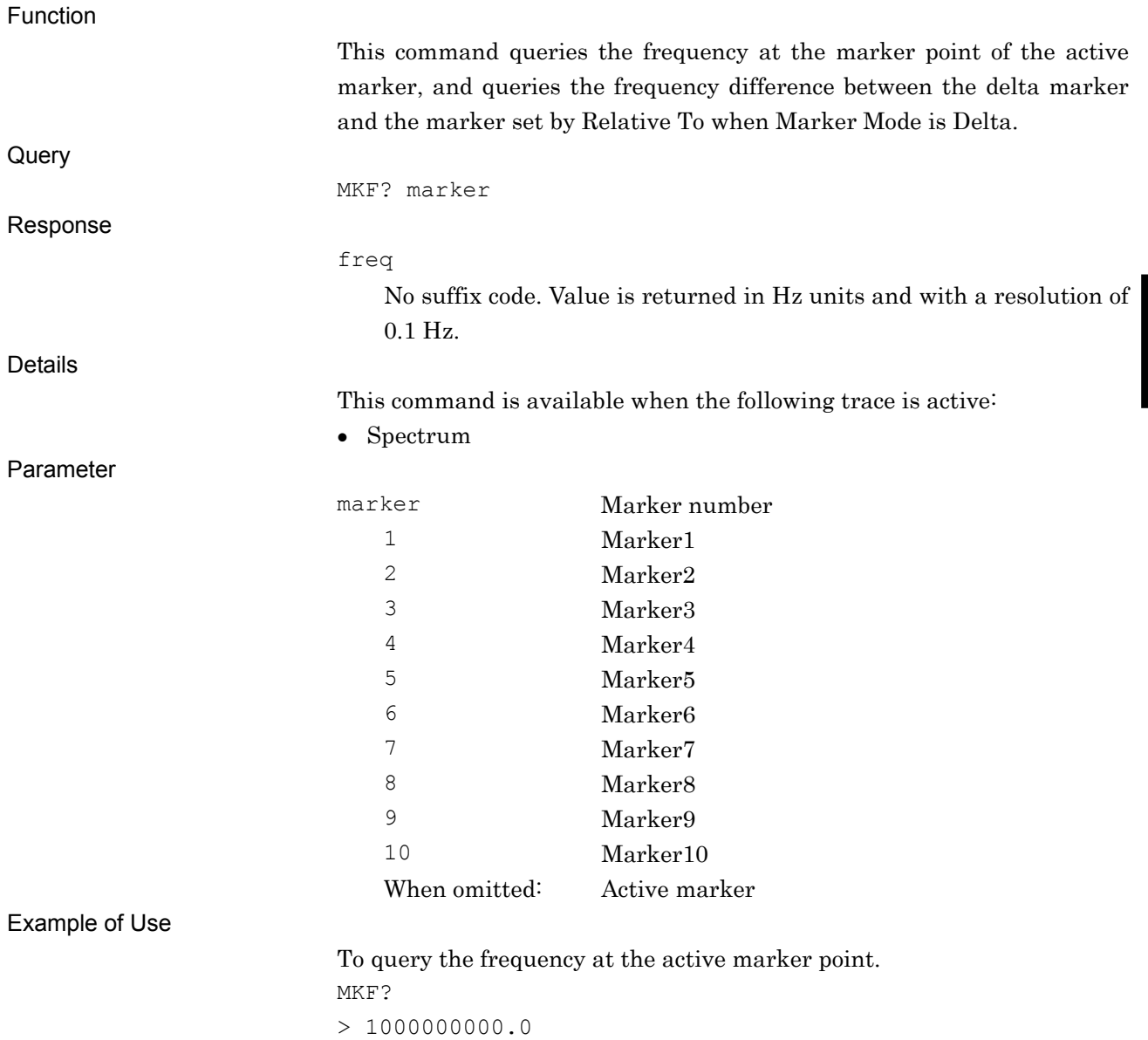

### MKL?

Marker Query

#### Function

Query

This command queries the data at the marker point of the main trace.

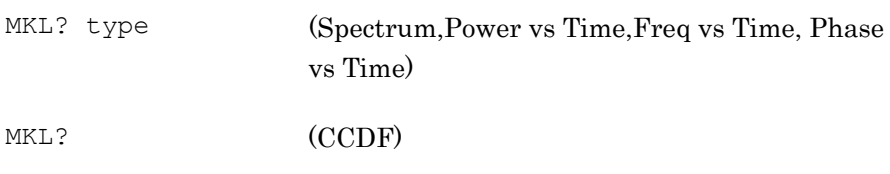

#### Response

For Spectrum, Spectrogram (Unavailable for type 3 to 10)

This command queries the level at the active marker point, and the level ratio for delta markers (Spectrum).

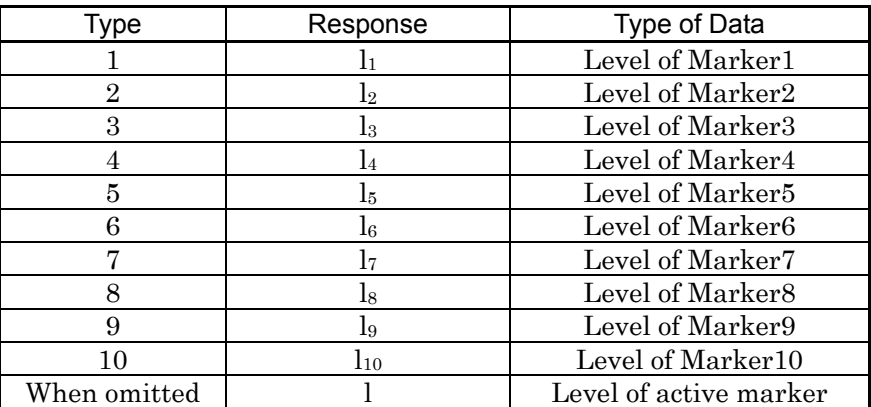

Response has no suffix code. The units of the results are shown below:

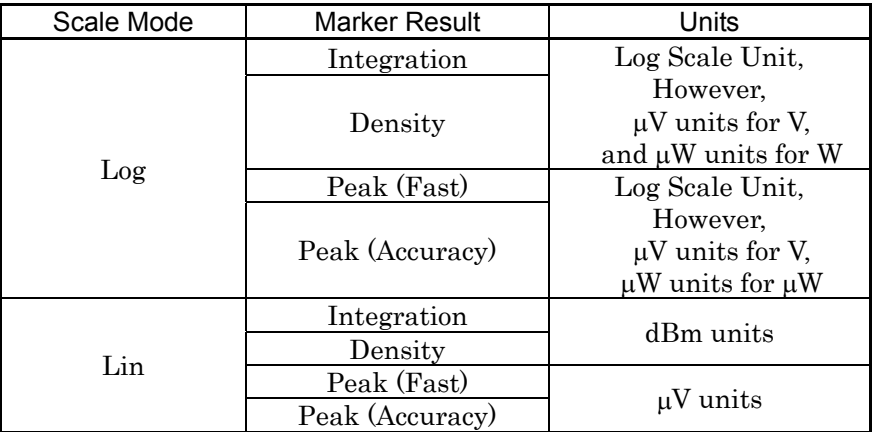

For Power vs Time trace

Response has no suffix code.

For Power vs Time trace, returns a value in Log Scale Unit when Scale Mode is Log. However, for V, the unit is  $\mu$ V, and for W, the unit is  $\mu$ W. Returns a value in  $\mu$ V units when Scale Mode is Lin.

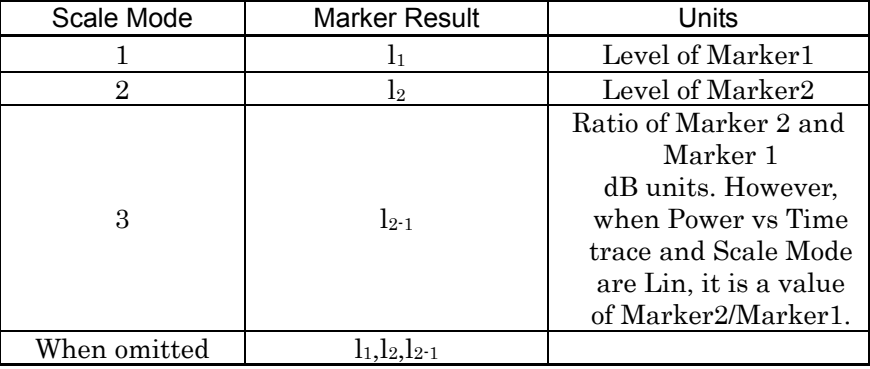

For Frequency vs Time trace

Response has no suffix code. Returns a value in Hz units without a suffix code.

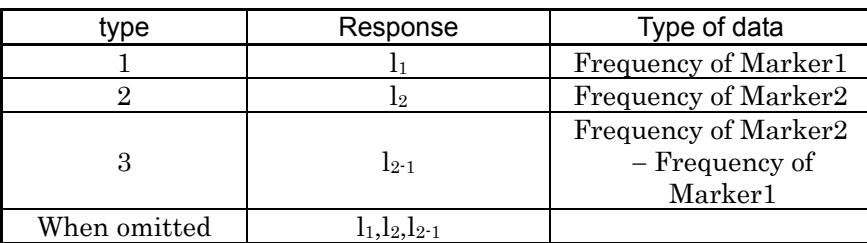

For Phase vs Time trace

Response has no suffix code. Returns a value in degree units without a suffix code.

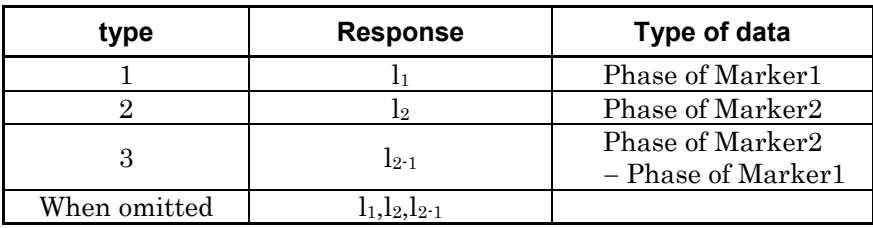

For CCDF trace

data

Response has no suffix code. Returns a value in dB units (when Marker Axis is Probability).

Response has no suffix code. Returns a value in percentage units (when Marker Axis is Distribution).

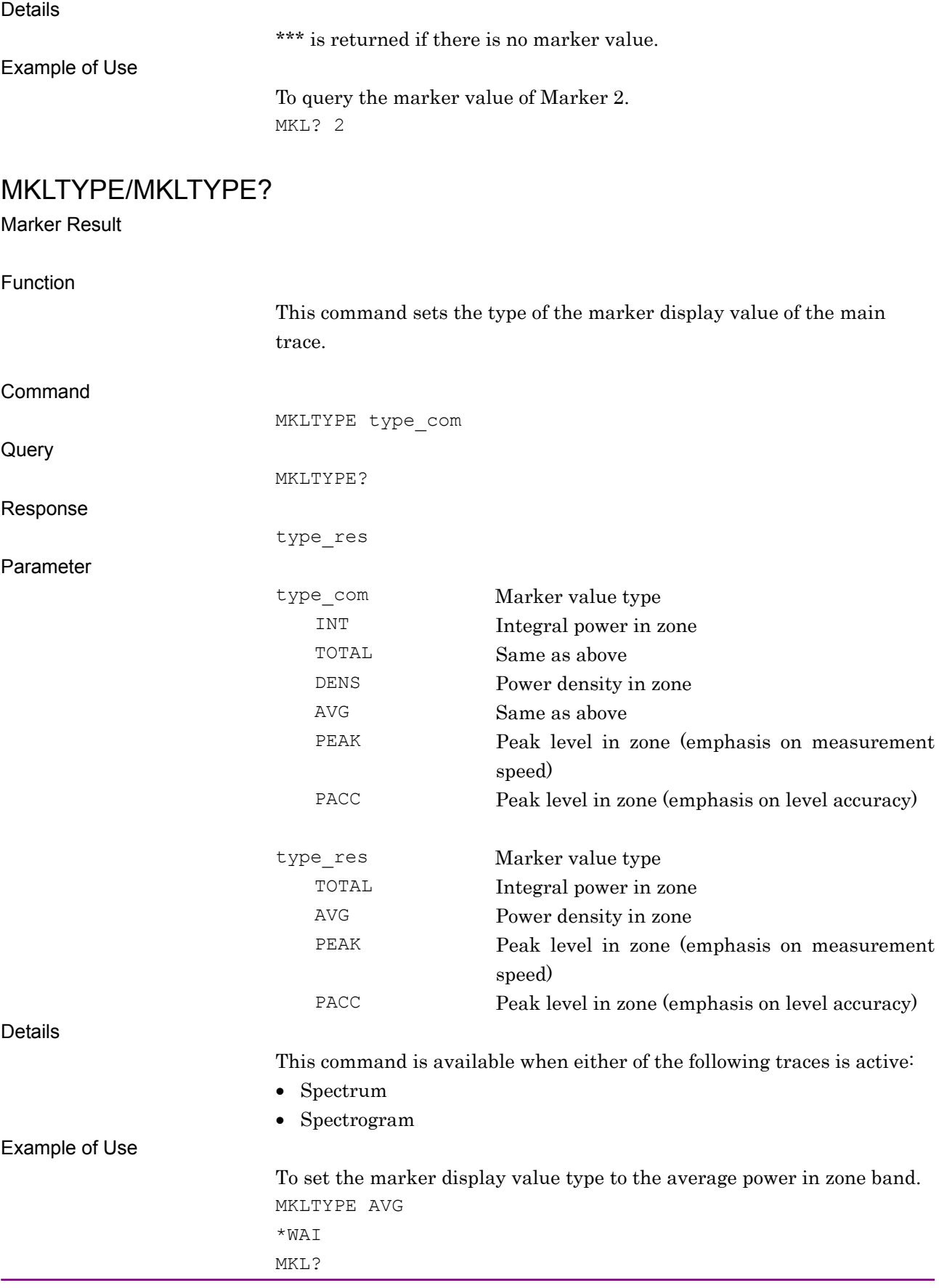

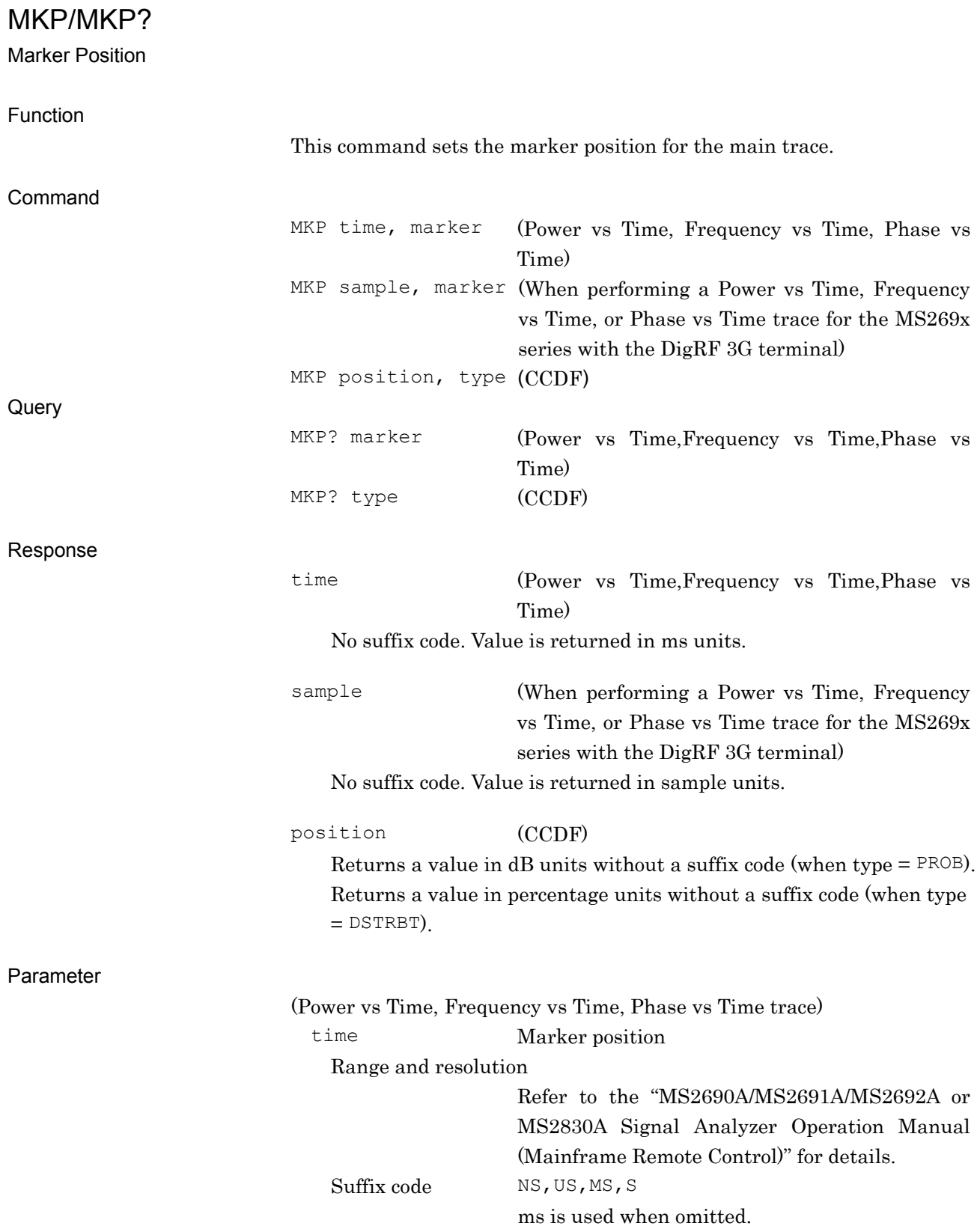

**4** 

Native Device Message Details

Native Device Message Details

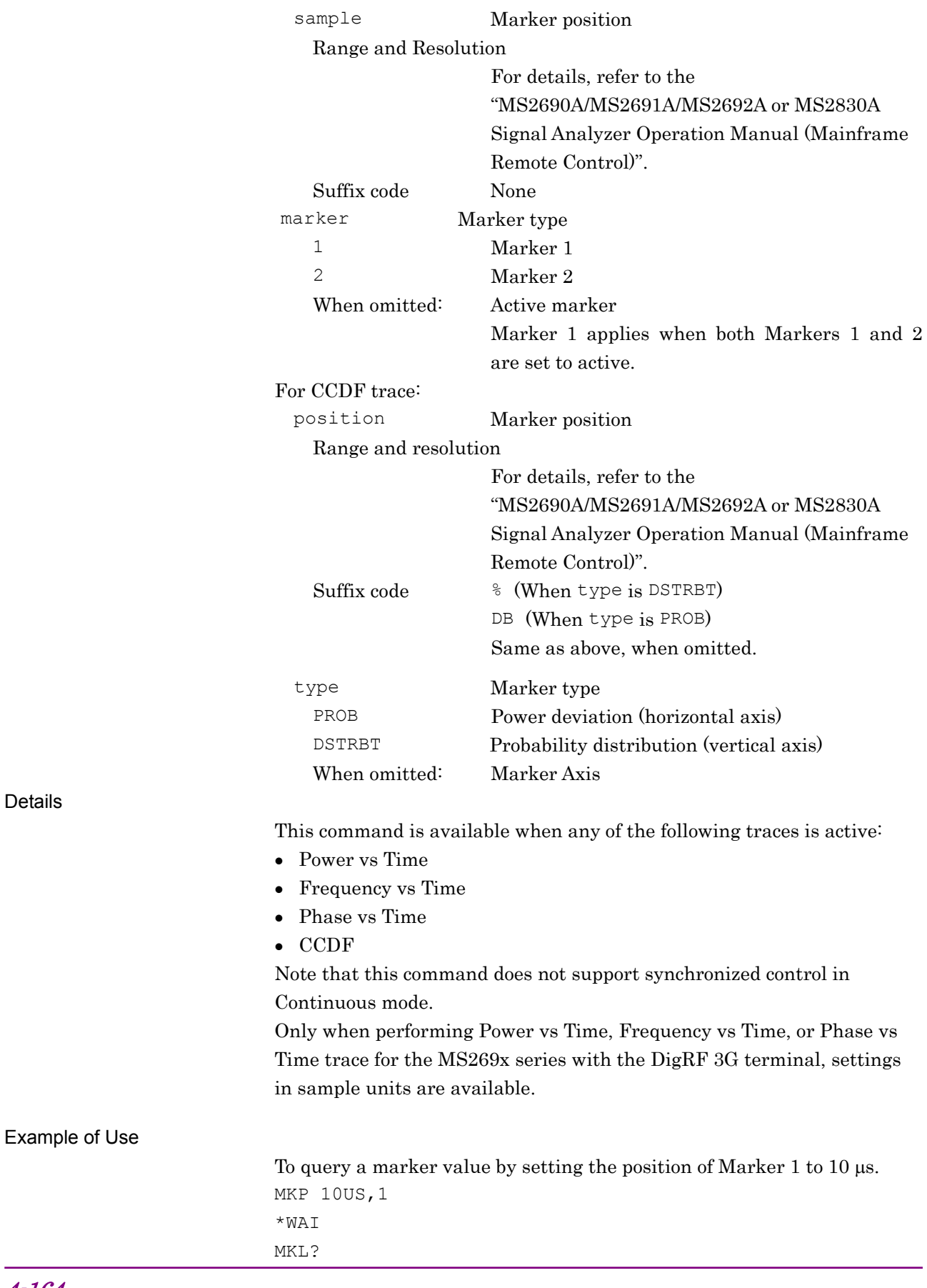

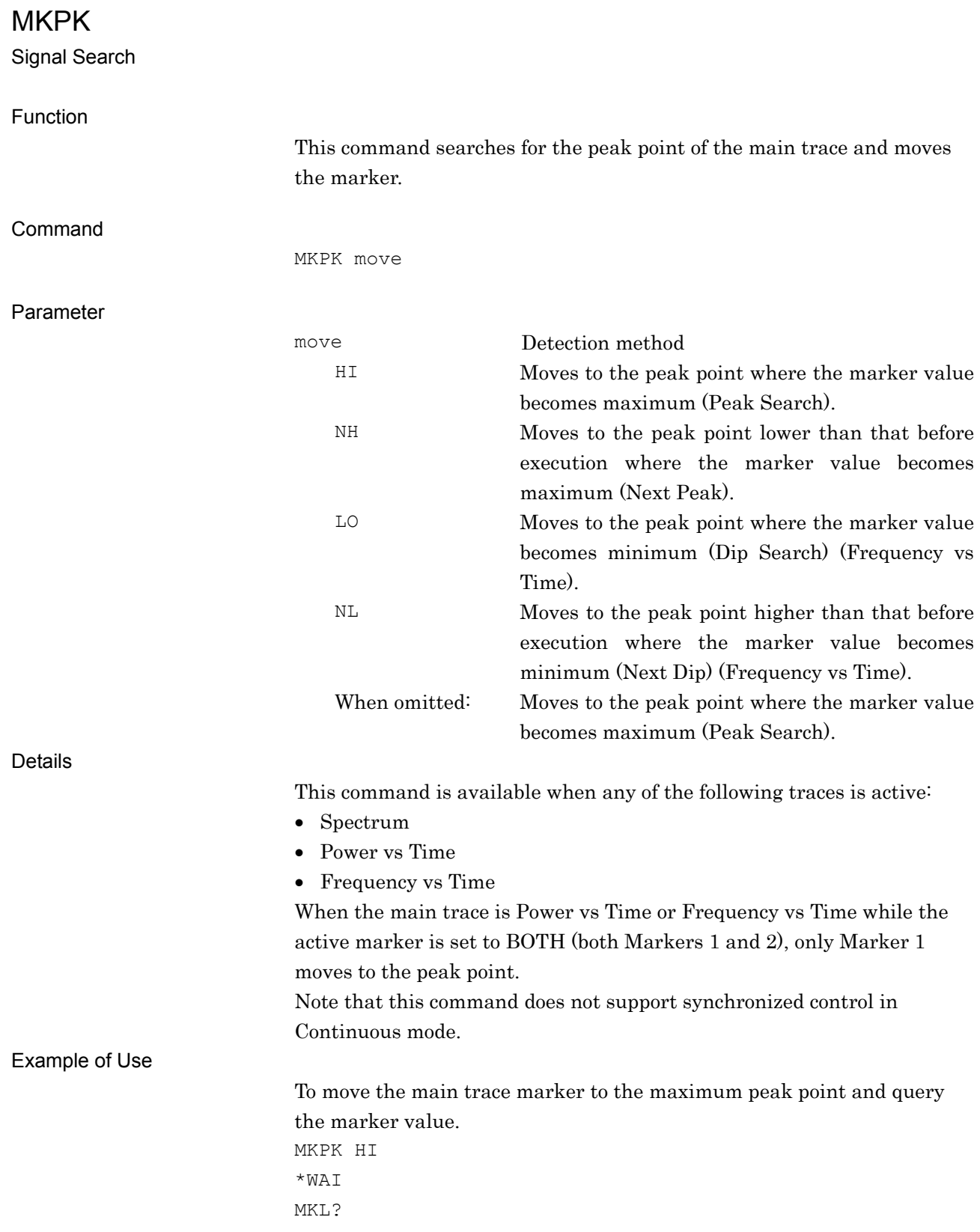

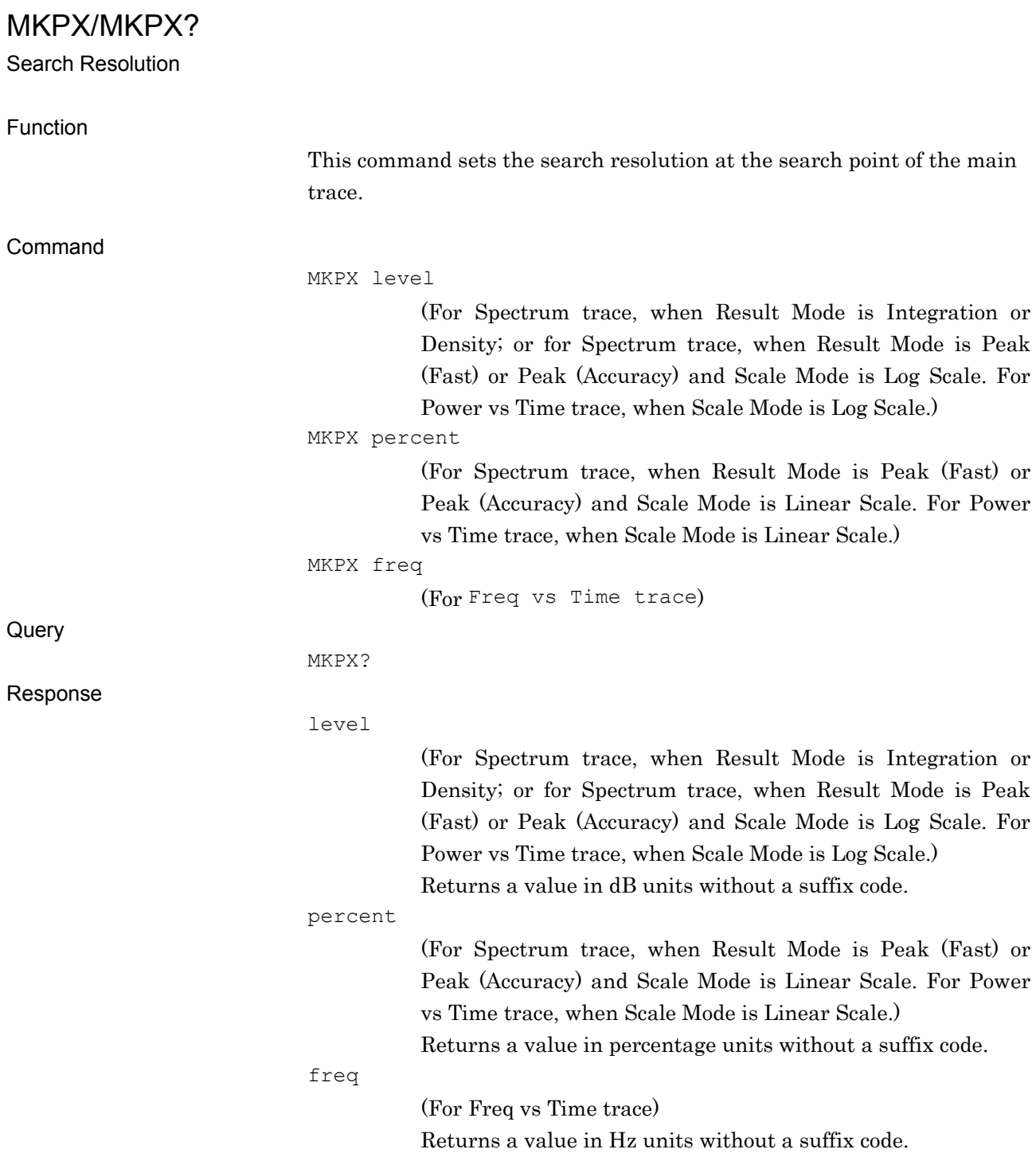

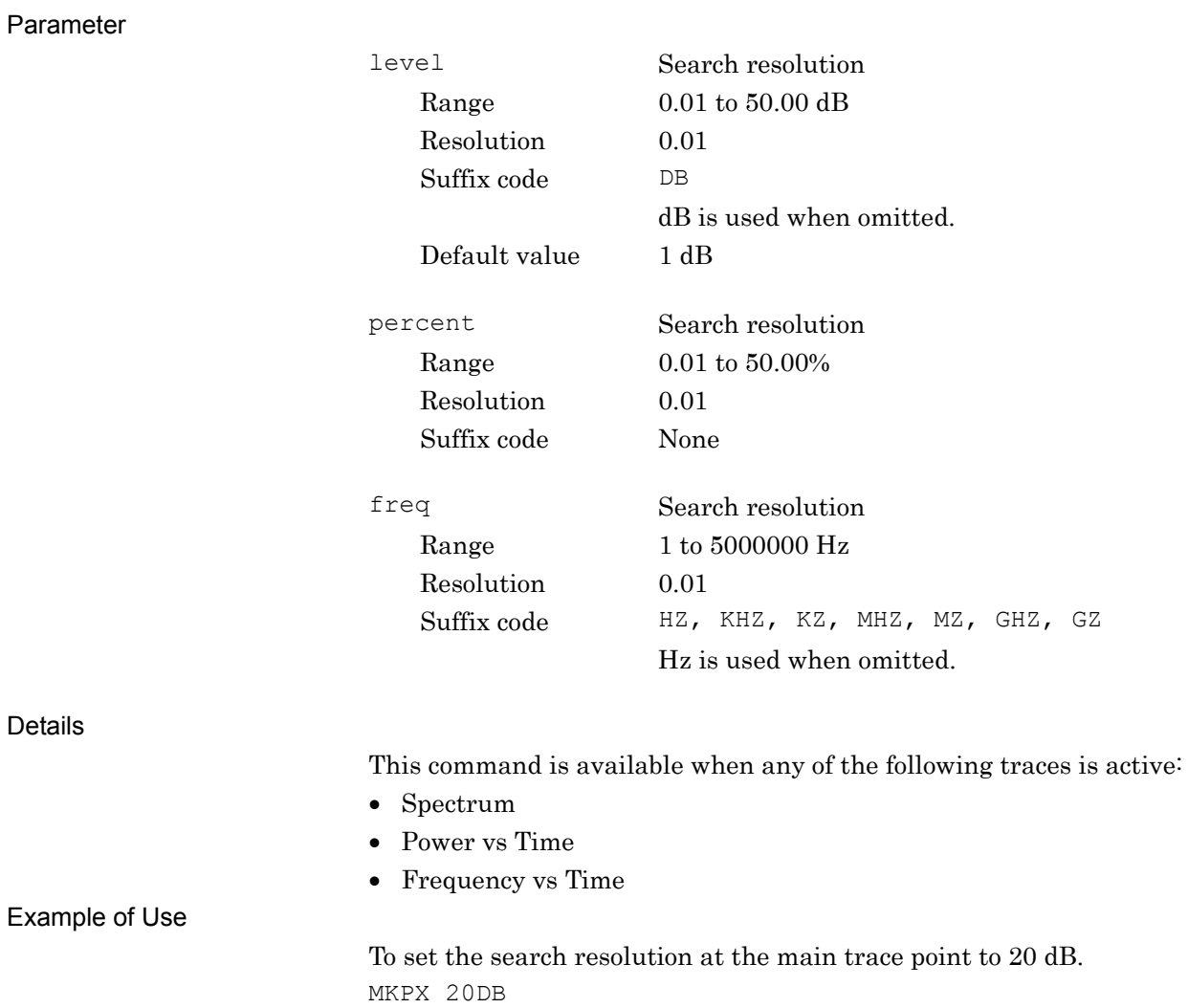

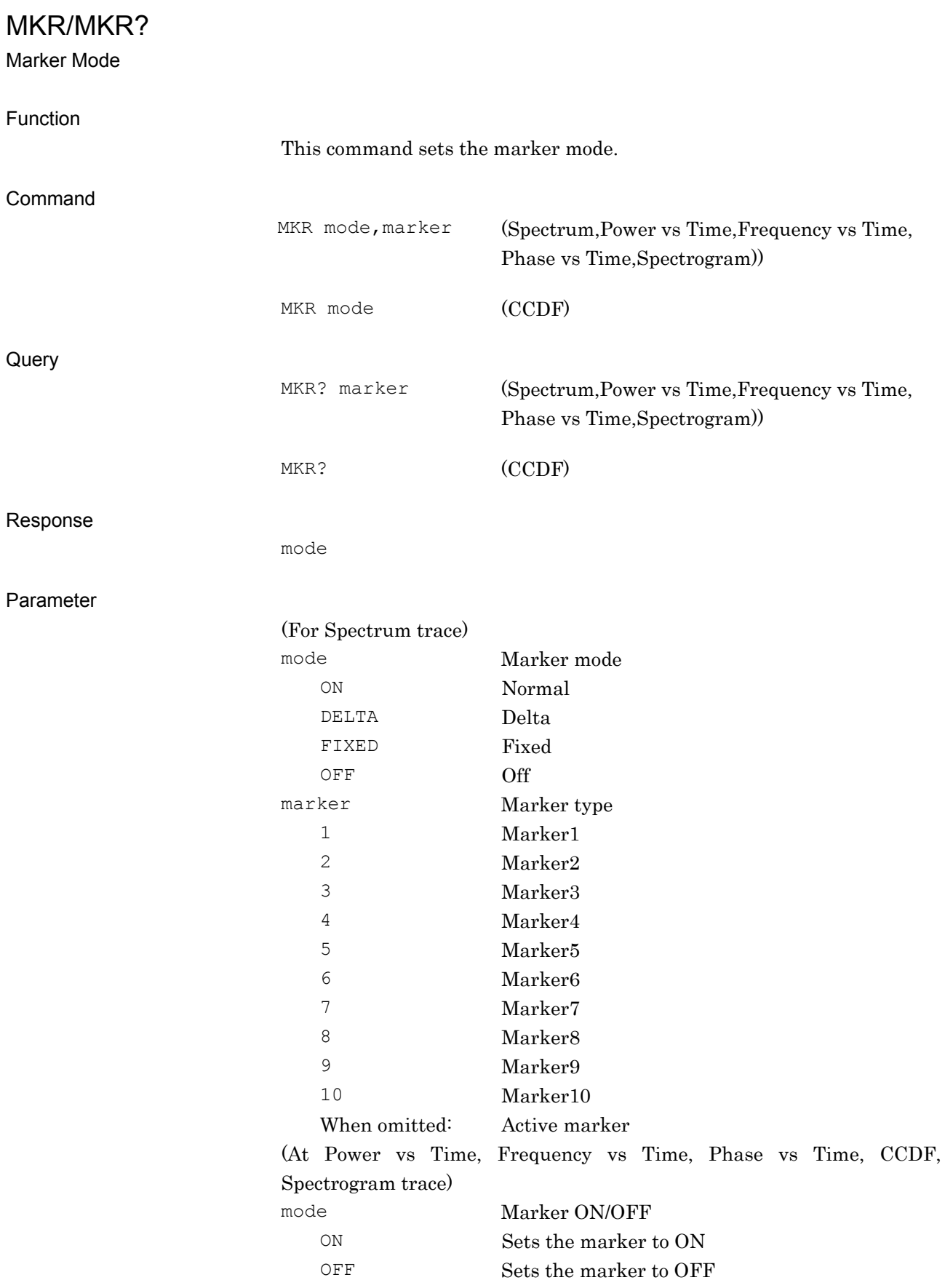

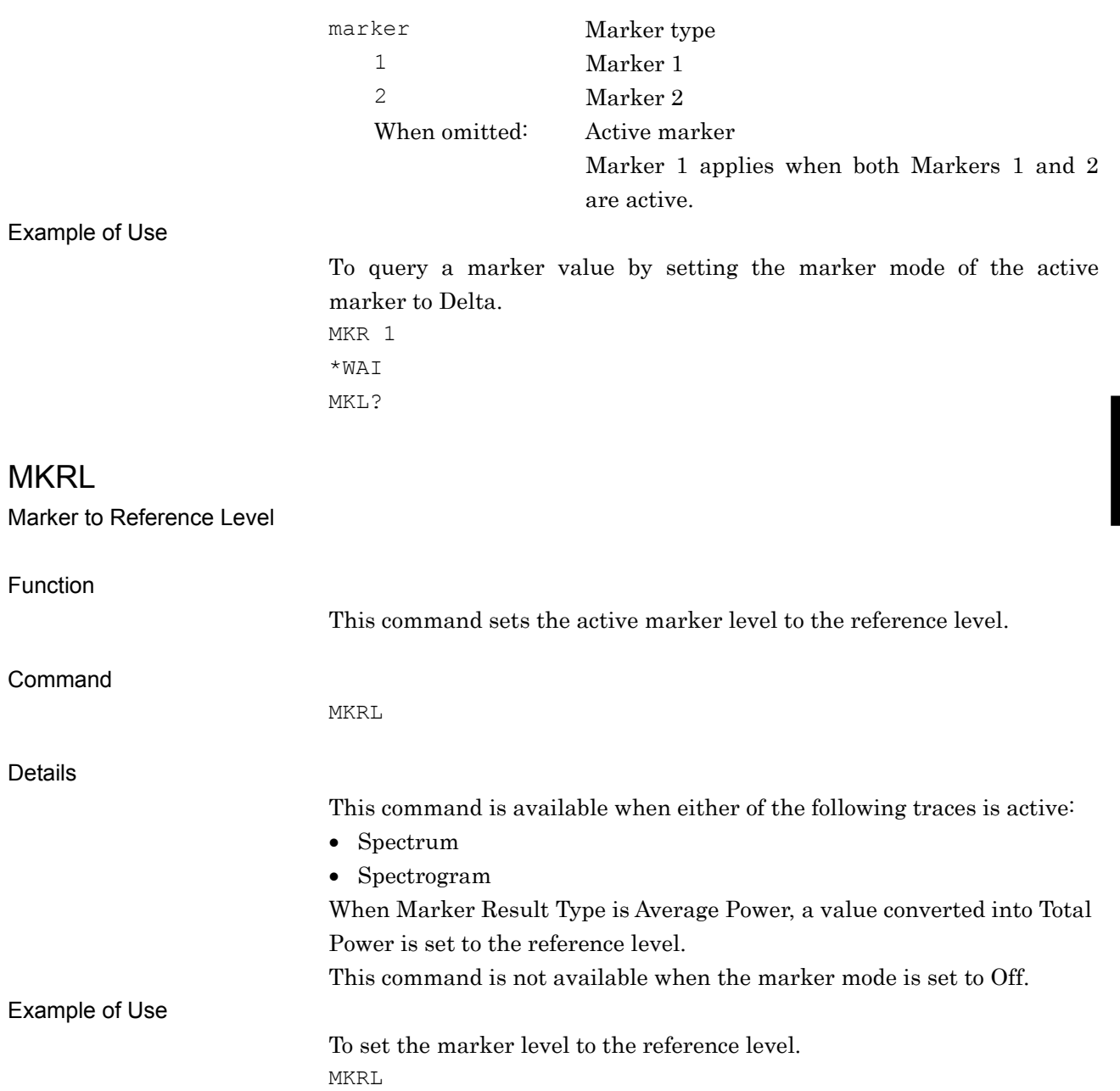

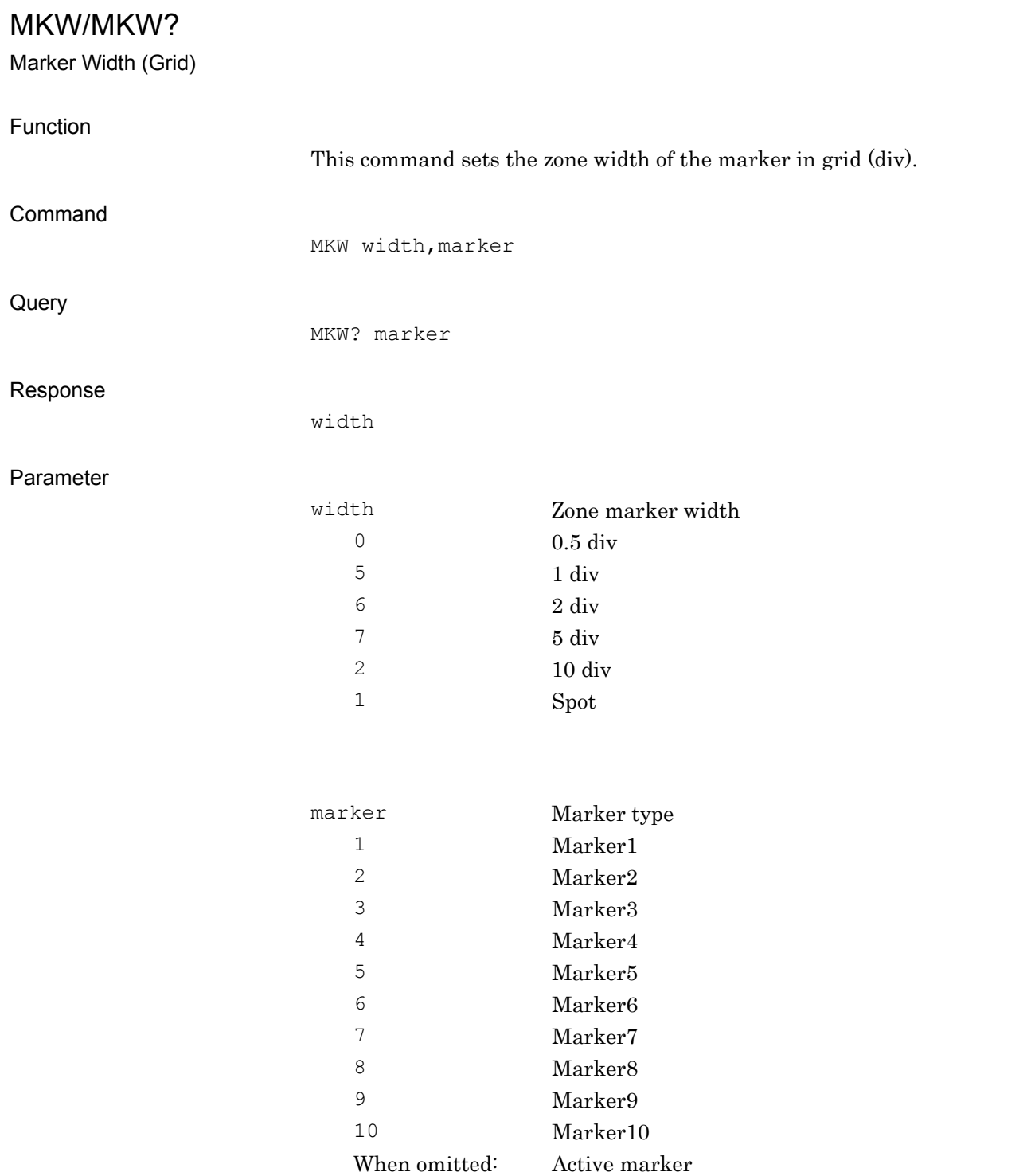

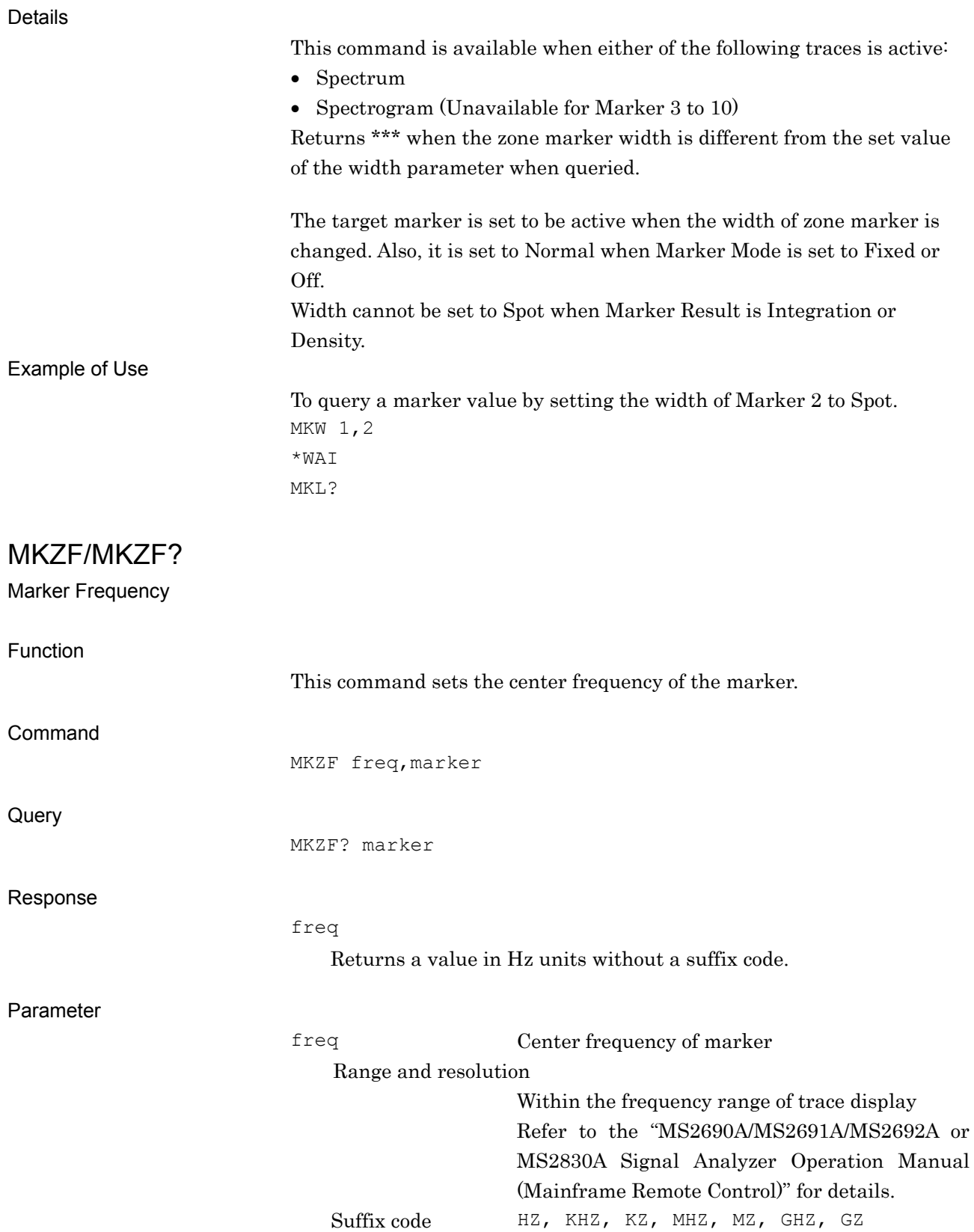

Hz is used when omitted.

Native Device Message Details

Native Device Message Details

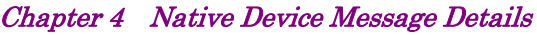

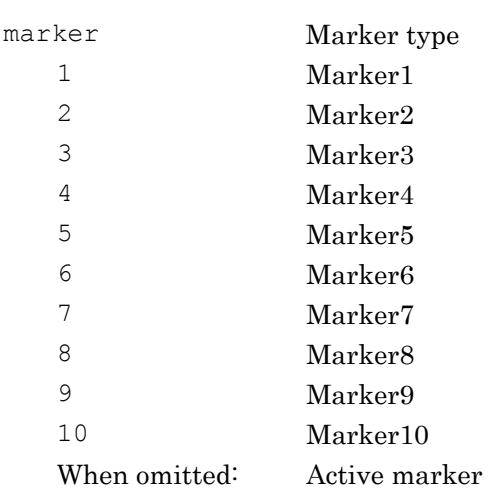

Details

This command is available when the following trace is active:

- Spectrum
- Spectrogram (Unavailable for Marker 3 to 10)

For Spectrum, when the center frequency of a zone marker is changed, the marker is set to ON and becomes the active marker.

Example of Use

To set the center frequency of the active marker to 6 GHz. MKZF 6GHZ

## MMEM:LOAD:IQD

Execute Replay

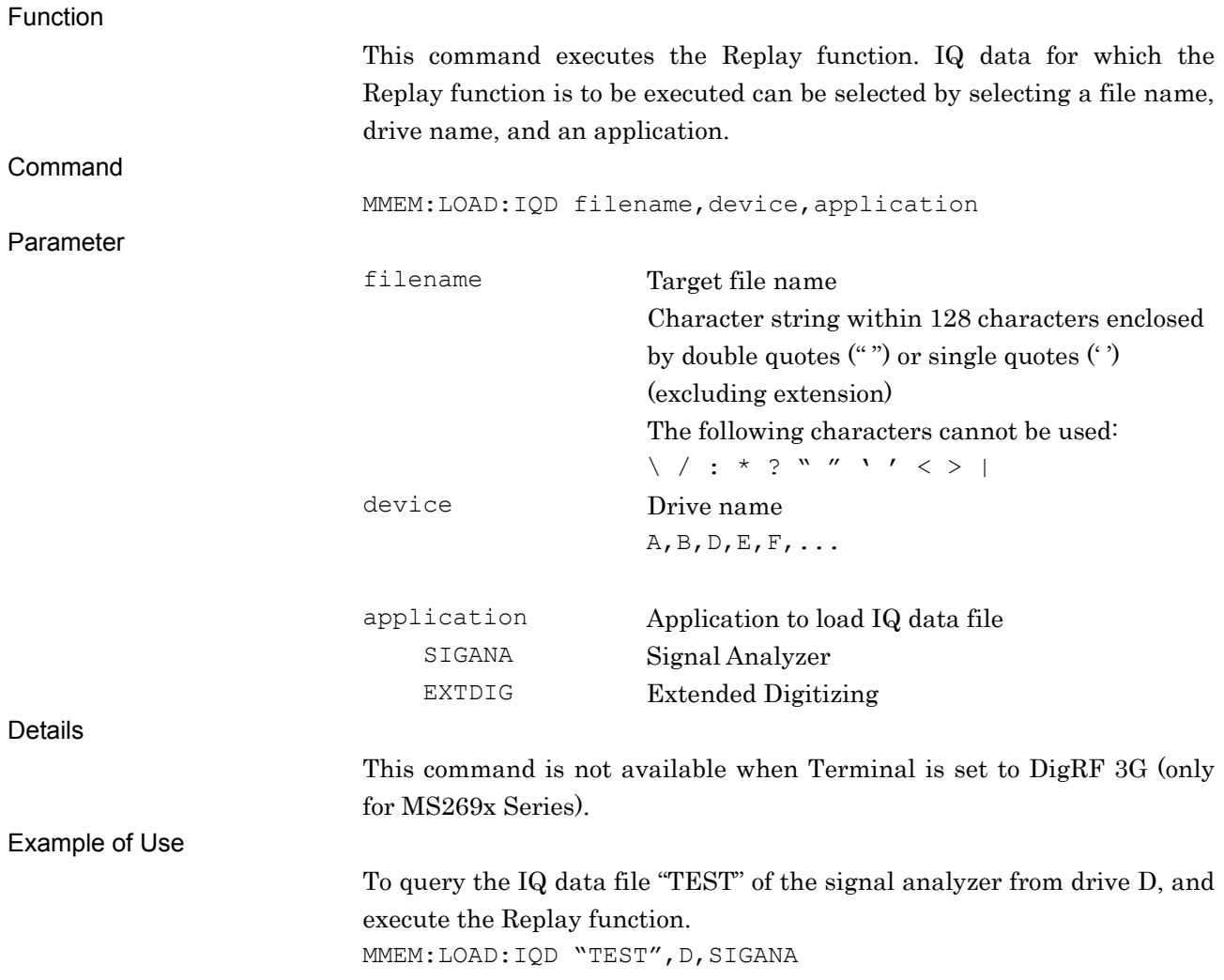

## MMEM:LOAD:IQD:INF?

Replaying File Information Query

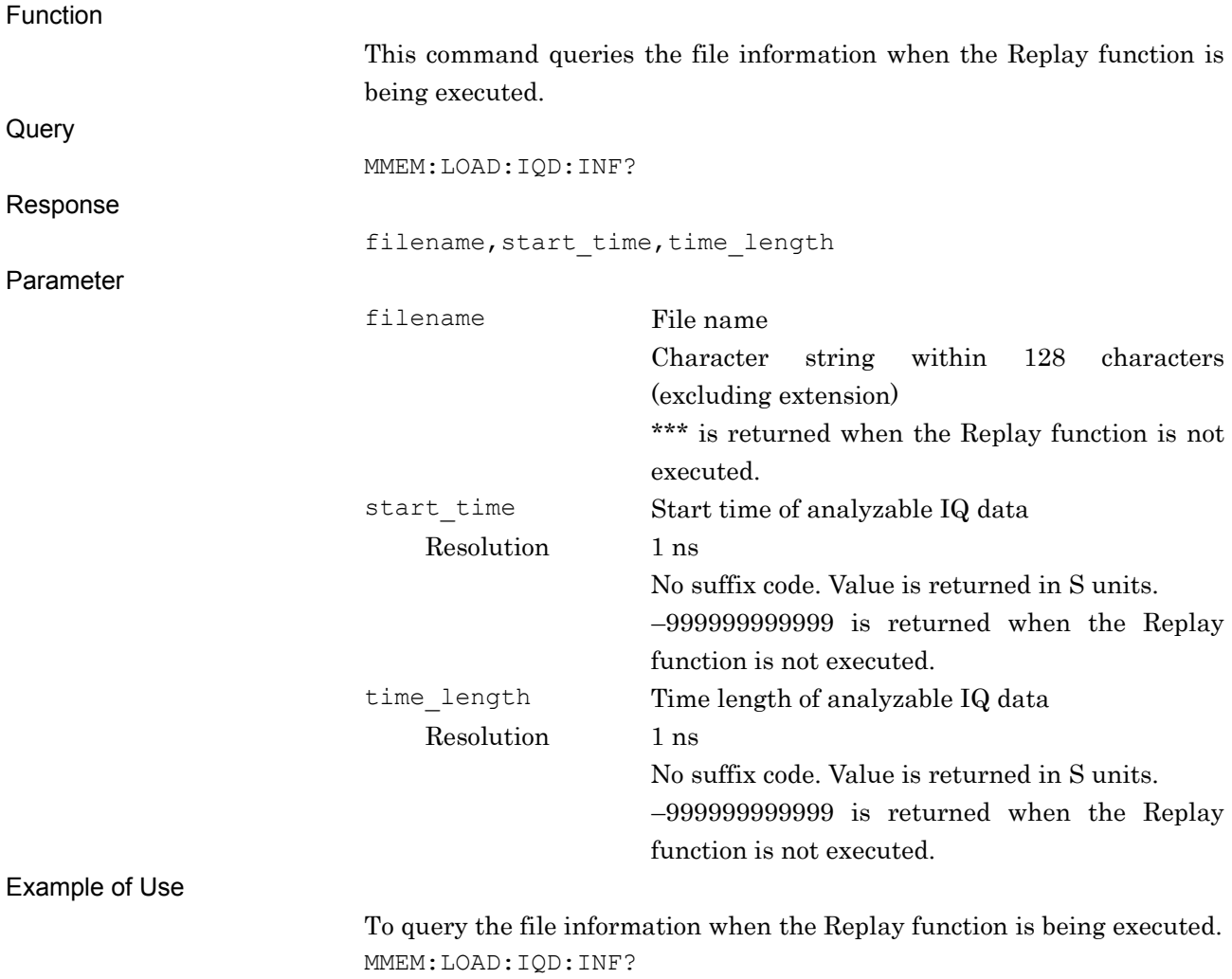

> TEST,-38.838771500,38.838771500

# MMEM:LOAD:IQD:INF:APPL?

Replay Application Query

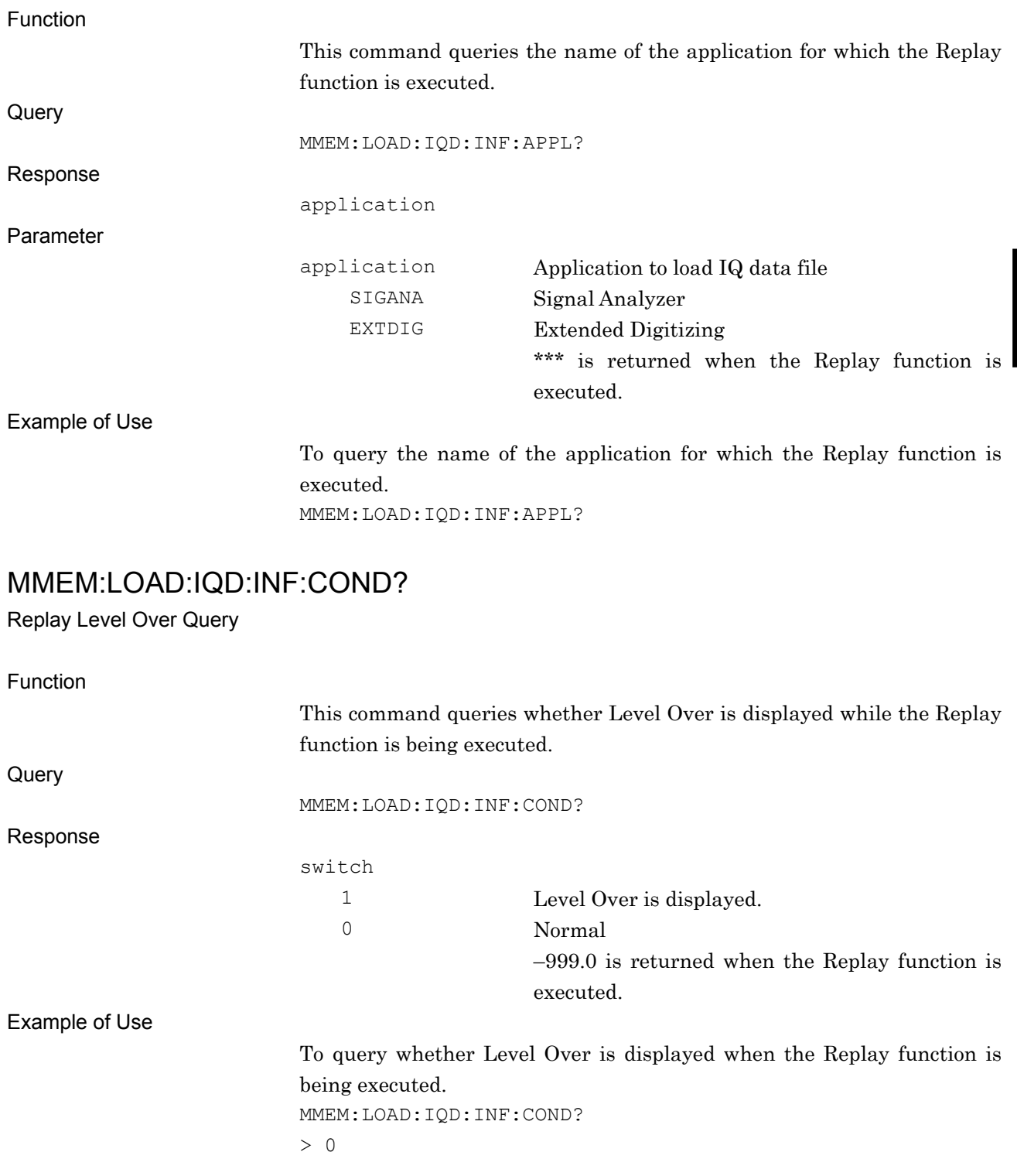

# MMEM:LOAD:IQD:INF:CORR?

Replay Correction Query

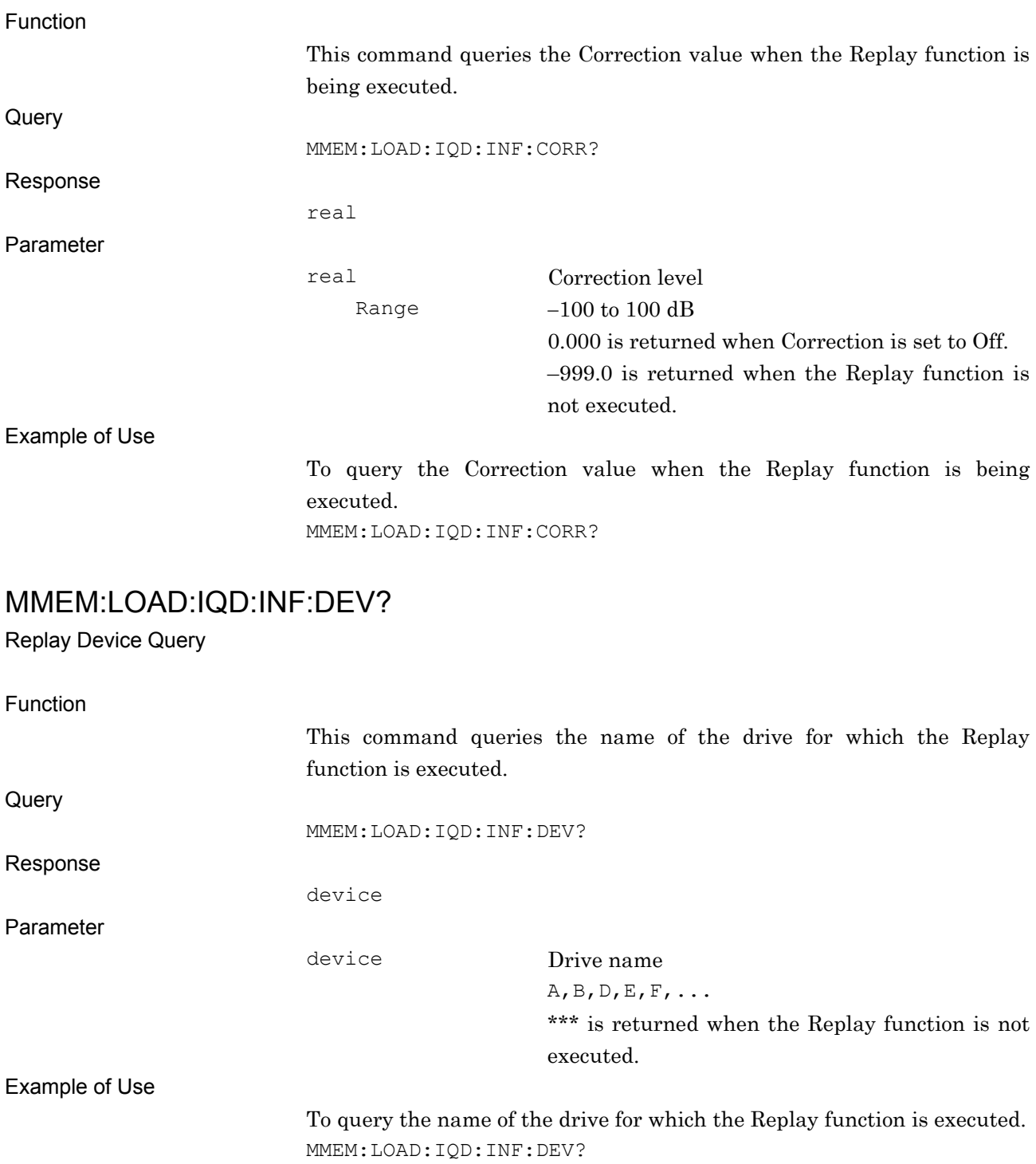

### MMEM:LOAD:IQD:INF:ERR?

Replay Level Over Query

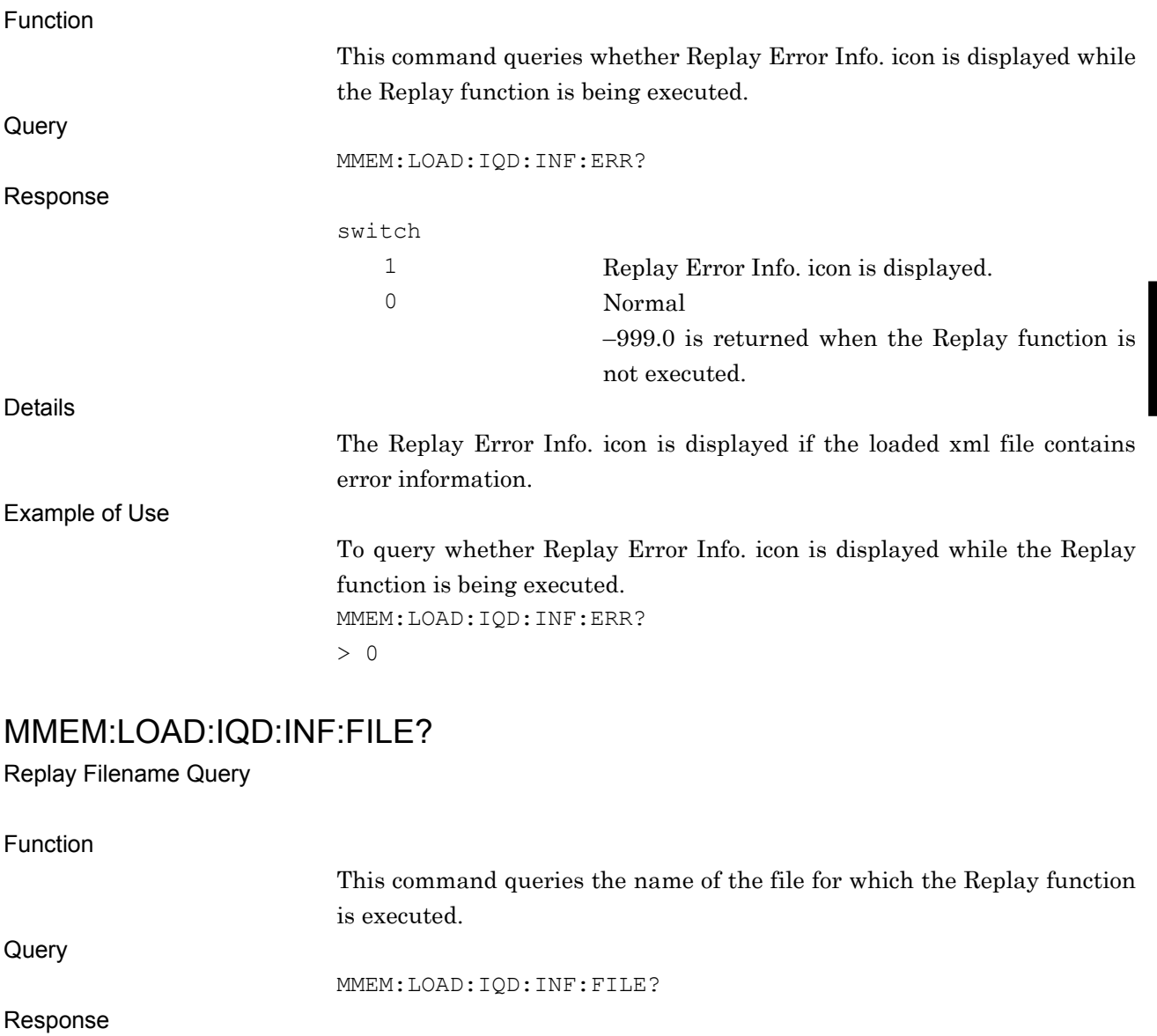

Parameter

filename

filename File name

Character string within 128 characters (excluding extension)

\*\*\* is returned when the Replay function is not executed.

#### Example of Use

To query the name of the file for which the Replay function is executed. MMEM:LOAD:IQD:INF:FILE?

## MMEM:LOAD:IQD:INF:LENG?

Replay Time Length Query

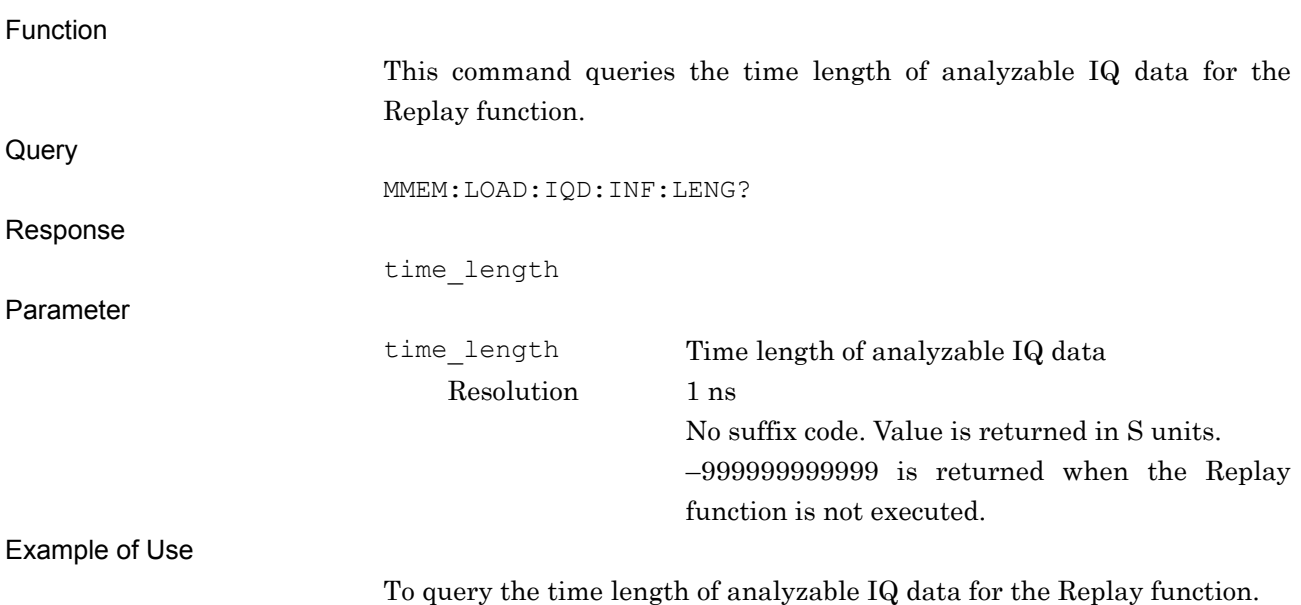

MMEM:LOAD:IQD:INF:LENG?

## MMEM:LOAD:IQD:INF:ROSC?

Replay External Reference Query

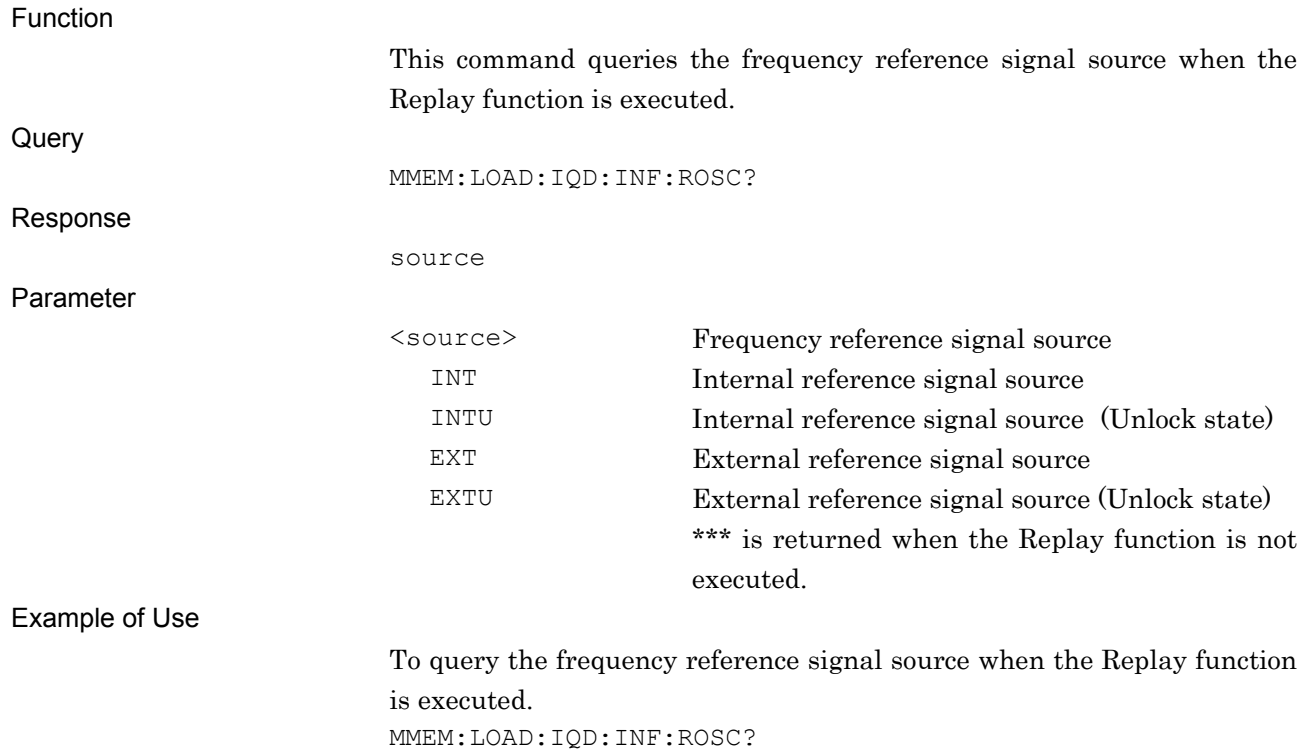

## MMEM:LOAD:IQD:INF:STAR?

Replay Start Time Query

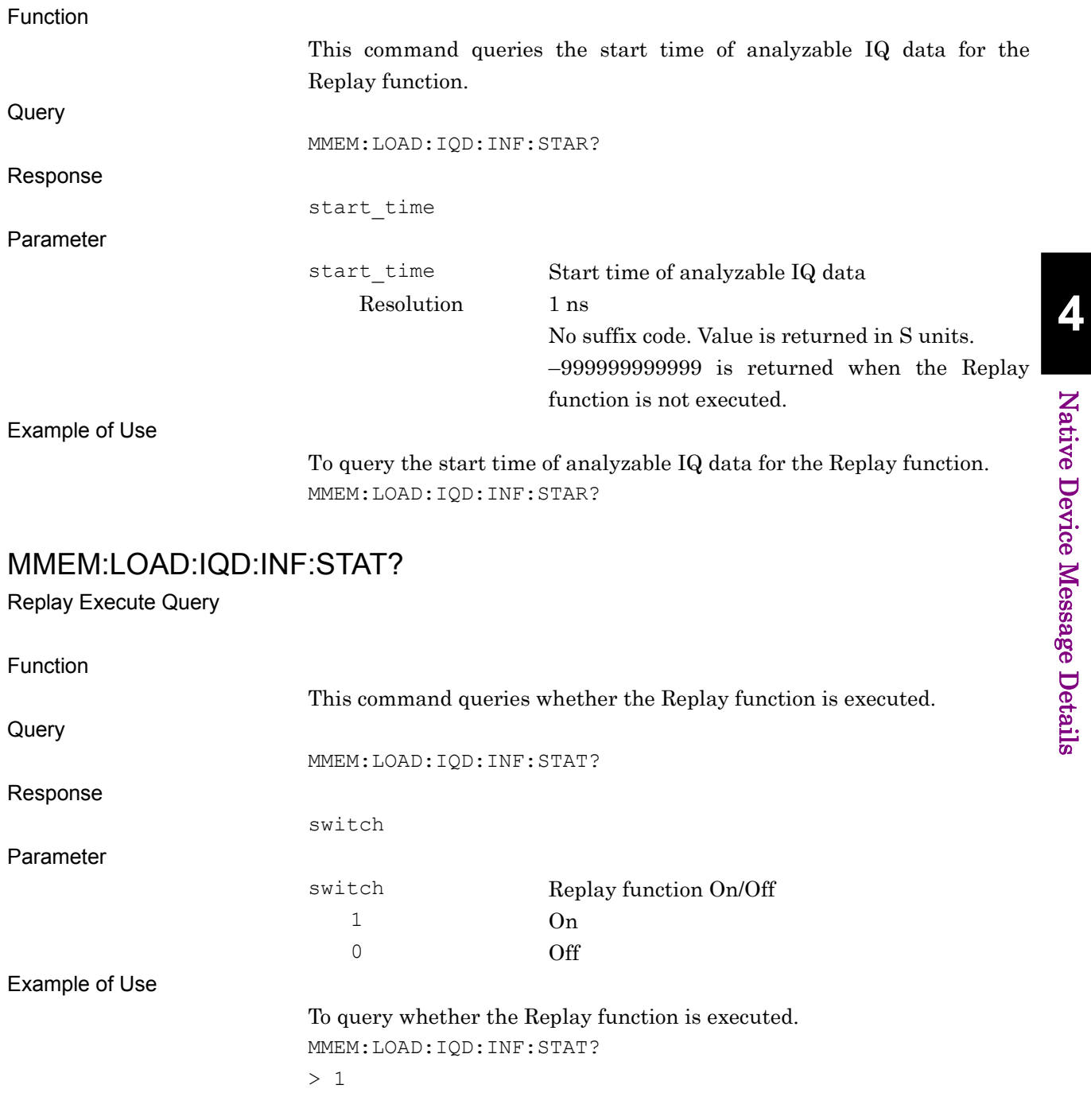

## MMEM:LOAD:IQD:STOP

Stop Replay

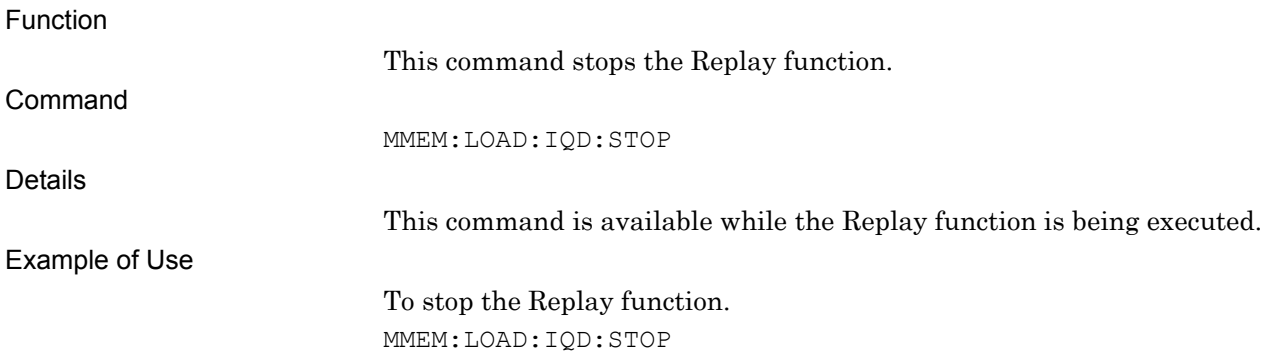

# MMEM:STOR:IQD:LENG/MMEM:STOR:IQD:LENG?

Time Length

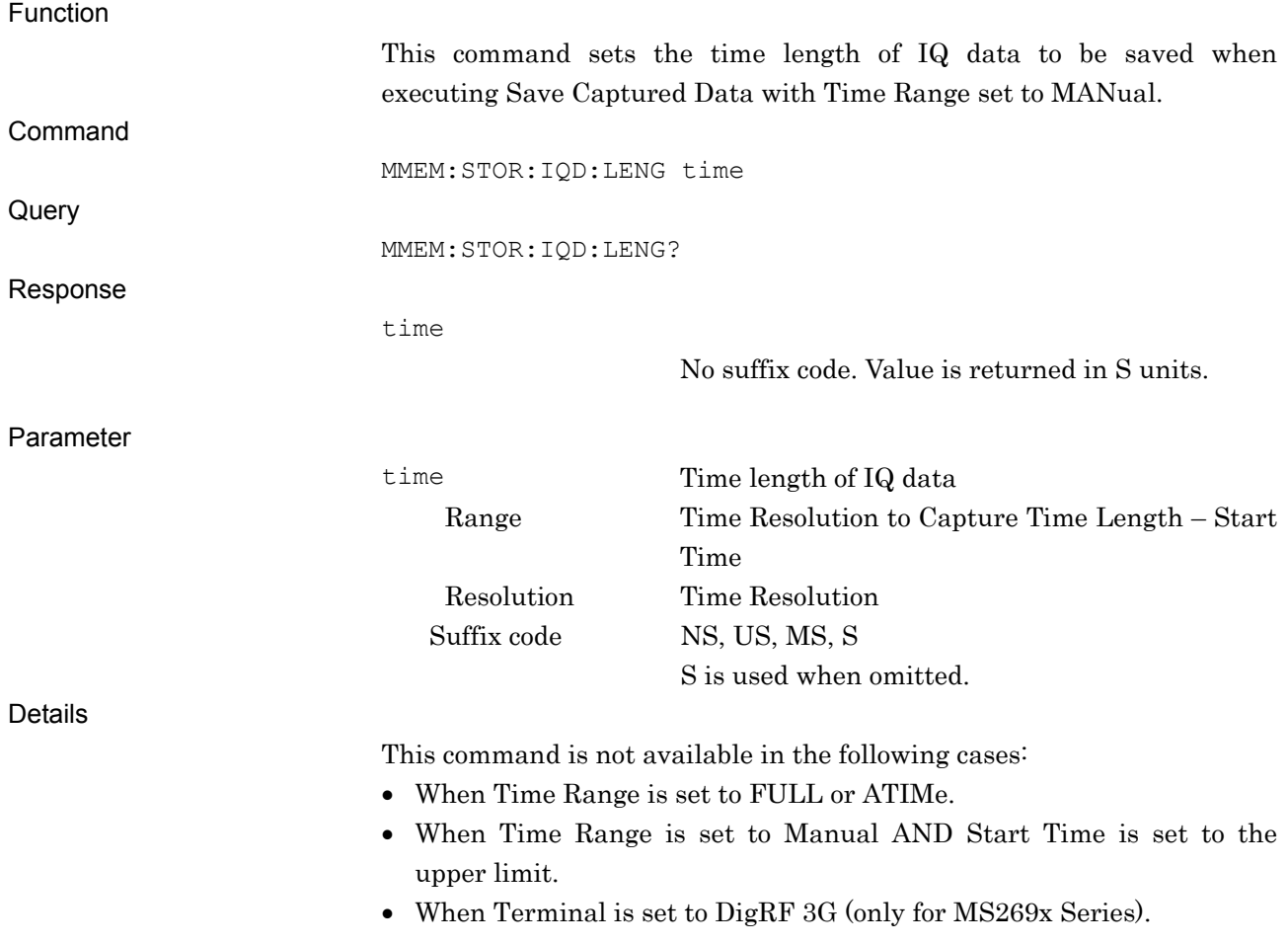

#### Example of Use

To set the time length to 12 ms. MMEM:STOR:IQD:LENG 12MS MMEM:STOR:IQD:LENG?  $> 0.01200000$ 

# MMEM:STOR:IQD:LENG:SAMP/MMEM:STOR:IQD:LENG:SAMP?

Sample Length

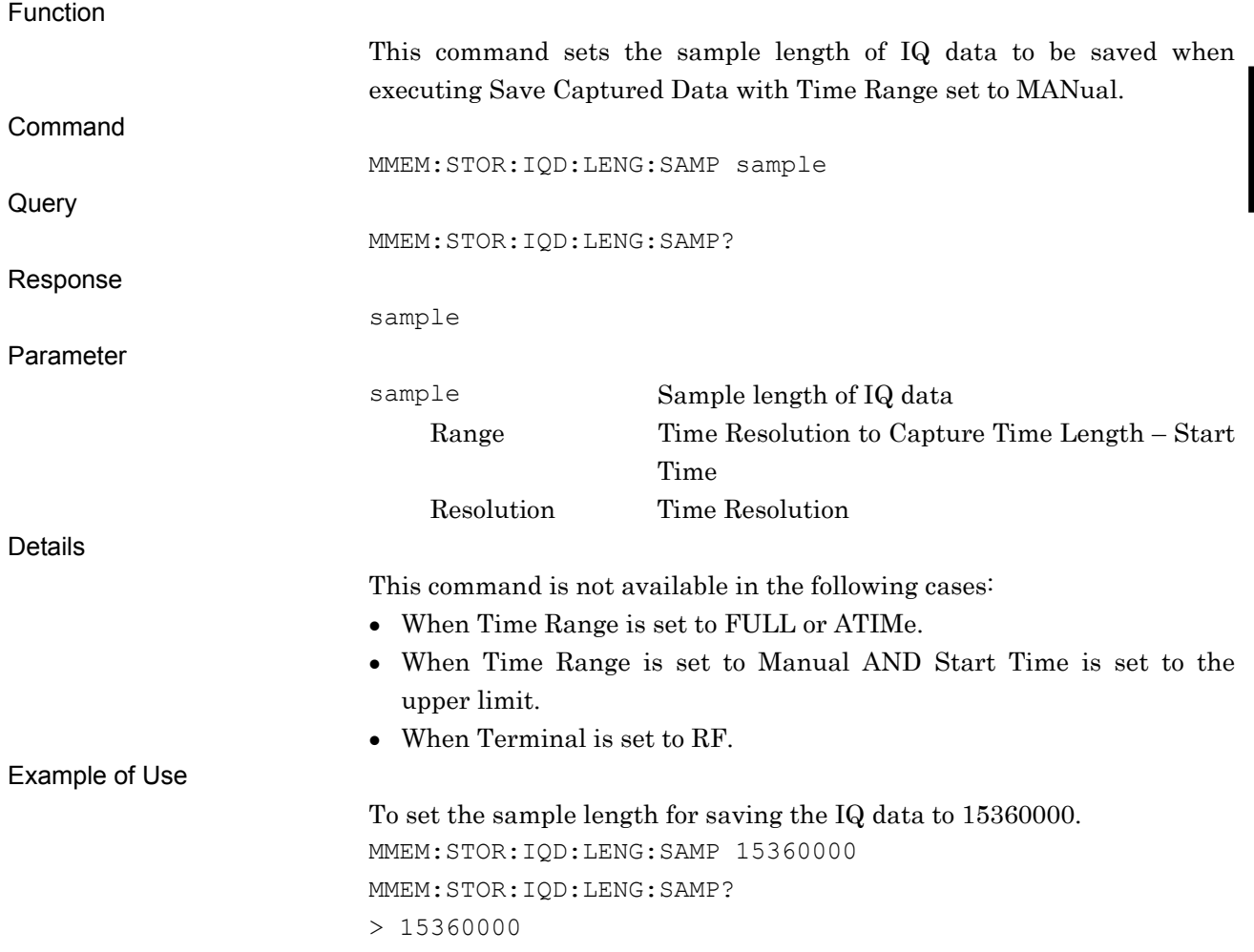

# MMEM:STOR:IQD:MODE/MMEM:STOR:IQD:MODE?

Time Range

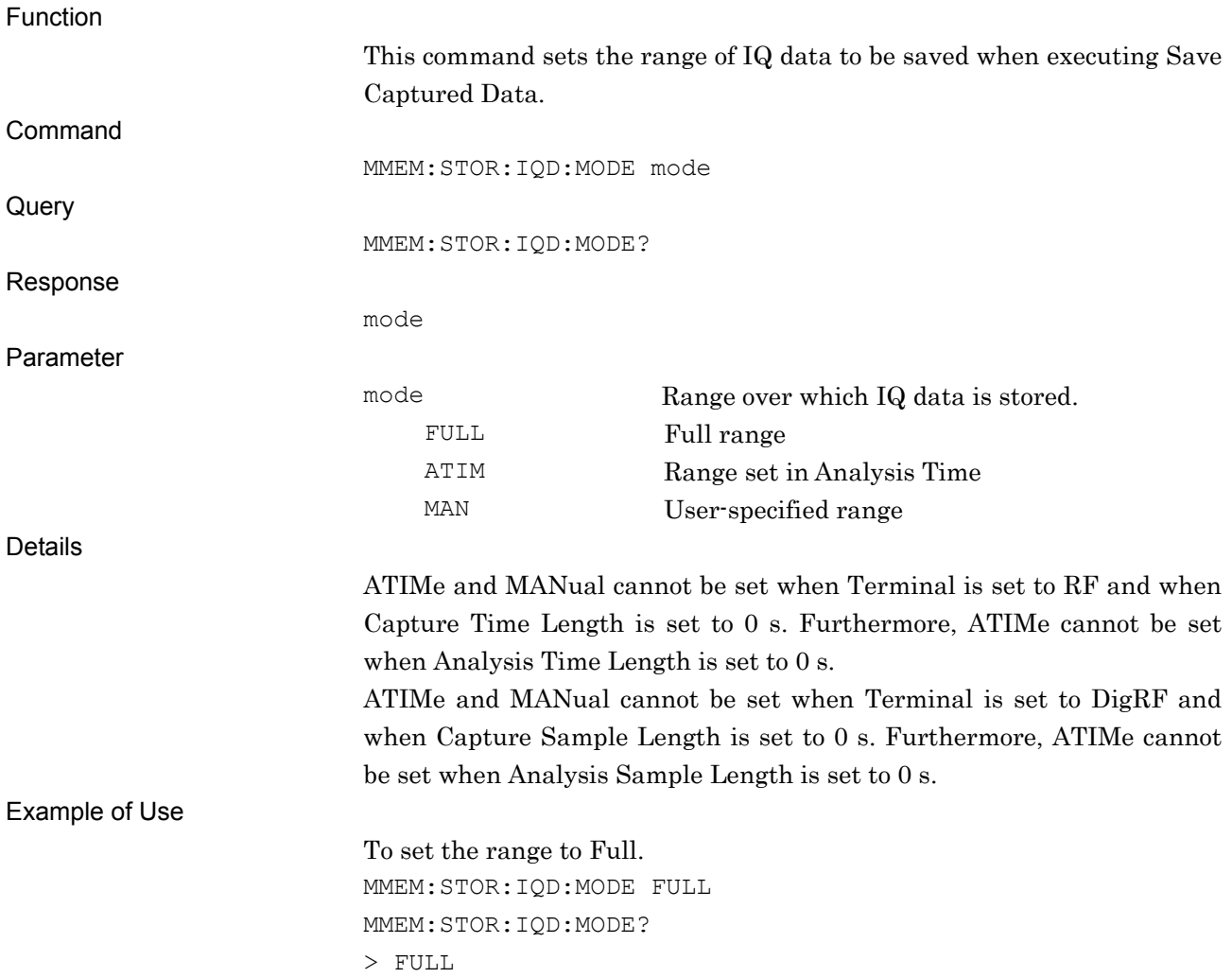

## MMEM:STOR:IQD:STAR/MMEM:STOR:IQD:STAR?

Start Time

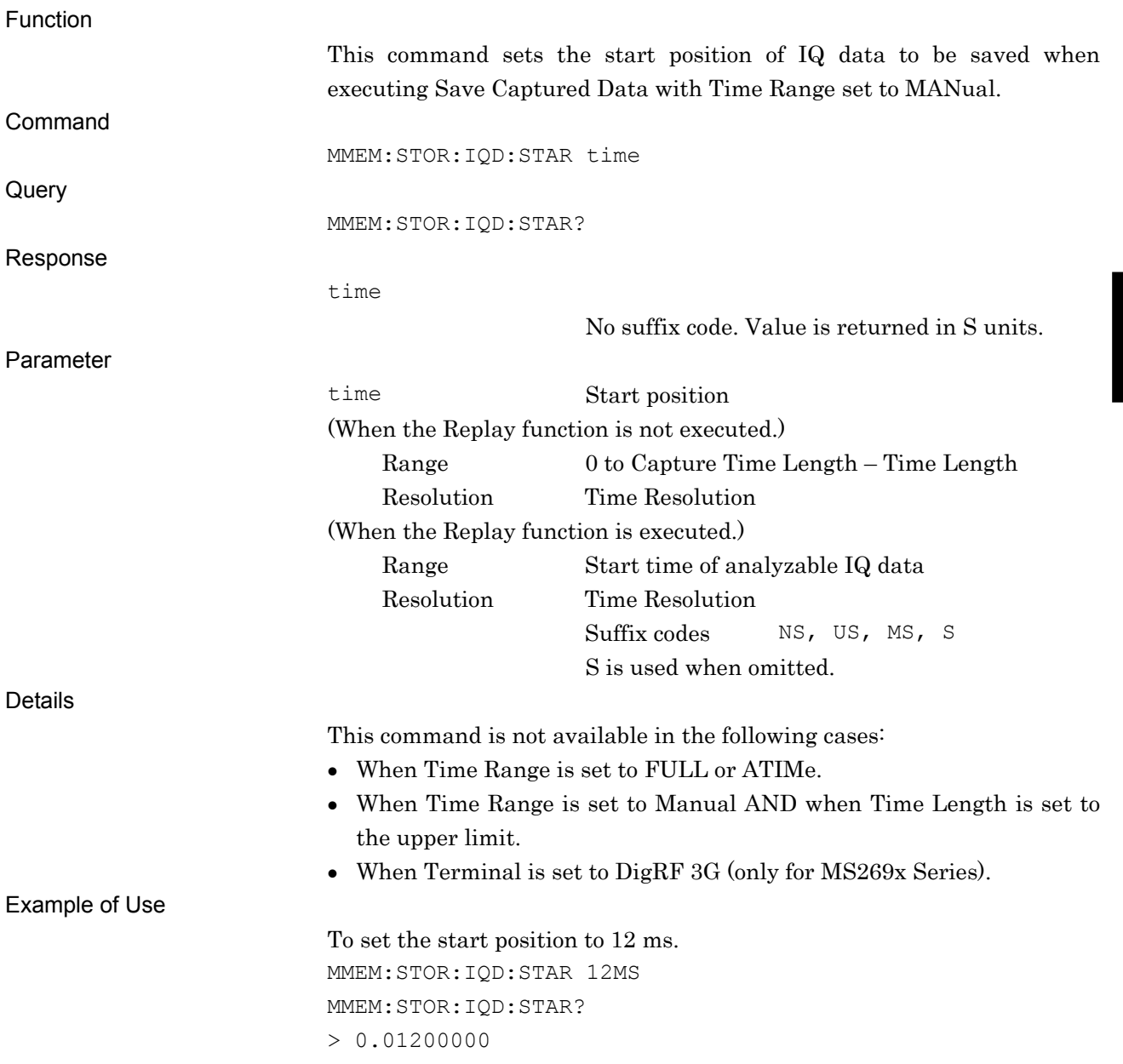

# MMEM:STOR:IQD:STAR:SAMP/MMEM:STOR:IQD:STAR:SAMP?

Start Sample

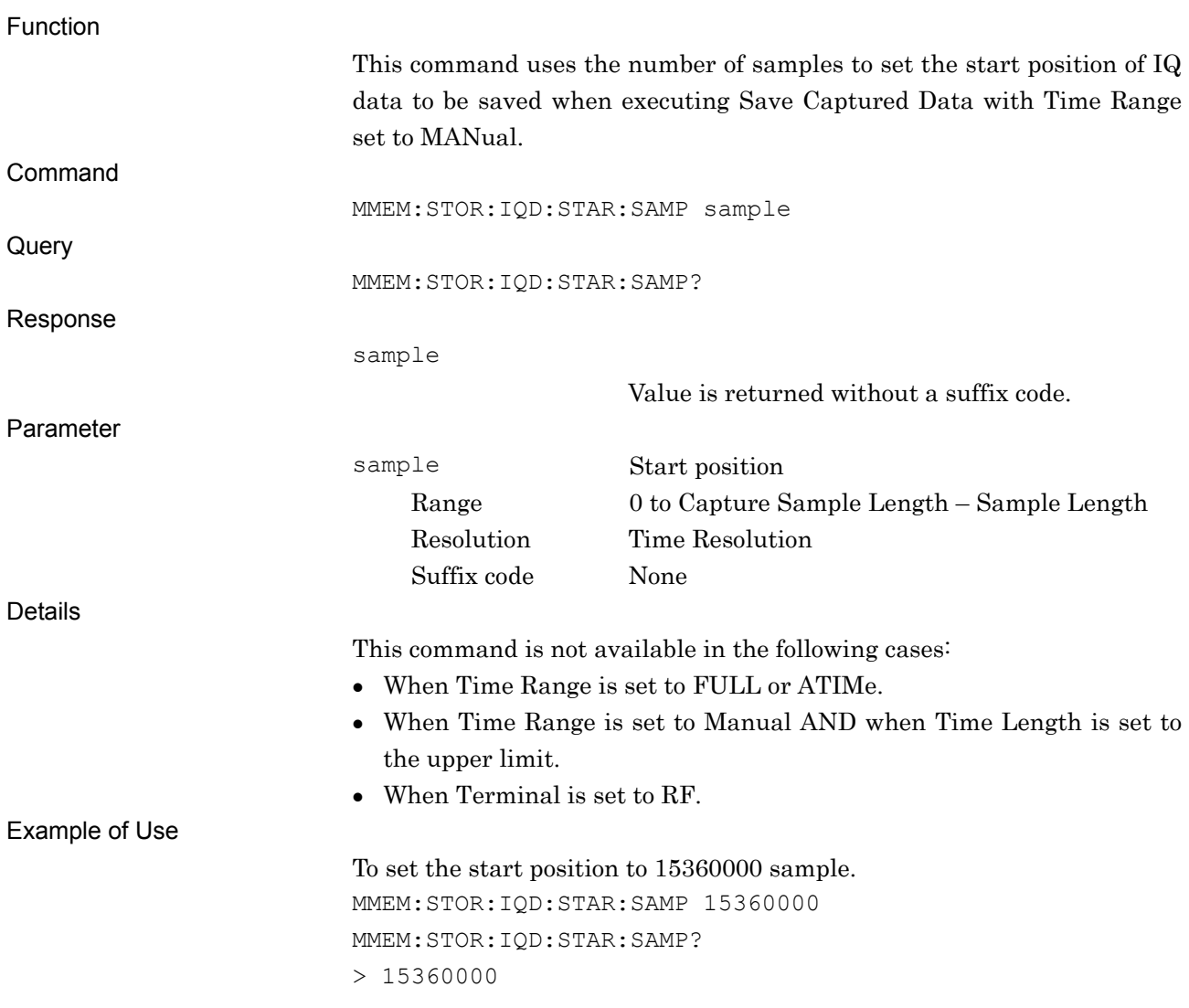
# MMEM:STOR:TRAC

Save Wave Data

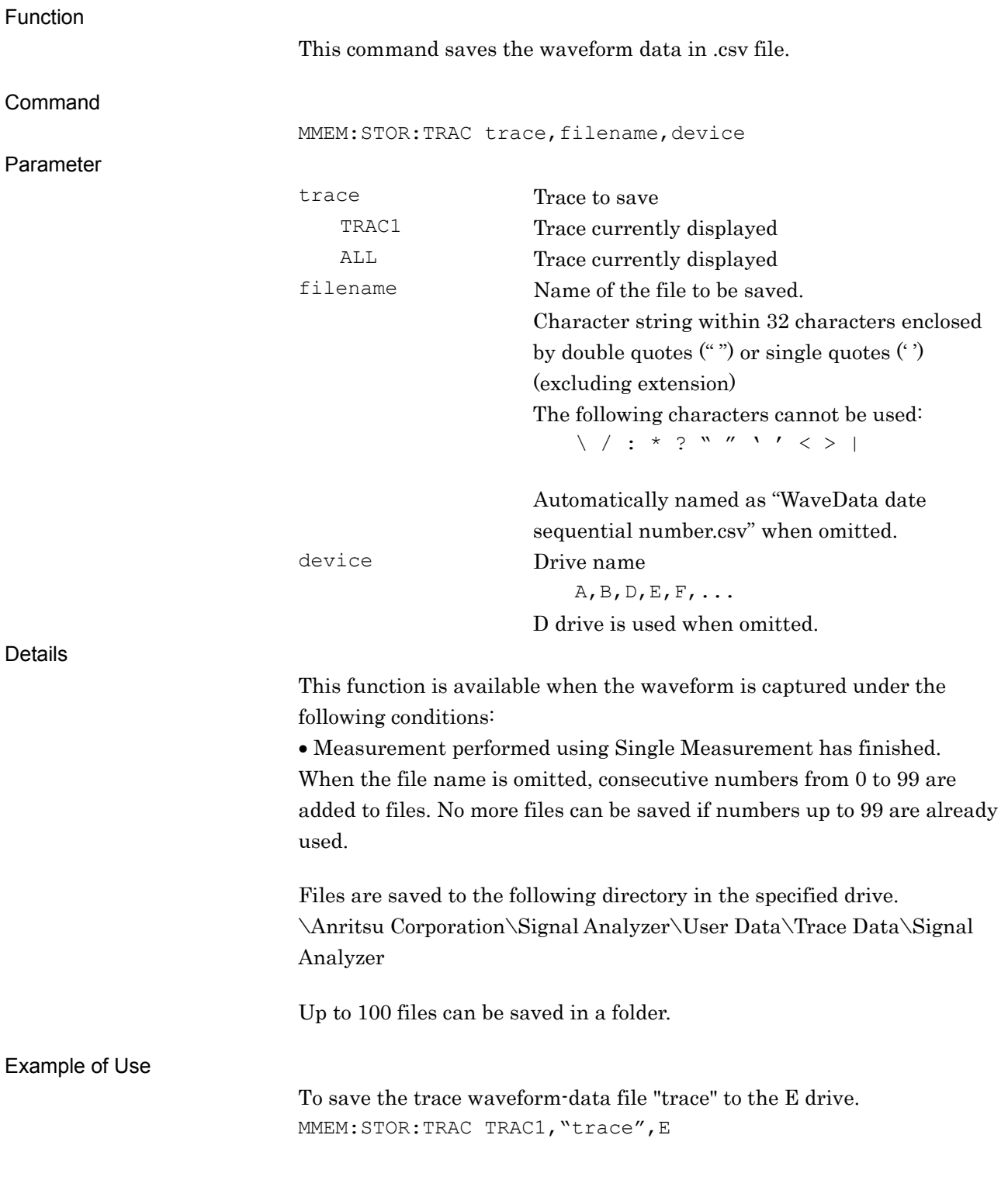

**4** 

Native Device Message Details

Native Device Message Details

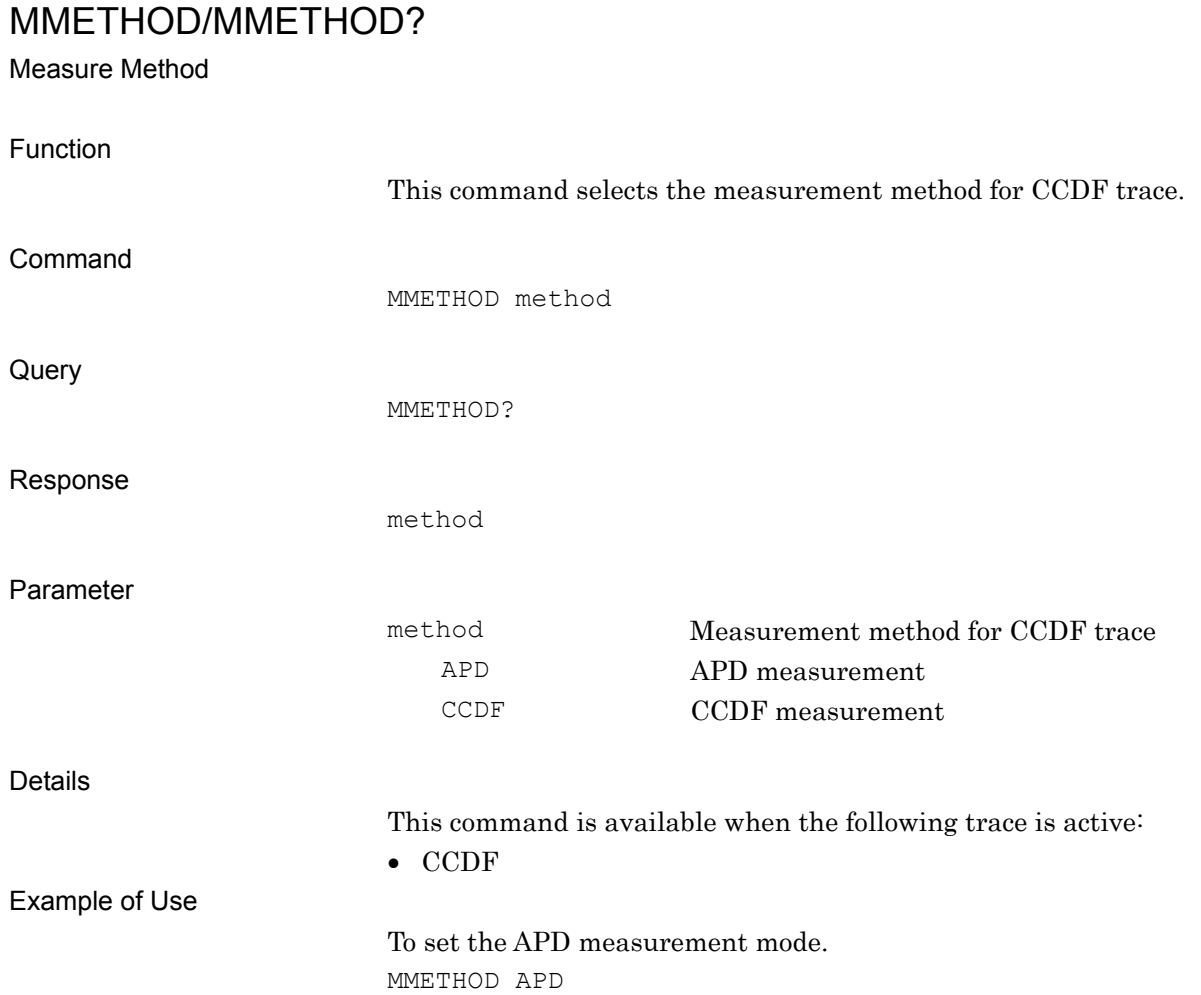

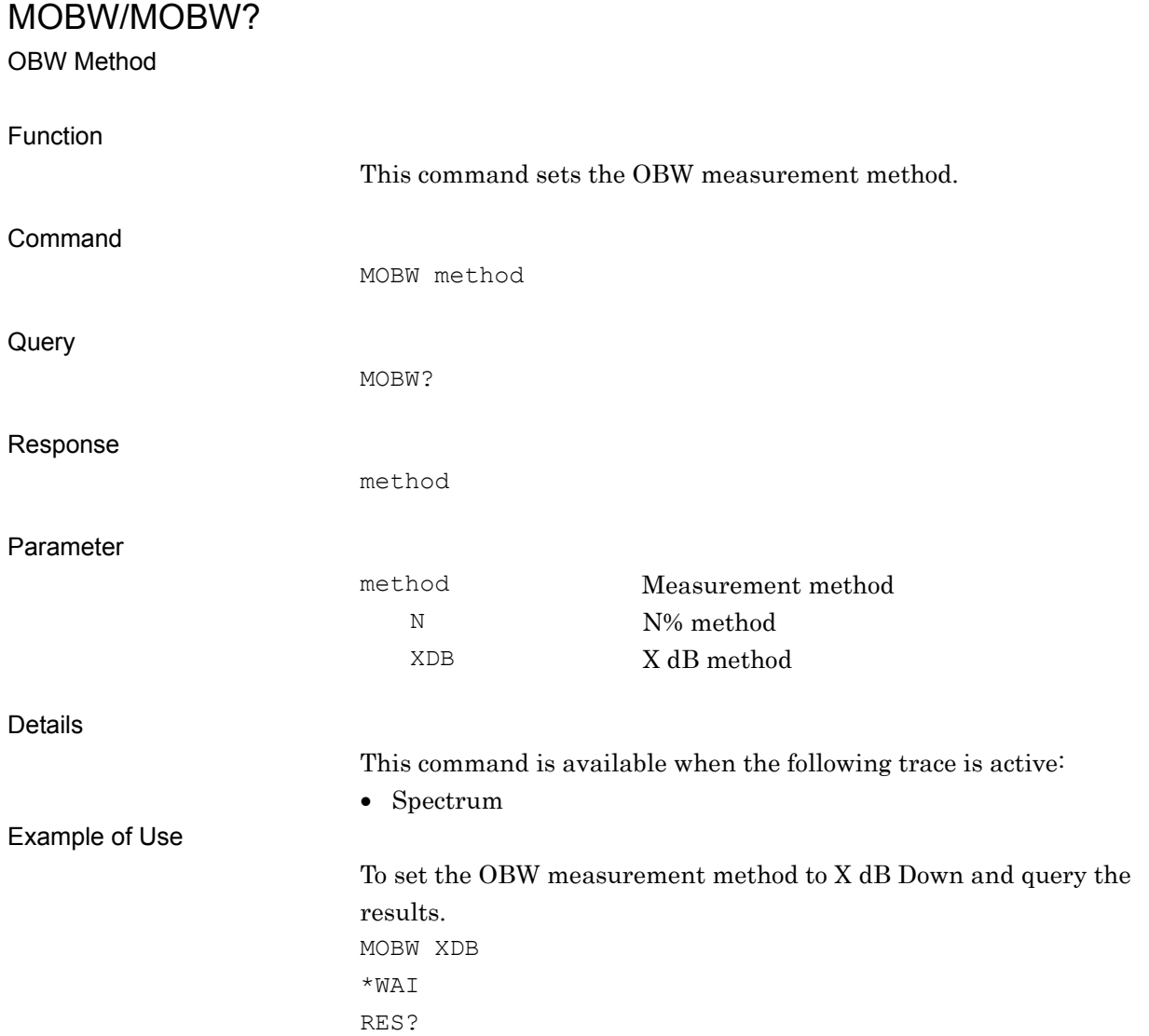

## MSTAT?

Measurement Status Query

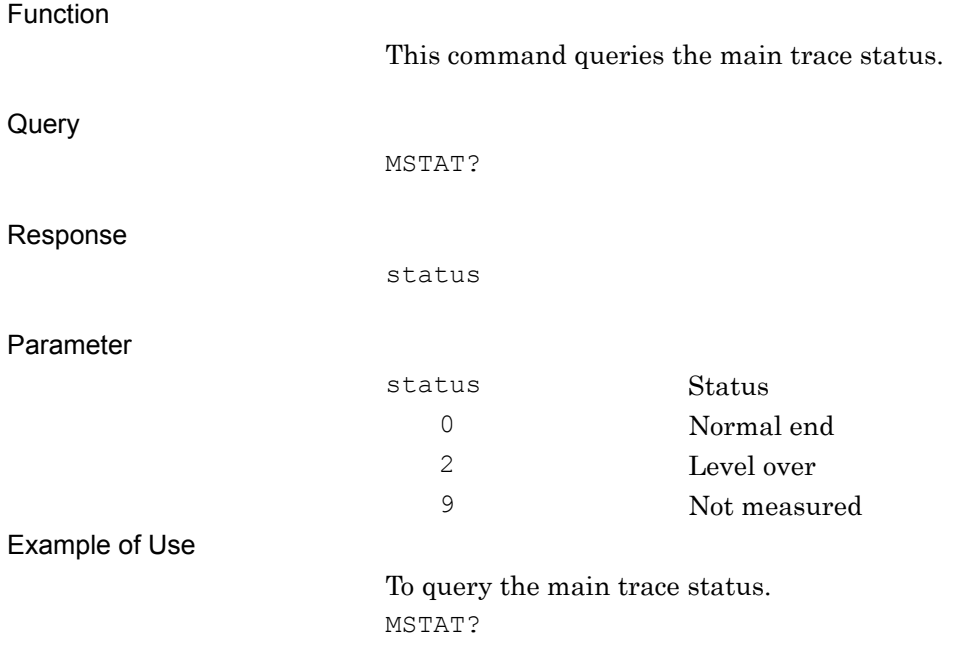

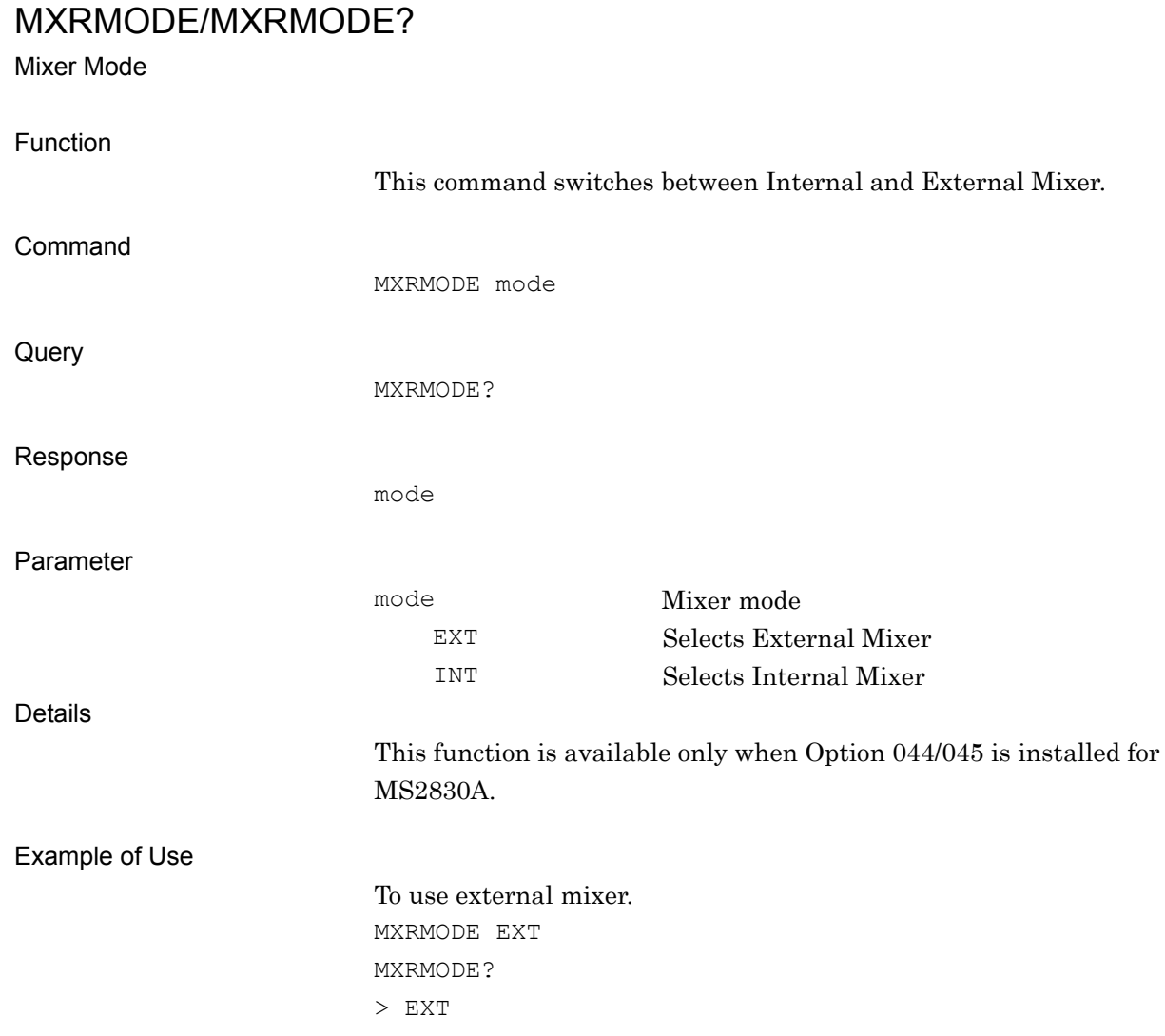

**4** 

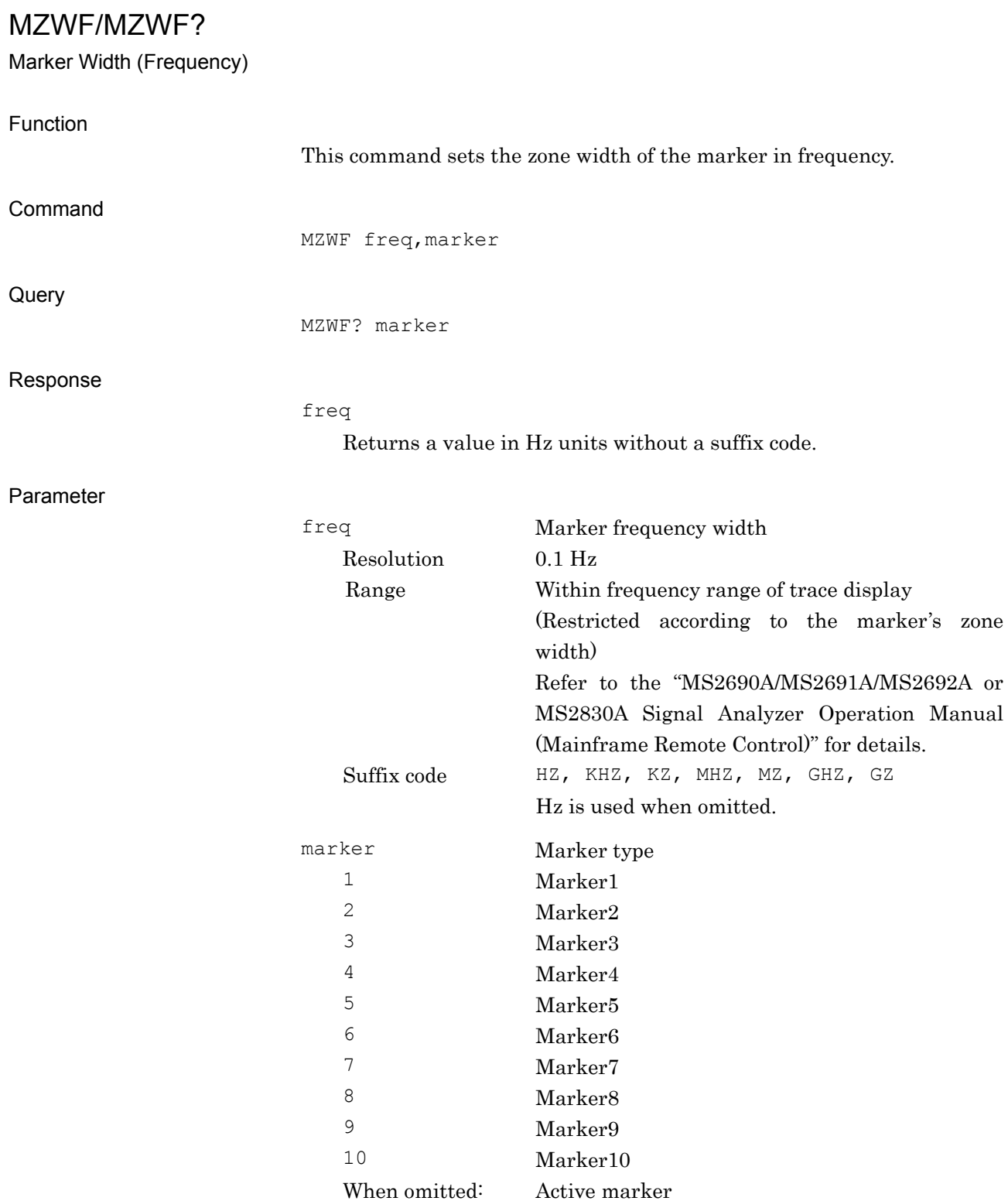

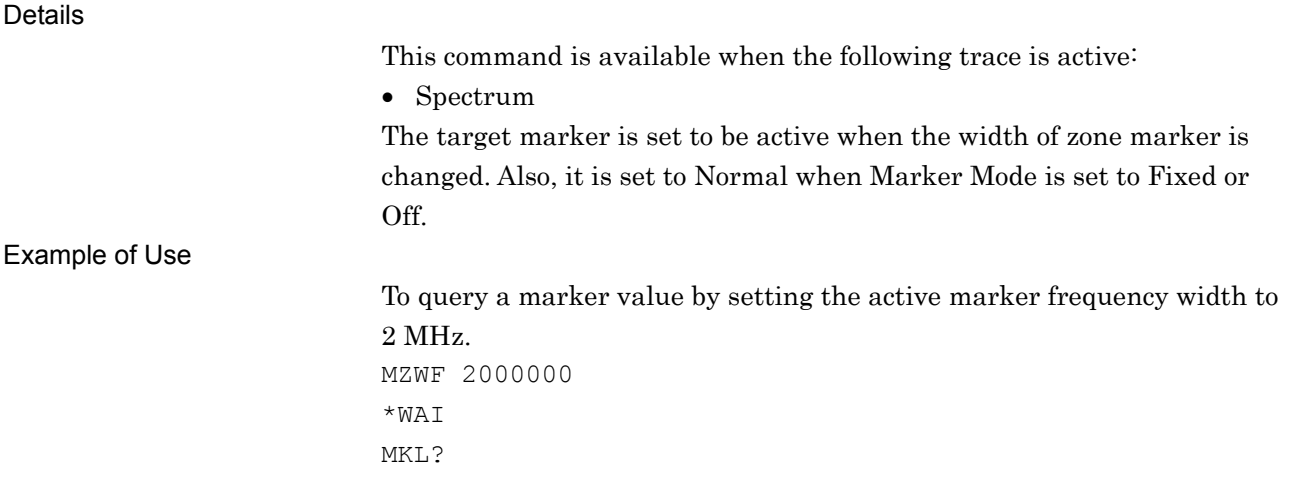

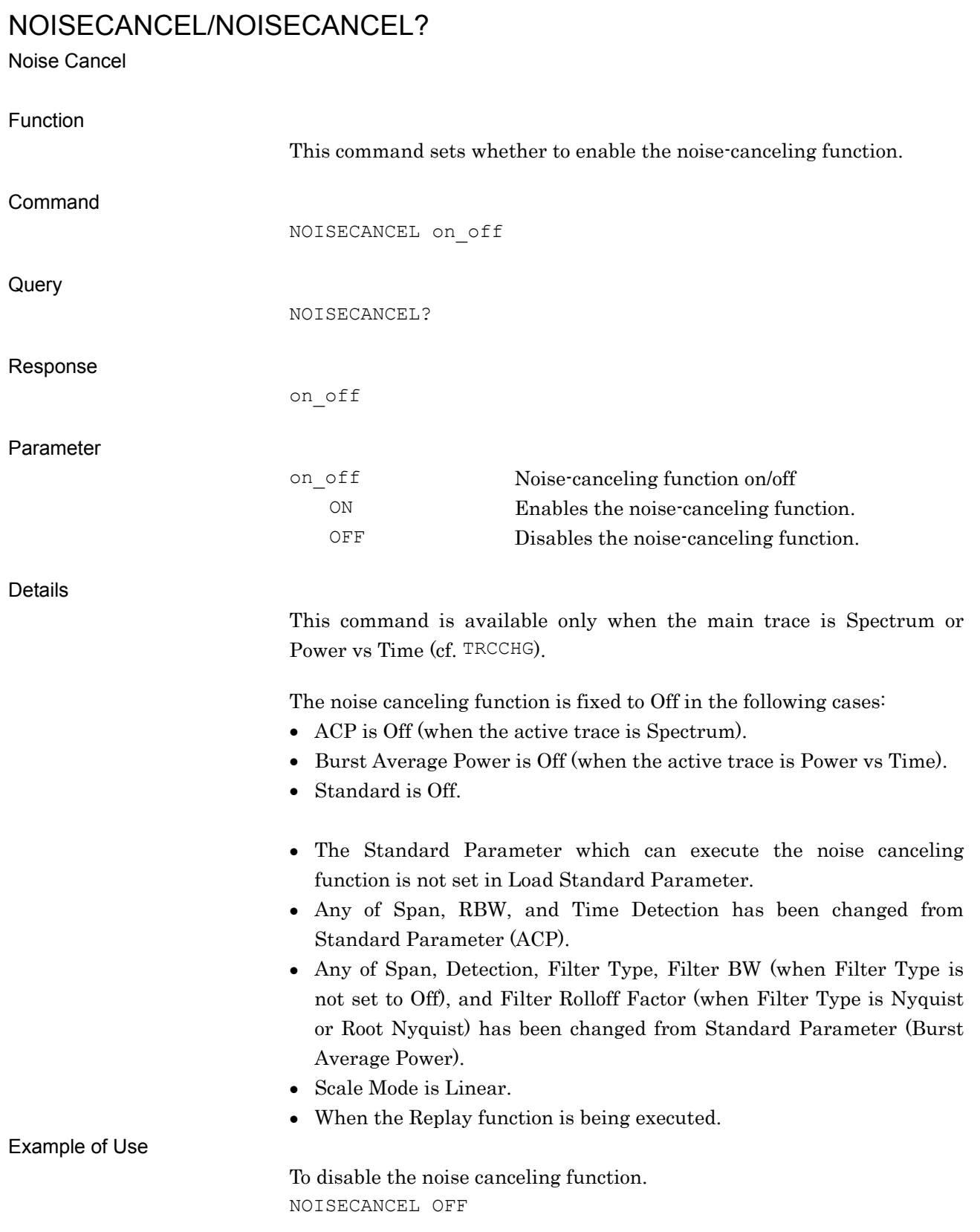

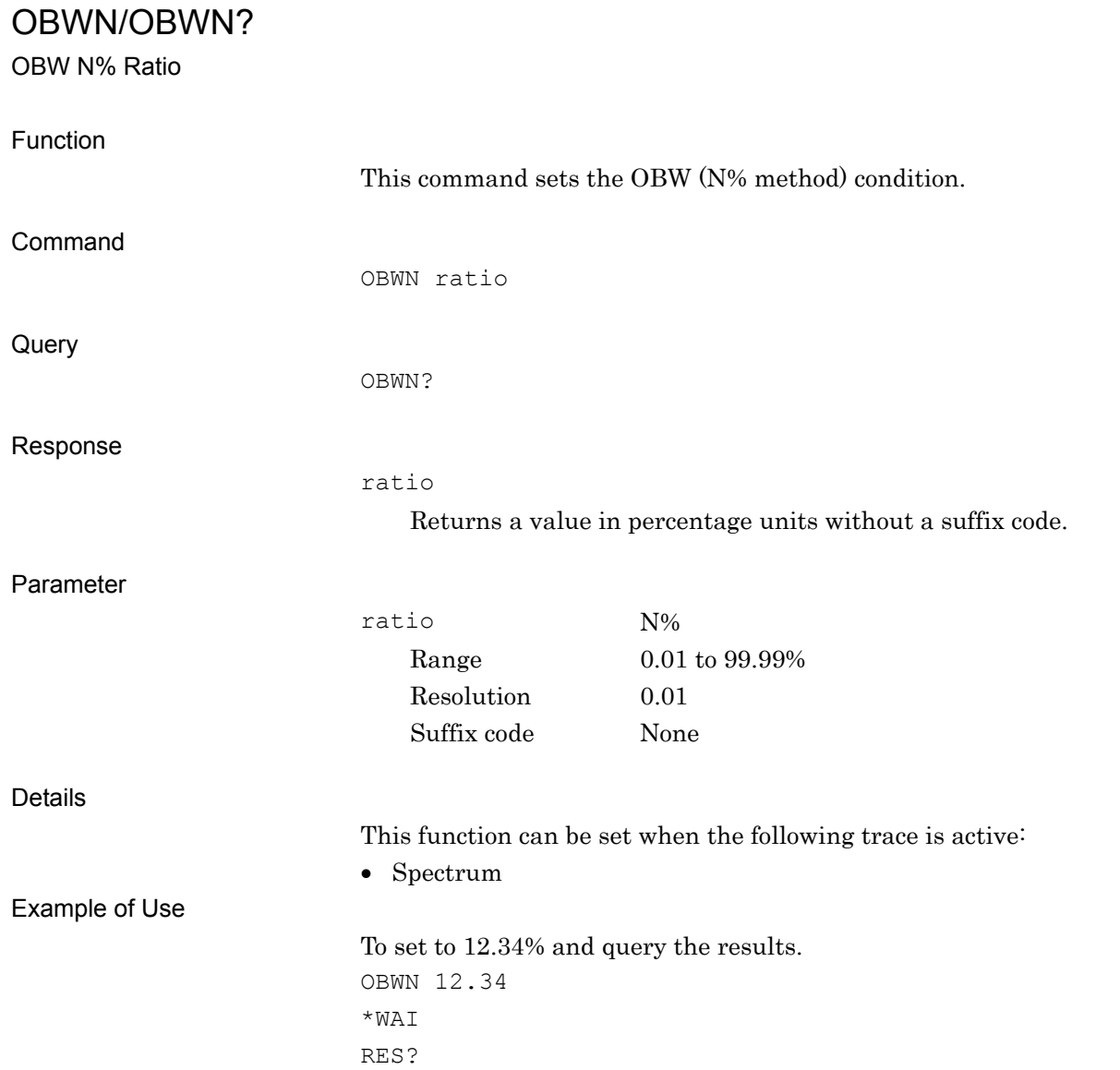

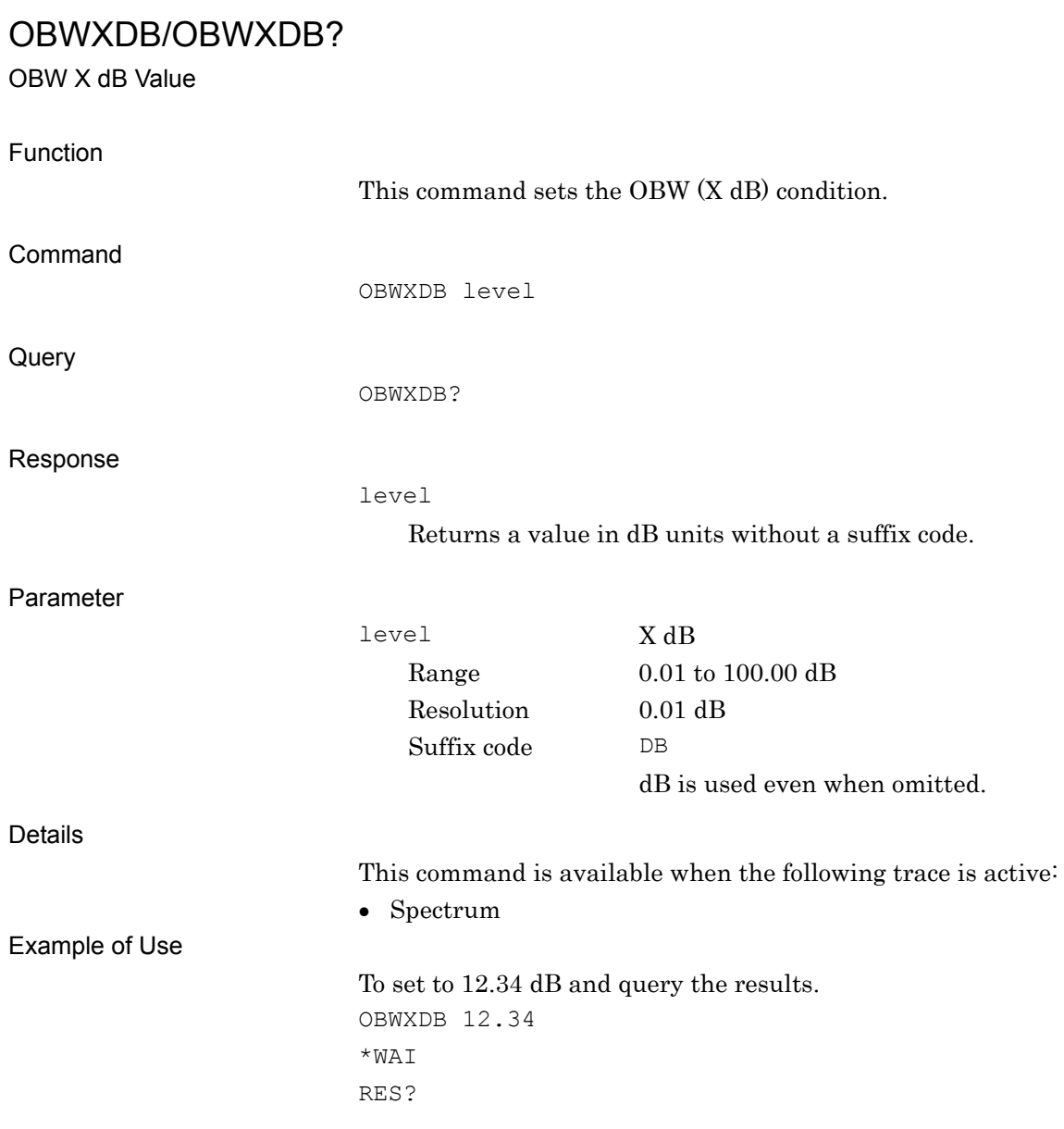

# PEAKTOPEAK/PEAKTOPEAK?

Display Peak to Peak Value On/Off

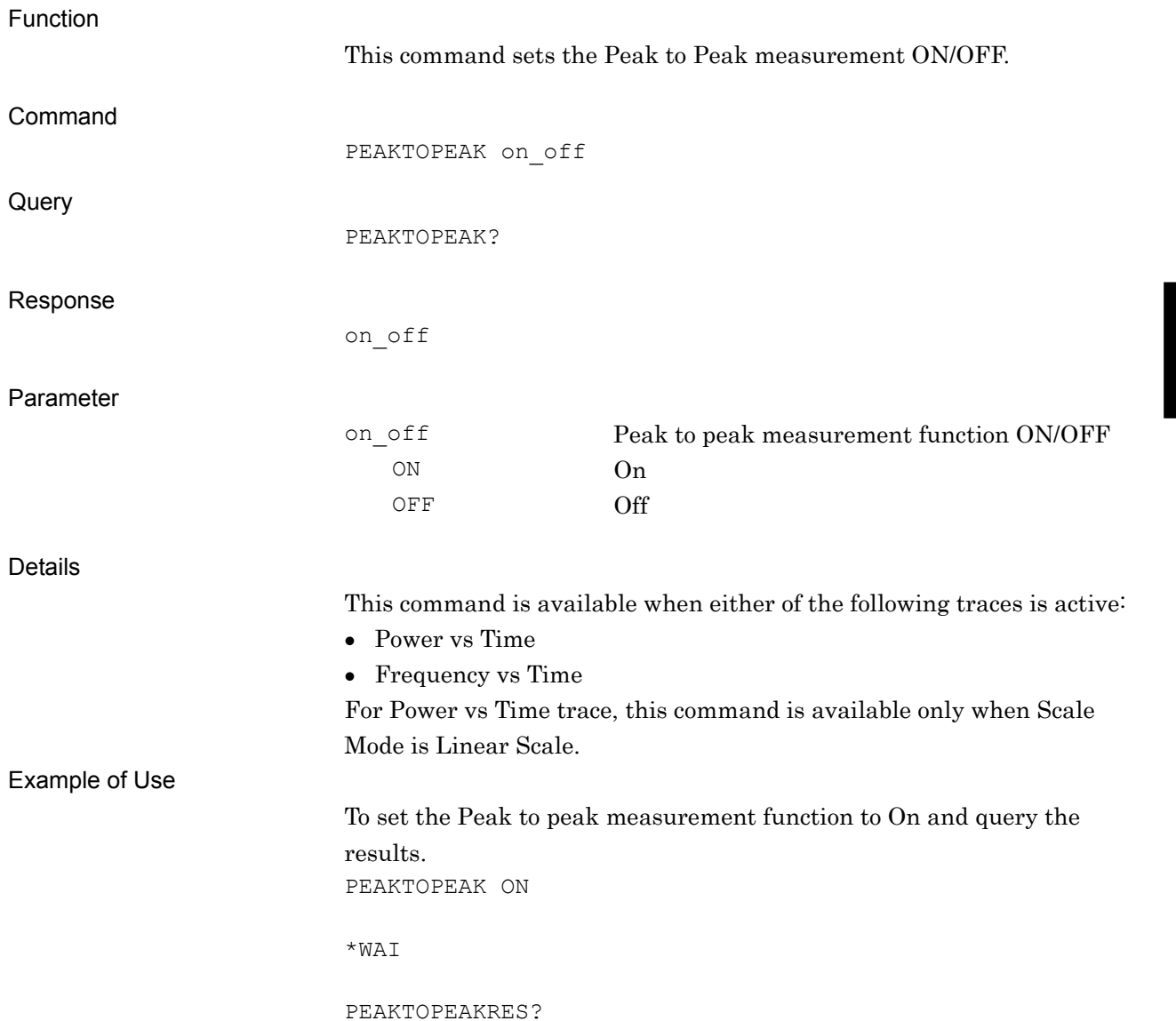

4-195

# PEAKTOPEAKRES?

Peak to Peak Value Query

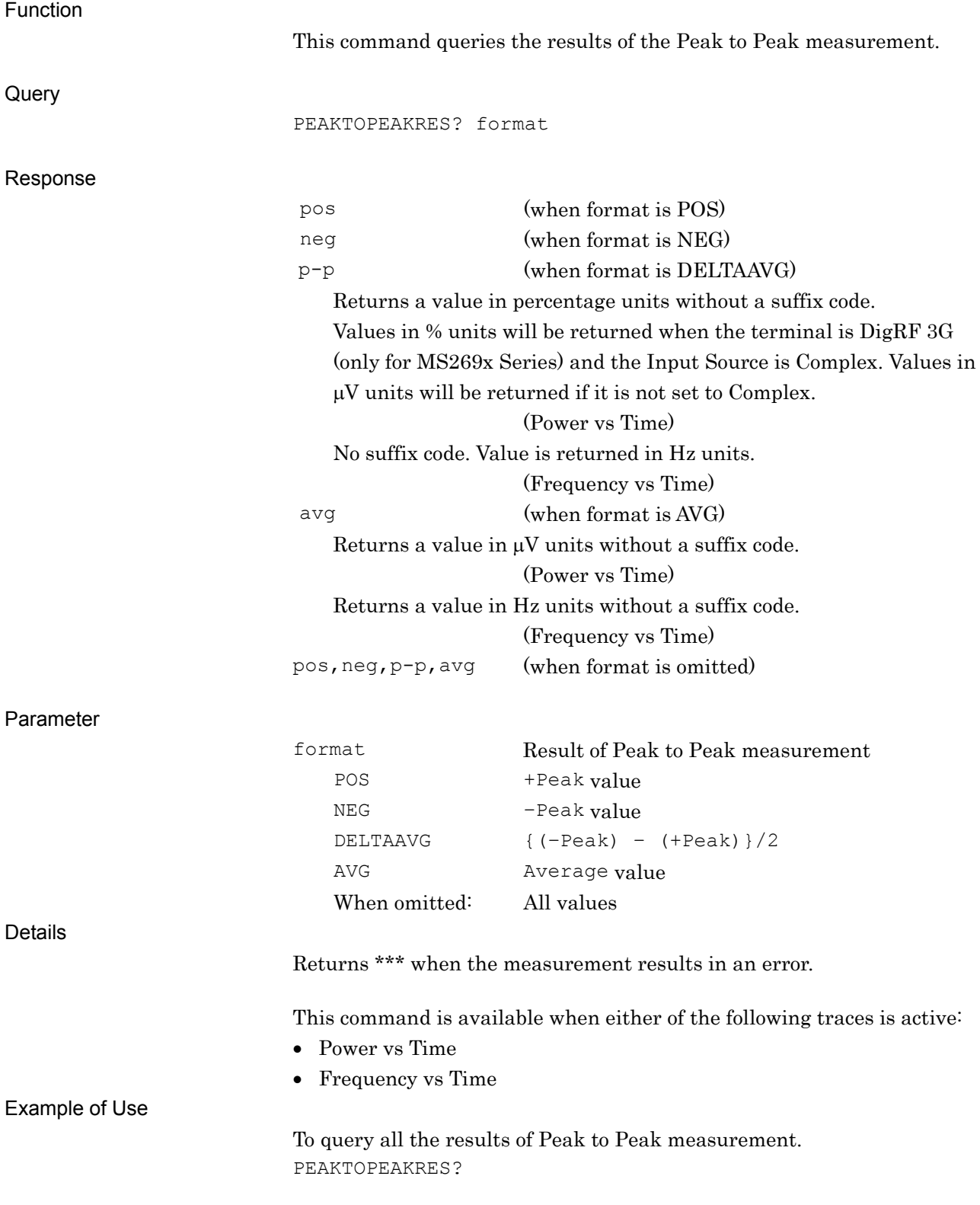

# POW:MW:PRES/POW:MW:PRES?

Micro Wave Preselector Bypass

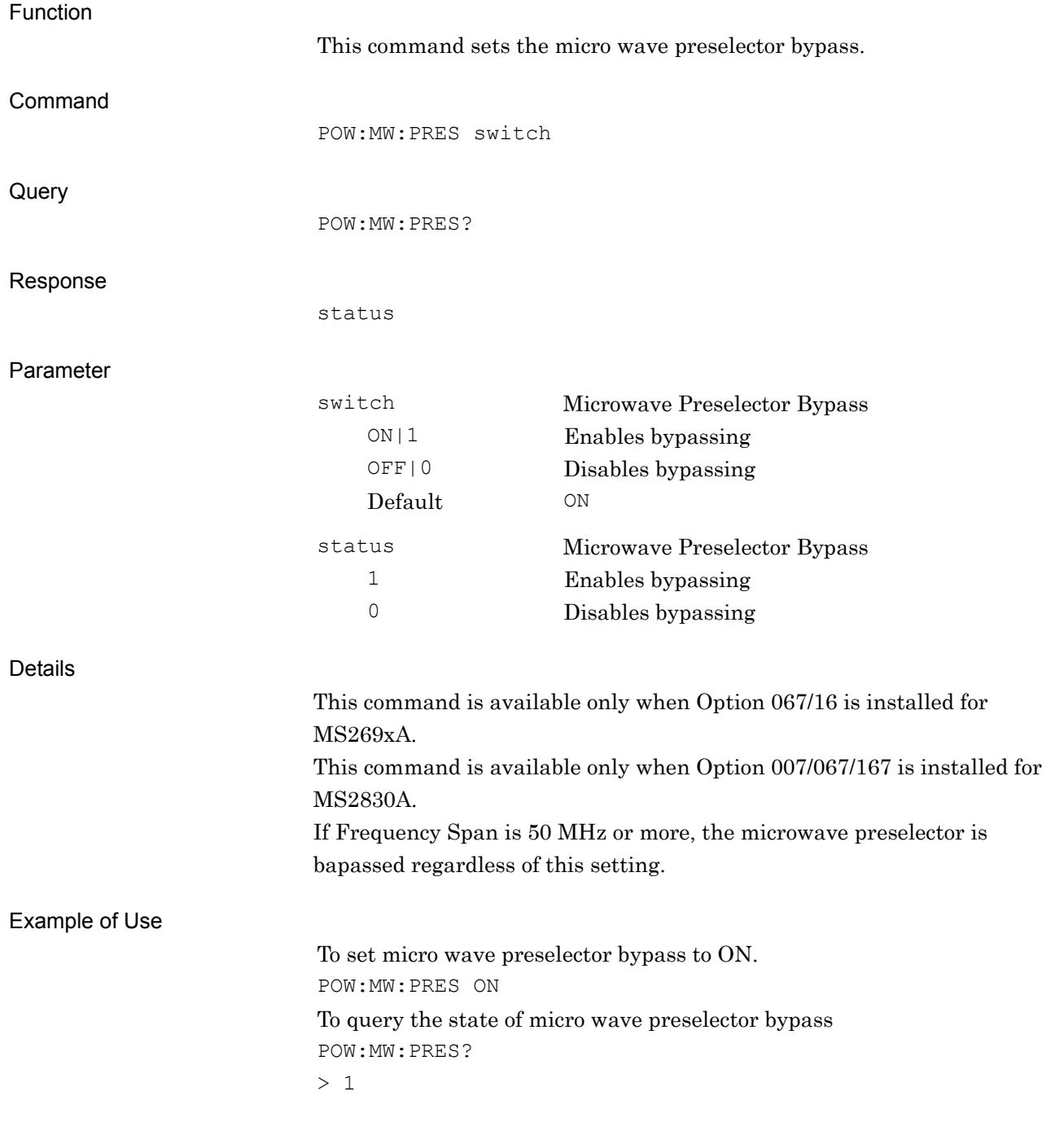

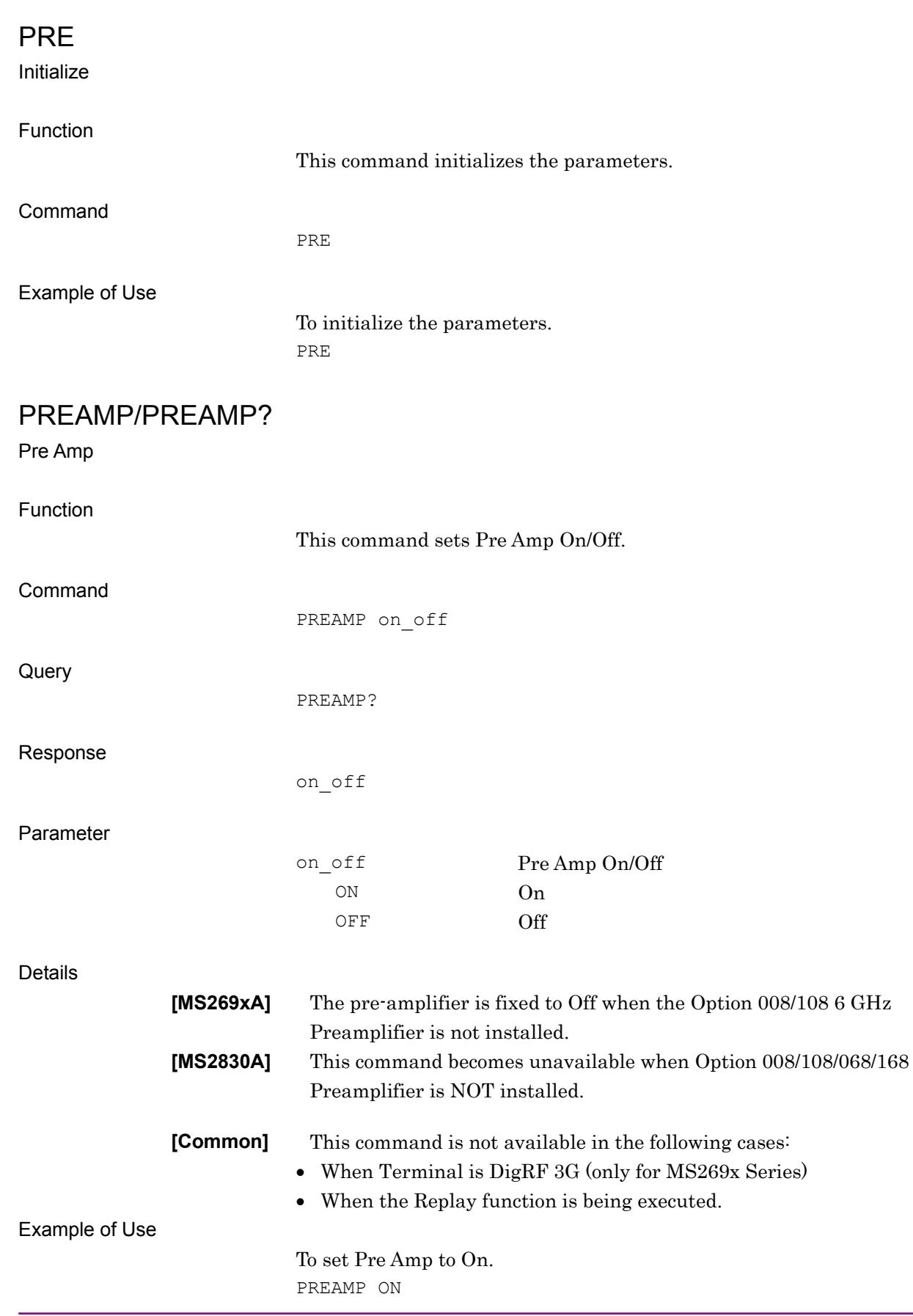

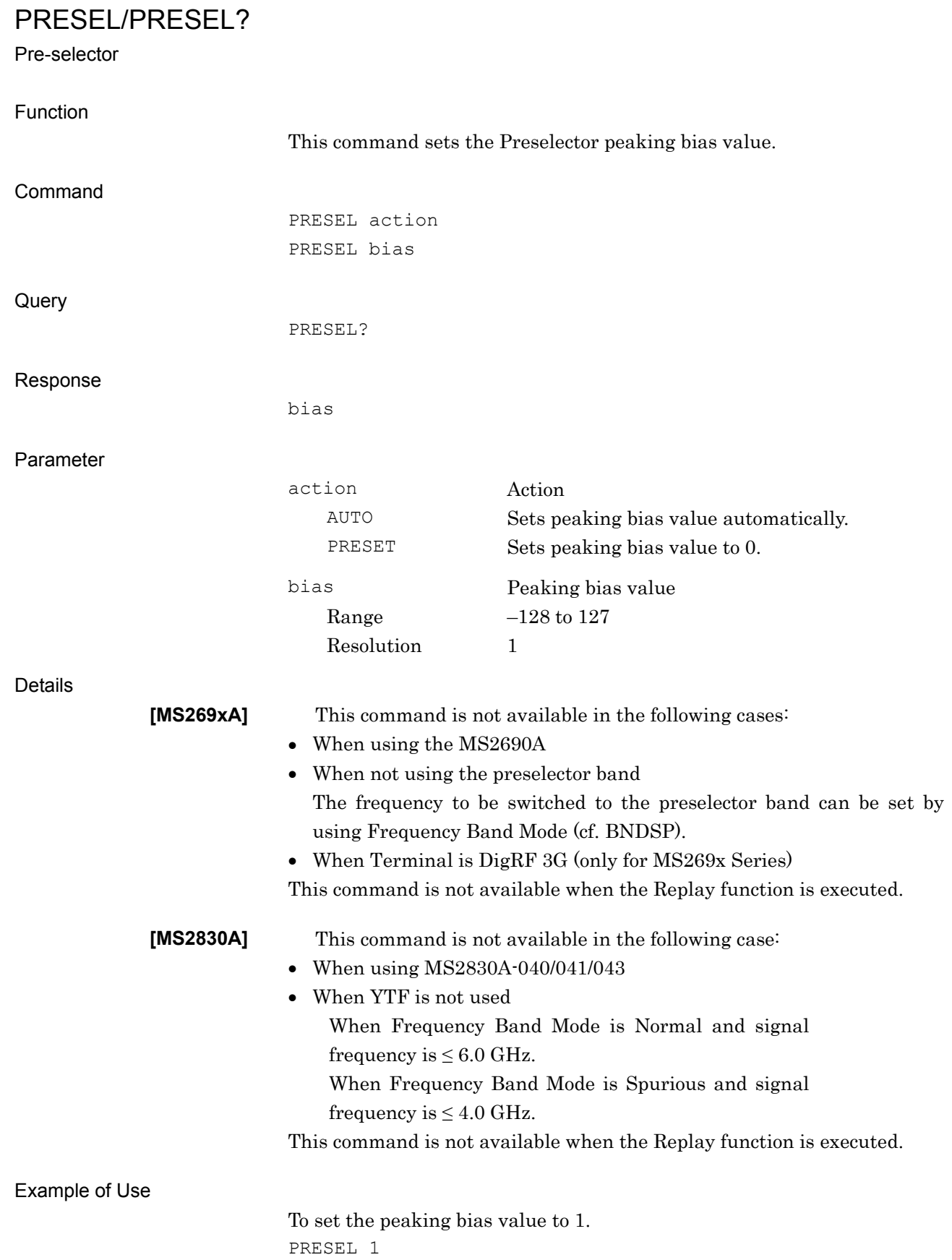

**4** 

Native Device Message Details

Native Device Message Details

## PROBPWR?

Power Deviation and Distribution Query

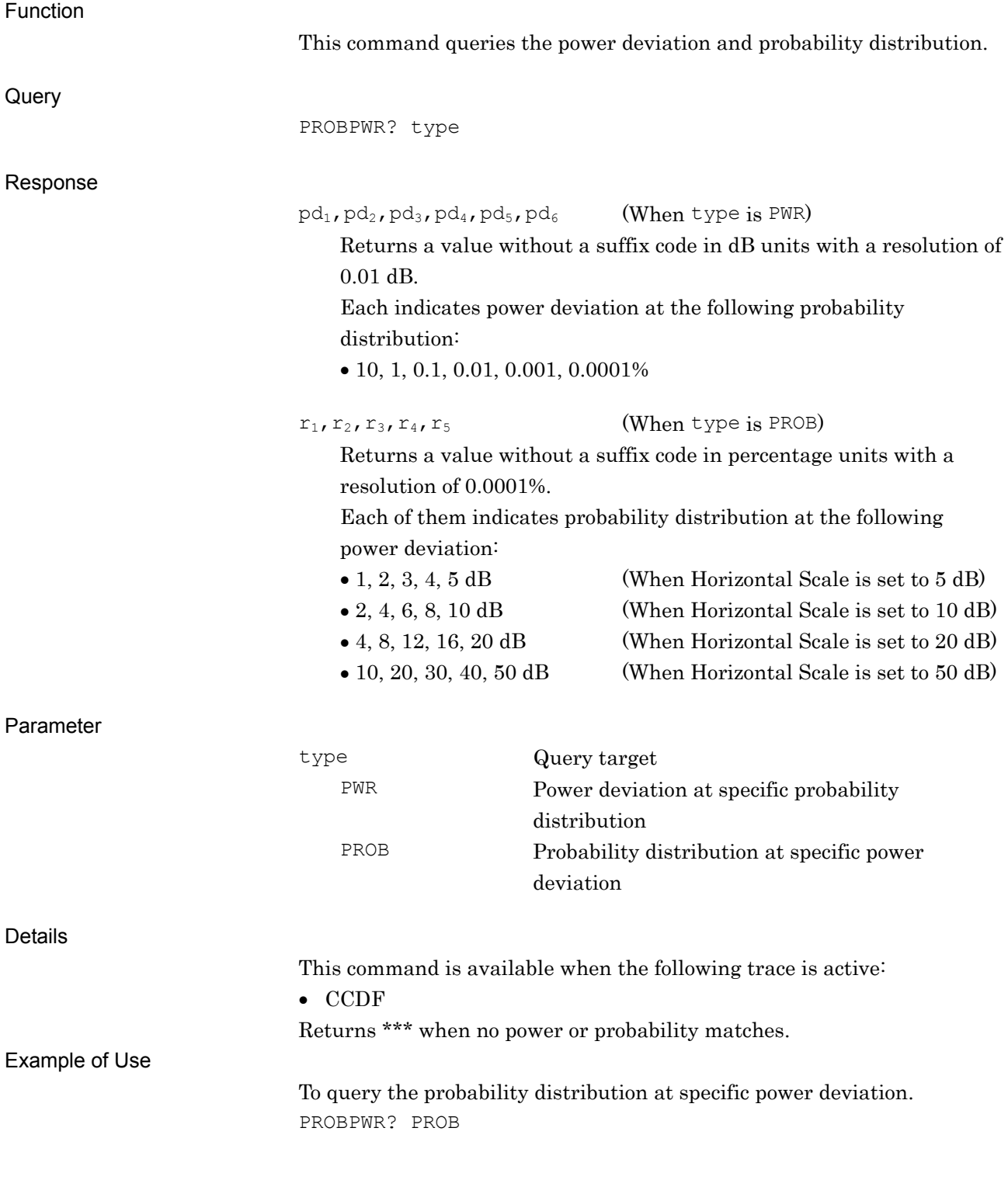

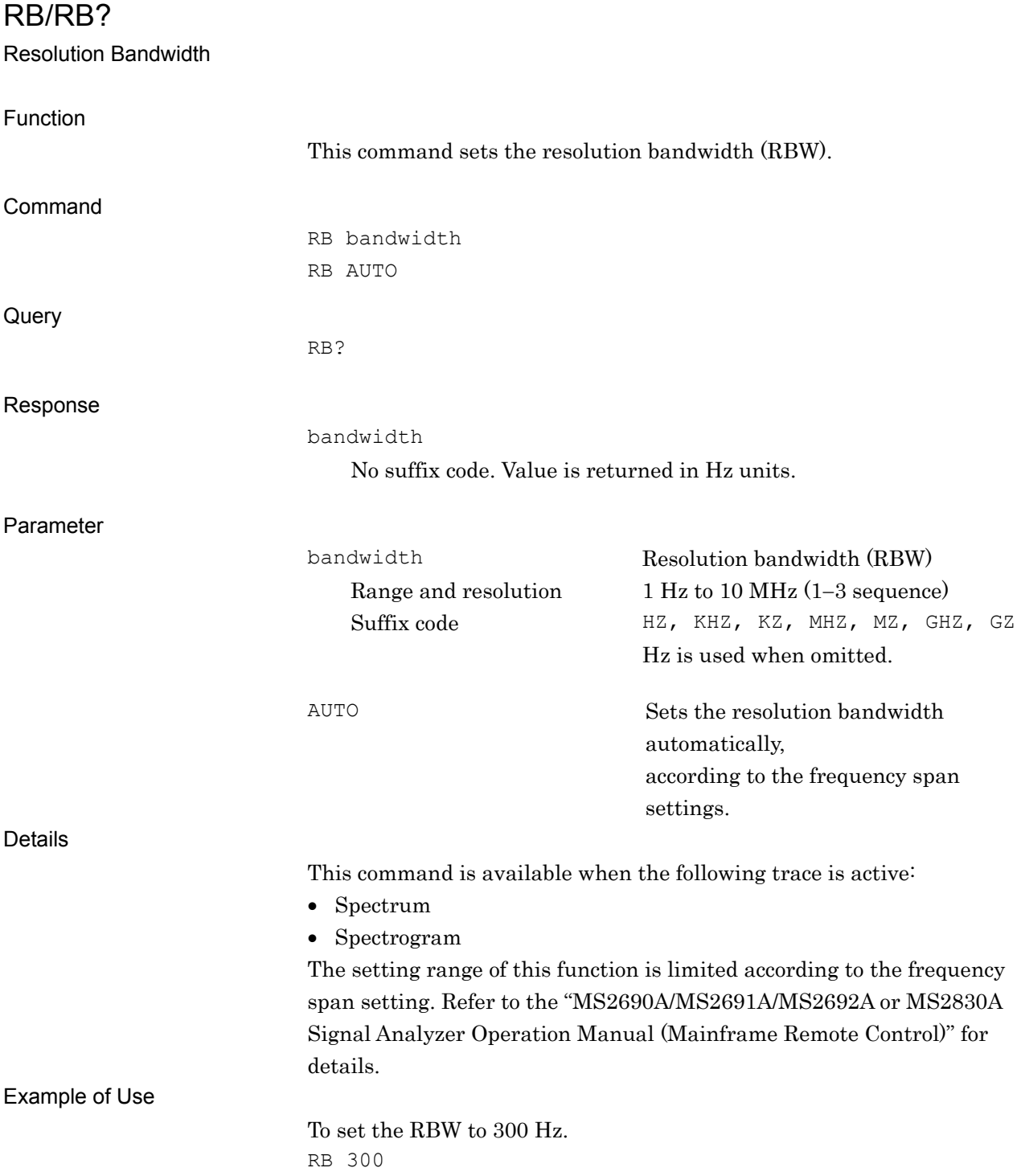

**4** 

Native Device Message Details

Native Device Message Details

### READ:AM?

AM Depth Read

Function

This command performs the AM Depth measurement and queries the result. It works in the same way as the two commands are transmitted in the following order: INIT:AM FETC:AM?

## READ:FM?

FM deviation Read

#### Function

This command performs the FM deviation measurement and queries the result. It works in the same way as the two commands are transmitted in the following order: INIT:FM FETCh:FM?

# REFCLOCK\_ADJUST/REFCLOCK\_ADJUST?

#### Adjust Reference Clock

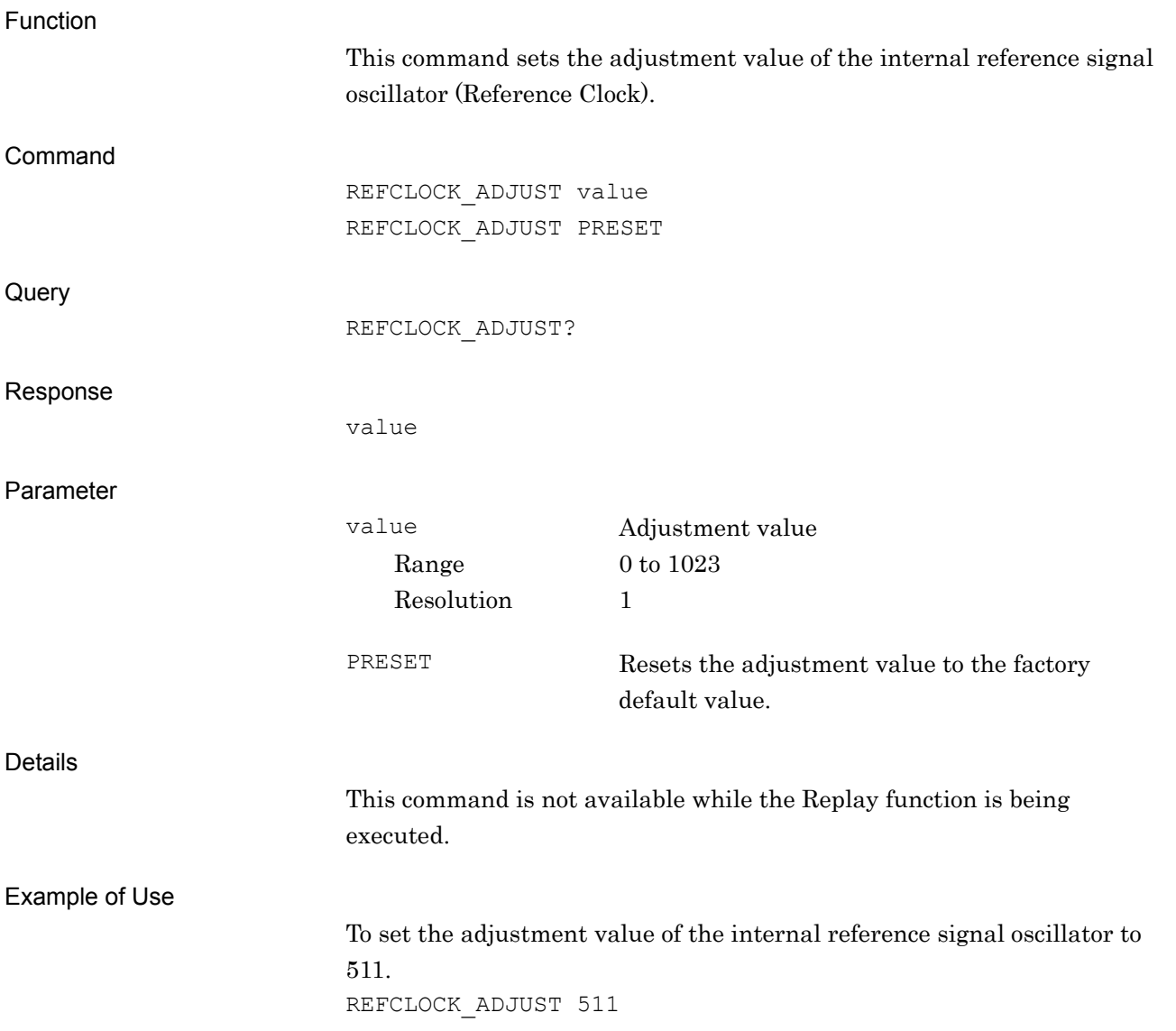

## RES?

Measurement Result Query

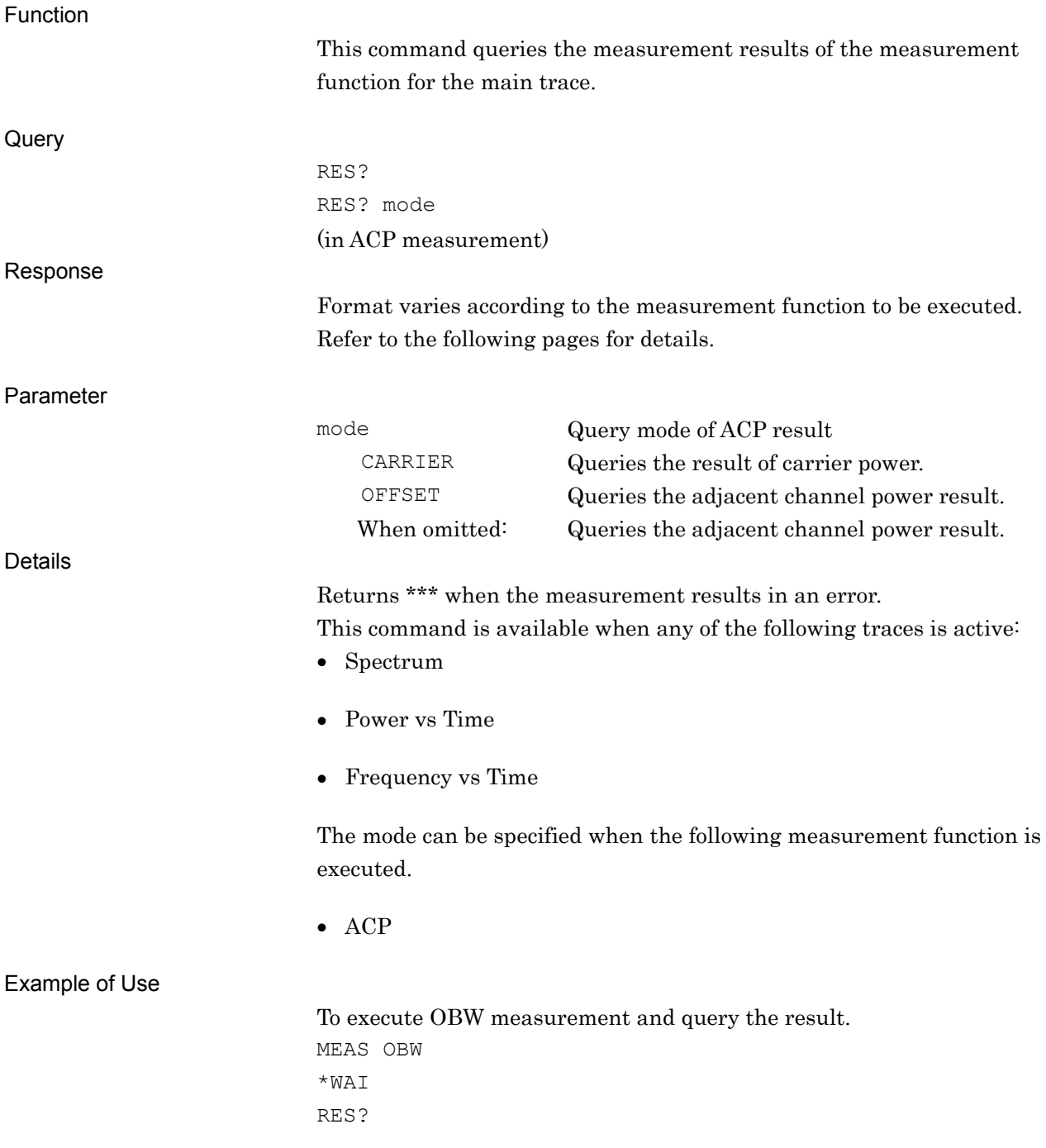

#### Response (detailed)

For ACP measurement (for Spectrum trace and when mode is set to OFFSET or omitted):

lc(,lc),lr1,la1,ur1,ua1,lr2,la2,ur2,la2,lr3,la3,ur3,ua3 Returns values without suffix codes.

Two lc values will be output when ACP Reference is set to Both Sides of Carriers.

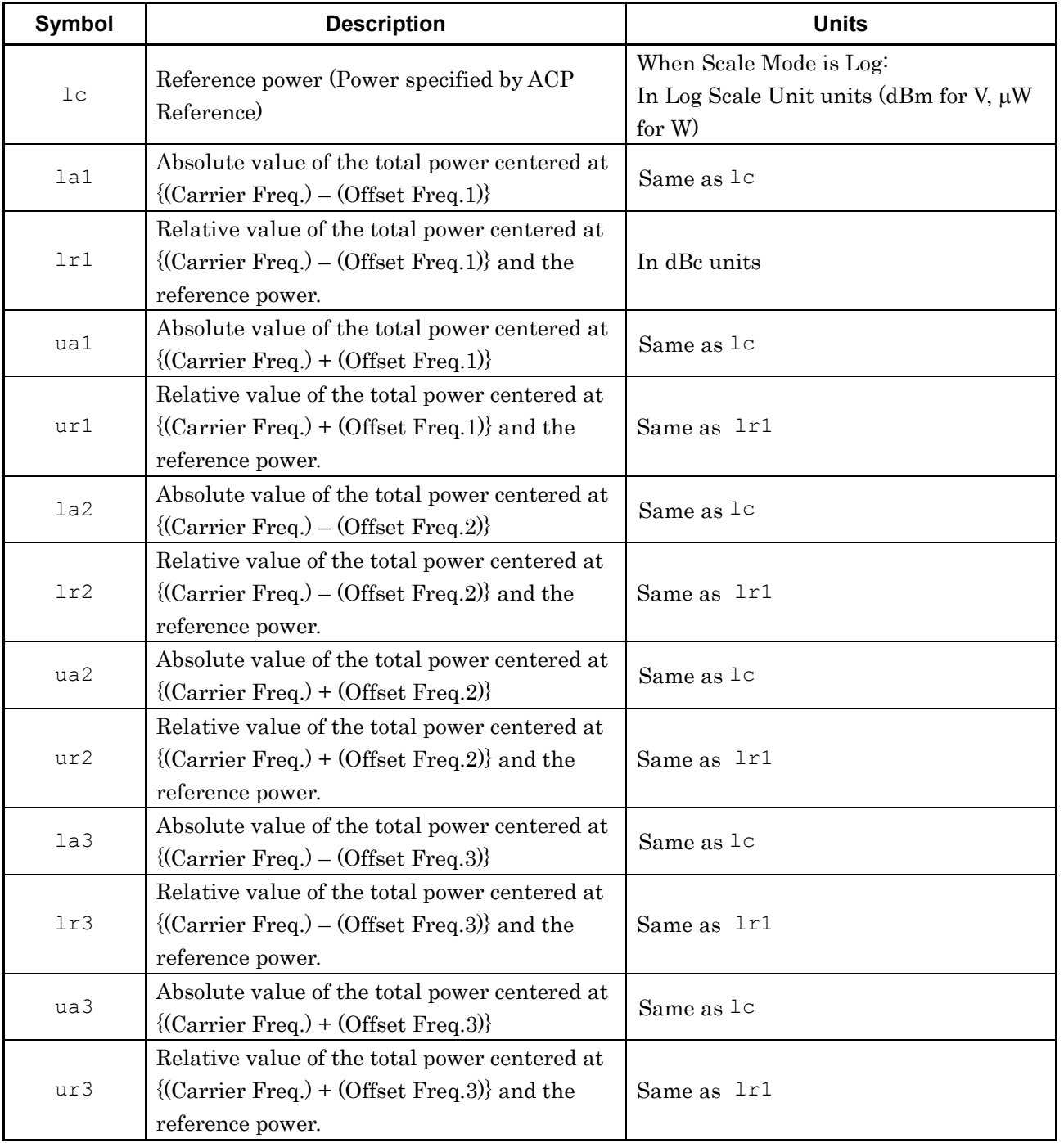

For ACP measurement (for Spectrum trace and when mode is set to CARRIER)

ls,lca,lc1,lc2,lc3,lc4,lc5,lc6,

lc7,lc8,lc9,lc10,lc11,lc12

- Returns a value without a suffix code.
- The result of the carrier position greater than the carrier number set by ACP Carrier Number is output as "\*\*\*".

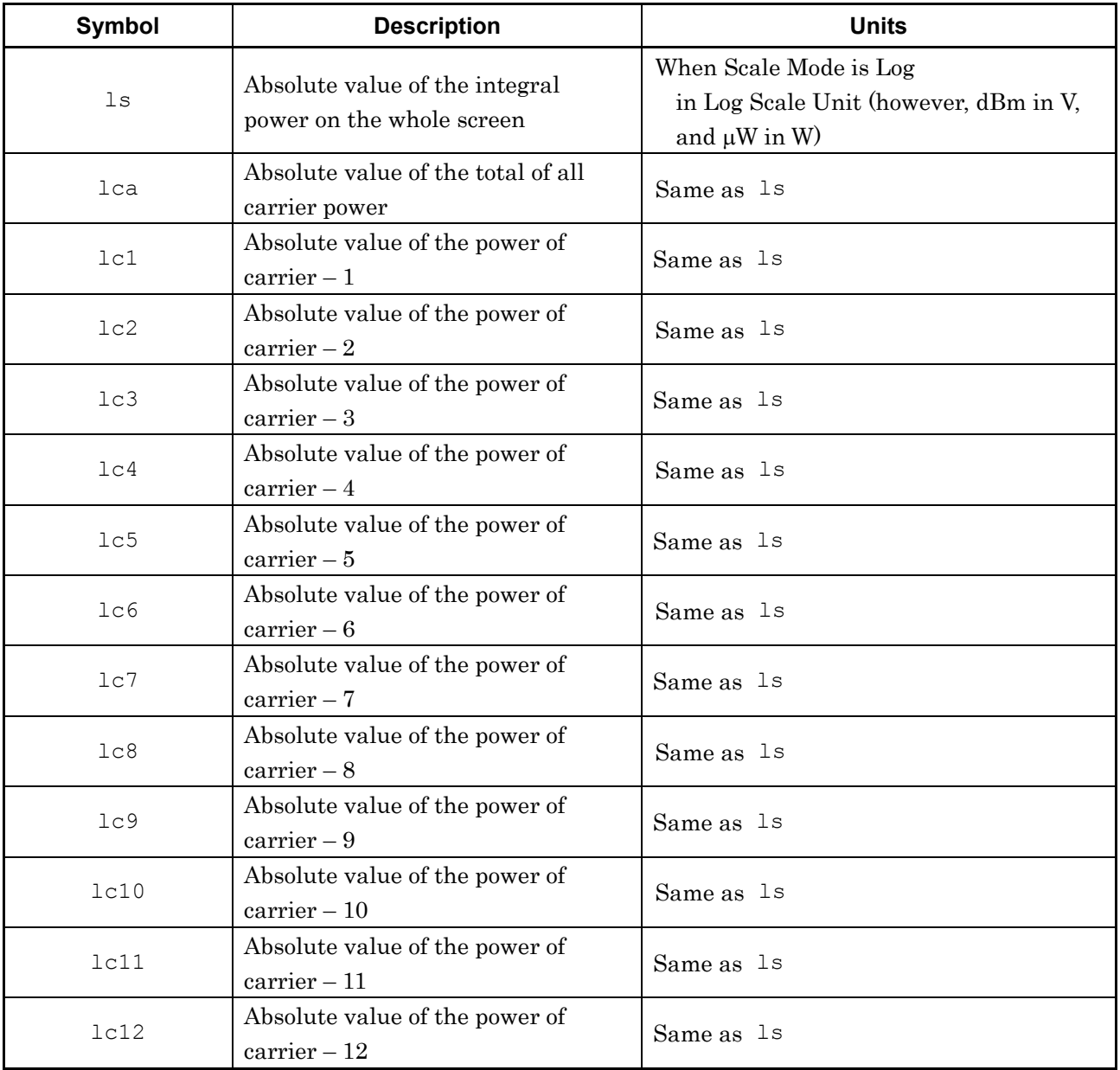

For Channel Power measurement (for Spectrum trace):

power,density

Returns values without suffix codes.

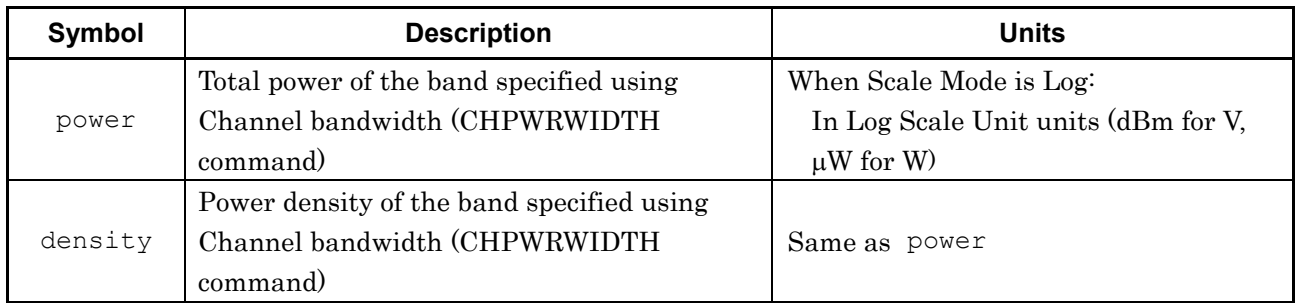

For OBW measurement (for Spectrum trace):

obw,center,start,stop

Returns values without suffix codes.

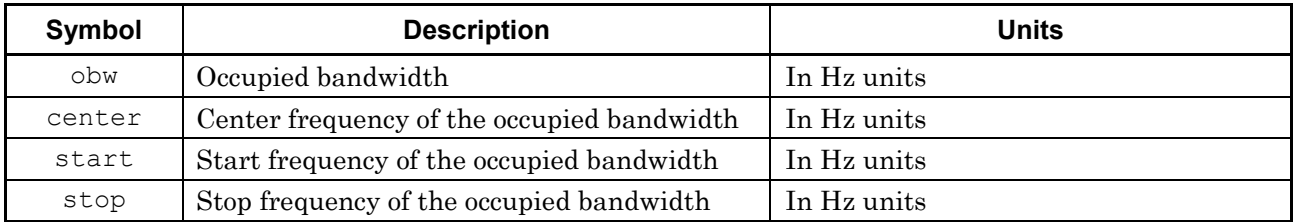

For Burst Average Power measurement (for Power vs Time trace): level

Returns a value without a suffix code.

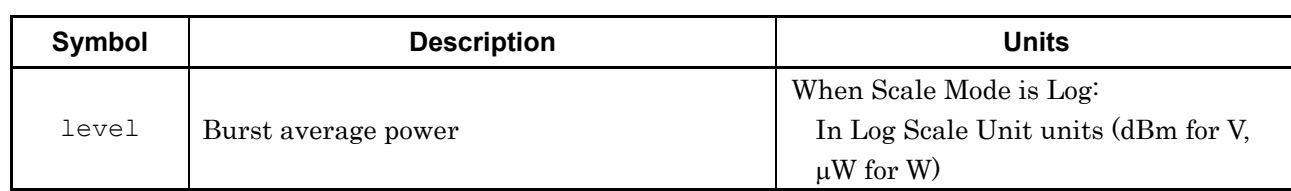

For AM Depth measurement (Power vs Time trace)

pos,neg,p-p,avg

Value is returned, without suffix code.

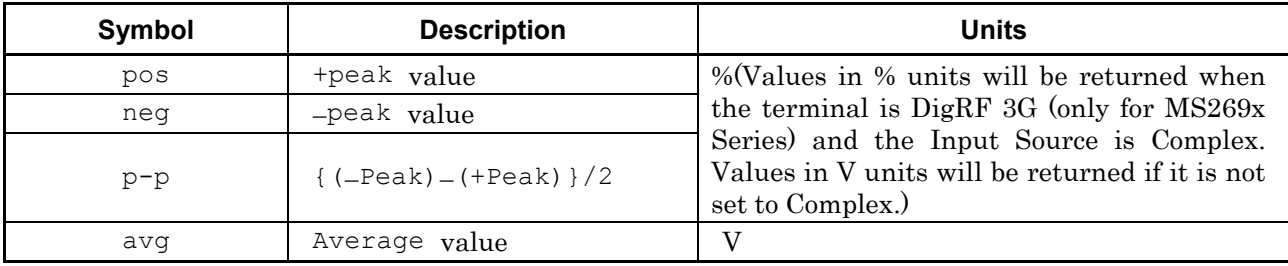

#### For FM deviation measurement (Frequency vs Time trace)

pos,neg,p-p,avg

Value is returned, without suffix code.

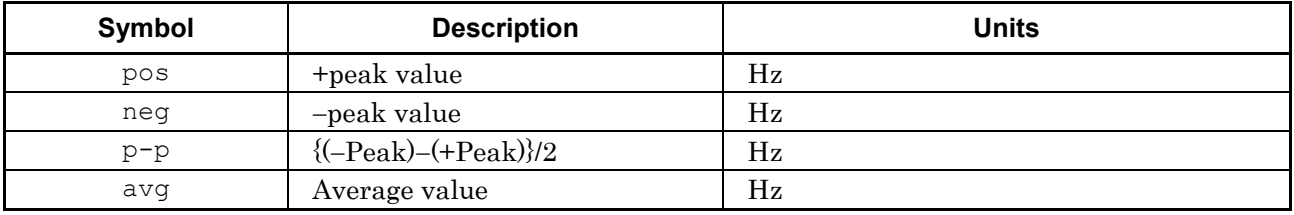

### RLV/RLV?

Reference Level

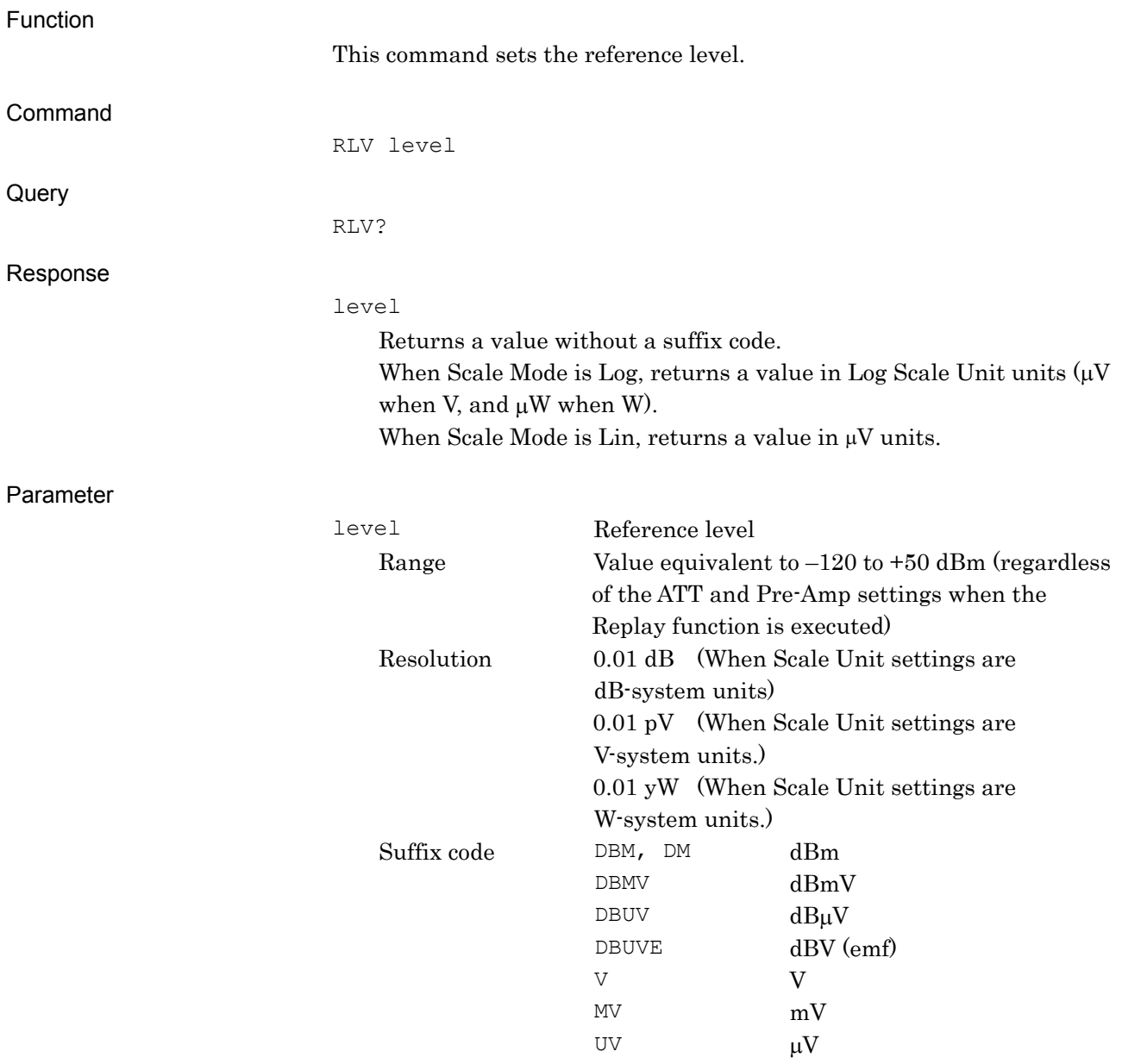

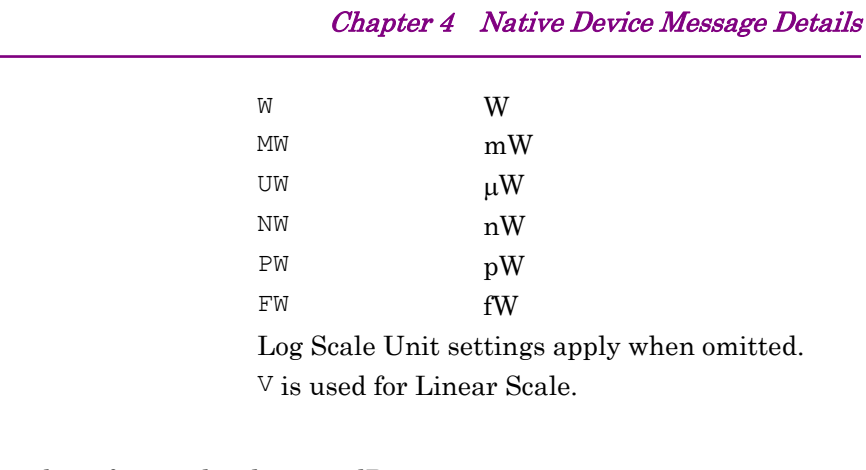

#### Example of Use

To set the reference level to –10 dBm. RLV -10DBM

#### ROF/ROF?

Rolloff Factor

#### Function

Command

This command sets the filter rolloff ratio.

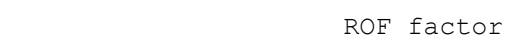

**Query** 

Response

Parameter

factor Rolloff ratio Range 0.01 to 1.00 Resolution 0.01

#### Details

This command is available when the following trace is active:

Power vs Time

This command is available when either of the following types is set using Filter Type (FLTRTYP command):

• Nyquist

ROF?

factor

• Root Nyquist

#### Example of Use

To set the rolloff ratio to 0.62. ROF 0.62

## ROFFSET/ROFFSET?

Reference Level Offset

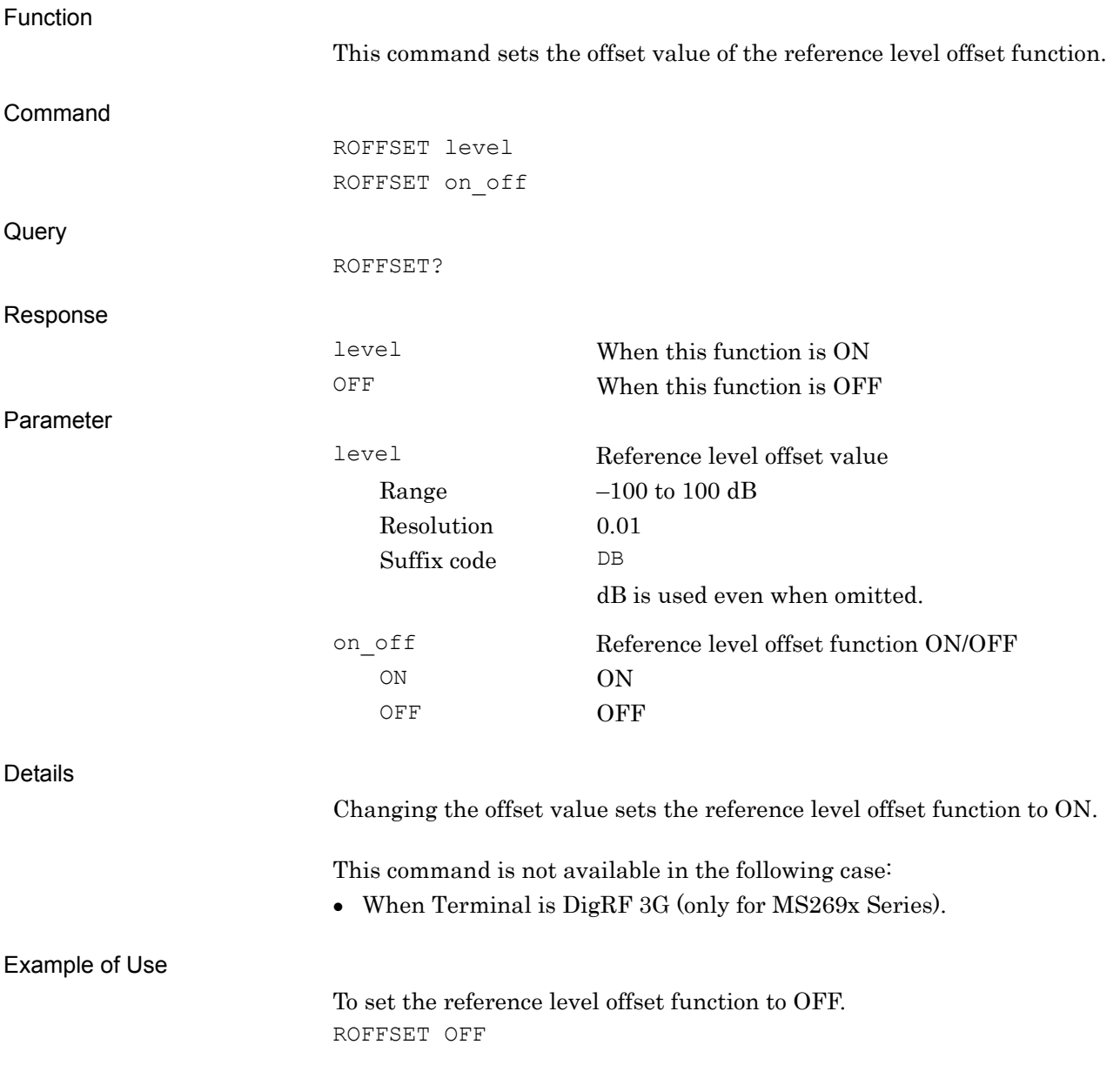

# ROFFSETMD/ROFFSETMD?

Reference Level Offset On/Off

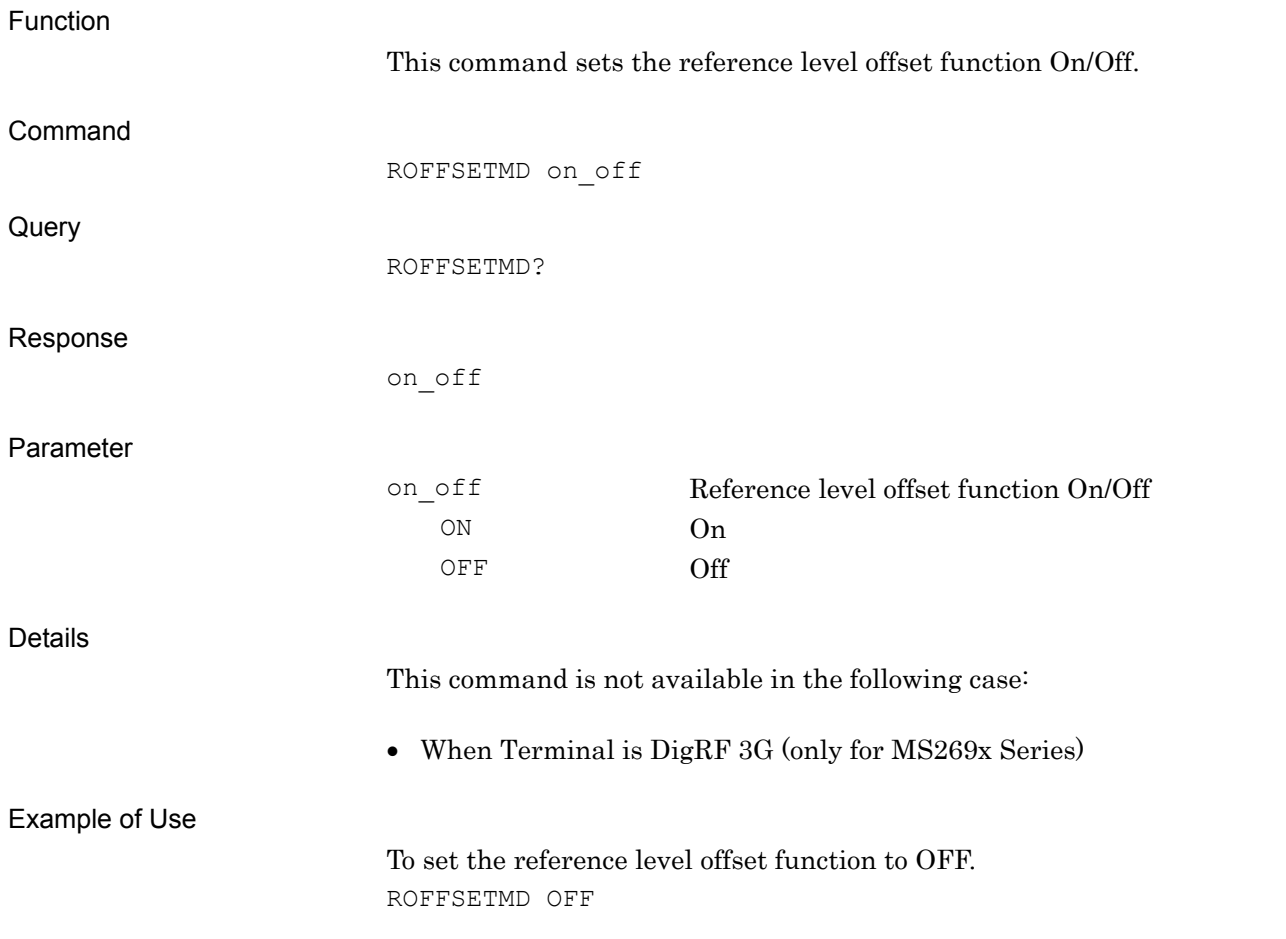

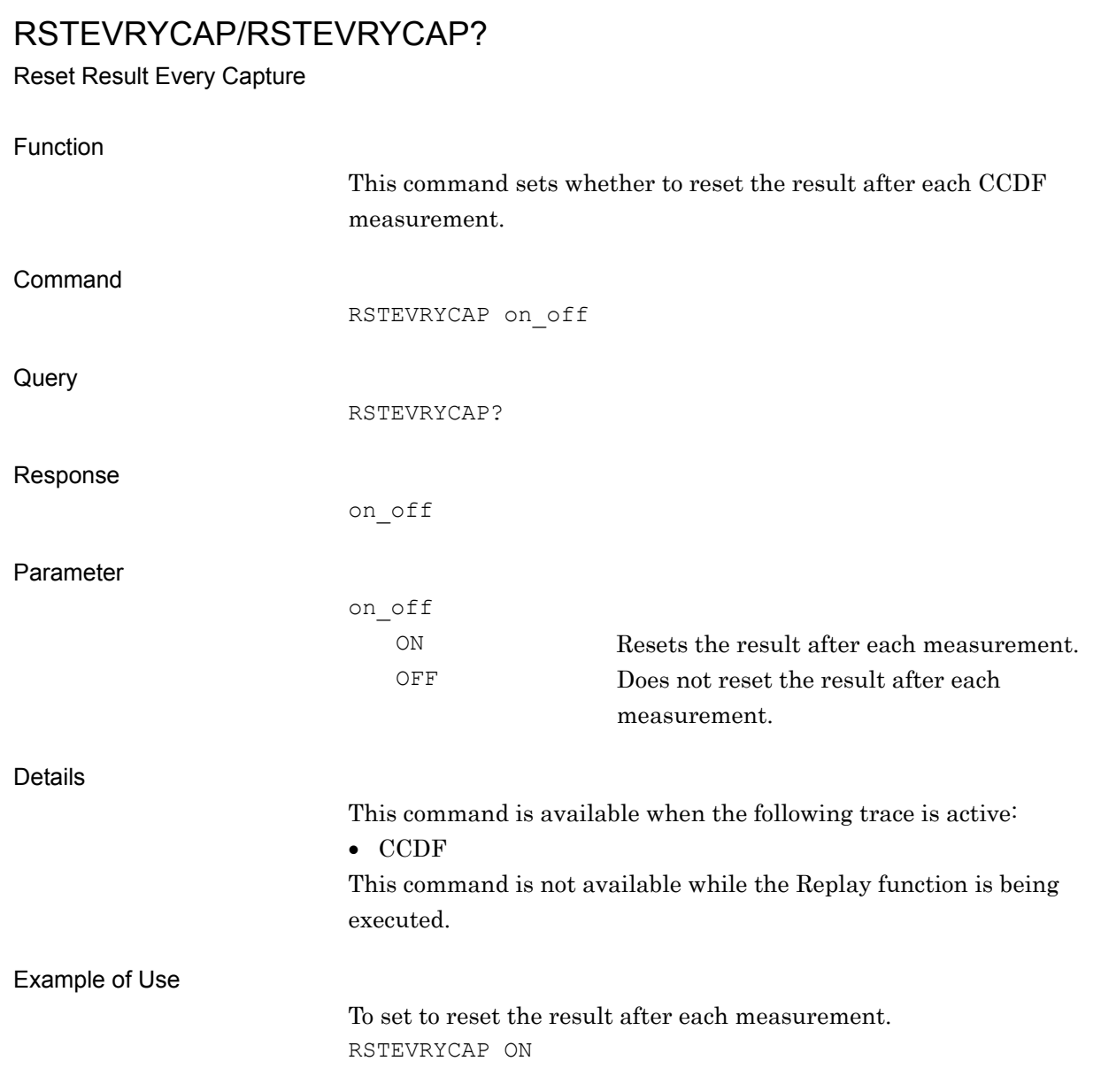

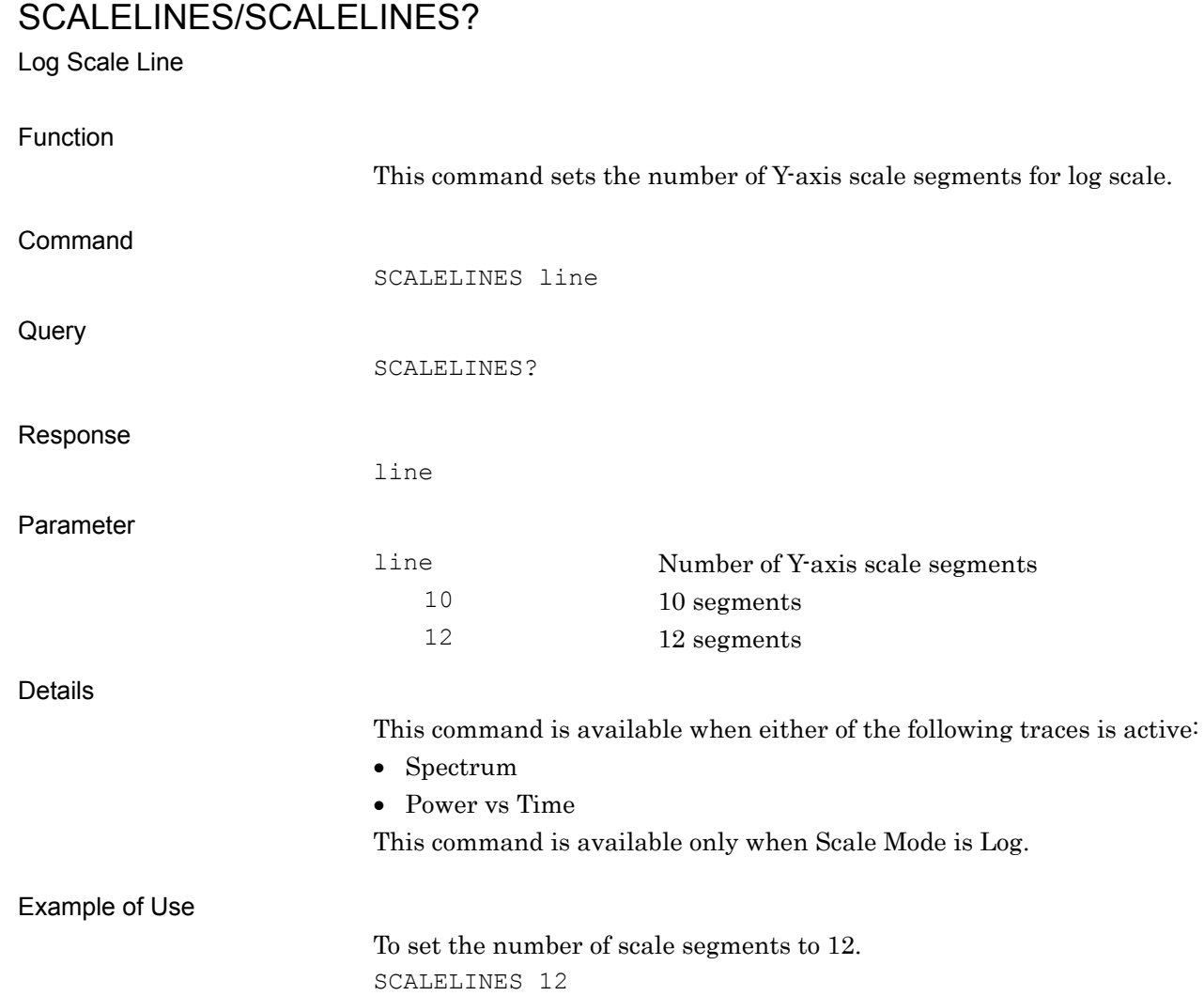

**4** 

Native Device Message Details

Native Device Message Details

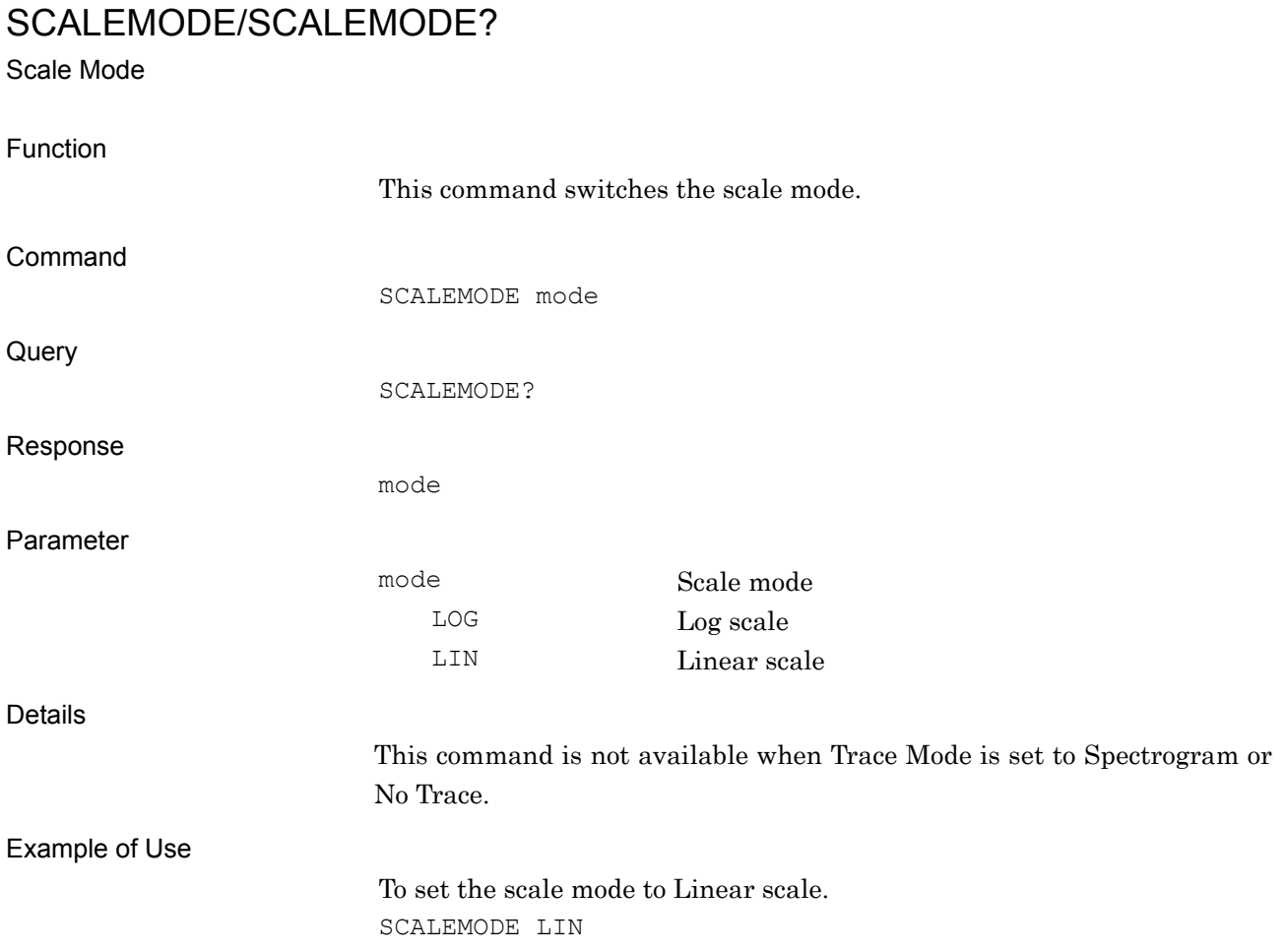

# SELECTSTD/SELECTSTD?

Select Standard

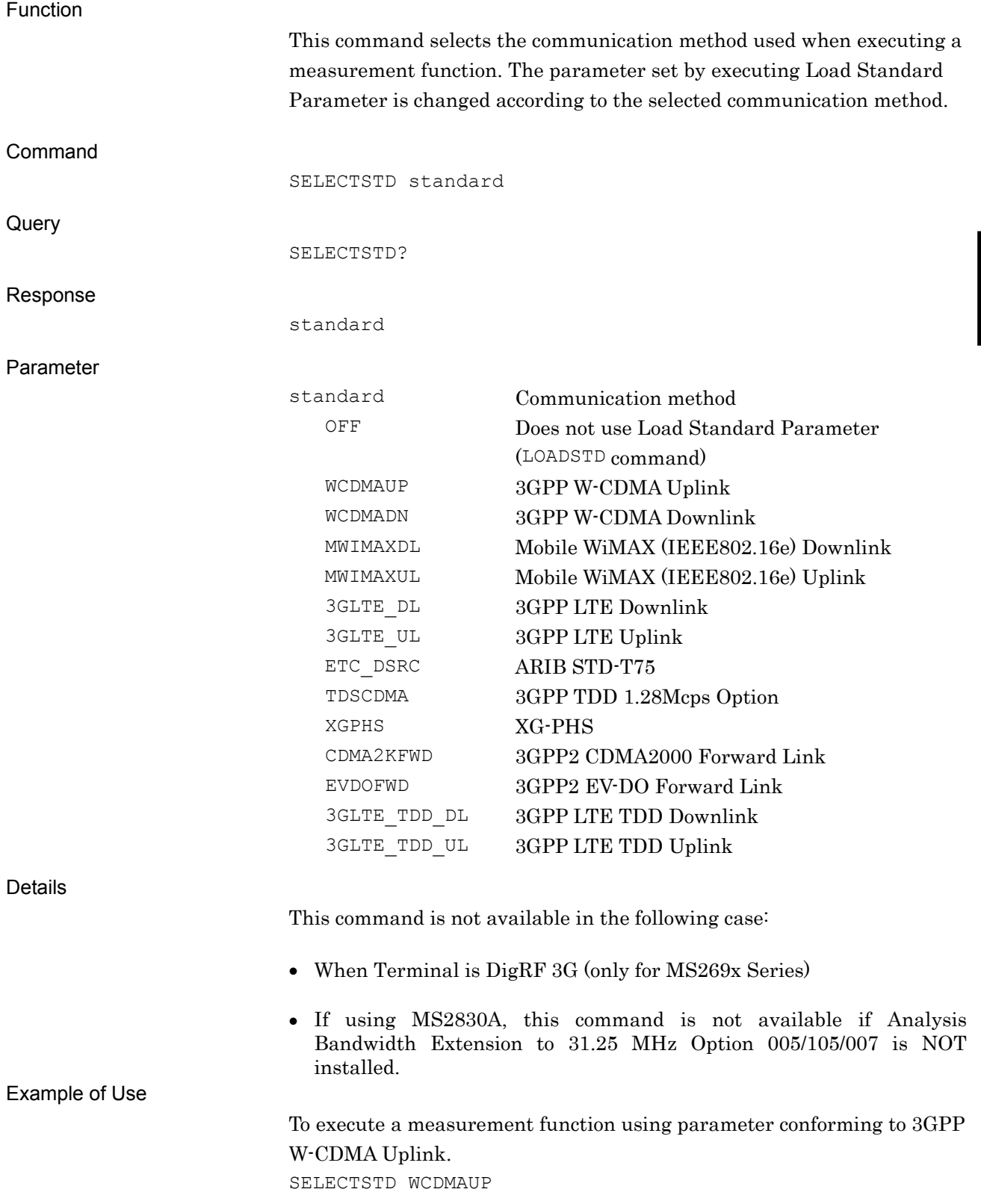

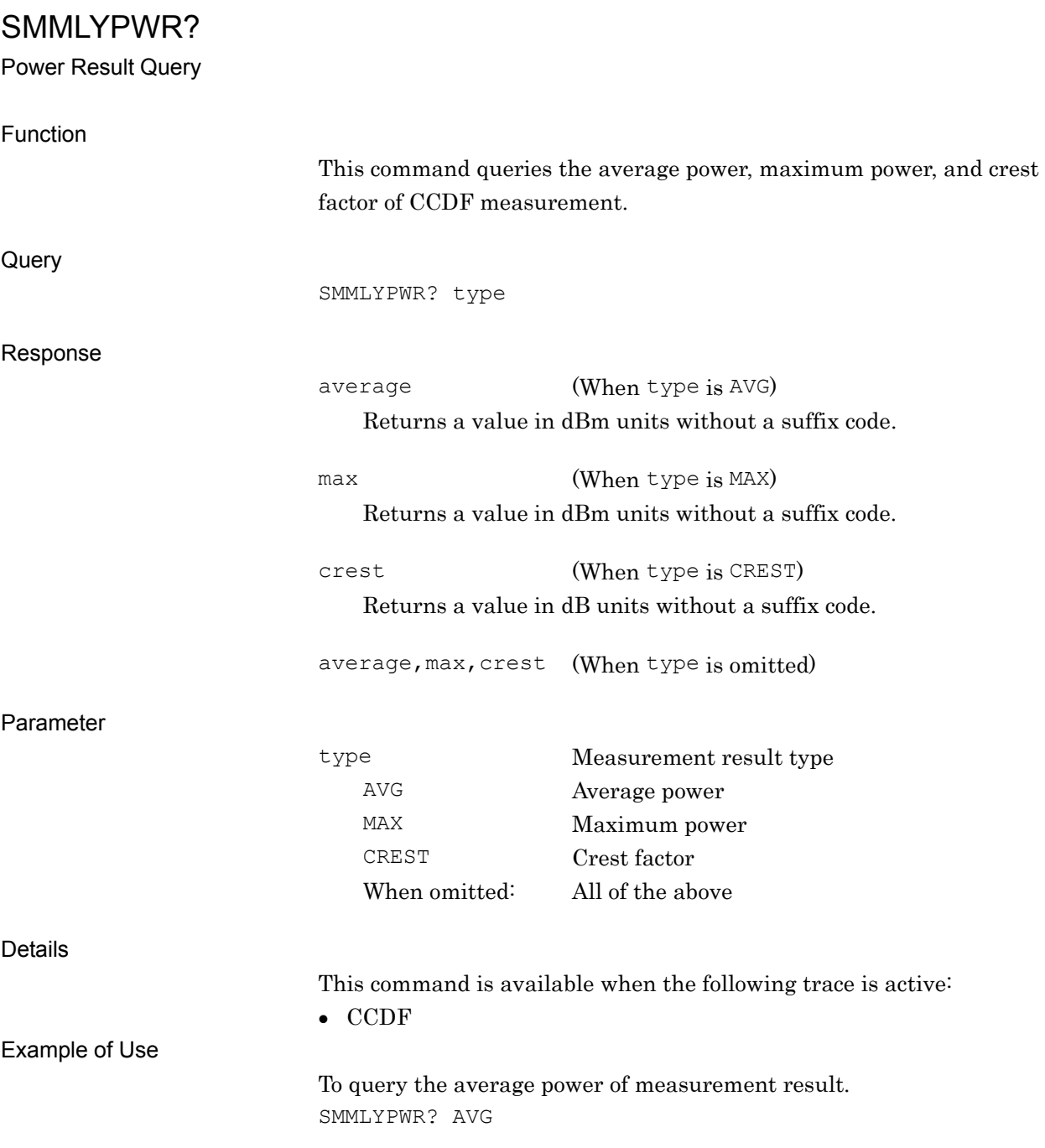

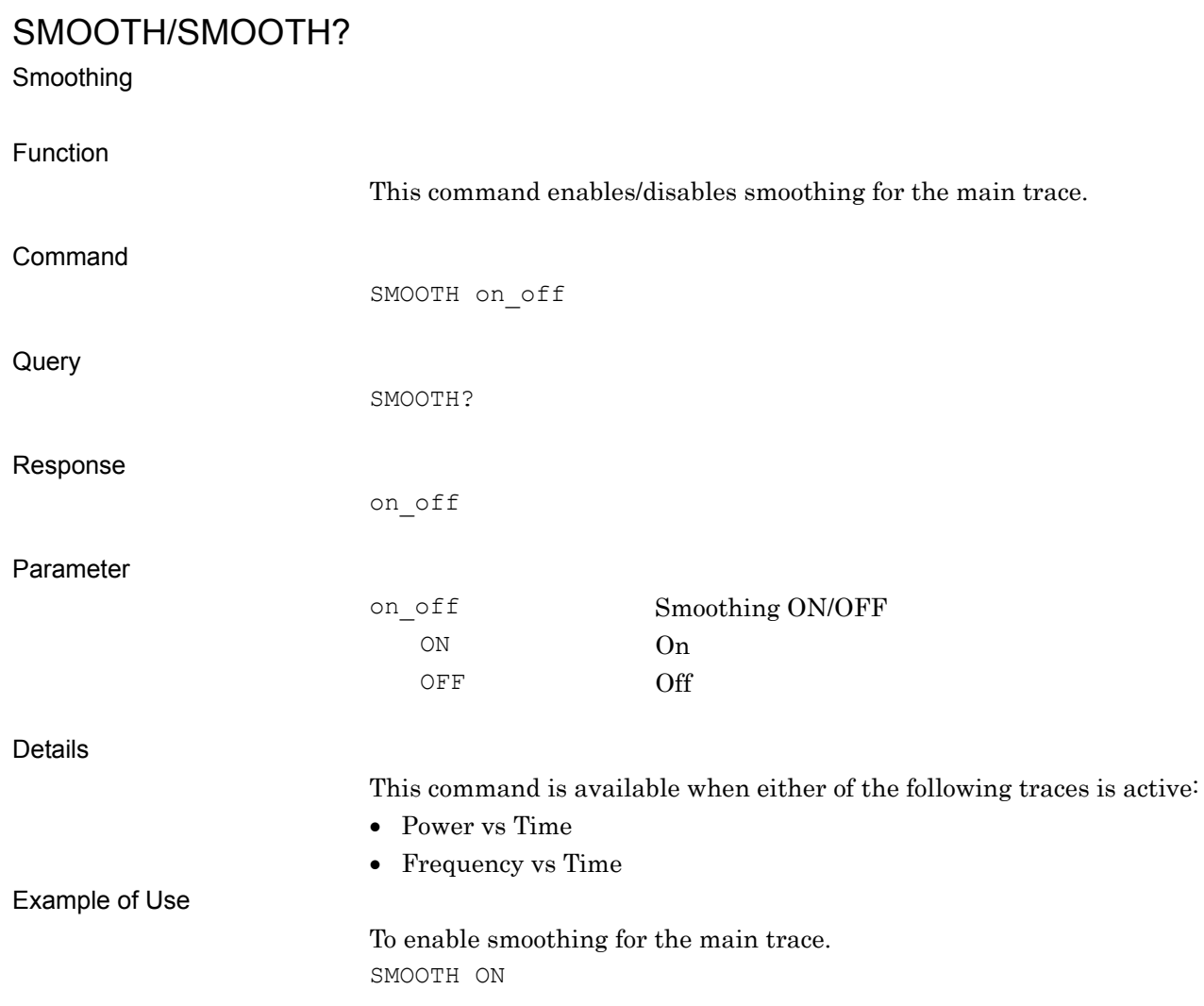

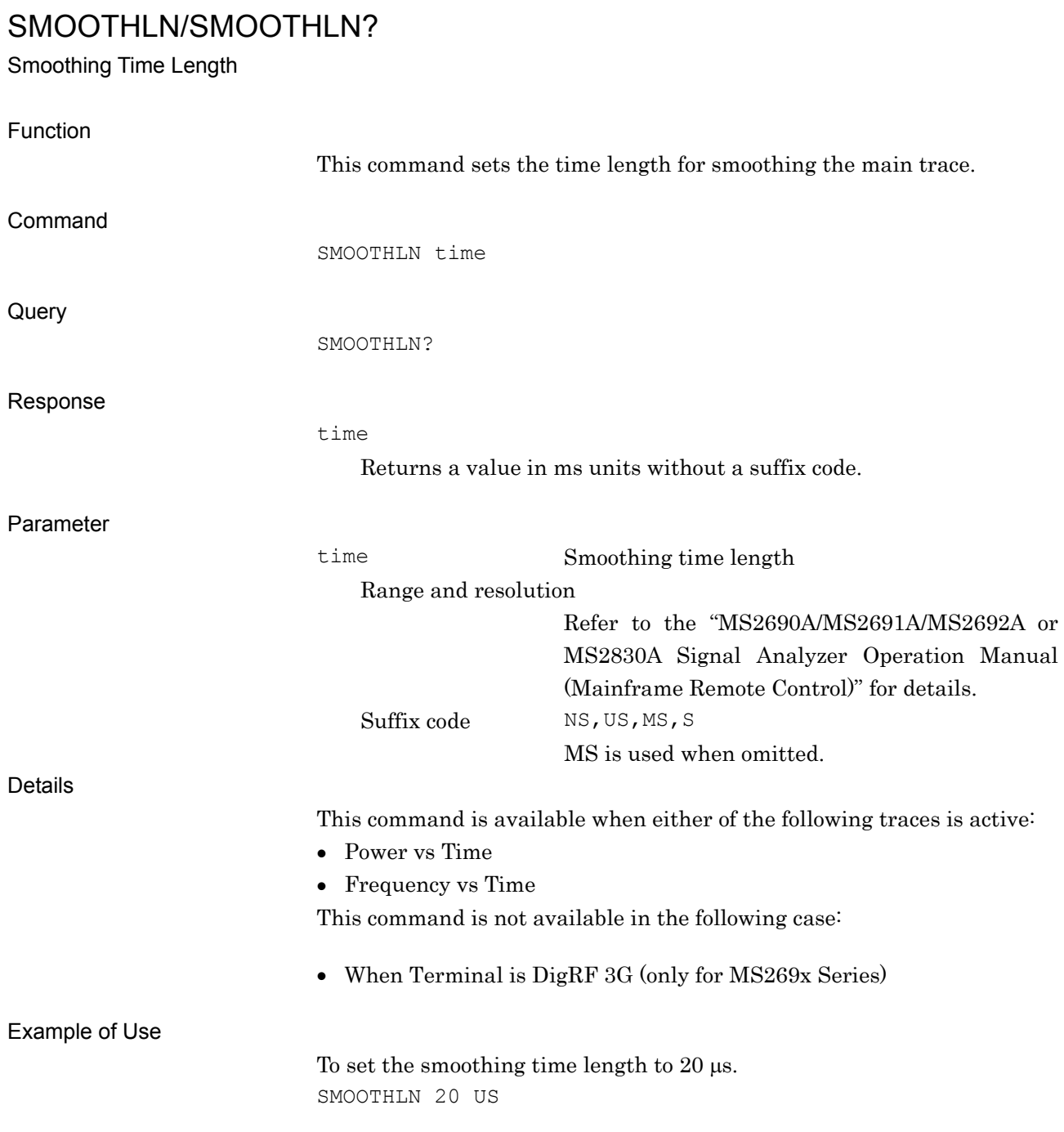

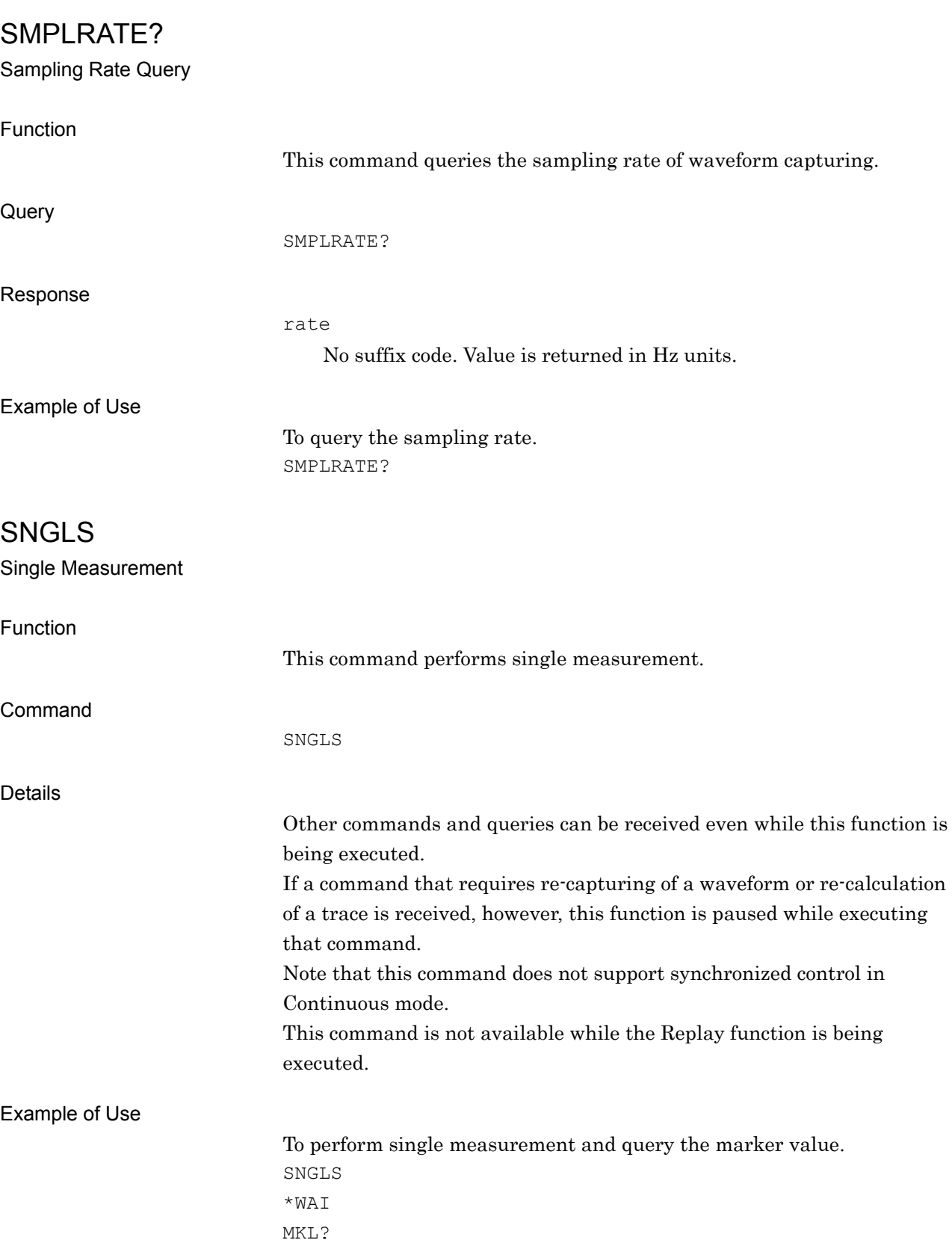

# SOF/SOF? Stop Frequency Function This command sets the stop frequency of waveform capturing. Command SOF freq **Query** SOF? Response freq Returns a value in Hz units without a suffix code. Parameter freq Stop frequency Range Range adding Frequency Span/2 to the following center frequency ranges: **[MS269xA]** 0 to 6.0 GHz (MS2690A) 0 to 13.5 GHz (MS2691A) 0 to 26.5 GHz (MS2692A) **[MS2830A]**  0 to 3.6 GHz (Option 040) 0 to 6.0 GHz (Option 041) 0 to 13.5 GHz (Option 043) 0 to 26.5 GHz (Option 044) 0 to 43 GHz (Option 045) Resolution 1 Hz Suffix code HZ, KHZ, KZ, MHZ, MZ, GHZ, GZ Hz is used when omitted. Default 6.015625 GHz (MS269xA) 3.615625 GHz (MS2830A005/105/007) 3.605 GHz (MS2830A-006/106) Details This function is restricted by the following condition: • Stop frequency will be fixed to  $+270.833$  kHz (for GSM) or  $+3.84$  MHz (for W-CDMA) when the terminal is set to DigRF 3G (only for MS269x Series).

This command is not available while the Replay function is being executed.

#### Chapter 4 Native Device Message Details
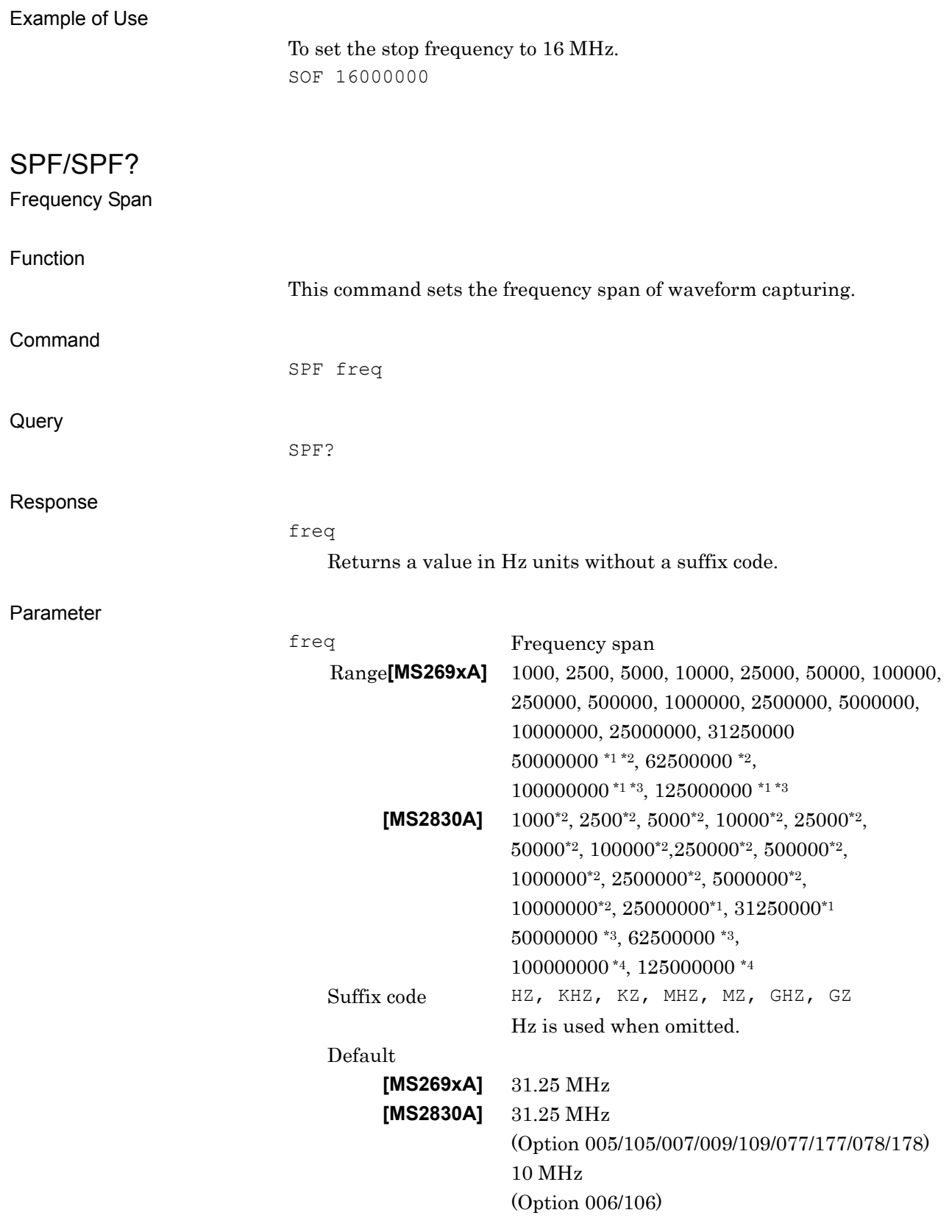

#### Details

This function is restricted by the Frequency Band Mode, Center Frequency and Terminal settings.

#### **[MS269xA]**

\*1: Option 004/104

The following frequency spans are available when the Wideband Analysis Hardware is installed:

50000000, 100000000, 125000000

\*2: Option 077/177

The following frequency spans are available when the Analysis Bandwidth Extension to 62.5 MHz option is installed:

50000000, 62500000

\*3: Option 078/178

In addition to the \*2, the following frequency spans are available when the Analysis Bandwidth Extension to 125 MHz option is installed:

100000000, 125000000

#### **[MS2830A]**

\*1: Option 005/105/007/009/109

In addition to the \*2 below, the following frequency spans are available when the Analysis Bandwidth Extension to 31.25 MHz option is installed:

25000000, 31250000

\*2: Option 006/106

 The following frequency spans are available when the Analysis Bandwidth 10 MHz option is installed:

1000, 2500, 5000, 10000, 25000, 50000, 100000, 250000,

500000, 1000000, 2500000, 5000000, 10000000

#### \*3: Option 077/177

In addition to the \*1, the following frequency spans are available when the Analysis Bandwidth Extension to 62.5 MHz option is installed:

50000000, 62500000

#### \*4: Option 078/178

In addition to the \*3, the following frequency spans are available when the Analysis Bandwidth Extension to 125 MHz option is installed:

100000000, 125000000

This function is restricted by the following condition:

 Span frequency will be fixed to 541.666 kHz (for GSM) or 7.68 MHz (for W-CDMA) when the terminal is set to DigRF 3G (only for MS269x Series).

This command is not available while the Replay function is being executed. Example of Use To set the frequency span of waveform capturing to 25 MHz. SPF 25000000 SRCHTH/SRCHTH? Search Threshold Function This command sets the threshold value condition for the main trace search point detection. Command SRCHTH mode **Query** SRCHTH? Response mode Parameter mode Threshold value condition OFF Does not set the threshold value. ON Sets the threshold value (setting only). ABOVE Executes detection above the threshold value. BELOW Executes detection below the threshold value. Details This command is available when any one of the following traces is active: Spectrum Power vs Time • Frequency vs Time Changing the detection threshold condition (ABOVE/BELOW) sets the threshold to On. Example of Use To set the main trace detection threshold value condition to below the threshold. SRCHTH BELOW

**4** 

Native Device Message Details

Native Device Message Details

# SRCHTHLVL/SRCHTHLVL?

Search Threshold Level

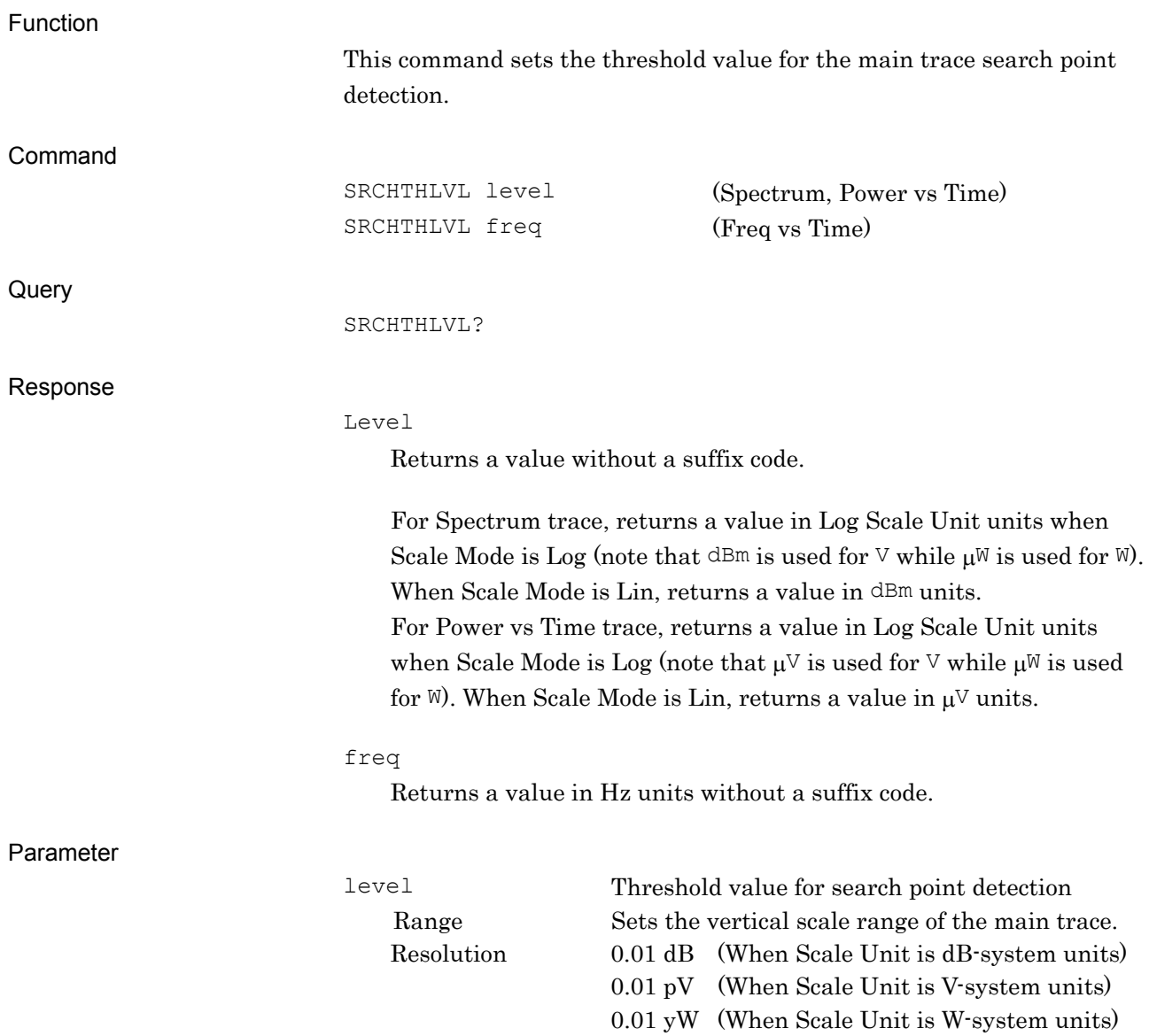

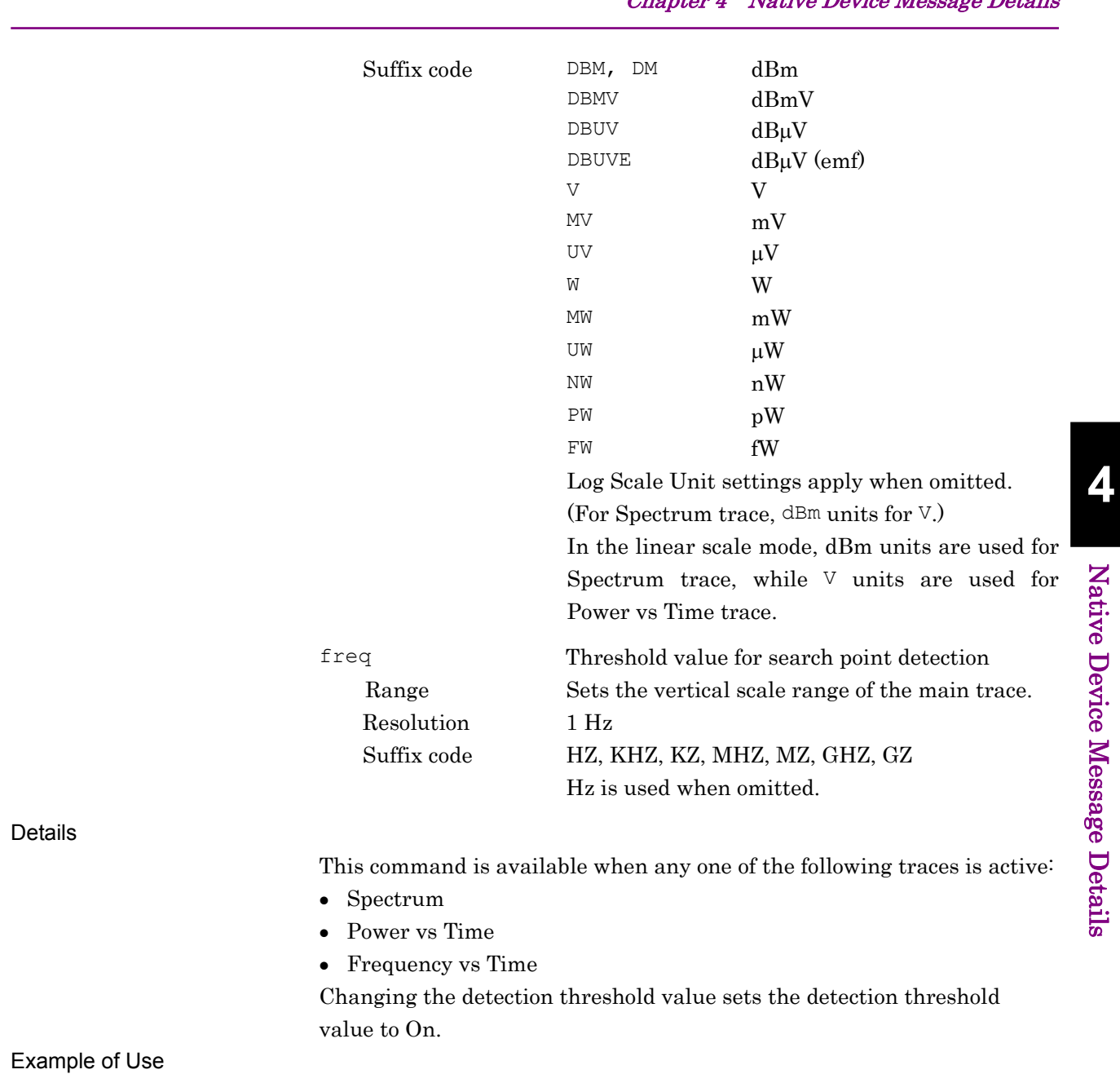

To set the threshold value for search point detection to –50 dBm. SRCHTHLVL -50

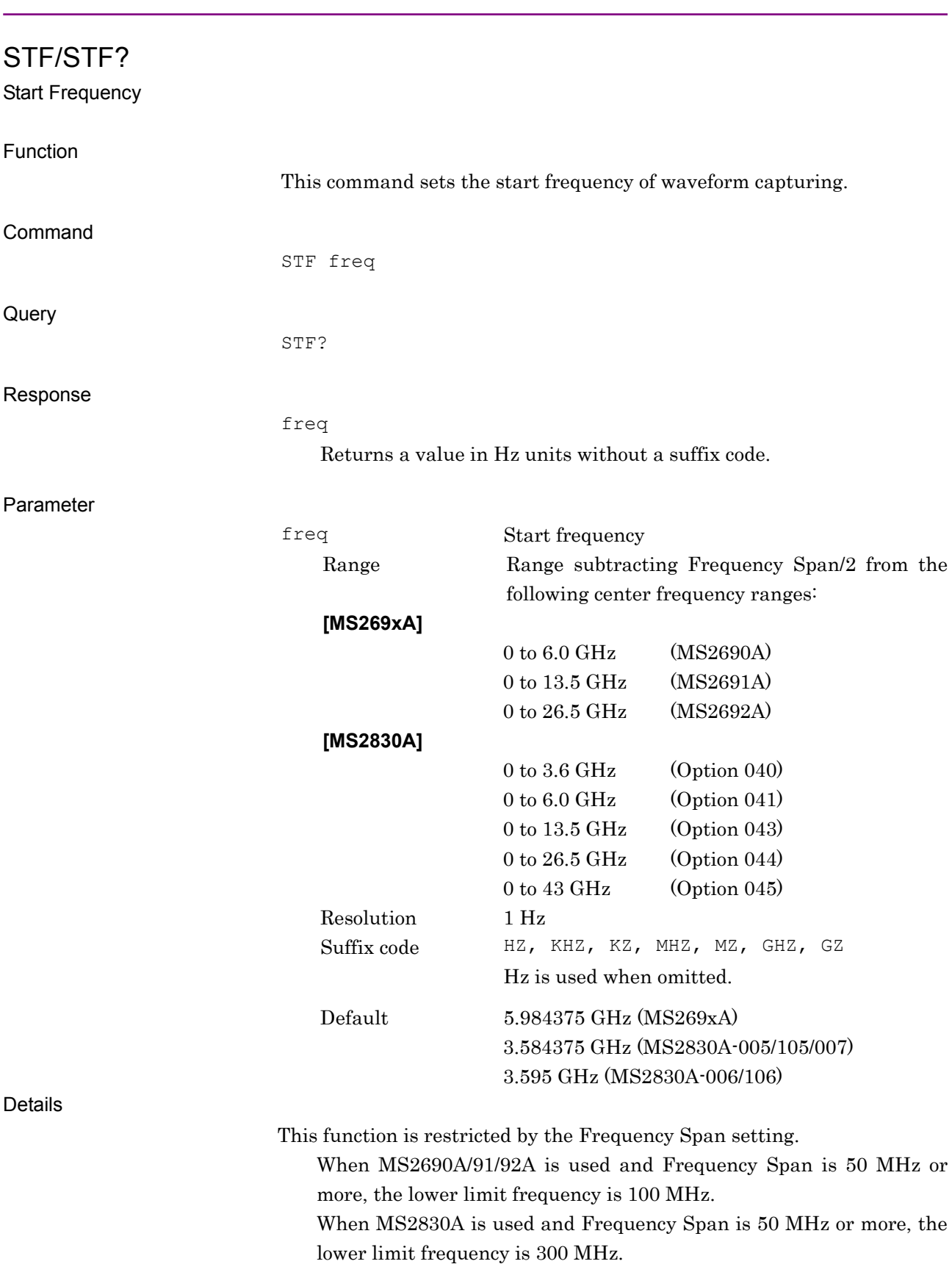

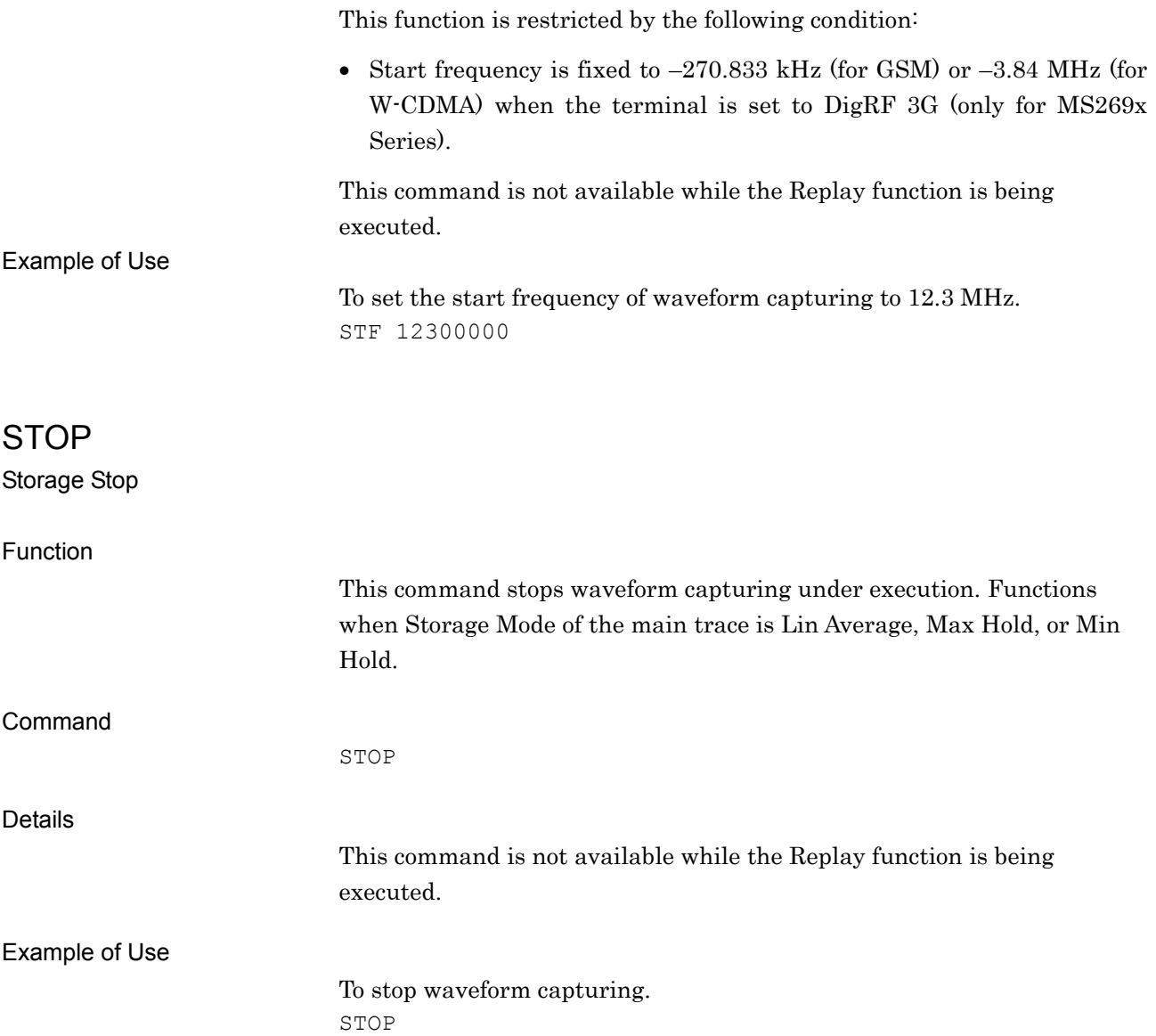

**4** 

Native Device Message Details

Native Device Message Details

# STORAGECOUNT/STORAGECOUNT? Storage Count Function This command sets the storage count of the main trace. Command STORAGECOUNT count **Query** STORAGECOUNT? Response count Parameter count Storage count Range 2 to 9999 Resolution 1 Details This command is available when any of the following traces is active: • Spectrum Power vs Time Freq vs Time Spectrogram This command is not available while the Replay function is being executed. Example of Use To set the storage count of the main trace to 200. STORAGECOUNT 200

# STORAGEMODE/STORAGEMODE?

Storage Mode

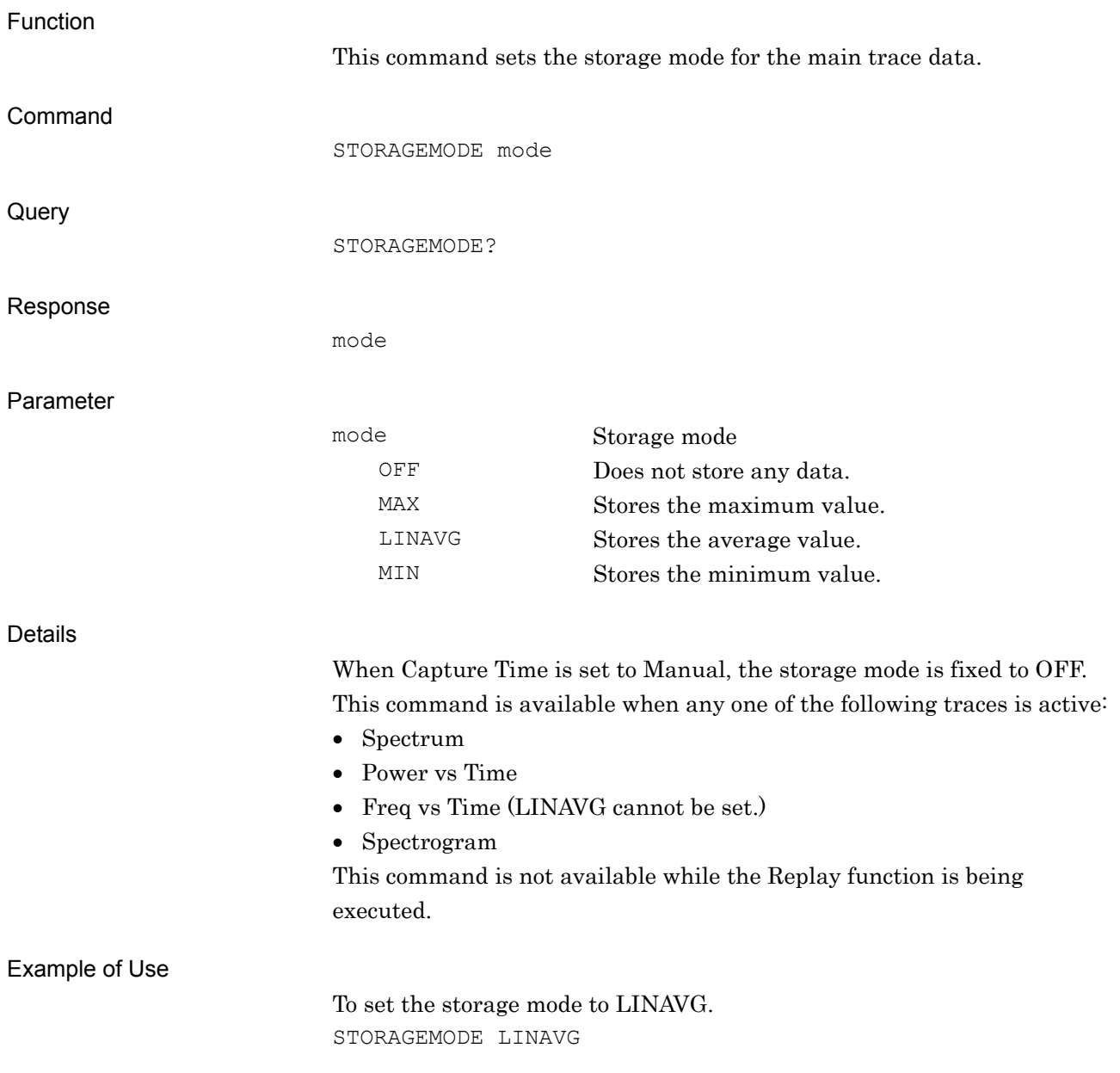

# SWE:SAMP/SWE:SAMP?

Capture Sample Length

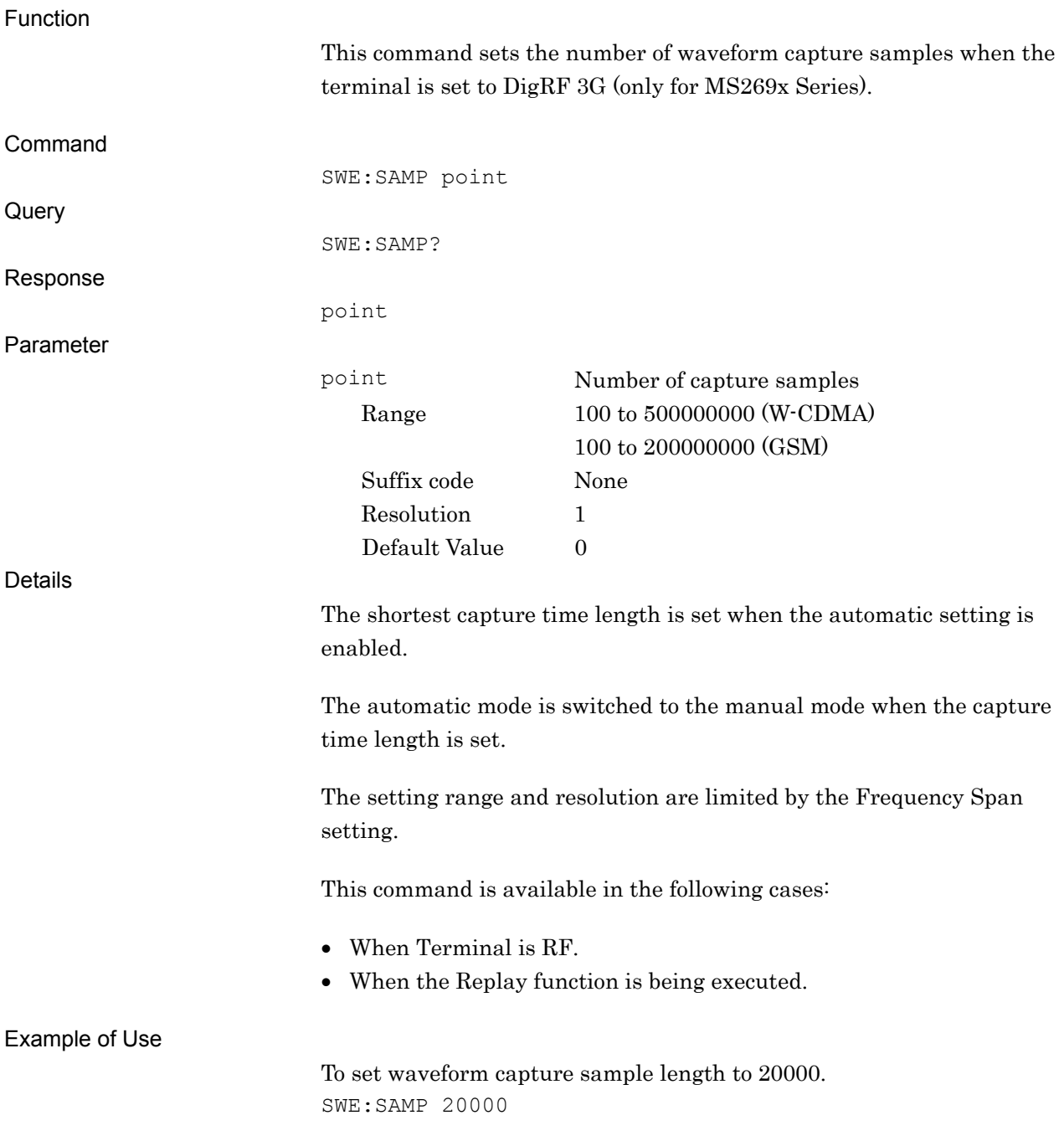

## SWEEPCOUNT?

Measurement Count Query

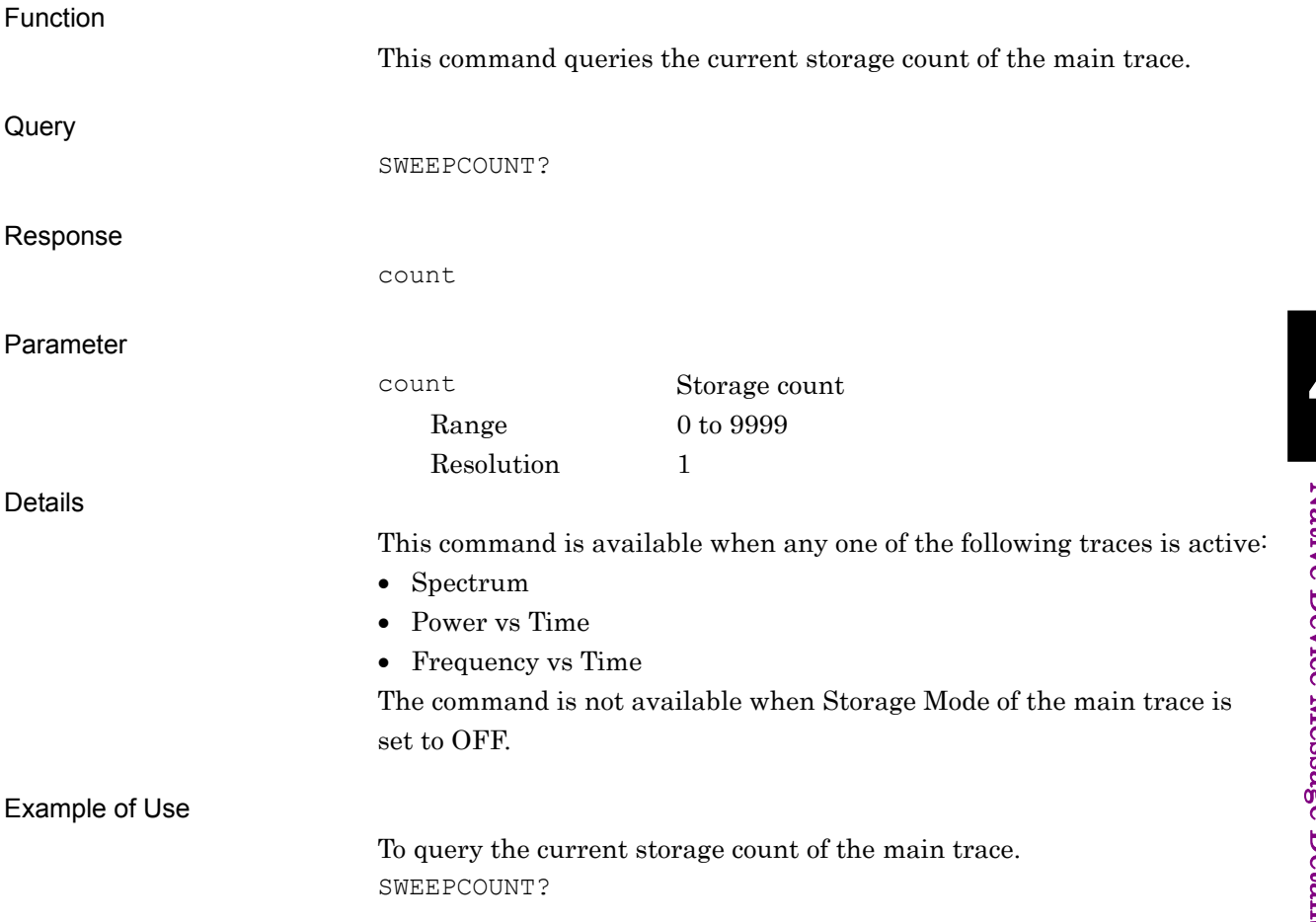

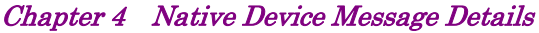

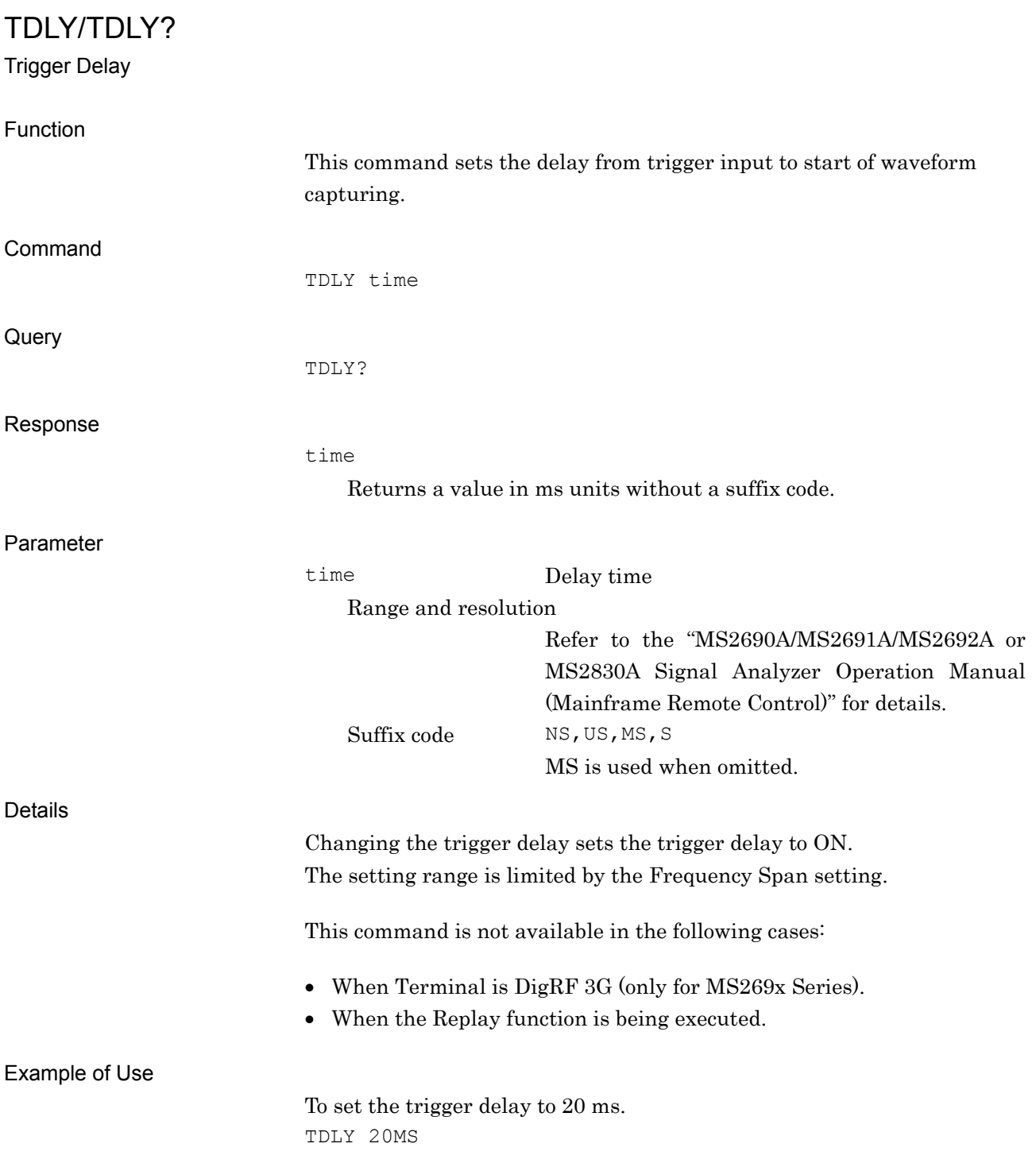

TDPNT?

Time Trace Point Query

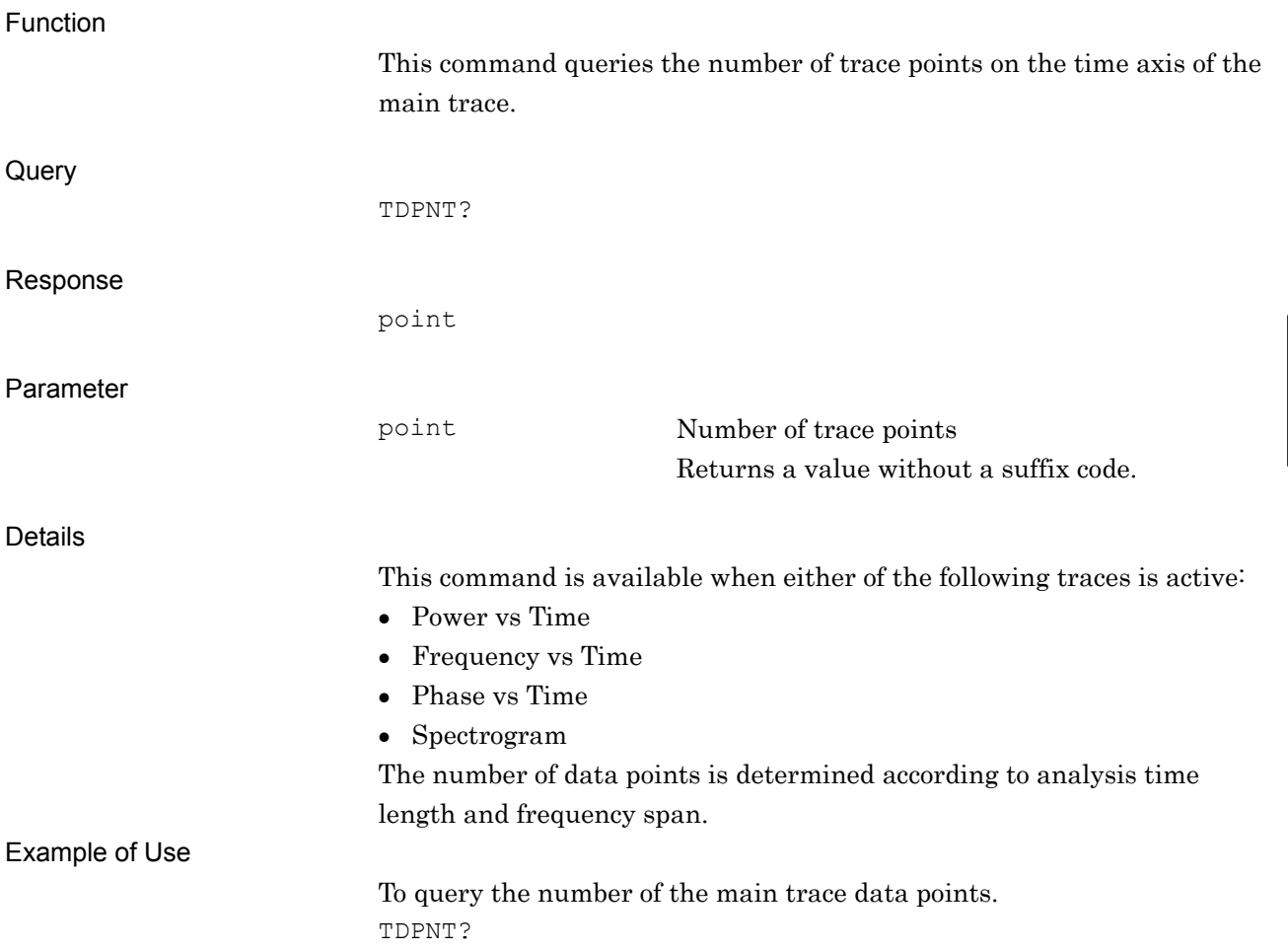

**4** 

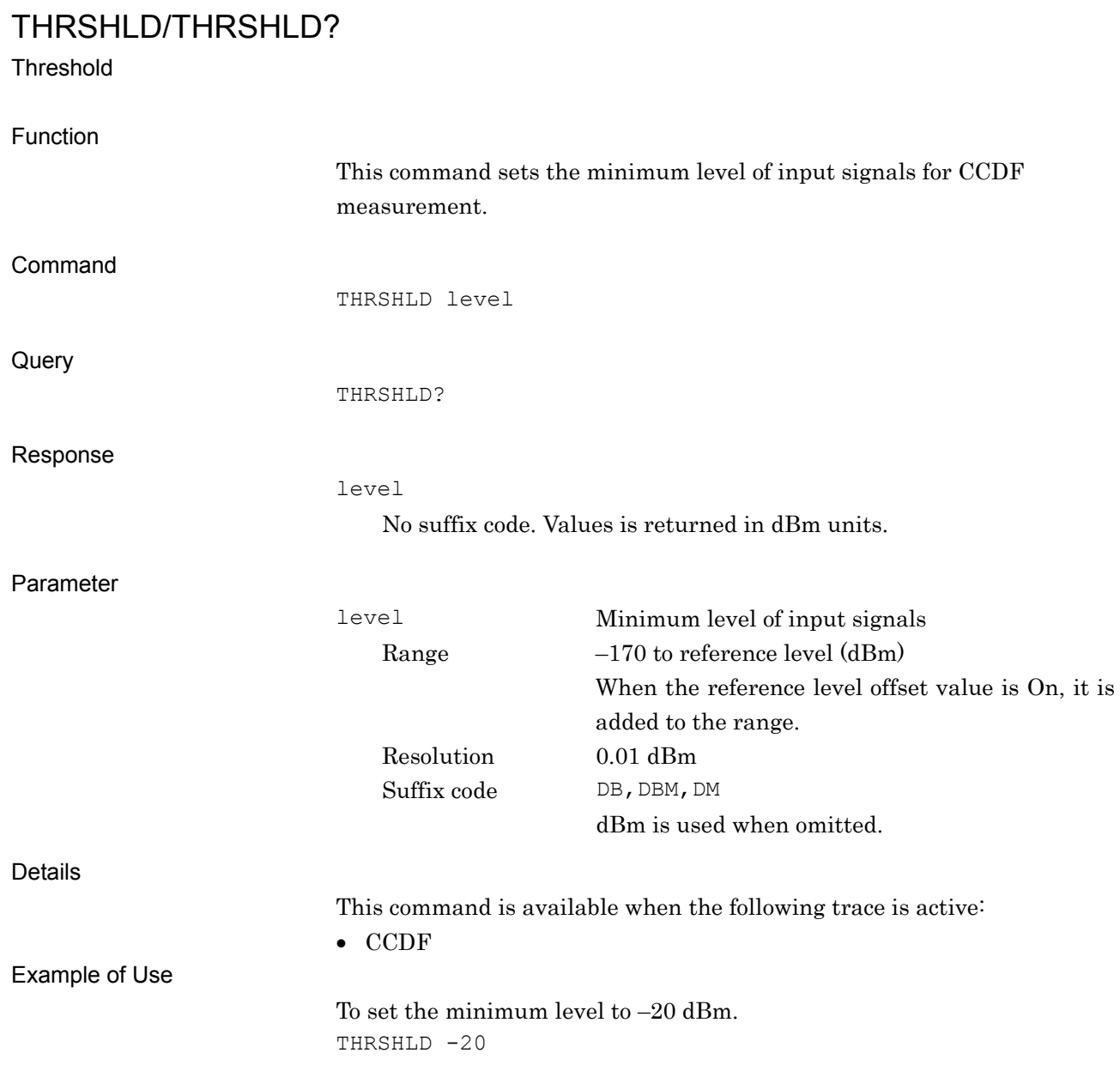

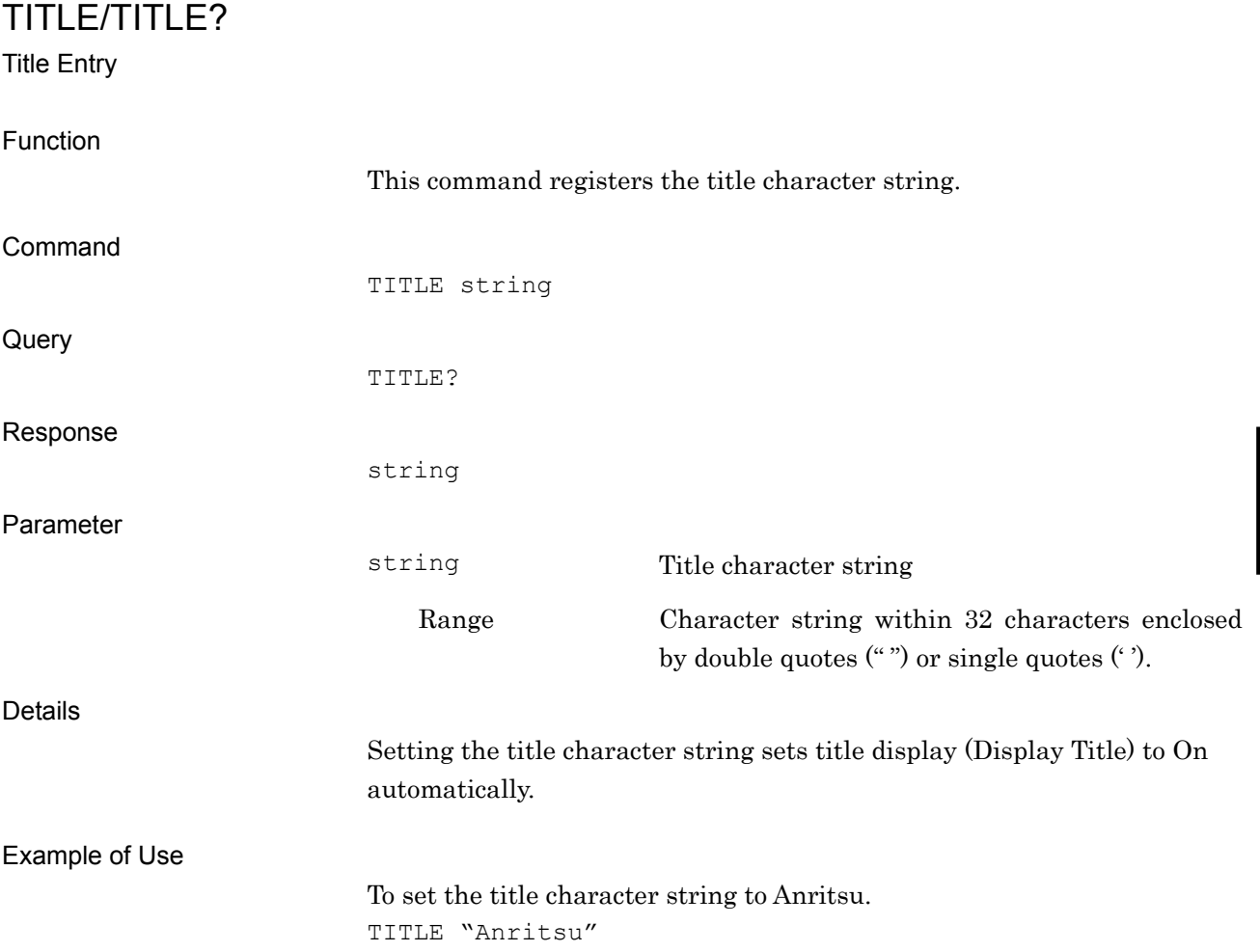

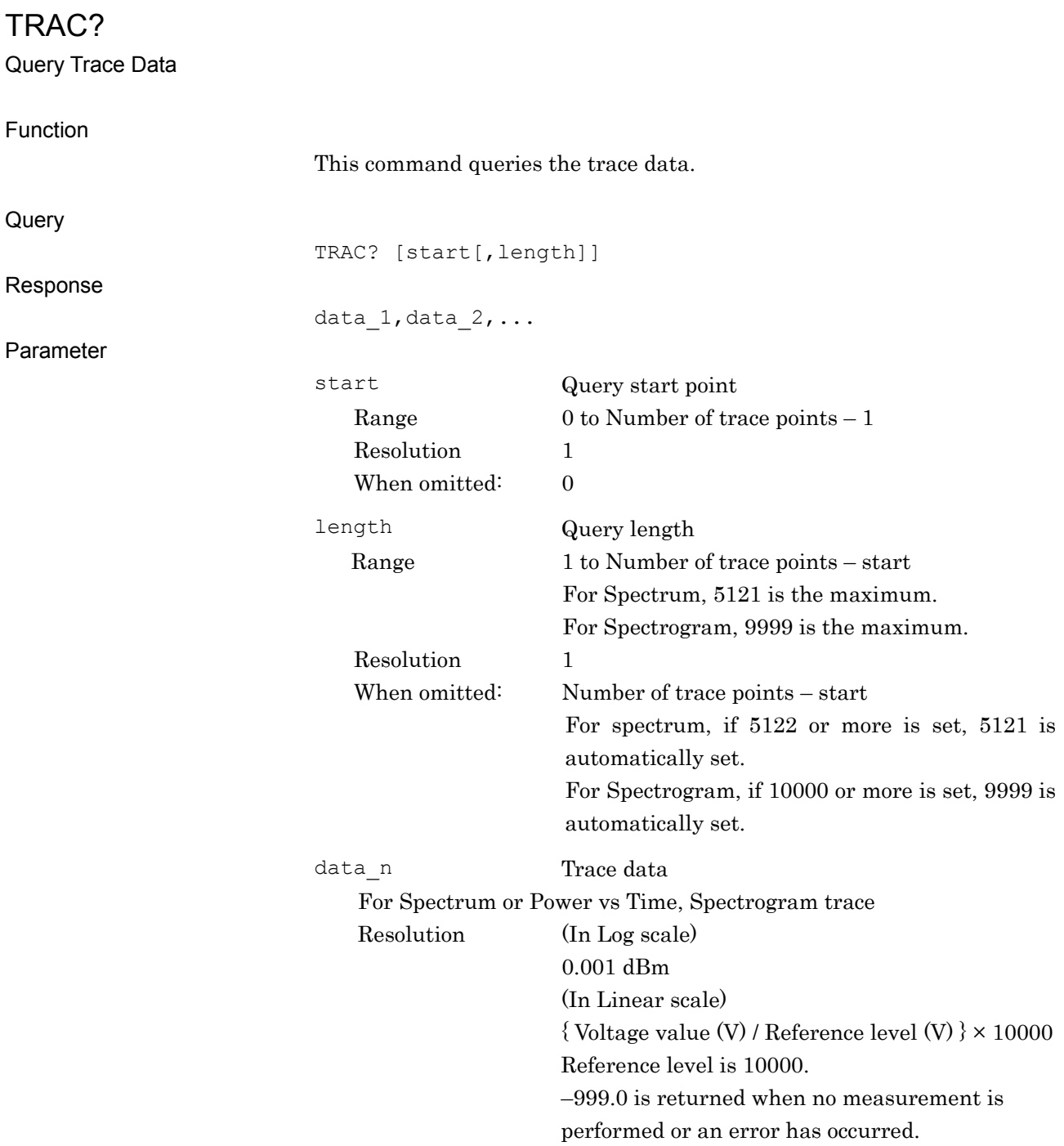

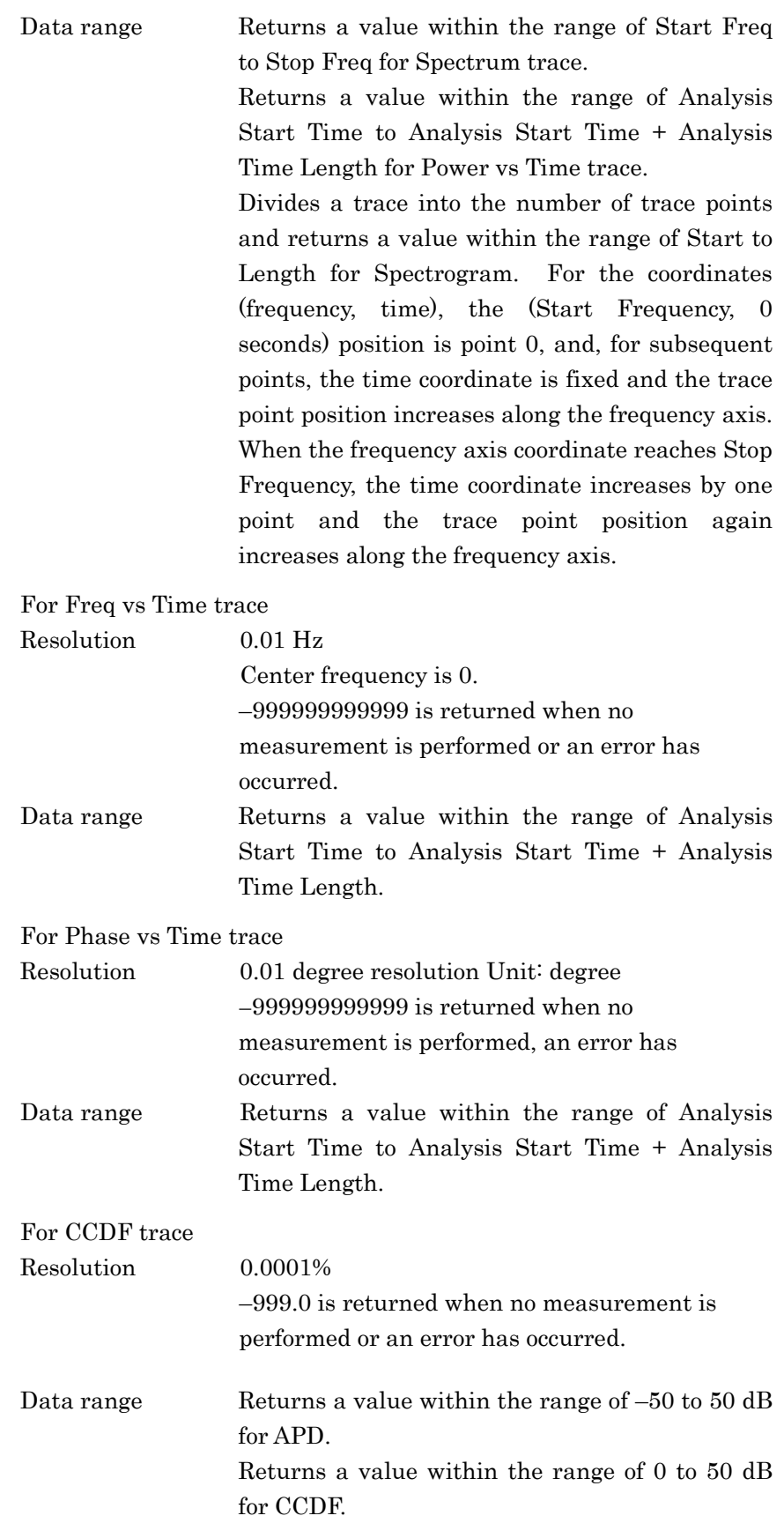

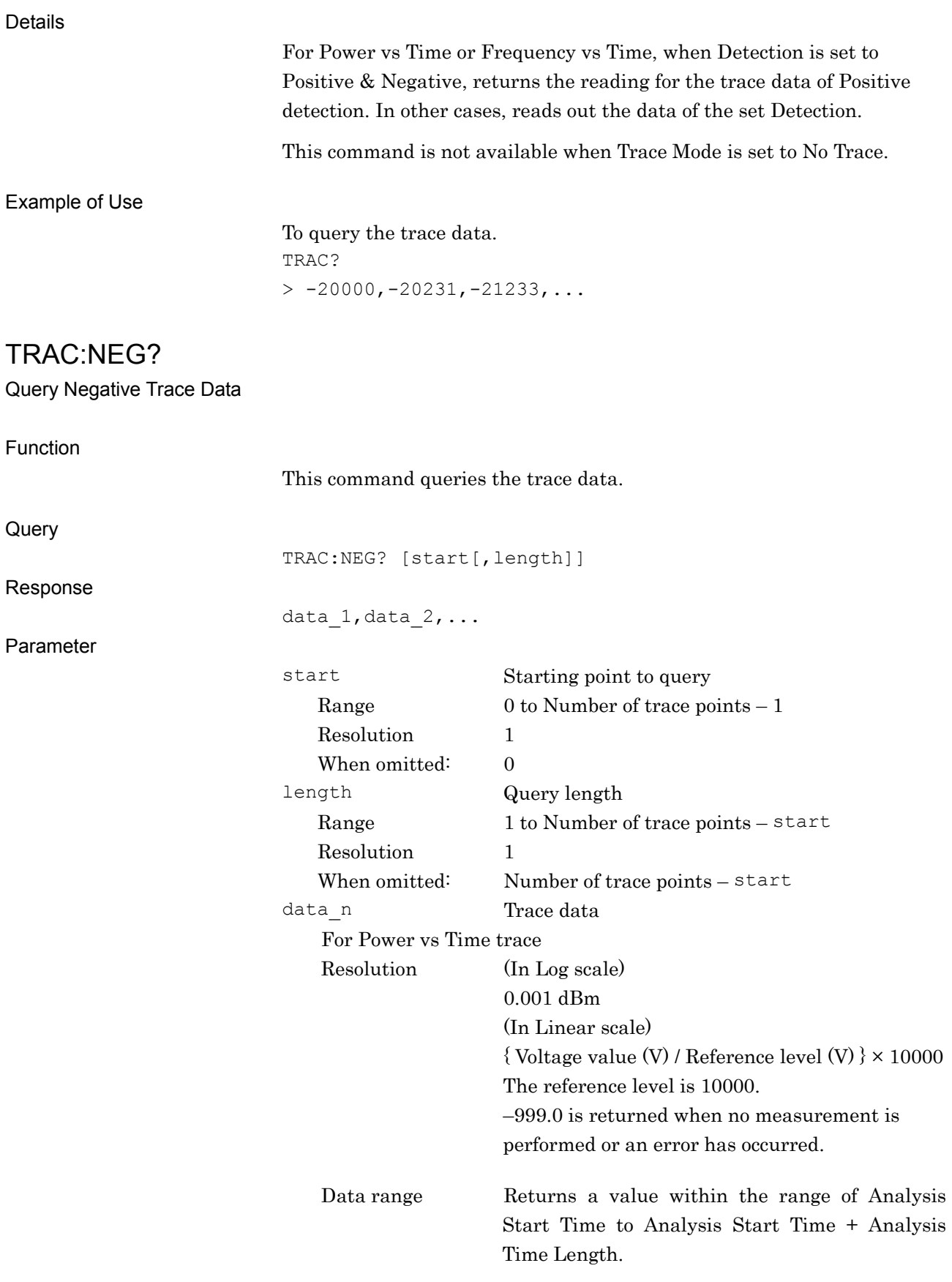

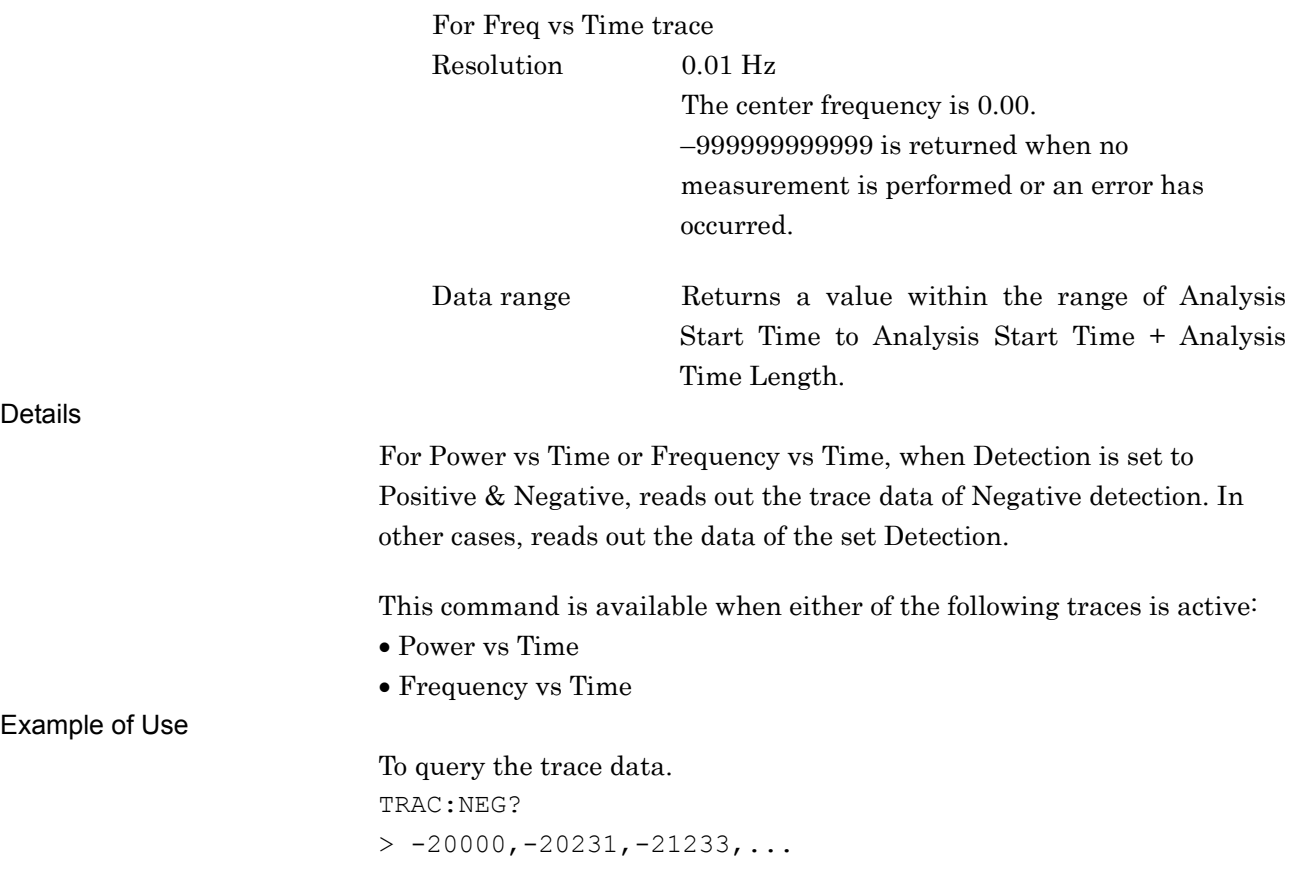

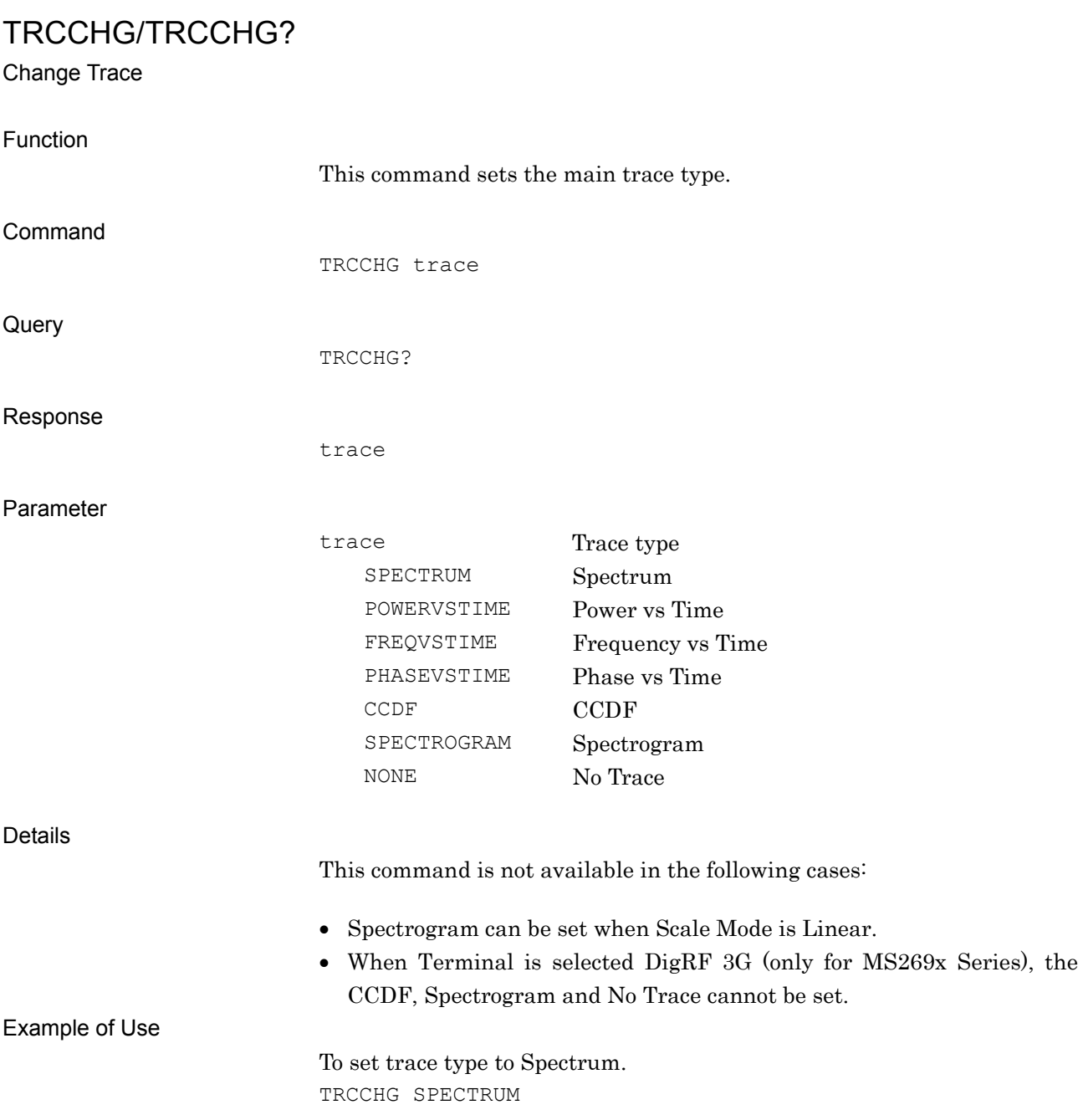

Trigger Level

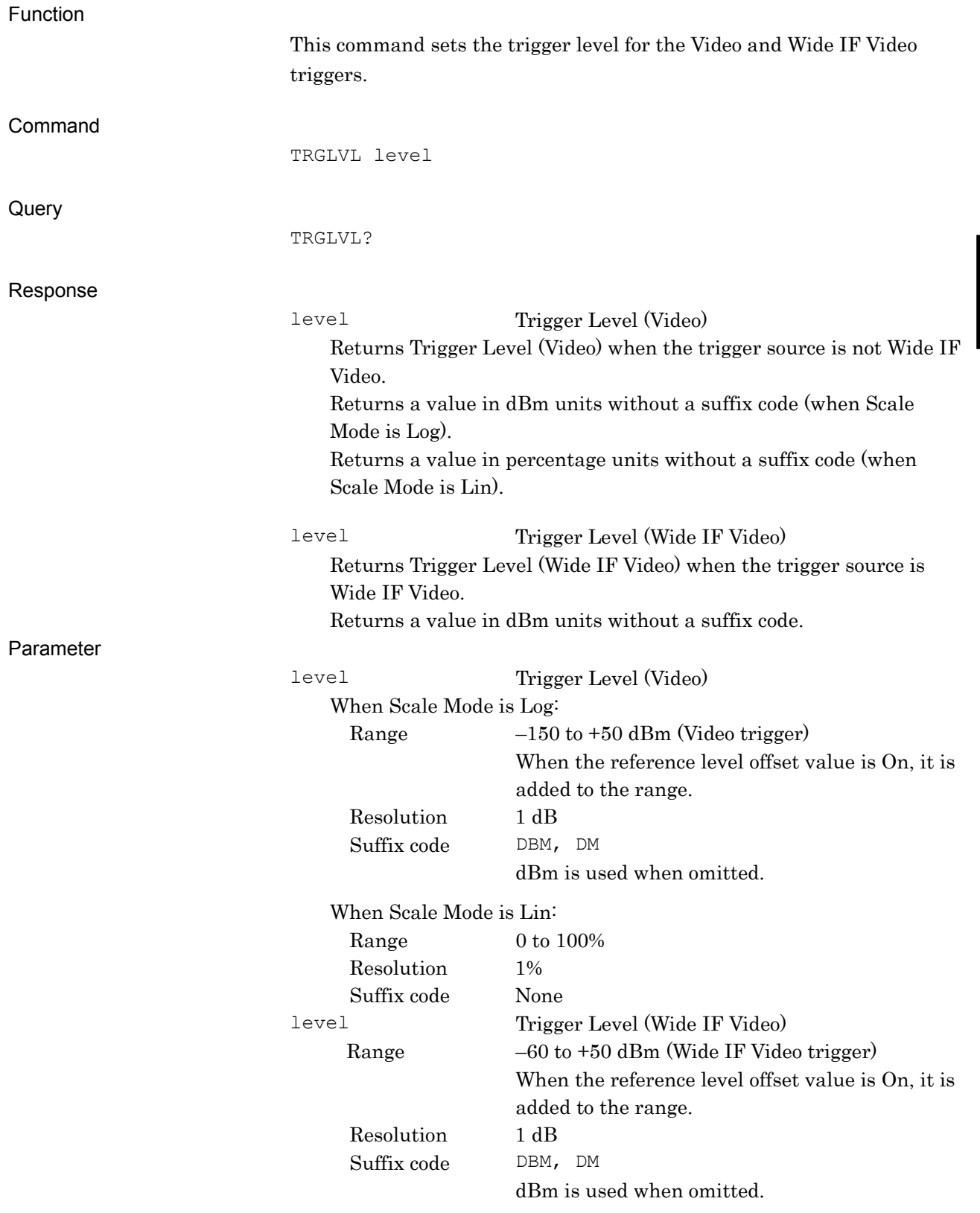

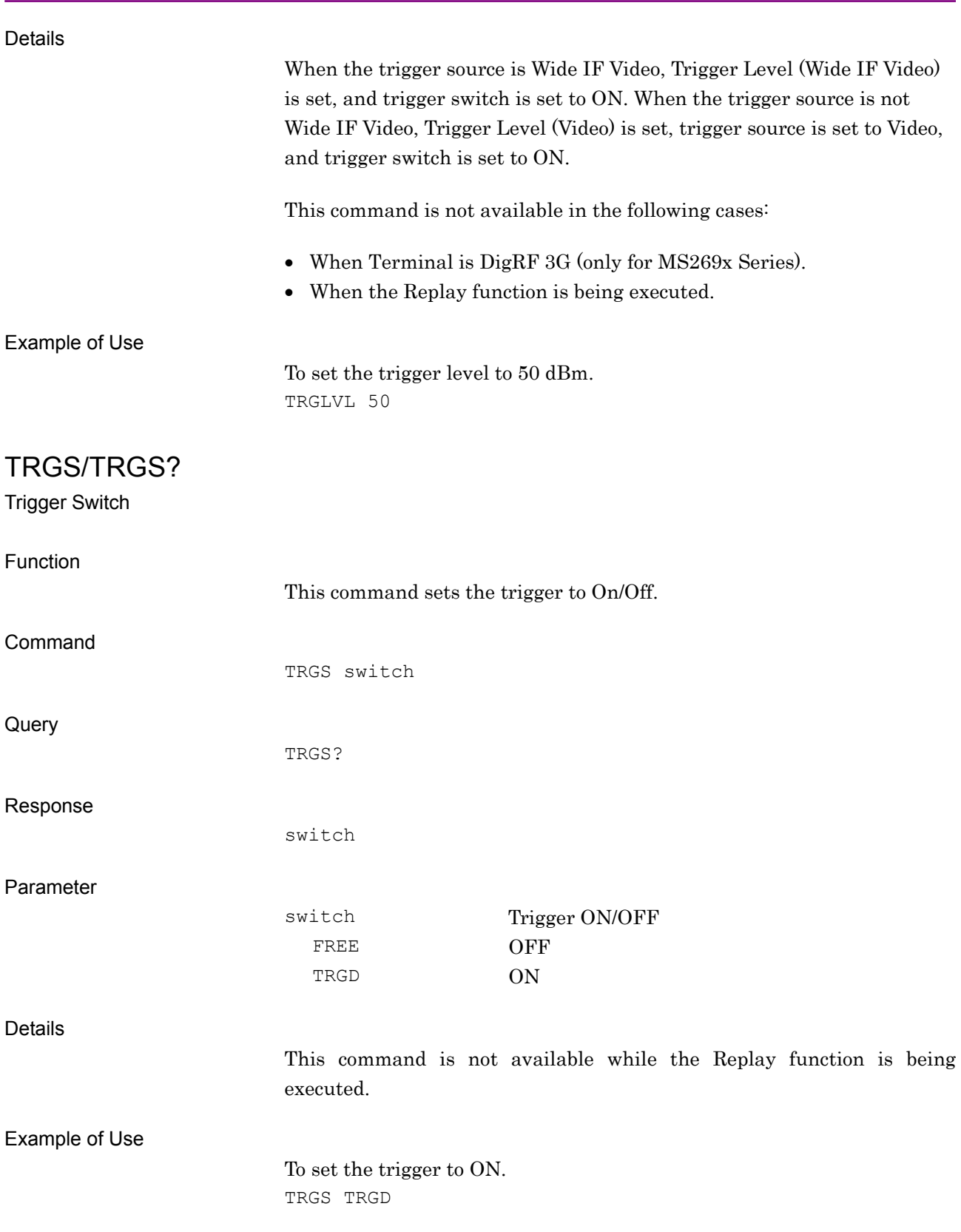

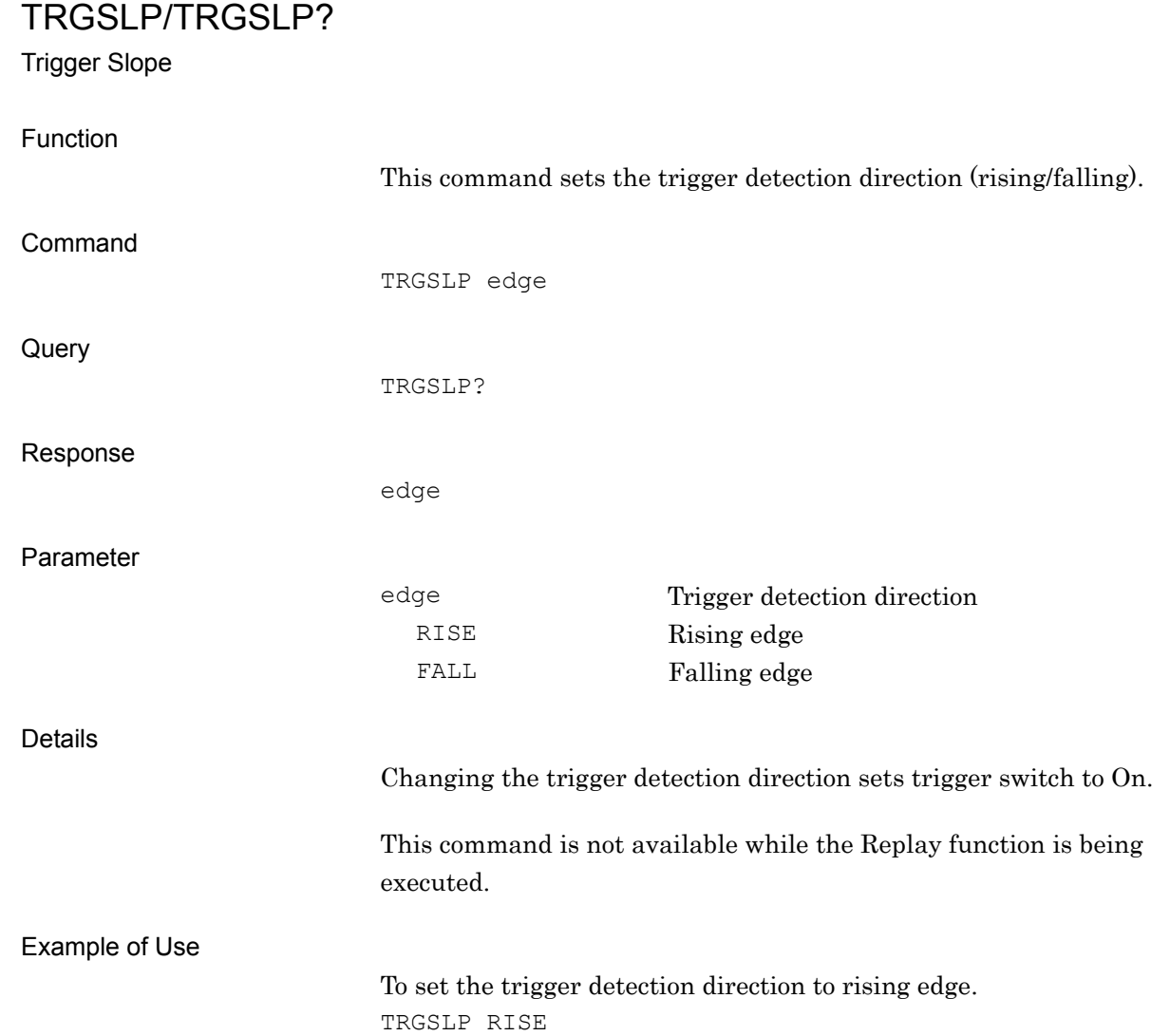

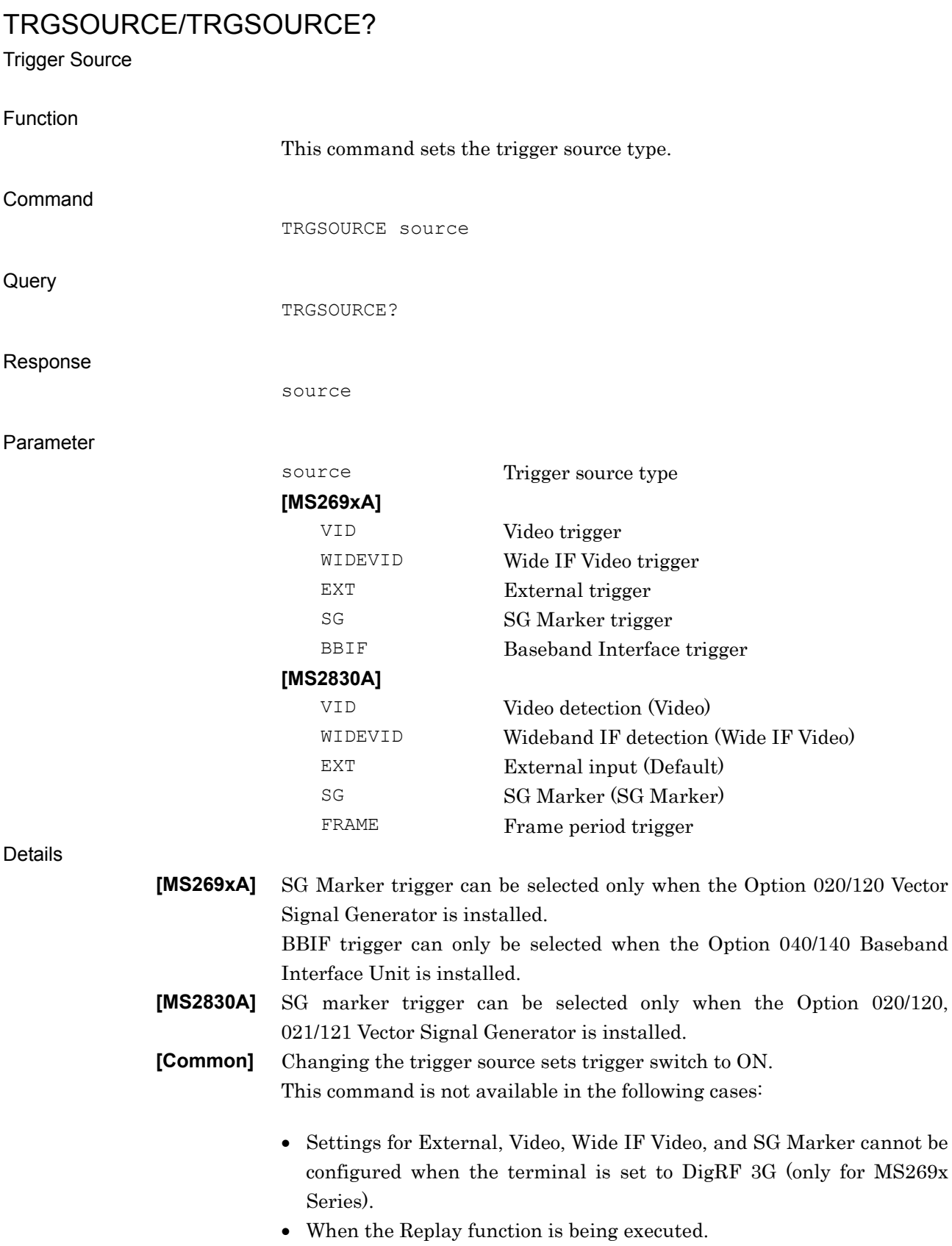

#### Example of Use

To set trigger source to External. TRGSOURCE EXT

## TRIG:FRAM:OFFS/TRIG:FRAM:OFFS?

Frame Sync Offset

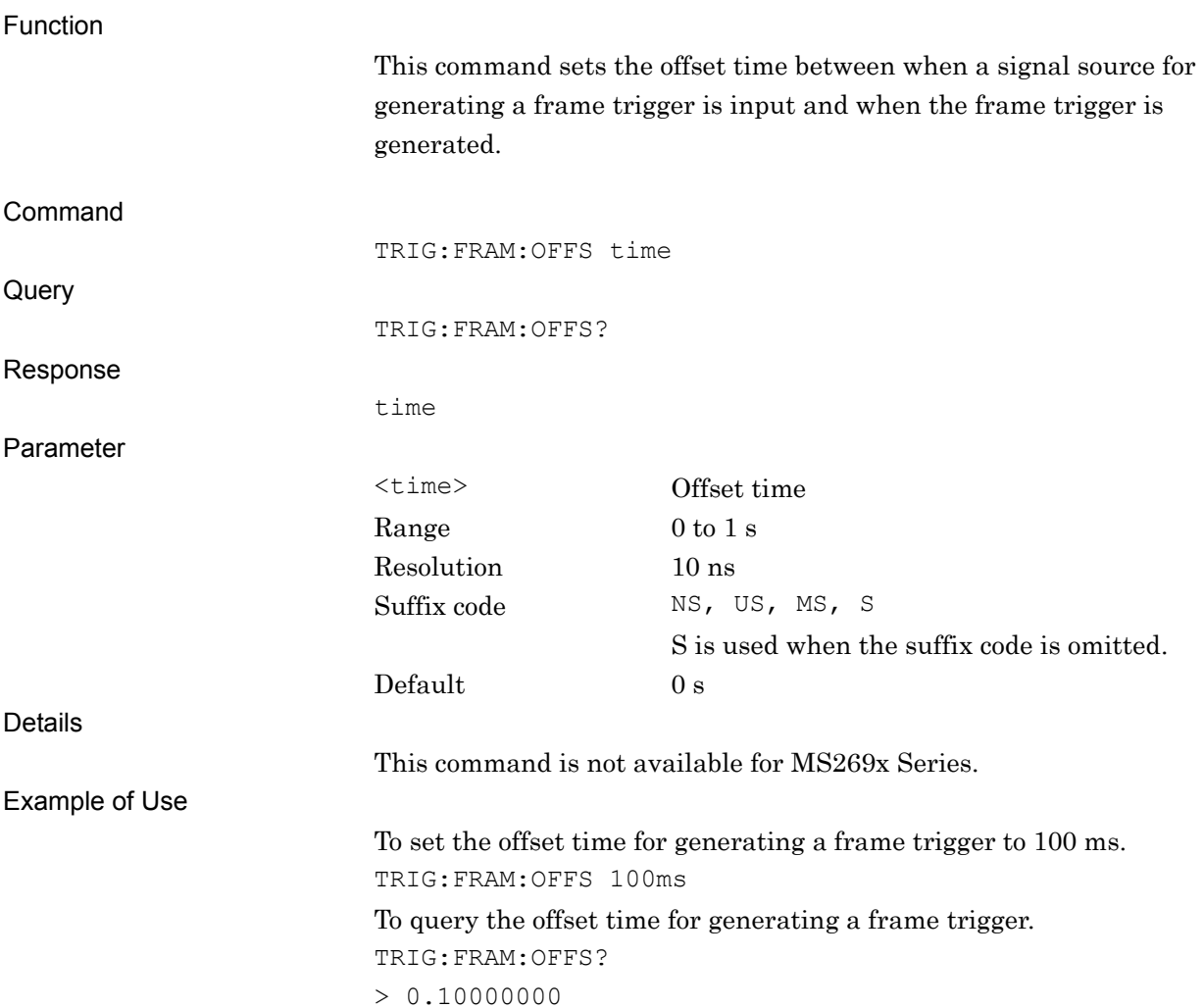

## TRIG:FRAM:PER/TRIG:FRAM:PER?

Frame Trigger Period

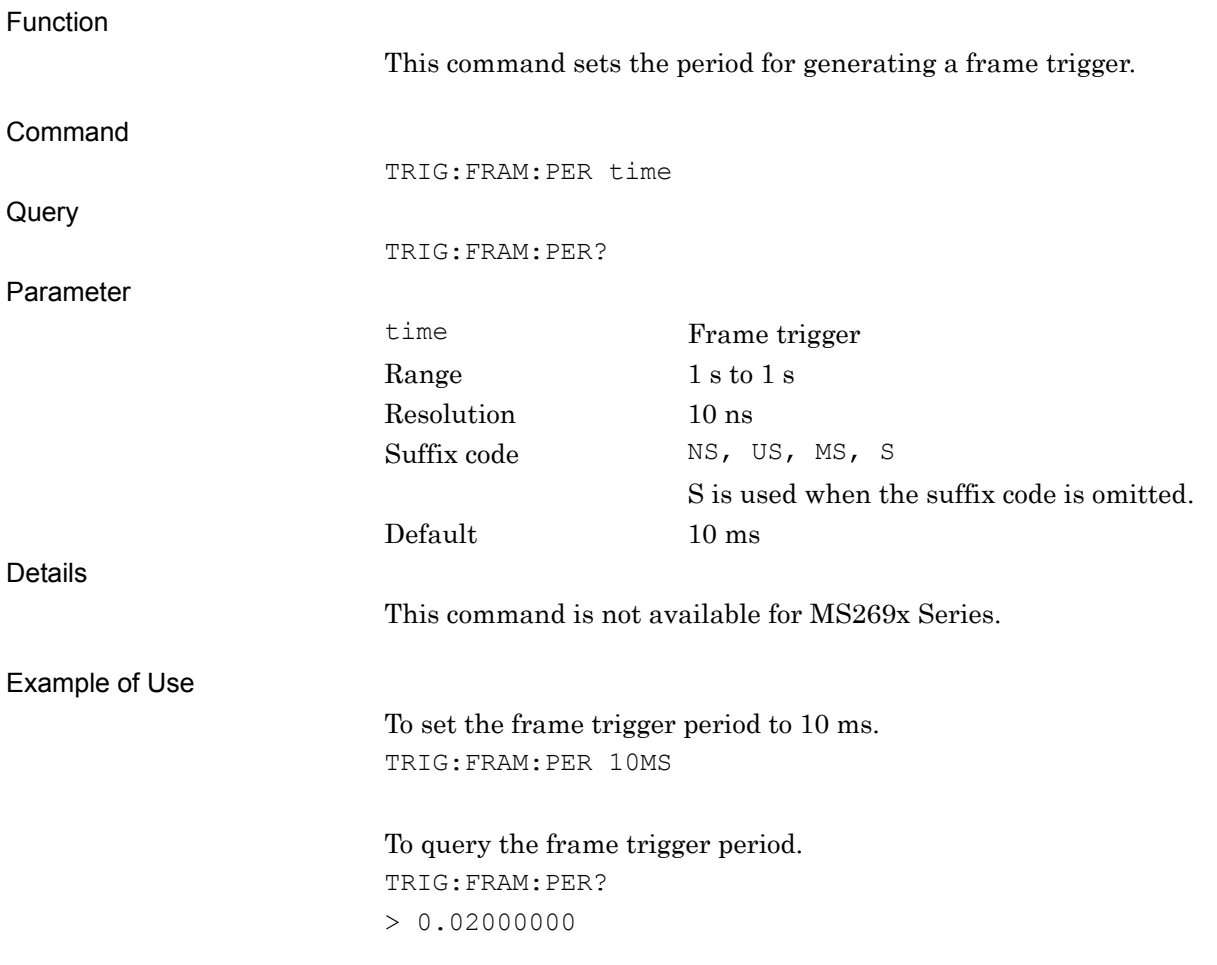

## TRIG:FRAM:SYNC/TRIG:FRAM:SYNC?

Frame Sync Source

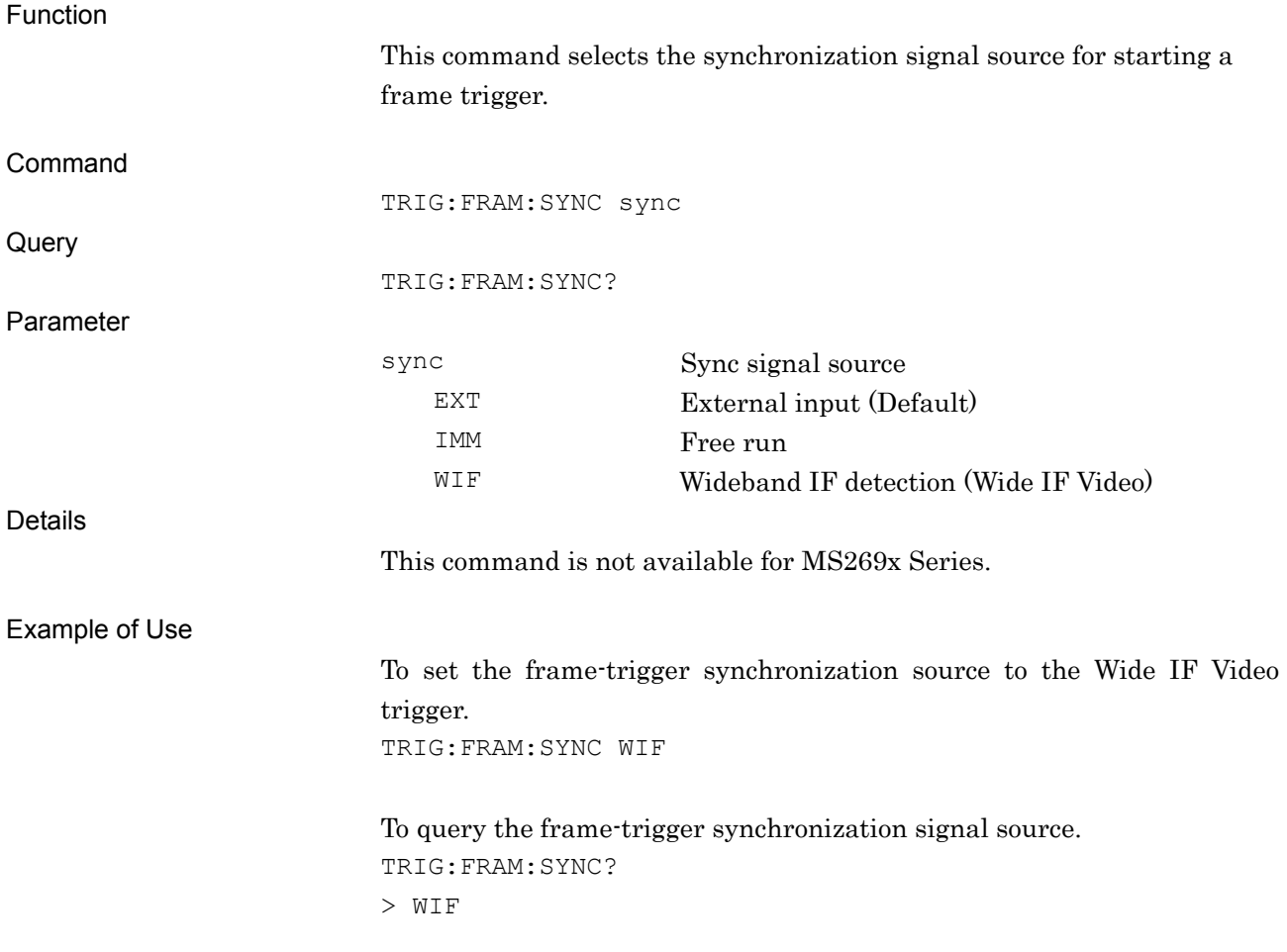

## TRIG:HOLD/TRIG:HOLD?

Trigger Hold

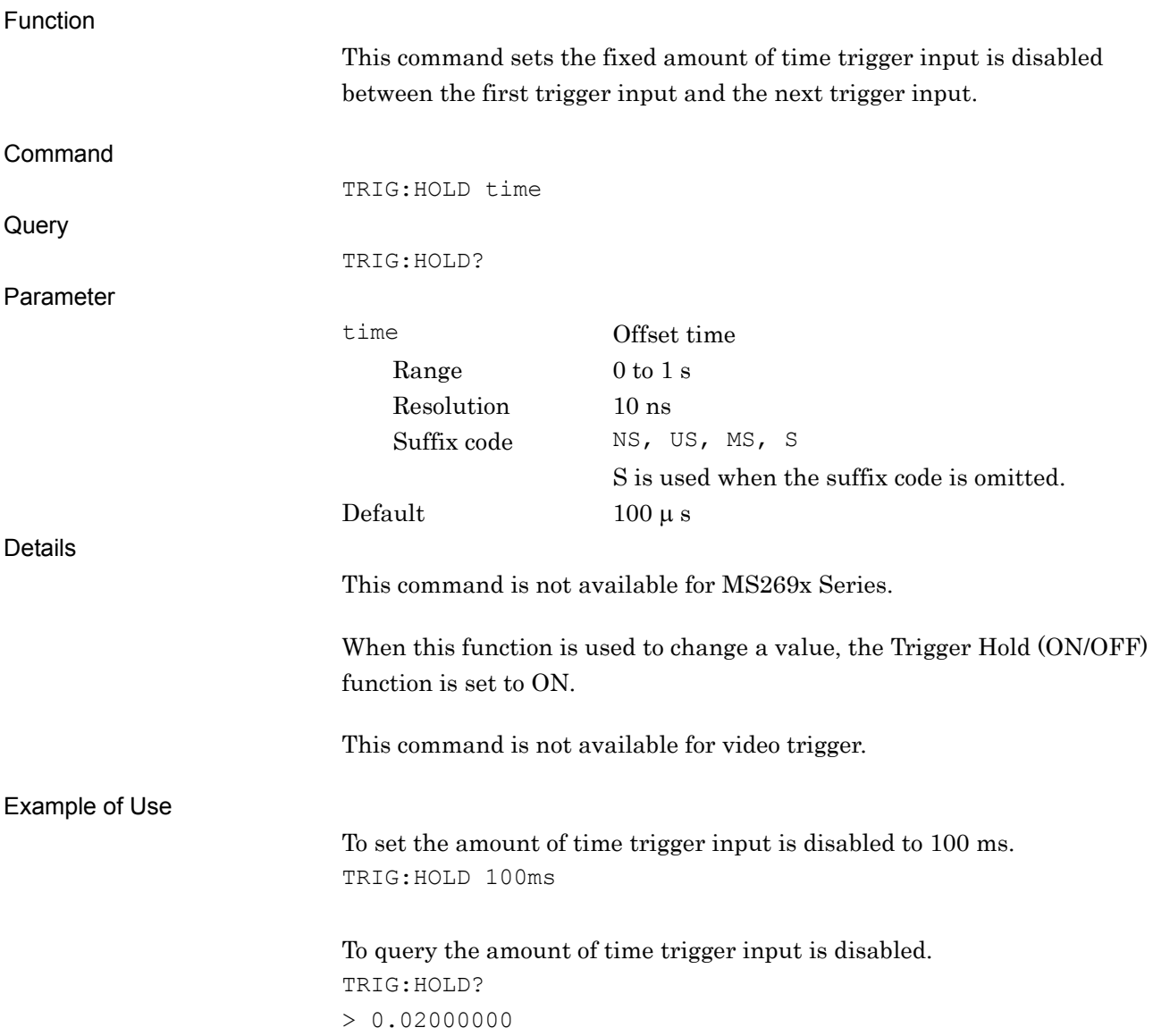

# TRIG:HOLD:STAT/TRIG:HOLD:STAT?

Trigger Hold On/Off

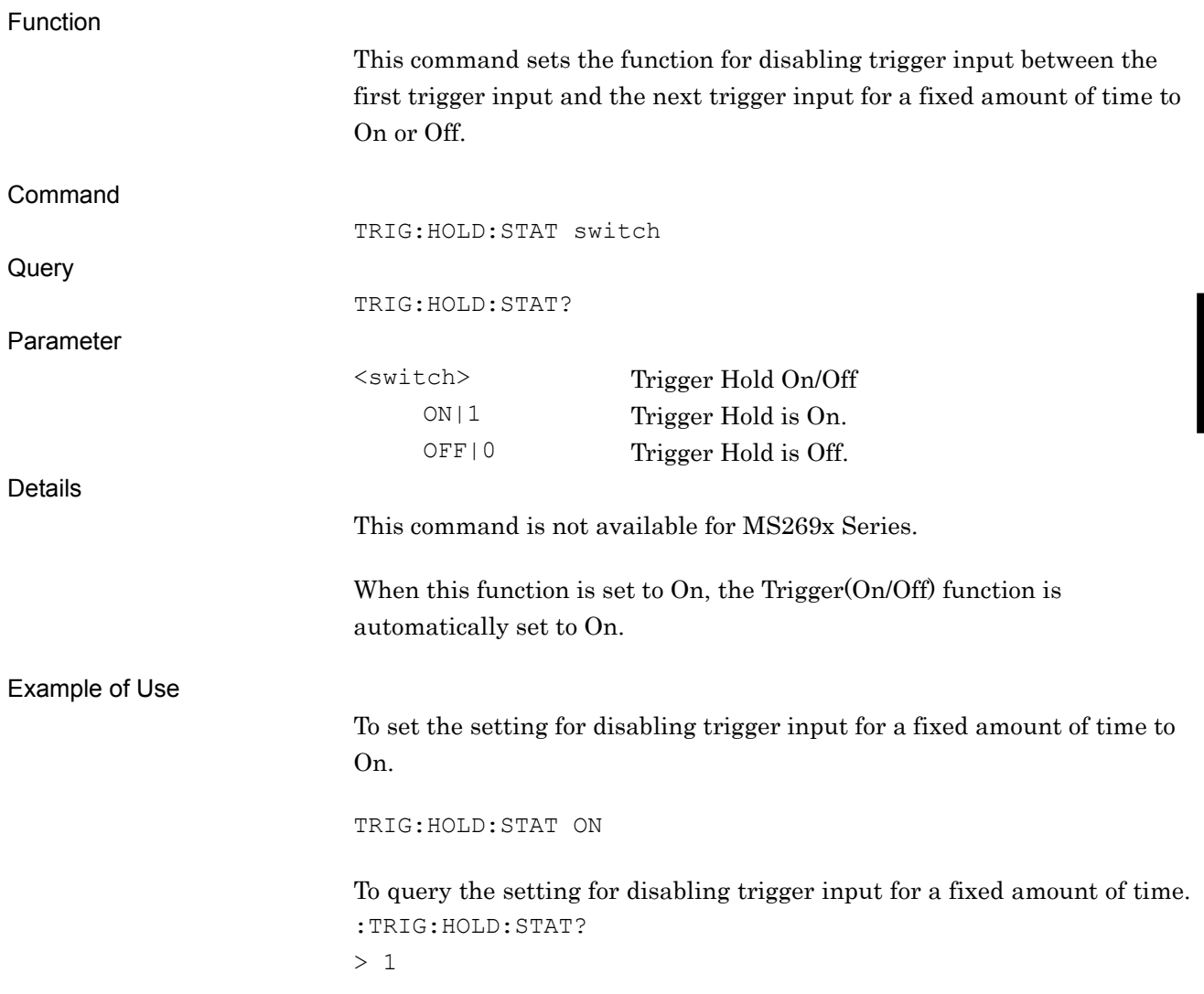

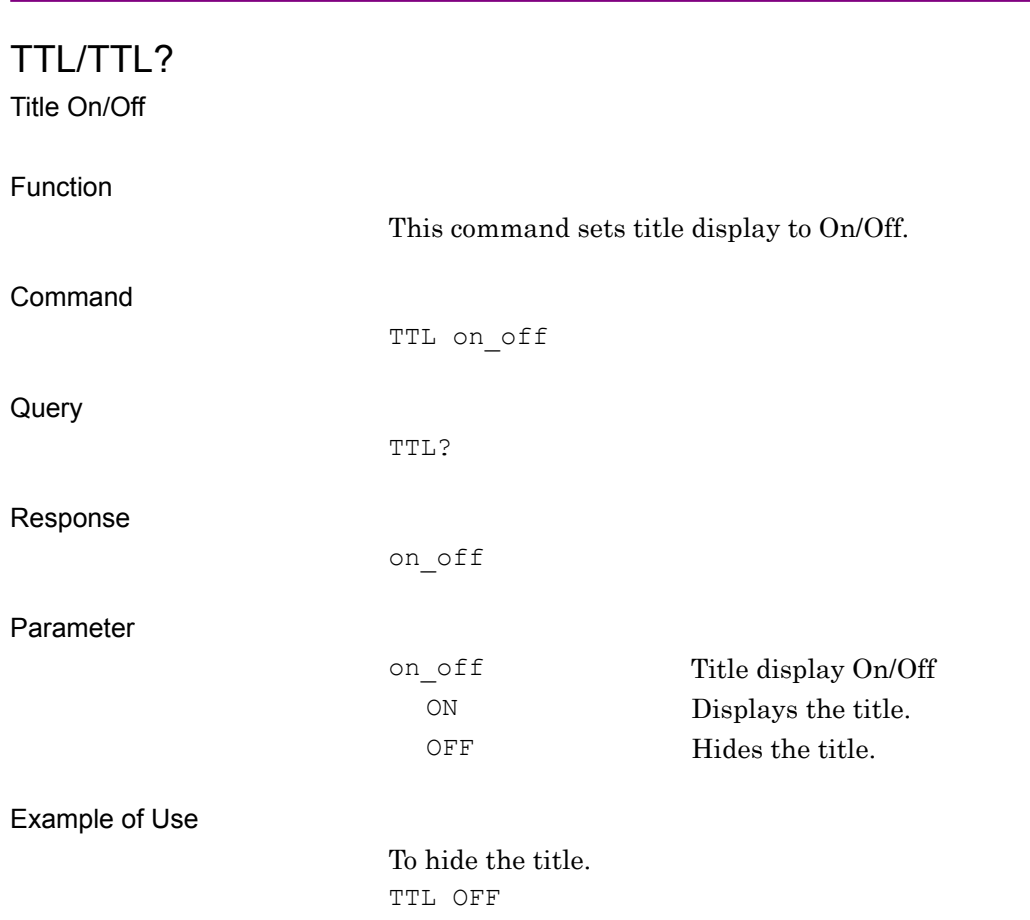

# UNIT:TMAR/UNIT:TMAR?

Marker Unit

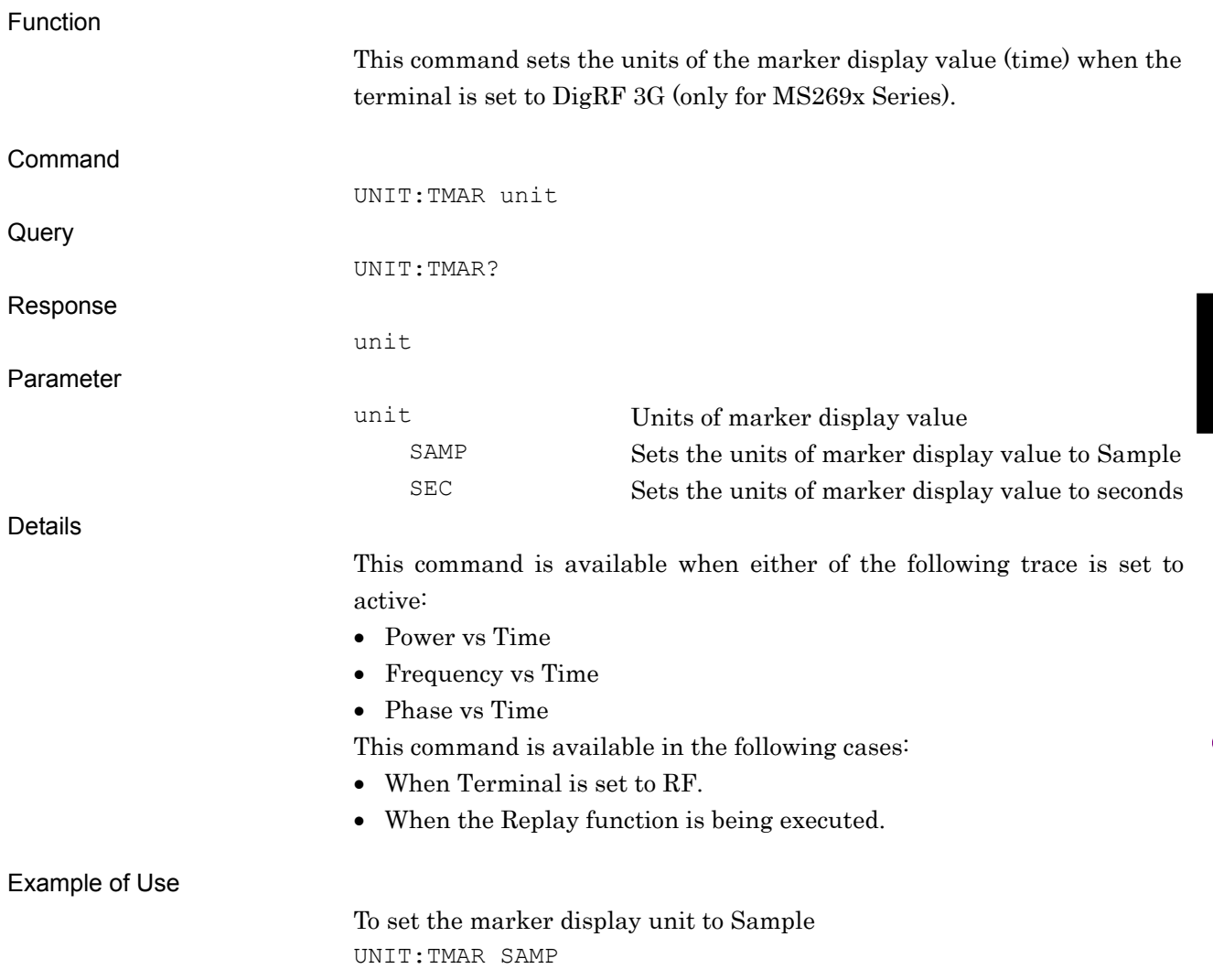

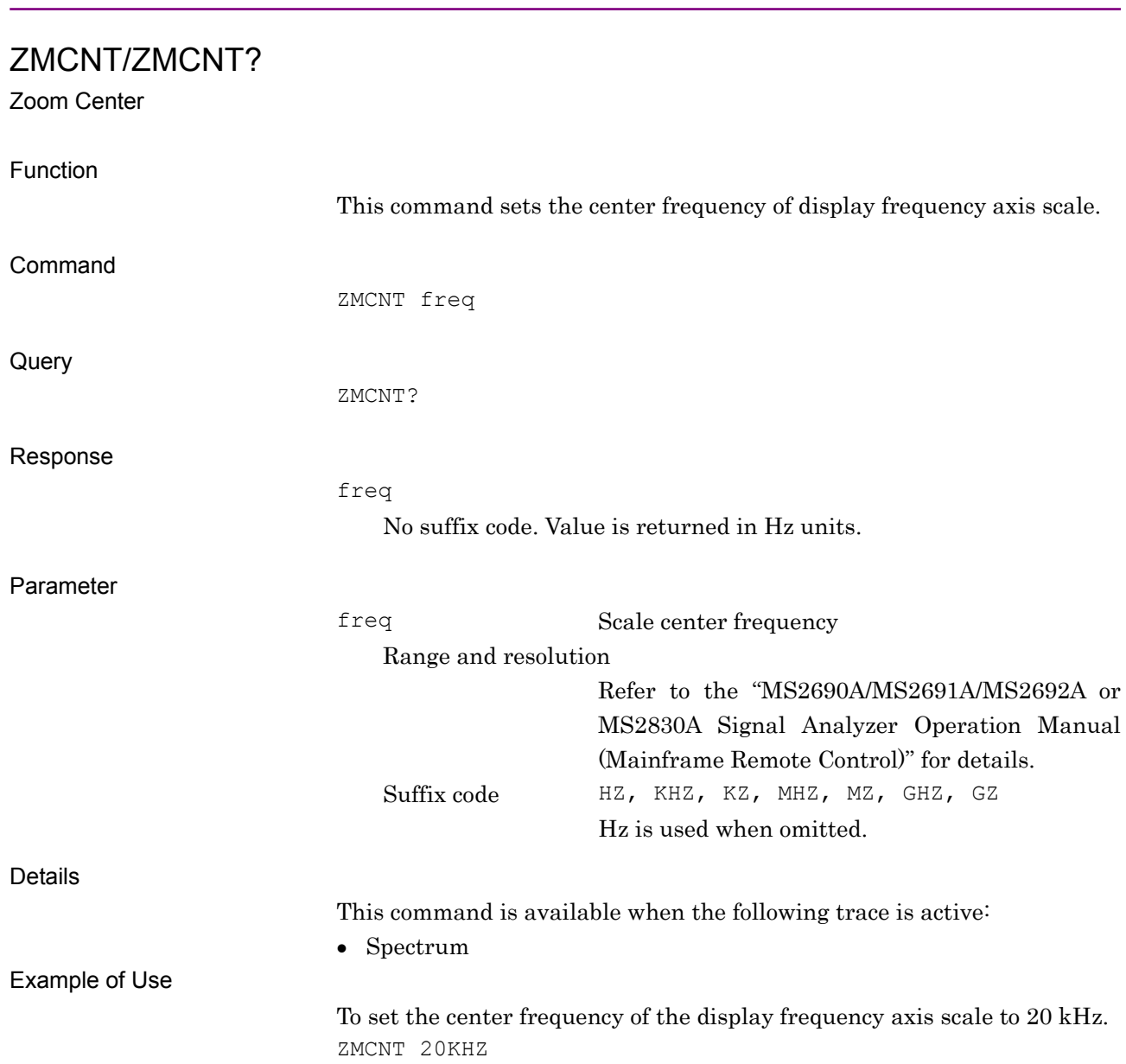

## ZMWDTH/ZMWDTH?

Zoom Width/Vertical Scale Width

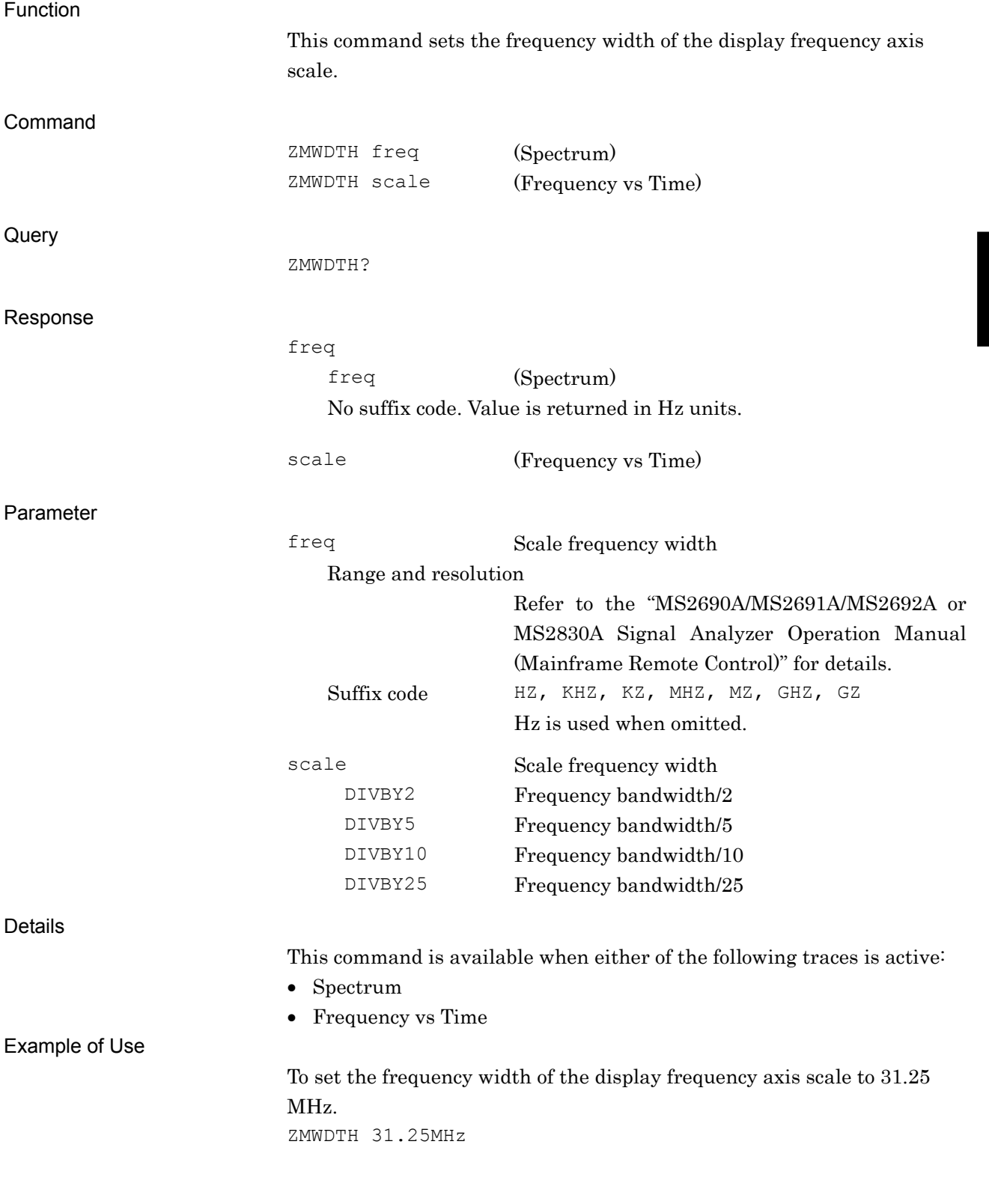

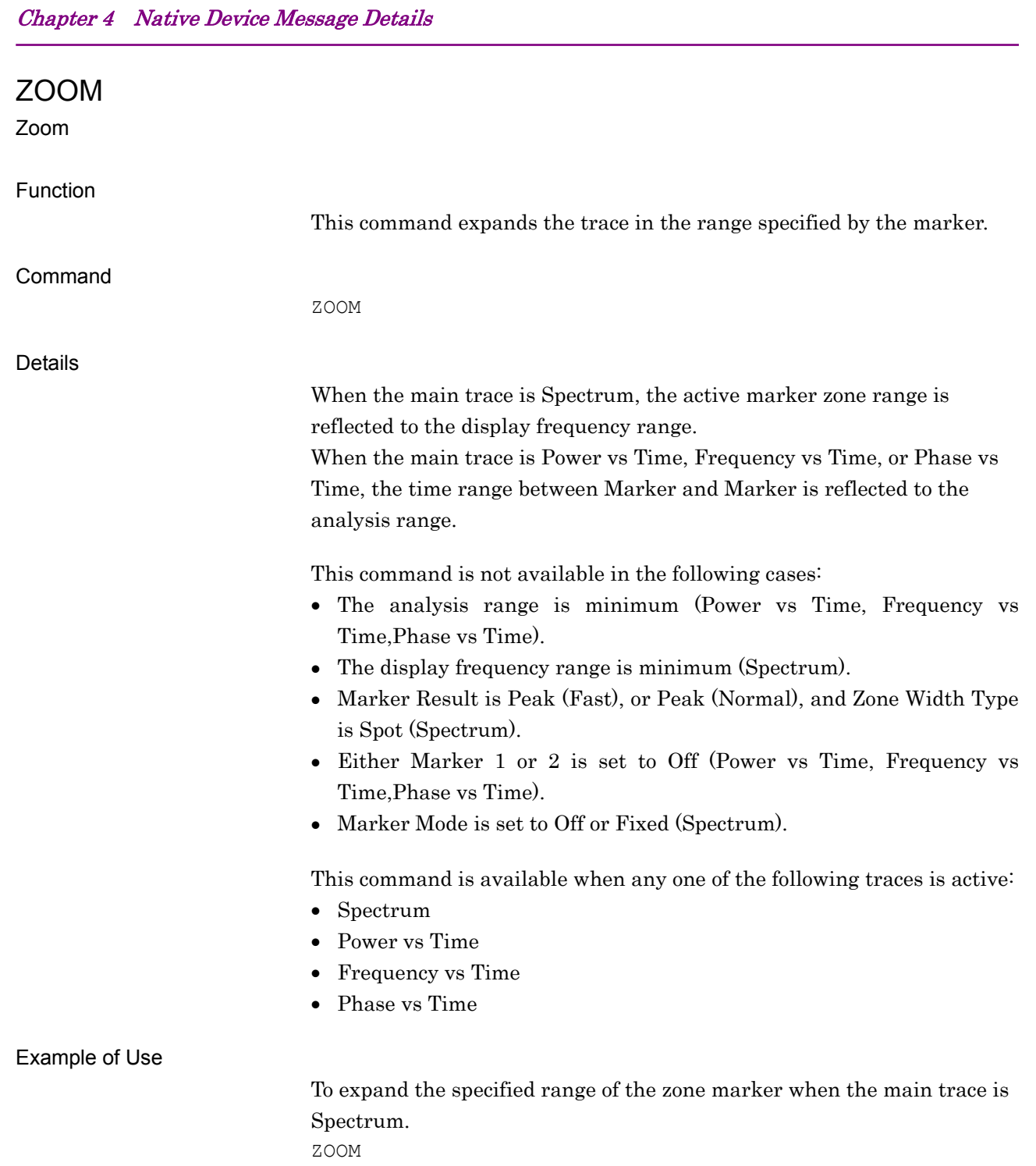

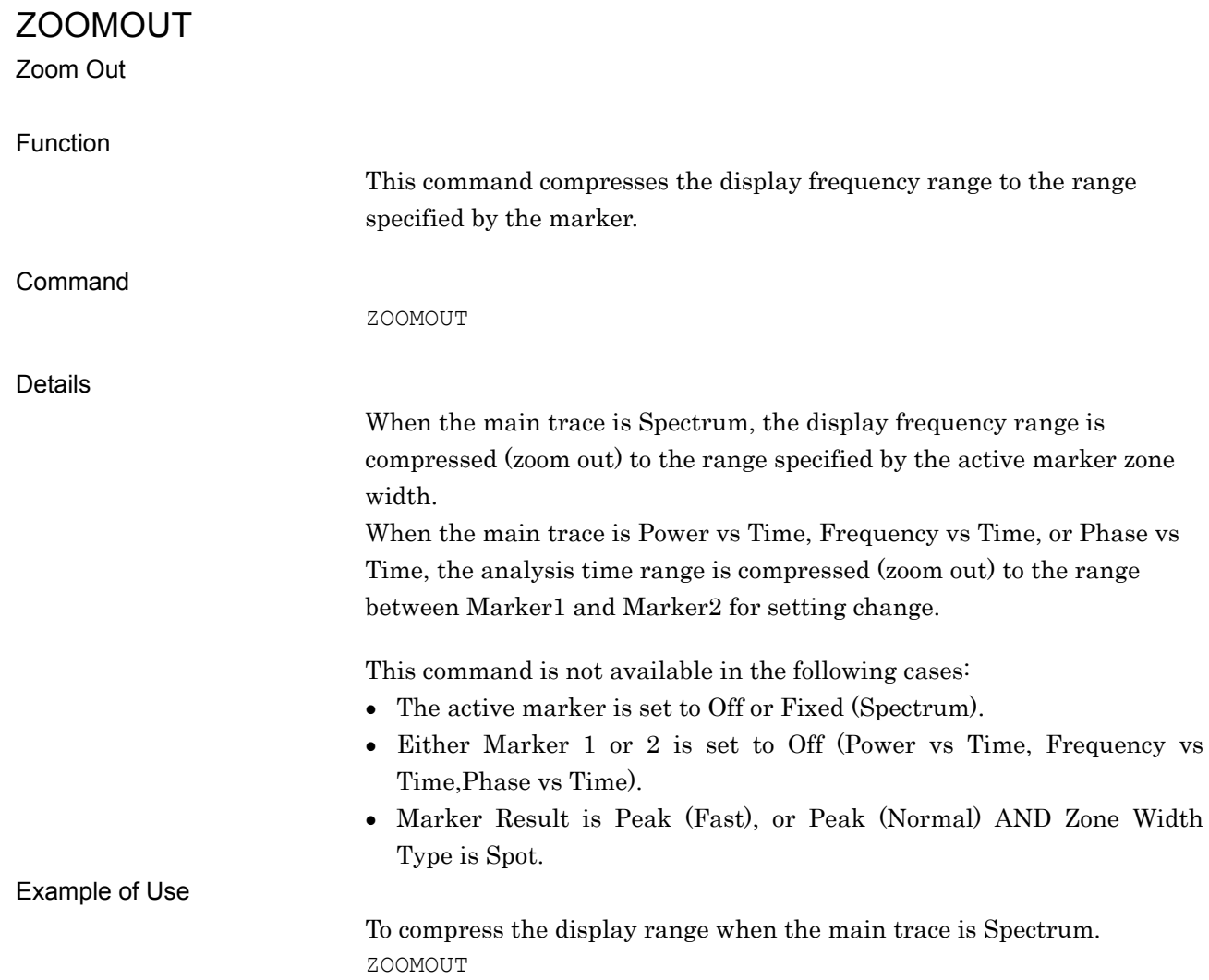

**4** 

Native Device Message Details

Native Device Message Details